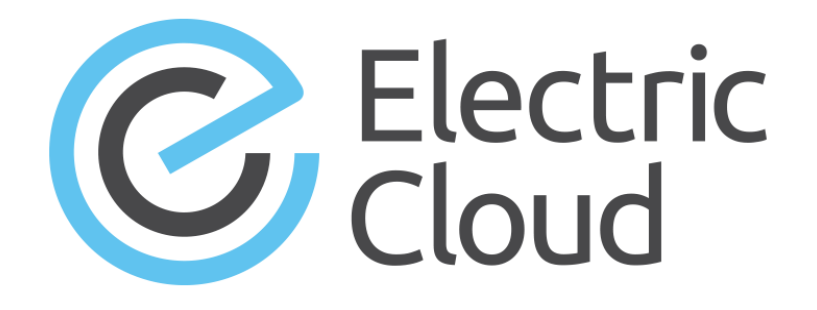

# **ElectricFlow 6.0.8 API Guide**

**Electric Cloud, Inc.** www.electric-cloud.com

#### **ElectricFlow version 6.0.8**

Copyright © 2002–2017 Electric Cloud, Inc. All rights reserved.

#### Published 9/8/2017

Electric Cloud® believes the information in this publication is accurate as of its publication date. The information is subject to change without notice.

THE INFORMATION IN THIS PUBLICATION IS PROVIDED "AS IS." ELECTRIC CLOUD, INC. MAKES NO REPRESENTATIONS OR WARRANTIES OF ANY KIND WITH RESPECT TO THE INFORMATION IN THIS PUBLICATION AND SPECIFICALLY DISCLAIMS IMPLIED WARRANTIES OF MERCHANTABILITY OR FITNESS FOR A PARTICULAR PURPOSE.

Use, copying, and distribution of any Electric Cloud software described in this publication requires an applicable software license.

#### **Trademarks**

Electric Cloud, ElectricAccelerator, ElectricAccelerator Huddle, ElectricCommander, ElectricFlow, ElectricInsight, and Electric Make are registered trademarks or trademarks of Electric Cloud, Incorporated.

Electric Cloud products—ElectricAccelerator, ElectricAccelerator Huddle, ElectricCommander, ElectricFlow, ElectricInsight, and Electric Make—are commonly referred to by their "short names"—Accelerator, Huddle, Commander, Flow, Insight, and eMake—throughout various types of Electric Cloud product-specific documentation.

All other trademarks used herein are the property of their respective owners.

# **Contents**

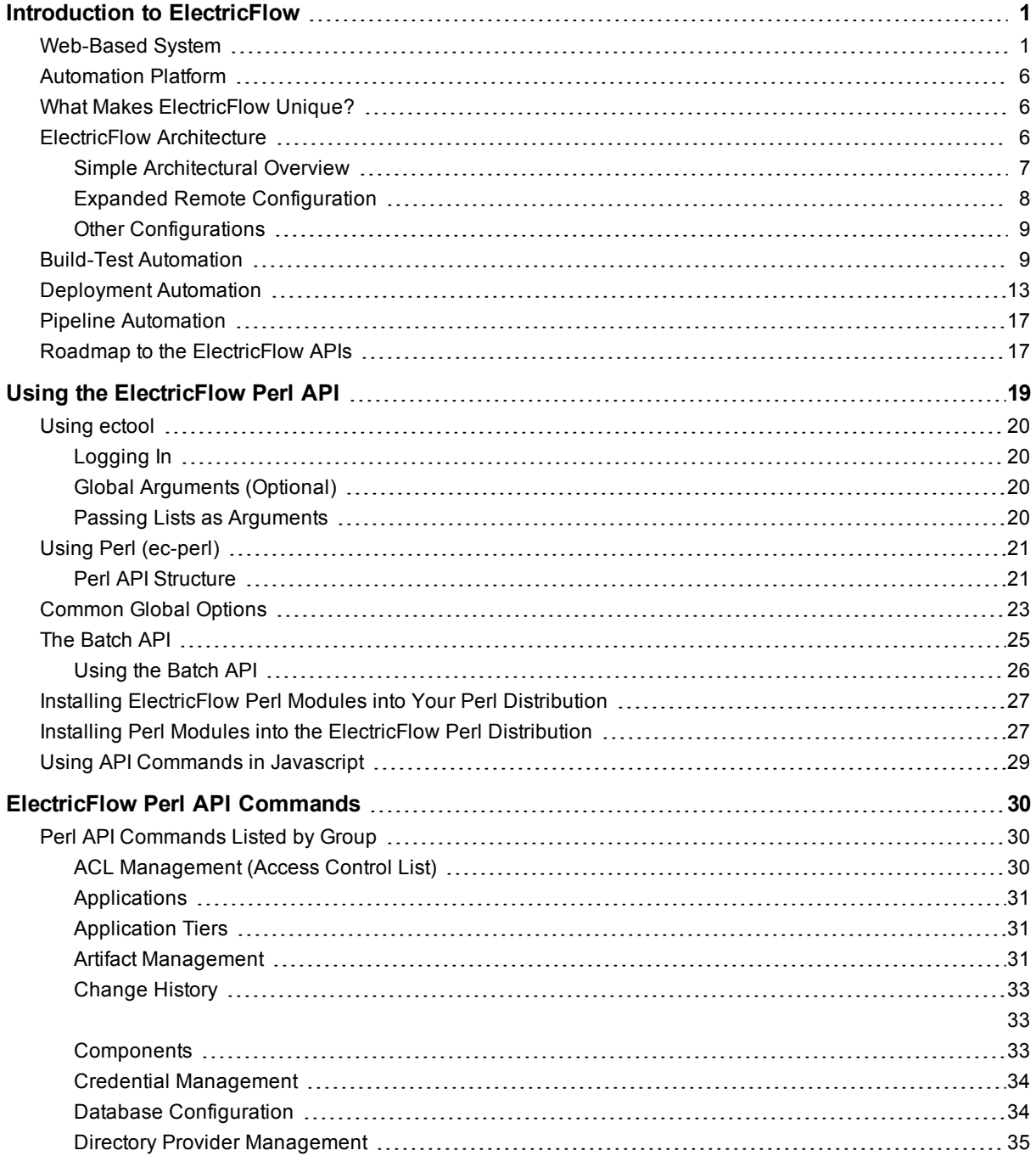

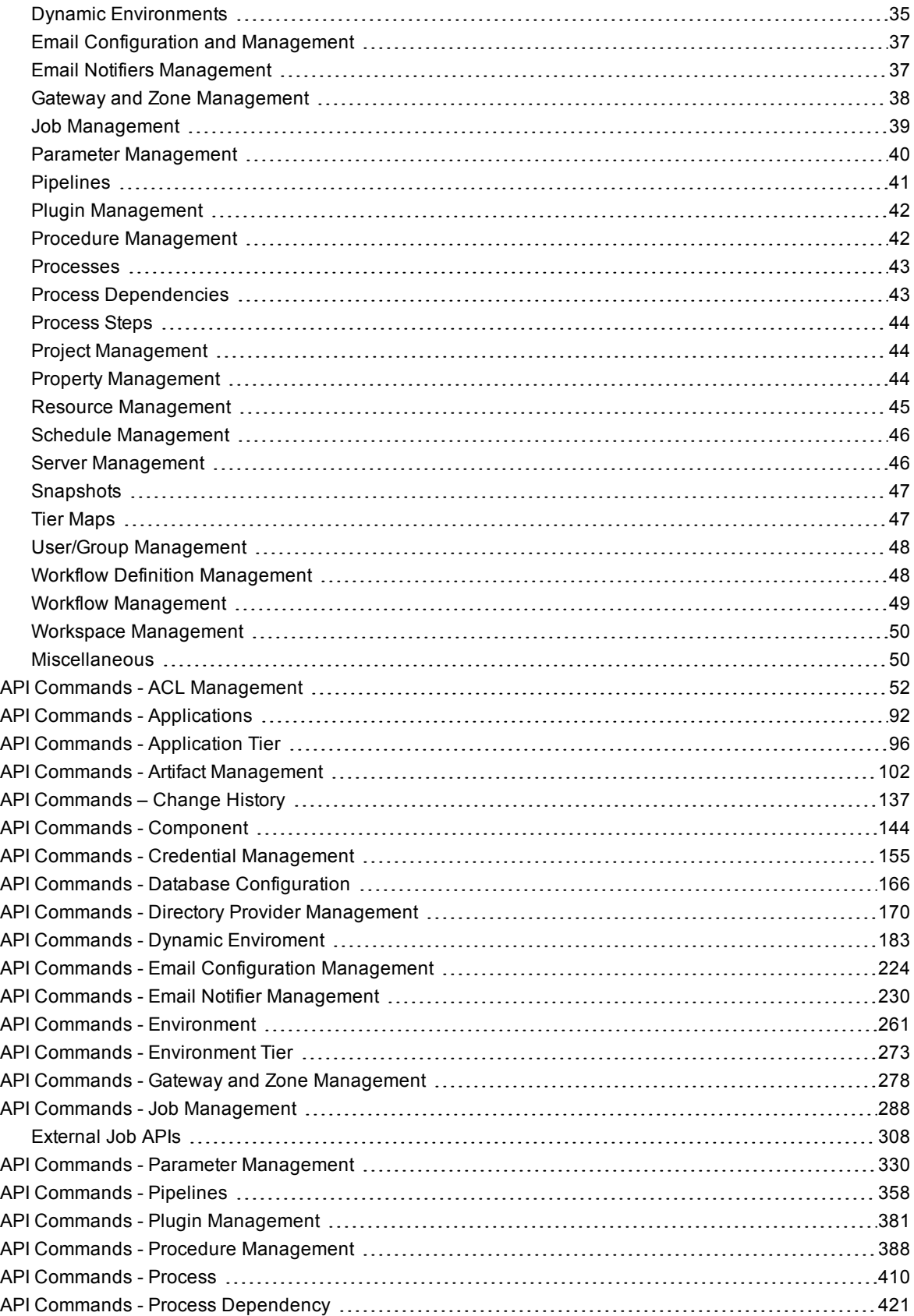

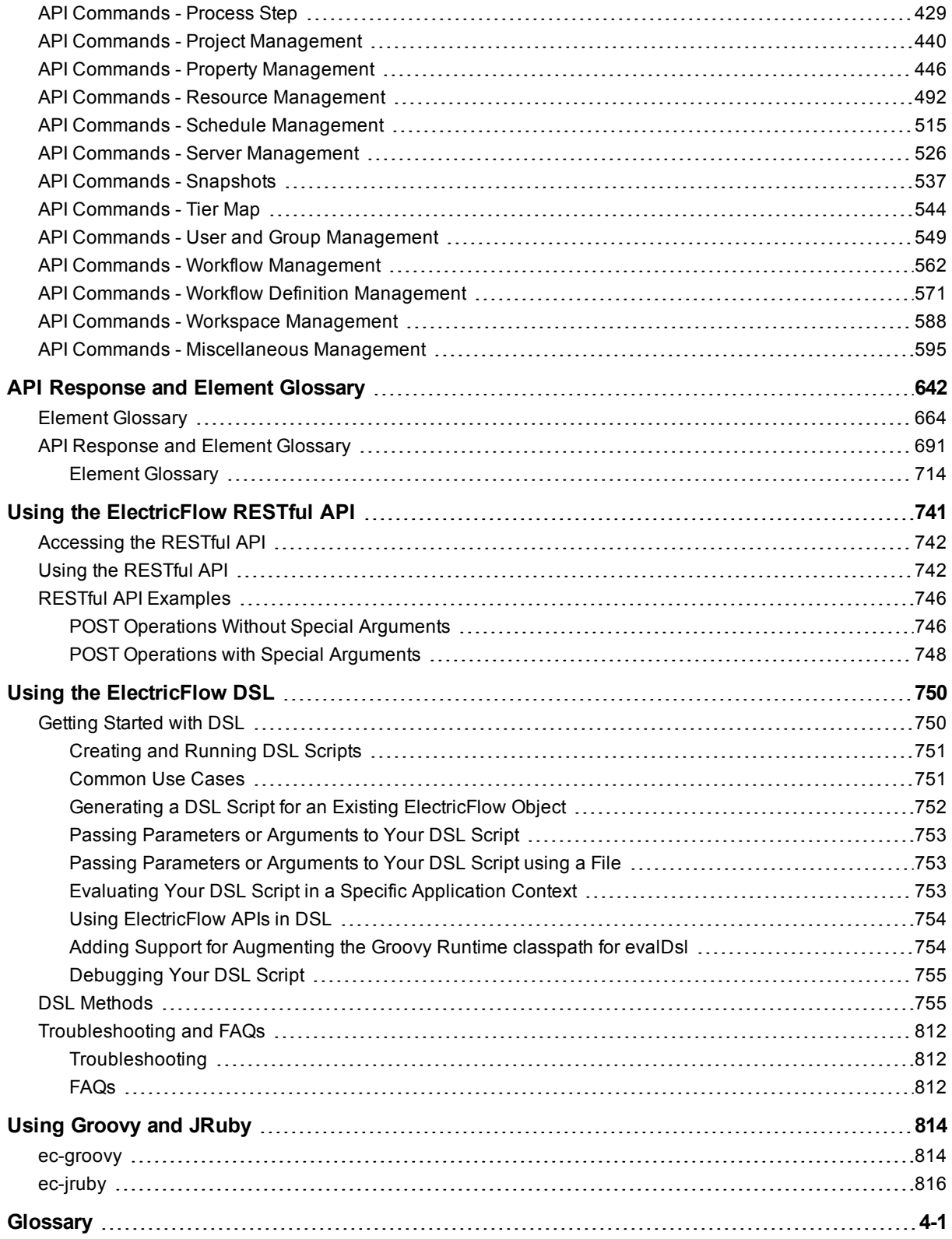

# <span id="page-6-0"></span>**Introduction to ElectricFlow**

ElectricFlow™ (including the ElectricFlow platform, formerly known as ElectricCommander) is an end-to-end Continuous Delivery application suite. It accelerates the continuous delivery of software and makes software delivery processes more repeatable, visible, scalable, and efficient. It provides domain-specific capabilities to automate some or all phases of your software delivery process, including the build, test, integrate, deploy, and release processes.

ElectricFlow gives distributed DevOps teams shared control and visibility into infrastructure, tool chains, and processes. It accelerates and automates the software delivery process and enables agility, availability, predictability, and security across many build-test, deployment, and release pipelines.

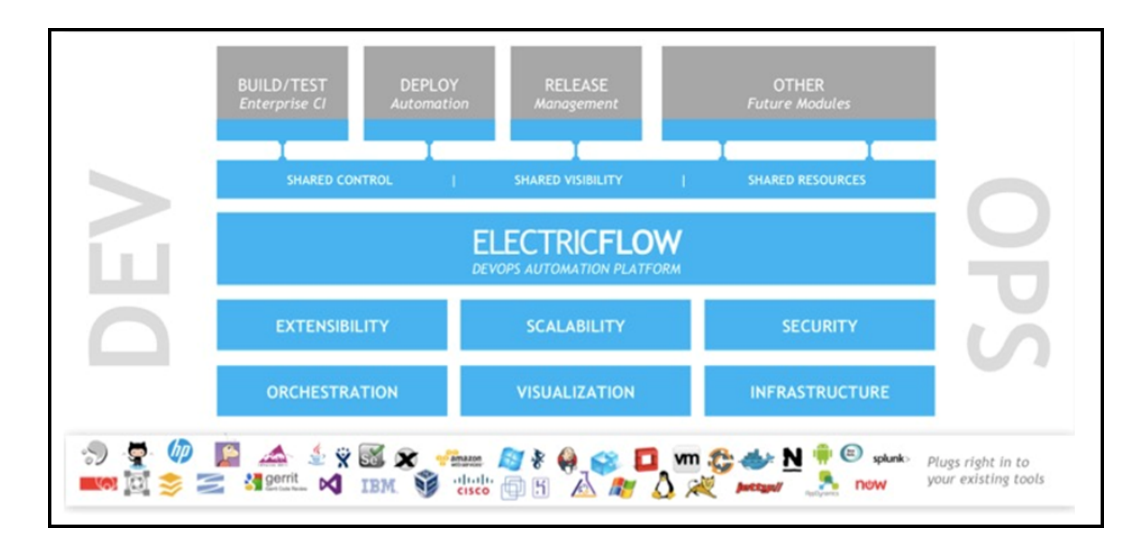

### <span id="page-6-1"></span>**Web-Based System**

At its core, ElectricFlow automation platform is a web-based system for automating and managing the build, test, deployment, and release process. It provides a scalable solution, solving some of the biggest challenges of managing these "back end" software development tasks, including these challenges:

- Time wasted on script-intensive, manual, home-grown systems that
	- o Are error prone
	- o Do not scale well
	- o Have little or no management visibility or reporting
- Multiple, disconnected build and test systems across locations, resulting in:
	- $\circ$  Redundant work
	- o Inability to share or reuse code files across teams
	- o Hard to manage build and test data
- Slow overall build and release cycles that directly impact:
	- $\circ$  Release predictability
	- o Time-to-market

### <span id="page-7-0"></span>**Automation Platform**

The automation platform has a three-tier architecture, AJAX-powered web interface, and first-of-its-kind build and release analytic capabilities for reporting and compliance. With this solution, your developers, release engineers, build managers, QA teams, and managers gain:

- Shared platform for disseminating best practices and reusing common procedures
- Ability to support geographically distributed teams
- Continuous integration and greater agility
- Faster throughput and more efficient hardware utilization
- Visibility and reporting for better project predictability
- Better software quality by integrating and validating against all target platforms and configurations

<span id="page-7-1"></span>For examples of ElectricFlow architecture configurations, see [ElectricFlow](#page-7-2) Architecture on page 6.

### **What Makes ElectricFlow Unique?**

ElectricFlow provides enterprise-class speed and scalability for software build and release management. It is easy to install and use on a simple build, yet scales to support the largest and most complex build and test processes. ElectricFlow distributes jobs in parallel across multiple resources for faster overall cycle time.

ElectricFlow supports multiple teams, working in multiple locations, programming in multiple languages in an environment that can be centrally controlled and managed. Shared assets and reuse make individual teams more efficient by eliminating duplicate work, and gives organizations the power to deploy cross-company standards.

ElectricFlow's unique analytics provide visibility into one of the best indicators of project success: compiled, tested, working code. ElectricFlow's analytics database stores all build and test information for real-time and trend reporting giving your organization the power to collect pinpoint statistics and to gain visibility into important productivity metrics such as trends in error rates. Additionally, out-of-the-box reports provide information about cross-project status and build trends by project and resource utilization. ElectricFlow's integration with virtual lab automation (VLA) solutions also allows you to snapshot or reproduce a specific build for auditing or troubleshooting purposes.

ElectricFlow provides unified process automation across the entire build-test-deploy life cycle and across heterogeneous tools via integrations with leading ALM tools. Integrations with SCM tools enable continuous integration, triggering builds whenever code is checked into the specified repository/branch. When used with VMware Lab Manager, ElectricFlow can dynamically provision either physical or virtual resources without manual intervention. This feature delivers efficient, dynamic resource provisioning and reduces development and QA dependence on IT operations.

### <span id="page-7-2"></span>**ElectricFlow Architecture**

ElectricFlow was designed to support small, mid-range, or enterprise scale software production. Based on a three-tier architecture, ElectricFlow scales to handle complex environments. The ElectricFlow multi-threaded Java server provides efficient synchronization even under high job volume.

- The ElectricFlow server manages resources, issues commands, and generates reports.
- An underlying database stores commands, metadata, and log files.

• Agents execute commands, monitor status, and collect results in parallel across a cluster of servers for rapid throughput.

### <span id="page-8-0"></span>**Simple Architectural Overview**

This local configuration applies to all the use cases. The ElectricFlow server, web server, artifact cache, Artifact Repository server, workspace, command-line tools, resources, agents, and job steps are all in the automation platform.

In this local configuration:

- The ElectricFlow server manages resources, issues commands, and generates reports.
- Resources, agents, and databases are managed in the automation platform.
- An underlying database stores commands, metadata, and log files.
- Procedures, which include job steps, are defined in the automation platform.
- Job steps are executed on resources in the defined environments.
- Applications (which include procedures), components, and environments are defined for deployment automation.
- Pipelines, stages, and tasks are defined for pipeline automation.

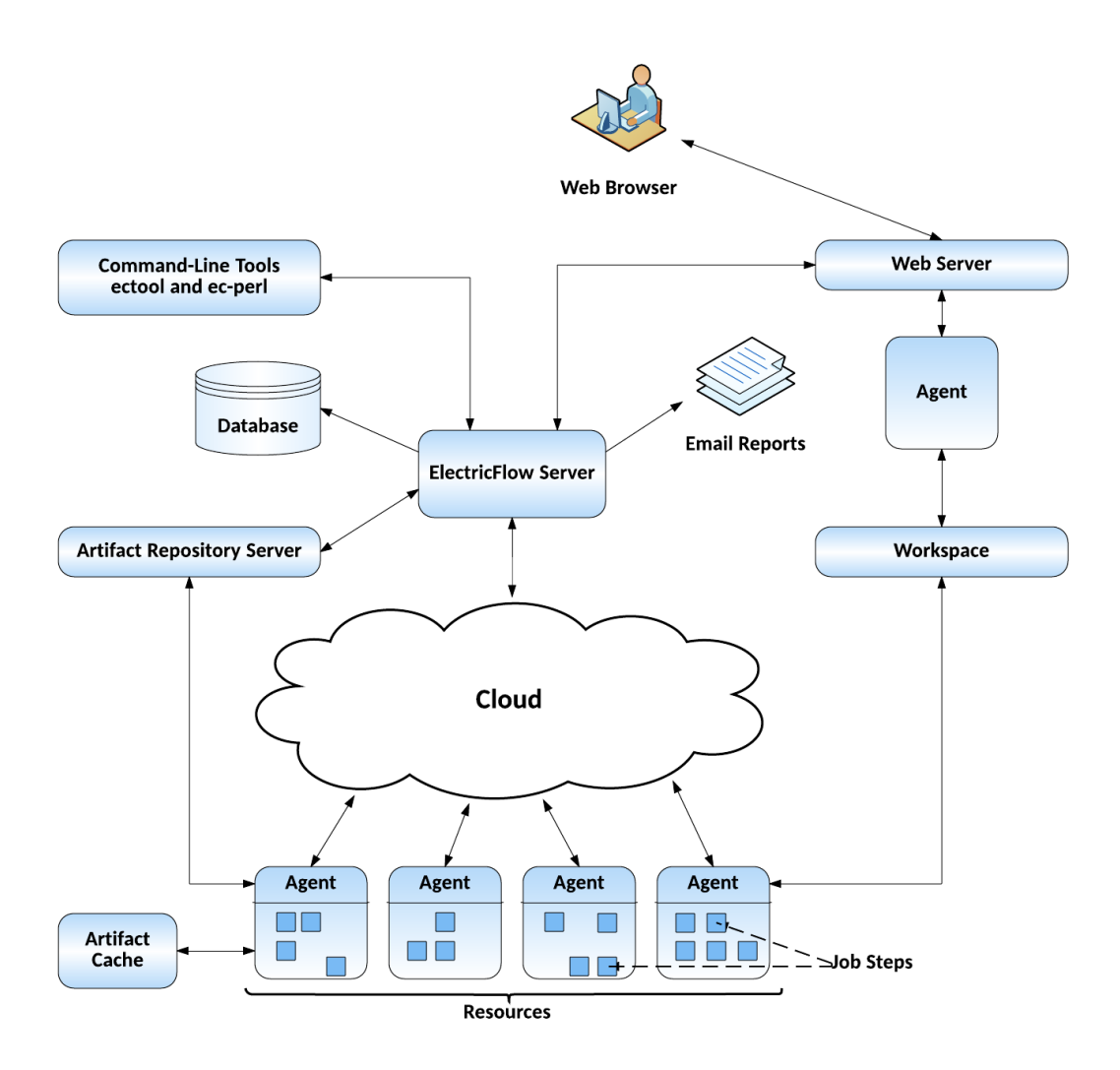

If you are only evaluating ElectricFlow, the ElectricFlow software, the database, the ElectricFlow server, the web server, and the repository server can reside on the same machine.

In a production environment, the database should reside on a separate machine from the ElectricFlow server to prevent performance issues. It is acceptable for the ElectricFlow server, web server, and repository server to reside on the same machine in a local configuration, but not required.

### <span id="page-9-0"></span>**Expanded Remote Configuration**

ElectricFlow is not limited by only the components shown in the previous configuration. This configuration applies to all the use cases.

The following shows a remote web server configuration and is an example for how you may set up a remote web server installation.

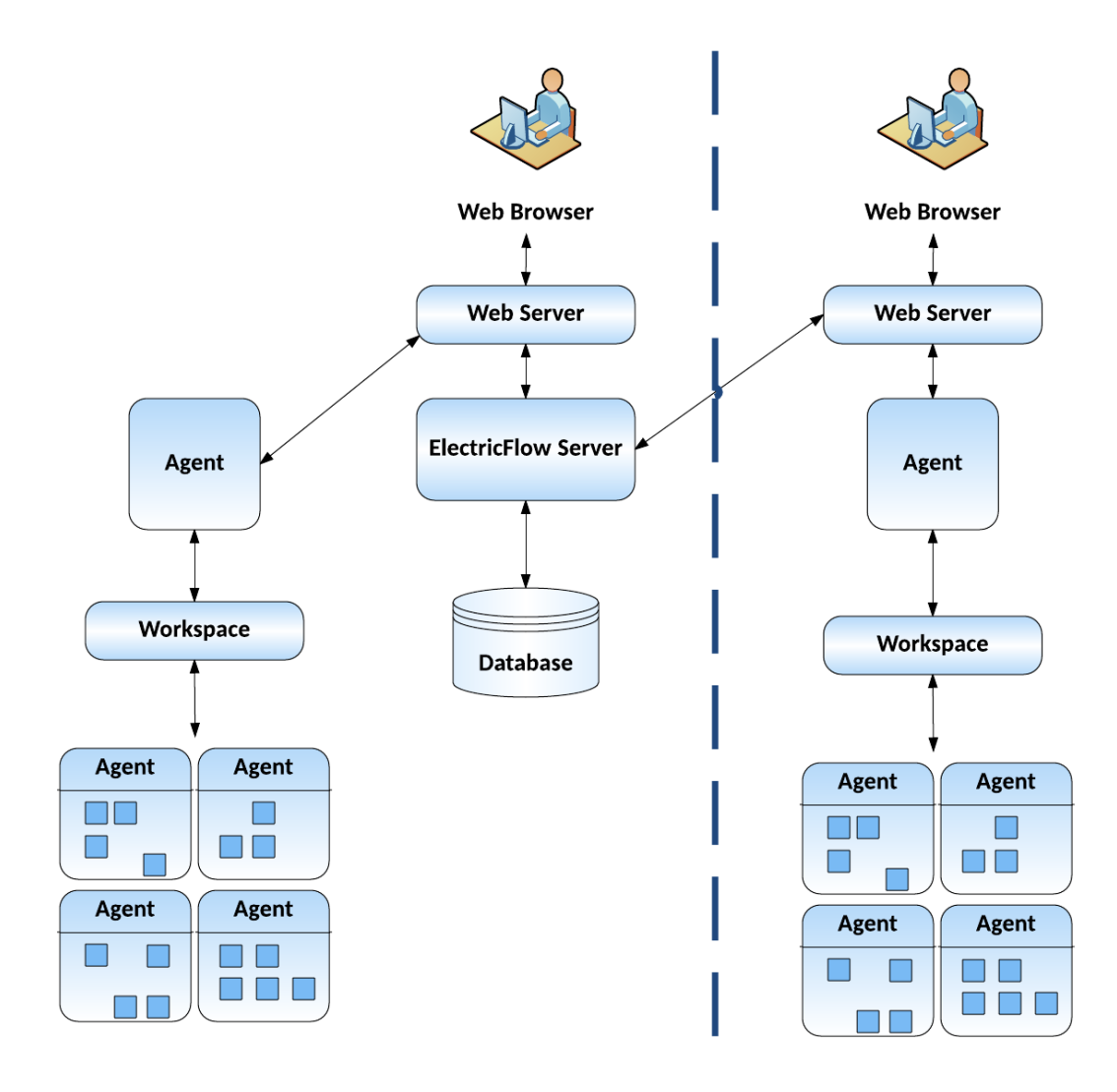

This type of remote web server configuration helps prevent network latency. If you have multiple sites, ElectricFlow can be configured to help you work more efficiently.

### <span id="page-10-0"></span>**Other Configurations**

- Proxy (universal) resources
- $\bullet$  Remote database
- Multiple remote web servers
- Multiple remote repository servers
- **•** Configurations designed specifically for *failover*

## <span id="page-10-1"></span>**Build-Test Automation**

You create, configure, and manage these objects in the automation platform:

For build-test automation, you must create, configure, and manage these objects in the automation platform:

• Projects

A *project* is an object used in ElectricFlow to organize information. A project is a container object for procedures, steps, schedules, workflows, and properties. If you use ElectricFlow for different purposes, you can use a separate project for each purpose so different projects do not interfere with each other. When you work in one project, you do not normally see information in other projects. At the same time, a project can use information defined in other projects, which allows you to create shared library projects.

• Resources

A *resource* is a server machine available to ElectricFlow for running steps. A resource has a logical name and a host name. In some situations, it is convenient to have multiple logical resources associated with the same host. A resource can also be associated with one or more pools. Each resource has a *step limit* that determines the maximum number of steps that can execute simultaneously on the resource. Resources can be grouped into *resource pools*.

Procedures

*Procedures* and *steps* define tasks that you want ElectricFlow to execute. A procedure consists of one or more steps. A step includes a command or script executed on a single resource and is the smallest unit of work that ElectricFlow understands. Each step specifies a resource on which it should run (either the name of a specific machine or the name of a *resource pool* of equivalent machines, in which case ElectricFlow picks a machine from the pool). A step can be given a time limit, and if the step does not complete within the specified time, ElectricFlow automatically aborts it.

Steps are ordered within a procedure and normally execute sequentially. However, it is possible to mark a consecutive range of steps for parallel execution, so all steps in that range run concurrently.

You can define *parameters* for procedures. Parameter values are assigned when procedures are scheduled. Parameters can be required, optional, or have default values. Parameters are used for a variety of purposes such as specifying the branch to build or the set of platforms on which to run tests. Parameter values can be used in step commands and many other places.

Procedures can be nested. A step in one procedure can invoke another procedure instead of running a command. The invoking step provides parameters needed by the nested procedure, also referred to as a subprocedure.

• Schedules

A schedule is used to execute procedures and determine when specific procedures run. A schedule can trigger at defined times, for example, every 2 hours from 10:00 pm to 6:00 am on Mondays, Wednesdays, and Fridays, or when modifications are checked into a particular branch of your source code control system. It is also possible to create a schedule that runs immediately and disappears after the job runs. When you create a schedule, you must provide the parameters required by the procedure that you want to invoke.

The Continuous Integration Dashboard works with your source code management (SCM) system and provides visibility into running builds, the ability to add a project to continuous integration quickly, and easily accessed configuration pages to setup or modify a continuous integration schedule.

• Workflows

Managing a build-test-deploy product life cycle spanning multiple procedures and projects requires a significant amount of "meta-programming" and a heavy use of properties, and the *workflow* feature simplifies this process. Using the workflow object, you can create build-test-deploy life cycles by defining a set of states and transitions. Any ElectricFlow project can contain a workflow.

• When a procedure is executed or run, a *job* is created. A job is an object that is created each time a procedure begins to execute or run. The job keeps track of all data associated with the procedure's execution, such as the running time of each step and any errors that may occur during the step. ElectricFlow retains job information after the job completes so you can examine what occurred.

After setting resources, procedures, and schedules, ElectricFlow automatically runs the procedures that you created using these objects and facilities:

- Zones and Gateways–A zone (or top-level network) that you create is a way to partition a collection of agents to secure them from use by other groups. A gateway is a secured connection between two zones when you want to share or transfer information between the zones. For example, you might want a developers zone and a test zone. The ElectricFlow server is a member of the *default* zone, created during ElectricFlow installation.
- <sup>l</sup> *Continuous Integration Builds* and other schedules–Run jobs according to *schedules* that you define. Scheduled jobs can run at specific times or when source code changes are checked in to your source control system. ElectricFlow integrates with major source control systems. The Continuous Integration Dashboard allows you to add more projects easily and create build configurations quickly so you can visually see running builds, build status, and so on.
- **Artifact Management functionality–Using artifacts can improve performance across builds, provide better** reusability of components, and improve cross-team collaboration with greater tractability. For example, instead of developers repeatedly downloading third-party packages from external sources, these components can be published and versioned as an artifact. Developers then simply retrieves a specific artifact version from a local repository, guaranteeing a consistent package from build to build.
- <sup>l</sup> *Preflight build functionality*–Used by developers to build and test code changes in isolation on their local machines before those changes are committed to a production build.
- *Plugin* capability–ElectricFlow is built with an extensible UI, enabling easy development of plugins that include integrations with other tools, custom dashboards, and unique user experiences based on roles. "Bundled" plugins, installed during ElectricFlow installation, provide easy integration with your SCM systems, defect tracking applications, and so on. For a complete list of bundled plugins, see Plugins That are Bundled with ElectricFlow.
- **Workflow functionality–Use a workflow to design and manage processes at a higher level than** individual jobs. You can use workflows to combine procedures into processes to create build-test-deploy life cycles (for example). A workflow contains states and transitions that you define to provide complete control over your workflow process. The ElectricFlow Workflow feature allows you to define an unlimited range of large or small life cycle combinations to meet your needs.
- Resource management–If a resource is overcommitted, ElectricFlow delays some jobs until others are finished with the resource. You can define pools of equivalent resources, and ElectricFlow spreads usage across the pool.
- Recording a variety of information about each job, such as the running time and the success or failure of each step. A set of reports is available to provide even more information.
- Powerful and flexible *reporting* facilities–Various statistics such as number of compiles or test errors are collected after each step and recorded in the ElectricFlow database. A variety of reports can be generated from this information.
- Allowing you to observe jobs as they run and to cancel jobs or change their priorities.
- *Workspace* for each job, which is a disk area a job uses for storage–ElectricFlow also provides a facility for reclaiming space occupied by workspaces.
- <sup>l</sup> Powerful data model based on *properties*–Properties are used to store job input data such as the source code branch to use for the build, to collect data during a job (such as number of errors or warnings), and to annotate the job after it completes (for example, a build has passed QA).
- Access control for users logged into the system–ElectricFlow uses this information to control their activities and integrates with Active Directory and LDAP repositories.
- <sup>l</sup> *Search, sort, and filter* functions to minimize viewing or "wading" through information that is of no interest to you, allowing you to access to the information you need quickly.
- *Email notifications* to get important information or data to individuals or groups immediately and on a regular basis for a particular job or a specific job aspect.
- All ElectricFlow operations and features are available from a command-line application tool (Perl API), *ectool*, the RESTful API, DSL methods, and a user interface (UI).

This diagram shows the relationships between objects in the automation platform to objects used in deployment automation.

- Resources are assigned to environments.
- Resource pools are also assigned to environments.
- Release pools are assigned to Resource Templates, which are used to define Environment Templates.

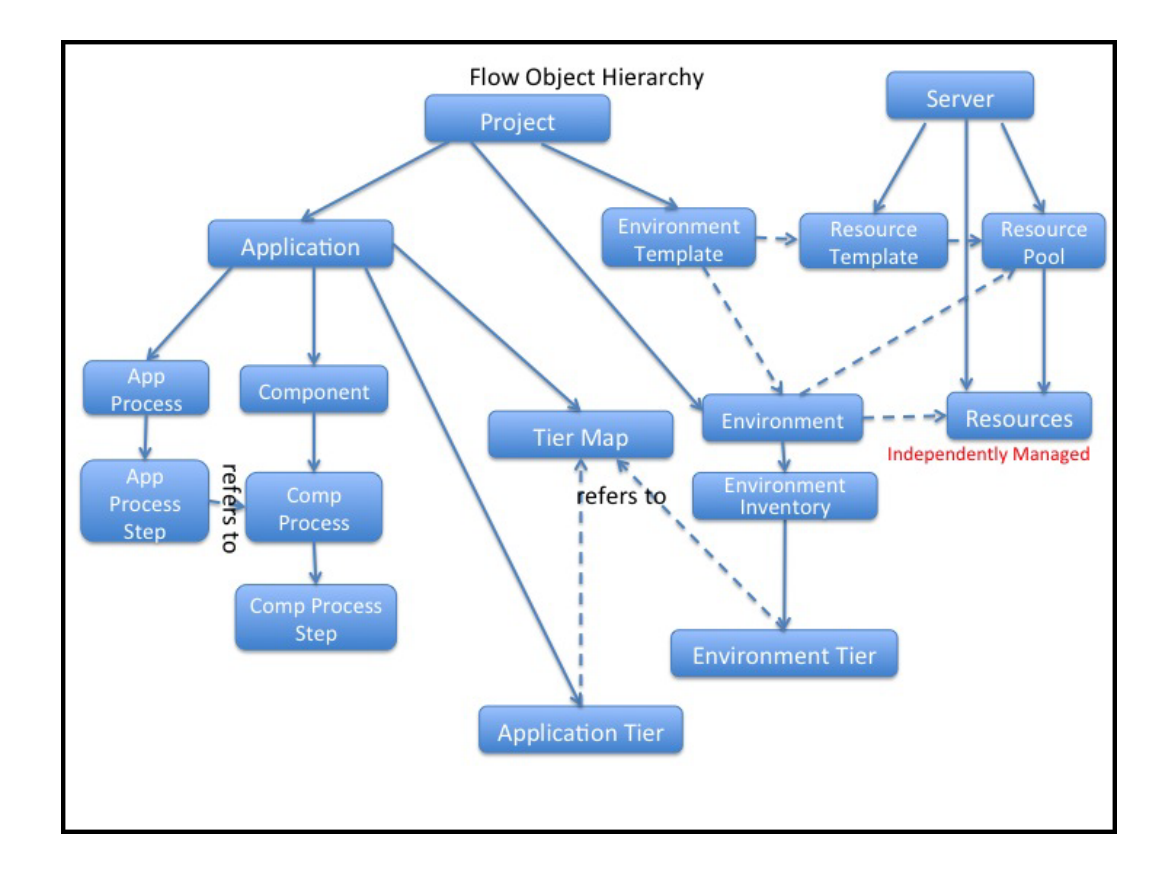

For more information about the ElectricFlow objects, concepts, and features in this topic, go to the ElectricFlow Glossary.

To configure and manage build-test automation, you can use API commands or DSL scripts.

<span id="page-14-0"></span>You can also use the ElectricFlow user interface (UI) to configure and manage your automation solution. For information about using the ElectricFlow UI, see the [ElectricFlow](http://docs.electric-cloud.com/eflow_doc/6_0/HTML5/User/FlowUserGuideHTML.htm) User Guide.

## **Deployment Automation**

This diagram shows the relationships between the following objects to other objects in deployment automation.

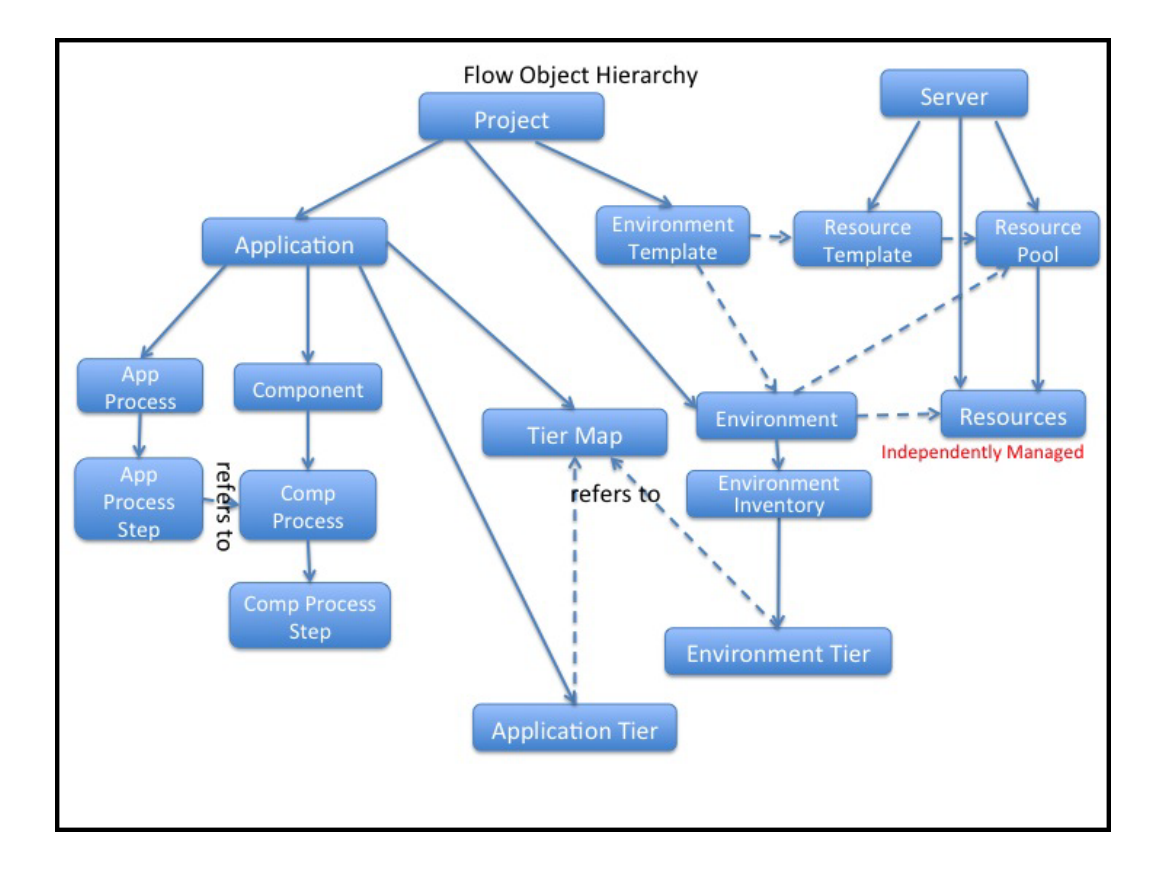

It also shows the relationships to following objects in the automation platform:

- Resources are assigned to environments.
- Resource pools are also assigned to environments.
- Release pools are assigned to Resource Templates, which are used to define Environment Templates.

To automate your deployments for Continuous Delivery, you model and deploy (run) applications in ElectricFlow.

**•** Applications consist of application processes and application tiers.

You add components to application tiers and model component processes.

Components are based on artifacts that are defined and managed by the automation platform.

• Before deploying an application, you map an application process to an environment, where the application will be deployed, in a *tier map*.

A tier map can have one or more mappings of an application tier to an environment tier.

An environment tier can be mapped to more than one application tier.

**•** *Environments* can be static or dynamic.

You can create a *static environment* before deploying an application, or you can create a *dynamic environment* when deploying the application.

An environment consists of one or more environment tiers to which resources are added.

In a static environment, you can add only static resources to the environment tiers. These resources are defined and managed in the automation platform.

You can create dynamic environments with provisioned cloud resources and static resources in ElectricFlow 5.4 or later.

Apply these features in your application:

• Dynamic environments

A dynamic environment is automatically spun up on an on-demand basis when you deploy an application. It can have provisioned cloud resources and static resources.

Dynamic environments allow you to optimize how your cloud resources are used, re-use provisioned resource pools, track the status and usage of cloud resources, and verify the credentials of these resources before provisioning them.

• Deploying applications

You can deploy part or all of the objects one of these ways:

- Full deploy–All objects in the application are deployed.
- Smart deploy–Only objects that have not been deployed to specific resources, not deployed with specific artifact versions, or on new resources
- Partial deploy–Only specific objects and versions
- Schedule–On a one-time, daily, weekly, or monthly basis.
- Snapshot–Based on a version of the application with specific artifact versions and the state of the application at any point in time.

While developing an application, you can save different versions of the application as snapshots and compare them to refine and troubleshoot the application.

• Change Tracking

ElectricFlow monitors changes to *tracked* objects, such as applications, procedures, workflows, workspaces, resources, and project-owned components (such as libraries). It records a *change history* of the historical states of the system and the state changes.

• Snapshots

You can design and save a version of your application with specific artifact versions. If you save snapshots of the application during development and test phases, you can ensure that the components that were developed and tested are the same as those in the released version of the application. You can redeploy the snapshot any time.

• Credentials and impersonation

You apply credentials and impersonation to control who can run applications and where the applications are run.

- You can attach one or more credentials to component or application process steps.
- You can attach only one impersonation credential to an application process, component process, or a process step.
- When you attach an impersonation credential in ElectricFlow, it specifies the user who can deploy the application and the environment in which the application is deployed.
- When you attach an impersonation credential in the automation platform, it specifies the account (user) that can run the job or job step. If you want to specify another condition, you have to attach another credential to the object.
- Custom parameters in application processes

You can define and apply custom parameters to application processes in your deployments.

You define the parameters and apply them while deploying the application or while defining an application process step, which determines when and how the application is deployed.

• Email notifications

You can easily customize the email notification that the system sends when an application, application process, or process step runs.

When setting the recipients of email notifications, you can specify users or groups, which are defined and managed in the automation platform, as well as email addresses.

• Tracking, viewing, and troubleshooting the deployment results

Use the Environment Inventory to track and view details of the objects that were deployed and artifacts in the application. It shows the status of the application deployment at a point in time.

Use the Application Inventory to track and view the deployment results. It shows more details about the application at a point in time.

You can also view the change history of the objects in the application and search for specific information.

#### **More about application, deploy, and run:**

As you use ElectricFlow, remember that these terms have different meanings within ElectricFlow *and* outside of ElectricFlow when you deploy your software or application:

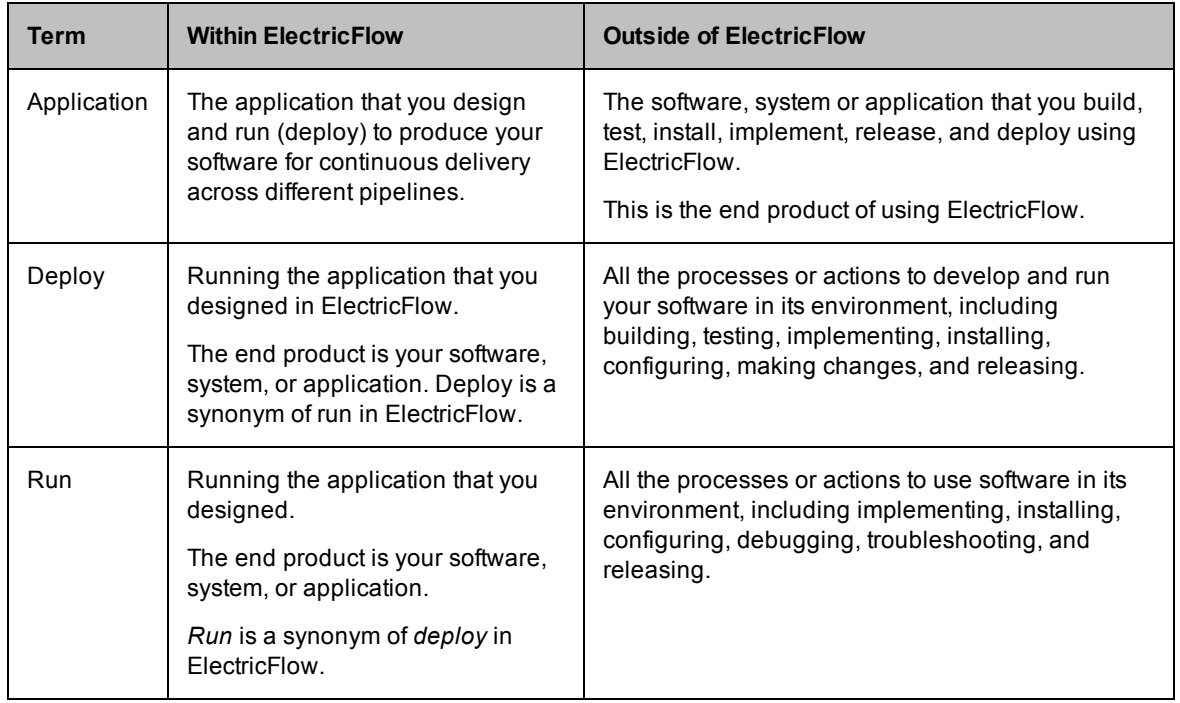

For more information about the ElectricFlow objects, concepts, and features in this topic, go to the ElectricFlow Glossary.

To configure and manage deployment automation, you can use API commands or DSL scripts.

<span id="page-18-0"></span>You can also use the ElectricFlow user interface (UI) to configure and manage your automation solution. For information about using the ElectricFlow UI, see the [ElectricFlow](http://docs.electric-cloud.com/eflow_doc/6_0/HTML5/User/FlowUserGuideHTML.htm) User Guide.

## **Pipeline Automation**

For end-to-end Continuous Delivery, you model and deploy pipelines in ElectricFlow.

... concepts, features, objects

For more information about the ElectricFlow objects, concepts, and features in this topic, go to the ElectricFlow Glossary.

To configure and manage pipeline automation, you can use API commands or DSL scripts.

<span id="page-18-1"></span>You can also use the ElectricFlow user interface (UI) to configure and manage your automation solution. For information about using the ElectricFlow UI, see the [ElectricFlow](http://docs.electric-cloud.com/eflow_doc/6_0/HTML5/User/FlowUserGuideHTML.htm) User Guide.

# **Roadmap to the ElectricFlow APIs**

ElectricFlow supports these APIs, ranked from easiest to hardest to use:

• DSL methods

You create scripts and templates without using API commands.

The ElectricFlow DSL allows you to create scripts or templates for all the operations that you can do on the ElectricFlow UI, using the RESTful API, or the Perl API.

 $\bullet$  RESTful APIs

You do not need detailed knowledge of the API syntax to execute RESTful API requests.

You navigate to the RESTful API URI and enter the appropriate information in the API UI to execute a request.

• Perl API

You need to know the correct syntax to execute these commands.

You can use Perl APIs one of these ways:

- Access ectool or ec-perl through the command-line interface
- Put the API commands in Javascript

Go to the following sections to use these APIs:

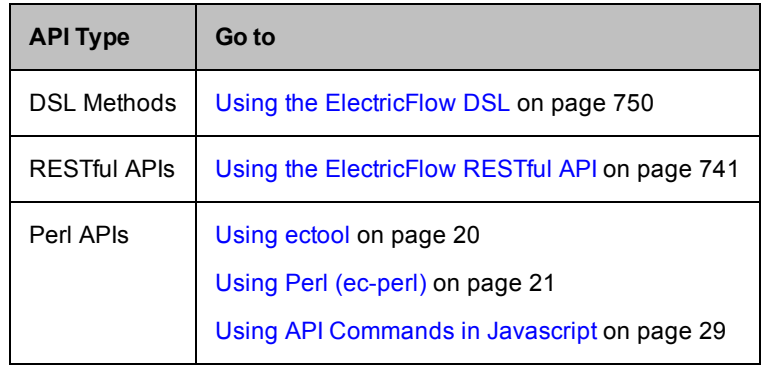

# <span id="page-20-0"></span>**Using the ElectricFlow Perl API**

The Perl API is the most difficult of the ElectricFlow APIs to use because you need to know the command syntax to perform ElectricFlow operations such as

- Create and manage artifacts.
- Create and manage object properties.
- Create and manage resources.
- Create workflows and add resources to them.
- Create and call procedures.
- Model and deploy applications.
- Model and run pipelines.

You can access the Perl API for ElectricFlow features one of these ways:

• Through the user interface (UI)

The most common way is through the user interface (UI), also referred to as the *web interface* in this document.

The UI displays windows and dialog boxes from which you can perform the following operations:

- Create projects, procedures, and steps.
- Launch jobs.
- Deploy applications.
- Manage all administration tasks at the automation-platform level.
- Through ectool or ec-perl

The Perl APIs can be used from a command-line interface, in a shell script, or in a batch file.

Any operation you can perform on the web interface, you can perform using the API because they all rely on the same interface to the ElectricFlow server.

The ElectricFlow API supports ectool and ec-perl (or Perl) commands:

- **e** ectool is a command-line tool developed to script ElectricFlow operations.
- **e** ec-perl is delivered as a Perl package during ElectricFlow installation, or you can use any Perl of your choice.
- Through Javascript

The Perl APIs can be included in Javascript files.

Any operation you can perform on the web interface, you can perform using Javascript files containing Perl APIs because they both rely on the same interface to the ElectricFlow server.

This topic describes ectool and ec-perl usage and their differences because ectool and ec-perl can work together. This topic also describe Javascript usage.

- Using [ectool](#page-21-0)
- Using [ec-perl](#page-22-0)
- [Common](#page-24-0) global options
- The [Batch](#page-26-0) API
- Installing [ElectricFlow](#page-28-0) Perl modules into your Perl distribution
- Installing Perl modules into the [ElectricFlow](#page-28-1) Perl distribution
- Using Perl APIs in [Javascript](#page-30-0)

### <span id="page-21-0"></span>**Using ectool**

*ectool* is a command-line application that provides operational control over the ElectricFlow system.

ectool supports a large collection of commands, each of which translates to a message sent to the ElectricFlow server.

For example, ectool getProjects returns information about all projects defined in the server.

- $\bullet$  ectool  $\sim$ -help displays a summary of all commands and other command-line options.
- $\bullet$  For information about a particular command, use  $\textrm{-}$ -help followed by the command name. For example, ectool --help modifyStep returns information about the modifyStep command.

#### <span id="page-21-1"></span>**Logging In**

If you use ectool outside of a job, you *must* invoke the *ectool login* command to log in to the server. After logging in, ectool saves information about the login session for use in future ectool invocations. If you run ectool as part of an ElectricFlow job, you do not need to log in—ectool uses the login session (and credentials) for that job.

To log in to a specific server, see the example below, which includes the server name, user name, and password.

Login example:

ectool --server bldg1server login "Ellen Ernst" "ee123"

General syntax for ectool command usage:

ectool [global argument] <command> <positional arguments> [named arguments]

#### <span id="page-21-2"></span>**Global Arguments (Optional)**

<span id="page-21-3"></span>See the [Common](#page-24-0) global options section for more information.

#### **Passing Lists as Arguments**

Some API commands include arguments that expect a list of values. Two list forms: *value* lists and *name/value* pairs. The syntax to specify a list depends on whether you are using ectool or ec-perl.

#### *For ectool*

• value list - each value is specified as a separate argument on the command line Example:

ectool addUsersToGroup group1 --userNames user1 user2 user3

**• name/value** pairs - each pair is specified as a separate argument in the form *name=value* Example:

```
ectool runProcedure proj1 --procedureName proc1 --actualParameter parm1=value1 p
arm2=value2
```
#### *For ec-perl*

• value list - the argument value is a reference to an array of values Example:

```
$cmdr->addUsersToGroup({ groupName => group1,
                             userName \Rightarrow ['user1', 'user2']});
```
**• name/value** pairs - the argument value is a reference to an array of hash references. Each hash contains a pair of entries, one for the name and one for the value. The hash keys depend on the specific API.

Example:

```
$cmdr->runProcedure({ projectName => 'proj1',
                        procedureName => 'proc1',
                     actualParameter => [{ actualParameter => 'parallel,
                                                            value \Rightarrow 'value1'},
                                           { actualParameterName => 'parm2',
                                                            value \Rightarrow 'value2'}]});
```
### <span id="page-22-0"></span>**Using Perl (ec-perl)**

When ElectricFlow is installed—Server, Agent, or Tools (using the express or advanced installation type)—a copy of Perl is installed. This Perl is pre-configured with all the packages you need to run the ElectricFlow Perl API. ElectricFlow does not, however, automatically add this version of Perl to your path because:

- We did not want the ElectricFlow installation to interfere with existing scripts you may run, which are dependent on finding another copy of Perl you already use.
- Some special environment variables need to be set before calling Perl.

Both of these issues are addressed with a small wrapper program called ec-perl. The wrapper is installed as part of ElectricFlow, and it is in a directory that is added to your path. When the ec-perl wrapper runs, it sets up the environment, finds, and calls the ElectricFlow copy of Perl, passing all of its parameters to Perl.

To run ec-perl from a command line (or in an ElectricFlow step) enter:

```
ec-perl yourPerlOptions yourPerlScript.pl
```
The Perl script can include API calls to ElectricFlow with no other special handling required.

Another way to write Perl scripts: For an ElectricFlow step, enter the Perl script directly into the "Command" field, and set the "Shell" field to ec-perl. The ElectricFlow-installed Perl is used to process the Perl script.

You can develop Perl scripts to access the Perl API directly. Because ectool uses the Perl API to execute its commands, any ectool command you can execute can be executed using the Perl API. If you are writing (or currently using) a script that makes tens or hundreds of calls, the Perl API provides a significant performance improvement over ectool.

The Perl API is delivered as a collection of Perl packages pre-installed in a Perl 5.8 distribution. The main API package is called ElectricCommander.

#### <span id="page-22-1"></span>**Perl API Structure**

The Perl API has the same four elements as ectool, but the way these elements are specified is quite different.

#### **Specifying global options**

To use the ElectricFlow Perl API, you must first create an object. Global arguments are specified at the time the object is created. These arguments are passed as members of an anonymous hash reference, as shown in the following example:

```
use ElectricCommander;
$cmdr = ElectricCommander->new({
server => "vm-xpsp2",
port => "8000",
securePort => "8443",
debug \implies "1",
});
```
In the example above, port options are not really necessary because they specify default values. When you want to specify the server name only, you can use the "shorthand" form:

```
use ElectricCommander;
$cmdr = ElectricCommander->new("vm-xpsp2");
```
An even simpler form can be used if you call the Perl API from a script running as part of an ElectricFlow job step. In this case, the ElectricFlow package sets the server name based on the environment variable, COMMANDER\_SERVER, set by the ElectricFlow agent.

```
use ElectricCommander;
$cmdr = ElectricCommander->new();
```
To see a complete list of global commands you can use with Perl, click [here](#page-24-0).

**Note:** If your script uses International characters (non-ascii), add the following block to the top of your ec-perl command block:

```
use utf8;
ElectricCommander::initEncodings();
```
#### **Specifying Subcommands**

For each subcommand, there is a corresponding ElectricFlow object function.

For example, to retrieve a list of jobs, use

\$cmdr->getJobs();

#### **Specifying Arguments**

Most subcommands expect one or more arguments. Arguments are specified as key value pairs in a hash ref passed as the final argument to the subcommand. Additionally, as a convenience, some arguments may be specified as positional arguments prior to the options hash ref.

For example, setProperty has two positional arguments, propertyName and value, and an optional jobId argument that can be specified in either of the following forms:

```
$cmdr->setProperty("/projects/test/buildNumber", "22",
          {jobld \Rightarrow $jobl];}
```
or

```
$cmdr->setProperty({
    propertyName => "/projects/test/buildNumber",
           value \Rightarrow "22",
           jobId => $jobId });
```
#### **Handling Return Values**

Every function to the object returns an object of type XML::XPath. This is an object that returns a parsed representation of the ElectricFlow returned XML block. See documentation on CPAN for more information.

```
$xPath = $cmdr->setProperty("filename", "temp.xml");
print "Return data from Commander:\n".
       $xPath->findnodes as string ("/") . "\n";
```
#### **Error Handling**

If a function call to the ElectricFlow object encounters an error, by default, it "dies" inside Perl and prints an error message. If you want to handle errors yourself and continue processing, you must set a flag to disable internal error handling and handle the error in your code.

For example:

```
$cmdr->abortOnError(0);
$xPath = $cmdr->getResource("NonExistent Resource");
if ($xPath) {
     my $code = $xPath->findvalue('//code')->value();
     if ($code ne "") { 
          my $mesg = $xPath->findvalue('//message');
          print "Returned code is '$code'\n$mesg\n";
          exit 1;
     }
}
```
An alternative to using the abortOnError flag:

```
eval {$cmdr->get...};
if ($@) { 
print "bad stuff: $@";
exit 1;
}
```
#### **Specifying a Named Object**

Any API argument that refers to a named object (for example, projectName, procedureName) performs property reference expansion before looking in the database for the object. This process allows constructs like the following to work without making two separate server requests:

\$cmdr->getProject ('\$[/server/defaultProject]')

<span id="page-24-0"></span>Property reference expansion for names occurs in the global context, so context-relative shortcuts like "myProject" are not available.

### **Common Global Options**

Global arguments can be used alone or in conjunction with other commands. These arguments are used to control communication with the server and can be used with the ectool or ec-perl API.

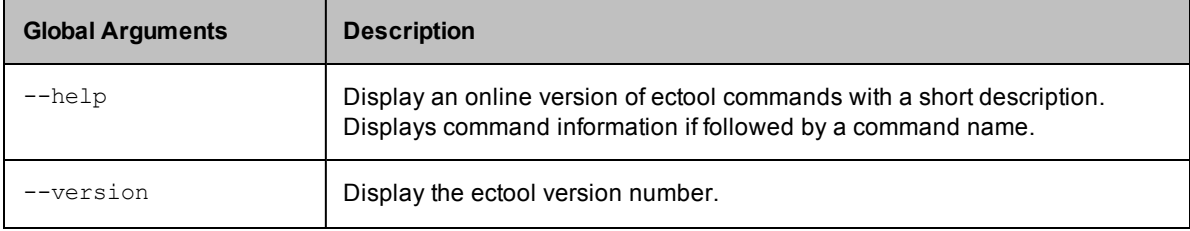

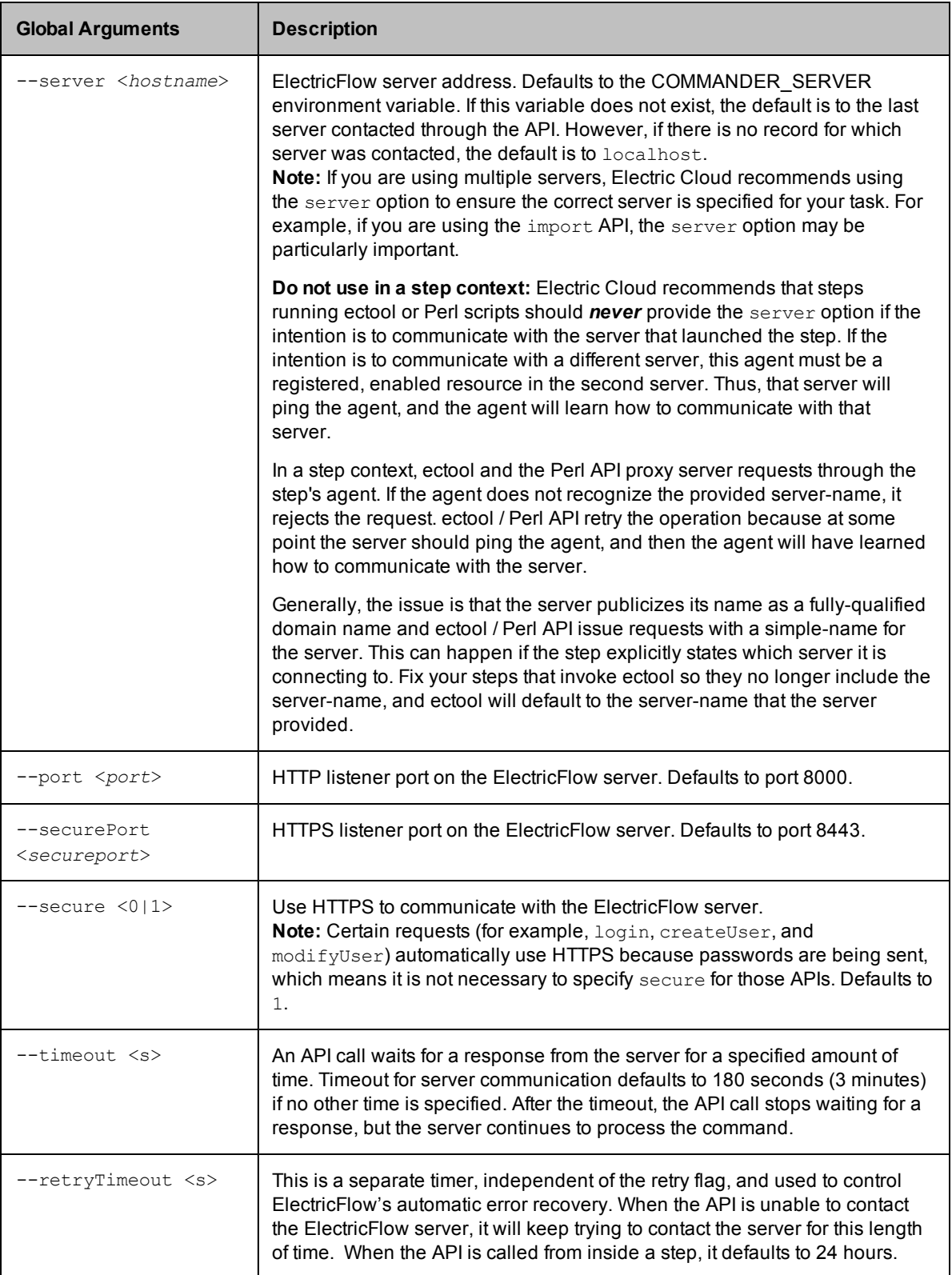

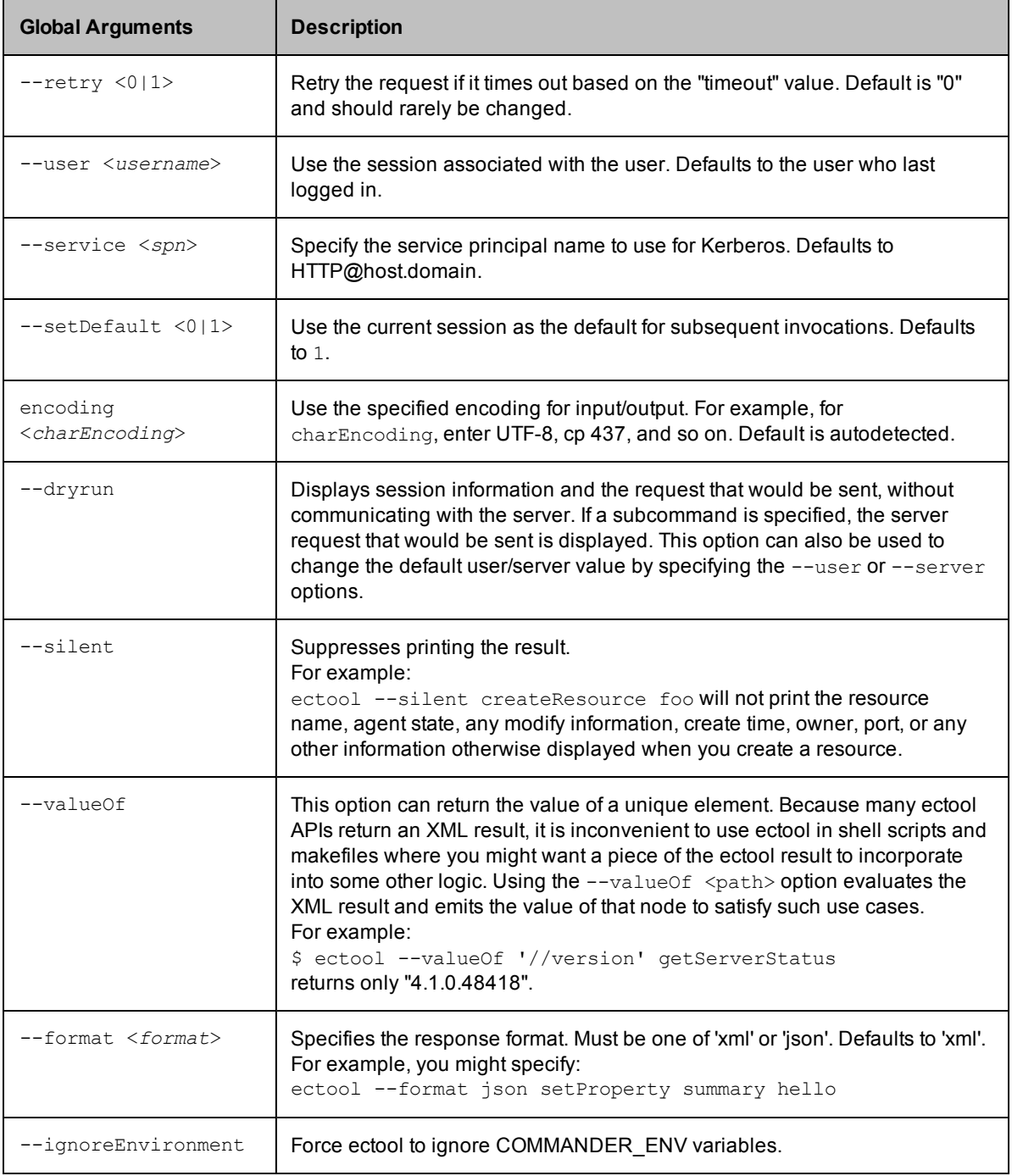

## <span id="page-26-0"></span>**The Batch API**

The Perl API supports a batch operation mode that allows you to send multiple API requests in a single "envelope", which has several advantages over standard, individual API calls in some situations. For example, you could use the batch API when you need to set 10 or even 100 property values.

The batch API reduces "round-trip" transmissions. All setProperty requests can be sent in a single envelope. You can choose an option that changes all properties in a single database transaction in the server. This means changes are made using an "all or none" approach. If one change fails, they all fail, which allows you to keep your data in a consistent state. When you make a large number of requests in one envelope, the single database transaction option provides much better performance.

#### <span id="page-27-0"></span>**Using the Batch API**

To use the batch API, first create a object as you would for a standard API. From your newly created object, create a batch object using the newBatch method. The newBatch method takes a single argument, which is the "request processor mode". This argument tells the server how to process multiple requests. There are three "request processor modes":

- 1. serial each request in the envelope is processed serially, each in its own transaction.
- 2. parallel each request in the envelope is processed in parallel, each in its own transaction.
- $3.$  single each request in the envelope is processed serially, all in the same transaction.

Specifying serial, parallel, or single is optional. If you do not specify an option, the server determines the best mode to use, based on the requests in the envelope.

Example - creating a batch object:

```
use ElectricCommander;
my $cmdr = ElectricCommander;
# Create the batch API object
my $batch = $cmdr->newBatch("parallel");
```
The batch object supports all the same calls as the standard API. The result of each call is a numeric requestId that can be used to locate a response from an individual request within the batch.

Example - creating multiple requests in a batch:

```
# Create multiple requests
my @reqIds = (
   $batch->setProperty("/myJob/p1", 99),
   $batch->incrementProperty("/myJob/p2")
);
```
After the batch is created, submit it to the server for processing. The return from the submit () call is an XPath object that represents an XML document containing the responses for all of the API requests.

Example - submitting the batch:

```
# Submit all the requests in a single envelope
$batch->submit();
```
Sample response from this example:

```
<responses xmlns:xsi=http://www.w3.org/2001/XMLSchema-instance
    xsi:
   version="2.1" dispatchId=1680
  <response requestId="1">
    <property>
       <propertyId>199827</propertyId>
       <propertyName>p1</propertyName>
       <createTime>2010-07-21T16:41:20.003Z</createTime>
       <expandable>1</expandable>
      <lastModifiedBy>project: EA Articles</lastModifiedBy>
      <modifyTime>2010-07-21T16:41:20.003Z</modifyTime>
       <owner>project: EA Articles</owner>
       <value>99</value>
    </property>
```

```
</response>
  <response requestId="2">
     <property>
       <propertyId>199828</propertyId>
       <propertyName>p2</propertyName>
       <createTime>2010-07-21T16:41:20.019Z</createTime>
       <expandable>1</expandable>
       <lastModifiedBy>project: EA Articles</lastModifiedBy>
       <modifyTime>2010-07-21T16:41:20.019Z</modifyTime>
       <owner>project: EA Articles</owner>
       <value>1</value>
     </property>
 </response>
</responses>
```
To extract information from the response to a request, use standard XPath syntax, and enter the requestId returned by that specific API call to either the find or findvalue functions on the batch object.

Example - extracting response information:

```
# Extract the value from the "increment" request
my $value = $batch->findvalue($reqIds[0], 'property/value');
   print "New value is $value\n";
```
Single-transaction batch processing can continue after errors if you enter an ignoreErrors attribute in the request and/or requests elements. The ignoreErrors value is evaluated as a regular expression against any error codes from the batch. If the expression matches, an error will not cause the batch to fail.

There are two ways to specify ignoreErrors when issuing a single-transaction batch call:

1. Specify the ignoreErrors attribute when creating the batch object. In this case, the attribute applies to all requests in the batch:

my \$batch = \$N->newBatch('single', 'DuplicateResourceName');

2. Specify the ignoreErrors attribute as an argument to an individual request. In this case, the attribute applies only to that request and will override any global value specified: my \$req2 = \$batch->createResource(\$resource, {ignoreErrors =>

```
'DuplicateResourceName'});
```
### <span id="page-28-0"></span>**Installing ElectricFlow Perl Modules into Your Perl Distribution**

You may want to use your existing Perl distribution. If so, ElectricFlow uses a CPAN style module, located in  $\frac{1}{\sin \theta}$  installdir>/src, that can be installed with the following commands:

```
tar xzvf ElectricCommander-<your version>.tar.gz
cd ElectricCommander-<your version>
perl Makefile.PL
make install;# Use nmake on Windows
```
<span id="page-28-1"></span>These commands install the ElectricFlow Perl and all of its submodules. If some prerequisite modules are missing, the Makefile.PL script will indicate which modules are needed.

### **Installing Perl Modules into the ElectricFlow Perl Distribution**

You may want expand the ElectricFlow Perl distribution by adding Perl modules from CPAN or third party vendors.

Install Perl modules using CPAN installer. The installer comes with the ElectricFlow Perl distribution in <ElectricFlow\_Dir>/perl/bin.

During an ElectricFlow upgrade, the installer makes every attempt to preserve Perl packages. However, future ElectricFlow versions may contain an upgraded Perl version, which may then require a reinstall of any added Perl packages.

#### *For Linux*

From the command line use: <ElectricFlow\_Dir>/perl/bin/perl -MCPAN -e 'install <module>'

#### *For Windows*

Compatibility with ElectricFlow is important. ElectricCommander 4.1 and later use Perl 5.8 for ec-perl.

If the Perl package is not Perl-only and requires compiling (for example, for C code):

Use Windows Visual Studio VC6 (the same version used by ElectricFlow).

Make sure that c1 and nmake are both in your path. The Visual Studio install has a Command Prompt with these executables already in the path.

Extra steps are needed for Windows because of a problem with Perl and CPAN if you are running from a directory with spaces in the name. (By default, ElectricFlow has spaces in the installed directory.)

• Use a network drive to eliminate references to spaces.

Use subst to mount the Perl directory under a different drive letter: c:\> subst x: "c:\program files\electric cloud\electriccommander"

Start CPAN from the new location:

c:\> x:\perl\bin\perl -MCPAN -e shell

Configure CPAN to install into the new location: cpan> o conf makepl\_arg PREFIX=x:/perl

Install the module: cpan> install <module>

Ending CPAN:

cpan> quit

• Change the  $\leq$   $\text{ElectricFlow Dir}\perp\limits\config.\pm\field{int}$  on file to eliminate spaces in references to the ElectricFlow path.

```
For example:
```

```
#archlibexp => 'C:\Program Files\Electric Cloud\ElectricCommander\perl\lib',
  archlibexp \Rightarrow 'X:\perp\lib',#privlibexp => 'C:\Program Files\Electric Cloud\ElectricCommander\perl\lib',
  privlibexp => 'X:\perl\lib',
#scriptdir => 'C:\Program Files\Electric Cloud\ElectricCommander\perl\lib',
  scriptdir => 'X:\perl\lib',
#sitearchexp => 'C:\Program Files\Electric Cloud\ElectricCommander\perl\site\li
b',
  sitearchexp => 'X:\perl\lib',
#sitelibexp => 'C:\Program Files\Electric Cloud\ElectricCommander\perl\site\li
b',
  sitelibexp => 'X:\perl\lib',
```
**• Temporarily add**  $X:\perp\binom{n}{k}$  **to your Windows path.** 

### <span id="page-30-0"></span>**Using API Commands in Javascript**

These are examples of how to use Perl API commands in Javascript:

• To create a project:

```
ectool evalScript --value "(api.createProject( { 'projectName':'alex34' } )).pro
ject.projectName ; " alex34
```
• To return the object type, use this Javascript API:

ectool evalScript --value "api.getResources({})" [object Object]

• For a parsed object, use the "JSON.stringify()" call:

ectool evalScript --value "JSON.stringify(api.getResources({})) "{"resource":{"r esourceId":"ceecfce5-2d0d-11e4-8888-005056330afe","resourceName":"local","agentS tate":{"alive":"1","details":"The agent is alive","hostOS":"Linux qa-ub1210-64-2 3.5.0-19-generic #30-Ubuntu SMP Tue Nov 13 17:48:01 UTC 2012 x86\_64 x86\_64 x86\_6 4 GNU/Linux","hostPlatform":"linux","message":"The agent is alive","pingToken":" 1409049660","protocolVersion":"6","state":"alive","time":"2014-08-26T10:43:25.80 2Z","version":"5.0.3.76444"},"createTime":"2014-08-26T10:43:25.617Z","descriptio n":"Local resource created during installation.","hostName":"qa-ub1210-64-2.elec tric-cloud.com","hostOS":"Linux qa-ub1210-64-2 3.5.0-19-generic #30-Ubuntu SMP T ue Nov 13 17:48:01 UTC 2012 x86 64 x86 64 x86 64 GNU/Linux", "hostPlatform":"linu x","lastModifiedBy":"project: zebra","lastRunTime":"2014-08-26T10:50:23.786Z","m odifyTime":"2014-08-26T10:50:23.786Z","owner":"admin","port":"7800","proxyPor t":"", "resourceAgentState":"alive","resourceAgentVersion":"5.0.3.76444",

```
"resourceDisabled":"0","stepCount":"0","stepLimit":"","trusted":"0",
"useSSL":"1","propertySheetId":"ceee8387-2d0d-11e4-8888-005056330afe","zoneName"
:"default","pools":"default"}}
```
• To get the first resourceName:

ectool evalScript --value "api.getResources({}).resource[0].resourceName"

# <span id="page-31-0"></span>**ElectricFlow Perl API Commands**

In this section, you can find Perl API commands this way:

• Perl API [Commands](#page-31-1) Listed by Group

Commands are grouped into common usage sections for your convenience. This view is helpful if you want to see all available commands for a particular object.

Click a API command name to go to a section for that API command containing arguments and their descriptions, command syntax, and usage examples.

**Note:** The API tables display positional arguments for each command; however, you can use "value pairs" to construct your command scripts instead. For more information, see the "Using [the ElectricFlow](#page-20-0) Perl API on page 19" topic.

# <span id="page-31-1"></span>**Perl API Commands Listed by Group**

The ElectricFlow API commands in the following tables are listed in alphabetical order in each group.

Click a command name to go to the section with expanded information for that command, including its arguments (required and optional), descriptions, usage examples, and related commands.

### <span id="page-31-2"></span>**ACL Management (Access Control List)**

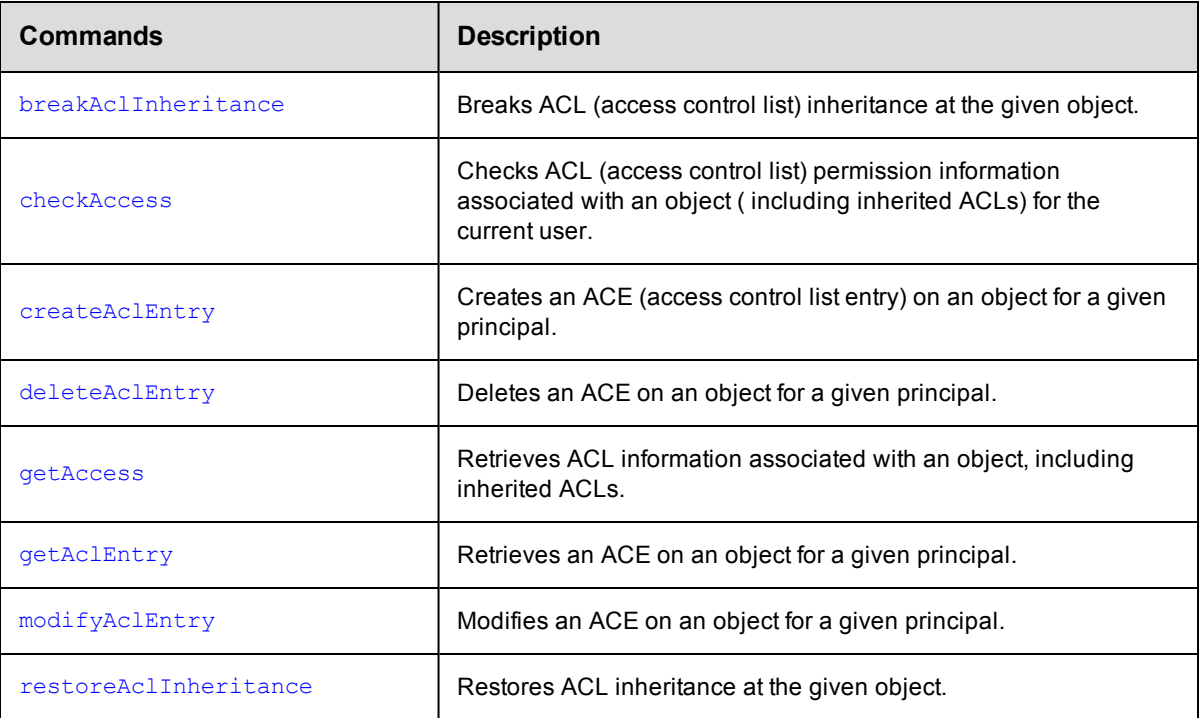

# <span id="page-32-0"></span>**Applications**

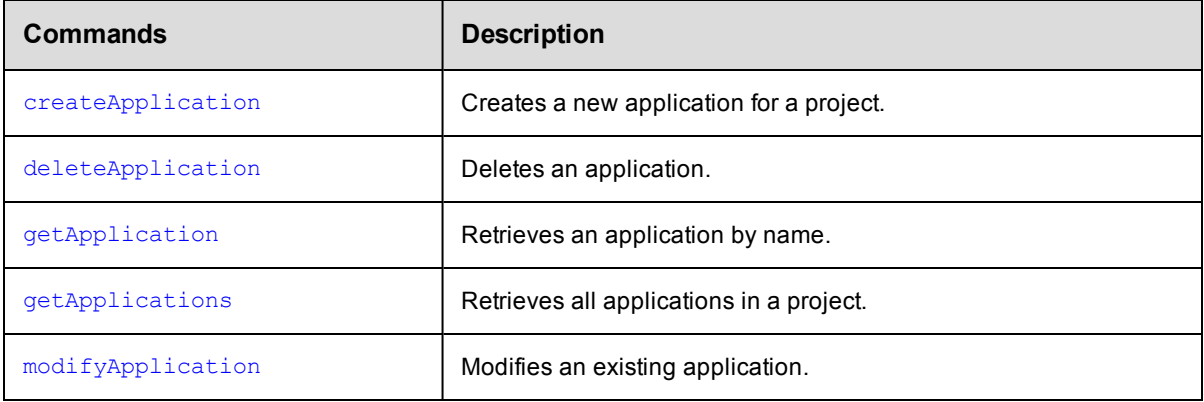

# <span id="page-32-1"></span>**Application Tiers**

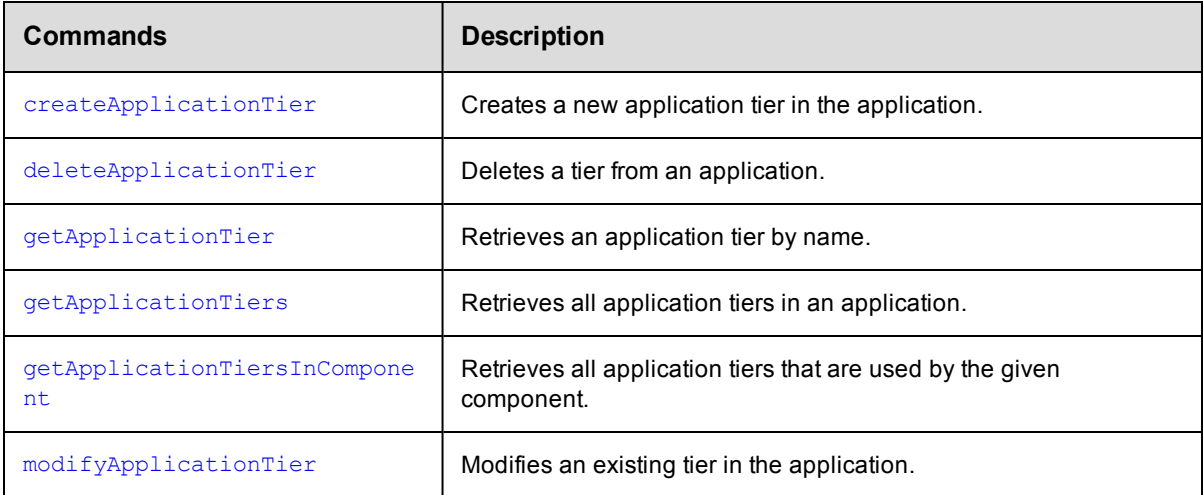

## <span id="page-32-2"></span>**Artifact Management**

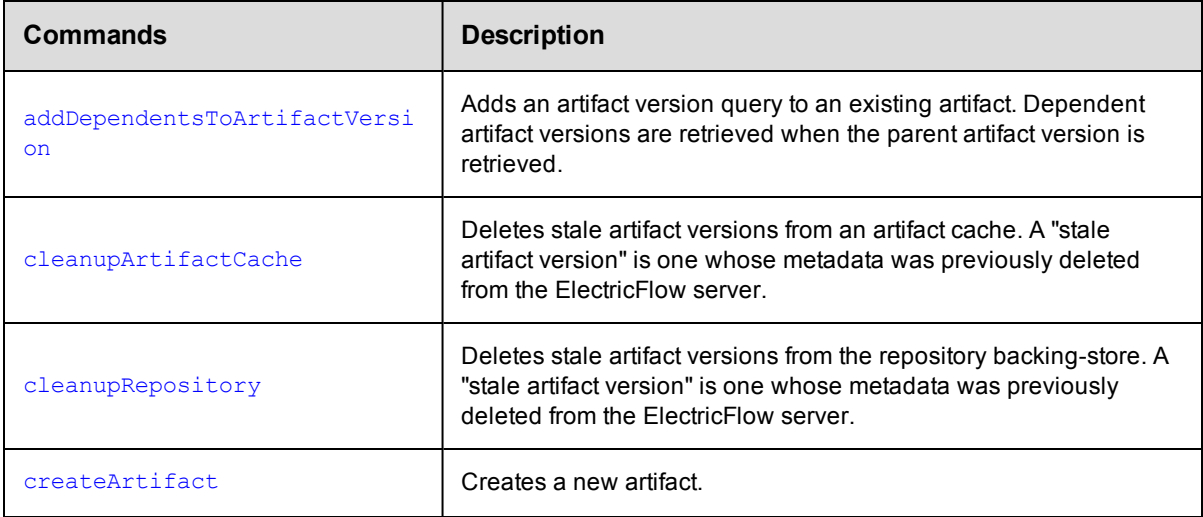

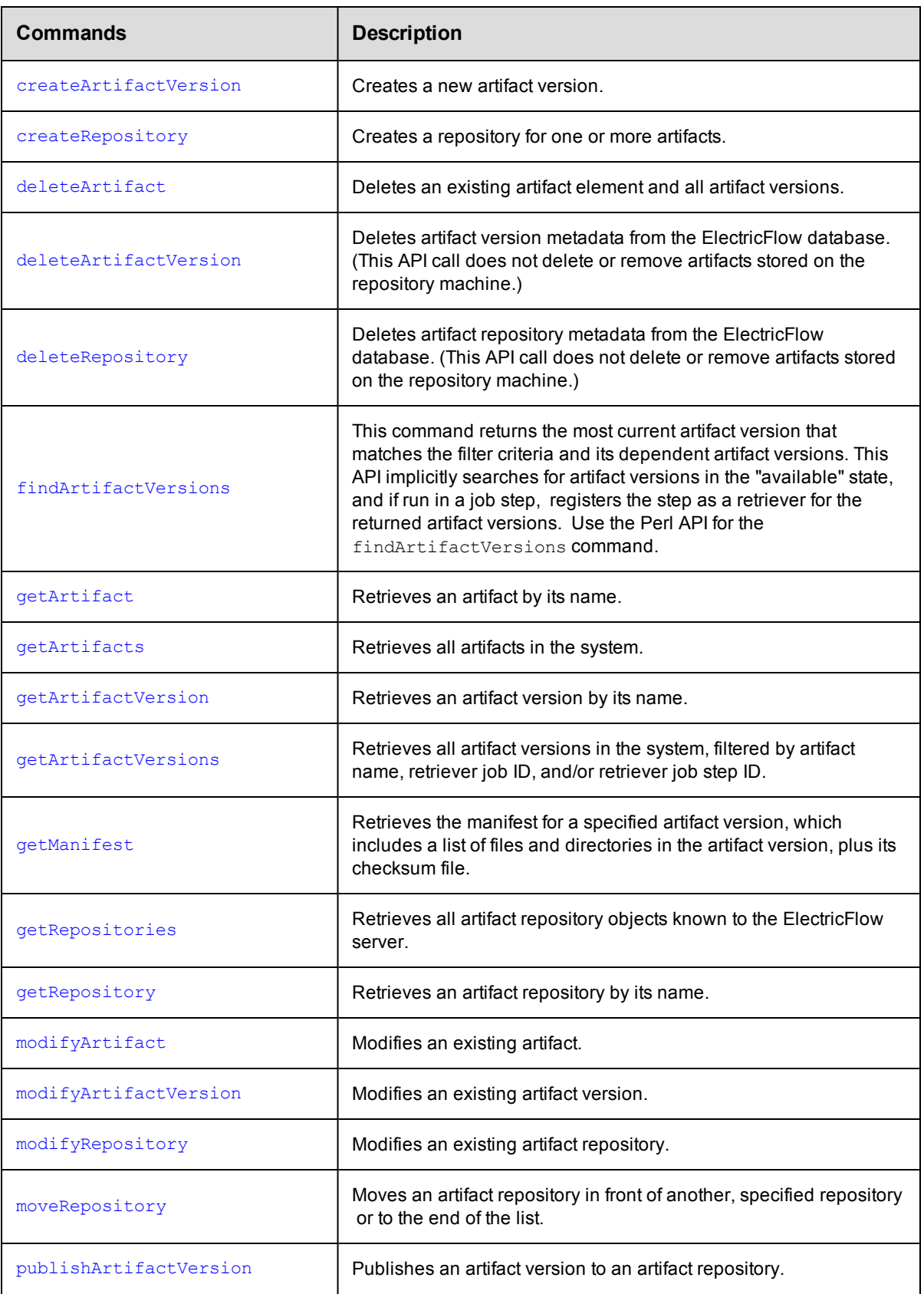

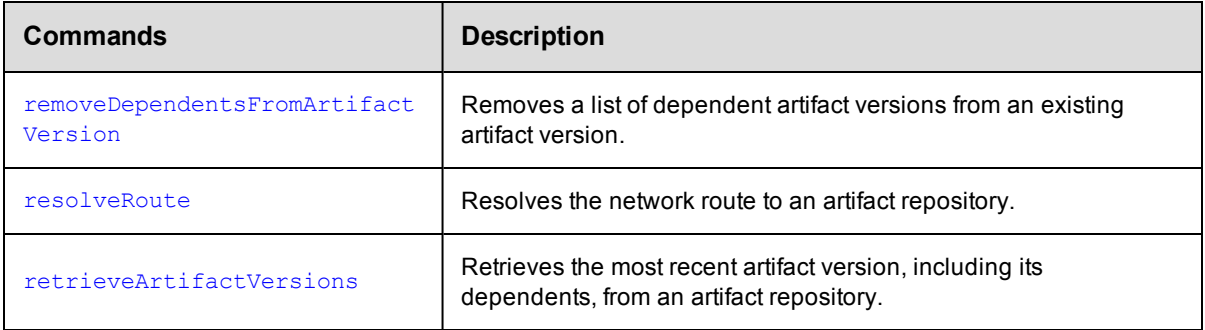

## <span id="page-34-0"></span>**Change History**

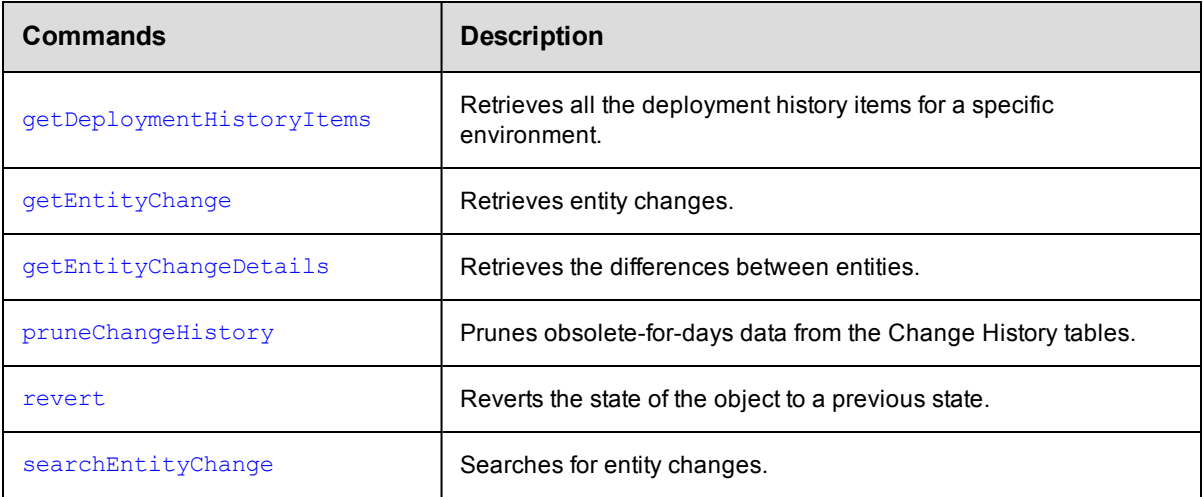

### <span id="page-34-2"></span><span id="page-34-1"></span>**Components**

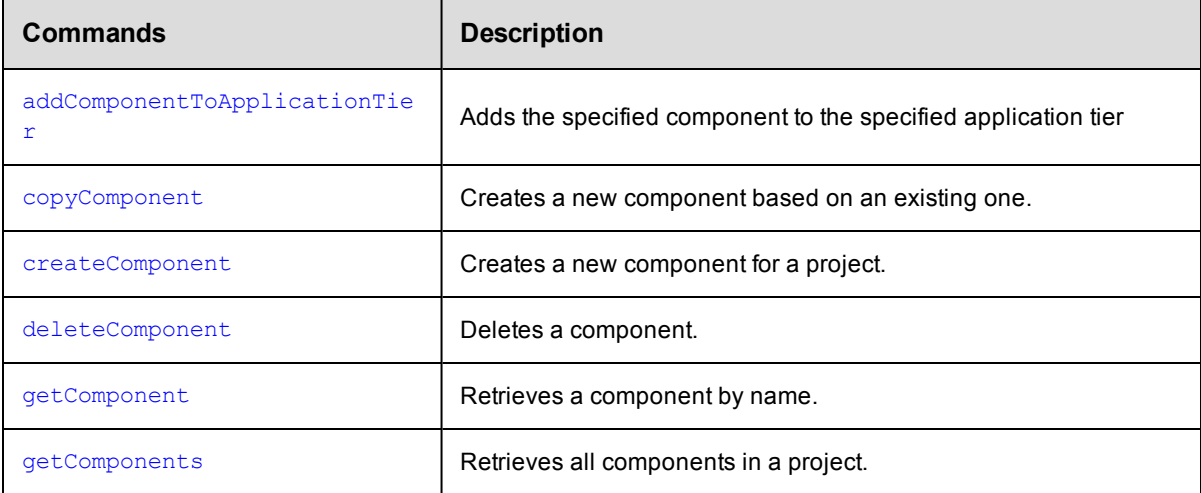

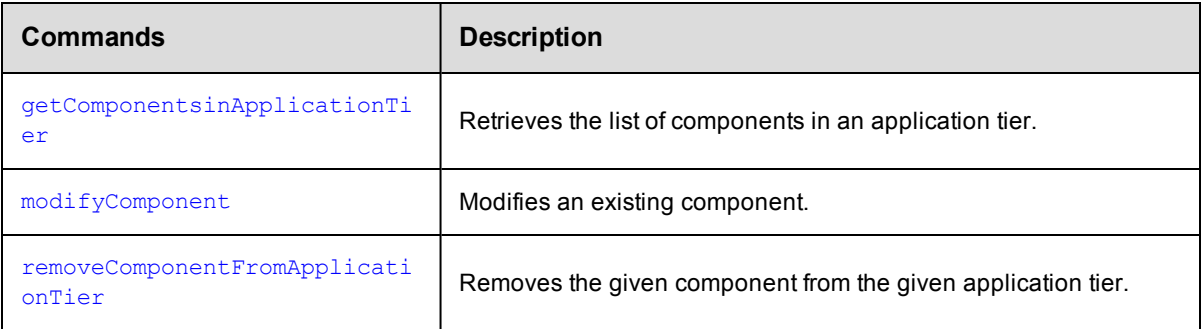

## <span id="page-35-0"></span>**Credential Management**

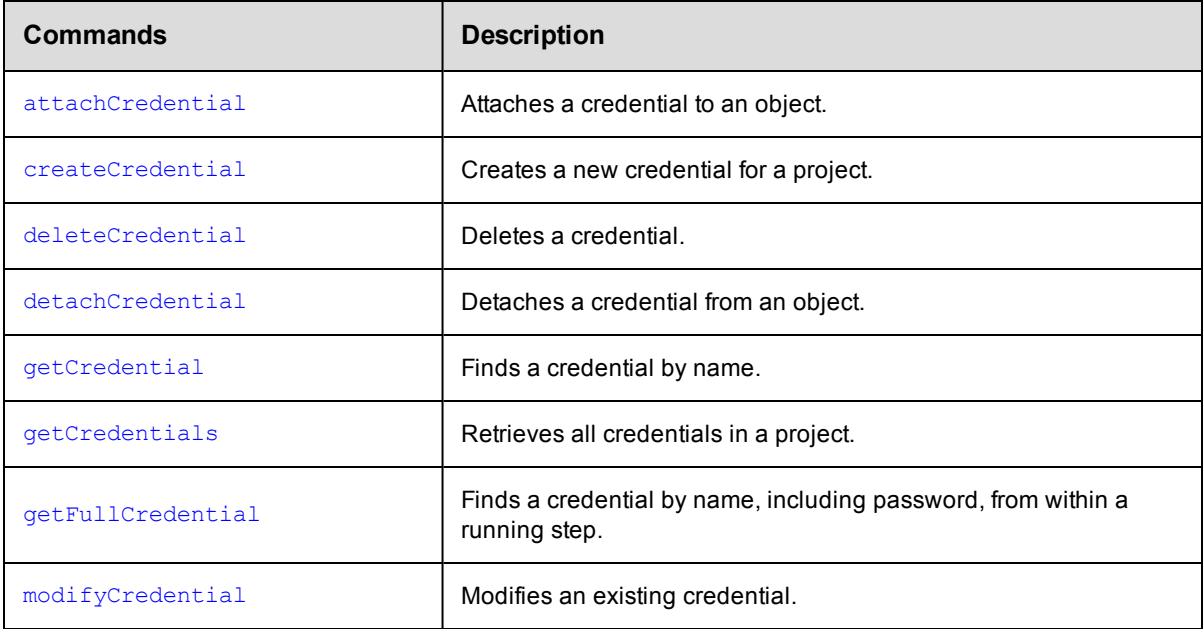

# <span id="page-35-1"></span>**Database Configuration**

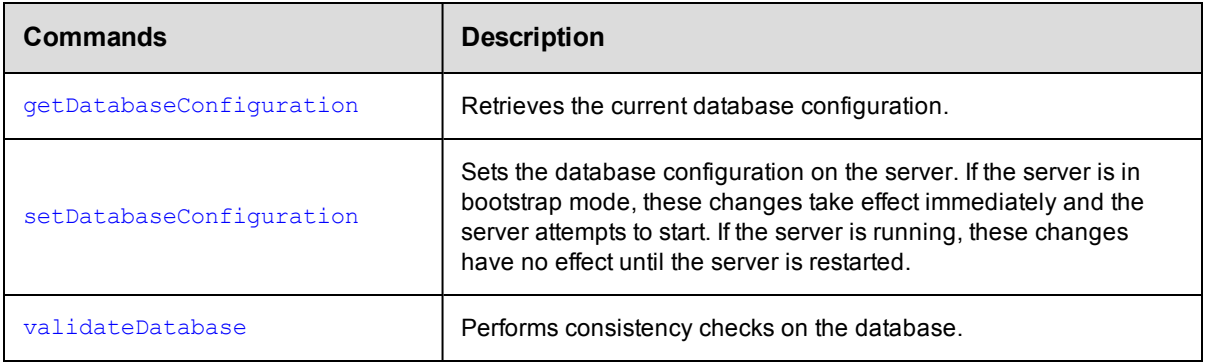
# **Directory Provider Management**

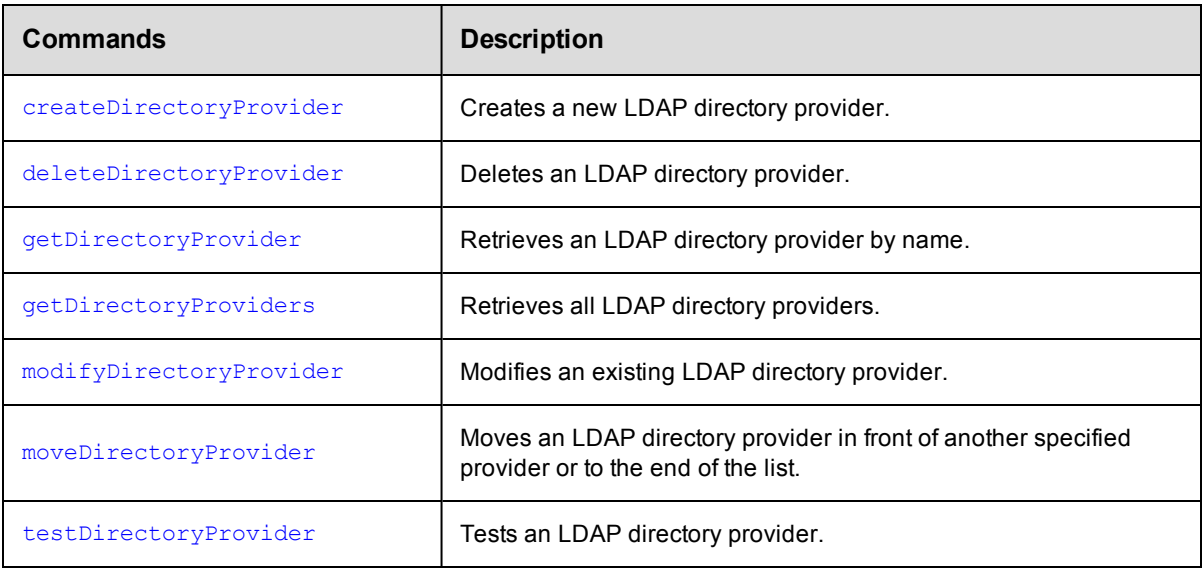

## **Dynamic Environments**

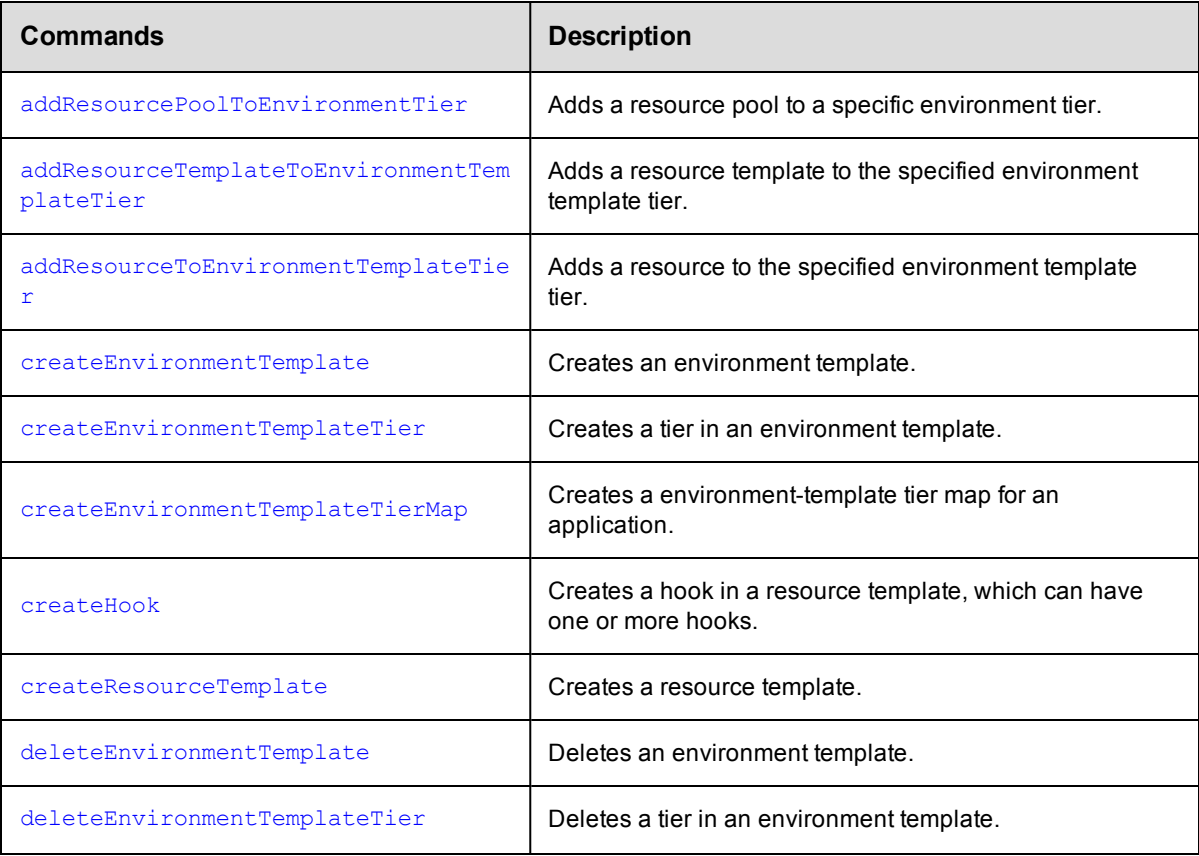

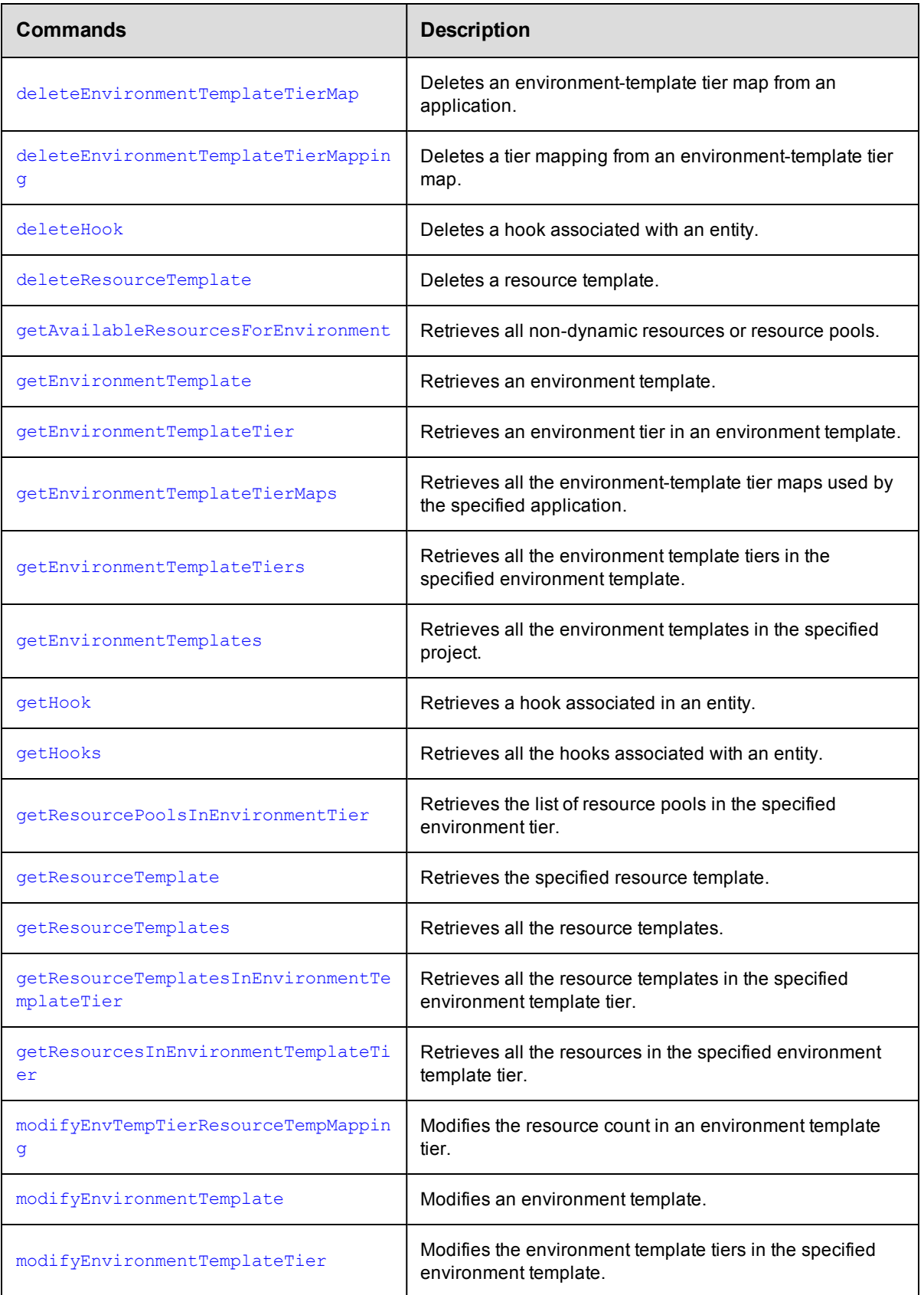

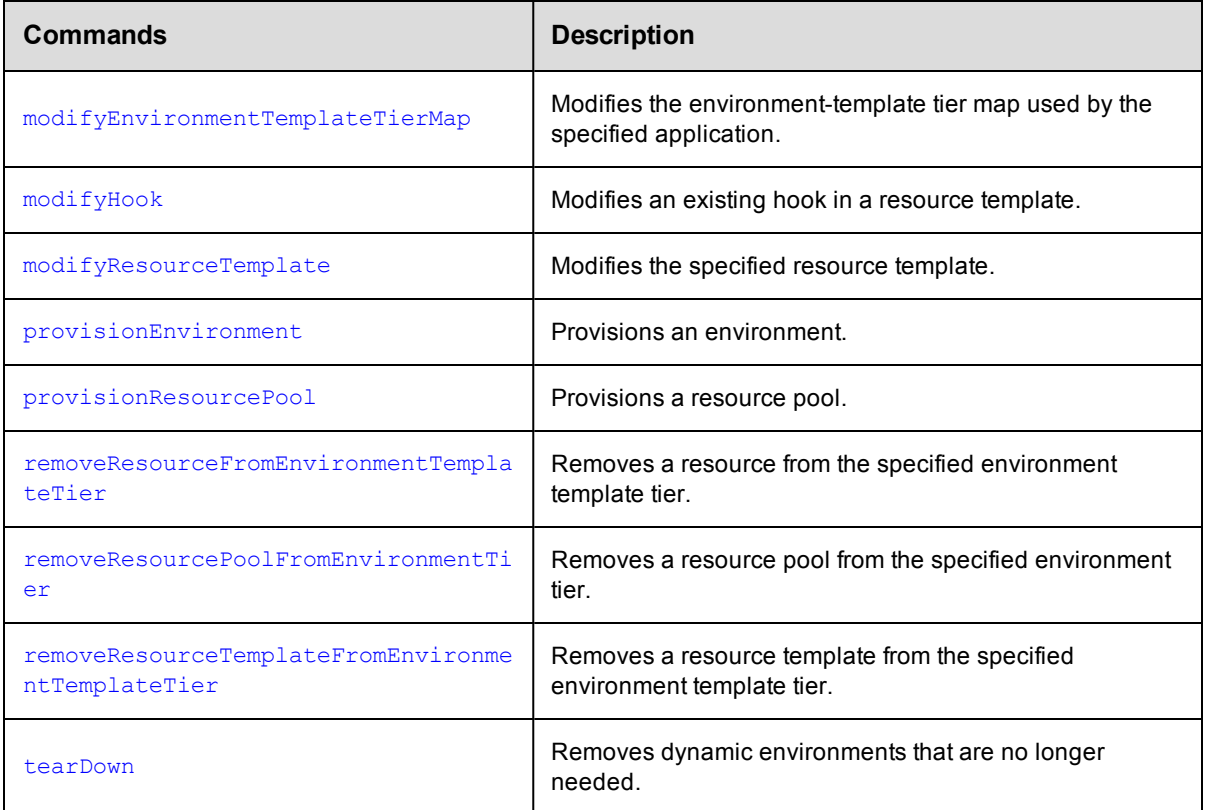

## **Email Configuration and Management**

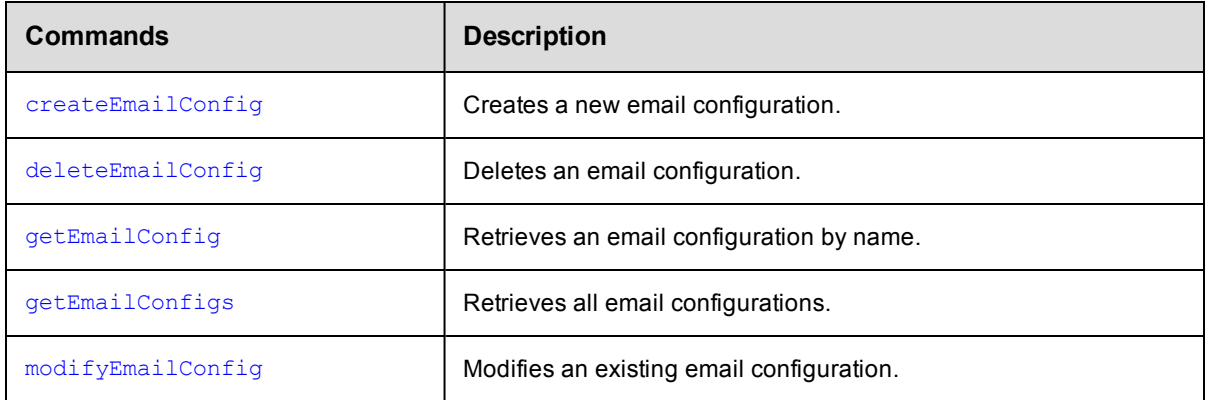

## **Email Notifiers Management**

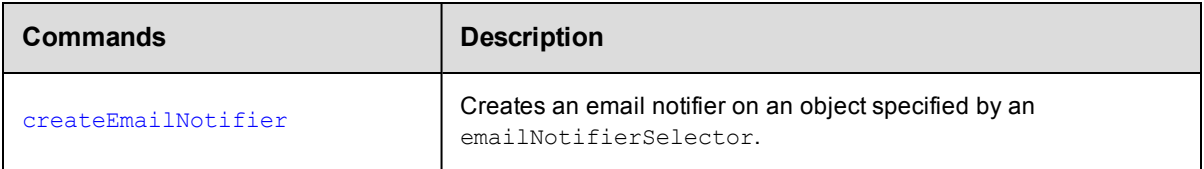

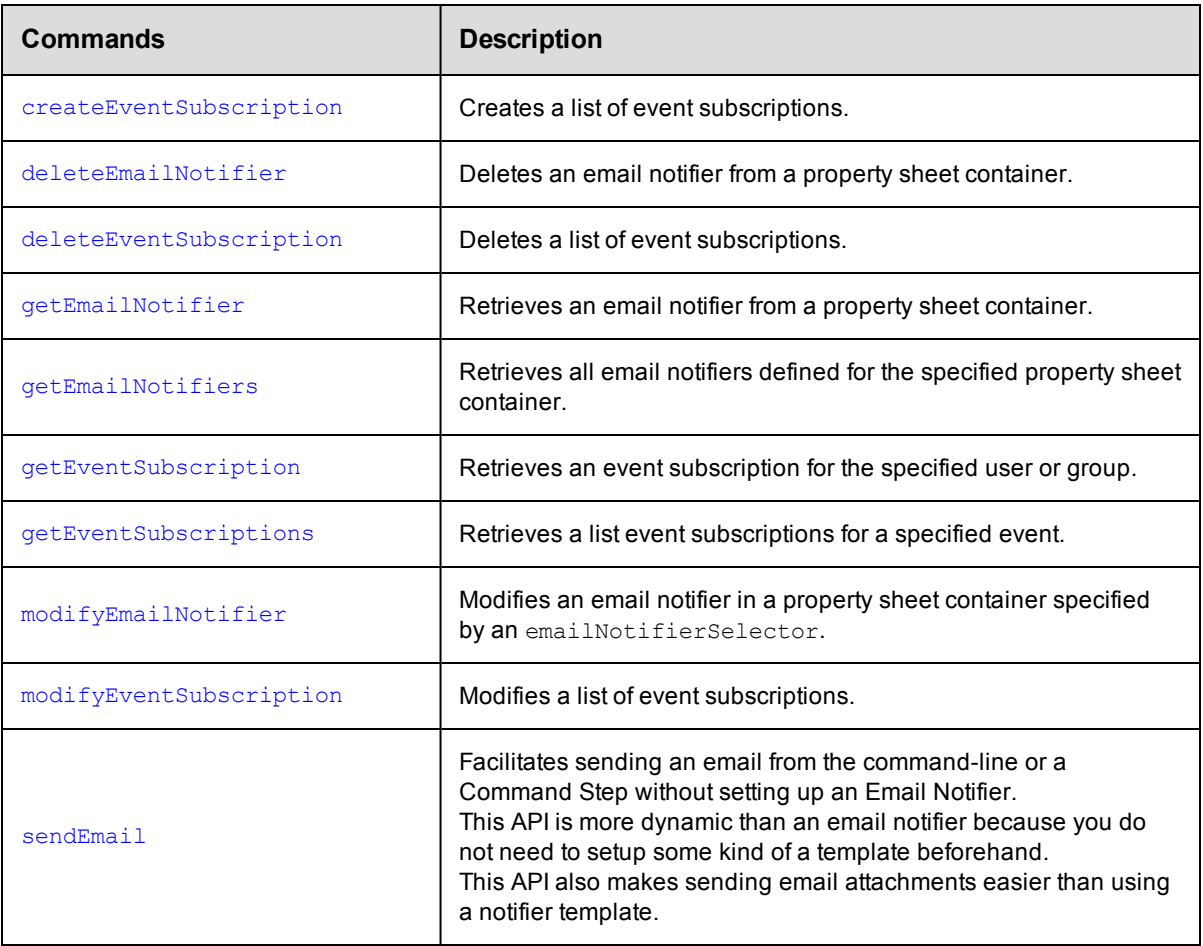

## **Gateway and Zone Management**

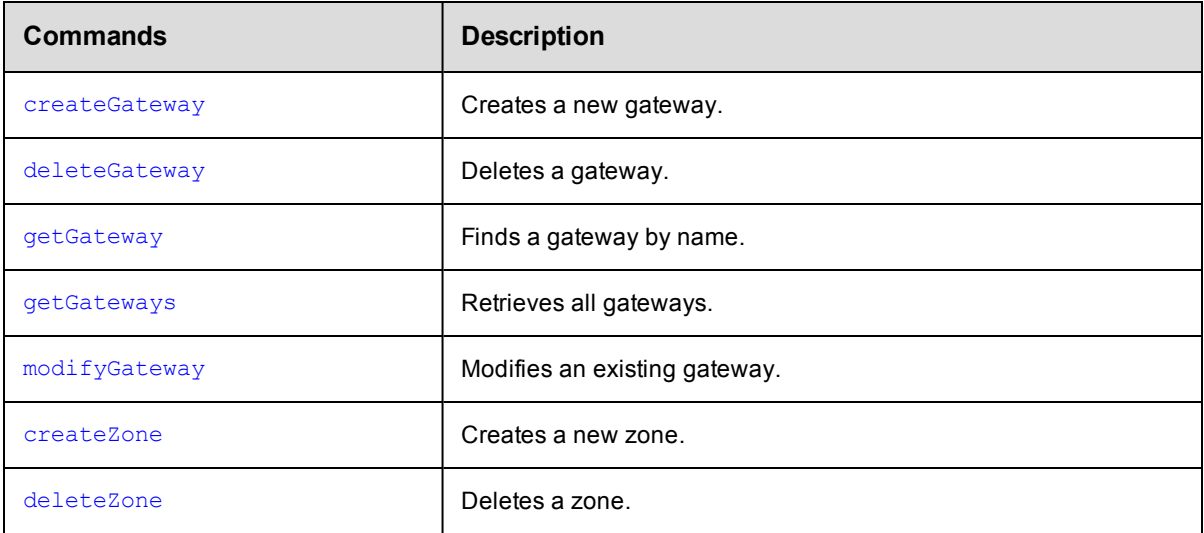

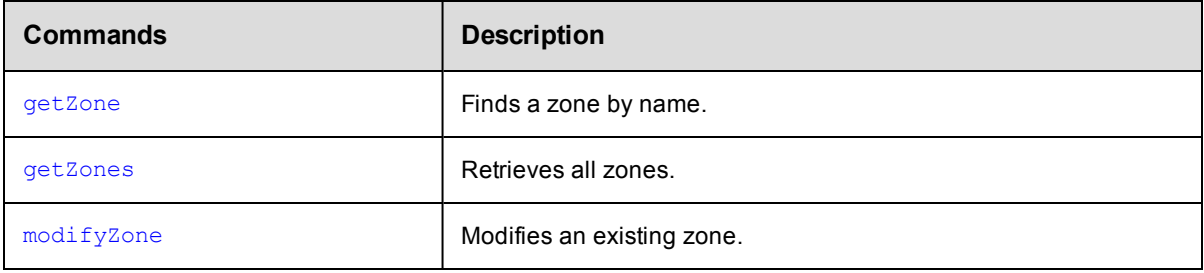

## **Job Management**

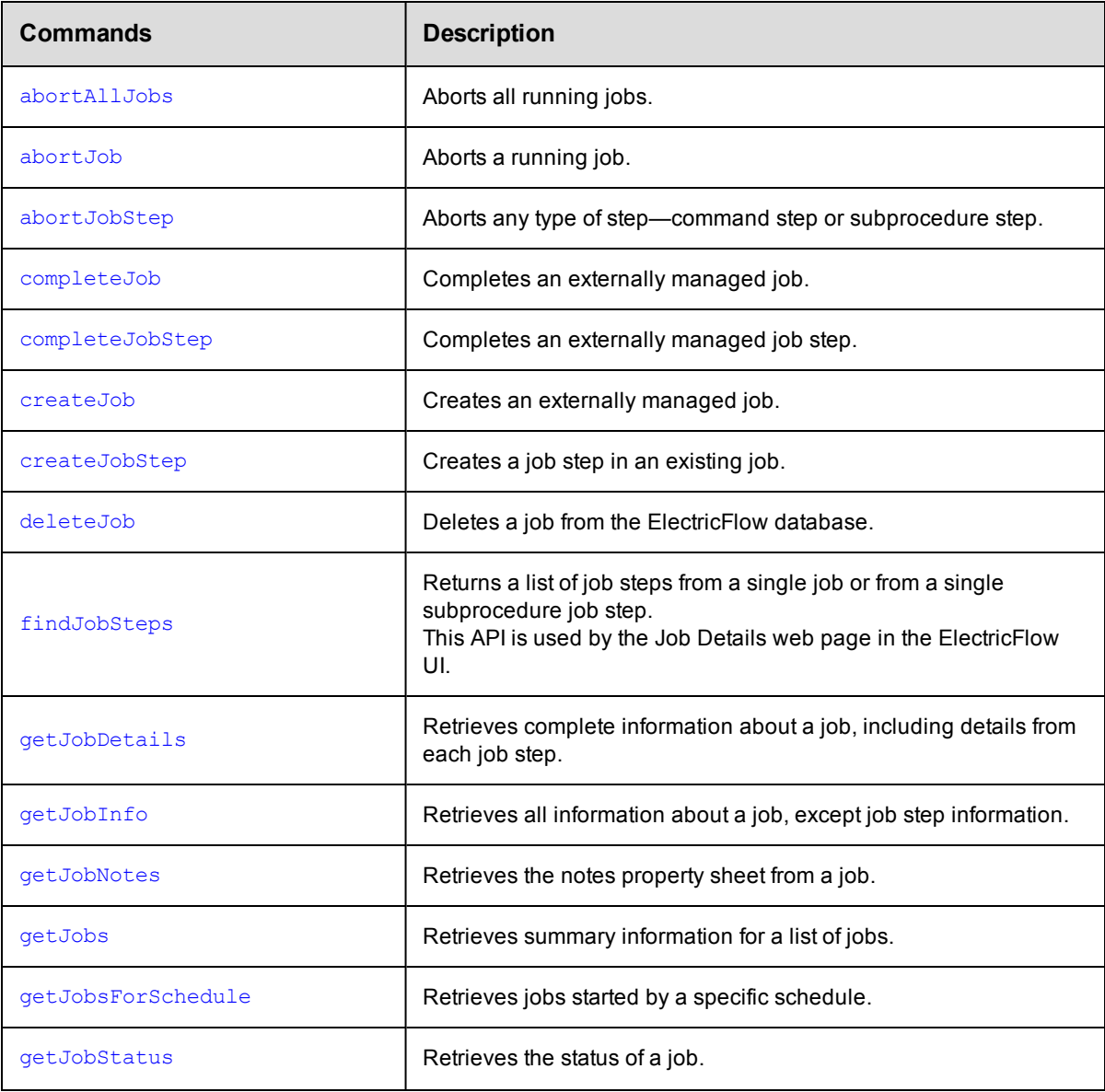

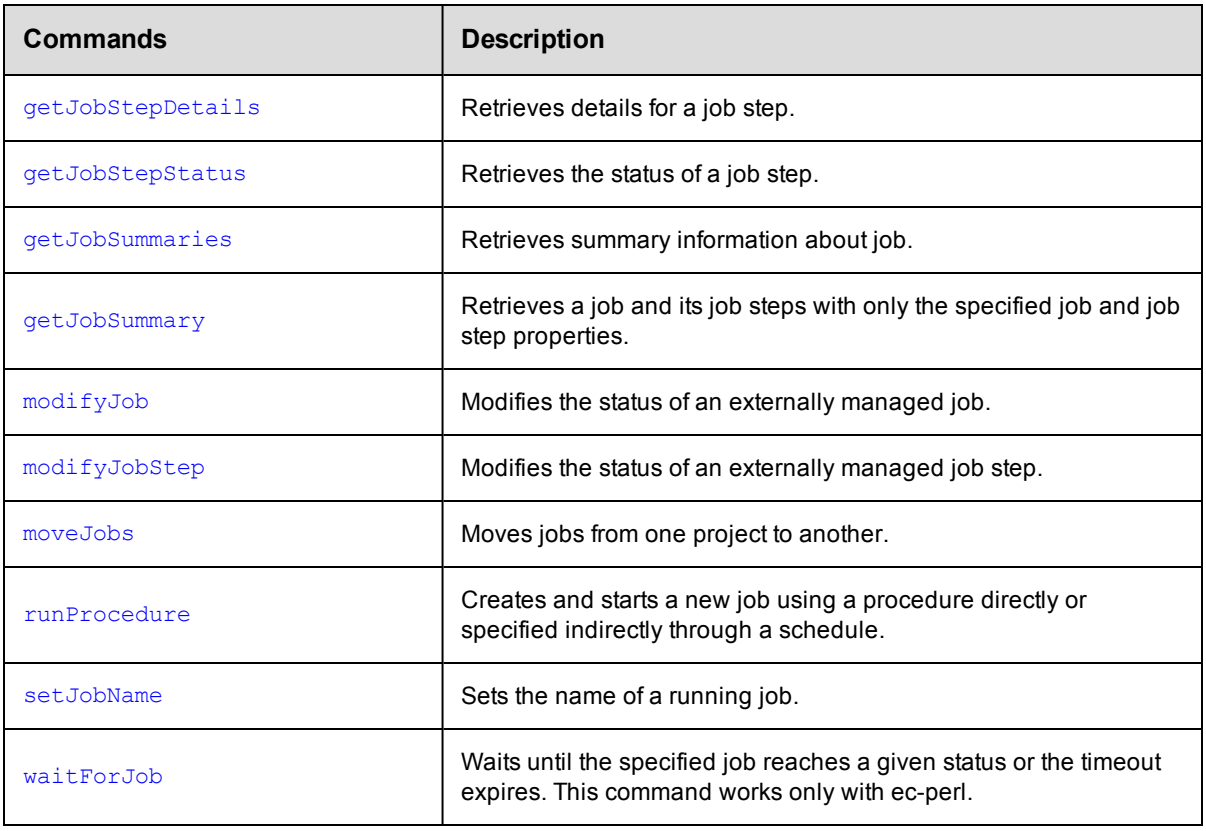

# **Parameter Management**

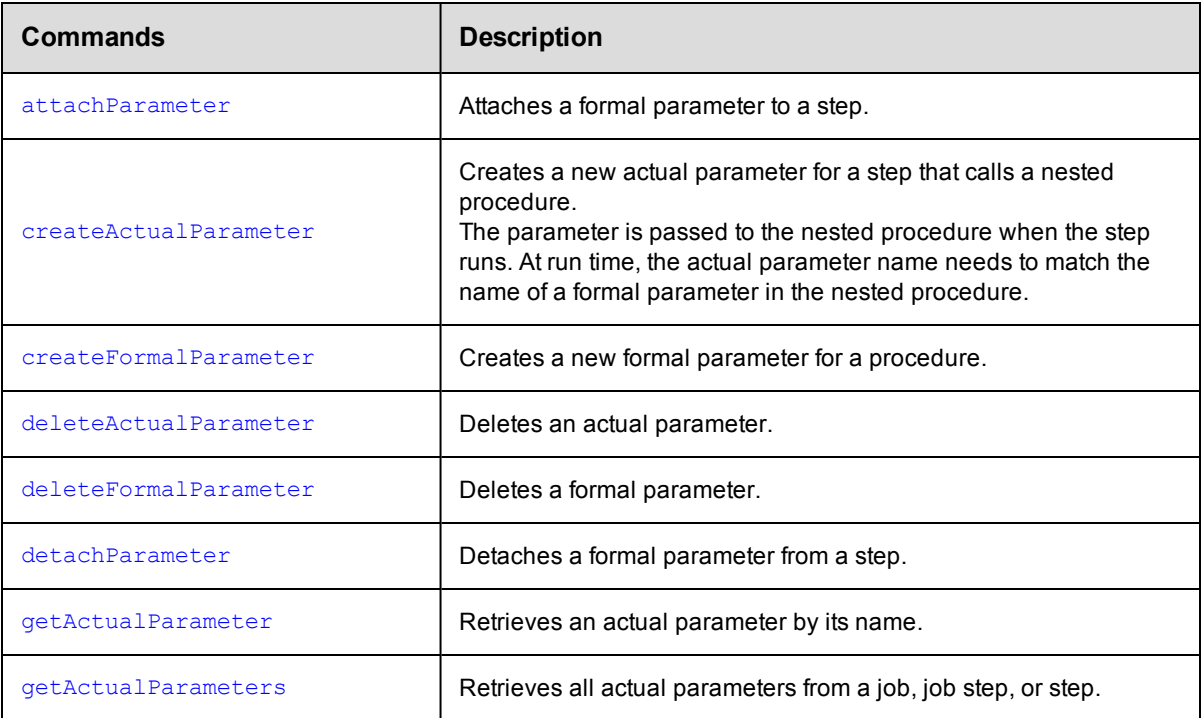

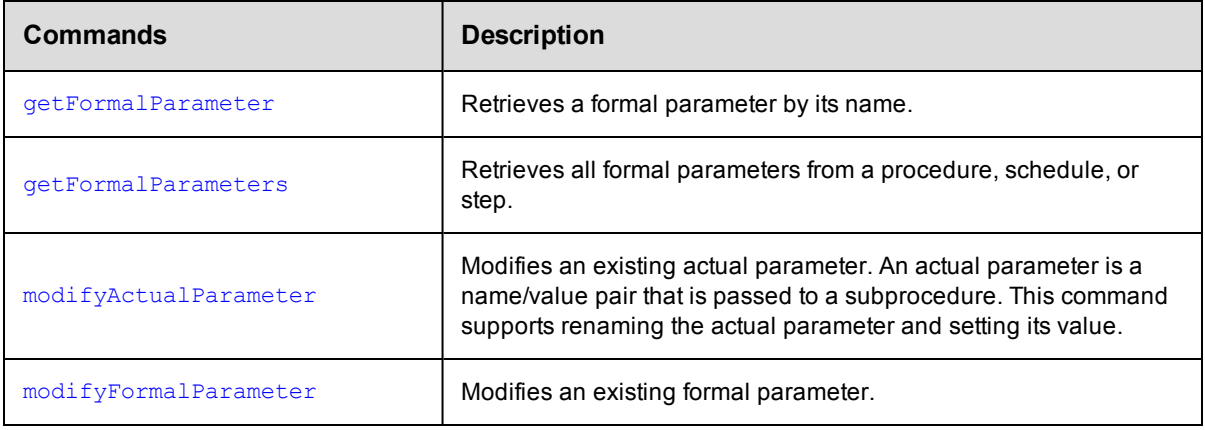

# **Pipelines**

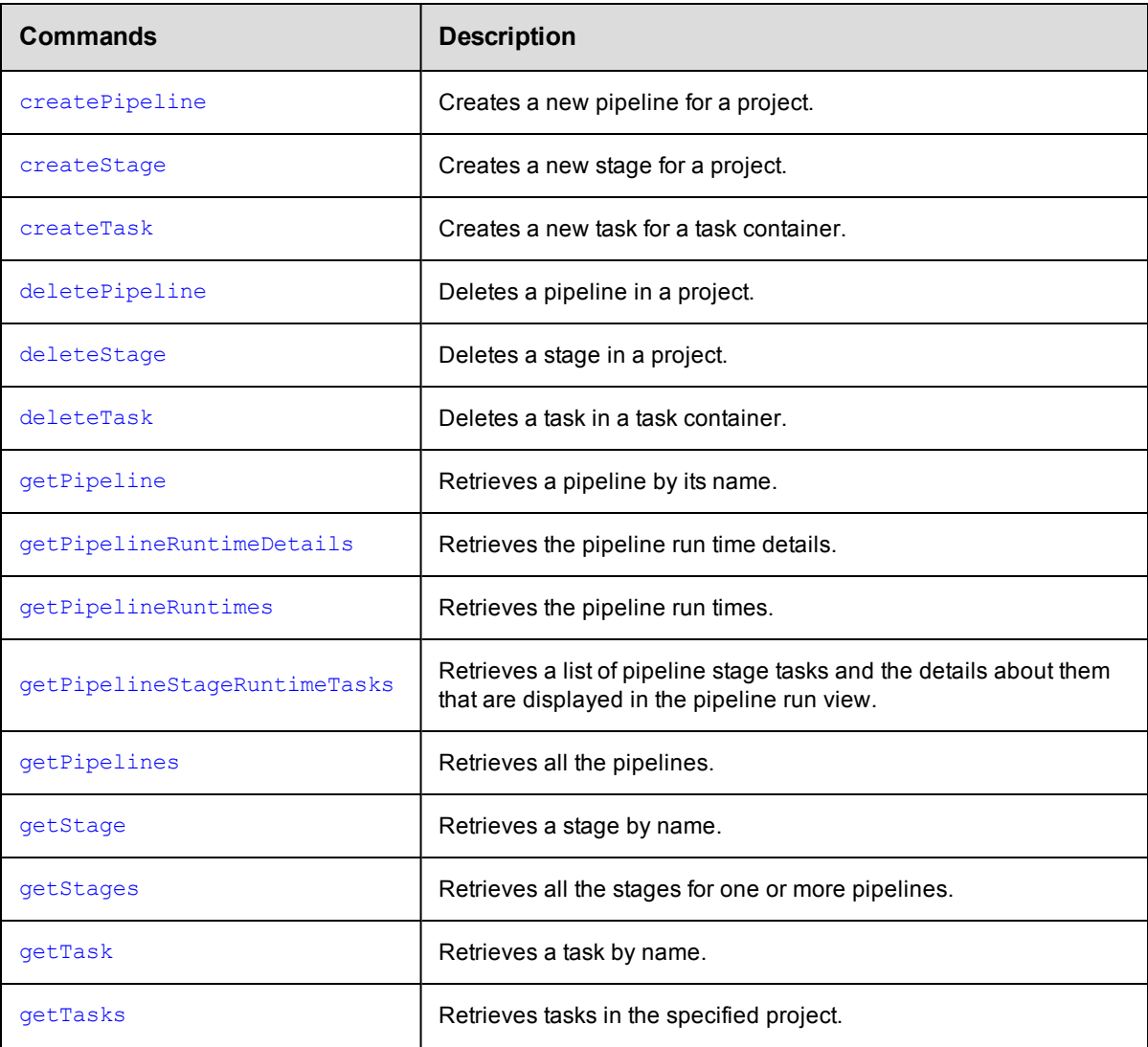

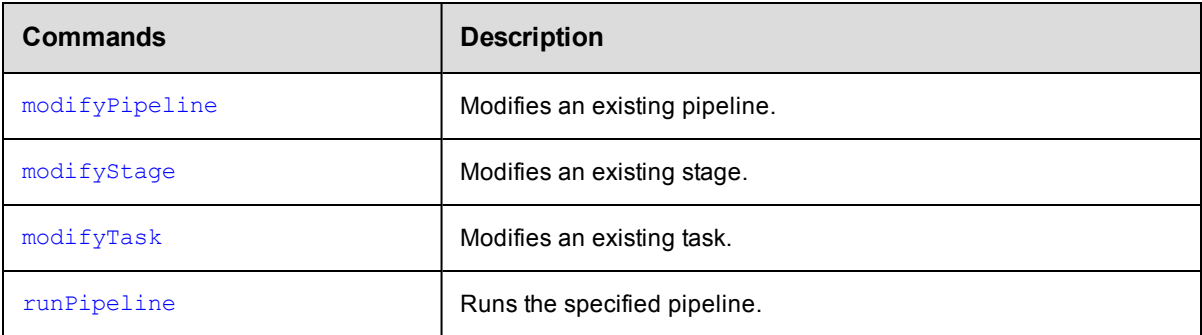

## **Plugin Management**

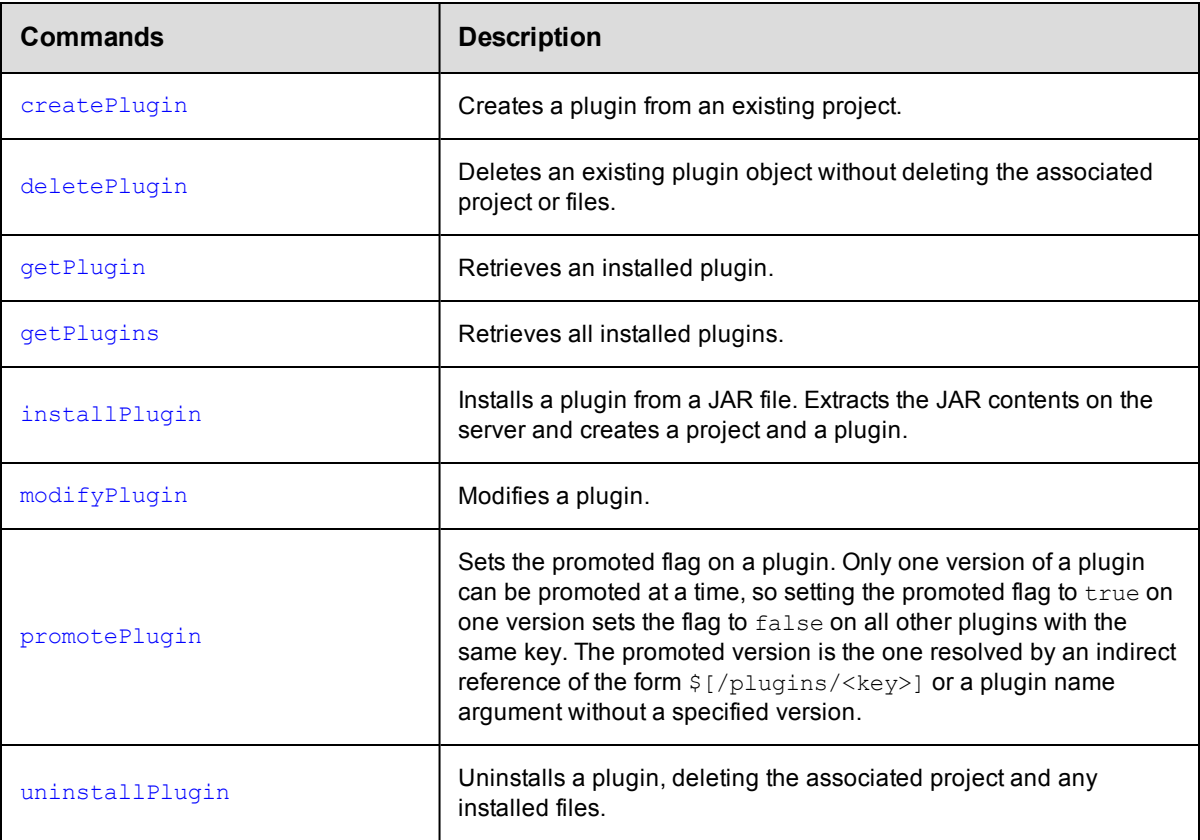

# **Procedure Management**

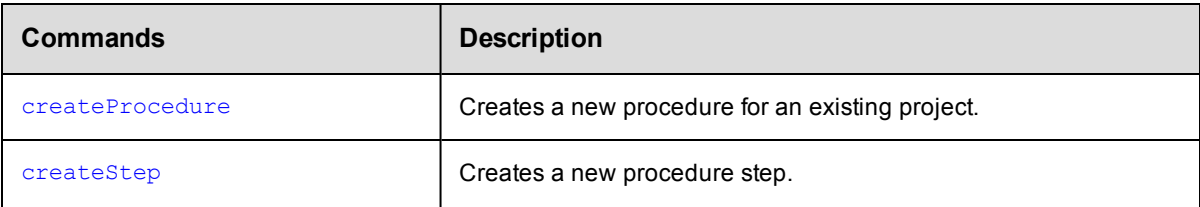

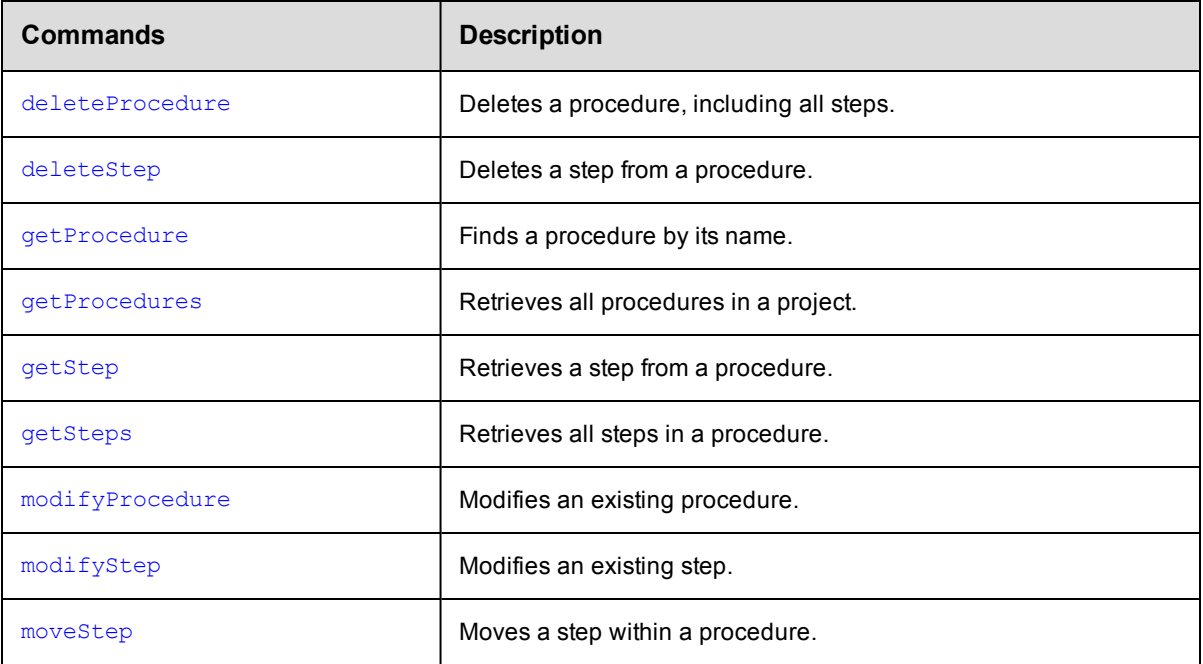

#### **Processes**

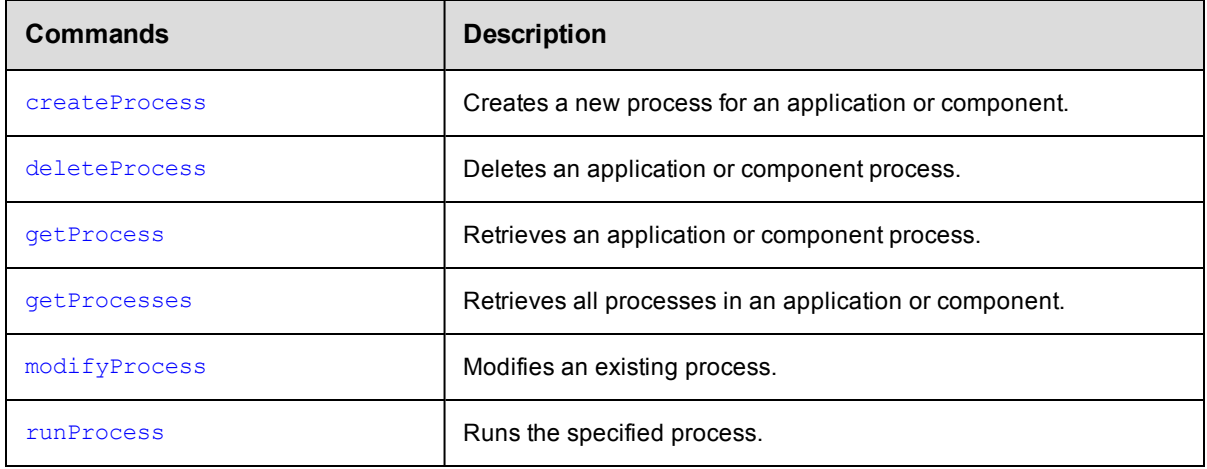

# **Process Dependencies**

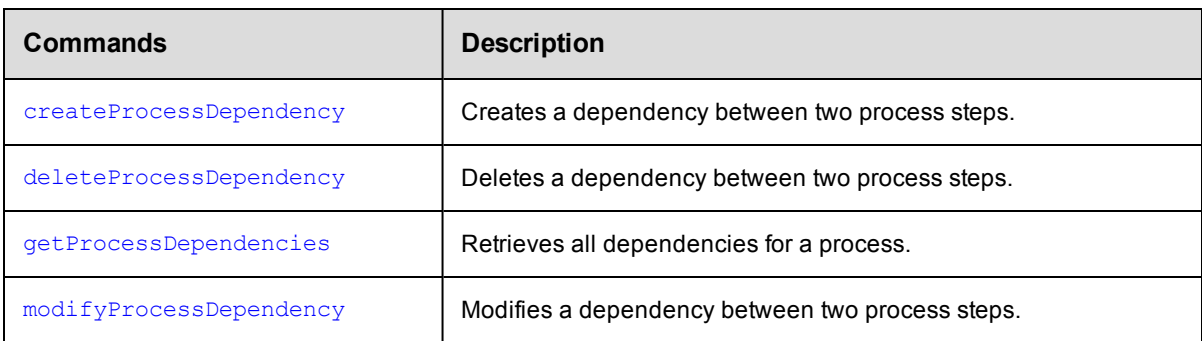

## **Process Steps**

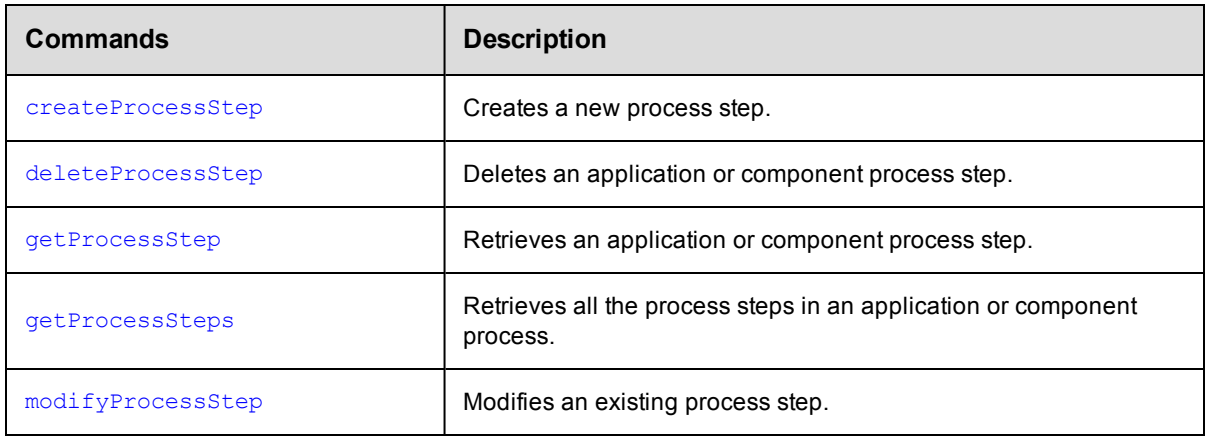

## **Project Management**

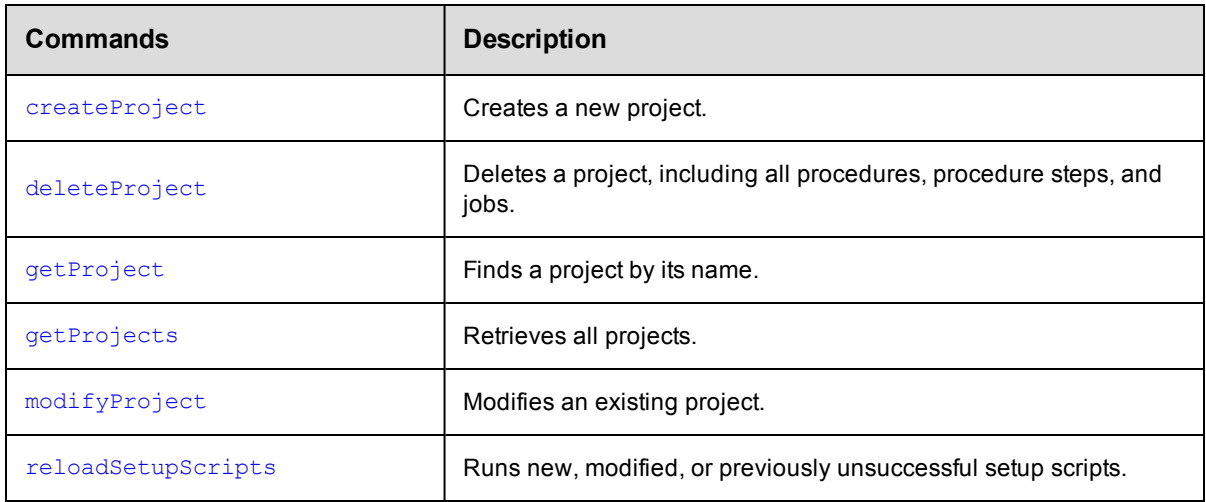

#### **Property Management**

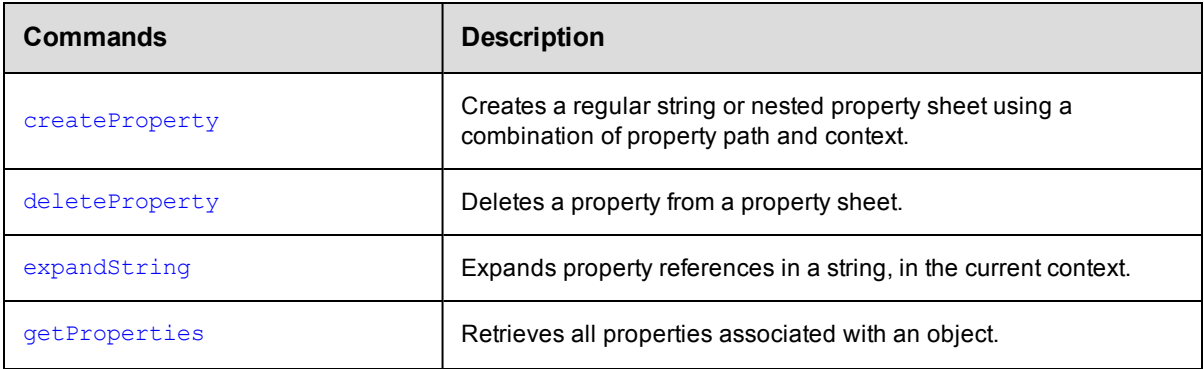

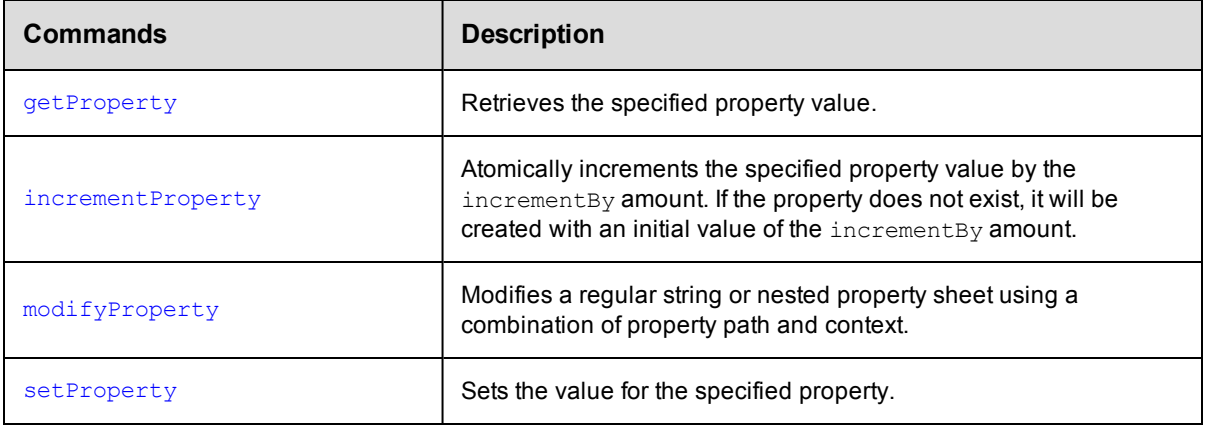

## **Resource Management**

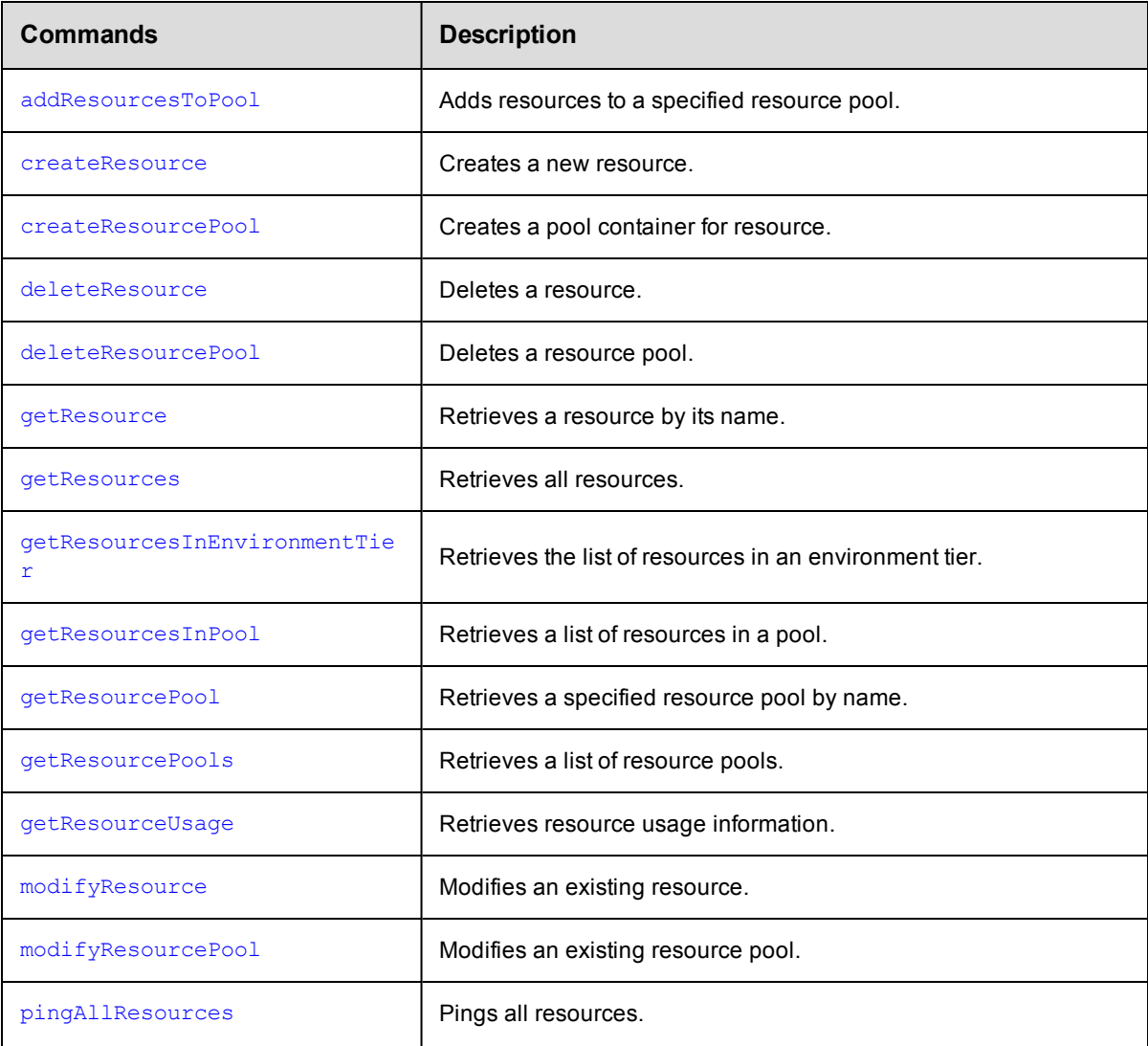

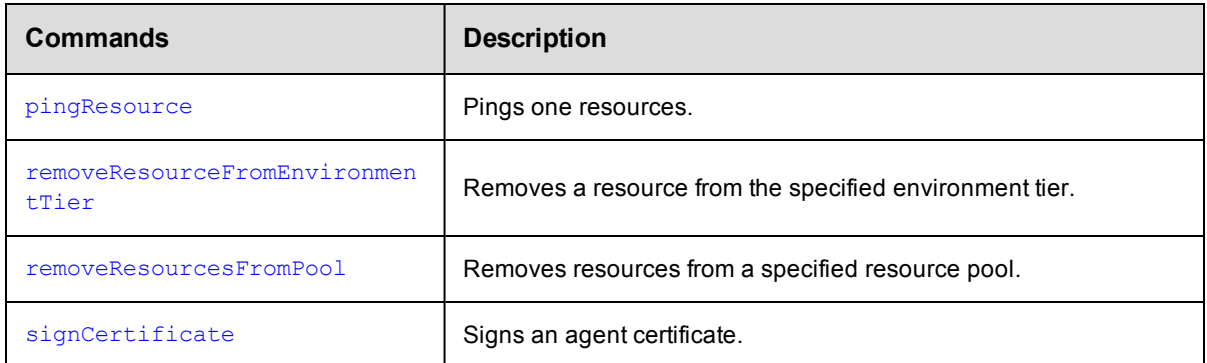

## **Schedule Management**

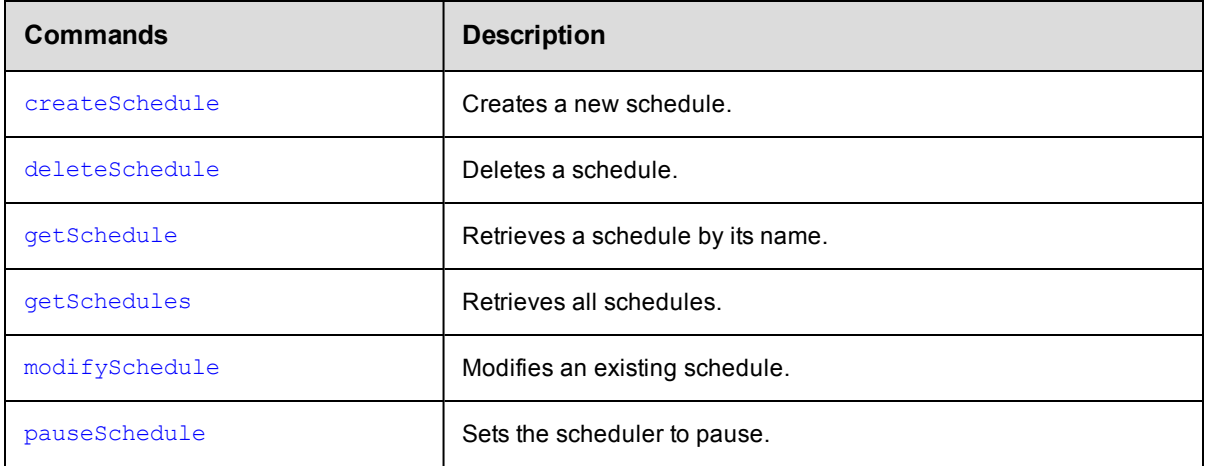

# **Server Management**

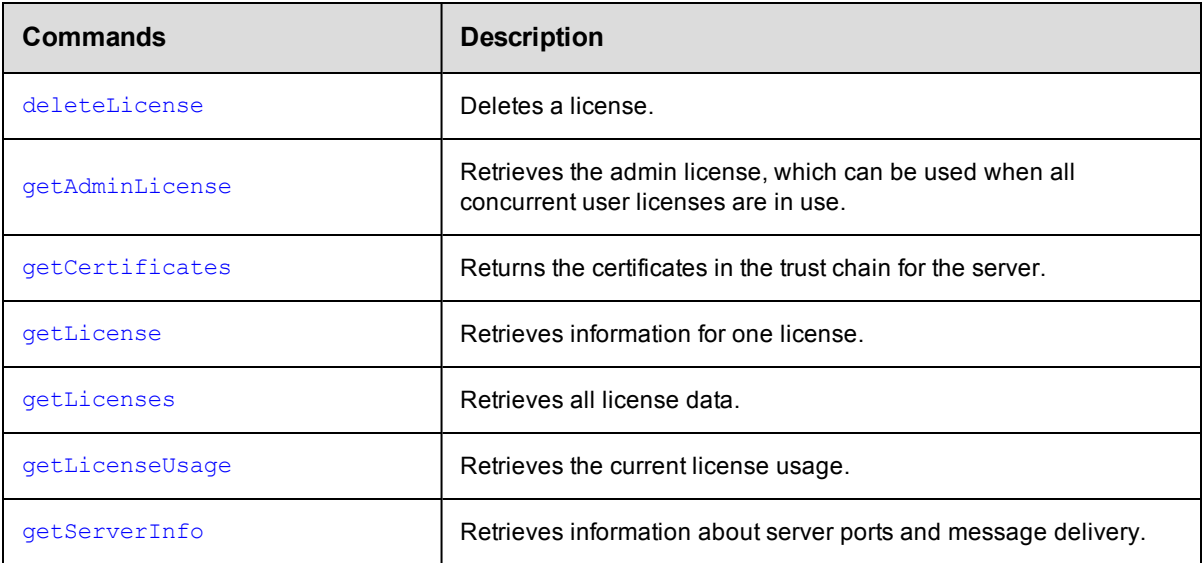

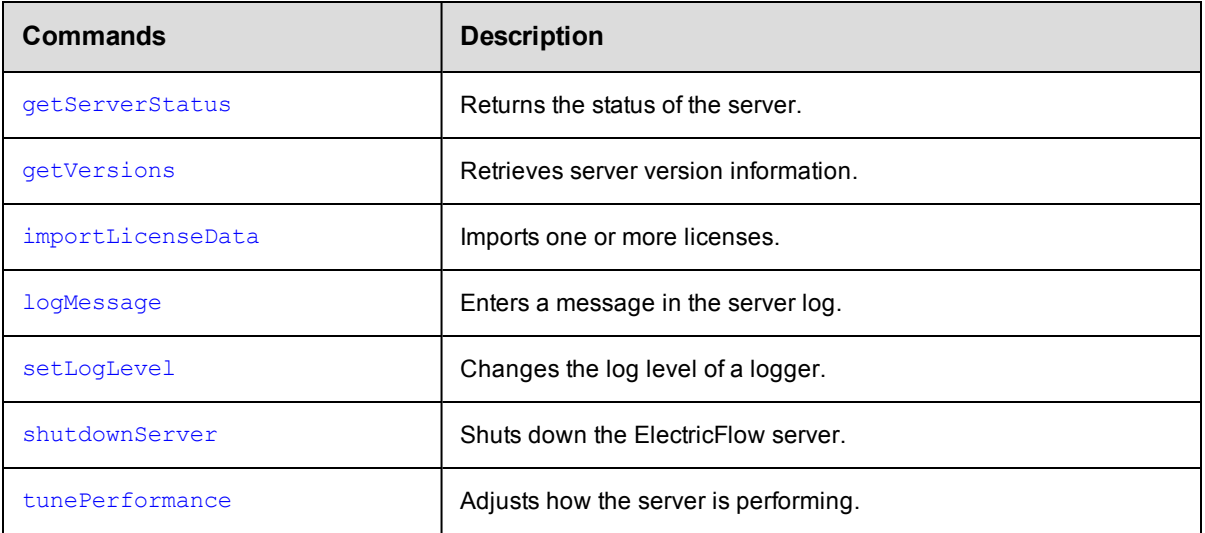

## **Snapshots**

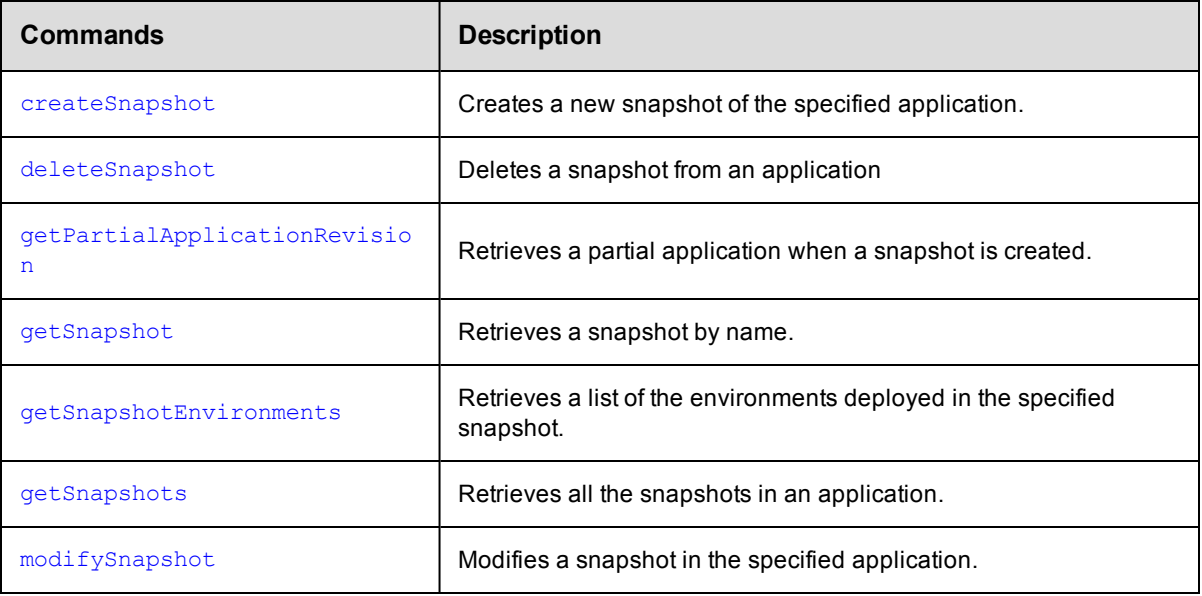

## **Tier Maps**

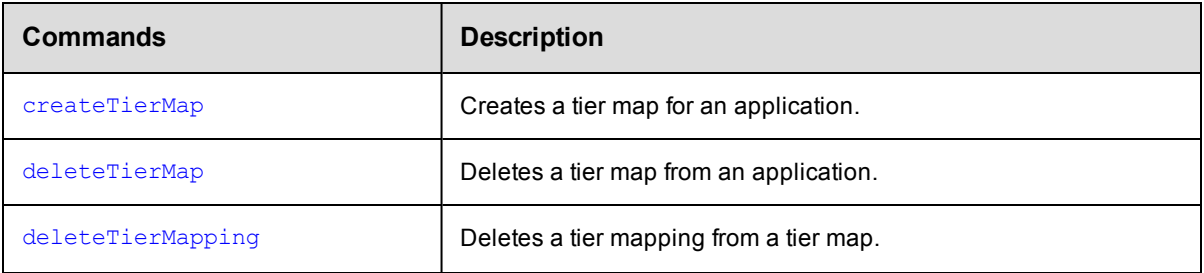

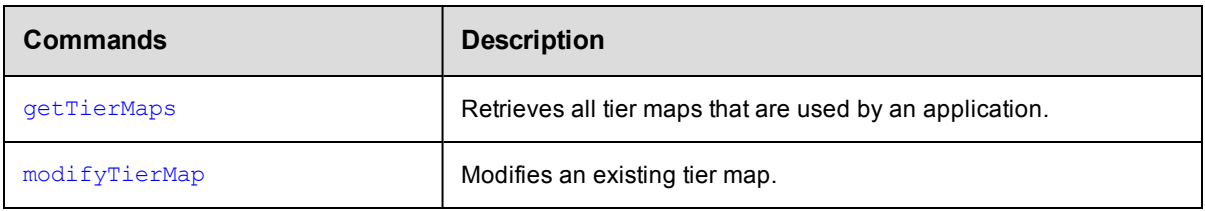

## **User/Group Management**

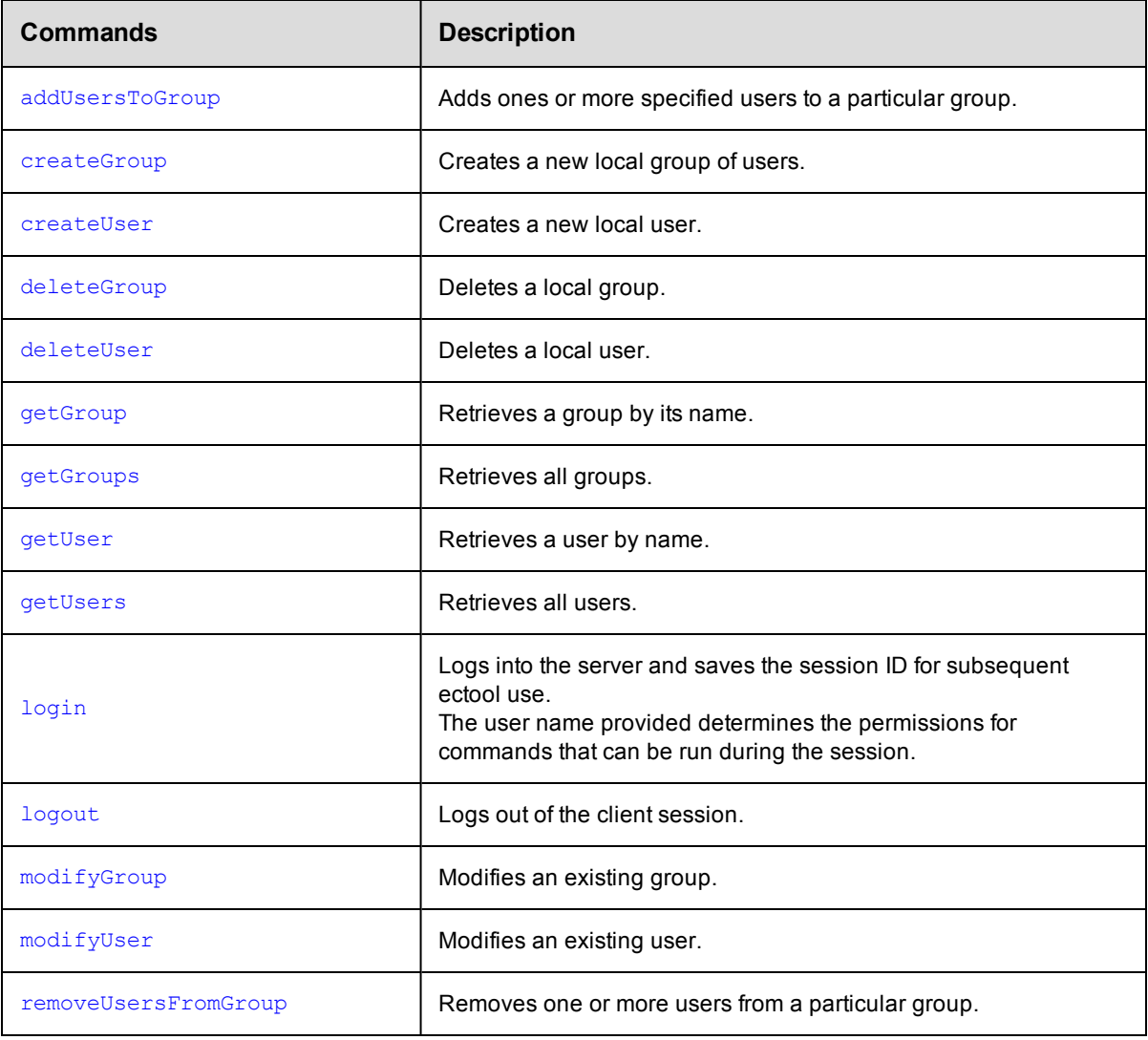

## **Workflow Definition Management**

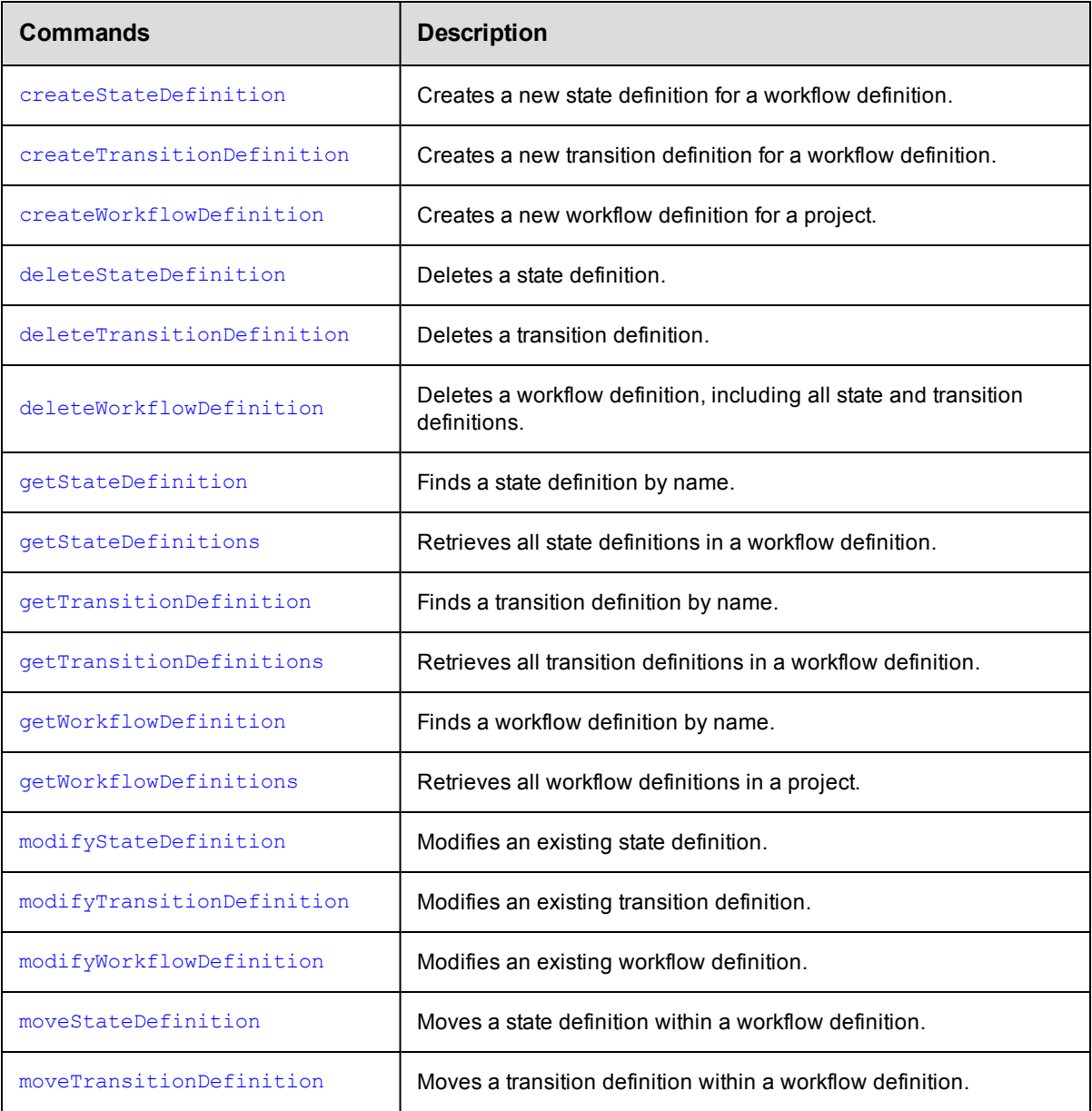

## **Workflow Management**

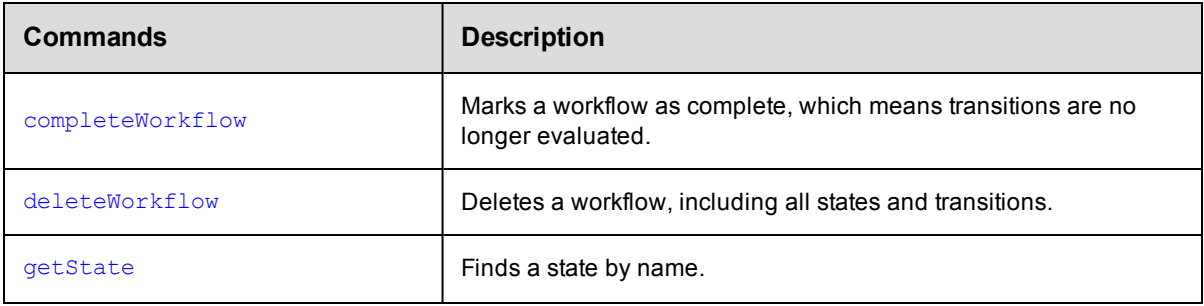

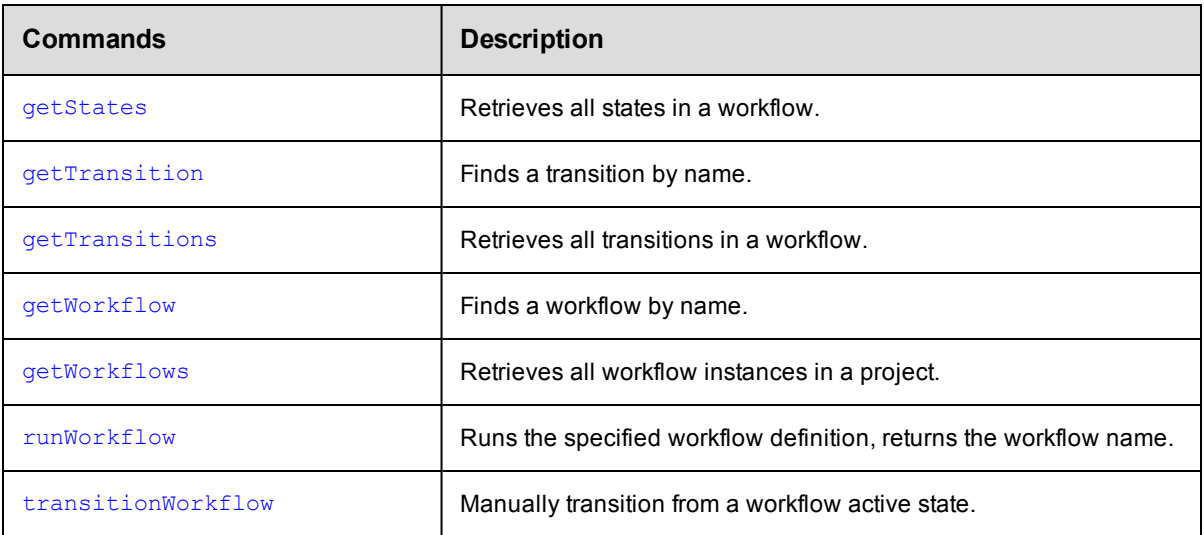

## **Workspace Management**

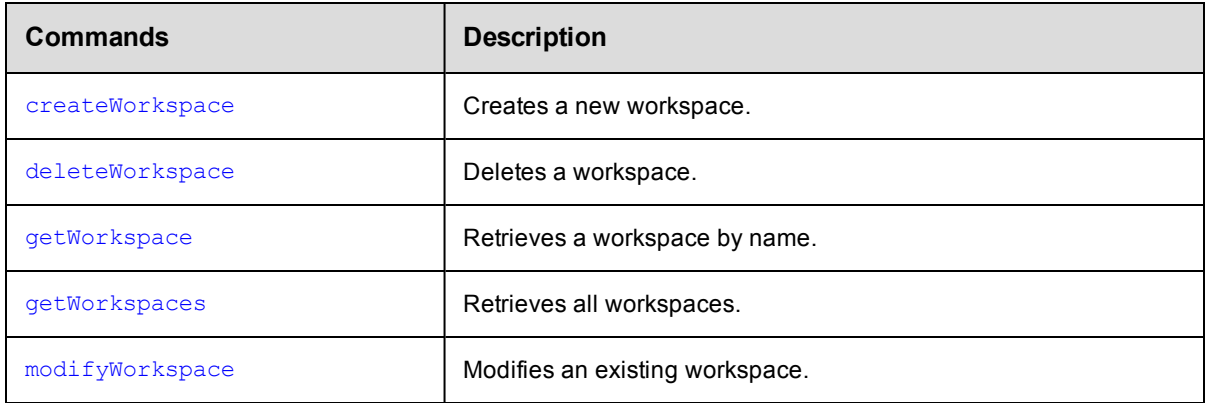

#### **Miscellaneous**

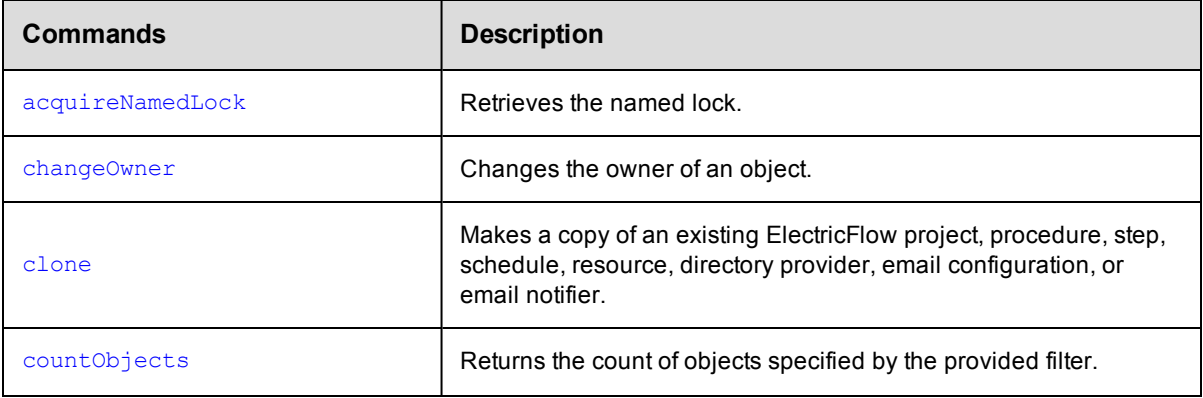

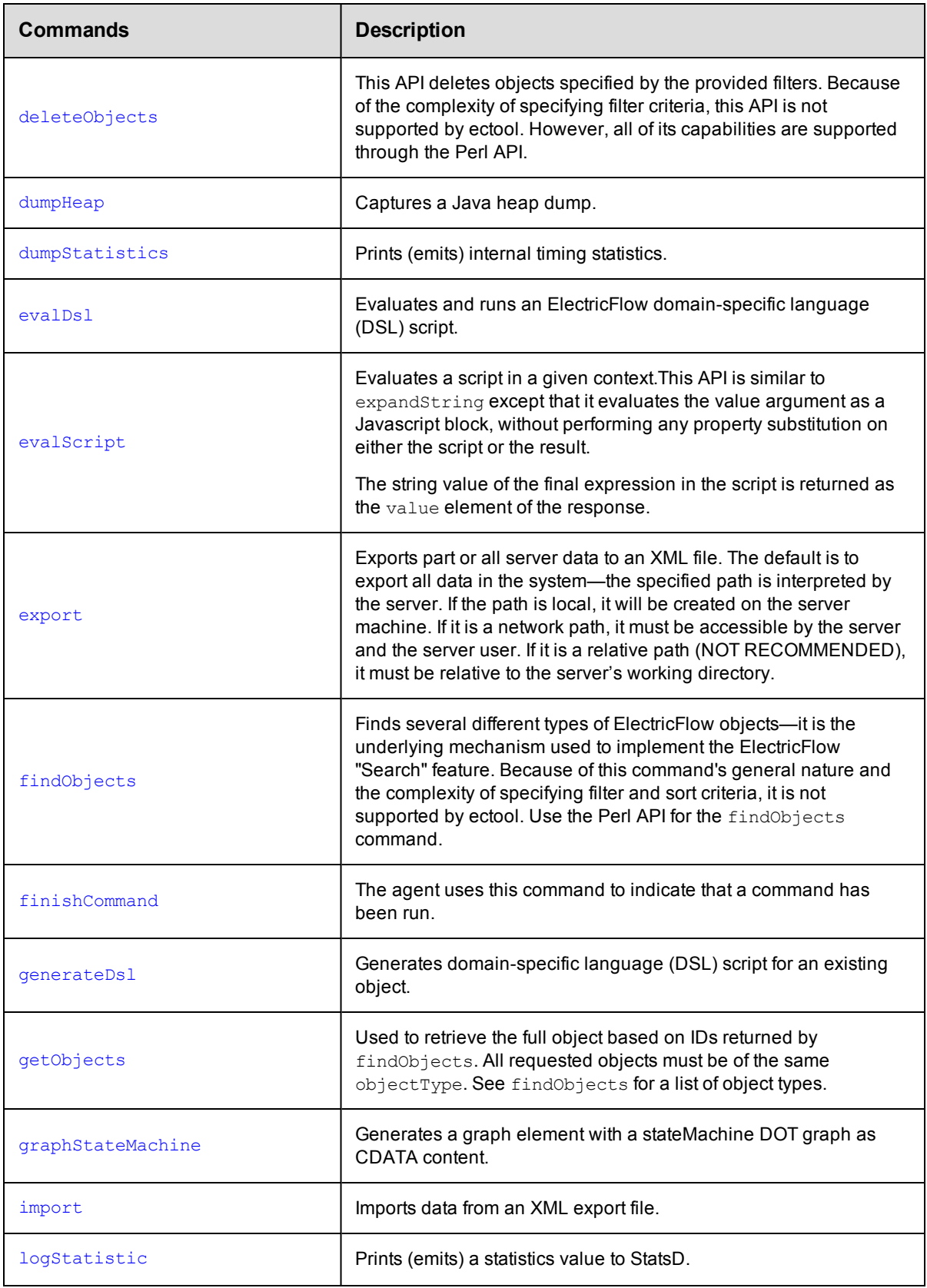

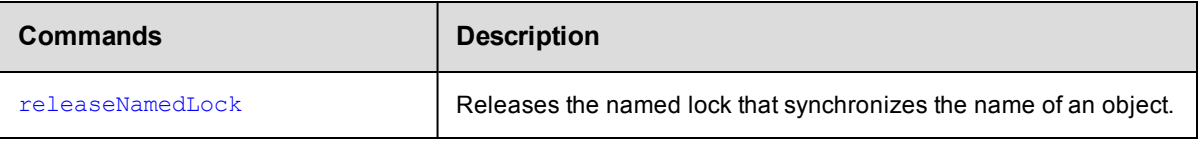

# <span id="page-53-1"></span>**API Commands - ACL Management**

[breakAclInheritance](#page-53-0) [checkAccess](#page-57-0) [createAclEntry](#page-62-0) [deleteAclEntry](#page-67-0) [getAccess](#page-73-0) [getAclEntry](#page-77-0) [modifyAclEntry](#page-82-0) [restoreAclInheritance](#page-88-0)

# <span id="page-53-0"></span>**breakAclInheritance**

Breaks ACL (access control list) inheritance at the given object. With inheritance broken, only the access control entries directly on the ACL will be considered.

You must specify locator arguments to find the object where you want to break inheritance.

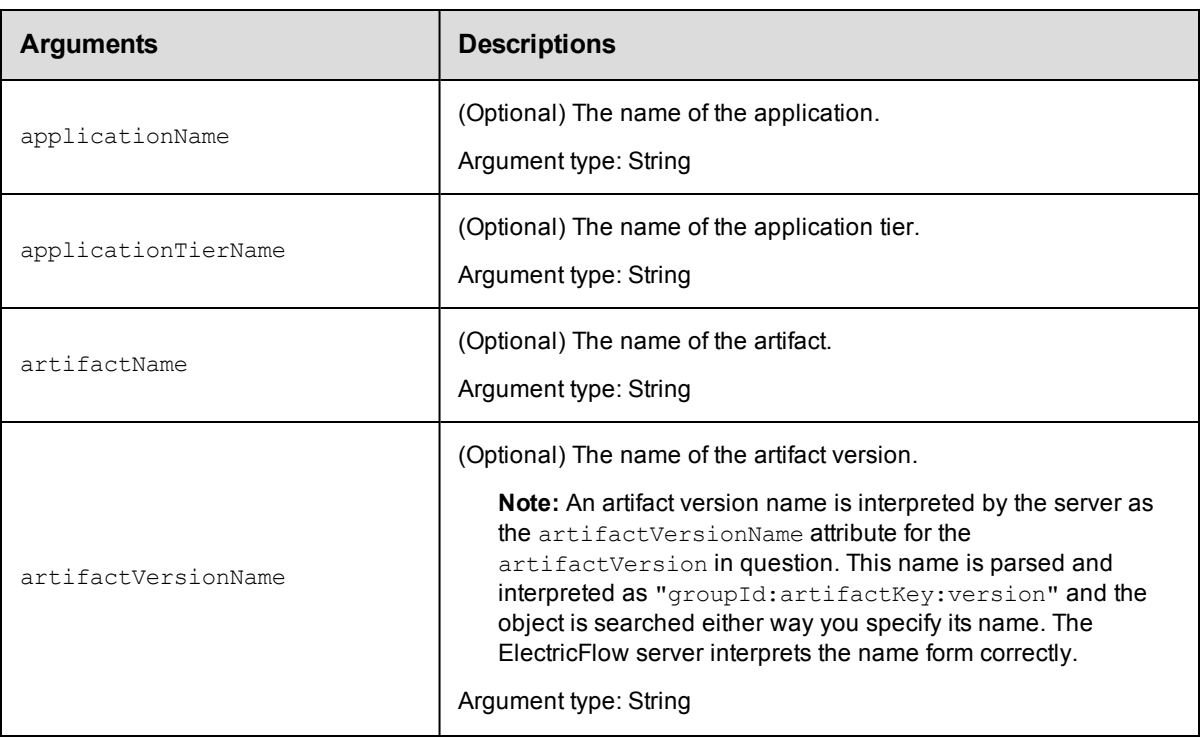

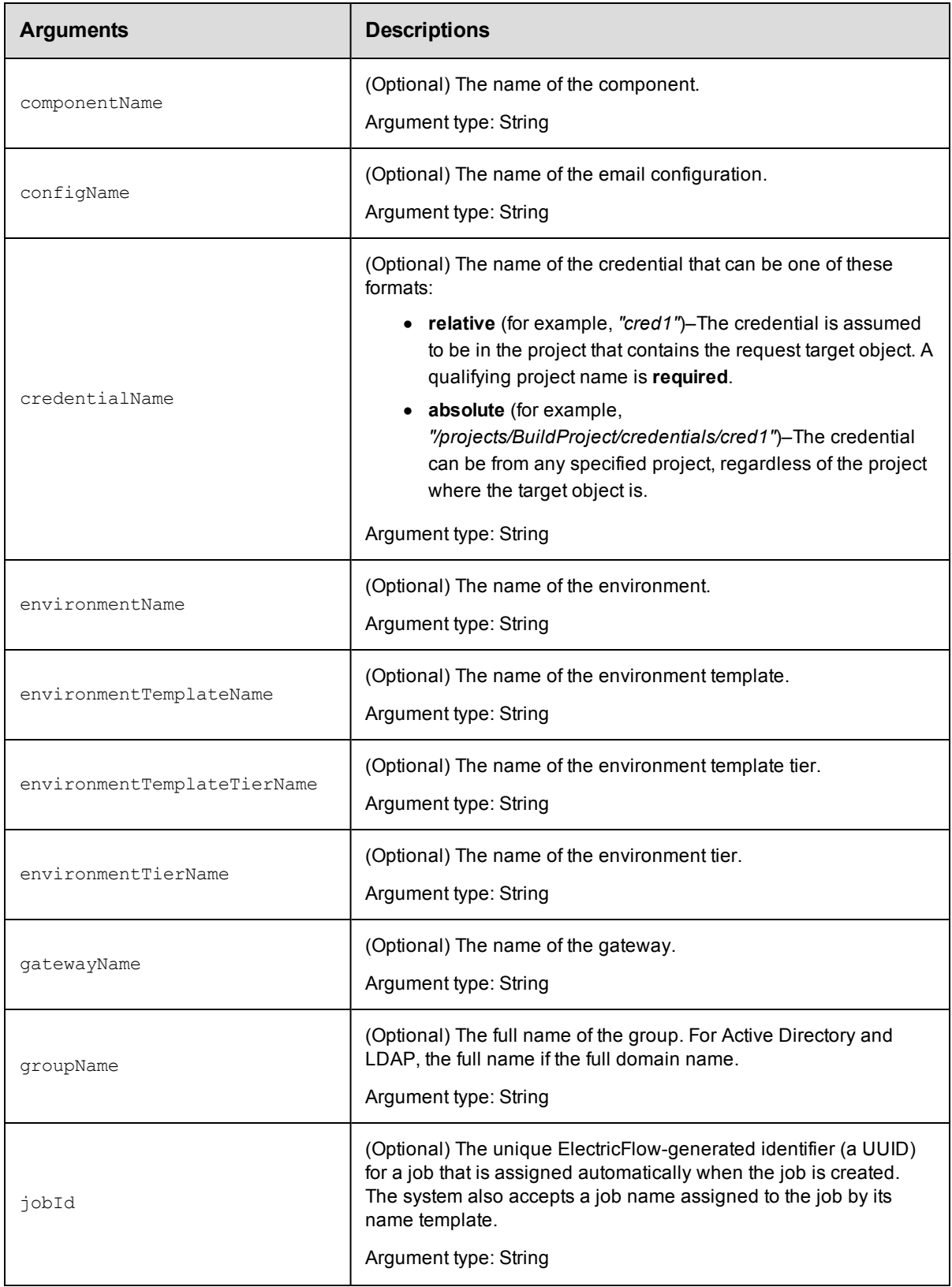

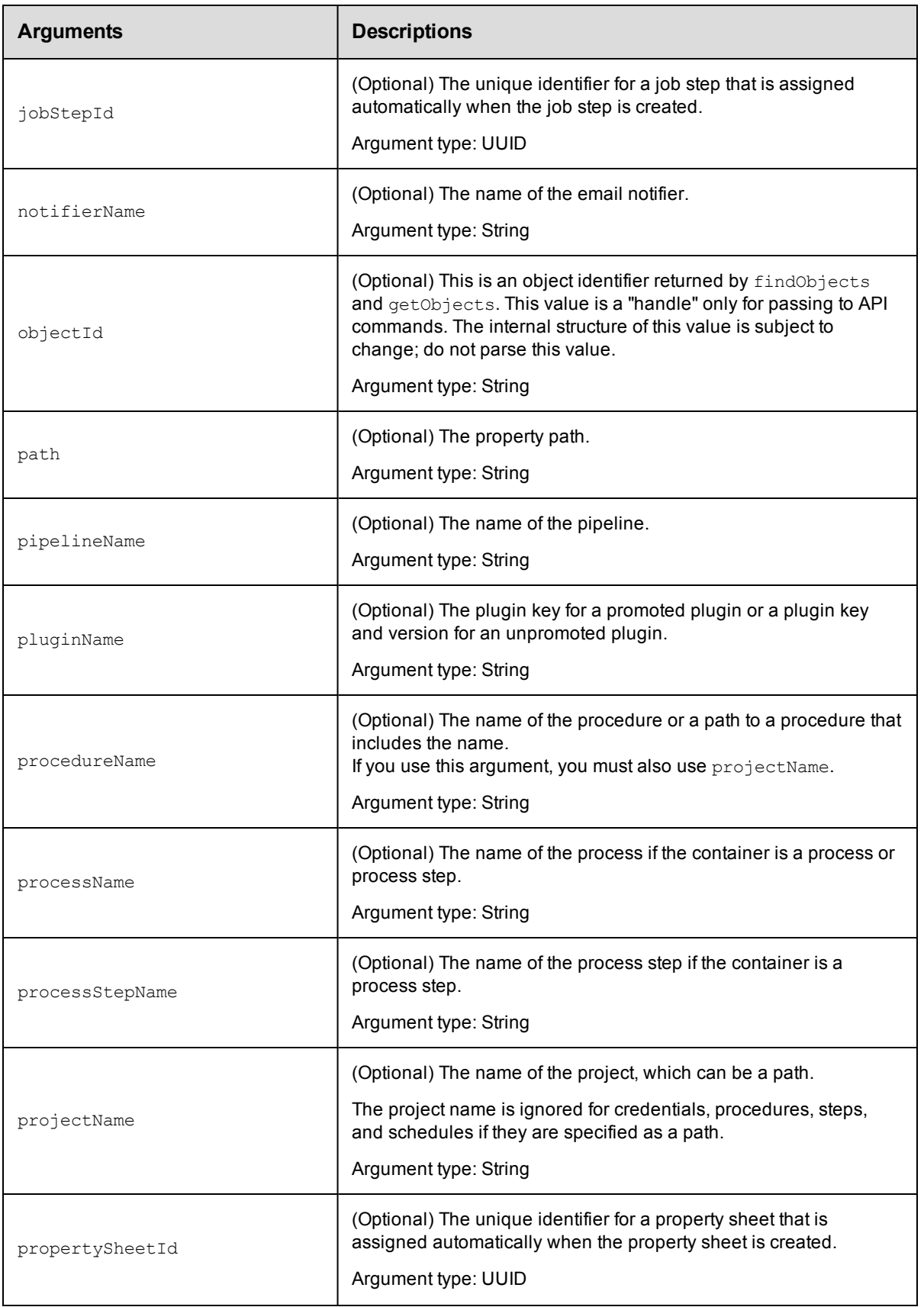

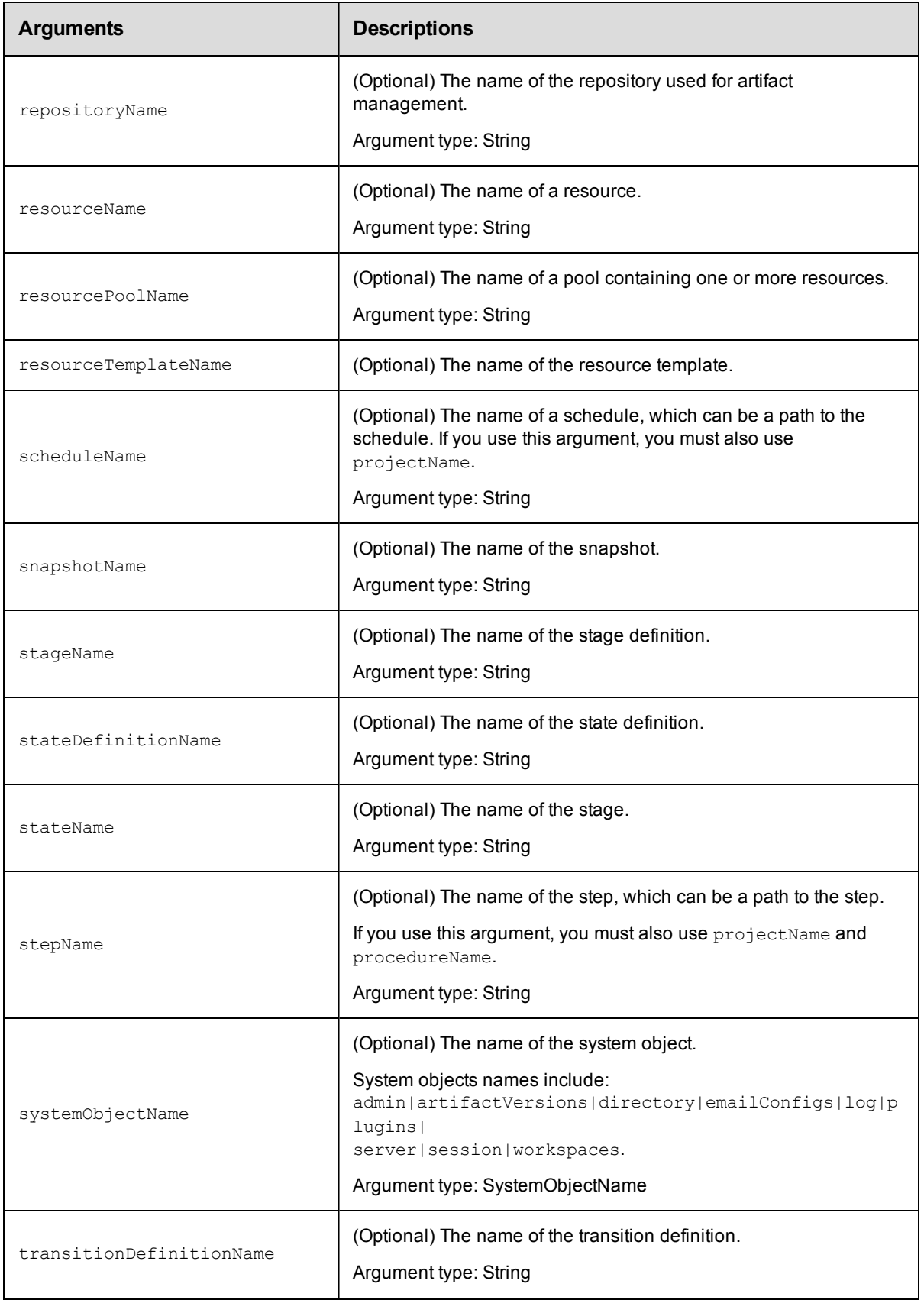

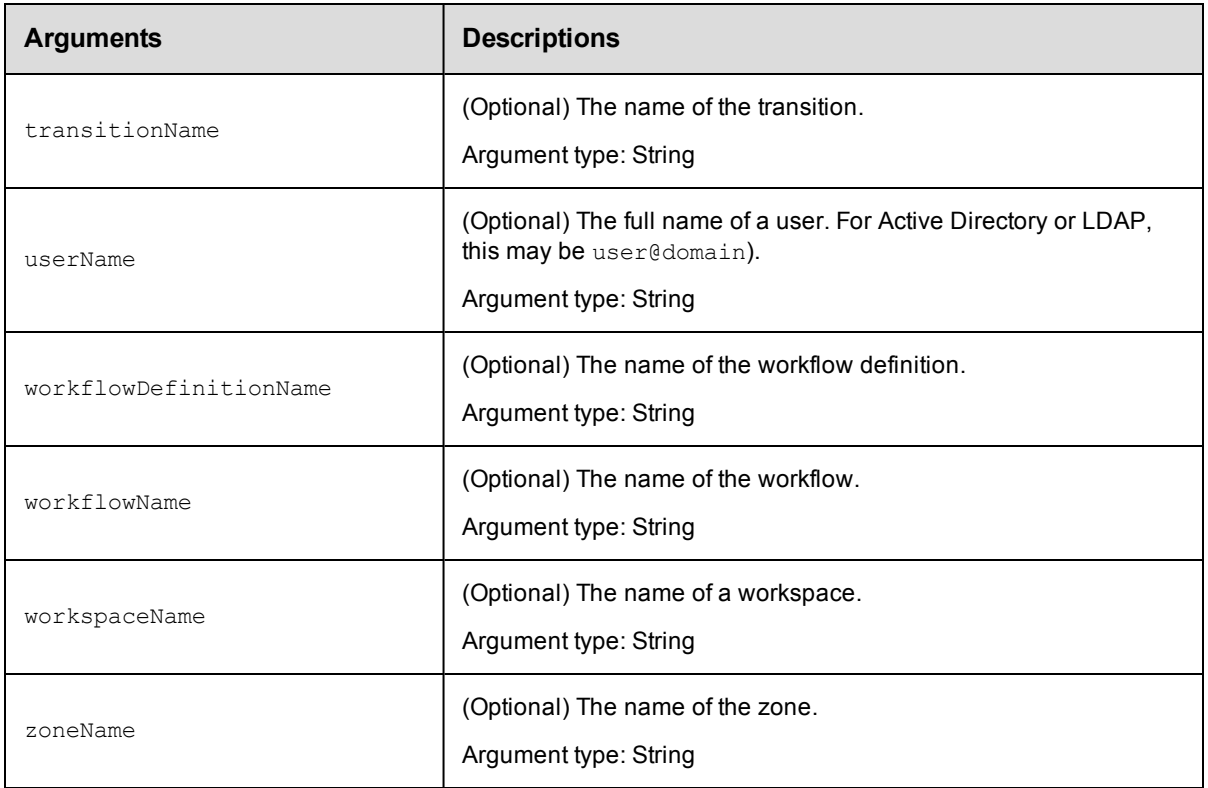

#### **Positional arguments**

Arguments to locate the object, beginning with the top-level object locator.

#### **Response**

None or status OK message.

#### **ec-perl**

**syntax:** \$cmdr->breakAclInheritance({<optionals>});

#### *Example*

\$cmdr->breakAclInheritance ({projectName => "Sample Project"});

#### **ectool**

*syntax:* ectool breakAclInheritance ...

#### *Example*

ectool breakAclInheritance --projectName "Sample Project"

<span id="page-57-0"></span>[Back](#page-53-1) to Top

## **checkAccess**

Checks access control list (ACL) permission information associated with an object for the current user, including inherited ACLs.

You must specify object locator arguments to define the object where you need to verify access.

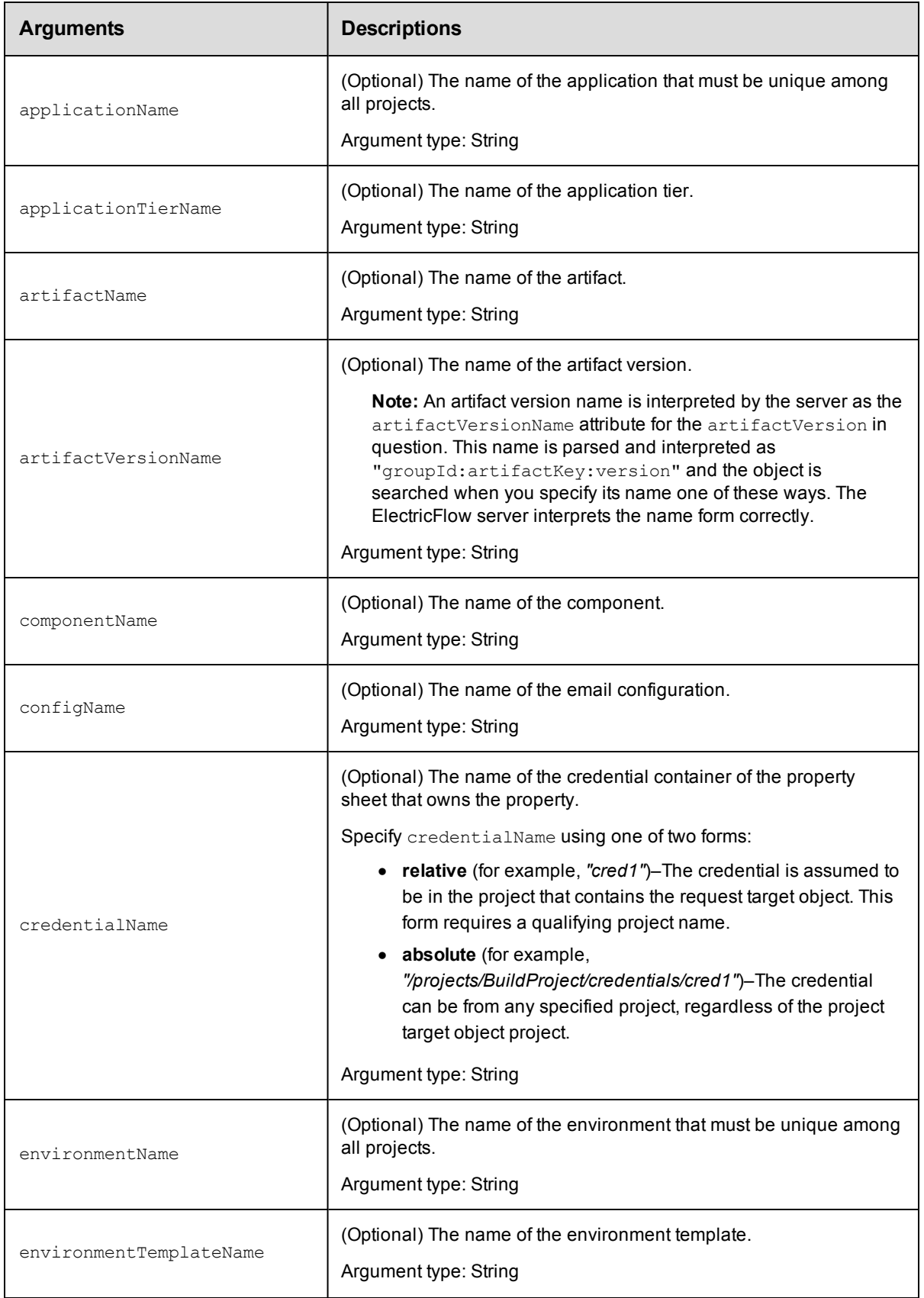

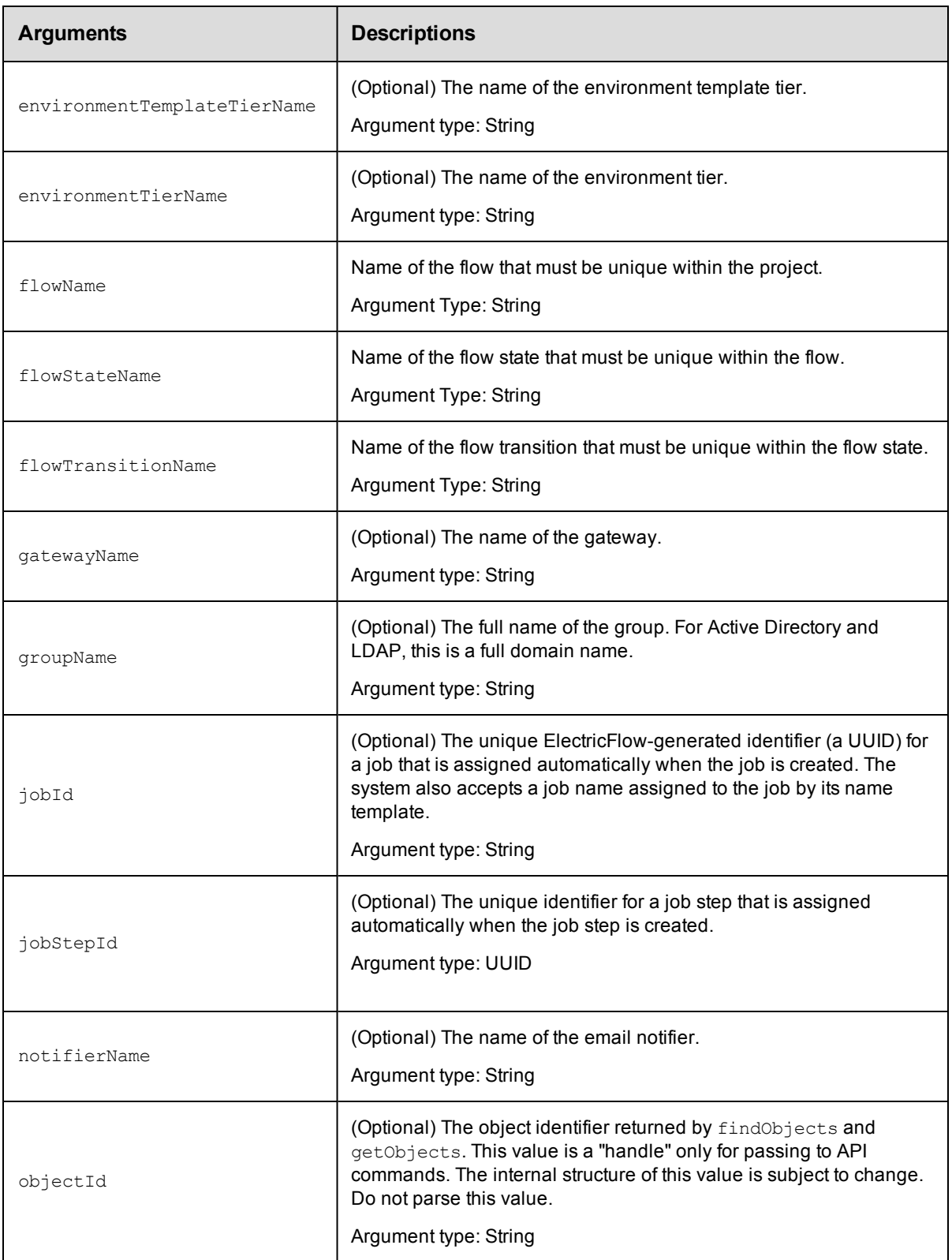

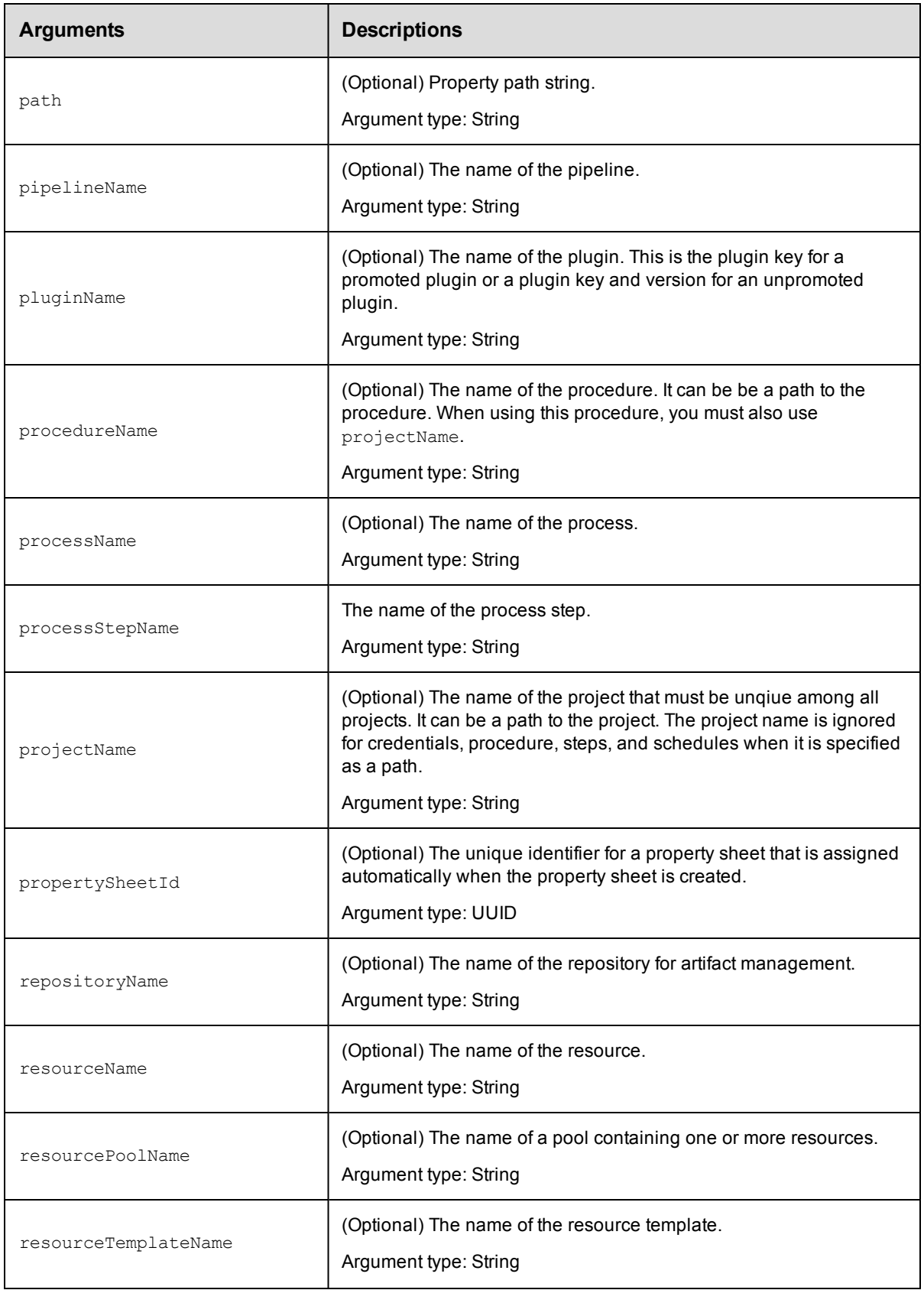

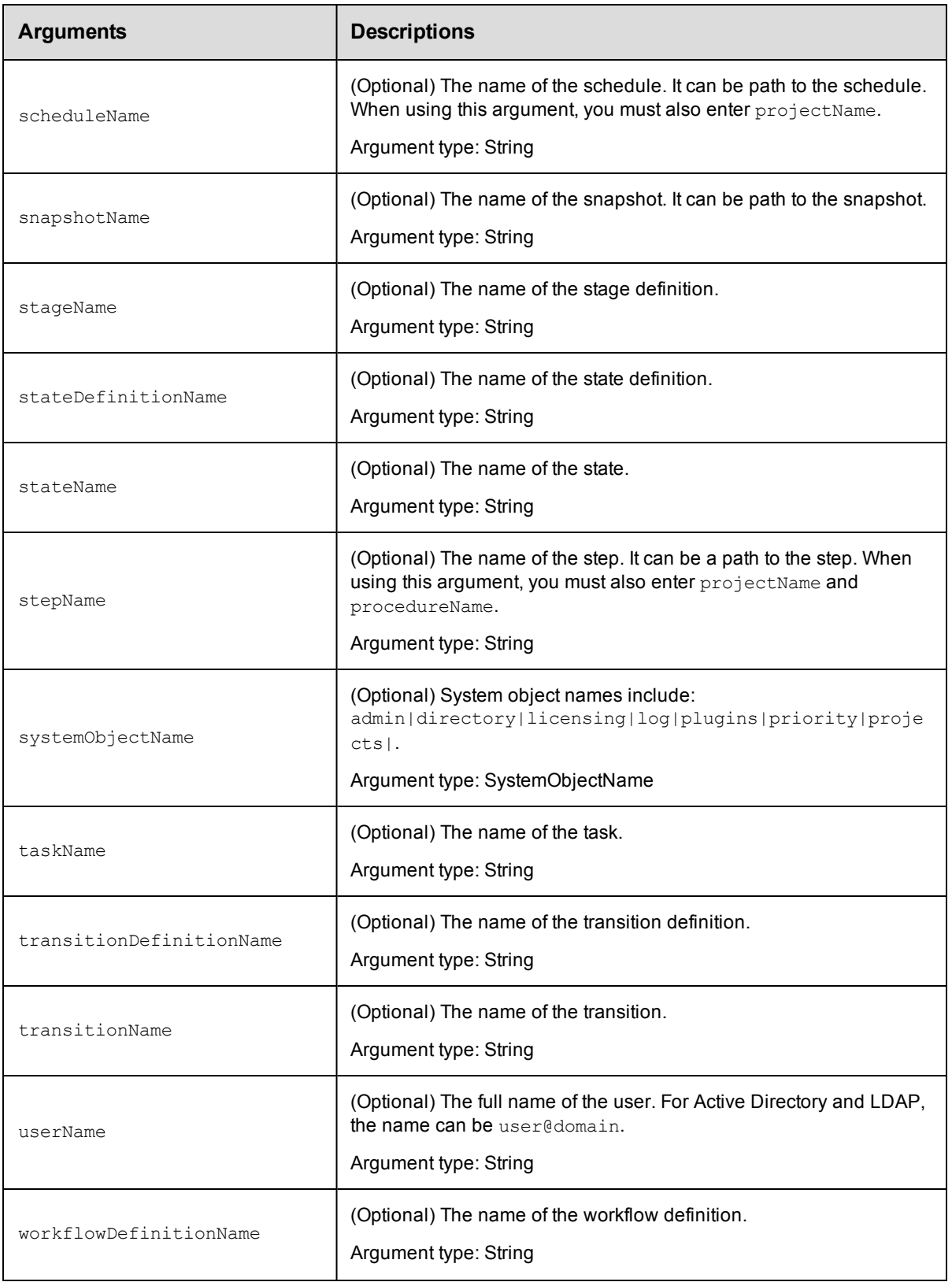

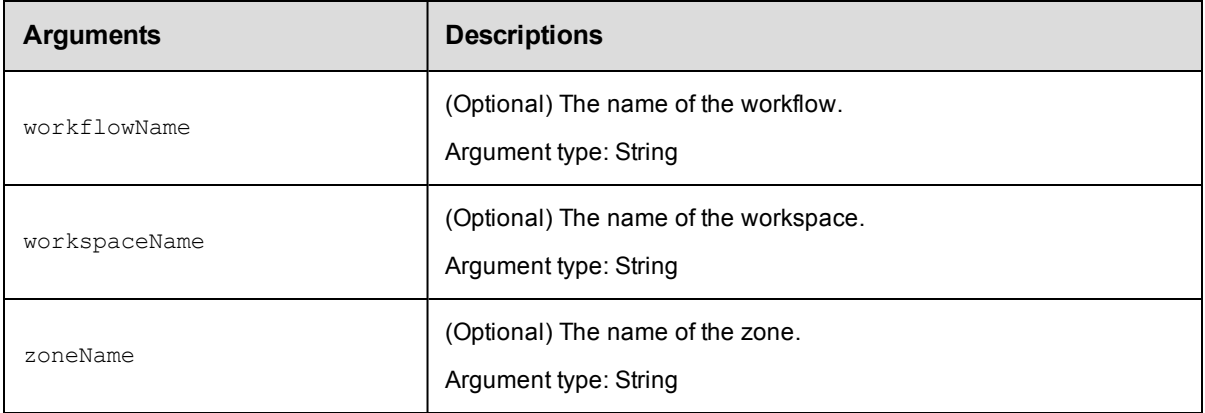

#### **Positional arguments**

Arguments to locate the object, beginning with the top-level object locator.

#### **Response**

For the specified object, returns the effective permissions for the current user.

#### **ec-perl**

*syntax:* \$cmdr->checkAccess({optionals});

#### *Example*

\$cmdr->checkAccess ({projectName=>"Sample Project"});

#### **ectool**

*syntax:* ectool checkAccess [optionals]

#### *Example*

ectool checkAccess –-projectName "Sample Project"

<span id="page-62-0"></span>[Back](#page-53-1) to Top

#### **createAclEntry**

Creates an ACE (access control list entry) on an object for a given principal.

You must specify the principalType, principalName, and locator options for the object to modify.

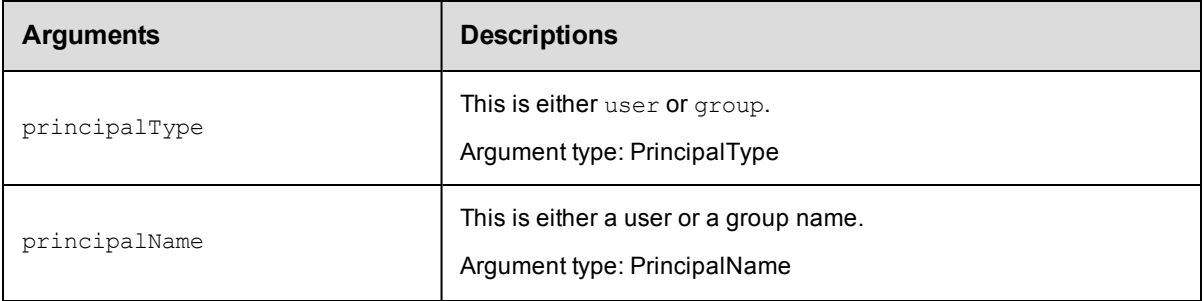

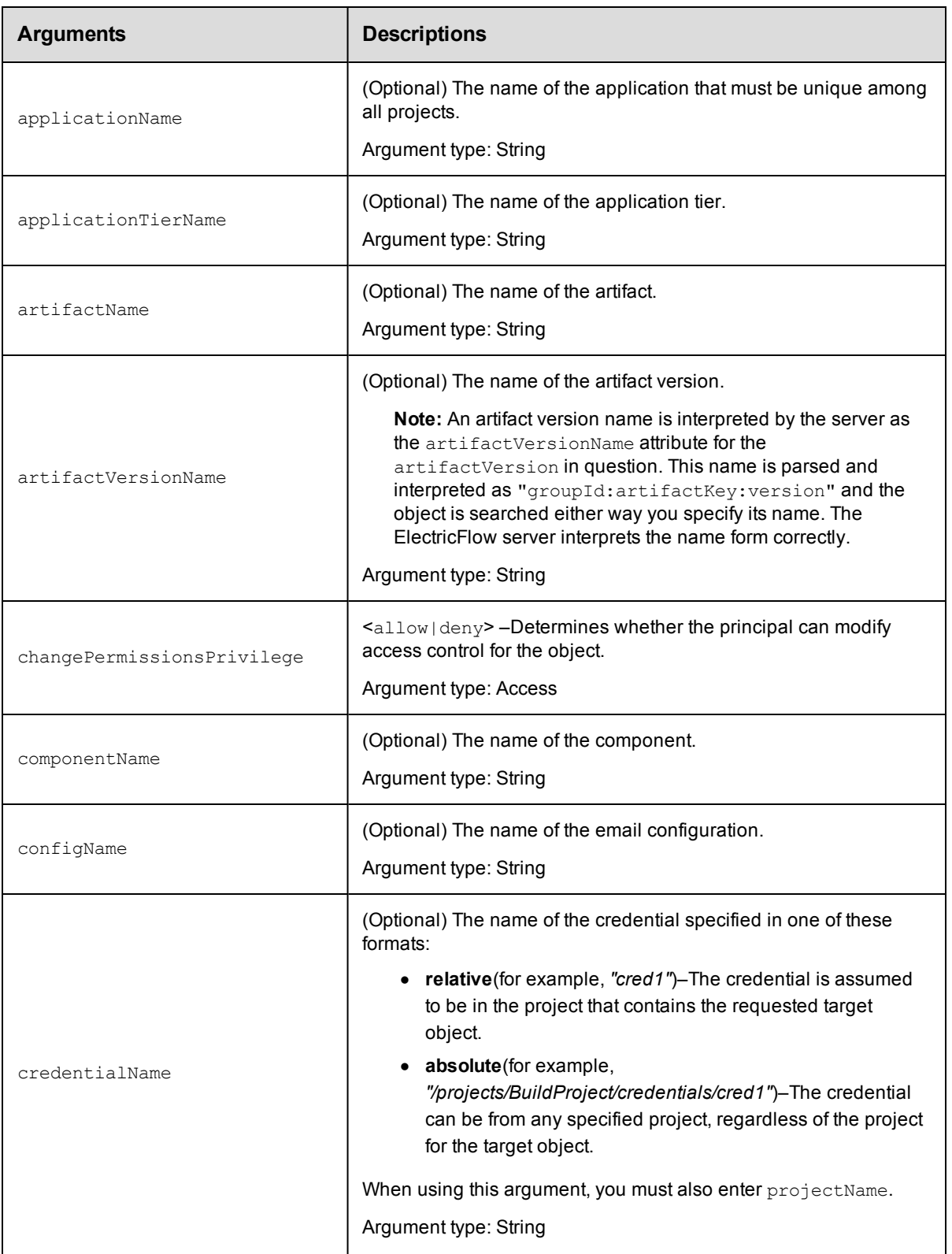

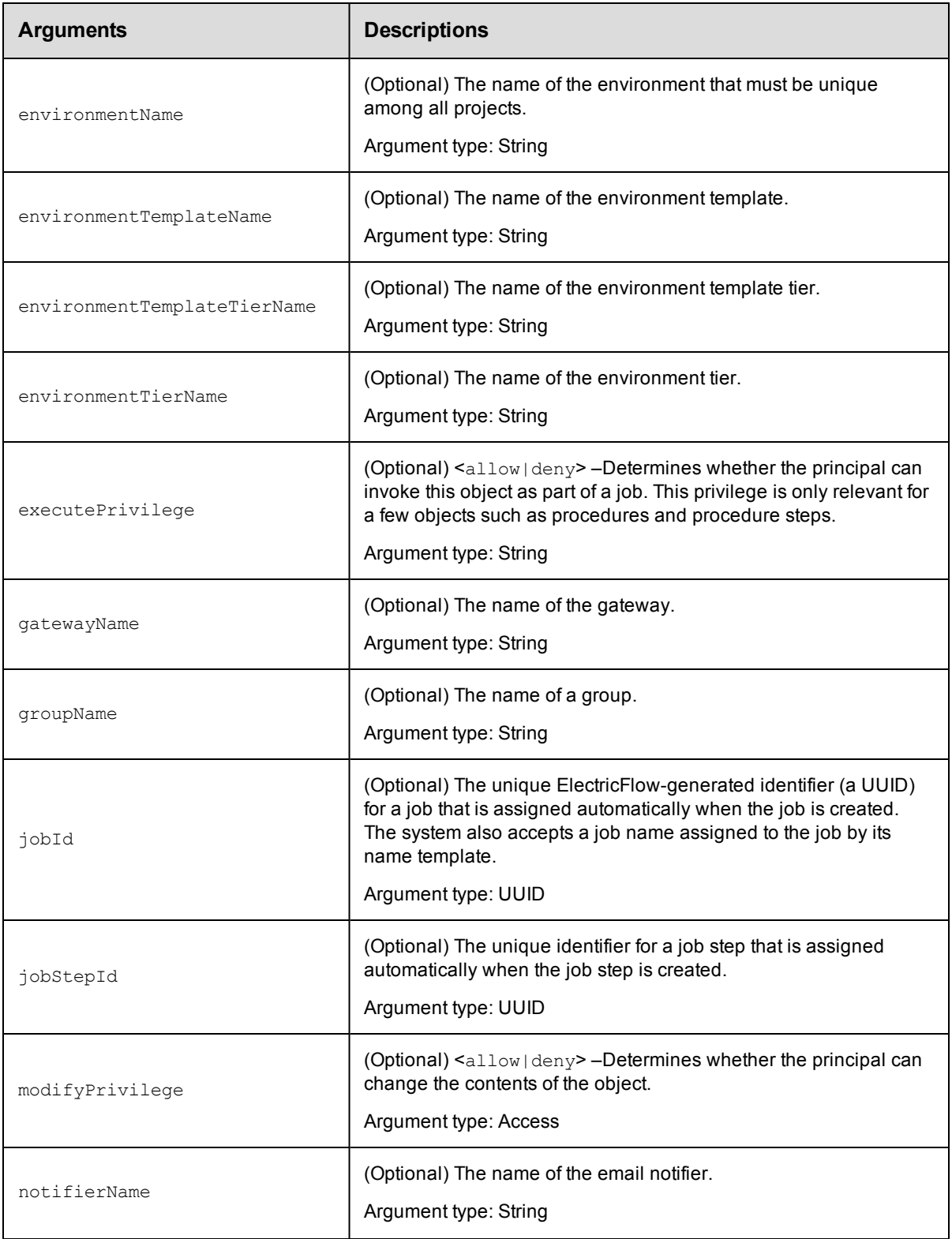

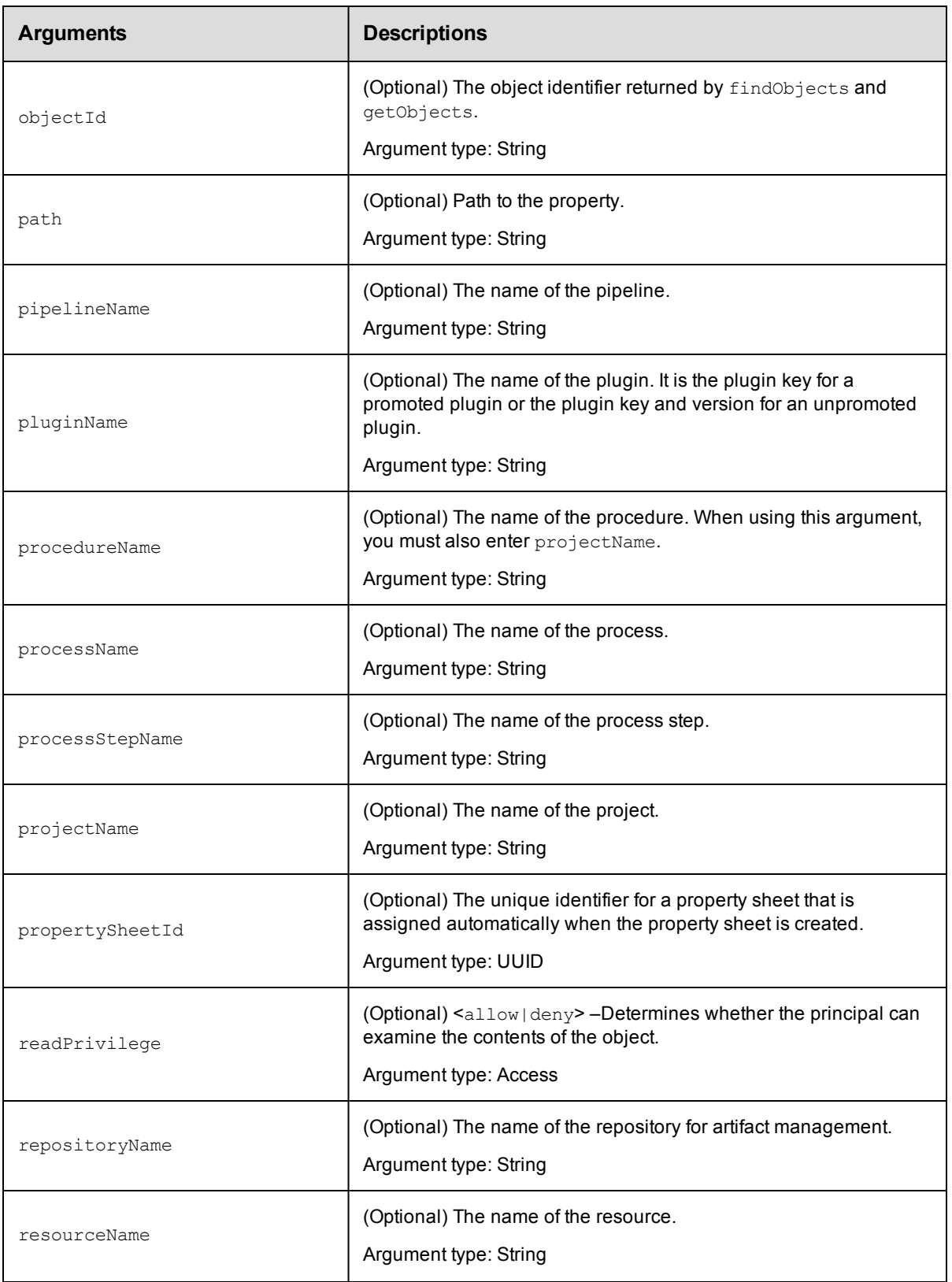

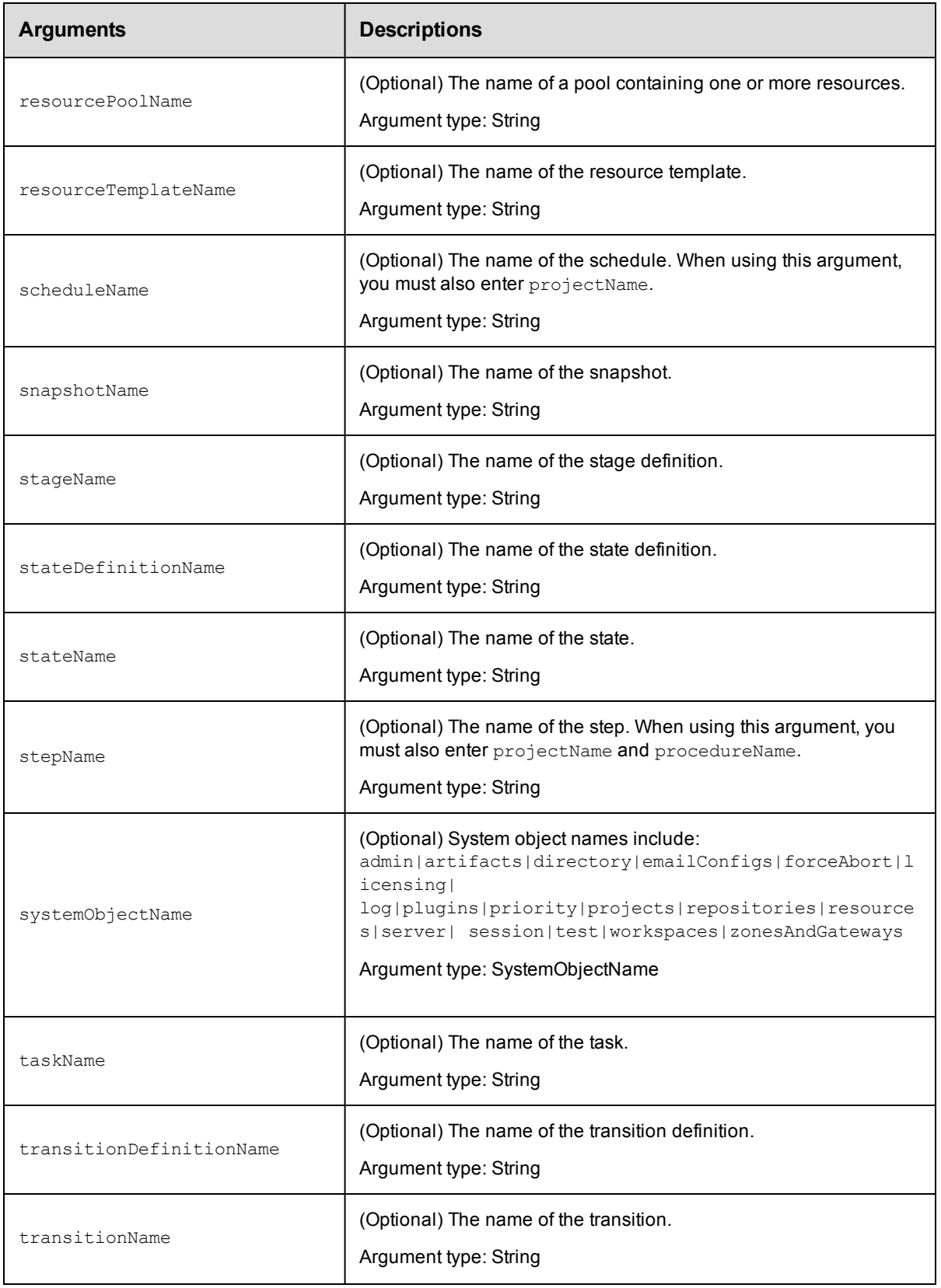

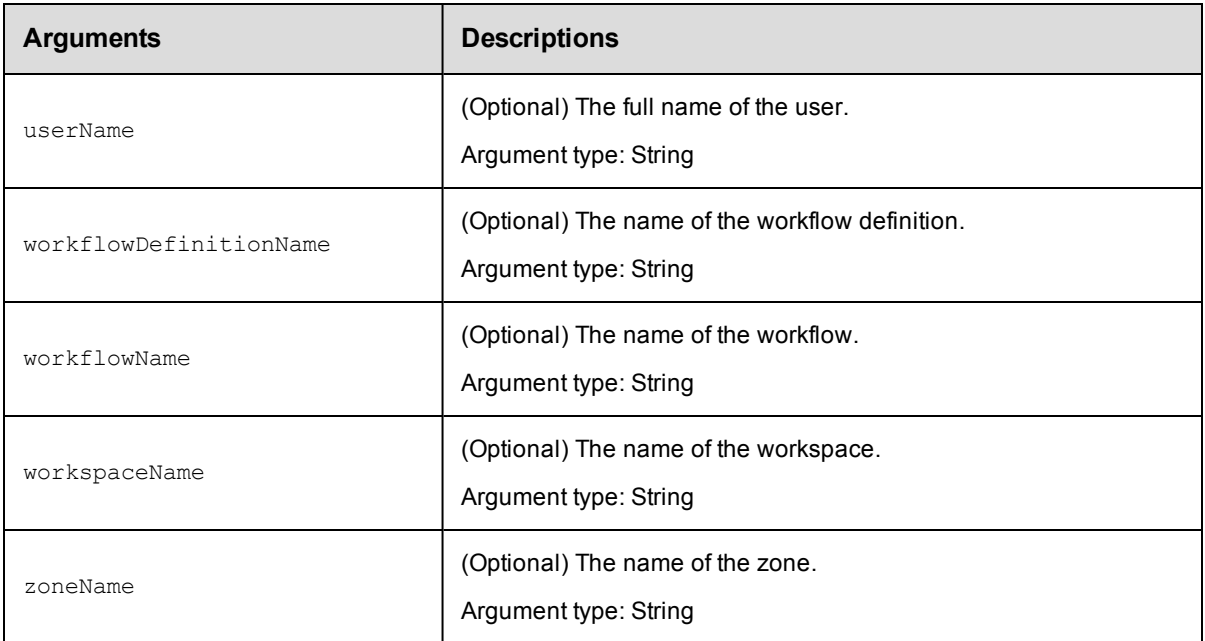

#### **Positional arguments**

principalType and principalName

#### **Response**

None or status OK message.

#### **ec-perl**

**syntax:** \$cmdr->createAclEntry(<principalType> <principalName>, {<optionals>});

#### *Example*

```
$cmdr->createAclEntry("user", "j smith", {projectName=>"Sample Project",
  readPrivilege=>allow, modifyPrivilege=>deny, executePrivilege=>deny,
  changePermissionsPrivilege=>deny});
```
#### **ectool**

```
syntax: ectool createAclEntry <principalType> <principalName> [optionals}
```
#### *Example*

```
ectool createAclEntry user "j smith" --projectName "Sample Project" --readPrivilege
allow
  --modifyPrivilege deny --executePrivilege deny --changePermissionsPrivilege deny
```
<span id="page-67-0"></span>[Back](#page-53-1) to Top

# **deleteAclEntry**

Deletes an access control entry (ACE) in an access control list (ACL) on an object for a given principal (user or group).

You must specify principalType, principalName, and locator arguments.

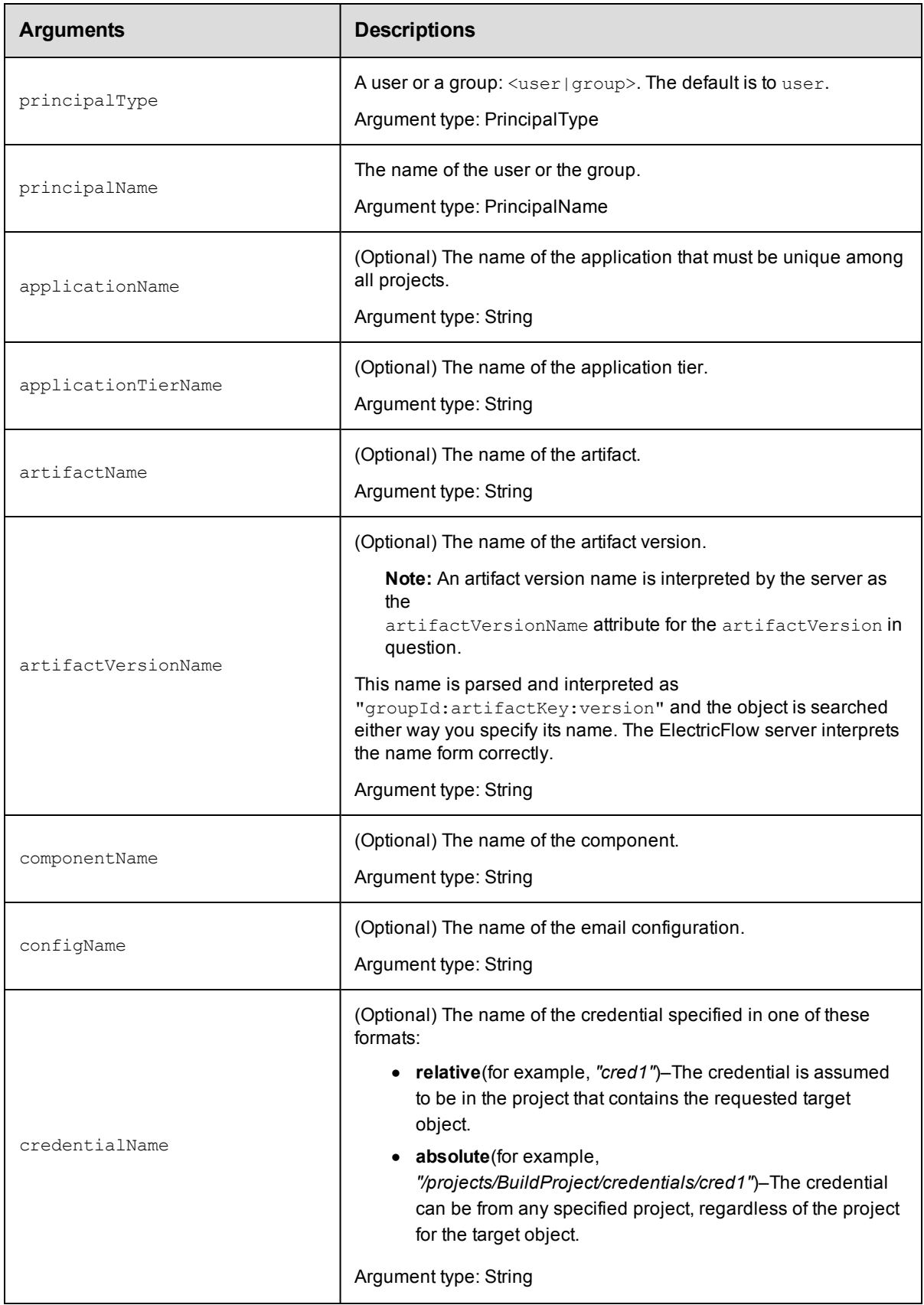

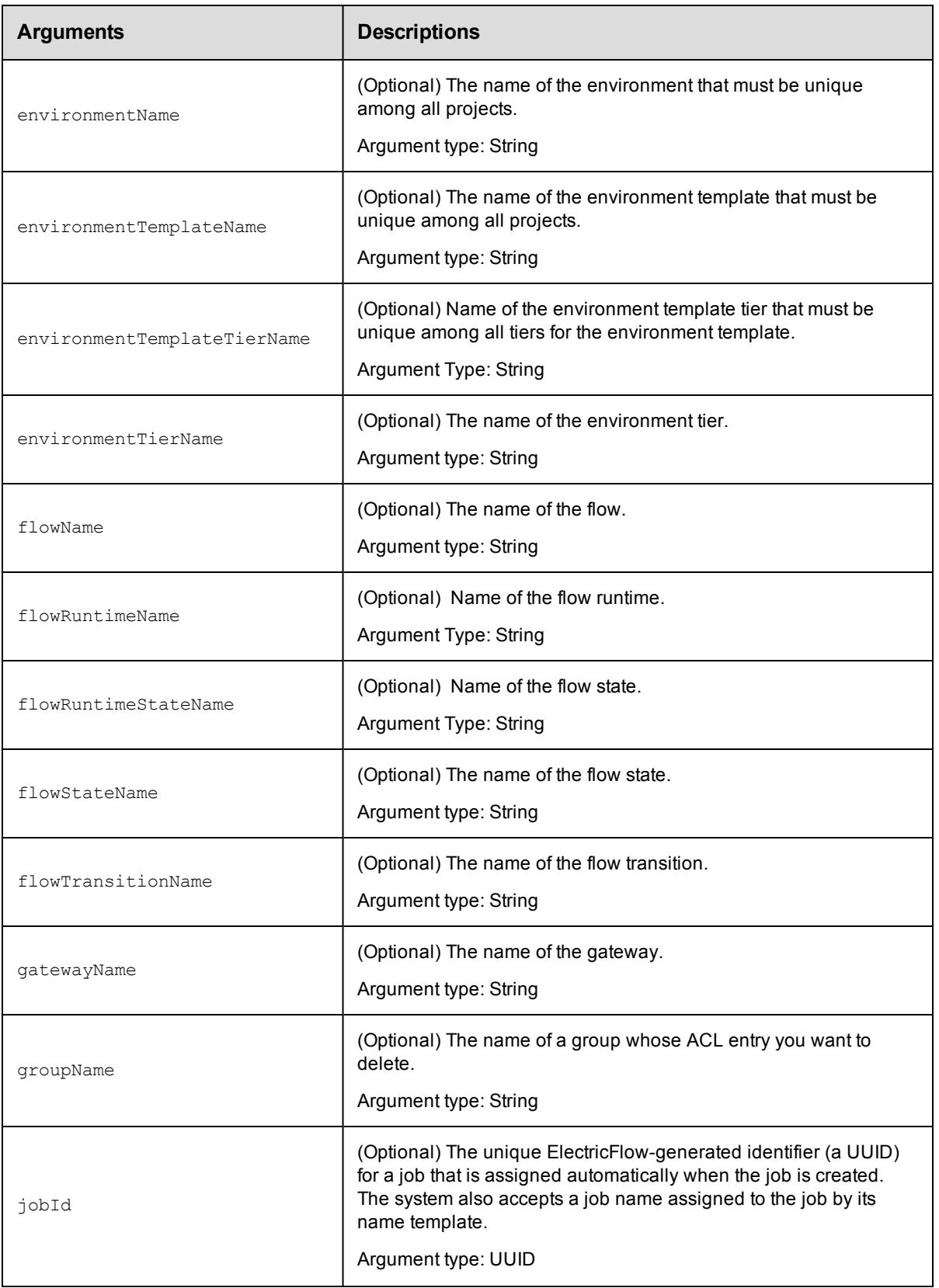

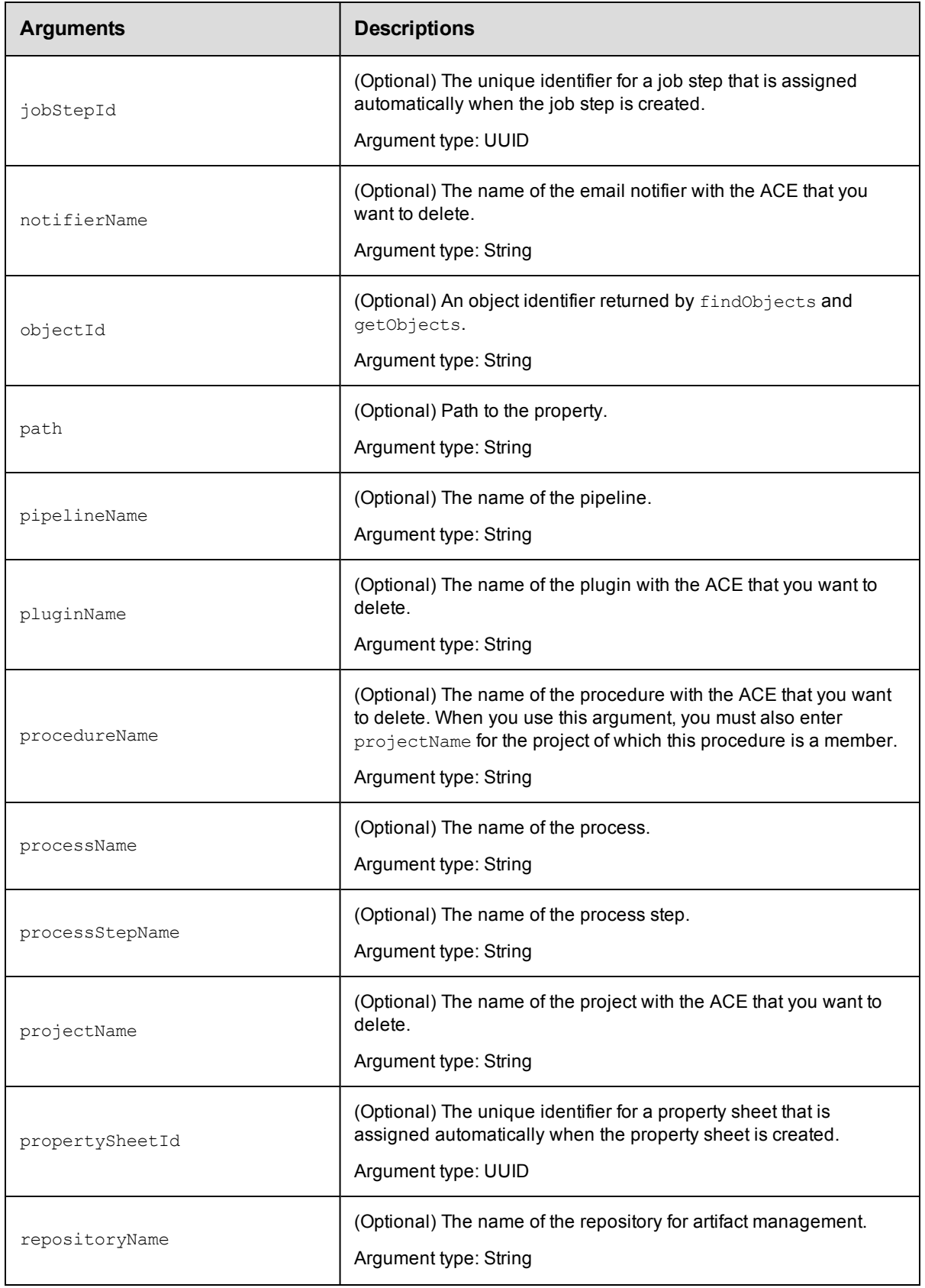

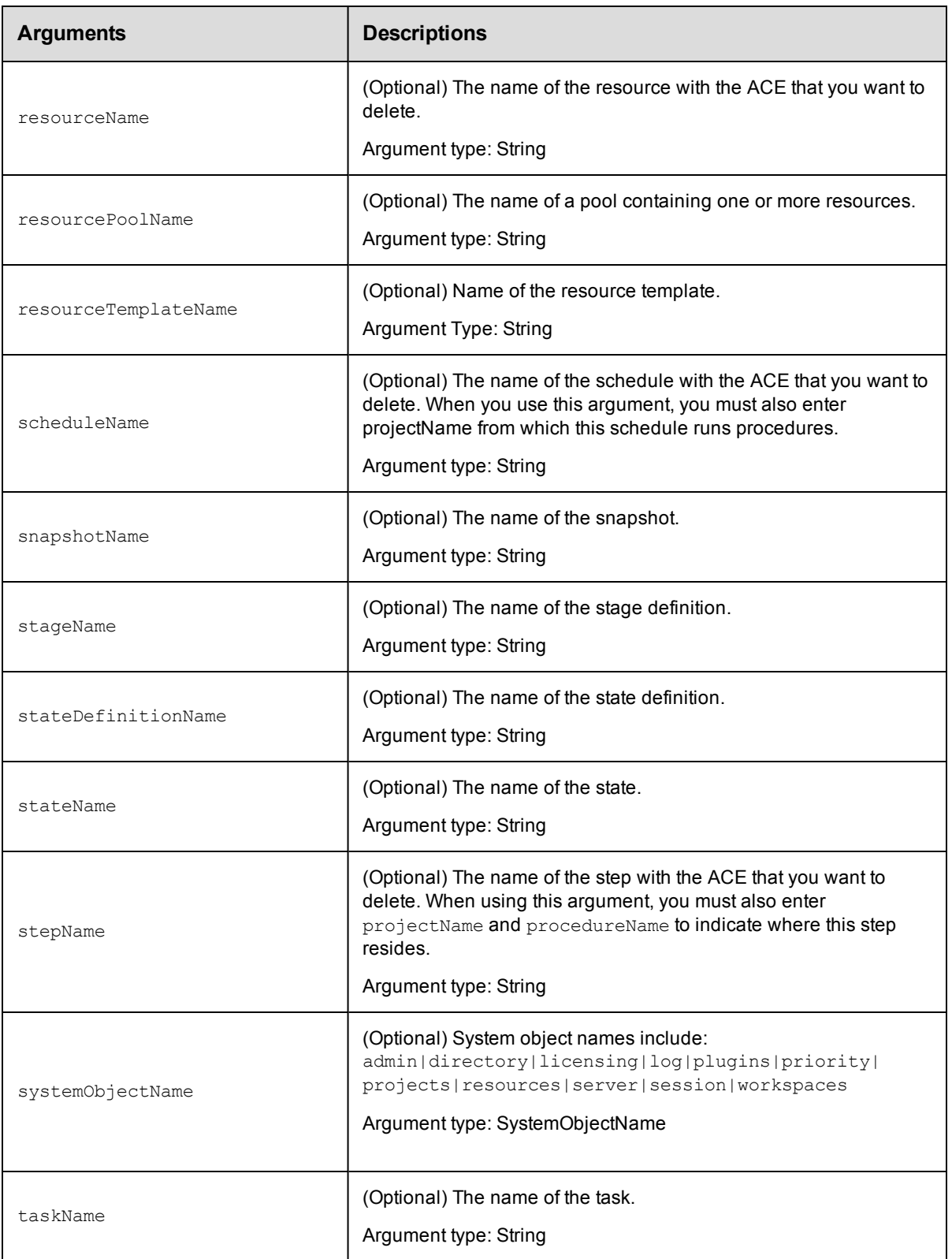
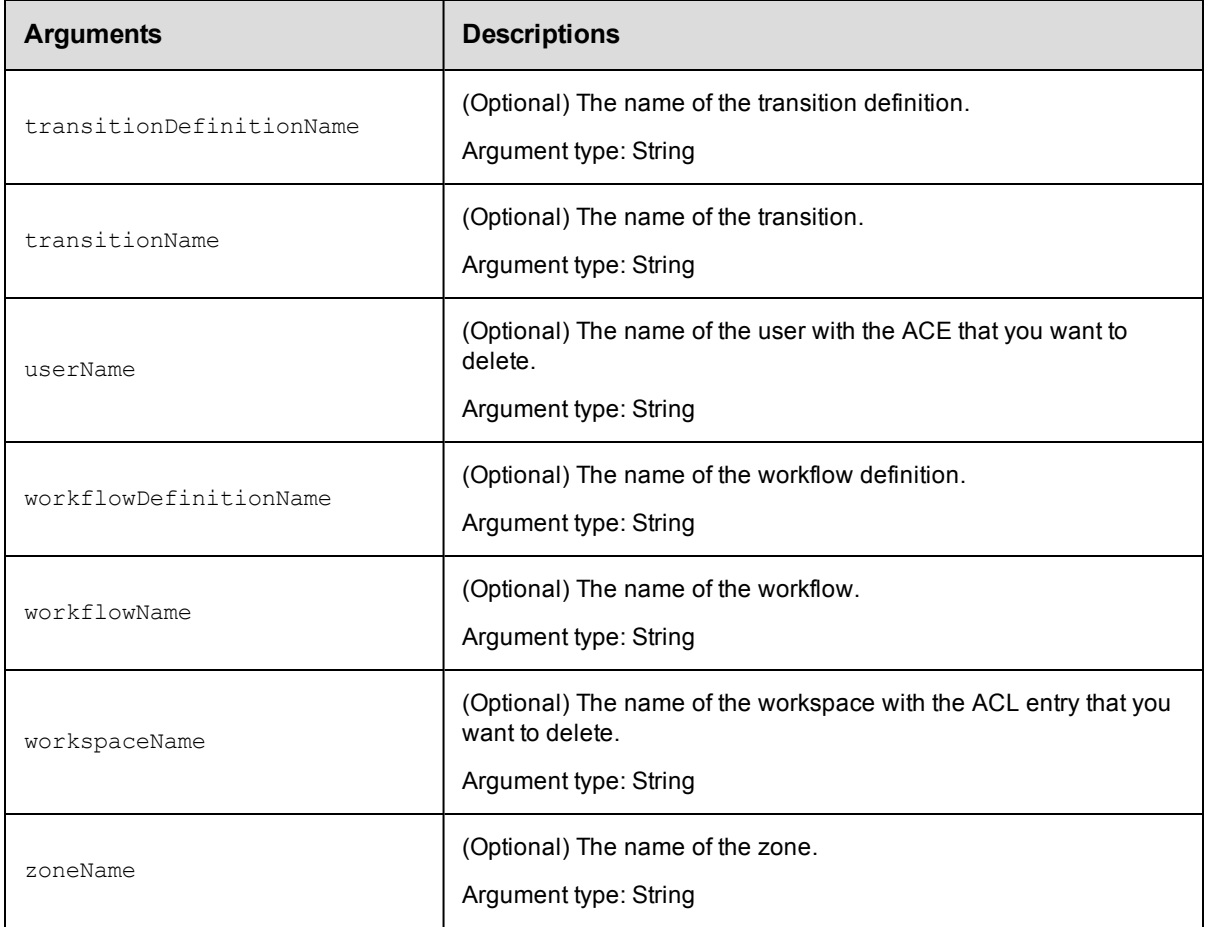

principalType, principalName

#### **Response**

None or a status OK message.

#### **ec-perl**

**syntax:** \$cmdr->deleteAclEntry(<principalType>, <principalName>, {<optionals>});

#### *Example*

\$cmdr->deleteAclEntry('user', 'j smith', {projectName => 'Sample Project'});

### **ectool**

**syntax:** ectool deleteAclEntry <principalType> <principalName> [optionals]

### *Example*

ectool deleteAclEntry user 'j smith' --projectName 'Sample Project'

#### [Back](#page-53-0) to Top

## **getAccess**

Retrieves ACL (access control list) information associated with an object, including inherited ACLs.

You must specify object locators to find the object to which you need to verify access.

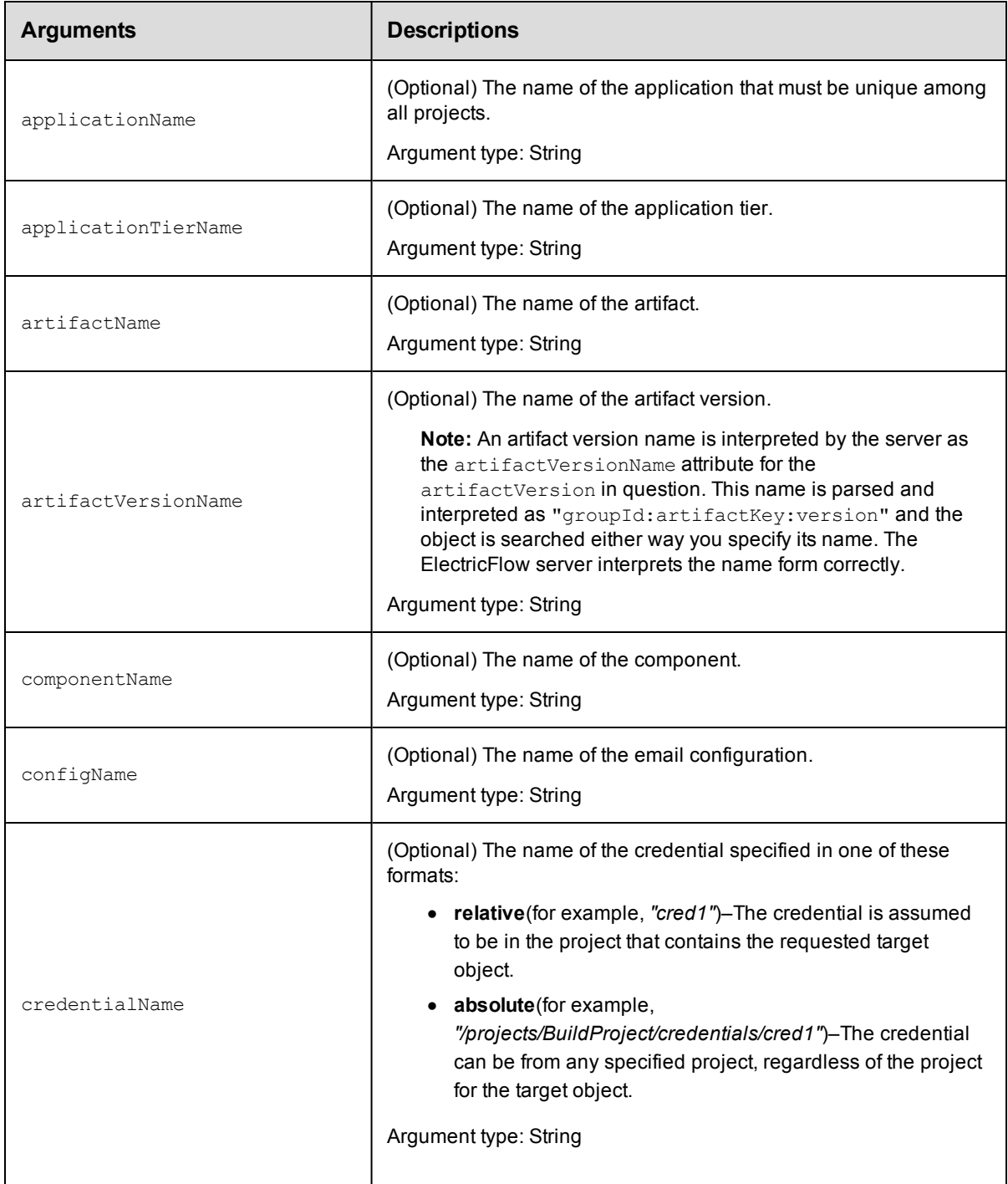

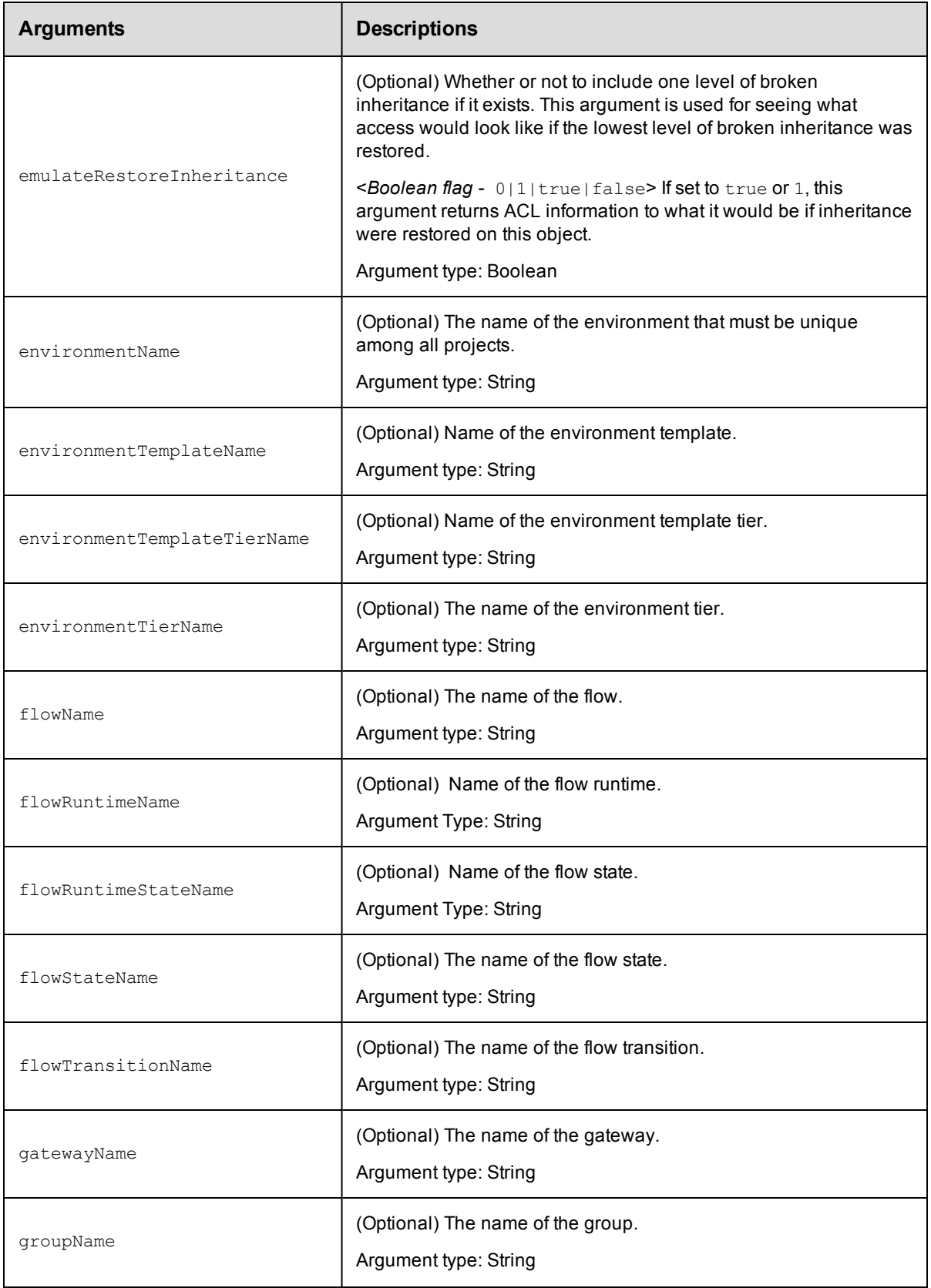

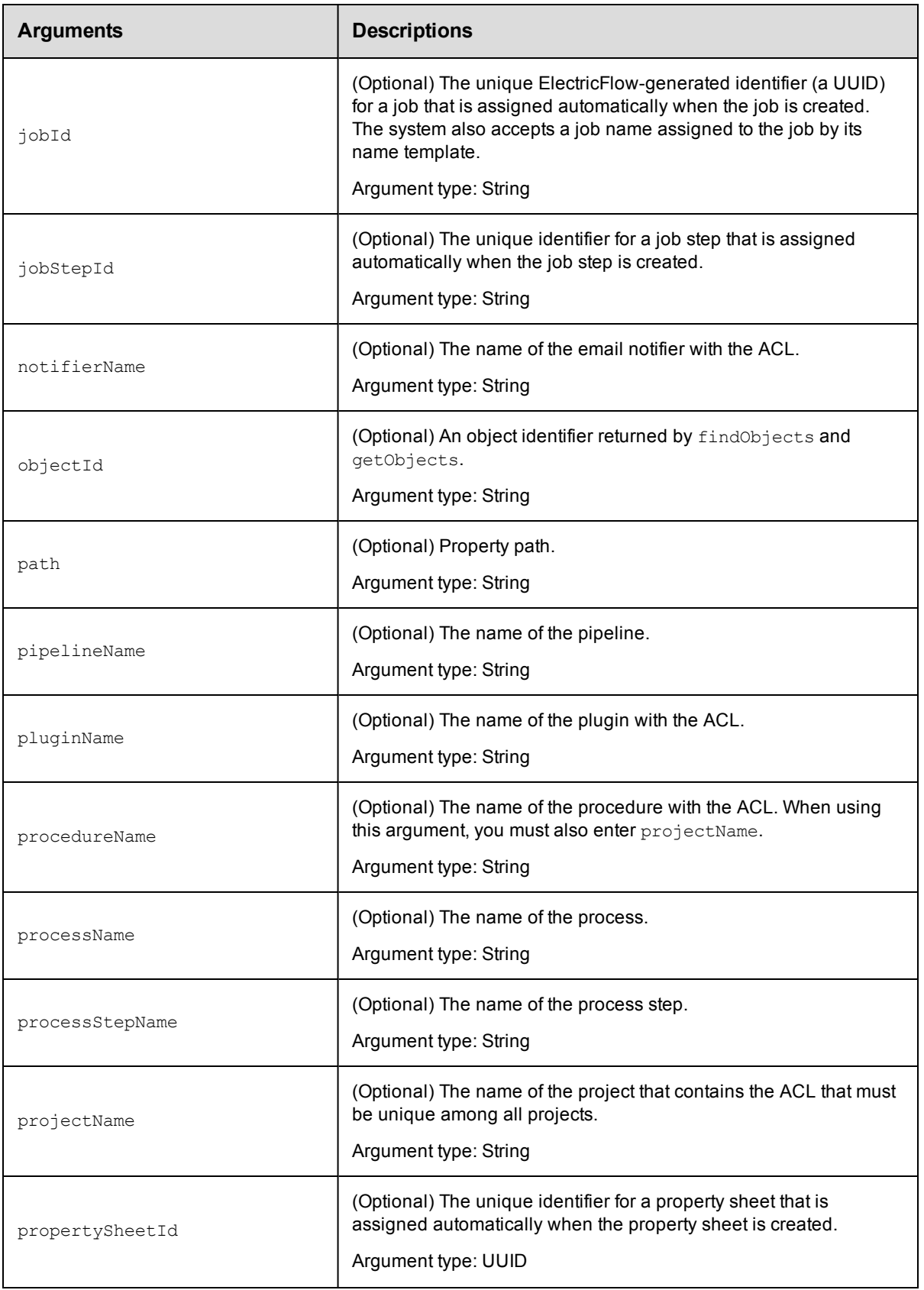

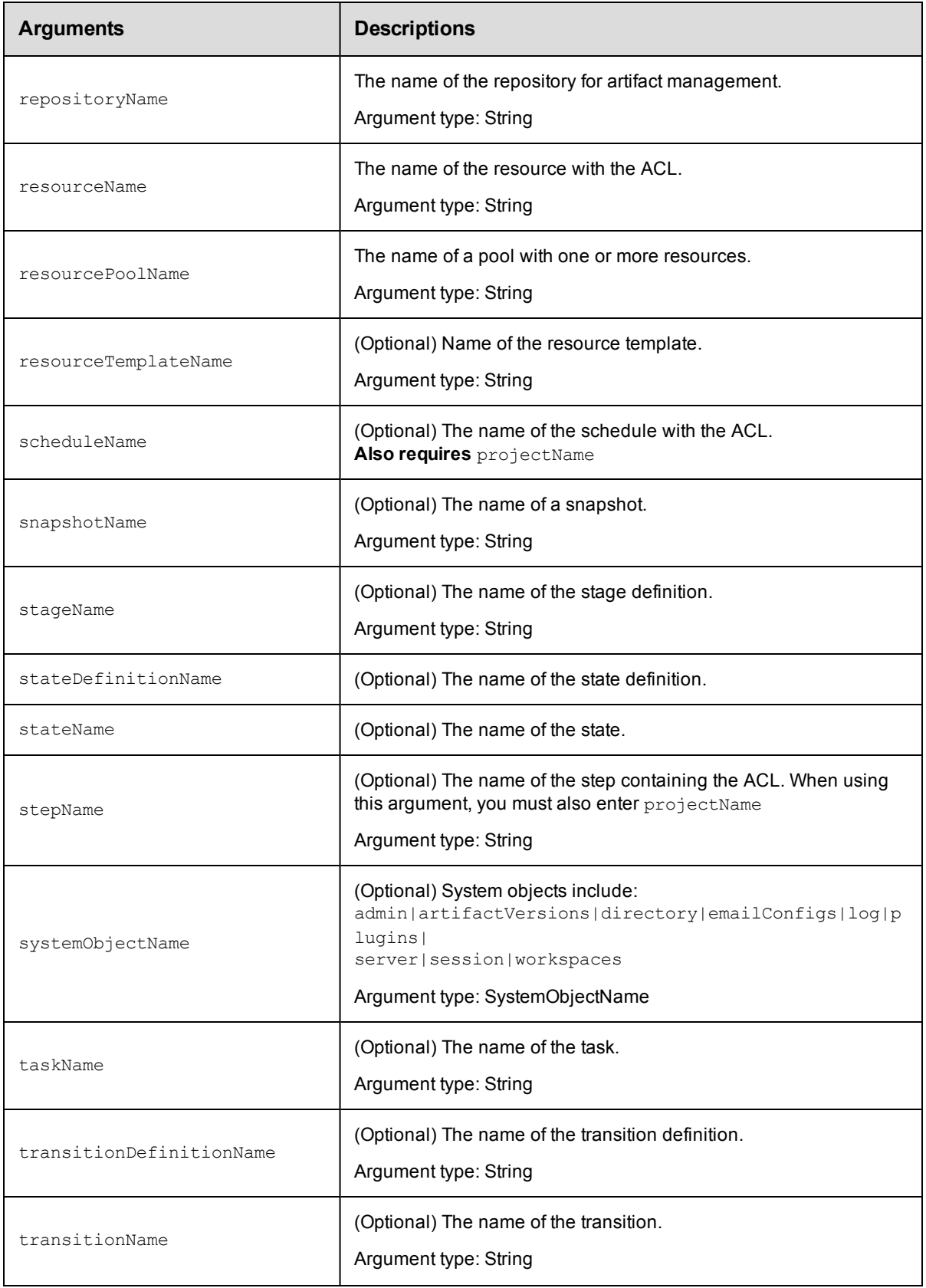

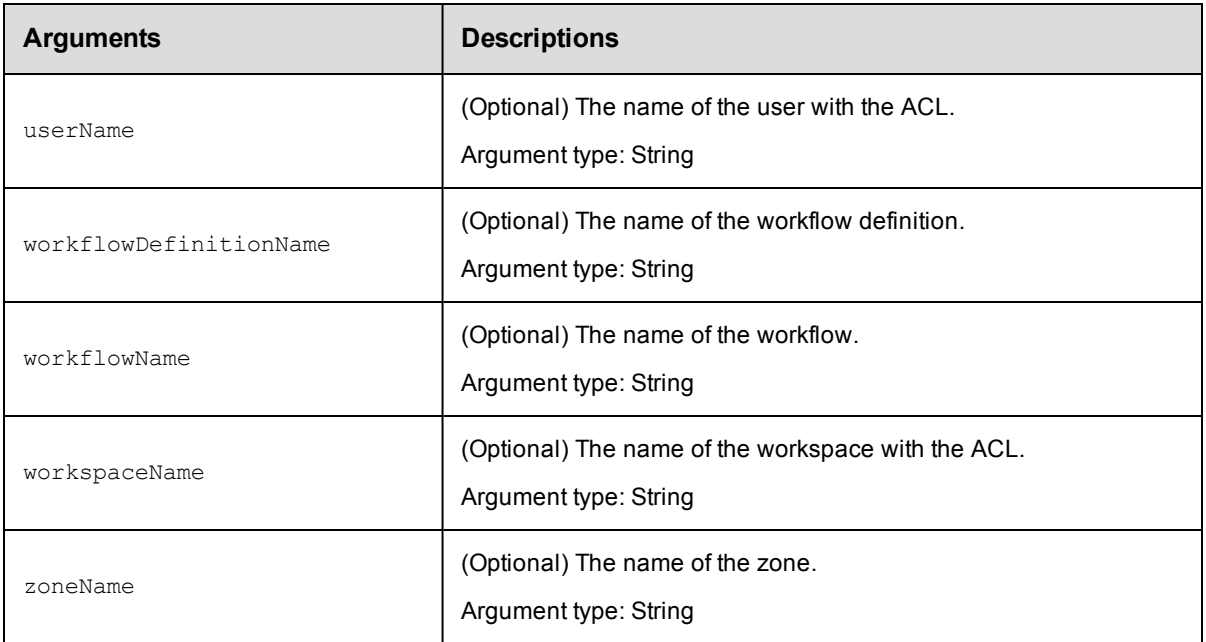

Arguments to specify the object, beginning with the top-level object locator.

### **Response**

One or more [object](#page-702-0) elements, each consisting of one or more [aclEntry](#page-692-0) elements. Each object represents

an object in the ACL inheritance chain starting with the most specific object. Each aclEntry identifies a user or

group and the privileges granted or denied by the entry, and includes a breakInheritance element if applicable.

### **ec-perl**

```
syntax: $cmdr ->getAccess({<optionals>});
```
#### *Example*

\$cmdr->getAccess({projectName => 'Sample Project'});

## **ectool**

*syntax:* ectool getAccess [optionals]

#### *Example*

ectool getAccess --projectName 'Sample Project'

[Back](#page-53-0) to Top

## **getAclEntry**

Retrieves an access control entry (ACE) list on an object for a given principal.

You must specify a principalType, principalName, and an object locator to specify the ACE.

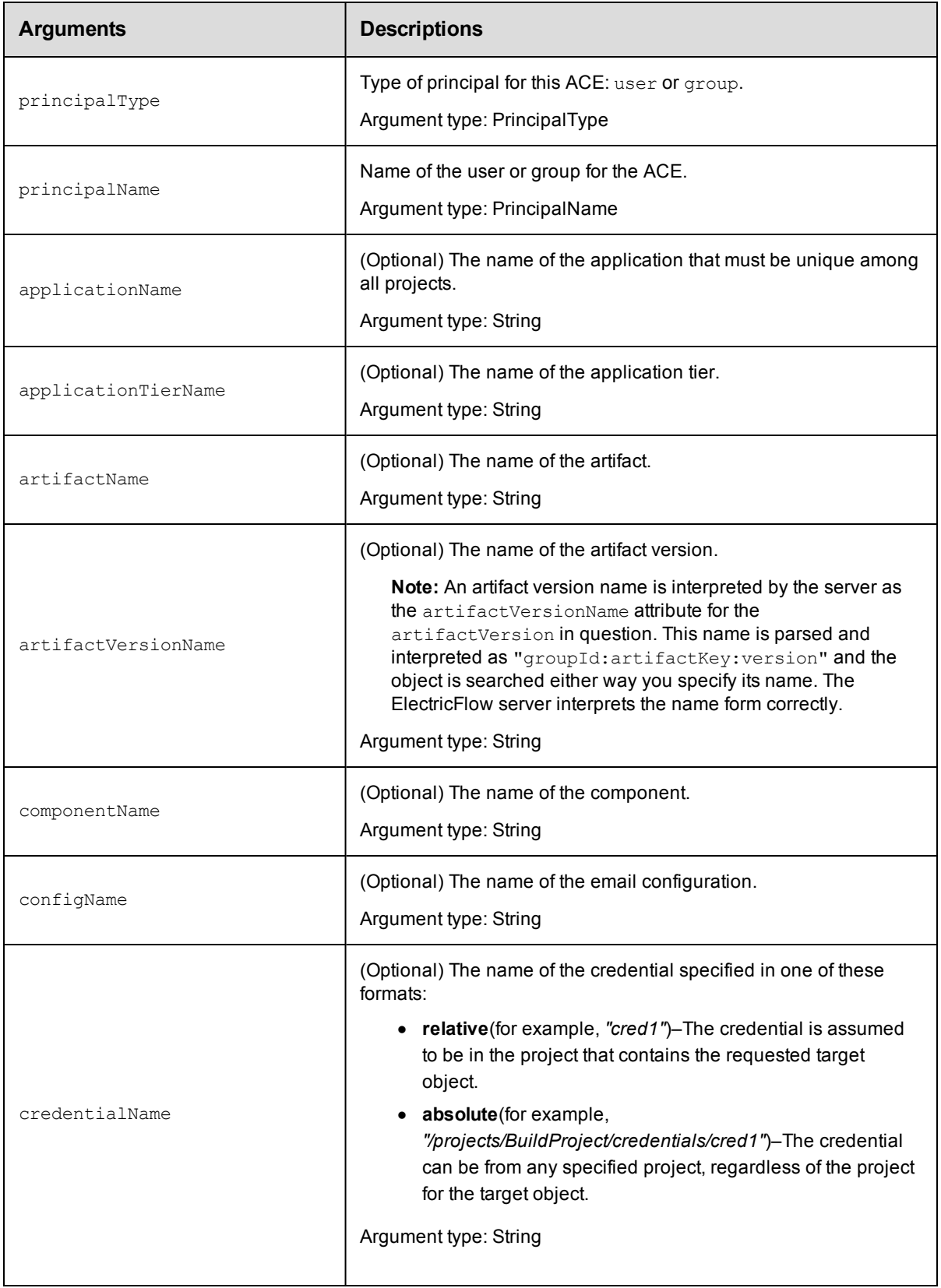

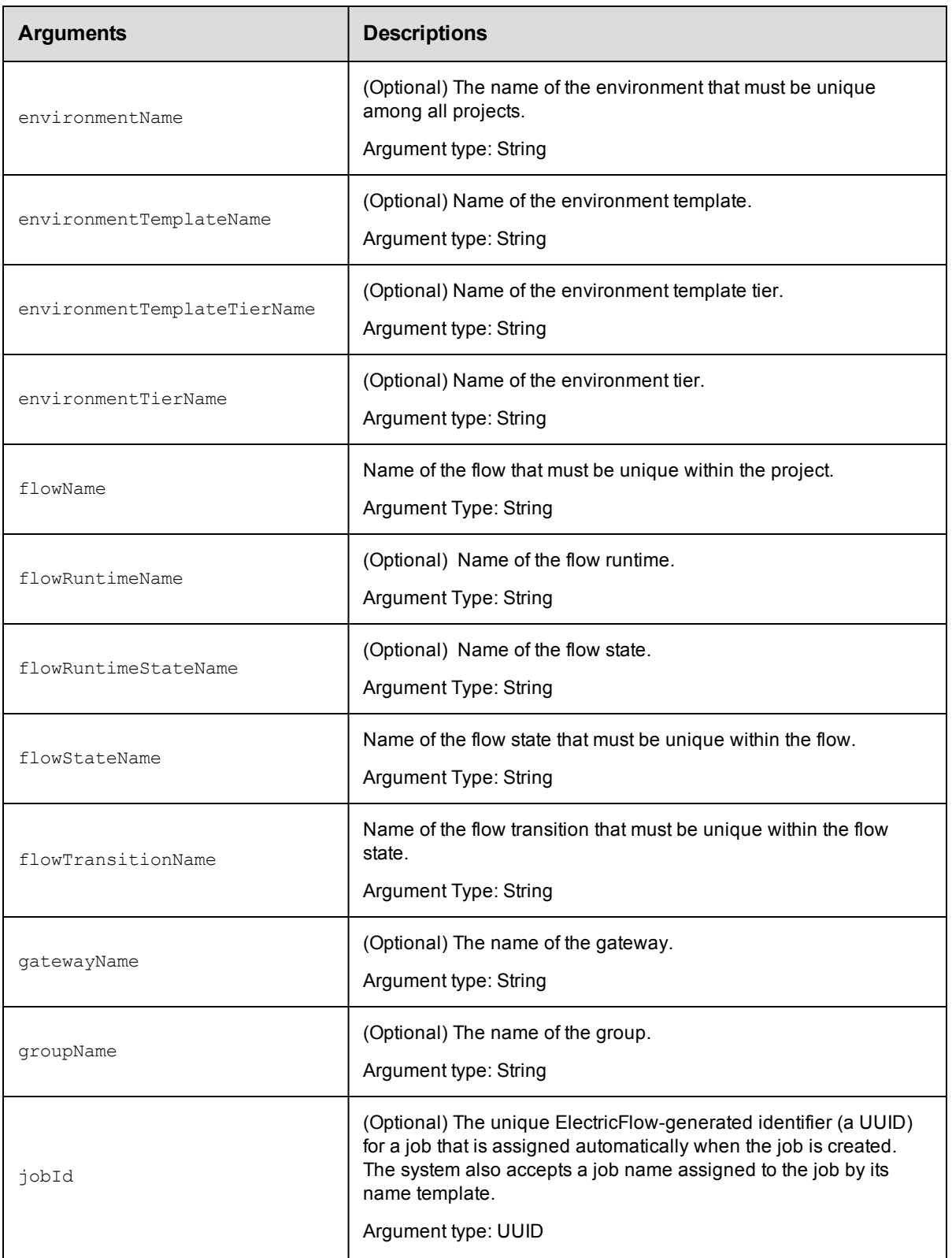

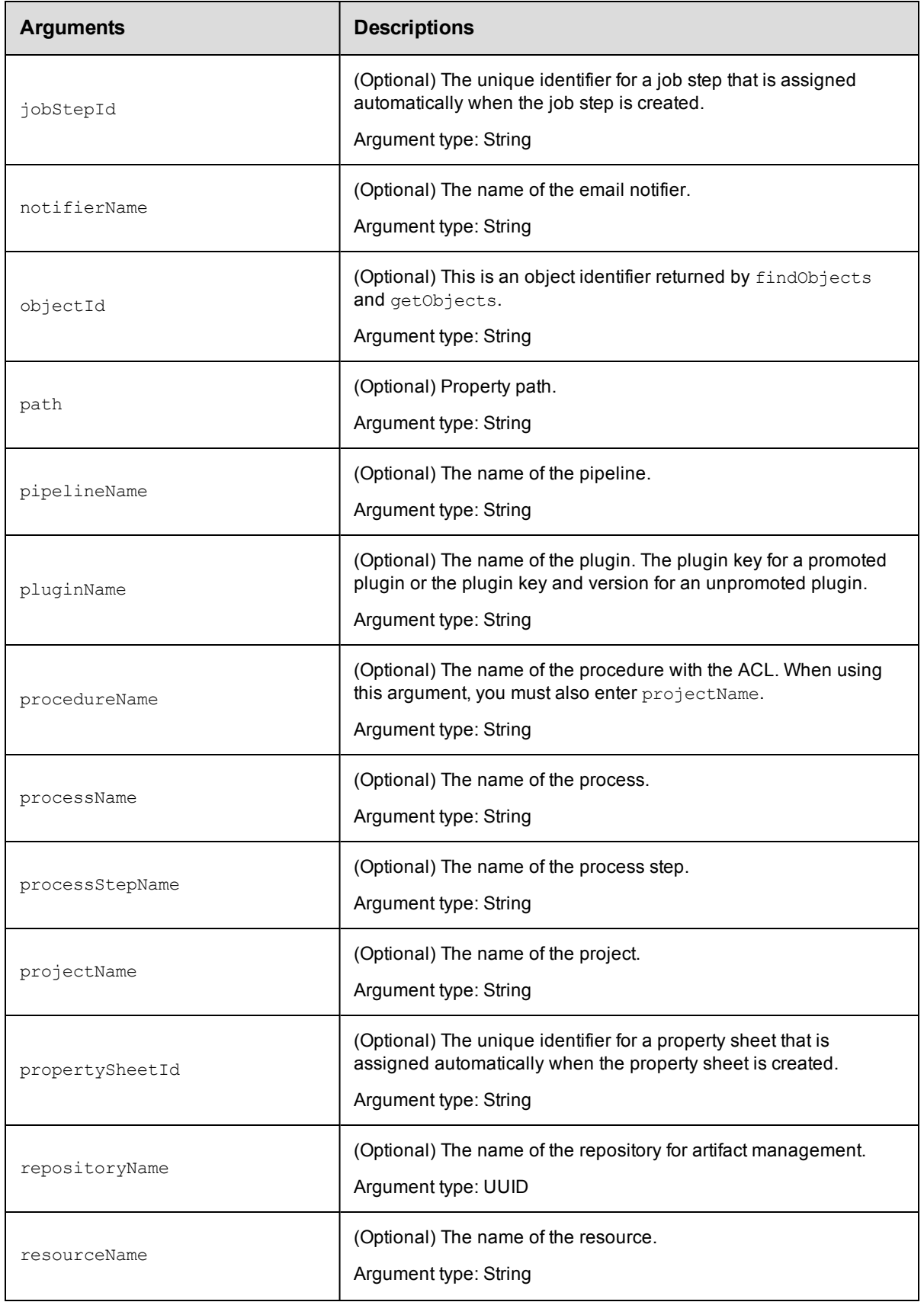

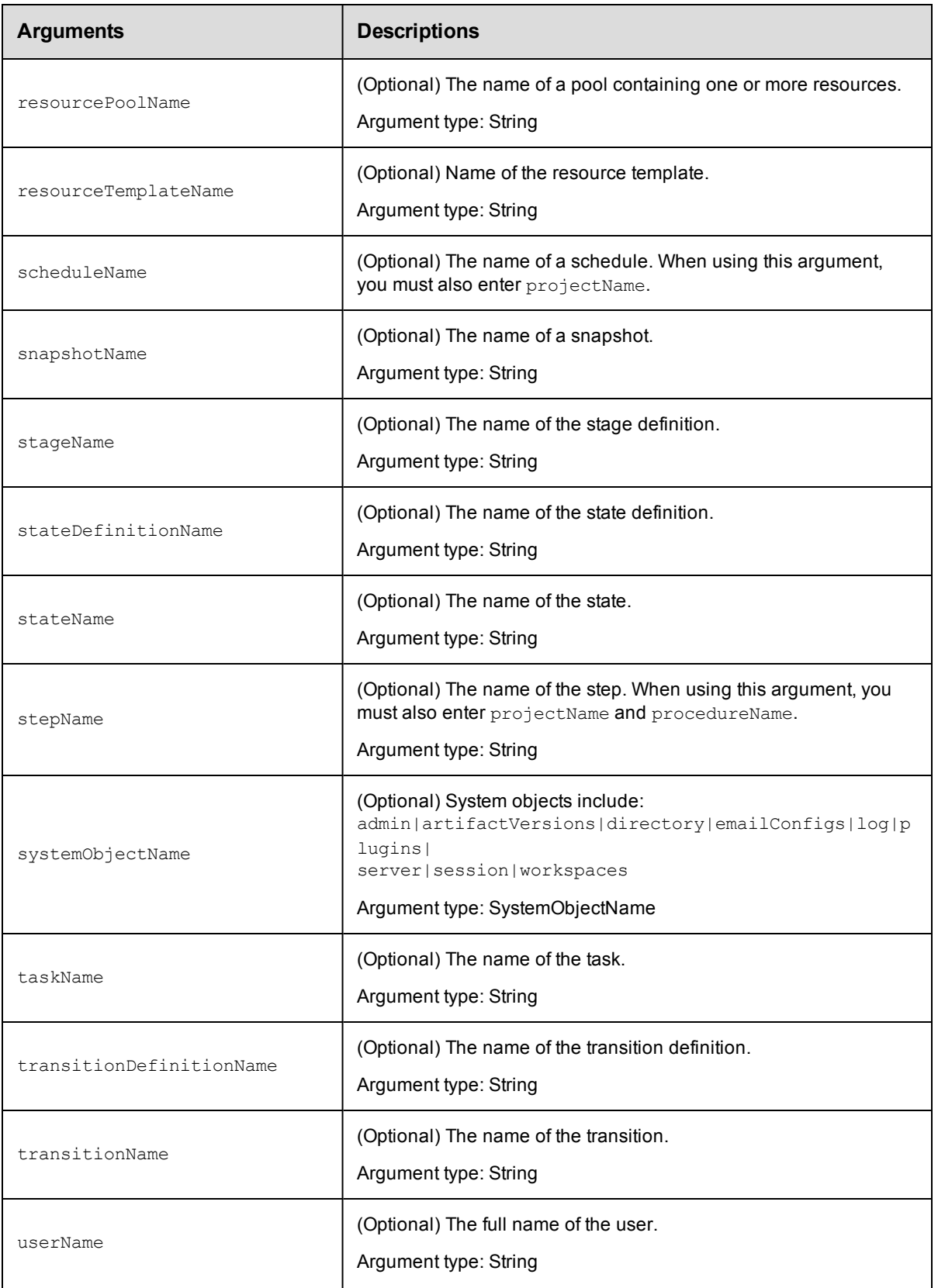

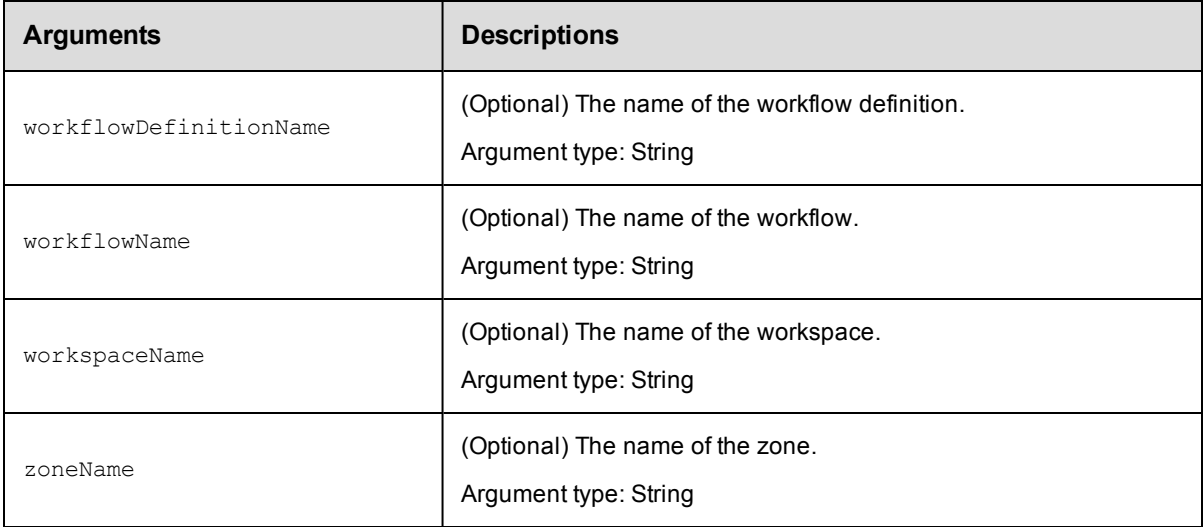

principalType, principalName

### **Response**

One [aclEntry](#page-692-0) element.

### **ec-perl**

*syntax:* \$cmdr->getAclEntry(<principalType>, < principalName>, {...});

#### *Example*

\$cmdr->getAclEntry("user", "j smith", {projectName => "Sample Project"});

## **ectool**

**syntax:** ectool getAclEntry <principalType> <principalName> ...

#### *Example*

ectool getAclEntry user "j smith" --projectName "Sample Project"

[Back](#page-53-0) to Top

## **modifyAclEntry**

Modifies an ACE (access control entry) in an access control list (ACL) on an object for a given principal.

**Note:** If a privilege is not specified, an object inherits it from its parent object ACL.

You must specify principalType, principalName, and object locator arguments to identify the target ACL.

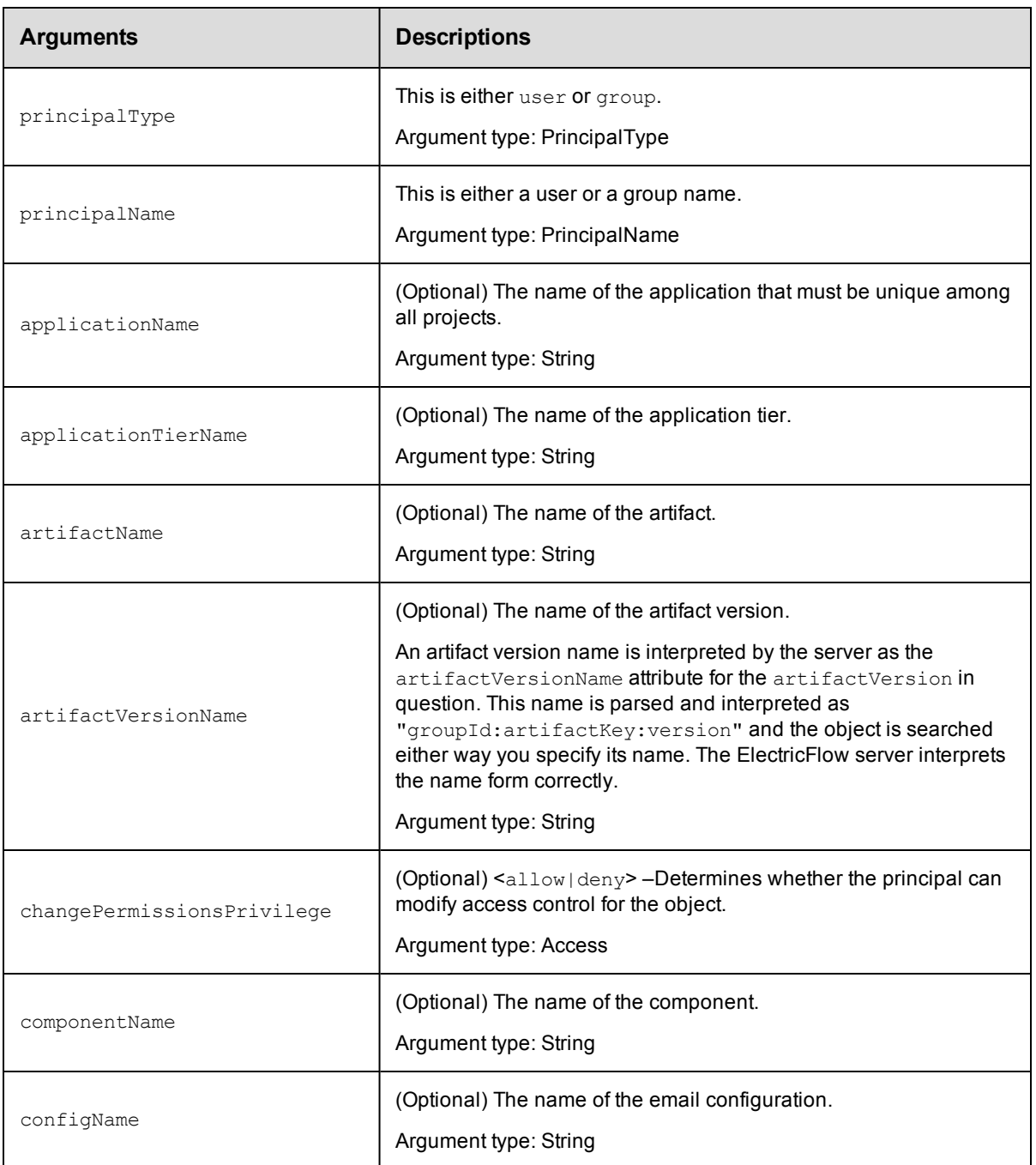

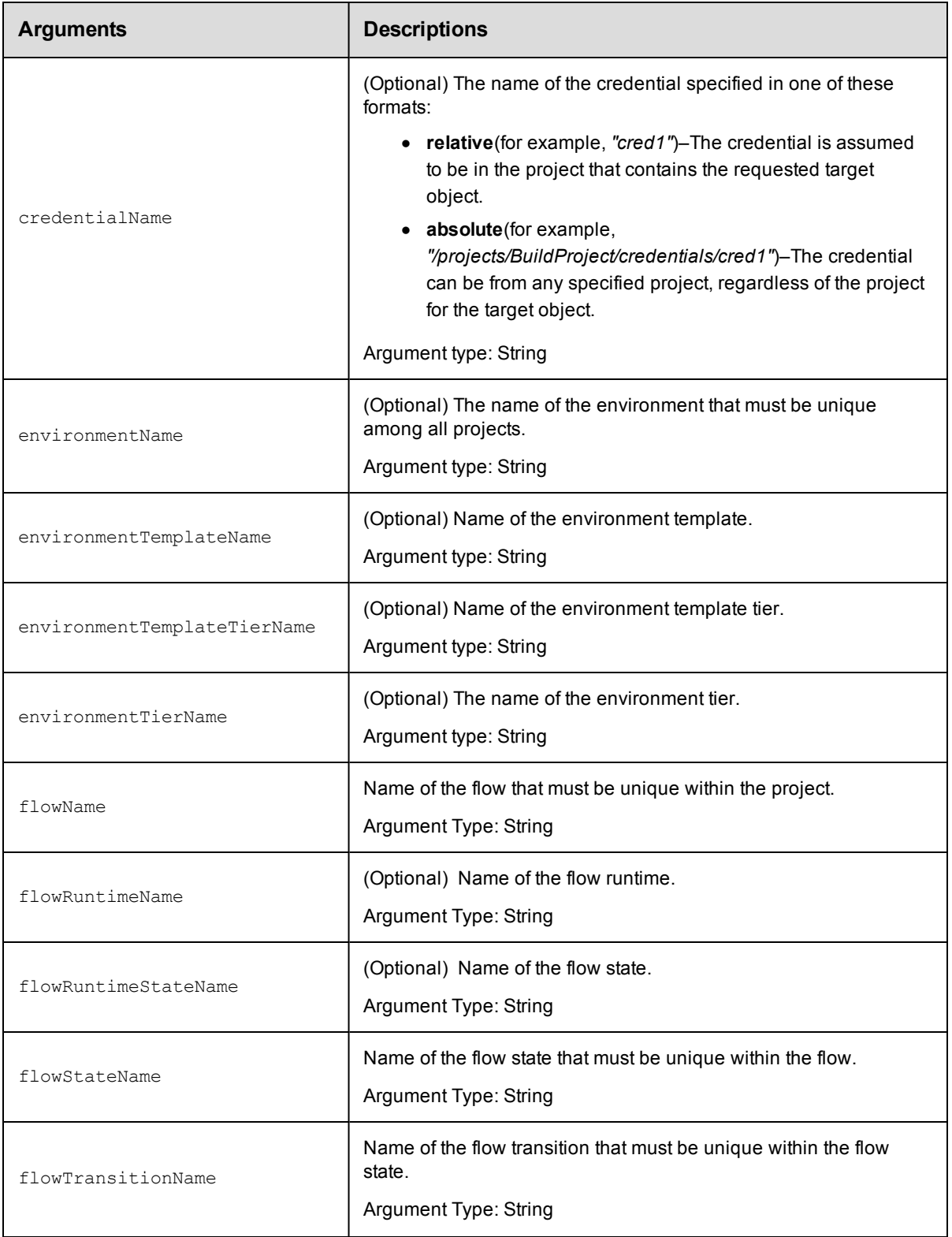

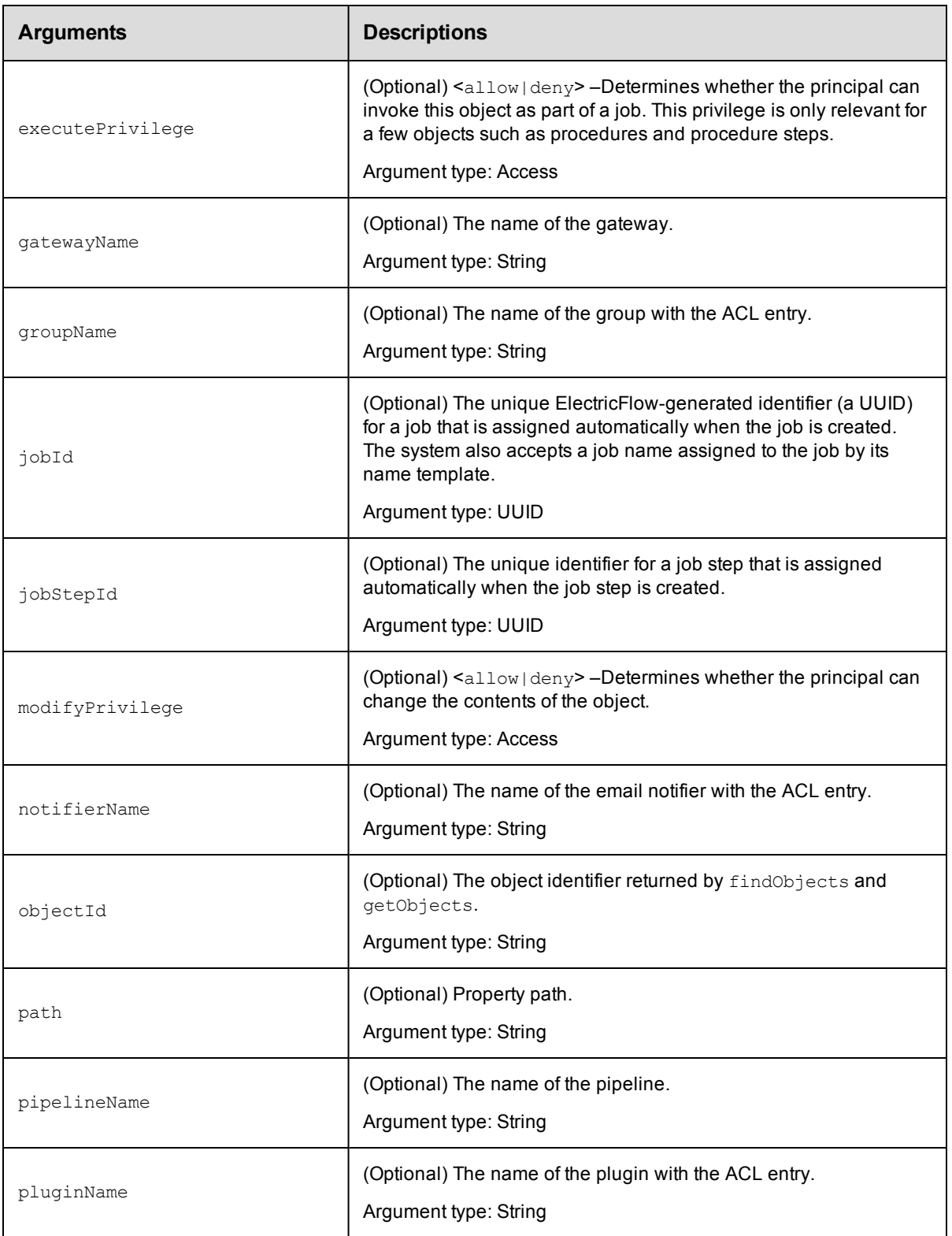

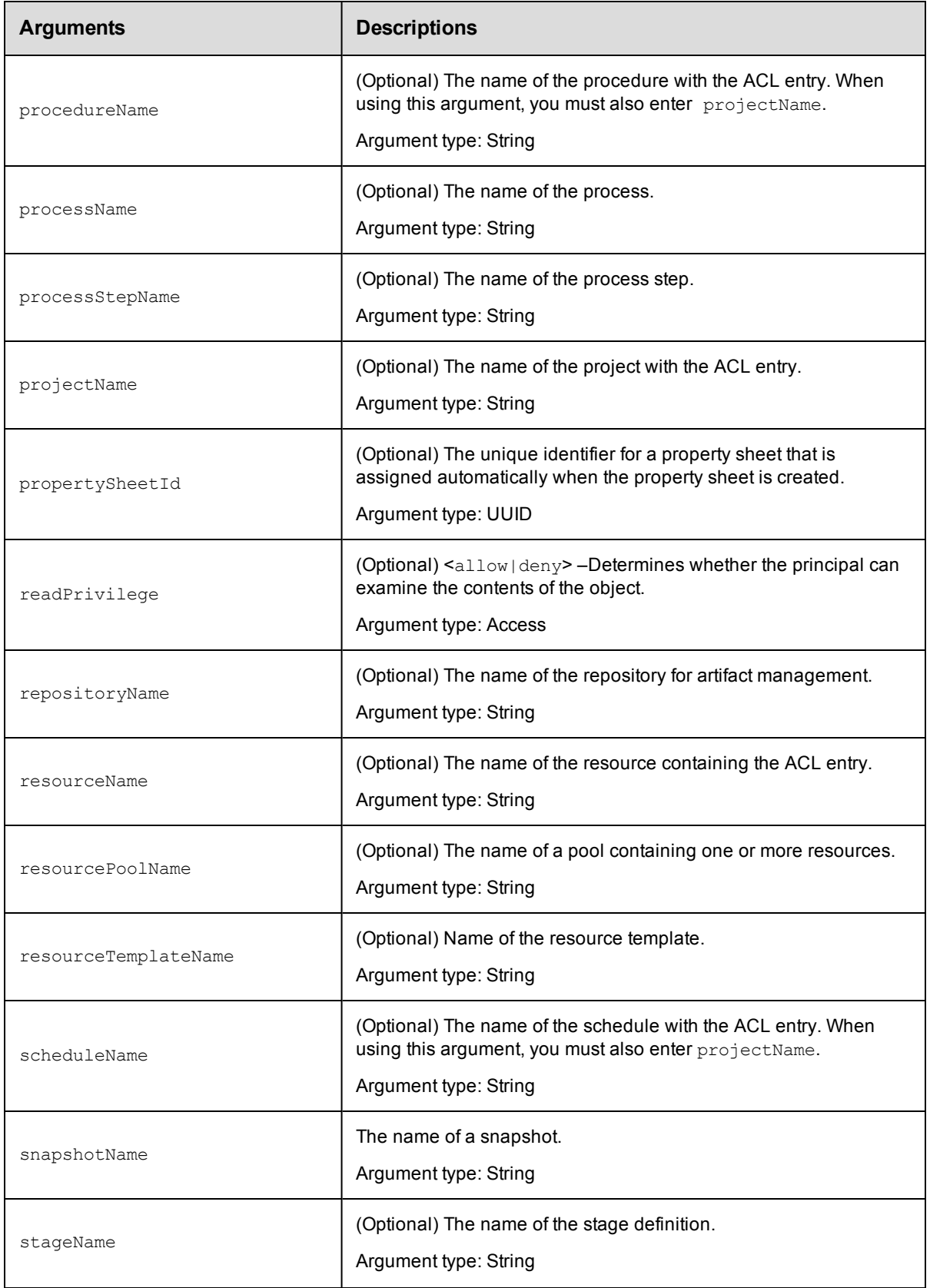

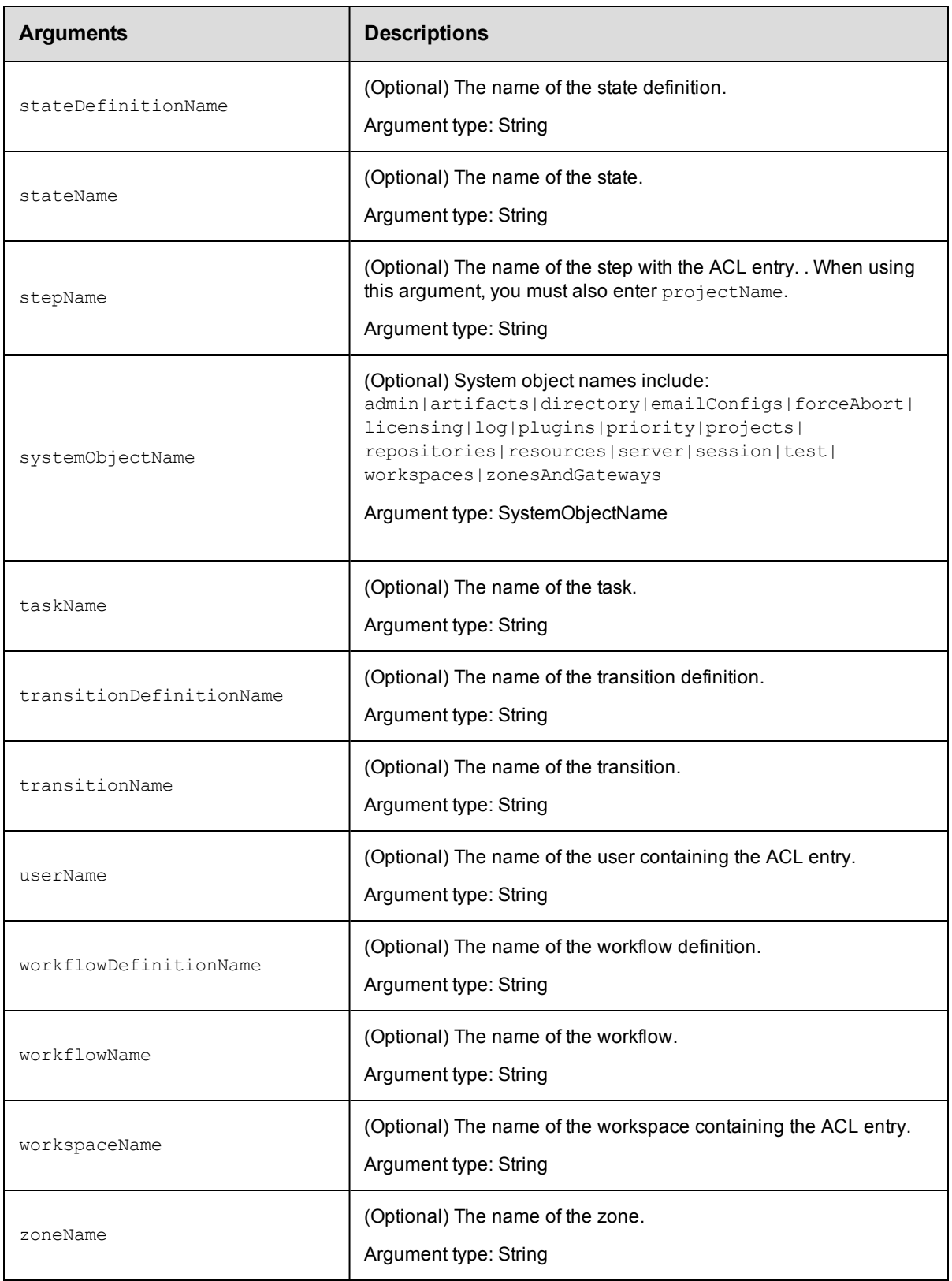

principalType, principalName

#### **Response**

None or a status OK message.

## **ec-perl**

```
syntax: $cmdr->modifyAclEntry(<principalType>, <principalName>, {<optionals>});
```
#### *Example*

```
$cmdr->modifyAclEntry("user", "j smith", {projectName => "Sample Project",
   snapshotName => "LastGood", });
```
## **ectool**

**syntax:** ectool modifyAclEntry <principalType> <principalName> ...

### *Example*

```
ectool modifyAclEntry "user" "j smith" --projectName "Sample Project"
   --snapshotName "LastGood"
```
[Back](#page-53-0) to Top

## **restoreAclInheritance**

Restores the ACL (access control list) inheritance for the specified object.

**Note:** You must use object locators to specify the object where you want to restore ACL inheritance.

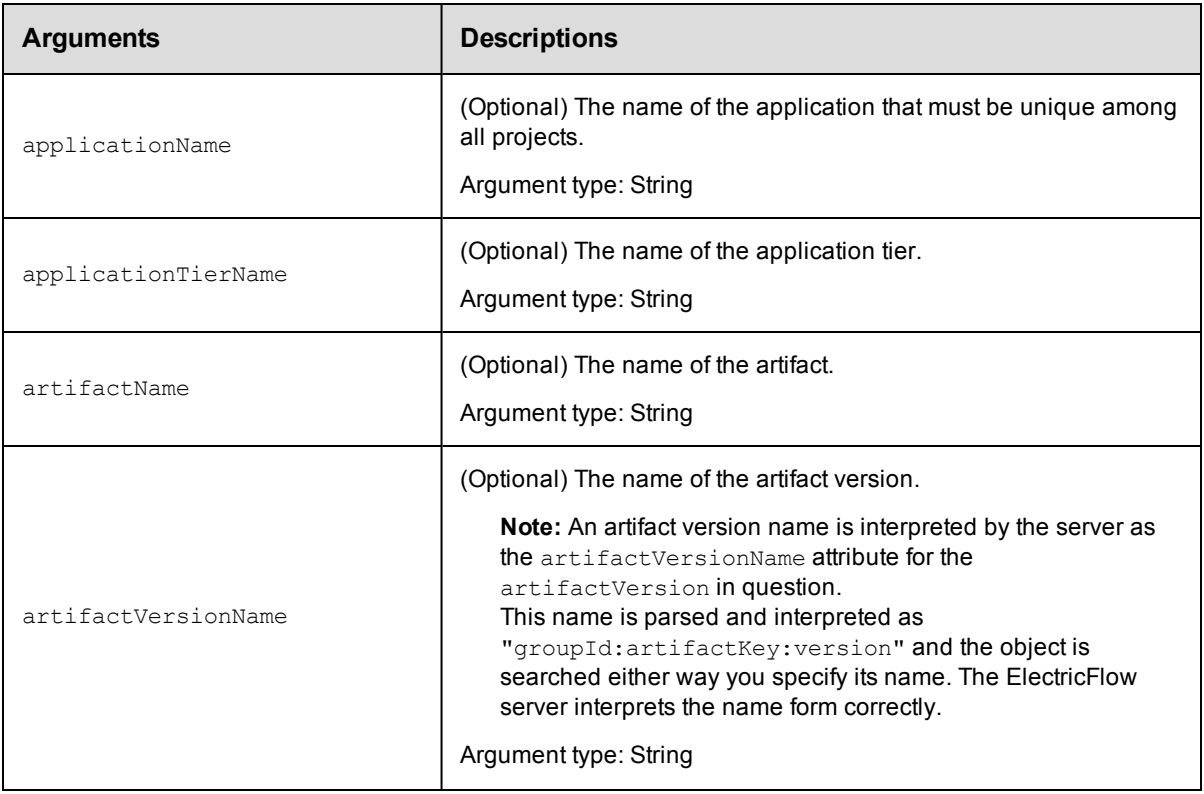

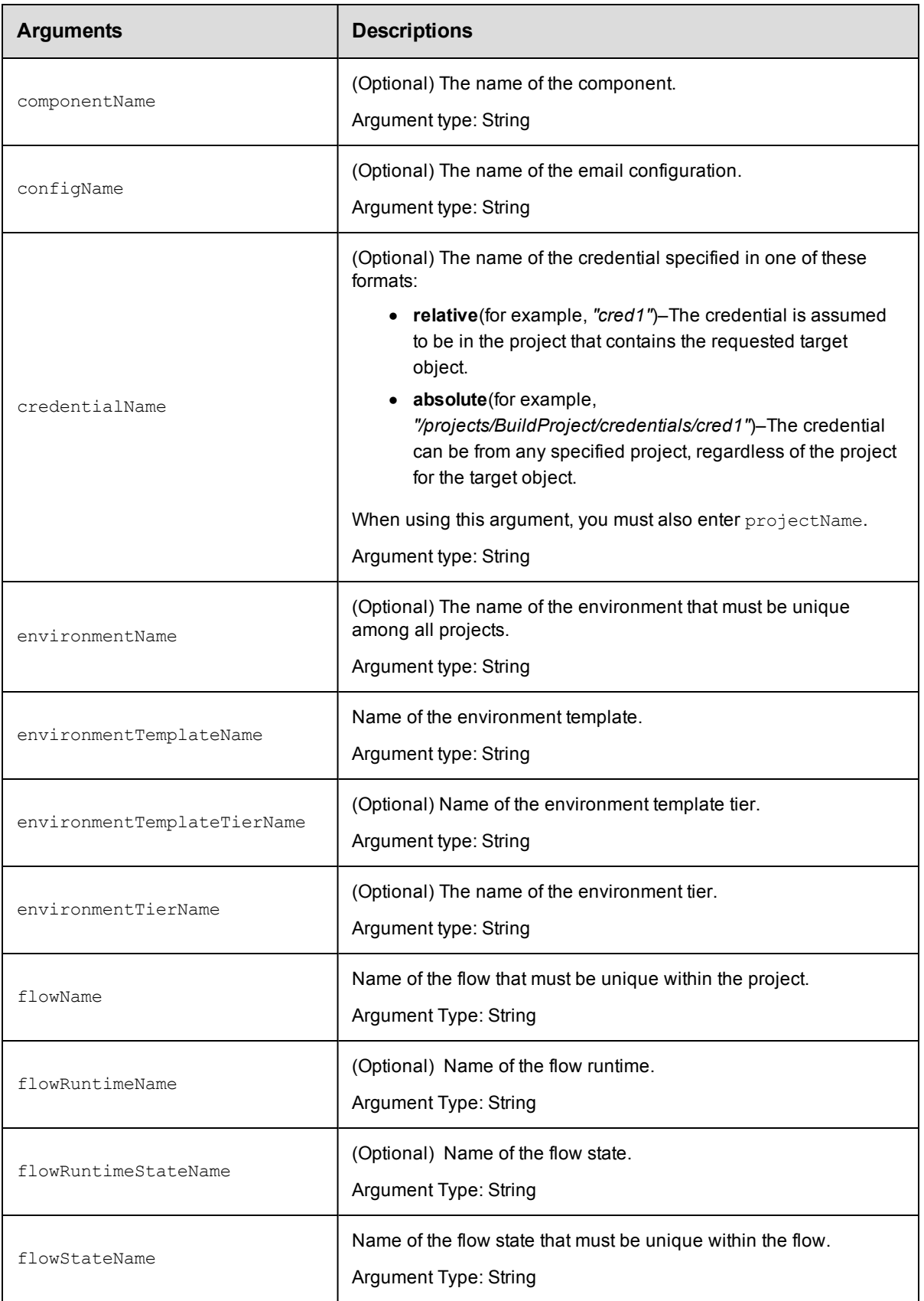

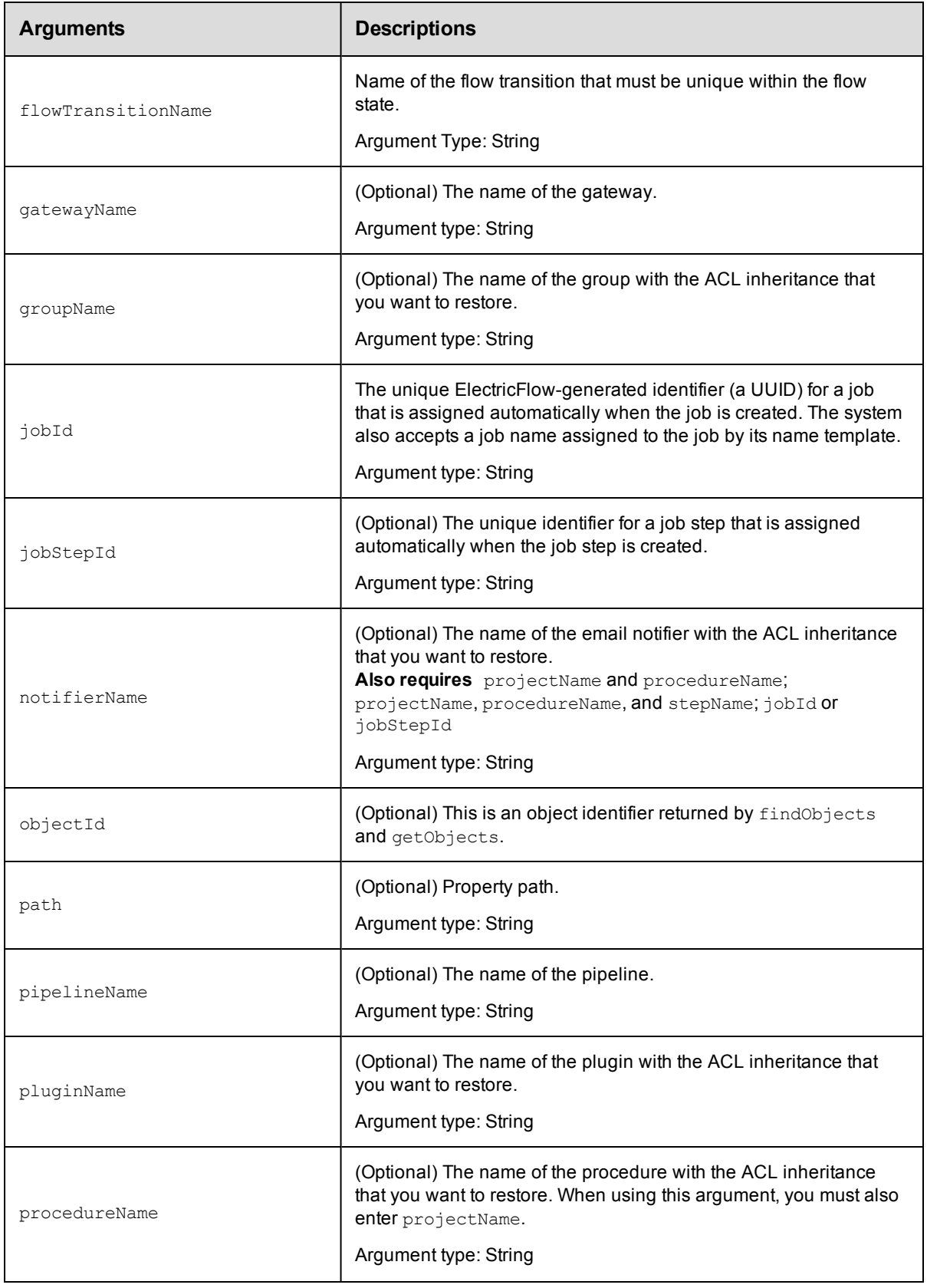

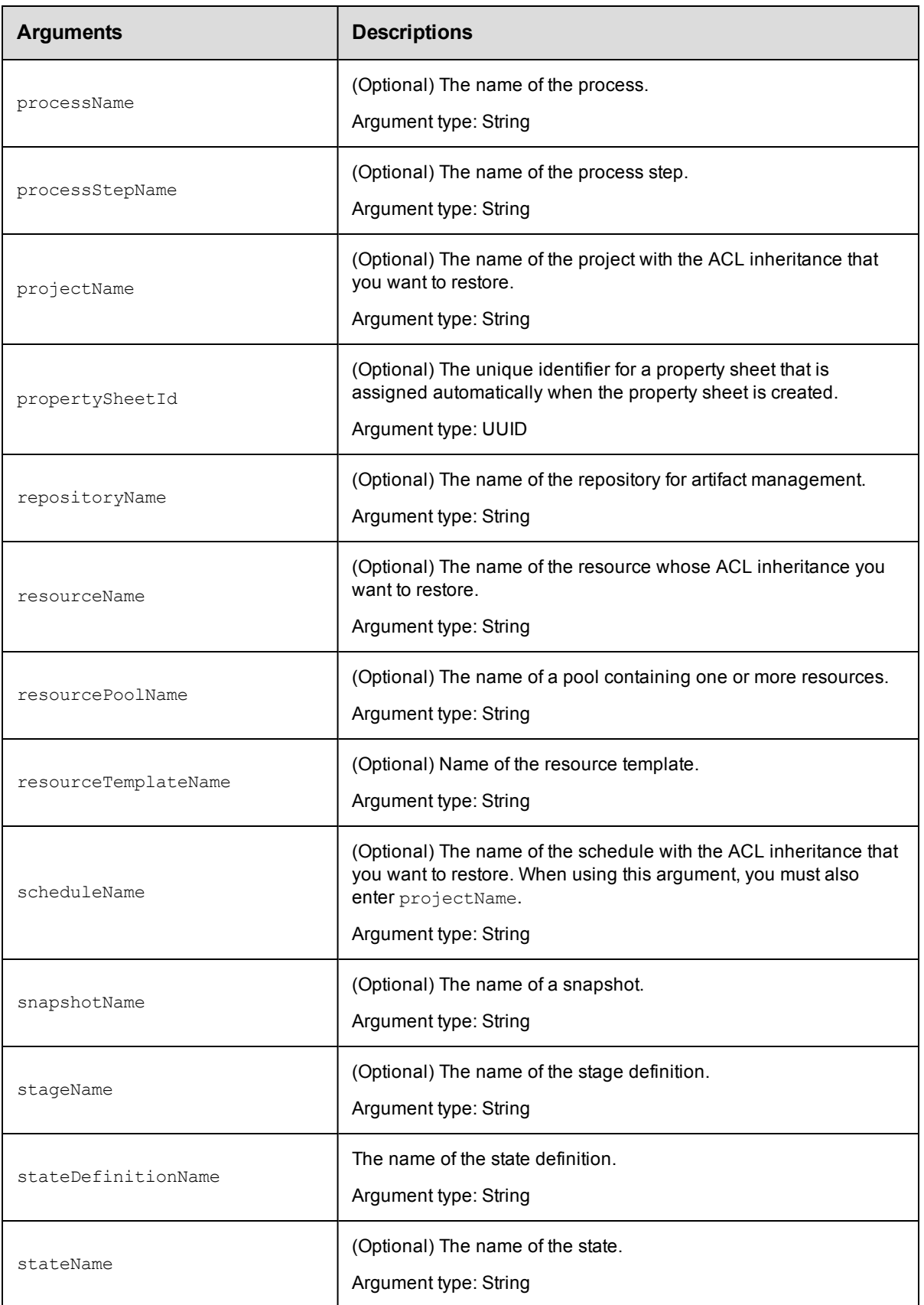

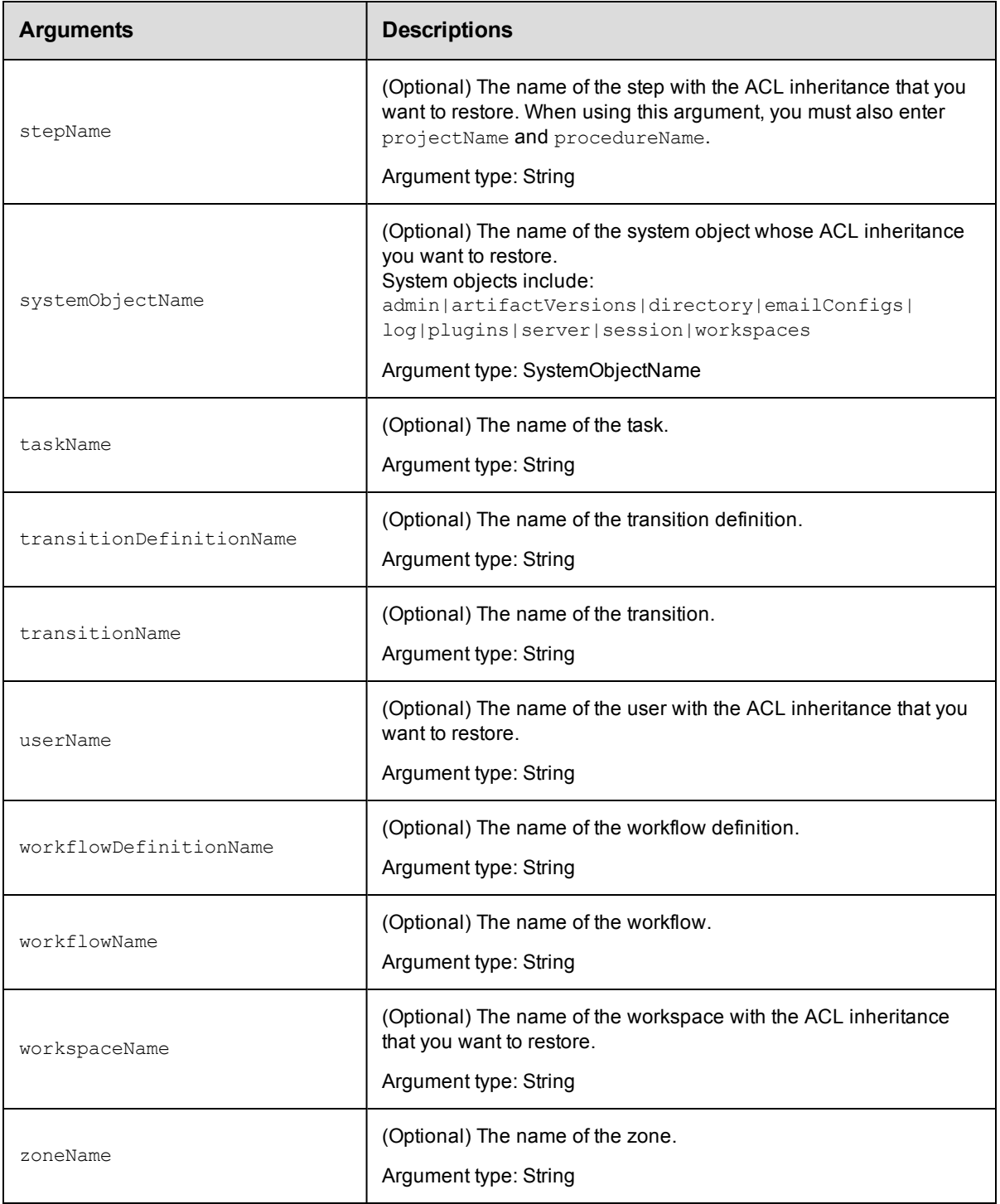

Arguments to locate the object, beginning with the top-level object locator.

## **Response**

None or a status OK message.

### **ec-perl**

**syntax:** \$cmdr->restoreAclInheritance({<optionals>});

#### *Example*

\$cmdr->restoreAclInheritance({projectName => "Sample Project"});

## **ectool**

*syntax:* ectool restoreAclInheritance ...

#### *Example*

ectool restoreAclInheritance --projectName "Sample Project"

[Back](#page-53-0) to Top

## **API Commands - Applications**

[createApplication](#page-93-0) [deleteApplication](#page-94-0) [getApplication](#page-95-0) [getApplications](#page-95-1) [modifyApplication](#page-96-0)

## <span id="page-93-0"></span>**createApplication**

Creates a new application for a project.

You must specify the projectName and the applicationName arguments.

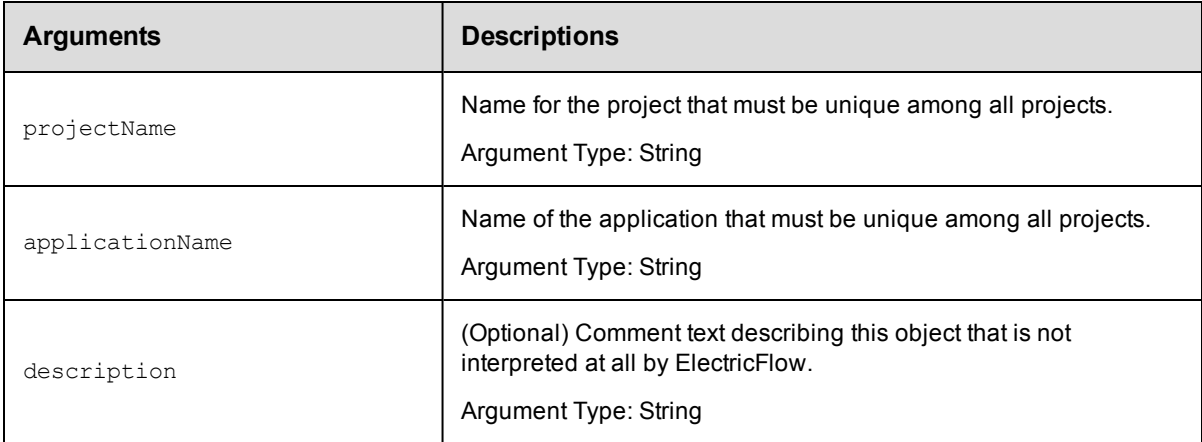

### **Positional arguments**

projectName, applicationName

#### **Response**

Returns an application element.

#### **ec-perl**

```
syntax:$<object>->createApplication(<projectName>, <applicationName>,
{<optionals>});
```
#### *Example*

```
$ec->createApplication("Default", "app1", {description => "aDescription"});
```
#### **ectool**

**syntax:** ectool createApplication <projectName> <applicationName> [optionals...]

#### *Example*

ectool createApplication default newApp --description aDescription

#### <span id="page-94-0"></span>[Back](#page-53-0) to Top

## **deleteApplication**

#### Deletes an application.

You must specify the projectName and the applicationName arguments.

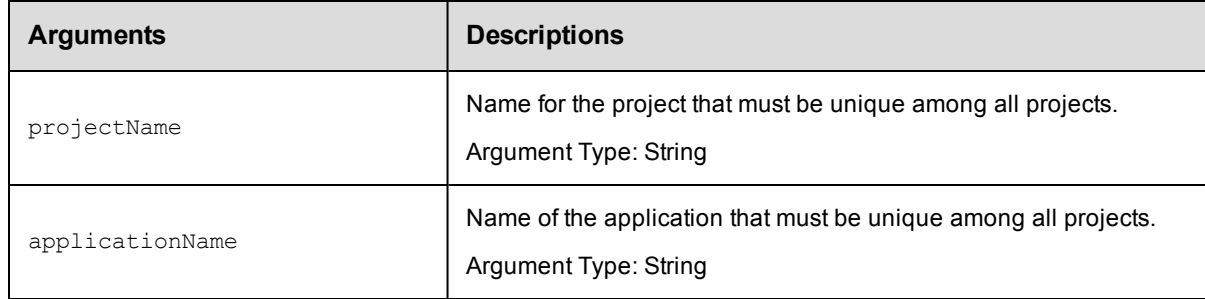

### **Positional arguments**

projectName, applicationName

#### **Response**

None or a status OK message.

#### **ec-perl**

**syntax:** \$<object>->deleteApplication (<projectName>, <applicationName>);

#### *Example*

\$ec->deleteApplication ("Default", "appToDelete");

### **ectool**

**syntax:** ectool deleteApplication <projectName> <applicationName>

#### *Example*

ectool deleteApplication default appToDelete

#### [Back](#page-53-0) to Top

# <span id="page-95-0"></span>**getApplication**

Retrieves an application by name.

You must specify the projectName and the applicationName arguments.

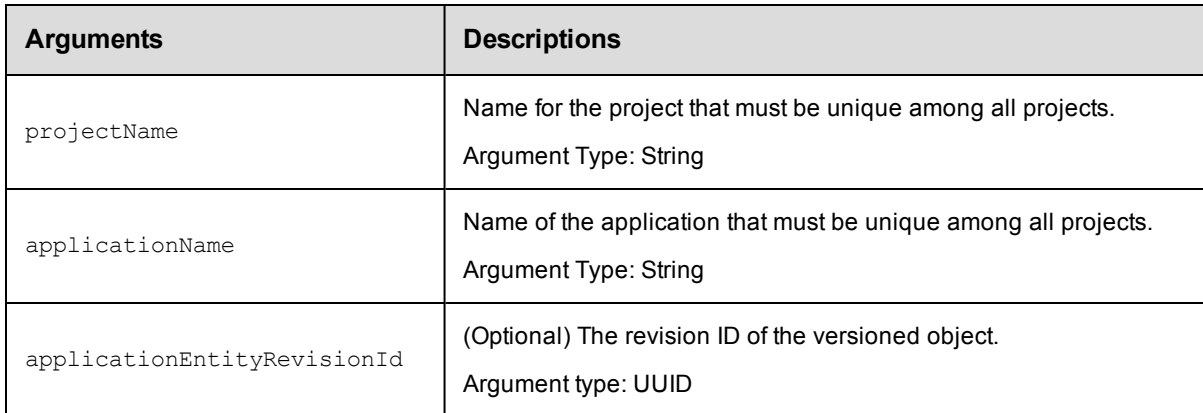

## **Positional arguments**

projectName, applicationName

#### **Response**

Returns the specified application element.

#### **ec-perl**

```
syntax: $<object>->getApplication(<projectName>, <applicationName>, {<optionals>});
```
#### *Example*

```
$ec->getApplication("Default", "newApp", {applicationEntityRevisionId => "4fa765dd-
73f1-11e3-b67e-b0a420524153"});
```
### **ectool**

**syntax:** ectool getApplication <projectName> <applicationName> [optionals...]

#### *Example*

```
ectool getApplication default newApp --applicationEntityRevisionId 4fa765dd-73f1-11
e3-b67e-b0a420524153
```
#### <span id="page-95-1"></span>[Back](#page-53-0) to Top

## **getApplications**

Retrieves all applications in a project.

You must specify the projectName argument.

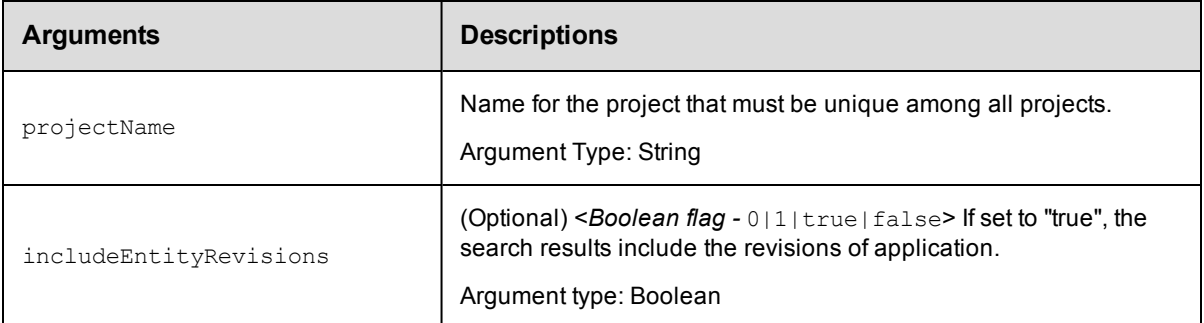

projectName

## **Response**

Returns zero or more application elements.

### **ec-perl**

```
syntax: $<object>->getApplications(<projectName> , {<optionals>});
```
#### *Example*

\$ec->getApplications("Default");

### **ectool**

*syntax:* ectool getApplications <projectName> [optionals...]

#### *Example*

ectool getApplications default

#### <span id="page-96-0"></span>[Back](#page-53-0) to Top

# **modifyApplication**

Modifies an existing application.

You must specify the projectName and the applicationName arguments.

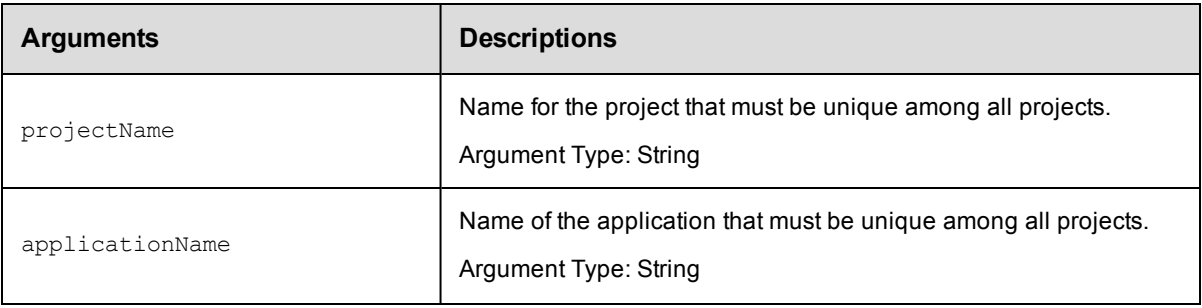

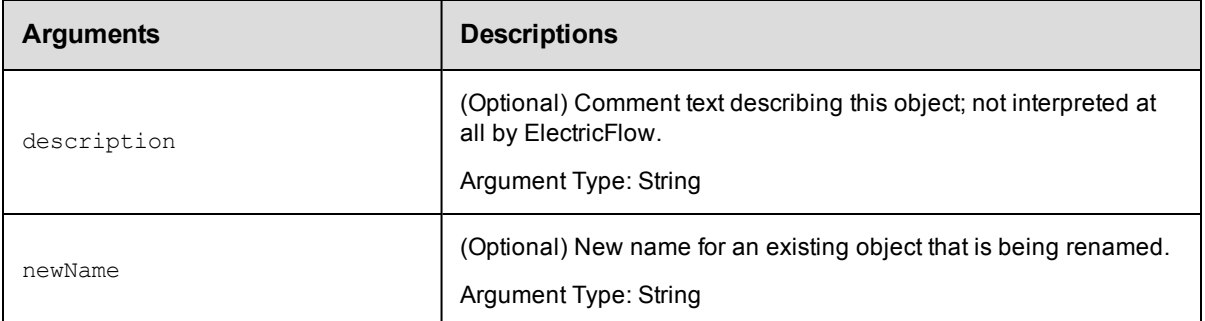

projectName, applicationName

### **Response**

Returns a modified application element.

### **ec-perl**

```
syntax:$<object>->modifyApplication(<projectName>, <applicationName>,
{<optionals>});
```
### *Example*

```
$ec->modifyApplication("Default", "app1", {newName=> "newAppName", description => "
exampleText"});
```
### **ectool**

*syntax:*ectool modifyApplication <projectName> <applicationName> [optionals...]

### *Example*

ectool modifyApplication default newApp --newName modApp --description exampleText

#### [Back](#page-53-0) to Top

## **API Commands - Application Tier**

```
createApplicationTier
deleteApplicationTier
getApplicationTier
getApplicationTiers on page 99
getApplicationTiersinComponent
modifyApplicationTier
```
## <span id="page-97-0"></span>**createApplicationTier**

#### Creates a new application tier in the application.

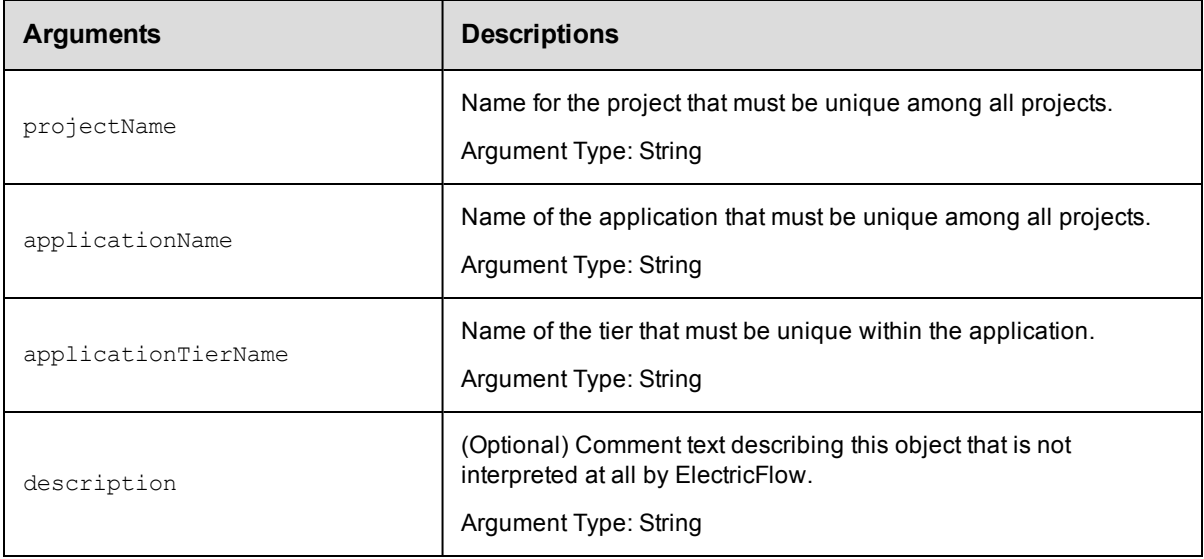

projectName , applicationName, applicationTierName

#### **Response**

Returns an application tier element.

### **ec-perl**

```
syntax:$<object>->createApplicationTier(<projectName>, <applicationName>,
<applicationTierName>, {<optionals>});
```
#### *Example*

```
$ec->createApplicationTier("Default", "app1", "appTier2", {description => "example_
text"});
```
### **ectool**

syntax: ectool createApplicationTier <projectName> <applicationName> <applicationTierName> [optionals...]

#### *Example*

ectool createApplicationTier default newApp appTier1 --description example text

#### <span id="page-98-0"></span>[Back](#page-53-0) to Top

## **deleteApplicationTier**

#### Deletes a tier from an application.

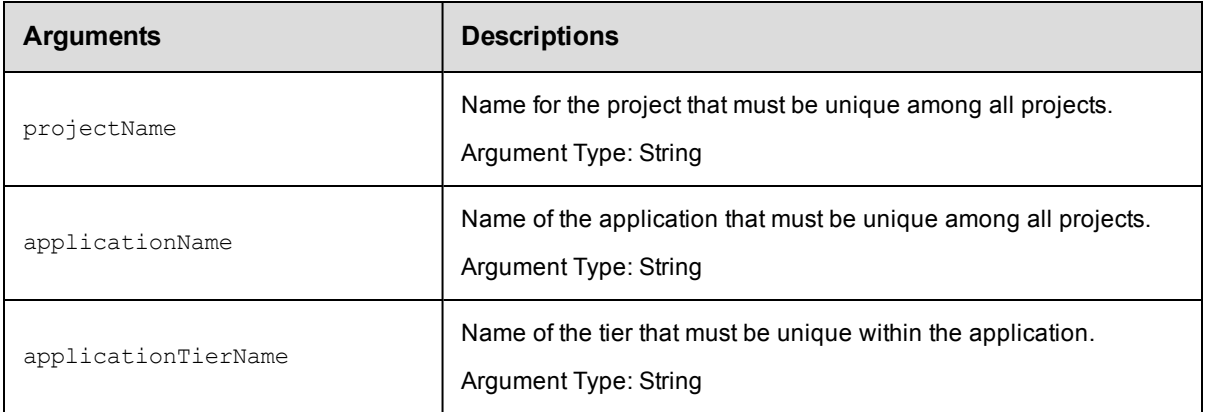

projectName , applicationName, applicationTierName

## **Response**

None or a status OK message.

## **ec-perl**

**syntax:** \$<object>->deleteApplicationTier(<projectName>, <applicationName>, <applicationTierName>);

#### *Example*

\$ec->deleteApplicationTier("Default", "app1", "appTierToDelete");

### **ectool**

*syntax:* ectool deleteApplicationTier <projectName> <applicationName> <applicationTierName>

#### *Example*

ectool deleteApplicationTier default newApp appTierToDelete

#### <span id="page-99-0"></span>[Back](#page-53-0) to Top

## **getApplicationTier**

Retrieves an application tier by name.

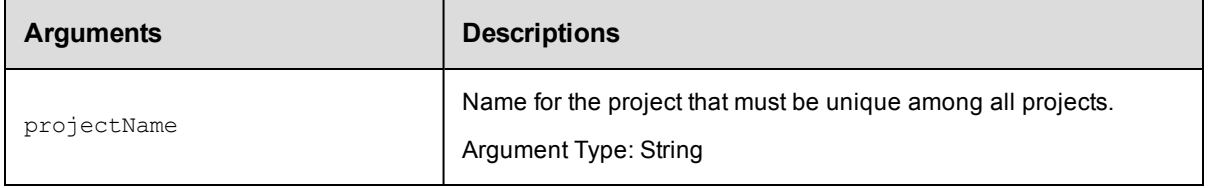

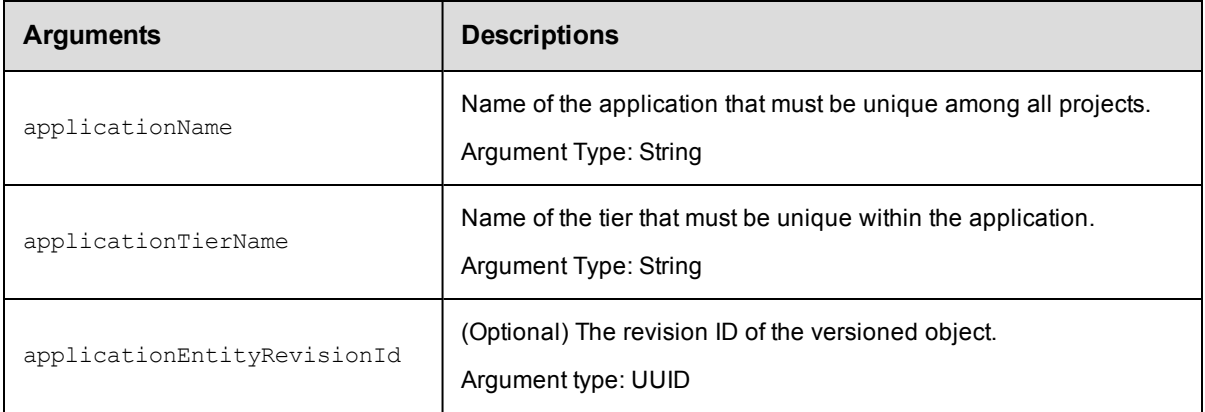

projectName , applicationName, applicationTierName

## **Response**

Returns an application tier element.

## **ec-perl**

```
syntax: $<object>->getApplicationTier(<projectName>, <applicationName>,
<applicationTierName>, {<optionals>});
```
### *Example*

```
$ec->getApplicationTier("Default", "app1", "appTier2", {applicationEntityRevisionId
=> "4fa765dd-73f1-11e3-b67e-b0a420524153"});
```
### **ectool**

```
syntax: ectool getApplicationTier <projectName> <applicationName>
<applicationTierName> [optionals...]
```
### *Example*

```
ectool getApplicationTier default newApp appTier1 --applicationEntityRevisionId 4fa
765dd-73f1-11e3-b67e-b0a420524153
```
#### <span id="page-100-0"></span>[Back](#page-53-0) to Top

## **getApplicationTiers**

Retrieves all application tiers in an application.

You must specify the projectName and applicationName arguments.

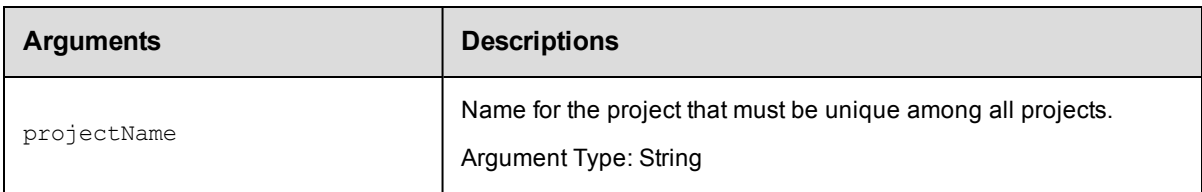

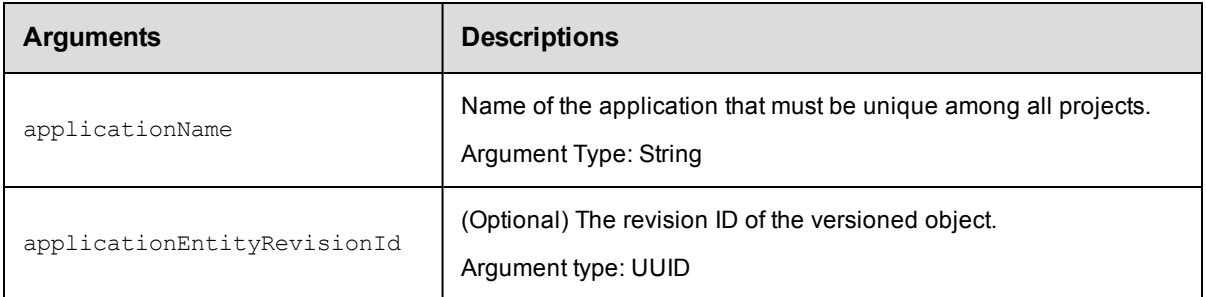

projectName, applicationName

### **Response**

Returns zero or more application tier elements.

#### **ec-perl**

```
syntax: $<object>->getApplicationTiers(<projectName>, <applicationName>,
{<optionals>});
```
#### *Example*

```
$ec->getApplicationTiers("Default", "app1" {applicationEntityRevisionId => "4fa765d
d-73f1-11e3-b67e-b0a420524153"});
```
### **ectool**

**syntax:**ectool getApplicationTiers <projectName> <applicationName> [optionals...]

#### *Example*

```
ectool getApplicationTiers default newApp --applicationEntityRevisionId 4fa765dd-73
f1-11e3-b67e-b0a420524153
```
#### <span id="page-101-0"></span>[Back](#page-53-0) to Top

## **getApplicationTiersInComponent**

Retrieves all application tiers that are used by the given component.

You must specify the projectName and the componentName arguments.

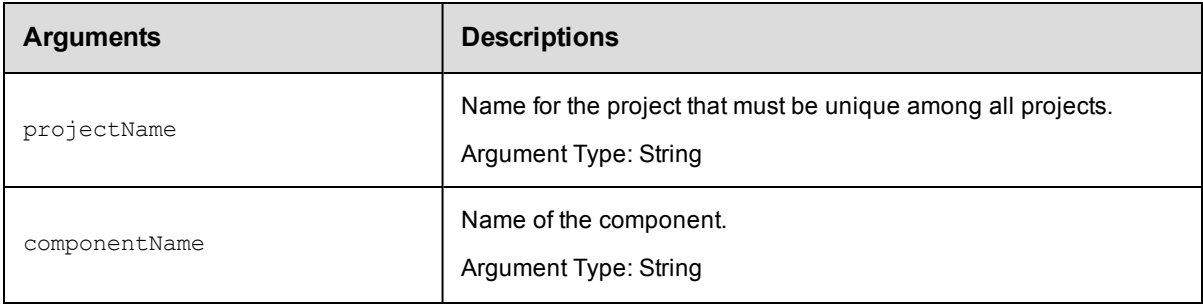

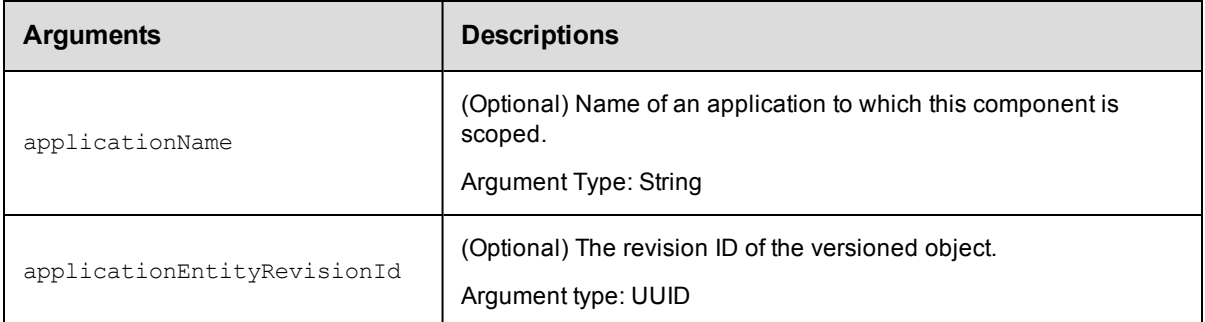

projectName, componentName

## **Response**

Retrieves zero or more application tier elements used by the specified component.

#### **ec-perl**

*syntax:*\$<object>->getApplicationTiersInComponent(<projectName>, <componentName>, {<optionals>});

#### *Example*

\$ec->getApplicationTiersInComponent("default", "newComponent");

### **ectool**

*syntax:*ectool getApplicationTiersInComponent <projectName> <componentName> [optionals...]

### *Example*

ectool getApplicationTiersInComponent default newComponent

<span id="page-102-0"></span>[Back](#page-53-0) to Top

# **modifyApplicationTier**

Modifies an existing tier in the application.

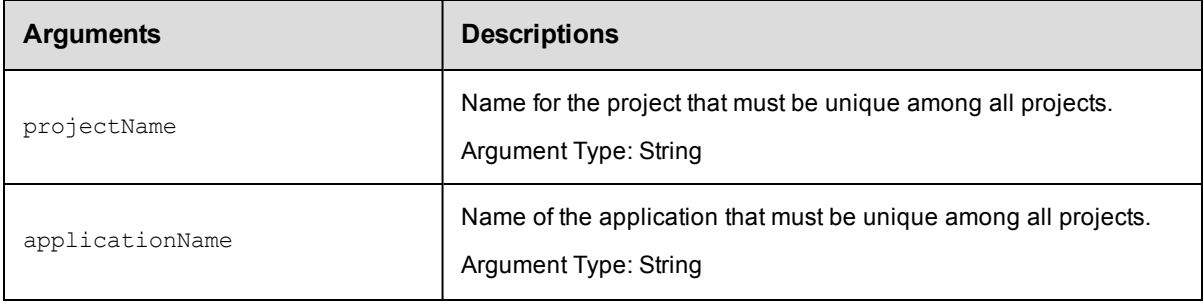

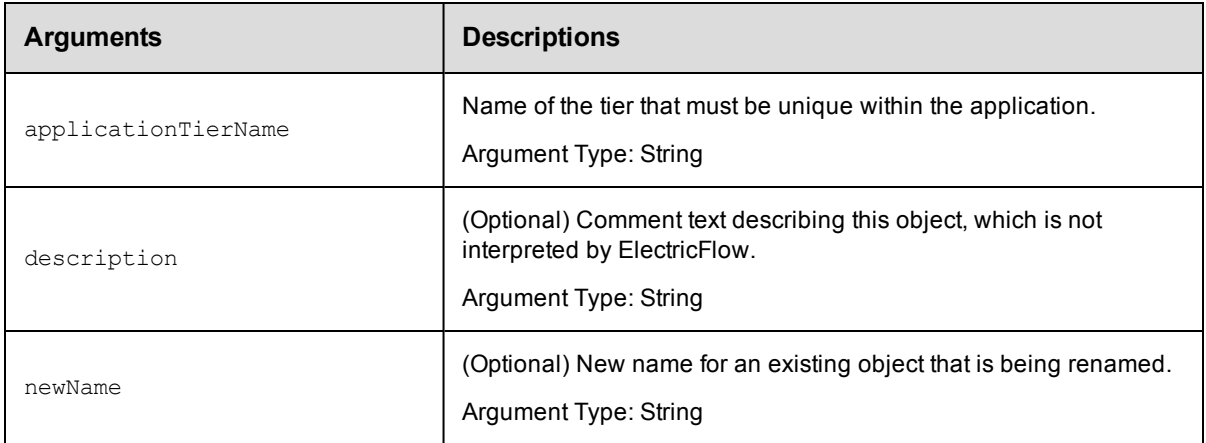

projectName, applicationName, applicationTierName

### **Response**

Returns a modified application tier element.

#### **ec-perl**

```
syntax:$<object>->modifyApplicationTier(<projectName>, <applicationName>,
<applicationTierName>, {<optionals>});
```
#### *Example*

```
$ec->modifyApplicationTier("Default", "app1", "appTier2", {newName=> "appTierB", de
scription=> "newText" });
```
### **ectool**

```
syntax:ectool modifyApplicationTier <projectName> <applicationName>
<applicationTierName> [optionals...]
```
### *Example*

```
ectool modifyApplicationTier default newApp appTier1 --description new_exampleText
--newName appTierA
```
#### <span id="page-103-0"></span>[Back](#page-53-0) to Top

## **API Commands - Artifact Management**

[addDependentsToArtifactVersion](#page-104-0) on page 103 [cleanupArtifactCache](#page-105-0) on page 104 [cleanupRepository](#page-106-0) on page 105 [createArtifact](#page-107-0) on page 106 [createArtifactVersion](#page-108-0) on page 107 [createRepository](#page-110-0) on page 109 [deleteArtifact](#page-111-0) on page 110 [deleteArtifactVersion](#page-112-0) on page 111

[deleteRepository](#page-112-1) on page 111

[findArtifactVersions](#page-113-0) on page 112

[getArtifact](#page-117-0) on page 116

[getArtifacts](#page-117-1) on page 116

[getArtifactVersion](#page-118-0) on page 117

[getArtifactVersions](#page-119-0) on page 118

[getManifest](#page-120-0) on page 119

[getRepositories](#page-121-0) on page 120

[getRepository](#page-121-1) on page 120

[modifyArtifact](#page-122-0) on page 121

[modifyArtifactVersion](#page-123-0) on page 122

[modifyRepository](#page-124-0) on page 123

[moveRepository](#page-126-0) on page 125

[publishArtifactVersion](#page-126-1) on page 125

[removeDependentsFromArtifactVersion](#page-130-0) on page 129

[resolveRoute](#page-131-0) on page 130

[retrieveArtifactVersions](#page-132-0) on page 131

<span id="page-104-0"></span>[updateArtifactVersion](#page-136-0) on page 135

## **addDependentsToArtifactVersion**

Adds an artifact version query to an existing artifact. Dependent artifact versions are retrieved when the parent artifact version is retrieved.

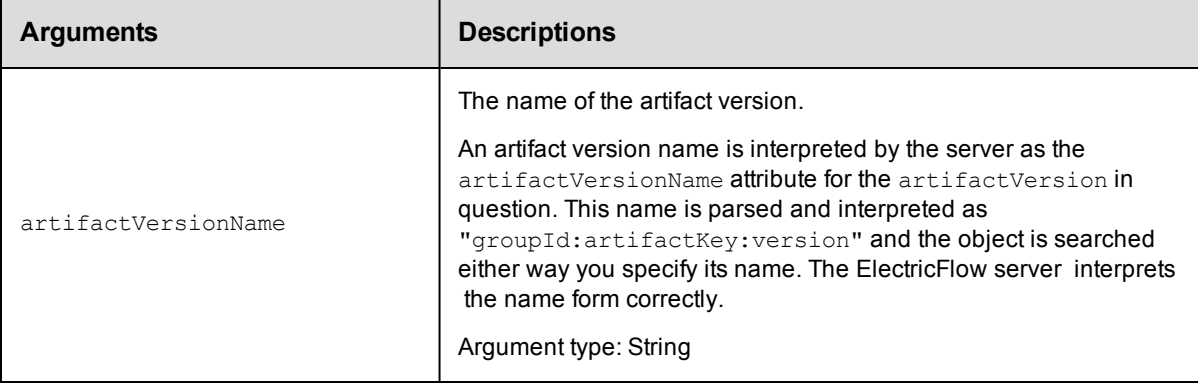

You must specify an artifactVersionName.

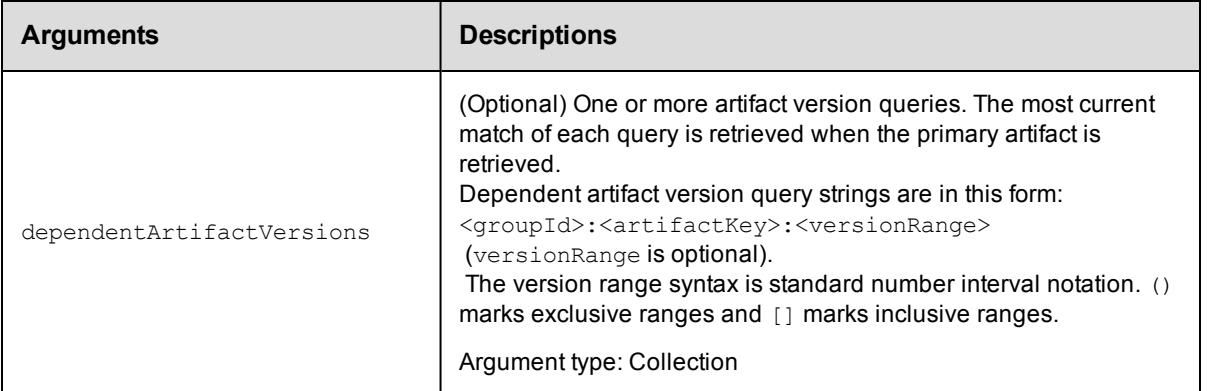

artifactVersionName

#### **Response**

Returns one or more dependent artifact versions.

#### **ec-perl**

```
syntax: $cmdr->addDependentsToArtifactVersion (<artifactVersionName>,
{<optionals>});
```
#### *Example*

```
# Add a dependency on cmdr:SDK:1.2.0 and the most current version of core:infra tha
\ddot{}
```
# is greater than or equal to 2.1.0.

```
$cmdr->addDependentsToArtifactVersion (artifactVersionName => "myGroup:myAKey:1.0.
0-55", {dependentArtifactVersions => ["cmdr:SDK:1.2.0", "core:infra:[2.1.0, ]"]});
```
## **ectool**

*syntax:* ectool addDependentsToArtifactVersion <artifactVersionName> [optionals]

#### *Example*

```
ectool addDependentsToArtifactVersion "myGroup:myAKey:1.0.0-55" --dependentArtifact
Versions "cmdr:SDK:1.2.0" "core:infra:[2.1.0,]"
```
<span id="page-105-0"></span>[Back](#page-103-0) to Top

## **cleanupArtifactCache**

Deletes stale artifact versions from an artifact cache. A "stale artifact version" is one whose metadata was previously deleted from the ElectricFlow server.

**Note:** If you are not logged in as "admin", you cannot use this command. However, using the force option overrides admin login privileges.

You must specify a cacheDirectory.

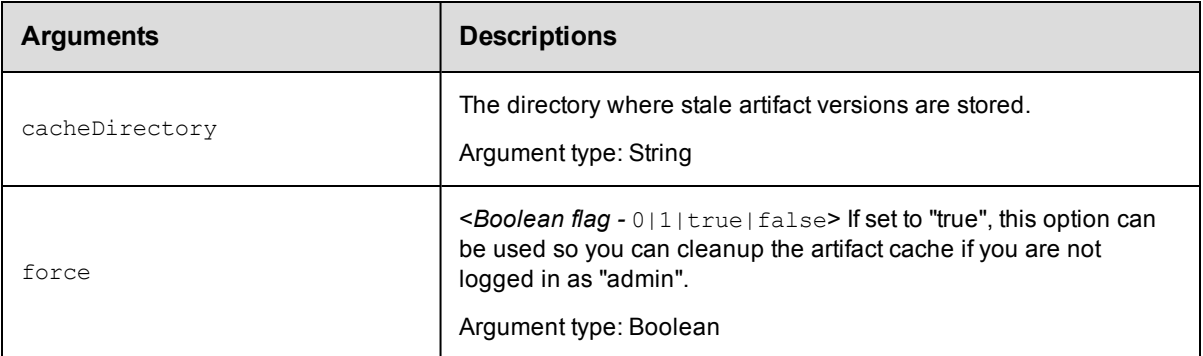

cacheDirectory

### **Response**

Returns a list of directories that were deleted.

## **ec-perl**

*syntax:* \$cmdr->cleanupArtifactCache(<cacheDirectory>);

#### *Example*

\$cmdr->cleanupArtifactCache("/var/artifact-cache");

#### **ectool**

*syntax:* ectool cleanupArtifactCache <cacheDirectory>

#### *Example*

ectool cleanupArtifactCache "/var/artifact-cache"

```
Back to Top
```
## **cleanupRepository**

Deletes stale artifact versions from the repository backing-store. A "stale artifact version" is one whose metadata was previously deleted from the ElectricFlow server.

**Note:** If you are not logged in as "admin", you cannot use this command. However, using the force option overrides admin login privileges.

You must specify a backingStoreDirectory.

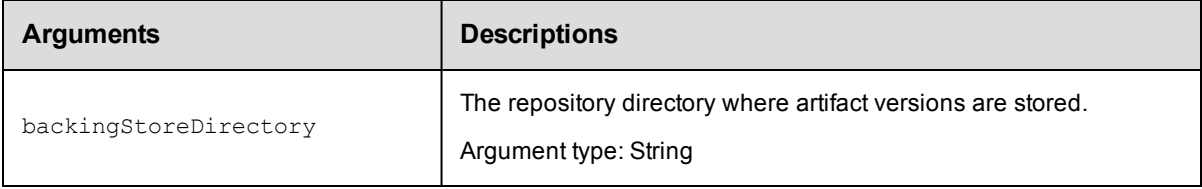

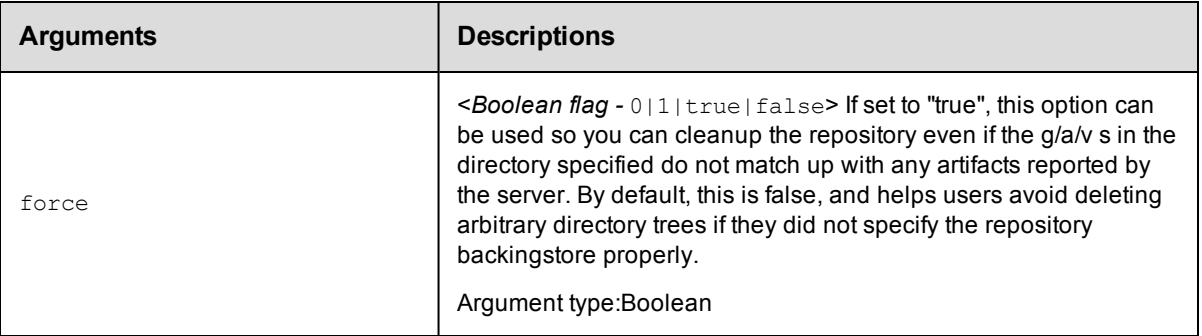

backingStoreDirectory

### **Response**

Returns a list of directories that were deleted.

### **ec-perl**

syntax: \$cmdr->cleanupRepository(<br/>backingStoreDirectory>);

#### *Example*

```
use strict;
use ElectricCommander;
```

```
my $cmdr = ElectricCommander->new({debug => 1});
$cmdr->login("admin", "changeme");
$cmdr->cleanupRepository("/var/repository-data");
```
## **ectool**

syntax: ectool cleanupRepository <br/>backingStoreDirectory>

#### *Example*

ectool cleanupRepository "/var/repository-data"

#### <span id="page-107-0"></span>[Back](#page-103-0) to Top

## **createArtifact**

Creates a new artifact.

You must specify groupId and artifactKey.

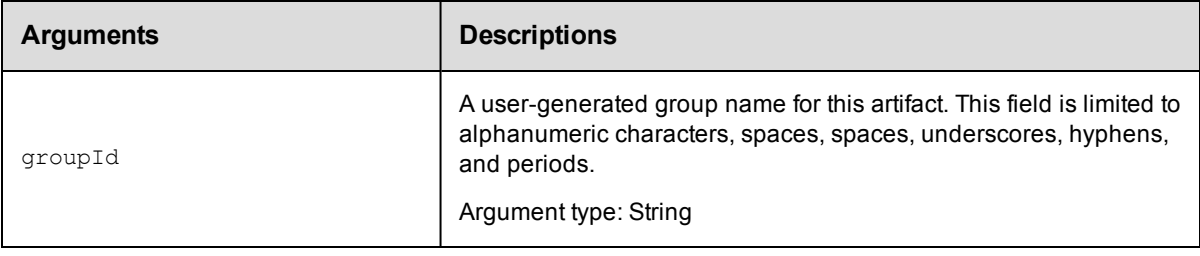
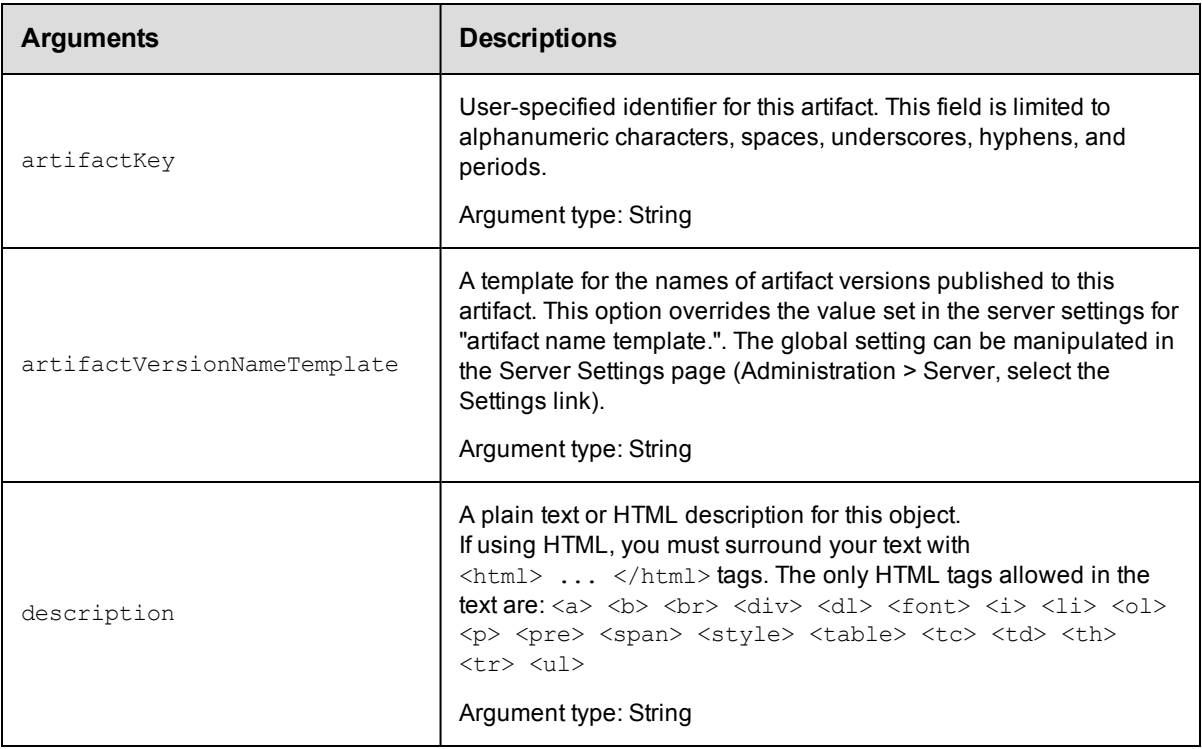

groupId, artifactKey

## **Response**

Returns an [artifact](#page-693-0) element.

## **ec-perl**

**syntax:** \$cmdr->createArtifact(<groupId>, <artifactKey>, {<optionals>});

#### *Example*

```
$cmdr->createArtifact("thirdPartyTools", "SDK", {description => "3rd party tools SD
\mathrm{K}^{\mathbf{u}} } ) ;
```
## **ectool**

*syntax:* ectool createArtifact <groupId> <artifactKey> ...

#### *Example*

ectool createArtifact thirdPartyTools SDK --description "3rd party tools SDK"

[Back](#page-103-0) to Top

# **createArtifactVersion**

Creates a new artifact version.

You must specify version.

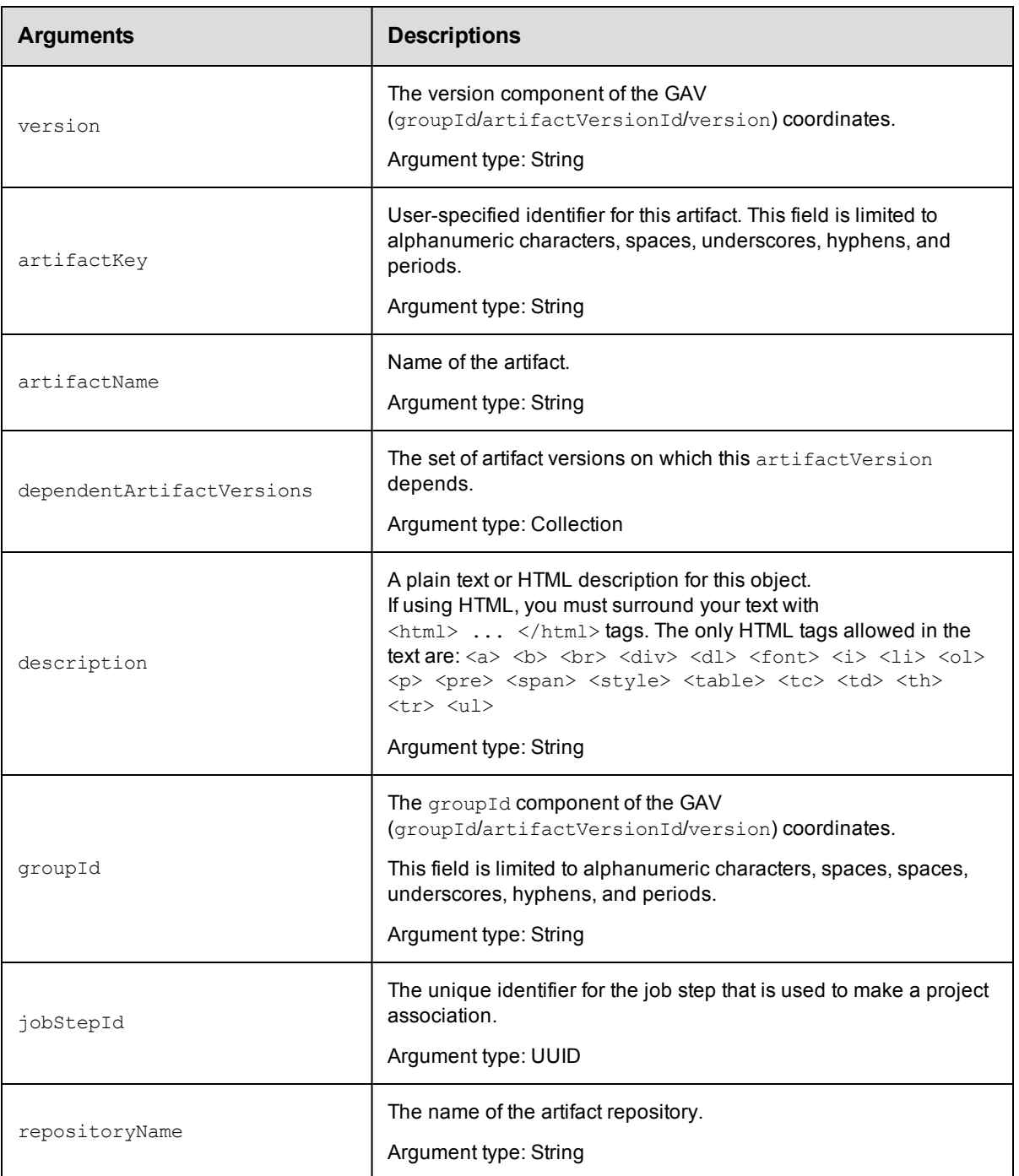

version

## **Response**

Returns an [artifactVersion](#page-693-1) on page 692 element.

## **ec-perl**

```
syntax:$cmdr->createArtifactVersion(<version>, {<optionals>});
```
#### *Example*

```
$cmdr->createArtifactVersion(1.1, {artifactName => test:test1});
$cmdr->createArtifactVersion(1.2, {artifactName => test1:test2});
```
### **ectool**

```
syntax: ectool createArtifactVersion <version> [optionals]
```
### *Example*

ectool createArtifactVersion 1.1 --artifactName test:test1

```
ectool createArtifactVersion 1.2 --artifactName test1:test2
```
[Back](#page-103-0) to Top

# **createRepository**

Creates a repository for one or more artifacts.

You must specify a repositoryName.

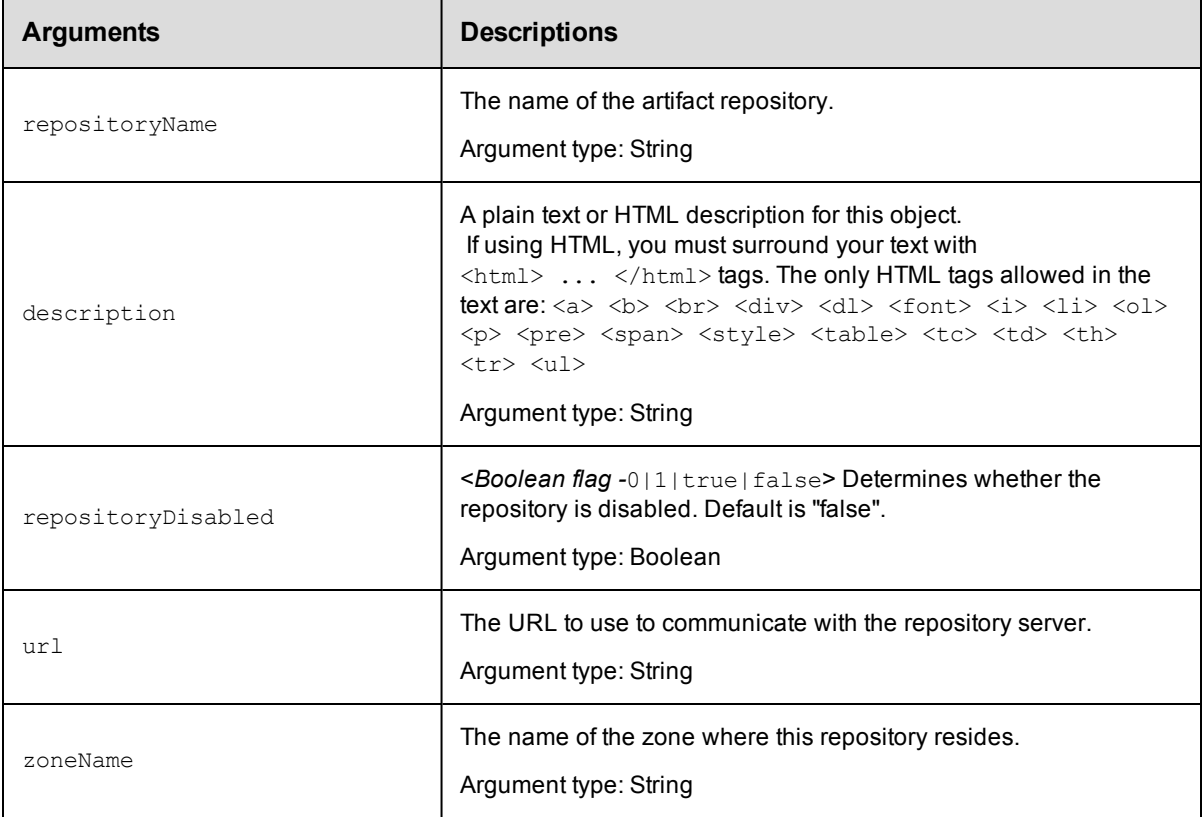

## **Positional arguments**

repositoryName

## **Response**

Returns a [repository](#page-705-0) element.

### **ec-perl**

```
syntax: $cmdr->createRepository(<repositoryName>, {<optionals>});
```
#### *Example*

```
$cmdr->createRepository("myRepos", {repositoryDisabled => "true", url =>
  "https://test.ecloud.com:8200"});
```
#### **ectool**

*syntax:* ectool createRepository <repositoryName> ...

#### *Example*

```
ectool createRepository myRepos --repositoryDisabled "true" --url
   "https://test.ecloud.com:8200"
```
### [Back](#page-103-0) to Top

## **deleteArtifact**

Deletes an existing artifact element and all artifact versions.

You must specify an artifactName.

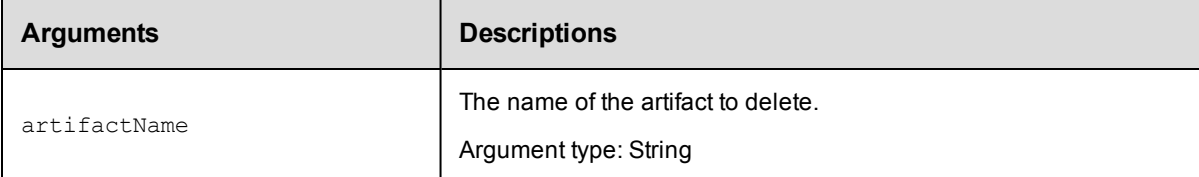

## **Positional arguments**

artifactName

#### **Response**

None or a status OK message.

#### **ec-perl**

*syntax:* \$cmdr->deleteArtifact(<artifactName>);

#### *Example*

\$cmdr->deleteArtifact("ElectricFlow:SDK");

#### **ectool**

*syntax:* ectool deleteArtifact <artifactName>

#### *Example*

ectool deleteArtifact "ElectricFlow:SDK"

#### [Back](#page-103-0) to Top

# **deleteArtifactVersion**

Deletes artifact version metadata from the ElectricFlow database. (This API call does not delete or remove artifacts stored on the repository machine.)

You must specify an artifactVersionName.

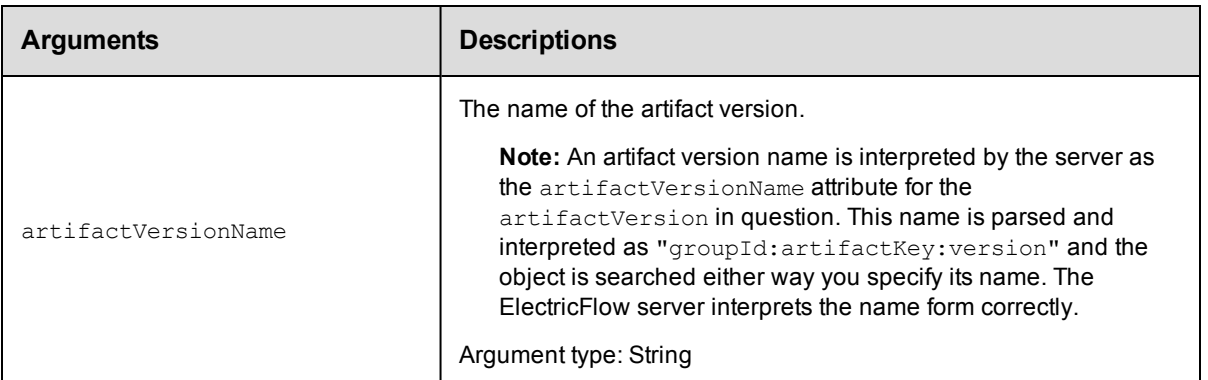

## **Positional arguments**

artifactVersionName

## **Response**

None or a status OK message.

#### **ec-perl**

*syntax:* \$cmdr->deleteArtifactVersion(<artifactVersionName>);

#### *Example*

\$cmdr->deleteArtifactVersion("myGroup:myKey:1.0.0-55");

## **ectool**

*syntax:* ectool deleteArtifactVersion <artifactVersionName>

#### *Example*

ectool deleteArtifactVersion "myGroup:myKey:1.00.0-55"

#### [Back](#page-103-0) to Top

# **deleteRepository**

Deletes artifact repository metadata from the ElectricFlow database. (This API call does not delete or remove artifacts stored on the repository machine.)

You must enter a repositoryName.

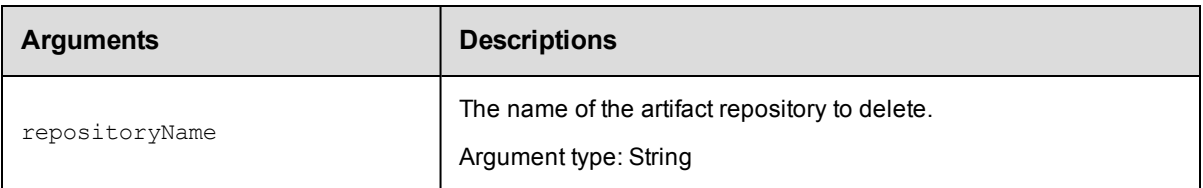

repositoryName

## **Response**

None or a status OK message.

## **ec-perl**

syntax: \$cmdr->deleteRepository(<repositoryName>);

### *Example*

\$cmdr->deleteRepository ("cmdrReposOne");

## **ectool**

*syntax:* ectool deleteRepository <repositoryName>

#### *Example*

ectool deleteRepository cmdrReposOne

#### [Back](#page-103-0) to Top

# **findArtifactVersions**

This command returns the most current artifact version that matches the filter criteria and its dependent artifact versions.

This API implicitly searches for artifact versions in the "available" state, and if run in a job step, registers the step as a retriever for the returned artifact versions.

Because of the complexity of specifying filter criteria, this API is not supported by *ectool*. However, all of its capabilities are supported through the Perl API.

**Note:** The retrieveArtifactVersions API uses this API to find the appropriate artifact version in the ElectricFlow server

and then retrieves the artifact version from a repository. You may prefer to use the retrieveArtifactVersions API

instead of this API because while this API returns slightly different information, it also has the side-effect of "retriever

step registration" mentioned above.

You must specify an artifactName or a groupId with an artifactKey.

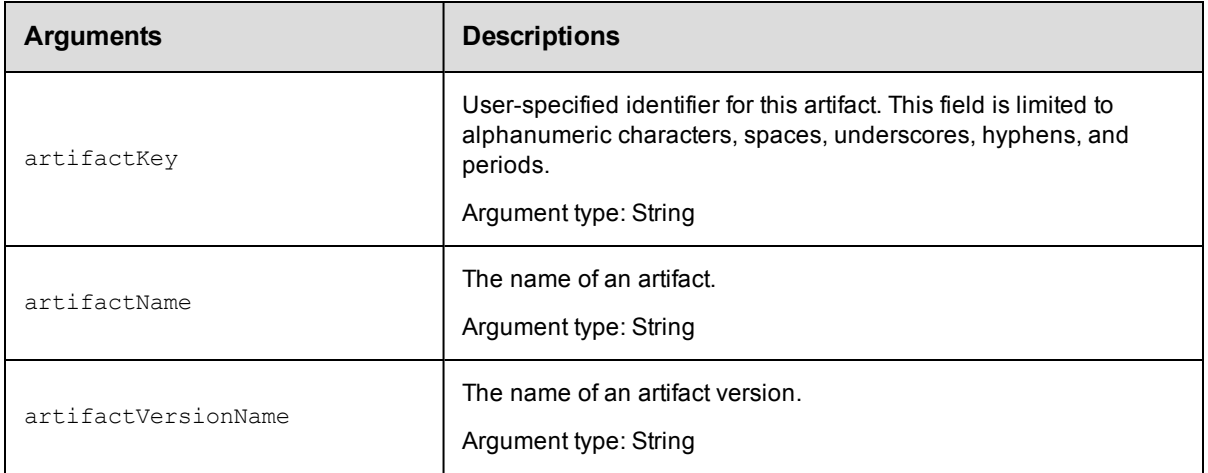

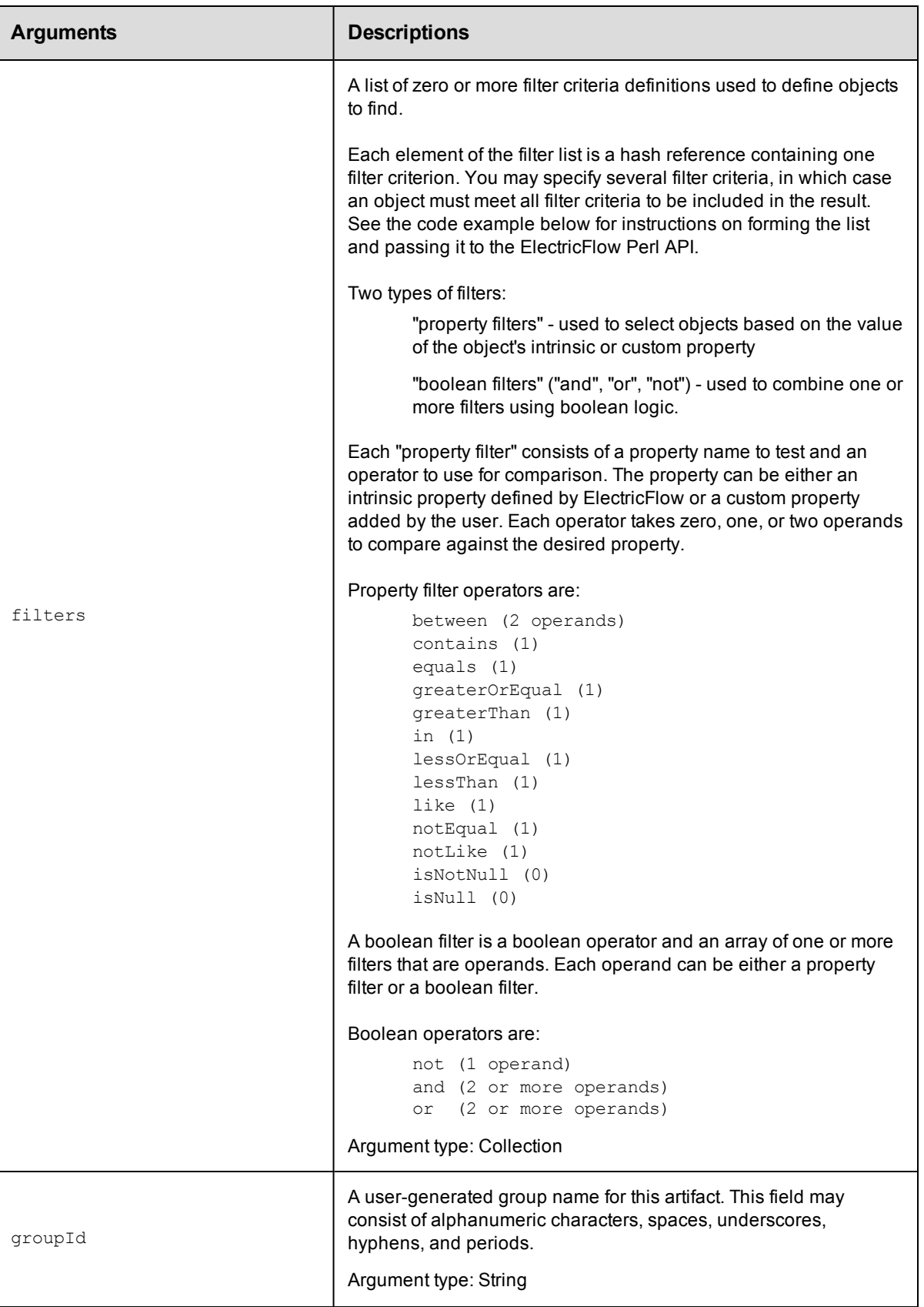

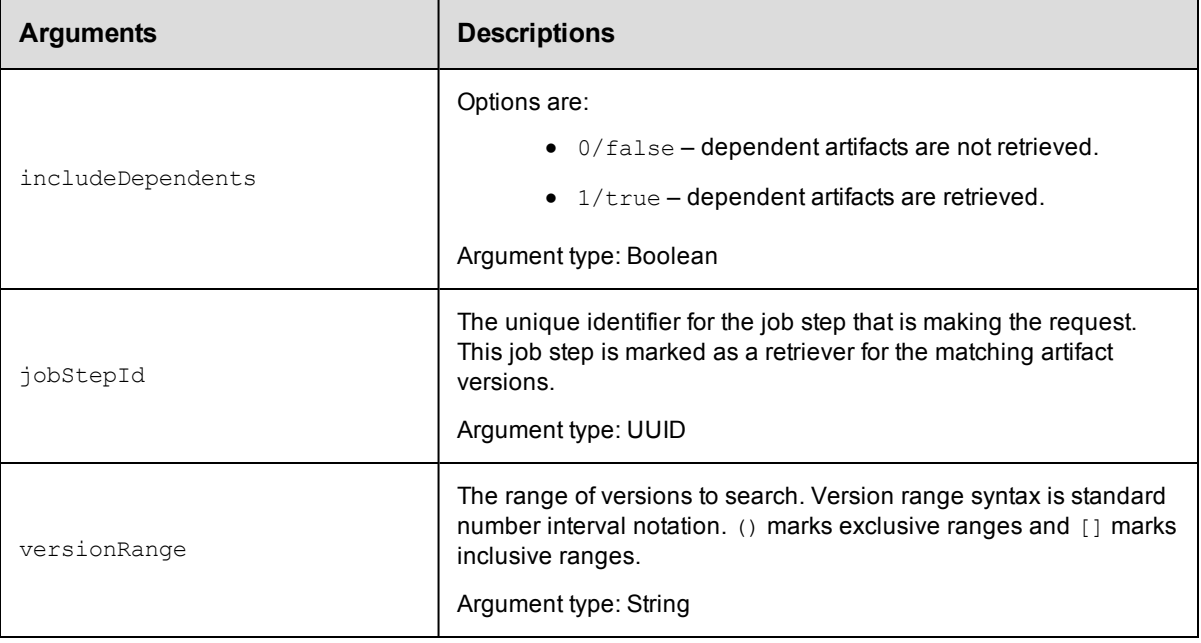

None

## **Response**

This command returns zero or more [artifactVersion](#page-693-1) elements. In addition, this API returns a searchDetails element with text describing how the server evaluated candidate artifact versions and ultimately decided to return the result

artifactVersion and its dependents.

## **ec-perl**

**syntax:** \$cmdr->findArtifactVersions({<optionals>});

## *Example 1*

```
# Find the most current core:infra artifact version whose version is 1.x.x.
$cmdr->findArtifactVersions({groupId => "core",
                          artifactKey \Rightarrow "infra",versionRange => "[1.0, 2.0)" \};
```

```
# Or alternatively ...
$cmdr->findArtifactVersions({artifactName => "core:infra",
                             versionRange => "[1.0, 2.0)" });
```
## *Example 2*

```
# Find the most current core:infra artifact version with QA approval level 3 or abo
ve.
$cmdr->findArtifactVersions({groupId => "core",
                          artifactKey \Rightarrow "infra",filter => {propertyName => "qaLevel",
                             operator => "greaterOrEqual",
                             operand1 => "3"}});
```
## **ectool**

Not supported.

[Back](#page-103-0) to Top

# **getArtifact**

Retrieves an artifact by name.

You must specify an artifactName.

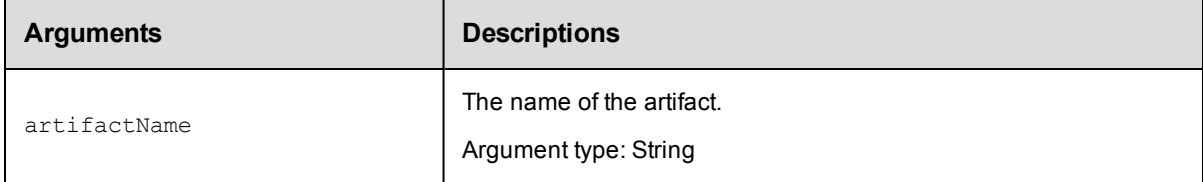

## **Positional arguments**

artifactName

## **Response**

Retrieves an [artifact](#page-693-0) element.

## **ec-perl**

*syntax:* \$cmdr->getArtifact (<artifactName>);

### *Example*

```
$cmdr-> getArtifact("myGroup:myKey");
```
## **ectool**

*syntax:* ectool getArtifact <artifactName>

#### *Example*

ectool getArtifact "myGroup:myKey"

[Back](#page-103-0) to Top

## **getArtifacts**

Retrieves all artifacts in the system.

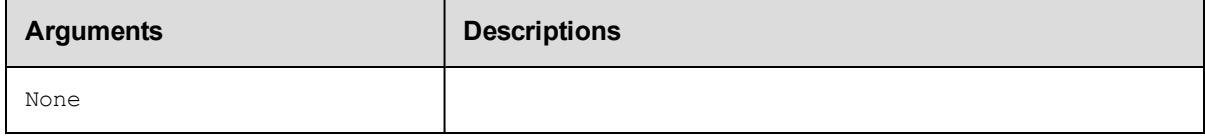

## **Positional arguments**

None

## **Response**

Zero or more [artifact](#page-693-0) elements.

## **ec-perl**

*syntax:* \$cmdr->getArtifacts ();

## *Example*

\$cmdr->getArtifacts ();

## **ectool**

*syntax:* ectool getArtifacts

### *Example*

ectool getArtifacts

[Back](#page-103-0) to Top

# **getArtifactVersion**

Retrieves an artifact version by its name.

You must specify an artifactVersionName.

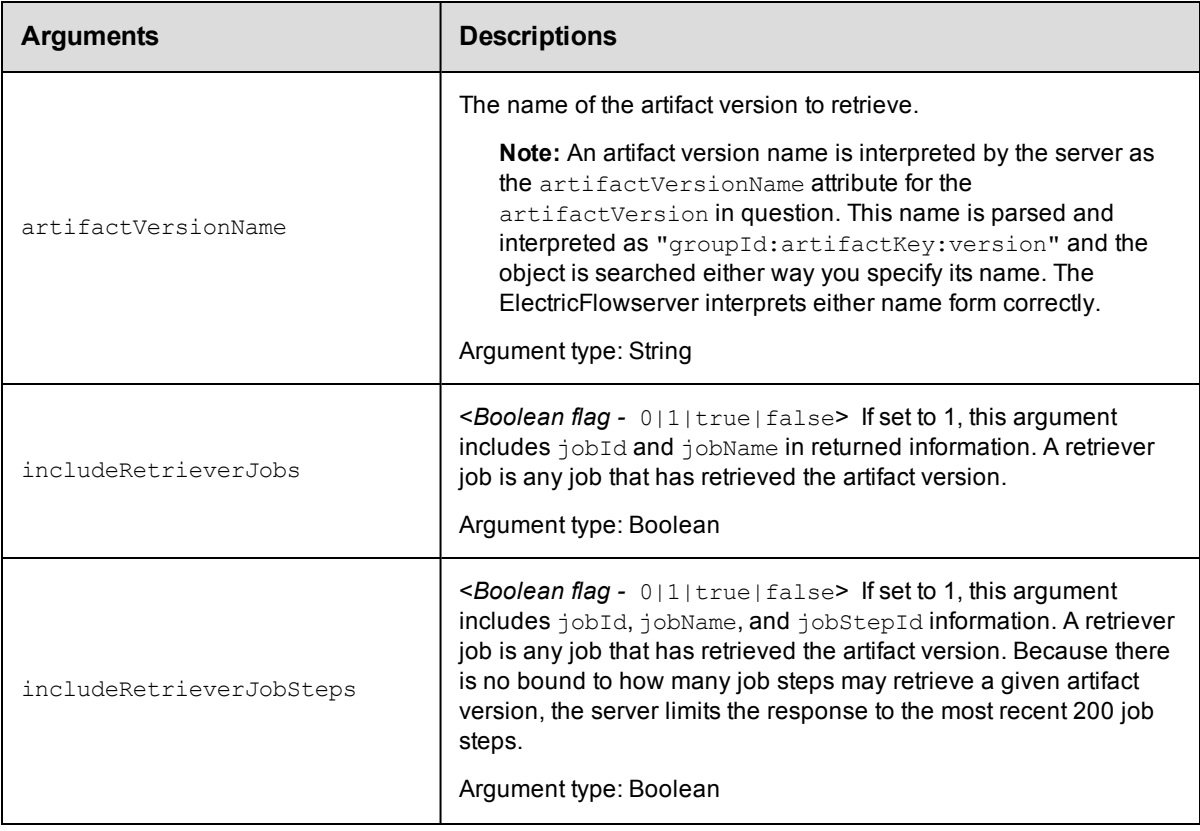

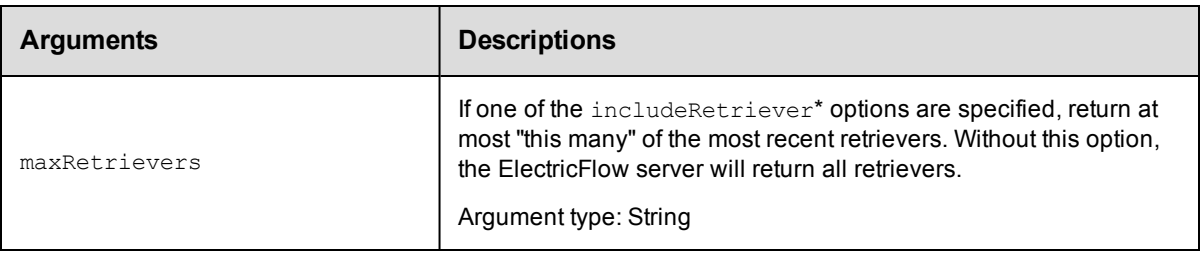

artifactVersionName

### **Response**

One [artifactVersion](#page-693-1) element. If includeRetrieverJobs or includeRetrieverJobSteps is set, the artifactVersion element will contain zero or more retriever child elements, each containing retriever information for one job or job step.

### **ec-perl**

```
syntax: $cmdr->getArtifactVersion(<artifactVersionName>, {<optionals>});
```
### *Example*

```
$cmdr->getArtifactVersion("myGroup:myKey:1.0.0-55", {includeRetrieverJobs => "tru
e"});
```
## **ectool**

*syntax:* ectool getArtifactVersion <artifactVersionName> ...

#### *Example*

ectool getArtifactVersion myGroup:myKey:1.0.0-55 -–includeRetrieverJobs "true"

#### [Back](#page-103-0) to Top

## **getArtifactVersions**

Retrieves all artifact versions in the system, filtered by artifact name, retriever job ID, and/or retriever job step ID.

You must specify search filter criteria to find the artifact versions you need. If you do not provide any options, all artifact versions in the system are returned.

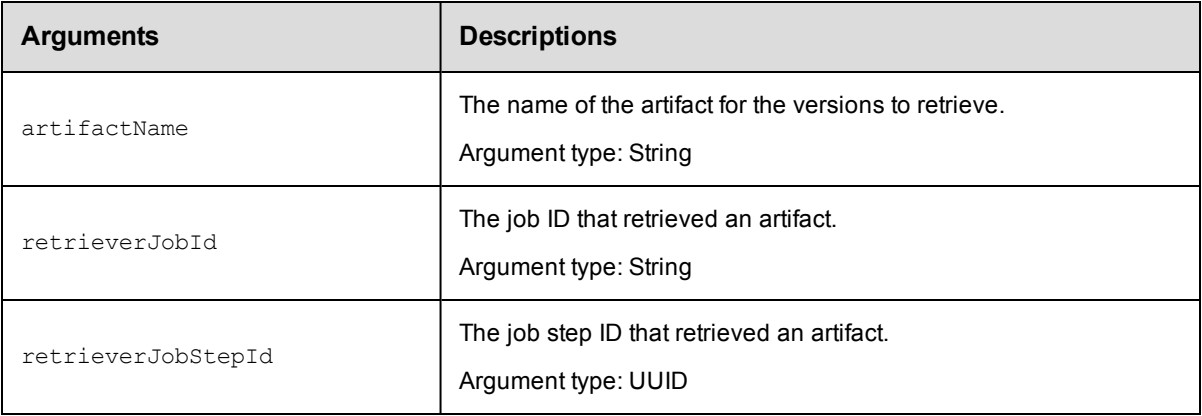

None

### **Response**

Zero or more [artifactVersion](#page-693-1) elements.

#### **ec-perl**

**syntax:** \$cmdr->getArtifactVersions({<optionals>});

#### *Example*

\$cmdr->getArtifactVersions({artifactName => "myGroup:myKey"});

## **ectool**

*syntax:* ectool getArtifactVersions ...

#### *Example*

ectool getArtifactVersions --artifactName "myGroup:myKey"

[Back](#page-103-0) to Top

## **getManifest**

Retrieves the manifest for a specified artifact version. The manifest includes a list of files and directories in the artifact version and its checksum file.

You must specify the artifactVersionName.

**IMPORTANT:** On Windows platforms, check the language for non-Unicode programs. If there are problems with Korean or German in the Windows console, go to the "Region and Language" options in the Control Panel, and select the language to use when displaying text in non-Unicode programs. For example, in Windows 7, go to **Control Panel** > **Clock, Language, and Region** > **Region and Language** > **Administrative**, and click **Check system locale** to select the appropriate locale.

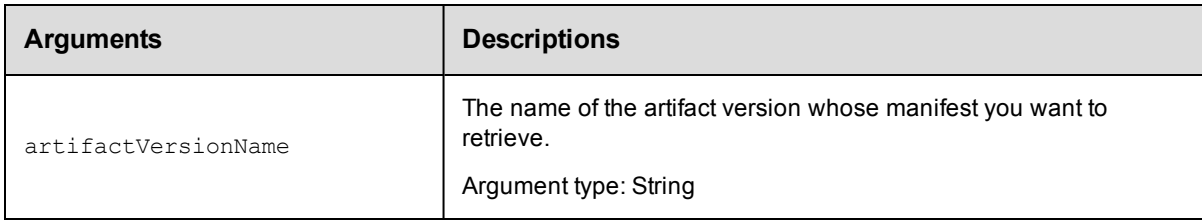

## **Positional arguments**

None

#### **Response**

Manifest information for the specified artifact version: returns an XML stream containing any number of file elements, including the file name, file size, and "sha1" hashes for every file in the artifactVersionName.

#### **ec-perl**

```
syntax: $cmdr->getManifest(<artifactVersionName>);
```
## *Example*

my (\$manifest,\$diagnostics) = \$cmdr->getManifest("myGroup:myKey:1.0.0-55");

## **ectool**

*syntax:* ectool getManifest <artifactVersionName>

#### *Example*

```
ectool getManifest myGroup:myKey:1.0.0-55
```
# **getRepositories**

Retrieves all artifact repository objects known to the ElectricFlow server.

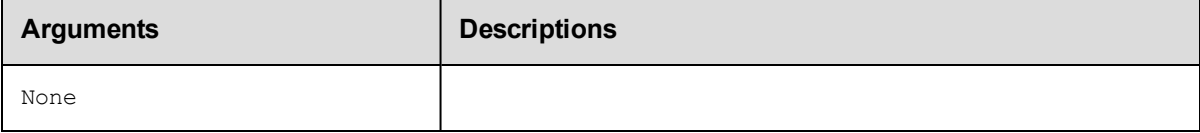

## **Positional arguments**

None

### **Response**

Zero or more [repository](#page-705-0) elements.

### **ec-perl**

*syntax:* \$cmdr->getRepositories ();

## *Example*

\$cmdr->getRepositories ();

## **ectool**

*syntax:* ectool getRepositories

### *Example*

ectool getRepositories

[Back](#page-103-0) to Top

# **getRepository**

Retrieves an artifact repository by its name.

You must specify a repositoryName.

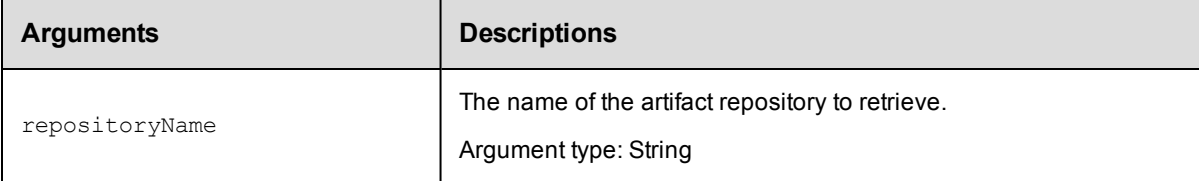

repositoryName

## **Response**

One [repository](#page-705-0) element.

## **ec-perl**

*syntax:* \$cmdr->getRepository(<repositoryName>);

#### *Example*

\$cmdr->getRepository("myRepository");

## **ectool**

*syntax:* ectool getRepository <repositoryName>

## *Example*

ectool getRepository myRepository

#### [Back](#page-103-0) to Top

# **modifyArtifact**

#### Modifies an existing artifact.

You must specify an artifactName.

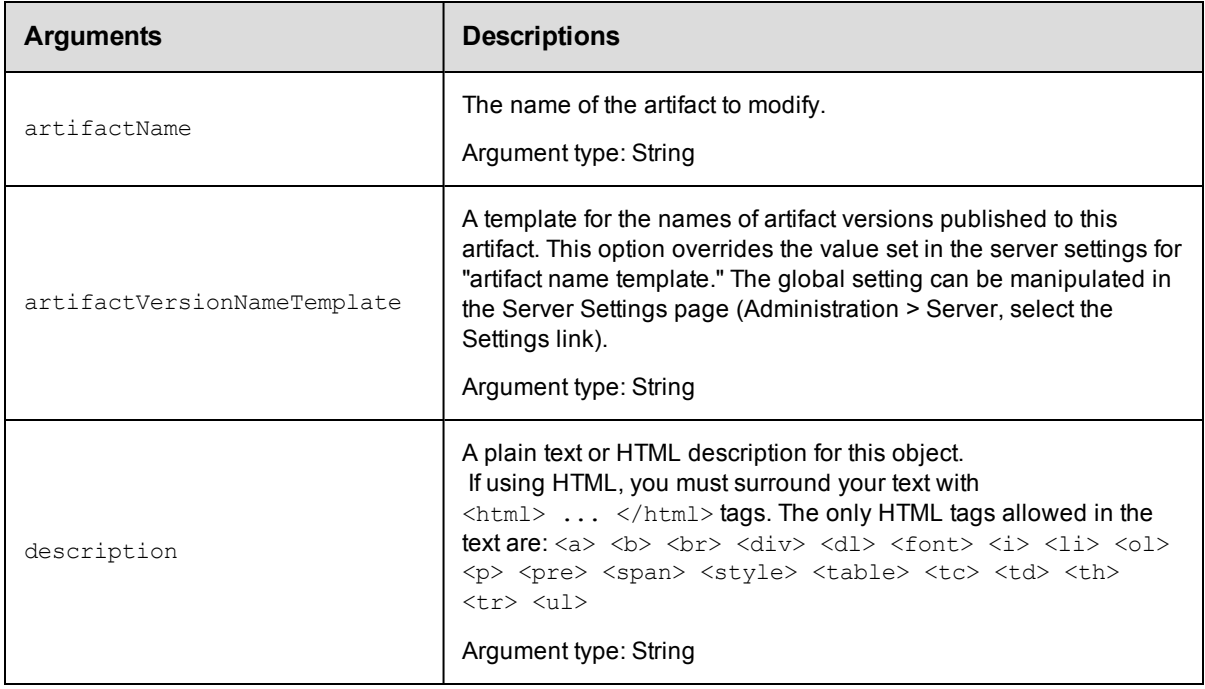

## **Positional arguments**

artifactName

## **Response**

None or a status OK message.

## **ec-perl**

```
syntax: $cmdr->modifyArtifact(<artifactName>, {<optionals>});
```
### *Example*

```
$cmdr->modifyArtifact("thirdParty-SDK", {description => "contains artifact versions
for SDK"});
```
## **ectool**

*syntax:* ectool modifyArtifact <artifactName> ...

## *Example*

```
ectool modifyArtifact thirdParty-SDK --description "contains artifact versions for
SDK"
```
#### [Back](#page-103-0) to Top

# **modifyArtifactVersion**

#### Modifies an existing artifact version.

You must specify an artifactVersionName.

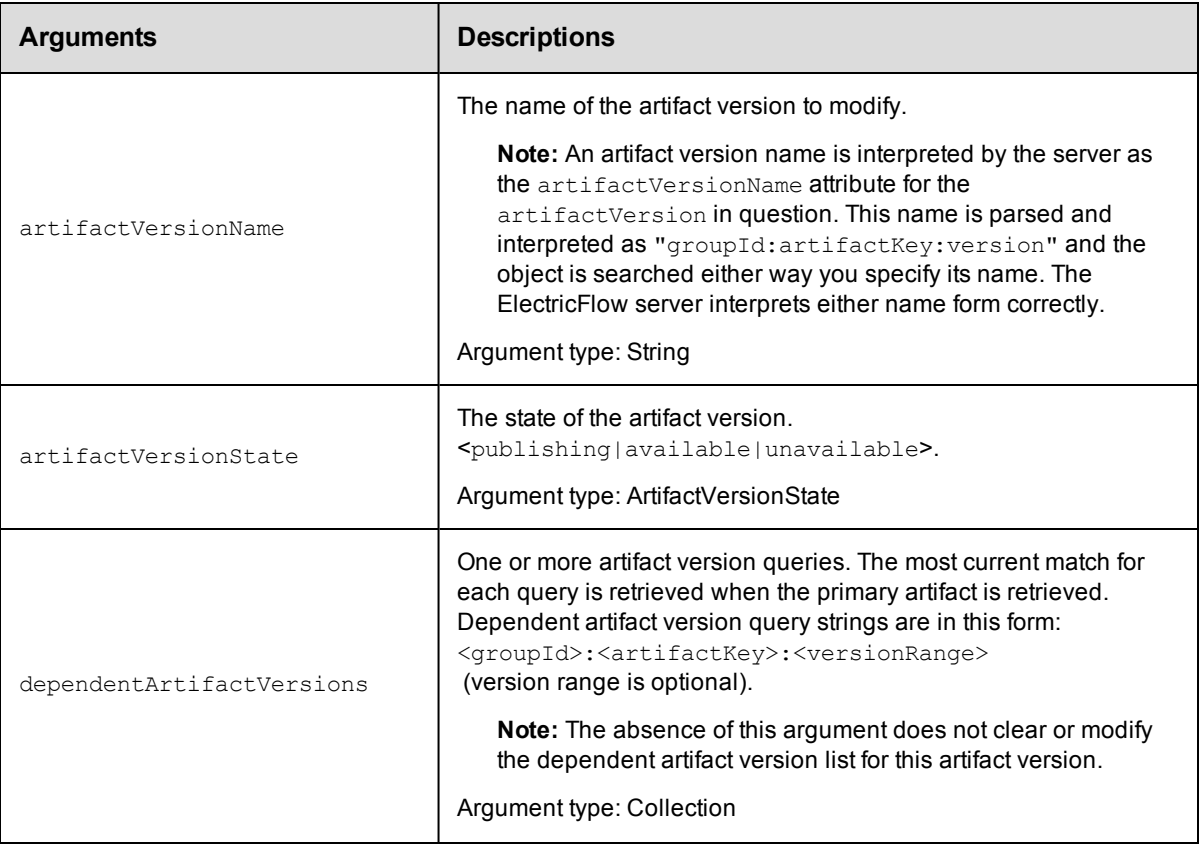

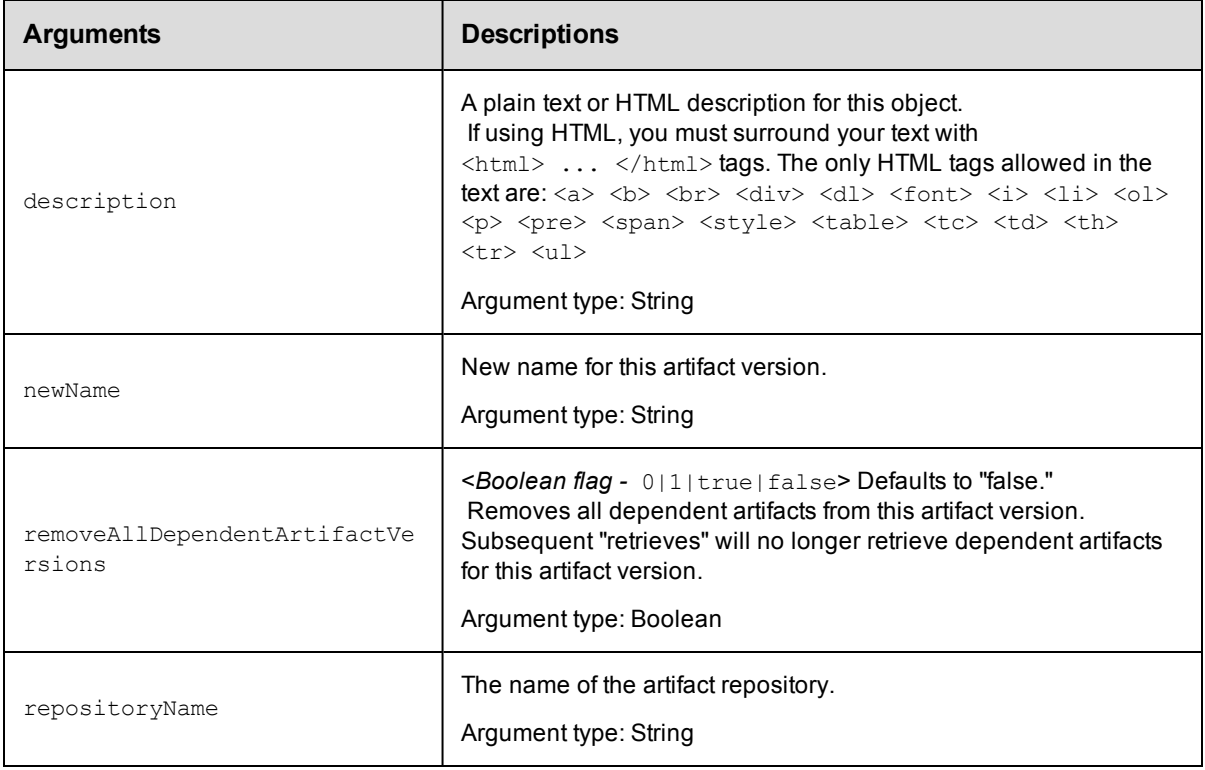

artifactVersionName

## **Response**

None or a status OK message.

### **ec-perl**

**syntax:** \$cmdr->modifyArtifactVersion(<artifactVersionName>, {<optionals>});

#### *Example*

```
$cmdr->modifyArtifactVersion("myGroup:myKey:1.0.1-42375", {artifactVersionState =>
"unavailable"});
```
### **ectool**

*syntax:* ectool modifyArtifactVersion <artifactVersionName> ...

### *Example*

```
ectool modifyArtifactVersion "myGroup:myKey:1.0.1-57385" --artifactVersionState una
vailable
```
[Back](#page-103-0) to Top

# **modifyRepository**

Modifies an existing artifact repository.

You must specify a repositoryName.

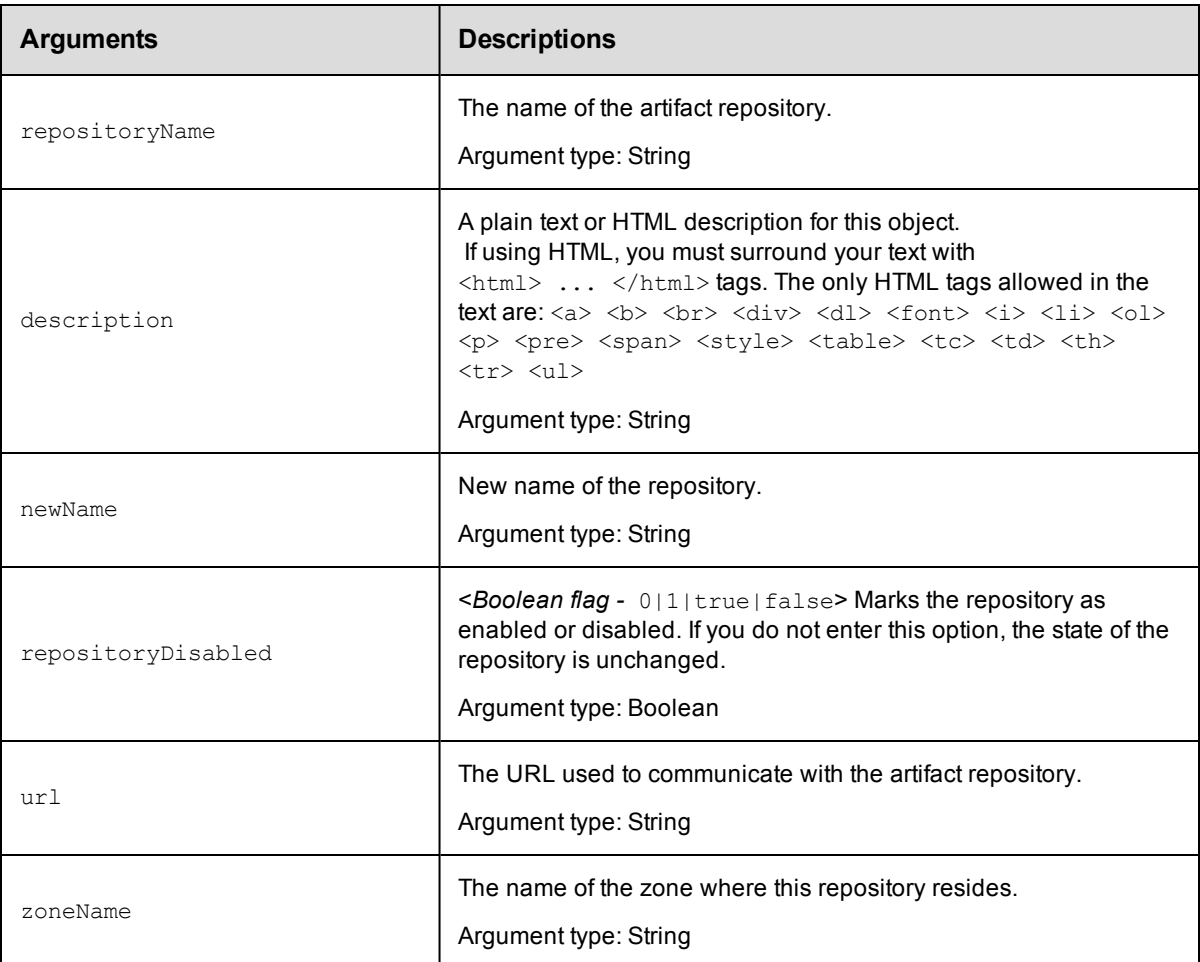

## **Positional arguments**

repositoryName

## **Response**

Returns a modified [repository](#page-705-0) element.

### **ec-perl**

```
syntax: $cmdr->modifyRepository (<repositoryName>, {<optionals>});
```
## *Example*

\$cmdr->modifyRepository("myNewRepos", {newName => "cmdrRepository"});

## **ectool**

**syntax:** ectool modifyRepository <repositoryName> ...

## *Example*

ectool modifyRepository myNewRepos --newName cmdrRepository

## [Back](#page-103-0) to Top

## **moveRepository**

Moves an artifact repository in front of another, specified repository or to the end of the list. This API does not move artifact version data to another repository server machine. Only the repository order in which ElectricFlow searches to retrieve an artifact version is changed.

You must specify a repositoryName.

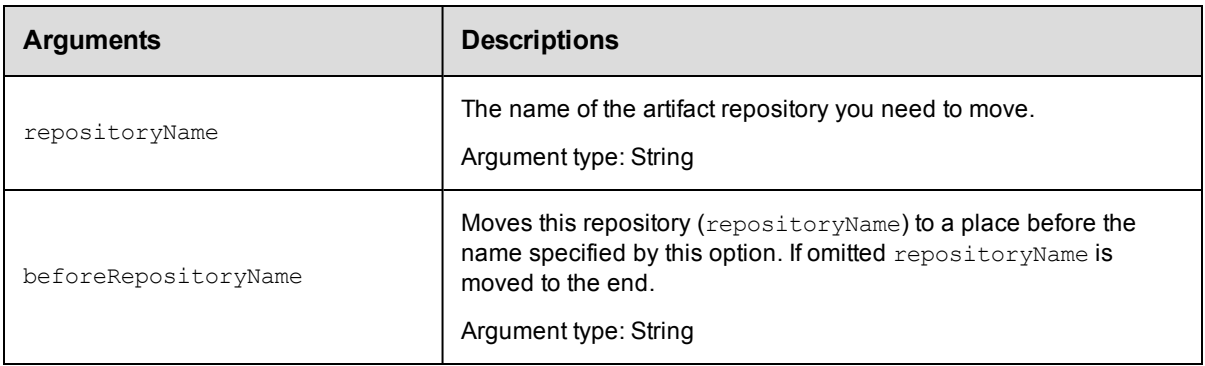

## **Positional arguments**

repositoryName

#### **Response**

Returns a modified [repository](#page-705-0) element or an error if the repository does not exist.

#### **ec-perl**

```
syntax: $cmdr->moveRepository(<repositoryName>, {<optionals>});
```
#### *Example*

\$cmdr->moveRepository(reposThree, {beforeRepositoryName => "reposOne"});

## **ectool**

*syntax:* ectool moveRepository <repositoryName> ...

#### *Example*

ectool moveRepository reposThree --beforeRepositoryName reposOne

#### [Back](#page-103-0) to Top

# **publishArtifactVersion**

Publishes an artifact version to an artifact repository.

**Note:** This API wraps the "publish" function in the ElectricCommander::ArtifactManagement Perl module and hides some additional functionality implemented in that module.

You must specify an artifactName or a groupId with an artifactKey.

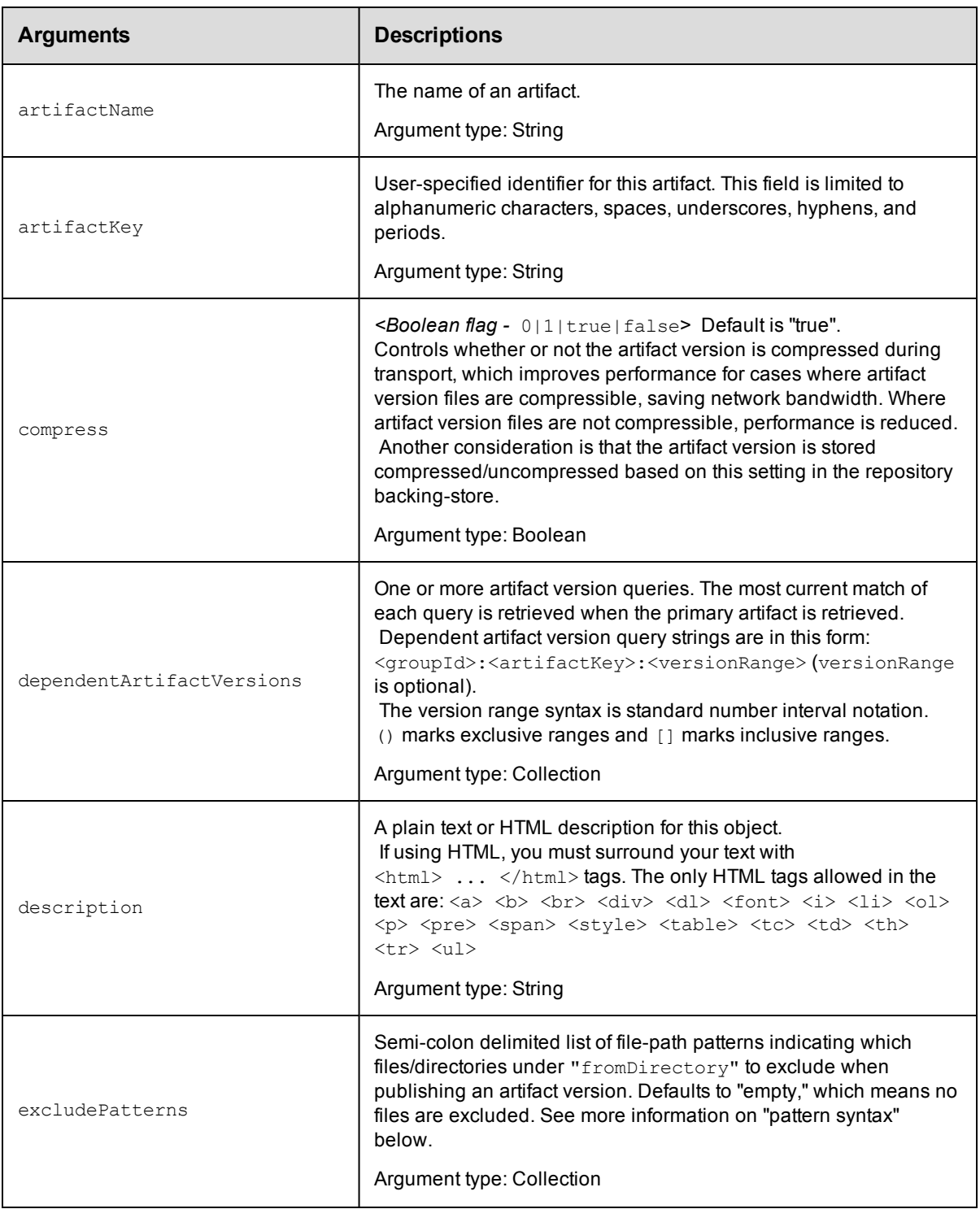

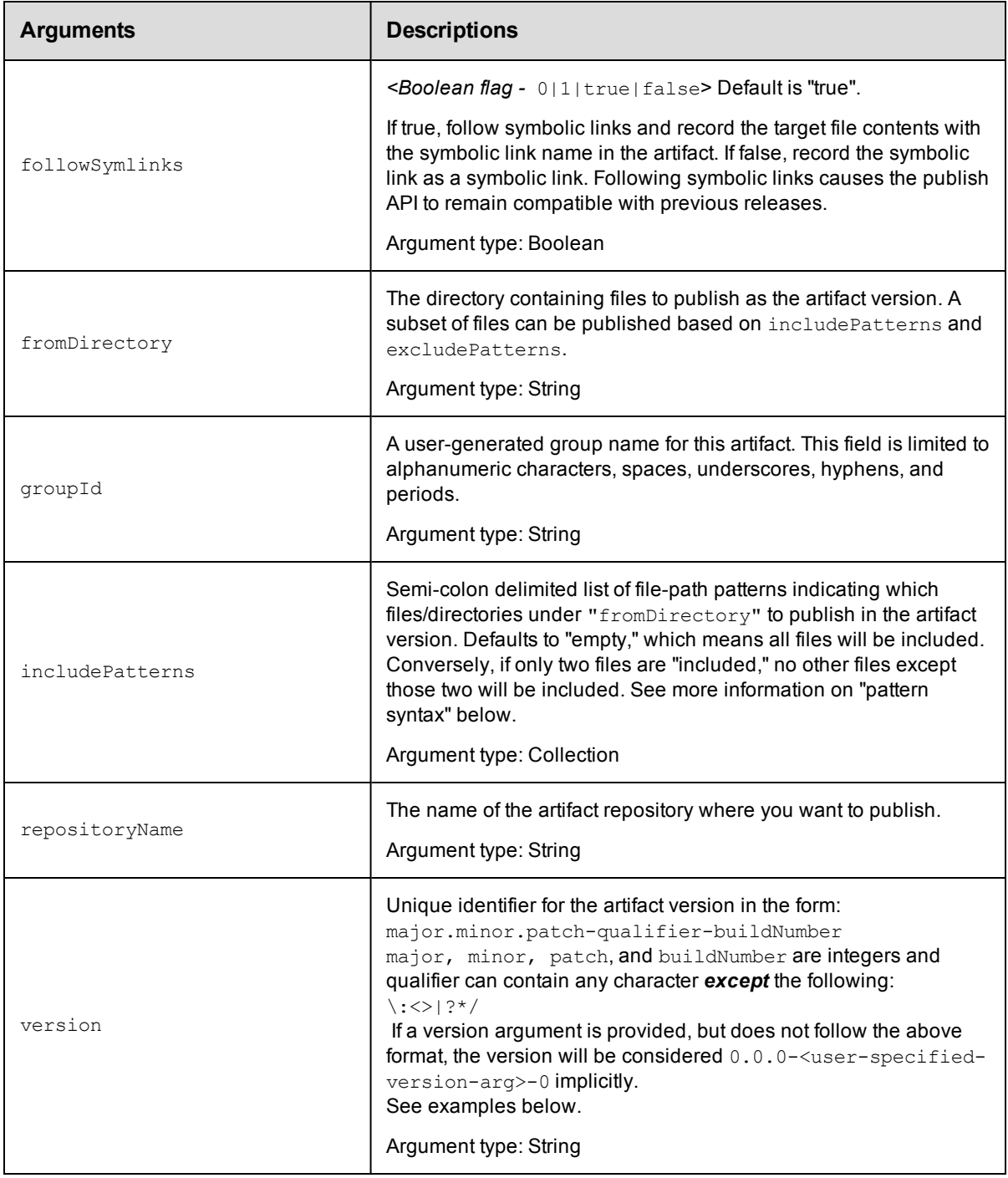

## **Version number examples**

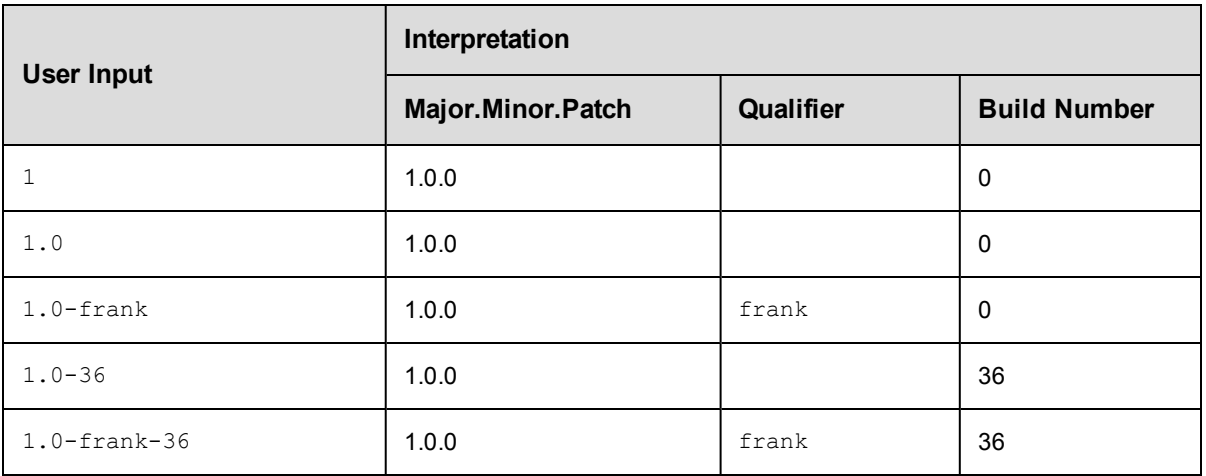

## **Pattern syntax**

Include / exclude patterns are expressed as relative paths under the fromDirectory.

Pattern syntax and behavior is the same as Ant and uses the following wildcard specifiers:

- ? matches a single character
- \* matches any number of characters, but only at a single directory level
- \*\* matches any number of directory levels

#### **Examples:**

Use \*.txt to match any .txt file in the top-level directory.

Use  $*/*$ . txt to match any . txt file in any child directory.

Use  $**/*$ . txt to match any . txt file at any level.

#### **Positional arguments**

None

#### **Response**

One [artifactVersion](#page-693-1) element.

#### **ec-perl**

**syntax:** \$cmdr->publishArtifactVersion({<optionals>});

#### *Example*

```
# Add version 1.0.0-55 for artifact myGroup:myKey with a dependency on cmdr:SDK:1.2
.0,
# and the most current version of core:infra that is greater than or equal to 2.1.
0.
# Note: In the Perl API, the argument must be specified as singular even though it
# can take multiple values.
$cmdr->publishArtifactVersion({artifactName => "myGroup:myKey",
                                     version \Rightarrow "1.0.0-55",
                   dependentArtifactVersion => ["cmdr:SDK:1.2.0", "core:infra:{2.
1,]"]});
```
## **ectool**

*syntax:* ectool publishArtifactVersion ...

#### *Example*

```
ectool publishArtifactVersion --artifactName "myGroup:myKey" --version "1.0.0-55"
   --dependentArtifactVersion "cmdr:SDK:1.2.0":"core:infra"
```
[Back](#page-103-0) to Top

# **removeDependentsFromArtifactVersion**

Removes a list of dependent artifact versions from an existing artifact version.

You must specify the artifactVersionName.

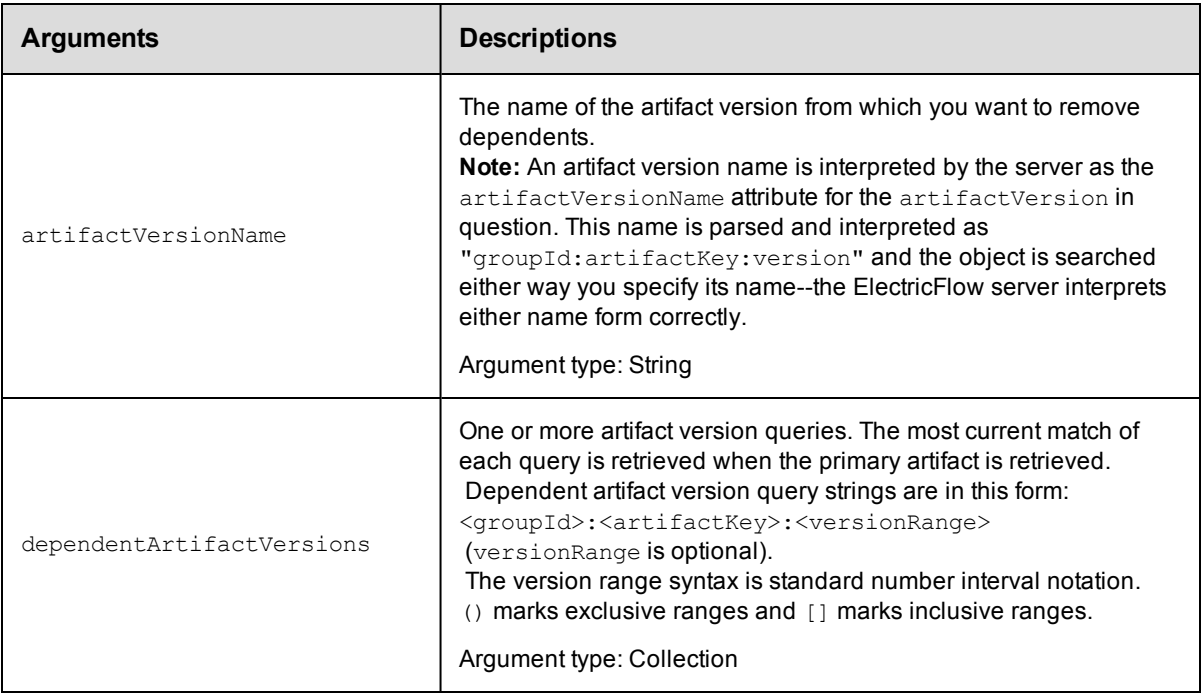

## **Positional arguments**

artifactVersionName

### **Response**

None or status OK message.

#### **ec-perl**

```
syntax: $cmdr->removeDependentsFromArtifactVersion(<artifactVersionName>,
{<optionals>});
```
#### *Example*

```
# Note: In the Perl API, the argument must be specified as singular
# even though it can take multiple values.
```

```
$cmdr->removeDependentsFromArtifactVersion(myGroup:myKey:1.0.0-55,
        {dependentArtifactVersion => ["cmdr:onlineHelp:1.0.0"});
```
## **ectool**

*syntax:* ectool removeDependentsFromArtifactVersion <artifactVersionName> ...

#### *Example*

```
ectool removeDependentsFromArtifactVersion myGroup:myKey:1.0.0-55
   --dependentArtifactVersions "cmdr"onlineHelp:1.0.0"
```
[Back](#page-103-0) to Top

## **resolveRoute**

Resolves the network route to an artifact repository.

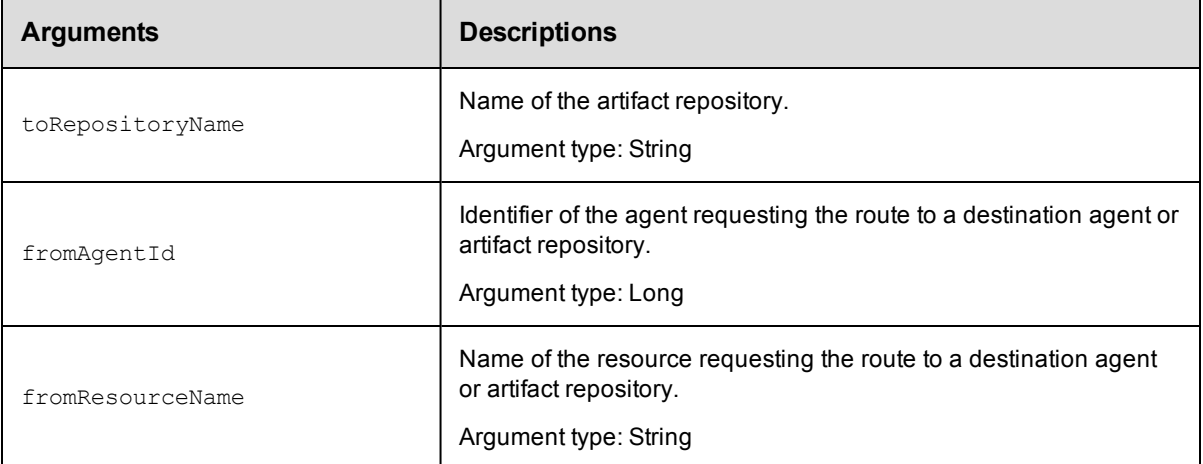

## **Positional arguments**

toRepositoryName

#### **Response**

None or a status OK message.

#### **ec-perl**

```
syntax:$cmdr->resolveRoute (<toRepositoryName>, {<optionals>});
```
#### *Examples*

```
$cmdr->resolveRoute("WebServer", {fromResourceName => "admin"});
```
## **ectool**

*syntax:* ectool resolveRoute <toRepositoryName> [optionals...]

#### *Example*

ectool resolveRoute "WebServer" --fromResourceName "admin"

[Back](#page-103-0) to Top

# **retrieveArtifactVersions**

Retrieves the most recent artifact version, including its dependents, from an artifact repository.

**Note:** This API wraps the "retrieve" function in the ElectricCommander:: ArtifactManagement Perl module and hides some additional functionality implemented in that module.

You must specify search criteria options to locate the artifact versions you want to retrieve.

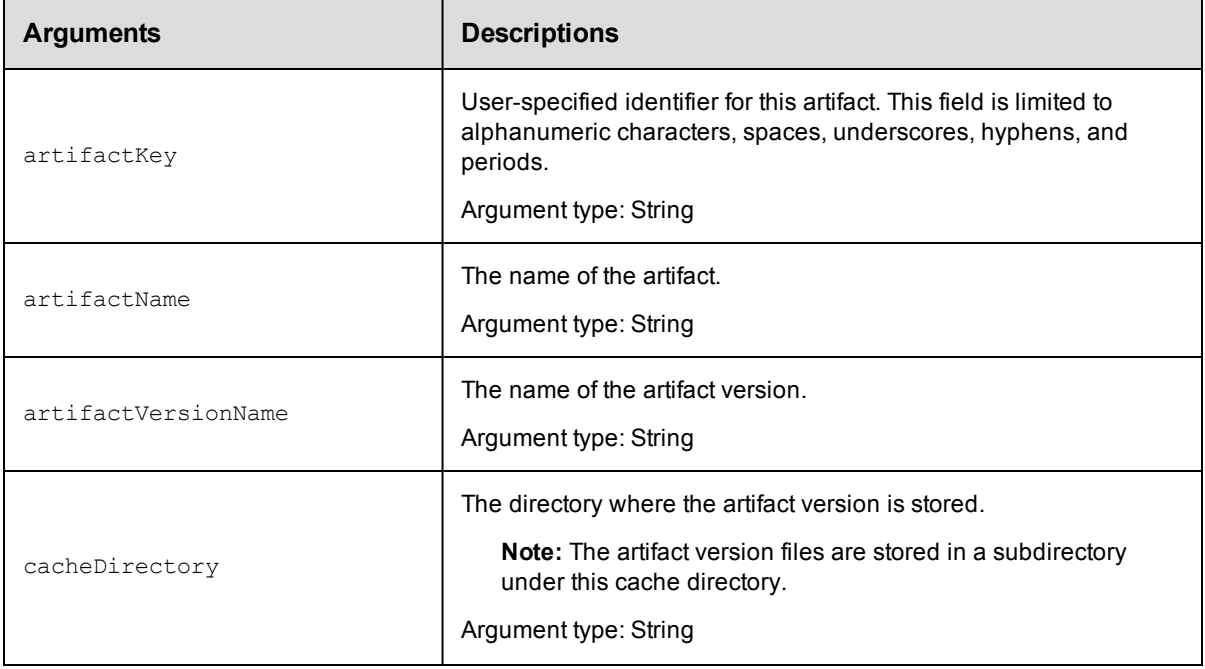

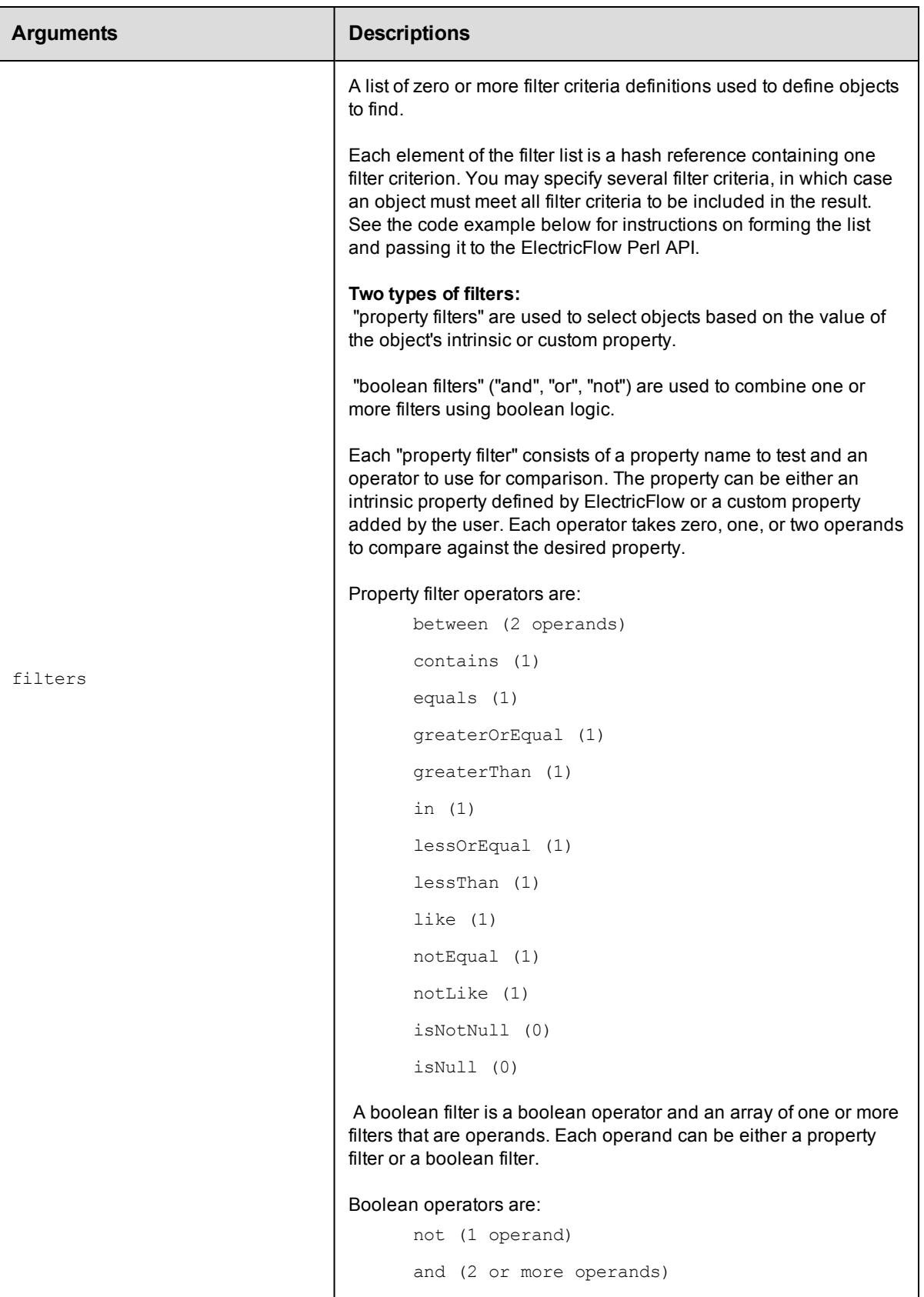

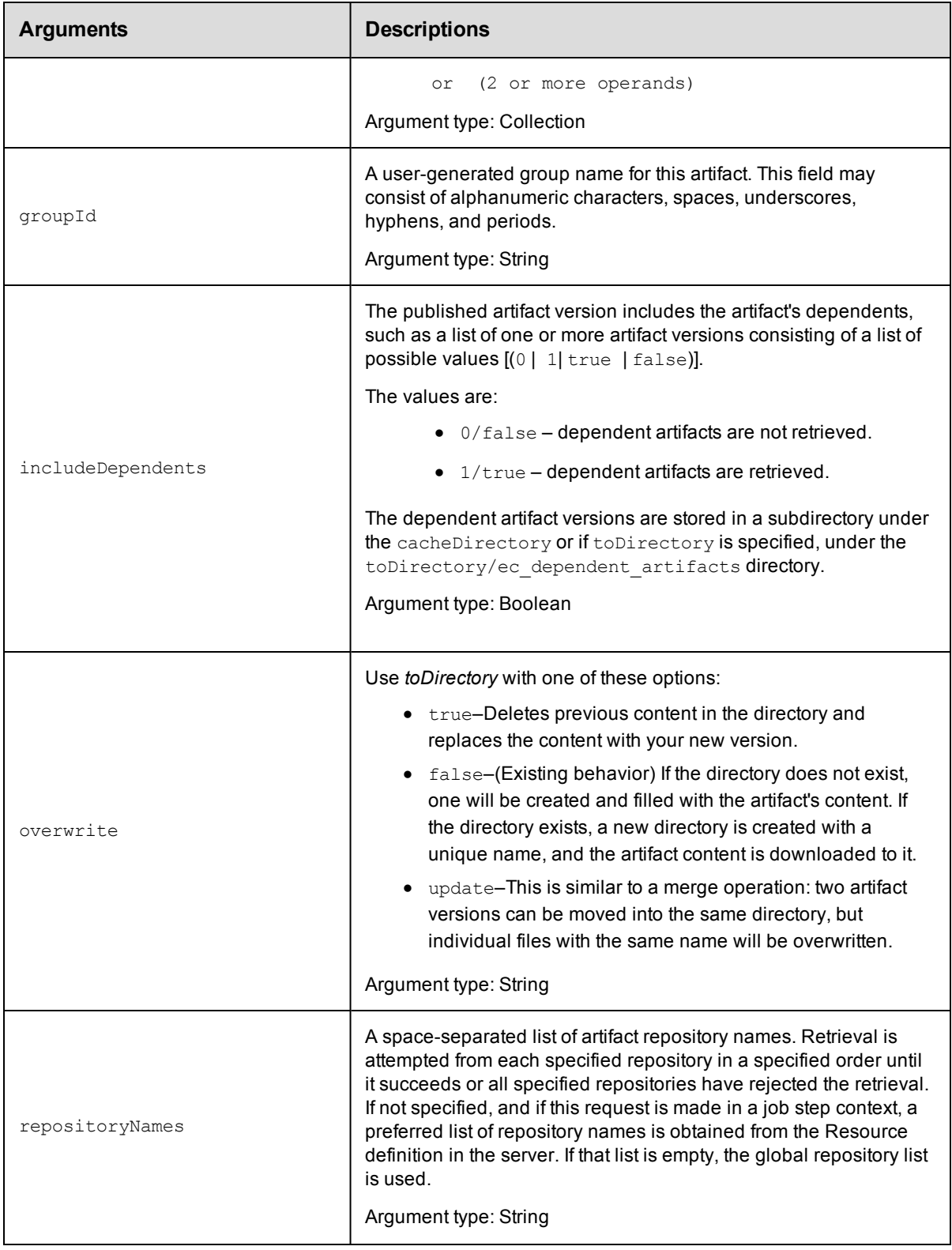

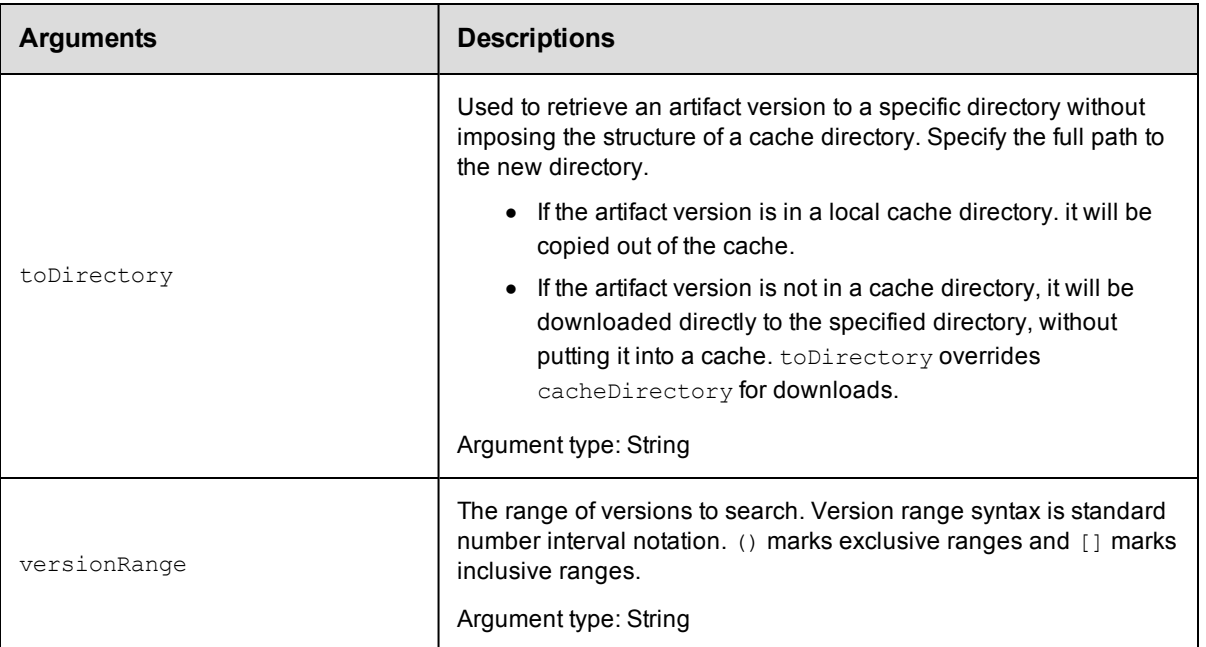

None

### **Response**

Returns one or more [artifactVersion](#page-693-1) elements.

#### **ec-perl**

**syntax:** \$cmdr->retrieveArtifactVersions {<optionals>});

#### *Examples*

```
# Retrieve the most current core:infra artifact version whose version is 1.x.x.
$cmdr->retrieveArtifactVersions({groupId => "core",
                             artifactKey \Rightarrow "infra",versionRange => "[1.0, 2.0)"});
# Or alternatively...
$cmdr->retrieveArtifactVersions({artifactName => "core:infra",
                                  versionRange => "[1.0, 2.0)"});
```
## **ectool**

*syntax:* ectool retrieveArtifactVersions ...

#### *Example*

```
ectool retrieveArtifactVersions --artifactName "core:infra" --versionRange "[1.0,2.
0)"
```
**Note:** The filter option does not perform as expected if using ectool. If you need the filter option, write your retrieveArtifactVersions API call in ec-perl.

#### [Back](#page-103-0) to Top

# **updateArtifactVersion**

Updates an artifact version by adding or replacing one or more files in the existing file and publishes the result as a new artifact version to an artifact repository.

**Note:** This API wraps the "update" function in the ElectricCommander::ArtifactManagement Perl module and hides some additional functionality implemented in that module.

You must specify search criteria options to locate the artifact versions you want to update.

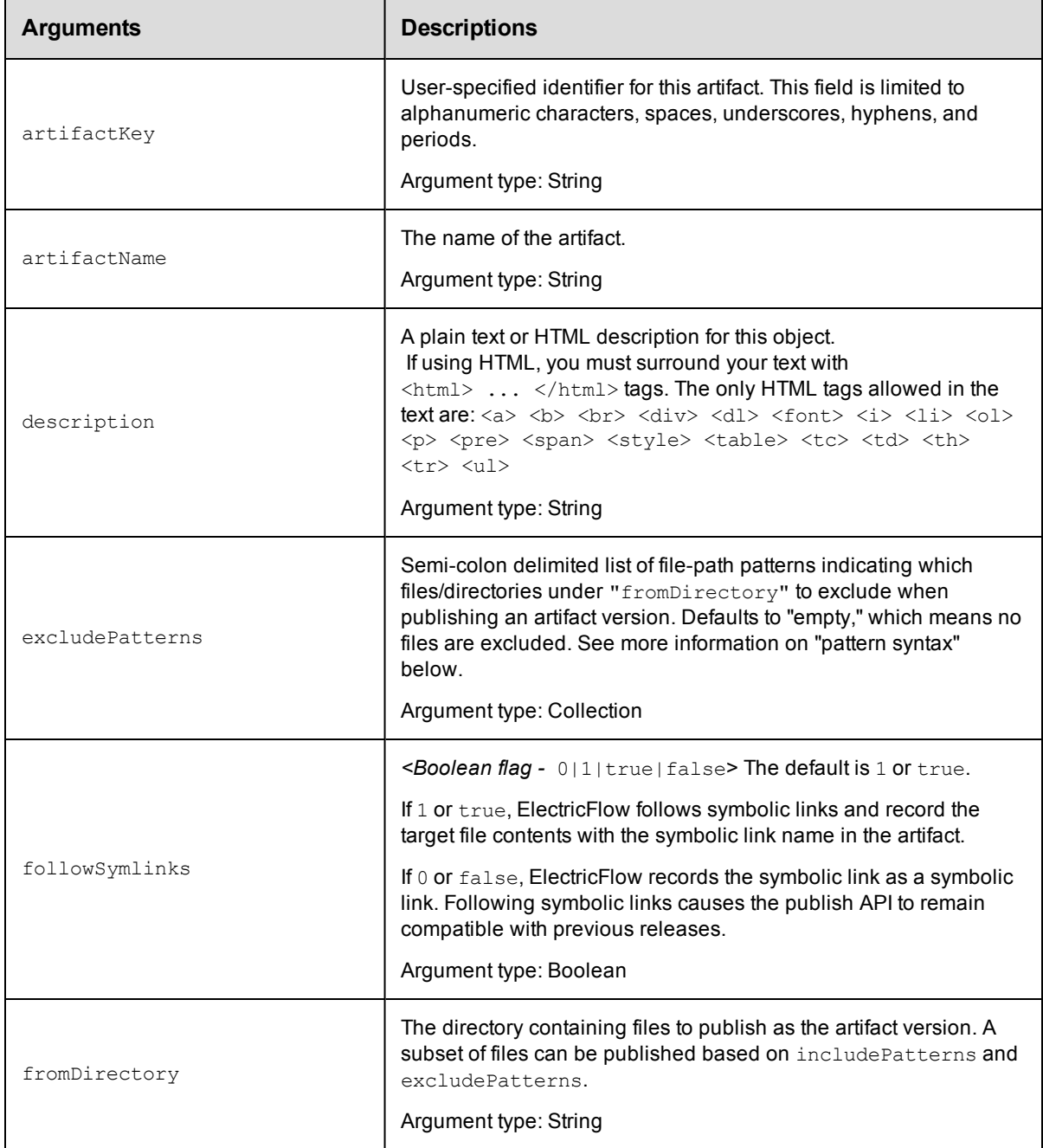

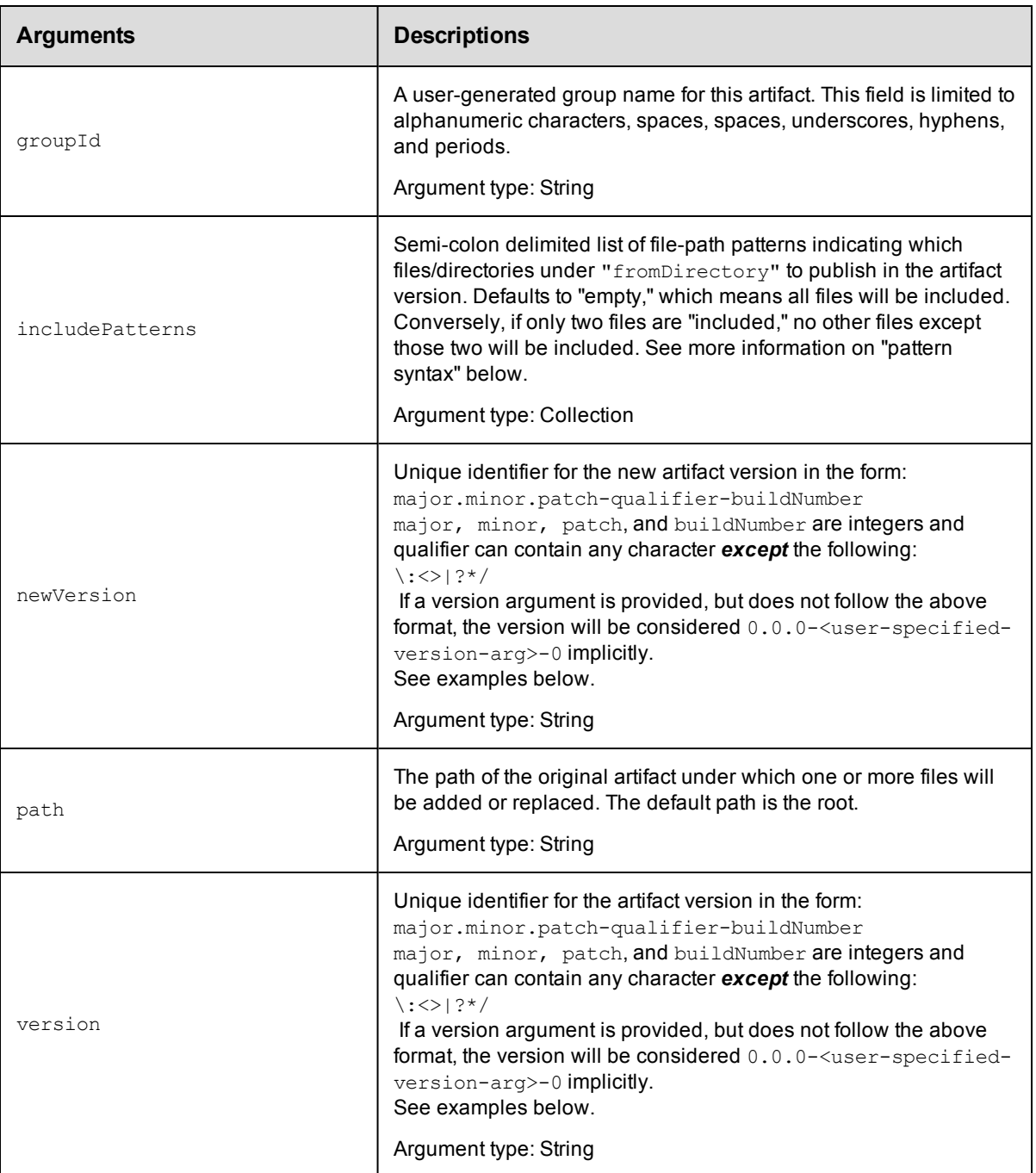

None

## **Response**

Publishes a new artifact version to an artifact repository.

## **ec-perl**

```
syntax:$cmdr->updateArtifactVersion({<optionals>});
```
### *Examples*

```
# Update the current myGroup:myKey artifact version to version 1.0.0-55.
$cmdr->updateArtifactVersion({artifactName => "myGroup:myKey",
                              newVersion \implies "1.0.0-55"});
```
## **ectool**

*syntax:* ectool updateArtifactVersion [optionals]

#### *Example*

ectool updateArtifactVersion --artifactName "myGroup:myKey" --newVersion "1.0.0-55"

[Back](#page-103-0) to Top

## **API Commands – Change History**

[getDeploymentHistoryItems](#page-138-0) on page 137 [getEntityChange](#page-139-0) on page 138 [getEntityChangeDetails](#page-141-0) on page 140 [pruneChangeHistory](#page-142-0) on page 141 [revert](#page-142-1) on page 141 [searchEntityChange](#page-143-0) on page 142

## <span id="page-138-0"></span>**getDeploymentHistoryItems**

Retrieves all the deployment history items for a specific environment.

You must specify projectName.

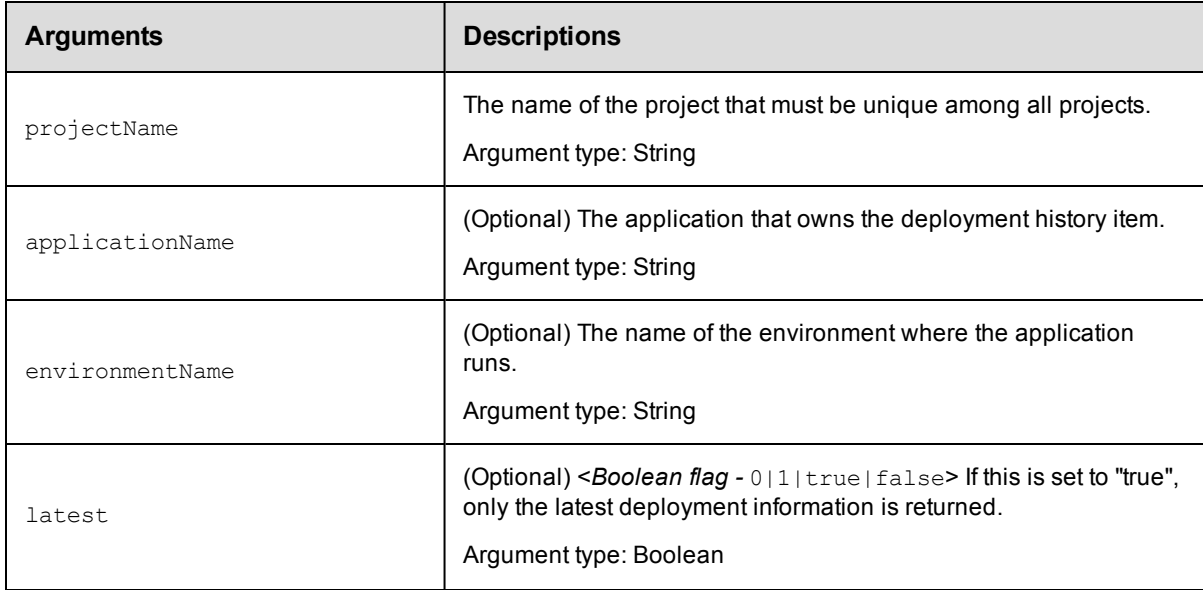

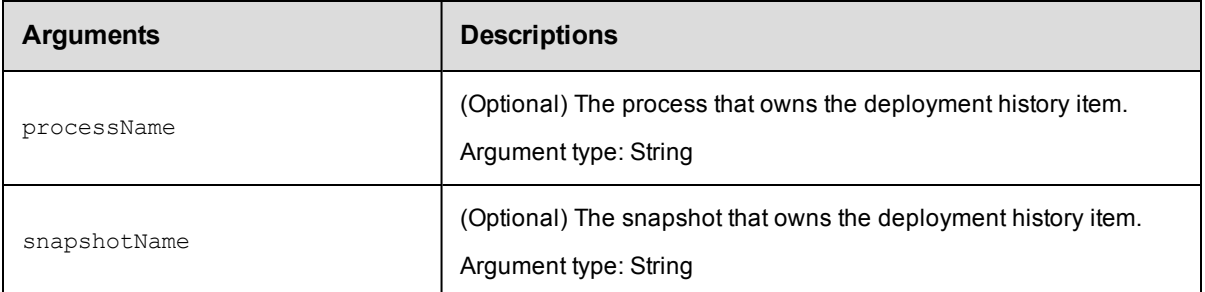

projectName

## **Response**

Zero or more deployment history items.

### **ec-perl**

```
syntax: $cmdr->getDeploymentHistoryItems (<projectName>, {<optionals>});
```
#### *Example*

\$cmdr->getSnapshot ("Demo Project", {applicationName => "Demo App"});

## **ectool**

*syntax:* ectool getSnapshot <projectName> [optionals...]

#### *Example*

ectool getSnapshot "Demo Project" --applicationName "Demo App"

<span id="page-139-0"></span>[Back](#page-527-0) to Top

# **getEntityChange**

Retrieves entity changes.

You must specify entityId, entityPath, or entityType.

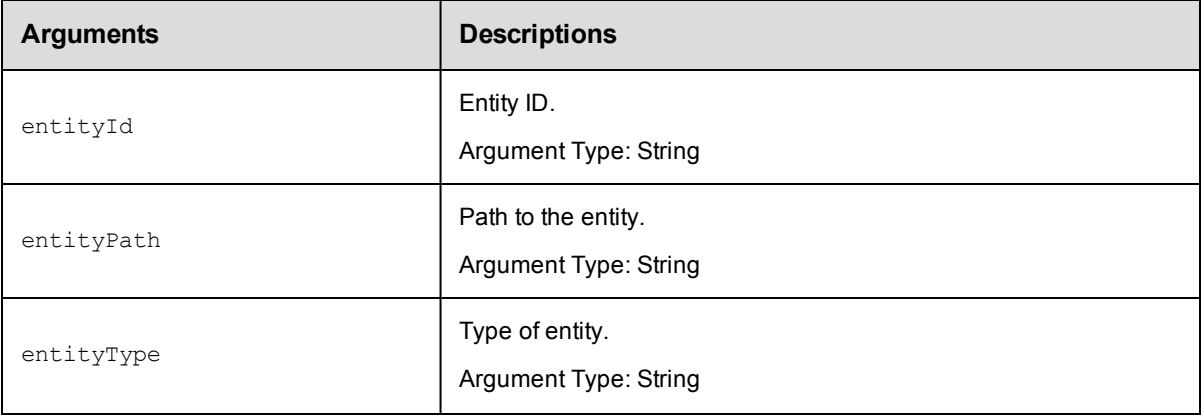

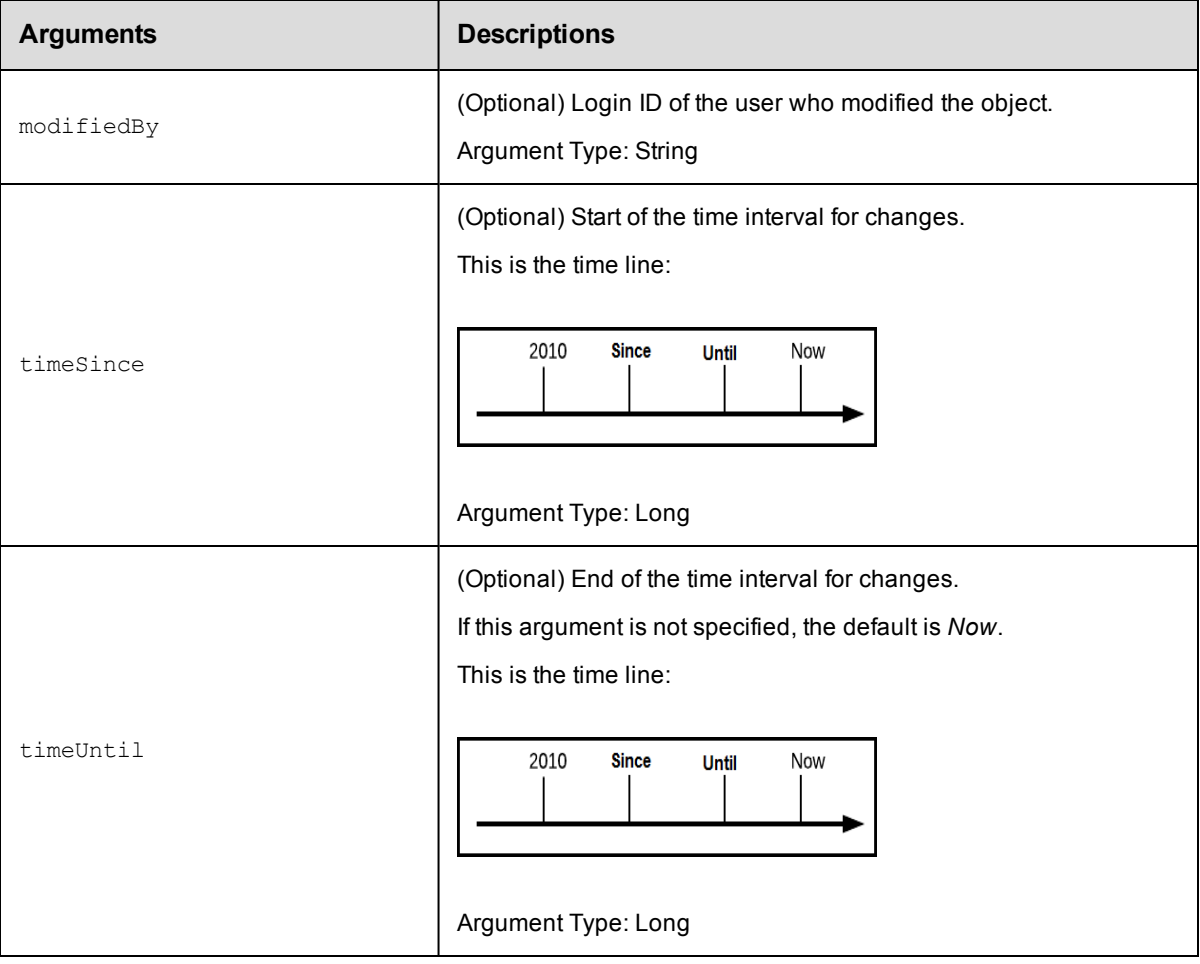

entityId, entityPath, or entityType

### **Response**

Returns entity changes during the time interval between timeSince and timeUntil.

## **ec-perl**

syntax: \$cmdr->getEntityChange(<entityId>, {<optionals>}); *syntax:* \$cmdr->getEntityChange(<entityPath>, {<optionals>}); *syntax:* \$cmdr->getEntityChange(<entityType>, {<optionals>});

## *Example*

If the entityType is component:

\$cmdr->getEntityChange("WAR file", {timeUntil => 1600});

### **ectool**

*syntax:*ectool getEntityChange <entityId> {<optionals>}); **syntax:**ectool getEntityChange <entityPath> {<optionals>}); *syntax:*ectool getEntityChange <entityType> {<optionals>});

#### *Example*

If the entityType is component:

```
ectool getEntityChange "WAR file" --timeUntil 1600
```
#### <span id="page-141-0"></span>[Back](#page-596-0) to Top

## **getEntityChangeDetails**

Retrieves the differences between entities.

You must specify entityId, entityType, and revisionNumber.

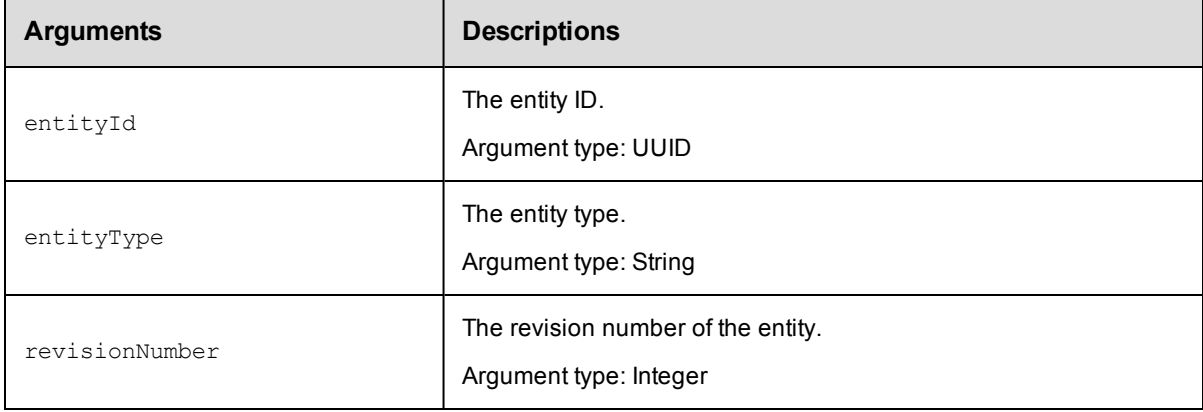

### **Positional arguments**

entityId, entityType, revisionNumber

#### **Response**

An entityChange element.

#### **ec-perl**

syntax: \$cmdr->getEntityChangeDetails (<entityId>, <entityType>, <revisionNumber>);

#### *Example*

```
$cmdr->getEntityChangeDetails("4fa914dd-73f1-11e3-b67e-b0a420524153", "Process", "4
");
```
#### **ectool**

**syntax:** ectool getEntityChangeDetails <entityId> <entityType> <revisionNumber>

#### *Example*

```
ectool getSnapshots "4fa914dd-73f1-11e3-b67e-b0a420524153" "Process" "4"
```
[Back](#page-527-0) to Top

# <span id="page-142-0"></span>**pruneChangeHistory**

Prunes obsolete-for-days data from the Change History tables.

You must enter daysToKeep.

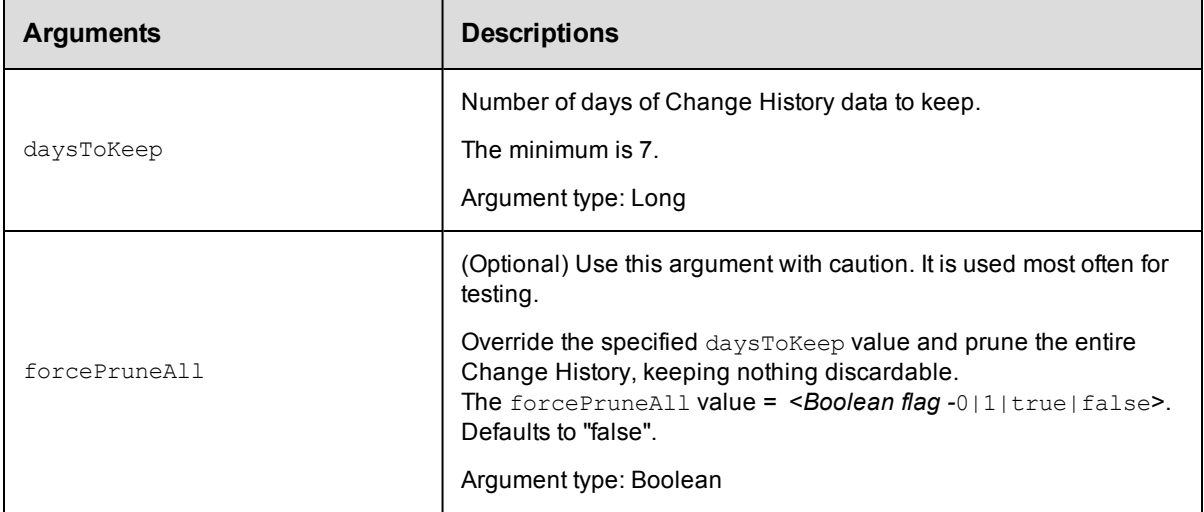

## **Positional arguments**

daysToKeep

### **Response**

None or a status OK message.

#### **ec-perl**

syntax: \$cmdr->pruneChangeHistory (<daysToKeep>, {<optionals>});

#### *Example*

```
$cmdr->pruneChangeHistory (14);
```
## **ectool**

**syntax:**ectool pruneChangeHistory <daysToKeep> <optionals>

#### *Example*

ectool pruneChangeHistory 14

#### <span id="page-142-1"></span>[Back](#page-596-0) to Top

## **revert**

Reverts the state of the object to a previous state.

You must enter objectID, objectType, and revisionNumber.

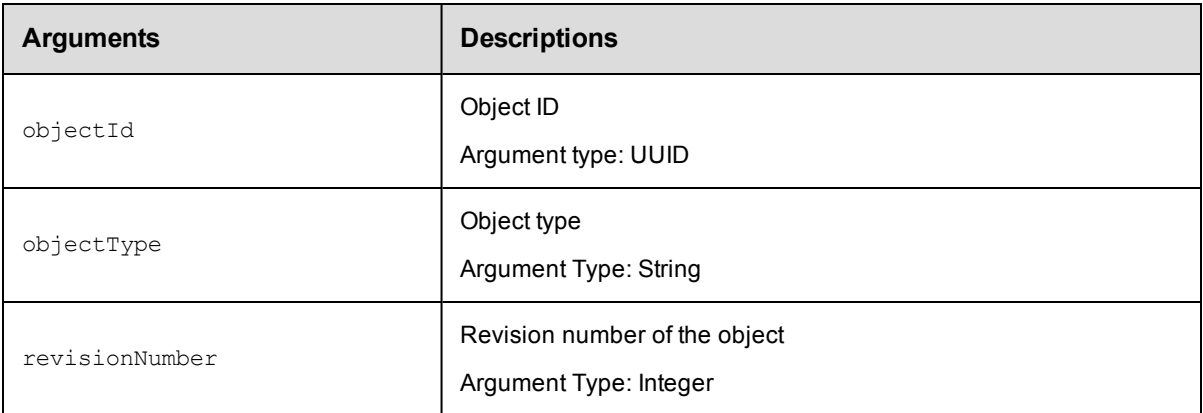

objectID, objectType, revisionNumber

## **Response**

None or a status OK message.

## **ec-perl**

**syntax:** \$cmdr->revert (<objectID>, <objectType>, <revisionNumber>);

#### *Example*

\$cmdr->revert ("4fa914dd-73f1-11e3-b67e-b0a420524153", "property", 3);

## **ectool**

**syntax:**ectool revert <objectID> <objectType> <revisionNumber>

#### *Example*

ectool revert "4fa914dd-73f1-11e3-b67e-b0a420524153" "property" 3

<span id="page-143-0"></span>[Back](#page-596-0) to Top

# **searchEntityChange**

Searches for entity changes.

You must enter entityId, entityPath, or entityType.

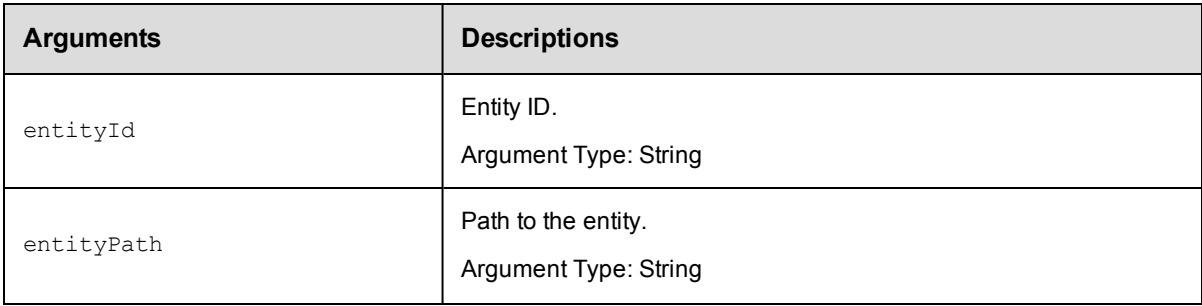
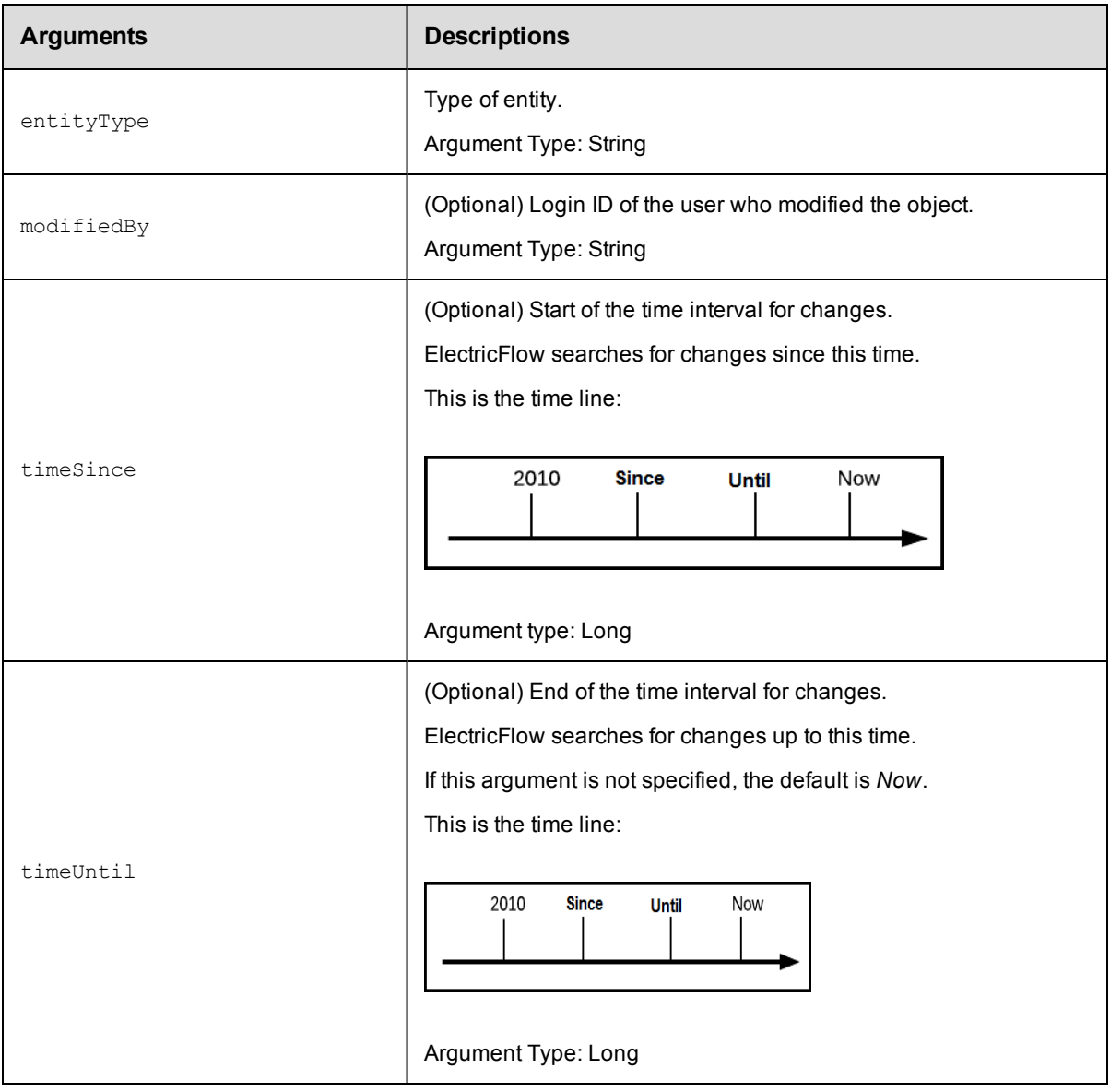

entityId, entityPath, or entityType

## **Response**

Returns entity changes during the time interval.

#### **ec-perl**

```
syntax: $cmdr->searchEntityChange (<entityId>, {<optionals>});
syntax: $cmdr->searchEntityChange (<entityPath>, {<optionals>});
syntax: $cmdr->searchEntityChange (<entityType>, {<optionals>});
Example
$cmdr->searchEntityChange("component", {timeUntil => 1600});
```
## **ectool**

**syntax:**ectool searchEntityChange <entityId> {<optionals>}); syntax:ectool searchEntityChange <entityPath> {<optionals>}); *syntax:*ectool searchEntityChange <entityType> {<optionals>}); *Example*

ectool searchEntityChange "component" --timeUntil 1600

[Back](#page-596-0) to Top

## **API Commands - Component**

[addComponentToApplicationTier](#page-145-0) on page 144 [copyComponent](#page-146-0) on page 145 [createComponent](#page-147-0) on page 146 [deleteComponent](#page-150-0) on page 149 [getComponent](#page-151-0) on page 150 [getComponents](#page-152-0) on page 151 [getComponentsinApplicationTier](#page-153-0) on page 152 [modifyComponent](#page-154-0) on page 153 [removeComponentFromApplicationTier](#page-155-0) on page 154

## <span id="page-145-0"></span>**addComponentToApplicationTier**

Adds the specified component to the specified application tier.

You must specify the projectName, applicationName, applicationTierName, and componentName arguments.

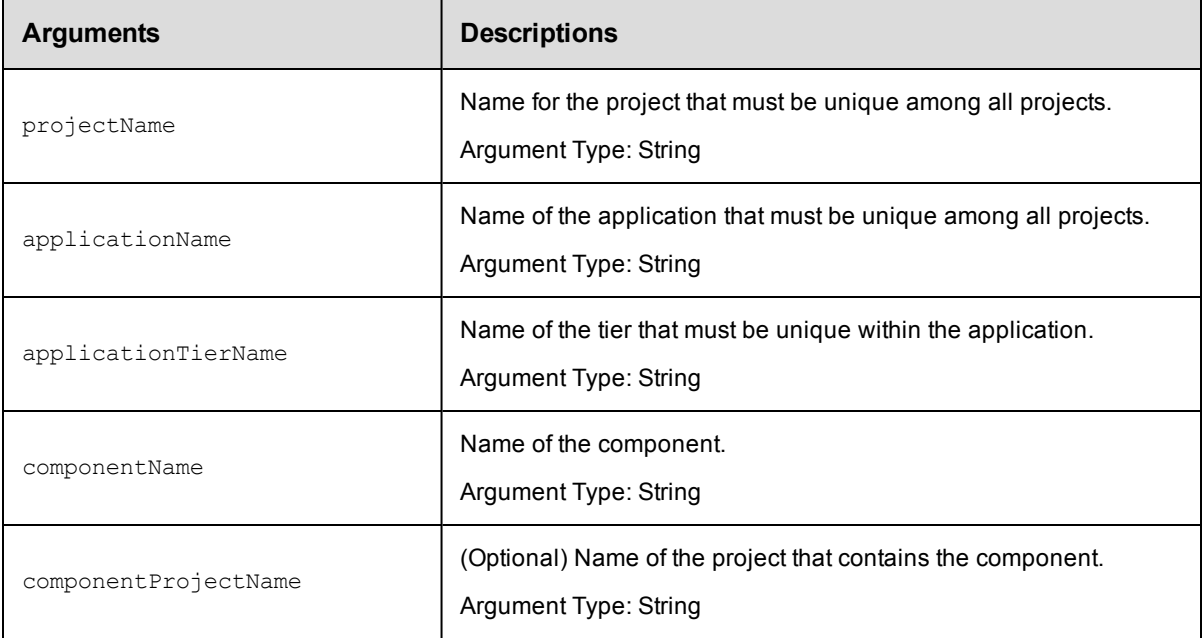

projectName, applicationName, applicationTierName, componentName

#### **Response**

Returns the component and specified application tier elements.

### **ec-perl**

Syntax:

```
$<object>->addComponentToApplicationTier(<projectName>, <applicationName>,
<applicationTierName>, <componentName>, {<optionals>});
```
#### *Example:*

```
$ec->addComponentToApplicationTier("default", "newApp", "appTier1", "component
1");
```
## **ectool**

#### Syntax:

```
ectool addComponentToApplicationTier <projectName> <applicationName>
<applicationTierName> <componentName> [optionals...]
```
#### *Example:*

```
ectool addComponentToApplicationTier default newApp appTier1 VCScomponent
```
<span id="page-146-0"></span>[Back](#page-53-0) to Top

## **copyComponent**

Creates a new component based on an existing one.

You must specify the projectName, componentName, and newComponentName arguments.

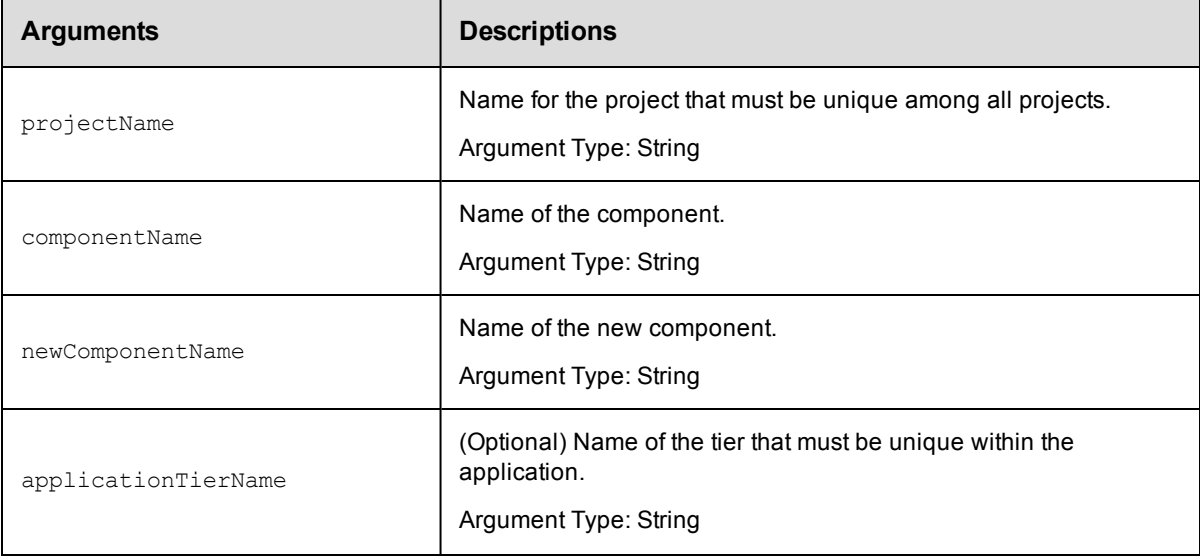

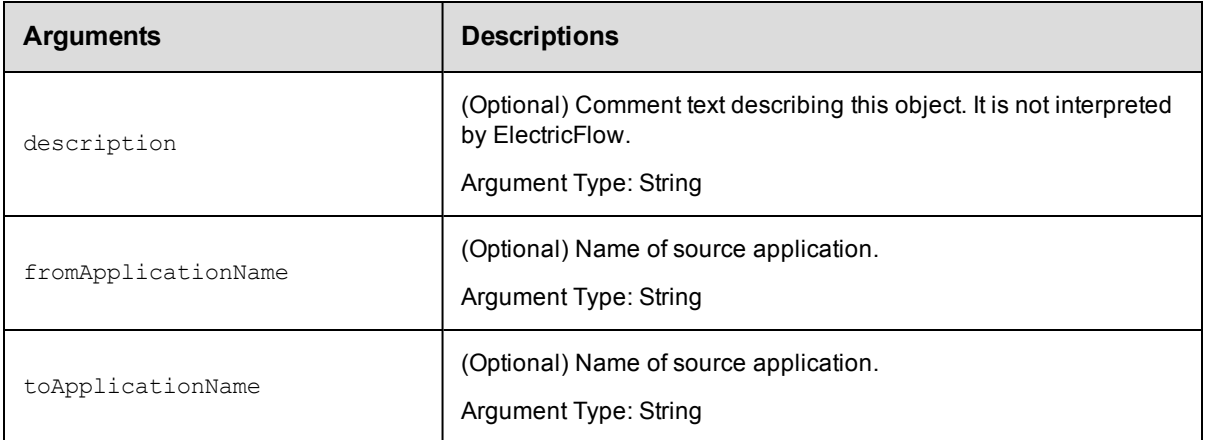

projectName, componentName , and newComponentName

### **Response**

Returns the new component.

## **ec-perl**

#### Syntax:

\$<object>->copyComponent(<projectName>, <componentName>, <newComponentName>, {<o ptionals>});

#### *Example:*

```
$ec->copyComponent("default", "App1 WAR file", "App2 WAR file", {applicationTier
Name => "Web Server Config"});
```
## **ectool**

#### Syntax:

ectool copyComponent <projectName> <componentName> <newComponentName> [optional s...]

#### *Example:*

```
ectool copyComponent default "App1 WAR file" "App2 WAR file" --applicationTierNa
me "Web Server Config"
```
#### <span id="page-147-0"></span>[Back](#page-53-0) to Top

## **createComponent**

Creates a new component for a project.

You must specify the projectName and componentName arguments.

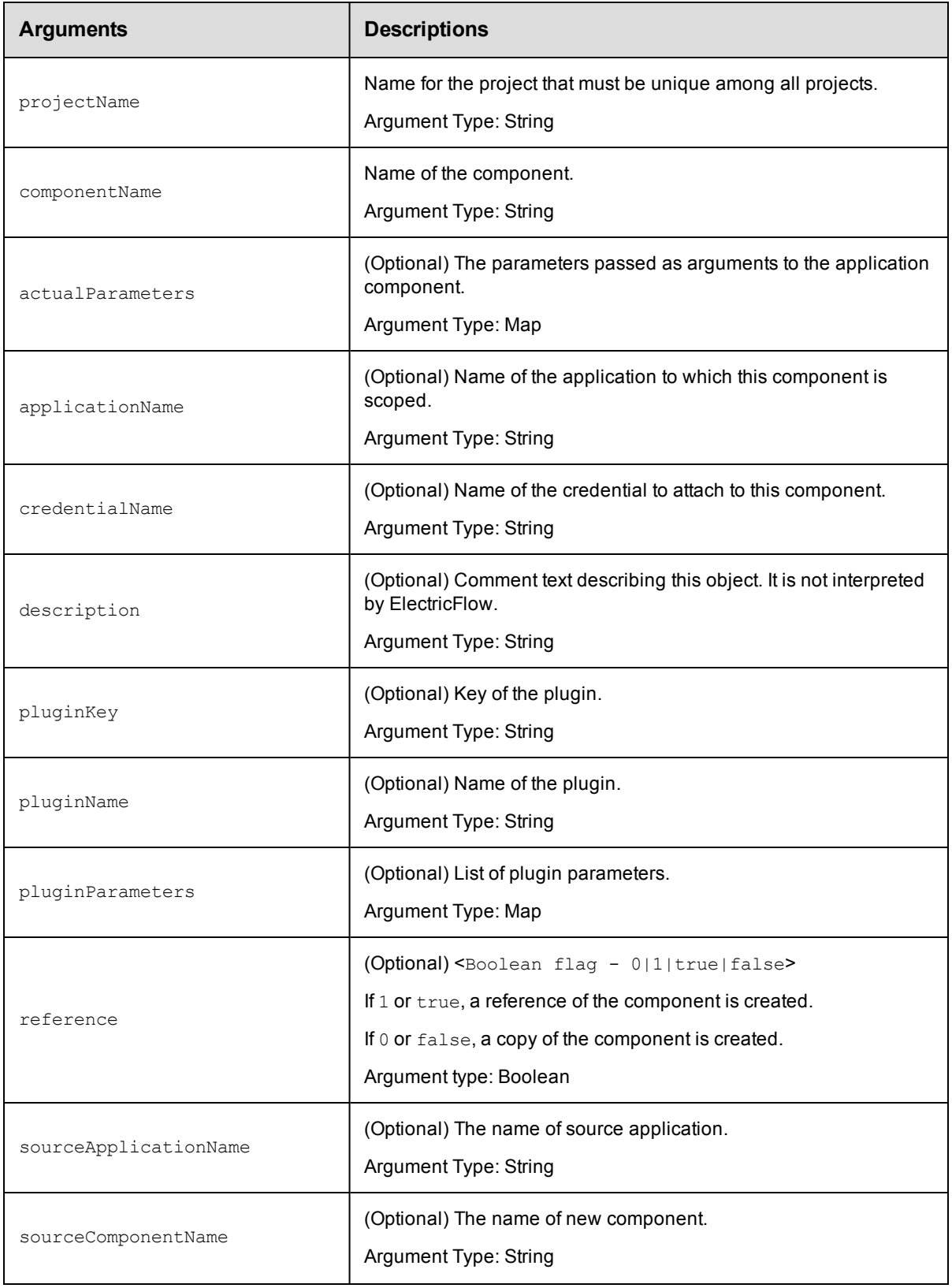

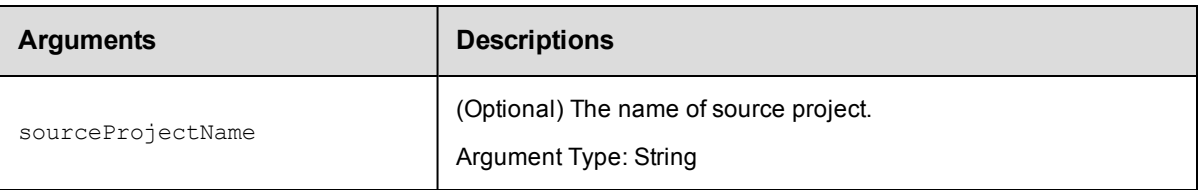

projectName, componentName

#### Usage Guidelines:

o To create a new component, use pluginKey or pluginName.

```
ectool example: --pluginKey or --pluginName
```
 $\circ$  To create an application component by copying a master component, use applicationName, sourceComponentName, sourceProjectName, and reference = 0.

```
ectool example: --applicationName, --sourceComponentName, --sourceProjectName, --
reference 0
```
 $\circ$  To create a master component by copying another master component, use  $sourceComponentName$ , sourceProjectName,and reference = 0.

ectool example: --sourceComponentName, --sourceProjectName, --reference 0

 $\circ$  To create an application component by copying another application component, use applicationName, *sourceComponentName*, sourceApplicationName, sourceProjectName, and reference = 0.

```
ectool example: --applicationName, --sourceComponentName,
--sourceApplicationName, --sourceProjectName, --reference 0
```
 $\circ$  To create a master component from an application component, use  $\text{sourceComponentName},$ sourceApplicationName, sourceProjectName, and reference = 0.

```
ectool example: --sourceComponentName, --sourceApplicationName,
--sourceProjectName, --reference 0
```
<sup>o</sup> To create a reference of the master component, use applicationName, sourceComponentName, sourceProjectName, and reference = 1.

```
ectool example: --applicationName, --sourceComponentName, --sourceProjectName, --
reference 1
```
### **Response**

Returns a version-controlled component element.

#### **ec-perl**

#### Syntax:

```
$<object>->createComponent(<projectName>, <componentName>, {<optionals>});
```
#### *Example:*

#### To create a new component:

```
$ec->createComponent("Default", "Cleanup DB", {pluginName => "EC-Maven"});
```
To create an application component by copying a master component:

```
$ec->createComponent("Default", "Cleanup DB", {applicationName => "Deploy",
sourceComponentName => "Backup DB", sourceProjectName => "Archive", reference =>
0});
```
## **ectool**

Syntax:

```
ectool createComponent <projectName> <componentName> [optionals...]
```
#### *Example:*

To create a new component:

ectool createComponent "Default" "Cleanup DB" --pluginName "EC-Maven"

To create an application component by copying a master component:

```
ectool createComponent "Default" "Cleanup DB" --applicationName "Deploy" --sourc
eComponentName "Backup DB" --sourceProjectName "Archive" --reference 0
```
<span id="page-150-0"></span>[Back](#page-53-0) to Top

## **deleteComponent**

Deletes a component.

You must specify the projectName and componentName arguments.

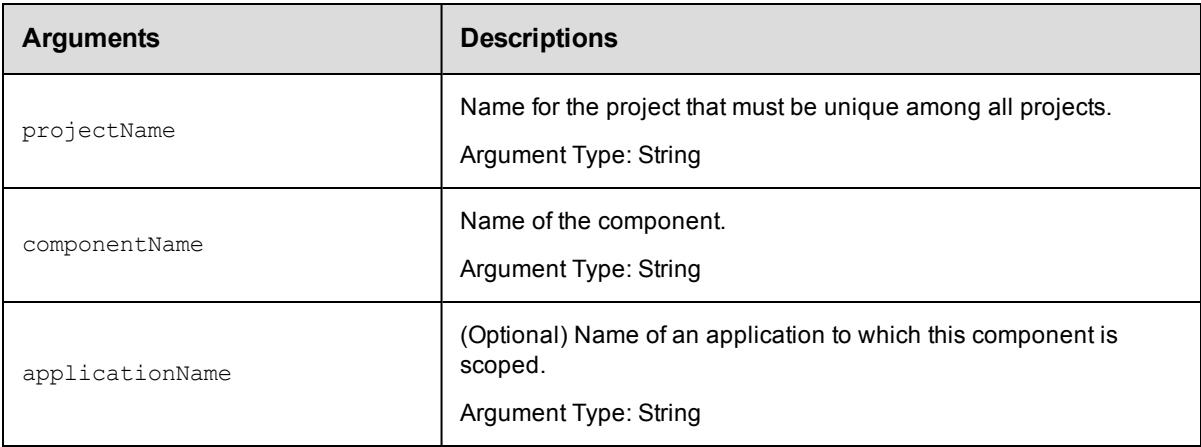

## **Positional arguments**

projectName, componentName

#### **Response**

None or a status OK message.

#### **ec-perl**

Syntax:

```
$<object>->deleteComponent(<projectName>, <componentName>), {<optionals>};
```
### *Example:*

\$ec->deleteComponent("default", "VCScomponent");

## **ectool**

## Syntax:

```
ectool deleteComponent <projectName> <componentName> [optionals...]
```
## *Example:*

ectool deleteComponent default VCScomponent

<span id="page-151-0"></span>[Back](#page-53-0) to Top

## **getComponent**

Retrieves a component by name.

You must specify the projectName and componentName arguments.

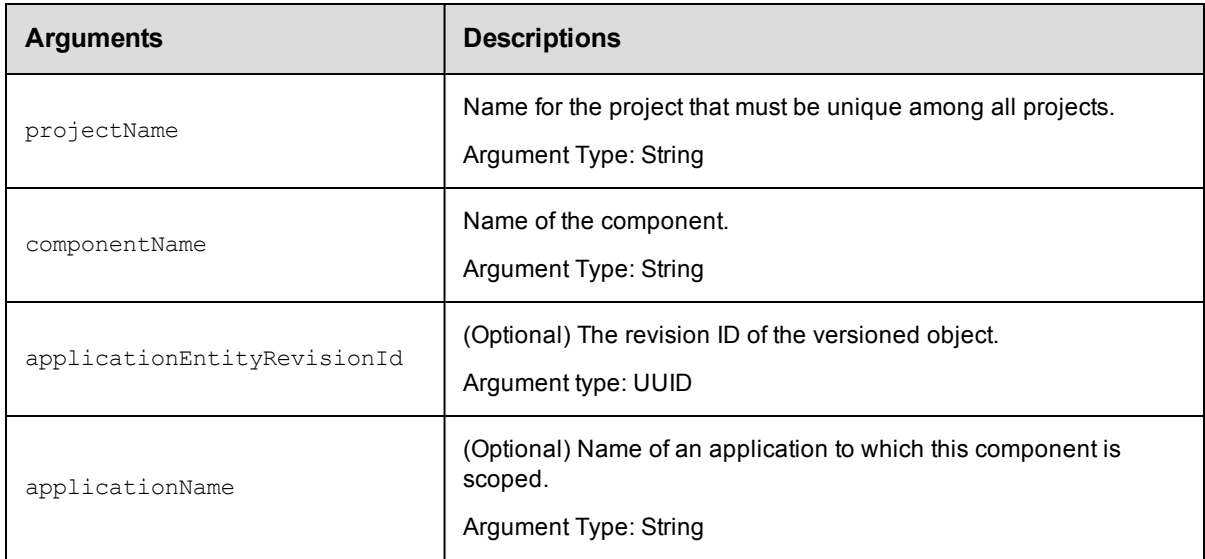

## **Positional arguments**

projectName, componentName

## **Response**

Returns the specified component element.

## **ec-perl**

Syntax:

\$<object>->getComponent(<projectName>, <componentName>, {<optionals>});

#### *Example:*

```
$ec->getComponent("default", "component1", {applicationEntityRevisionId => "4fa7
65dd-73f1-11e3-b67e-b0a420524153"});
```
## **ectool**

#### Syntax:

```
ectool getComponent <projectName> <componentName> [optionals...]
```
#### *Example:*

```
ectool getComponent default VCScomponent --applicationEntityRevisionId 4fa765dd-
73f1-11e3-b67e-b0a420524153
```
<span id="page-152-0"></span>[Back](#page-53-0) to Top

## **getComponents**

Retrieves all components in a project.

You must specify the projectName argument.

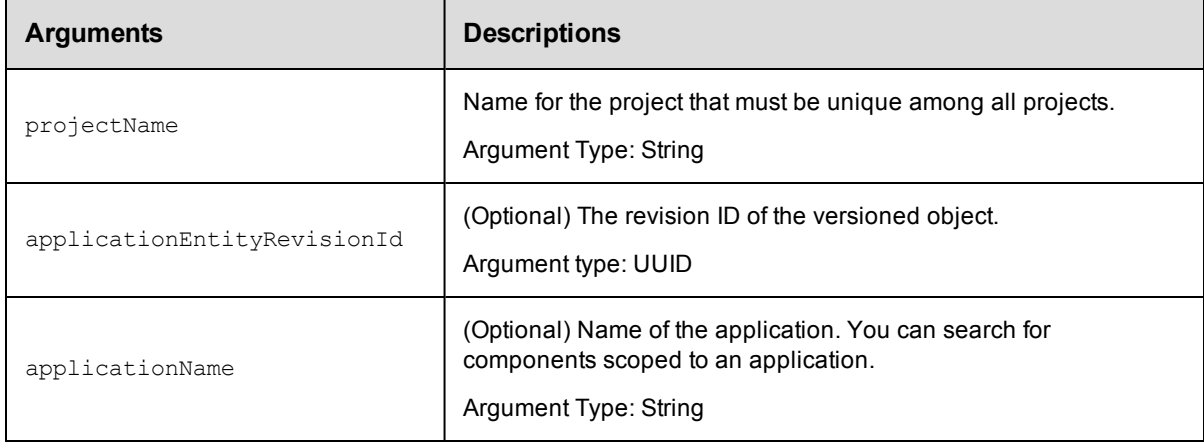

## **Positional arguments**

projectName

#### **Response**

Returns zero or more component elements.

### **ec-perl**

Syntax:

\$<object>->getComponents(<projectName>, {<optionals>});

#### *Example:*

```
$ec->getComponents("default", {applicationEntityRevisionId => "4fa765dd-73f1-11e
3-b67e-b0a420524153"});
```
## **ectool**

#### Syntax:

ectool getComponents <projectName> [optionals...]

#### *Example:*

```
ectool getComponents default --applicationEntityRevisionId 4fa765dd-73f1-11e3-b6
7e-b0a420524153
```
<span id="page-153-0"></span>[Back](#page-53-0) to Top

## **getComponentsinApplicationTier**

Retrieves the list of components in an application tier.

You must specify the projectName, applicationName, and applicationTierName arguments.

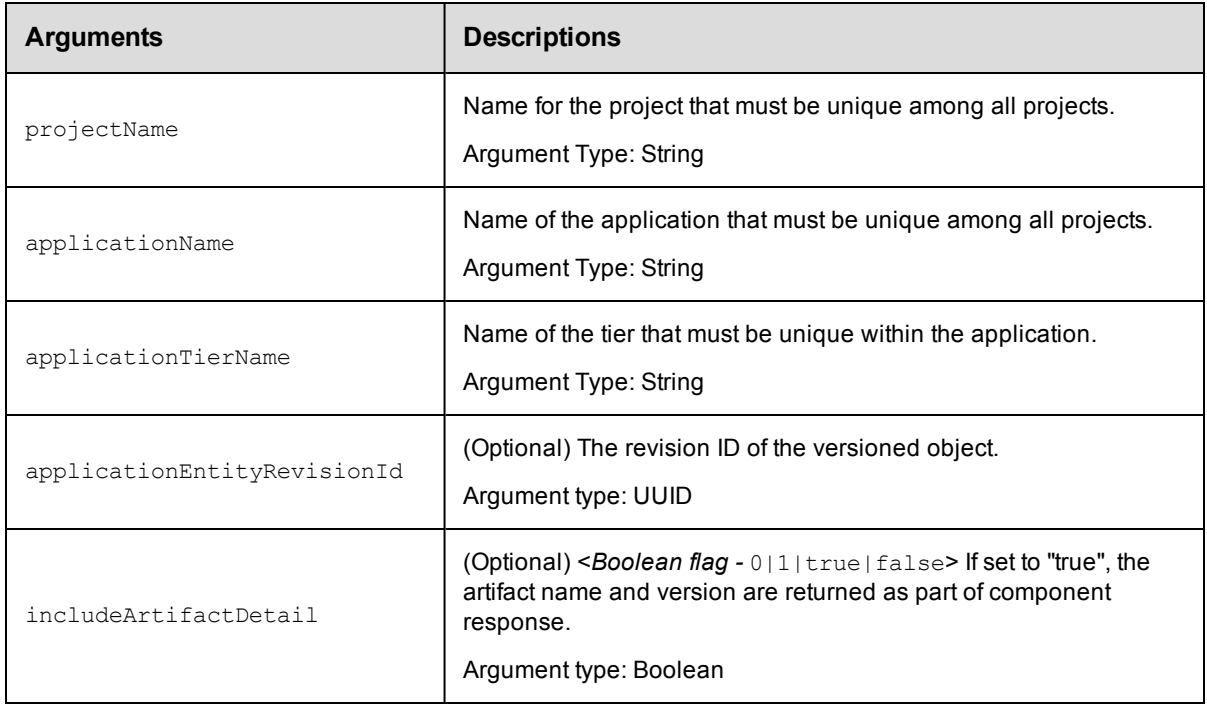

### **Positional arguments**

projectName, applicationName, applicationTierName

#### **Response**

Returns zero or more component elements in the specified application tier.

#### **ec-perl**

#### Syntax:

```
$<object>->getComponentsInApplicationTier(<projectName>, <applicationName>,
<applicationTierName>, {<optionals>});
```
#### *Example:*

```
$ec->getComponentsInApplicationTier("default", "newApp",
"appTier1", {applicationEntityRevisionId => "4fa765dd-73f1-11e3-b67e-b0a42052415
3"});
```
#### **ectool**

#### Syntax:

```
ectool getComponentsInApplicationTier <projectName> <applicationName> <applicati
onTierName> [optionals...]
```
#### *Example:*

```
ectool getComponentsInApplicationTier default newApp appTier1
--applicationEntityRevisionId 4fa765dd-73f1-11e3-b67e-b0a420524153
```
<span id="page-154-0"></span>[Back](#page-53-0) to Top

## **[modifyComponent](#page-53-0)**

#### Modifies an existing component.

You must specify the projectName and componentName arguments.

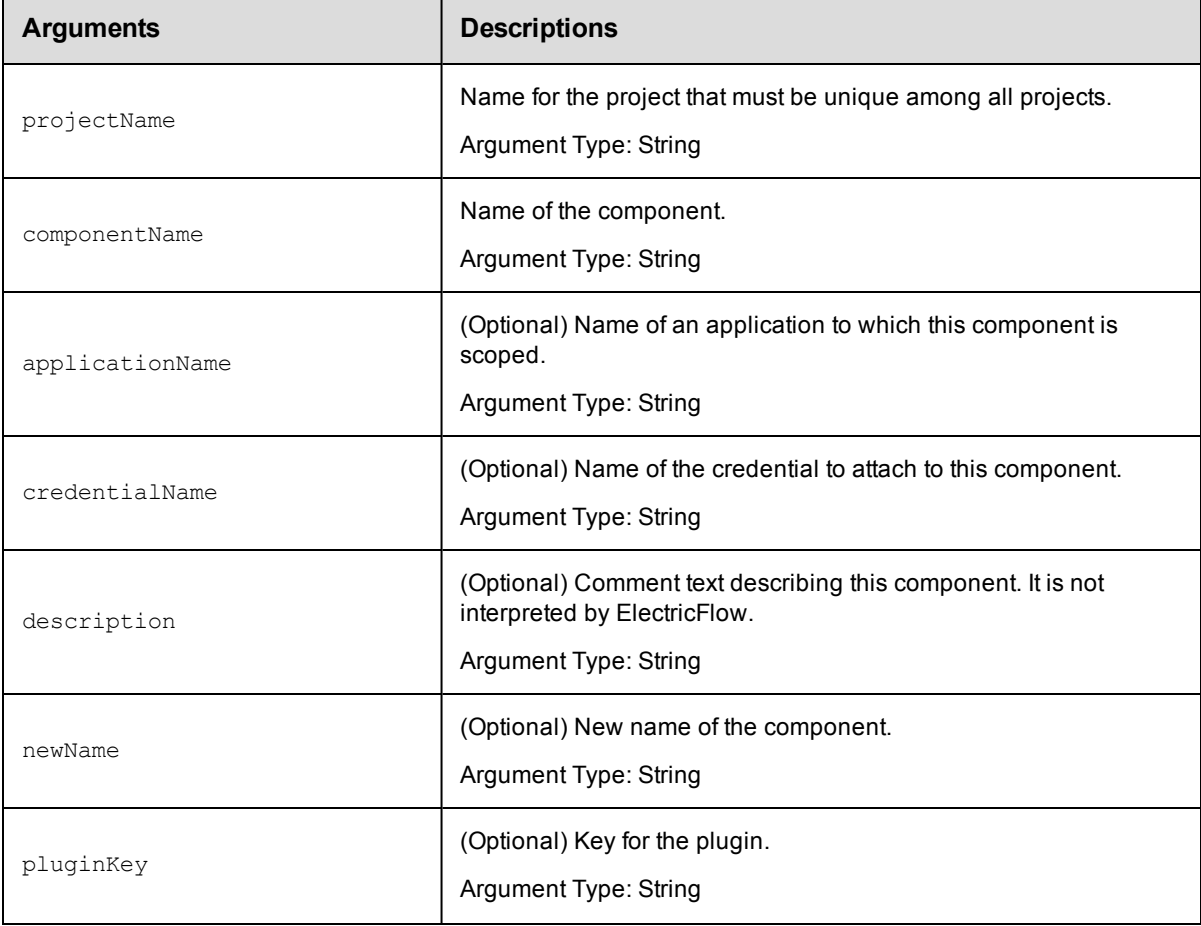

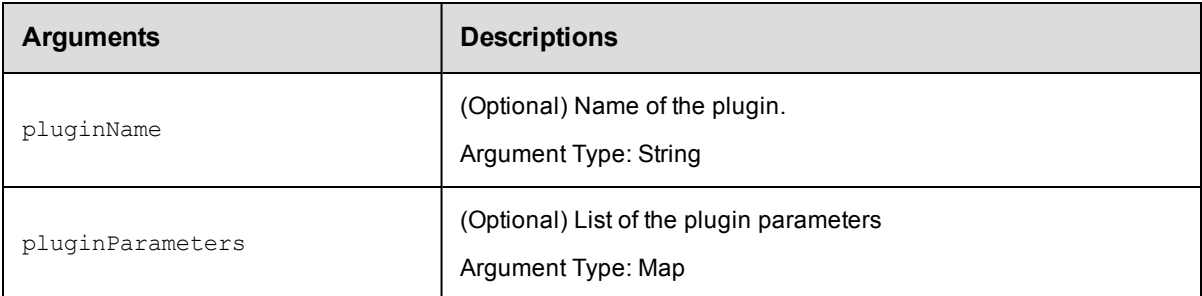

projectName, componentName

## **Response**

Returns an updated component element.

### **ec-perl**

## Syntax:

```
$<object>->modifyComponent(<projectName>, <componentName>, {<optionals>});
```
#### *Example:*

```
$ec->modifyComponent("default", "component1", {credentialName => "cred1", newNam
e => "NewName"});
```
#### **ectool**

#### Syntax:

ectool modifyComponent <projectName> <componentName> [optionals...]

#### *Example:*

ectool modifyComponent default component1 --credentialName cred1 --newName New Name

#### <span id="page-155-0"></span>[Back](#page-53-0) to Top

## **removeComponentFromApplicationTier**

#### Removes the given component from the given application tier.

You must specify the projectName, applicationName, applicationTierName, and componentName arguments.

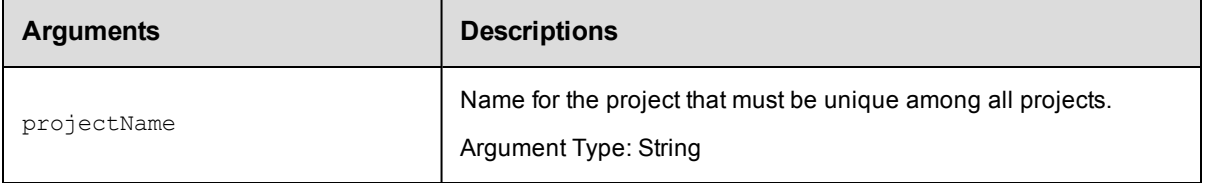

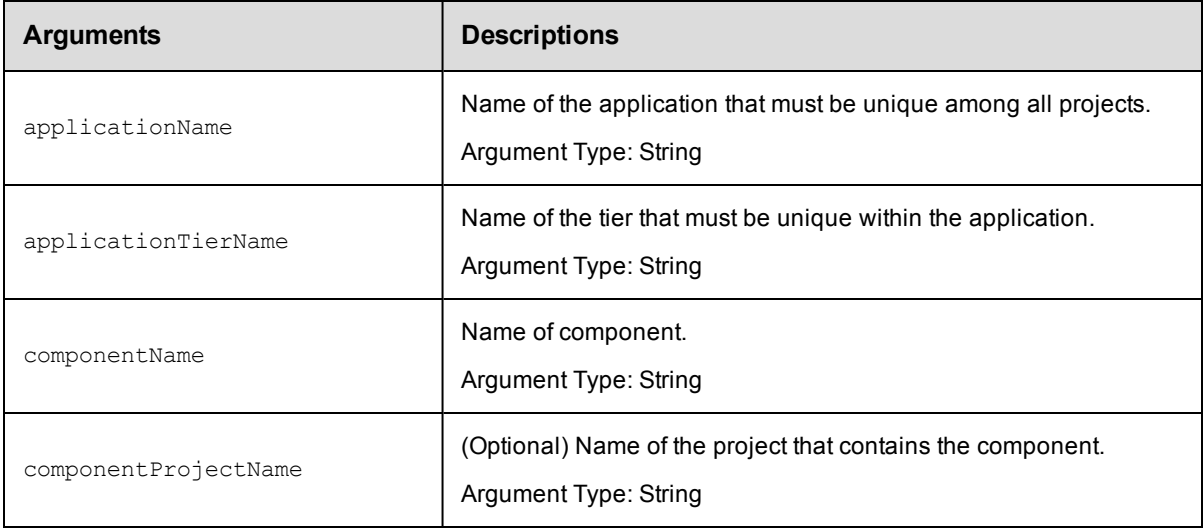

projectName, applicationName, applicationTierName, componentName

#### **Response**

None or a status OK message.

## **ec-perl**

Syntax:

```
$<object>->removeComponentFromApplicationTier(<projectName>,
<applicationName>, <applicationTierName>, <componentName>, {<optionals>});
```
#### *Example:*

```
$ec->removeComponentFromApplicationTier("default", "newApp", "appTier1", "compon
ent1");
```
## **ectool**

#### Syntax:

```
ectool removeComponentFromApplicationTier <projectName> <applicationName> <appli
cationTierName>
<componentName> [optionals...]
```
#### *Example:*

ectool removeComponentFromApplicationTier default newApp appTier1 VCScomponent

<span id="page-156-0"></span>[Back](#page-53-0) to Top

## **API Commands - Credential Management**

```
attachCredential
createCredential
deleteCredential
detachCredential
getCredential
```
[getCredentials](#page-164-0) [getFullCredential](#page-165-0) [modifyCredential](#page-166-0)

## <span id="page-157-0"></span>**attachCredential**

Attaches a credential to a step or a schedule.

Attaching a credential allows the credential to be passed as an actual argument by a schedule or subprocedure step, or to be used in a getFullCredential call by a command step.

You must specify projectName, credentialName, and locator arguments to identify a step or a schedule.

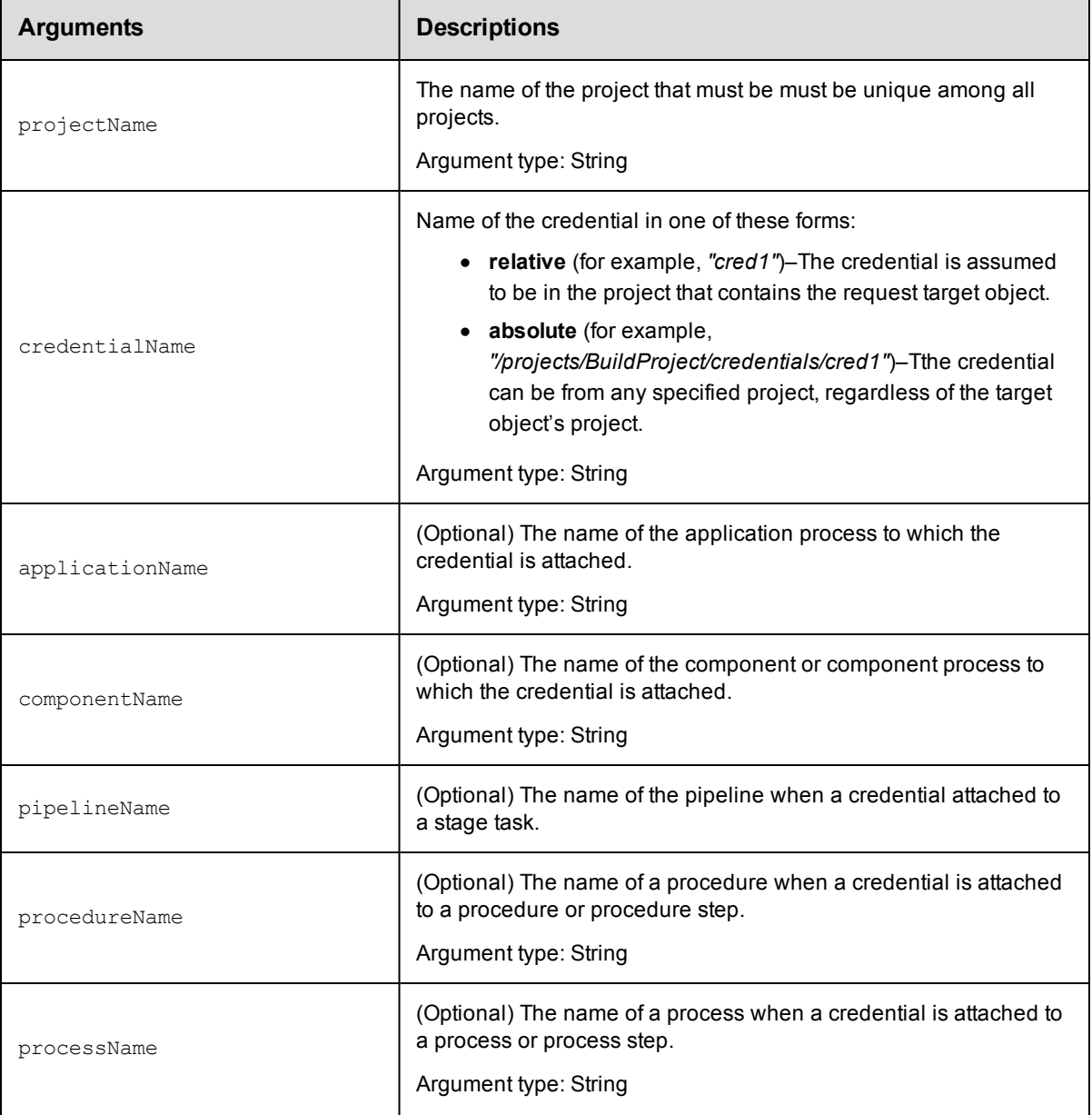

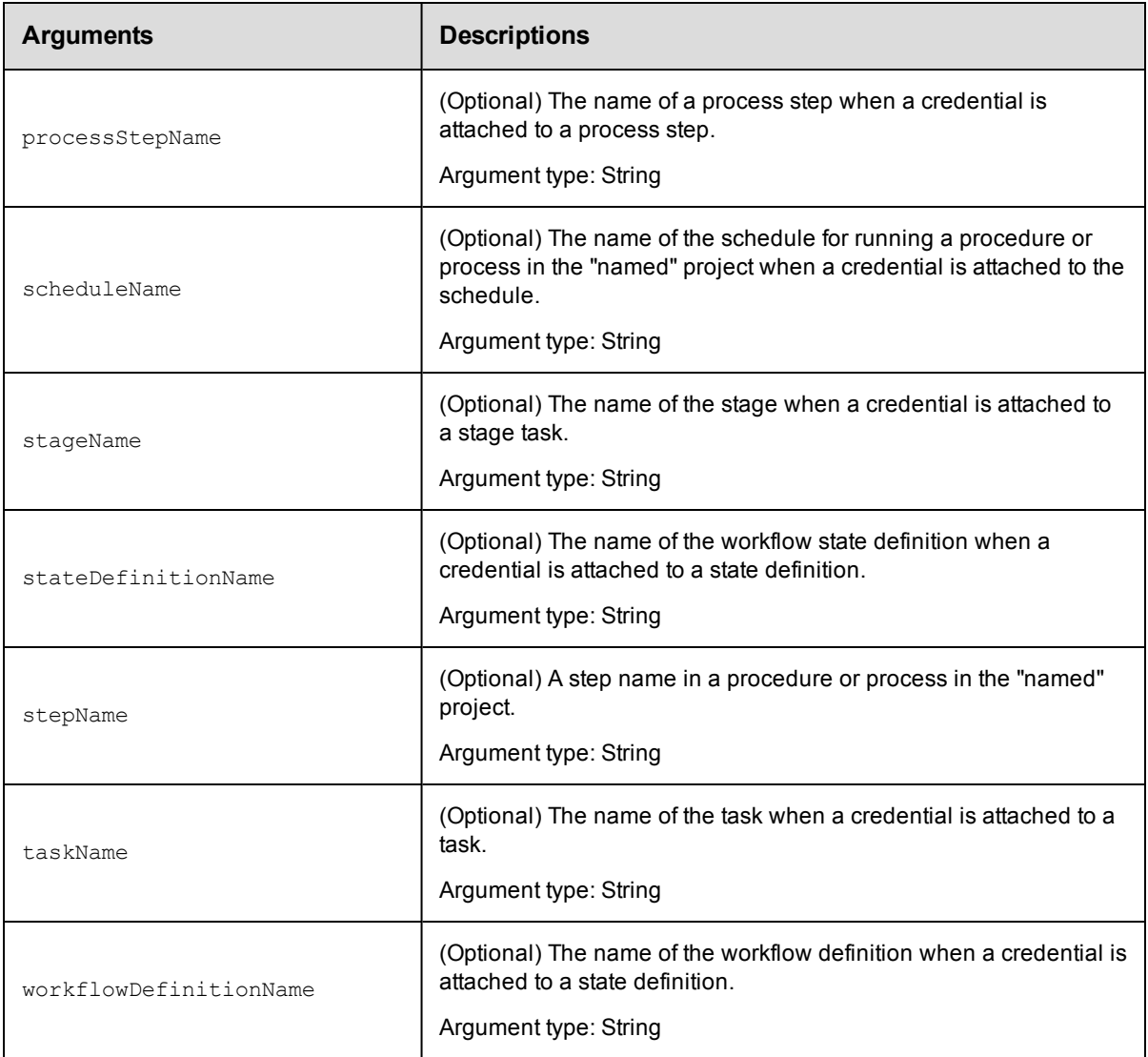

projectName, credentialName

## **Response**

None or status OK message.

## **ec-perl**

*syntax:* \$cmdr->attachCredential(<projectName>, <credentialName>, {...});

#### *Example*

```
$cmdr->attachCredential("Test Proj", "Preflight User", {procedureName =>
  "Run Build", stepName=>"Get Sources"});
```
## **ectool**

*syntax:* ectool attachCredential <projectName> <credentialName> ...

## *Example*

```
ectool attachCredential "Test Proj" "Preflight User"
  --procedureName "Run Build" --stepName "Get Sources"
```
<span id="page-159-0"></span>[Back](#page-156-0) to Top

# **createCredential**

Creates a new credential for a project.

You must specify a projectName, credentialName, username, and password.

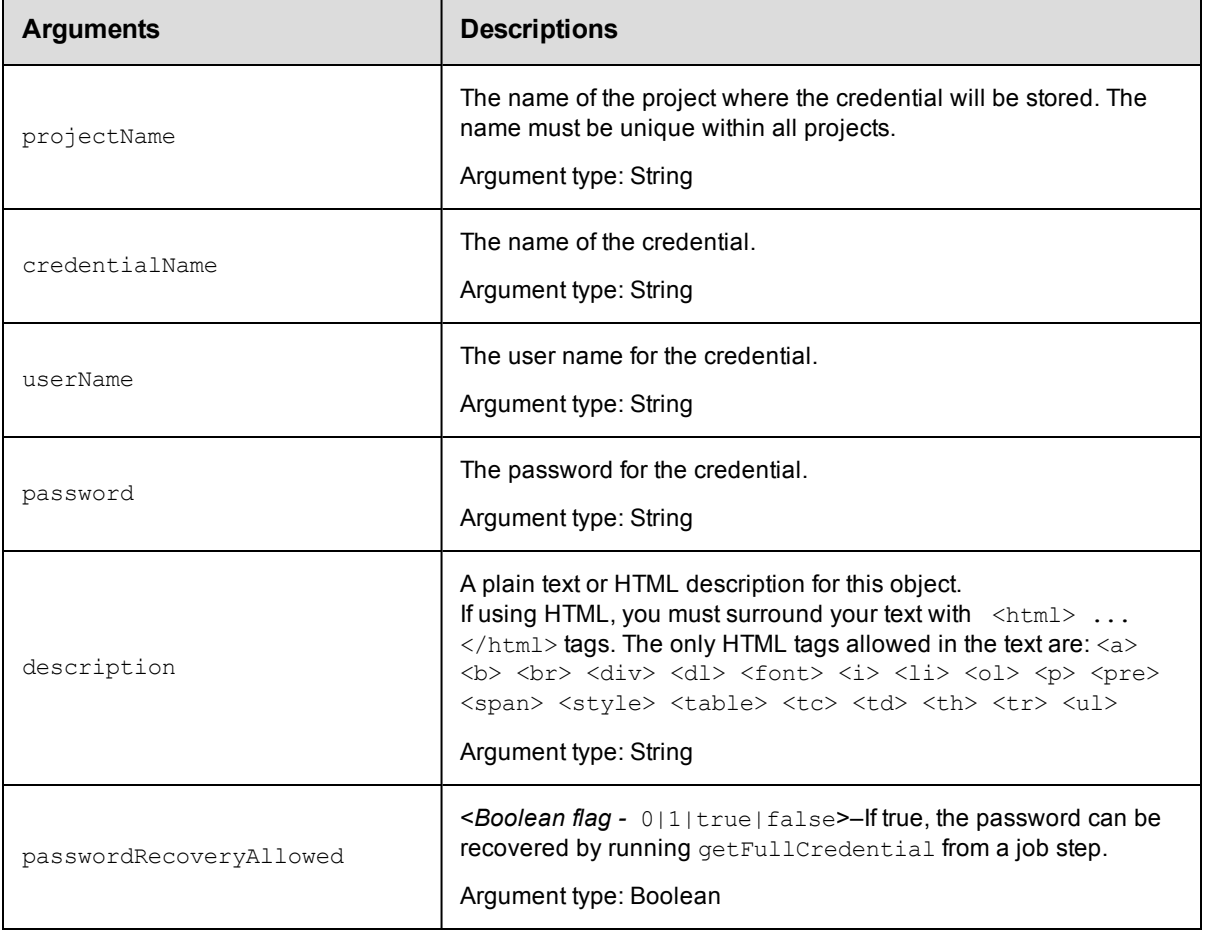

## **Positional arguments**

projectName, credentialName, userName, password

## **Response**

None or status OK message.

## **ec-perl**

```
syntax: $cmdr->createCredential(<projectName>, <credentialName>,
<userName>, <password>, {<optionals>});
```
#### *Example*

```
$cmdr->createCredential("Sample Project", "Build User", "build", "abc123",
{userName => "build", password => "abc123"});
```
#### **ectool**

**syntax:** ectool createCredential <projectName> <credentialName> <userName> <password> ...

#### *Example*

```
ectool createCredential "Sample Project" "Build User" "build" "abc123"
```
<span id="page-160-0"></span>[Back](#page-156-0) to Top

## **deleteCredential**

Deletes a credential.

You must specify a projectName and a credentialName.

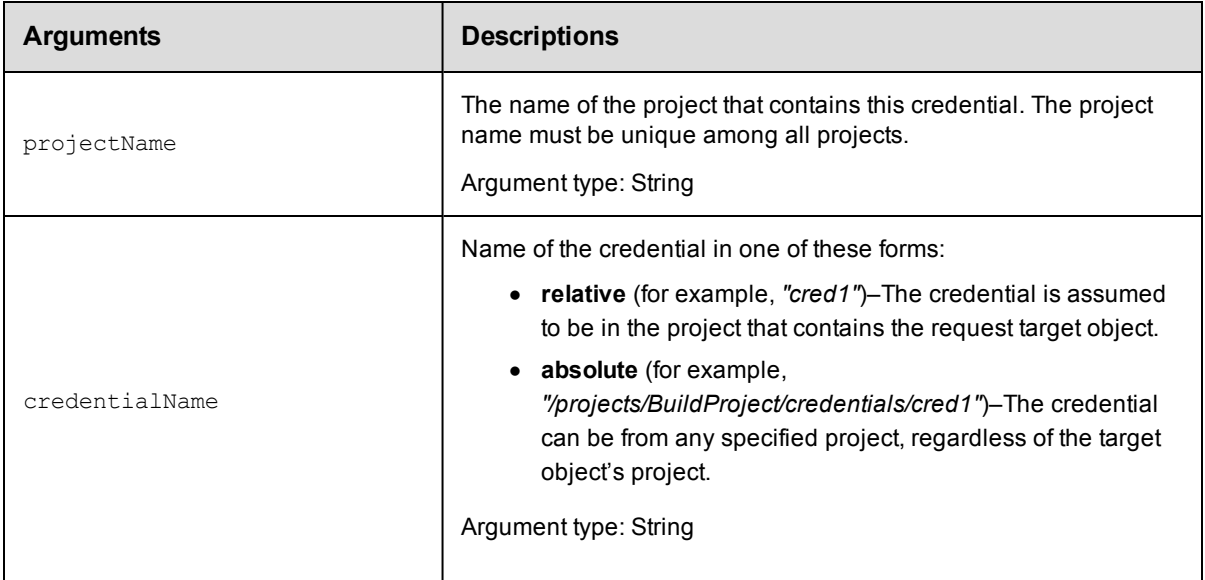

## **Positional arguments**

projectName, credentialName

#### **Response**

None or a status OK message.

## **ec-perl**

**syntax:** \$cmdr->deleteCredential(<projectName>, <credentialName>);

## *Example*

\$cmdr->deleteCredential('Sample Project', 'Build User');

## **ectool**

**syntax:** ectool deleteCredential <projectName> <credentialName>

#### *Example*

ectool deleteCredential "Sample Project" "Build User"

<span id="page-161-0"></span>[Back](#page-156-0) to Top

# **detachCredential**

Detaches a credential from an object.

You must specify projectName and credentialName. Also, depending on where the credential is attached, you must specify a step (using procedureName and stepName), or define a schedule (using scheduleName).

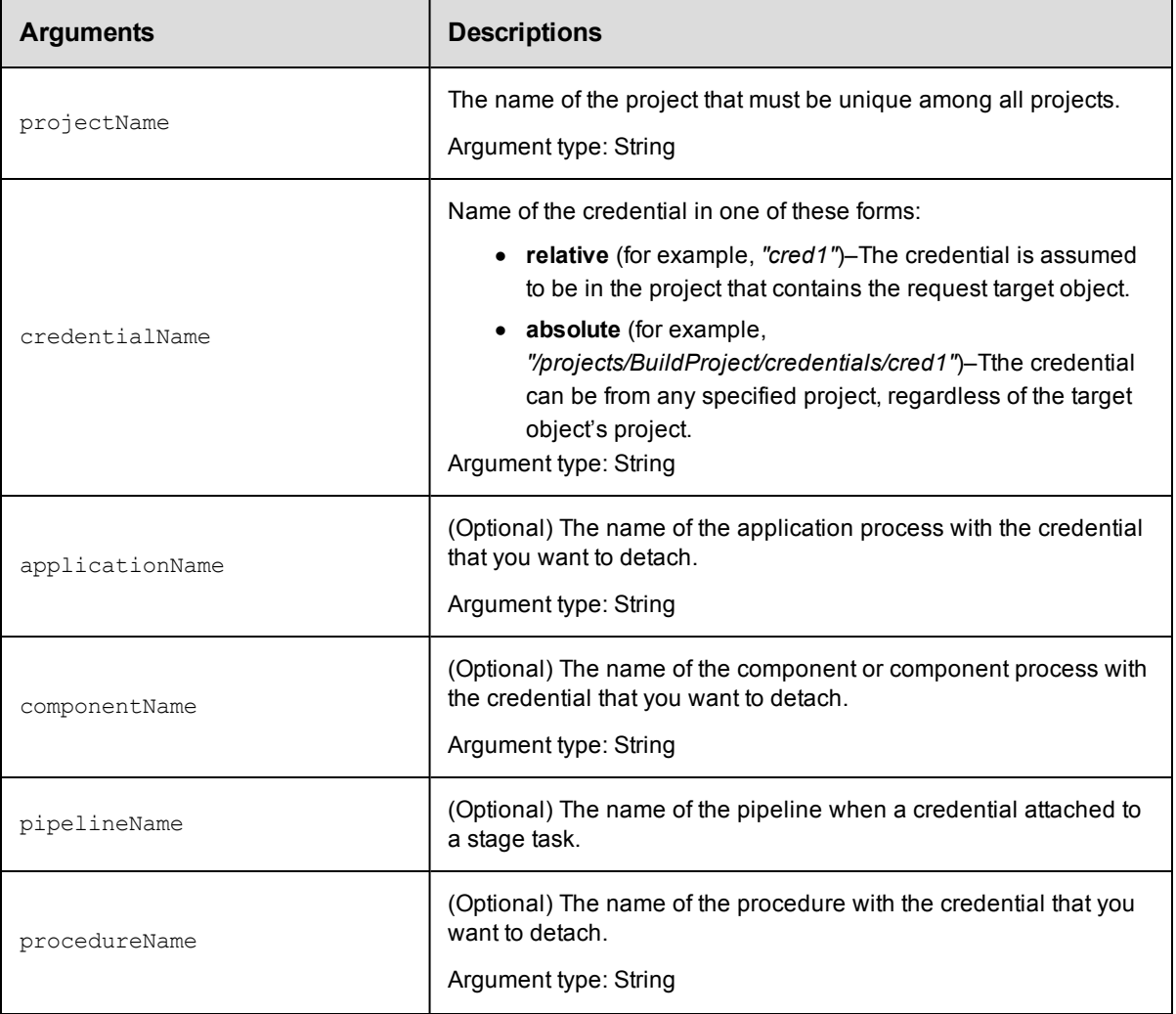

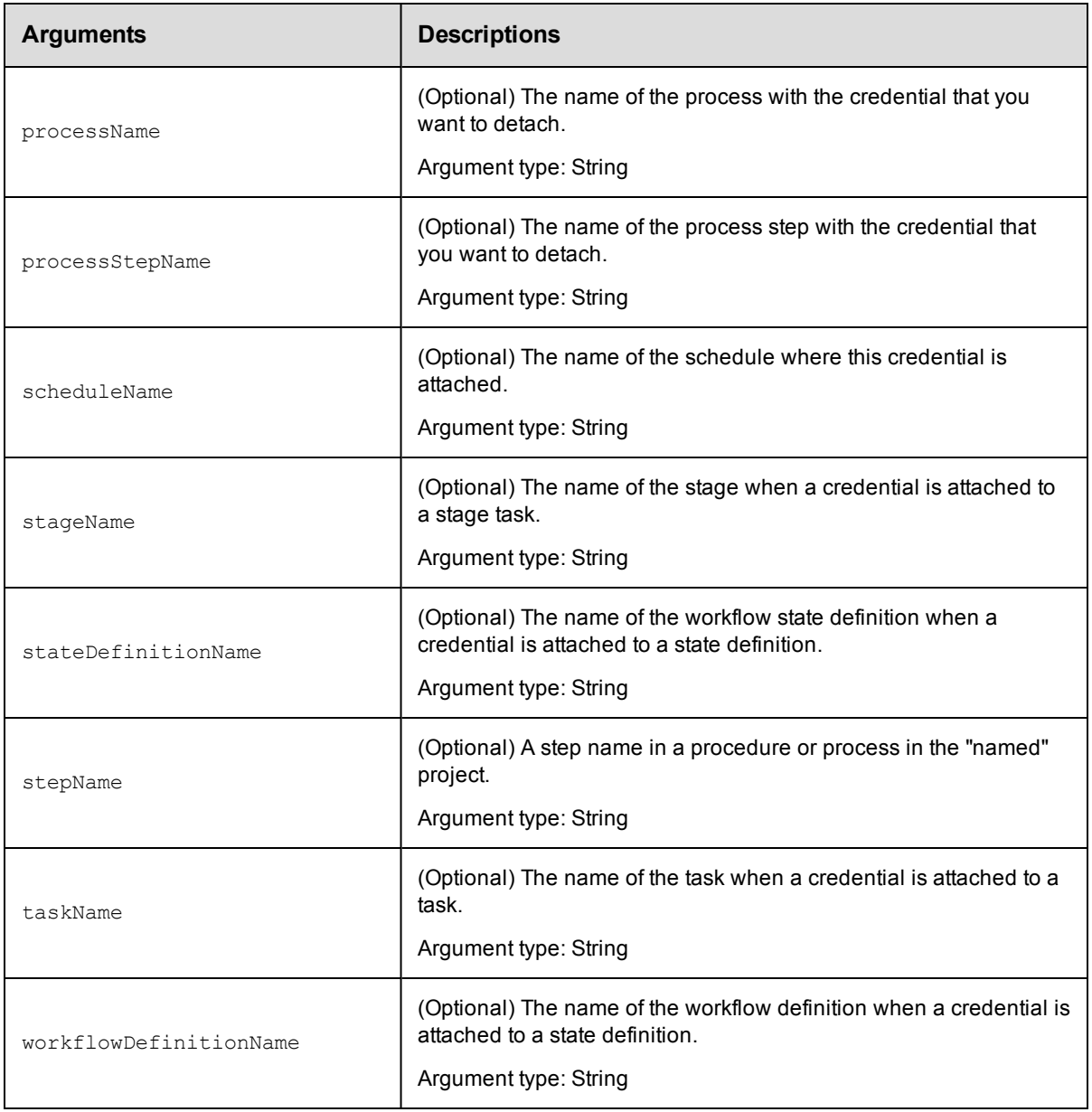

projectName, credentialName

## **Response**

None, or a status OK message on success, or:

NoSuchCredential if the specified credential does not exist.

NoSuchSchedule if the specified schedule does not exist.

## **ec-perl**

*syntax:* \$cmdr->detachCredential(<projectName>, <credentialName>, {<optionals>});

## *Examples*

```
$cmdr->detachCredential("Test Proj", "Preflight User",
                         {procedureName => "Run Build",
                               stepName => "Get Sources"});
$cmdr->detachCredential("Test Proj", "Preflight User",
                          {scheduleName => "Build Schedule"});
```
## **ectool**

*syntax:* ectool detachCredential <projectName> <credentialName> ...

#### *Examples*

```
ectool detachCredential "Test Proj" "Preflight User"
  --procedureName "Run Build" --stepName "Get Sources"
ectool detachCredential "Test Proj" "Preflight User"
  --scheduleName "Build Schedule"
```
#### <span id="page-163-0"></span>[Back](#page-156-0) to Top

## **getCredential**

Retrieves a credential by name.

You must specify projectName and credentialName.

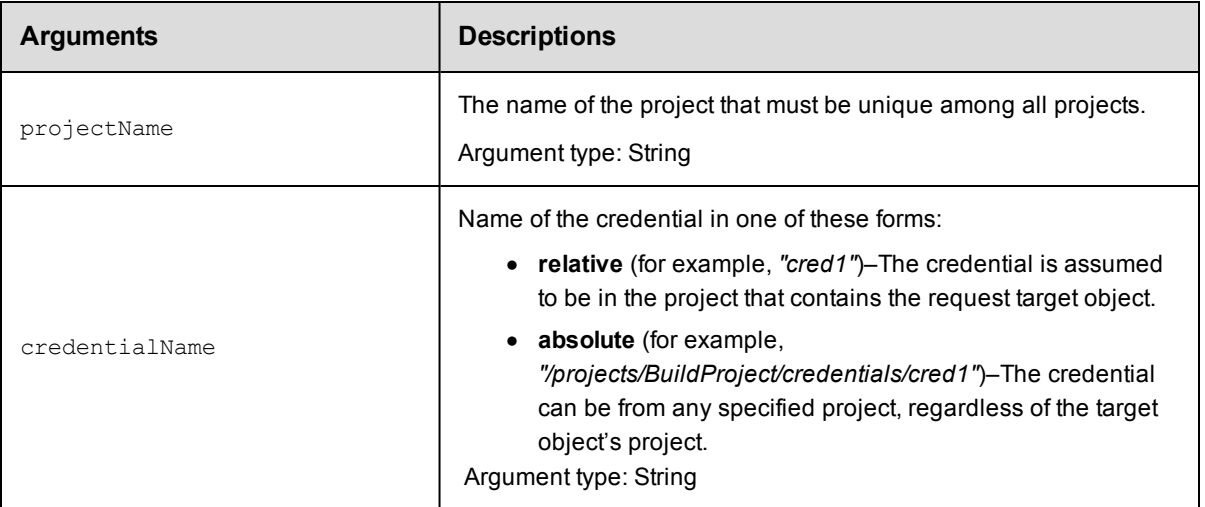

#### **Positional arguments**

projectName, credentialName

#### **Response**

One [credential](#page-694-0) element.

#### **ec-perl**

```
syntax: $cmdr->getCredential(<projectName>, <credentialName>);
```
### *Example*

\$cmdr->getCredential("SampleProject", "Build User");

## **ectool**

**syntax:** ectool getCredential <projectName> <credentialName>

#### *Example*

ectool getCredential "Sample Project" "Build User"

<span id="page-164-0"></span>[Back](#page-156-0) to Top

## **getCredentials**

Retrieves all credentials in a project.

You must specify a projectName.

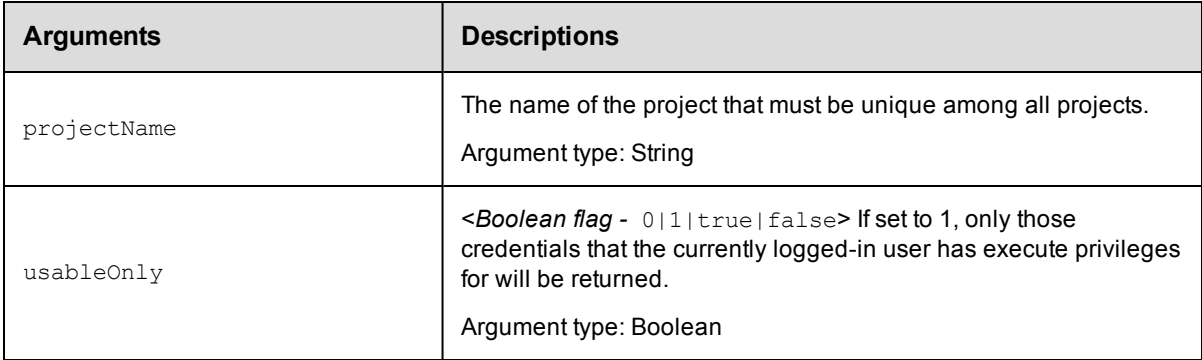

## **Positional arguments**

projectName

### **Response**

Zero or more [credential](#page-694-0) elements.

### **ec-perl**

*syntax:* \$cmdr->getCredentials(<projectName>, {...});

#### *Example*

\$cmdr->getCredentials("Sample Project", {"usableOnly" => 1});

## **ectool**

**syntax:** ectool getCredentials <projectName> ...

#### *Example*

ectool getCredentials "Sample Project" --usableOnly 1

#### [Back](#page-156-0) to Top

## <span id="page-165-0"></span>**getFullCredential**

Retrieves a credential by name, including password, from within a running step.

You must specify the credentialName and jobStepId.

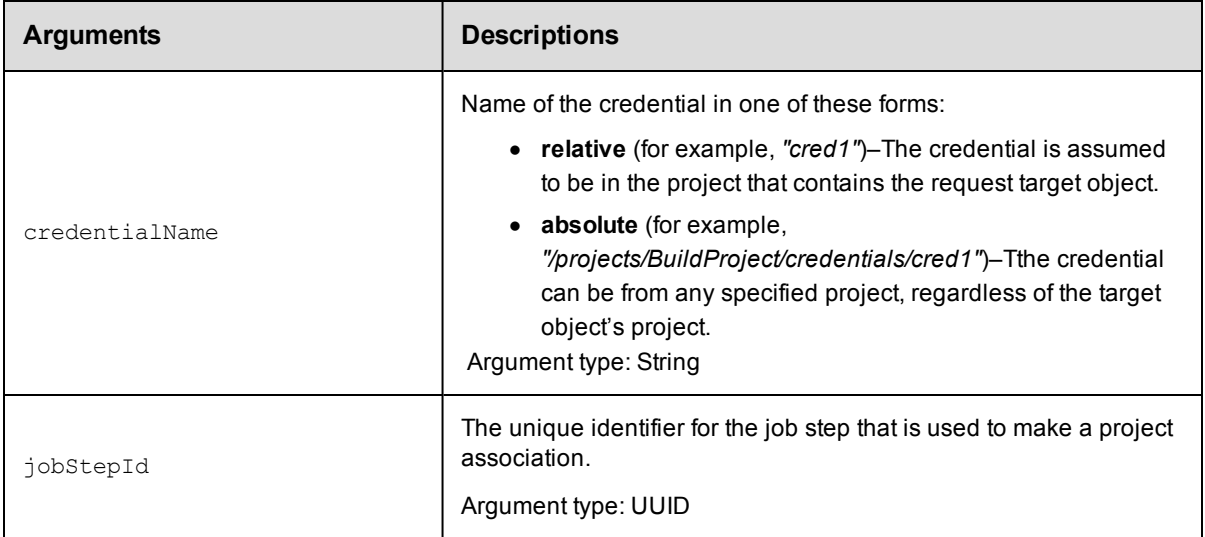

## **Positional arguments**

credentialName, jobStepId

#### **Response**

If value is supplied, only the name is returned when called by ectool. If no value is supplied, an xPath object is returned.

### **ec-perl**

*syntax:* \$cmdr->getFullCredential(<credentialName>, <jobStepId>);

#### *Example*

```
# Returns an xPath object containing the password.
my $xpath = $cmdr->getFullCredential("myCred", "4fa765dd-73f1-11e3-b67e-b0a42052415
3");
```

```
# Parse password from response.
my $password = $xpath->find("//password");
```
#### **ectool**

*syntax:* ectool getFullCredential <credentialName> <jobStepId>

### *Example*

```
ectool getFullCredential "myCred" "4fa765dd-73f1-11e3-b67e-b0a420524153"
```
#### [Back](#page-156-0) to Top

# <span id="page-166-0"></span>**modifyCredential**

Modifies an existing credential.

You must specify projectName and credentialName.

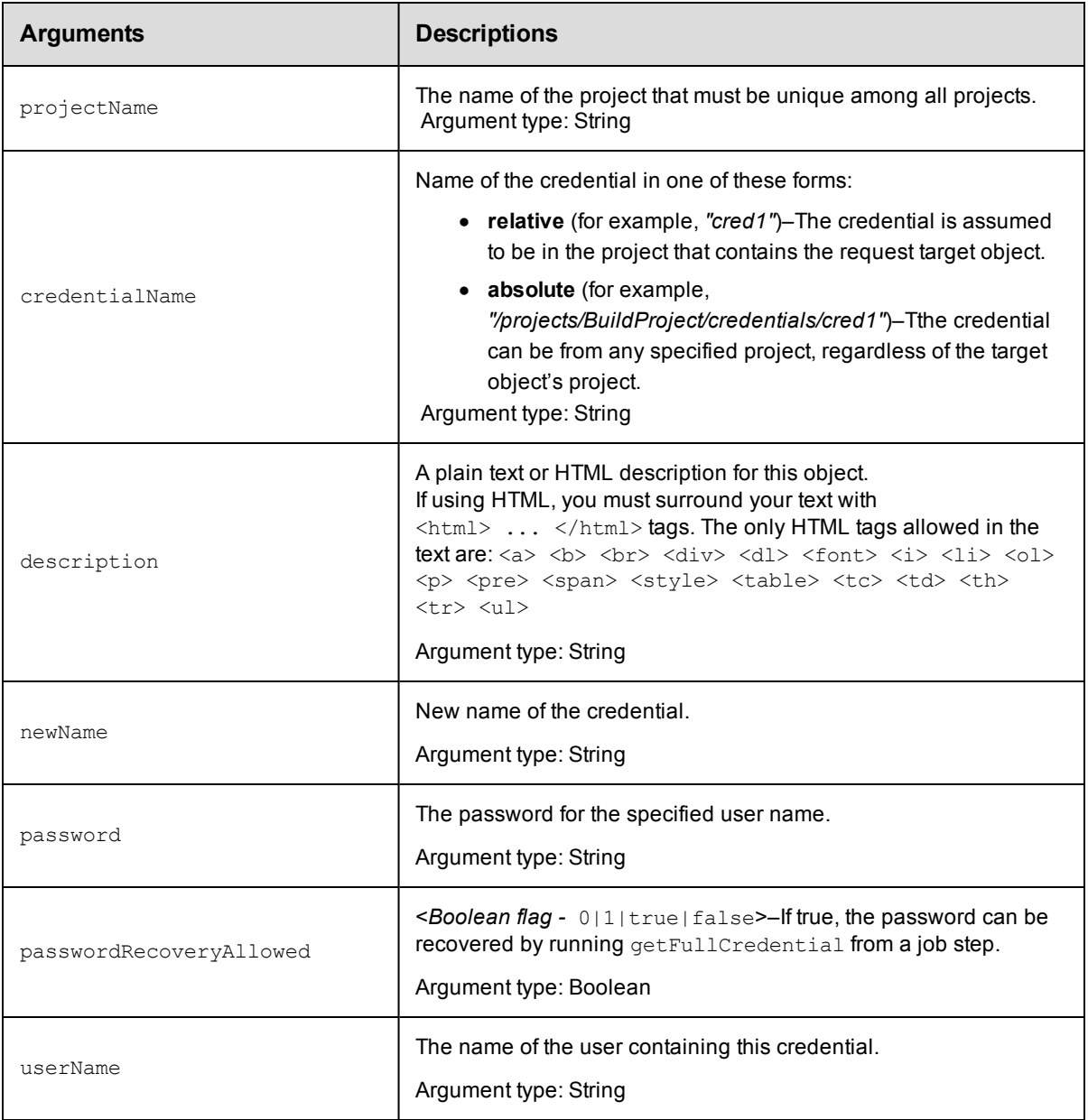

## **Positional arguments**

projectName, credentialName

## **Response**

None or a status OK message.

## **ec-perl**

**syntax:** \$cmdr->modifyCredential(<projectName>, <credentialName>, {<optionals>});

#### *Example*

```
$cmdr->modifyCredential("Sample Project", "Build User", {userName => "build"});
```
## **ectool**

**syntax:** ectool modifyCredential <projectName> <credentialName> ...

#### *Example*

ectool modifyCredential "Sample Project" "Build User" --userName build

<span id="page-167-1"></span>[Back](#page-156-0) to Top

## **API Commands - Database Configuration**

[getDatabaseConfiguration](#page-167-0) [setDatabaseConfiguration](#page-168-0) [validateDatabase](#page-170-0) on page 169

## <span id="page-167-0"></span>**getDatabaseConfiguration**

Retrieves the current database configuration.

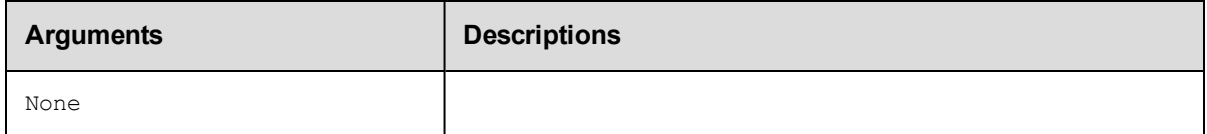

## **Positional arguments**

None

#### **Response**

Returns a [databaseConfiguration](#page-694-1) element, which includes the database name, user name, database dialect, driver, URL, along with the host name and port number.

#### **ec-perl**

*syntax:* \$cmdr->getDatabaseConfiguration();

#### *Example*

\$cmdr->getDatabaseConfiguration();

## **ectool**

*syntax:* ectool getDatabaseConfiguration

#### *Example*

ectool getDatabaseConfiguration

#### [Back](#page-167-1) to Top

# <span id="page-168-0"></span>**setDatabaseConfiguration**

Sets the database configuration on the server. If the server is in bootstrap mode, these changes take effect immediately and the server attempts to start. If the server is already running, these changes have no effect until the server is restarted.

**Note:** If you are replacing the database you are currently using, you must restart the ElectricFlow server after configuring the new database you want to use.

ElectricFlow assigns default values to the following three arguments that are derived from information you enter for the arguments below. The values for these arguments can be viewed in the XML Response for getDatabaseConfiguration. You should not need to change these values, but "customDatabase" arguments may be used to override ElectricFlow default values. Contact Electric Cloud Customer Support for assistance with using these arguments:

```
customDatabaseDialect
customDatabaseDriver
customDatabaseUrl
```
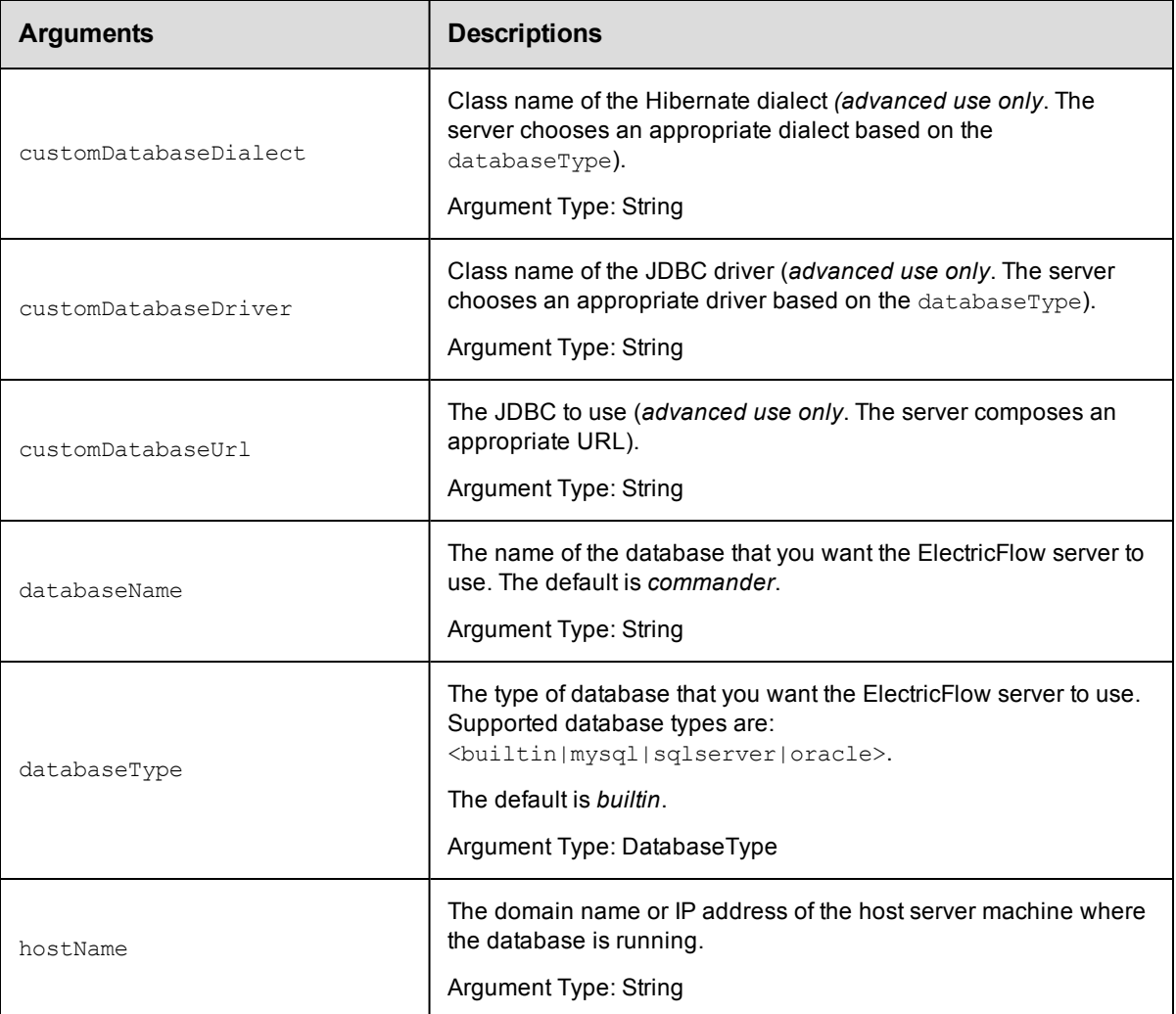

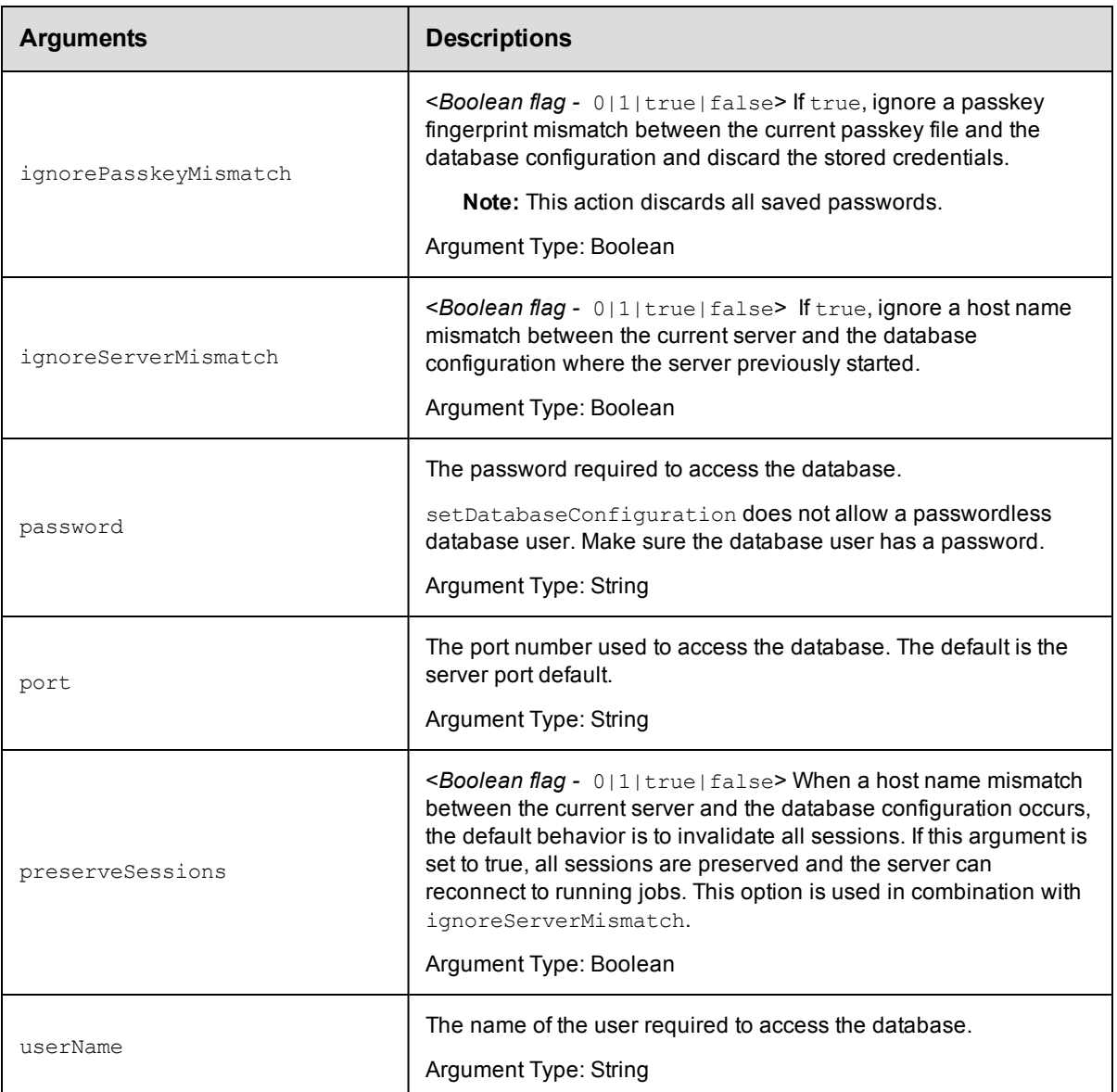

None

## **Response**

None or a status OK message.

## **ec-perl**

**syntax:** \$cmdr->setDatabaseConfiguration({<optionals>});

#### *Example*

\$cmdr->setDatabaseConfiguration({hostName => "localhost", port => 3306});

# If the database type is set to the mysql, sqlserver, or oracle and

# you want to use the builtin database

```
$cmdr->setDatabaseConfiguration({databaseType => "builtin", databaseName => "builti
n"});
```
## **ectool**

```
syntax: ectool setDatabaseConfiguration <specify configuration values> ...>
```
#### *Example*

ectool setDatabaseConfiguration --hostName localhost --port 3306

# If the database type is set to the mysql, sqlserver, or oracle and # you want to use the builtin database

ectool setDatabaseConfiguration --databaseType builtin --databaseName builtin

#### <span id="page-170-0"></span>[Back](#page-167-1) to Top

## **validateDatabase**

Performs consistency checks on the database.

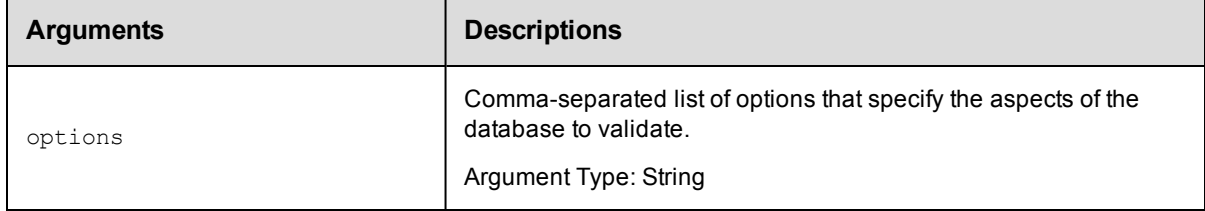

## **Positional arguments**

None

#### **Response**

None or a status OK message.

#### **ec-perl**

syntax:\$cmdr->validateDatabase( {<optionals>});

#### *Example*

```
$cmdr->validateDatabase();
```
## **ectool**

*syntax:* ectool validateDatabase [optionals ...]

#### *Example*

ectool validateDatabase

#### [Back](#page-167-1) to Top

# <span id="page-171-1"></span>**API Commands - Directory Provider Management**

[createDirectoryProvider](#page-171-0) [deleteDirectoryProvider](#page-174-0) getDirectoryProvider getDirectoryProviders [modifyDirectoryProvider](#page-176-0) [moveDirectoryProvider](#page-180-0) [testDirectoryProvider](#page-180-1)

# <span id="page-171-0"></span>**createDirectoryProvider**

Creates a new Active Directory or LDAP directory provider.

You must specify a providerName.

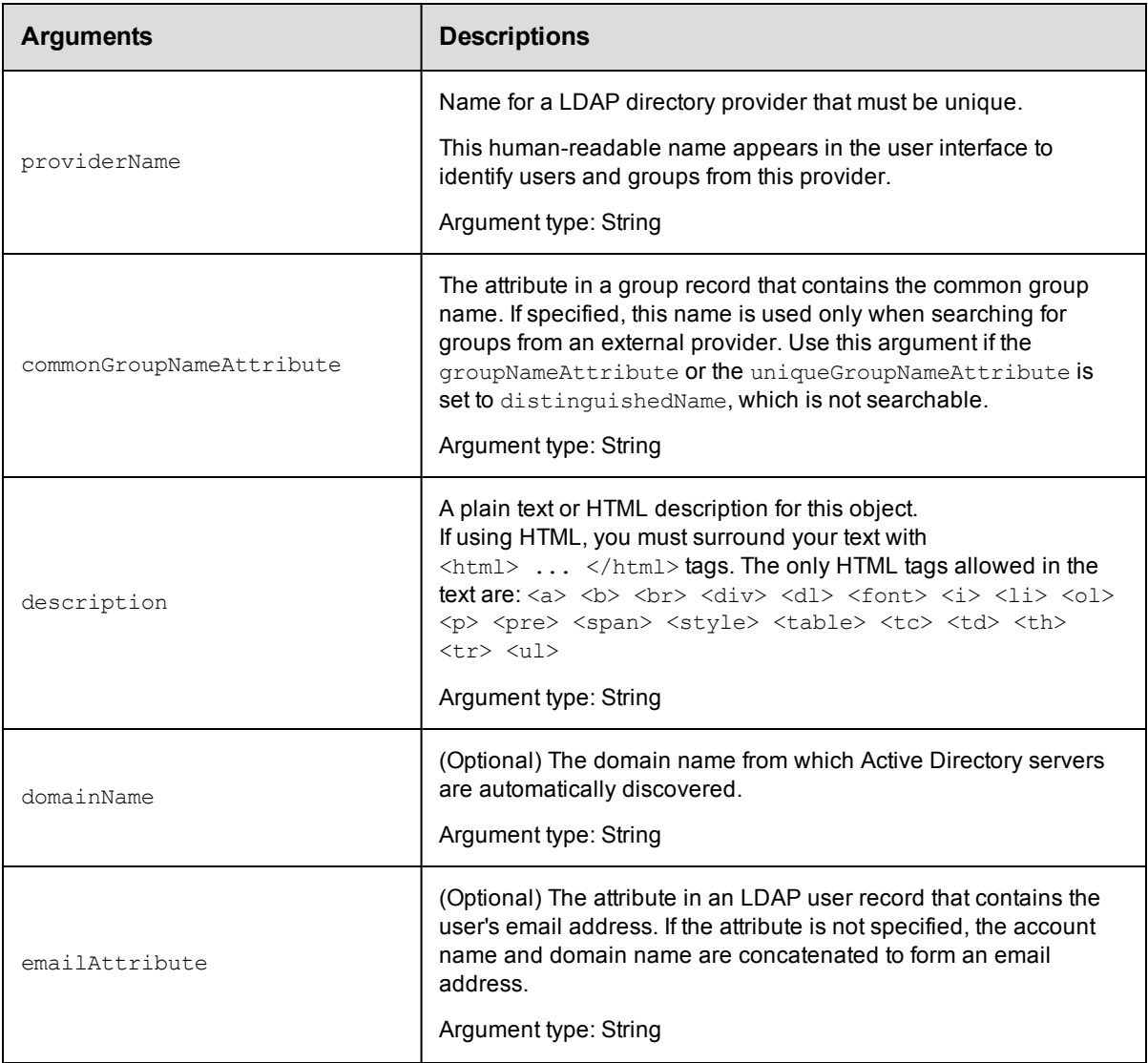

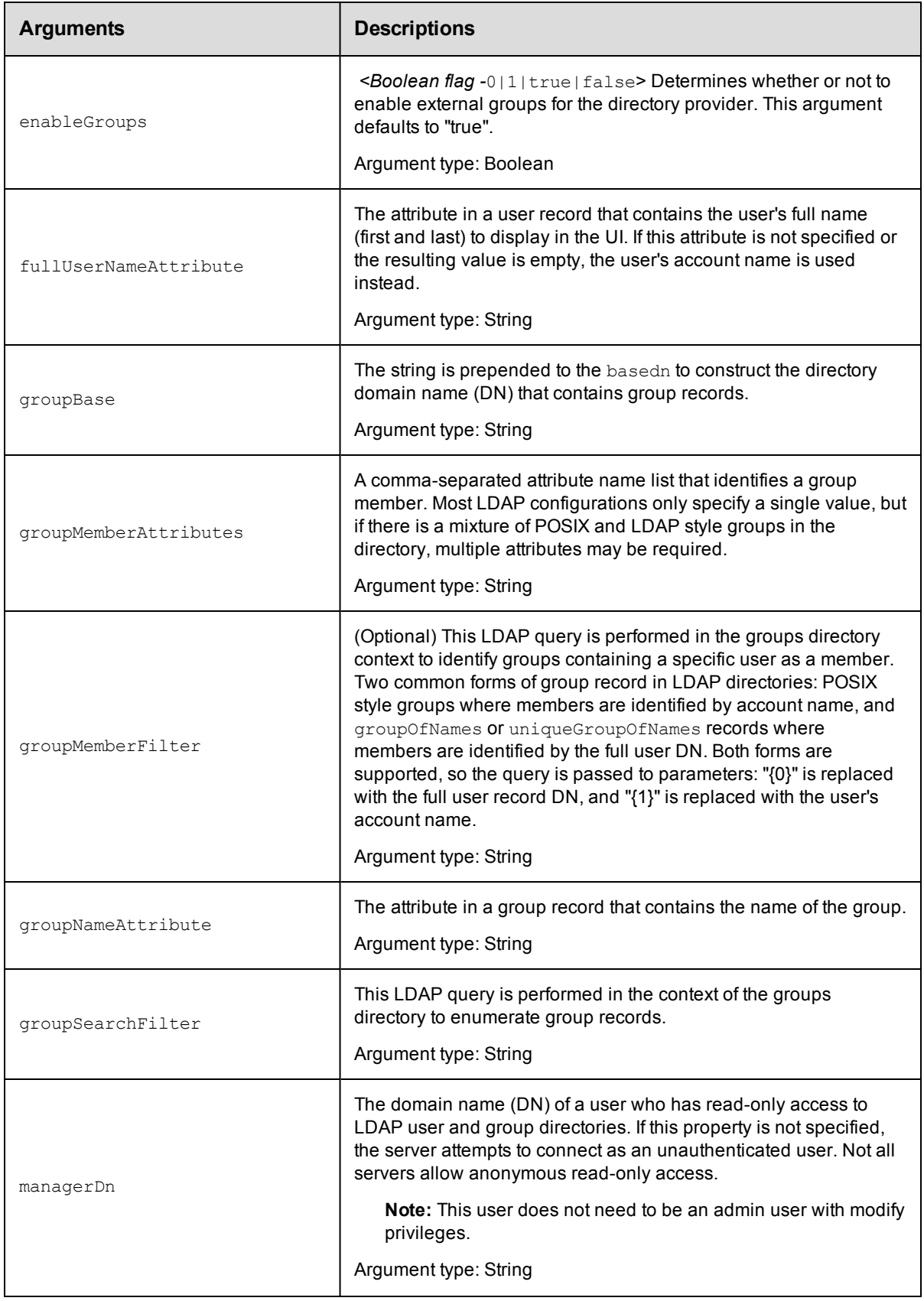

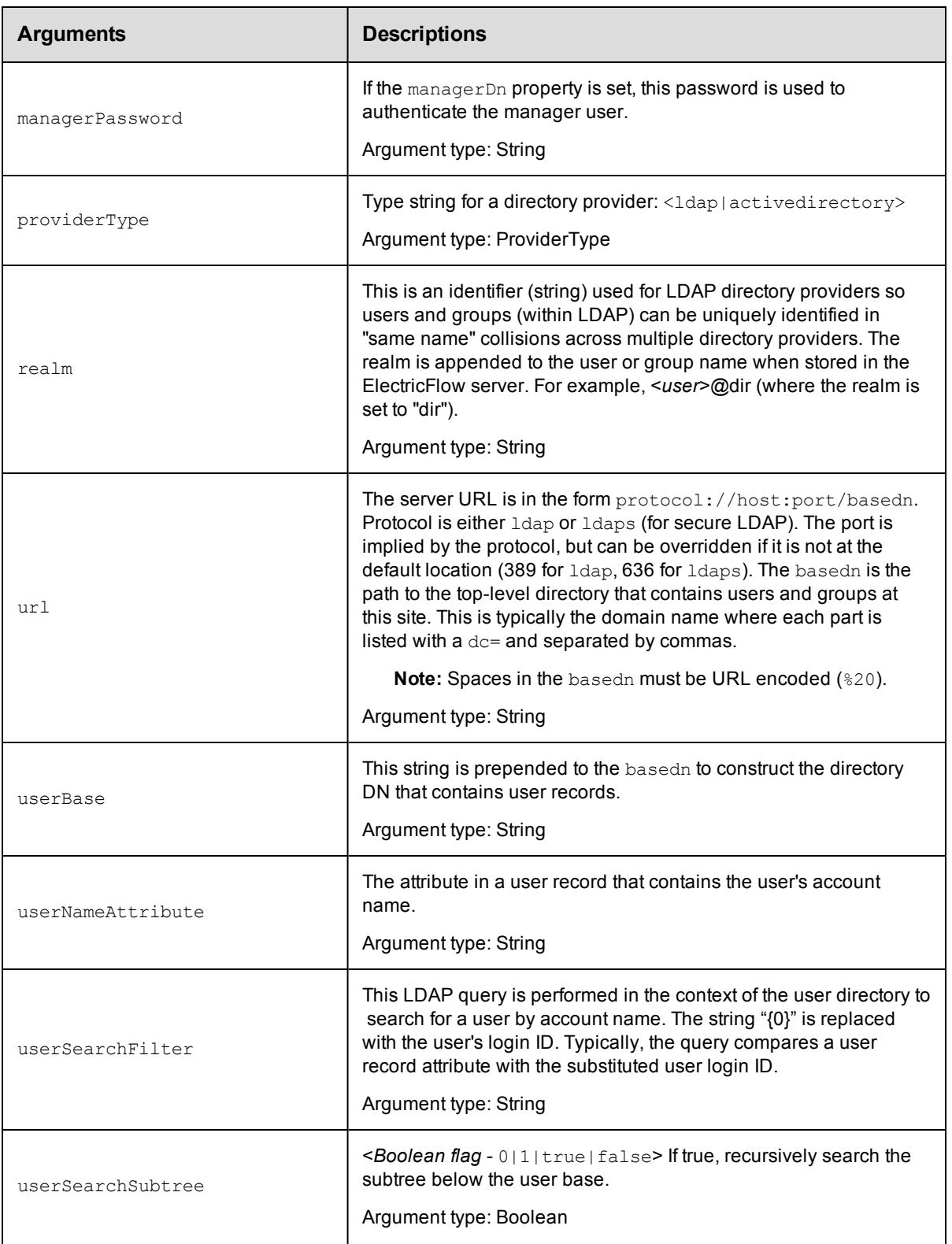

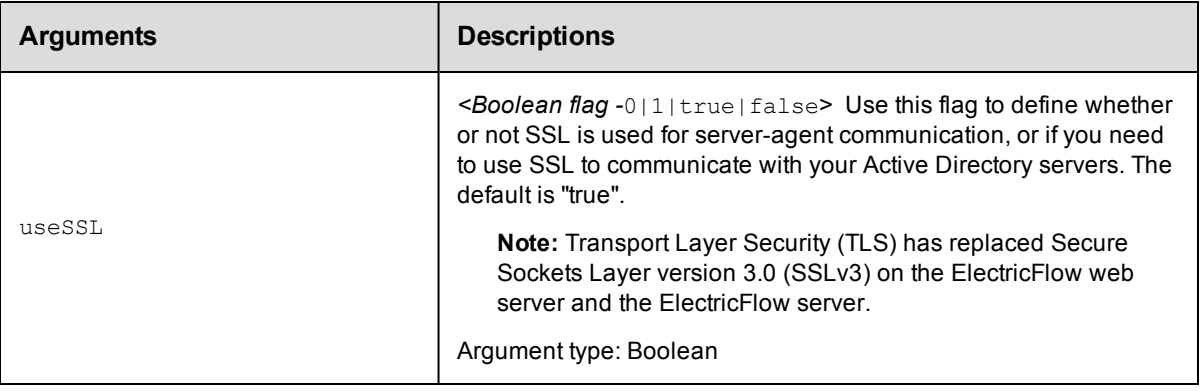

providerName, providerType, url

## **Response**

None or status OK message.

### **ec-perl**

```
syntax: $cmdr->createDirectoryProvider(<providerName>, {<optionals>});
```
#### *Example*

```
$cmdr->createDirectoryProvider("AD3", {url => "ldaps://pdc/dc=coname3.dc=com",
  providerType => "activedirectory"});
```
## **ectool**

**syntax:** ectool createDirectoryProvider <providerName> ...

#### *Example*

```
ectool createDirectoryProvider AD3 --url "ldaps://pdc/dc=coname3.dc=com"
   --providerType activedirectory
```
<span id="page-174-0"></span>[Back](#page-171-1) to Top

# **deleteDirectoryProvider**

Deletes an Active Directory or LDAP directory provider.

You must specify a providerName.

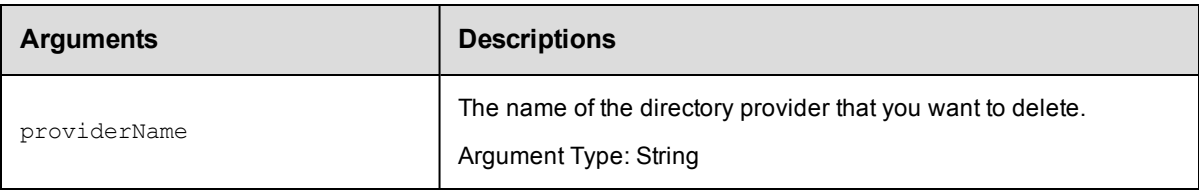

## **Positional arguments**

providerName

## **Response**

None or a status OK message.

## **ec-perl**

*syntax:* \$cmdr->deleteDirectoryProvider(<providerName>);

#### *Example*

```
$cmdr->deleteDirectoryProvider('AD3');
```
## **ectool**

syntax: ectool deleteDirectoryProvider <providerName>

#### *Example*

ectool deleteDirectoryProvider AD3

#### [Back](#page-171-1) to Top

Retrieves a directory provider by name.

You must specify a providerName.

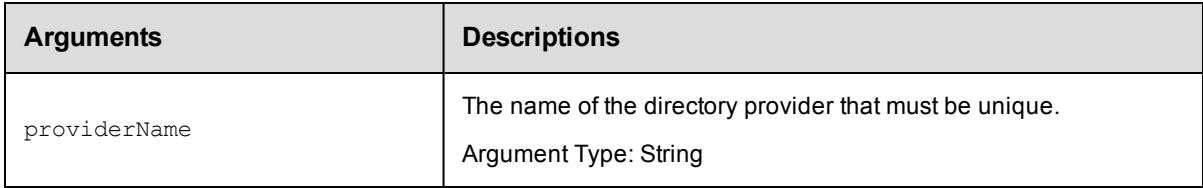

## **Positional arguments**

providerName

#### **Response**

One [directoryProvider](#page-695-0) element.

**Note:** For security reasons, the managerPassword field is never returned.

### **ec-perl**

**syntax:** \$cmdr->getDirectoryProvider(<providerName>);

#### *Example*

```
$cmdr->getDirectoryProvider("AD3");
```
## **ectool**

syntax: ectool getDirectoryProvider <providerName>

#### *Example*

ectool getDirectoryProvider AD3

#### [Back](#page-171-1) to Top

Retrieves all directory providers.

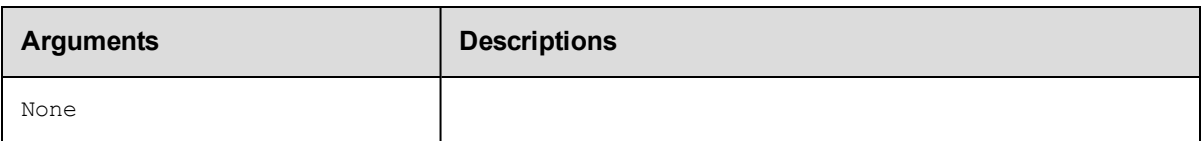

None

## **Response**

Zero or more [directoryProvider](#page-695-0) elements.

## **ec-perl**

*syntax:* \$cmdr->getDirectoryProviders();

#### *Example*

\$cmdr->getDirectoryProviders();

## **ectool**

*syntax:* ectool getDirectoryProviders

## *Example*

ectool getDirectoryProviders

#### <span id="page-176-0"></span>[Back](#page-171-1) to Top

# **modifyDirectoryProvider**

Modifies an existing LDAP directory provider.

You must specify the providerName.

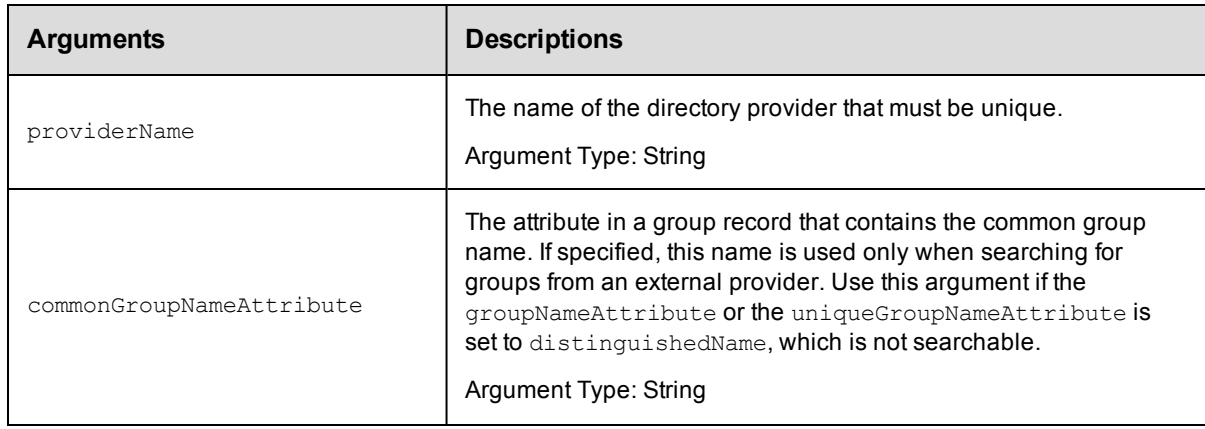

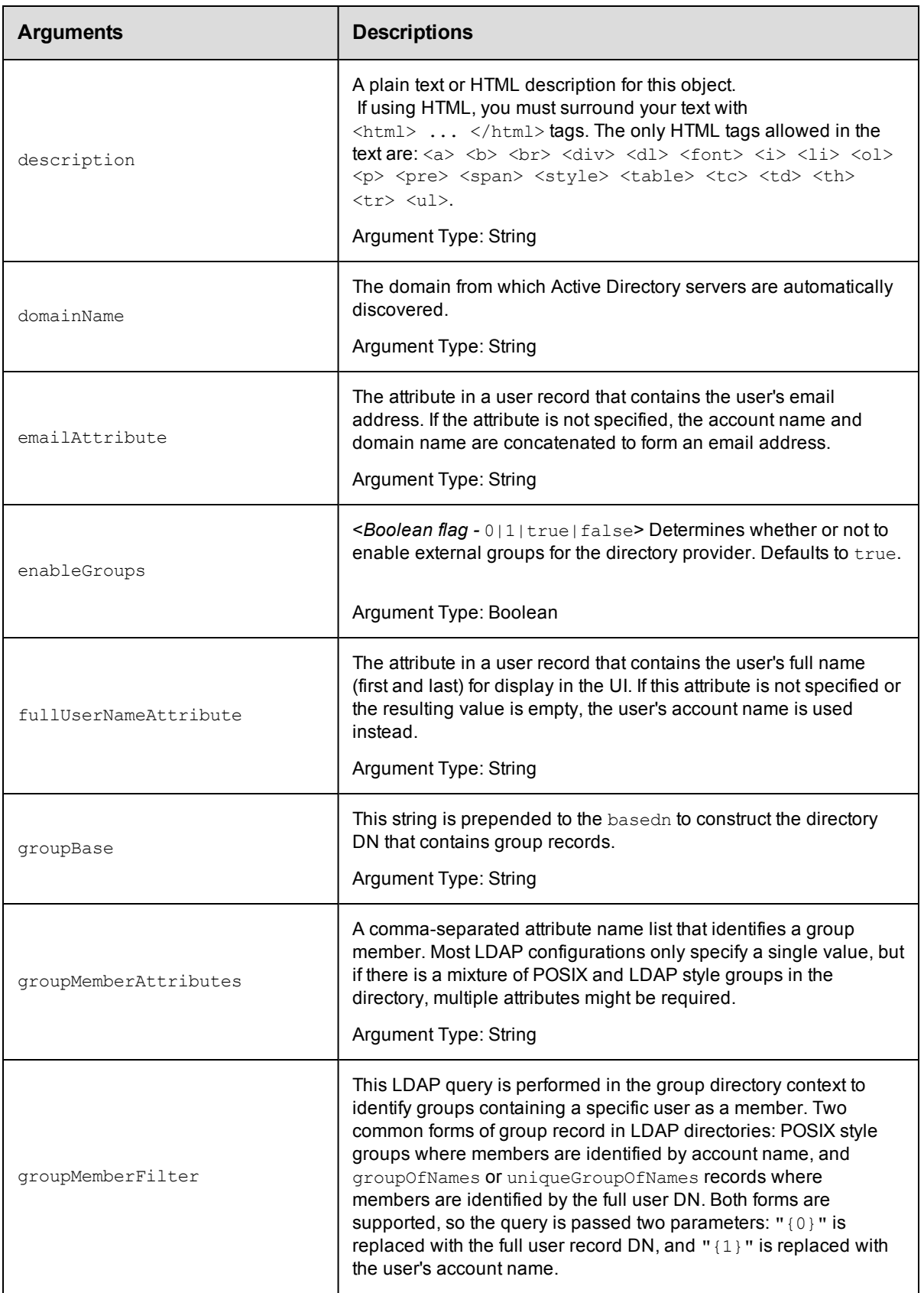

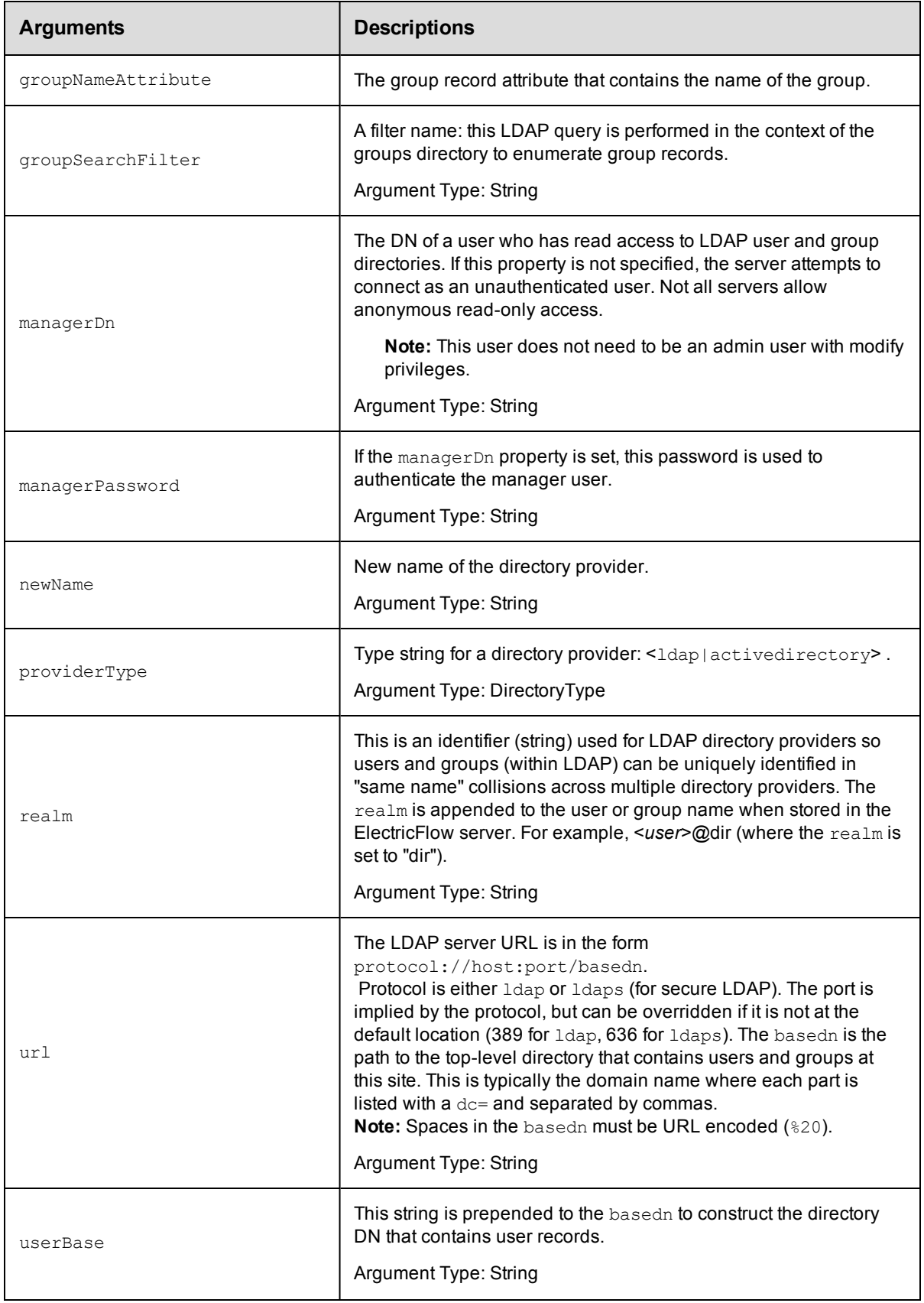

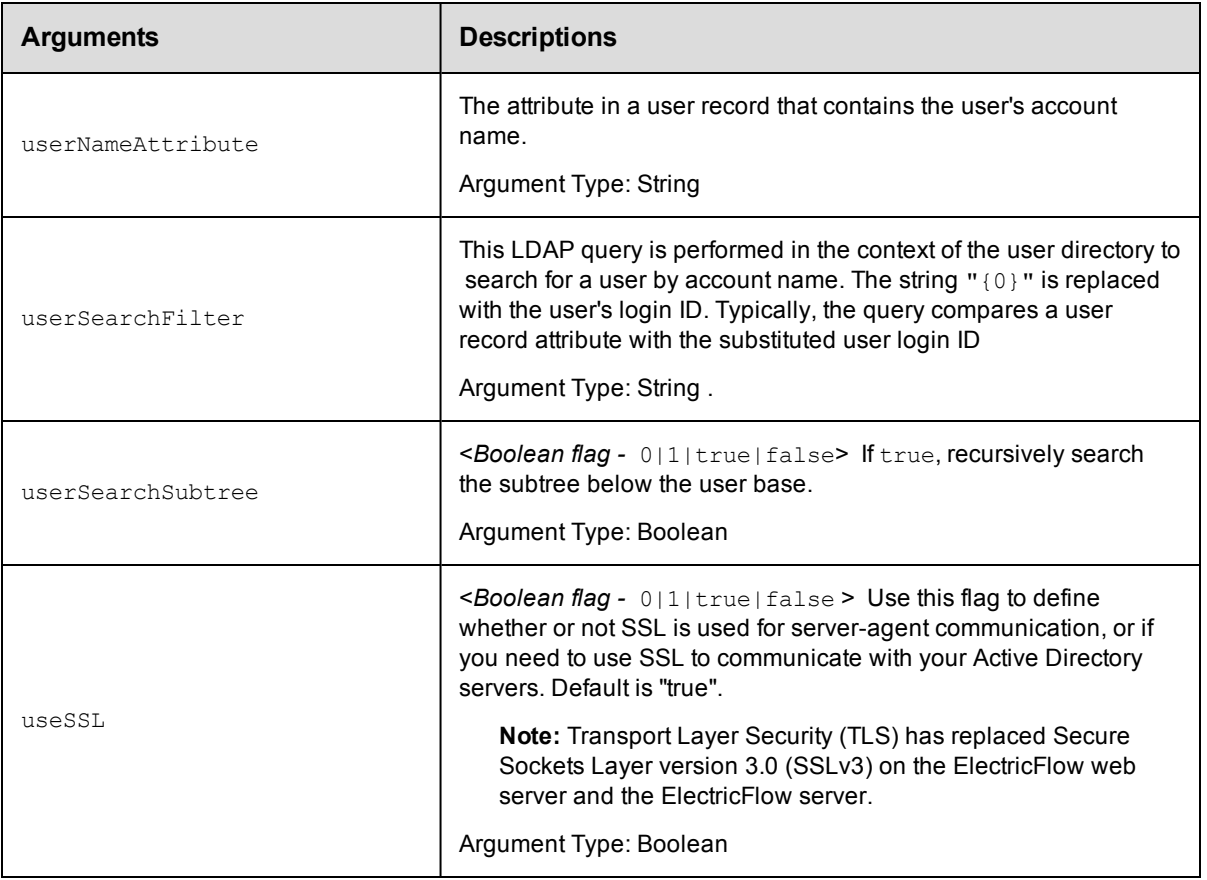

providerName

## **Response**

None or a status OK message.

### **ec-perl**

**syntax:** \$cmdr->modifyDirectoryProvider(<providerName>, {<optionals>});

#### *Example*

\$cmdr->modifyDirectoryProvider("AD3", {emailAttribute => "email"});

## **ectool**

**syntax:** ectool modifyDirectoryProvider <providerName> ...

### *Example*

ectool modifyDirectoryProvider AD3 --emailAttribute email

## [Back](#page-171-1) to Top
# **moveDirectoryProvider**

Moves an Active Directory or LDAP directory provider in front of another specified provider or to the end of the list.

You must specify a providerName.

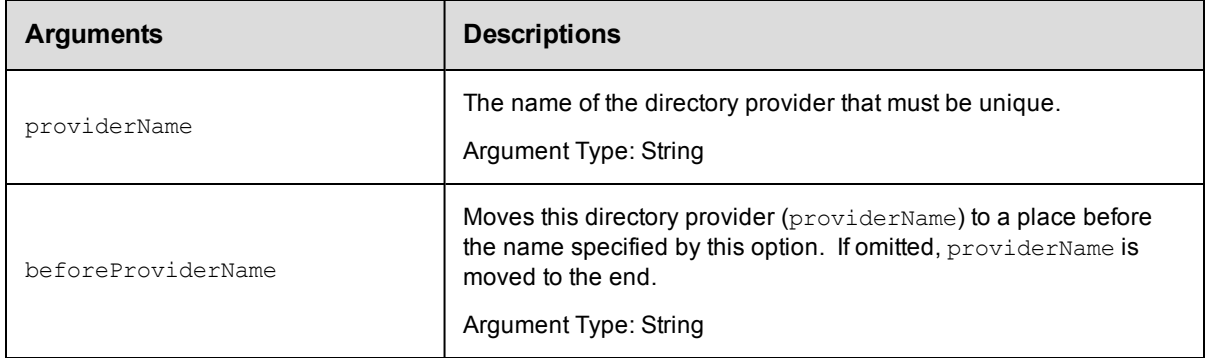

# **Positional arguments**

providerName

## **Response**

None or a status OK message.

## **ec-perl**

```
syntax: $cmdr->moveDirectoryProvider(<providerName>, {<optionals>});
```
## *Example*

```
$cmdr->moveDirectoryProvider("AD3", {beforeProviderName => "AD2"});
```
## **ectool**

**syntax:** ectool moveDirectoryProvider <providerName> ...

## *Example*

ectool moveDirectoryProvider AD3 --beforeProviderName AD2

#### [Back](#page-171-0) to Top

# **testDirectoryProvider**

Tests that a specific user name and password combination work with the specified directory provider settings.

You must specify userName and password (the command will prompt for the password if it is omitted).

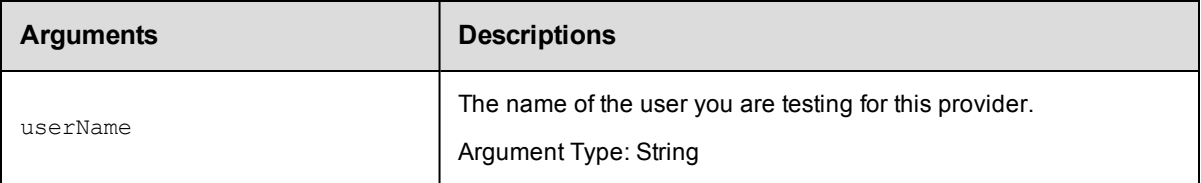

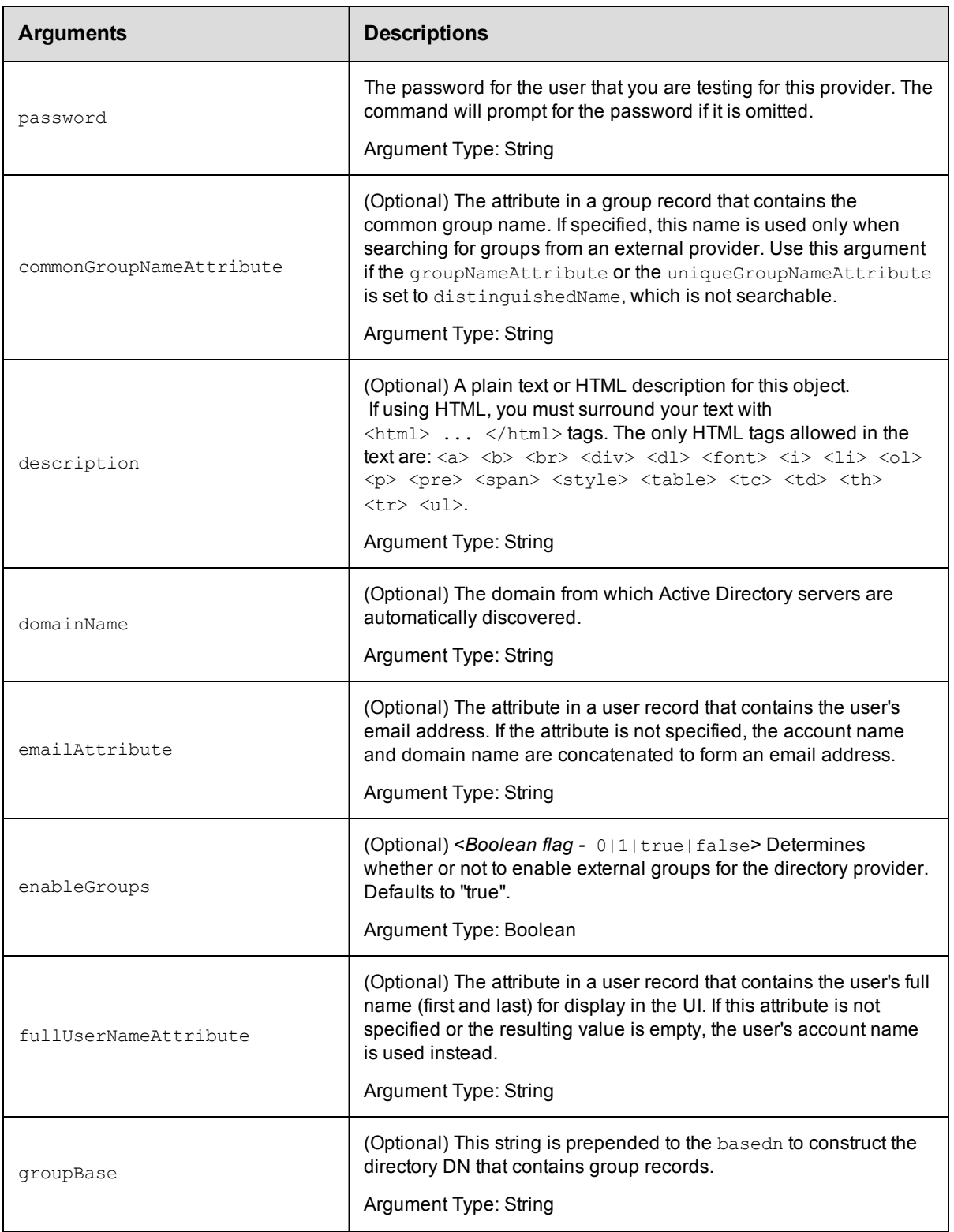

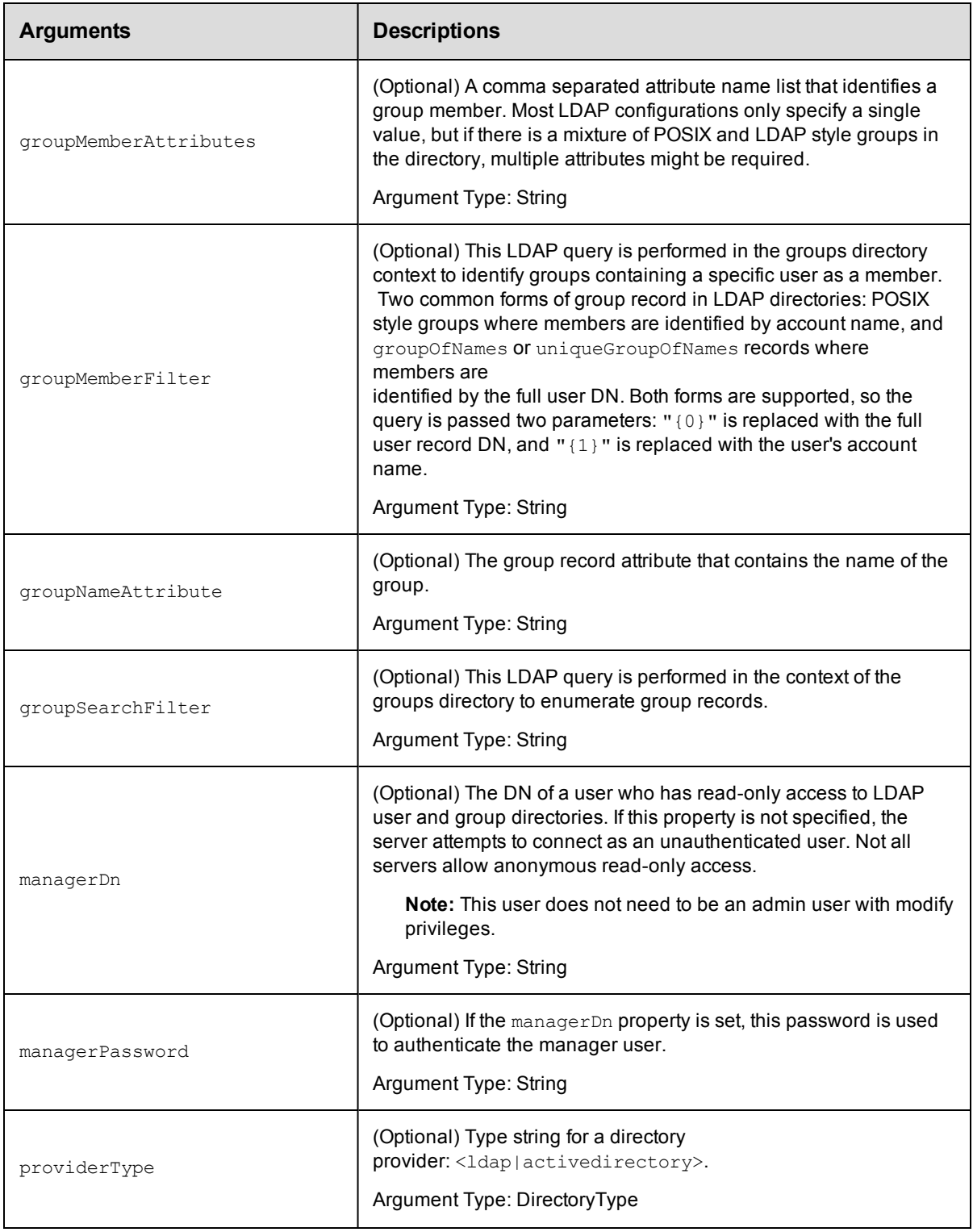

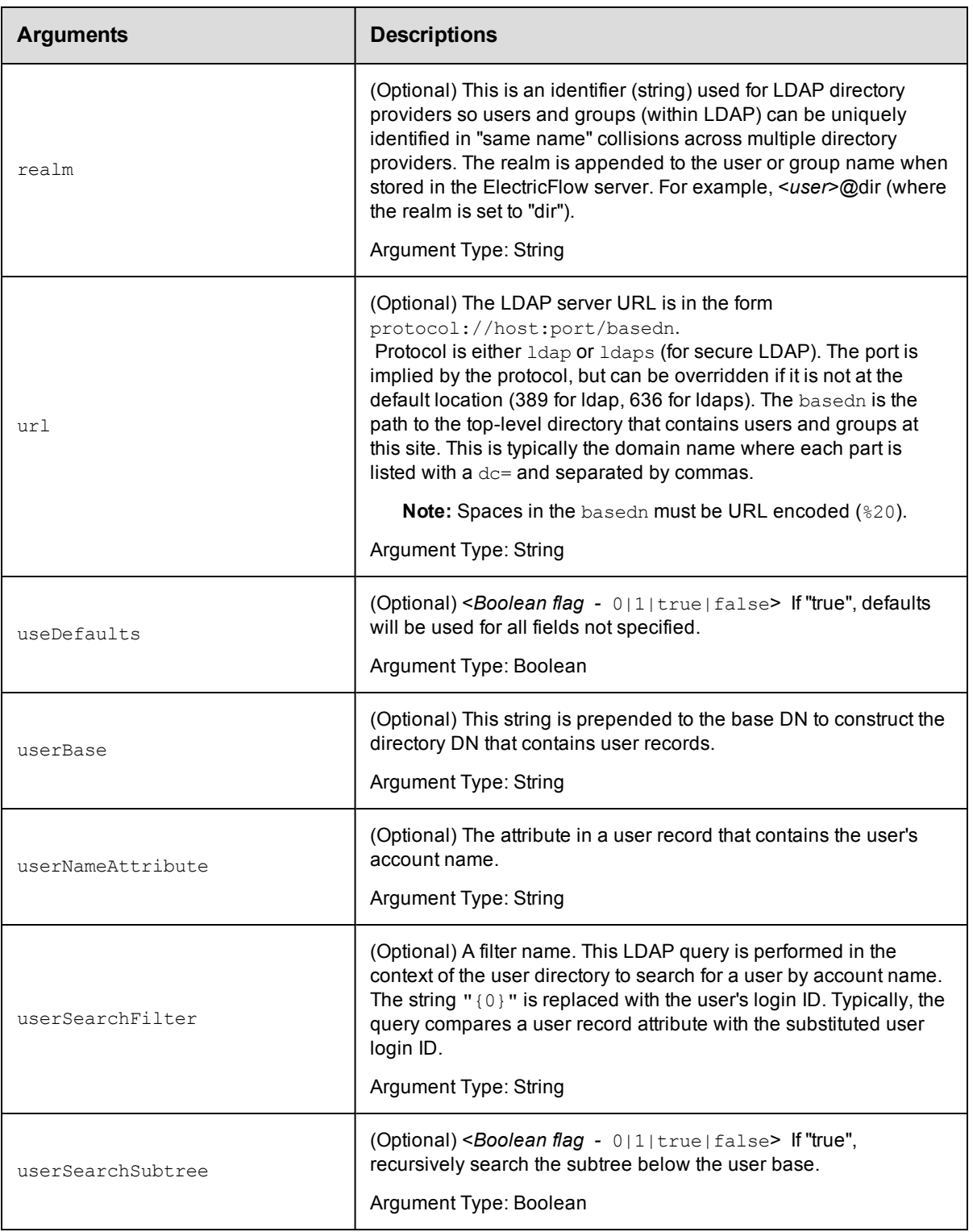

userName, password

#### **Response**

Three queries are returned: One query authenticates the user [userAuthenticationTest](#page-695-0), one query retrieves information about the user  $findUserTest$ , and one shows the results of finding groups where the user is a member [findGroupsTest](#page-695-0).

#### **ec-perl**

```
syntax: $cmdr->testDirectoryProvider(<userName>, <password>, {<optionals>});
```
#### *Example*

```
$cmdr->testDirectoryProvider("testUser", "testUserPassword",
            {providerType => "activedirectory",
               domainName => "my-company.com",
              useDefaults \Rightarrow 1,
                managerDn => "testManager",
          managerPassword => "testManagerPassword"});
```
#### **ectool**

**syntax:** ectool testDirectoryProvider <userName> <password> ...

#### *Example*

```
ectool testDirectoryProvider testUser testUserPassword --providerType activeDirecto
ry
   --domainName my-company.com
  --useDefaults 1
  --managerDn testManager
  --managerPassword testManagerPassword
```
#### [Back](#page-171-0) to Top

# **API Commands - Dynamic Enviroment**

[addResourcePoolToEnvironmentTier](#page-185-0) on page 184 [addResourceTemplateToEnvironmentTemplateTier](#page-186-0) on page 185 [addResourceToEnvironmentTemplateTier](#page-188-0) on page 187 [createEnvironmentTemplate](#page-189-0) on page 188 [createEnvironmentTemplateTier](#page-189-1) on page 188 [createEnvironmentTemplateTierMap](#page-190-0) on page 189 [createHook](#page-192-0) on page 191 [createResourceTemplate](#page-193-0) on page 192 [deleteEnvironmentTemplate](#page-195-0) on page 194 [deleteEnvironmentTemplateTier](#page-196-0) on page 195 [deleteEnvironmentTemplateTierMapping](#page-198-0) on page 197 [deleteHook](#page-199-0) on page 198 [deleteResourceTemplate](#page-200-0) on page 199 [getAvailableResourcesForEnvironment](#page-200-1) on page 199 [getEnvironmentTemplate](#page-201-0) on page 200

[getEnvironmentTemplateTier](#page-202-0) on page 201 [getEnvironmentTemplateTierMaps](#page-203-0) on page 202 [getEnvironmentTemplateTiers](#page-204-0) on page 203 [getEnvironmentTemplates](#page-205-0) on page 204 [getHook](#page-205-1) on page 204 [getHooks](#page-206-0) on page 205 [getResourcePoolsInEnvironmentTier](#page-207-0) on page 206 [getResourceTemplate](#page-208-0) on page 207 [getResourceTemplates](#page-208-1) on page 207 [getResourceTemplatesInEnvironmentTemplateTier](#page-209-0) on page 208 [getResourcesInEnvironmentTemplateTier](#page-210-0) on page 209 [modifyEnvTempTierResourceTempMapping](#page-211-0) on page 210 [modifyEnvironmentTemplate](#page-212-0) on page 211 [modifyEnvironmentTemplateTier](#page-213-0) on page 212 [modifyEnvironmentTemplateTierMap](#page-214-0) on page 213 [modifyHook](#page-215-0) on page 214 [modifyResourceTemplate](#page-217-0) on page 216 [provisionEnvironment](#page-219-0) on page 218 [provisionResourcePool](#page-220-0) on page 219 [removeResourceFromEnvironmentTemplateTier](#page-221-0) on page 220 [removeResourcePoolFromEnvironmentTier](#page-222-0) on page 221 [removeResourceTemplateFromEnvironmentTemplateTier](#page-223-0) on page 222 [tearDown](#page-224-0) on page 223

# <span id="page-185-0"></span>**addResourcePoolToEnvironmentTier**

Adds a resource pool to a specific environment tier. A resource pool is a named group of resources.

You must specify the resourcePoolName, projectName, environmentName, and environmentTierName arguments.

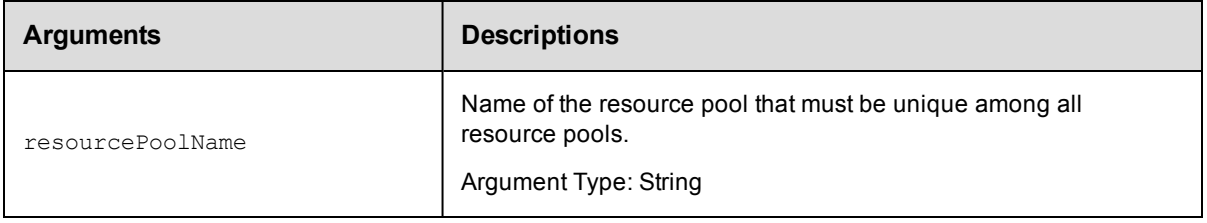

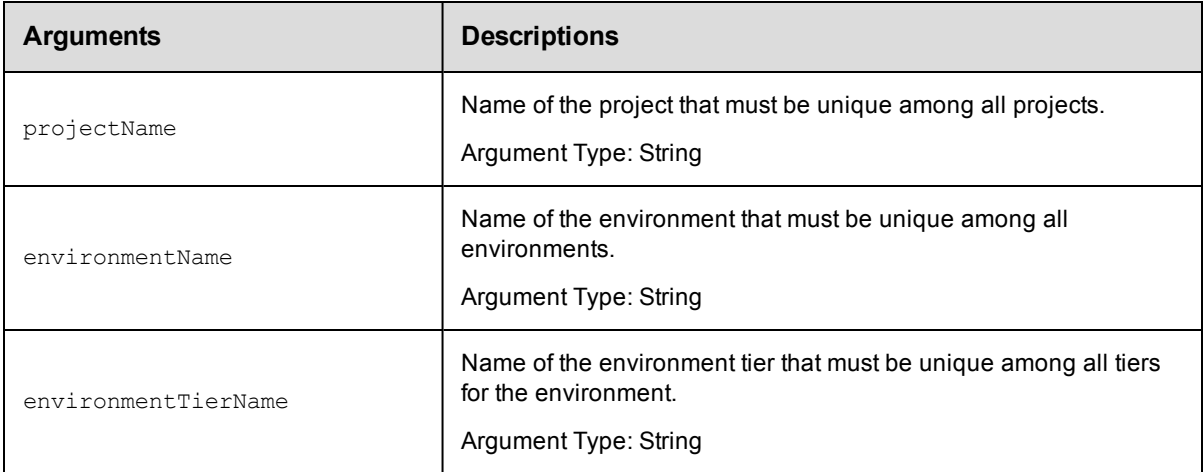

resourcePoolName, projectName, environmentName, environmentTierName

## **Response**

None or status OK message.

### **ec-perl**

*syntax:*\$cmdr->addResourcePoolToEnvironmentTier(<resourcePoolName>, <projectName>, <environmentName>, <environmentTierName>);

#### *Example:*

```
$cmdr->addResourcePoolToEnvironmentTier("pool1", "Default", "Production", "Web Serv
er");
```
## **ectool**

*syntax:*ectool addResourcePoolToEnvironmentTier <resourcePoolName> <projectName> <environmentName> <environmentTierName>

### *Example:*

ectool addResourcePoolToEnvironmentTier "pool1" "Default" "Production" "Web Server"

#### <span id="page-186-0"></span>[Back](#page-493-0) to Top

# **addResourceTemplateToEnvironmentTempla teTier**

Adds a resource template to the specified environment template tier.

You must specify the resourceTemplateName, projectName, environmentTemplateName, and environmentTemplateTierNamearguments.

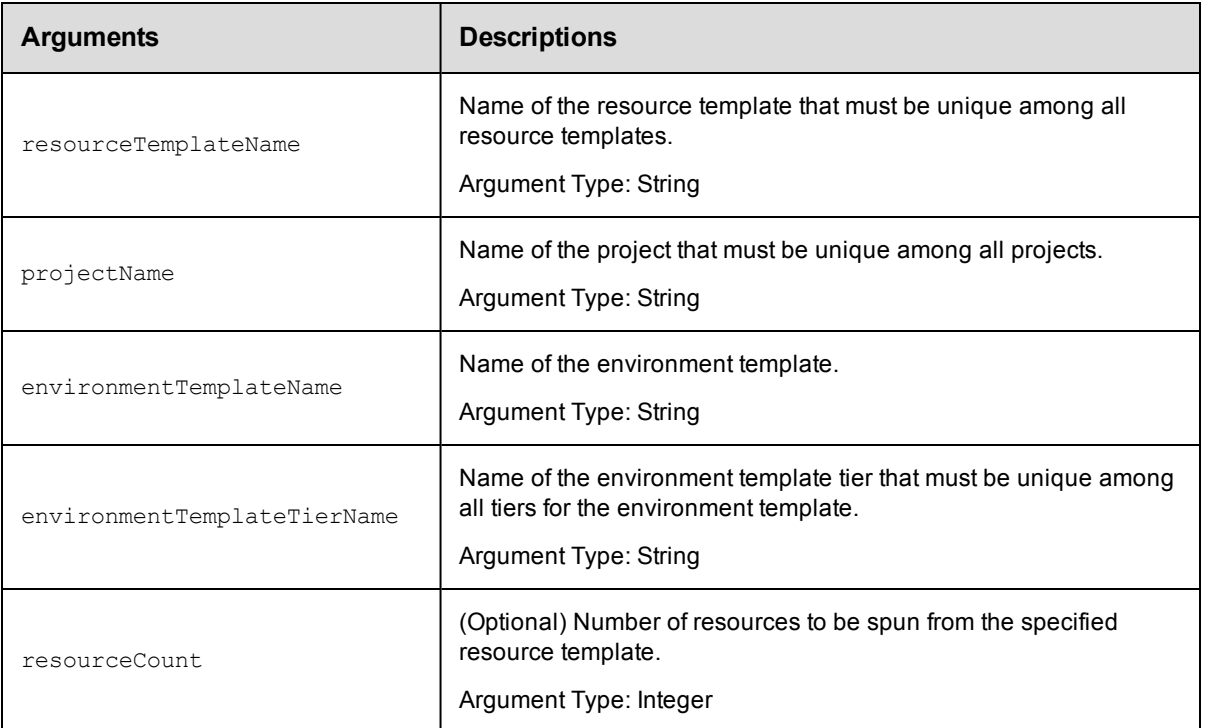

resourceTemplateName , projectName, environmentTemplateName, environmentTemplateTierName

## **Response**

None or a status OK message.

### **ec-perl**

**syntax:** \$cmdr->addResourceTemplateToEnvironmentTemplateTier(<resourceTemplateName>, <projectName>, <environmentTemplateName>, <environmentTemplateTierName>, {<optionals>});

### *Example:*

```
$ec->addResourceTemplateToEnvironmentTemplateTier("Resource1", "default", "Produ
ction", "WebServer", {resourceCount => 4});
```
## **ectool**

**syntax:** addResourceTemplateToEnvironmentTemplateTier <resourceTemplateName> <projectName> <environmentTemplateName> <environmentTemplateTierName> [optionals]

### *Example:*

```
ectool addResourceTemplateToEnvironmentTemplateTier "Resource1" "default" "Produ
ction" "WebServer" --resourceCount => 4
```
#### [Back](#page-493-0) to Top

# <span id="page-188-0"></span>**addResourceToEnvironmentTemplateTier**

Adds a resource to the specified environment template tier.

You must specify the resourceName, projectName, environmentTemplateName, and environmentTemplateTierNamearguments.

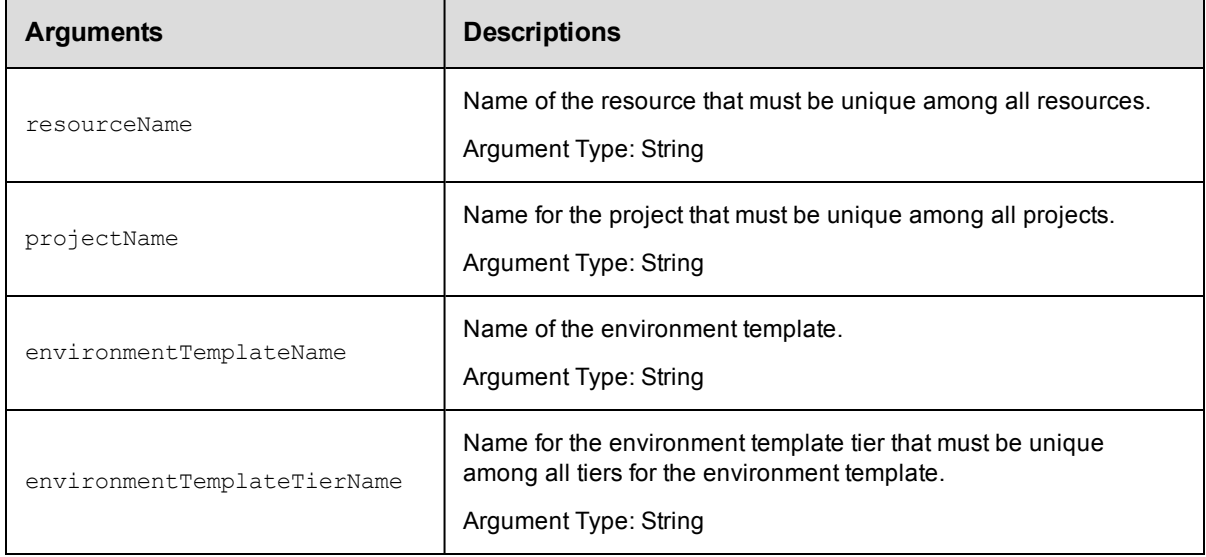

## **Positional arguments**

resourceName, projectName, environmentTemplateName, environmentTemplateTierName

## **Response**

None or a status OK message.

## **ec-perl**

**syntax:** \$cmdr->addResourceToEnvironmentTemplateTier(<resourceName>, <projectName>, <environmentTemplateName>, <environmentTemplateTierName>);

## *Example:*

\$ec->addResourceToEnvironmentTemplateTier("Resource1", "default", "Dev1", "Tomca t");

## **ectool**

**syntax:** addResourceToEnvironmentTemplateTier <resourceName> <projectName> <environmentTemplateName> <environmentTemplateTierName>

#### Example:

ectool addResourceToEnvironmentTemplateTier "Resource1" "default" "Dev1" "Tomca t"

## [Back](#page-493-0) to Top

# <span id="page-189-0"></span>**createEnvironmentTemplate**

Creates an environment template.

You must specify the projectName and environmentTemplateName arguments.

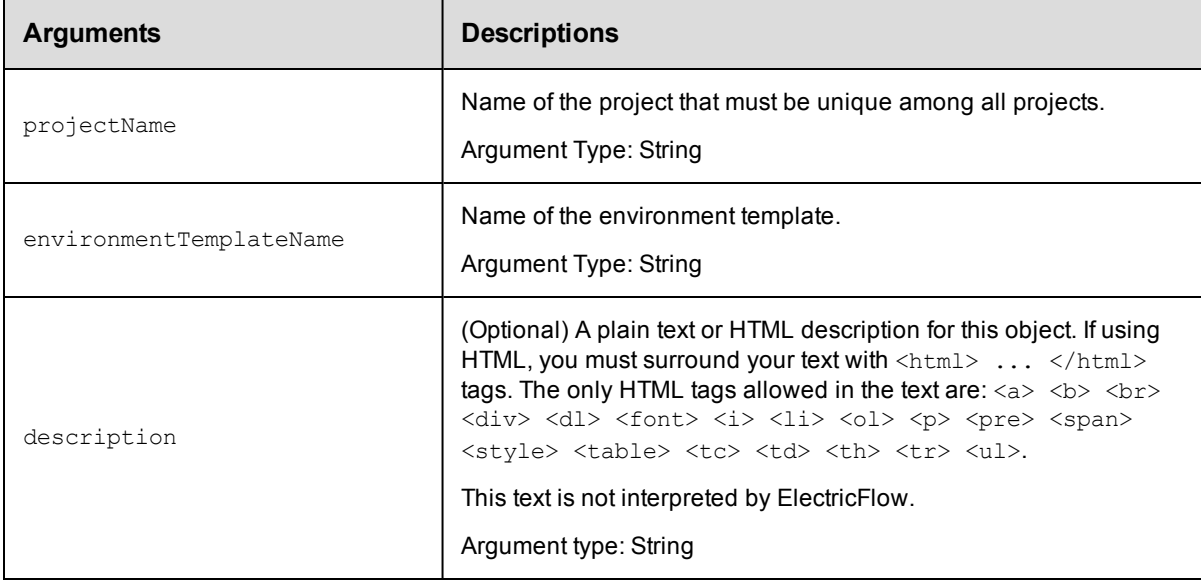

## **Positional arguments**

projectName, environmentTemplateName

## **Response**

Returns a environment template object.

## **ec-perl**

**syntax:** \$cmdr->createEnvironmentTemplate(<projectName>, <environmentTemplateName>, {<optionals>});

## *Example:*

\$ec->createEnvironmentTemplate("default", "Dev1");

## **ectool**

**syntax:** ectool createEnvironmentTemplate <projectName> <environmentTemplateName> [optionals]

### *Example:*

ectool createEnvironmentTemplate "default" "Dev1"

<span id="page-189-1"></span>[Back](#page-493-0) to Top

# **createEnvironmentTemplateTier**

Creates a tier in an environment template.

You must specify the projectName, environmentTemplateName, and environmentTemplateTierName arguments.

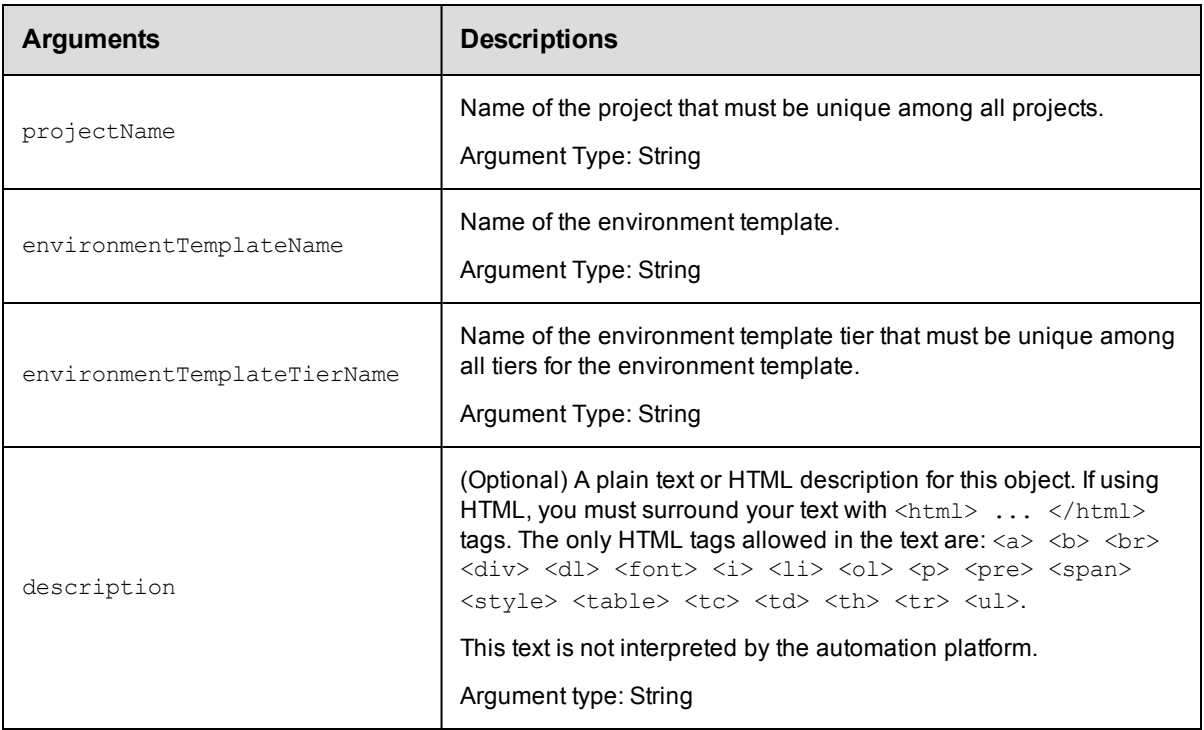

#### **Positional arguments**

projectName, environmentTemplateName, environmentTemplateTierName

#### **Response**

Returns an environment tier in an environment template.

### **ec-perl**

```
syntax: $cmdr->createEnvironmentTemplateTier(<projectName>,
<environmentTemplateName>, <environmentTemplateTierName>, {<optionals>});
```
#### *Example:*

```
$ec->createEnvironmentTemplateTier("default", "Dev1", "Repository");
```
#### **ectool**

**syntax:** ectool createEnvironmentTemplateTier <projectName><environmentTemplateName> <environmentTemplateTierName> [optionals]

#### *Example:*

```
ectool createEnvironmentTemplateTier "default" "Dev1""Repository"
```
<span id="page-190-0"></span>[Back](#page-493-0) to Top

# **createEnvironmentTemplateTierMap**

Creates a environment-template tier map for an application.

You must specify the projectName, applicationName, environmentProjectName, and environmentTemplateName arguments.

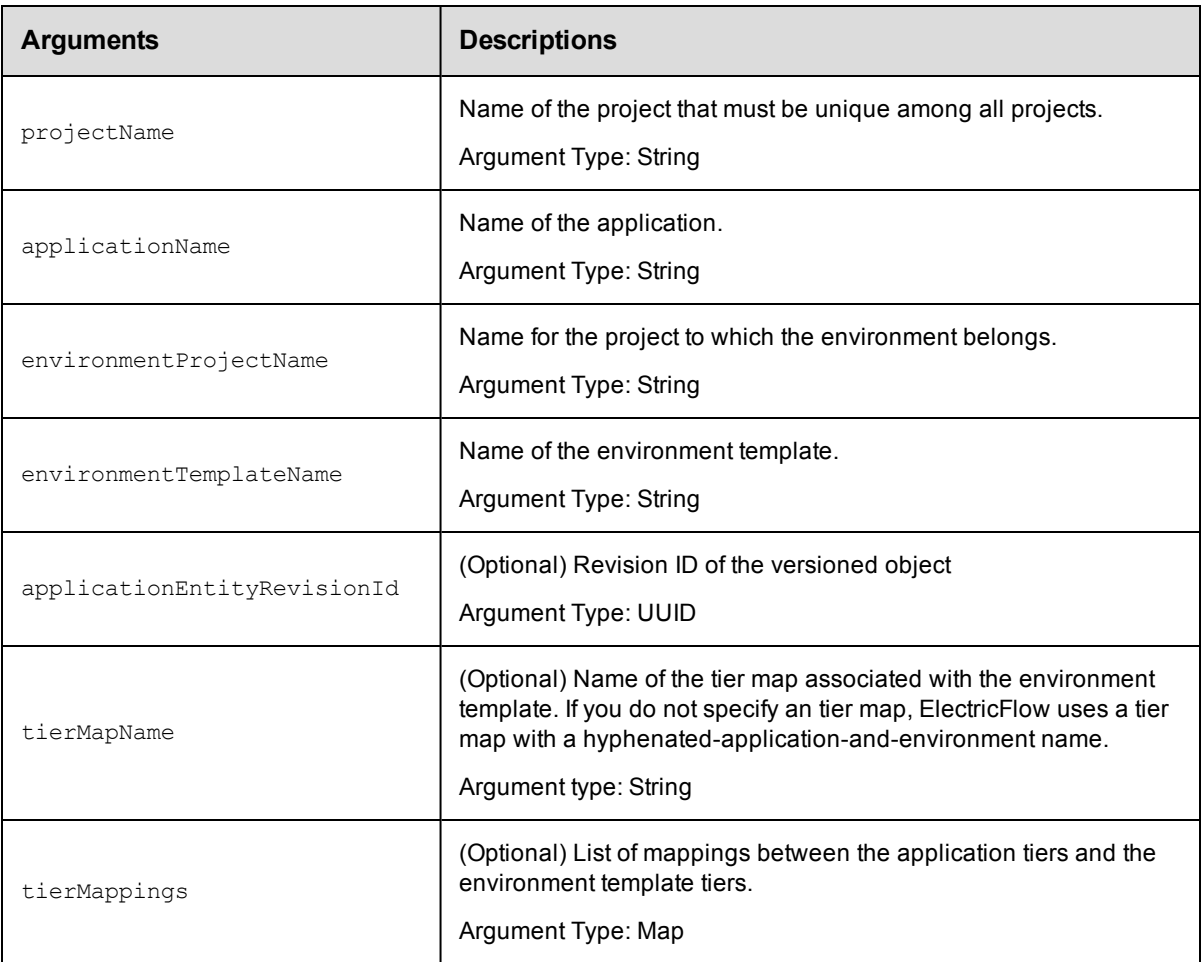

## **Positional arguments**

projectName, applicationName, environmentProjectName, environmentTemplateName

## **Response**

Returns a tier map for an environment template.

### **ec-perl**

**syntax:** \$cmdr->createEnvironmentTemplateTierMap(<projectName>, <applicationName>, <environmentProjectNam>, <environmentTemplateName>, {<optionals>});

### *Example:*

```
$ec->createEnvironmentTemplateTierMap("default", "Undeploy", "Dev1", "Repositor
y");
```
# **ectool**

```
syntax: ectool createEnvironmentTemplateTierMap <projectName> <applicationName>
<environmentProjectName> <environmentTemplateName> [optionals]
```
*Example:*

```
ectool createEnvironmentTemplateTierMap "default" "Undeploy" "Dev1" "Repository"
```
<span id="page-192-0"></span>[Back](#page-493-0) to Top

# **createHook**

Creates a hook in a resource template, which can have one or more hooks. A hook stores a reference to a procedure in an ElectricFlow project or plugin project. When a resource template is used to create a resource pool, these procedures are invoked.

You must specify the hookName argument.

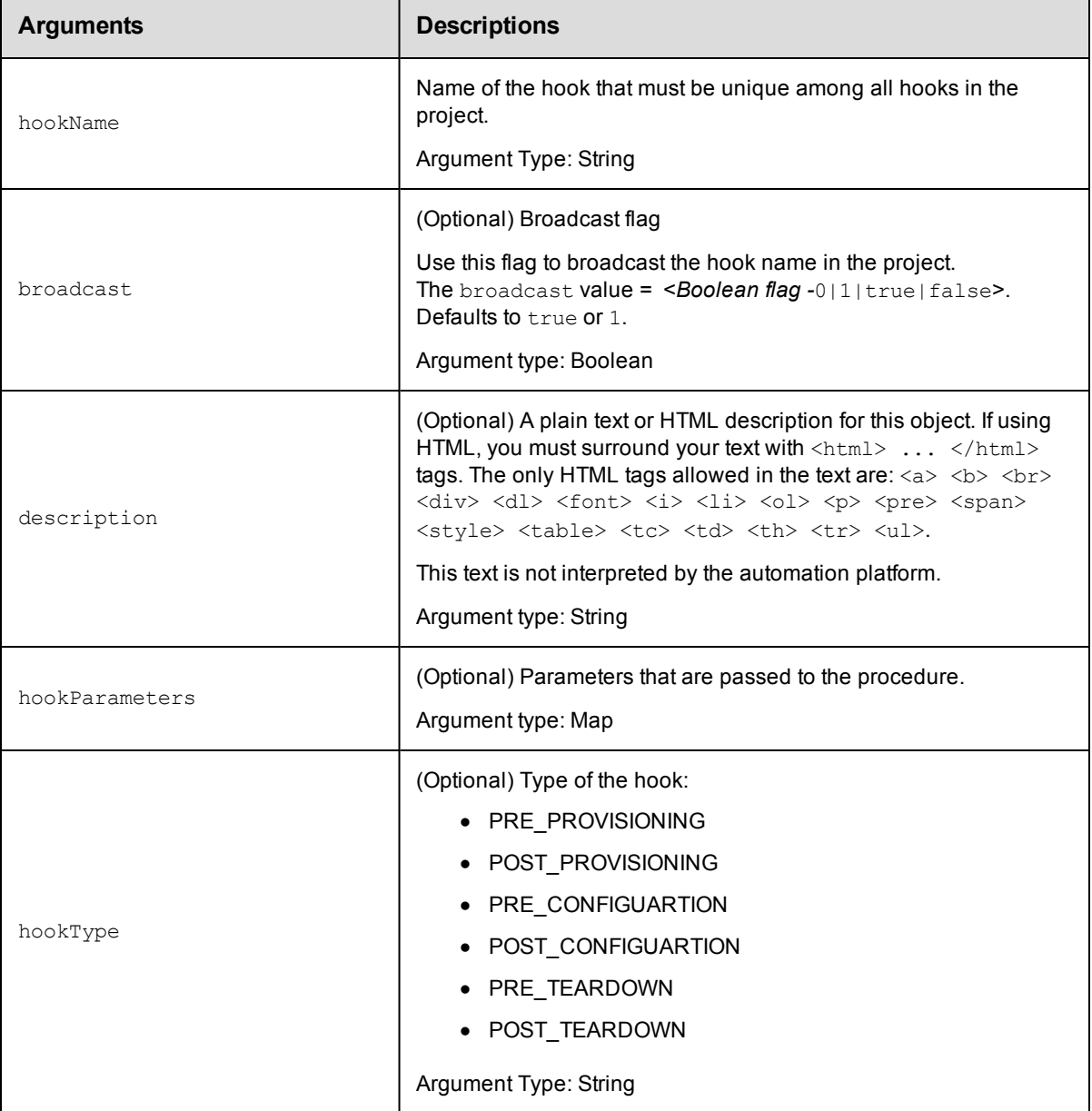

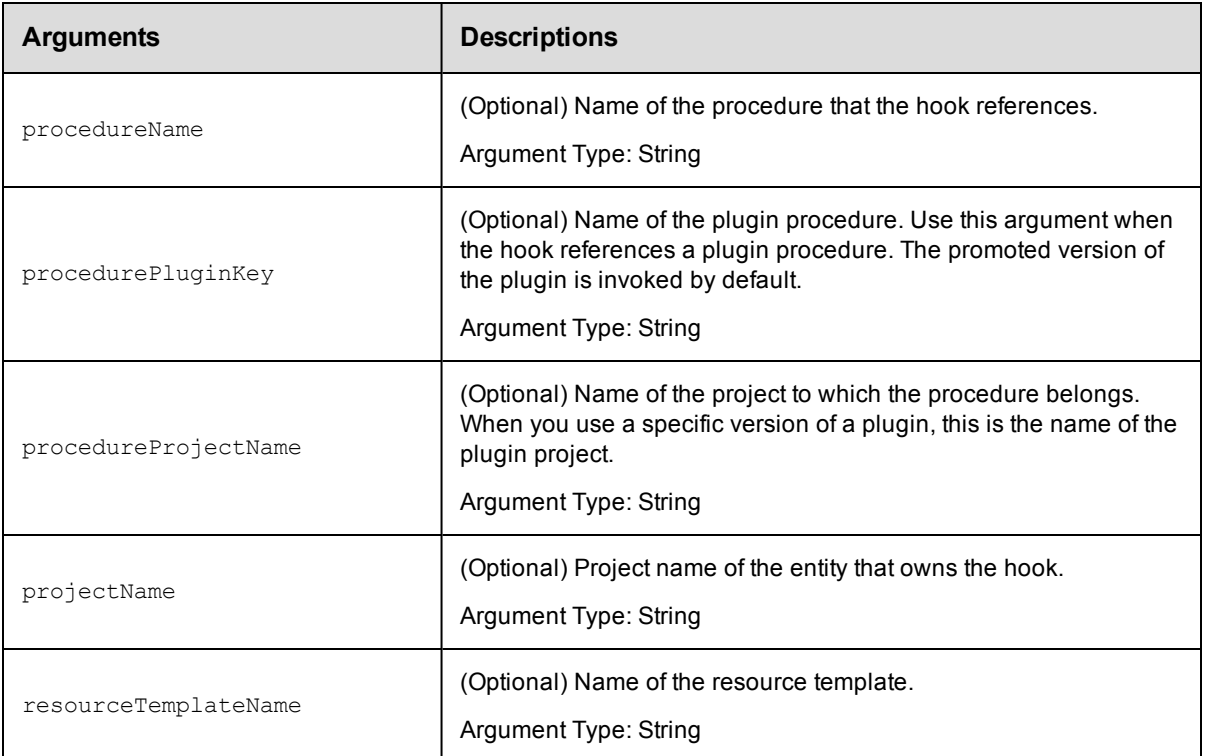

hookName

### **Response**

Returns a hook for a resource template.

## **ec-perl**

syntax: \$cmdr->createHook(<hookName>, {<optionals>});

#### *Example:*

```
$ec->createHook("config", {hooktype => PRE_CONFIGUARTION, procedureName => "Serv
er Start", procedureProjectName => "Servers");
```
## **ectool**

**syntax:** ectool createHook <hookName> [optionals]

### *Example:*

```
ectool createHook "config" --hookType PRE_CONFIGUARTION --procedureName "Server
Start" --procedureProjectName "Servers"
```
### <span id="page-193-0"></span>[Back](#page-493-0) to Top

# **createResourceTemplate**

Creates a resource template.

You must specify the projectName and resourceTemplateName.

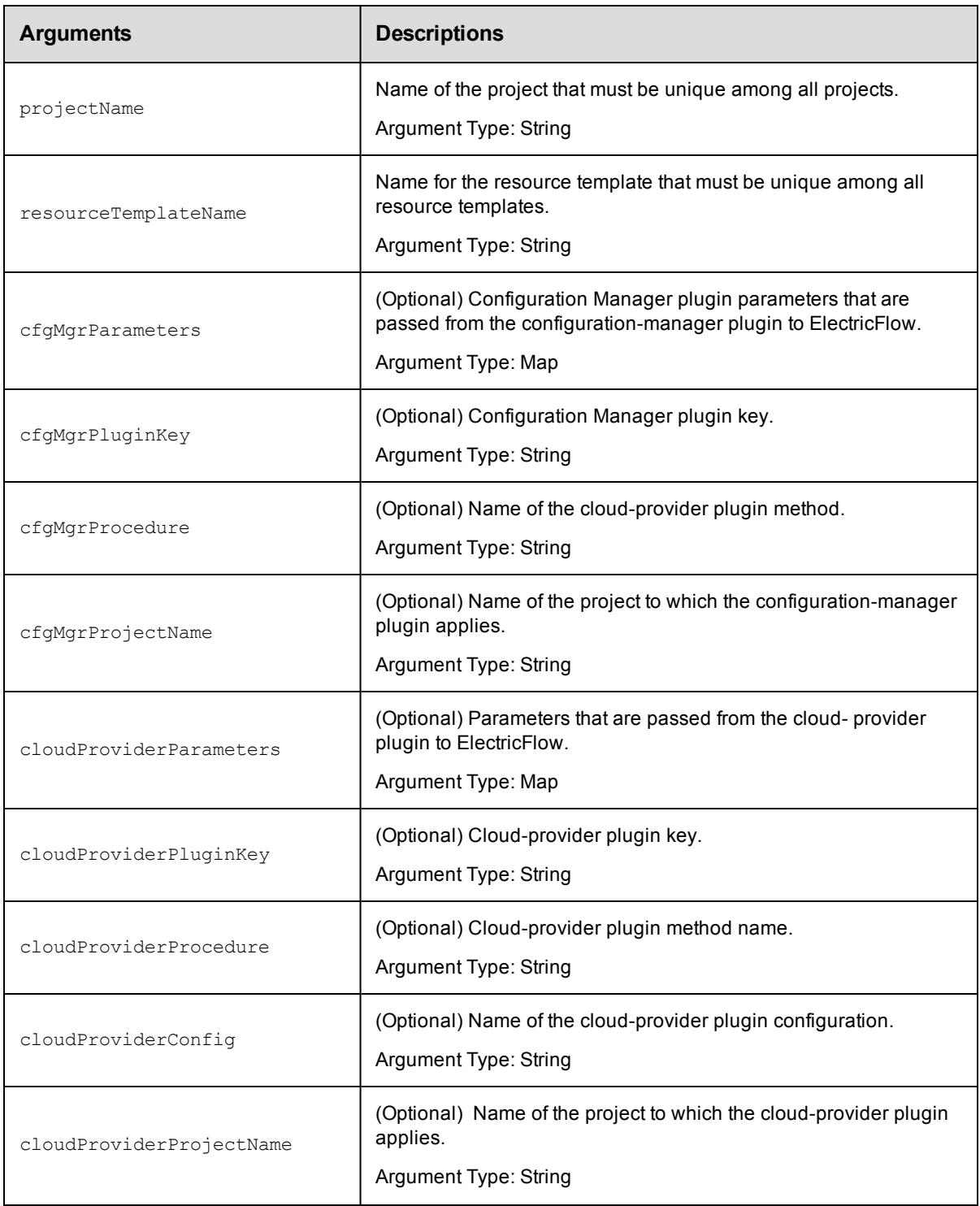

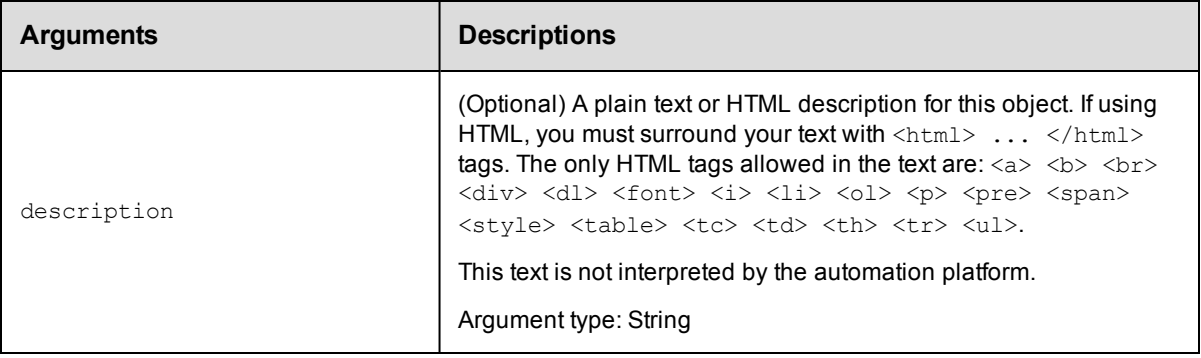

resourceTemplateName, cloudProviderProcedure, cloudProviderConfig

## **Response**

Returns a resource template.

### **ec-perl**

**syntax:** \$cmdr->createResourceTemplate(<projectName>, <resourceTemplateName>, {<optionals>});

### *Example:*

\$ec->createResourceTemplate("default", "QA test", {cloudProviderProjectName => " Deploy2"});

### **ectool**

**syntax:** ectool createResourceTemplate <project Name> <resourceTemplateName> [optionals]

### *Example:*

ectool createResourceTemplate "default" "QA test" --cloudProviderProjectName "De ploy2"

#### <span id="page-195-0"></span>[Back](#page-493-0) to Top

# **deleteEnvironmentTemplate**

Deletes an environment template.

You must specify the projectName and environmentTemplateName arguments.

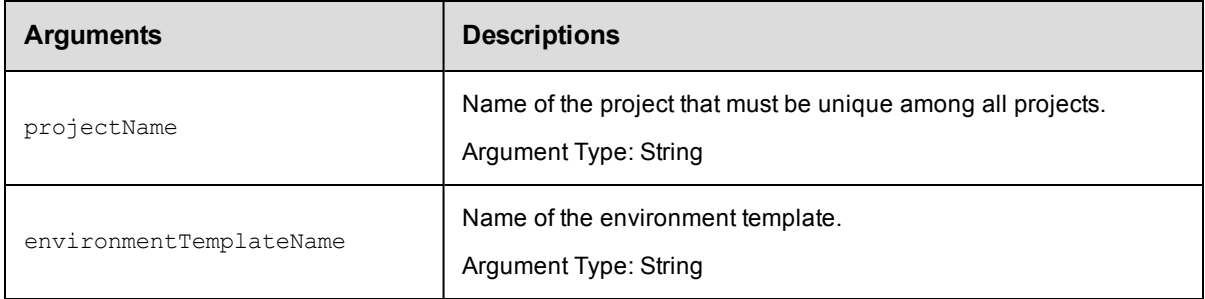

projectName, environmentTemplateName

## **Response**

None or a status OK message.

## **ec-perl**

**syntax:** \$cmdr->deleteEnvironmentTemplate(<projectName>, <environmentTemplateName>);

## *Example:*

\$ec->deleteEnvironmentTemplate("default", "Dev1");

## **ectool**

**syntax:** ectool deleteEnvironmentTemplate <projectName> <environmentTemplateName> ...

### *Example:*

ectool deleteEnvironmentTemplate "default" "Dev1"

<span id="page-196-0"></span>[Back](#page-493-0) to Top

# **deleteEnvironmentTemplateTier**

Deletes a tier in an environment template.

You must specify the projectName, environmentTemplateName, and environmentTemplateTierName arguments.

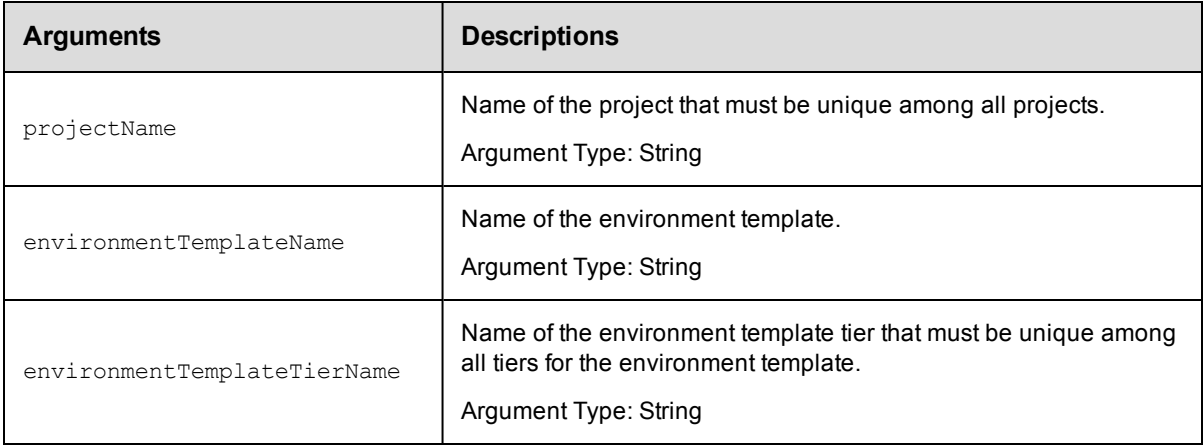

# **Positional arguments**

projectName, environmentTemplateName, environmentTemplateTierName

## **Response**

None or a status OK message.

## **ec-perl**

```
syntax: $cmdr->deleteEnvironmentTemplateTier(<projectName>,
<environmentTemplateName>, <environmentTemplateTierName>);
```
#### *Example:*

```
$ec->deleteEnvironmentTemplateTier("default", "Dev1", "Repository");
```
## **ectool**

**syntax:** ectool deleteEnvironmentTemplateTier <projectName> <environmentTemplateName> <environmentTemplateTierName> [optionals]

#### *Example:*

```
ectool deleteEnvironmentTemplateTier "default" "Dev1" "Repository"
```
[Back](#page-493-0) to Top

# **deleteEnvironmentTemplateTierMap**

Deletes an environment-template tier map from an application.

You must specify the projectName, applicationName, environmentProjectName, and environmentTemplateName arguments.

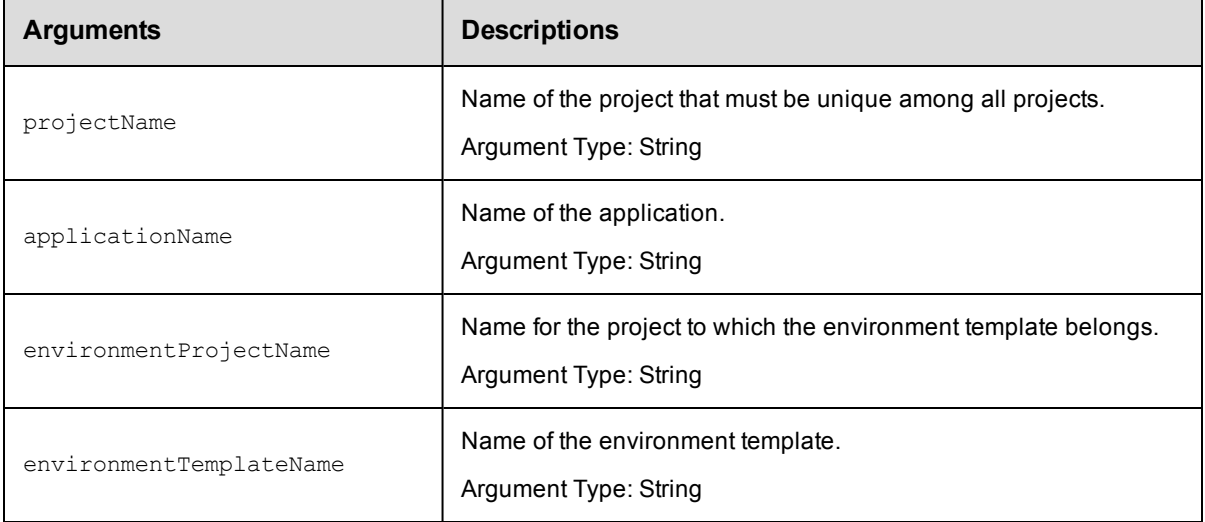

## **Positional arguments**

projectName, applicationName, environmentProjectName, environmentTemplateName

## **Response**

None or a status OK message.

### **ec-perl**

```
syntax: $cmdr->deleteEnvironmentTemplateTierMap(<projectName>, <applicationName>,
<environmentProjectName> <environmentTemplateName>);
```
#### *Example:*

\$ec->deleteEnvironmentTemplateTierMap("default", "Undeploy", "Dev1", "Repositor y");

## **ectool**

**syntax:** ectool deleteEnvironmentTemplateTierMap <projectName> <applicationName> <environmentProjectName> <environmentTemplateName> ...

#### *Example:*

ectool deleteEnvironmentTemplateTierMap "default" "Undeploy" "Dev1" "Repository"

<span id="page-198-0"></span>[Back](#page-493-0) to Top

# **deleteEnvironmentTemplateTierMapping**

Deletes a tier mapping from an environment-template tier map. A tier mapping is a mapping of an application tier to an environment template tier. A tier map has one or more mappings.

You must specify the projectName, applicationName, environmentProjectName, environmentTemplateName, and applicationTierName arguments.

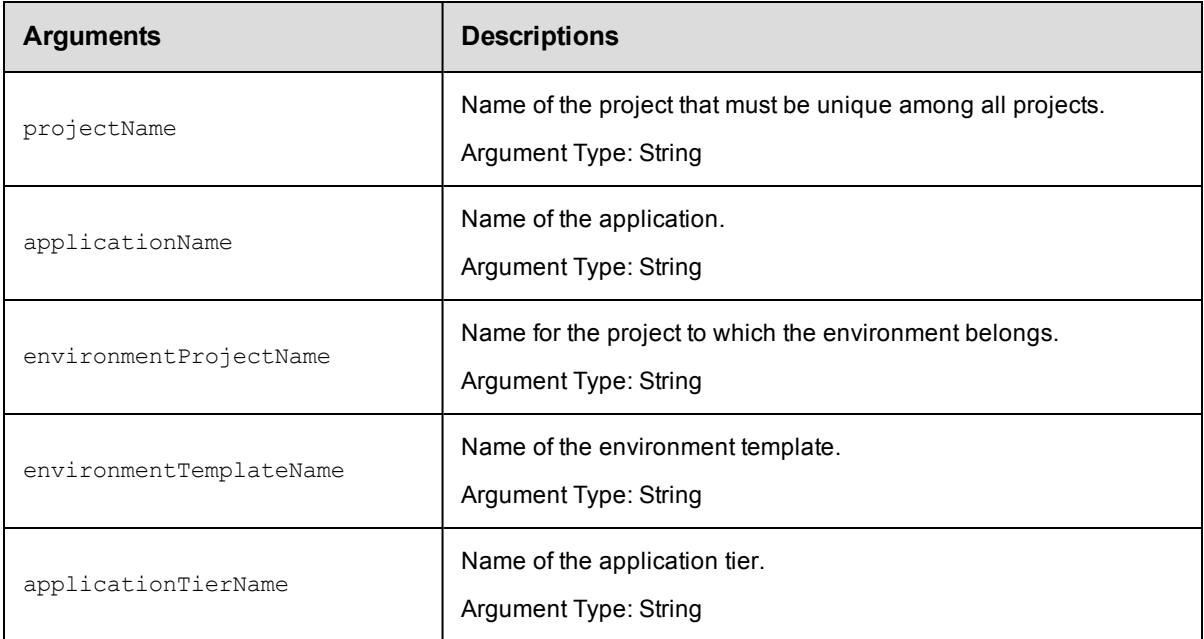

## **Positional arguments**

projectName, applicationName, environmentProjectName, environmentTemplateName, applicationTierName

#### **Response**

None or a status OK message.

## **ec-perl**

```
syntax: $cmdr->deleteEnvironmentTemplateTierMapping(<projectName>,
<applicationName>, <environmentProjectName> <environmentTemplateName>
<applicationTierName>);
```
#### *Example:*

```
$ec->deleteEnvironmentTemplateTierMapping("default", "Undeploy", "Dev1", "Reposi
tory", "Database");
```
## **ectool**

```
syntax: ectool deleteEnvironmentTemplateTierMapping <projectName> <applicationName>
<environmentProjectName> <environmentTemplateName> <applicationTierName>
```
#### *Example:*

```
ectool deleteEnvironmentTemplateTierMapping "default" "Undeploy" "Dev1" "Reposit
ory" "Database"
```
<span id="page-199-0"></span>[Back](#page-493-0) to Top

# **deleteHook**

Deletes a hook associated with an entity.

You must specify the hookName argument.

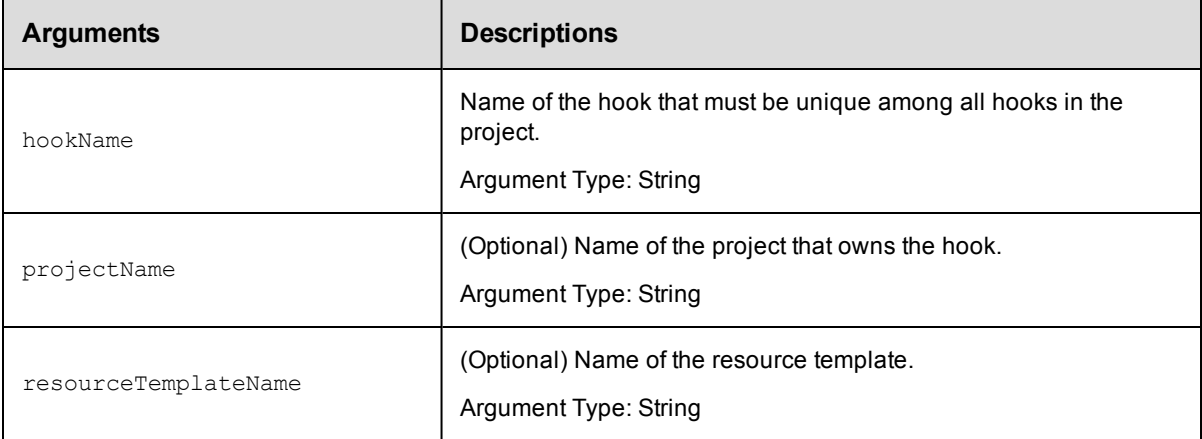

## **Positional arguments**

hookName

## **Response**

None or a status OK message.

### **ec-perl**

syntax:\$cmdr->deleteHook(<hookName>, {<optionals>});

### *Example:*

\$ec->deleteHook("awsconfig", {resourceTemplateName => "AWS backup server"});

## **ectool**

**syntax:** ectool deleteHook <hookName> [optionals]

#### *Example:*

```
ectool deleteHook "awsconfig" --resourceTemplateName "AWS backup server"
```
<span id="page-200-0"></span>[Back](#page-493-0) to Top

# **deleteResourceTemplate**

Deletes a resource template.

You must specify the projectName and resourceTemplateName.

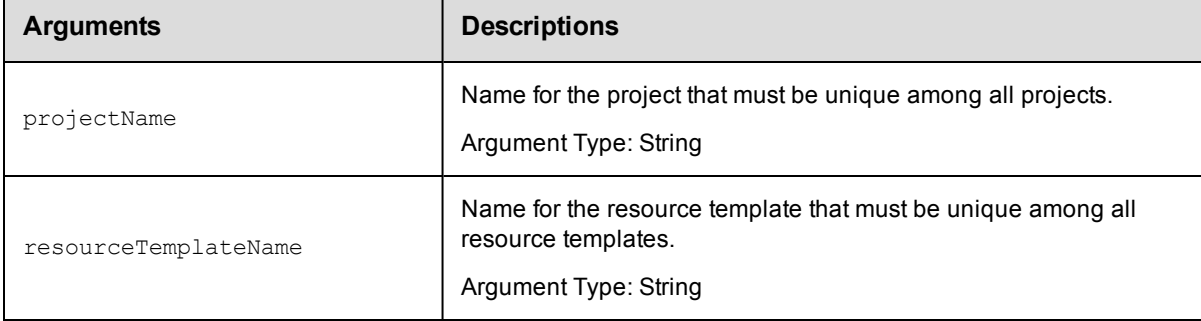

## **Positional arguments**

projectName, resourceTemplateName

#### **Response**

None or a status OK message.

#### **ec-perl**

**syntax:** \$cmdr->deleteResourceTemplate(<projectName>, <resourceTemplateName>);

#### *Example:*

\$ec->deleteResourceTemplate("default", "QA Test");

## **ectool**

**syntax:** ectool deleteResourceTemplate <projectName> <resourceTemplateName>

#### *Example:*

ectool deleteResourceTemplate "default" "QA Test"

<span id="page-200-1"></span>[Back](#page-493-0) to Top

# **getAvailableResourcesForEnvironment**

Retrieves all non-dynamic resources or resource pools.

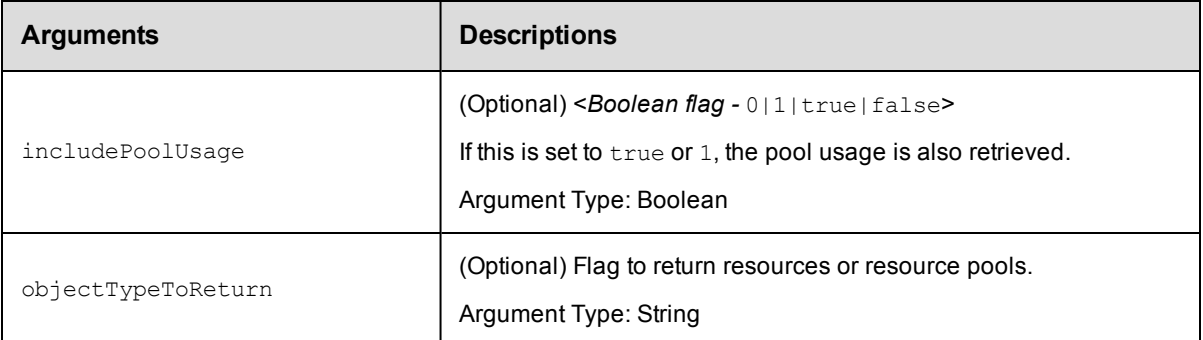

## **Response**

Returns the non-dynamic resources or resource pools.

## **ec-perl**

**syntax:**\$cmdr->getAvailableResourcesForEnvironment({<optionals>});

#### *Example:*

\$ec->getAvailableResourcesForEnvironment({objectTypeToReturn => "resource"});

## **ectool**

**syntax:** ectool getAvailableResourcesForEnvironment [optionals]

#### *Example:*

ectool getAvailableResourcesForEnvironment --objectTypeToReturn "resource"

#### <span id="page-201-0"></span>[Back](#page-493-0) to Top

# **getEnvironmentTemplate**

Retrieves an environment template.

You must specify the projectName and environmentTemplateName arguments.

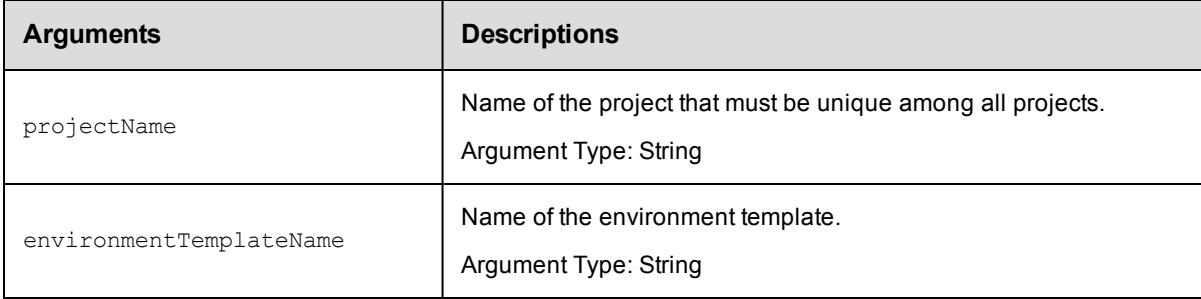

## **Positional arguments**

projectName, environmentTemplateName

## **Response**

Returns an environmentTemplate element.

### **ec-p erl**

**syntax:**\$cmdr->getEnvironmentTemplate(<projectName>, <environmentTemplateName>);

#### *Example:*

\$ec->getEnvironmentTemplate("default", "Dev1");

## **ectool**

**syntax:** ectool getEnvironmentTemplate <projectName> <environmentTemplateName> ...

*Example:*

ectool getEnvironmentTemplate "default" "Dev1"

<span id="page-202-0"></span>[Back](#page-493-0) to Top

# **getEnvironmentTemplateTier**

Retrieves an environment tier in an environment template.

You must specify the projectName, environmentTemplateName, and environmentTemplateTierName arguments.

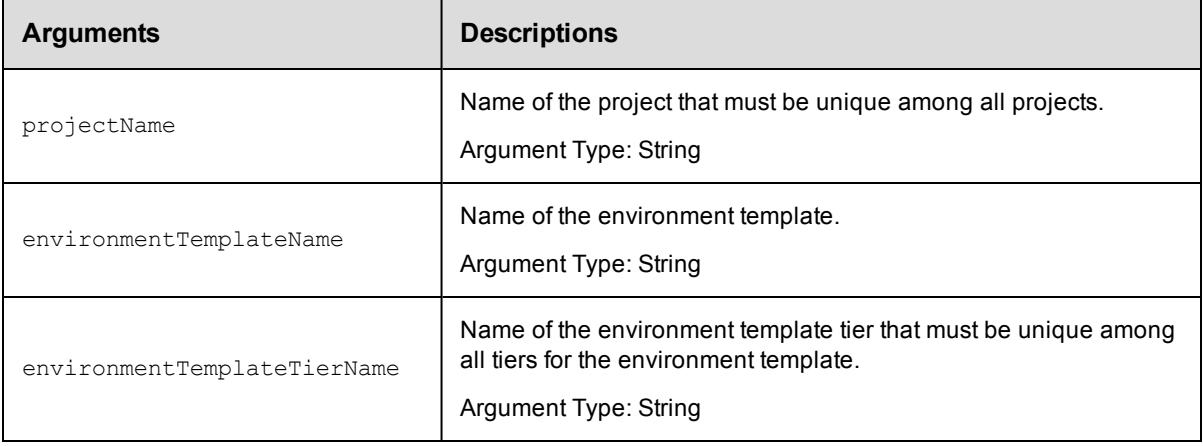

## **Positional arguments**

projectName, environmentTemplateName, environmentTemplateTierName

#### **Response**

Returns an environmentTemplateTier element.

#### **ec-perl**

```
syntax:$cmdr-getEnvironmentTemplateTier(<projectName>, <environmentTemplateName>,
<environmentTemplateTierName>);
```
#### *Example:*

```
$ec->getEnvironmentTemplateTier("default", "Dev1", "Repository");
```
## **ectool**

**syntax:** ectool createEnvironmentTemplateTier <projectName> <environmentTemplateName> <environmentTemplateTierName>

#### *Example:*

```
ectool createEnvironmentTemplateTier "default" "Dev1" "Repository"
```
<span id="page-203-0"></span>[Back](#page-493-0) to Top

# **getEnvironmentTemplateTierMaps**

Retrieves all the environment-template tier maps used by the specified application.

You must specify the projectNameand applicationName arguments.

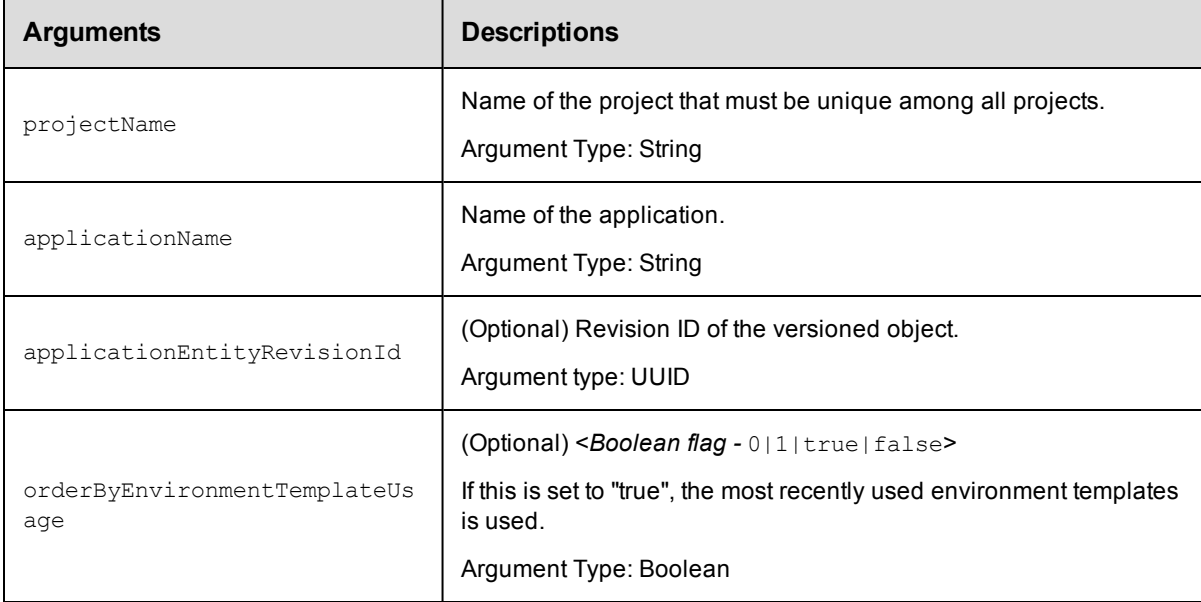

## **Positional arguments**

projectName, applicationName

### **Response**

Returns one or more environmentTemplateTierMap elements.

### **ec-perl**

```
syntax:$cmdr->getEnvironmentTemplateTierMaps(<projectName>, <applicationName>,
{<optionals>});
```
#### *Example:*

\$ec-getEnvironmentTemplateTierMaps("default", "Undeploy");

## **ectool**

```
syntax: ectool getEnvironmentTemplateTierMaps <projectName> <applicationName>
[optionals]
```
#### *Example:*

```
ectool getEnvironmentTemplateTierMaps "default" "Undeploy"
```
<span id="page-204-0"></span>[Back](#page-493-0) to Top

# **getEnvironmentTemplateTiers**

#### Retrieves all the environment template tiers in the specified environment template.

You must specify the projectNameand environmentTemplateName arguments.

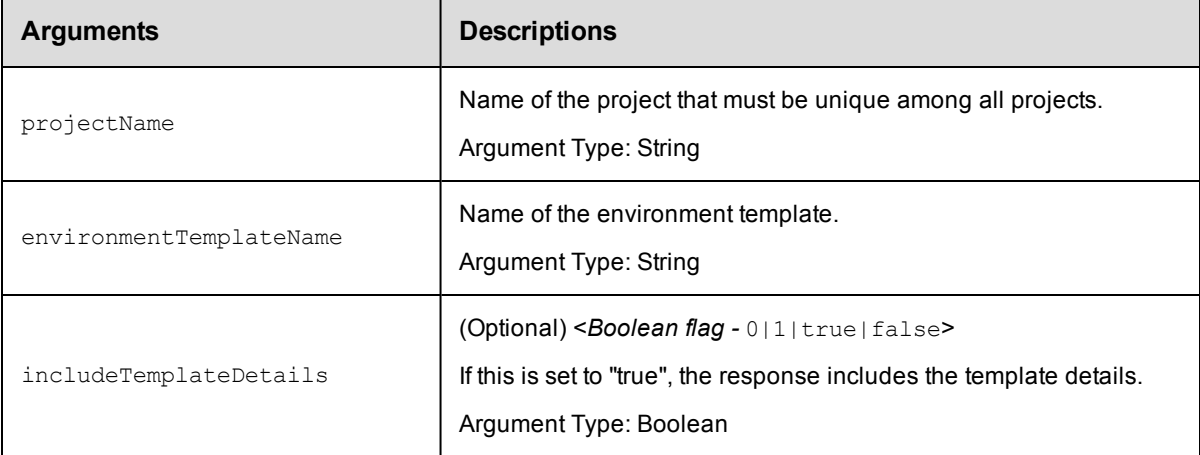

# **Positional arguments**

projectName, environmentTemplateName

# **Response**

Returns one or more environmentTemplateTier elements.

### **ec-perl**

```
syntax:$cmdr->getEnvironmentTemplateTiers(<projectName>, <environmentTemplateName>
{<optionals>});
```
### *Example:*

```
$ec->getEnvironmentTemplateTiers("default", "Dev1");
```
## **ectool**

syntax: ectool getEnvironmentTemplateTiers <projectName> <environmentTemplateName> [optionals]

## *Example:*

ectool getEnvironmentTemplateTiers "default" "Dev1"

### [Back](#page-493-0) to Top

# <span id="page-205-0"></span>**getEnvironmentTemplates**

Retrieves all the environment templates in the specified project.

You must specify the projectName argument.

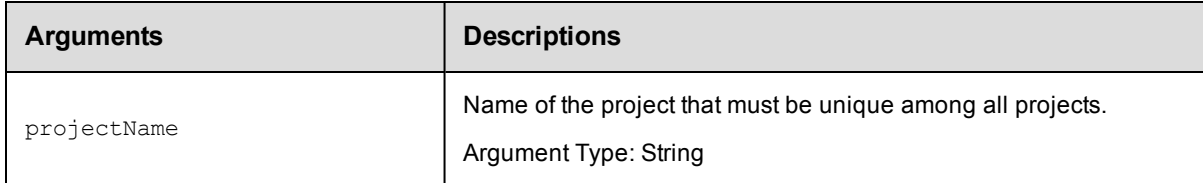

## **Positional arguments**

projectName

## **Response**

One or more environmentTemplate elements.

## **ec-perl**

**syntax:**\$cmdr->getEnvironmentTemplates(<projectName>);

### *Example:*

\$ec->getEnvironmentTemplates("default");

# **ectool**

**syntax:** ectool getEnvironmentTemplates <projectName>

### *Example:*

ectool getEnvironmentTemplates "default"

#### <span id="page-205-1"></span>[Back](#page-493-0) to Top

# **getHook**

Retrieves a hook associated in an entity.

You must specify the hookName argument.

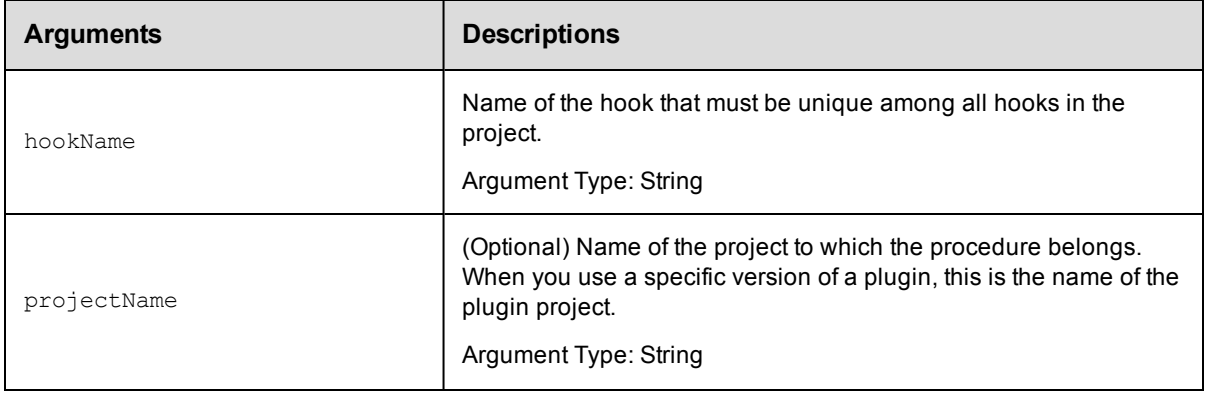

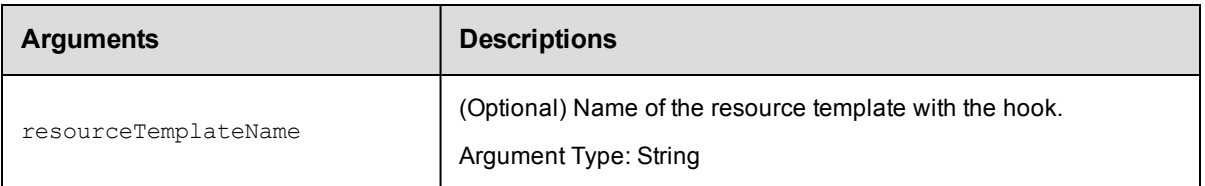

hookName

## **Response**

Returns a hook for a resource template.

## **ec-perl**

syntax: $$cmdr->getHook(<*hookName>, {$ 

#### *Example:*

\$ec->getHook("config", {resourceTemplateName => "Servers"});

# **ectool**

**syntax:** ectool getHook <hookName> [optionals]

#### *Example:*

ectool getHook "config" -- resourceTemplateName "Servers"

<span id="page-206-0"></span>[Back](#page-493-0) to Top

# **getHooks**

Retrieves all the hooks associated with an entity.

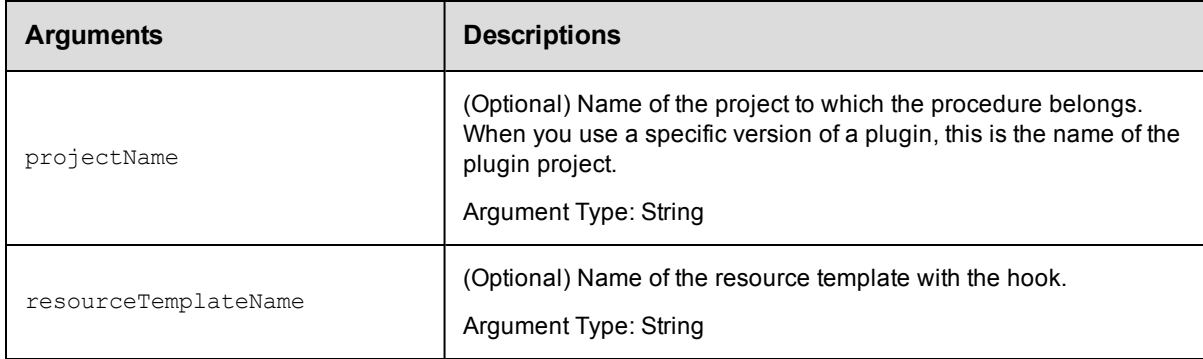

# **Positional arguments**

None

## **Response**

Returns the hook for a resource template.

## **ec-perl**

```
syntax:$cmdr->getHooks ({<optionals>});
```
#### *Example:*

```
$ec->getHooks({projectName => "default", resourceTemplateName => "AWS server
s"});
```
## **ectool**

**syntax:** ectool getHooks [optionals]

#### *Example:*

```
ectool getHooks --projectName "default" --resourceTemplateName "AWS servers"
```
<span id="page-207-0"></span>[Back](#page-493-0) to Top

# **getResourcePoolsInEnvironmentTier**

Retrieves the list of resource pools in the specified environment tier.

You must specify the projectName, environmentName, and environmentTierName arguments.

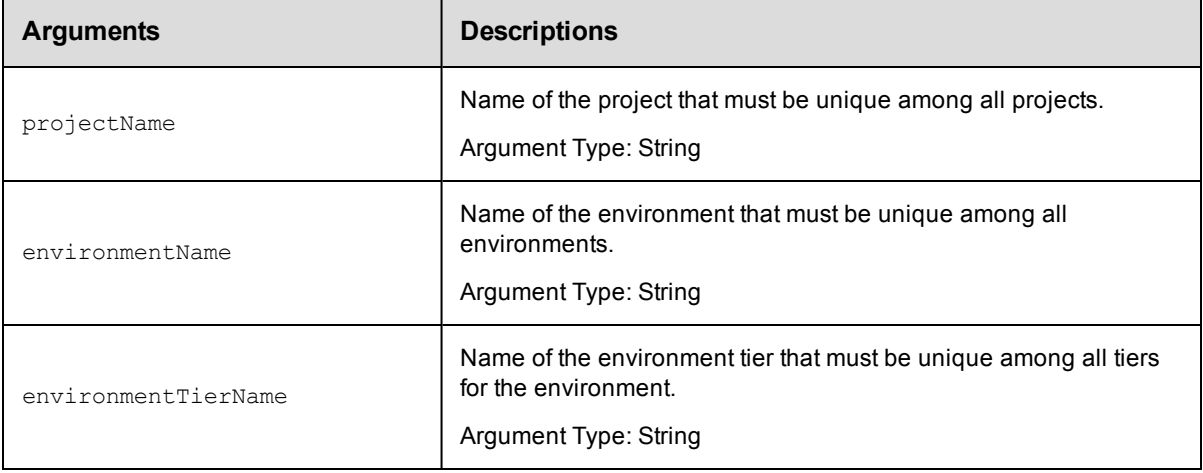

## **Positional arguments**

projectName, environmentName, environmentTierName

## **Response**

Returns one or more resourcePool elements.

## **ec-perl**

*syntax:*\$cmdr->getResourcePoolsInEnvironmentTier(<projectName>, <environmentName>, <environmentTierName>);

#### *Example*

\$cmdr->getResourcePoolsInEnvironmentTier("Default", "Production", "Web Server");

### **ectool**

*syntax:*ectool getResourcePoolsInEnvironmentTier <projectName> <environmentName> <environmentTierName>

#### *Example*

```
ectool getResourcePoolsInEnvironmentTier "Default" "Production" "Web Server"
```
<span id="page-208-0"></span>[Back](#page-493-0) to Top

# **getResourceTemplate**

Retrieves the specified resource template.

You must specify the projectName and resourceTemplateName argument.

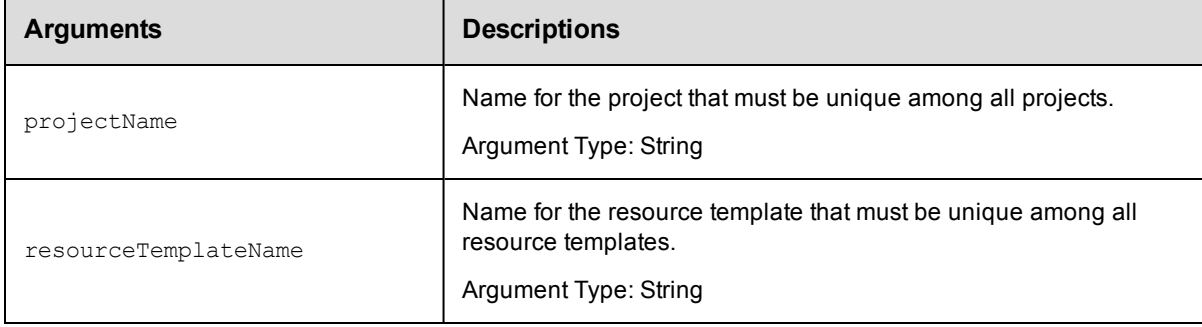

## **Positional arguments**

projectName, resourceTemplateName

## **Response**

Returns a resourceTemplate element.

## **ec-perl**

**syntax:**\$cmdr->getResourceTemplate(<projectName>, <resourceTemplateName>);

#### *Example:*

```
$ec->getResourceTemplate("default", "System Test");
```
### **ectool**

syntax: ectool getResourceTemplate <projectName> <resourceTemplateName>

#### *Example:*

ectool getResourceTemplate "default" "System Test"

<span id="page-208-1"></span>[Back](#page-493-0) to Top

# **getResourceTemplates**

Retrieves all the resource templates.

You must enter the projectName.

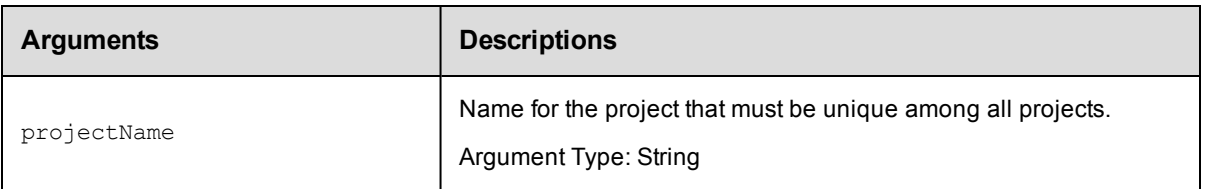

projectName

# **Response**

One or more resourceTemplate elements.

## **ec-perl**

syntax:\$cmdr->getResourceTemplates(<projectName>);

## *Example:*

\$ec->getResourceTemplates("default");

# **ectool**

syntax: ectool getResourceTemplates <projectName>

### *Example:*

ectool getResourceTemplates "default"

#### <span id="page-209-0"></span>[Back](#page-493-0) to Top

# **getResourceTemplatesInEnvironmentTempl ateTier**

Retrieves all the resource templates in the specified environment template tier.

You must specify the projectName, environmentTemplateName, and environmentTemplateTierNamearguments.

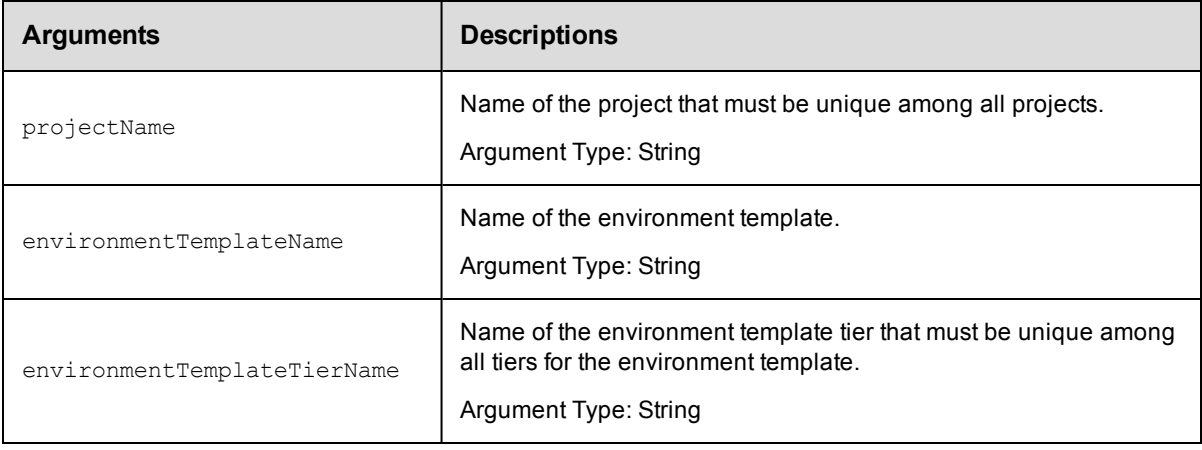

projectName, environmentTemplateName, environmentTemplateTierName

## **Response**

Returns one or more resourceTemplate elements.

## **ec-perl**

**syntax:**\$cmdr->getResourceTemplatesInEnvironmentTemplateTier(<projectName>, <environmentTemplateName>, <environmentTemplateTierName>);

#### *Example:*

\$ec->getResourceTemplatesInEnvironmentTemplateTier("default", "Production", "Web Server");

## **ectool**

syntax: getResourceTemplatesInEnvironmentTemplateTier <projectName> <environmentTemplateName> <environmentTemplateTierName>

#### *Example:*

ectool getResourceTemplatesInEnvironmentTemplateTier "default" "Production" "Web Server"

#### <span id="page-210-0"></span>[Back](#page-493-0) to Top

# **getResourcesInEnvironmentTemplateTier**

Retrieves all the resources in the specified environment template tier.

You must specify the projectName, environmentTemplateName, and environmentTemplateTierNamearguments.

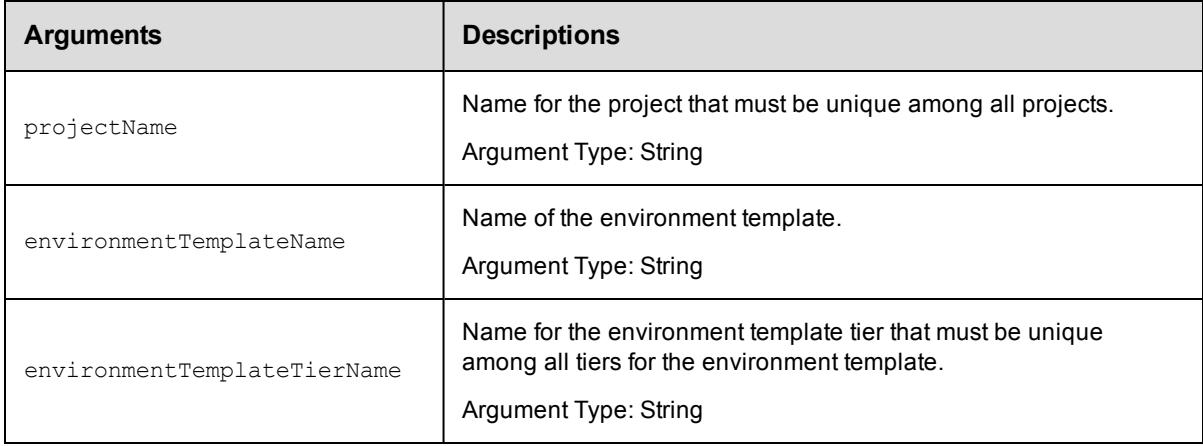

## **Positional arguments**

```
projectName, environmentTemplateName, environmentTemplateTierName
```
#### **Response**

Returns one or more resource elements.

## **ec-perl**

```
syntax:$cmdr->getResourcesInEnvironmentTemplateTier(<projectName>,
<environmentTemplateName>, <environmentTemplateTierName>);
```
#### *Example:*

```
$ec->getResourcesInEnvironmentTemplateTier("default", "Dev1", "Tomcat");
```
## **ectool**

**syntax:**getResourcesInEnvironmentTemplateTier <projectName> <environmentTemplateName> <environmentTemplateTierName>

#### Example:

```
ectool getResourcesInEnvironmentTemplateTier "default" "Dev1" "Tomcat"
```
<span id="page-211-0"></span>[Back](#page-493-0) to Top

# **modifyEnvTempTierResourceTempMapping**

#### Modifies the resource count in an environment template tier.

You must specify the projectName, applicationName, environmentProjectName, environmentTemplateName, and applicationTierName arguments.

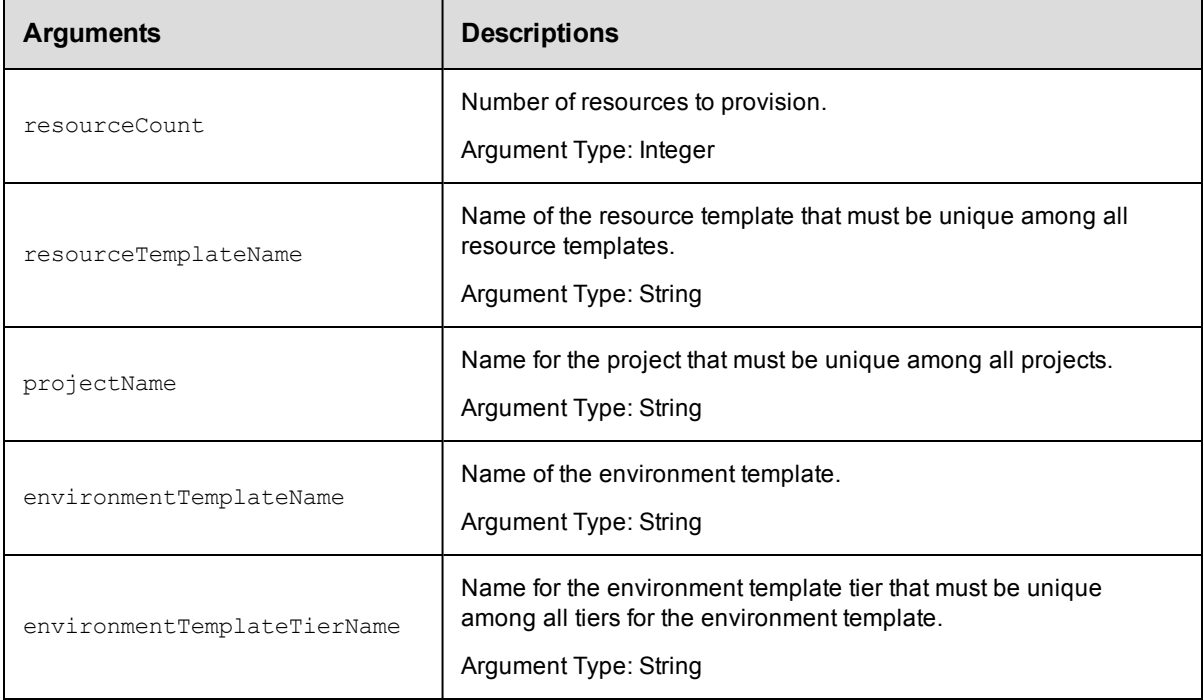

### **Positional arguments**

resourceCount, resourceTemplateName, projectName, environmentTemplateName, environmentTemplateTierName

#### **Response**

Returns an environment template tier with a modified resource count.

### **ec-perl**

```
syntax:$cmdr->modifyEnvTempTierResourceTempMapping(<resourceCount>,
<resourceTemplateName>, <projectName> <environmentTemplateName>
<environmentTemplateTierName>});
```
#### *Example:*

\$ec->modifyEnvTempTierResourceTempMapping(5, "Servers", "default", Dev1", "Datab ase");

## **ectool**

```
syntax: ectool modifyEnvTempTierResourceTempMapping <resourceCount>
<resourceTemplateName> <projectName> <environmentTemplateName>
<environmentTemplateTierName>
```
#### *Example:*

```
ectool modifyEnvTempTierResourceTempMapping 5 "Servers" "default" Dev1" "Databas
e"
```
<span id="page-212-0"></span>[Back](#page-493-0) to Top

# **modifyEnvironmentTemplate**

#### Modifies an environment template.

You must specify the projectName and environmentTemplateName arguments.

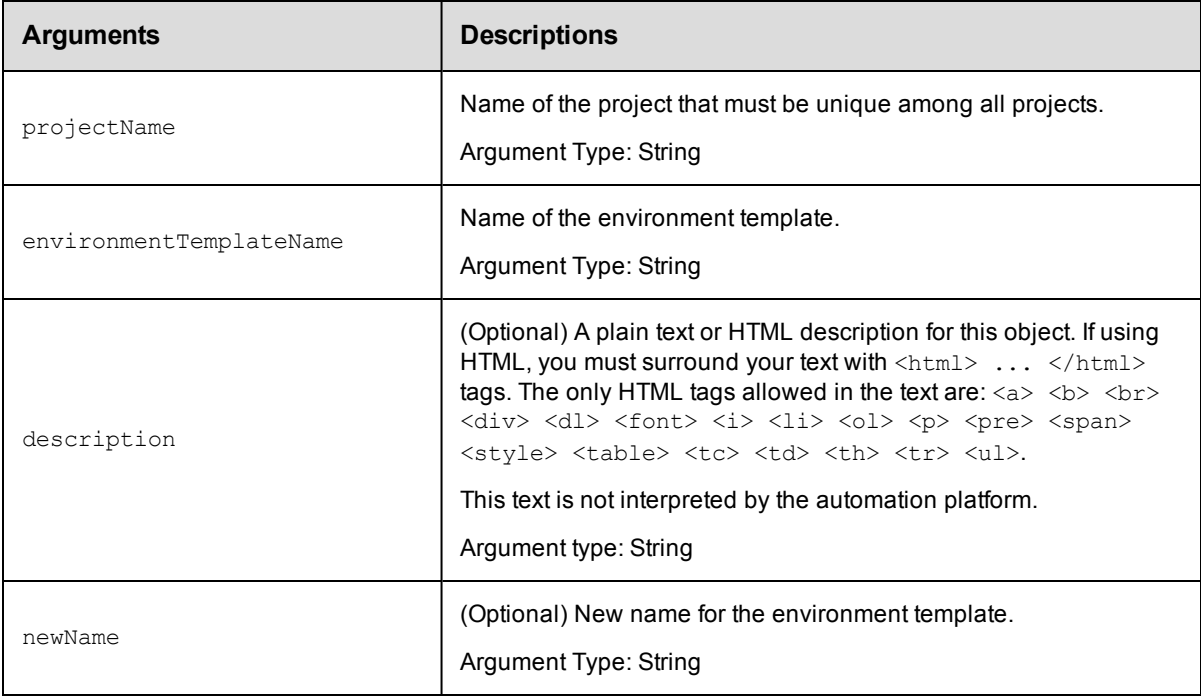

## **Positional arguments**

projectName, environmentTemplateName

## **Response**

Returns a modified environment template element.

# **ec-perl**

```
syntax:$cmdr->modifyEnvironmentTemplate(<projectName>, <environmentTemplateName>,
{<optionals>});
```
## *Example:*

```
$ec->modifyEnvironmentTemplate("default", "Dev1");
```
## **ectool**

**syntax:** ectool modifyEnvironmentTemplate <projectName> <environmentTemplateName> [optionals]

## *Example:*

ectool modifyEnvironmentTemplate "default" "Dev1"

#### <span id="page-213-0"></span>[Back](#page-493-0) to Top

# **modifyEnvironmentTemplateTier**

Modifies the environment template tiers in the specified environment template.

You must specify the projectName, environmentTemplateName, and environmentTemplateTierName arguments.

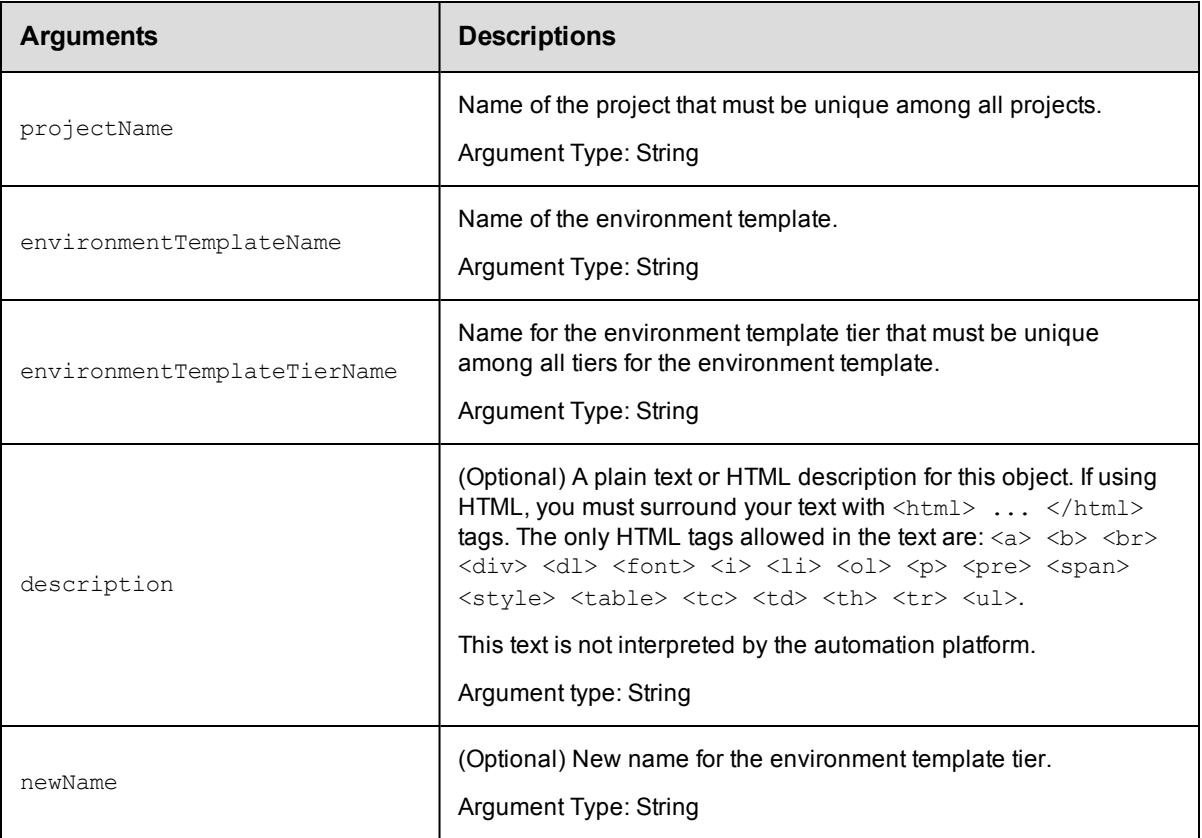

projectName, environmentTemplateName, environmentTemplateTierName

## **Response**

Returns a modified tier element for an environment template.

## **ec-perl**

```
syntax:$cmdr->modifyEnvironmentTemplateTier(<projectName>,
<environmentTemplateName>, <environmentTemplateTierName>,{<optionals>});
```
### *Example:*

```
$ec->modifyEnvironmentTemplateTier("default", "Dev1", "Database");
```
## **ectool**

```
syntax: ectool modifyEnvironmentTemplateTier <projectName>
<environmentTemplateName> <environmentTemplateTierName> [optionals]
```
#### *Example:*

```
ectool modifyEnvironmentTemplateTier "default" "Dev1" "Database"
```
#### <span id="page-214-0"></span>[Back](#page-493-0) to Top

# **modifyEnvironmentTemplateTierMap**

Modifies the environment-template tier map used by the specified application.

You must specify the projectName, applicationName, environmentProjectName, and environmentTemplateName arguments.

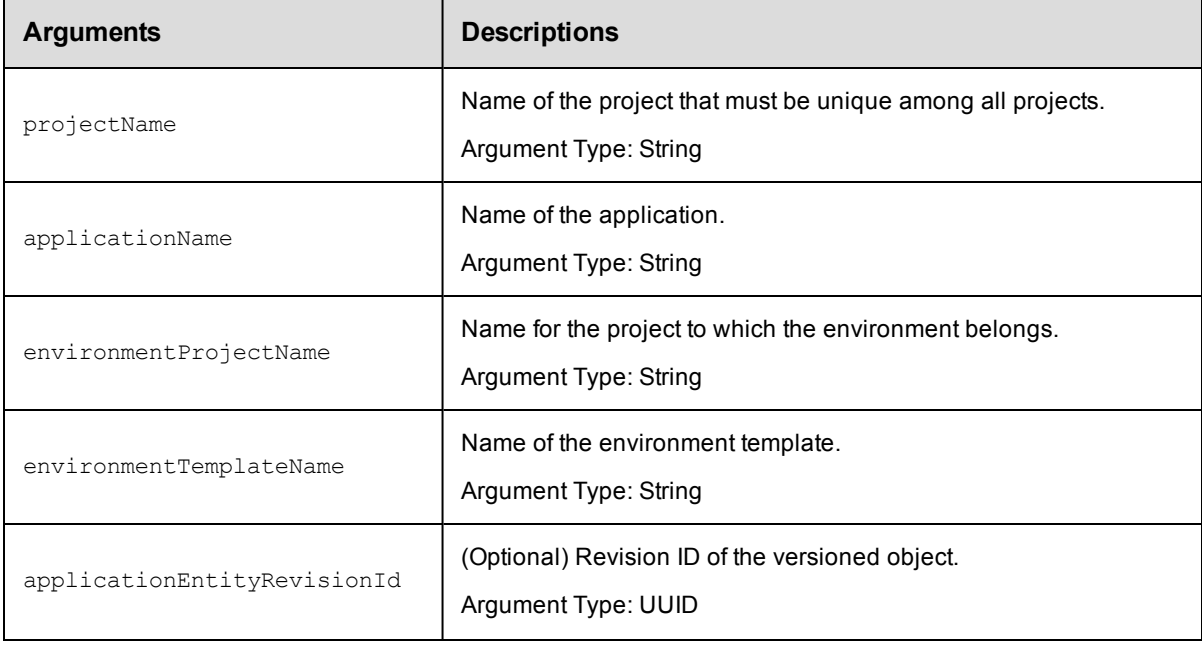

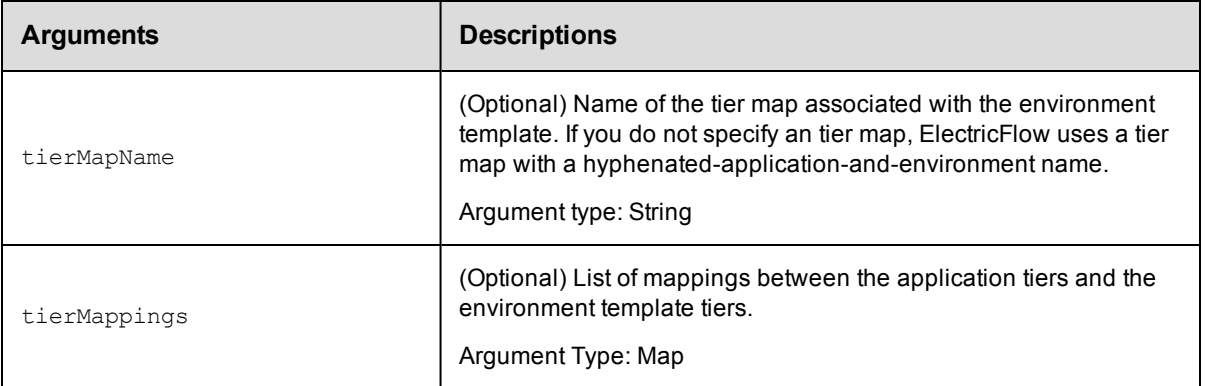

projectName, applicationName, environmentProjectName, environmentTemplateName

## **Response**

Returns a modified tier map element for an environment template.

### **ec-perl**

**syntax:**\$cmdr->modifyEnvironmentTemplateTierMap(<projectName>, <applicationName>, <environmentProjectName>, <environmentTemplateName>, {<optionals>});

#### *Example:*

\$ec-modifyEnvironmentTemplateTierMap("default", "Undeploy", "Beta", "Servers");

### **ectool**

**syntax:** ectool modifyEnvironmentTemplateTierMap <projectName> <applicationName> <environmentProjectName> <environmentTemplateName> [optionals]

### *Example:*

ectool modifyEnvironmentTemplateTierMap "default" "Undeploy" "Beta" "Servers"

<span id="page-215-0"></span>[Back](#page-493-0) to Top

# **modifyHook**

Modifies an existing hook in a resource template.

You must specify the hookName argument.

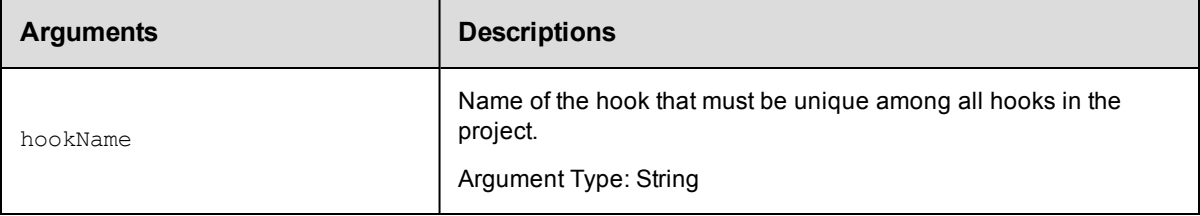
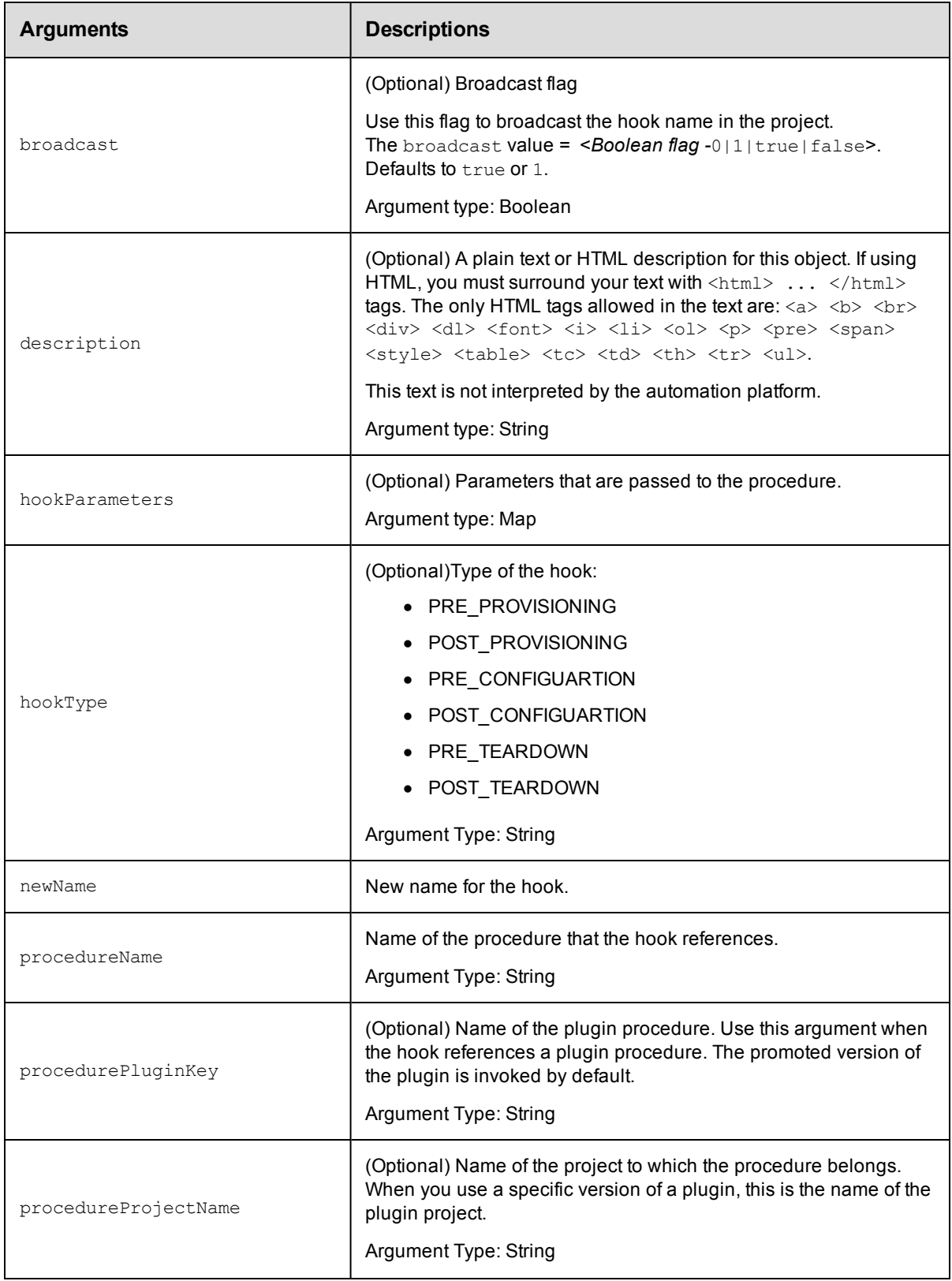

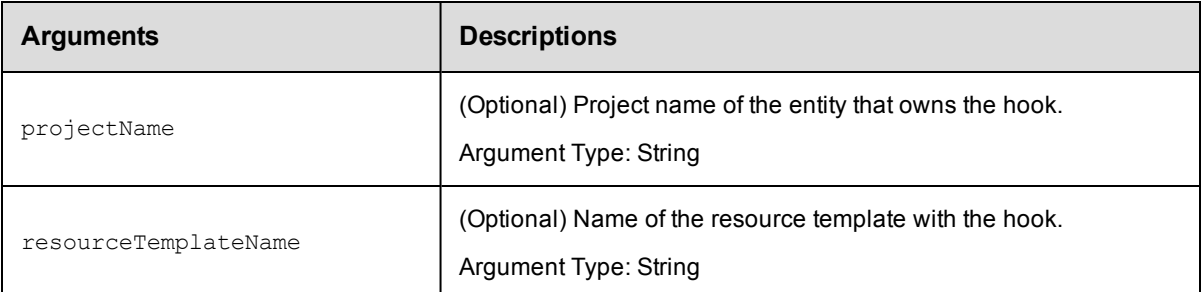

hookName

### **Response**

Returns a modified hook element.

#### **ec-perl**

**syntax:**\$cmdr->modifyHook(<hookName>, {<optionals>});

#### *Example:*

\$ec->modifyHook("config", {newName => "prod\_config"});

## **ectool**

**syntax:** ectool modifyHook <hookName> [optionals]

#### *Example:*

ectool modifyHook "config" --newName "prod\_config"

[Back](#page-493-0) to Top

# **modifyResourceTemplate**

Modifies the specified resource template.

You must specify the projectName and resourceTemplateName arguments.

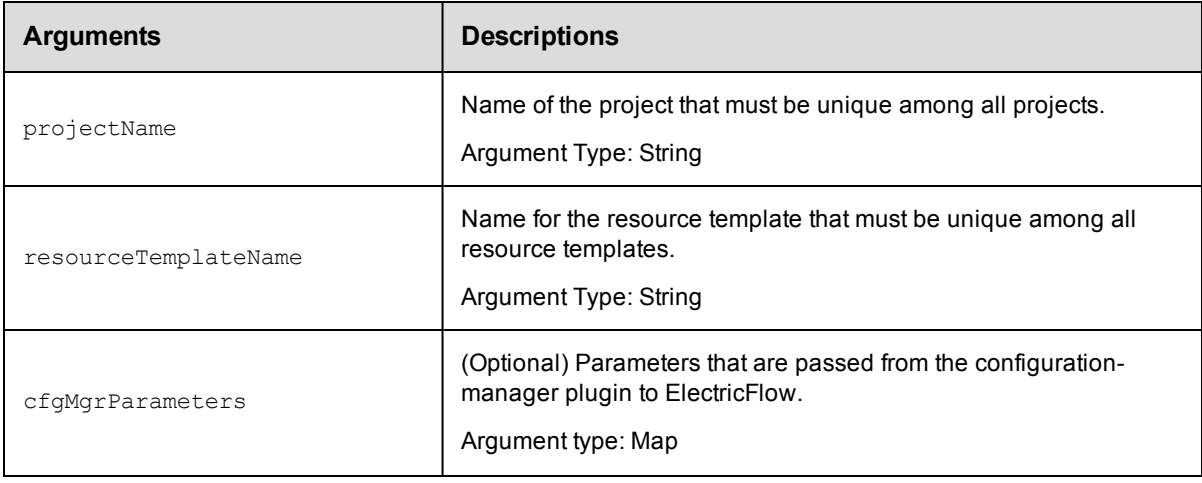

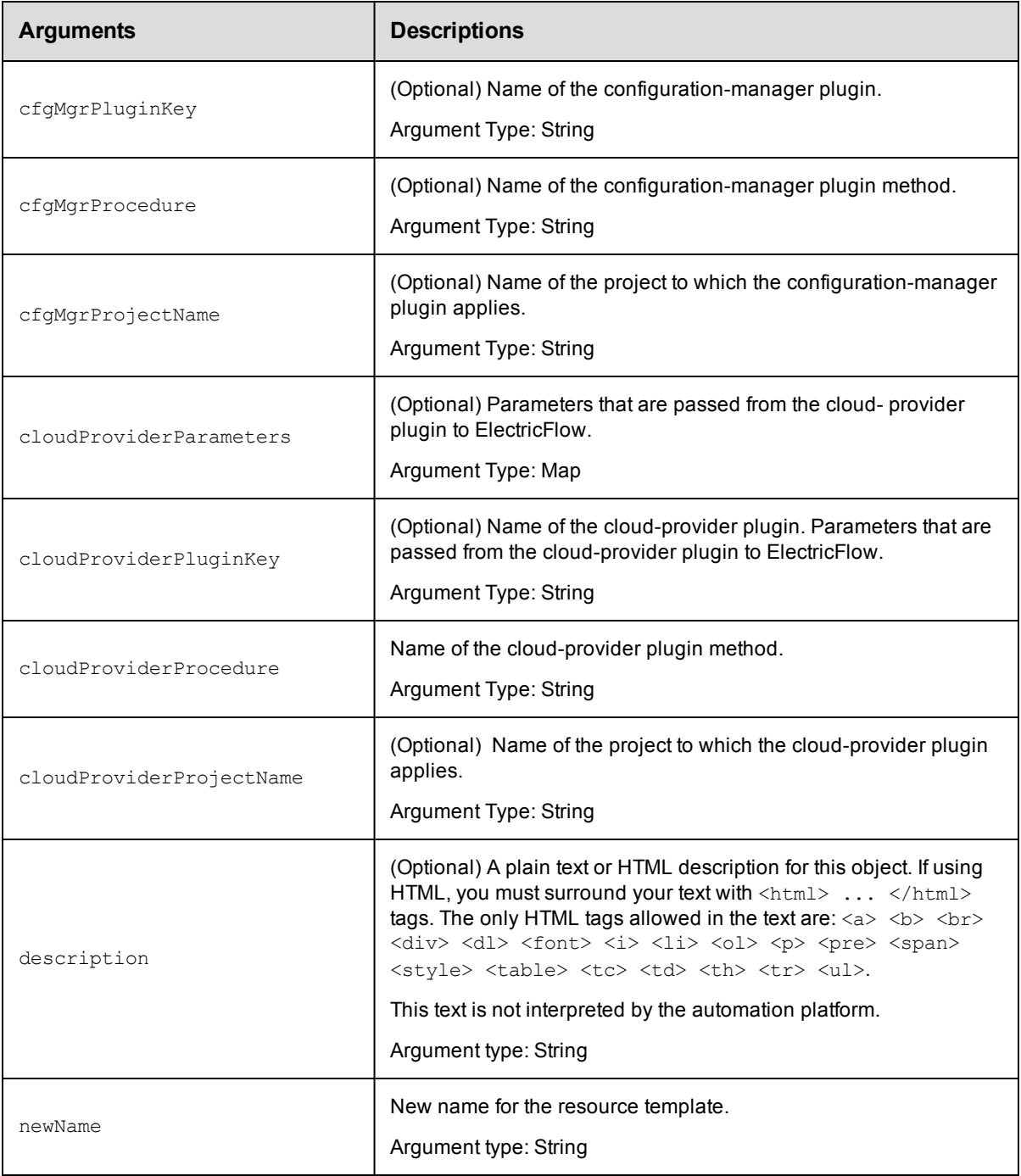

projectName, resourceTemplateName

## **Response**

Returns a modified resource template.

## **ec-perl**

**syntax:**\$cmdr->modifyResourceTemplate(<projectName>, <resourceTemplateName>, {<optionals>});

#### *Example:*

```
$ec->modifyResourceTemplate("Default", "System Test", {newName => "System Test 1
"});
```
## **ectool**

**syntax:** ectool modifyResourceTemplate <projectName> <resourceTemplateName> [optionals]

#### *Example:*

ectool modifyResourceTemplate "Default" "System Test" --newName "System Test 1"

[Back](#page-493-0) to Top

## **provisionEnvironment**

#### Provisions an environment.

You must specify the projectName, environmentName, and environmentTemplateName arguments.

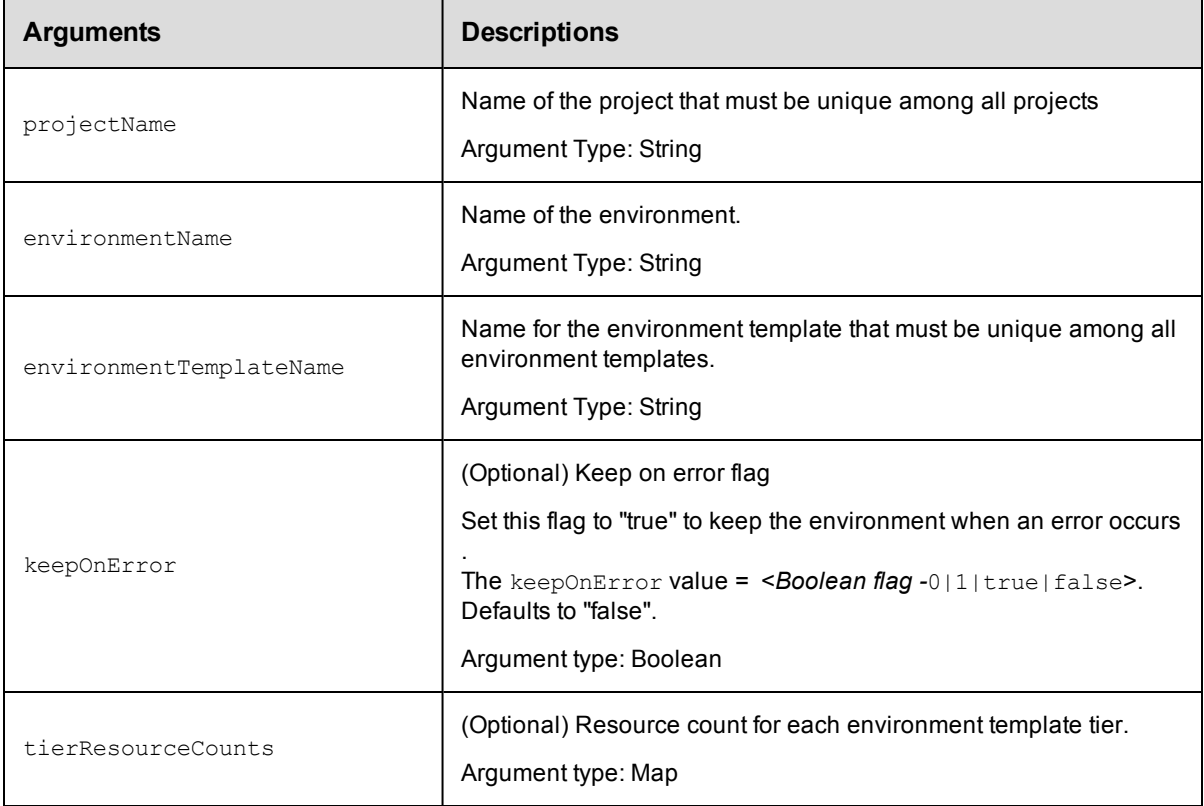

## **Positional arguments**

projectName, environmentName, environmentTemplateName

## **Response**

Returns a provisioned environment.

#### **ec-perl**

```
syntax:$cmdr->provisionEnvironment(<projectName>, <environmentName>,
<environmentTemplateName>, {<optionals>});
```
#### *Example:*

```
$ec->provisionEnvironment("default", "Dev_GroupA", "BuildServer");
```
### **ectool**

**syntax:** ectool provisionEnvironment <projectName> <environmentName> <environmentTemplateName> [optionals]

#### *Example:*

ectool provisionEnvironment "default" "Dev\_GroupA" "BuildServer"

#### [Back](#page-493-0) to Top

# **provisionResourcePool**

#### Provisions a resource pool.

You must specify the resourceCount, resourcePoolName, projectName, and resourceTemplateName arguments.

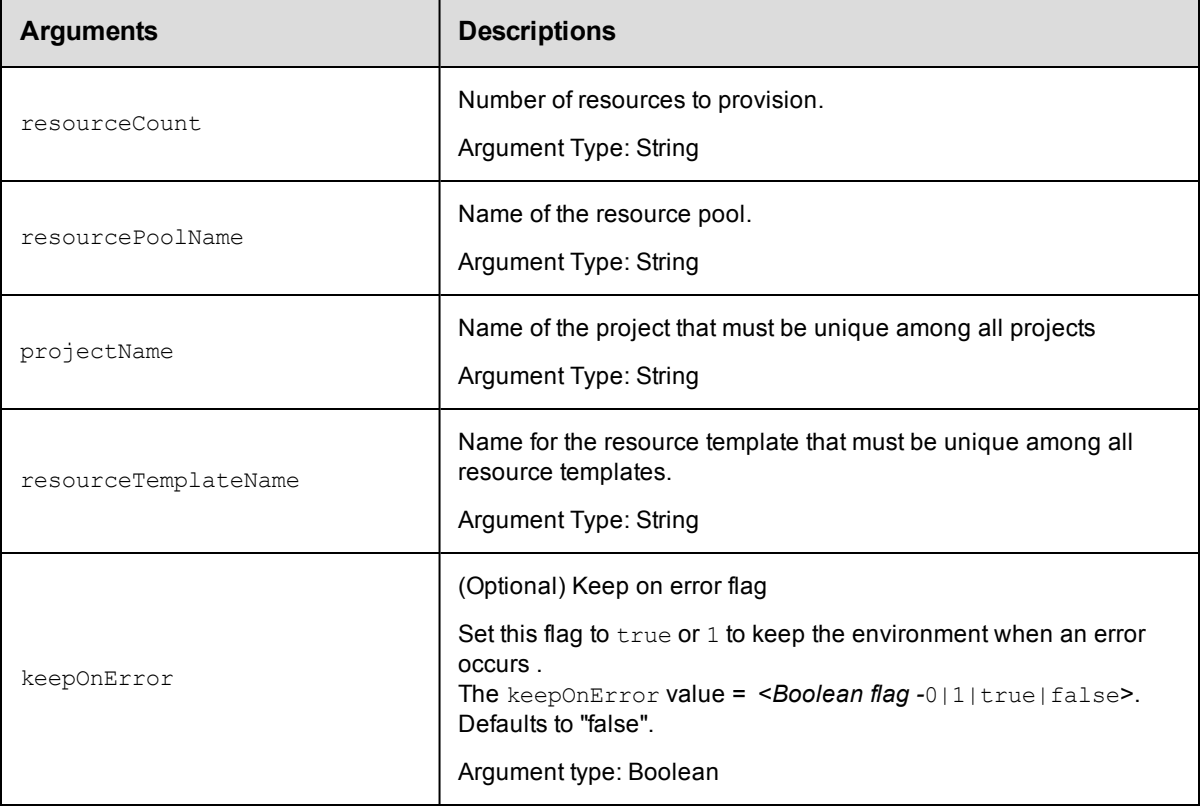

resourceCount, resourcePoolName, projectName, resourceTemplateName

#### **Response**

Returns a provisioned resource pool.

### **ec-perl**

```
syntax:$cmdr->provisionResourcePool(<resourceCount>, <resourcePoolName>,
<projectName>, <resourceTemplateName>,{<optionals>});
```
#### *Example:*

```
$ec->provisionResourcePool("12", "QE_build", "default", "Servers");
```
## **ectool**

**syntax:** ectool provisionResourcePool <resourceCount> <resourcePoolName> <projectName> <resourceTemplateName> [optionals]

#### *Example:*

ectool provisionResourcePool "12" "QE\_build" "default" "Servers"

#### [Back](#page-493-0) to Top

# **removeResourceFromEnvironmentTemplateT ier**

Removes a resource from the specified environment template tier.

You must specify the resourceName, projectName, environmentTemplateName, and environmentTemplateTierNamearguments.

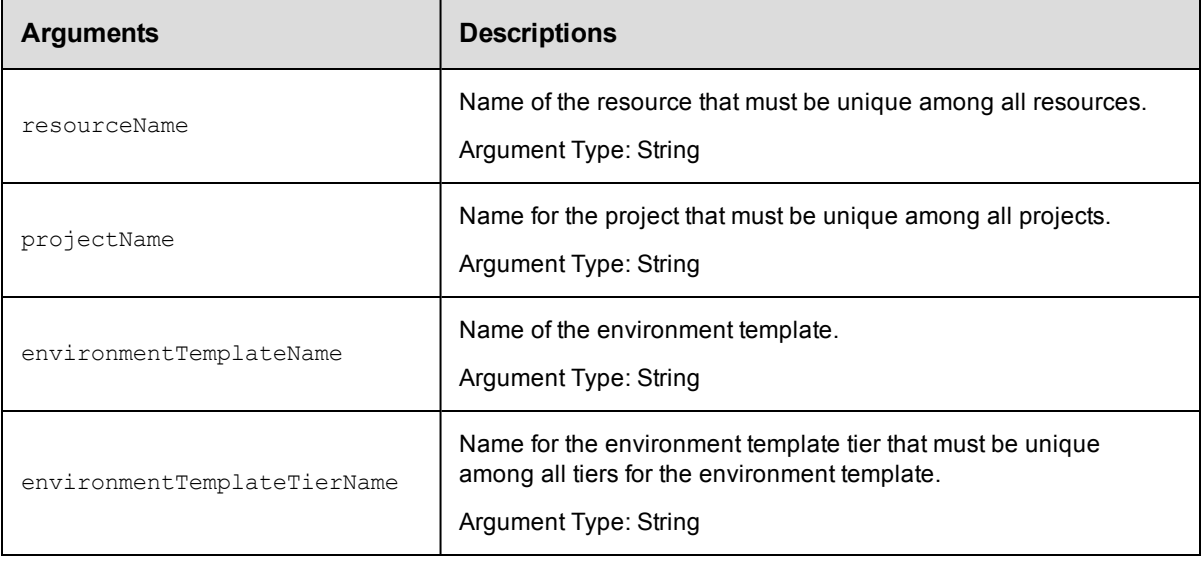

### **Positional arguments**

resourceName, projectName, environmentTemplateName, environmentTemplateTierName

## **Response**

None or a status OK message.

#### **ec-perl**

```
syntax:$cmdr->removeResourceFromEnvironmentTemplateTier(<resourceName>,
<projectName>, <environmentTemplateName>, <environmentTemplateTierName>);
```
#### *Example:*

\$ec->removeResourceFromEnvironmentTemplateTier("Resource1", "default", "Dev1", " Tomcat");

## **ectool**

**syntax:**removeResourceFromEnvironmentTemplateTier <resourceName> <projectName> <environmentTemplateName> <environmentTemplateTierName>

#### Example:

```
ectool removeResourceFromEnvironmentTemplateTier "Resource1" "default" "Dev1" "T
omcat"
```
[Back](#page-493-0) to Top

## **removeResourcePoolFromEnvironmentTier**

Removes a resource pool from the specified environment tier.

You must specify the resourcePoolName, projectName, environmentName, and environmentTierName arguments.

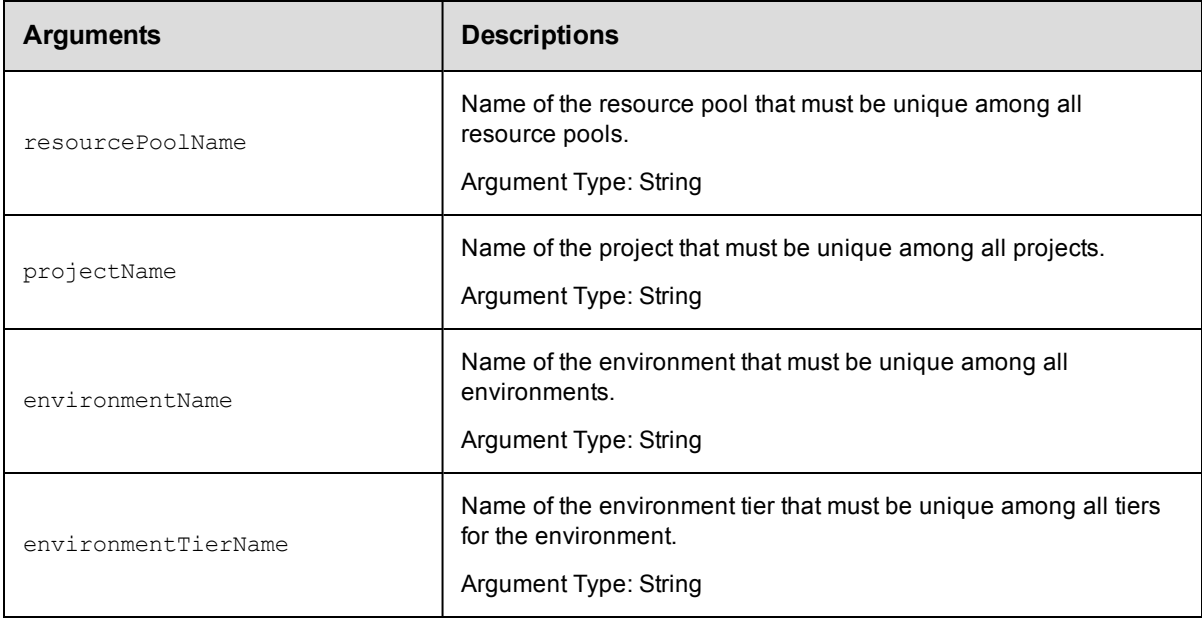

## **Positional arguments**

resourcePoolName, projectName, environmentName, environmentTierName

### **Response**

None or status OK message.

#### **ec-perl**

```
syntax:$cmdr->removeResourcePoolFromEnvironmentTier (<resourcePoolName>,
<projectName>, <environmentName>, <environmentTierName>);
```
#### *Example*

```
$cmdr->removeResourcePoolFromEnvironmentTier("pool1", "Default", "Production", "Web
Server");
```
### **ectool**

*syntax:*ectool removeResourcePoolFromEnvironmentTier <resourcePoolName> <projectName> <environmentName> <environmentTierName>

#### *Example*

ectool removeResourcePoolFromEnvironmentTier "pool1" "Default" "Production" "Web Se rver"

#### [Back](#page-493-0) to Top

# **removeResourceTemplateFromEnvironmentT emplateTier**

Removes a resource template from the specified environment template tier.

You must specify the resourceTemplateName, projectName, environmentTemplateName, and environmentTemplateTierNamearguments.

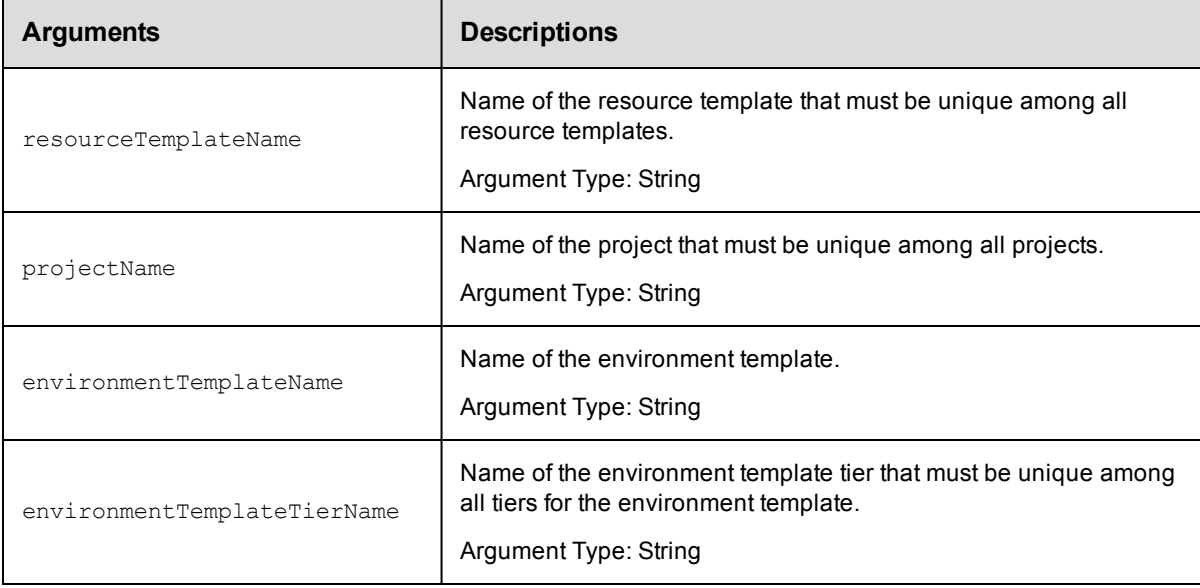

resourceTemplateName , projectName, environmentTemplateName, environmentTemplateTierName

#### **Response**

None or a status OK message.

#### **ec-perl**

```
syntax:$cmdr->removeResourceTemplateFromEnvironmentTemplateTier
(<resourceTemplateName>, <projectName>,
 <environmentTemplateName>, <environmentTemplateTierName>);
```
#### *Example:*

```
$ec->removeResourceTemplateFromEnvironmentTemplateTier("Resource1", "default", "
Production", "WebServer");
```
## **ectool**

**syntax:** removeResourceTemplateFromEnvironmentTemplateTier <resourceTemplateName> <projectName> <environmentTemplateName> <environmentTemplateTierName>

#### *Example:*

```
ectool removeResourceTemplateFromEnvironmentTemplateTier"Resource1" "default" "P
roduction" "WebServer"
```
#### [Back](#page-493-0) to Top

## **tearDown**

Removes dynamic environments that are no longer needed.

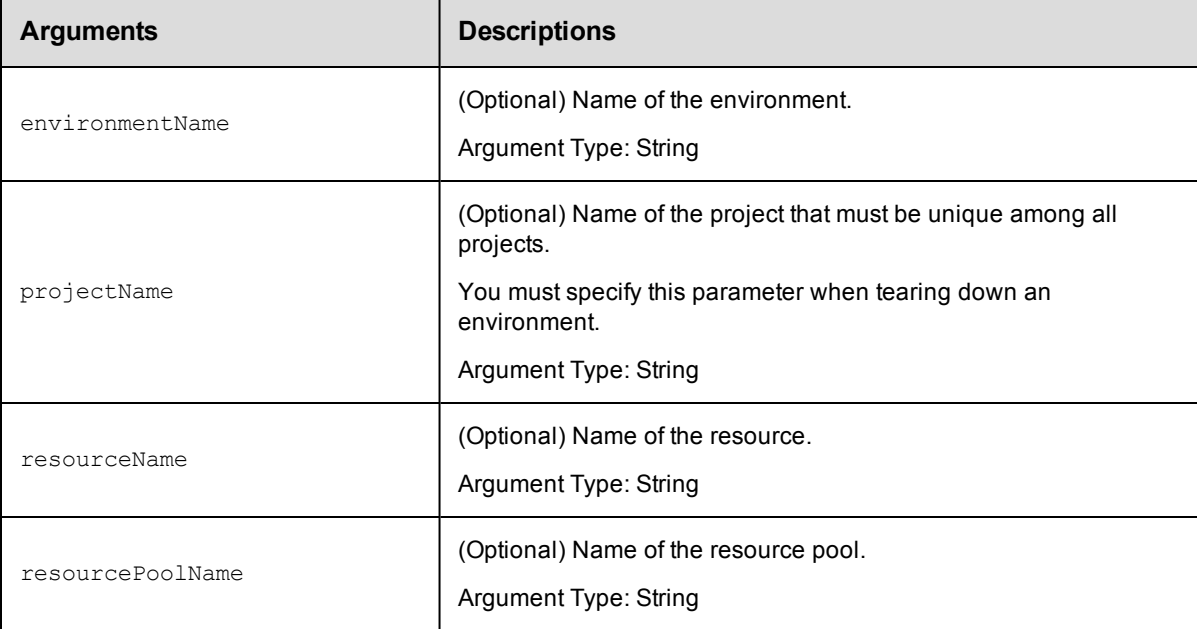

None

#### **Response**

Returns a jobId.

### **ec-perl**

To tear down an environment:

```
syntax:$cmdr->tearDown ({<optionals>});
```
#### *Example:*

```
$ec->tearDown ({environmentName => "Server backup", projectName => "Default"});
```
## **ectool**

To tear down an environment:

**syntax:** ectool tearDown [optionals]

*Example:*

ectool tearDown --environmentName "Server backup" --projectName "Default"

#### <span id="page-225-1"></span>[Back](#page-493-0) to Top

# **API Commands - Email Configuration Management**

[createEmailConfig](#page-225-0) [deleteEmailConfig](#page-227-0) [getEmailConfig](#page-227-1) [getEmailConfigs](#page-228-0) [modifyEmailConfig](#page-229-0)

## <span id="page-225-0"></span>**createEmailConfig**

#### Creates a new email configuration.

You must specify configName, mailFrom, and mailHost.

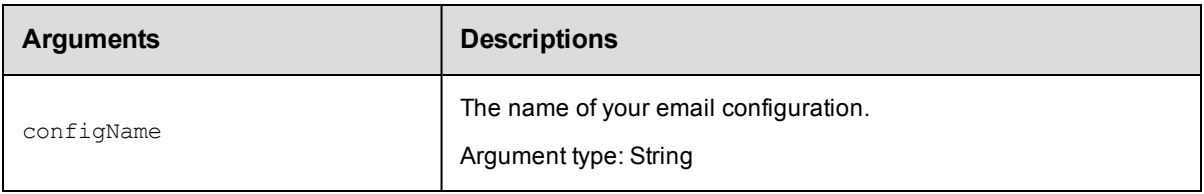

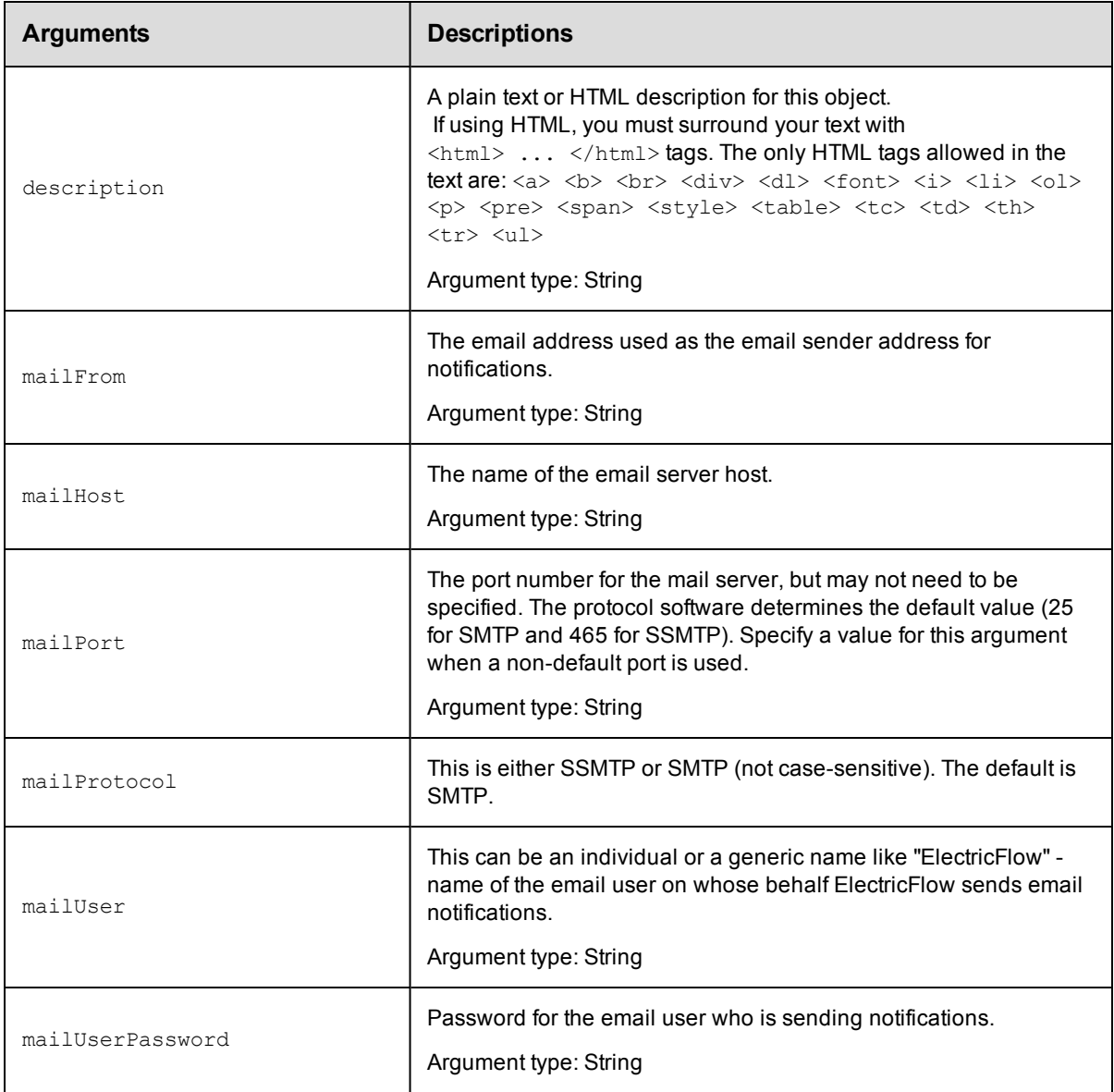

configName

## **Response**

None or status OK message.

### **ec-perl**

**syntax:** \$cmdr->createEmailConfig(<configName>, {<optionals>});

## *Example*

```
$cmdr->createEmailConfig("testConfiguration",
           {matrix =} \times "ectest-sol2",
           mailFrom => 'ElectricFlow@electric-cloud.com',
```

```
mailUser => "build@electric-cloud.com",
mailUserPassword => "mybuildmail"});
```
## **ectool**

*syntax:* ectool createEmailConfig <configName> ...

#### *Example*

```
ectool createEmailConfig EmailConfig_test --mailHost ectest-sol2
  --mailFrom ElectricFlow@electric-cloud.com --mailUser "build@electric-cloud.com"
  --mailUserPassword "mybuildmail" --description "This is a test for the email conf
ig object"
```
<span id="page-227-0"></span>[Back](#page-225-1) to Top

## **deleteEmailConfig**

Deletes an email configuration.

You must specify a configName.

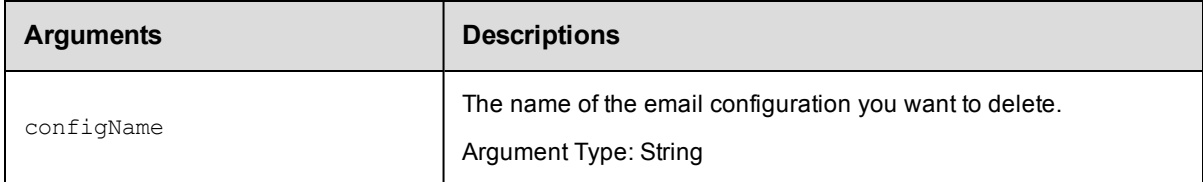

#### **Positional arguments**

configName

## **Response**

None or a status OK message.

#### **ec-perl**

*syntax:* \$cmdr->deleteEmailConfig(<configName>);

#### *Example*

```
$cmdr->deleteEmailConfig("emailA");
```
#### **ectool**

*syntax:* ectool deleteEmailConfig <configName>

#### *Example*

ectool deleteEmailConfig emailA

<span id="page-227-1"></span>[Back](#page-225-1) to Top

## **getEmailConfig**

Retrieves an email configuration by name.

You must specify a configName.

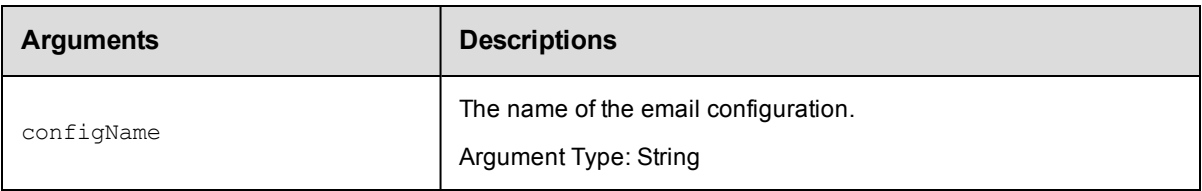

## **Positional arguments**

configName

## **Response**

Returns one [emailConfig](#page-696-0) element.

Note: The mailUserPassword attribute value is not returned or displayed by the getEmailConfigs and getEmailConfig commands for security reasons.

### **ec-perl**

*syntax:* \$cmdr->getEmailConfig(<configName>);

#### *Example*

\$cmdr->getEmailConfig("EmailConfig\_test");

## **ectool**

*syntax:* ectool getEmailConfig <configName>

#### *Example*

ectool getEmailConfig EmailConfig\_test

#### <span id="page-228-0"></span>[Back](#page-225-1) to Top

# **getEmailConfigs**

Retrieves all email configurations.

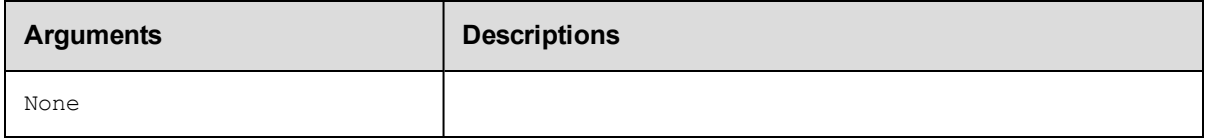

## **Positional arguments**

None

## **Response**

Returns one or more [emailConfig](#page-696-0) elements.

#### **Notes:**

1. The mailUserPassword attribute value is not returned or displayed by the getEmailConfigs and getEmailConfig commands for security reasons.

2. The configIndex attribute is managed internally by ElectricFlow and cannot be used in any of the email configuration APIs. It is used internally to identify the order of emailConfig objects within the list.

## **ec-perl**

```
syntax: $cmdr->getEmailConfigs();
```
### *Example*

\$cmdr->getEmailConfigs();

## **ectool**

*syntax:* ectool getEmailConfigs

### *Example*

ectool getEmailConfigs

<span id="page-229-0"></span>[Back](#page-225-1) to Top

# **modifyEmailConfig**

Modifies an existing email configuration.

You must specify the configName.

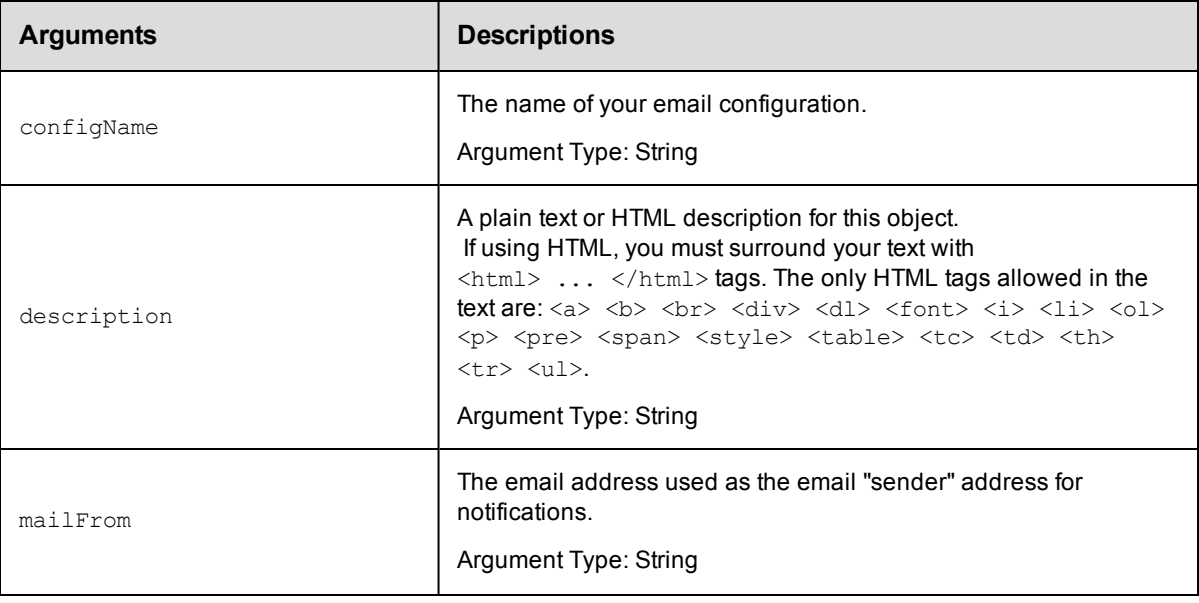

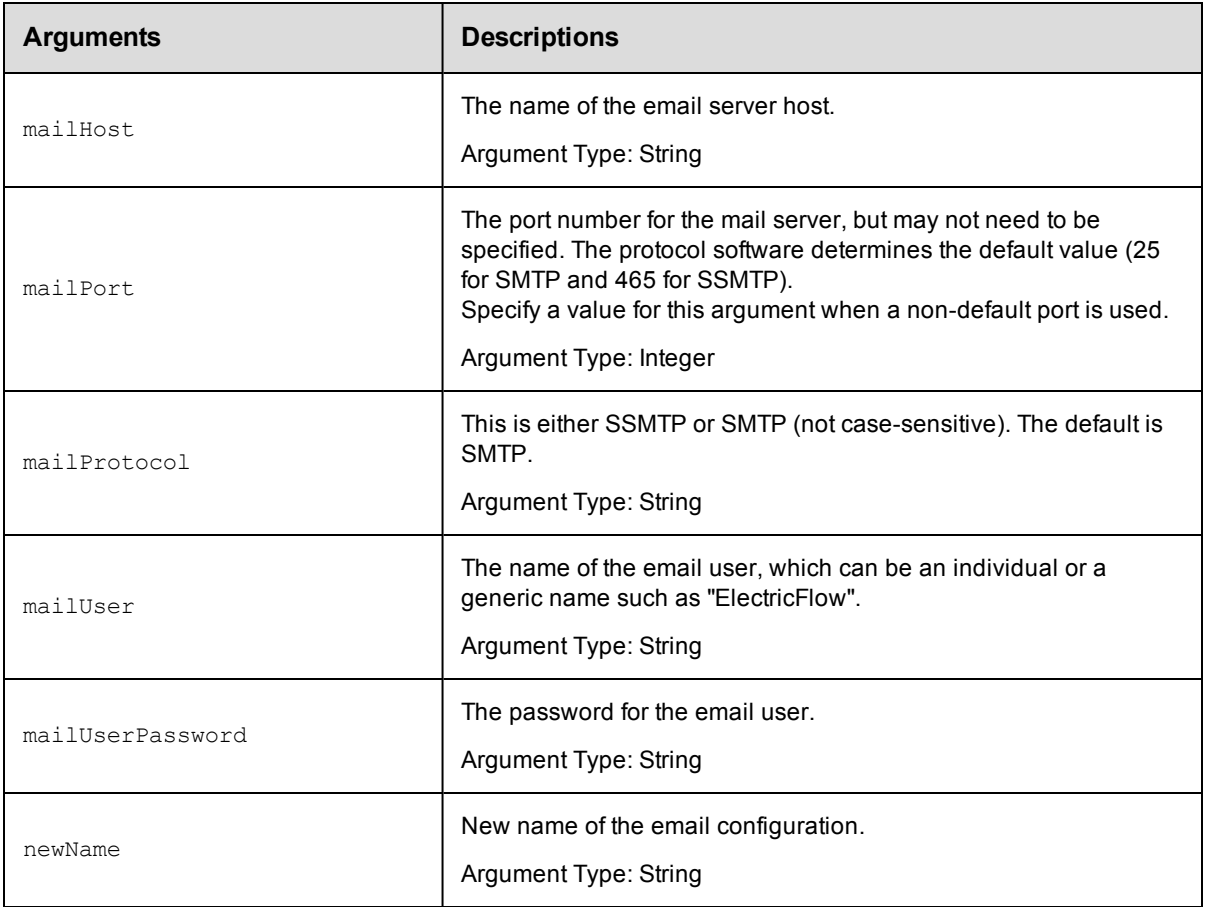

configName

## **Response**

None or a status OK message.

## **ec-perl**

```
syntax: $cmdr->modifyEmailConfig(<configName>, {<optionals>});
```
### *Example*

```
$cmdr->modifyEmailConfig("testConfiguration",
   {mailFrom => "test@my-company.com"});
```
## **ectool**

**syntax:** ectool modifyEmailConfig <configName> ...

## *Example*

ectool modifyEmailConfig testconfiguration --mailFrom test@my-company.com --description "This is a Secure SMTP email config object for testing"

[Back](#page-225-1) to Top

# <span id="page-231-1"></span>**API Commands - Email Notifier Management**

```
createEmailNotifier
createEventSubscription on page 234
deleteEmailNotifier
deleteEventSubscription on page 239
getEmailNotifier
getEmailNotifiers
getEventSubscription on page 246
getEventSubscriptions on page 248
modifyEmailNotifier
modifyEventSubscription on page 255
sendEmail
```
## <span id="page-231-0"></span>**createEmailNotifier**

Creates an email notifier attached to the specified object, such as a job, job step, project, procedure, application process or process step, component process or process step, or a workflow.

You must specify a notifierName and object locators for a job, job step, procedure, or procedure step.

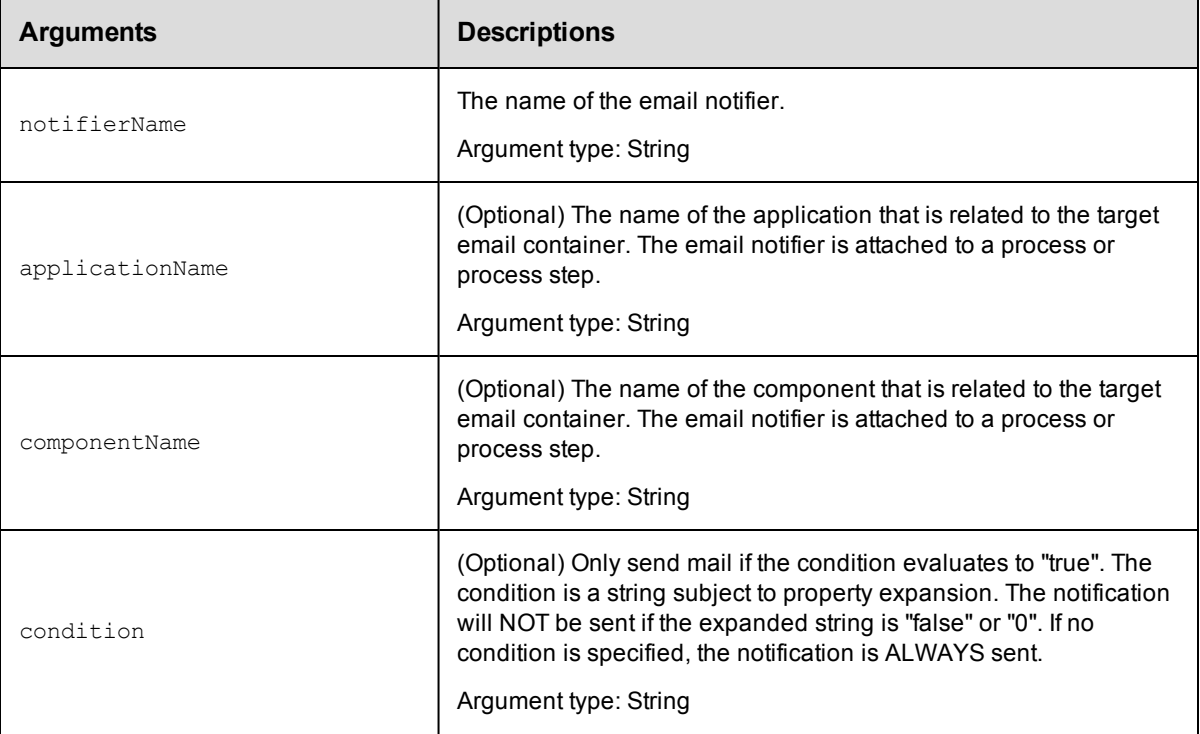

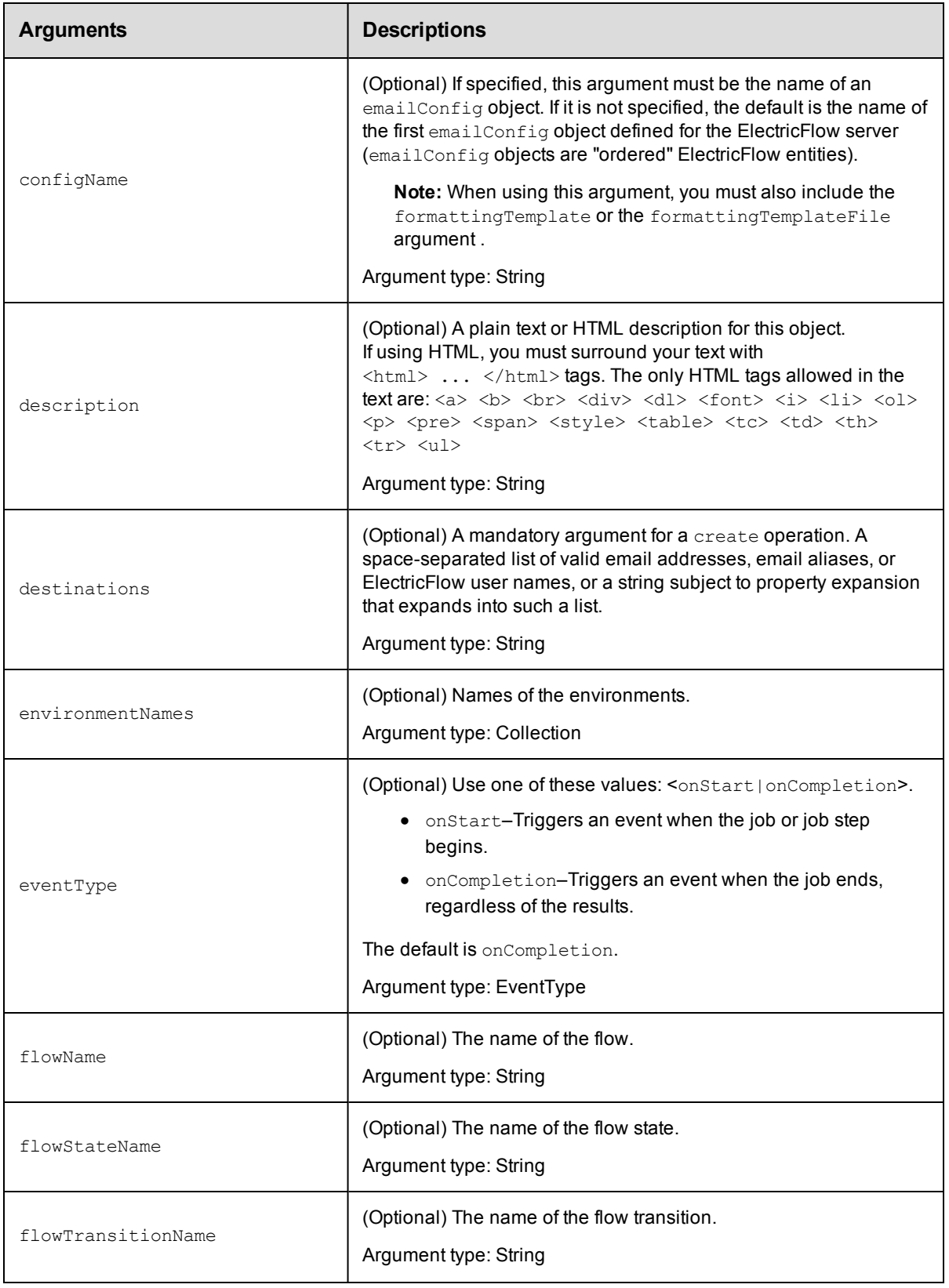

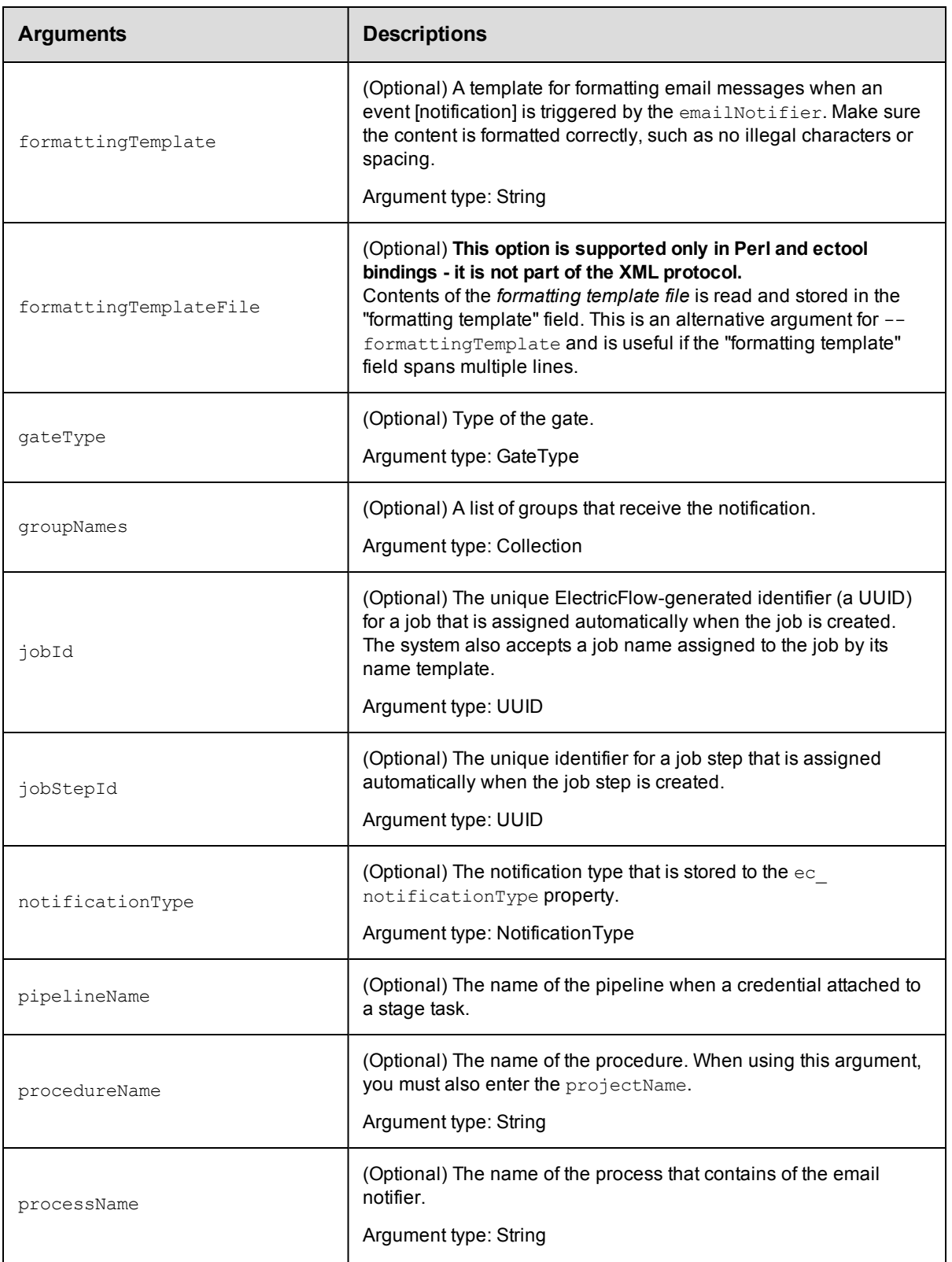

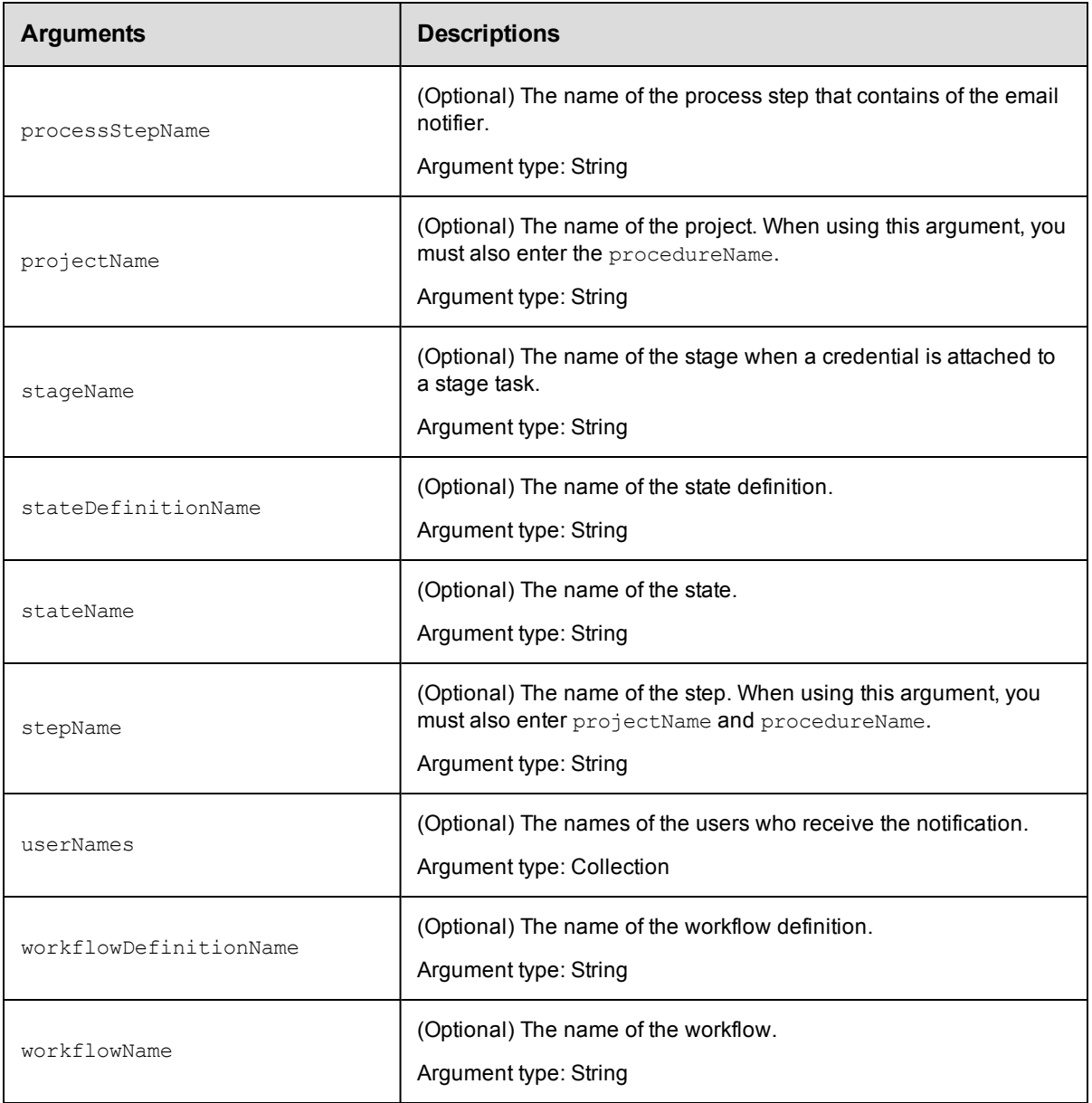

notifierName

## **Response**

None or status OK message.

## **ec-perl**

**syntax:** \$cmdr->createEmailNotifier(<notifierName>, {<optionals>});

#### *Example*

```
$cmdr->createEmailNotifier("testNotifier",
       {eventType => "onStart",
```

```
condition => "$[/javascript if(myJobStep.outcome == 'warning') 'true'; els
e 'false';]",
      destinations => 'user1@abc.com user2@abc.com emailAlias1@abc.com',
        configName => "testConfiguration",
      projectName => "Project_test",
    procedureName => "Procedure test",
formattingTemplate => "Subject: Job started Notification: Job: $[/myJob/jobName] $[
/myEvent/type]
  Job: $[/myJob/jobName] $[/myEvent/type] at $[/myEvent/time]",});
```
## **ectool**

*syntax:* ectool createEmailNotifier <notifierName> ...

#### *Example*

```
ectool createEmailNotifier testNotifier --condition "$[/javascript if(myJobStep.out
come
== 'warning') 'true'; else 'false';]"
    --destinations "user1@abc.com user2@abc.com emailAlias1@abc.com"
    --configName EmailConfig_test --formattingTemplate "Notification: Job:
$[/myJob/jobName]
    $[/myEvent/type] Job: $[/myJob/jobName] $[/myEvent/type] at $[/myEvent/time]"
    --projectName Project_test
    --procedureName Procedure test
    --description "This is a test email notifier for Job completion"
```
<span id="page-235-0"></span>[Back](#page-231-1) to Top

## **createEventSubscription**

Creates a list of event subscriptions.

You must specify a notifierName.

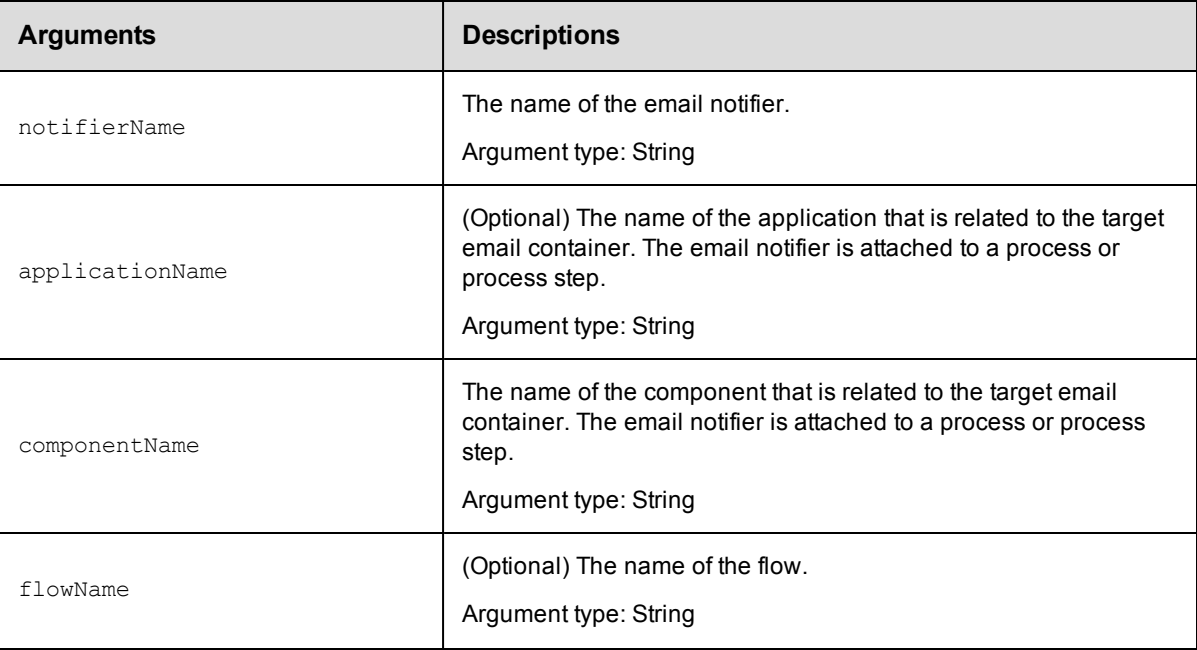

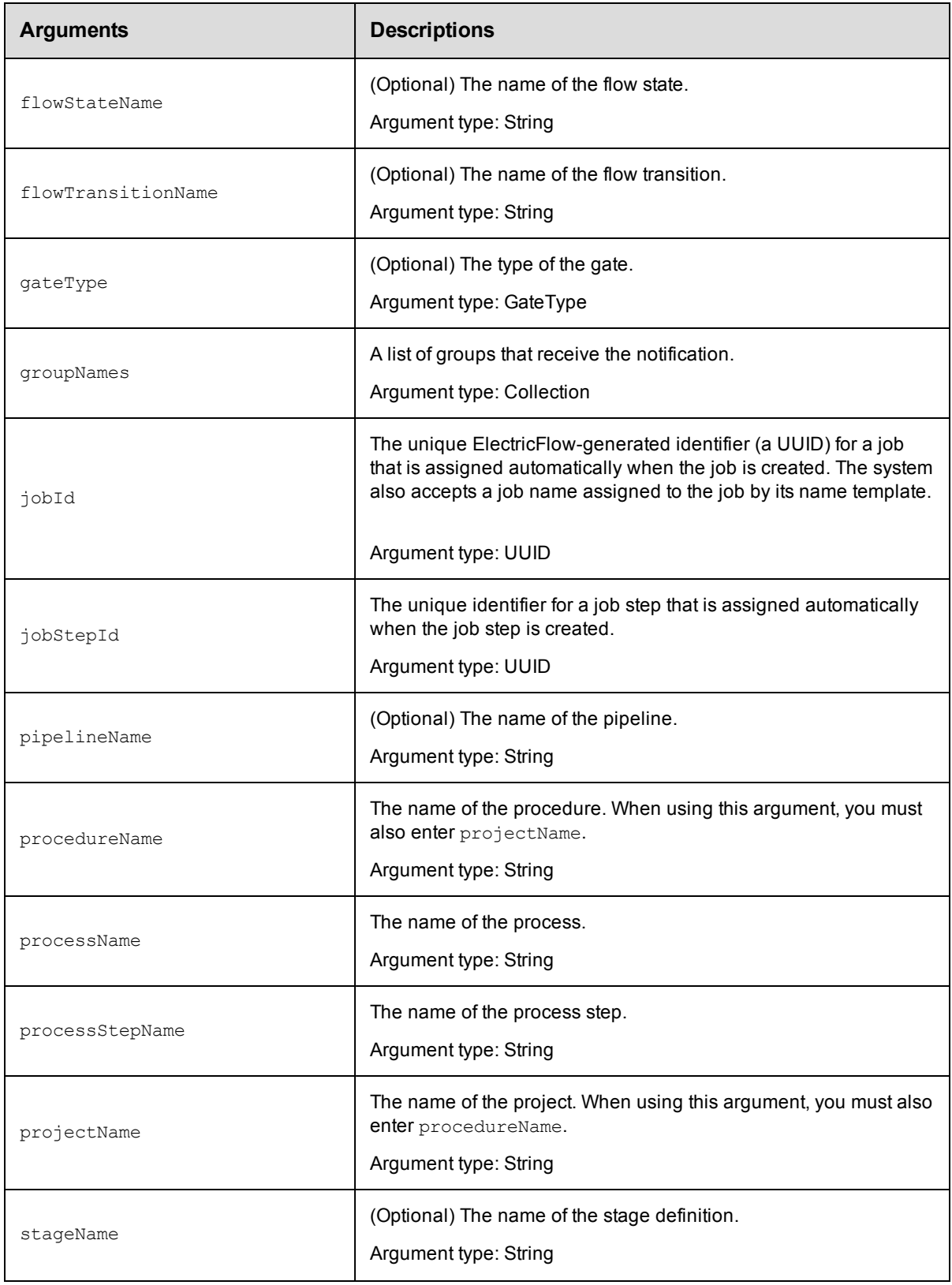

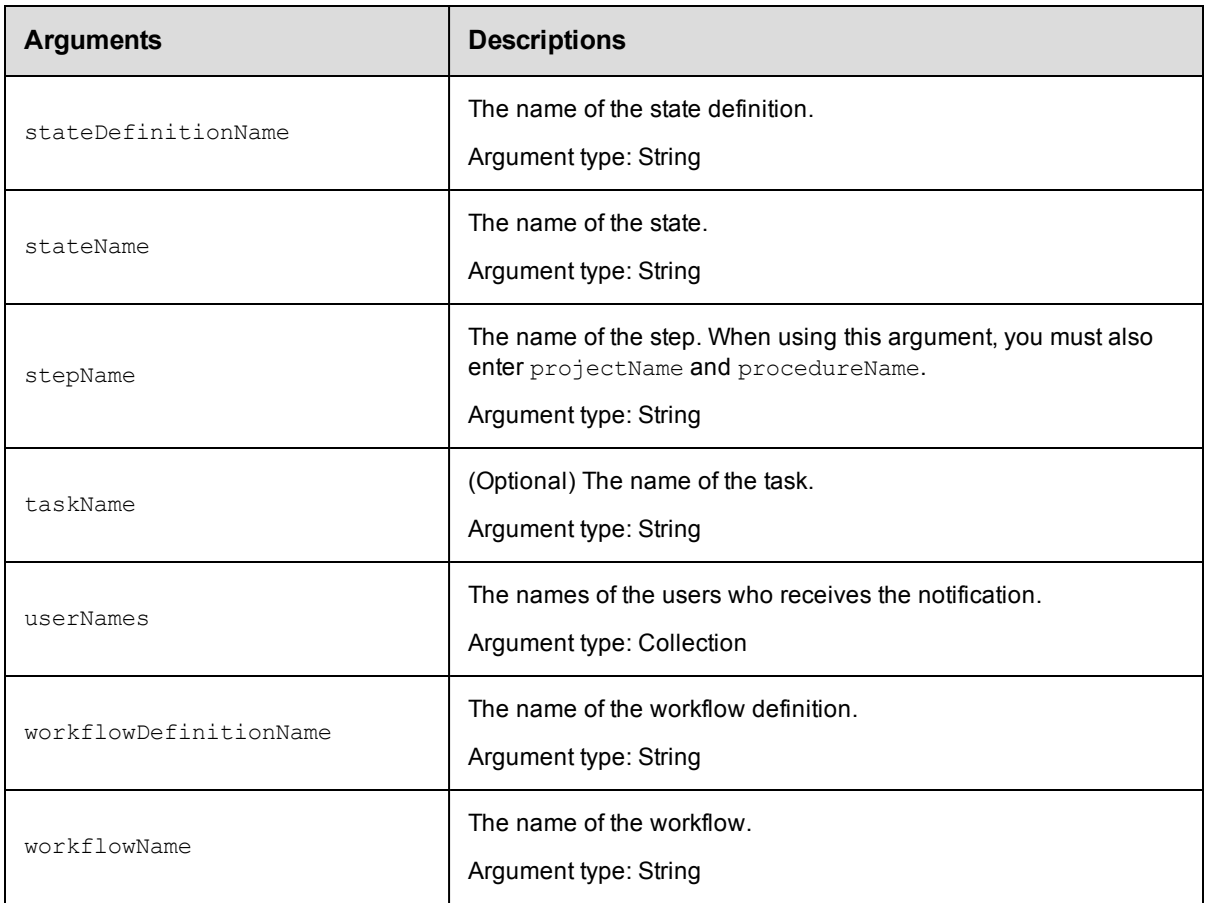

notifierName

## **Response**

None or status OK message.

#### **ec-perl**

```
syntax: $cmdr->createEventSubscription (<notifierName>, {<optionals>});
```
#### *Example*

```
$cmdr->createEventSubscription ("testNotifier", {applicationName => "myApp"});
```
## **ectool**

*syntax:*ectool createEventSubscription <notifierName> ...

## *Example*

```
ectool createEventSubscription testNotifier --applicationName myApp
```
#### [Back](#page-231-1) to Top

# <span id="page-238-0"></span>**deleteEmailNotifier**

Deletes an email notifier from an object.

You must specify a notifierName, and you must specify locator arguments to find the email notifier you want to delete.

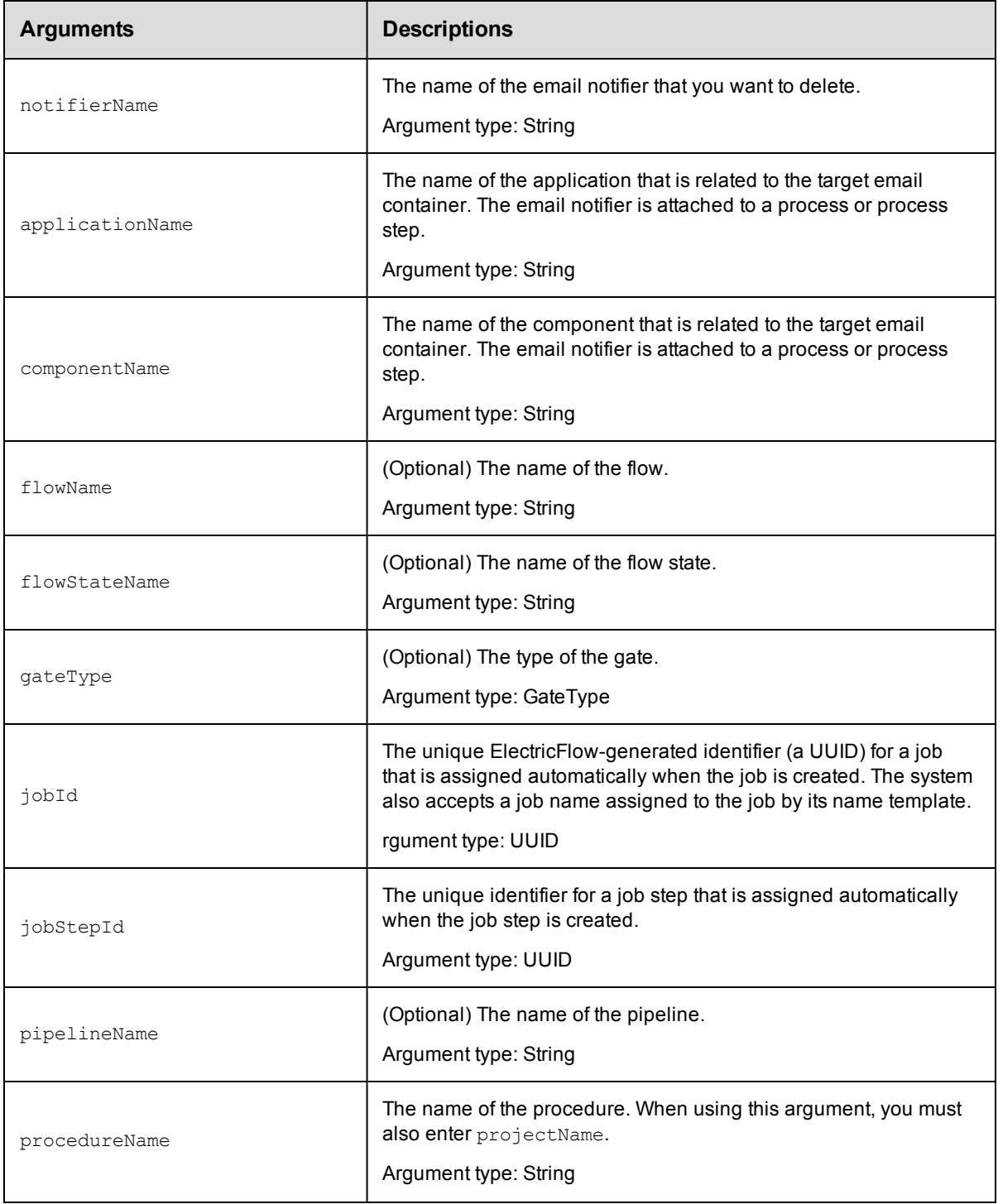

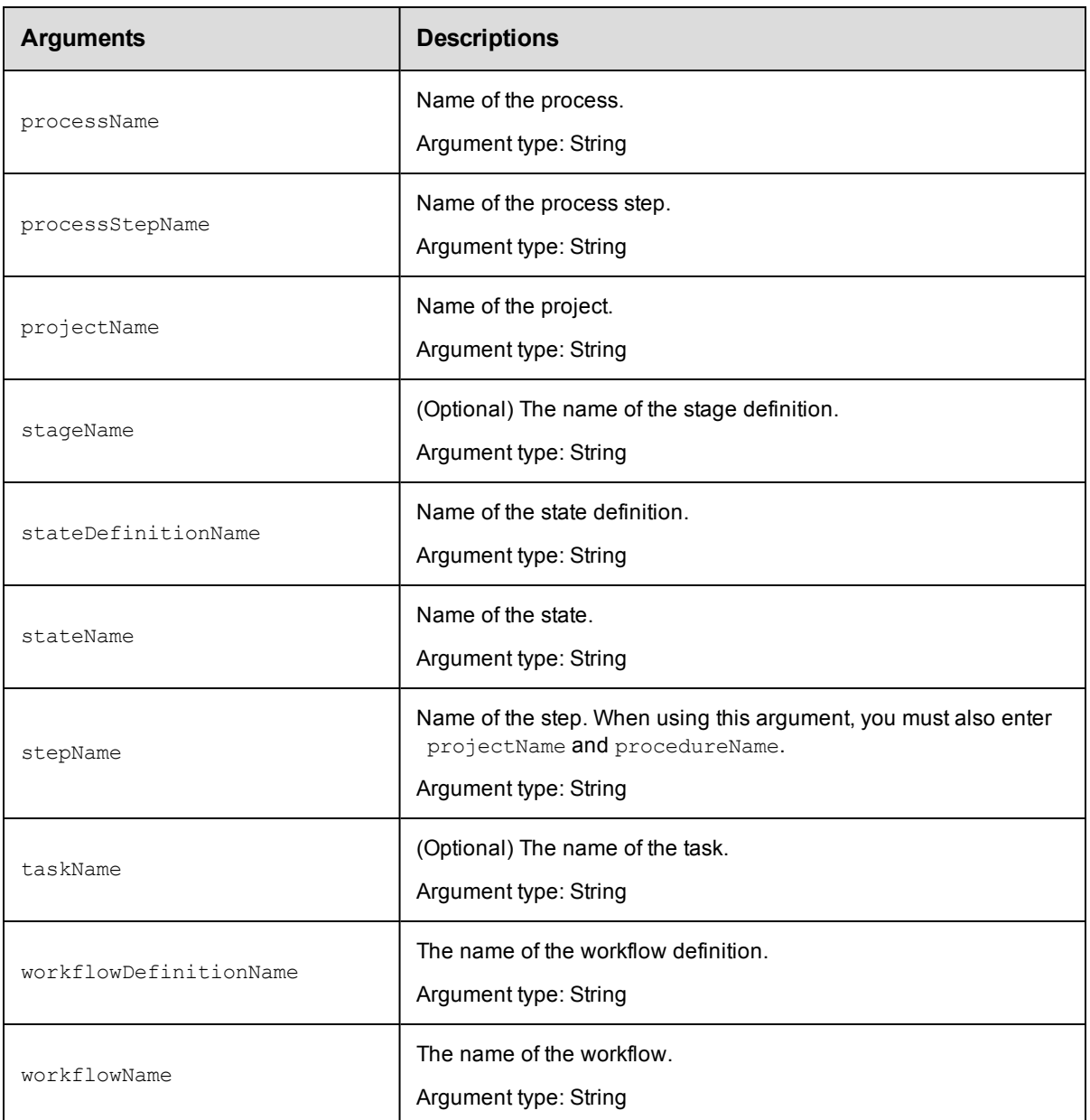

notifierName

## **Response**

None or a status OK message.

## **ec-perl**

*syntax:* \$cmdr->deleteEmailNotifier(<notifierName>, { ...});

#### *Example*

\$cmdr->deleteEmailNotifier(emailNotifier\_stepTest, {projectName => "Project\_test", procedureName => "Procedure\_test", stepName => "Step\_test2"});

## **ectool**

*syntax:* ectool deleteEmailNotifier <notifierName> ...

#### *Example*

```
ectool deleteEmailNotifier emailNotifier_stepTest --projectName Project_test
   --procedureName Procedure_test --stepName Step_test2
```
<span id="page-240-0"></span>[Back](#page-231-1) to Top

# **deleteEventSubscription**

Deletes a list of event subscriptions.

You must specify a notifierName, and you must specify locator arguments to find the email notifier you want to delete.

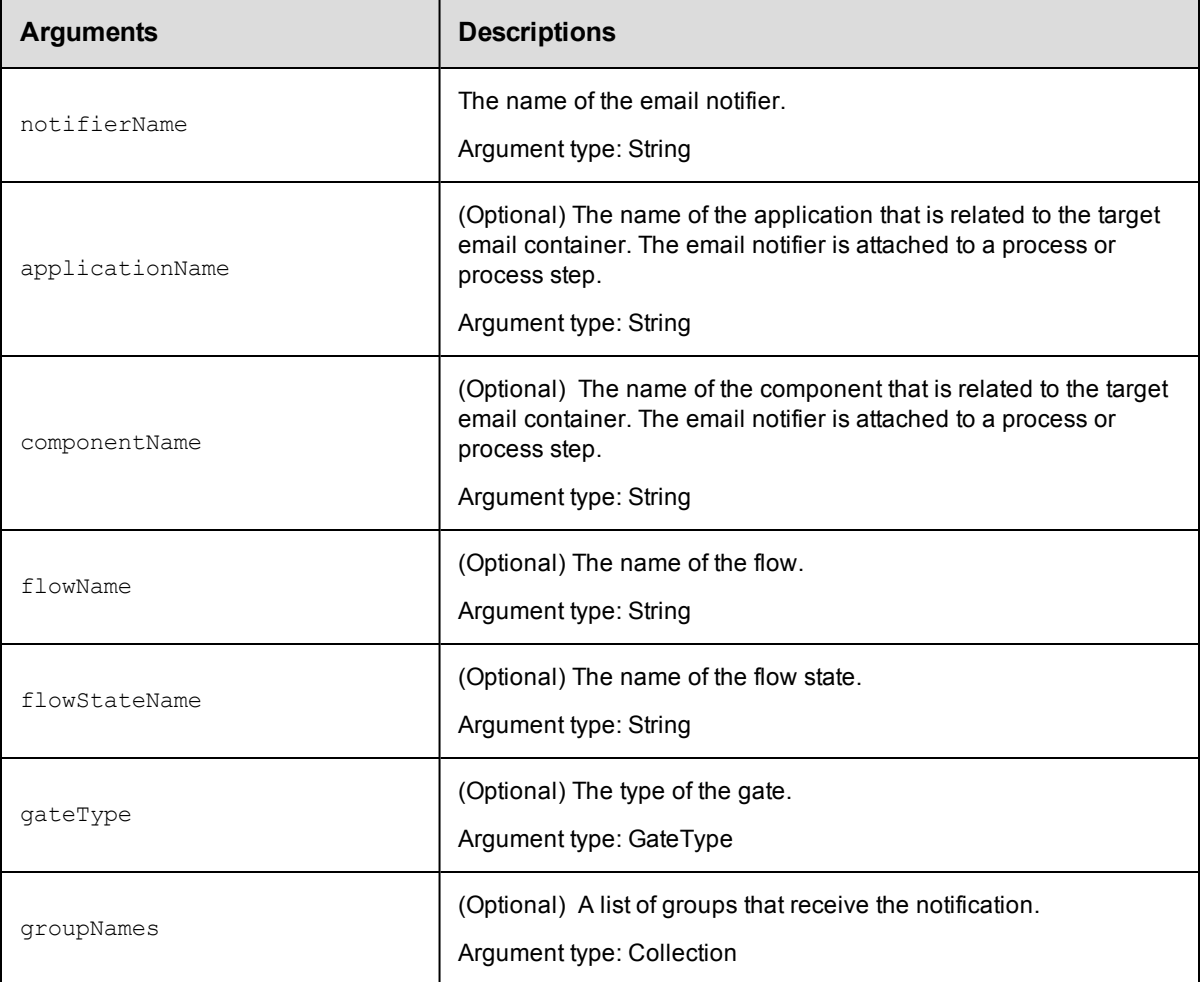

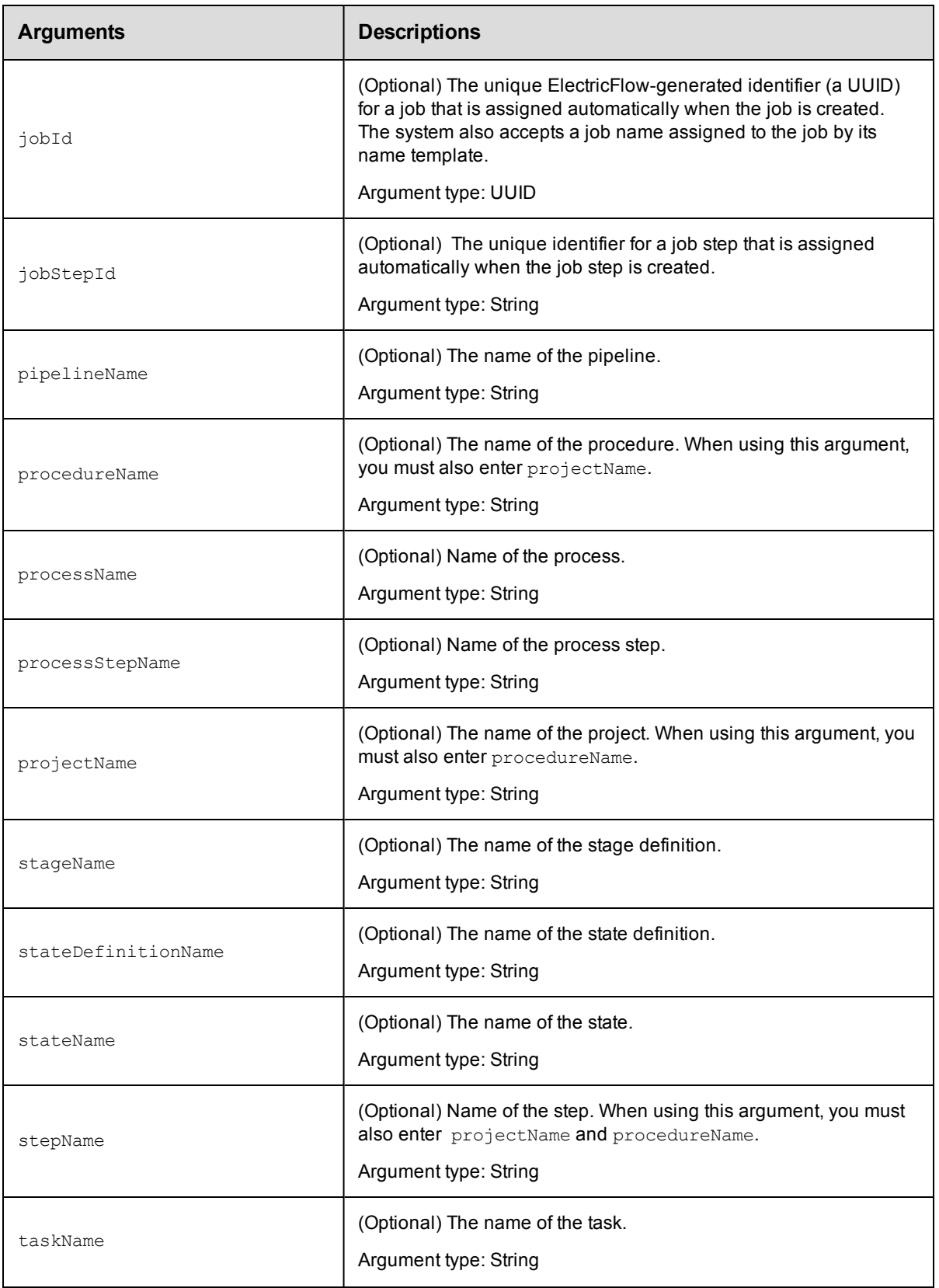

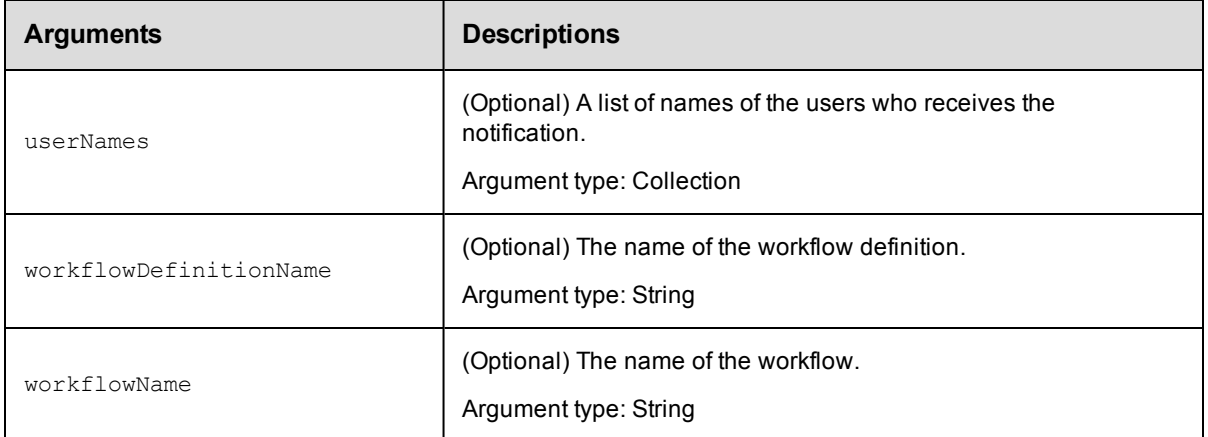

notifierName

### **Response**

None or a status OK message.

## **ec-perl**

*syntax:* \$cmdr->deleteEventSubscription (<notifierName>, { ...});

### *Example*

\$cmdr->deleteEventSubscription (mySubscription, {applicationName => myAppEvent});

## **ectool**

*syntax:* ectool deleteEventSubscription<notifierName> ...

#### *Example*

ectool deleteEventSubscription mySubscription --applicationName myAppEvent

<span id="page-242-0"></span>[Back](#page-231-1) to Top

## **getEmailNotifier**

Retrieves an email notifier from a property sheet container.

You must specify a notifierName and object locators to identify the object where the notifier is attached.

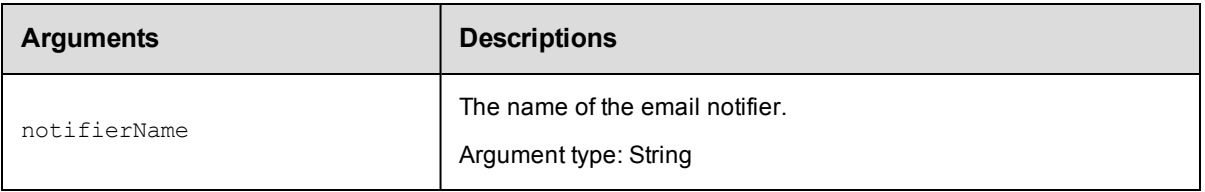

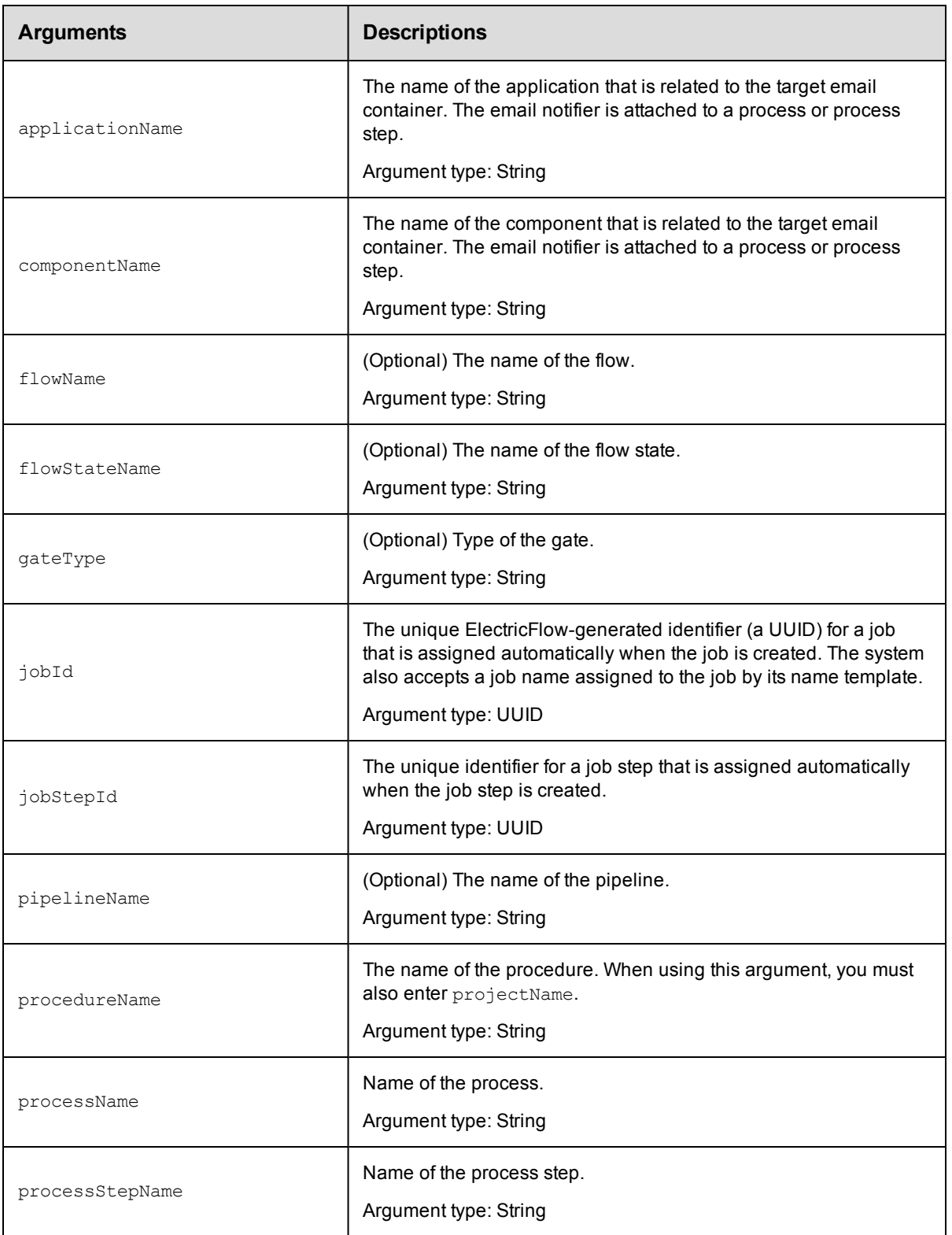

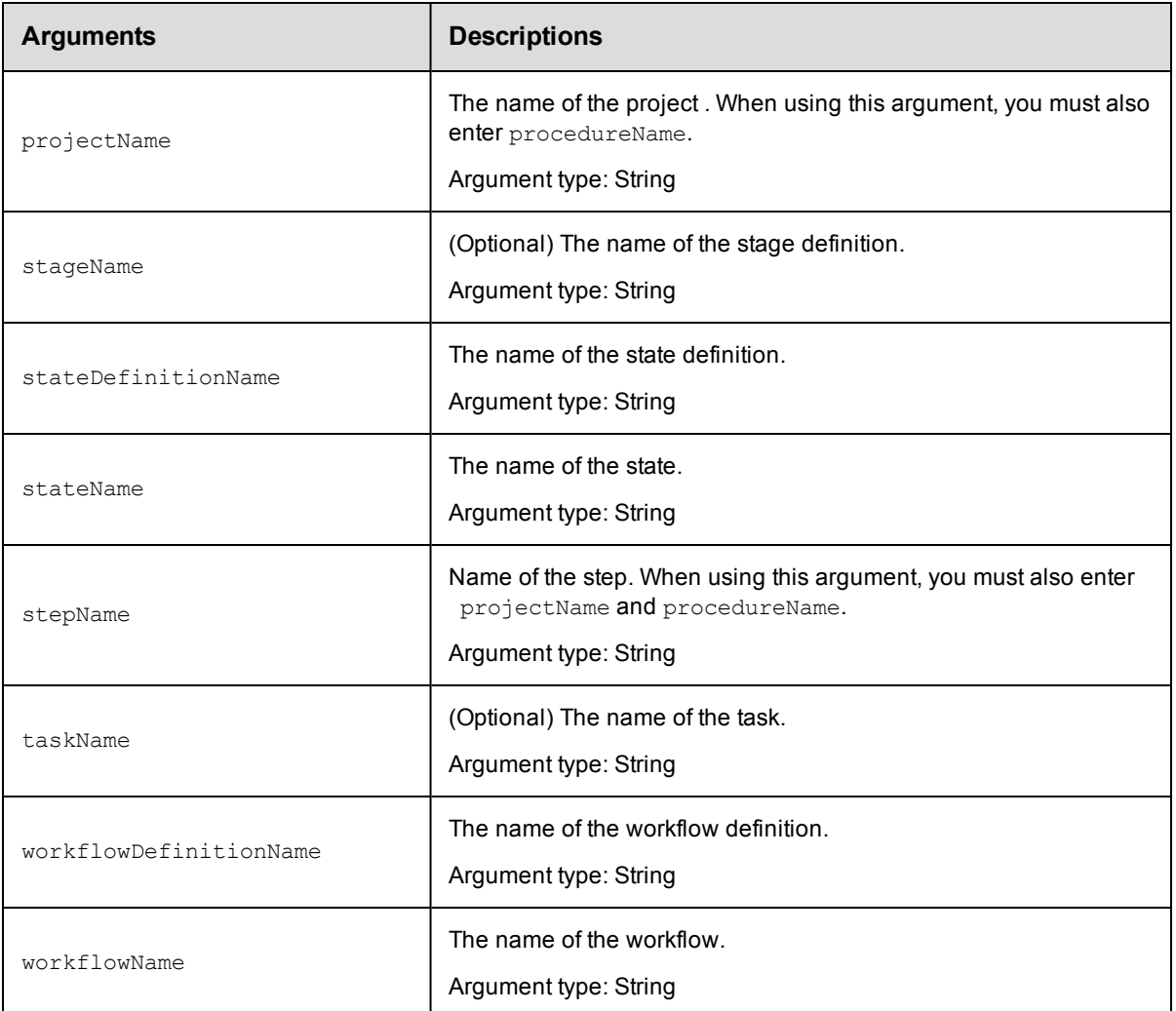

notifierName

## **Response**

Returns one [emailNotifier](#page-697-0) element.

## **ec-perl**

```
syntax: $cmdr->getEmailNotifier(<notifierName>, {<optionals>});
```
#### *Example*

```
$cmdr->getEmailNotifier("Error", {projectName => "Test",
                               procedureName => "Build"});
```
## **ectool**

*syntax:* ectool getEmailNotifier <notifierName> ...

## *Example*

```
ectool getEmailNotifier Error --projectName Test --procedureName Build
  --procedureName Procedure_test
```
<span id="page-245-0"></span>[Back](#page-231-1) to Top

# **getEmailNotifiers**

Retrieves all email notifiers defined for the specified property sheet container.

You must specify one or more object locators.

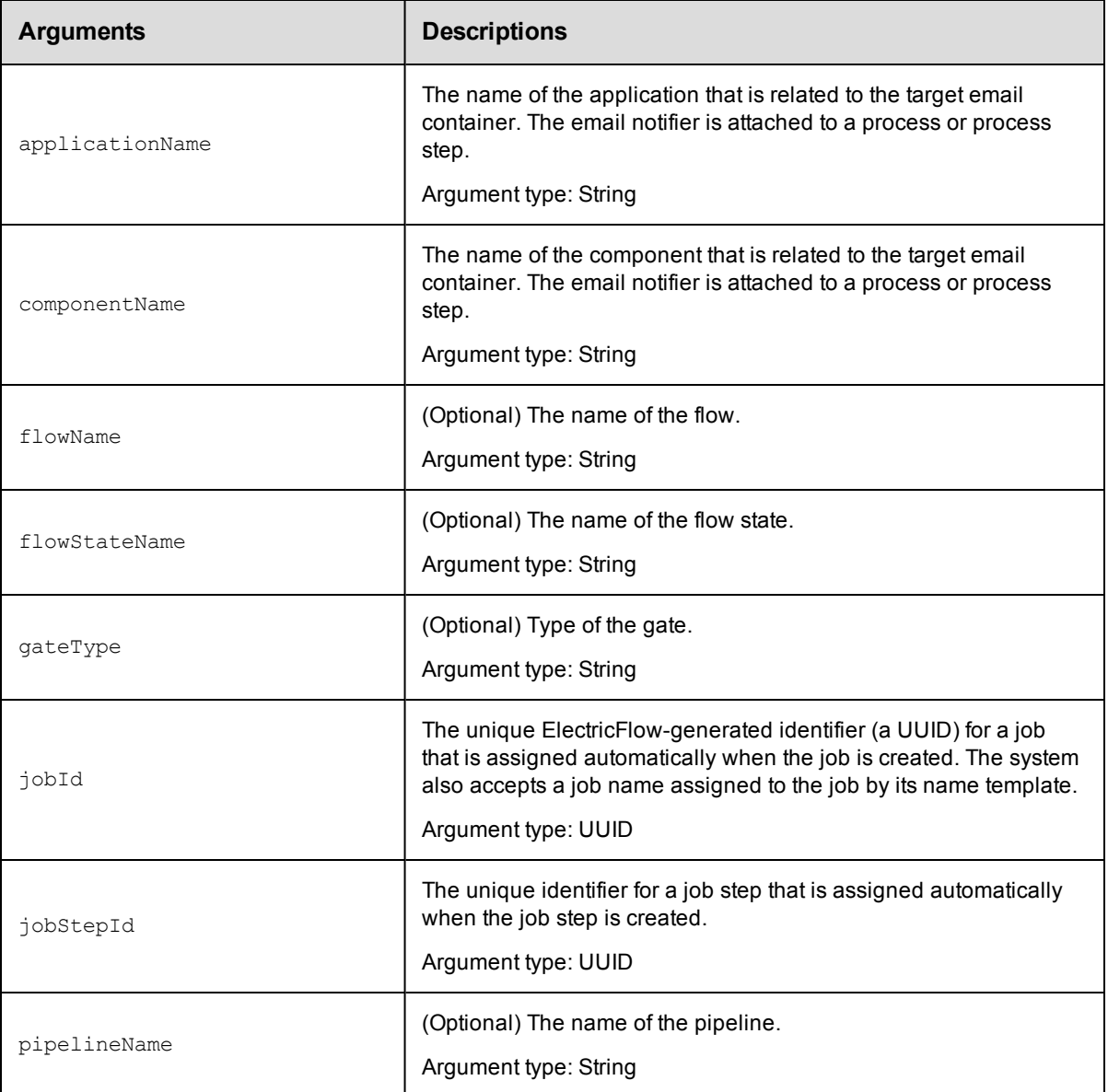

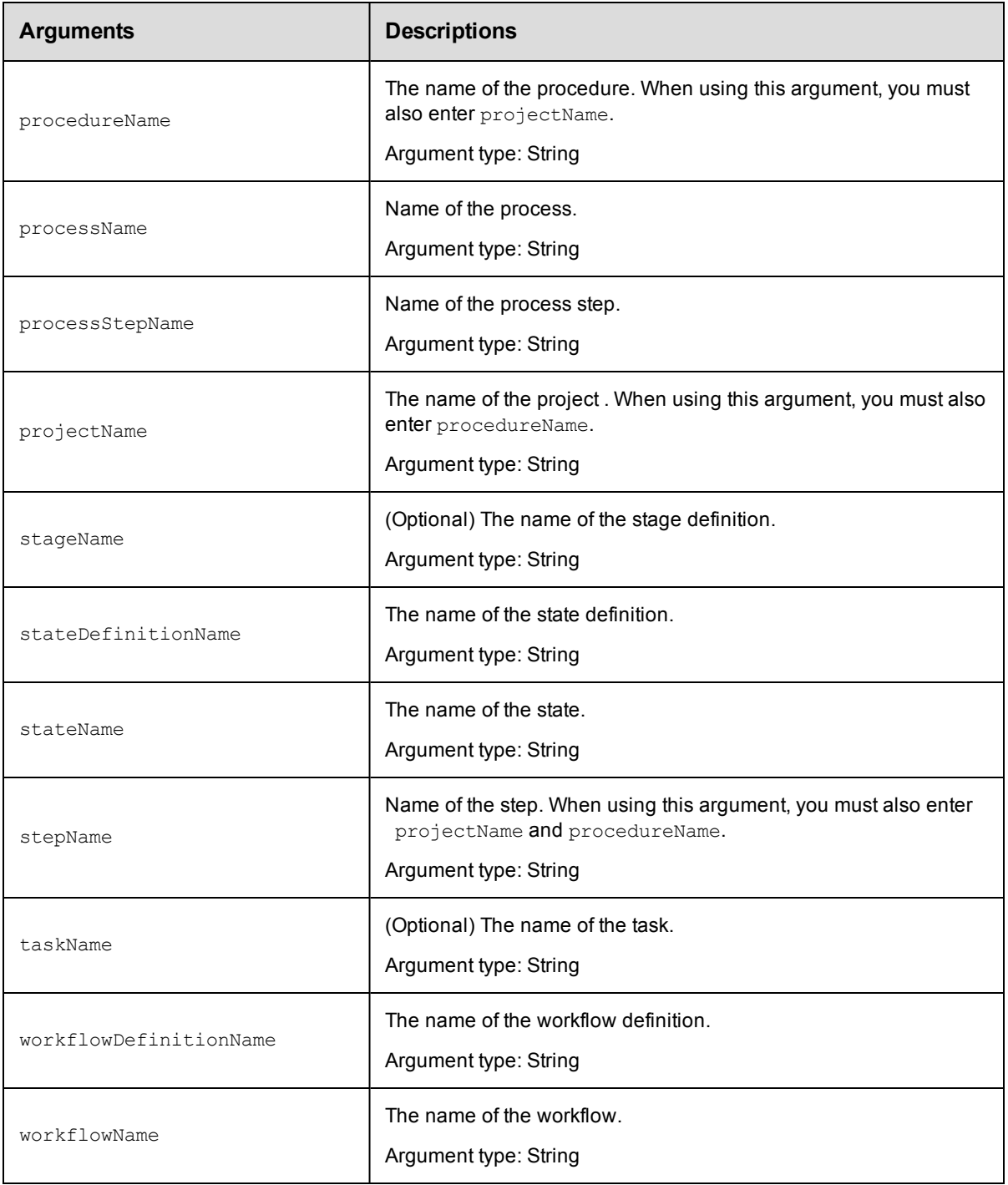

Arguments to locate the notifier, beginning with the top-level object locator.

## **Response**

Returns one or more [emailNotifier](#page-697-0) elements.

## **ec-perl**

syntax: \$cmdr->getEmailNotifiers({<optionals>});

#### *Example*

```
$cmdr->getEmailNotifiers({projectName => "Test",
                        procedureName => "Build"});
```
## **ectool**

*syntax:* ectool getEmailNotifiers ...

#### *Example*

```
ectool getEmailNotifiers --projectName Project_test
   --procedureName Procedure_test
```
#### <span id="page-247-0"></span>[Back](#page-231-1) to Top

# **getEventSubscription**

Retrieves an event subscription for the specified user or group.

You must specify a notifierName.

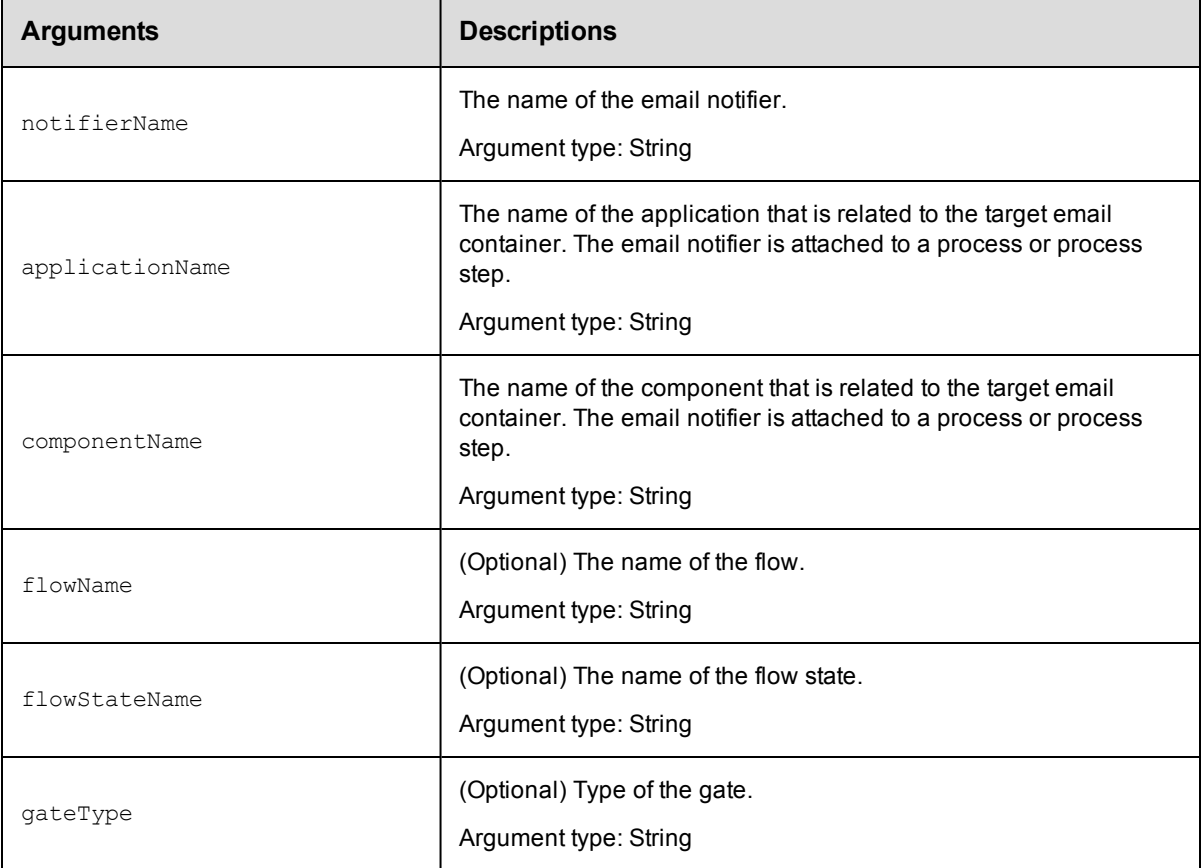

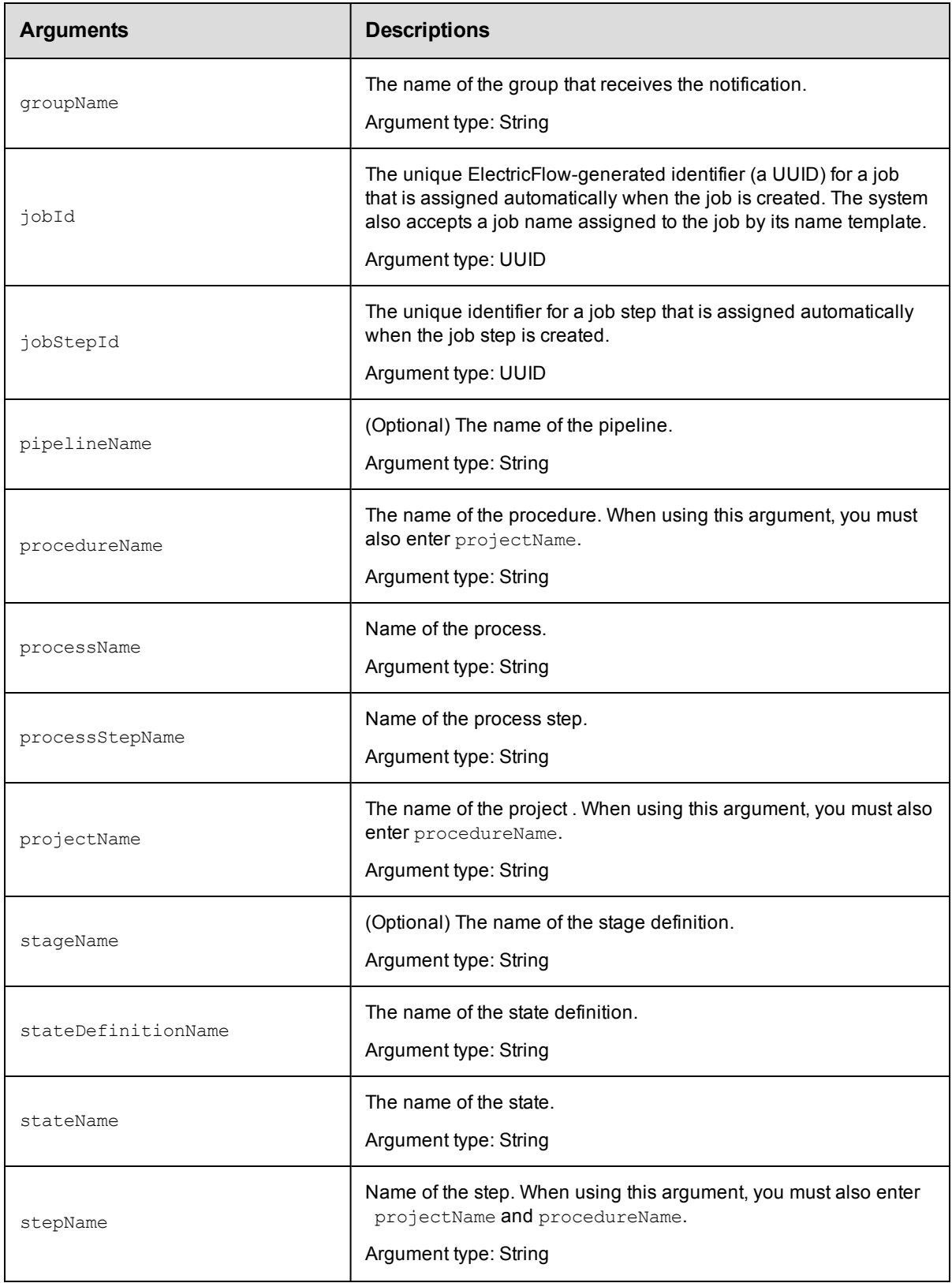

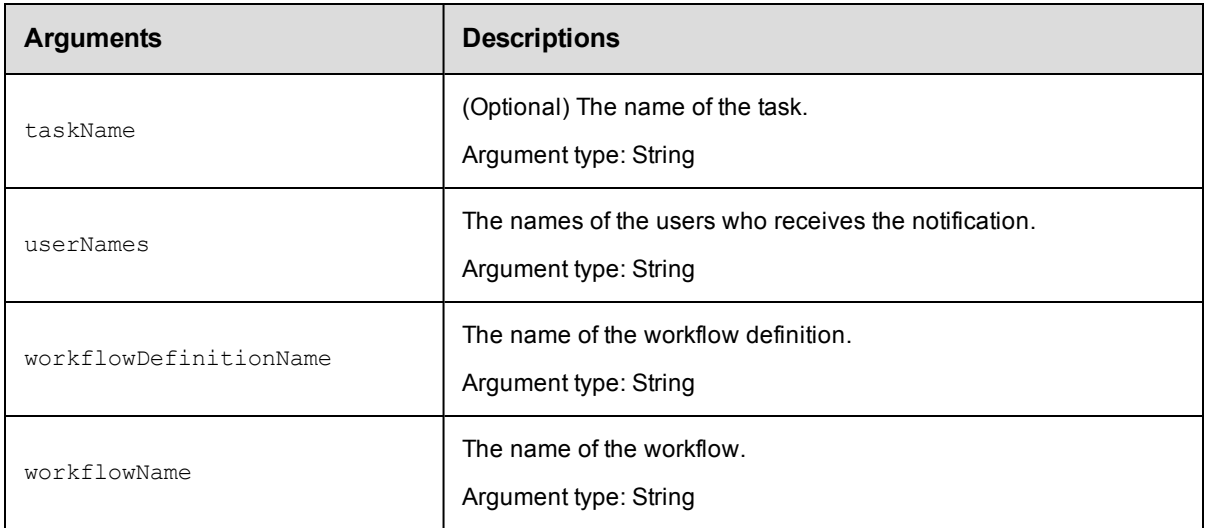

notifierName

## **Response**

Returns an event subscription for a user or group.

## **ec-perl**

```
syntax:$cmdr->getEventSubscription (<notifierName>, {<optionals>});
```
#### *Example*

```
$cmdr->getEventSubscription("Error", {groupName => "Dev"});
```
## **ectool**

**syntax:** ectool getEventSubscription <notifierName> ...

#### *Example*

ectool getEventSubscription Error --groupName "Dev"

<span id="page-249-0"></span>[Back](#page-231-1) to Top

# **getEventSubscriptions**

Retrieves a list event subscriptions for a specified event.

You must specify a notifierName.

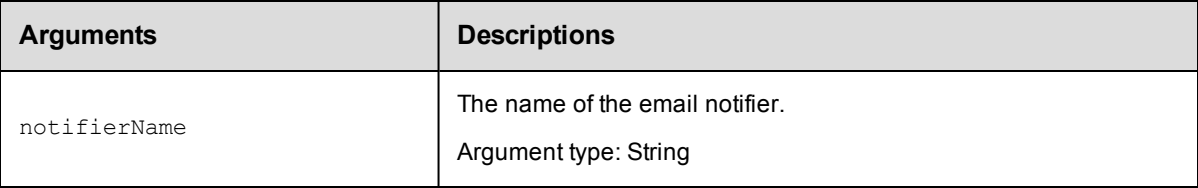

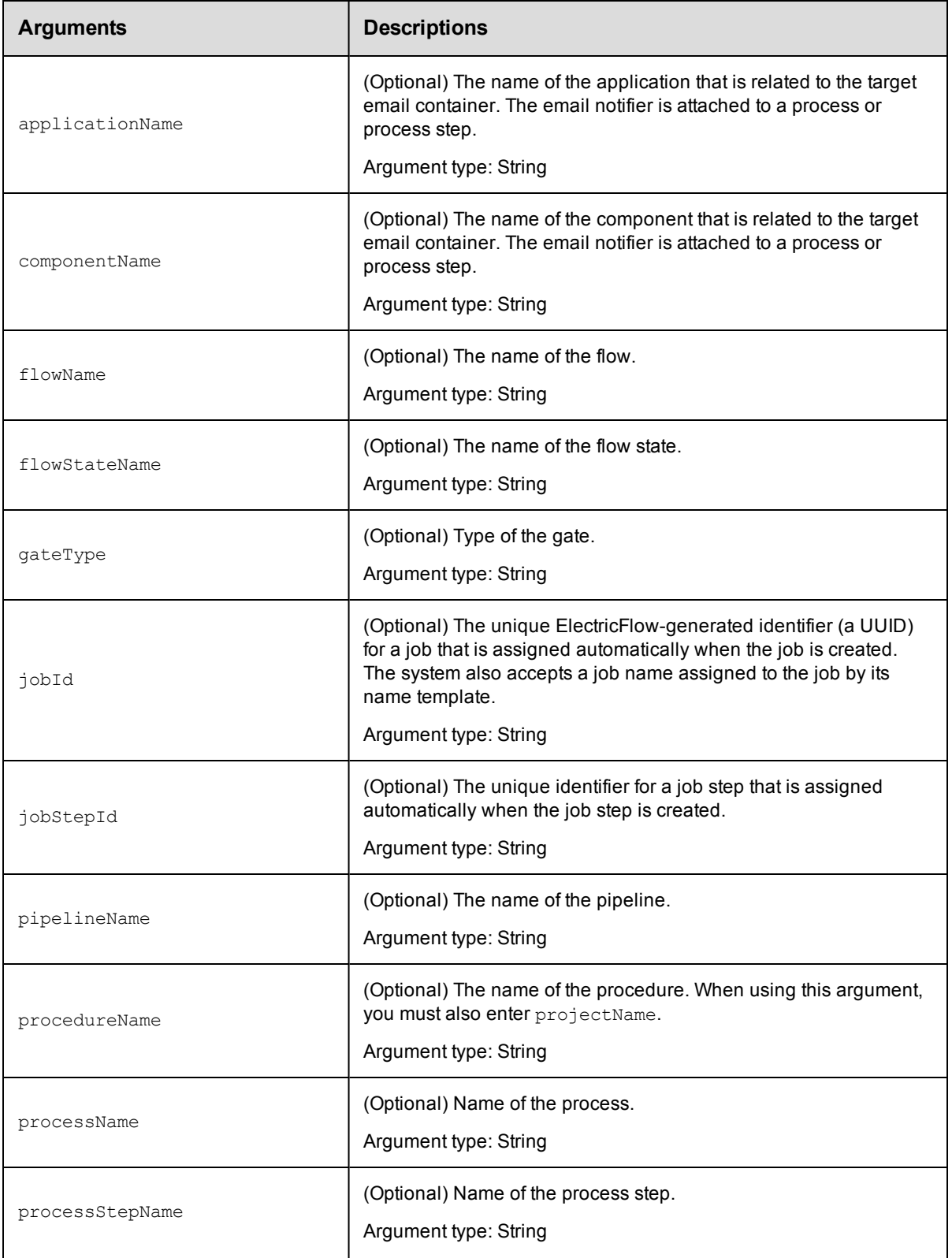

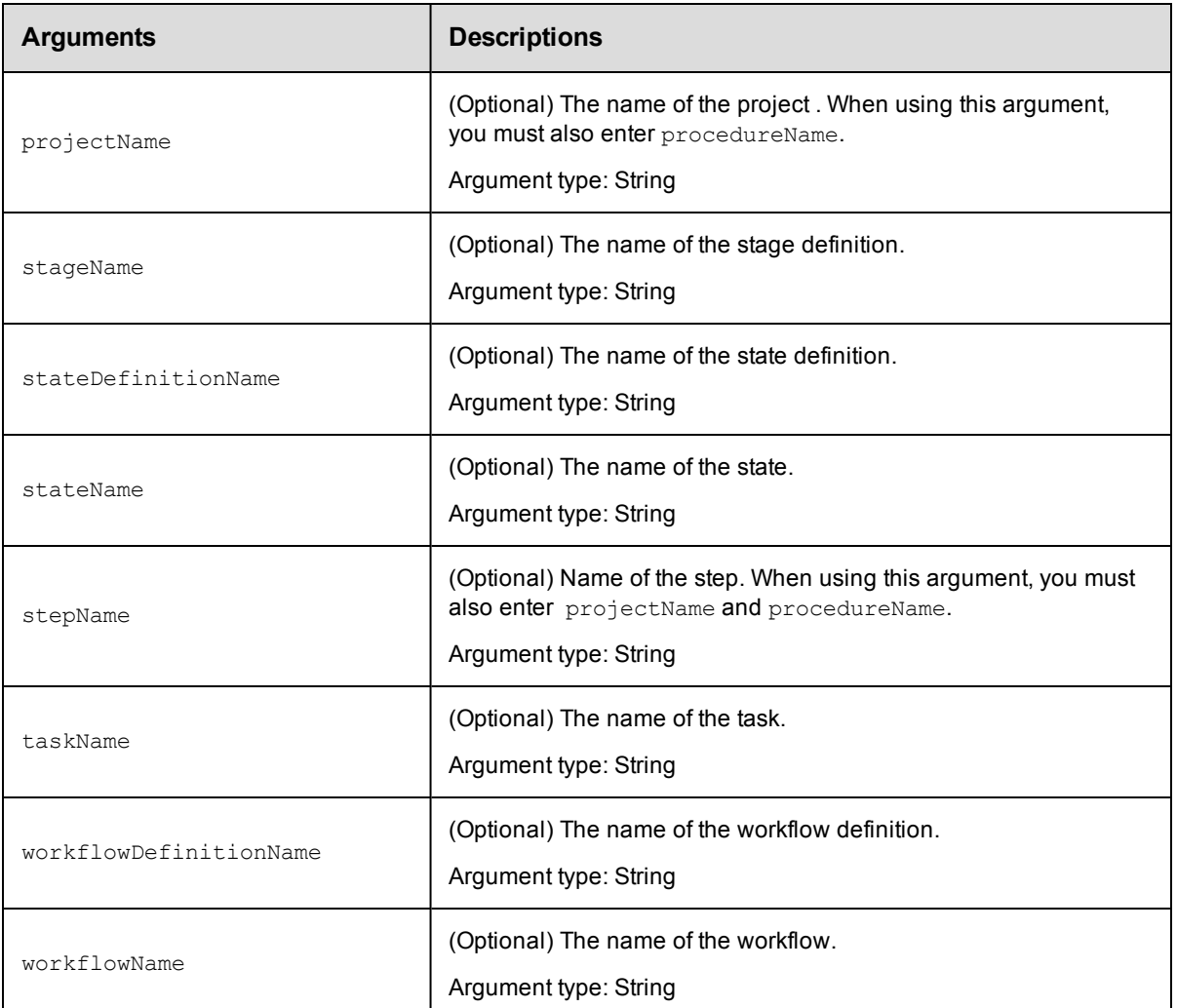

notifierName

## **Response**

Returns an event subscription for a specific event.

### **ec-perl**

```
syntax:$cmdr->getEventSubscriptions (<notifierName>, {<optionals>});
```
#### *Example*

```
$cmdr->getEventSubscriptions("Error", {applicationName => "Pet Store"});
```
#### **ectool**

*syntax:* ectool getEventSubscriptions <notifierName> ...

#### *Example*

ectool getEventSubscriptions Error --applicationName "Pet Store"
[Back](#page-231-0) to Top

# **modifyEmailNotifier**

Modifies an email notifier in a property sheet container specified by an emailNotifierSelector.

**Note:** Email notifiers are evaluated and sent based on the privileges of the notifier's owner. "Owner" can be changed to the current user if that user has sufficient privileges to have deleted the notifier object and recreated it.

Modify privilege on the "admin" system ACL is required.

You must specify a notifierName.

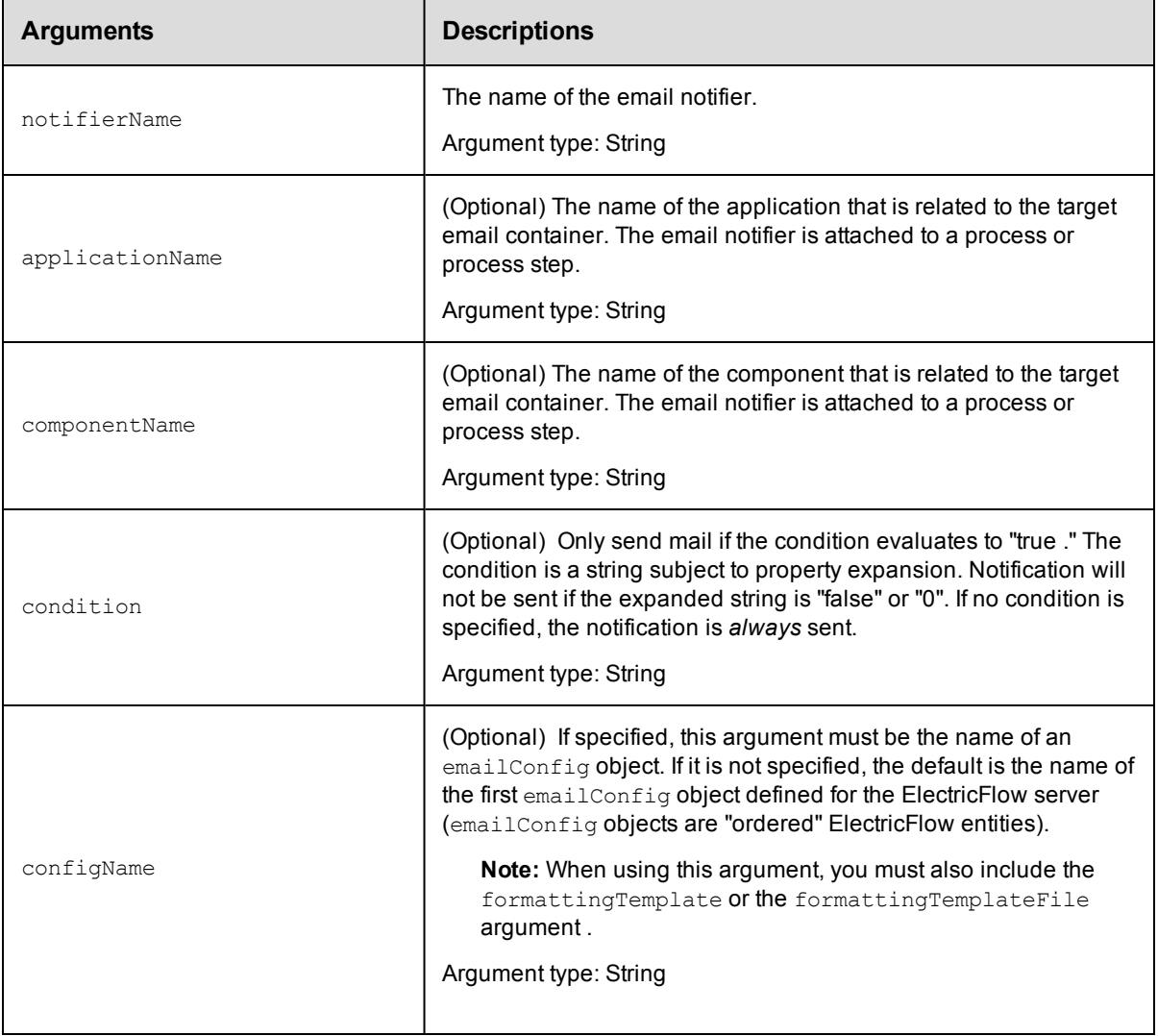

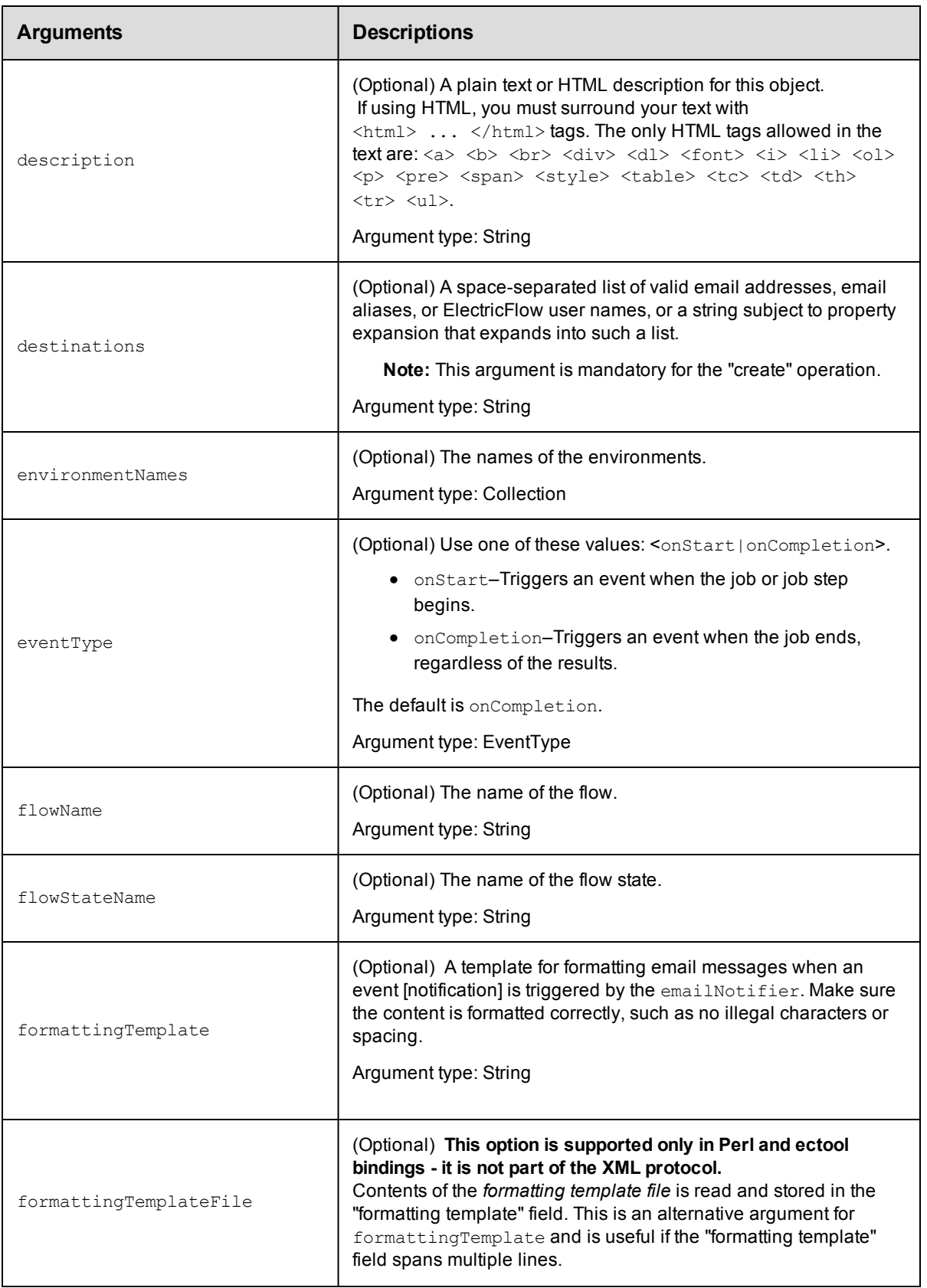

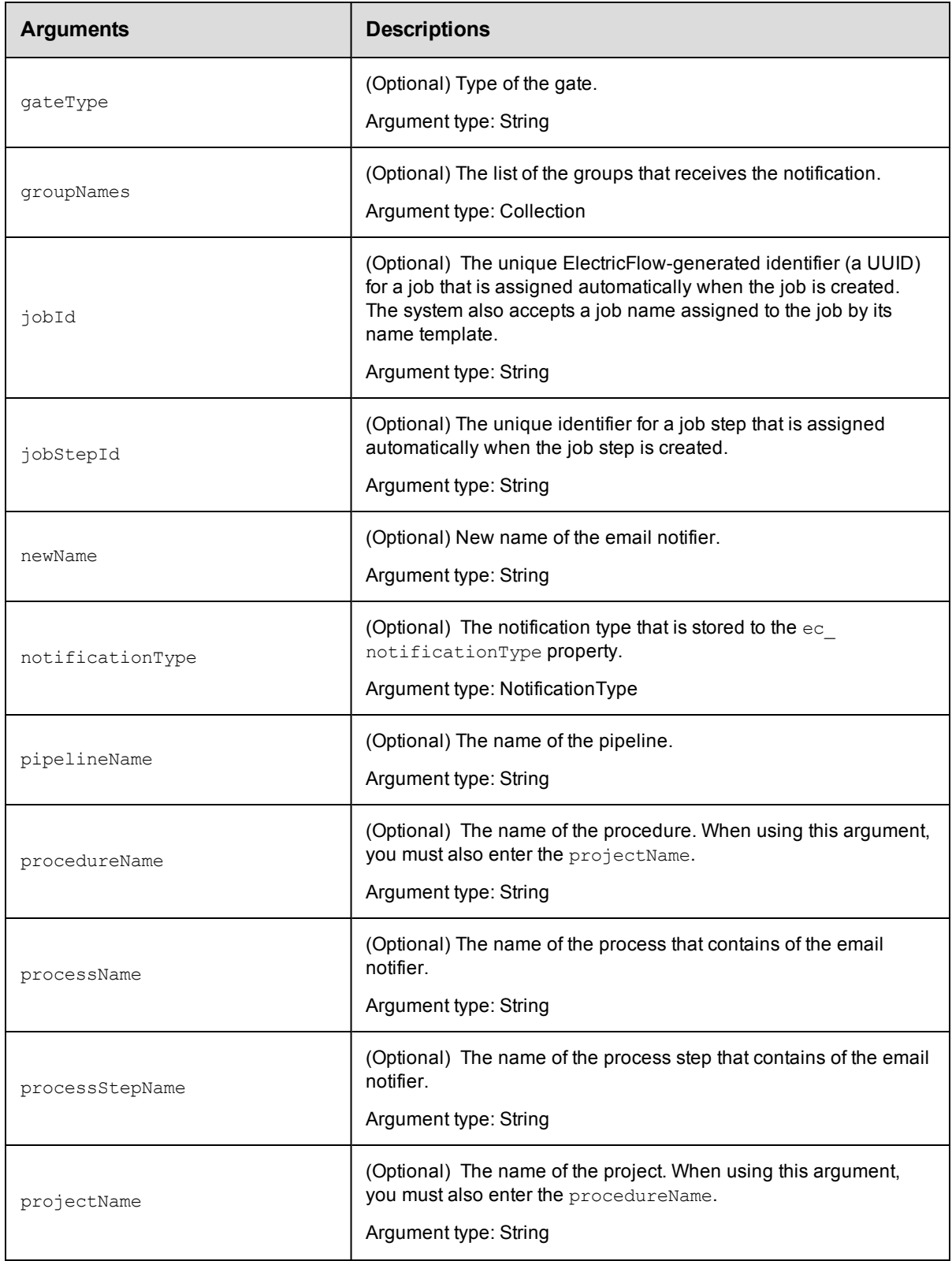

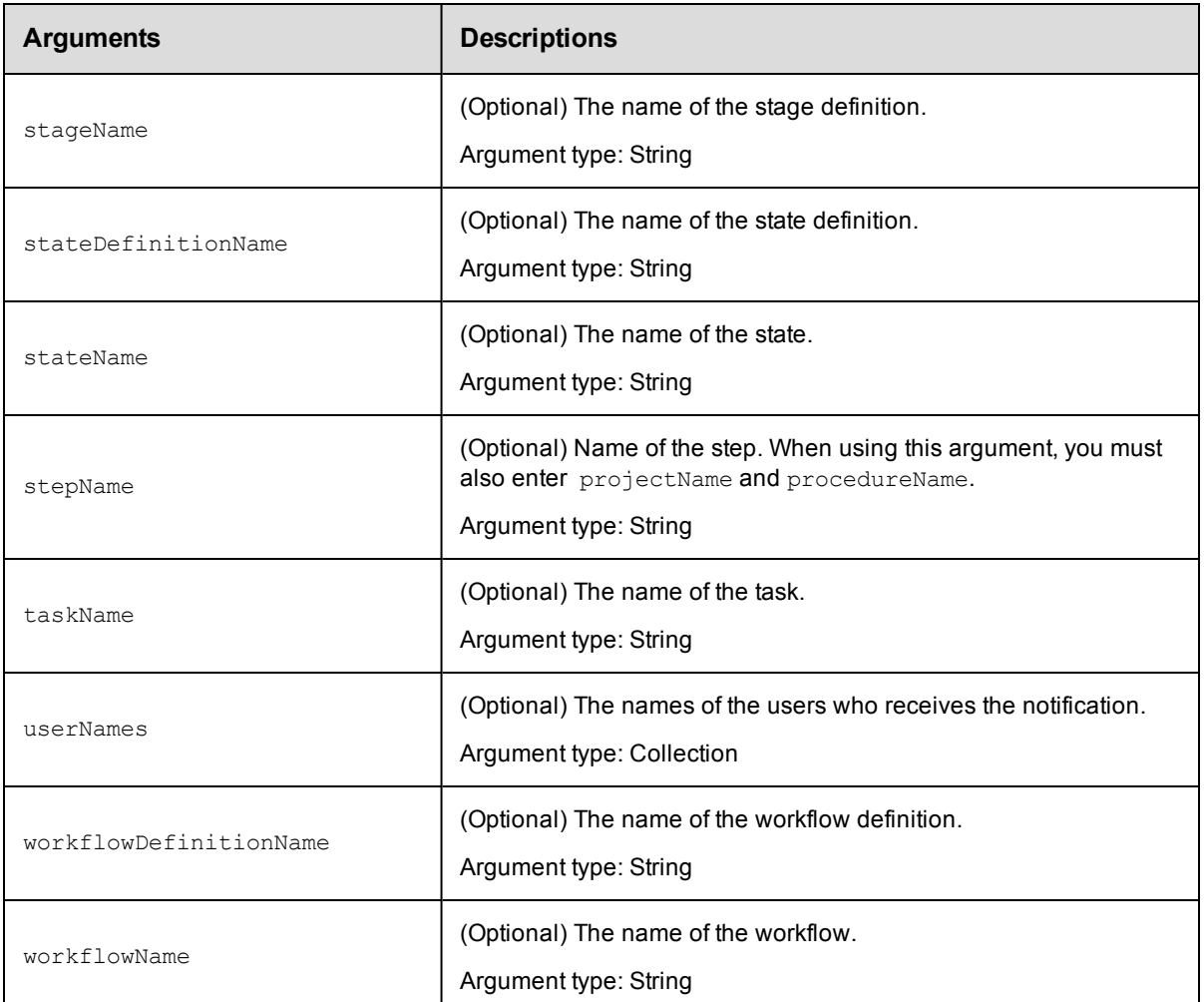

notifierName

## **Response**

None or a status OK message.

# **ec-perl**

*syntax:* \$cmdr->modifyEmailNotifier(<notifierName>, {<optionals>});

# *Example*

```
$cmdr->modifyEmailNotifier("testNotifier",
       {eventType => "onCompletion",
      projectName => "Project_test",
    procedureName => "Procedure_test",});
```
# **ectool**

*syntax:* ectool modifyEmailNotifier <notifierName> ...

# *Example*

```
ectool modifyEmailNotifier testNotifier --eventType onCompletion
  --projectName Project_test
  --procedureName Procedure_test
```
[Back](#page-231-0) to Top

# **modifyEventSubscription**

Modifies a list of event subscriptions.

You must specify a notifierName.

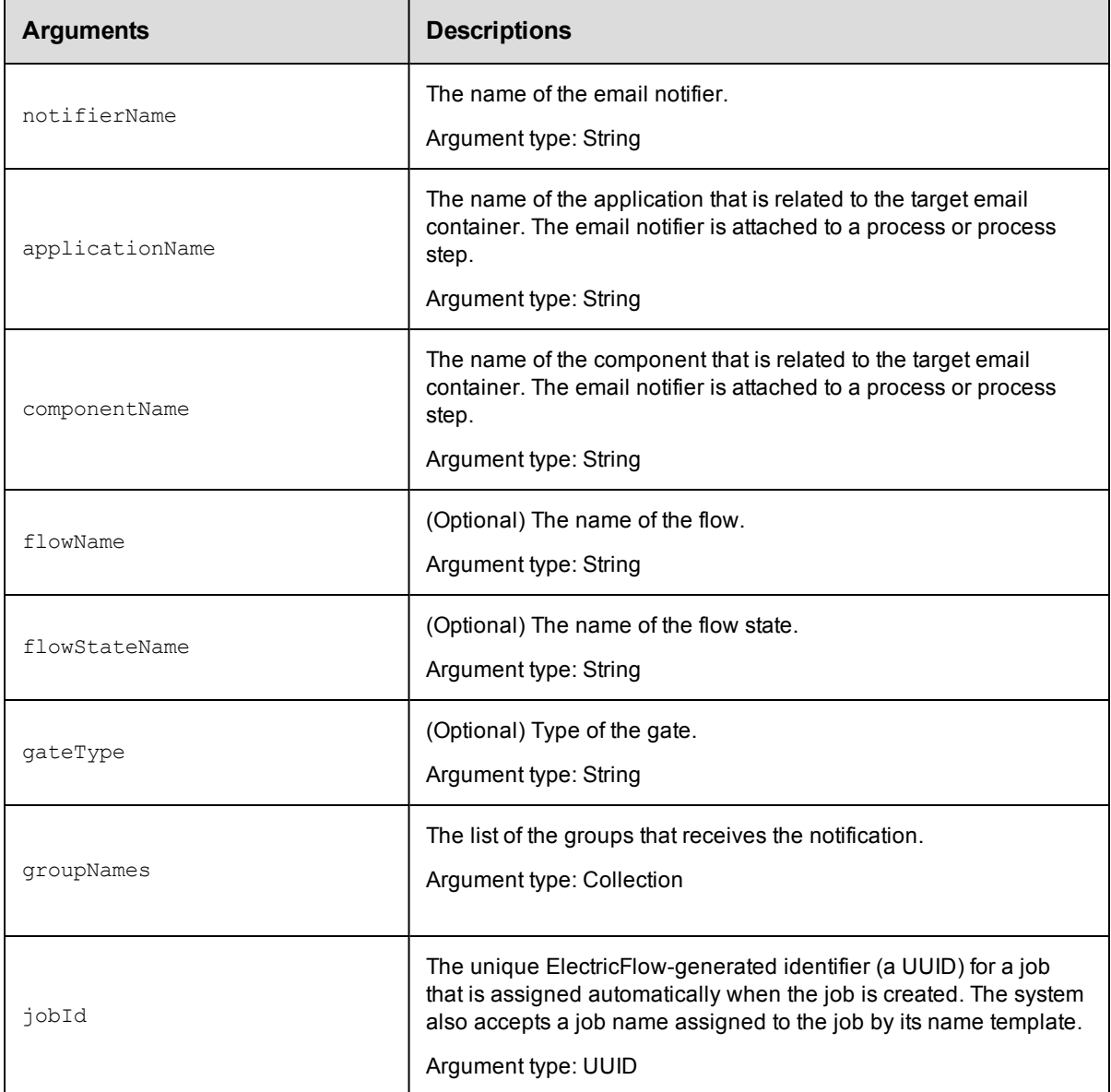

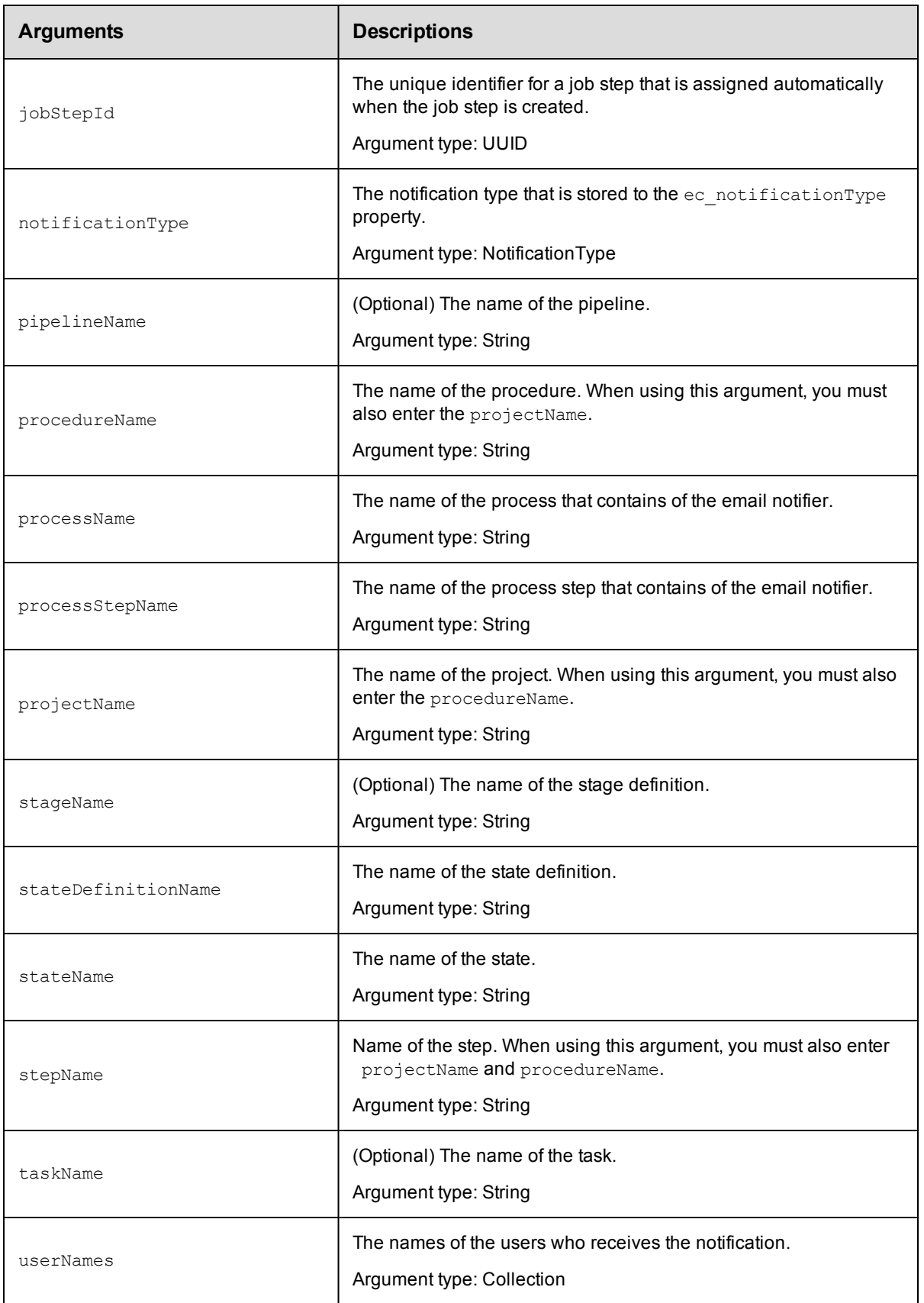

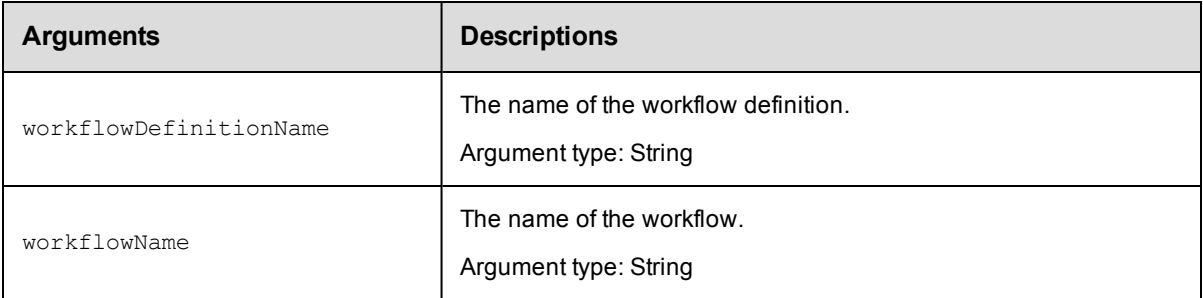

notifierName

## **Response**

Returns an event subscription for a user or group.

## **ec-perl**

```
syntax:$cmdr->modifyEventSubscription (<notifierName>, {<optionals>});
```
## *Example*

\$cmdr->modifyEventSubscription("Error", {componentName => "Config files"});

# **ectool**

**syntax:** ectool modifyEventSubscription <notifierName> ...

### *Example*

ectool getEventSubscription Error --componentName "Config files"

## [Back](#page-231-0) to Top

# **sendEmail**

Facilitates sending an email from the command-line or a Command Job Step without setting up an Email Notifier.

This API is more dynamic than an email notifier because you do not need to setup some kind of a template beforehand. This API also makes sending email attachments easier than using a notifier template.

Instead of (or in addition to) specifying a  $\text{configName},$  any of the configuration options for an email configuration can be specified as options. These options are: mailHost, mailPort, mailFrom, mailUser, and mailUserPassword.

**Note:** If both a configName and some or all of the configuration options are specified, the specified options override values stored in the configuration. In this case, the user must have both modify and execute permission on the configuration.

Specify the options you need to create the type of email message you want to send.

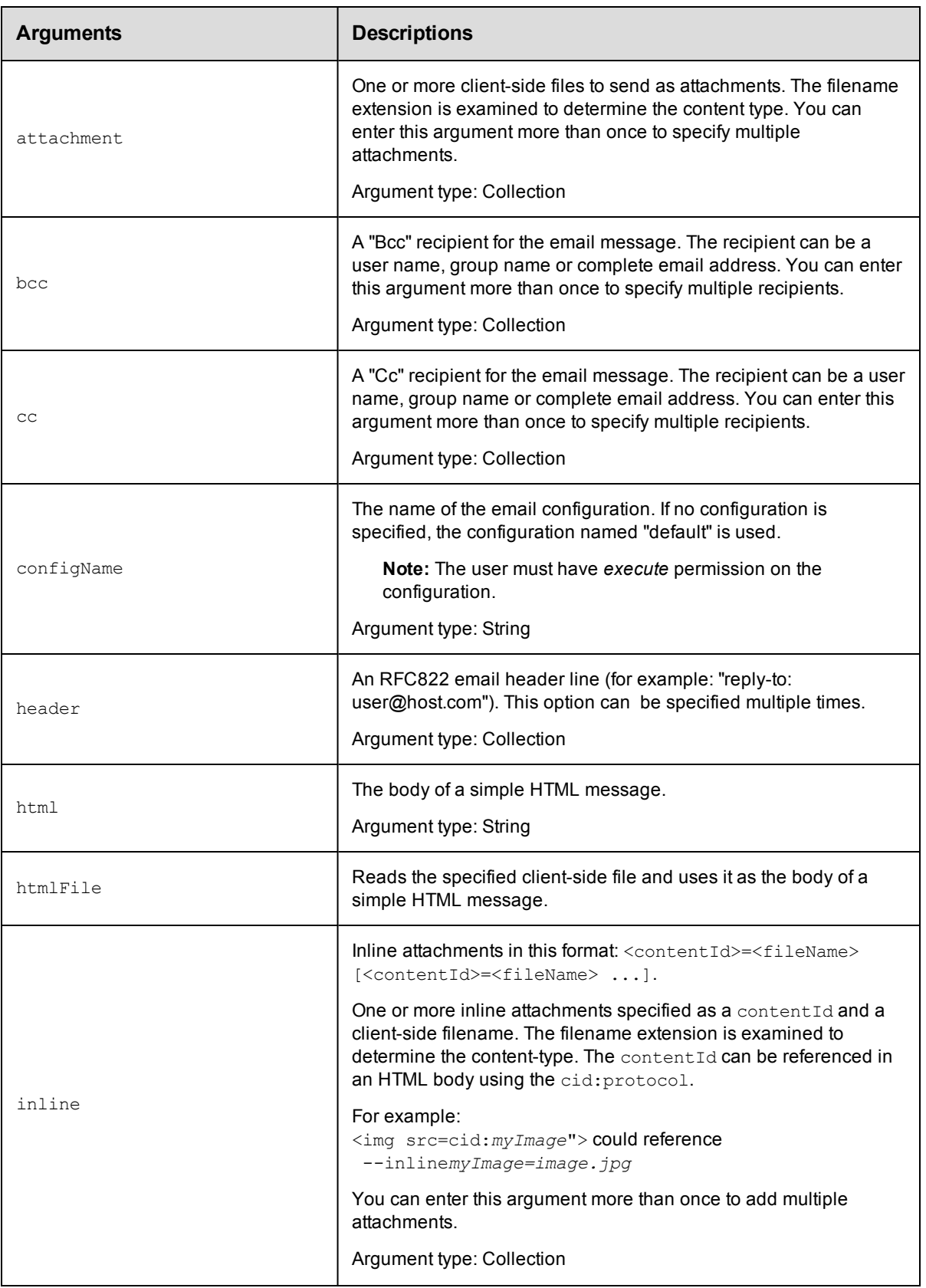

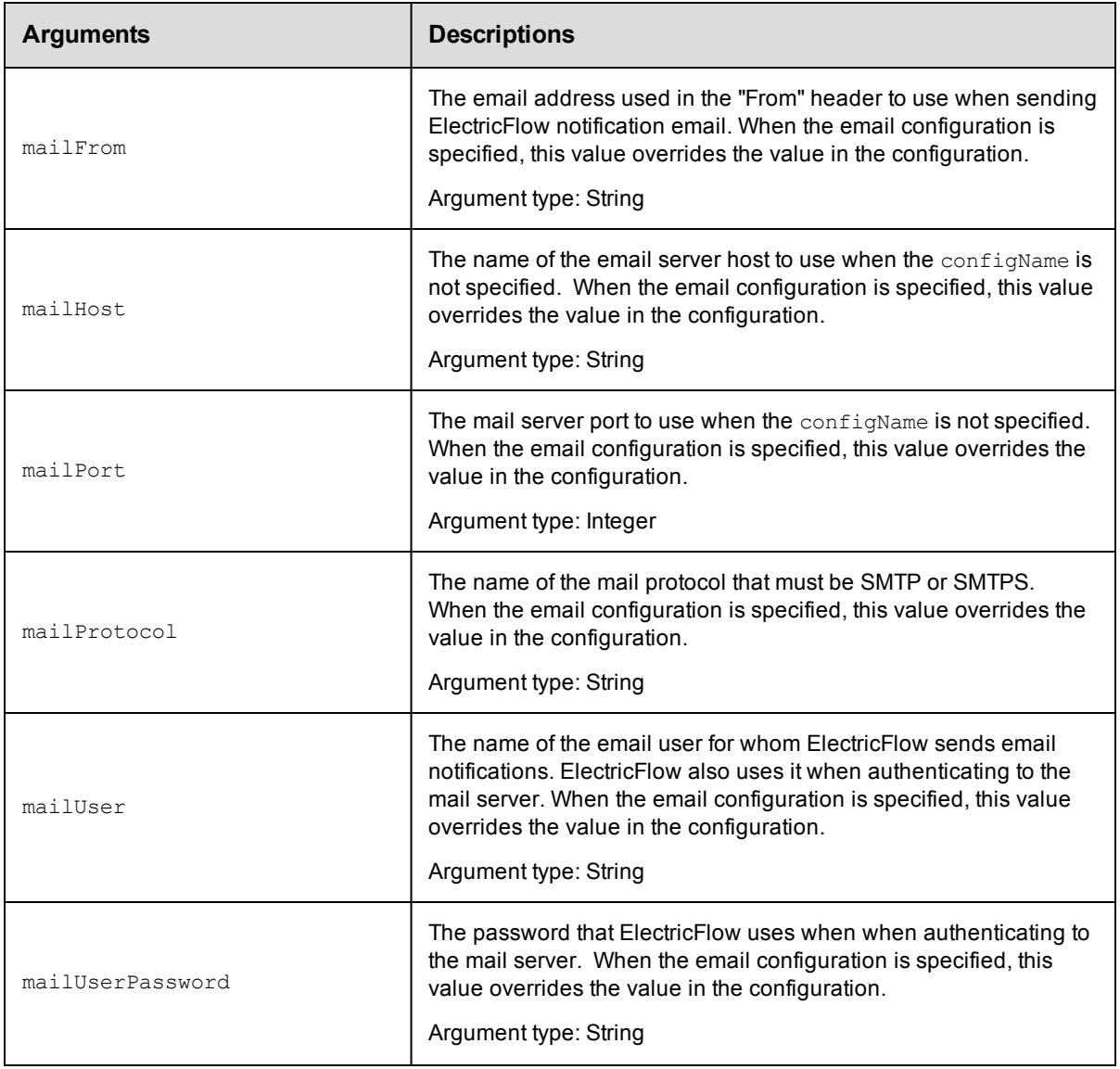

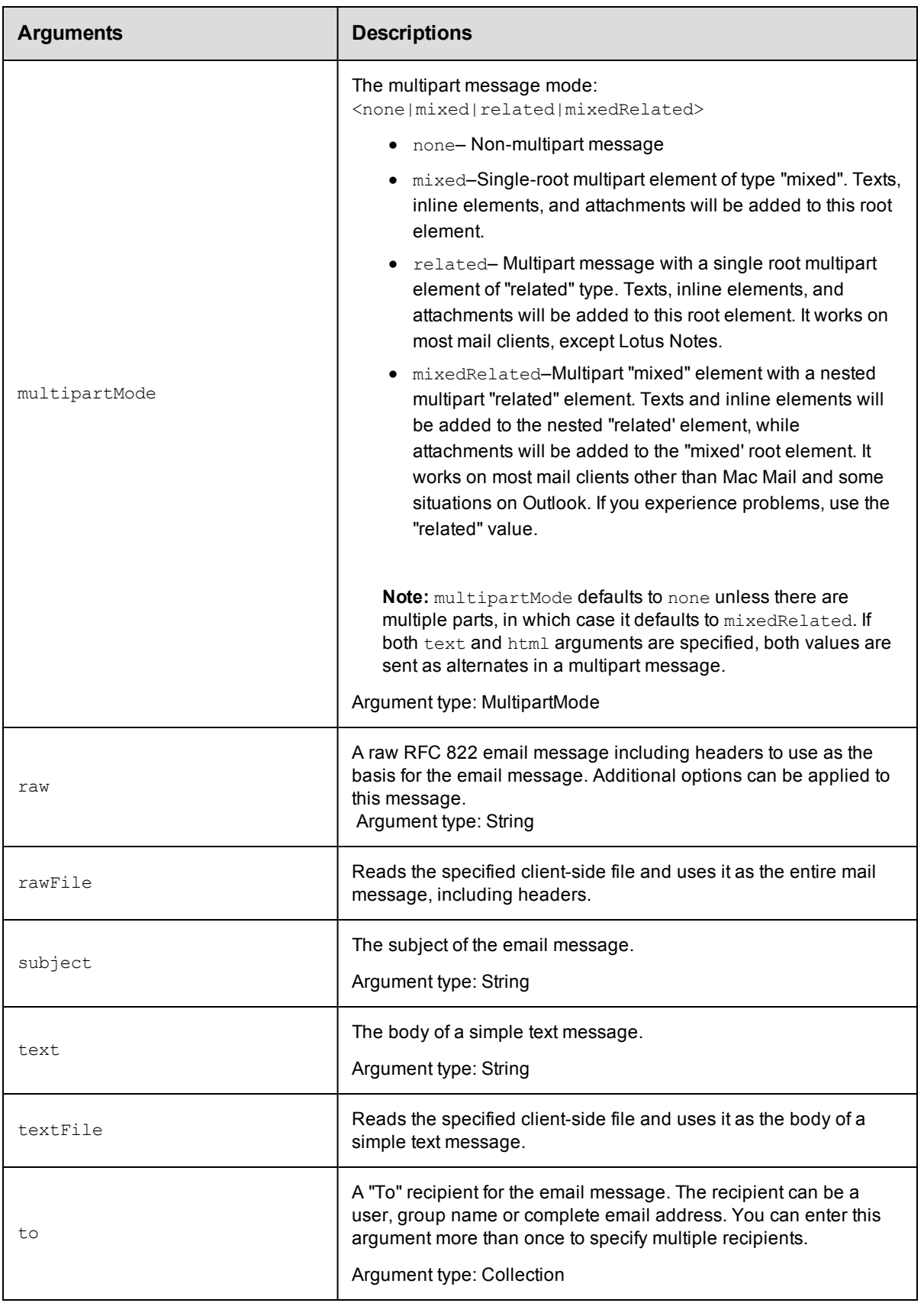

None

## **Response**

None or status OK message.

# **ec-perl**

*syntax:* \$cmdr->sendEmail

**Note:** The to, cc, bcc, header, and attachment options can have multiple values specified as an array. The inline option can have multiple values specified as an array of hashes with contentId and fileName values.

#### *Example*

```
$cmdr->sendEmail({
    configName \Rightarrow 'config1',subject => 'Test message',
             to \Rightarrow ['user1', 'user2'],
           html => '<html><br/>>body>Some stuff <img src=cid:image1/body/html',
        inline \Rightarrow [{contentId => 'image1', fileName => 'image1.jpg'},
                     {contentId => 'image2', fileName => 'image2.jpg'}],
    attachment => ['report1.html', 'report2.pdf']
   })
```
## **ectool**

*syntax:* ectool sendEmail

**Note:** Options that take multiple values may be specified as a single option with each value as a separate argument or as multiple options, each with a single argument.

#### *Examples*

```
ectool sendEmail \
    --to user1 \
     --to user2 \
    --subject Test \
     --html '<html><br/>>body>Some stuff <imq src="cid:image1"></body></html>' \
     --inline image1=image1.jpg \
     --inline image2=image2.jpg \
     --attachment report1.html \
     --attachment report2.pdf
ectool sendEmail \
     --to user1 user2 \
     --subject Test \
     --html '<html><br/>body>Some stuff <img src="cid:image1"></body></html>' \
     --inline image1=image1.jpg image2=image2.jpg \
     --attachment report1.html report2.pdf
```
[Back](#page-231-0) to Top

# **API Commands - Environment**

[createEnvironment](#page-263-0) on page 262

[createEnvironmentInventoryItem](#page-264-0) on page 263 [deleteEnvironment](#page-266-0) on page 265 [deleteEnvironmentInventoryItem](#page-266-1) on page 265 [getEnvironment](#page-267-0) on page 266 [getEnvironmentApplications](#page-268-0) on page 267 [getEnvironmentInventory](#page-269-0) on page 268 [getEnvironmentInventoryItem](#page-269-1) on page 268 [getEnvironmentInventoryItems](#page-270-0) on page 269 [getEnvironments](#page-271-0) on page 270 [modifyEnvironment](#page-272-0) on page 271 [modifyEnvironmentInventoryItem](#page-273-0) on page 272

# <span id="page-263-0"></span>**createEnvironment**

Creates a new environment.

#### Required Arguments

projectName

**Description:** Name for the project that must be unique among all projects.

**Argument Type:** String

#### environmentName

**Description:** Name of the environment that must be unique among all projects.

**Argument Type:** String

#### Optional Arguments

#### applicationName

**Description:** Create environment from the specified application that must be unique among all projects.

**Argument Type:** String

applicationProjectName

**Description:** Name of the project that contains the application.

**Argument Type:** String

description

**Description:** Comment text describing this object; not interpreted by ElectricFlow.

**Argument Type:** String

environmentEnabled

**Description:** True to enable the environment.

**Argument Type:** Boolean

## **Response**

Returns an environment element.

### **ec-perl**

### Syntax:

```
$<object>->createEnvironment(<projectName>, <environmentName>,
{<optionals>});
```
#### Example:

```
$ec->createEnvironment("Default", "aEnv", {environmentEnabled => "true", descrip
tion => "aDescription" });
```
#### **ectool**

### Syntax:

```
ectool createEnvironment <projectName> <environmentName> [optionals...]
```
#### Example:

```
ectool createEnvironment default newEnv --environmentEnabled true --description
exampleText
```
# <span id="page-264-0"></span>**createEnvironmentInventoryItem**

Creates a new environment inventory item.

#### Required Arguments

projectName

**Description:** Name for the project that must be unique among all projects.

**Argument Type:** String

environmentName

**Description:** Name of the environment.

**Argument Type:** String

applicationName

**Description:** Name of the application that owns the inventory item.

**Argument Type:** String

componentName

**Description:** Component that owns the inventory item.

**Argument Type:** String

resourceName

**Description:** Resource where the item is installed.

**Argument Type:** String

#### Optional Arguments

applicationTierName

**Description:** Name of the application tier.

#### **Argument Type:** String

#### artifactName

**Description:** Artifact name for the inventory item.

**Argument Type:** String

#### artifactVersion

**Description:** Artifact version for the inventory item.

**Argument Type:** String

#### artifactSource

**Description:** Source of the artifact.

**Argument Type:** String

#### artifactUrl

**Description:** URL of the artifact.

**Argument Type:** String

#### description

**Description:** Comment text describing this object; not interpreted by ElectricFlow.

**Argument Type:** String

#### status

**Description:** Status of the item.

#### **Argument Type:** String

#### **Response**

Returns an environment inventory item.

#### **ec-perl**

#### Syntax:

```
$<object>->createEnvironmentInventoryItem(<projectName>, <environmentName>,
 <applicationName>, <componentName>, <resourceName>, {<optionals>});
```
#### Example:

```
$ec->createEnvironmentInventoryItem("Default", "aEnv", "App1", "ComponentA",
"ResourceA", {artifactName =>"Artifact1", artifactVersion=>"V3", description =>
"aDescription"});
```
## **ectool**

#### Syntax:

```
ectool createEnvironmentInventoryItem <projectName> <environmentName>
<applicationName> <componentName> <resourceName> [optionals...]
```
#### Example:

```
ectool createEnvironmentInventoryItem Default aEnv App1 ComponentA ResourceA
-- artifactName Artifact1 --artifactVersion V3 --description aDescription
```
# <span id="page-266-0"></span>**deleteEnvironment**

Deletes an environment.

#### Required Arguments

projectName

**Description:** Name for the project; must be unique among all projects.

**Argument Type:** String

environmentName

**Description:** Name of the environment; must be unique among all projects.

**Argument Type:** String

#### Optional Arguments

None

## **Response**

None or a status OK message.

### **ec-perl**

Syntax:

\$<object>->deleteEnvironment(<projectName>, <environmentName>);

#### Example:

\$cmdr->deleteEnvironment("Default", "envToDelete");

#### **ectool**

#### Syntax:

```
ectool deleteEnvironment <projectName>
<environmentName>
```
#### Example:

ectool deleteEnvironment default envToDelete

# <span id="page-266-1"></span>**deleteEnvironmentInventoryItem**

Delete an inventory item.

#### Required Arguments

projectName

**Description:** Name for the project; must be unique among all projects.

**Argument Type:** String

environmentName

**Description:** Name of the environment.

**Argument Type:** String

### applicationName

**Description:** Name of the application that owns the inventory item.

**Argument Type:** String

componentName

**Description:** Name of the component that owns the inventory item.

**Argument Type:** String

#### resourceName

**Description:** Name of the resource where the item is installed.

**Argument Type:** String

#### Optional Arguments

None

### **Response**

None or a status OK message.

#### **ec-perl**

### Syntax:

```
$<object>->deleteEnvironmentInventoryItem(<projectName>, <environmentName>,
<applicationName>, <componentName>, <resourceName>);
```
#### Example:

```
$cmdr->deleteEnvironmentInventoryItem("Default", "Env1A", "AppTest1",
"Component1", "Server1");
```
#### **ectool**

### Syntax:

```
ectool deleteEnvironmentInventoryItem <projectName> <environmentName>
<applicationName> <componentName> <resourceName>
```
#### Example:

```
ectool deleteEnvironmentInventoryItem "Default" "Env1A" "AppTest1" "Component1"
"Server1"
```
# <span id="page-267-0"></span>**getEnvironment**

Retrieves an environment by name.

### Required Arguments

projectName

**Description:** Name for the project; must be unique among all projects.

**Argument Type:** String

environmentName

**Description:** Name of the environment; must be unique among all projects.

**Argument Type:** String

## Optional Arguments

None

### **Response**

Retrieves an environment element.

#### **ec-perl**

Syntax:

```
$<object>->getEnvironment(<projectName>, <environmentName>);
```
#### Example:

\$ec->getEnvironment("Default", "aEnv");

#### **ectool**

#### Syntax:

ectool getEnvironment <projectName> <environmentName>

#### Example:

ectool getEnvironment default newEnv

# <span id="page-268-0"></span>**getEnvironmentApplications**

Retrieves a list of applications installed on the given environment.

#### projectName

**Description:** Name for the project; must be unique among all projects.

#### **Argument Type:** String

environmentName

**Description:** Name of the environment.

**Argument Type:** String

#### Optional Arguments

None

#### **Response**

Retrieves a list of applications for the specified environment.

### **ec-perl**

Syntax:

```
$<object>->getEnvironmentApplications(<projectName>, <environmentName>);
```
### Example:

```
$ec->getEnvironmentApplications("Default", "aEnv");
```
### **ectool**

### Syntax:

ectool getEnvironmentApplications <projectName> <environmentName>

#### Example:

ectool getEnvironmentApplications default newEnv

# <span id="page-269-0"></span>**getEnvironmentInventory**

Retrieves a per-component grouped list of inventory items.

## Required Arguments

projectName

**Description:** Name for the project; must be unique among all projects.

**Argument Type:** String

environmentName

**Description:** Name of the environment.

**Argument Type:** String

#### applicationName

**Description:** Name of the application.

**Argument Type:** String

## Optional Arguments

None

#### **Response**

Retrieves a per-component grouped list of inventory items.

#### **ec-perl**

### Syntax:

```
$<object>->getEnvironmentInventory(<projectName>, <environmentName>,
<applicationName>);
```
#### Example:

```
$ec->getEnvironmentInventory("Default", "aEnv", "App1");
```
#### **ectool**

### Syntax:

ectool getEnvironmentInventory <projectName> <environmentName> <applicationName>

#### Example:

ectool getEnvironmentInventory default newEnv App1

# <span id="page-269-1"></span>**getEnvironmentInventoryItem**

Retrieves an inventory item.

### Required Arguments

#### projectName

**Description:** Name for the project; must be unique among all projects.

### **Argument Type:** String

environmentName

**Description:** Name of the environment.

**Argument Type:** String

## applicationName

**Description:** Name of the application that owns the inventory item.

**Argument Type:** String

#### componentName

**Description:** Name of the component that owns the inventory item.

**Argument Type:** String

resourceName

**Description:** Name of the resource where the item is installed.

**Argument Type:** String

#### Optional Arguments

None

#### **Response**

Retrieves an inventory item.

### **ec-perl**

#### Syntax:

```
$<object>->getEnvironmentInventoryItem(<projectName>,
<environmentName>, <applicationName>, <componentName>,
<resourceName>);
```
#### Example:

```
$ec->getEnvironmentInventoryItem("Default", "aEnv", "App1", "Component1", "Serve
r1");
```
#### **ectool**

#### Syntax:

```
ectool getEnvironmentInventoryItem <projectName> <environmentName>
<applicationName> <componentName> <resourceName>
```
#### Example:

ectool getEnvironmentInventoryItem default newEnv App1 Component1 Server1

# <span id="page-270-0"></span>**getEnvironmentInventoryItems**

Retrieves all inventory items for a given environment.

#### Required Arguments

projectName

**Description:** Name for the project; must be unique among all projects.

#### **Argument Type:** String

environmentName

**Description:** Name of the environment.

**Argument Type:** String

## Optional Arguments

None

### **Response**

Retrieves all inventory items for the specified environment.

#### **ec-perl**

### Syntax:

```
$<object>->getEnvironmentInventoryItems(<projectName>,
<environmentName>);
```
#### Example:

\$ec->getEnvironmentInventoryItems("Default", "aEnv");

#### **ectool**

### Syntax:

ectool getEnvironmentInventoryItems <projectName> <environmentName>

#### Example:

ectool getEnvironmentInventoryItems default newEnv

# <span id="page-271-0"></span>**getEnvironments**

Retrieves all environments in a project.

### Required Arguments

projectName

**Description:** Name for the project; must be unique among all projects.

**Argument Type:** String

## Optional Arguments

None

## **Response**

Retrieves zero or more environment elements.

#### **ec-perl**

Syntax:

\$<object>->getEnvironments(<projectName>);

### Example:

\$ec->getEnvironments("Default");

```
ectool
   Syntax:
      ectool getEnvironments <projectName>
   Example:
```
ectool getEnvironments default

# <span id="page-272-0"></span>**modifyEnvironment**

Modifies an environment.

#### Required Arguments

projectName

**Description:** Name for the project; must be unique among all projects.

**Argument Type:** String

environmentName

**Description:** Name of the environment; must be unique among all projects.

**Argument Type:** String

## Optional Arguments

description

**Description:** Comment text describing this object; not interpreted at all by ElectricFlow.

**Argument Type:** String

environmentEnabled

**Description:** True to enable the environment.

**Argument Type:** Boolean

newName

**Description:** New name for an existing object that is being renamed.

#### **Argument Type:** String

## **Response**

Retrieves an updated environment element.

#### **ec-perl**

## Syntax:

```
$<object>->modifyEnvironment(<projectName>, <environmentName>,
 {<optionals>});
```
#### Example:

```
$ec->modifyEnvironment("Default", "aEnv", {newName => "upDatedName",
description => "aNewDescription"});
```
#### **ectool**

Syntax:

```
ectool modifyEnvironment <projectName> <environmentName>
[optionals...]
```
#### Example:

```
ectool modifyEnvironment default testEnv --newName modEnv
 --description exampleText
```
# <span id="page-273-0"></span>**modifyEnvironmentInventoryItem**

Modifies an existing environment inventory item.

#### Required Arguments

projectName

**Description:** Name for the project; must be unique among all projects.

**Argument Type:** String

environmentName

**Description:** Name of the environment.

**Argument Type:** String

#### applicationName

**Description:** Name of the application that owns the inventory item.

**Argument Type:** String

componentName

**Description:** Name of the component that owns the inventory item.

**Argument Type:** String

#### resourceName

**Description:** Name of the resource where the item is installed.

**Argument Type:** String

#### Optional Arguments

applicationTierName

**Description:** Name of the application tier.

**Argument Type:** String

artifactName

**Description:** Name of the artifact for the inventory item.

**Argument Type:** String

artifactSource

**Description:** Source of the artifact.

**Argument Type:** String

```
artifactUrl
```
**Description:** URL of the artifact.

**Argument Type:** String

artifactVersion

**Description:** Version of the artifact for the inventory item.

**Argument Type:** String

description

**Description:** Comment text describing this object; not interpreted by ElectricFlow.

**Argument Type:** String

status

**Description:** Inventory deployment status.

**Argument Type:** JobOutcome

#### **Response**

Retrieves an updated environment inventory item.

#### **ec-perl**

Syntax:

```
$<object>->modifyEnvironmentInventoryItem(<projectName>, <environmentName>,
 <applicationName>, <componentName>, <resourceName>, <artifactName>,
<artifactVersion> {<optionals>});
```
#### Example:

```
$ec->modifyEnvironmentInventoryItem("Default", "aEnv", "App1", "Component1",
"Server1", "Artifact1", "V3");
```
## **ectool**

## Syntax:

```
ectool modifyEnvironmentInventoryItem <projectName> <environmentName>
<applicationName> <componentName> <resourceName> <artifactName>
<artifactVersion> [optionals...]
```
#### Example:

```
ectool modifyEnvironmentInventoryItem default testEnv App1 Component1 Server1
Artifact1 V3
```
# **API Commands - Environment Tier**

[createEnvironmentTier](#page-275-0) on page 274 [deleteEnvironmentTier](#page-275-1) on page 274 [getEnvironmentTier](#page-276-0) on page 275 [getEnvironmentTiers](#page-277-0) on page 276 [modifyEnvironmentTier](#page-278-0) on page 277

# <span id="page-275-0"></span>**createEnvironmentTier**

Creates a new environment tier.

#### Required Arguments

projectName

**Description:** Name for the project; must be unique among all projects.

**Argument Type:** String

#### environmentName

**Description:** Name of the environment which must be unique among all environments for the project; must be unique among all projects.

**Argument Type:** String

environmentTierName

**Description:** Name of the environment tier; must be unique among all tiers for the environment.

**Argument Type:** String

## Optional Arguments

description

**Description:** Comment text describing this object; not interpreted at all by ElectricFlow.

**Argument Type:** String

#### **Response**

Returns an environment tier element.

#### **ec-perl**

Syntax:

```
$<object>->createEnvironmentTier(<projectName>, <environmentName>, <environmentT
ierName>, {<optionals>});
```
#### Example:

```
$ec->createEnvironmentTier("Default", "newEnv", "envTier2", {description => "Des
cription"});
```
### **ectool**

Syntax:

```
ectool createEnvironmentTier <projectName> <environmentName>
 <environmentTierName> [optionals...]
```
Example:

# <span id="page-275-1"></span>**deleteEnvironmentTier**

Deletes an environment tier.

## Required Arguments

#### projectName

**Description:** Name of the project; must be unique among all projects.

**Argument Type:** String

environmentName

**Description:** Name of the environment that must be unique among all environments for the project; must be unique among all projects.

**Argument Type:** String

environmentTierName

**Description:** Name of the environment tier; must be unique among all tiers for the environment.

**Argument Type:** String

### Optional Arguments

None

### **Response**

None or a status OK message.

#### **ec-perl**

### Syntax:

```
$<object>->deleteEnvironmentTier(<projectName>, <environmentName>, <environmentT
ierName>);
```
#### Example:

\$ec->deleteEnvironmentTier("Default", "newEnv", "tierToDelete");

### **ectool**

### Syntax:

```
ectool deleteEnvironmentTier <projectName> <environmentName>
 <environmentTierName>
```
#### Example:

ectool deleteEnvironmentTier default newEnv tierToDelete

# <span id="page-276-0"></span>**getEnvironmentTier**

Retrieves an environment tier by name.

#### Required Arguments

projectName

**Description:** Name of the project; must be unique among all projects.

#### **Argument Type:** String

environmentName

**Description:** Name of the environment which must be unique among all environments for the project; must be unique among all projects.

#### **Argument Type:** String

environmentTierName

**Description:** Name of the environment tier; must be unique among all tiers for the environment.

**Argument Type:** String

## Optional Arguments

None

### **Response**

Retrieves an environment tier element.

#### **ec-perl**

#### Syntax:

```
$<object>->getEnvironmentTier(<projectName>, <environmentName>, <environmentTier
Name>);
```
#### Example:

\$ec->getEnvironmentTier("Default", "newEnv", "envTier2");

#### **ectool**

#### Syntax:

ectool getEnvironmentTier <projectName> <environmentName> <environmentTierName>

#### Example:

ectool getEnvironmentTier default newEnv envTier1

# <span id="page-277-0"></span>**getEnvironmentTiers**

Retrieves all environment tiers in an environment.

#### Required Arguments

projectName

**Description:** Name of the project; must be unique among all projects.

## **Argument Type:** String

environmentName

**Description:** Name of the environment that must be unique among all environments for the project; must be unique among all projects.

**Argument Type:** String

#### Optional Arguments

None

#### **Response**

Retrieves zero or more environment tier elements.

# **ec-perl**

Syntax:

```
$<object>->getEnvironmentTiers(<projectName>, <environmentName>);
```
#### Example:

\$ec->getEnvironmentTiers("Default", "newEnv");

#### **ectool**

#### Syntax:

ectool getEnvironmentTiers <projectName> <environmentName>

#### Example:

ectool getEnvironmentTiers default newEnv

# <span id="page-278-0"></span>**modifyEnvironmentTier**

Modifies an environment tier.

### Required Arguments

#### projectName

**Description:** Name of the project; must be unique among all projects.

**Argument Type:** String

environmentName

**Description:** Name of the environment which must be unique among all environments for the project; must be unique among all projects.

#### **Argument Type:** String

environmentTierName

**Description:** Name of the environment tier; must be unique among all tiers for the environment.

**Argument Type:** String

#### Optional Arguments

#### description

**Description:** Comment text describing this object; not interpreted at all by ElectricFlow.

**Argument Type:** String

#### newName

**Description:** New name for an existing object that is being renamed.

**Argument Type:** String

#### **Response**

Retrieves an updated environment tier element.

#### **ec-perl**

Syntax:

```
$<object>->modifyEnvironmentTier(<projectName>, <environmentName>, <environmentT
ierName>, {<optionals>});
```
#### Example:

```
$ec->modifyEnvironmentTier("Default", "newEnv", "envTier2", {newName => "envTier
B", description => "New Description"});
```
#### **ectool**

#### Syntax:

```
ectool modifyEnvironmentTier <projectName> <environmentName> <environmentTierNam
e> [optionals...]
```
#### Example:

```
ectool modifyEnvironmentTier default newEnv envTier1 --description new_exampleT
ext --newName envTierA
```
# <span id="page-279-0"></span>**API Commands - Gateway and Zone Management**

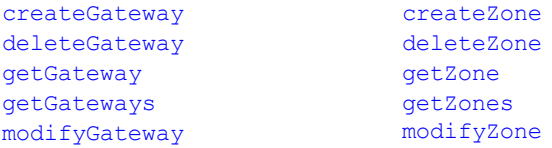

# **createGateway**

Creates a new gateway.

Scenario: You have two zones, ZoneA and ZoneB. ResourceA in ZoneA is accessible from ResourceB in ZoneB, and conversely—communication between specified gateway resources is enabled with host/port information recorded in each resource object. Other resources in each zone are restricted to talking to resources within their zone only. Creating a gateway between ResourceA and ResourceB to link the two zones enables resources from one zone to communicate with the other using ResourceA and ResourceB.

You must specify gatewayName.

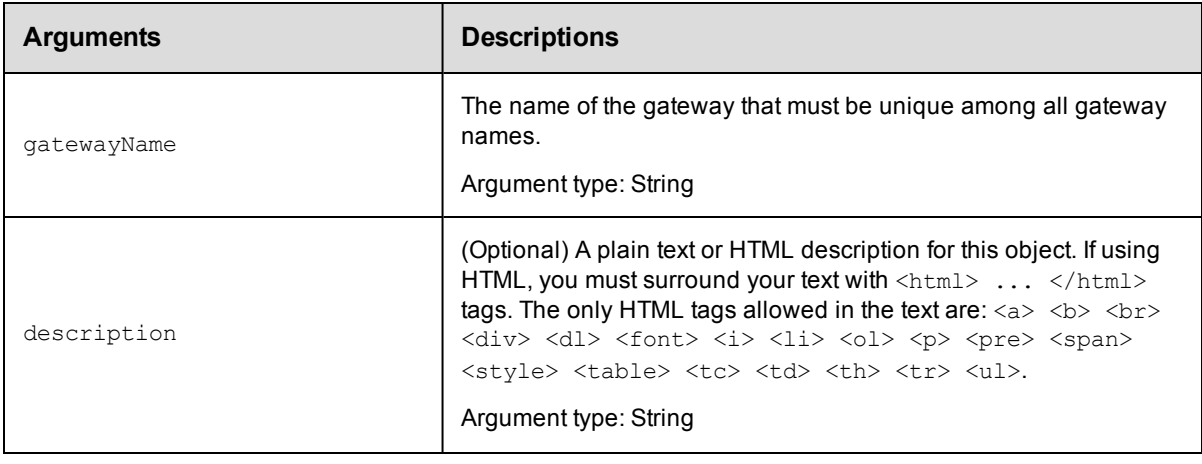

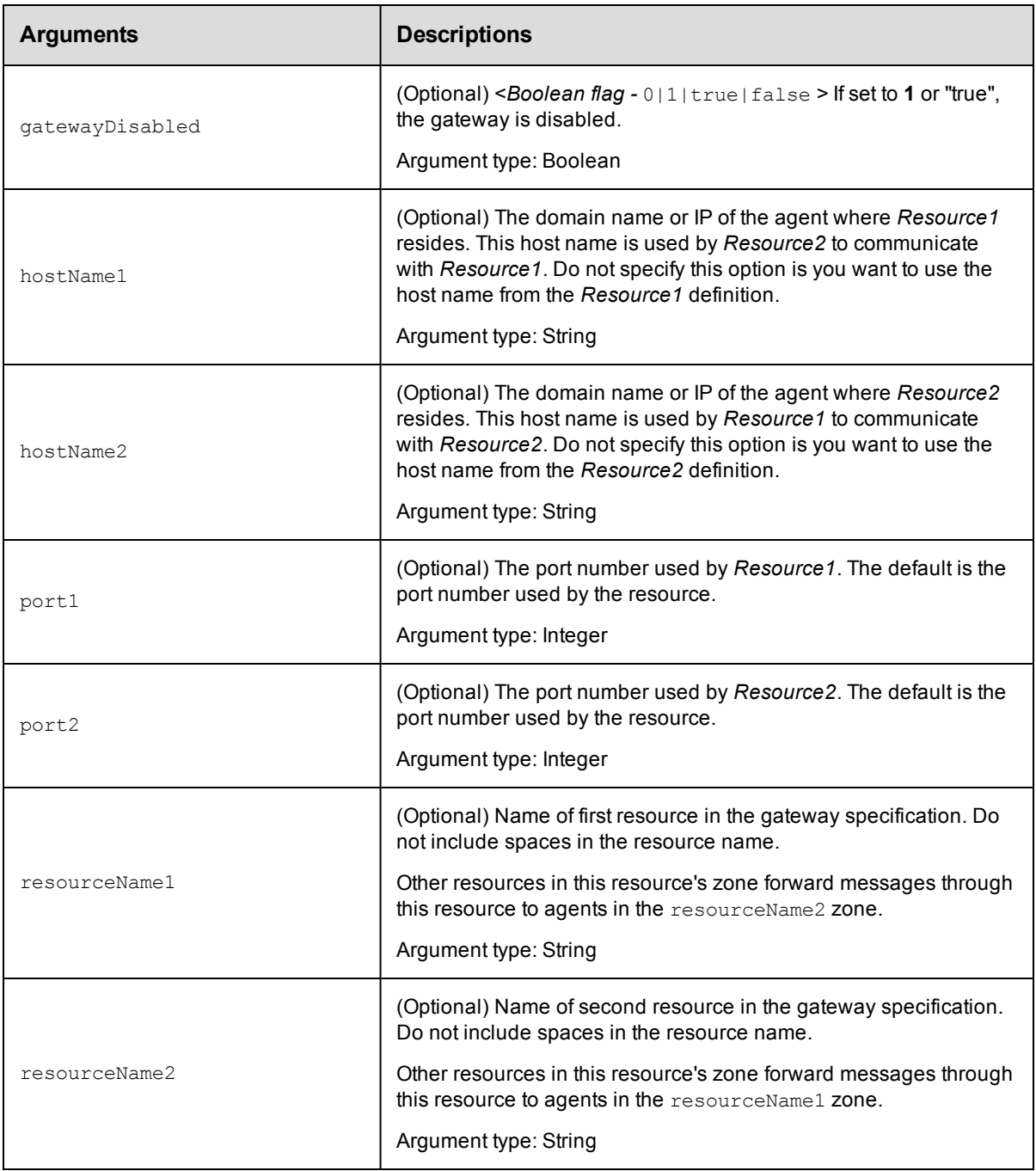

gatewayName

# **Response**

Returns a gateway object.

# **ec-perl**

```
syntax: $cmdr->createGateway (<gatewayName>, {optionals>});
```
# *Example*

```
$cmdr->createGateway ("AB_Gateway",
     {description => "Gateway linking ZoneA and ZoneB",
    resourceName1 => "ResourceA",
    resourceName2 => "ResourceB"});
```
# **ectool**

```
syntax: ectool createGateway <gatewayName> ...
```
## *Example*

```
ectool createGateway AB Gateway --description "Gateway linking ZoneA and ZoneB" --r
esourceName1 "ResourceA" --resourceName2 "ResourceB"
```

```
ectool createGateway AB Gateway --description "Gateway linking ZoneA and ZoneB"
   --resourceName1 "ResourceA"
    --resourceName2 "ResourceB"
```
## <span id="page-281-0"></span>[Back](#page-279-0) to Top

# **deleteGateway**

Deletes a gateway.

You must enter a gatewayName.

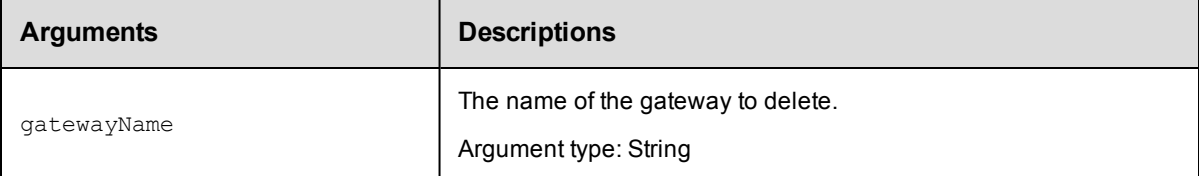

# **Positional arguments**

gatewayName

# **Response**

None

## **ec-perl**

*syntax:* \$cmdr->deleteGateway (<gatewayName>);

## *Example*

\$cmdr->deleteGateway ("AB\_Gateway");

# **ectool**

*syntax:* ectool deleteGateway <gatewayName>

# *Example*

ectool deleteGateway "AB\_Gateway"

<span id="page-282-0"></span>[Back](#page-279-0) to Top

# **getGateway**

Finds a gateway by name.

You must specify a gatewayName.

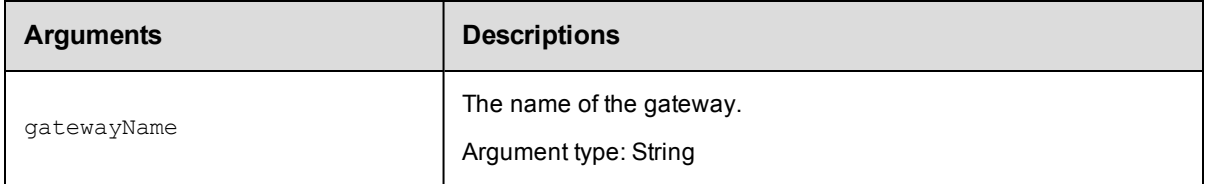

# **Positional arguments**

gatewayName

# **Response**

Returns one [gateway](#page-698-0) element.

# **ec-perl**

*syntax:* \$cmdr->getGateway (<gatewayName>);

## *Example*

\$cmdr->getGateway ("AB\_Gateway");

# **ectool**

*syntax:* ectool getGateway <gatewayName>

## *Example*

ectool getGateway AB\_Gateway

<span id="page-282-1"></span>[Back](#page-279-0) to Top

# **getGateways**

Retrieves all gateways.

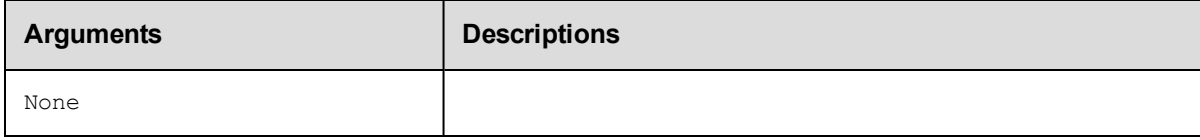

None.

# **Response**

Returns one or more [gateway](#page-698-0) elements.

# **ec-perl**

*syntax:* \$cmdr->getGateways();

# *Example*

\$cmdr->getGateways();

# **ectool**

*syntax:* ectool getGateways

# *Example*

ectool getGateways

<span id="page-283-0"></span>[Back](#page-279-0) to Top

# **modifyGateway**

## Modifies an existing gateway.

You must specify a gatewayName.

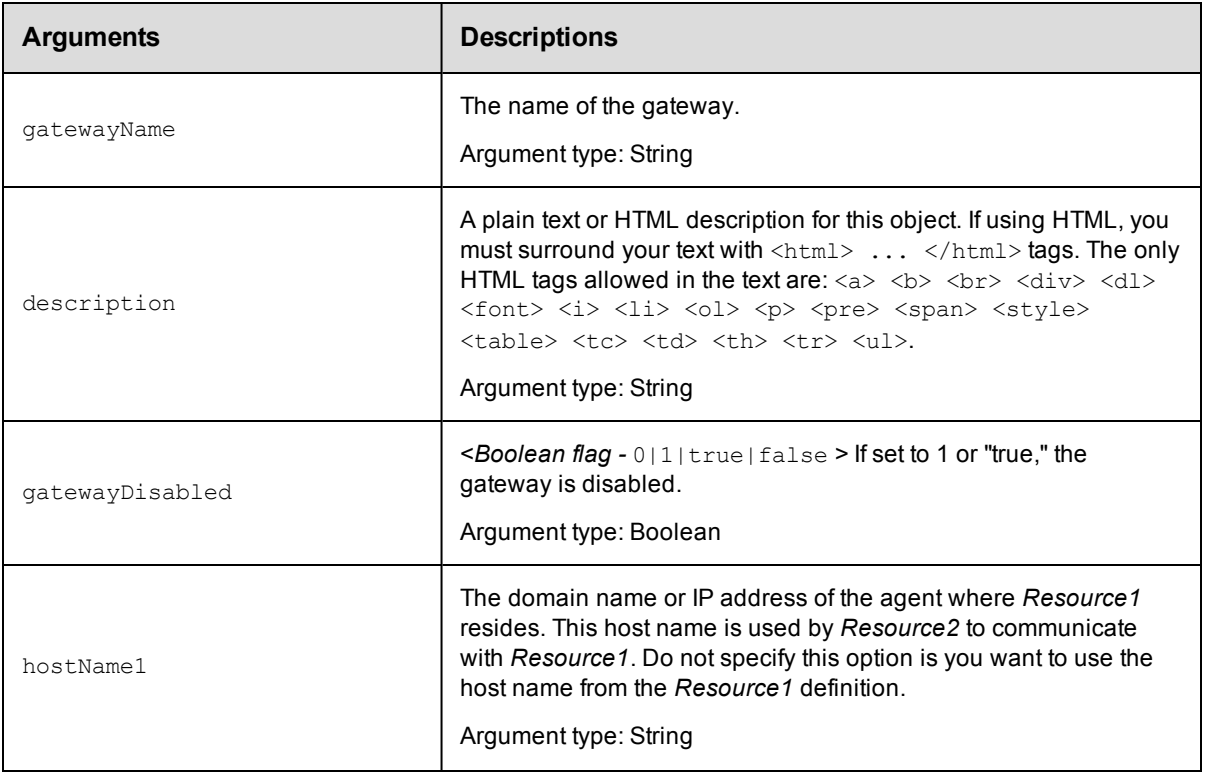

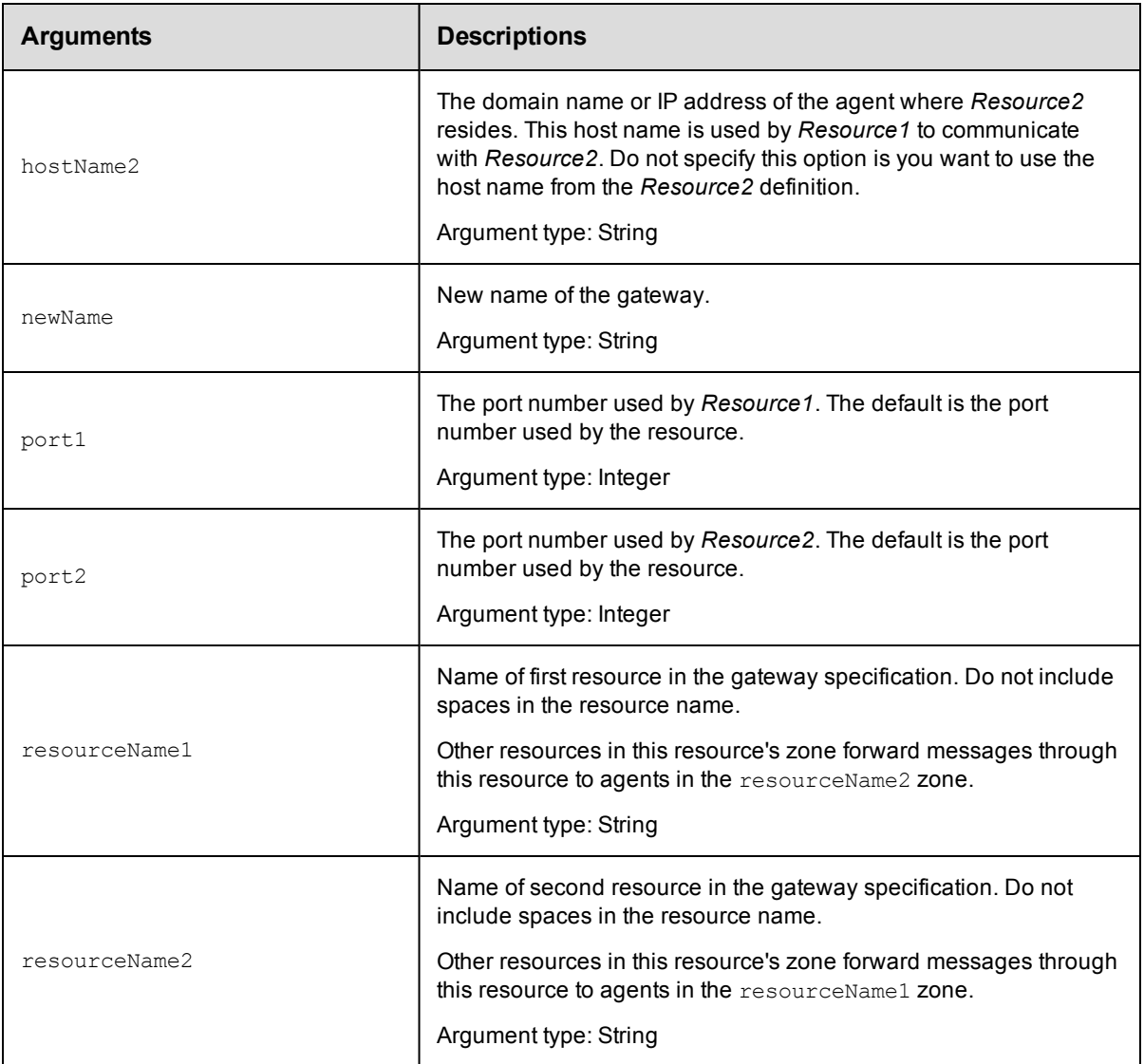

gatewayName

# **Response**

An updated gateway object.

# **ec-perl**

*syntax:* \$cmdr->modifyGateway (<gatewayName>, {...});

# *Example*

```
$cmdr->modifyGateway ("AB_Gateway",
   {description=> "Gateway linking zoneA and zoneB",
  resourceName1=> "ResourceA",
  resourceName2=> "ResourceB"});,
```
# **ectool**

*syntax:* ectool modifyGateway <gatewayName> ...

#### *Example*

```
ectool modifyGateway AB_Gateway --description "Gateway linking ZoneA and ZoneB"
   --resourceName1 "ResourceA"
   --resourceName2 "ResourceB"
```
<span id="page-285-0"></span>[Back](#page-279-0) to Top

# **createZone**

Creates a new zone.

You must specify a zoneName.

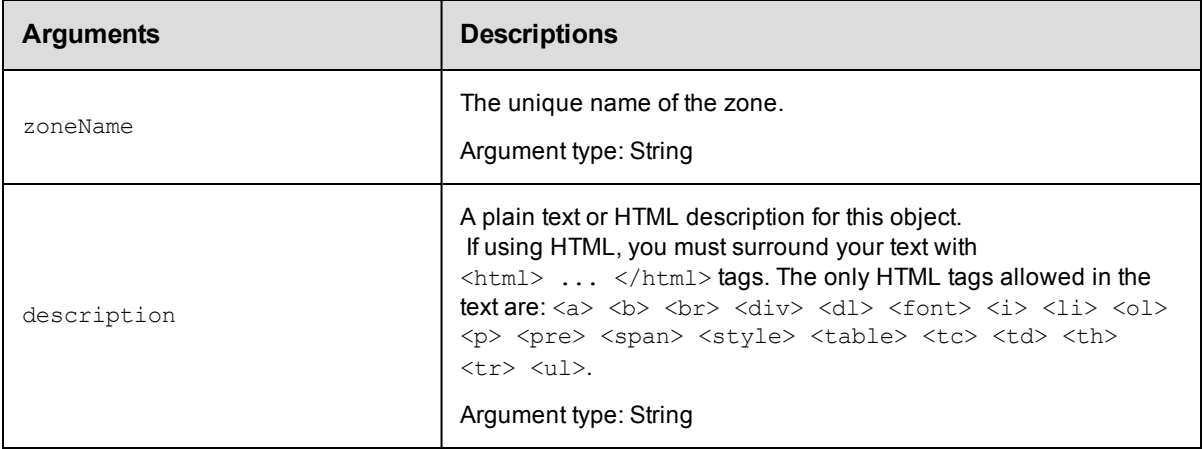

# **Positional arguments**

zoneName

## **Response**

Returns a zone object.

# **ec-perl**

*syntax:* \$cmdr->createZone (<zoneName>, {...});

## *Example*

```
$cmdr->createZone("DevZone", {description => "Zone containing resources that the de
v group uses."});
```
# **ectool**

*syntax:* ectool createZone <zoneName> ...

## *Example*

ectool createZone DevZone --description "Zone containing resources that the dev gro up uses."

<span id="page-286-0"></span>[Back](#page-279-0) to Top

# **deleteZone**

Deletes an existing zone.

You must specify a zoneName.

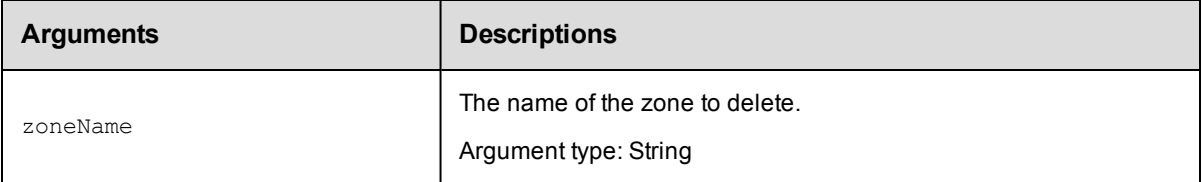

# **Positional arguments**

zoneName

# **Response**

None

# **ec-perl**

*syntax:* \$cmdr->deleteZone (<zoneName>);

### *Example*

\$cmdr->deleteZone ("DevZone");

# **ectool**

**syntax:** ectool deleteZone <zoneName>

## *Example*

ectool deleteZone DevZone

<span id="page-286-1"></span>[Back](#page-279-0) to Top

# **getZone**

Finds a zone by name.

You must specify a zoneName.

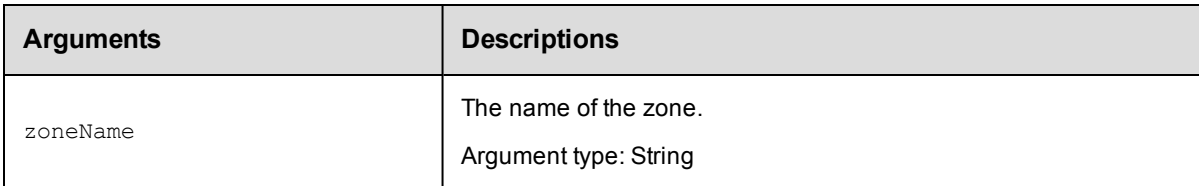

zoneName

# **Response**

Returns a [zone](#page-714-0) element, including a list of resources belonging to the zone.

# **ec-perl**

syntax: \$cmdr->getZone (<zoneName>);

## *Example*

\$cmdr->getZone ("DevZone");

# **ectool**

syntax: ectool getZone <zoneName>

## *Example*

ectool getZone DevZone

## <span id="page-287-0"></span>[Back](#page-279-0) to Top

# **getZones**

Retrieves all zones.

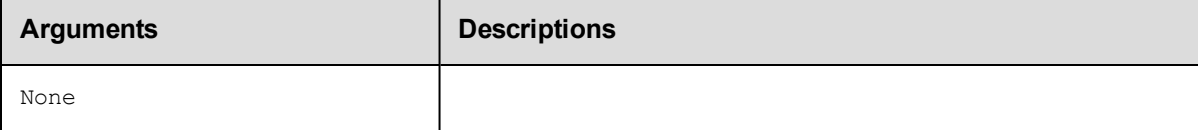

# **Positional arguments**

None

## **Response**

Returns a zone object.

## **ec-perl**

*syntax:* \$cmdr->getZones();

## *Example*

\$cmdr->getZones();

# **ectool**

*syntax:* ectool getZones

## *Example*

ectool getZones
#### [Back](#page-279-0) to Top

## **modifyZone**

Modifies an existing zone.

You must specify a zoneName.

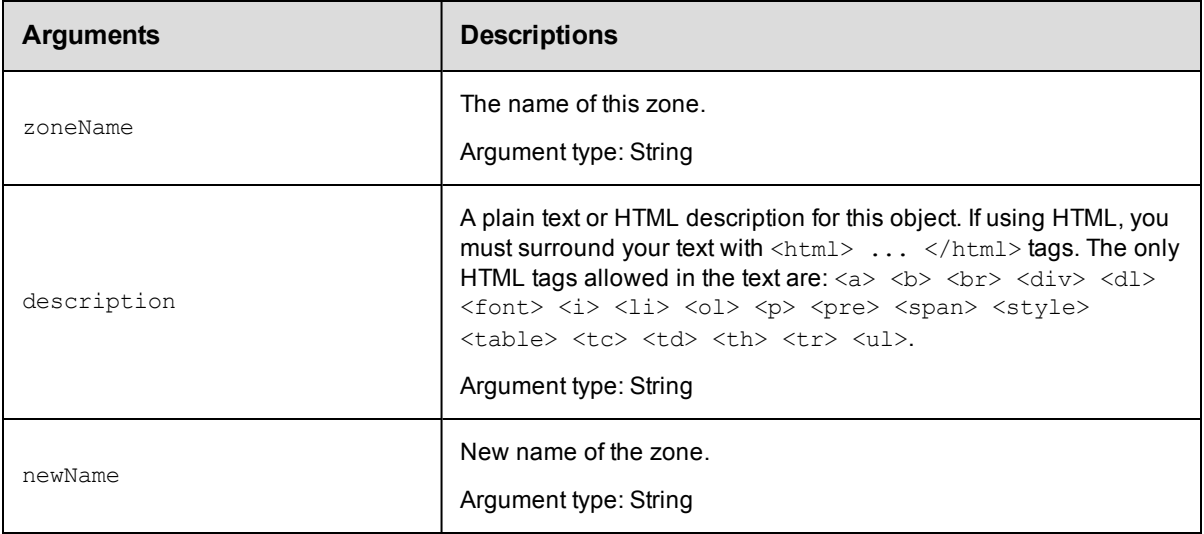

## **Positional arguments**

zoneName

## **Response**

Returns an updated zone element.

## **ec-perl**

*syntax:* \$cmdr->modifyZone (<zoneName>, {...});

#### *Example*

```
$cmdr->modifyZone ("DevZone", {description => "Zone containing resources that the d
ev group uses."});
```
## **ectool**

*syntax:* ectool modifyZone <zoneName> ...

#### *Example*

ectool modifyZone DevZone --description "Zone containing resources that the dev gro up uses."

# <span id="page-289-1"></span>**API Commands - Job Management**

[abortAllJobs](#page-289-0) [abortJob](#page-290-0) [abortJobStep](#page-291-0) [deleteJob](#page-292-0) [findJobSteps](#page-293-0) [getJobDetails](#page-294-0) [getJobInfo](#page-295-0) [getJobNotes](#page-296-0) [getJobs](#page-296-1)

[getJobsForSchedule](#page-298-0) [getJobStatus](#page-299-0) [getJobStepDetails](#page-300-0) [getJobStepStatus](#page-300-1) [getJobSummaries](#page-301-0) [getJobSummary](#page-303-0) [moveJobs](#page-304-0) [runProcedure](#page-305-0) [setJobName](#page-308-0)

## *External Job APIs*

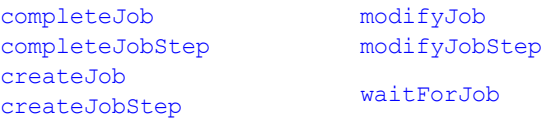

## <span id="page-289-0"></span>**abortAllJobs**

Aborts all running jobs.

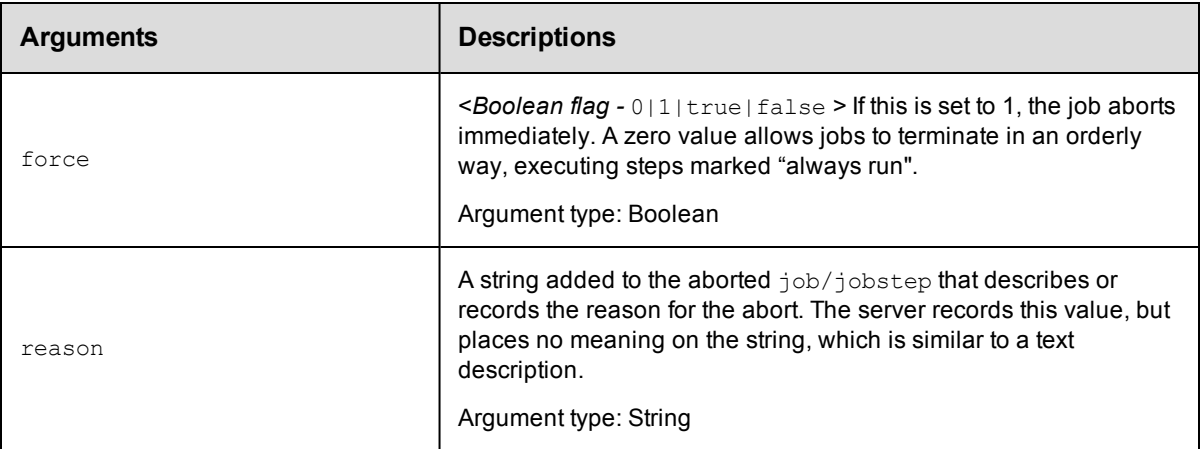

## **Positional arguments**

None

#### **Response**

None or status OK message.

```
syntax: $cmdr->abortAllJobs({...});
```

```
$cmdr->abortAllJobs({force => 1});
```
## **ectool**

*syntax:* ectool abortAllJobs ...

## *Example*

ectool abortAllJobs --force 1

<span id="page-290-0"></span>[Back](#page-289-1) to Top

# **abortJob**

Aborts a running job.

You must enter a jobId.

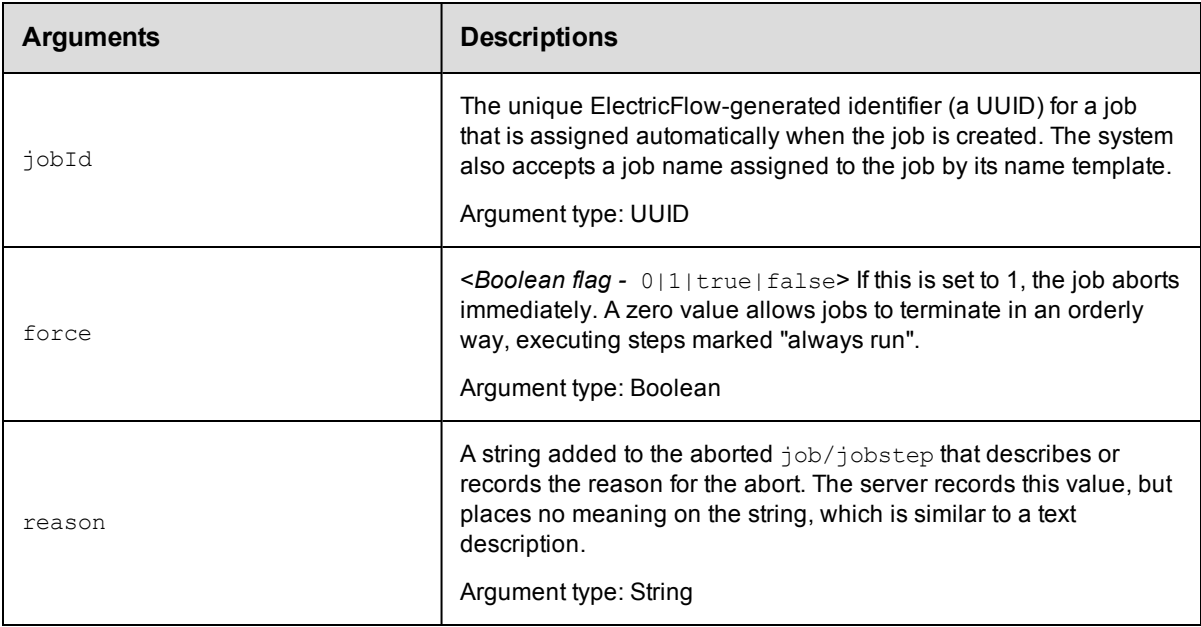

## **Positional arguments**

jobId

## **Response**

None or status OK message.

```
syntax: $cmdr->abortJob(<jobId>, {...});
```

```
$cmdr->abortJob(4fa765dd-73f1-11e3-b67e-b0a420524153, {force => 1});
```
## **ectool**

*syntax:* ectool abortJob <jobId> ...

#### *Example*

```
ectool abortJob 4fa765dd-73f1-11e3-b67e-b0a420524153 --force 1
```
<span id="page-291-0"></span>[Back](#page-289-1) to Top

# **abortJobStep**

Aborts any type of step, including a command step or subprocedure step.

Aborting a subprocedure step also aborts all steps of the subprocedure. Steps marked "always run" will still run to completion unless the "force" flag is specified.

You must enter a jobStepId.

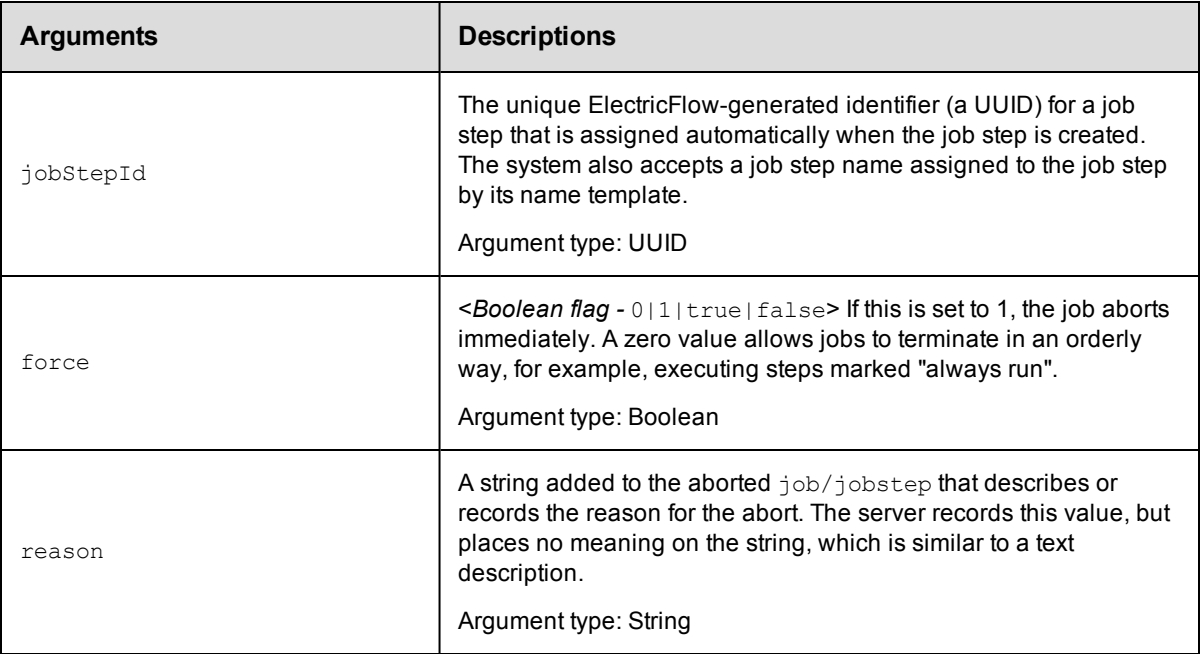

## **Positional arguments**

jobStepId

#### **Response**

None or status OK message.

```
syntax: $cmdr->abortJobStep(<jobStepId>, {...});
```

```
$cmdr->abortJobStep(5da765dd-73f1-11e3-b67e-b0a420524153, {force => 1});
```
## **ectool**

*syntax:* ectool abortJobStep <jobStepId> ...

### *Example*

ectool abortJobStep 5da765dd-73f1-11e3-b67e-b0a420524153

<span id="page-292-0"></span>[Back](#page-289-1) to Top

# **deleteJob**

Deletes a job from the ElectricFlow database.

You must specify a jobId.

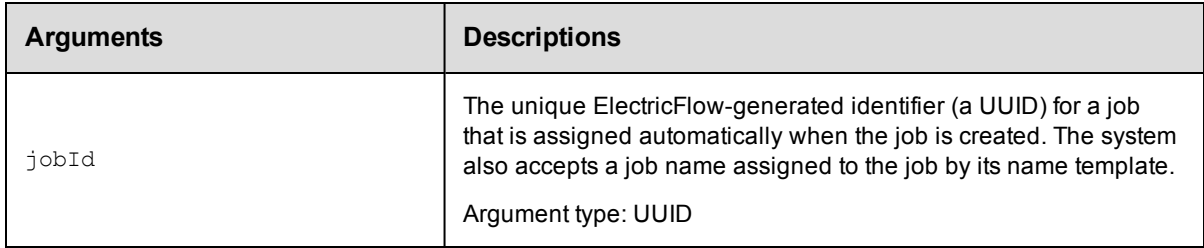

## **Positional arguments**

jobId

## **Response**

None or a status OK message.

## **ec-perl**

*syntax:* \$cmdr->deleteJob(<jobId>);

#### *Example*

\$cmdr->deleteJob(4fa765dd-73f1-11e3-b67e-b0a420524153);

## **ectool**

*syntax:* ectool deleteJob <jobId>

## *Example*

ectool deleteJob 4fa765dd-73f1-11e3-b67e-b0a420524153

# <span id="page-293-0"></span>**findJobSteps**

Returns a list of job steps from a single job or from a single subprocedure job step. This command is used by the

Job Details web page in the ElectricFlow UI. The elements in the list are returned in their natural *job order*.

You must specify either a jobId or a jobStepId, but not both.

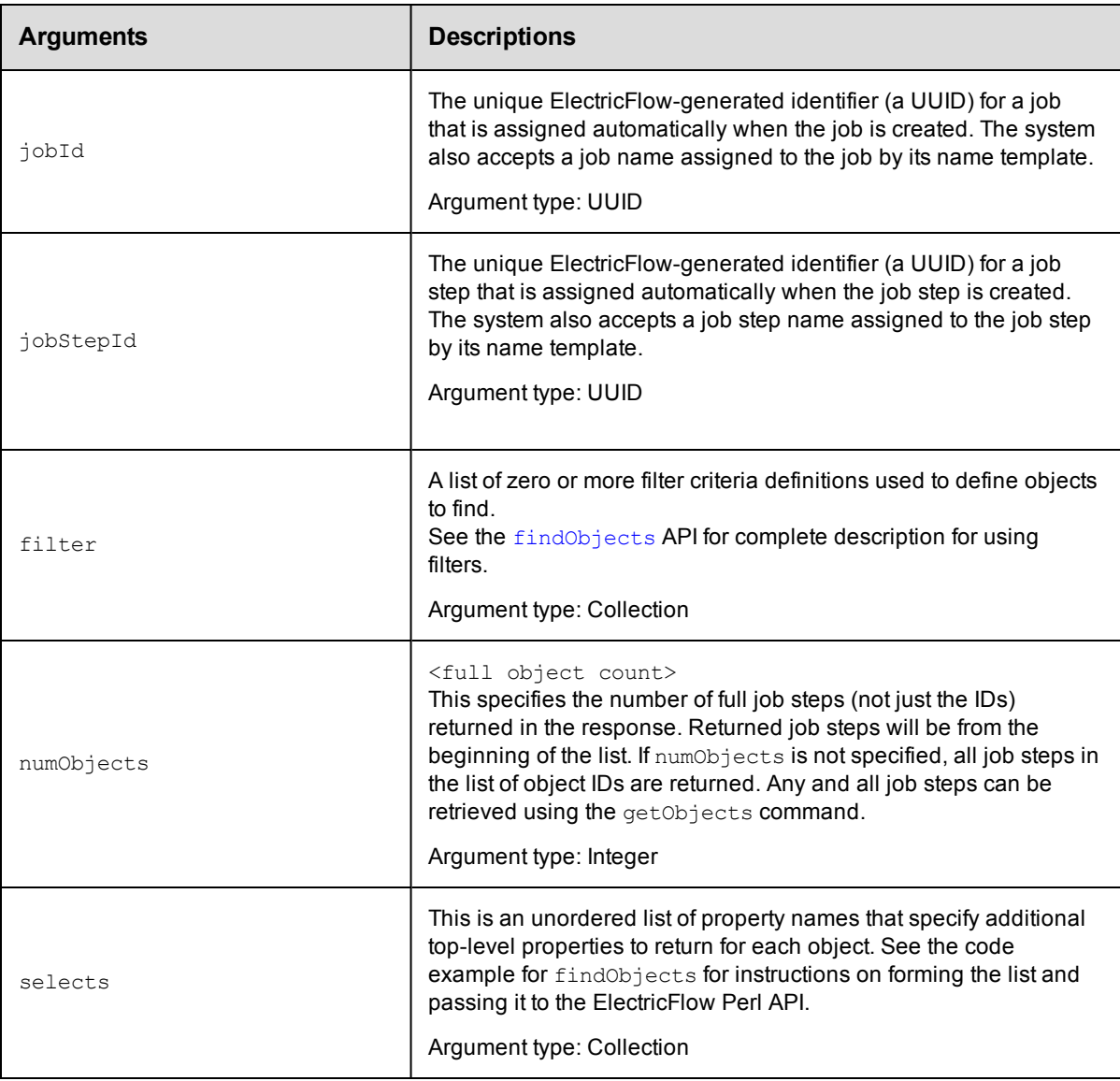

## **Positional arguments**

jobId or jobStepId

## **Response**

One or more [jobStep](#page-699-0) elements.

#### **ec-perl**

syntax: \$cmdr->findJobSteps({<optionals>});

#### *Example 1*

```
my $xPath = $cmdr->findJobSteps(
               {jobId => "4fa765dd-73f1-11e3-b67e-b0a420524153",
                select => [{propertyName => 'charEncoding'},
                           {propertyName = > 'abc'}}});
     print "Return data from ElectricFlow:\n" .
               $xPath-> findnodes as string("/"). "\n";
```
## *Example 2*

```
my $xPath = $cmdr->findJobSteps({jobStepId => "5da765dd-73f1-11e3-b67e-b0a42052415
3"});
   print "Return data from ElectricFlow:\n" .
        $xPath-> findnodes as string("/"). "\n";
```
## **ectool**

Not supported.

#### <span id="page-294-0"></span>[Back](#page-289-1) to Top

## **getJobDetails**

Retrieves complete information about a job, including details from each job step.

You must specify a jobId.

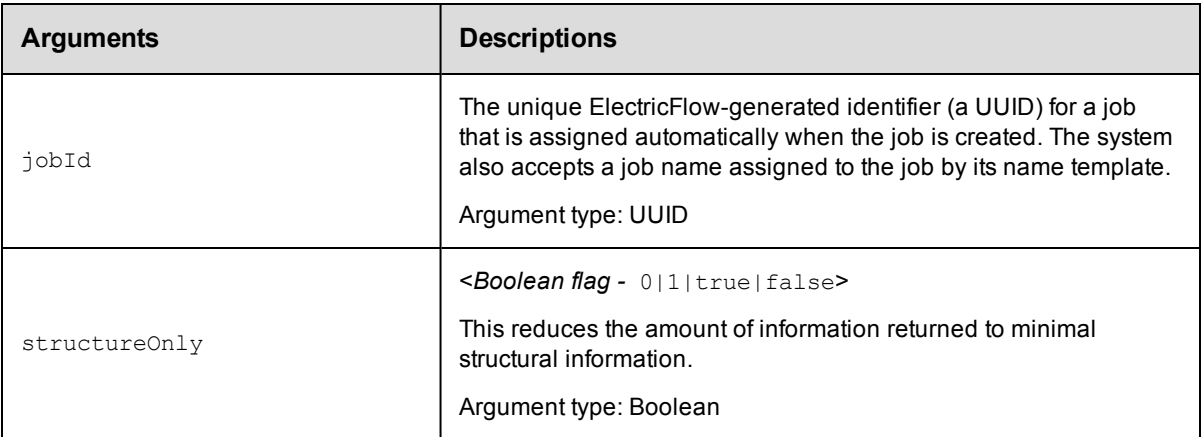

## **Positional arguments**

jobId

#### **Response**

One [job](#page-699-1) element, including one or more jobstep elements.

```
syntax: $cmdr->getJobDetails(<jobId>, {<optionals>});
```
\$cmdr->getJobDetails(4fa765dd-73f1-11e3-b67e-b0a420524153, {structureOnly => 1});

## **ectool**

*syntax:* ectool getJobDetails <jobId> ...

#### *Example*

ectool getJobDetails 4fa765dd-73f1-11e3-b67e-b0a420524153 --structureOnly 1

<span id="page-295-0"></span>[Back](#page-289-1) to Top

# **getJobInfo**

Retrieves all information about a job, *except* for job step information.

You must specify a jobId.

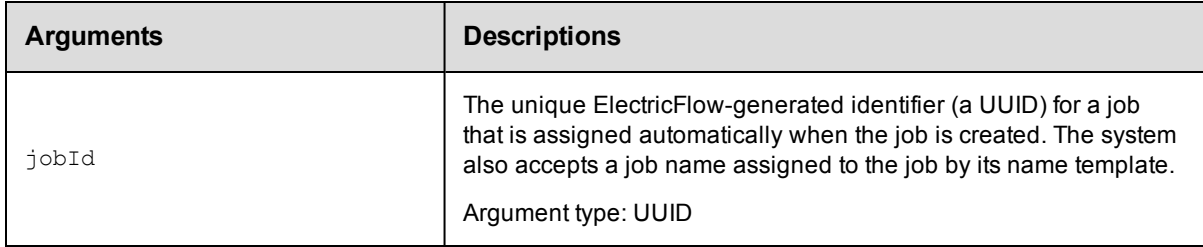

## **Positional arguments**

jobId

## **Response**

One [job](#page-699-1) element.

## **ec-perl**

*syntax:* \$cmdr->getJobInfo(<jobId>);

#### *Example*

\$cmdr->getJobInfo(4fa765dd-73f1-11e3-b67e-b0a420524153);

## **ectool**

*syntax:* ectool getJobInfo <jobId>

## *Example*

ectool getJobInfo 4fa765dd-73f1-11e3-b67e-b0a420524153

## <span id="page-296-0"></span>**getJobNotes**

Retrieves the notes property sheet from a job.

You must specify a jobId.

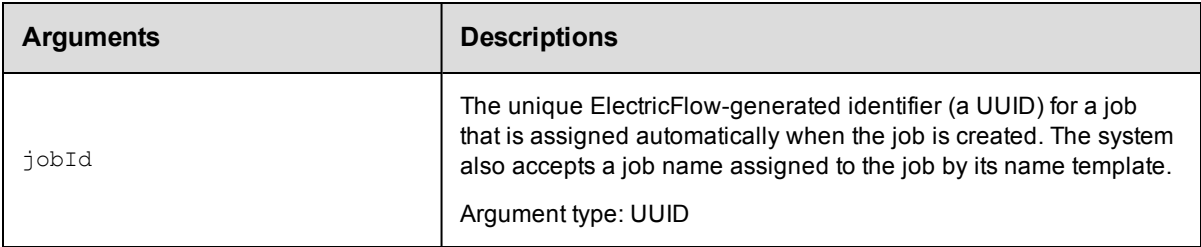

## **Positional arguments**

jobId

#### **Response**

A [propertySheet](#page-704-0) element that contains the job.

### **ec-perl**

```
syntax: $cmdr->getJobNotes(<jobId>);
```
#### *Example*

\$cmdr->getJobNotes(4fa765dd-73f1-11e3-b67e-b0a420524153);

## **ectool**

*syntax:* ectool getJobNotes <jobId>

#### *Example*

ectool getJobNotes 4fa765dd-73f1-11e3-b67e-b0a420524153

#### <span id="page-296-1"></span>[Back](#page-289-1) to Top

## **getJobs**

Retrieves summary information for a list of jobs. By default, all jobs are returned.

#### **Notes:**

```
If you use sortKey or sortOrder, you must use both arguments together.
You can use firstResult and maxResults together or separately to select a limited sublist of jobs for the
result set.
```
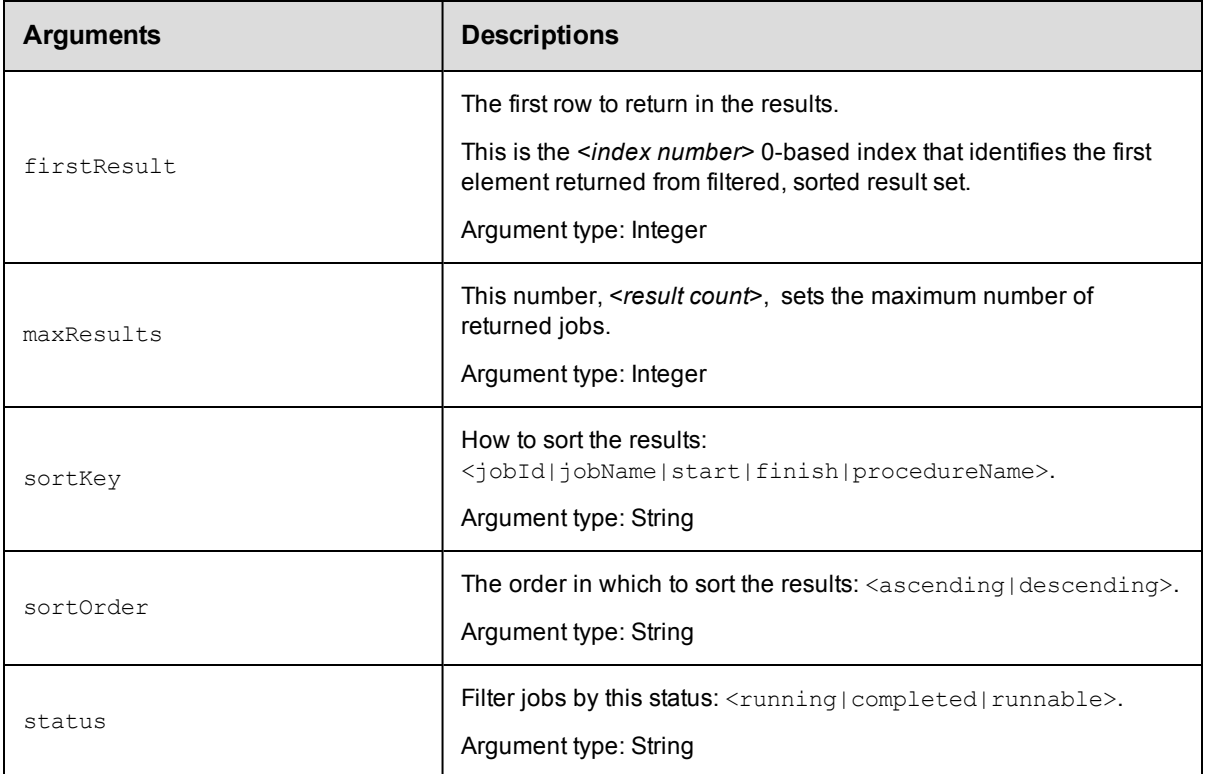

None

## **Response**

One or more [job](#page-699-1) elements. A job element contains summary information only.

## **ec-perl**

```
syntax: $cmdr->getJobs({...});
```
#### *Examples*

How do I get the first 10 jobs (index 0-9)?

```
$cmdr-> getJobs ({maxResults=>10});
```
#### How do I get the next 10 jobs (index 10-19)?

\$cmdr-> getJobs({firstResult=>10, maxResults=>10});

#### How do I get the most recent job by start time?

```
$cmdr-> getJobs({sortKey=>'start', sortOrder=>'descending', maxResults=>1});
```
## **ectool**

*syntax:* ectool getJobs ...

#### *Examples*

How do I get the first 10 jobs (index 0-9)?

```
ectool getJobs --maxResults 10
How do I get the next 10 jobs (index 10-19)?
   ectool getJobs --firstResult 10 --maxResults 10
```
How do I get the most recent job by start time?

ectool getJobs --sortKey start --sortOrder descending --maxResults 1

<span id="page-298-0"></span>[Back](#page-289-1) to Top

## **getJobsForSchedule**

Retrieves jobs started by a specific schedule.

You must specify a projectName and scheduleName.

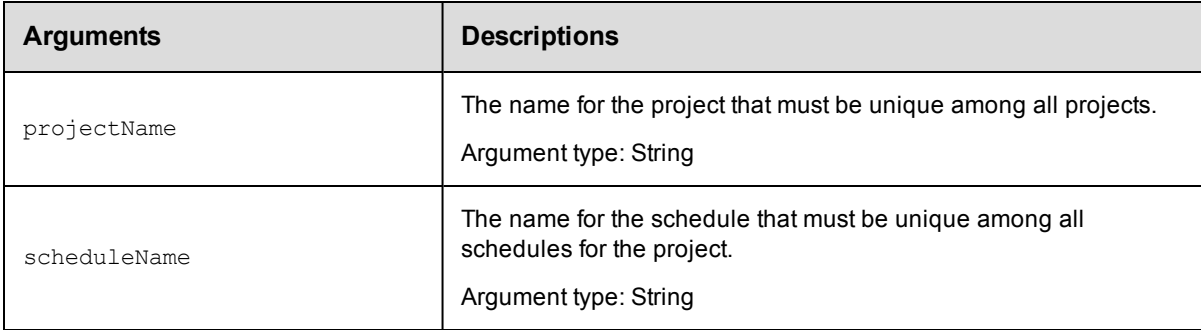

## **Positional arguments**

projectName, scheduleName

#### **Response**

Returns an XML stream containing any number of [job](#page-699-1) elements. The job elements contain summary information only.

#### **ec-perl**

*syntax:* \$cmdr->getJobsForSchedule(<projectName>, <scheduleName>);

#### *Example*

```
$cmdr->getJobsForSchedule('Test', 'ea1');
```
#### **ectool**

**syntax:** ectool getJobsForSchedule <projectName> <scheduleName>

#### *Example*

ectool getJobsForSchedule Test ea1

## <span id="page-299-0"></span>**getJobStatus**

Retrieves the status of a job.

You must specify the jobId.

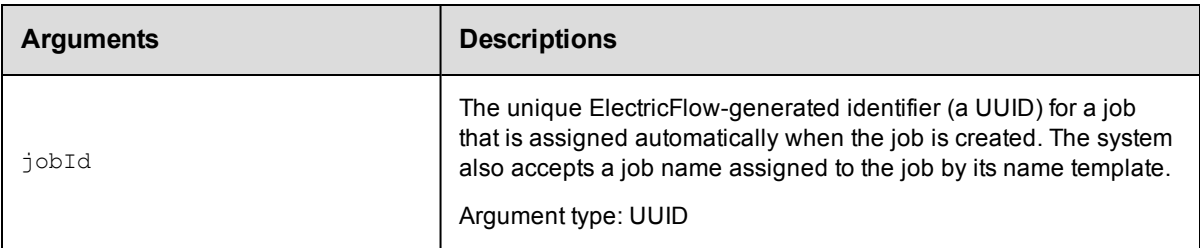

#### **Positional arguments**

jobId

#### **Response**

Values for status and outcome as follows:

Possible values for status:

pending - The job is not yet runnable--it is waiting for other steps to complete first. A job should not stay in this state for longer than a few seconds.

runnable - The job is ready to run, but it is waiting for a resource to become available.

running - The job is assigned to a resource and is executing the step command.

completed - The job finished executing.

Possible values for outcome: The outcome is accurate only if the job status is "completed."

success - The job finished successfully.

warning - The job completed with no errors, but encountered some suspicious conditions.

error - The job has finished execution with errors.

## **ec-perl**

```
syntax: $cmdr->getJobStatus(<jobId>);
```
#### *Example*

\$cmdr->getJobStatus(4fa765dd-73f1-11e3-b67e-b0a420524153);

## **ectool**

*syntax:* ectool getJobStatus <jobId>

#### *Example*

ectool getJobStatus 4fa765dd-73f1-11e3-b67e-b0a420524153

# <span id="page-300-0"></span>**getJobStepDetails**

Retrieves details for a job step.

You may never need to use this command. This information is available for all job steps in a job by using the getJobDetails command. The getJobStepDetails command can be used to refresh data for a single step if you

need an update in real time.

You must specify jobStepId.

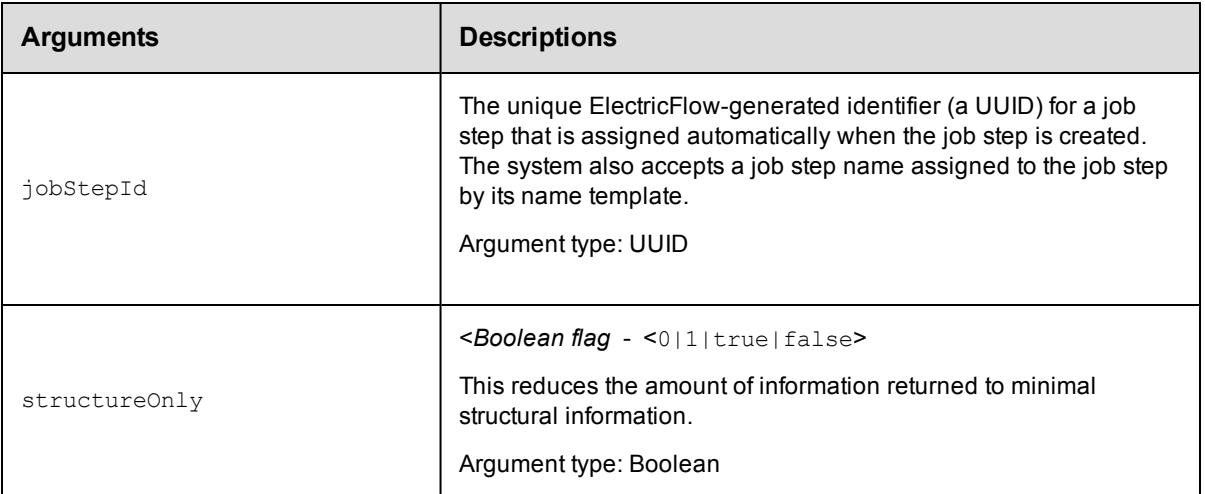

## **Positional arguments**

jobStepId

## **Response**

A [jobStep](#page-699-0) element.

#### **ec-perl**

*syntax:* \$cmdr->getJobStepDetails(<jobStepId>, {...});

#### *Example*

\$cmdr->getJobStepDetails(5da765dd-73f1-11e3-b67e-b0a420524153);

## **ectool**

*syntax:* ectool getJobStepDetails <jobStepId> ...

#### *Example*

ectool getJobStepDetails 5da765dd-73f1-11e3-b67e-b0a420524153

<span id="page-300-1"></span>[Back](#page-289-1) to Top

## **getJobStepStatus**

Retrieves the status of a job step.

You must specify the jobStepId.

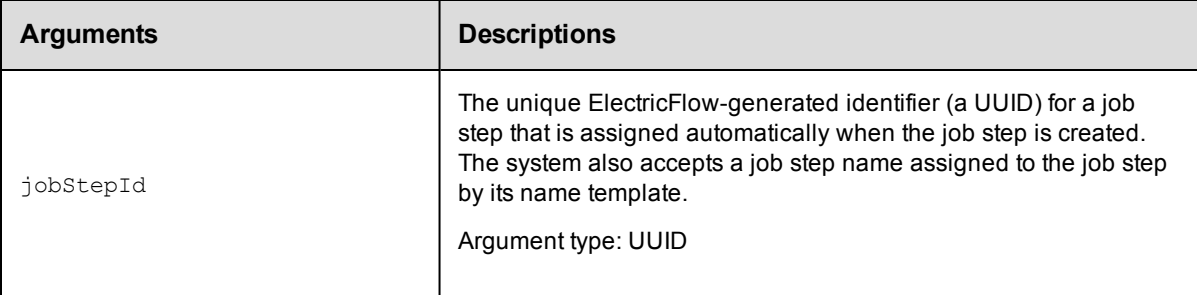

## **Positional arguments**

jobStepId

#### **Response**

A status tag - for example: <status>completed</status>

Possible values for status:

pending - The job step is not yet runnable--it is waiting for other steps to complete first. A job should not stay in this state for longer than a few seconds.

runnable - The job step is ready to run, but it is waiting for a resource to become available.

running - The job step is assigned to a resource and is executing the step command.

completed - The job step finished executing.

#### **ec-perl**

*syntax:* \$cmdr->getJobStepStatus(<jobStepId>, {...});

#### *Example*

\$cmdr->getJobStepStatus(5da765dd-73f1-11e3-b67e-b0a420524153);

## **ectool**

*syntax:* ectool getJobStepStatus <jobStepId>

#### *Example*

ectool getJobStepStatus 5da765dd-73f1-11e3-b67e-b0a420524153

<span id="page-301-0"></span>[Back](#page-289-1) to Top

## **getJobSummaries**

Retrieves summary information about jobs.

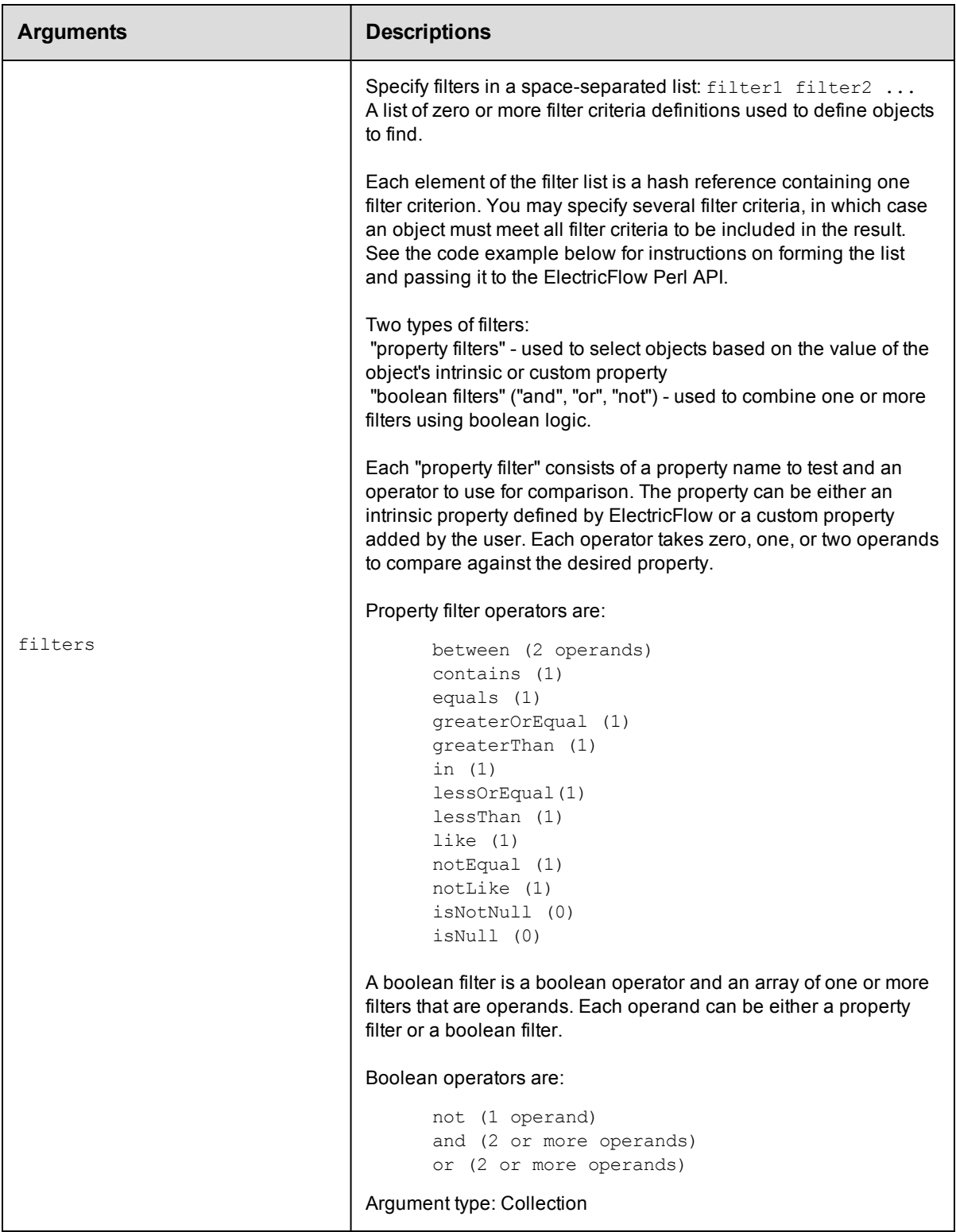

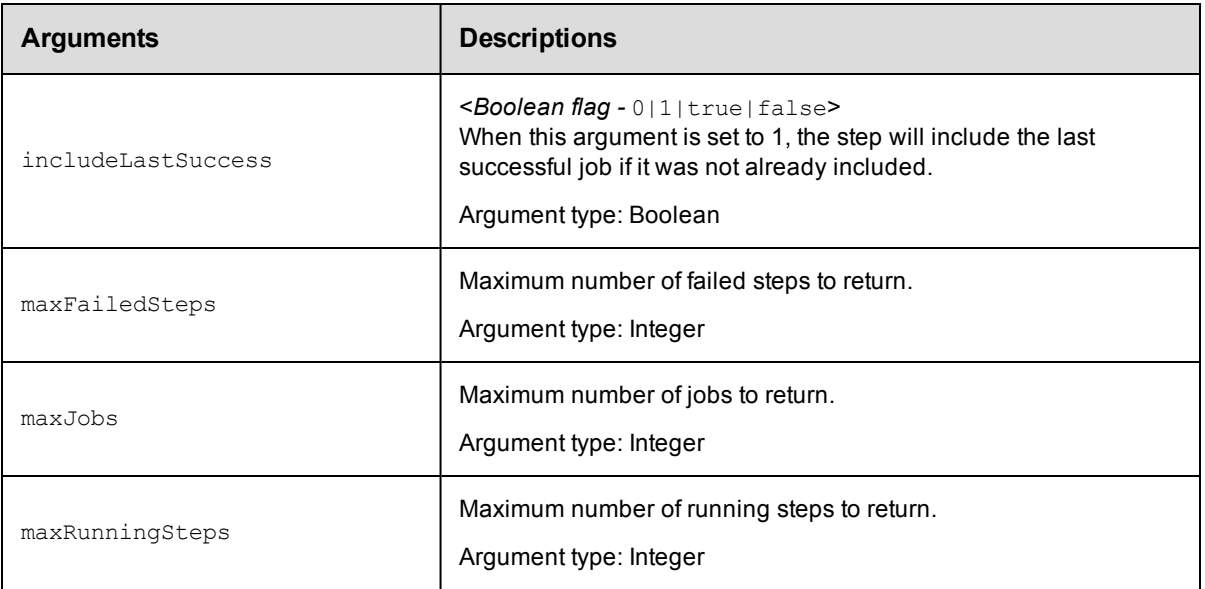

None

## **Response**

A summary of the job steps with the specified properties.

## **ec-perl**

```
syntax:$cmdr->getJobSummaries ( {...});
```
## *Example*

\$cmdr->getJobSummaries ( {maxFailedSteps => 6} );

## **ectool**

*syntax:*ectool getJobSummaries ...

## *Example*

ectool getJobSummaries --maxFailedSteps 6

<span id="page-303-0"></span>[Back](#page-289-1) to Top

# **getJobSummary**

Retrieves a job and its job steps with only the specified job and job step properties.

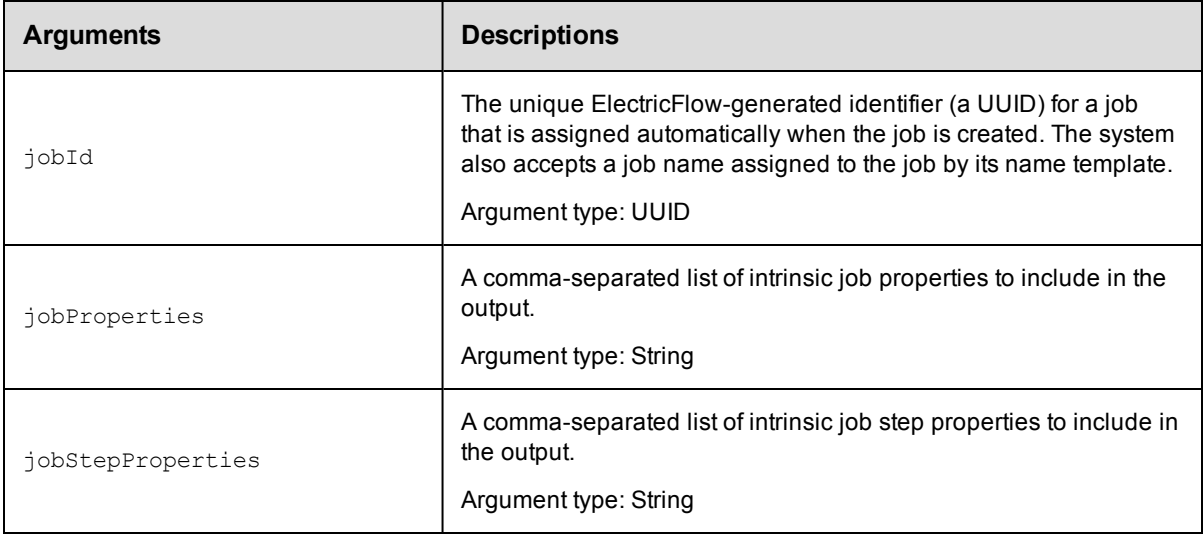

None.

## **Response**

A summary of the job step with the specified properties.

## **ec-perl**

syntax:\$cmdr->getJobSummary ({<optionals ...>});

#### *Example*

\$cmdr->getJobSummary ( {jobId => 5da765dd-73f1-11e3-b67e-b0a420524153} );

## **ectool**

*syntax:*ectool getJobSummary [optionals ...]

## *Example*

ectool getJobSummary --jobId 5da765dd-73f1-11e3-b67e-b0a420524153

#### <span id="page-304-0"></span>[Back](#page-289-1) to Top

## **moveJobs**

Moves jobs from one project to another project.

You must specify sourceProject and destinationProject.

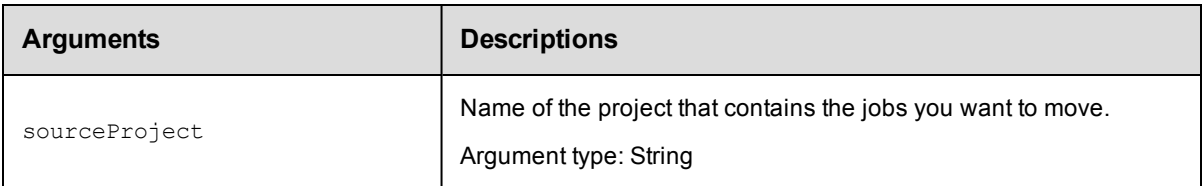

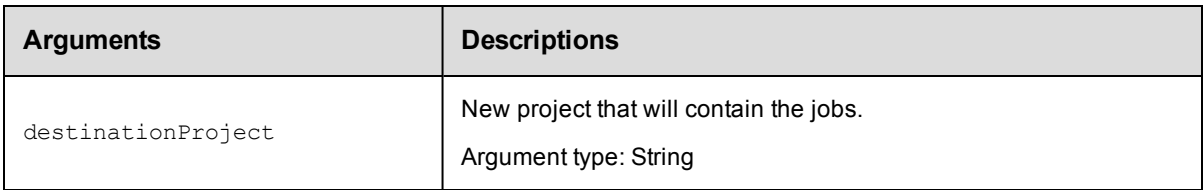

sourceProject, destinationProject

## **Response**

None or a status OK message.

## **ec-perl**

*syntax:* \$cmdr->moveJobs(<sourceProject>, <destinationProject>);

#### *Example*

\$cmdr->moveJobs("ProjectA", "ProjectB");

## **ectool**

*syntax:* ectool moveJobs <sourceProject> <destinationProject> ...

#### *Example*

ectool moveJobs "ProjectA" "ProjectB"

<span id="page-305-0"></span>[Back](#page-289-1) to Top

## **runProcedure**

Creates and starts a new job using a procedure directly or a procedure specified indirectly through a schedule. Returns a new job ID. Wait until the job completes. If the scheduleName option is provided, the parameters provided by

that schedule will be used.

**runProcedure credentials** - two types of credentials can be passed to runProcedure:

- Impersonation credentials
- Credential parameters

#### **Impersonation credentials**

Impersonation credentials are used to set the top level impersonation credential for a job. If specified, the impersonation credential [on the job] is used as the default impersonation credential for all steps in the job.

The impersonation credential can be specified in two ways. If the credentialName argument is supplied, the job looks for the named credential specified. If the user has execute permission on the specified credential,

runProcedure is allowed to start the job.

If the userName and password arguments are supplied, the job creates a transient credential to contain the pair. The transient credential is used by the job and then discarded when the job completes.

Only one of credentialName or userName should be specified. If both are specified, only userName is used.

Neither can be specified if the procedure being run already has a credential defined on the procedure or the project.

#### **Credential parameters**

If the procedure defines one or more credential parameters, runProcedure must specify a credential to use for each parameter. The actualParameter argument identifies the credential name to use for the parameter, and the credential argument specifies the user name for each defined credential. For each credential specified, ectool prompts for a password.

For example, for a procedure named 'proc1' with a single credential parameter named 'param1'. The following command could be used to pass a transient credential where the user name is  $j \circ e'$  and the password

```
is 'plumber':
```

```
$ ectool runProcedure test --procedureName proc1 \
   --actualParameter param1=cred1 --credential cred1=joe
   cred1 password: plumber
```
Multiple parameters or credentials can be specified by having additional *name=value* pairs after the actualParameter or credential arguments. The same credential can be specified as the value for more than one actual parameter.

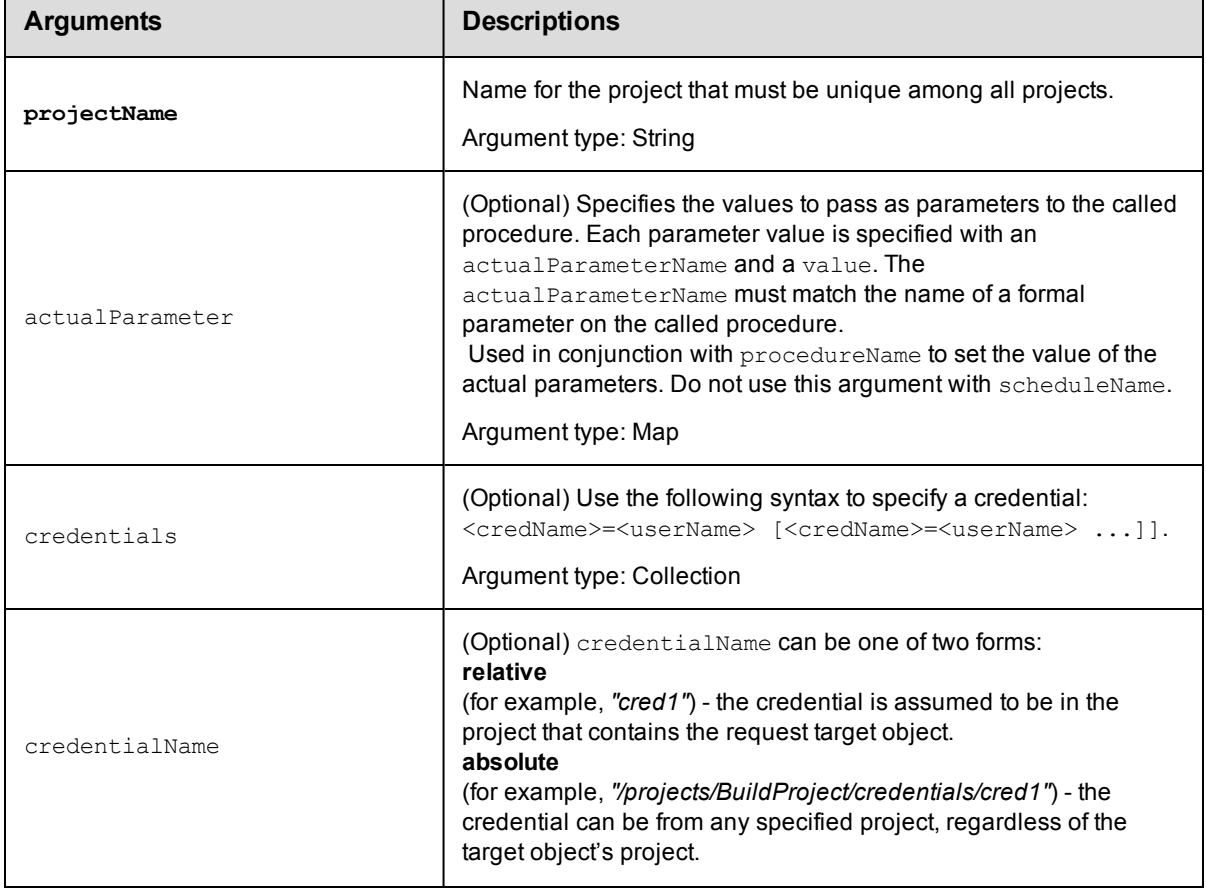

You must specify a projectName and either a procedureName or a scheduleName.

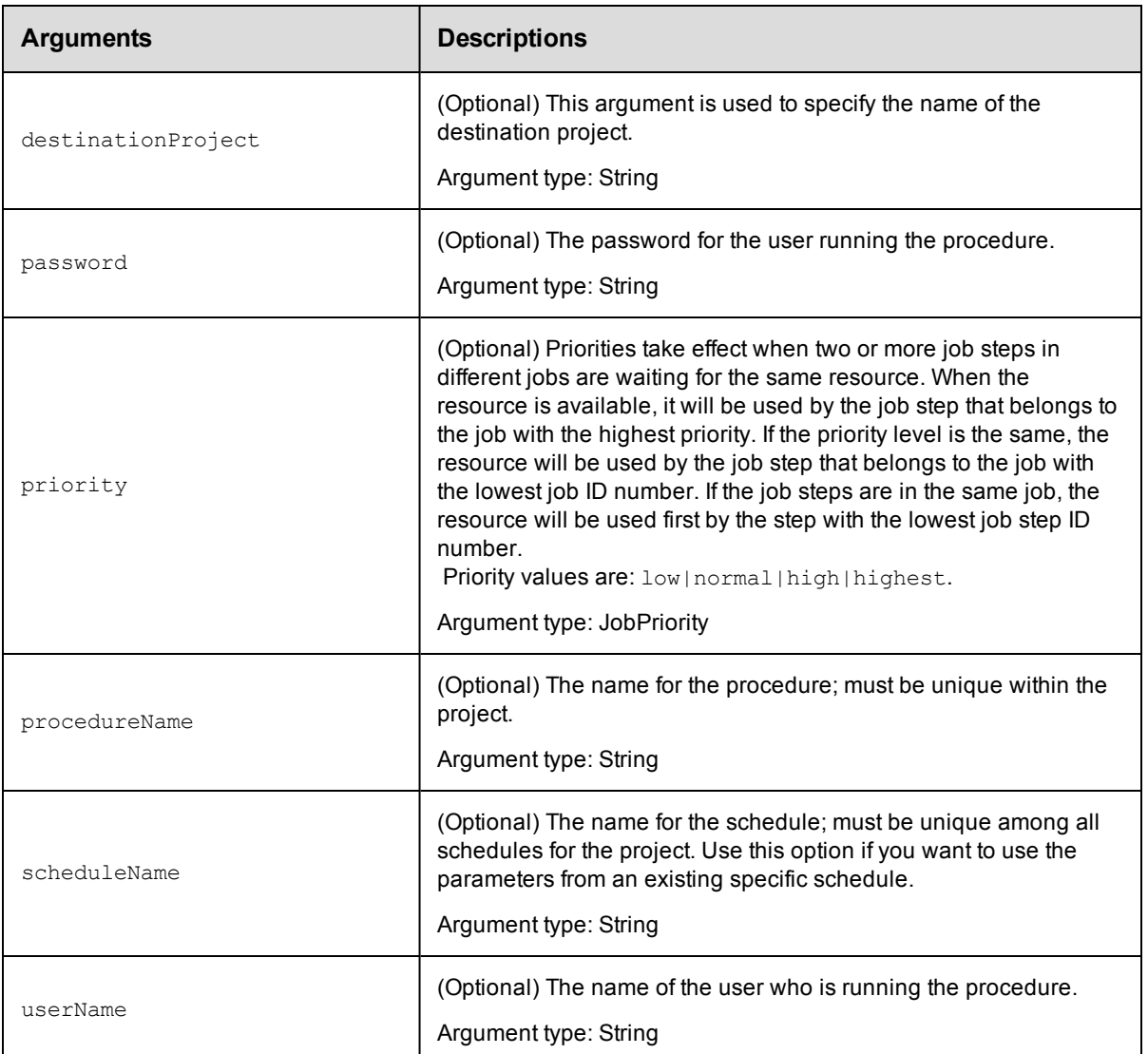

projectName

## **Response**

The new job ID number.

## **ec-perl**

**syntax:** \$cmdr->runProcedure(<project name>, {<optionals});

#### *Example*

```
$cmdr->runProcedure("Sample Project", {procedureName => "Delay",
  actualParameter => {actualParameterName => "Delay Time", value => 10}});
$xpath = $ec->runProcedure("BSHTest",
            {procedureName => "FakeMotoBuild",
           actualParameter => [ 
      {actualParameterName => "builddir", value => $cwd},
```

```
{actualParameterName => "board", value => $board},
{actualParameterName => "myview", value => $cwv},
{actualParameterName => "resourcetouse",
              value => $resourcetouse},
```

```
]});
```
## **ectool**

**syntax:** ectool runProcedure <project name> [optionals]

#### *Examples*

```
ectool runProcedure <project name> --procedureName <procedure name>
   --scheduleName <schedule name>
```

```
ectool runProcedure "Sample Project" --procedureName "Delay"
   --actualParameter "Delay Time=10"
```
#### <span id="page-308-0"></span>[Back](#page-289-1) to Top

## **setJobName**

Sets the name of a running job.

You must specify jobId and newName.

#### **Notes:**

The jobId can be omitted if the command is run as part of an ElectricFlow step.

A job cannot be renamed after it has completed.

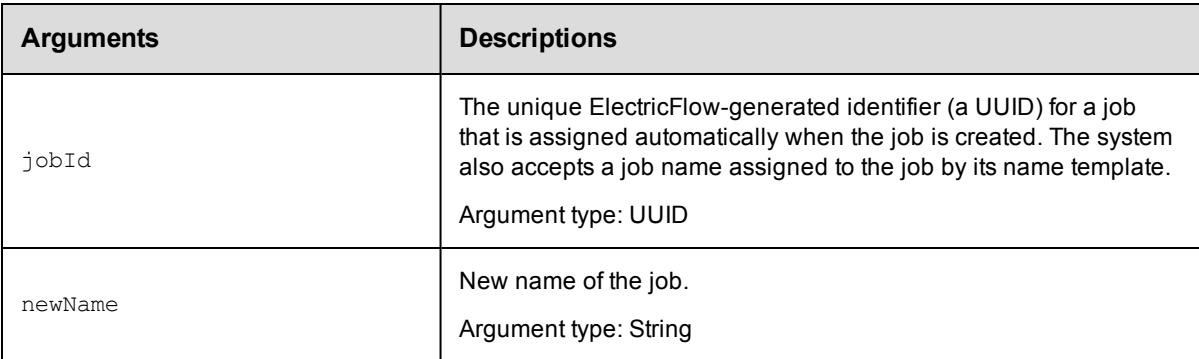

## **Positional arguments**

jobId, newName

#### **Response**

None or a status OK message.

```
syntax: $cmdr->setJobName(<jobId>, <newName>);
```

```
$cmdr->setJobName(4fa765dd-73f1-11e3-b67e-b0a420524153, "Delay Test_541"); (from th
e command line)
```
\$cmdr->setJobName("TestJob\_252"); (from a step's command)

#### **ectool**

**syntax:** ectool setJobName <jobId> <newName> ...

#### *Examples*

```
ectool setJobName 4fa765dd-73f1-11e3-b67e-b0a420524153 "Delay Test" 541 (from the c
ommand line)
```

```
ectool setJobName "TestJob"_252
```
[Back](#page-289-1) to Top

## **External Job APIs**

What are external job APIs and do you need them?

#### **Overview**

ElectricFlow includes a powerful built-in scheduler for both managing execution and real-time reporting for a "running" process. Most ElectricFlow Installations choose to use its built-in scheduler because it is more powerful than most in-house built and other scheduling solutions.

However, there are use cases where an external scheduler may be appropriate, for example, an LSF Grid engine. Often, such systems are quite mature and may have been in use for many years. An organizations reliance on an LSF Grid system can mandate it remain as the driving scheduler. Many schedulers lack the richness in their graphical user interface, which is an area where ElectricFlow excels—especially as it applies to monitoring the status of complex processes and workflows as they progress in real-time through the ElectricFlow system. The ElectricFlow GUI also provides powerful auditing capabilities for reviewing results of complex process runs.

External Job APIs are designed to leverage the ElectricFlow GUI to display results for jobs running on external schedulers. The external scheduler can issue calls through these APIs to provide a representation of this same job within the ElectricFlow Jobs page. ElectricFlow users and the external scheduler can then monitor the complete integrated system through a single interface—the ElectricFlow GUI.

The external system need not be a formal scheduler. In fact, even a simple script might be able to leverage the External Job Step API. For example, a build script could issue API calls at its beginning and end so the build is represented in ElectricFlow as a job.

<span id="page-309-0"></span>Using the API does NOT consume agent resources. The API simply allows for graphical representation of external jobs within ElectricFlow.

## **completeJob**

Completes an externally managed job. Marks the job root step so the job is marked "completed" when all child steps are completed, and updates the run time for the root step.

You must specify a jobId.

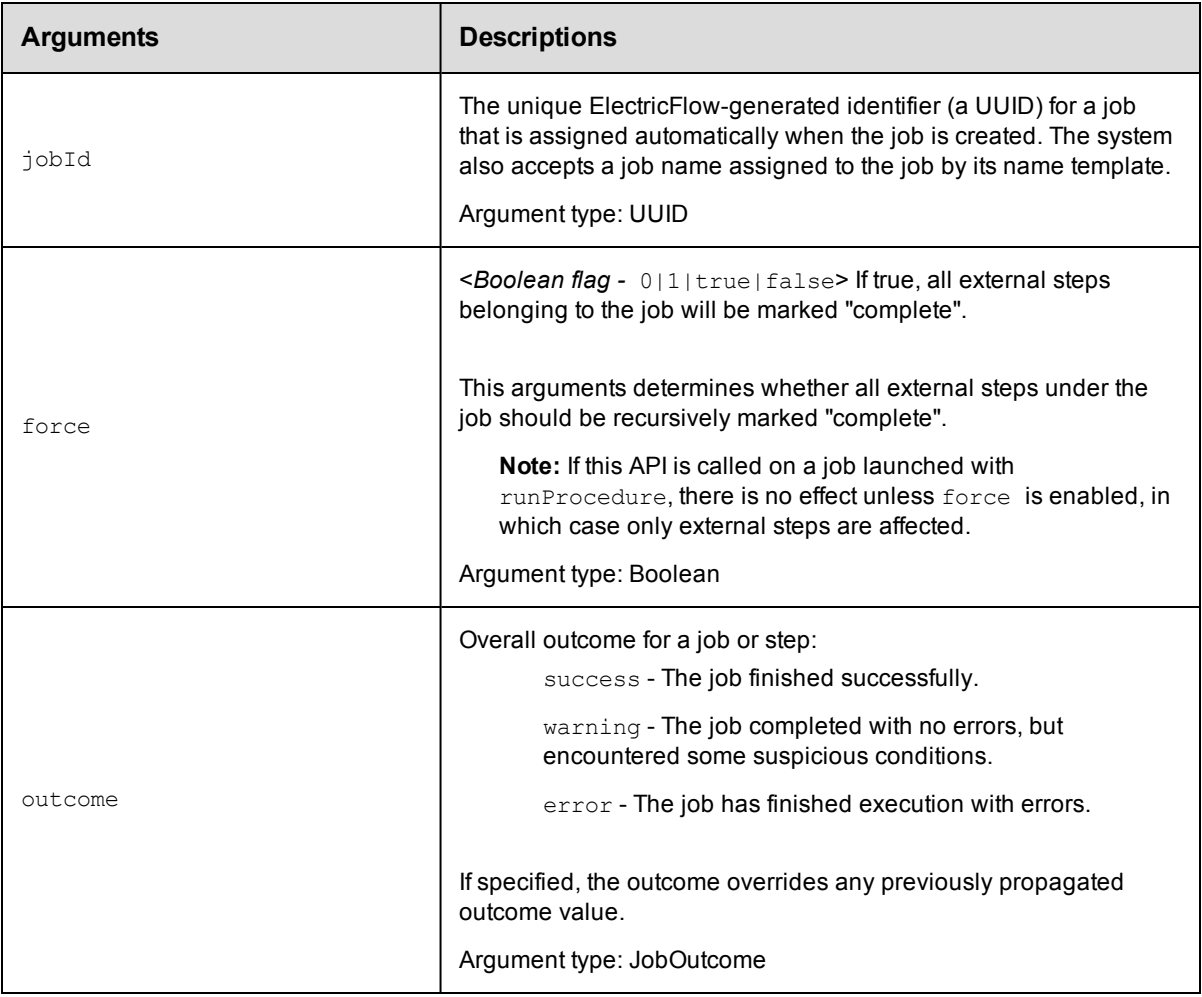

jobId

## **Response**

None or status OK message.

### **ec-perl**

*syntax:* \$cmdr->completeJob(<jobId>);

### *Example*

```
$cmdr->completeJob(1234);
```
## **ectool**

*syntax:* ectool completeJob <jobId>

## *Example*

ectool completeJob 1234

# <span id="page-311-0"></span>**completeJobStep**

Completes an externally managed job step. Marks the job step "completed" when all child steps are completed and updates the step run time.

You must specify a jobStepId.

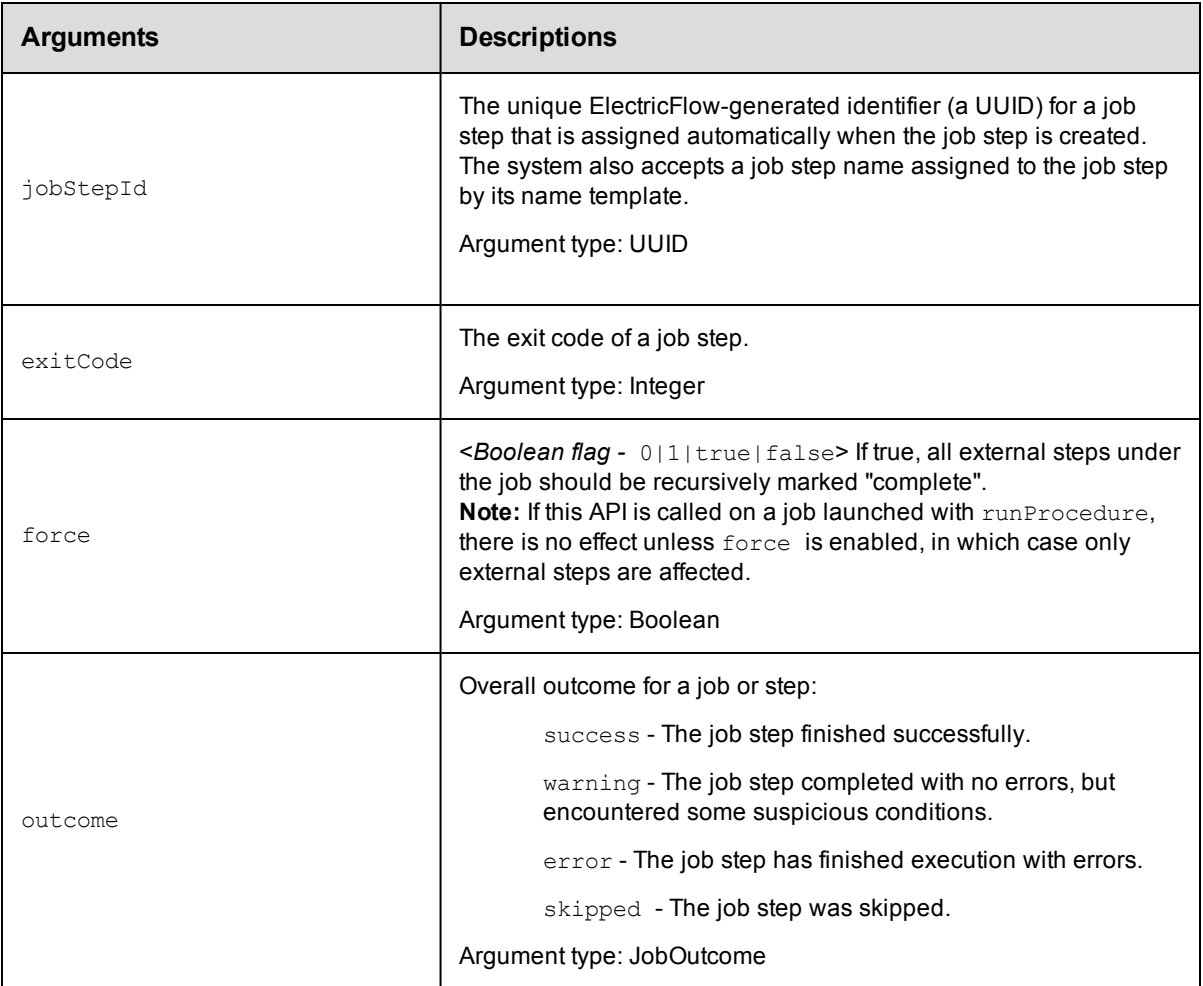

## **Positional arguments**

jobStepId

## **Response**

None or status OK message.

## **ec-perl**

*syntax:* \$cmdr->completeJobStep(<jobStepId>);

#### *Example*

\$cmdr->completeJobStep(5da765dd-73f1-11e3-b67e-b0a420524153);

## **ectool**

*syntax:* ectool completeJobStep <jobStepId>

#### *Example*

ectool completeJobStep 5da765dd-73f1-11e3-b67e-b0a420524153

#### <span id="page-312-0"></span>[Back](#page-289-1) to Top

## **createJob**

Creates an externally managed job that will serve as a container for external job steps.

You must specify projectName or destinationProject.

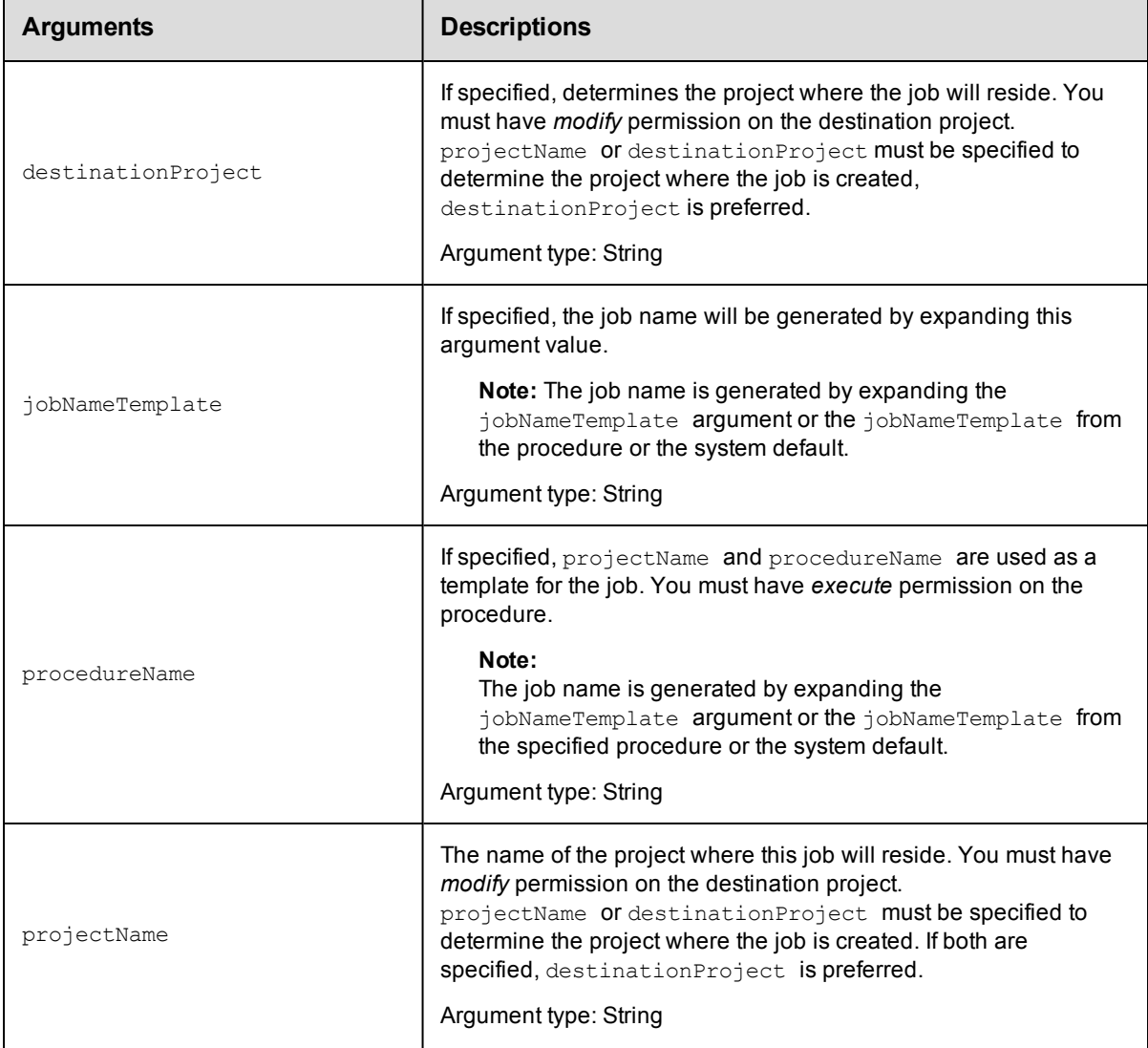

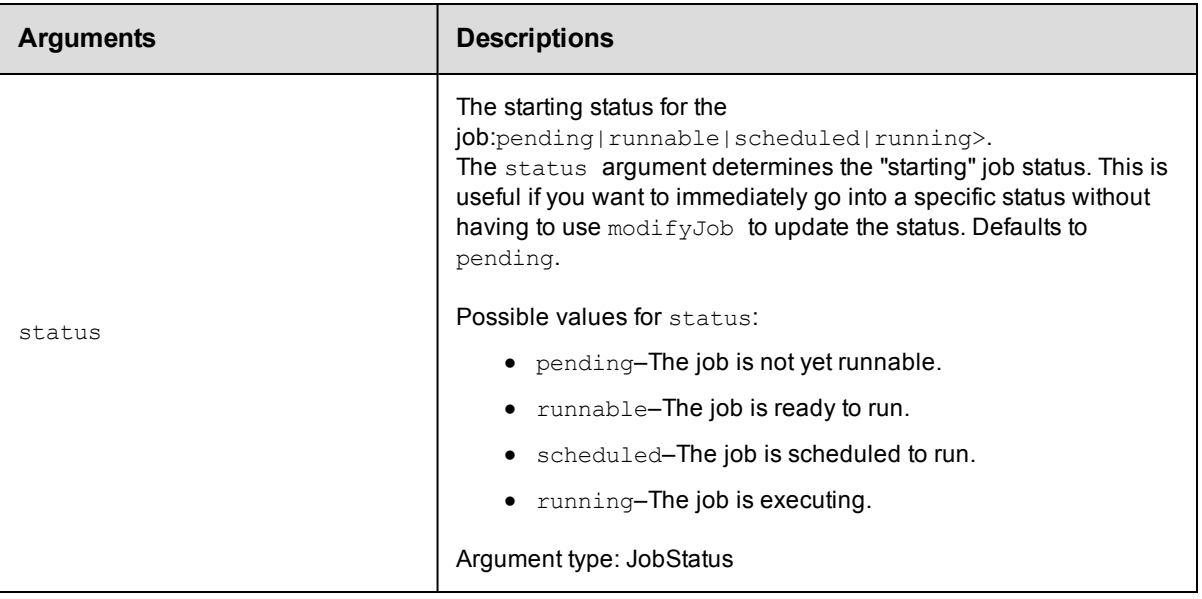

None

## **Response**

The new job ID number.

## **ec-perl**

syntax:  $$cmdr->createJob({<\!optionales>})$ ;

#### *Example*

\$cmdr->createJob({projectName => "Sample Project"});

## **ectool**

*syntax:* ectool createJob ...

#### *Example*

ectool createJob --projectName "Sample Project"

<span id="page-313-0"></span>[Back](#page-289-1) to Top

## **createJobStep**

Use this API to add ElectricFlow managed job steps to a running job or job step and to create externally managed steps (if "external" is set).

You must specify the parent job step using either the jobStepId or parentPath arguments (COMMANDER\_ JOBSTEPID implicitly sets jobStepId). The parent job step status must not be completed.

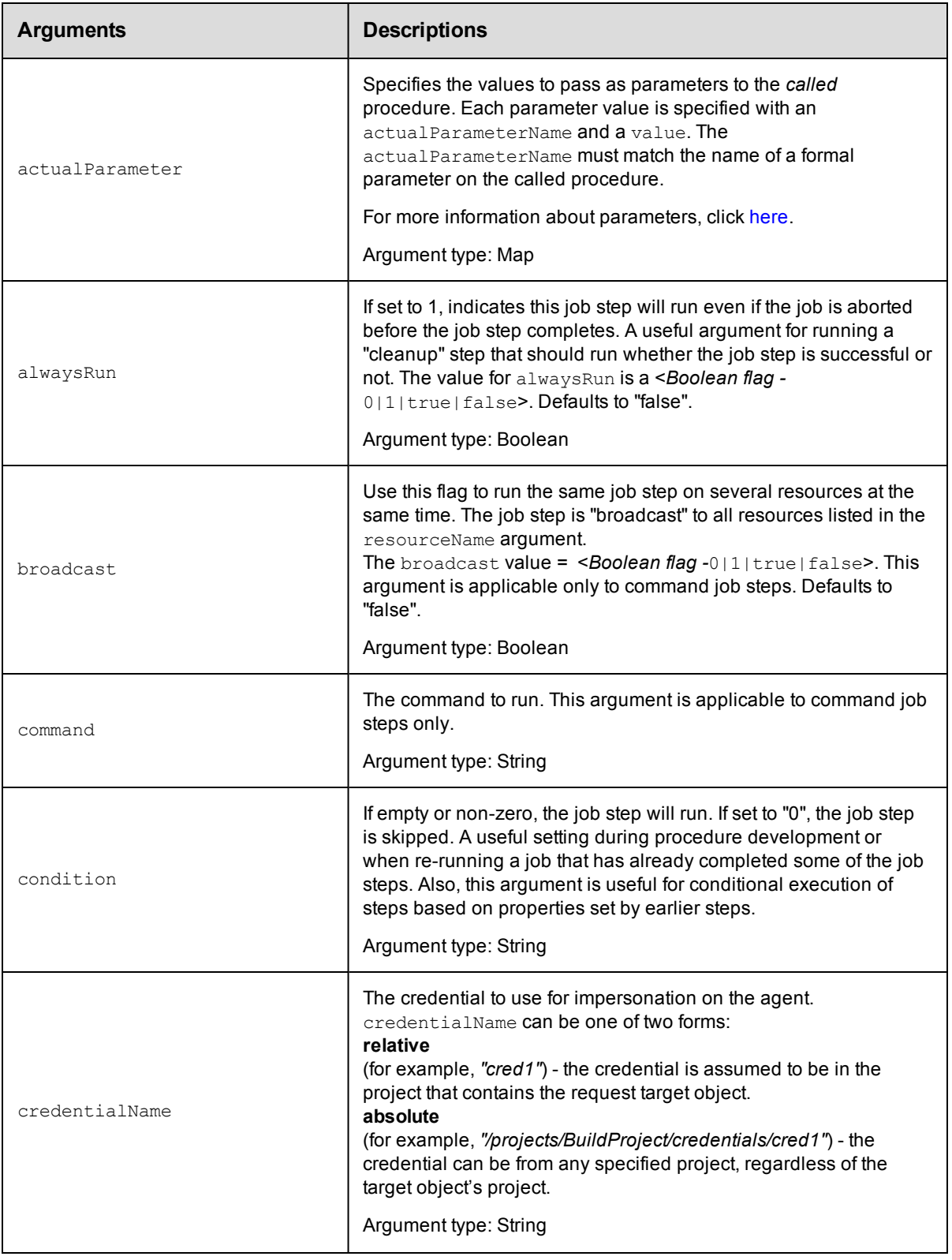

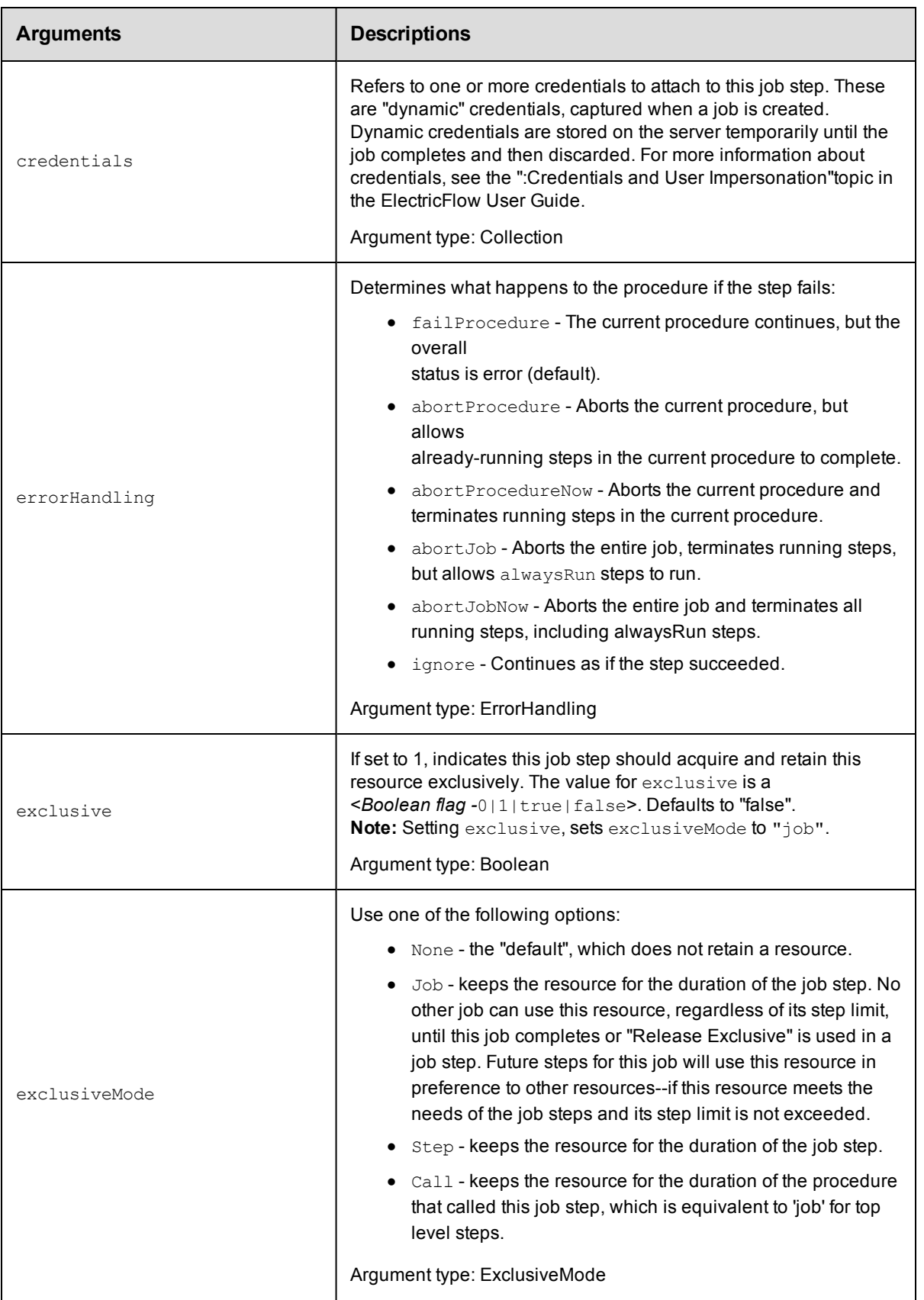

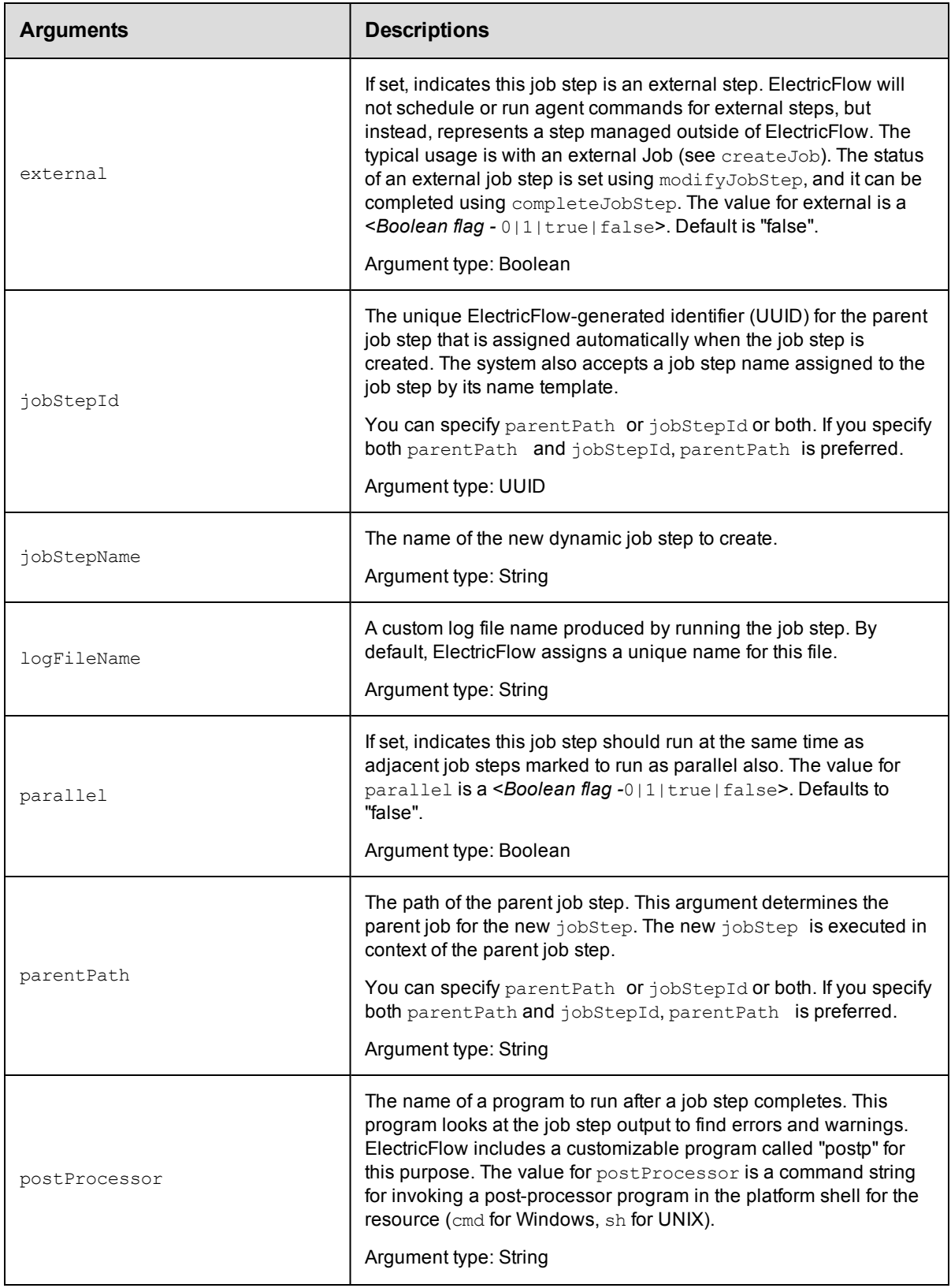

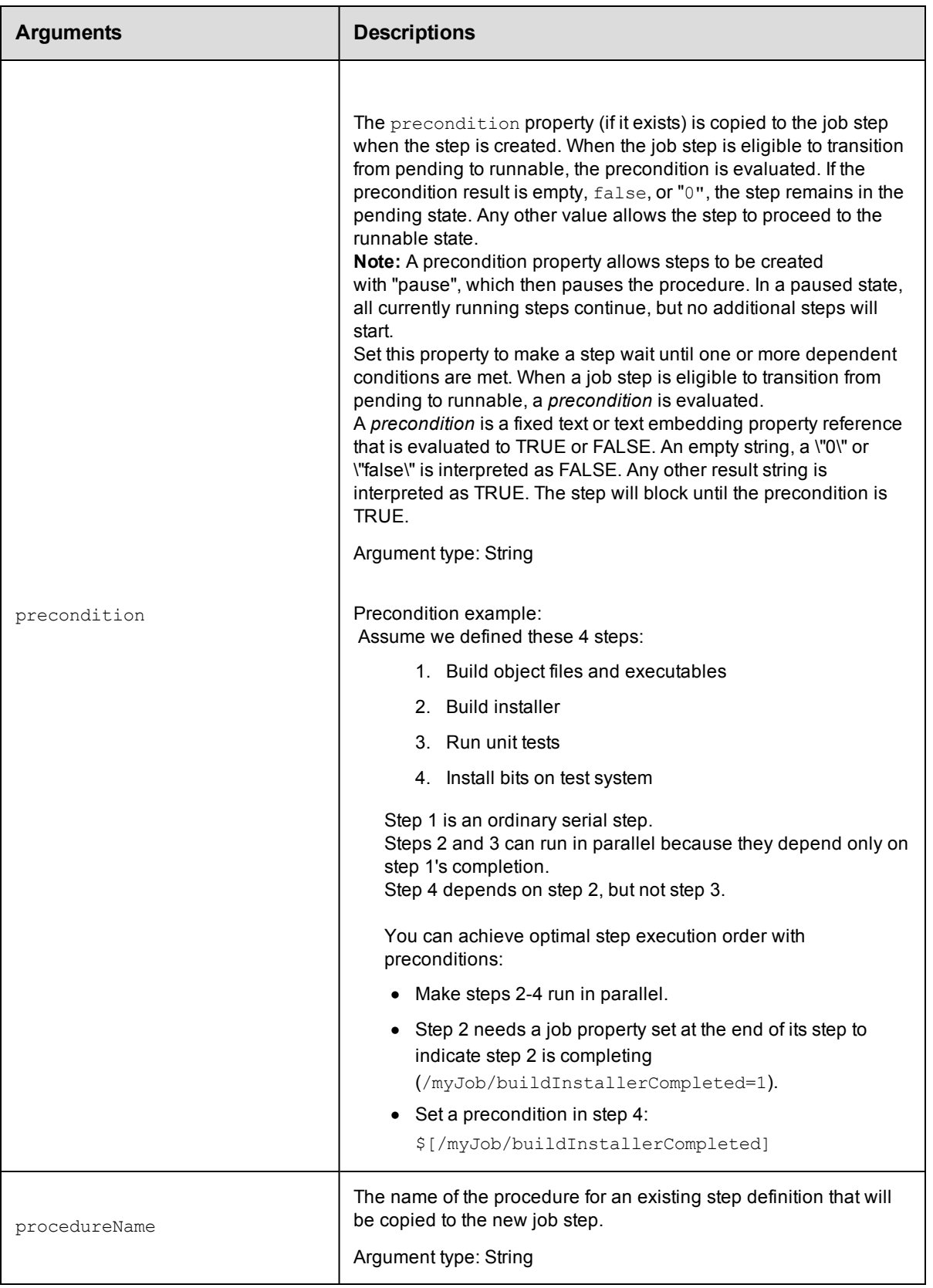

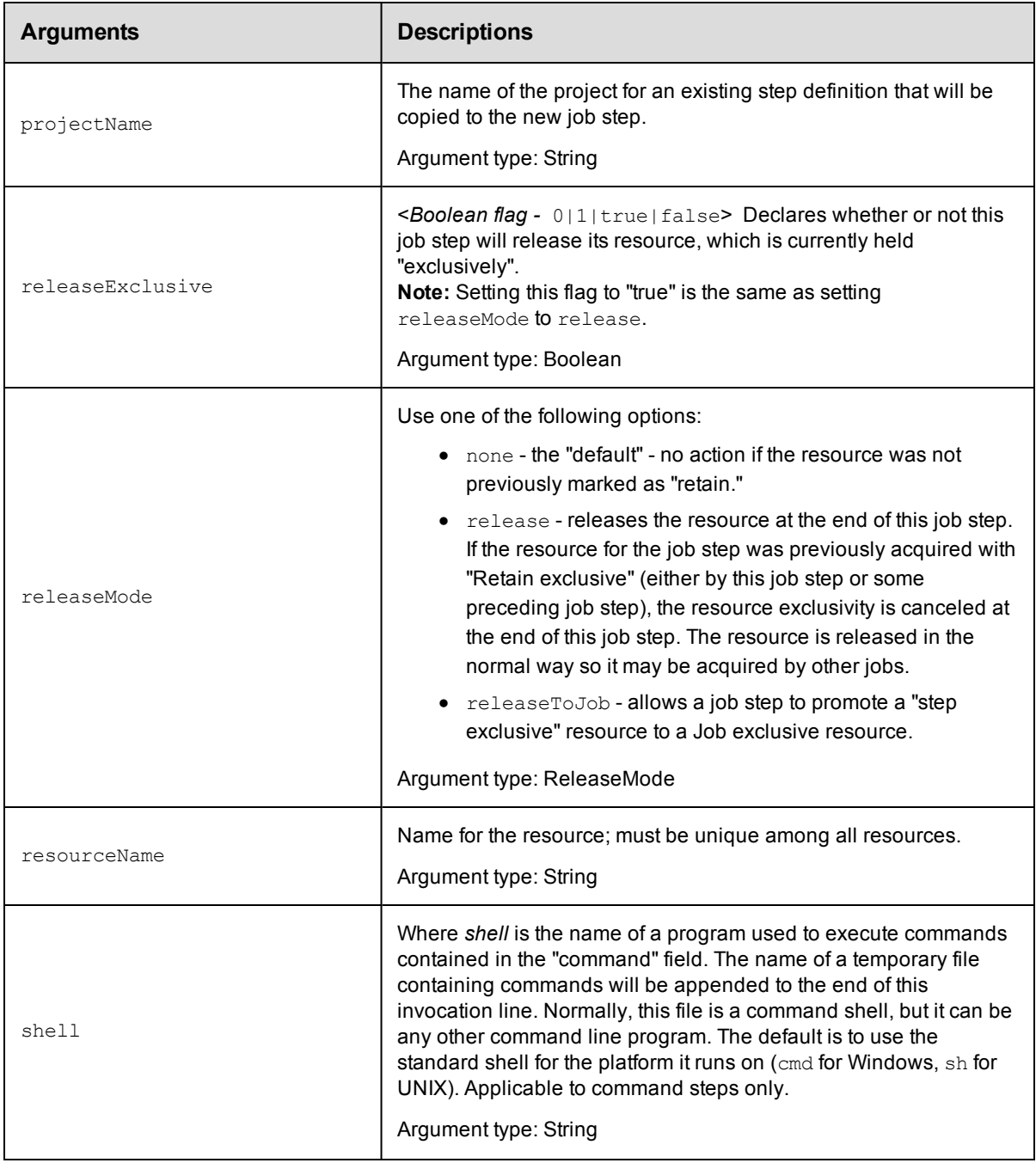

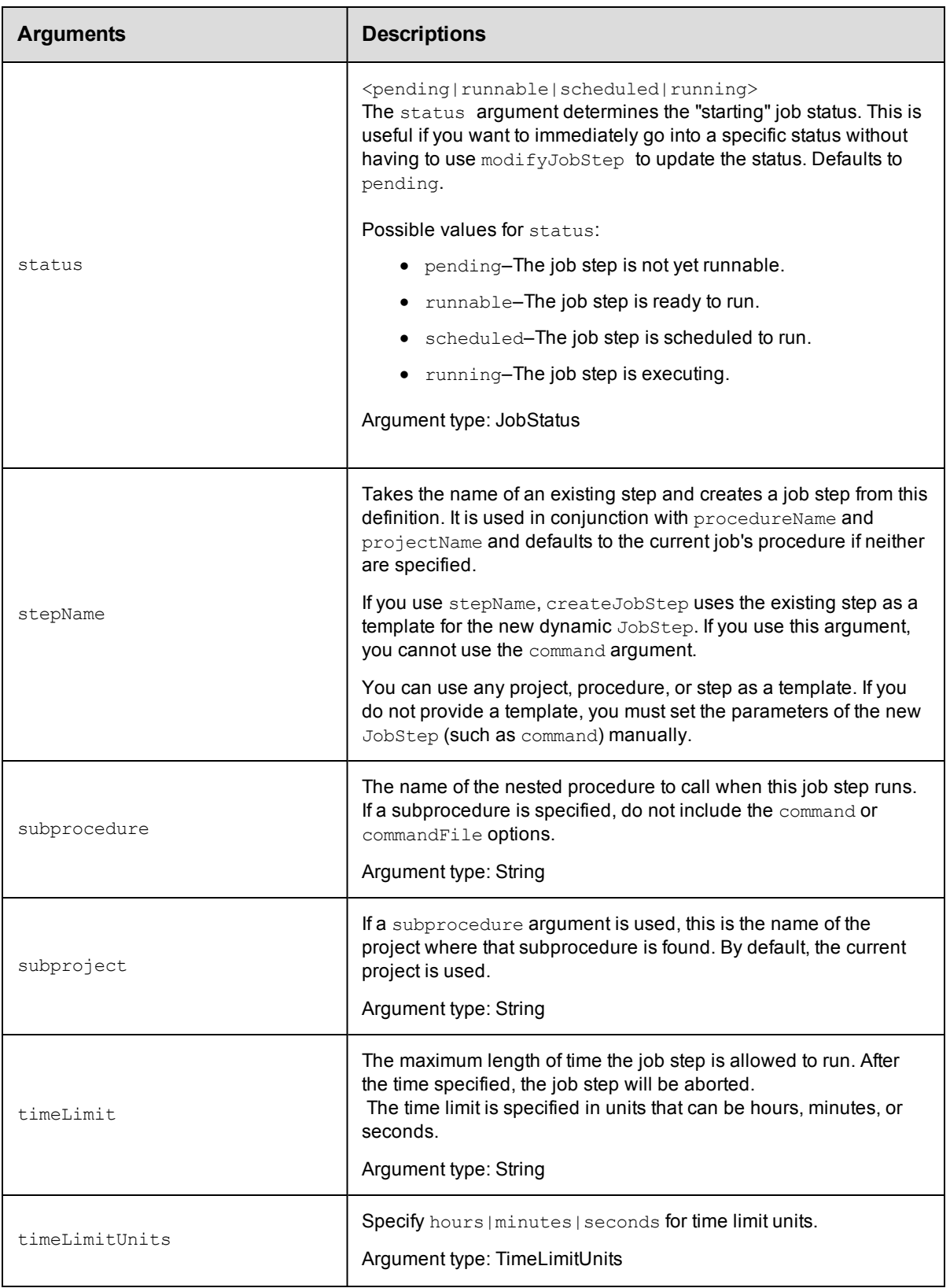

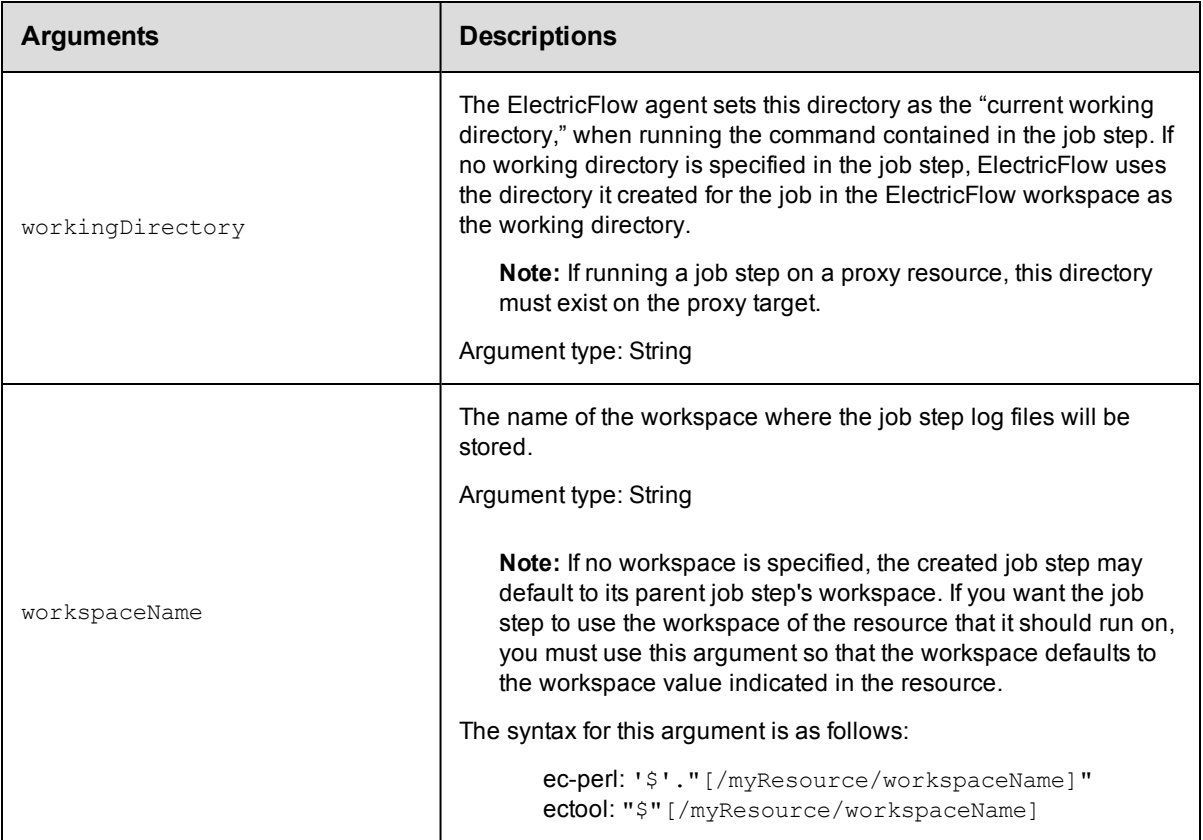

jobStepId or parentPath

#### **Response**

Returns a [jobStep](#page-699-0) object.

#### **ec-perl**

**syntax:** \$cmdr->createJobStep({<optionals>});

#### *Examples*

```
$cmdr->createJobStep ({parentPath => "/jobs/123", external => "1"});
```

```
$cmdr->createJobStep ({jobStepId => "5da765dd-73f1-11e3-b67e-b0a420524153", externa
1 \implies "1");
```

```
$cmdr->createJobStep ({jobStepId => "5da765dd-73f1-11e3-b67e-b0a420524153", workspa
ceName => "workspaceA"});
```

```
$cmdr->createJobStep ({jobStepId => "5da765dd-73f1-11e3-b67e-b0a420524153", workspa
ceName => "\" . "[/myResource/workspaceName]"});
```
- # Create a job step that calls a subprocedure and passes a parameter credential
- # 'coolProcedure' is a procedure within the Default project with one parameter

```
# credential named 'sshCredentialParameter'.
$cmdr->createJobStep(
    {
         projectName => 'Default',
        subprocedure => 'coolProcedure',
     actualParameter => [
        {
           actualParameterName => 'sshCredentialParameter',
           value => 'sshCredentialParameter'
        }
    ],
    credential => [
        {
            credentialName => 'sshCredentialParameter',
                  userName => 'sshUser',
                  password => 'super_secure_sshPassword'
        }
    ]
  }
);
# Create two parallel job steps and send them to the ElectricFlow server using the
batch API.
# Create the batch API object
```

```
my $batch = $ec->newBatch('parallel');
# Create multiple requests
my @reqIds = (
    $batch->createJobStep(
        {
           parallel \Rightarrow '1',
           projectName => 'Default',
           subprocedure => 'coolProcedure',
           actualParameter => [
                 {
```

```
actualParameterName => 'input',
                          value => 'helloWorld'
                }
            ],
        }
    ),
    $batch->createJobStep(
        {
            parallel \Rightarrow '1',
            projectName => 'Default',
            subprocedure => 'coolProcedure',
            actualParameter => [
                 {
                     actualParameterName => 'input',
                           value => 'helloWorld'
                 }
            ],
        }
    ),
);
# Send off the requests
$batch->submit();
```
## **ectool**

*syntax:* ectool createJobStep ...

#### *Examples*

```
ectool createJobStep --parentPath /jobs/123 --external 1
ectool createJobStep --jobStepId 5da765dd-73f1-11e3-b67e-b0a420524153 --external 1
ectool createJobStep --parallel 1 --projectName Default --subprocedure
     coolProcedure --actualParameter input=helloWorld
```

```
ectool createJobStep --jobStepName "Echo-Middle" --workspaceName "workspaceA"
```
# <span id="page-323-0"></span>**modifyJob**

Modifies the status of an externally managed job.

You must specify a jobId.

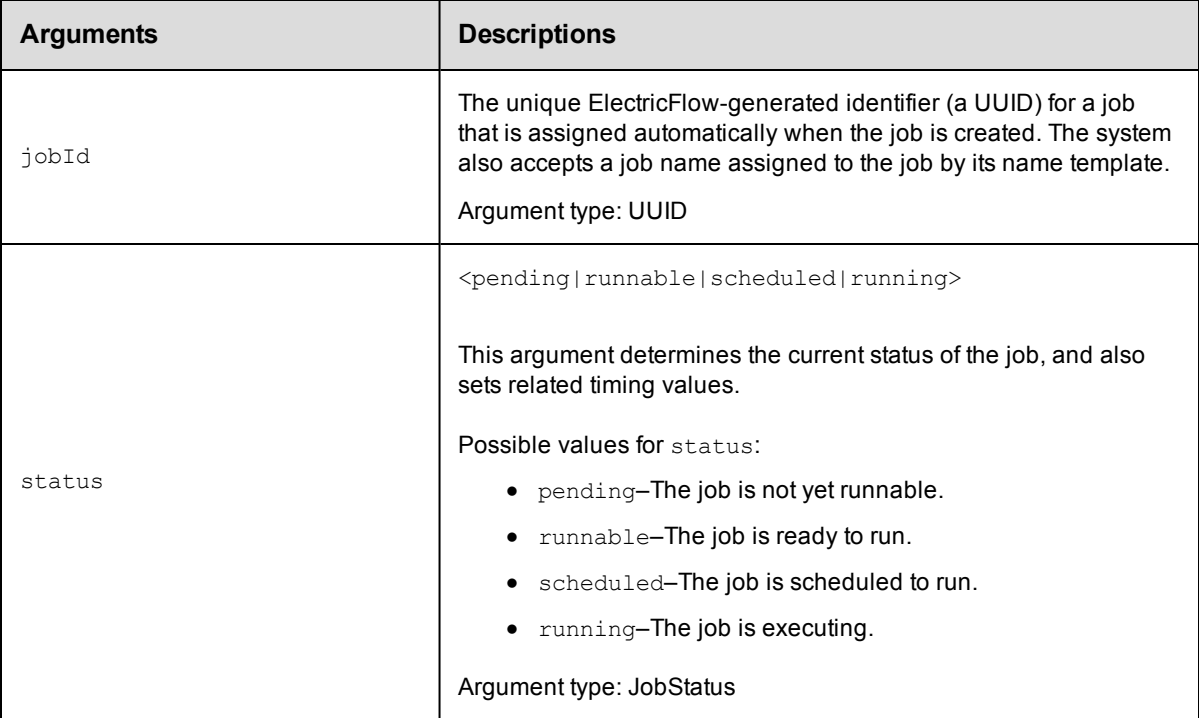

## **Positional arguments**

jobId

## **Response**

The jobId element.

#### **ec-perl**

**syntax:** \$cmdr->modifyJob (<jobId>, {<optionals>});

#### *Example*

\$cmdr->modifyJob (4fa765dd-73f1-11e3-b67e-b0a420524153, {status => "running"});

## **ectool**

*syntax:* ectool modifyJob <jobId> ...

#### *Example*

ectool modifyJob 4fa765dd-73f1-11e3-b67e-b0a420524153 --status "running"
# **modifyJobStep**

Modifies the status of an externally managed job step.

You must specify a jobStepId.

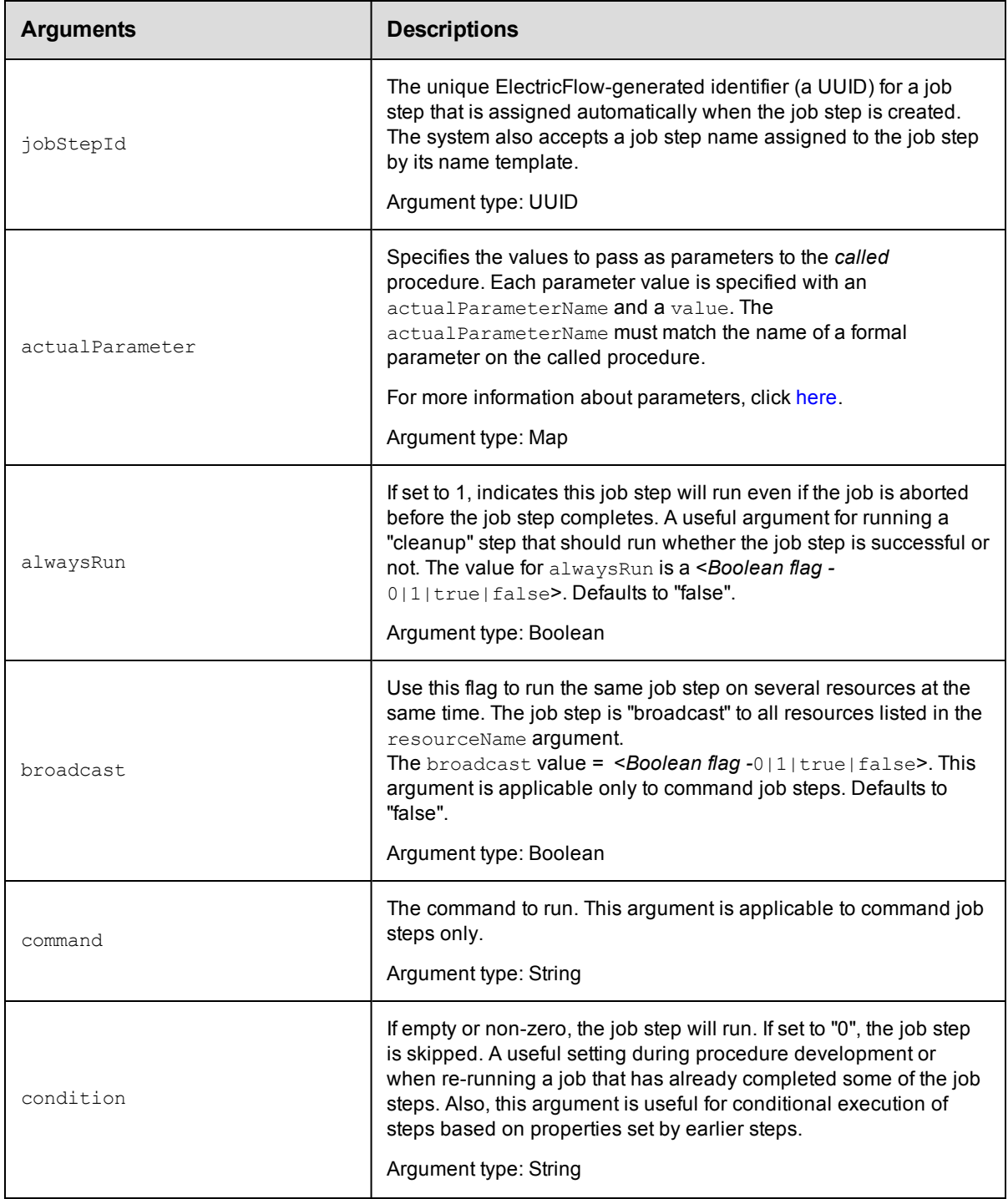

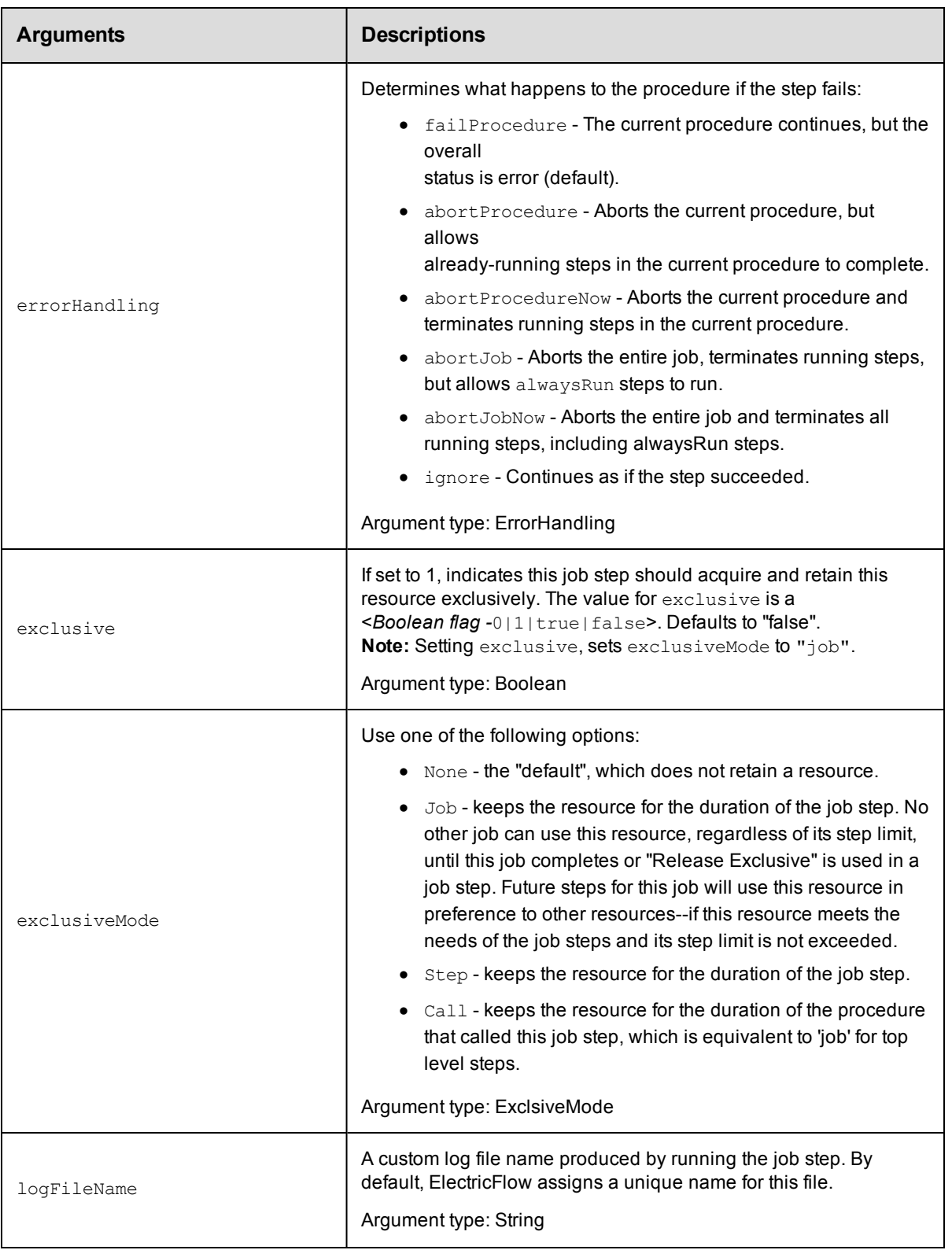

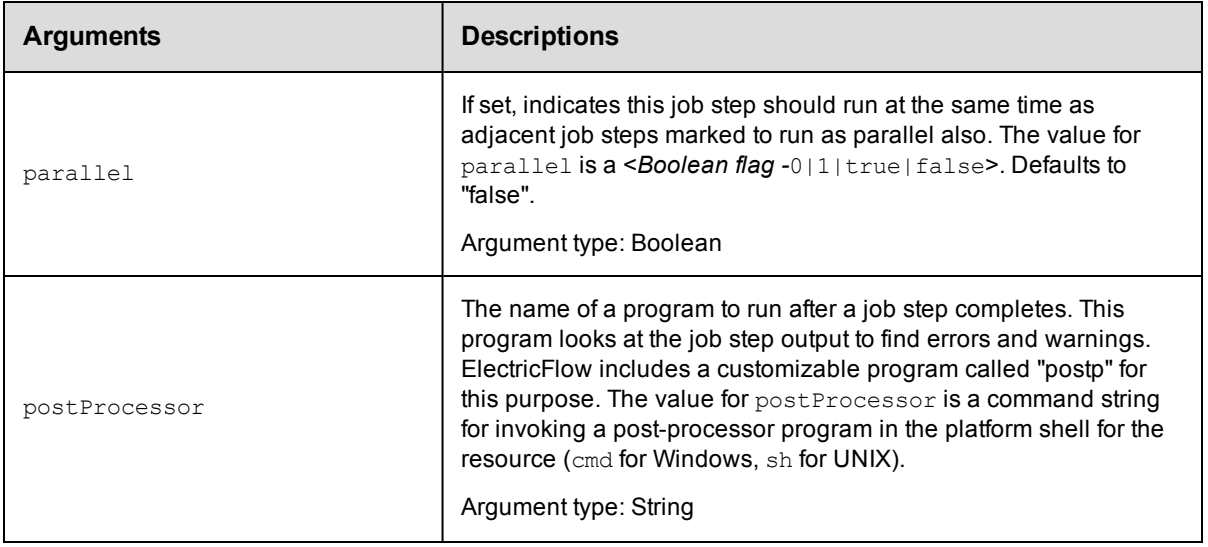

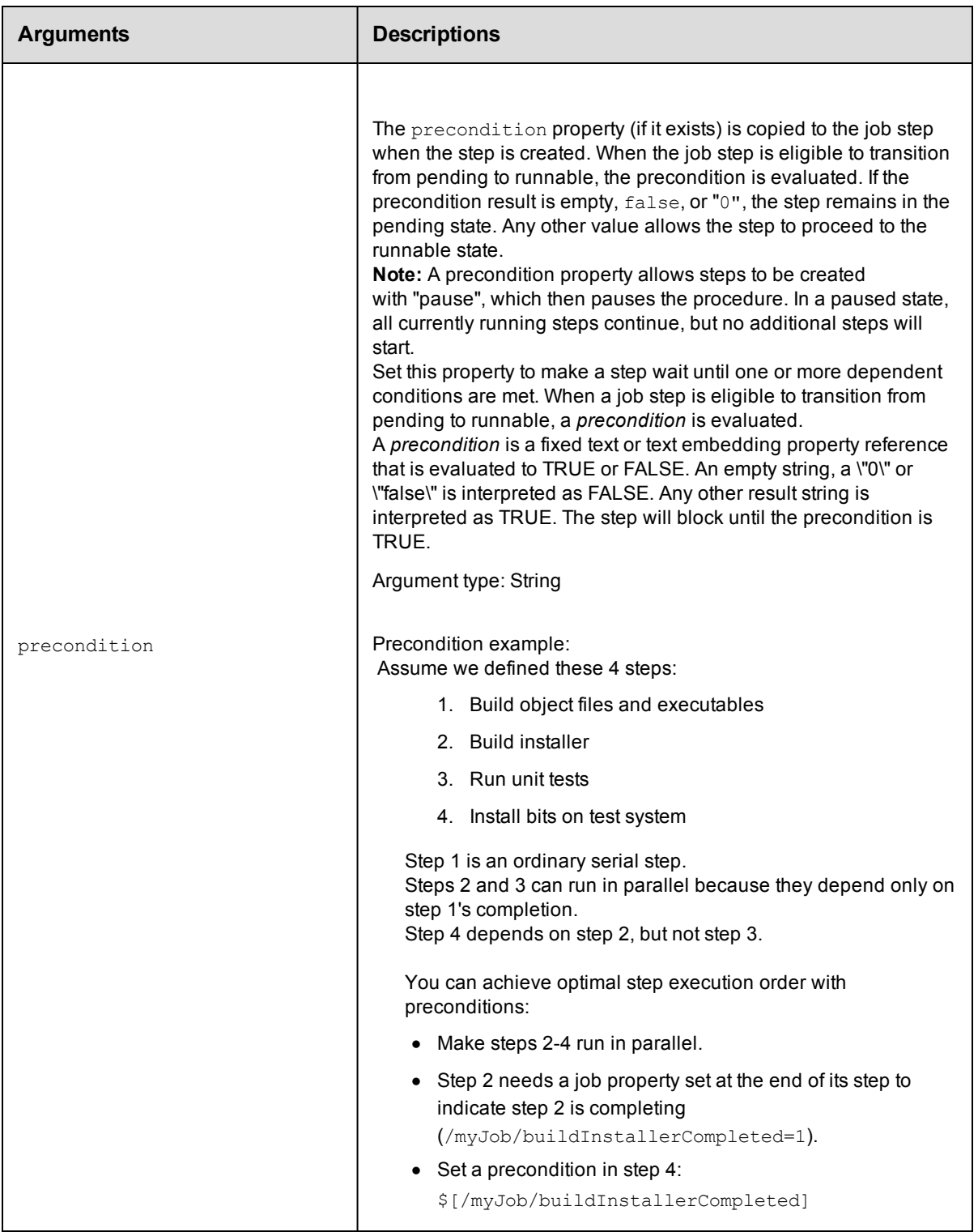

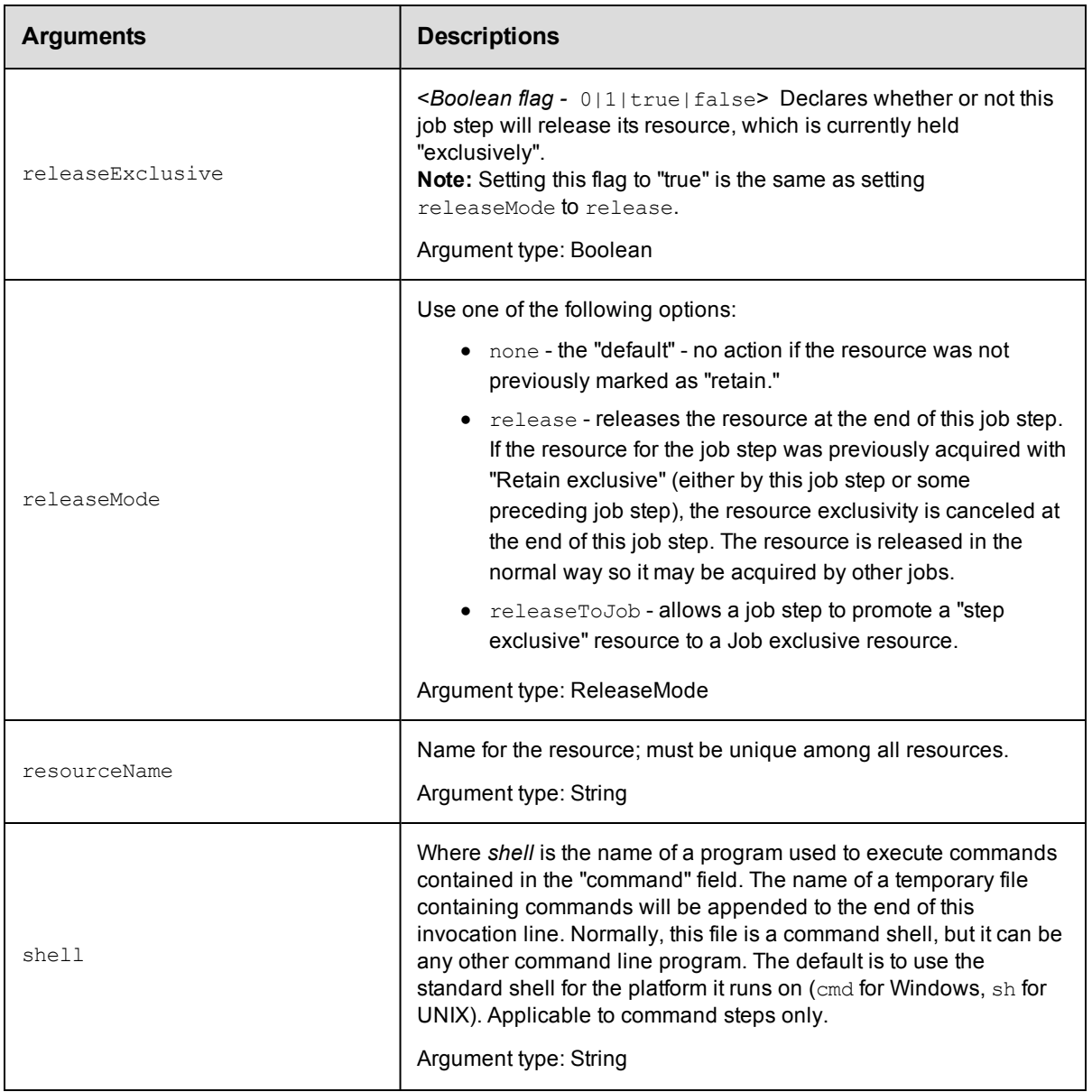

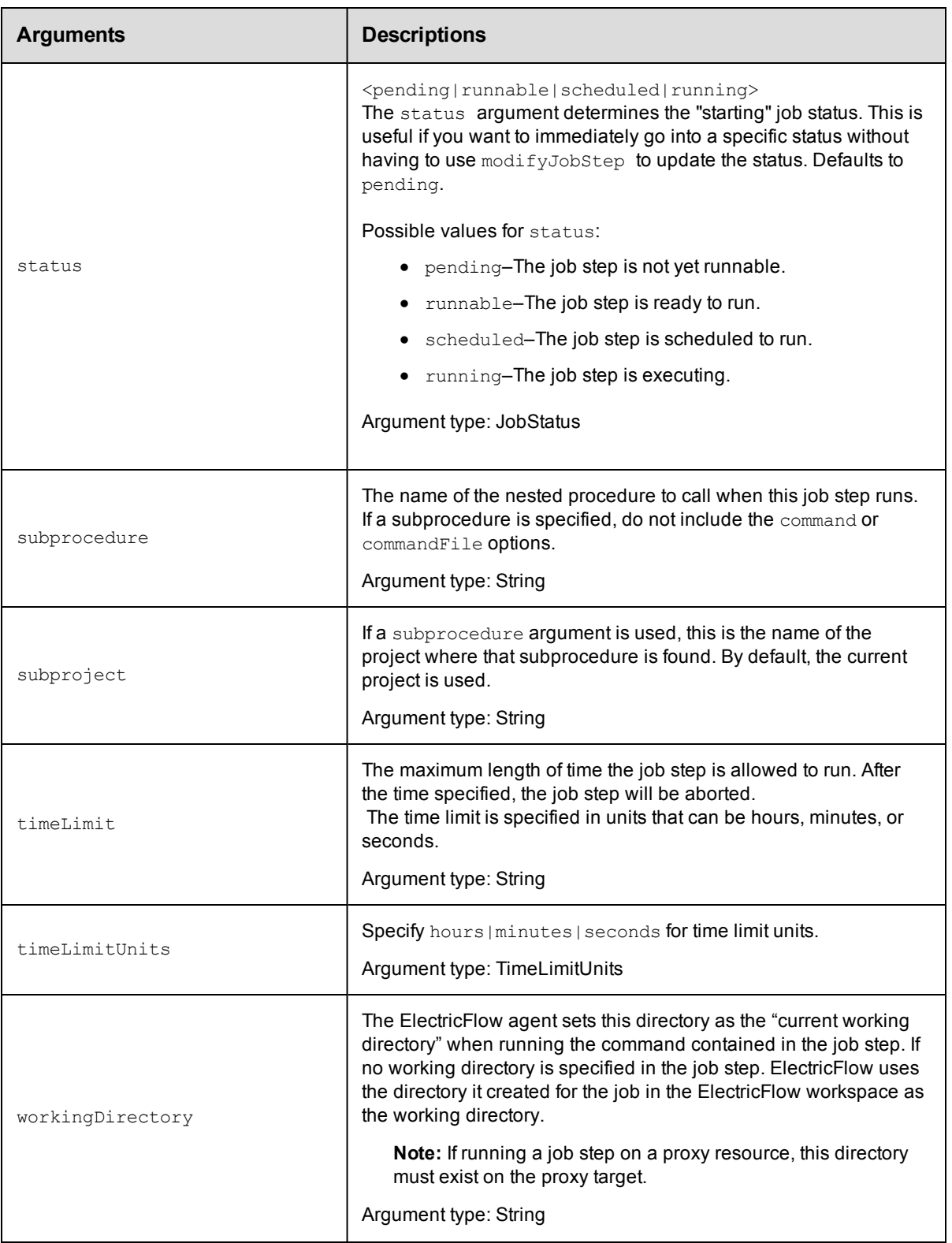

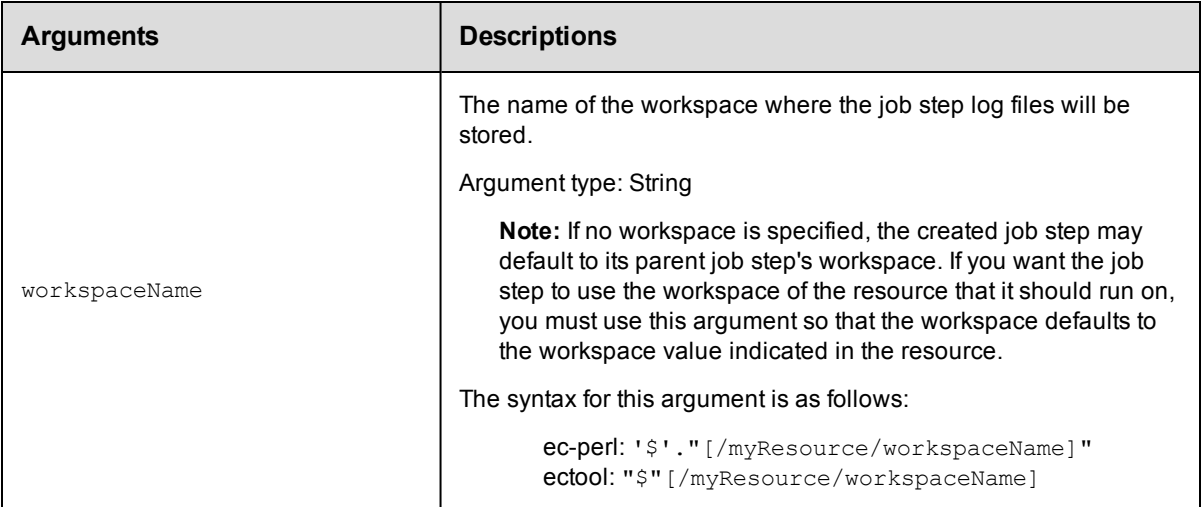

jobStepId

# **Response**

Returns a modified [jobStep](#page-699-0) object.

#### **ec-perl**

**syntax:** \$cmdr->modifyJobStep (<jobStepId>, {<optional>});

#### *Example*

```
$cmdr->modifyJobStep (4fa765dd-73f1-11e3-b67e-b0a420524153, {status => "running"});
```

```
$cmdr->modifyJobStep (4fa765dd-73f1-11e3-b67e-b0a420524153, {workspaceName => "work
spaceA"});
```

```
$cmdr->modifyJobStep (4fa765dd-73f1-11e3-b67e-b0a420524153, {workspaceName => "$" .
"[/myResource/workspaceName]"});
```
# **ectool**

*syntax:* ectool modifyJobStep <jobStepId> ...

# *Example*

```
ectool modifyJobStep 4fa765dd-73f1-11e3-b67e-b0a420524153 --status "running"
```

```
ectool modifyJobStep 4fa765dd-73f1-11e3-b67e-b0a420524153 --workspaceName "workspac
eA";
```
[Back](#page-289-0) to Top

# **waitForJob**

Waits until the specified job reaches a given status or the timeout expires.

This command works only with ec-perl.

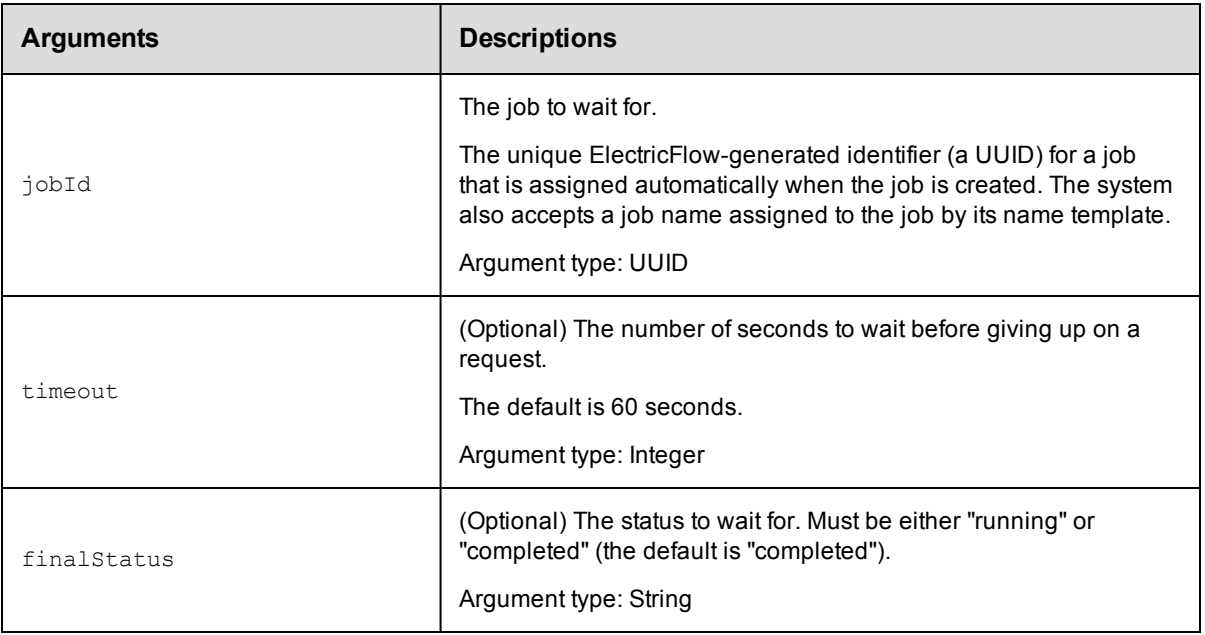

jobId

# **Response**

Returns the result from the final getJobStatus query.

### **ec-perl**

*syntax:*\$cmdr->waitForJob(<jobStepId>, <timeout>, <finalStatus>);

#### *Examples*

To wait until a job has a status of 'completed' with no timeout:

\$cmdr->waitForJob("4fa765dd-73f1-11e3-b67e-b0a420524153");

To wait until a job has a *completed* status with a timeout of 30 seconds:

\$cmdr->waitForJob("4fa765dd-73f1-11e3-b67e-b0a420524153", 30);

To wait for a job that has a *running* status with no timeout:

\$cmdr->waitForJob("4fa765dd-73f1-11e3-b67e-b0a420524153", undef, "running");

#### <span id="page-331-0"></span>[Back](#page-289-0) to Top

# **API Commands - Parameter Management**

```
attachParameter
createActualParameter
createFormalParameter
deleteActualParameter
deleteFormalParameter
detachParameter
```

```
getActualParameter
getActualParameters
getFormalParameter
getFormalParameters
modifyActualParameter
modifyFormalParameter
```
# <span id="page-332-0"></span>**attachParameter**

Attaches a formal parameter to a step.

Attaching a parameter allows a step to use the credential (passed in a parameter) as an actual parameter to a subprocedure

call or directly in a getFullCredential call in a command step. For more information about parameters, click [here.](#page-334-0)

You must specify projectName, procedureName, stepName, and formalParameterName.

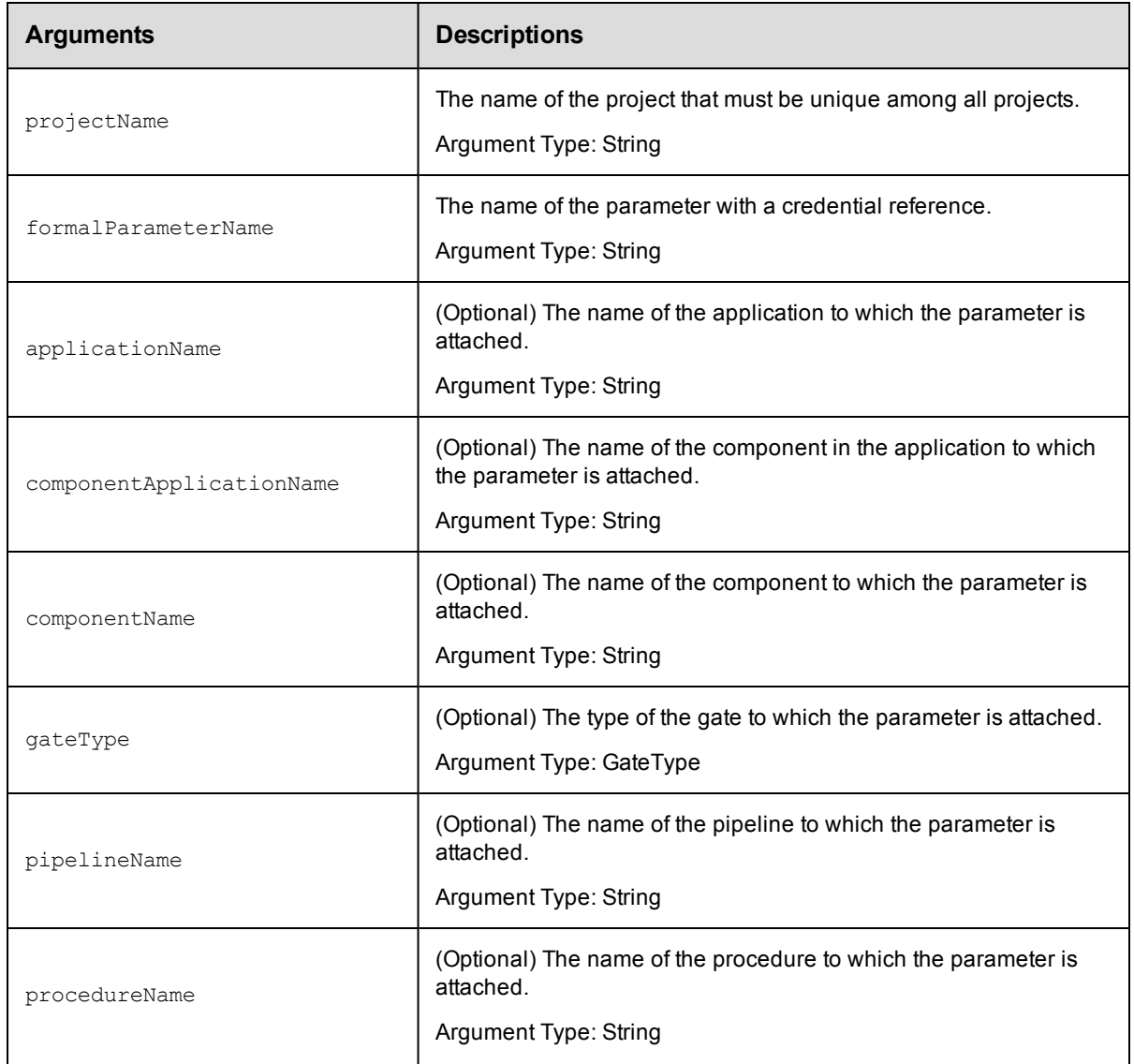

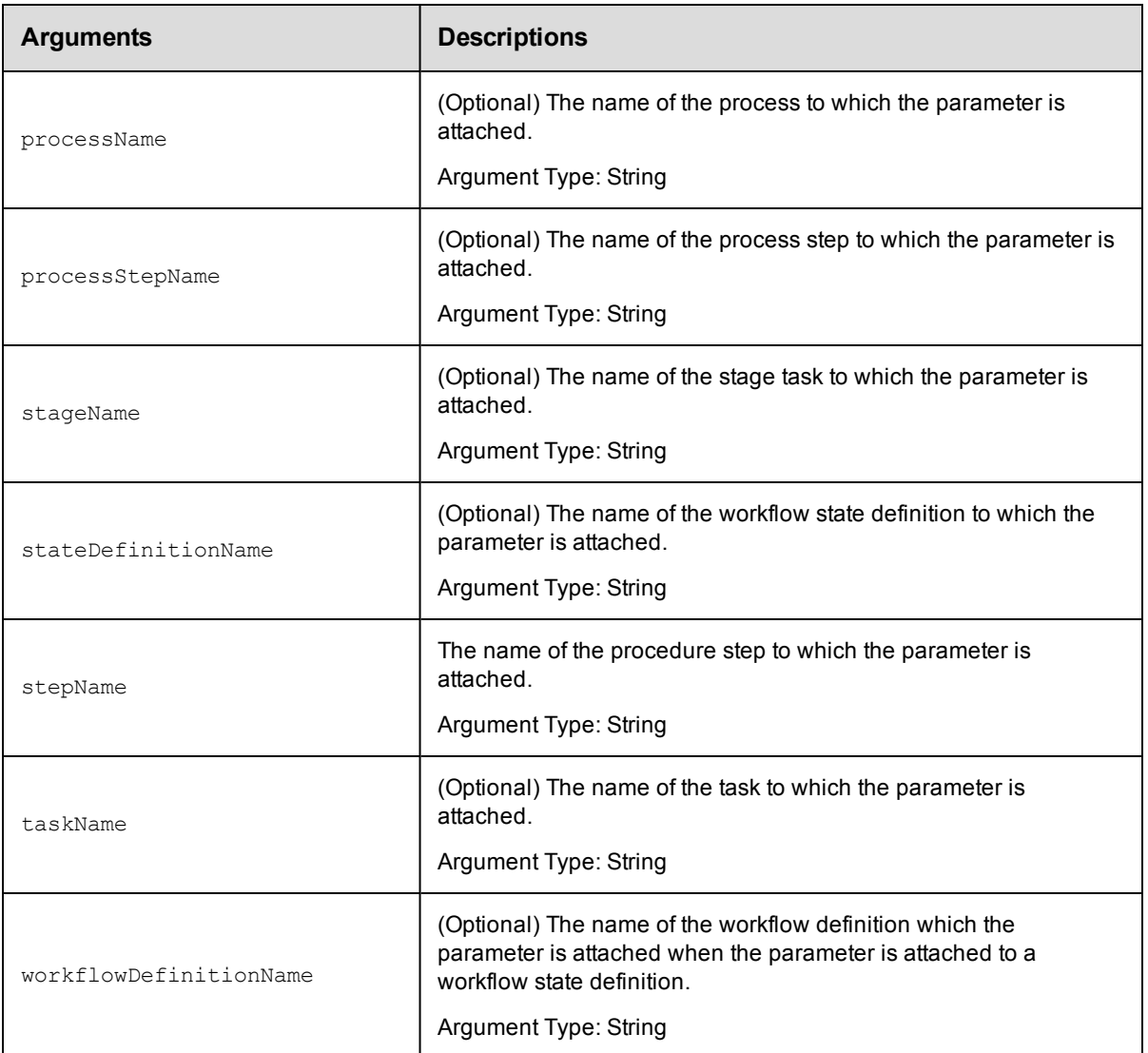

projectName, procedureName, stepName, formalParameterName

# **Response**

None or status OK message.

# **ec-perl**

```
syntax: $cmdr->attachParameter(<projectName>, <procedureName>, <stepName>,
          <formalParameterName>);
```
#### *Example*

```
$cmdr->attachParameter("Test Proj", "Run Build", "Get Sources", "SCM Credential"});
```
# **ectool**

```
syntax: ectool attachParameter <projectName> <procedureName> <stepName>
         <formalParameterName>
```
#### *Example*

```
ectool attachParameter "Test Proj" "Run Build" "Get Sources" "SCM Credential"
```
<span id="page-334-0"></span>[Back](#page-331-0) to Top

# **createActualParameter**

Creates a new actual parameter for a step that calls a nested procedure. The parameter is passed to the nested procedure when the step runs. At run time, the actual parameter name must match the name of a formal parameter in the nested procedure.

#### **Passing Actual Parameters**

You can use actual parameters in three types of API calls:

- calling runProcedure to start a new job
- $\bullet$  setting up a schedule
- creating or modifying a subprocedure step

For example, when you call runProcedure using ectool, set the actual parameters to the procedure on the command line using the optional argument --actualParameter, followed by a list of *name/value* pairs. The following is an example of calling a procedure named MasterBuild:

```
ectool runProcedure "project A" --procedureName "MasterBuild"
 --actualParameter Branch=main Type=Debug
```
To make this call using the Perl API, define a list. Each element of the list is an anonymous hash reference that specifies one of the actual parameters. Now you can pass a reference to the list as the value of the actualParameter argument.

Here is the same example called via the Perl API:

```
# Run the procedure
      $xPath = $cmdr->runProcedure("project A",
                {procedureName => "MasterBuild",
               actualParameter => [ 
         {actualParameterName => 'Branch',
                          value \Rightarrow 'main'},
          actualParameterName => 'Type',
                          value \Rightarrow 'Debug'},
      ]});
```
Specifying most arguments to the createStep API in Perl is fairly intuitive; like any other API, you specify key-value pairs in a hash argument for all optional parameters. However, specifying actual parameters is more involved because actual parameters are not arbitrary key-values characterizing the step. Instead, they are key-values characterizing actual parameters to the step. See the following createStep request in XML:

```
<createStep>
  <projectName>MyProject</projectName>
  <procedureName>MyProcedure</procedureName>
  <stepName>Step1</stepName>
  <actualParameter>
     <actualParameterName>parm1</actualParameterName>
     <value>myval</value>
  </actualParameter>
   <actualParameter>
```

```
<actualParameterName>parm2</actualParameterName>
      <value>val2</value>
  </actualParameter>
</createStep>
```
Each actual parameter key-value is under an <actualParameter> element. Code this in the optional arguments hash in the Perl API like this:

```
{ \ldots, \Rightarrow \ldots,} actualParameter => { \lceil { \text{actualParameter} \rceil \geq \ldots,} } 'parm1',
                                                                      value => 'myval'},
                                                  {actualParameterName => 'parm2',
                                                                      value \Rightarrow 'val2'}],
                                                                          \ldots => \ldots}
```
In other words, the value of the actualParameter key in the optional arguments hash is a list of hashes, each representing one actual parameter. If the sub-procedure call takes only one actual parameter, the value of the actualParameter key can be specified as just the hash representing the one parameter:

```
actualParameter => {actualParameter => 'parm1',
                               value => 'myval'}
```
You must specify projectName, procedureName, stepName, and actualParameterName.

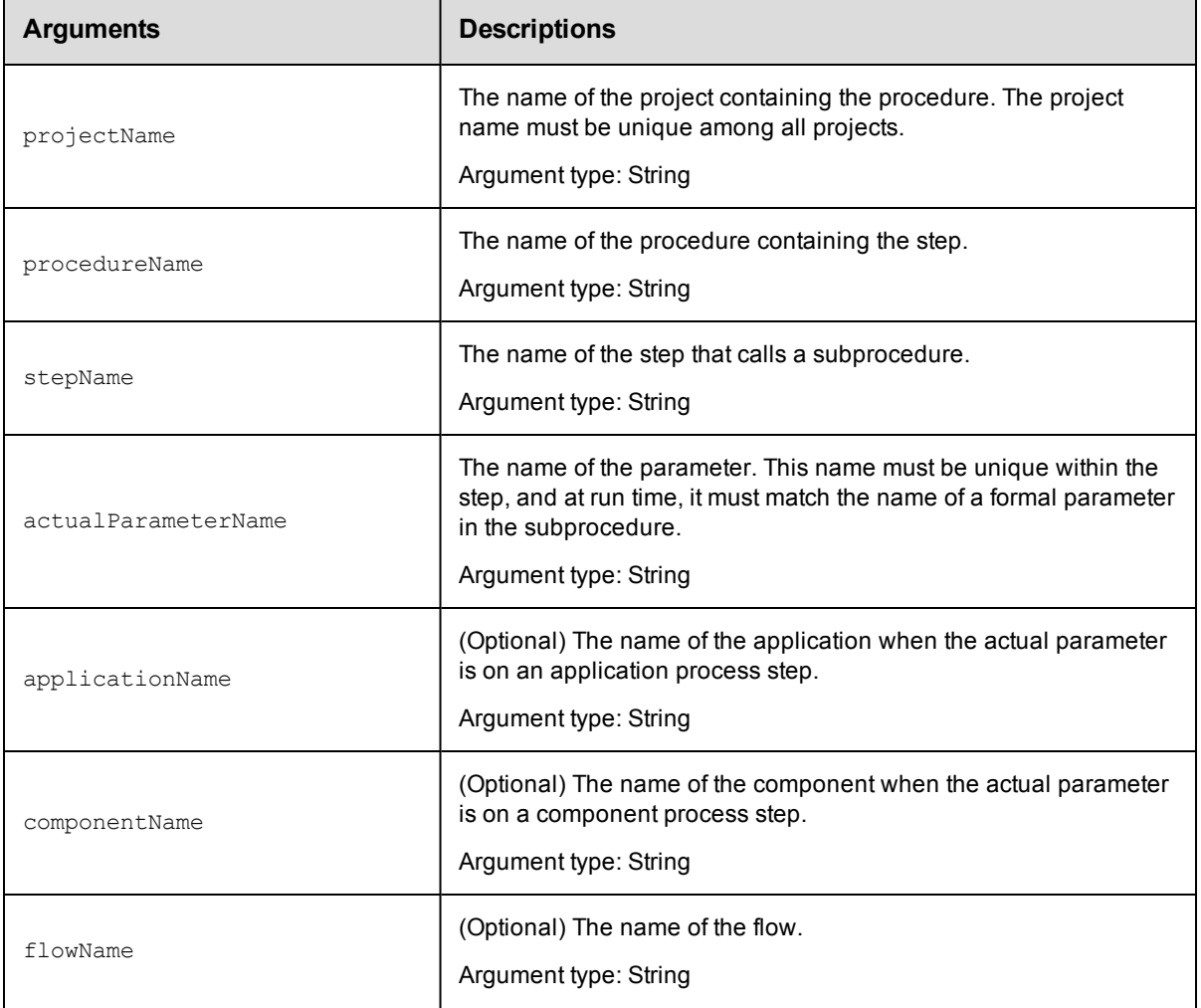

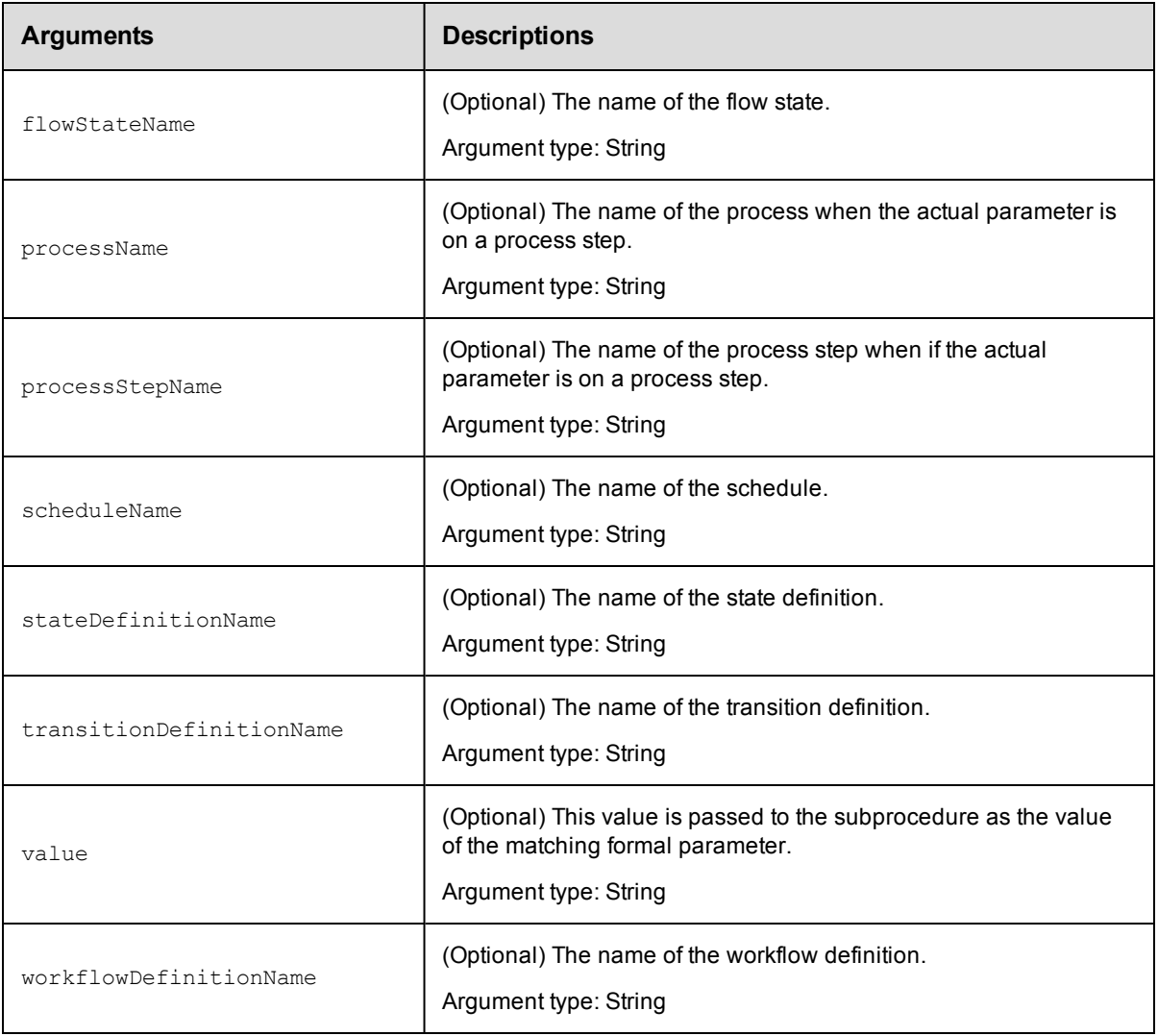

projectName, procedureName, stepName, actualParameterName

# **Response**

None or status OK message.

# **ec-perl**

```
syntax: $cmdr->createActualParameter(<projectName>, <procedureName>, <stepName>,
        <actualParameterName>, {<optionals>});
```
# *Example*

```
$cmdr->createActualParameter("Sample Project", "CallSub", "Step1", "Extra Parm",
   {value => "abcd efg"});
```
# **ectool**

**syntax:** ectool <projectName> <procedureName> <stepName> <actualParameterName>

# *Example*

```
ectool createActualParameter "Sample Project" "CallSub" "Step1" "Extra Parm"
   --value "abcd efg"
```
#### <span id="page-337-0"></span>[Back](#page-331-0) to Top

# **createFormalParameter**

### Creates a new formal parameter.

You must specify projectName, procedureName, and formalParameterName.

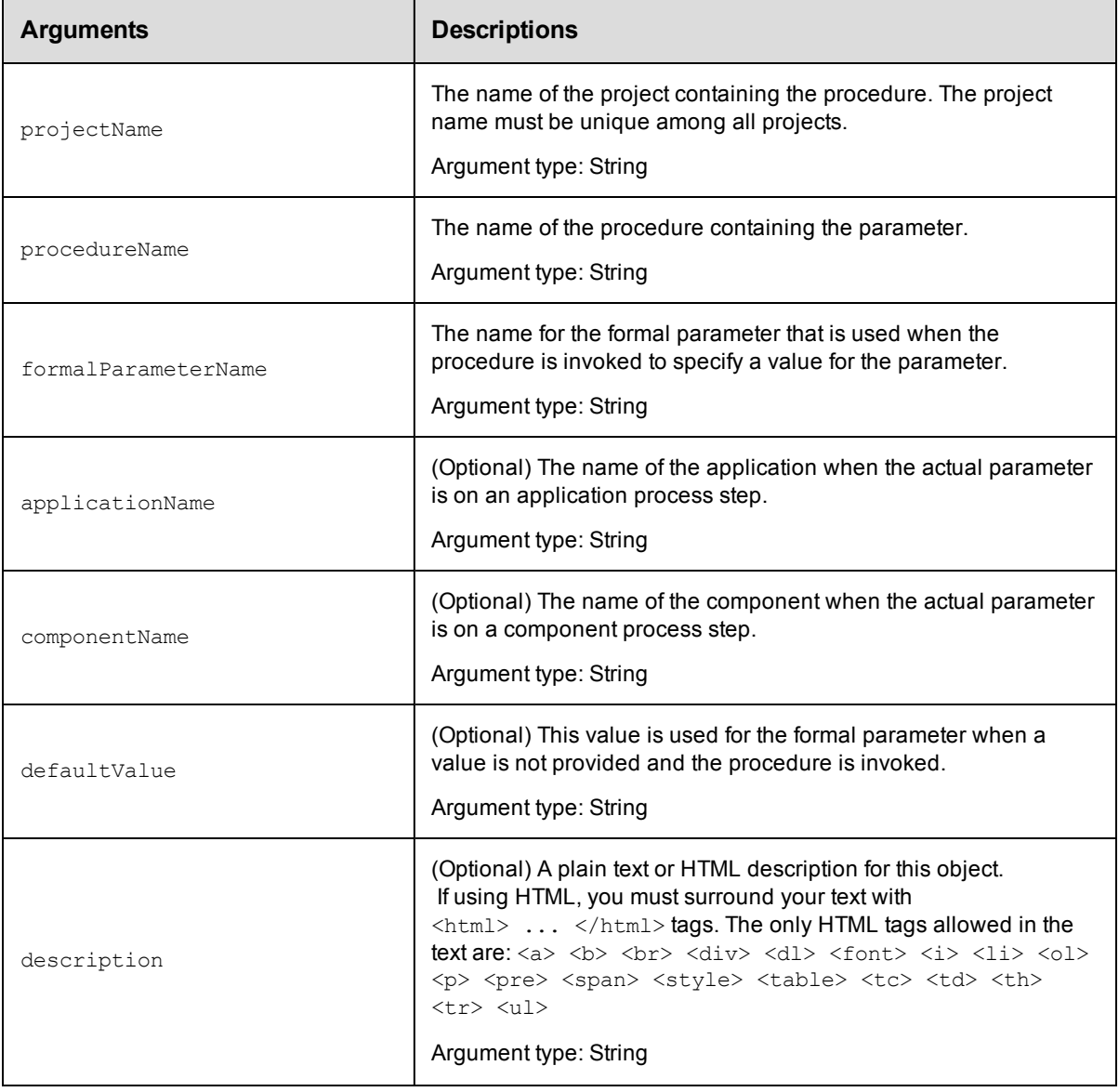

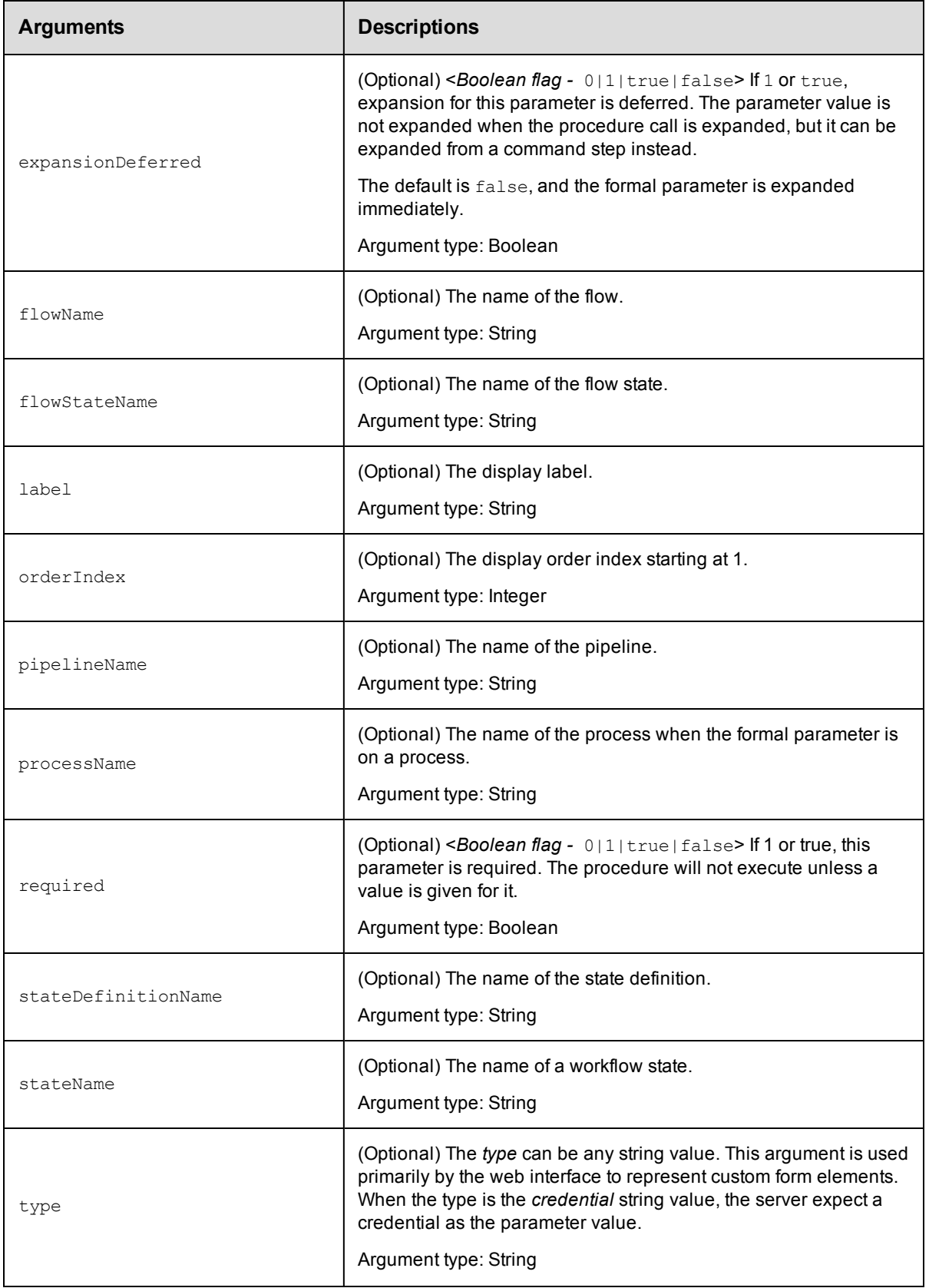

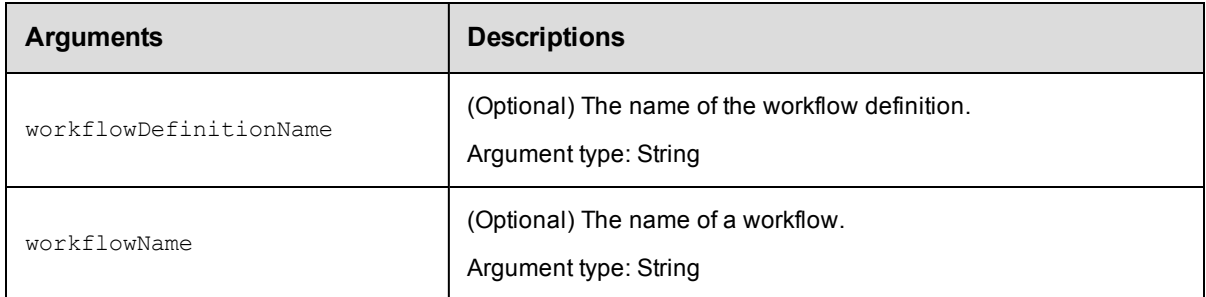

In ElectricFlow 5.0 and later, projectName and formalParameterName.

In releases earlier than ElectricFlow 5.0, projectName, procedureName, and formalParameterName.

For workflow state parameters: projectName, formalParameterName, workflowDefinitionName and stateDefinitionName

#### **Response**

None or status OK message.

#### **ec-perl**

```
syntax: $cmdr->createFormalParameter(<projectName>, <formalParameterName>,
{<optionals>});
```
For backward compatibility with releases earlier than ElectricFlow 5.0, you can also enter:

```
syntax: $cmdr->createFormalParameter(<projectName>, <procedureName>,
<formalParameterName>, {<optionals>});
```
#### *Example*

\$cmdr->createFormalParameter("Sample Project", "Branch Name", {required => 1 });

*Examples using parameters to create a check box, radio button, and drop-down box*

#### **Check box** example:

```
$ec->createFormalParameter( 
$newProjectName,
"$buildprocedurename",
'CheckoutSources',
{
type => "checkbox",
required \Rightarrow 0,
defaultValue => 'true',
description => "If checked, update the sandbox from Subversion (turn
    off for debugging only)."
}
);
$ec->setProperty("/projects/$newProjectName/procedures/$buildprocedurename/
    ec_customEditorData/parameters/CheckoutSources/checkedValue", "true");
$ec->setProperty("/projects/$newProjectName/procedures/$buildprocedurename/
    ec_customEditorData/parameters/CheckoutSources/uncheckedValue", "false");
$ec->setProperty("/projects/$newProjectName/procedures/$buildprocedurename/
    ec customEditorData/parameters/CheckoutSources/initiallyChecked", "0");
```
**Radio button** example:

```
$ec->createFormalParameter(
$newProjectName,
"$buildprocedurename",
'BuildType',
{
type =>"radio",
required \Rightarrow 1,
defaultValue => '2',
description => "Select type of build"
}
);
$ec->setProperty("/projects/$newProjectName/procedures/$buildprocedurename/
    ec_customEditorData/parameters/BuildType/options/optionCount", "2");
$ec->setProperty("/projects/$newProjectName/procedures/$buildprocedurename/
    ec_customEditorData/parameters/BuildType/options/type", "list");
$ec->setProperty("/projects/$newProjectName/procedures/$buildprocedurename/
    ec_customEditorData/parameters/BuildType/options/option1/text", "one");
$ec->setProperty("/projects/$newProjectName/procedures/$buildprocedurename/
    ec_customEditorData/parameters/BuildType/options/option1/value", "1");
$ec->setProperty("/projects/$newProjectName/procedures/$buildprocedurename/
    ec_customEditorData/parameters/BuildType/options/option2/text", "two");
$ec->setProperty("/projects/$newProjectName/procedures/$buildprocedurename/
    ec_customEditorData/parameters/BuildType/options/option2/value", "2");
```
#### **Drop-down menu** example:

```
$ec->createFormalParameter(
$newProjectName,
"$buildprocedurename",
'BuildType',
{
type =>"select",
required \Rightarrow 1,
defaultValue => 'Continuous',
description => "Select type of build"
}
);
$ec->setProperty("/projects/$newProjectName/procedures/$buildprocedurename/
    ec_customEditorData/parameters/BuildType/options/optionCount", "2");
$ec->setProperty("/projects/$newProjectName/procedures/$buildprocedurename/
    ec_customEditorData/parameters/BuildType/options/type", "list");
$ec->setProperty("/projects/$newProjectName/procedures/$buildprocedurename/
    ec_customEditorData/parameters/BuildType/options/option1/text", "one");
$ec->setProperty("/projects/$newProjectName/procedures/$buildprocedurename/
    ec_customEditorData/parameters/BuildType/options/option1/value", "1");
$ec->setProperty("/projects/$newProjectName/procedures/$buildprocedurename/
    ec_customEditorData/parameters/BuildType/options/option2/text", "two");
$ec->setProperty("/projects/$newProjectName/procedures/$buildprocedurename/
    ec_customEditorData/parameters/BuildType/options/option2/value", "2");
```
### **ectool**

For procedure parameters:

*syntax:* ectool createFormalParameter <projectName> <formalParameterName> ... For backward compatibility with releases earlier than ElectricFlow 5.0, you can also enter:

*syntax:*ectool createFormalParameter <projectName> <procedureName> <formalParameterName> ...

#### *Example*

ectool createFormalParameter "Sample Project" "Branch Name" --required 1

For workflow state parameters:

```
syntax: ectool createFormalParameter --formalParameterName <name>
--projectName <name> --workflowDefinitionName <name> --stateDefinitionName <name>
```
#### *Example*

```
ectool createFormalParameter --formalParameterName "Active users"
--projectName "Usage Report" --workflowDefinitionName "Usage
Workflow" --stateDefinitionName "Active and running"
```
#### *Example using parameters to create a check box*

You must create the ec\_customEditorData property to add other parameters to the check box.

#### <span id="page-341-0"></span>[Back](#page-331-0) to Top

# **deleteActualParameter**

Deletes an actual parameter.

You must specify a projectName, procedureName, stepName, and actualParameterName.

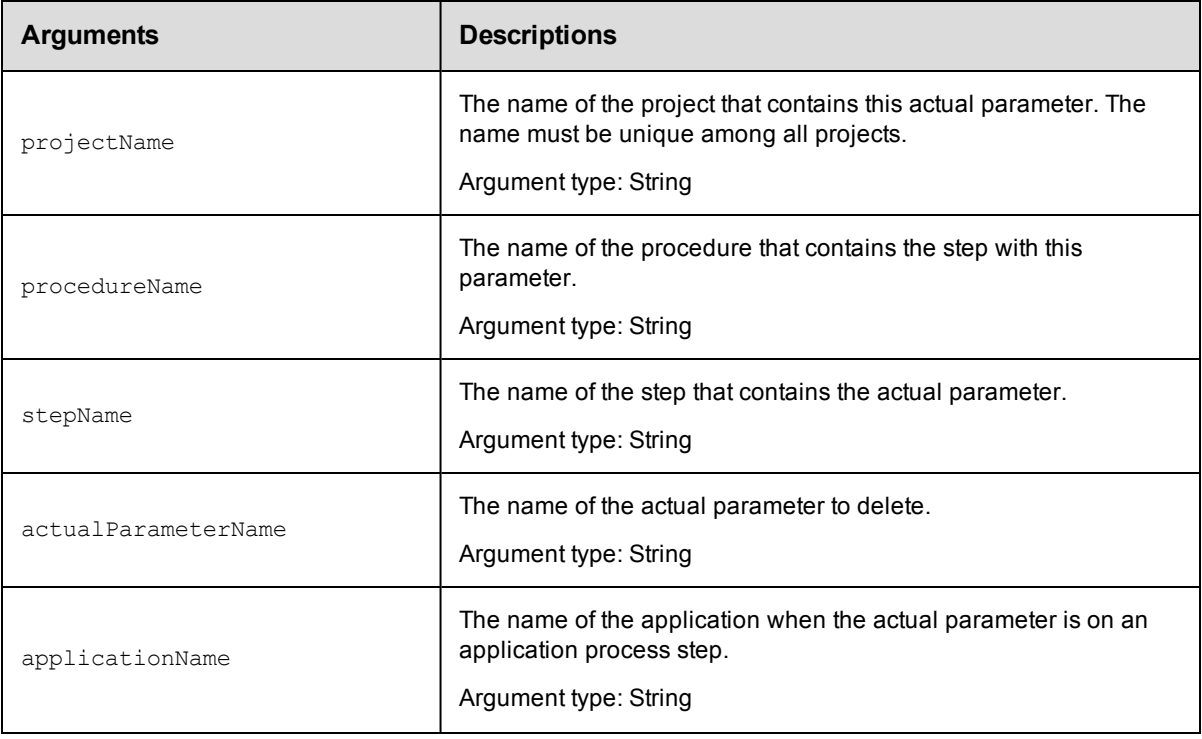

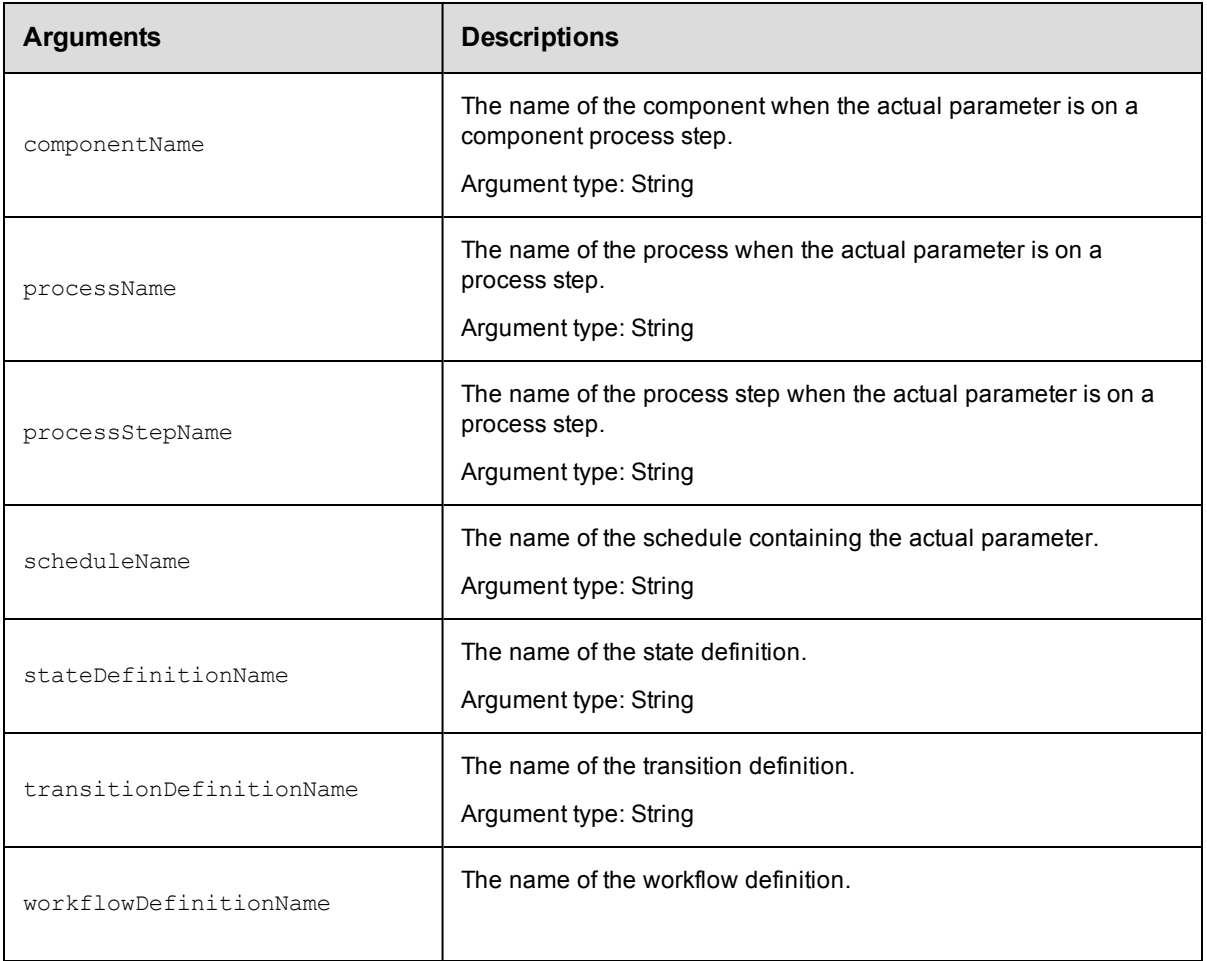

projectName, procedureName, stepName, actualParameterName

#### **Response**

None or a status OK message.

### **ec-perl**

```
syntax: $cmdr->deleteActualParameter(<projectName>, <procedureName>, <stepName>,
         <actualParameterName>);
```
#### *Example*

```
$cmdr->deleteActualParameter('Sample Project', 'CallSub', 'Step1', 'Different Par
m') ;
```
# **ectool**

**syntax:** ectool deleteActualParameter <projectName> <procedureName> <stepName> <actualParameterName> [optionals...]

#### *Example*

ectool deleteActualParameter "Sample Project" "CallSub" "Step1" "Different Parm"

# <span id="page-343-0"></span>[Back](#page-331-0) to Top

# **deleteFormalParameter**

#### Deletes a formal parameter.

You must specify projectName, procedureName, and formalParameterName.

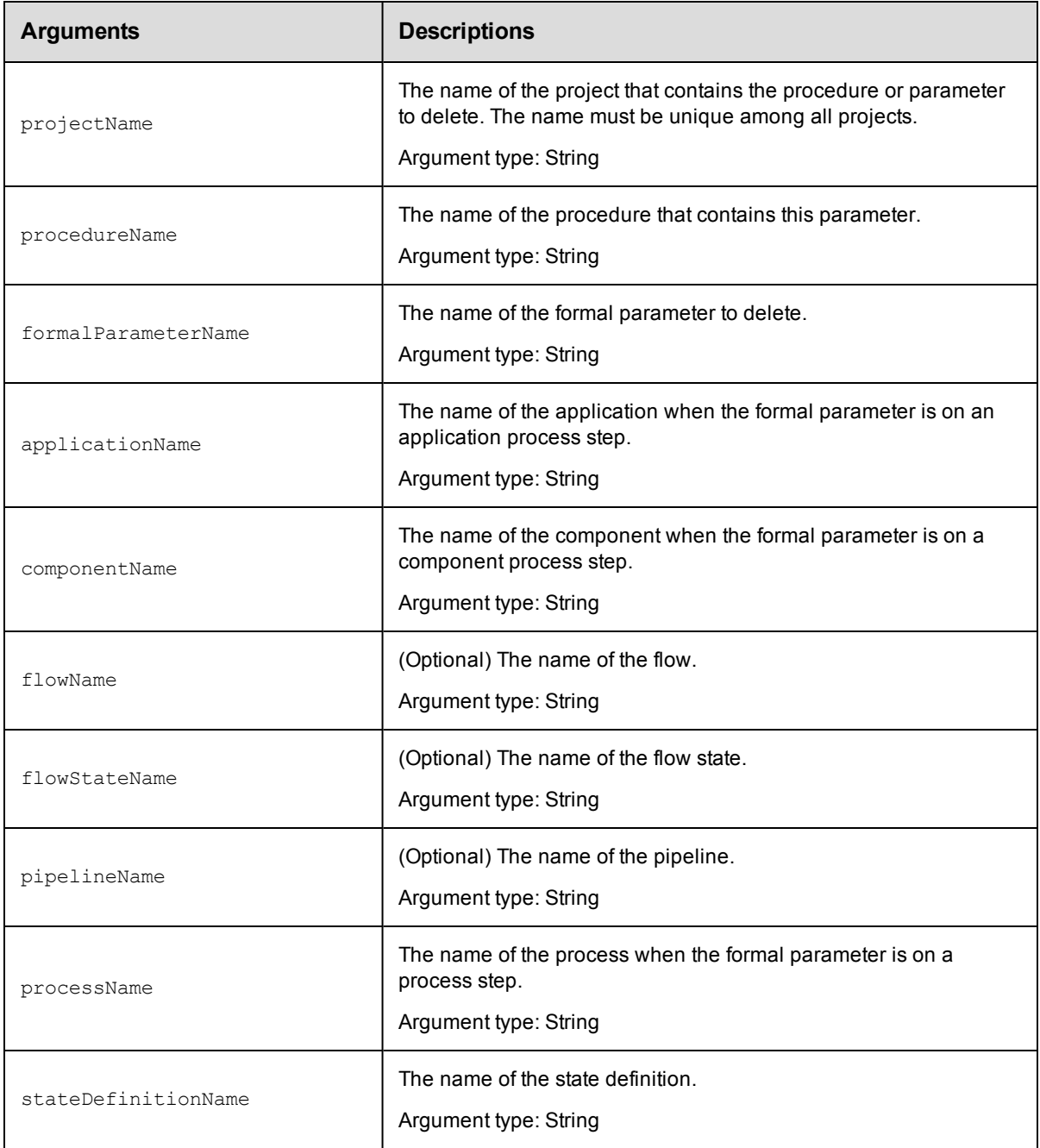

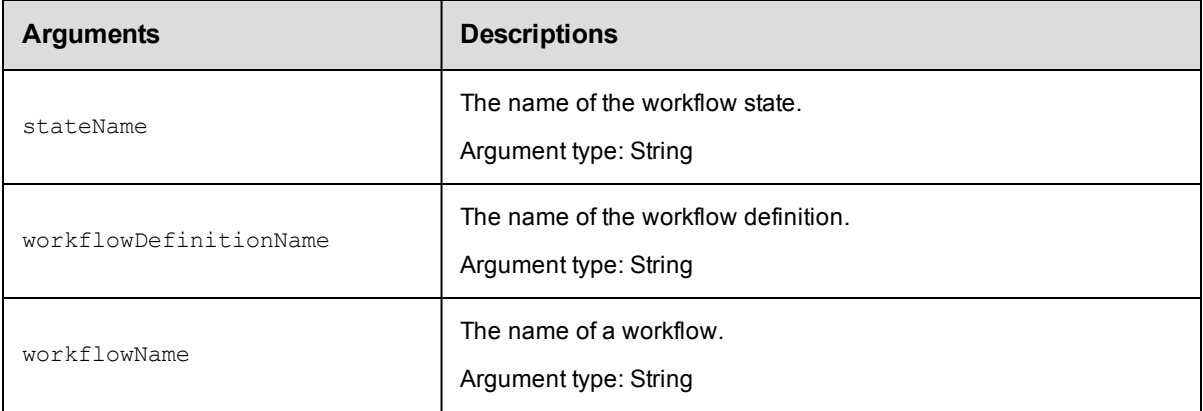

In ElectricFlow 5.0 and later, projectName and formalParameterName.

In releases earlier than ElectricFlow 5.0, projectName, procedureName, and formalParameterName.

### **Response**

None or a status OK message.

#### **ec-perl**

*syntax:* \$cmdr->deleteFormalParameter(<projectName>, <formalParameterName>);

For backward compatibility with releases earlier than ElectricFlow 5.0, you can also enter:

```
syntax:$cmdr->deleteFormalParameter(<projectName>, <procedureName>,
<formalParameterName>);
```
#### *Example*

\$cmdr->deleteFormalParameter("Sample Project", "Build Name");

#### **ectool**

syntax: ectool deleteFormalParameter <projectName> <formalParameterName> [optionals...]

For backward compatibility with releases earlier than ElectricFlow 5.0, you can also enter:

```
syntax:ectool deleteFormalParameter <projectName> <procedureName>
<formalParameterName> [optionals...]
```
#### *Example*

ectool deleteFormalParameter "Sample Project" "Build Name"

<span id="page-344-0"></span>[Back](#page-331-0) to Top

# **detachParameter**

Detaches a formal parameter from a step.

You must specify projectName, procedureName, stepName, and formalParameterName.

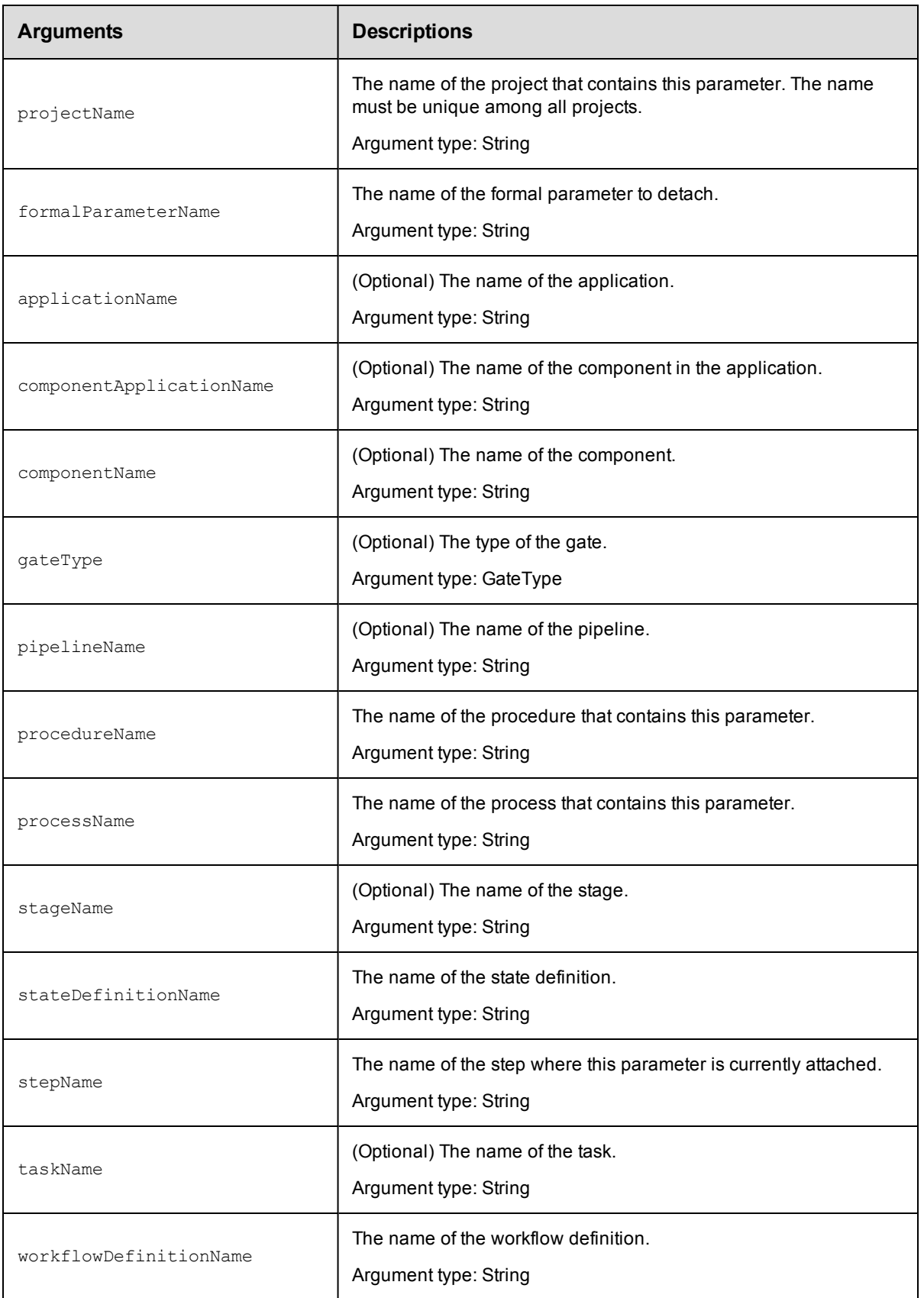

projectName, procedureName, stepName, formalParameterName

# **Response**

None or a status OK message.

#### **ec-perl**

```
syntax: $cmdr->detachParameter(<projectName>, <procedureName>, <stepName>,
           <formalParameterName>);
```
#### *Example*

```
$cmdr-> detachParameter("Test Proj", "Run Build", "Get Sources", "SCM Credential");
```
# **ectool**

```
syntax: ectool detachParameter <projectName> <procedureName> <stepName>
           <formalParameterName>
```
#### *Example*

```
ectool detachParameter "Test Proj" "Run Build" "Get Sources" "SCM Credential"
```
<span id="page-346-0"></span>[Back](#page-331-0) to Top

# **getActualParameter**

Retrieves an actual parameter by its name. For more information about parameters, click [here.](#page-334-0)

You must specify an actualParameterName. If you need actual parameters on a step, the following 3 arguments

must be used together to specify a step: projectName, procedureName, and stepName.

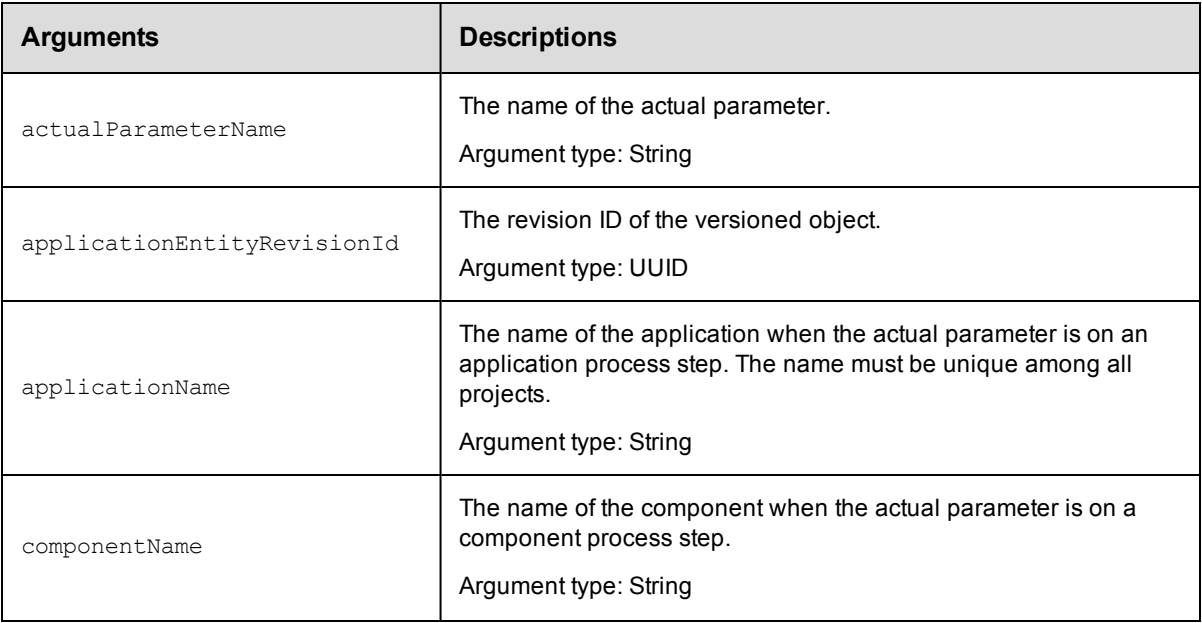

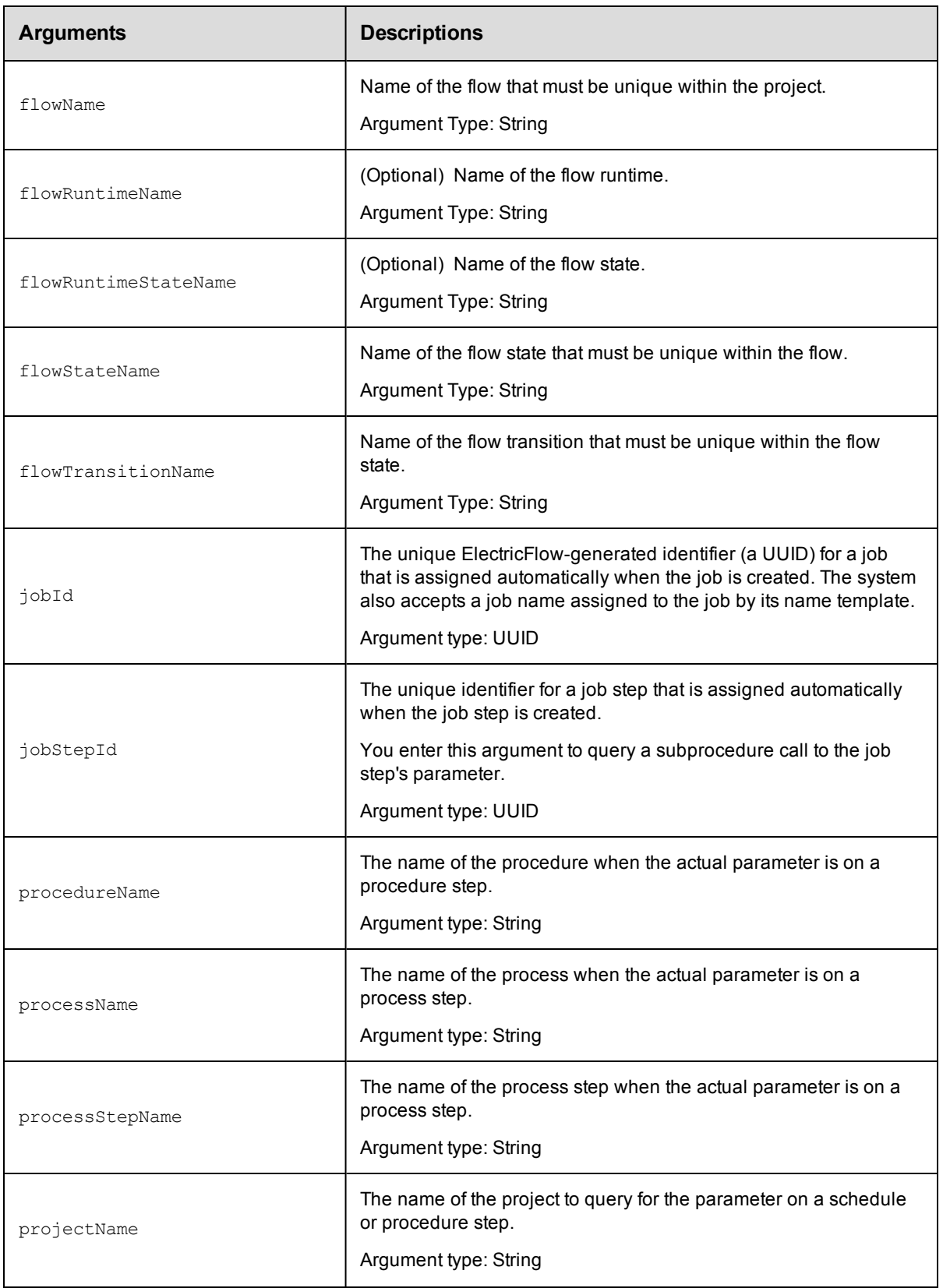

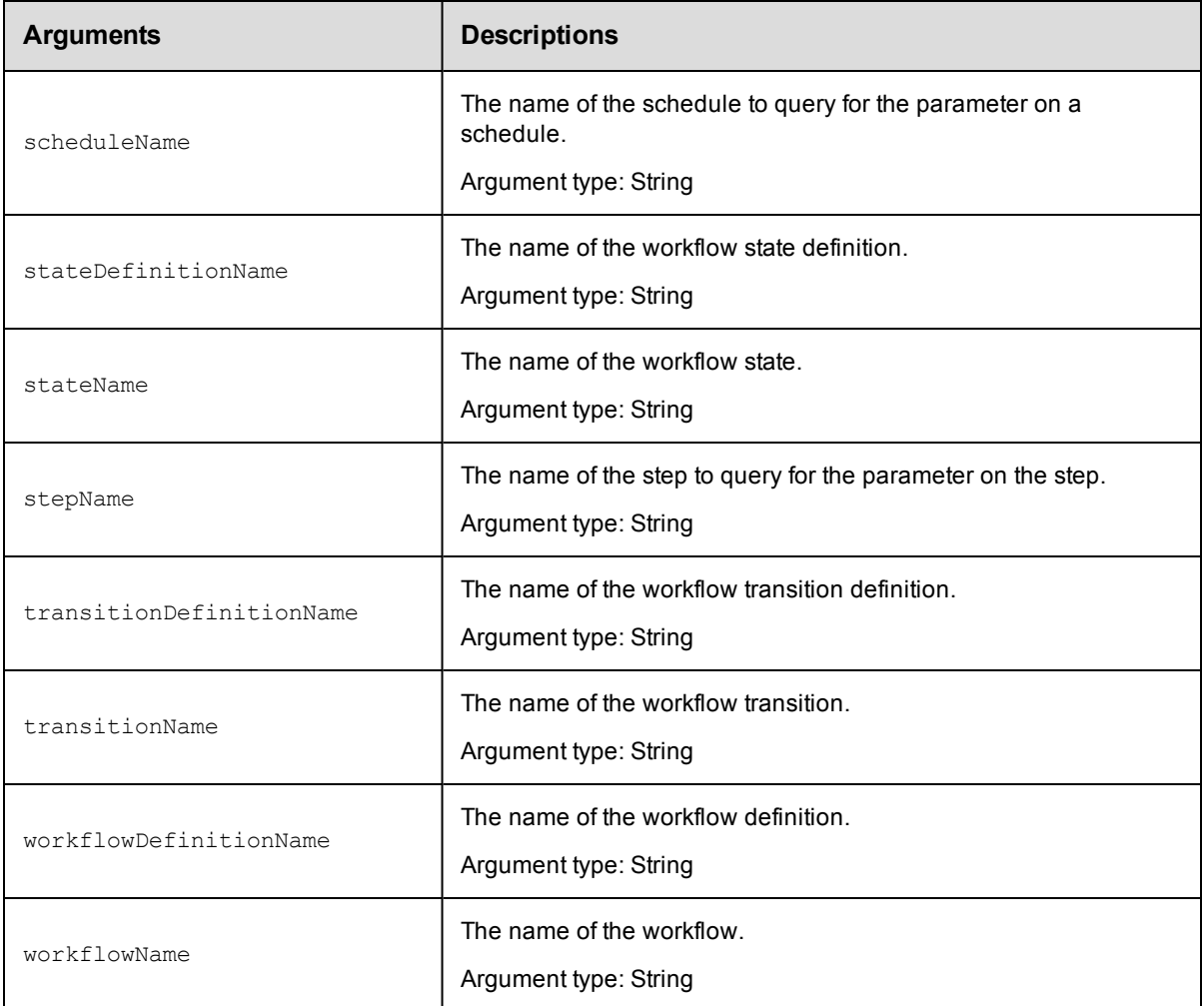

actualParameterName

# **Response**

One [actualParameter](#page-693-0) element.

# **ec-perl**

*syntax:* \$cmdr->getActualParameter(<actualParameterName>, {...});

### *Example*

```
$cmdr->getActualParameter("Extra Parm",
   {"projectName" => "Sample Project",
   "procedureName" => "CallSub",
       "stepName" => "Step1"});
```
# **ectool**

*syntax:* ectool getActualParameter <actualParameterName> [optionals...]

# *Example*

```
getActualParameter "Extra Parm" --projectName "Sample Project"
  --procedureName "CallSub" --stepName "Step1"
```
<span id="page-349-0"></span>[Back](#page-331-0) to Top

# **getActualParameters**

Retrieves all actual parameters from a job, step, schedule, state, or transition. For more information about parameters, click [here](#page-334-0).

You must specify object locators to find the parameter. To find parameters on a step, you must use projectName, procedureName, and stepName to specify the step.

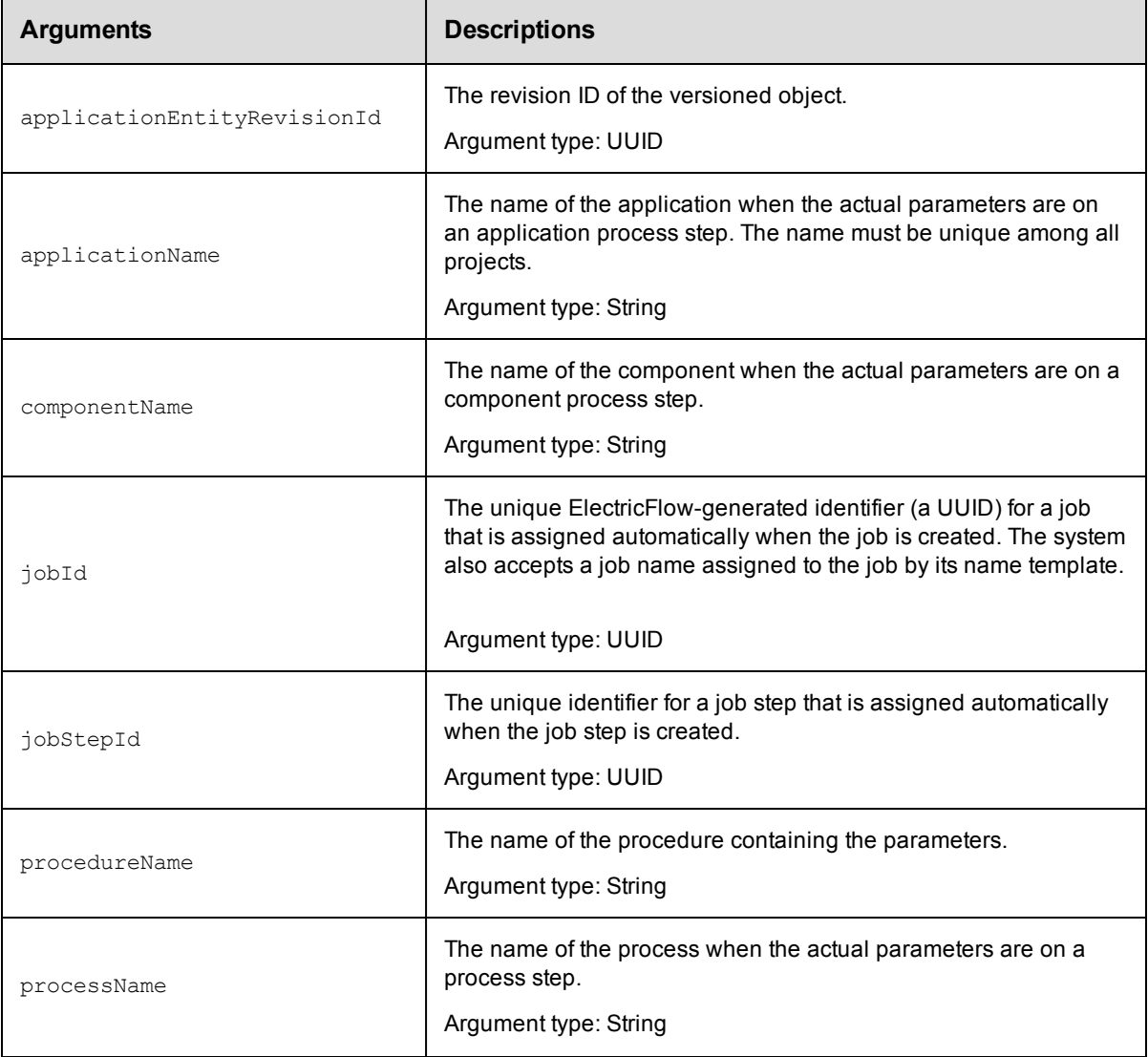

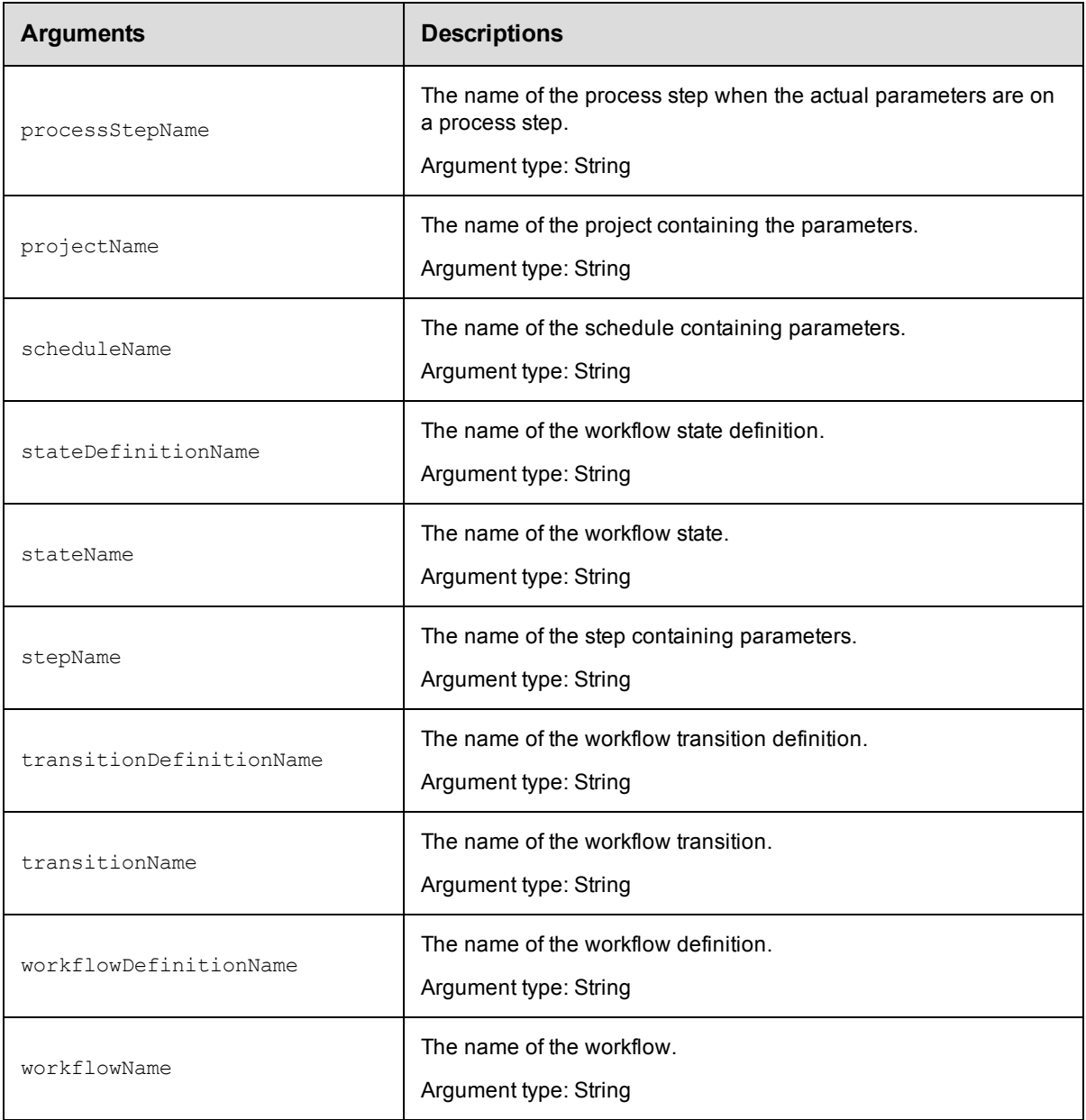

Arguments to locate the parameter, beginning with the top-level object locator.

# **Response**

Zero or more [actualParameter](#page-693-0) elements.

# **ec-perl**

*syntax:* \$cmdr->getActualParameters{{...});

# *Example*

```
$cmdr-> getActualParameters({"projectName" => "Sample Project",
  "procedureName" => "CallSub",
```

```
"stepName" => "Step1"});
```
# **ectool**

```
syntax: ectool getActualParameters [optionals...]
```
#### *Example*

```
ectool getActualParameters --projectName "Sample Project"
  --procedureName "CallSub" --stepName "Step1"
```
<span id="page-351-0"></span>[Back](#page-331-0) to Top

# **getFormalParameter**

Retrieves a formal parameter by its name.

You must specify projectName and formalParameterName.

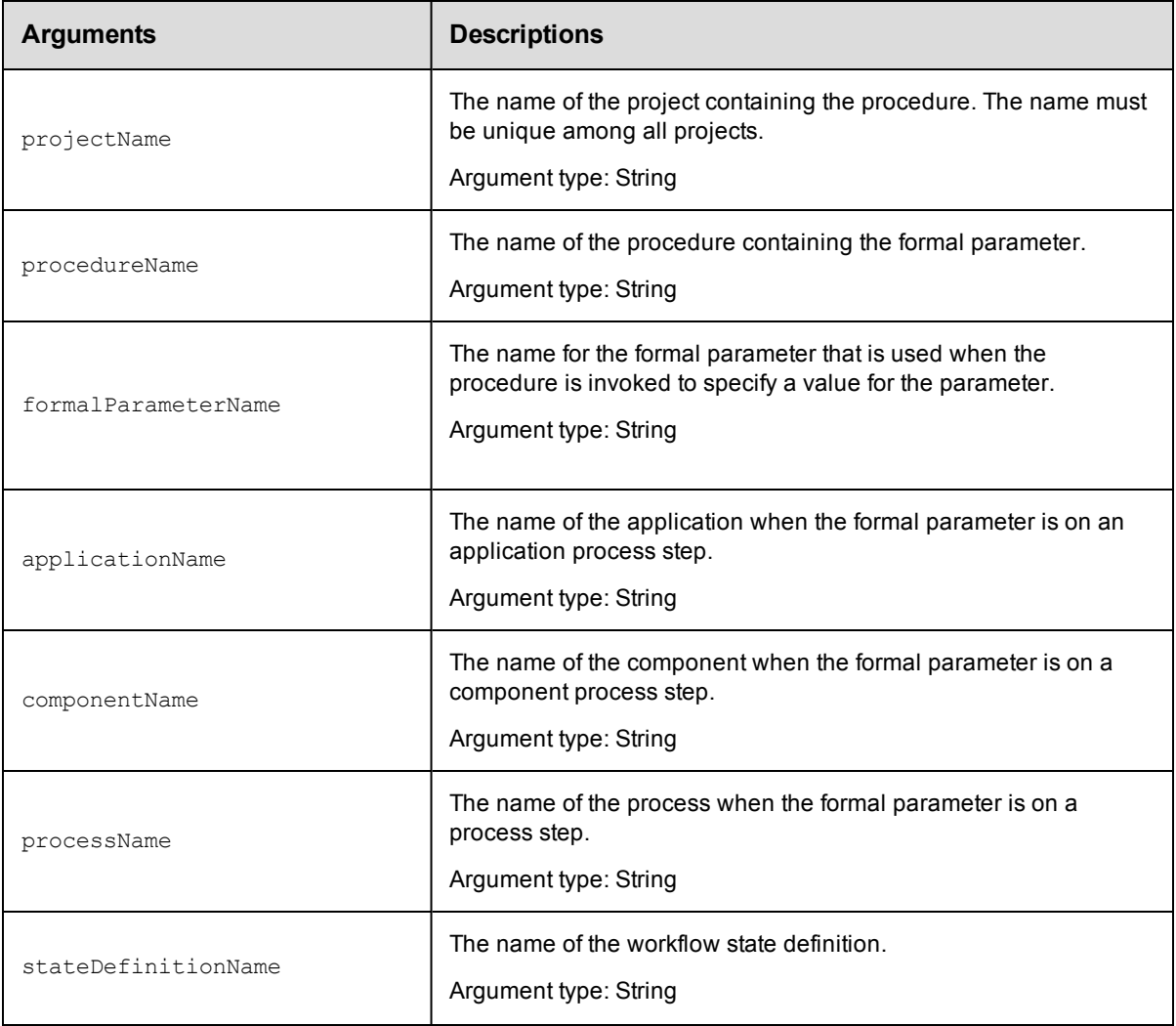

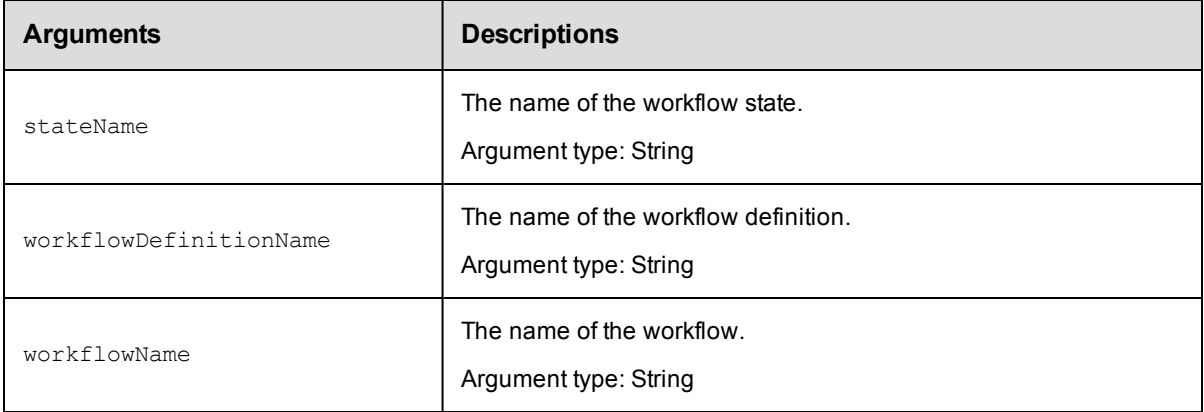

In ElectricFlow 5.0 and later, projectName and formalParameterName.

In releases earlier than ElectricFlow 5.0, projectName, procedureName, and formalParameterName.

## **Response**

One [formalParameter](#page-697-0) element.

#### **ec-perl**

syntax: \$cmdr->getFormalParameter(<projectName>, <formalParameterName>);

For backward compatibility with releases earlier than ElectricFlow 5.0, you can also enter:

```
syntax:$cmdr->getFormalParameter(<projectName>, <procedureName>,
<formalParameterName>);
```
#### *Example*

\$cmdr->getFormalParameter("Test", "Get Sources");

#### **ectool**

*syntax:* ectool getFormalParameter <projectName> <formalParameterName> [optionals...]

For backward compatibility with releases earlier than ElectricFlow 5.0, you can also enter:

syntax:ectool getFormalParameter <projectName> <procedureName> <formalParameterName>

#### *Example*

ectool getFormalParameter Test "Get Sources"

#### <span id="page-352-0"></span>[Back](#page-331-0) to Top

# **getFormalParameters**

Retrieves all formal parameters from a procedure, schedule, step, or state definition.

You must specify locator arguments to identify a procedure, schedule, or subprocedure step. If the locators identify a schedule or step, the formal parameters of the called procedure are returned.

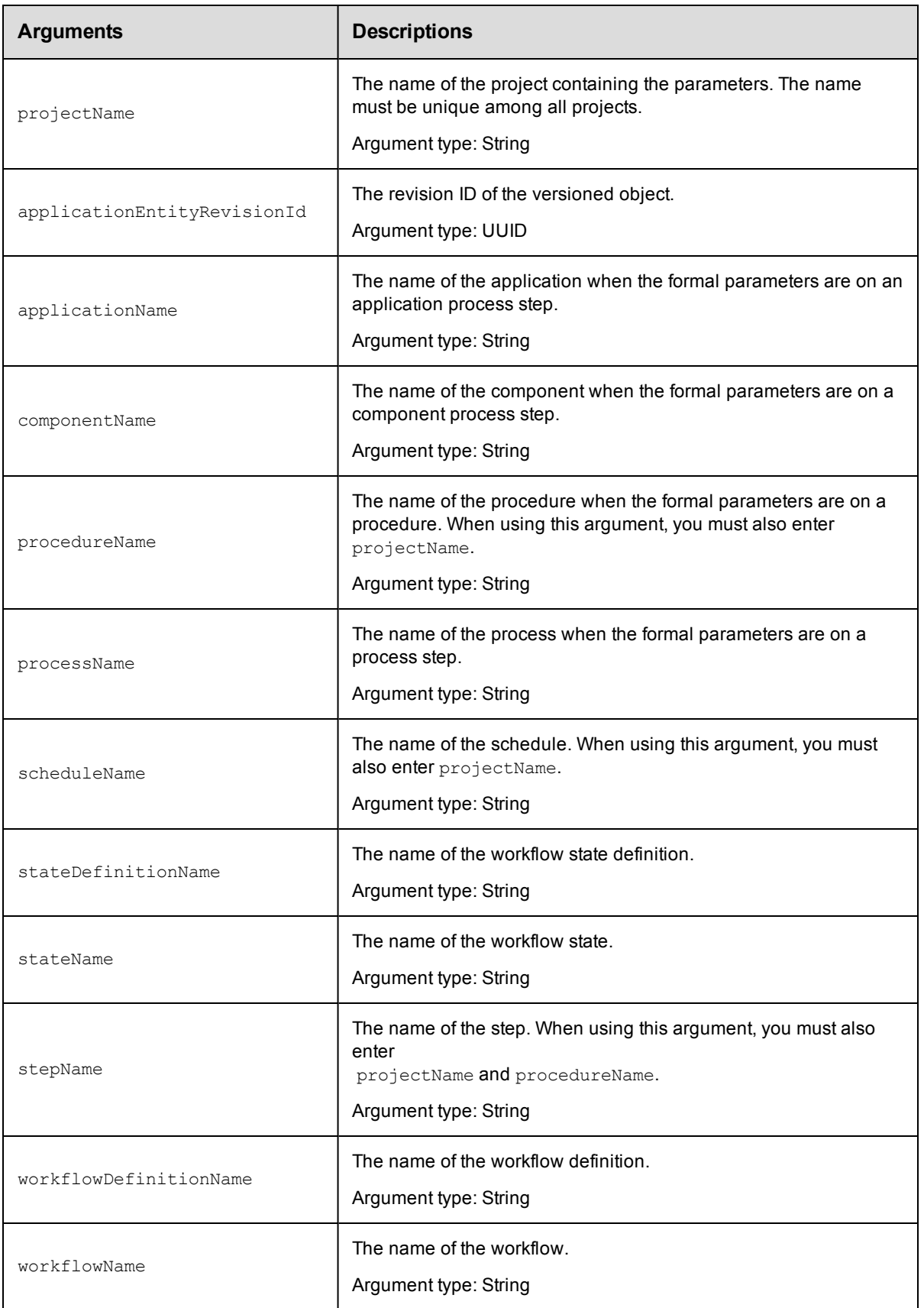

projectName and Arguments to locate the formal parameter, beginning with the top-level object locator.

# **Response**

An XML stream containing zero or more [formalParameter](#page-697-0) elements.

### **ec-perl**

syntax: \$cmdr->getFormalParameters(<projectName>, {<optionals>});

#### *Example*

```
$cmdr->getFormalParameters("Test", {procedureName => "Build"});
```
# **ectool**

```
syntax: ectool getFormalParameters <projectName> [optionals...]
```
#### *Example*

getFormalParameters Test --procedureName Build

#### <span id="page-354-0"></span>[Back](#page-331-0) to Top

# **modifyActualParameter**

Modifies an existing actual parameter. An actual parameter is a name/value pair passed to a subprocedure. This command supports renaming the actual parameter and setting its value. For more information about parameters, click [here.](#page-334-0)

In releases earlier than ElectricFlow 5.0, you must enter projectName, procedureName, and actualParameterName to modify procedure parameters.

In ElectricFlow 5.0 and later, you must enter projectName, procedureName, stepName, and actualParameterName to modify procedure parameters.

You must enter projectName, actualParameterName, workflowDefinitionName and stateDefinitionName for workflow state parameters.

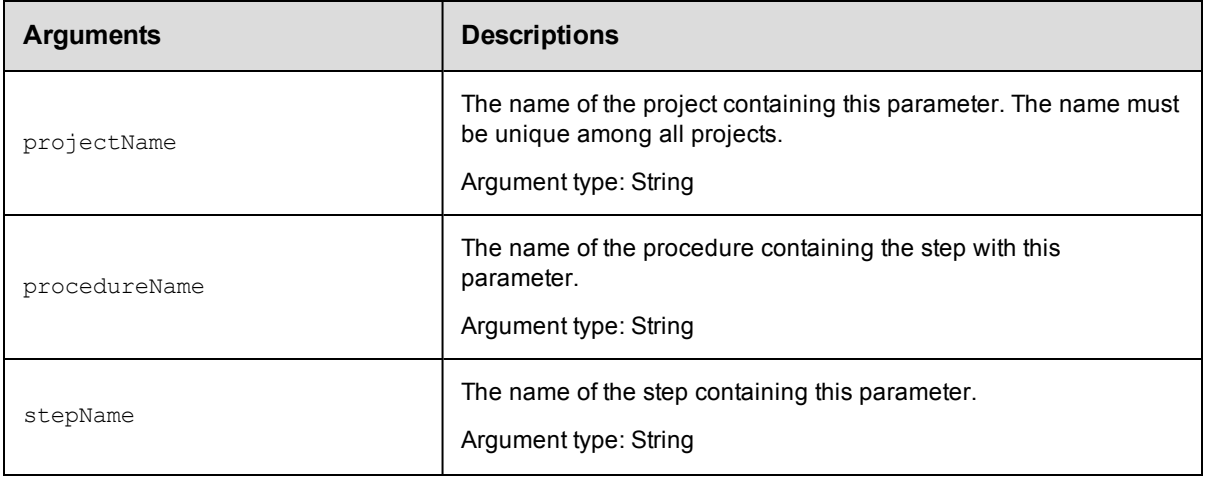

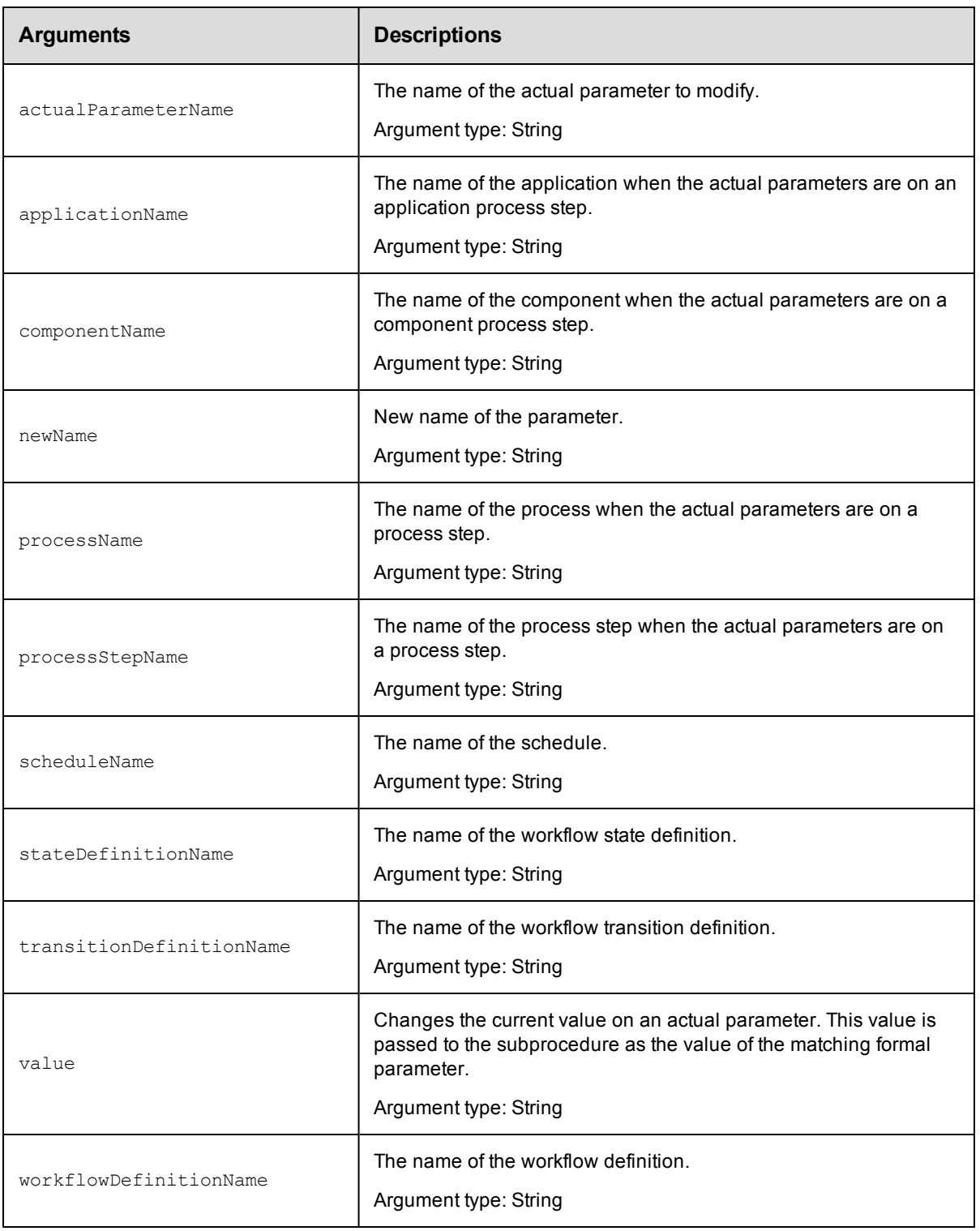

# **Response**

None or a status OK message.

#### **ec-perl**

```
syntax: $cmdr->modifyActualParameter(<projectName>, <procedureName>, <stepName>,
           <actualParameterName>, {<optionals>});
```
#### *Example*

```
$cmdr->modifyActualParameter("Sample Project", "CallSub", "Step1", "Extra Parm",
    {newName => "myParam"});
```
# **ectool**

**syntax:** ectool modifyActualParameter <projectName> <procedureName> <stepName> <actualParameterName> [optionals...]

#### *Example*

```
ectool modifyActualParameter "Sample Project" "CallSub" "Step1" "Extra Parm"
   --newName "Different Parm"
```
#### <span id="page-356-0"></span>[Back](#page-331-0) to Top

# **modifyFormalParameter**

Modifies an existing formal parameter.

In releases earlier than ElectricFlow 5.0, you must enter projectName, procedureName, and formalParameterName to modify procedure parameters.

In ElectricFlow 5.0 and later, you must enter projectName and formalParameterName to modify procedure parameters.

You must enter projectName, formalParameterName, workflowDefinitionName and stateDefinitionName for workflow state parameters.

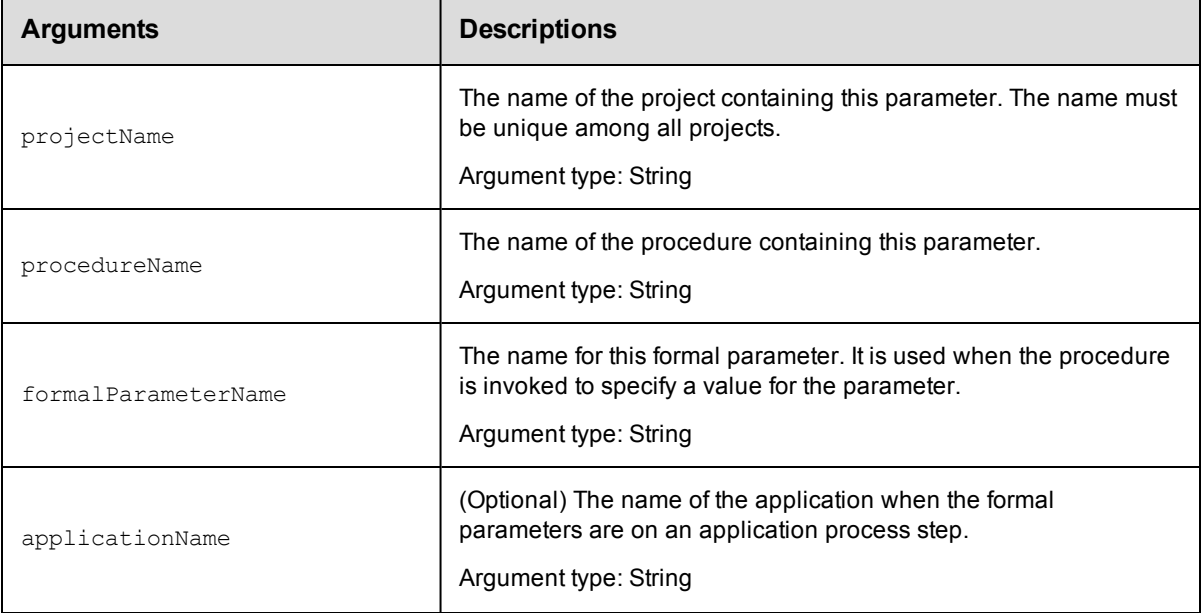

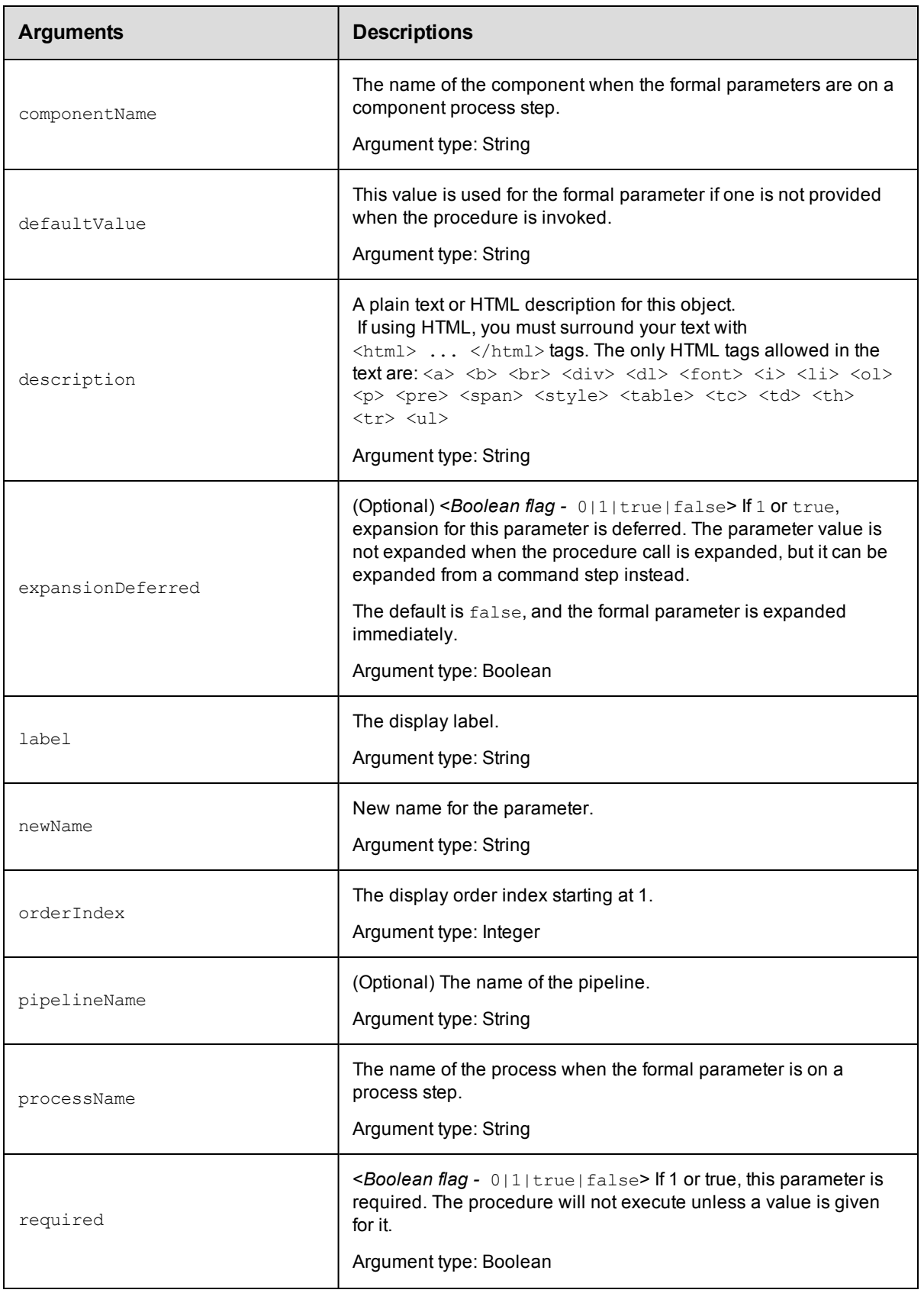

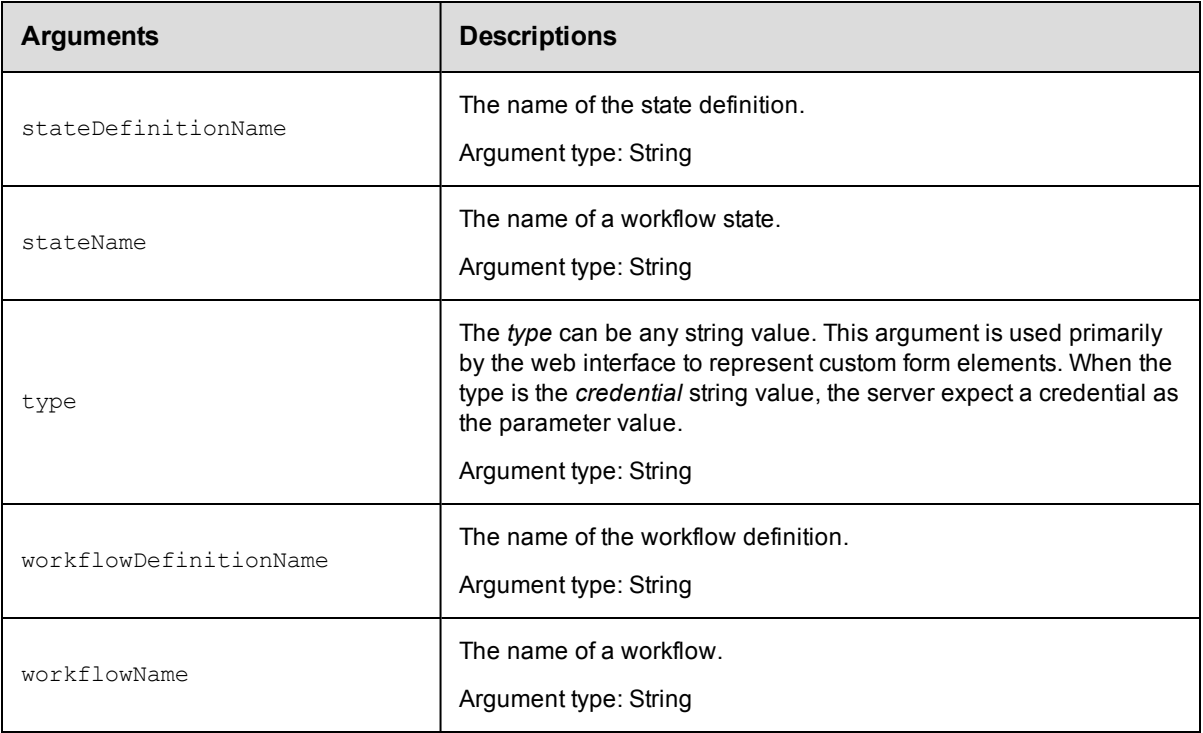

In ElectricFlow 5.0 and later, for procedure parameters: projectName and formalParameterName.

In releases earlier than ElectricFlow 5.0, for procedure parameters: projectName, procedureName, and formalParameterName.

For workflow state parameters: projectName, formalParameterName, workflowDefinitionName and stateDefinitionName

# **Response**

None or a status OK message.

# **ec-perl**

For procedural parameters in ElectricFlow 5.0 and later:

```
syntax: $cmdr->modifyFormalParameter(<projectName>, <formalParameterName>,
{<optionals>});
```
For backward compatibility with releases earlier than ElectricFlow 5.0, you can also enter:

```
syntax:$cmdr->modifyFormalParameter(<projectName>, <procedureName>,
<formalParameterName>, {<optionals>});
```
#### *Example*

```
$cmdr->modifyFormalParameter("Sample Project", "Branch Name",
   {defaultValue => "main";}
```
# **ectool**

For procedural parameters in ElectricFlow 5.0 and later:

**syntax:** ectool modifyFormalParameter <projectName> <formalParameterName> [optionals...]

For backward compatibility with releases earlier than ElectricFlow 5.0, you can also enter:

**syntax:** ectool modifyFormalParameter <projectName> <procedureName> <formalParameterName> ...

#### *Example*

```
ectool modifyFormalParameter "Sample Project" "Branch Name"
   --defaultValue main
```
#### For workflow state parameters:

```
syntax: ectool modifyFormalParameter --formalParameterName <name>
--projectName <name> --workflowDefinitionName <name> --stateDefinitionName <name>
```
#### [Back](#page-331-0) to Top

# **API Commands - Pipelines**

[createPipeline](#page-359-0) on page 358 [createStage](#page-360-0) on page 359 [createTask](#page-361-0) on page 360 [deletePipeline](#page-365-0) on page 364 [deleteStage](#page-366-0) on page 365 [deleteTask](#page-367-0) on page 366 [getPipeline](#page-367-1) on page 366 [getPipelineRuntimeDetails](#page-368-0) on page 367 [getPipelineRuntimes](#page-369-0) on page 368 [getPipelineStageRuntimeTasks](#page-370-0) on page 369 [getPipelines](#page-371-0) on page 370 [getStage](#page-372-0) on page 371 [getStages](#page-372-1) on page 371 [getTask](#page-373-0) on page 372 [getTasks](#page-374-0) on page 373 [modifyPipeline](#page-375-0) on page 374 [modifyStage](#page-376-0) on page 375 [modifyTask](#page-377-0) on page 376 [runPipeline](#page-381-0) on page 380

# <span id="page-359-0"></span>**createPipeline**

Creates a new pipeline for a project.
You must specify the projectName and the pipelineName arguments.

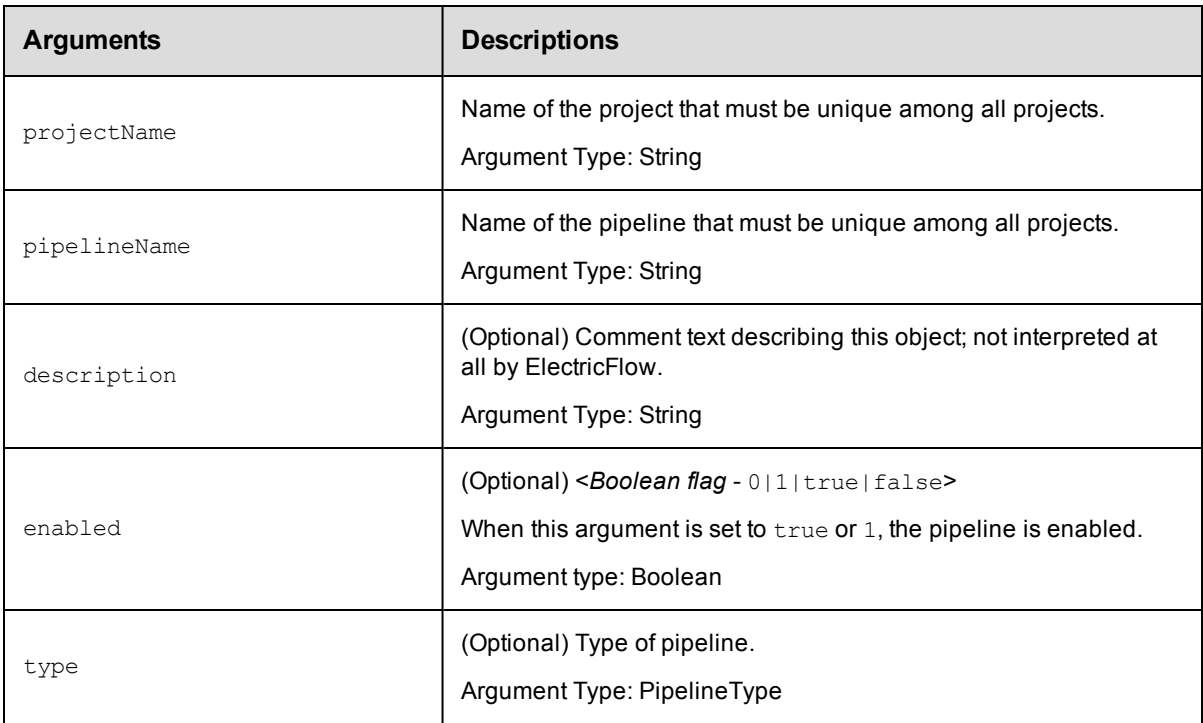

## **Positional arguments**

projectName, pipelineName

## **Response**

None or a status OK message.

#### **ec-perl**

syntax:\$<object>->createPipeline(<projectName>, <pipelineName>, {<optionals>});

## *Example*

\$ec->createPipeline("Default", "Web Server Image", {description => "Amazon"});

## **ectool**

*syntax:*ectool createPipeline <projectName> <pipelineName> [optionals...]

#### *Example*

ectool createPipeline "Default" "Web Server Image" --description "Amazon"

[Back](#page-53-0) to Top

# **createStage**

Creates a new stage for a project.

You must specify the projectName and the stageName arguments.

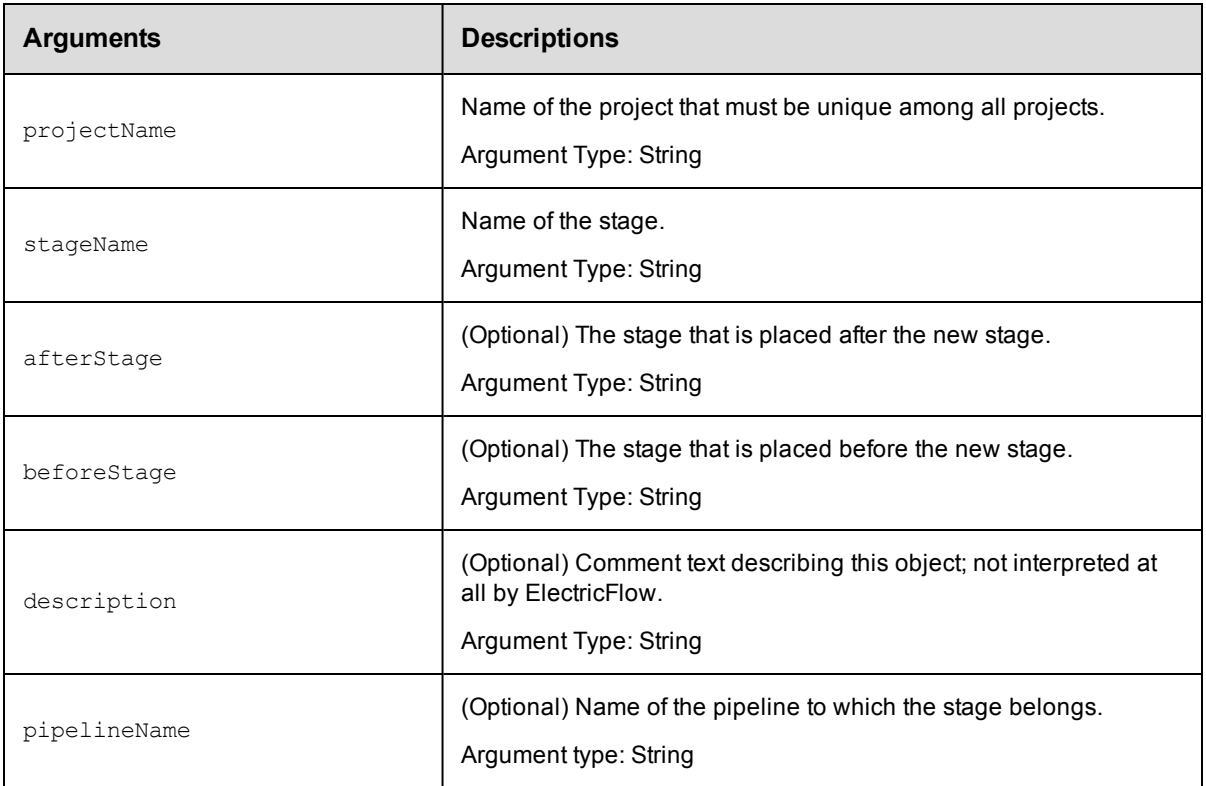

projectName, stageName

## **Response**

None or a status OK message.

## **ec-perl**

syntax:\$<object>->createStage(<projectName>, <stageName>, {<optionals>});

## *Example*

\$ec->createStage("Default", "Preflight", {afterStage => "Automated Tests"});

## **ectool**

*syntax:*ectool createStage <projectName> <stageName> [optionals...]

#### *Example*

```
ectool createStage "Default" "Preflight" --afterStage "Automated Tests"
```
[Back](#page-53-0) to Top

# **createTask**

Creates a new task for a task container.

You must specify the projectName and taskName arguments.

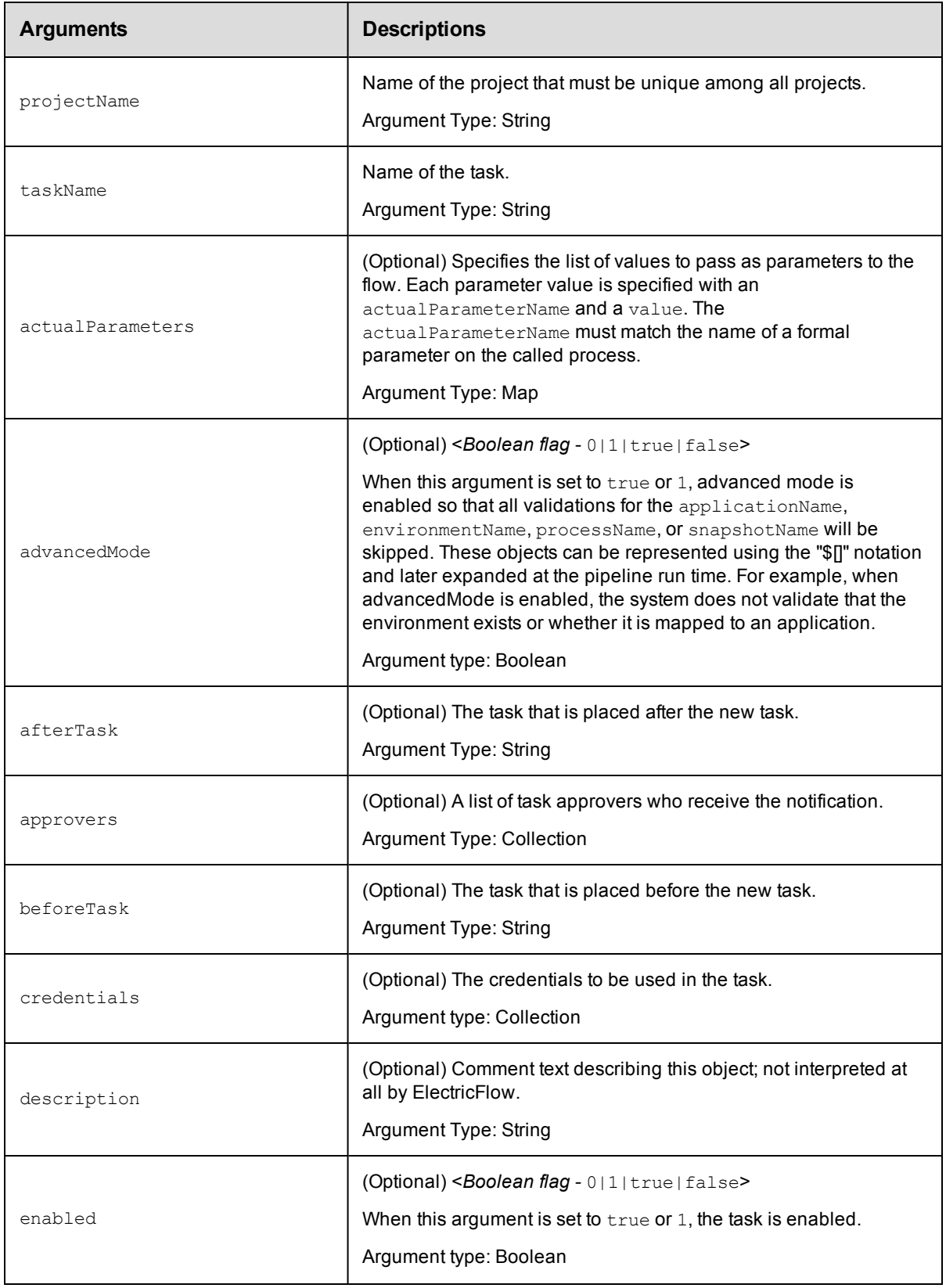

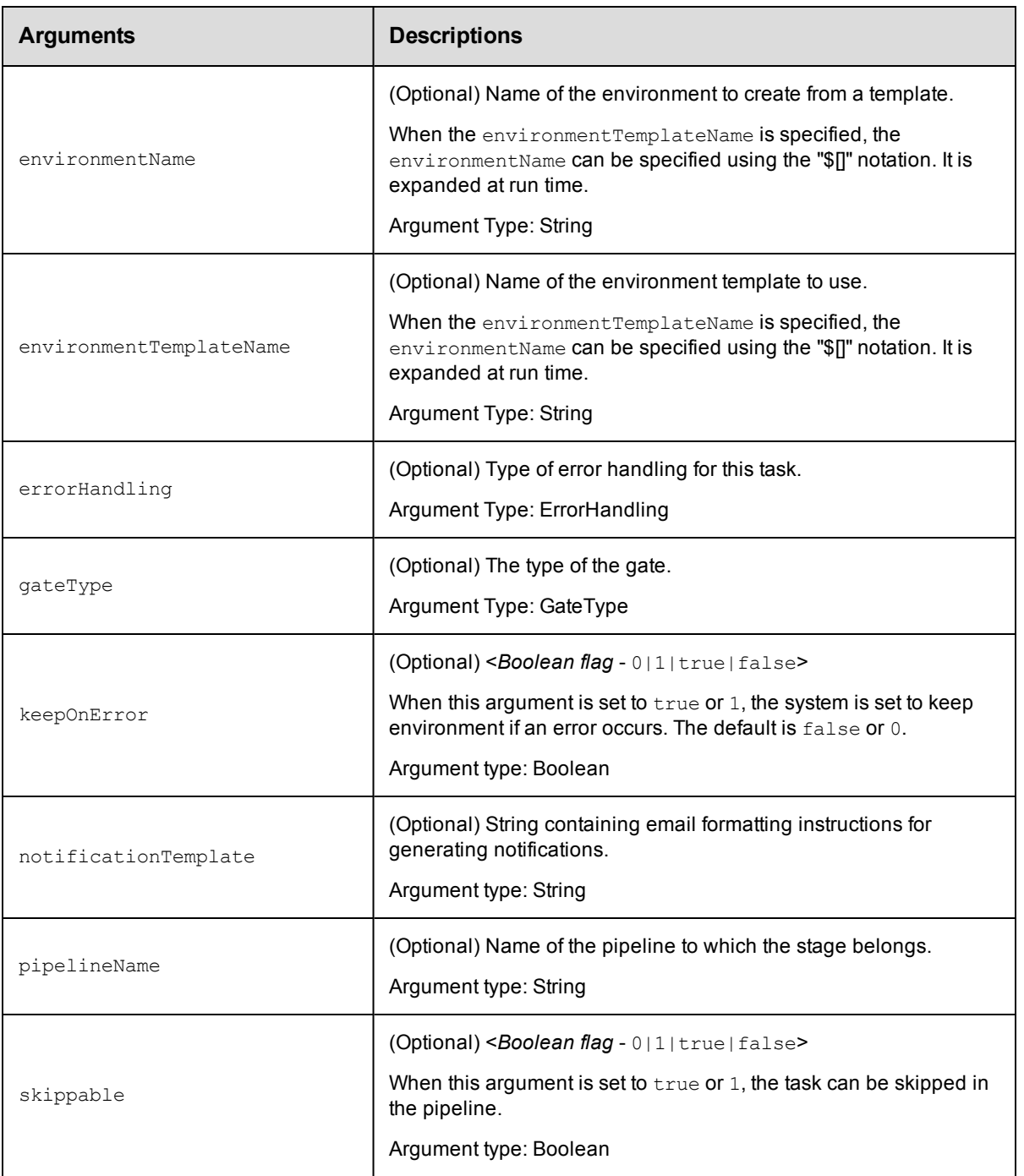

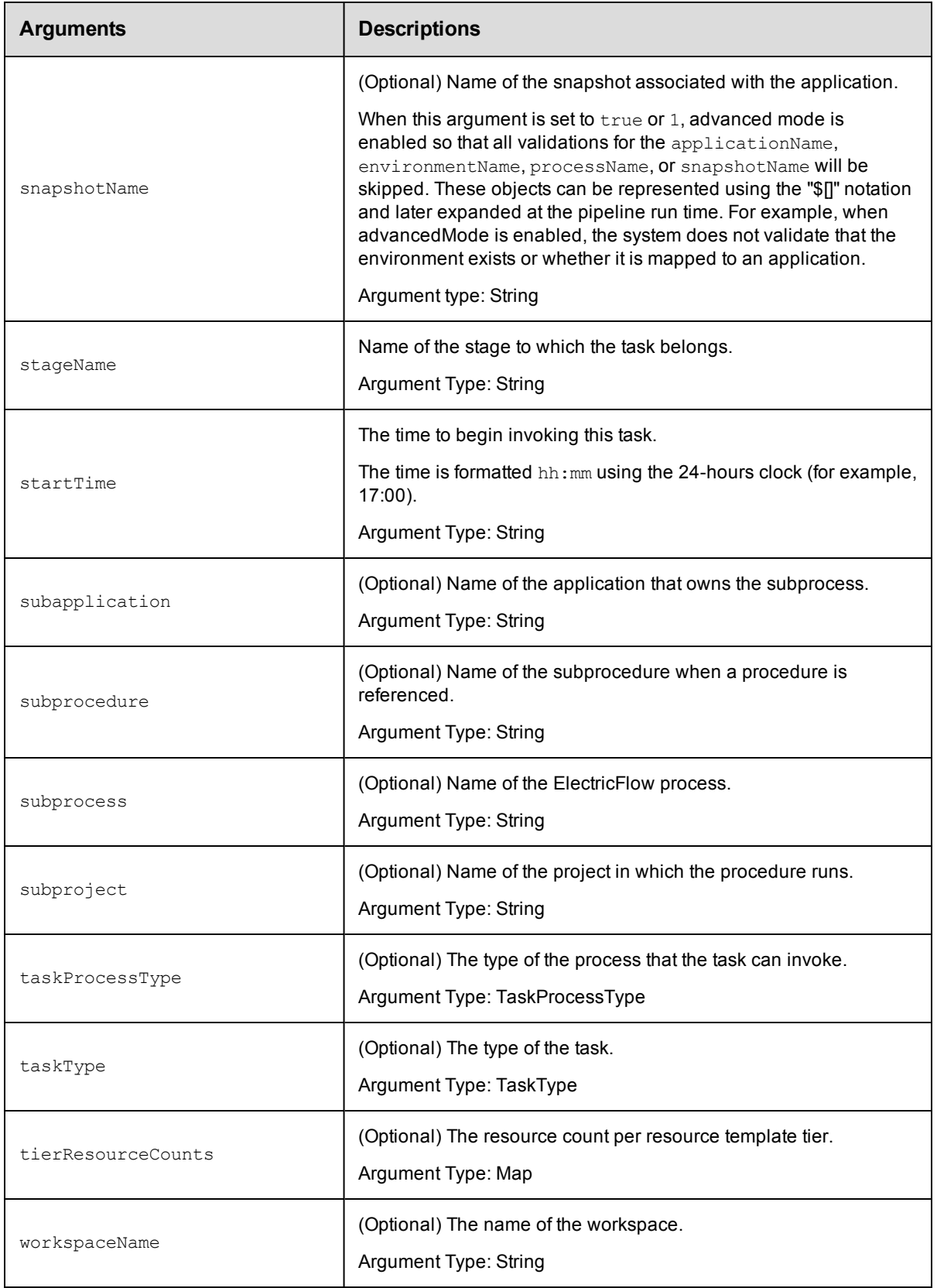

projectName, taskName

## **Response**

None or a status OK message.

#### **ec-perl**

syntax:\$<object>->createTask(<projectName>, <taskName>, {<optionals>});

#### *Example*

\$ec->createTask("Default", "Save results", {beforeTask => "Save log file"});

### **ectool**

*syntax:*ectool createTask <projectName> <taskName> [optionals...]

#### *Example*

ectool createTask "Default" "Save results" --beforeTask "Save log file"

[Back](#page-53-0) to Top

# **deletePipeline**

Deletes a pipeline in a project.

You must specify the projectName and the pipelineName arguments.

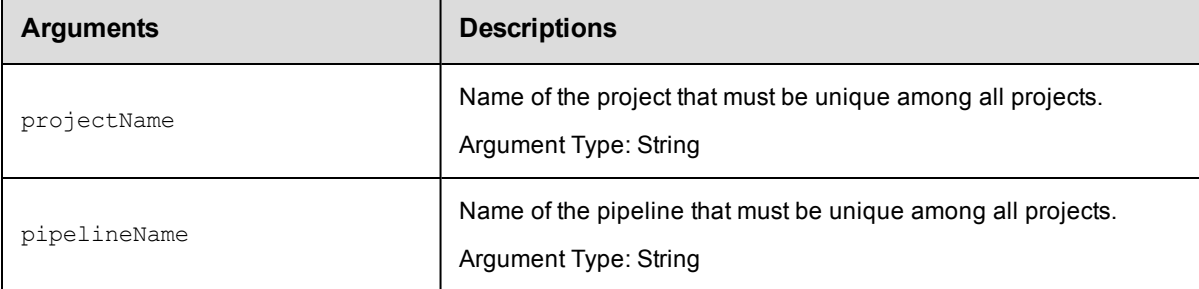

### **Positional arguments**

projectName, pipelineName

#### **Response**

None or a status OK message.

#### **ec-perl**

*syntax:*\$<object>->deletePipeline(<projectName>, <pipelineName>);

#### *Example*

```
$ec->createPipeline("Default", "Web Server Image");
```
## **ectool**

**syntax:**ectool deletePipeline <projectName> <pipelineName>

#### *Example*

```
ectool createPipeline "Default" "Web Server Image"
```
#### [Back](#page-53-0) to Top

# **deleteStage**

Deletes a stage in a project.

You must specify the projectName and stageName arguments.

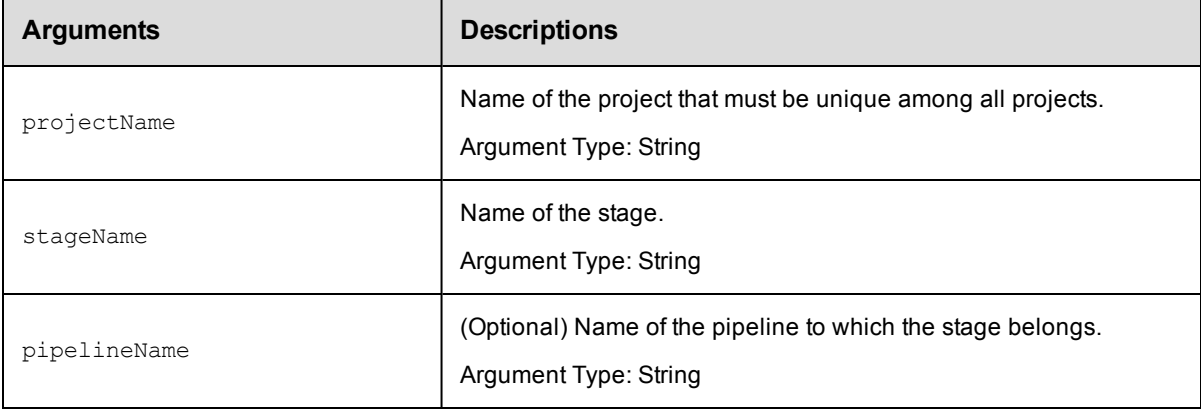

## **Positional arguments**

projectName, stageName

## **Response**

None or a status OK message.

#### **ec-perl**

```
syntax:$<object>->deleteStage(<projectName>, <stageName>, {<optionals>});
```
#### *Example*

```
$ec->deleteStage("Default", "Preflight");
```
## **ectool**

*syntax:*ectool deleteStage <projectName> <stageName> [optionals]

## *Example*

```
ectool deleteStage "Default" "Preflight"
```
#### [Back](#page-53-0) to Top

# **deleteTask**

Deletes a task in a task container.

You must specify the projectName and taskName arguments.

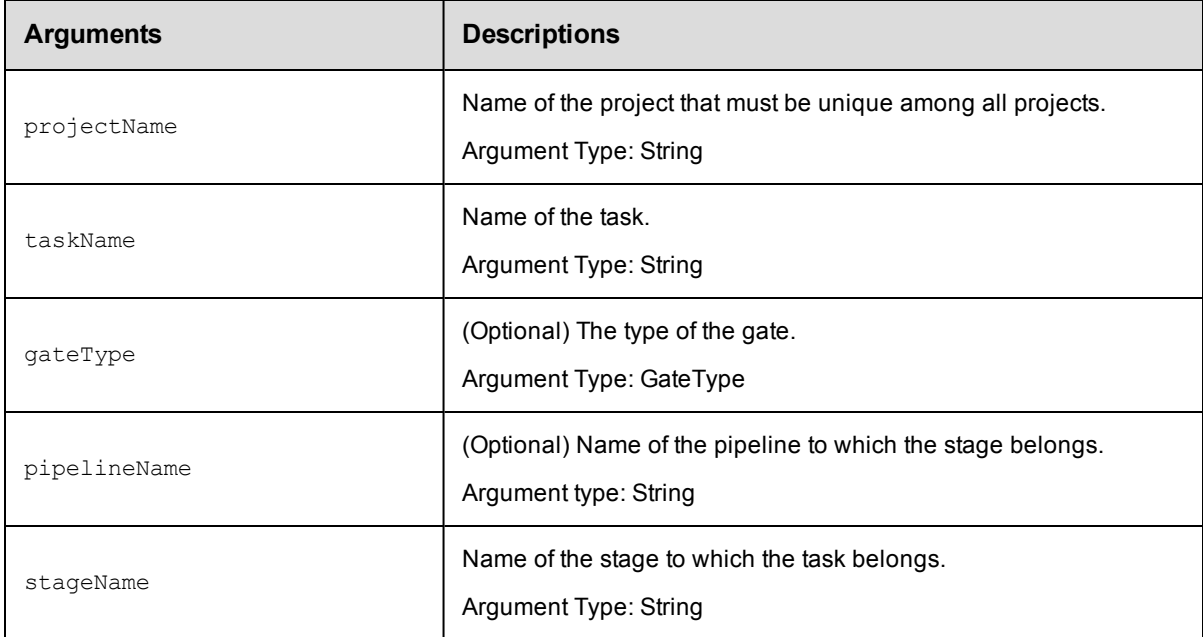

## **Positional arguments**

projectName, taskName

## **Response**

None or a status OK message.

#### **ec-perl**

syntax: \$<object>->deleteTask(<projectName>, <taskName>, {<optionals>});

## *Example*

\$ec->deleteTask("Default", "Save image", {pipelineName => "Beta build"});

## **ectool**

*syntax:*ectool deleteTask <projectName> <taskName> [optionals]

#### *Example*

```
ectool deleteTask "Default" "Save image" --pipelineName "Beta build"
```
[Back](#page-53-0) to Top

# **getPipeline**

Retrieves a pipeline by its name.

You must specify the projectName and pipelineName arguments.

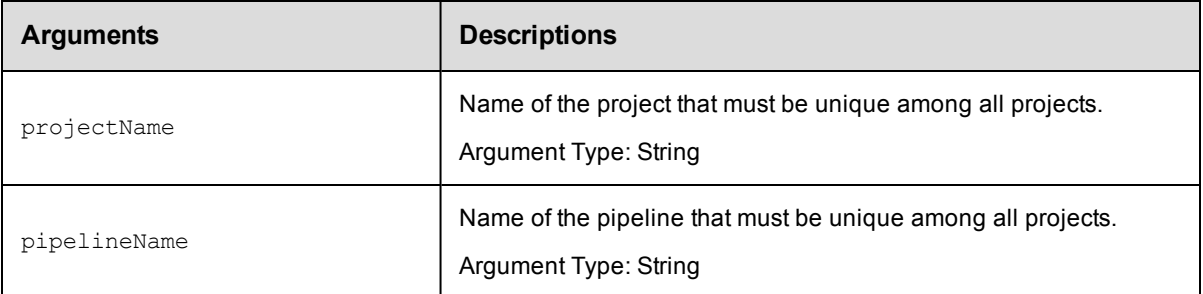

projectName, pipelineName

## **Response**

Returns the specified pipeline element.

### **ec-perl**

*syntax:*\$<object>->getPipeline(<projectName>, <pipelineName>);

#### *Example*

\$ec->getPipeline("Default", "Beta test");

## **ectool**

**syntax:**ectool getPipeline <projectName> <pipelineName>

#### *Example*

ectool getPipeline "Default" "Beta test"

#### [Back](#page-53-0) to Top

# **getPipelineRuntimeDetails**

Retrieves the pipeline run time details.

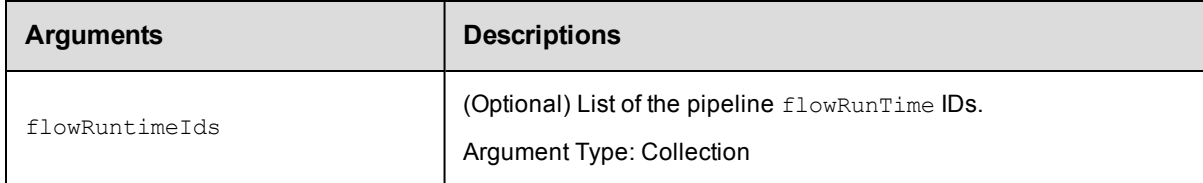

## **Positional arguments**

None

#### **Response**

Returns the run time details of the flow.

## **ec-perl**

```
syntax:$<object>->getPipelineRuntimeDetails({<optionals>});
```
## *Example*

```
$ec->getPipelineRuntimeDetails({flowRuntimeIds => 'Build1' 'Build2'});
```
## **ectool**

```
syntax:ectool getPipelineRuntimeDetails [optionals]
```
### *Example*

```
ectool getPipelineRuntimeDetails --flowRuntimeIds 'Build1' 'Build2'
```
[Back](#page-53-0) to Top

# **getPipelineRuntimes**

Retrieves the pipeline run times.

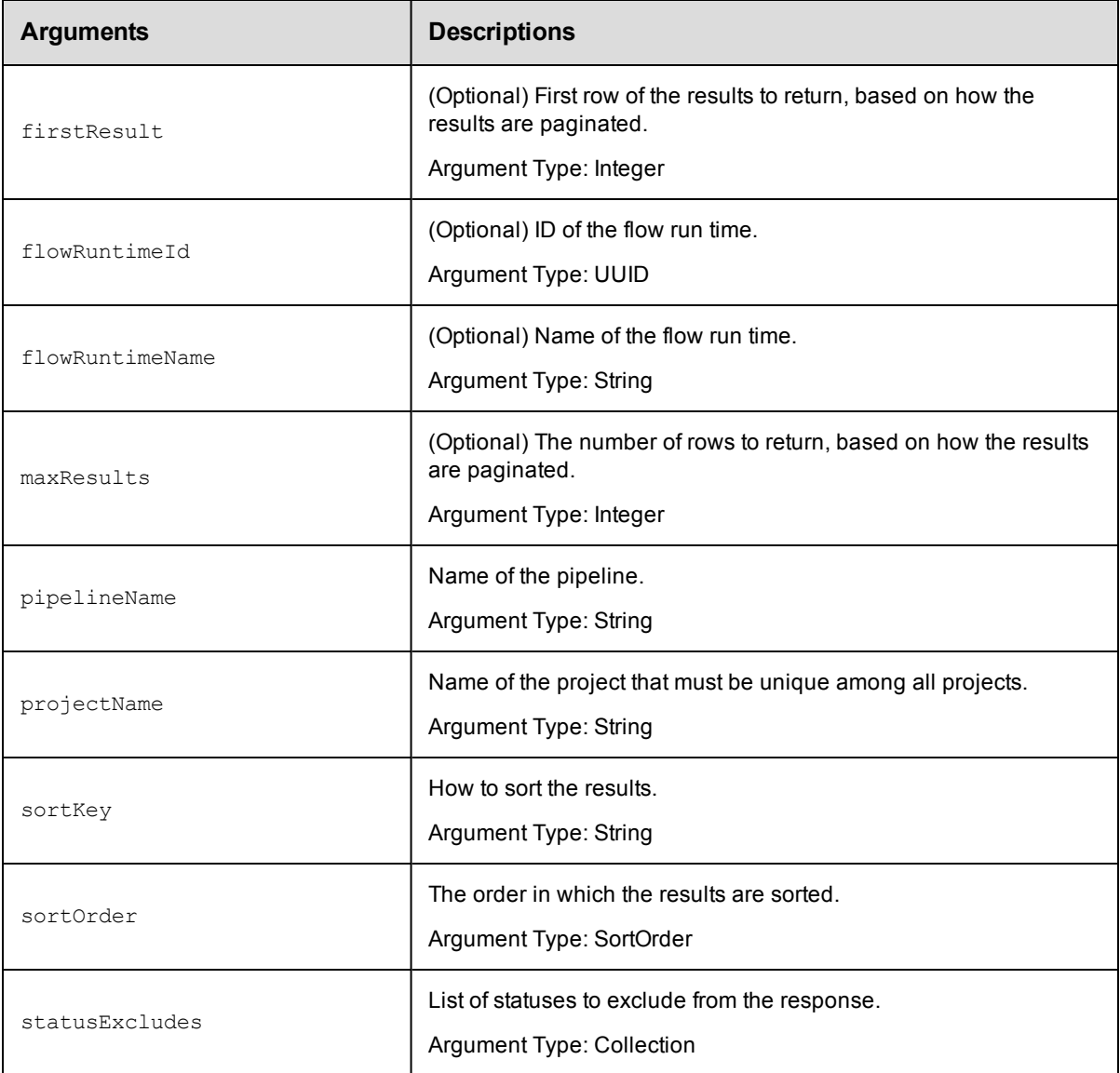

None

## **Response**

Returns pipeline run times.

## **ec-perl**

syntax:\$<object>->getPipelineRuntimes({<optionals>});

### *Example*

\$ec->getPipelineRuntimes({pipelineName => "Beta test", projectName => "Default"});

## **ectool**

*syntax:*ectool getPipelineRuntimes [optionals]

### *Example*

ectool getPipelineRuntimes --pipelineName "Beta test" --projectName "Default"

[Back](#page-53-0) to Top

# **getPipelineStageRuntimeTasks**

Retrieves a list of pipeline stage tasks and the details about them that are displayed in the pipeline run view.

You must specify the flowRuntimeId argument.

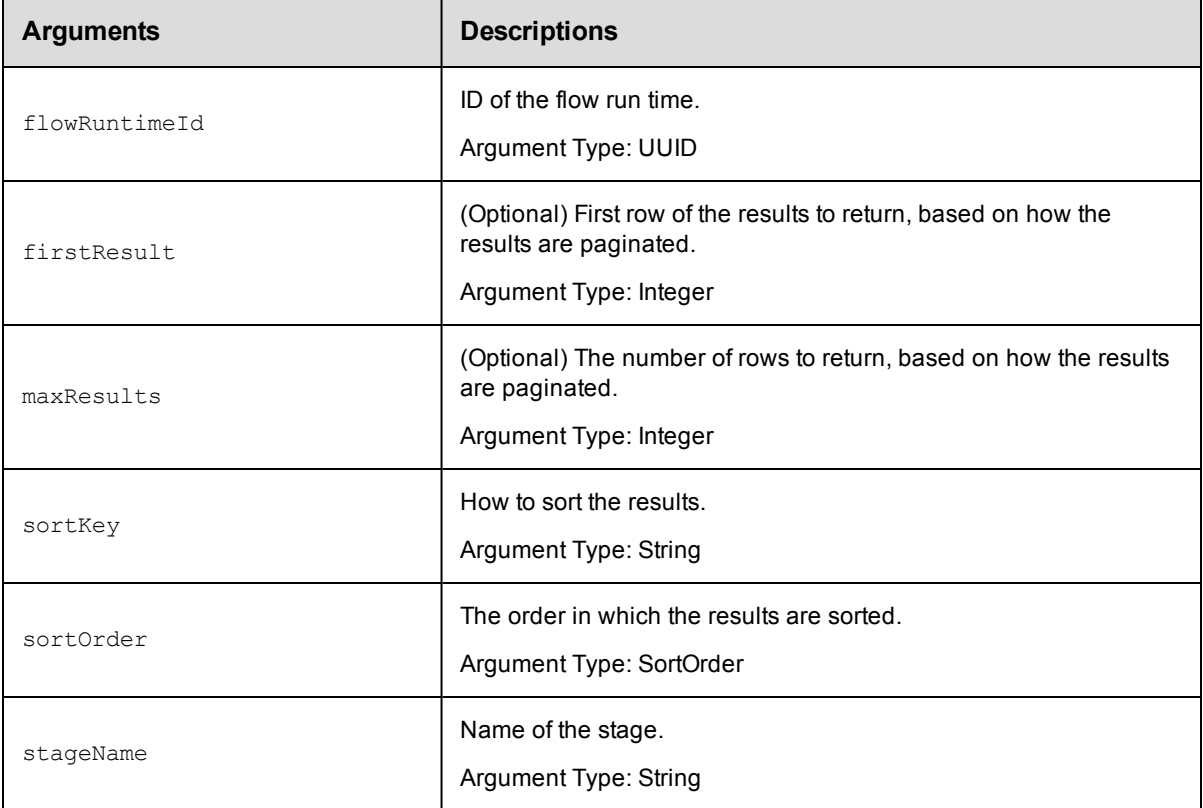

flowRuntimeId

### **Response**

Returns a list of pipeline stage tasks and the details about them in the pipeline run view.

### **ec-perl**

syntax:\$<object>->getPipelineStageRuntimeTasks(<flowRuntimeId>,{<optionals>});

#### *Example*

```
$ec->getPipelineStageRuntimeTasks(4fa765dd-73f1-11e3-b67e-b0a420524165, {firstResul
t => 2, maxResults => 200});
```
## **ectool**

```
syntax:ectool getPipelineStageRuntimeTasks <flowRuntimeId> [optionals]
```
#### *Example*

```
ectool getPipelineStageRuntimeTasks 4fa765dd-73f1-11e3-b67e-b0a420524165 --firstRes
ult 2 --maxResults 200
```
#### [Back](#page-53-0) to Top

# **getPipelines**

Retrieves all the pipelines.

You must specify the projectName argument.

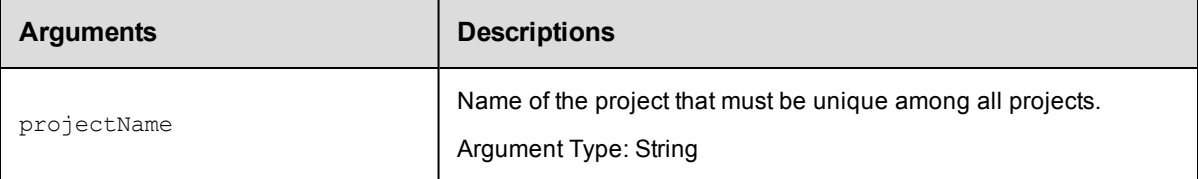

## **Positional arguments**

projectName

#### **Response**

Returns all of the pipelines in a project.

### **ec-perl**

*syntax:*\$<object>->getPipelines(<projectName>);

#### *Example*

```
$ec->getPipelines("Default");
```
## **ectool**

syntax:ectool getPipelines <projectName>

### *Example*

ectool getPipelines "Default"

[Back](#page-53-0) to Top

# **getStage**

Retrieves a stage by name.

You must specify the projectName and stageName arguments.

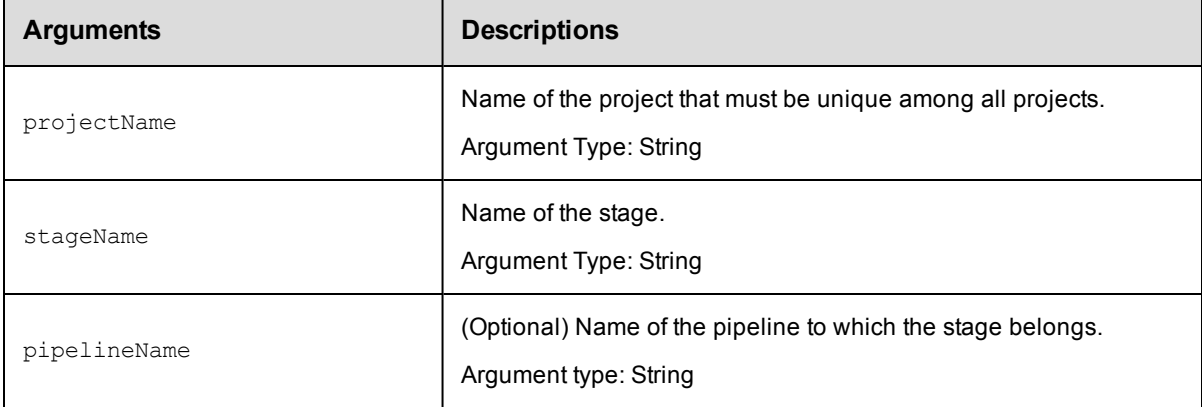

## **Positional arguments**

projectName, stageName

#### **Response**

Returns the specified stage element..

## **ec-perl**

```
syntax:$<object>->getStage(<projectName>, <stageName>, {<optionals>});
```
#### *Example*

\$ec->getStage("Default", "Preflight", {pipelineName => "Final"});

## **ectool**

*syntax:*ectool getStage <projectName> <stageName> [optionals...]

#### *Example*

ectool getStage "Default" "Preflight" --pipelineName "Final"

[Back](#page-53-0) to Top

# **getStages**

Retrieves all the stages for one or more pipelines.

```
You must specify the projectName argument.
```
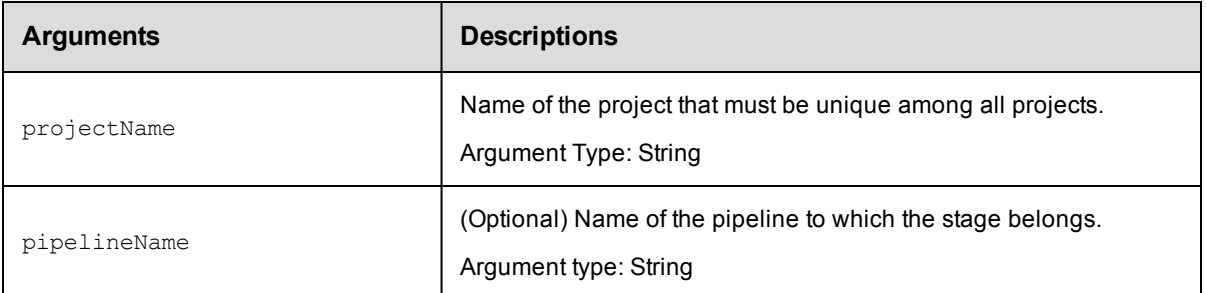

projectName

## **Response**

Returns all the stages for one or more pipelines.

## **ec-perl**

```
syntax:$<object>->getStages(<projectName>, {<optionals>});
```
### *Example*

\$ec->getStages("Default", {pipelineName => "Final"});

## **ectool**

*syntax:*ectool getStages <projectName> [optionals...]

### *Example*

ectool getStages "Default" --pipelineName "Final"

#### [Back](#page-53-0) to Top

# **getTask**

Retrieves a task by name.

You must specify the projectName and taskName arguments.

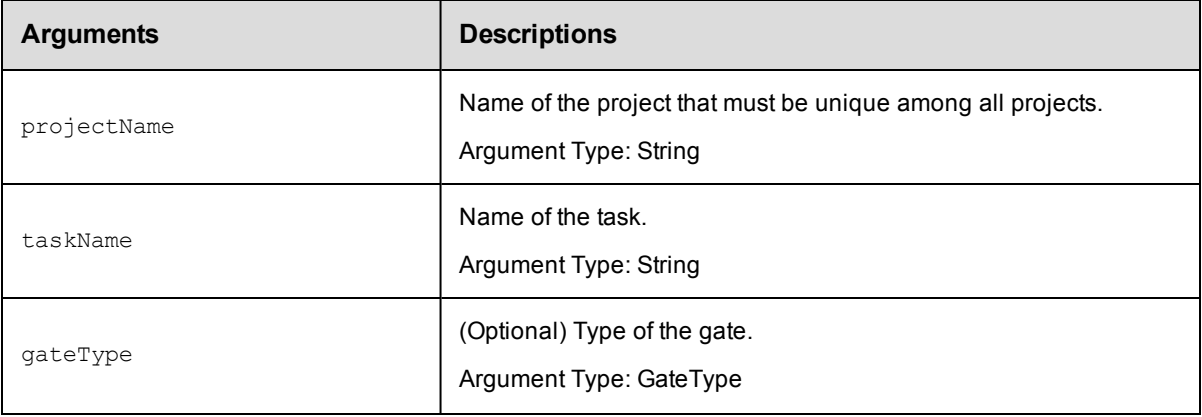

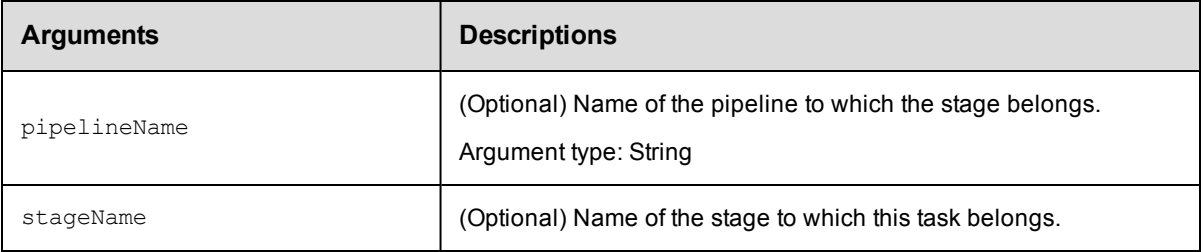

projectName, taskName

### **Response**

Returns the specified stage element.

## **ec-perl**

```
syntax:$<object>->getStage(<projectName>, <taskName>, {<optionals>});
```
#### *Example*

```
$ec->getStage("Default", "Check out files", {pipelineName => "Final"});
```
## **ectool**

*syntax:*ectool getStage <projectName> <taskName> [optionals]

#### *Example*

```
ectool getStage "Default" "Check out files" --pipelineName "Final"
```
#### [Back](#page-53-0) to Top

# **getTasks**

Retrieves tasks in the specified project.

You must specify the projectName argument.

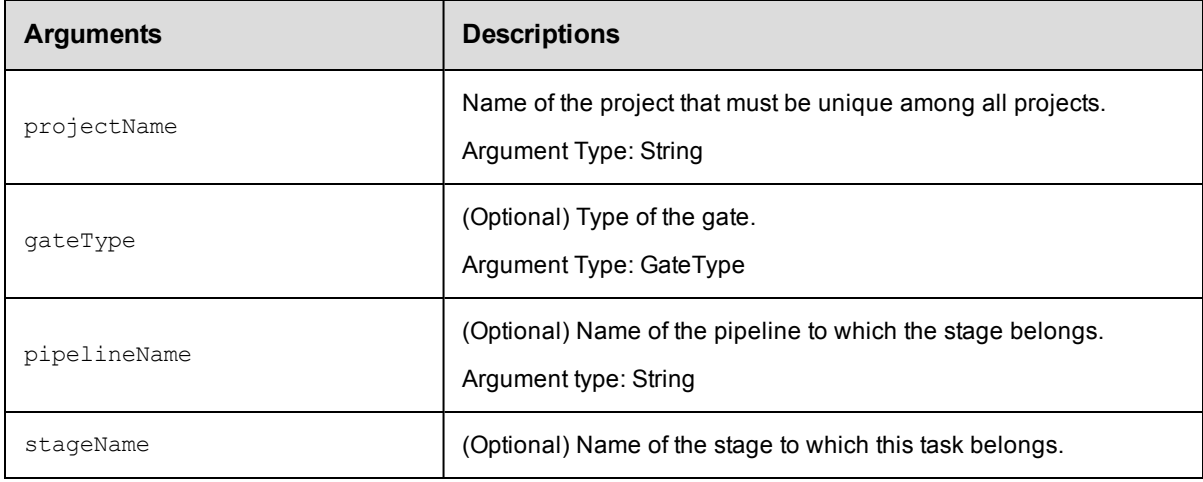

projectName

## **Response**

Returns the specified stage element.

## **ec-perl**

syntax:\$<object>->getStage(<projectName>, <taskName>, {<optionals>});

#### *Example*

\$ec->getStage("Default", "Check out files", {pipelineName => "Final"});

## **ectool**

*syntax:*ectool getStage <projectName> <taskName> [optionals...]

#### *Example*

ectool getStage "Default" "Check out files" --pipelineName "Final"

[Back](#page-53-0) to Top

# **modifyPipeline**

Modifies an existing pipeline.

You must specify the projectName and the pipelineName arguments.

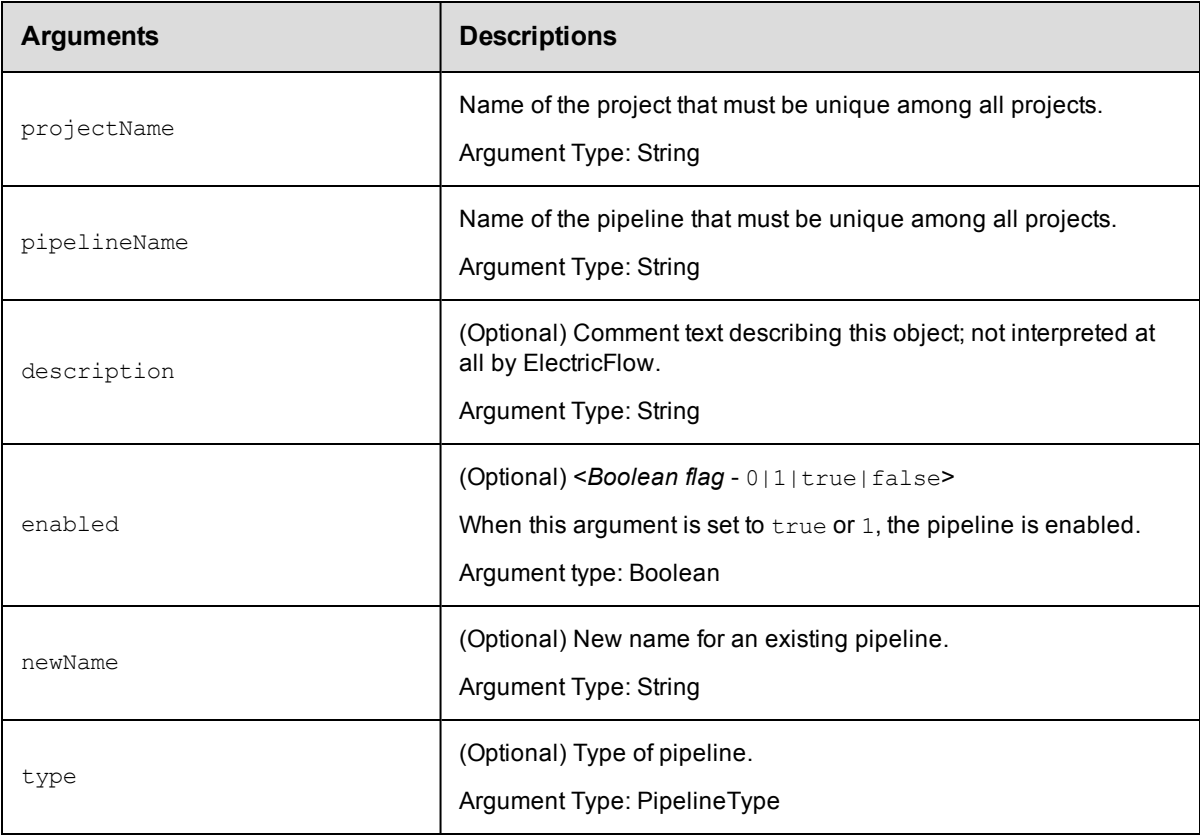

projectName, pipelineName

## **Response**

None or a status OK message.

## **ec-perl**

syntax:\$<object>->modifyPipeline(<projectName>, <pipelineName>, {<optionals>});

#### *Example*

\$ec->modifyPipeline("Default", "Web Server Image", {newName => "Web Server"});

### **ectool**

**syntax:**ectool modifyPipeline <projectName> <pipelineName> [optionals]

#### *Example*

ectool modifyPipeline "Default" "Web Server Image" --newName "Web Server"

[Back](#page-53-0) to Top

# **modifyStage**

Modifies an existing stage.

You must specify the projectName and the stageName arguments.

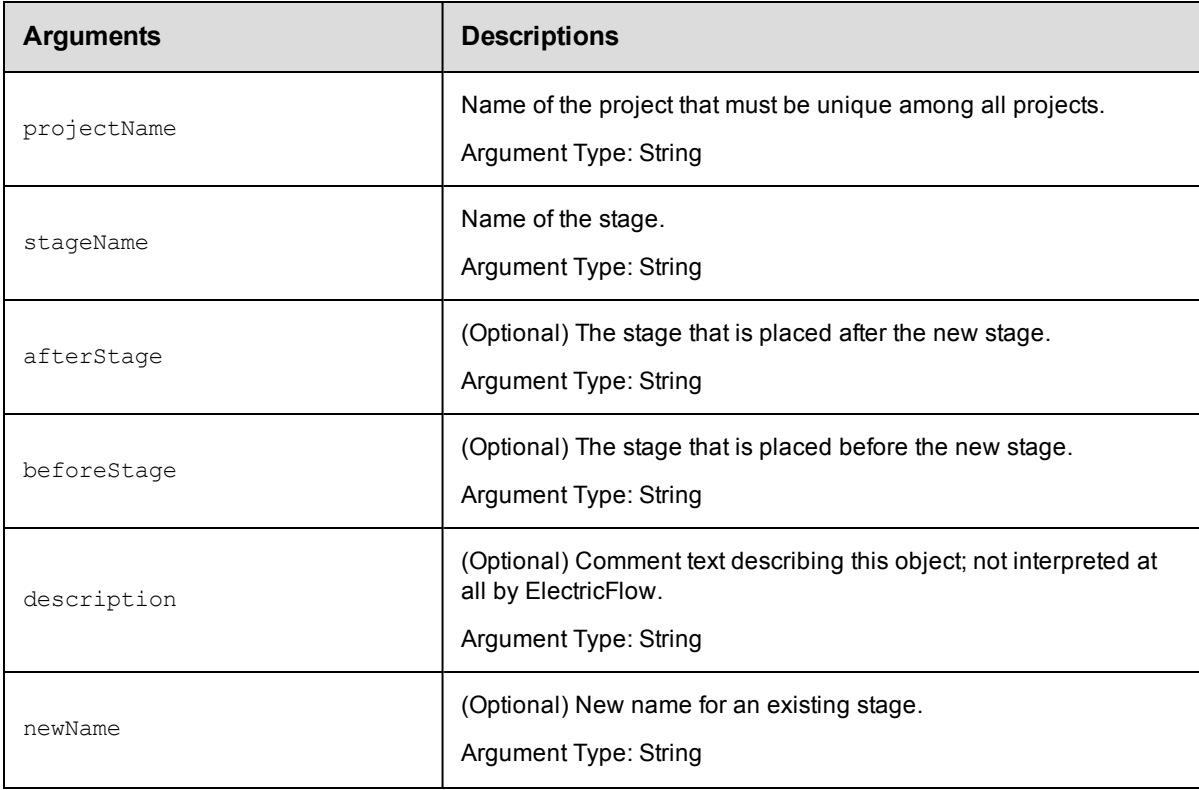

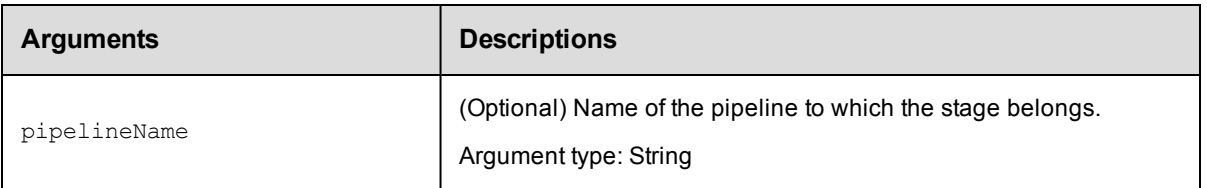

projectName, stageName

## **Response**

None or a status OK message.

### **ec-perl**

```
syntax:$<object>->modifyStage(<projectName>, <stageName>, {<optionals>}};
```
#### *Example*

```
$ec->modifyStage("Default", "Preflight", {pipelineName => "Daily build"});
```
## **ectool**

*syntax:*ectool modifyStage <projectName> <stageName> [optionals...]

#### *Example*

```
ectool modifyStage "Default" "Preflight" --pipelineName "Daily build"
```
[Back](#page-53-0) to Top

# **modifyTask**

Modifies an existing task.

You must specify the projectName and taskName arguments.

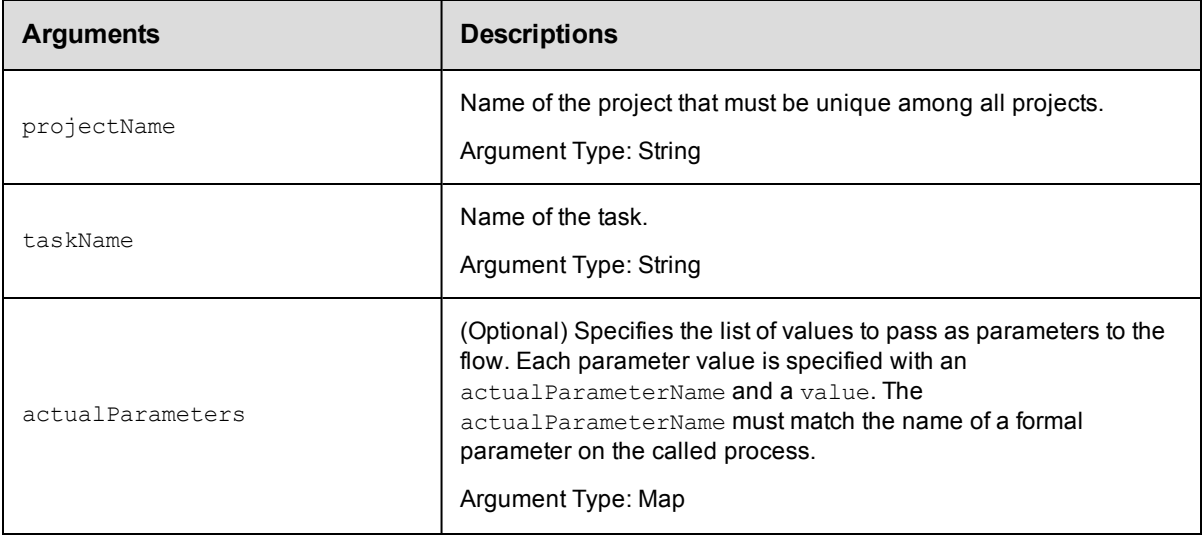

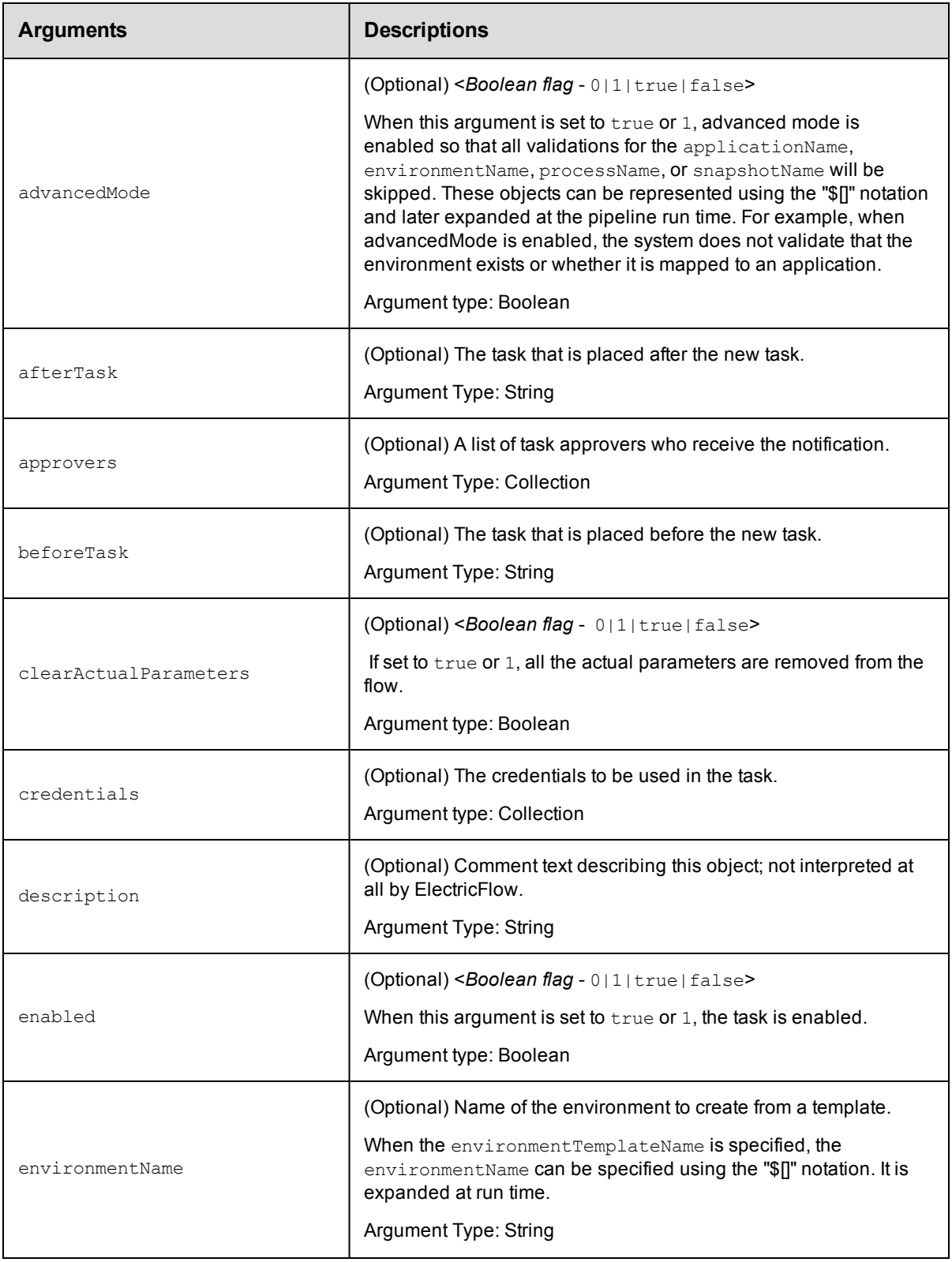

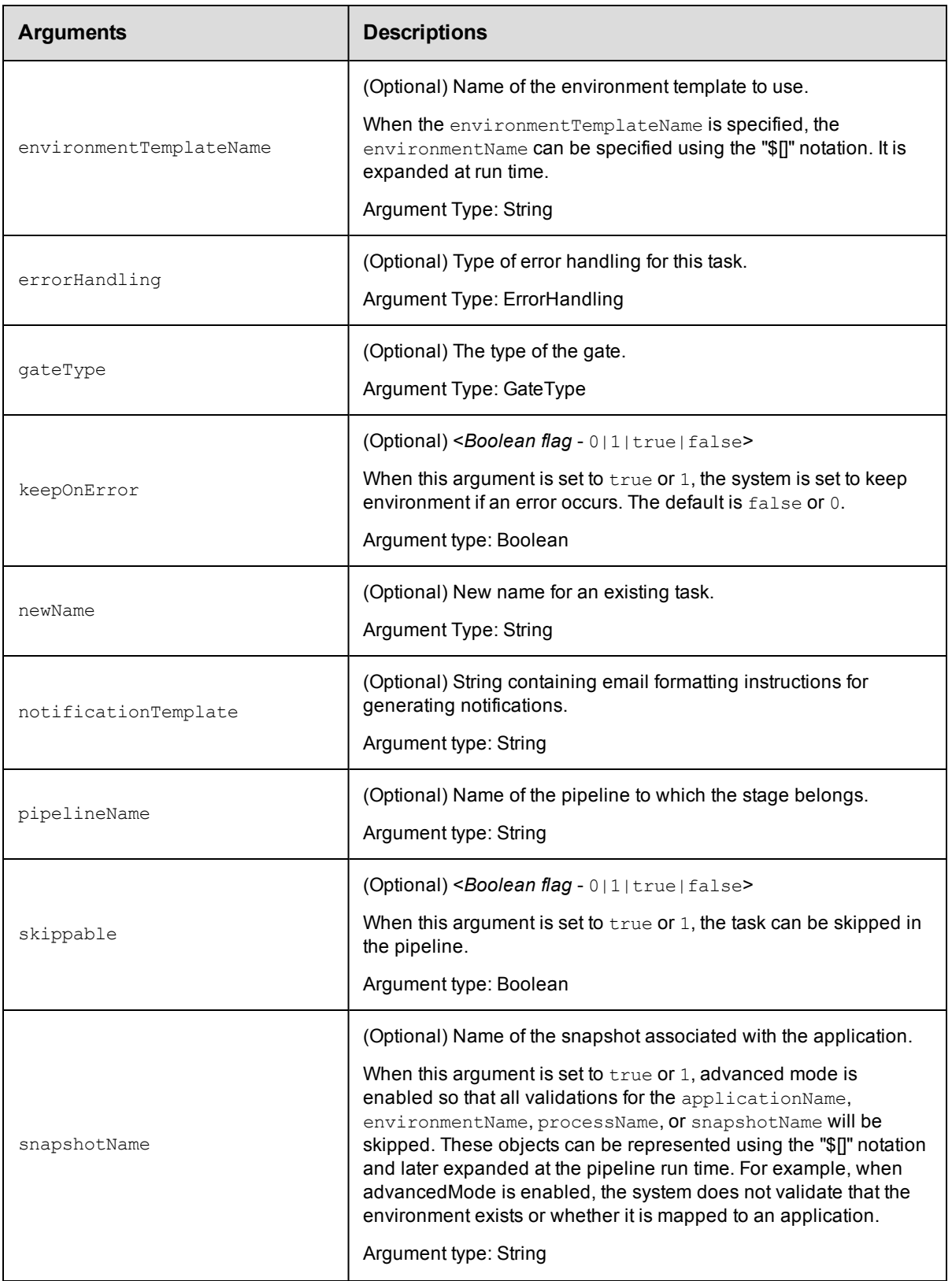

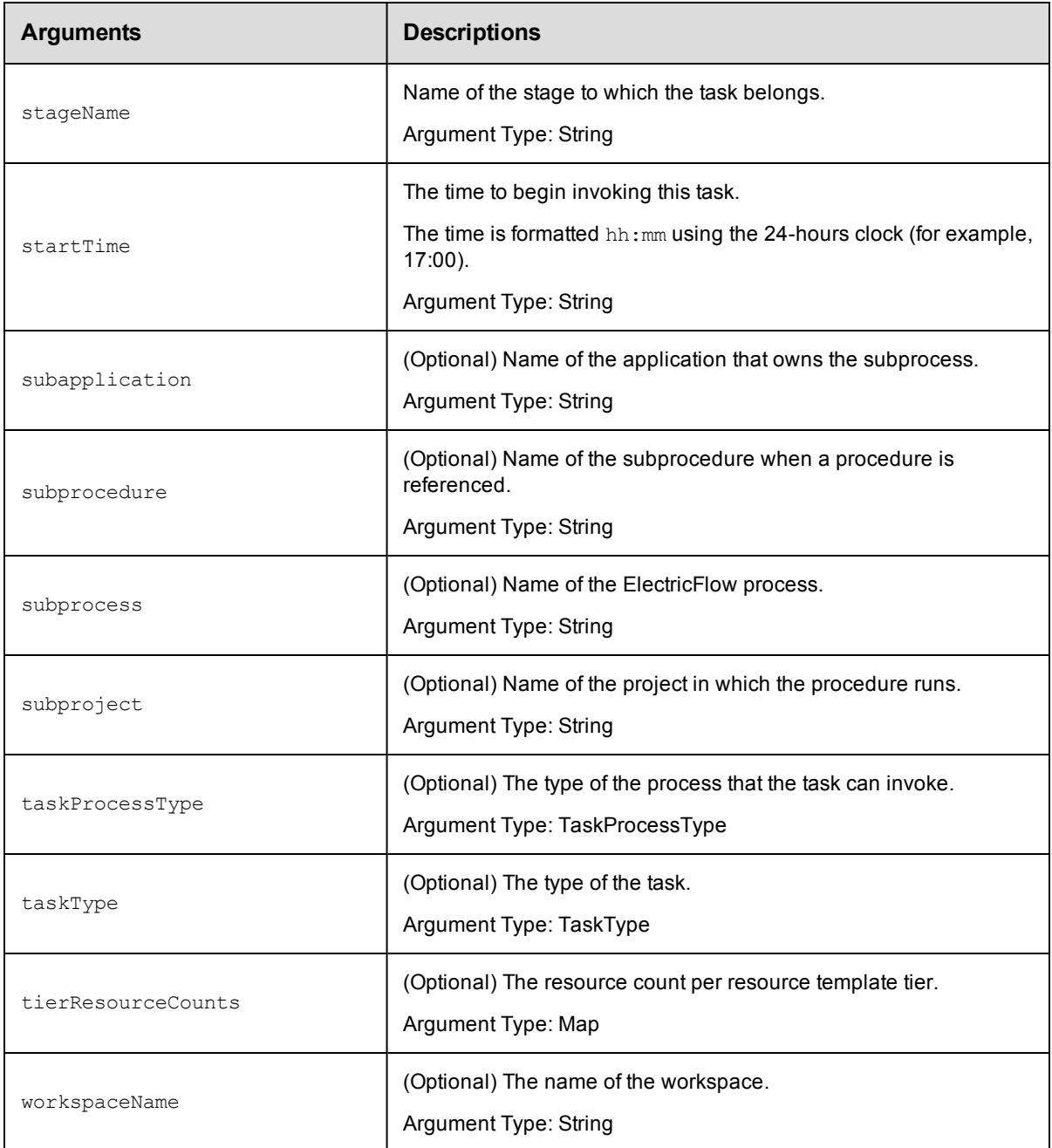

projectName, taskName

## **Response**

None or a status OK message.

## **ec-perl**

```
syntax:$<object>->modifyTask(<projectName>, <taskName>, {<optionals>});
```
### *Example*

\$ec->modifyTask("Default", "Save results", {newName => "Save output"});

## **ectool**

```
syntax:ectool modifyTask <projectName> <taskName> [optionals...]
```
#### *Example*

```
ectool modifyTask "Default" "Save results" --newName "Save output"
```
[Back](#page-53-0) to Top

# **runPipeline**

Runs the specified pipeline.

You must specify the projectName and pipelineName arguments.

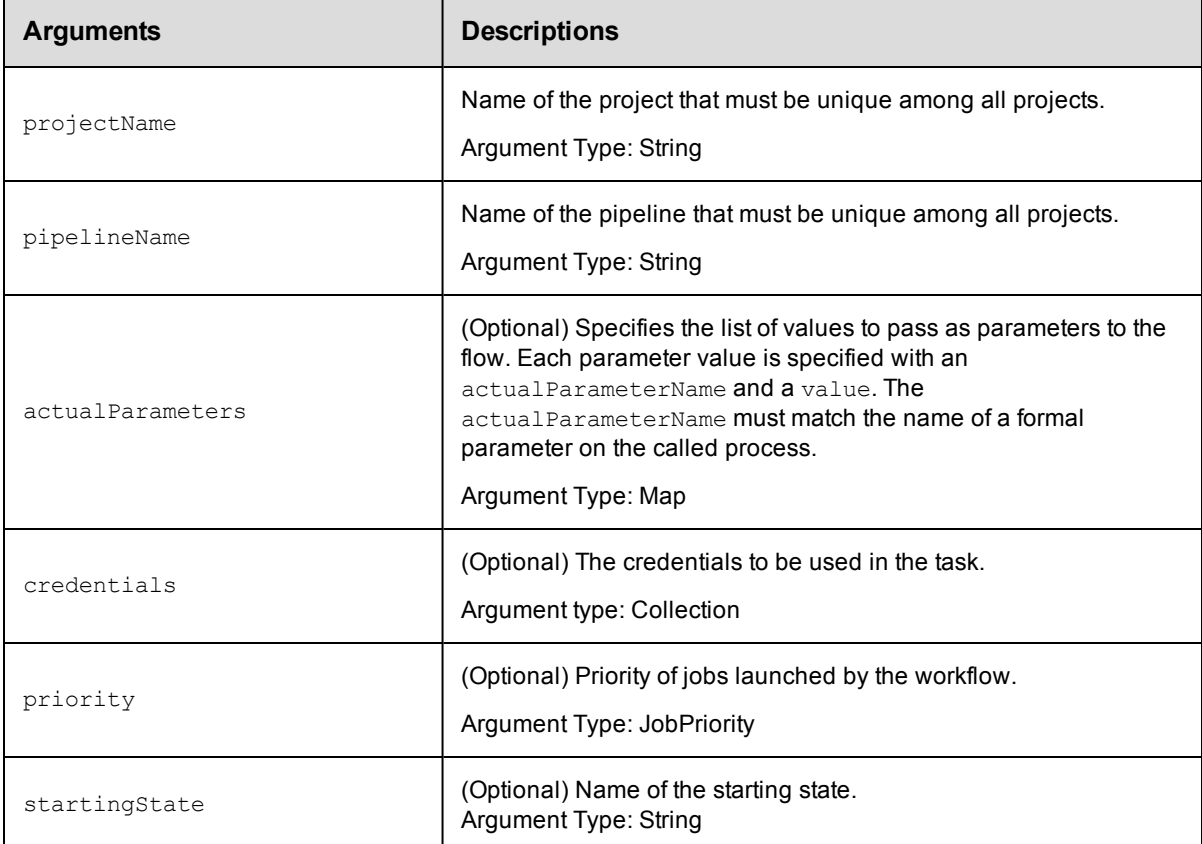

## **Positional arguments**

projectName, pipelineName

### **Response**

None or a status OK message.

### **ec-perl**

**syntax:**\$<object>->runPipeline(<projectName>, <pipelineName>, {<optionals>});

#### *Example*

\$ec->runPipeline("Default", "Web Server Image", {startingState => "Green"});

## **ectool**

**syntax:**ectool runPipeline <projectName> <pipelineName> [optionals...]

#### *Example*

ectool runPipeline "Default" "Web Server Image" --startingState "Green"

<span id="page-382-1"></span>[Back](#page-53-0) to Top

# **API Commands - Plugin Management**

#### [createPlugin](#page-382-0) on page 381 [deletePlugin](#page-383-0) [getPlugin](#page-384-0) [getPlugins](#page-385-0) [installPlugin](#page-385-1) [modifyPlugin](#page-386-0) [promotePlugin](#page-387-0) [uninstallPlugin](#page-388-0)

# <span id="page-382-0"></span>**createPlugin**

Creates a plugin from an existing project.

You must specify a key, version, and projectName.

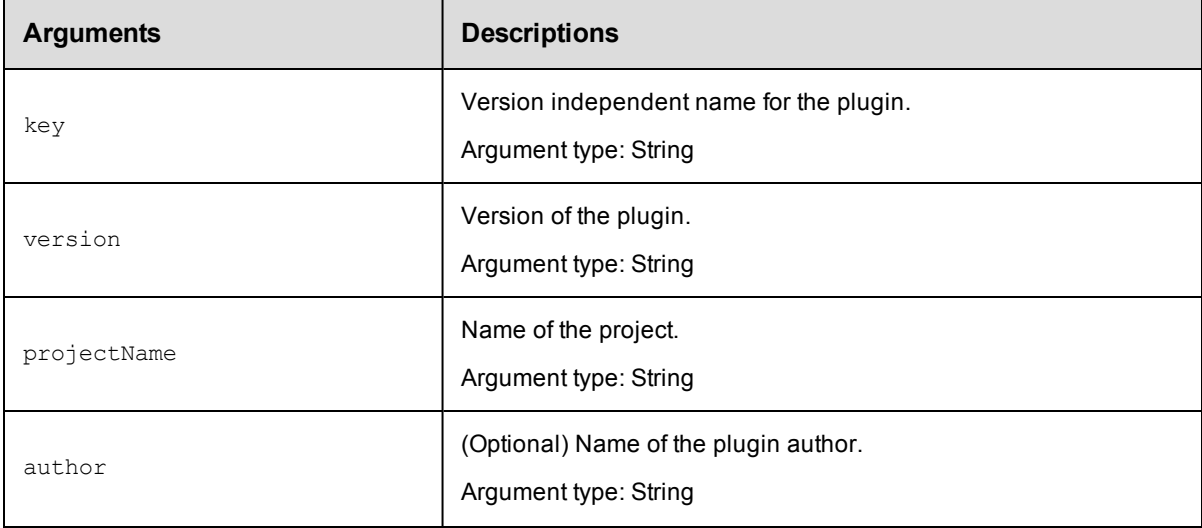

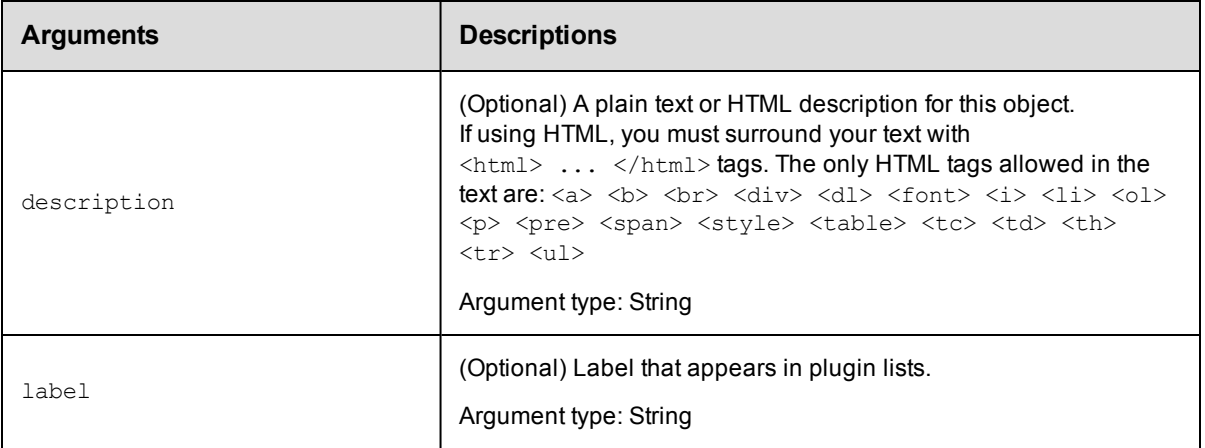

key, version, and projectName

## **Response**

Returns a plugin object.

## **ec-perl**

**syntax:** \$cmdr->createPlugin(<key>, <version>, <projectName>, {<optionals>});

### *Example*

\$cmdr->createPlugin("SCM-P4", "2.1.3", "default", {author => "jdoe"});

## **ectool**

**syntax:** ectool createPlugin <key> <version> <projectName> [optionals...]

#### *Example*

ectool createPlugin SCM-P4 2.1.3 default --author jdoe

<span id="page-383-0"></span>[Back](#page-382-1) to Top

# **deletePlugin**

Deletes an existing plugin object without deleting the associated project or files.

You must specify a pluginName.

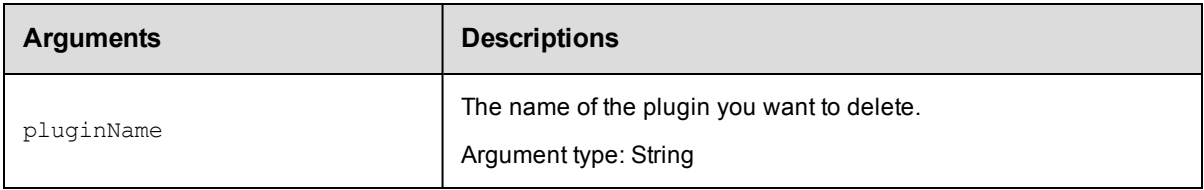

## **Positional arguments**

pluginName

### **Response**

None or a status OK message.

## **ec-perl**

**syntax:** \$cmdr->deletePlugin(<pluginName>);

#### *Example*

```
$cmdr->deletePlugin("TheWidget-1.0");
```
## **ectool**

syntax: ectool deletePlugin <pluginName>

#### *Example*

ectool deletePlugin TheWidget-1.0

<span id="page-384-0"></span>[Back](#page-382-1) to Top

# **getPlugin**

Retrieves an installed plugin.

You must specify the pluginName.

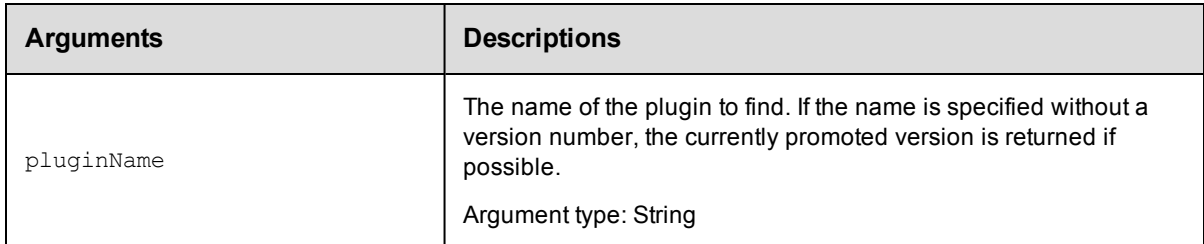

### **Positional arguments**

pluginName

#### **Response**

One [plugin](#page-702-0) element, which includes the plugin ID, name, time created, label, owner, key, version, and so on.

#### **ec-perl**

**syntax:** \$cmdr->getPlugin(<pluginName>);

## *Example*

\$cmdr->getPlugin("TheWidget");

### **ectool**

syntax: ectool getPlugin <pluginName>

#### *Example*

ectool getPlugin TheWidget

<span id="page-385-0"></span>[Back](#page-382-1) to Top

# **getPlugins**

Retrieves all installed plugins.

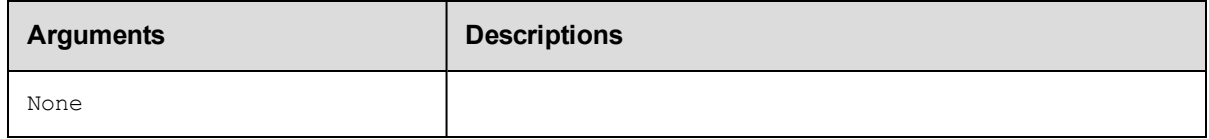

## **Positional arguments**

None

## **Response**

Zero or more [plugin](#page-702-0) elements.

## **ec-perl**

*syntax:* \$cmdr->getPlugins();

## *Example*

\$cmdr->getPlugins();

## **ectool**

*syntax:* ectool getPlugins

#### *Example*

ectool getPlugins

<span id="page-385-1"></span>[Back](#page-382-1) to Top

# **installPlugin**

Installs a plugin from a JAR file. Extracts the JAR contents on the server and creates a project and a plugin.

You must specify the url.

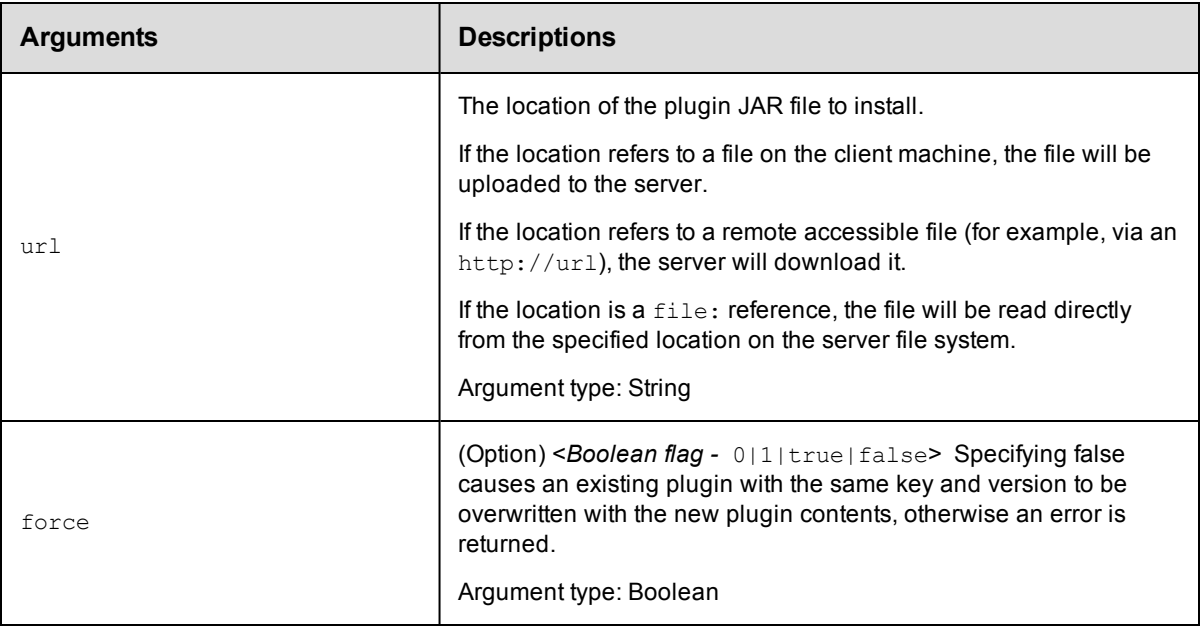

url

## **Response**

One [plugin](#page-702-0) element.

## **ec-perl**

```
syntax: $cmdr->installPlugin(<url>, {...});
```
## *Example*

\$cmdr->installPlugin("./myPlugin.jar")

## **ectool**

*syntax:* ectool installPlugin <url> ...

## *Example*

```
ectool installPlugin ./myPlugin.jar
```
<span id="page-386-0"></span>[Back](#page-382-1) to Top

# **modifyPlugin**

Modifies an existing plugin.

**Note:** Some plugin attributes available on the Plugins web page are not available in any of the plugin-related APIs.

Because some plugin meta data comes from the plugin.xml file, the web server can access this data, but the **ElectricFlow** 

server cannot. Thus, the Plugin Manager, run in the web server context, provides additional information and functionality.

You must specify the pluginName.

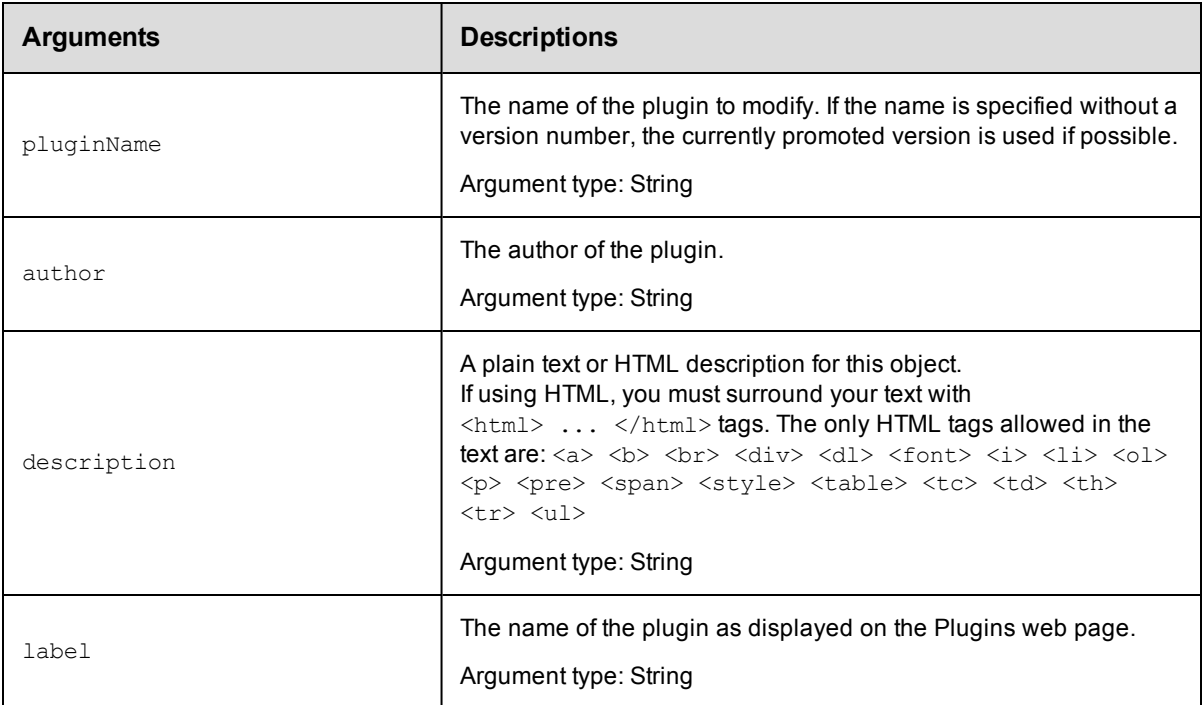

## **Positional arguments**

pluginName

#### **Response**

One [plugin](#page-702-0) element.

#### **ec-perl**

*syntax:* \$cmdr->modifyPlugin(<pluginName>, {...});

#### *Example*

\$cmdr->modifyPlugin('TheWidget', {description => "new description"});

## **ectool**

**syntax:** ectool modifyPlugin <pluginName> ...

#### *Example*

ectool modifyPlugin TheWidget --description "new description"

#### <span id="page-387-0"></span>[Back](#page-382-1) to Top

# **promotePlugin**

Sets the promoted flag on a plugin. Only one version of a plugin can be promoted at a time, so setting the promoted flag to "true" on one version sets the flag to false on all other plugins with the same key. The promoted version is the one resolved by an indirect reference of the form  $\frac{S}{\Delta}$  [/plugins/<key>] or a plugin name argument without a specified version.

You must specify the pluginName.

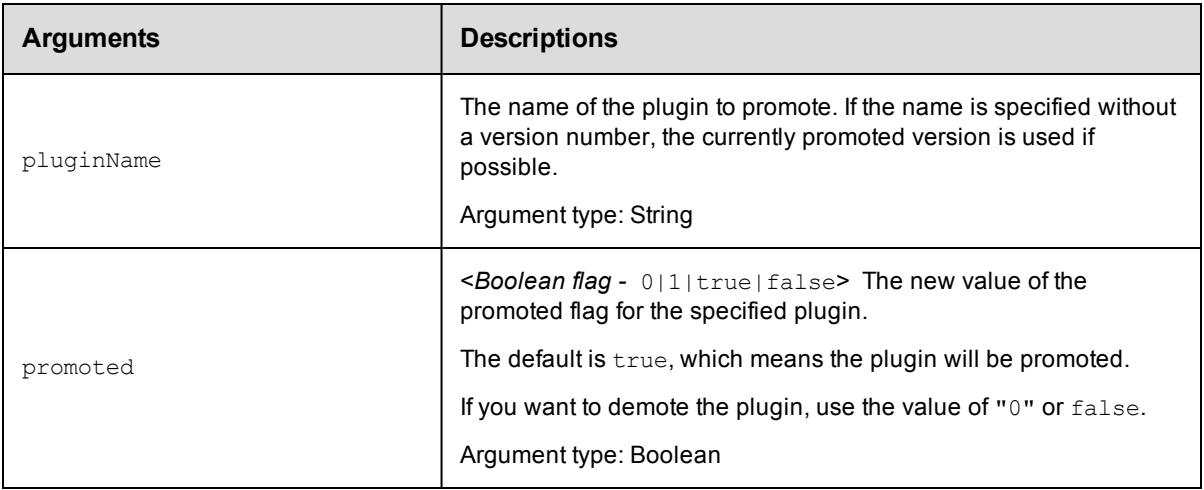

## **Positional arguments**

pluginName

## **Response**

One [plugin](#page-702-0) element, which includes the plugin ID, name, time created, label, owner, key, version, project name, and so on.

#### **ec-perl**

**syntax:** \$cmdr->promotePlugin(<pluginName>, {<optionals});

#### *Example*

\$cmdr->promotePlugin("TheWidget-1.0");

## **ectool**

**syntax:** ectool promotePlugin <pluginName> ...

#### *Example*

ectool promotePlugin TheWidget-1.0

#### <span id="page-388-0"></span>[Back](#page-382-1) to Top

# **uninstallPlugin**

Uninstalls a plugin, deleting the associated project and any installed files.

You must specify the pluginName.

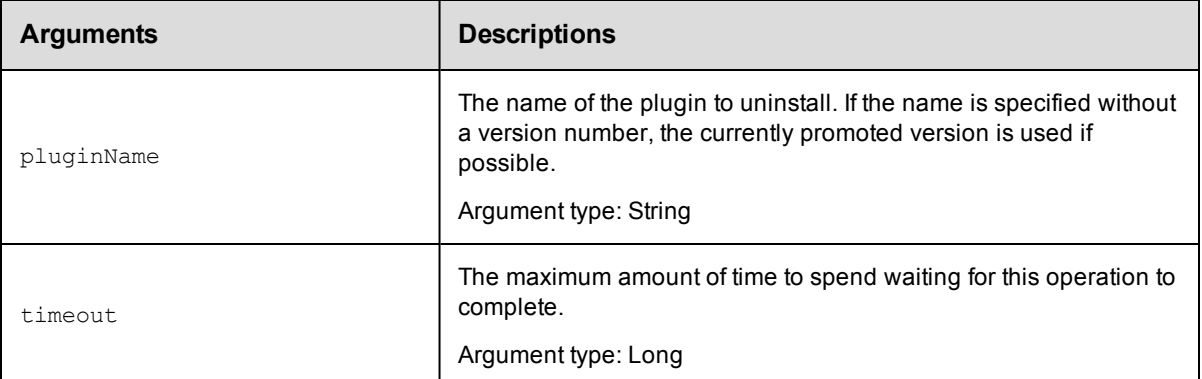

pluginName

## **Response**

None or a status OK message.

### **ec-perl**

**syntax:** \$cmdr->uninstallPlugin(<pluginName>, {<optionals>});

### *Example*

\$cmdr->uninstallPlugin("TheWidget-1.0");

## **ectool**

*syntax:* ectool uninstallPlugin <pluginName> ...

#### *Example*

ectool uninstallPlugin TheWidget-1.0

#### <span id="page-389-1"></span>[Back](#page-382-1) to Top

# **API Commands - Procedure Management**

[createProcedure](#page-389-0) [createStep](#page-391-0) [deleteProcedure](#page-398-0) [deleteStep](#page-399-0) [getProcedure](#page-400-0) [getProcedures](#page-400-1) [getStep](#page-401-0) [getSteps](#page-402-0) [modifyProcedure](#page-403-0) [modifyStep](#page-404-0) [moveStep](#page-410-0)

# <span id="page-389-0"></span>**createProcedure**

Creates a new procedure for an existing project.

You must specify projectName and procedureName.

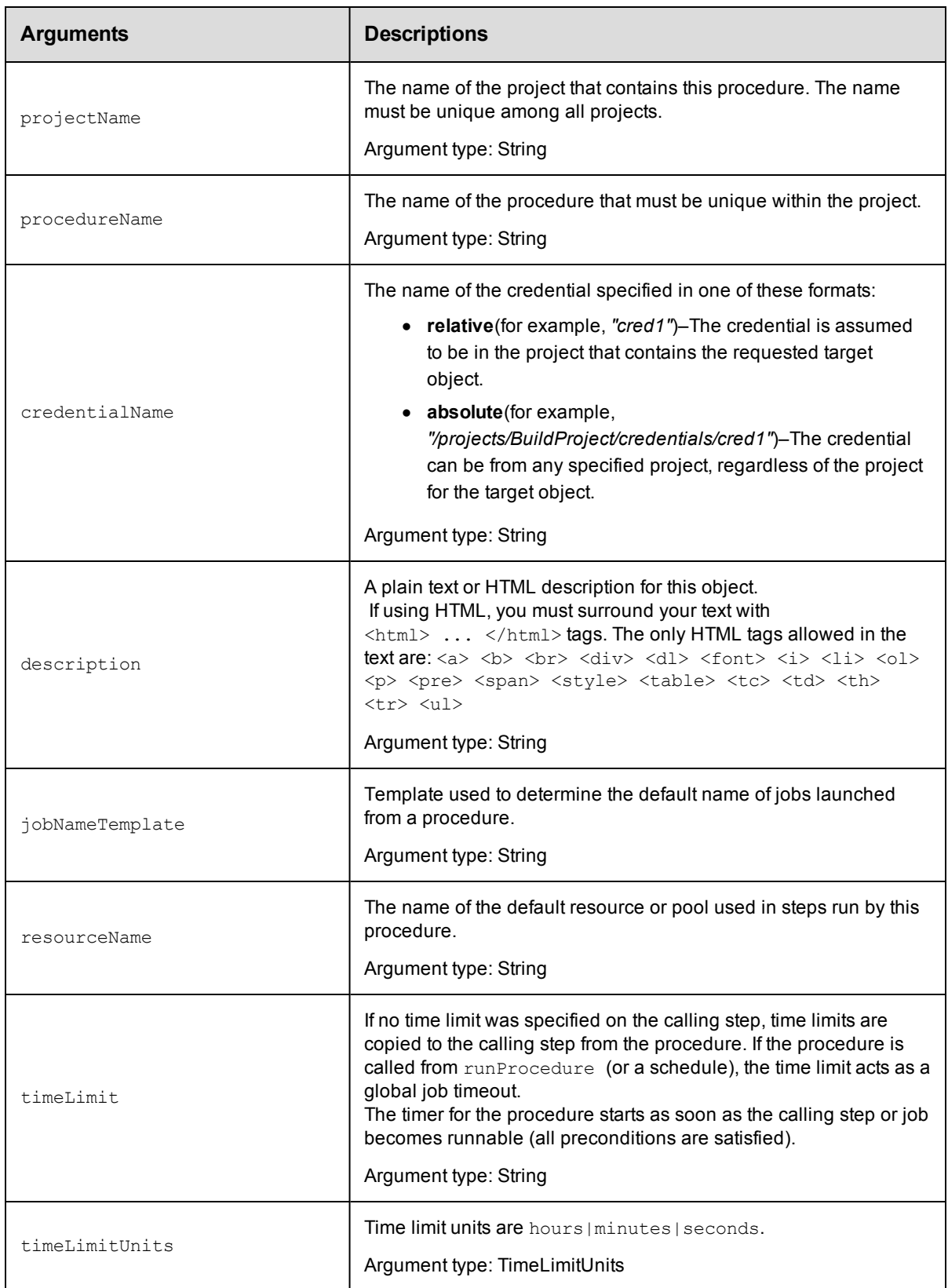

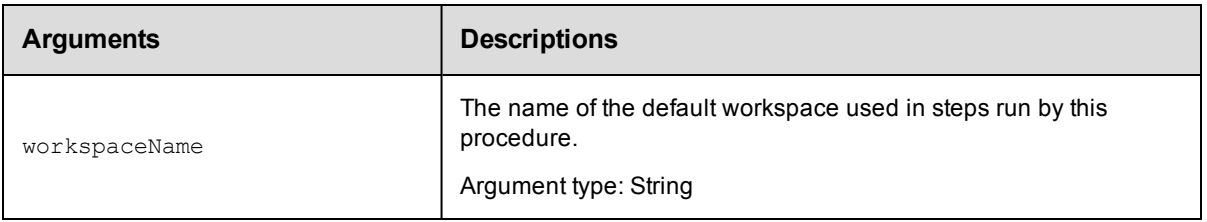

projectName, procedureName

### **Response**

None or status OK message.

#### **ec-perl**

```
syntax: $cmdr->createProcedure(<projectName>, <procedureName>, {<optionals>});
```
### *Example*

```
$cmdr->createProcedure("Test Proj", "Run Build", {resourceName => "Test Resourc
e"});
```
## **ectool**

**syntax:** ectool createProcedure <projectName> <procedureName> ...

#### *Example*

```
ectool createProcedure "Test Proj" "Run Build" --resourceName "Test Resource"
```
<span id="page-391-0"></span>[Back](#page-389-1) to Top

# **createStep**

Creates a new procedure step.

Fundamentally, ElectricFlow supports three types of steps:

- Command Step–the step executes a command or script under the control of a shell program.
- Subprocedure Step–the step invokes another ElectricFlow procedure. In this case, the step will not complete

until all subprocedure steps have completed.

• Custom Step

You must specify a projectName, procedureName, and stepName.

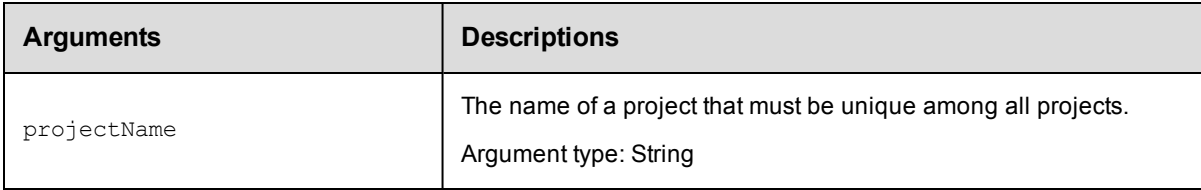

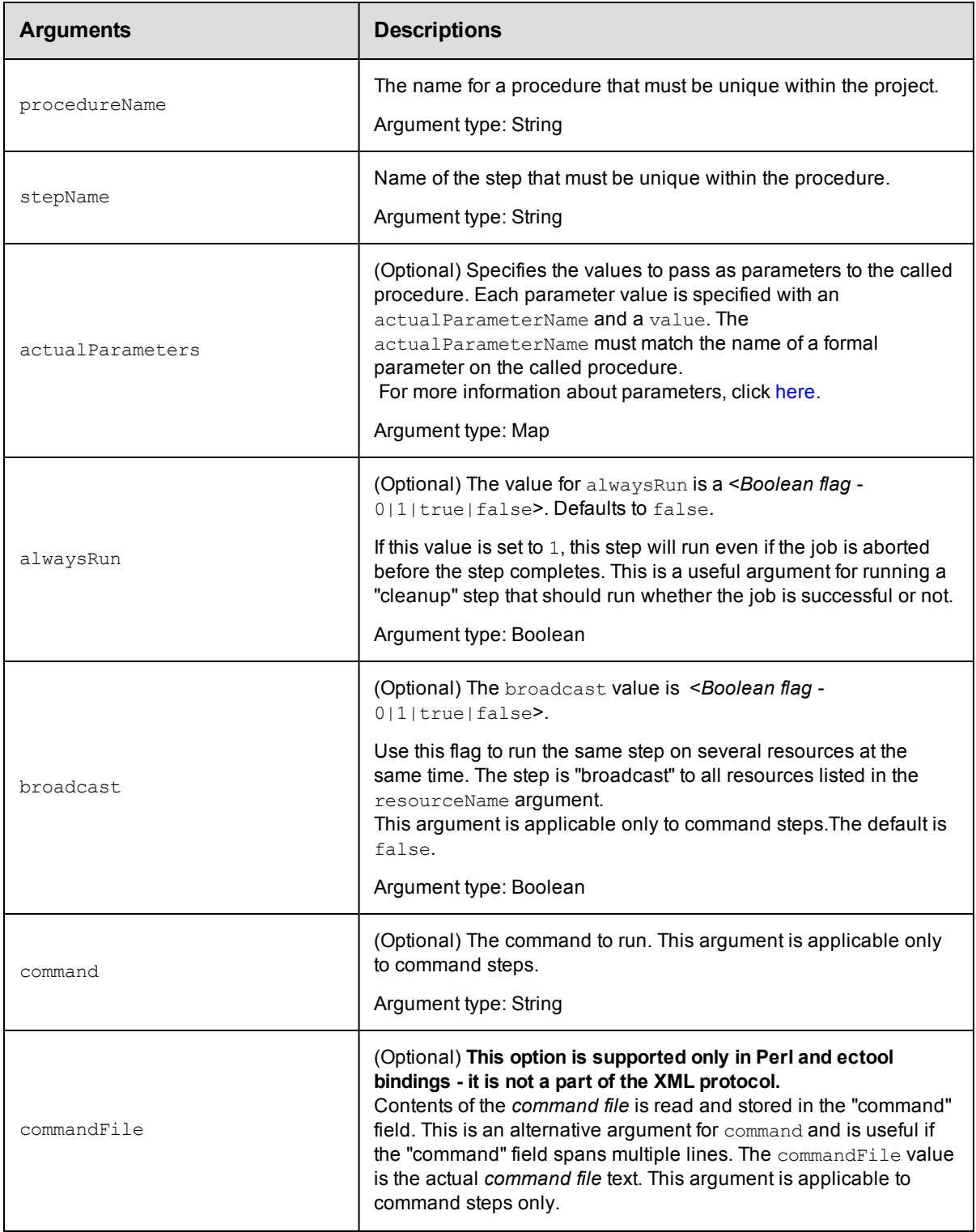

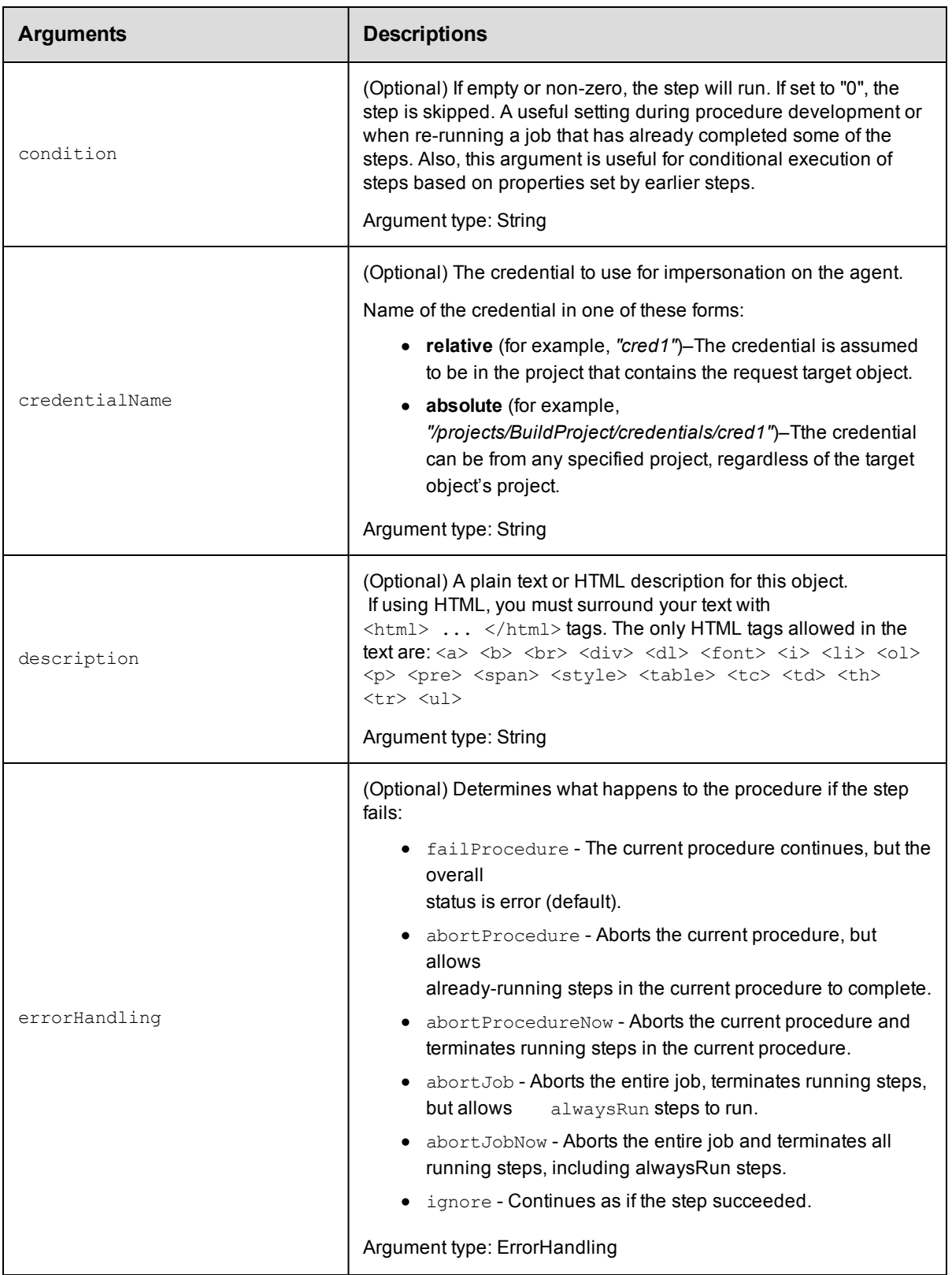

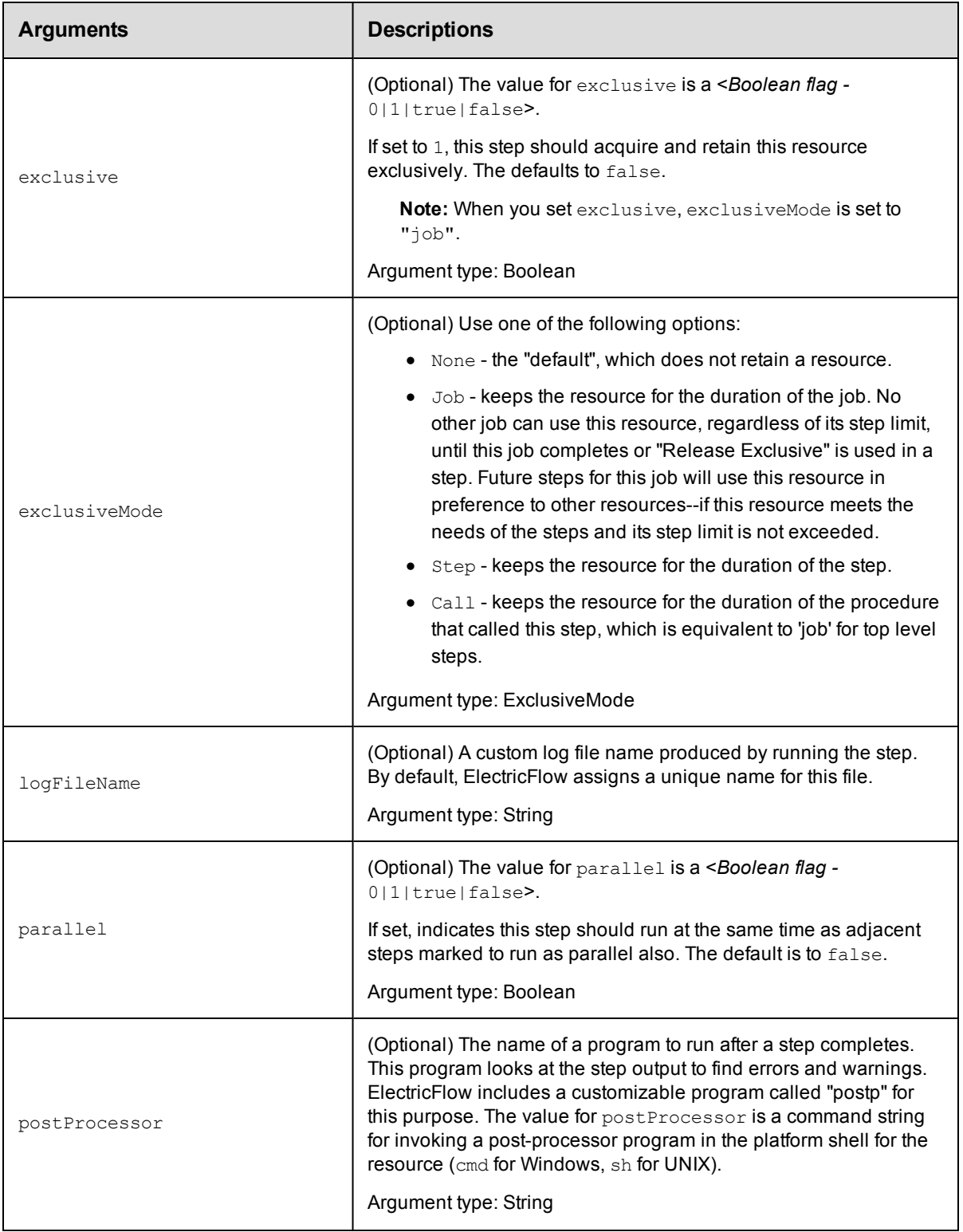

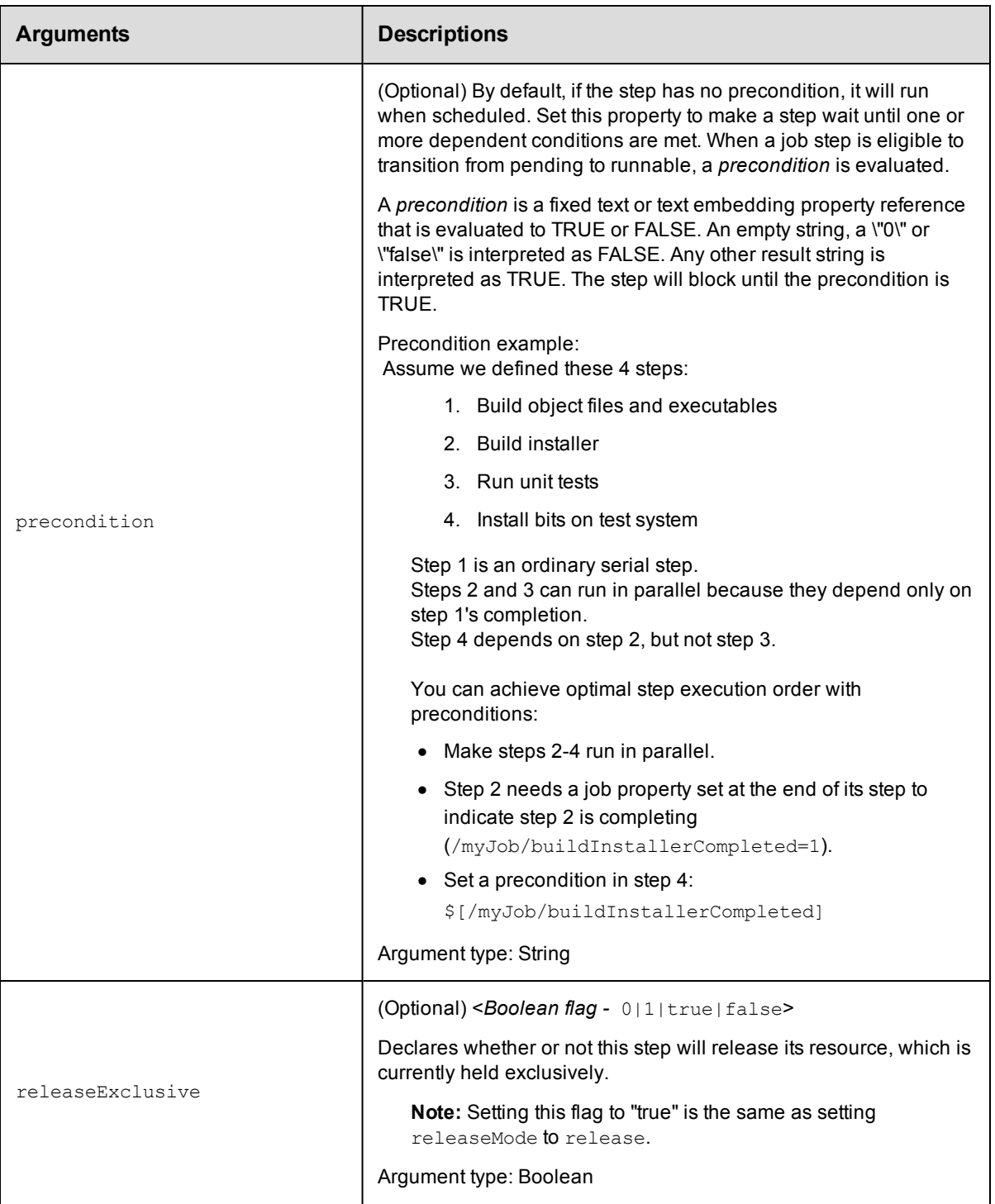
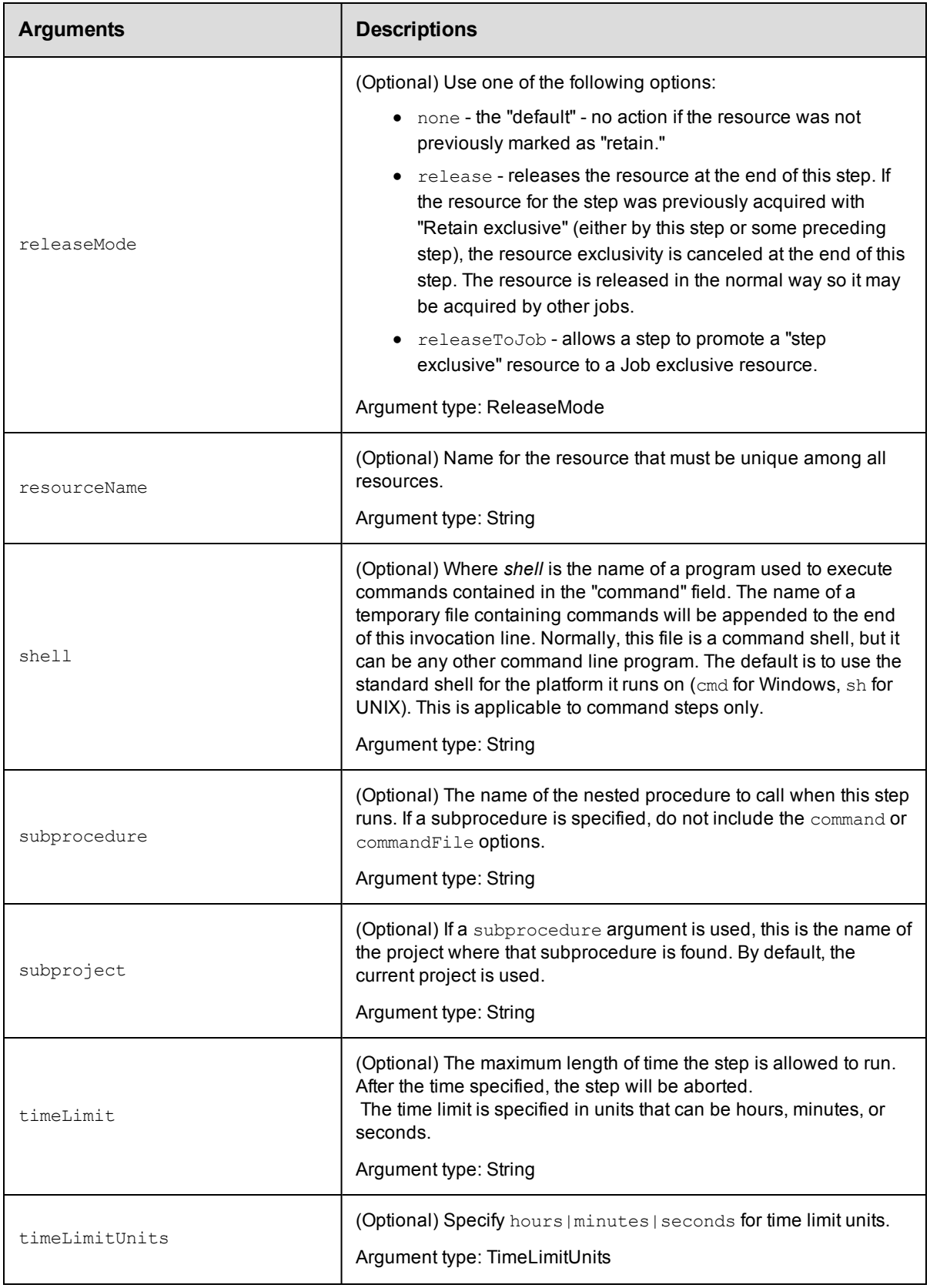

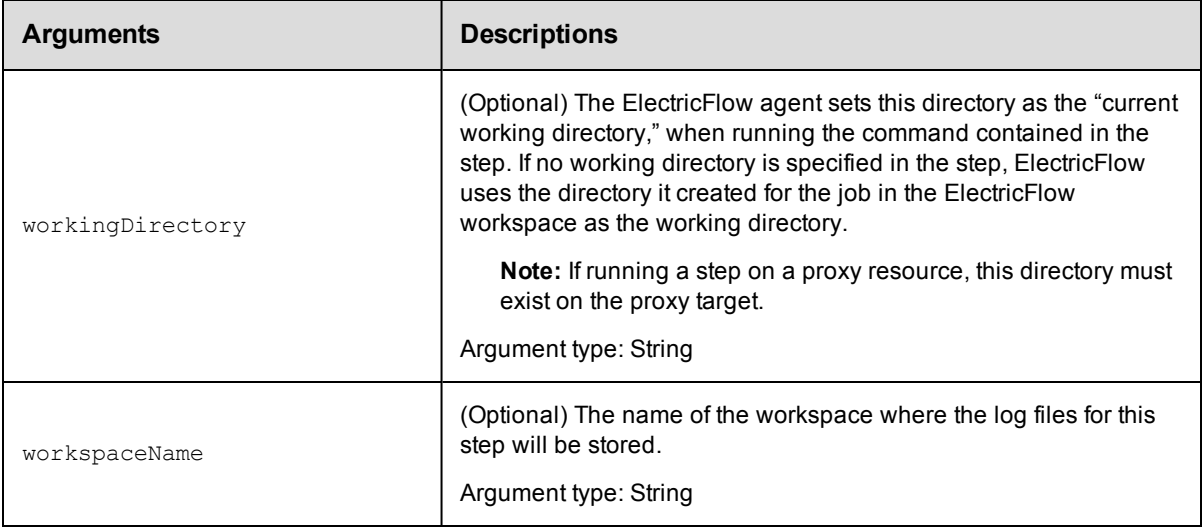

projectName, procedureName, stepName

## **Response**

None or a status OK message.

## **ec-perl**

```
syntax: $cmdr->createStep(<projectName>, <procedureName>, <stepName>,
{<optionals>});
```
Specifying most arguments to the Perl createStep API is fairly intuitive. Similar to any other API, key-value pairs are specified in a hash argument for all optional parameters. However, specifying actual parameters is a little

different because they are not arbitrary key-values characterizing the step. Actual parameters are keyvalues

characterizing actual parameters to the step. See the following createStep request in XML:

```
<createStep>
    <projectName>MyProject</projectName>
     <procedureName>MyProcedure</procedureName>
   <stepName>Step1</stepName>
     <actualParameter>
         <actualParameterName>parm1</actualParameterName>
        <value>myval</value>
     </actualParameter>
     <actualParameter>
         <actualParameterName>parm2</actualParameterName>
        <value>val2</value>
     </actualParameter>
```
</createStep>

Each actual parameter key-value is under an <actualParameter> element, which is codified in the optional

arguments hash in the Perl API like this:

```
\{ \ldots \Rightarrow \ldots \} actualParameter => \{ \{ \text{actualParameterName =} \} 'parm1', value =>
'myval'},
   {actualParameterName => 'parm2', value => 'val2'}], \dots => \dots}
```
In other words, the value of the actualParameter key in the optional arguments hash is a list of hashes, each

representing one actual parameter. If the subprocedure call only takes one actual parameter, the value of the

actualParameter key can be specified as just the hash representing the one parameter:

```
actualParameter => {actualParameterName => 'parm1', value => 'myval'}
```
### *Example*

```
$cmdr->createStep("Test Proj", "Run Build", "Common Cleanup", {subprocedure => "Del
ay",
   actualParameter => {actualParameterName} => 'Delay Time', value => '5'\});
```
#### **ectool**

**syntax:** ectool createStep <projectName> <procedureName> <stepName> ...

Specifying actual parameters in an ectool call is also different than specifying other arguments. Specify each key-value as an equal-sign delimited value:

ectool createStep ... --actualParameter "Delay Time=5" "parm2=val2"

**Note:** If the parameter name or value contains spaces, quotes are needed.

#### *Examples*

ectool createStep "Test Proj" "Run Build" "Compile" --command "make all"

ectool createStep "Test Proj" "Run Build" "Common Cleanup" --subprocedure "Delay" --actualParameter "Delay Time=5"

[Back](#page-389-0) to Top

# **deleteProcedure**

Deletes a procedure, including all steps.

You must specify a projectName and procedureName.

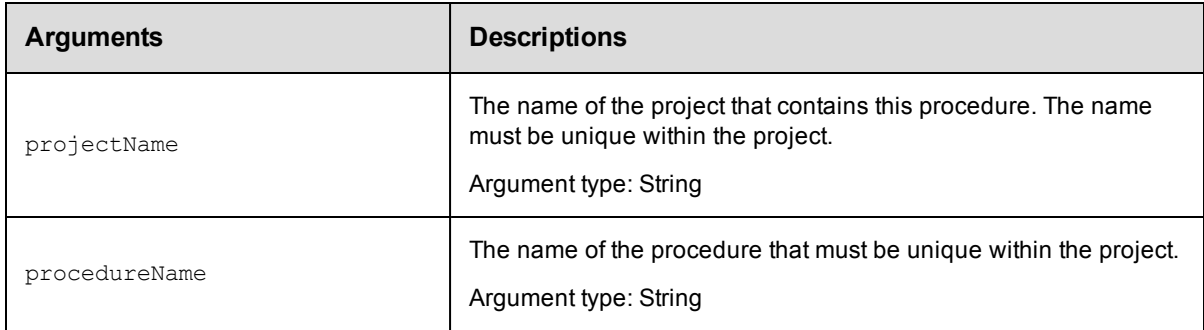

## **Positional arguments**

projectName, procedureName

### **Response**

None or a status OK message.

## **ec-perl**

**syntax:** \$cmdr->deleteProcedure(<projectName>, <procedureName>);

#### *Example*

\$cmdr->deleteProcedure("Test Proj", "Run Build");

## **ectool**

**syntax:** ectool deleteProcedure <projectName> <procedureName>

*Example*

ectool deleteProcedure "Test Proj" "Run Build"

[Back](#page-389-0) to Top

# **deleteStep**

Deletes a step from a procedure.

You must specify projectName, procedureName, and stepName.

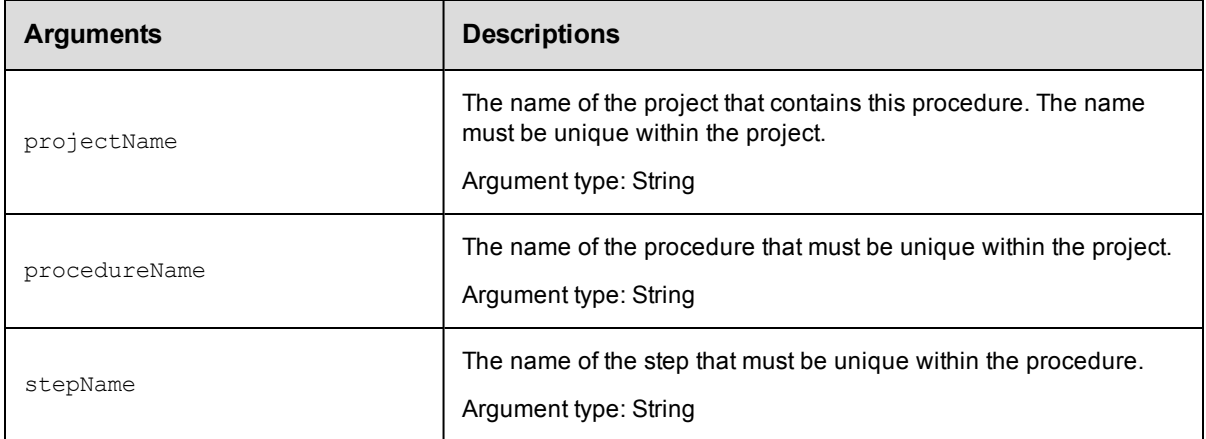

## **Positional arguments**

projectName, procedureName, stepName

### **Response**

None or a status OK message.

## **ec-perl**

**syntax:** \$cmdr->deleteStep(<projectName>, <procedureName>, <stepName>);

## *Example*

\$cmdr->deleteStep("Test Proj", "Run Build", "Compile");

## **ectool**

**syntax:** ectool deleteStep <projectName> <procedureName> <stepName>

## *Example*

ectool deleteStep "Test Proj" "Run Build" "Compile"

[Back](#page-389-0) to Top

# **getProcedure**

Finds a procedure by its name.

You must specify a projectName and a procedureName.

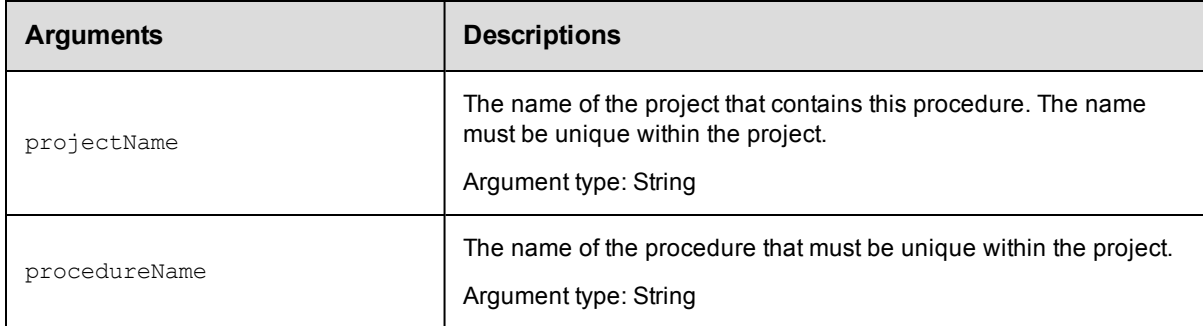

## **Positional arguments**

projectName, procedureName

## **Response**

One [procedure](#page-703-0) element, which includes the procedure ID, name, time created, job name template, owner, resource name, workspace name, project name, and so on.

## **ec-perl**

**syntax:** \$cmdr->getProcedure(<projectName>, <procedureName>);

### *Example*

\$cmdr->getProcedure("Test Proj", "Run Build");

## **ectool**

**syntax:** ectool getProcedure <projectName> <procedureName>

### *Example*

ectool getProcedure "Test Proj" "Run Build"

#### [Back](#page-389-0) to Top

# **getProcedures**

Retrieves all procedures in one project.

```
You must specify the projectName.
```
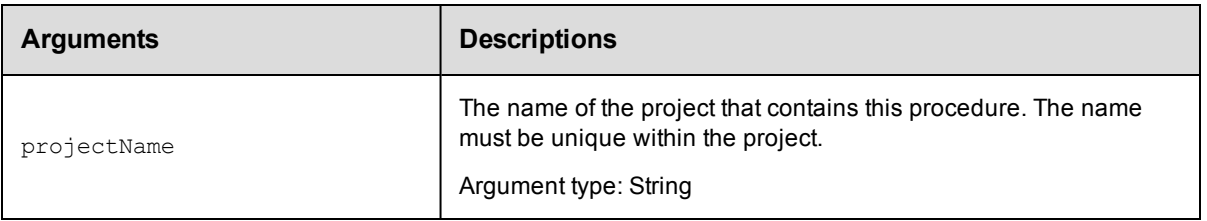

projectName

## **Response**

One or more [procedure](#page-703-0) elements.

## **ec-perl**

**syntax:** \$cmdr->getProcedures(<projectName>);

## *Example*

\$cmdr->getProcedures("Test Proj");

## **ectool**

**syntax:** ectool getProcedures <projectName>

## *Example*

ectool getProcedures "Test Proj"

## [Back](#page-389-0) to Top

# **getStep**

Retrieves a step from a procedure.

You must specify projectName, procedureName, and stepName.

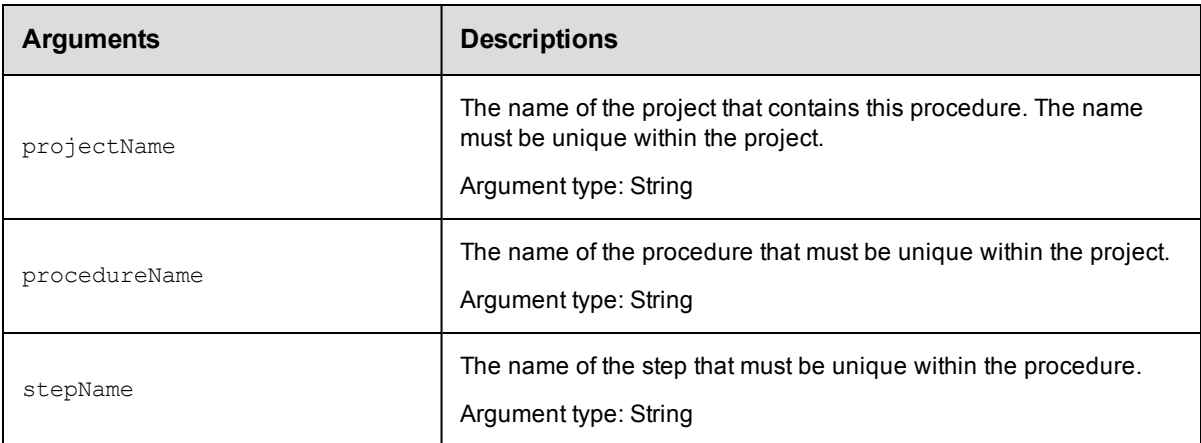

## **Positional arguments**

projectName, procedureName, stepName

## **Response**

One [step](#page-710-0) element.

## **ec-perl**

```
syntax: $cmdr->getStep(<projectName>, <procedureName>, <stepName>);
```
#### *Example*

```
$cmdr->getStep("Test Proj", "Run Build", "Compile");
```
## **ectool**

**syntax:** ectool getStep <projectName> <procedureName> <stepName>

#### *Example*

ectool getStep "Test Proj" "Run Build" "Compile"

#### [Back](#page-389-0) to Top

# **getSteps**

Retrieves all steps in a procedure.

You must specify the projectName and procedureName.

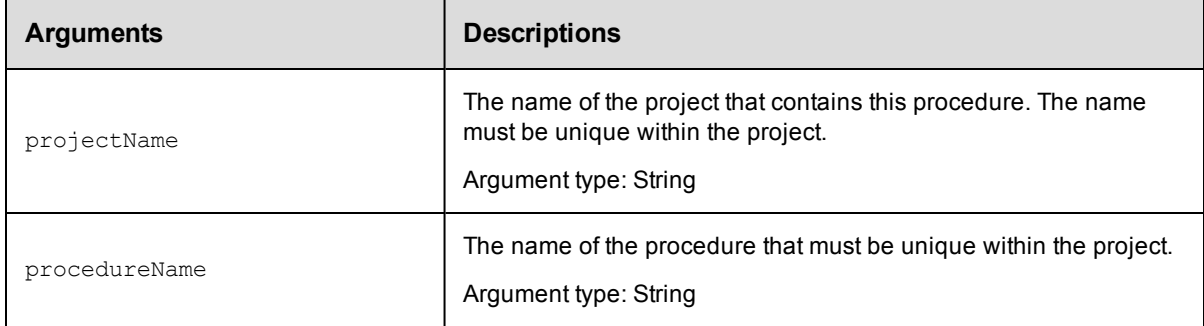

## **Positional arguments**

projectName, procedureName

## **Response**

Zero or more [step](#page-710-0) elements.

## **ec-perl**

**syntax:** \$cmdr->getSteps(<projectName>, <procedureName>);

### *Example*

\$cmdr->getSteps("Test Proj", "Run Build");

## **ectool**

**syntax:** ectool getSteps <projectName> <procedureName>

## *Example*

ectool getSteps "Test Proj" "Run Build"

[Back](#page-389-0) to Top

# **modifyProcedure**

## Modifies an existing procedure.

You must specify projectName and procedureName.

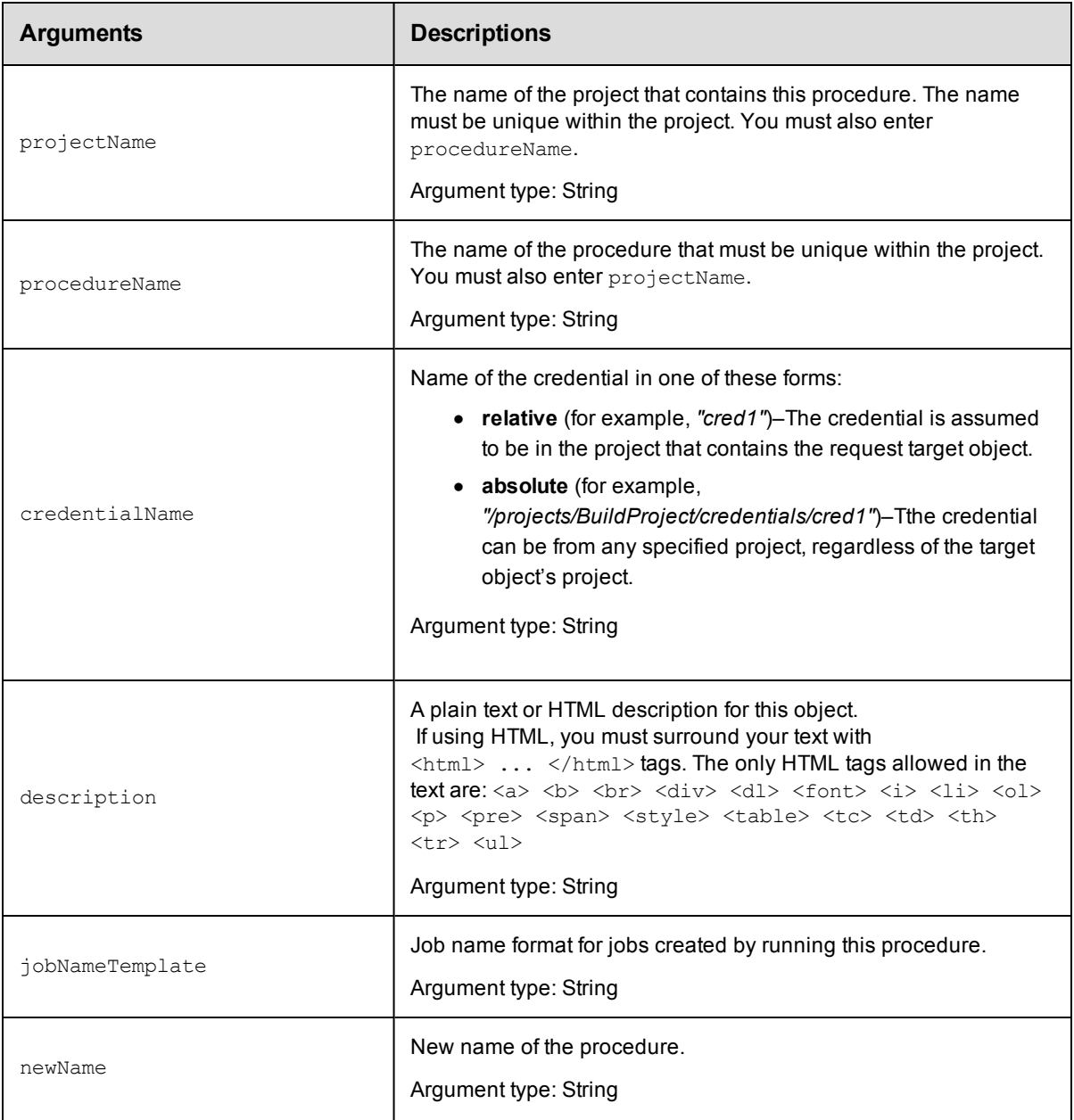

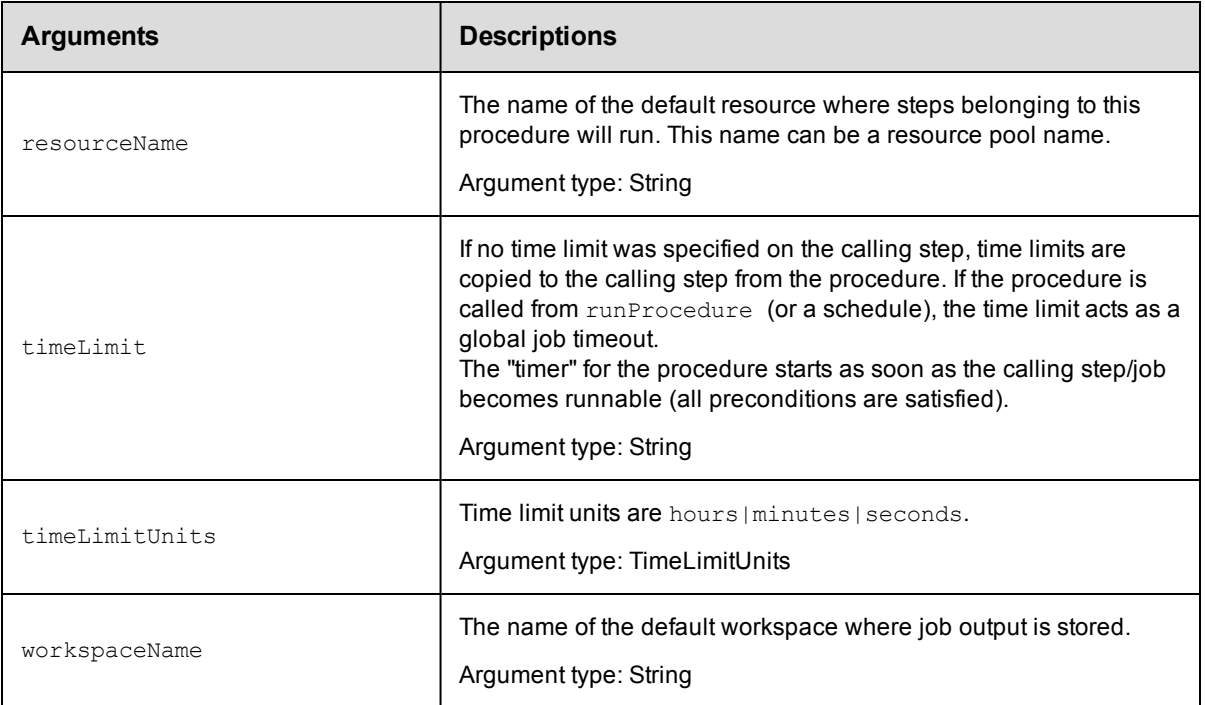

projectName, procedureName

## **Response**

None or a status OK message.

## **ec-perl**

*syntax:* \$cmdr->modifyProcedure(<projectName>, <procedureName>, {...});

## *Example*

```
$cmdr->modifyProcedure("Test Proj", "Run Build", {resourceName =>
  "Windows - Bldg. 11"});
```
## **ectool**

**syntax:** ectool modifyProcedure <projectName> <procedureName> ...

## *Example*

```
ectool modifyProcedure "Test Proj" "Run Build"
   --resourceName "Windows - Bldg. 11"
```
### [Back](#page-389-0) to Top

# **modifyStep**

Modifies an existing step.

You must specify projectName, procedureName, and stepName.

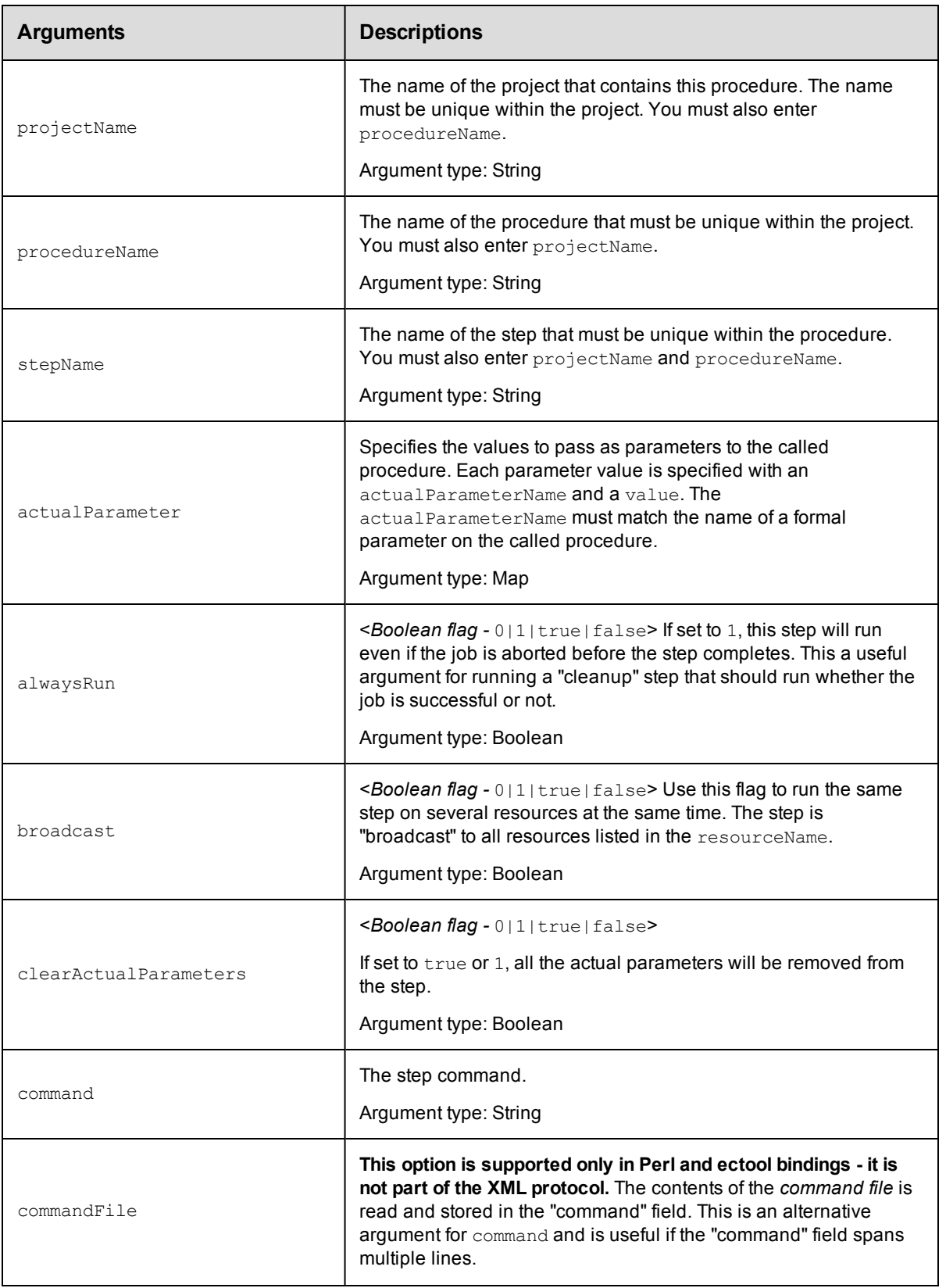

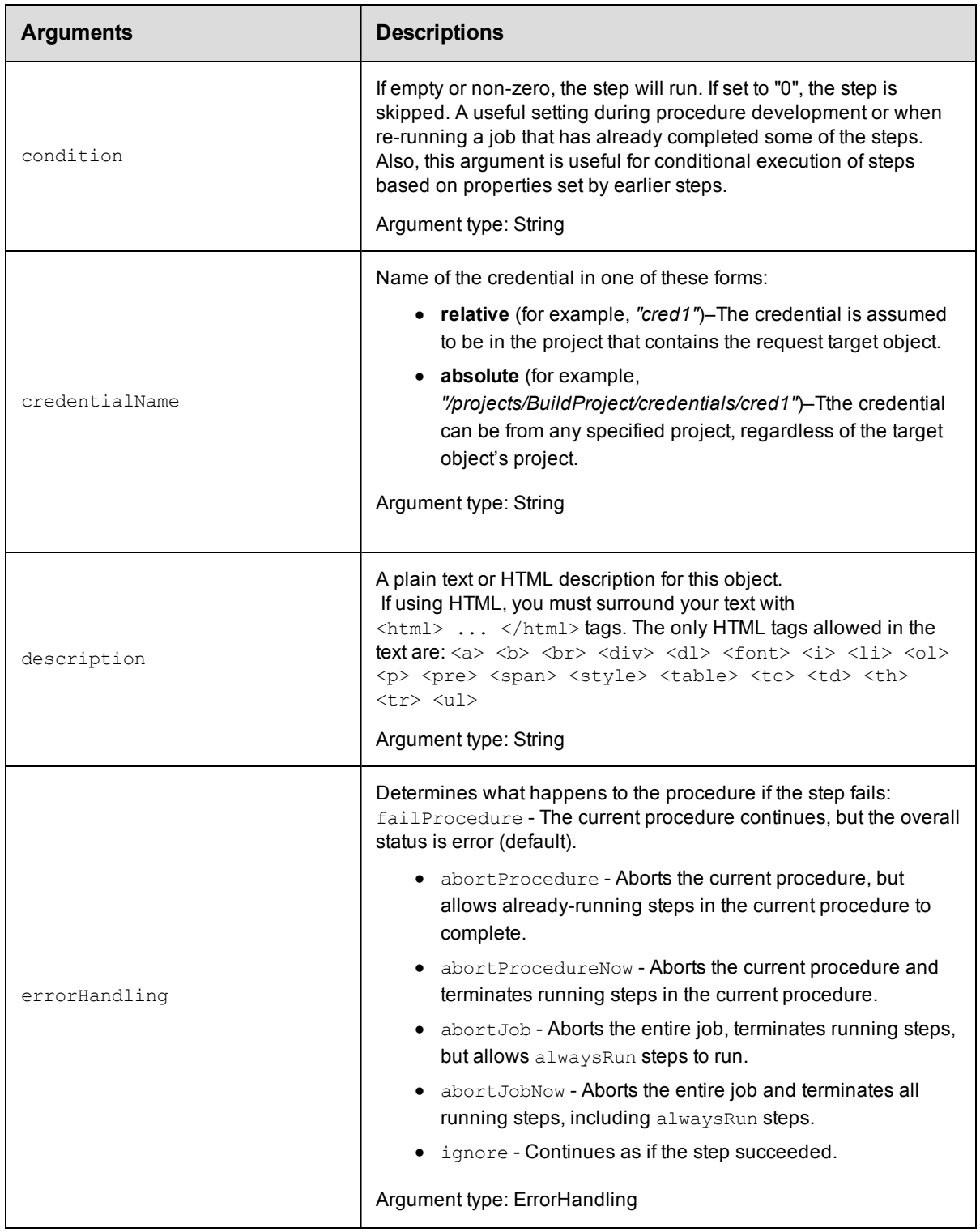

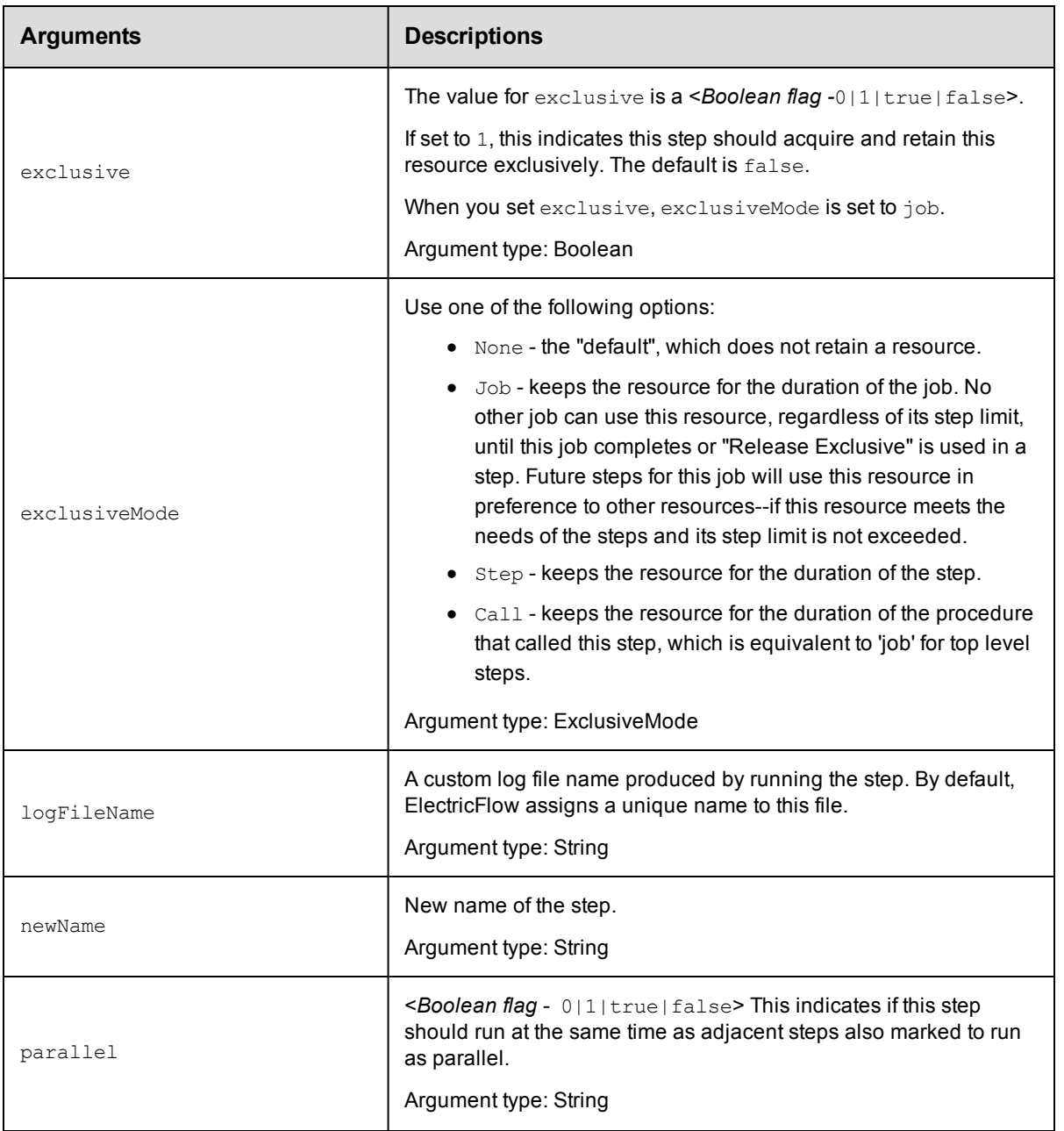

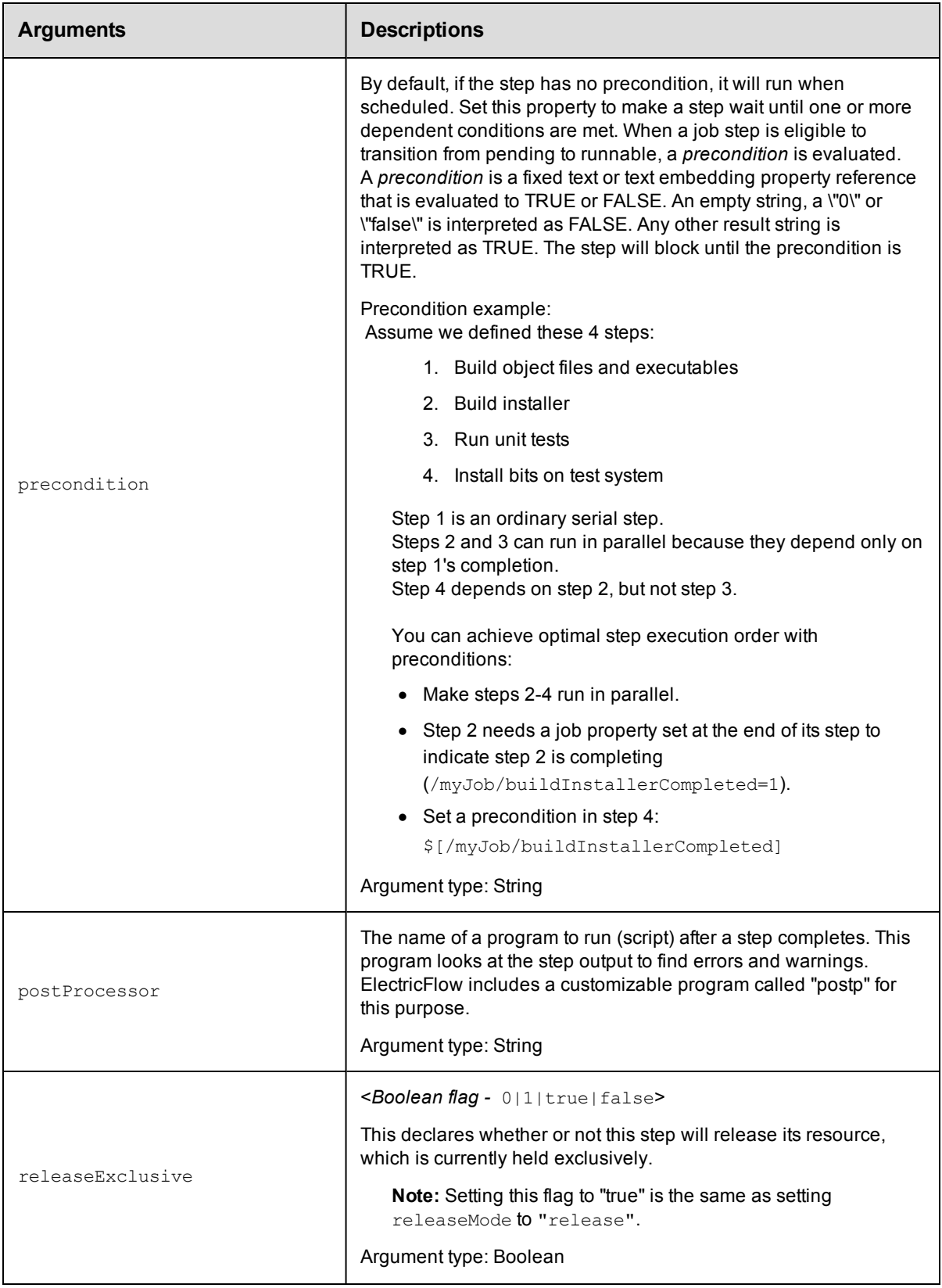

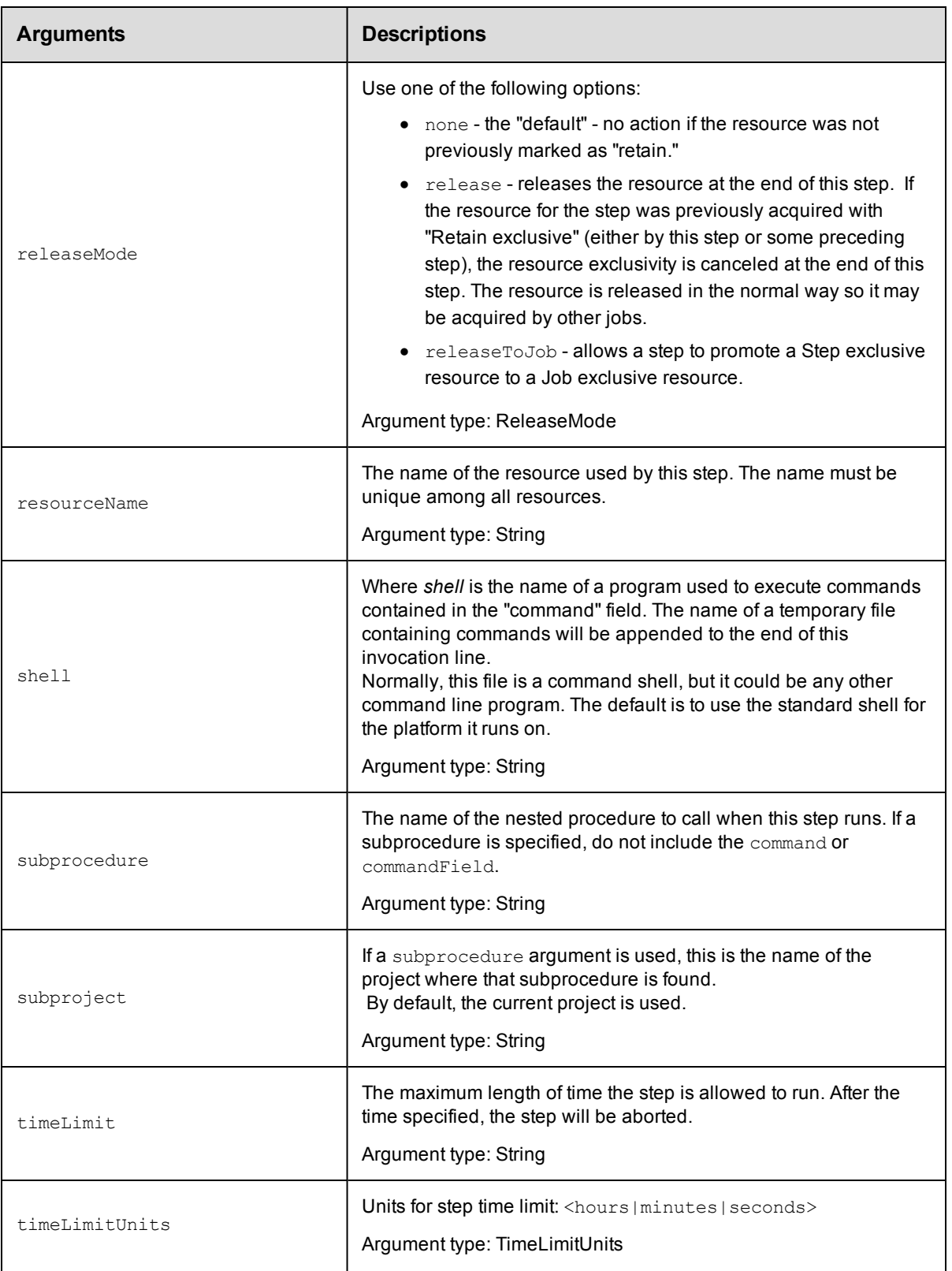

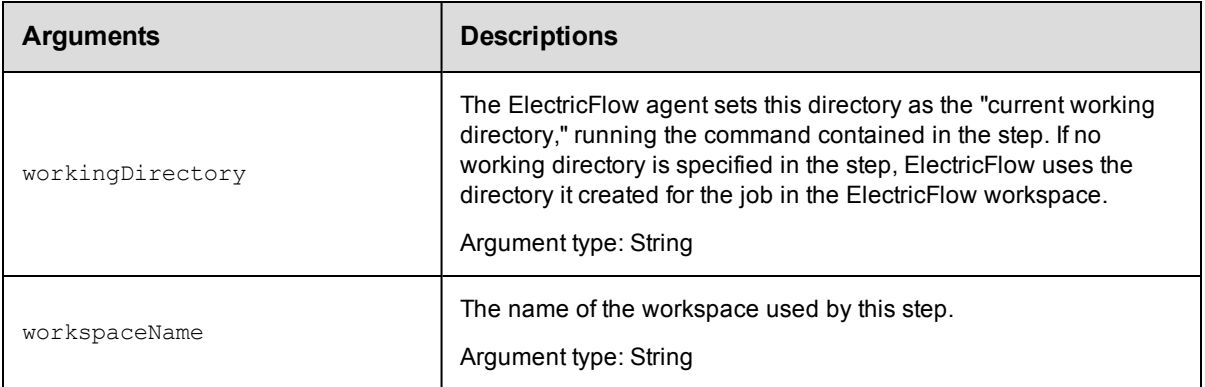

projectName, procedureName, stepName

## **Response**

None or a status OK message.

## **ec-perl**

```
syntax: $cmdr->modifyStep(<projectName>, <procedureName>, <stepName>,
{<optionals>});
```
## *Example*

```
$cmdr->modifyStep("Test Proj", "Run Build", "Compile", {commandFile => "tempfile.tx
t"});
```
## **ectool**

**syntax:** ectool modifyStep <projectName> <procedureName> <stepName> ...

## *Example*

ectool modifyStep "Test Proj" "Run Build" "Compile" --commandFile tempfile.txt

[Back](#page-389-0) to Top

## **moveStep**

Moves a step within a procedure.

You must specify projectName, procedureName, and stepName.

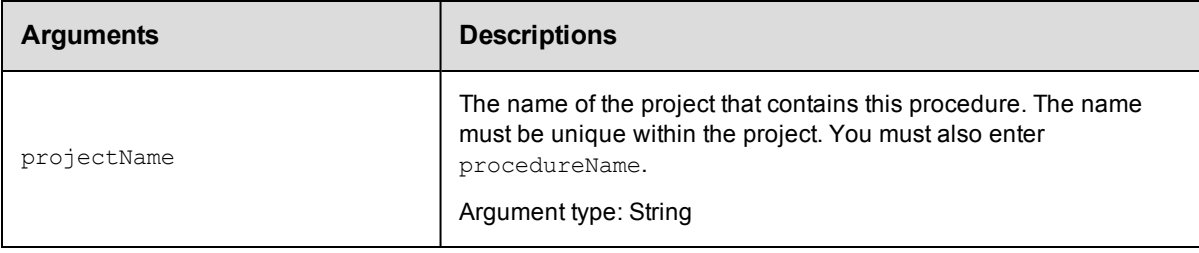

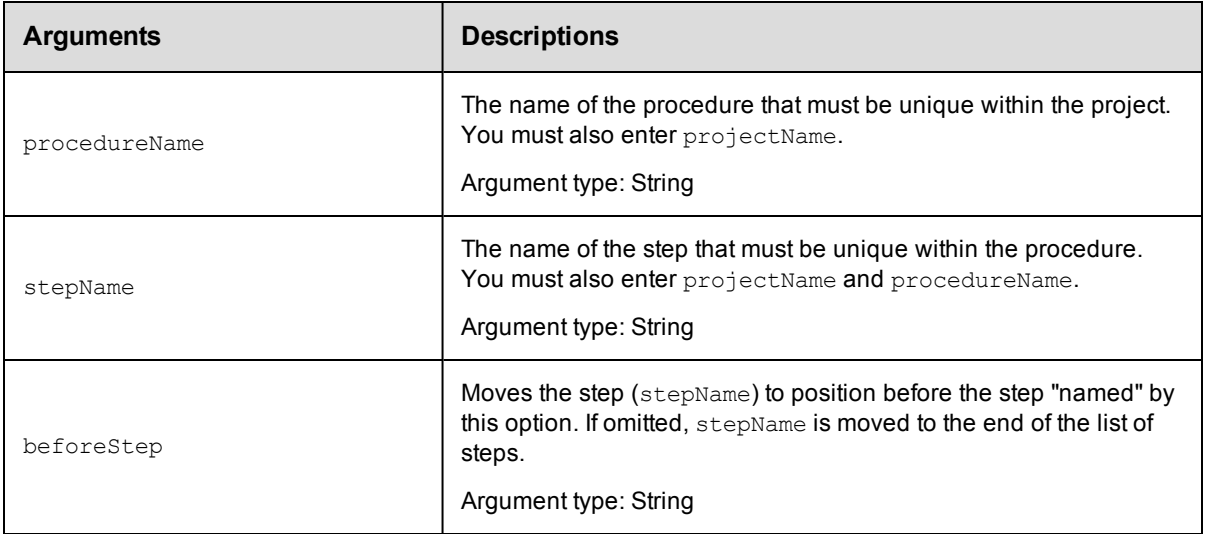

projectName, procedureName, stepName

## **Response**

None or a status OK message.

## **ec-perl**

```
syntax: $cmdr->moveStep(<projectName>, <procedureName>, <stepName>, {<optionals>});
```
## *Example*

```
$cmdr->moveStep("Test Proj", "Run Build", "Get Sources", {beforeStep => "Compil
e"});
```
## **ectool**

**syntax:** ectool moveStep <projectName> <procedureName> <stepName> ...

## *Example*

```
ectool moveStep "Test Proj" "Run Build" "Get Sources"
  --beforeStep "Compile"
```
<span id="page-411-0"></span>[Back](#page-389-0) to Top

# **API Commands - Process**

[createProcess](#page-412-0) on page 411 [deleteProcess](#page-413-0) on page 412 [getProcess](#page-415-0) on page 414 [getProcesses](#page-416-0) on page 415 [modifyProcess](#page-418-0) on page 417 [runProcess](#page-420-0) on page 419

# <span id="page-412-0"></span>**createProcess**

Creates a new process for an application or component.

#### Required Arguments

projectName

**Description:** Name of the project; must be unique among all projects.

**Argument Type:** String

processName

**Description:** Name of the process.

**Argument Type:** String

#### Optional Arguments

#### applicationName

**Description:** Name of the application containing the application process (processName). When you want to create an application process, specify the name of the application (applicationName). The application name must be unique among all projects.

#### **Argument Type:** String

#### componentApplicationName

**Description:** Name of the application where the component (componentName) is located. When you want to create a component process in a specific application, specify the component (componentName) and the application (componentApplicationName) where the component is located.

#### **Argument Type:** String

componentName

#### **Description:** Name of the component.

When you want to create a component process in a specific application, specify the component (componentName) and the application (componentApplicationName) where the component is located.

#### **Argument Type:** String

credentialName

**Description:** Name of a credential to attach to this process.

### **Argument Type:** String

#### description

**Description:** Comment text describing this object; not interpreted at all by ElectricFlow.

**Argument Type:** String

processType

**Description:** Defines the type of action performed by the process. Valid values are DEPLOY, OTHER, or UNDEPLOY for a component process.

#### **Argument Type:** ProcessType

timeLimit

**Description:** Maximum amount of time that the step can execute; abort if it exceeds this time.

#### **Argument Type:** String

timeLimitUnits

**Description:** Units for the step- time limit: seconds, minutes, or hours.

**Argument Type:** TimeLimitUnits

#### workspaceName

**Description:** Name of the default workspace for this process.

**Argument Type:** String

#### **Response**

Returns a process component object.

#### **ec-perl**

#### Syntax:

```
$<object>->createProcess(<projectName>, <processName>, {<optionals>});
```
#### Example:

#### To create a component process in a master component:

\$ec->createProcess('Default', 'Deploy', {componentName => 'WAR file'});

#### To create a component process in a specific application:

```
$ec->createProcess('Default', 'Deploy', {componentName => 'WAR file', component
ApplicationName => 'Shopping Cart'});
```
#### To create an application process:

\$ec->createProcess('Default', 'Deploy', {applicationName => 'Shopping Cart'});

#### **ectool**

#### Syntax:

ectool createProcess <projectName> <processName> [optionals...]

#### Example:

#### To create a component process in a master component:

```
ectool createProcess 'Default' 'Deploy' --componentName 'WAR file'
```
#### To create a component process in a specific application:

```
ectool createProcess 'Default' 'Deploy' --componentName 'WAR file' --componentAp
plicationName 'Shopping Cart'
```
#### To create an application process:

```
ectool createProcess 'Default' 'Deploy' --applicationName 'Shopping Cart'
```
<span id="page-413-0"></span>[Back](#page-411-0) to Top

## **deleteProcess**

Deletes an application or component process.

#### Required Arguments

#### projectName

**Description:** Name of the project; must be unique among all projects.

**Argument Type:** String

processName

**Description:** Name of the process.

**Argument Type:** String

#### Optional Arguments

#### applicationName

**Description:** Name of the application containing the application process (processName). When you want to delete an application process, specify the name of the application (applicationName). The application name must be unique among all projects.

#### **Argument Type:** String

#### componentApplicationName

**Description:** Name of the application where the component (component Name) is located. When you want to delete a component process in a specific application, specify the component (componentName) and the application (componentApplicationName) where the component is located.

#### **Argument Type:** String

componentName

**Description:** Name of the component.

When you want to delete a component process in a specific application, specify the component (componentName) and the application (componentApplicationName) where the component is located.

#### **Argument Type:** String

#### **Response**

None or a status OK message.

#### **ec-perl**

#### Syntax:

```
$<object>->deleteProcess(<projectName>, <processName>, {<optionals>});
```
#### Example:

#### To create a component process in a master component:

\$ec->deleteProcess('Default', 'Deploy', {componentName => 'WAR file'});

#### To create a component process in a specific application:

```
$ec->deleteProcess('Default', 'Deploy', {componentName => 'WAR file', component
ApplicationName => 'Shopping Cart'});
```
#### To create an application process:

```
$ec->deleteProcess('Default', 'Deploy', {applicationName => 'Shopping Cart'});
```
#### **ectool**

Syntax:

ectool deleteProcess <projectName> <processName> [optionals...]

#### Example:

#### To create a component process in a master component:

ectool deleteProcess 'Default' 'Deploy' --componentName WAR file'

#### To create a component process in a specific application:

```
ectool deleteProcess 'Default' 'Deploy' --componentName 'WAR file' --componentAp
plicationName 'Shopping Cart'
```
#### To create an application process:

ectool deleteProcess 'Default' 'Deploy' --applicationName 'Shopping Cart'

<span id="page-415-0"></span>[Back](#page-411-0) to Top

## **getProcess**

Retrieves an application or component process.

#### Required Arguments

projectName

**Description:** Name of the project that must be unique among all projects.

**Argument Type:** String

processName

**Description:** Name of the process.

**Argument Type:** String

#### Optional Arguments

applicationEntityRevisionId

**Description:** The revision ID of the versioned project.

#### **Argument Type:** UUID

applicationName

**Description:** Name of the application containing the application process (processName). When you want to retrieve an application process, specify the name of the application (applicationName). The application name must be unique among all projects.

#### **Argument Type:** String

componentApplicationName

**Description:** Name of the application where the component (componentName) is located. When you want to retrieve a component process in a specific application, specify the component (componentName) and the application (componentApplicationName) where the component is located.

#### **Argument Type:** String

componentName

**Description:** Name of the component.

When you want to retrieve a component process in a specific application, specify the component (componentName) and the application (componentApplicationName) where the component is located.

#### **Argument Type:** String

#### **Response**

Returns the specified process object.

#### **ec-perl**

Syntax:

```
$<object>->getProcess(<projectName>, <processName>, {<optionals>});
```
#### Example:

To retrieve a component process in a master component:

\$ec->getProcess('Default', 'Deploy', {componentName => 'WAR file'});

To retrieve a component process in a specific application:

```
$ec->getProcess('Default', 'Deploy', {componentName => 'WAR file', componentApp
licationName => 'Shopping Cart'});
```
#### To retrieve an application process:

\$ec->getProcess('Default', 'Deploy', {applicationName => 'Shopping Cart'});

#### **ectool**

#### Syntax:

```
ectool getProcess <projectName> <processName> [optionals...]
```
#### Example:

#### To retrieve a component process in a master component:

ectool getProcess 'Default' 'Deploy' --componentName 'WAR file'

To retrieve a component process in a specific application:

```
ectool getProcess 'Default' 'Deploy' --componentName 'WAR file' --componentAppli
cationName 'Shopping Cart'
```
#### To retrieve an application process:

ectool getProcess 'Default' 'Deploy' --applicationName 'Shopping Cart'

#### <span id="page-416-0"></span>[Back](#page-411-0) to Top

## **getProcesses**

Retrieves all processes in an application or component.

#### Required Arguments

#### projectName

**Description:** Name of the project that must be unique among all projects.

**Argument Type:** String

#### Optional Arguments

applicationEntityRevisionId

**Description:** The revision ID of the versioned project.

**Argument Type:** UUID

applicationName

**Description:** Name of the application containing the application processes (processName). When you want to retrieve all the application processes, specify the name of the application (applicationName). The application name must be unique among all projects.

**Argument Type:** String

componentApplicationName

**Description:** Name of the application where the component (component Name) is located. When you want to retrieve all the component processes in a specific application, specify the component (componentName) and the application (componentApplicationName) where the component is located.

#### **Argument Type:** String

#### componentName

**Description:** Name of the component.

When you want to retrieve all the component processes in a specific application, specify the component (componentName) and the application (componentApplicationName) where the component is located.

#### **Argument Type:** String

#### **Response**

Returns the process objects for the application or component.

#### **ec-perl**

#### Syntax:

```
$<object>->getProcesses(<projectName>, {<optionals>});
```
#### Example:

To retrieve all the component process in a master component:

\$ec->getProcesses('Default', {componentName => 'WAR file'});

To retrieve all the component processes in a specific application:

```
$ec->getProcesses('Default', {componentName => 'WAR file', componentApplicationN
ame => 'Shopping Cart'});
```
To retrieve all the application processes in the specified application:

\$ec->getProcesses('Default', {applicationName => 'Shopping Cart'});

#### **ectool**

#### Syntax:

ectool getProcesses <projectName> [optionals...]

#### Example:

To retrieve a component process in a master component:

ectool getProcesses 'Default' --componentName 'WAR file'

To retrieve a component process in a specific application:

ectool getProcesses 'Default' --componentName 'WAR file' --componentApplicationN ame 'Shopping Cart'

To retrieve an application process in a specific application:

ectool getProcesses 'Default' --applicationName 'Shopping Cart'

<span id="page-418-0"></span>[Back](#page-411-0) to Top

# **modifyProcess**

Modifies an existing process.

#### Required Arguments

projectName

**Description:** Name of the project that must be unique among all projects.

**Argument Type:** String

processName

**Description:** Name of the process.

**Argument Type:** String

#### Optional Arguments

applicationName

**Description:** Name of the application containing the application process (processName). When you want to modify an application process, specify the name of the application (applicationName). The application name must be unique among all projects.

#### **Argument Type:** String

componentApplicationName

**Description:** Name of the application where the component (component Name) is located. When you want to modify a component process in a specific application, specify the component (componentName) and the application (componentApplicationName) where the component is located.

#### **Argument Type:** String

componentName

#### **Description:** Name of the component.

When you want to modify a component process in a specific application, specify the component (componentName) and the application (componentApplicationName) where the component is located.

#### **Argument Type:** String

credentialName

**Description:** Name of a credential to attach to this process.

**Argument Type:** String

description

**Description:** Comment text describing this object; not interpreted at all by ElectricFlow.

#### **Argument Type:** String

newName

**Description:** New name for an existing object that is being renamed.

**Argument Type:** String

processType

**Description:** Defines the type of action performed by the process. Valid values are DEPLOY, OTHER, or UNDEPLOY for a component process.

**Argument Type:** ProcessType

timeLimit

**Description:** Maximum amount of time that the step can execute; abort if it exceeds this time.

**Argument Type:** String

timeLimitUnits

**Description:** Units for step time limit: seconds, minutes, or hours.

**Argument Type:** TimeLimitUnits

workspaceName

**Description:** Name of the default workspace for this process.

**Argument Type:** String

#### **Response**

Retrieves an updated process element.

#### **ec-perl**

### Syntax:

\$<object>->modifyProcess (<projectName>, <processName>, {<optionals>});

#### Example:

To modify a component process in a master component:

```
$ec->modifyProcess('Default', 'Deploy', {componentName => 'WAR file', newName =
> 'Daily Update'});
```
#### To modify a component process in a specific application:

```
$ec->modifyProcess('Default', 'Deploy', {componentName => 'WAR file', component
ApplicationName => 'Shopping Cart', newName => 'Daily Update'});
```
#### To modify an application process:

```
$ec->modifyProcess('Default', 'Deploy', {applicationName => 'Shopping Cart', ne
wName => 'Daily Update'});
```
#### **ectool**

#### Syntax:

ectool modifyProcess <projectName> <processName> [optionals...]

#### Example:

#### To modify a component process in a master component:

```
ectool modifyProcess 'Default' 'Deploy' --componentName 'WAR file' --newName 'D
aily Update'
```
To modify a component process in a specific application:

```
ectool modifyProcess 'Default' 'Deploy' --componentName 'WAR file' --componentAp
plicationName 'Shopping Cart' --newName 'Daily Update'
```
#### To modify an application process:

```
ectool modifyProcess 'Default' 'Deploy' --applicationName 'Shopping Cart' --ne
wName 'Daily Update'
```
<span id="page-420-0"></span>[Back](#page-411-0) to Top

## **runProcess**

Runs the specified process.

#### Required Arguments

projectName

**Description:** Name for the project that must be unique among all projects.

**Argument Type:** String

applicationName

**Description:** Name of the application that owns the process; it must be unique among all applications in the project.

**Argument Type:** String

processName

**Description:** Name of the application process.

**Argument Type:** String

### Optional Arguments

actualParameter

**Description:** Parameters passed as arguments to the process.

**Argument Type:** Map

credentials

**Description:** Credentials to use in the job.

**Argument Type:** Collection

destinationProject

**Description:** Project that will own the job.

**Argument Type:** String

environmentName

#### **Description:** Name of the environment.

#### **Argument Type:** String

environmentTemplateName

**Description:** Name of the environment template.

**Argument Type:** String

environmentTemplateTierMapName

**Description:** Environment template tier map name.

#### **Argument Type:** String

keepOnError

**Description:** Set this flag to "true" to keep the environment when an error occurs . The keepOnError value = <*Boolean flag -*0|1|true|false>. Defaults to false or 0.

**Argument Type:** Boolean

environmentTemplateTierMapName

**Description:** Name of the environment template tier.

**Argument Type:** String

priority

**Description:** Priority of the job.

**Argument Type:** JobPriority

#### scheduleName

**Description:** Name for the schedule that must be unique among all schedules for the project.

**Argument Type:** String

snapshotName

**Description:** Name for the snapshot that must be unique among all snapshots for the project.

**Argument Type:** String

tierMapName

**Description:** Name of the tier map used to determine where to run the process.

**Argument Type:** String

tierResourceCounts

**Description:** Resource count for each resource template tier.

**Argument Type:** Map

validate

**Description:** Validates that the application process, tier map, and environment are well-defined and valid before the running the application process. <*Boolean flag -*0|1|true|false>. The default is true.

**Argument Type:** Boolean

#### **Response**

Returns new job ID.

#### **ec-perl**

#### Syntax:

```
$<object>->runProcess(<projectName>, <applicationName>, <processName>, <tierMapN
ame>, {<optionals>});
```
#### Example:

```
$ec->runProcess("default", "NewApp", "newProcess", "TierMap2", {destinationProje
ct \Rightarrow "deploy1");
```
#### **ectool**

#### Syntax:

```
ectool runProcess <projectName> <applicationName> <processName> <tierMapName> [o
ptionals...]
```
#### Example:

ectool runProcess default NewApp newProcess TierMap2 --destinationProject deploy 1

#### <span id="page-422-1"></span>[Back](#page-411-0) to Top

# **API Commands - Process Dependency**

[createProcessDependency](#page-422-0) on page 421 [deleteProcessDependency](#page-424-0) on page 423 [getProcessDependencies](#page-426-0) on page 425 [modifyProcessDependency](#page-428-0) on page 427

## <span id="page-422-0"></span>**createProcessDependency**

Creates a dependency between two process steps.

#### Required Arguments

projectName

**Description:** Name of the project; must be unique among all projects.

**Argument Type:** String

processName

**Description:** Name of the process.

**Argument Type:** String

processStepName

**Description:** Name of the process step.

**Argument Type:** String

targetProcessStepName

**Description:** Name of the target process step.

**Argument Type:** String

#### Optional Arguments

applicationName

**Description:** Name of the application containing the specified application process (processName). When you want to create a dependency between two application process steps, specify the name of the application (applicationName) containing the process. The application name must be unique among all projects.

**Argument Type:** String

branchCondition

**Description:** Condition of the branch.

**Argument Type:** String

branchConditionName

**Description:** Name of the branch condition.

**Argument Type:** String

branchConditionType

**Description:** Type of the branch condition.

**Argument Type:** BranchConditionType

branchType

**Description:** Type of the branch.

**Argument Type:** BranchType

componentApplicationName

**Description:** Name of the application where the component (componentName) is located. When you want to create a dependency between two component process steps in a specific application, specify the component (componentName) and the application (componentApplicationName) where the component is located.

#### **Argument Type:** String

componentName

**Description:** Name of the component containing the process steps.

When you want to create a dependency between two component process steps in a specific application, specify the component (componentName) and application (componentApplicationName) where the component is located.

#### **Argument Type:** String

#### **Response**

Returns a process dependency element.

#### **ec-perl**

Syntax:

```
$<object>->createProcessDependency(<projectName>, <processName>, <processStepNam
e>, <targetProcessStepName>, {<optionals>});
```
#### Example:

To create a dependency between two component process steps in a master component:

```
$ec->createProcessDependency('Default', 'Deploy', 'Get WAR file', 'Copy WAR fil
e', {componentName => 'WAR file'});
```
To create a dependency between two component process steps in a specific application:

```
$ec->createProcessDependency'Default', 'Deploy', 'Get WAR file', 'Copy WAR fil
e', {componentName => 'WAR file', componentApplicationName => 'Shopping Car
t'});
```
To create a dependency between two application process steps:

```
$ec->createProcessDependency('Default', 'Deploy', 'Get WAR file', 'Copy WAR fil
e', {applicationName => 'Shopping Cart'});
```
#### **ectool**

Syntax:

```
ectool createProcessDependency <projectName> <processName> <processStepName>
<targetProcessStepName> [optionals...]
```
#### Example:

To create a dependency between two component process steps in a master component:

```
ectool createProcessDependency 'Default' 'Deploy' 'Get WAR file', 'Copy WAR fil
e' --componentName 'WAR file'
```
To create a dependency between two component process steps in a specific application:

```
ectool createProcessDependency 'Default' 'Deploy' 'Get WAR file', 'Copy WAR fil
e' --componentName 'WAR file' --componentApplicationName 'Shopping Cart'
```
To create a dependency between two application process steps:

```
ectool createProcessDependency 'Default' 'Deploy' 'Get WAR file', 'Copy WAR fil
e' --applicationName 'Shopping Cart'
```
<span id="page-424-0"></span>[Back](#page-422-1) to Top

## **deleteProcessDependency**

Deletes a dependency between two process steps.

#### Required Arguments

projectName

**Description:** Name of the project; must be unique among all projects.

**Argument Type:** String

processName

**Description:** Name of the process.

**Argument Type:** String

processStepName

**Description:** Name of the process step.

**Argument Type:** String

targetProcessStepName

**Description:** Name of the target process step.

**Argument Type:** String

#### Optional Arguments

applicationName

**Description:** Name of the application containing the specified application process (processName). When you want to delete a dependency between two application process steps, specify the name of the application (applicationName) containing the process. The application name must be unique among all projects.

**Argument Type:** String

componentApplicationName

**Description:** Name of the application where the component (component Name) is located. When you want to delete a dependency between two component process steps in a specific application, specify the component (componentName) and the application (componentApplicationName) where the component is located.

**Argument Type:** String

componentName

**Description:** Name of the component containing the process steps.

When you want to delete a dependency between two component process steps in a specific application, specify the component (componentName) and application (componentApplicationName) where the component is located.

#### **Argument Type:** String

#### **Response**

None or a status OK message.

#### **ec-perl**

#### Syntax:

```
$<object>->deleteProcessDependency(<projectName>, <processName>, <processStepNam
e>, <targetProcessStepName>, {<optionals>});
```
#### Example:

To delete a dependency between two component process steps in a master component:

```
$ec->deleteProcessDependency('Default', 'Deploy', 'Get WAR file', 'Copy WAR fil
e', {componentName => 'WAR file'});
```
To create a dependency between two component process steps in a specific application:

```
$ec->deleteProcessDependency'Default', 'Deploy', 'Get WAR file', 'Copy WAR fil
e', {componentName => 'WAR file', componentApplicationName => 'Shopping Car
t'});
```
To create a dependency between two application process steps:

```
$ec->deleteProcessDependency('Default', 'Deploy', 'Get WAR file', 'Copy WAR fil
e', {applicationName => 'Shopping Cart'});
```
#### **ectool**

Syntax:

```
ectool deleteProcessDependency <projectName> <processName> <processStepName> <ta
rgetProcessStepName> [optionals...]
```
#### Example:

To delete a dependency between two component process steps in a master component:

```
ectool deleteProcessDependency 'Default' 'Deploy' 'Get WAR file', 'Copy WAR fil
e' --componentName 'WAR file'
```
To create a dependency between two component process steps in a specific application:

```
ectool deleteProcessDependency 'Default' 'Deploy' 'Get WAR file', 'Copy WAR fil
e' --componentName 'WAR file' --componentApplicationName 'Shopping Cart'
```
#### To create a dependency between two application process steps:

```
ectool deleteeProcessDependency 'Default' 'Deploy' 'Get WAR file', 'Copy WAR fi
le' --applicationName 'Shopping Cart'
```
ectool deleteProcessDependency default newProcess "Step B" "Step C" --componentN ame VCScomponent

<span id="page-426-0"></span>[Back](#page-422-1) to Top

# **getProcessDependencies**

Retrieves all dependencies for a process.

#### Required Arguments

projectName

**Description:** Name of the project that must be unique among all projects.

**Argument Type:** String

processName

**Description:** Name of the process.

**Argument Type:** String

#### Optional Arguments

applicationEntityRevisionId

**Description:** The revision ID of the versioned project.

**Argument Type:** UUID

applicationName

**Description:** Name of the application containing the specified application process (processName). When you want to retrieve the dependencies between process steps, specify the name of the application (applicationName) containing the process. The application name must be unique among all projects.

**Argument Type:** String

componentApplicationName

**Description:** Name of the application where the component (component Name) is located. When you want to retrieve the dependencies between component process steps in a specific application, specify the component (componentName) and the application (componentApplicationName) where the component is located.

#### **Argument Type:** String

#### componentName

**Description:** Name of the component containing the process steps. When you want to retrieve the dependencies between component process steps in a specific application, specify the component (componentName) and the application (componentApplicationName) where the component is located.

#### **Argument Type:** String

#### **Response**

Returns zero or more process dependency elements.

#### **ec-perl**

#### Syntax:

```
$<object>->getProcessDependencies(<projectName>, <processName>, {<optionals>});
```
#### Example:

To retrieve the dependencies between two component process steps in a master component:

\$ec->getProcessDependencies('Default', 'Deploy', {componentName => 'WAR file'});

To retrieve the dependencies between two component process steps in a specific application:

\$ec->getProcessDependencies('Default', 'Deploy', {componentName => 'WAR file', c omponentApplicationName => 'Shopping Cart'});

#### To retrieve the dependencies between two application process steps:

```
$ec->getProcessDependencies('Default', 'Deploy', {applicationName => 'Shopping C
art'});
```
#### **ectool**

#### Syntax:

ectool getProcessDependencies <projectName> <processName> [optionals...]

#### Example:

To retrieve the dependencies between two component process steps in a master component:

ectool getProcessDependencies 'Default' 'Deploy' --componentName 'WAR file'

To retrieve the dependencies between two component process steps in a specific application:

```
ectool getProcessDependencies 'Default' 'Deploy' --componentName 'WAR file' --co
mponentApplicationName 'Shopping Cart'
```
#### To retrieve the dependencies between two application process steps:

```
ectool getProcessDependencies 'Default' 'Deploy' --applicationName 'Shopping Ca
rt'
```
#### [Back](#page-422-1) to Top

# <span id="page-428-0"></span>**modifyProcessDependency**

Modifies a dependency between two process steps.

#### Required Arguments

projectName

**Description:** Name of the project; must be unique among all projects.

**Argument Type:** String

processName

**Description:** Name of the process.

**Argument Type:** String

processStepName

**Description:** Name of the process step.

**Argument Type:** String

targetProcessStepName

**Description:** Name of the target process step.

**Argument Type:** String

#### Optional Arguments

applicationName

**Description:** Name of the application containing the specified application process (processName). When you want to modify a dependency between two application process steps, specify the name of the application (applicationName) containing the process. The application name must be unique among all projects.

**Argument Type:** String

branchCondition

**Description:** Condition of the branch.

**Argument Type:** String

branchConditionName

**Description:** Name of the branch condition.

**Argument Type:** String

branchConditionType

**Description:** Type of the branch condition.

**Argument Type:** BranchConditionType

branchType

**Description:** Type of the branch.

**Argument Type:** BranchType

componentApplicationName

**Description:** Name of the application where the component (componentName) is located. When you want to modify a dependency between two component process steps in a specific application, specify the component (componentName) and the application (componentApplicationName) where the component is located.

#### **Argument Type:** String

componentName

**Description:** Name of the component containing the process steps.

When you want to modify a dependency between two component process steps in a specific application, specify the component (componentName) and application (componentApplicationName) where the component is located.

#### **Argument Type:** String

#### **Response**

Returns an updated process dependency element.

#### **ec-perl**

#### Syntax:

```
$<object>->modifyProcessDependency(<projectName>, <processName>, <processStepNam
e>, <targetProcessStepName>, {<optionals>});
```
#### Example:

```
To modify a dependency between two component process steps in a master component:
```

```
$ec->modifyProcessDependency('Default', 'Deploy', 'Get WAR file', 'Copy WAR fil
e', {componentName => 'WAR file', branchConditionName => 'Create new WAR fil
e'});
```
#### To modify a dependency between two component process steps in a specific application:

```
$ec->modifyProcessDependency('Default', 'Deploy', 'Get WAR file', 'Copy WAR fil
e', {componentName => 'WAR file', componentApplicationName => 'Shopping Cart', b
ranchConditionName => 'Create new WAR file'});
```
#### To modify a dependency between two application process steps:

```
$ec->modifyProcessDependency('Default', 'Deploy', 'Get WAR file', 'Copy WAR fil
e', {applicationName => 'Shopping Cart', branchConditionName => 'Create new WAR
file'});
```
#### **ectool**

#### Syntax:

```
ectool modifyProcessDependency <projectName> <processName> <processStepName> <ta
rgetProcessStepName> [optionals...]
```
#### Example:

To modify a dependency between two component process steps in a master component:

```
ectool modifyProcessDependency 'Default' 'Deploy' 'Get WAR file', 'Copy WAR fil
e' --componentName 'WAR file' --branchConditionName 'Create new WAR file'
```
To modify a dependency between two component process steps in a specific application:

ectool modifyProcessDependency 'Default' 'Deploy' 'Get WAR file', 'Copy WAR fil e' --componentName 'WAR file' --componentApplicationName 'Shopping Cart' --branc hConditionName 'Create new WAR file'

To modify a dependency between two application process steps:

```
ectool modifyProcessDependency 'Default' 'Deploy' 'Get WAR file', 'Copy WAR fil
e' --applicationName 'Shopping Cart' --branchConditionName 'Create new WAR fil
e'
```
[Back](#page-422-1) to Top

# **API Commands - Process Step**

[createProcessStep](#page-430-0) on page 429 [deleteProcessStep](#page-433-0) on page 432 [getProcessStep](#page-435-0) on page 434 [getProcessSteps](#page-436-0) on page 435 [modifyProcessStep](#page-438-0) on page 437

<span id="page-430-0"></span>**Note:** Several of the following API commands have context type optional arguments. For example, a step command may reference either a procedure or component.

## **createProcessStep**

Creates a new process step.

### Required Arguments

projectName

**Description:** Name for the project that must be unique among all projects.

**Argument Type:** String

processName

**Description:** Name of the process.

**Argument Type:** String

processStepName

**Description:** Name of the process step.

**Argument Type:** String

### Optional Arguments

actualParameter

**Description:** Actual parameters (<var1>=<val1> [<var2>=<val2> ...) passed to an invoked subprocedure or process.

**Argument Type:** Map

afterProcessStep

**Description:** If specified, the process step will be placed after the named process step.

#### **Argument Type:** String

applicationName

**Description:** Name of the application containing the specified application process step

(processStepName). When you want to create an application process step, specify the name of the application (applicationName) containing this process step. The application name must be unique among all projects.

#### **Argument Type:** String

applicationTierName

**Description:** Application tier on which to run the step.

**Argument Type:** String

beforeProcessStep

**Description:** If specified, the process step will be placed before the named process step.

**Argument Type:** String

#### componentApplicationName

**Description:** Name of the application where the component (componentName) is located. When you want to create a component process step in a specific application, specify the component (componentName) and the application (componentApplicationName) where the component is located

#### **Argument Type:** String

componentName

**Description:** Name of the component containing the process step. When you want to create a component process step in a specific application, specify the component (componentName) and the application (componentApplicationName) where the component is located

**Argument Type:** String

credentialName

**Description:** Name of the credential object.

**Argument Type:** String

#### description

**Description:** Comment text describing this object; not interpreted at all by ElectricFlow.

**Argument Type:** String

errorHandling

**Description:** Specifies error handling for this step.

**Argument Type:** ErrorHandling

includeCompParameterRef

**Description:** True if the actual parameters should be generated from component properties. Works for artifact components only.

**Argument Type:** Boolean
processStepType

**Description:** Defines type of the process step.

**Argument Type:** ProcessStepType

subcomponent

**Description:** If referencing a component process, the name of the component.

**Argument Type:** String

subcomponentProcess

**Description:** If referencing a component process, the name of the component process.

**Argument Type:** String

subprocedure

**Description:** If referencing a procedure, the name of the procedure.

**Argument Type:** String

subproject

**Description:** If referencing a procedure, the name of the procedure's project.

**Argument Type:** String

timeLimit

**Description:** Maximum amount of time that the step can execute; abort if it exceeds this time.

**Argument Type:** String

timeLimitUnits

**Description:** Units for the step time limit: seconds, minutes, or hours.

**Argument Type:** TimeLimitUnits

workspaceName

**Description:** Name of the workspace.

**Argument Type:** String

#### **Response**

Returns a process step element.

### **ec-perl**

Syntax:

```
$<object>->createProcessStep(<projectName>, <processName>, <processStepName>, {<
optionals>});
```
### Example:

To create a component process step in a master component:

```
$ec->createProcessStep('Default', 'Deploy', 'Check out', {componentName => 'WAR
file'});
```
To create a component process step in a specific application:

```
$ec->createProcessStep('Default', 'Deploy', 'Check out', {componentName => 'WAR
file', componentApplicationName => 'Shopping Cart'});
```
#### To create an application process step:

```
$ec->createProcessStep('Default', 'Deploy', 'Check out', {applicationName => 'Sh
opping Cart'});
```
### **ectool**

### Syntax:

```
ectool createProcessStep <projectName> <processName> <processStepName> [optional
s...]
```
#### Example:

#### To create a component process step in a master component:

```
ectool createProcessStep 'Default' 'Deploy' 'Check out' --componentName 'WAR fil
e'
```
#### To create a component process step in a specific application:

```
ectool createProcessStep 'Default' 'Deploy' 'Check out' --componentName 'WAR fil
e' --componentApplicationName 'Shopping Cart'
```
#### To create an application process step:

```
ectool createProcessStep 'Default' 'Deploy' 'Check out' --applicationName 'Shop
ping Cart'
```
[Back](#page-430-0) to Top

## **deleteProcessStep**

Deletes an application or component process step.

#### Required Arguments

projectName

**Description:** Name for the project; must be unique among all projects.

**Argument Type:** String

processName

**Description:** Name of the process.

**Argument Type:** String

processStepName

**Description:** Name of the process step.

**Argument Type:** String

#### Optional Arguments

applicationName

**Description:** Name of the application containing the specified application process step (processStepName).

When you want to create an application process step, specify the name of the application (applicationName) containing this process step. The application name must be unique among all projects.

#### **Argument Type:** String

componentApplicationName

**Description:** Name of the application where the component (componentName) is located. When you want to create a component process step in a specific application, specify the component (componentName) and the application (componentApplicationName) where the component is located

#### **Argument Type:** String

componentName

**Description:** Name of the component containing the process step. When you want to create a component process step in a specific application, specify the component (componentName) and the application (componentApplicationName) where the component is located

### **Argument Type:** String

### **Response**

None or a status OK message.

### **ec-perl**

### Syntax:

```
$<object>->deleteProcessStep (<projectName>, <processName>, <processStepName>,
{<optionals>});
```
#### Example:

To delete a component process step in a master component:

```
$ec->deleteProcessStep('Default', 'Deploy', 'Check out', {componentName => 'WAR
file'});
```
#### To delete a component process step in a specific application:

```
$ec->deleteProcessStep('Default', 'Deploy', 'Check out', {componentName => 'WAR
file', componentApplicationName => 'Shopping Cart'});
```
To delete an application process step:

\$ec->deleteProcessStep('Default', 'Deploy', 'Check out', {applicationName => 'Sh opping Cart'});

\$ec->deleteProcessStep ("Default", "Deploy", "Take Snapshot", {componentName=> " VCS component"});

### **ectool**

### Syntax:

ectool deleteProcessStep <projectName> <processName> <processStepName> [optional s...]

### Example:

ectool deleteProcessStep "Default" "Deploy" "Take Snapshot" --componentName "VCS component"

#### [Back](#page-430-0) to Top

# **getProcessStep**

Retrieves an application or component process step.

### Required Arguments

projectName

**Description:** Name for the project that must be unique among all projects.

**Argument Type:** String

#### processName

**Description:** Name of the process containing the process step.

**Argument Type:** String

#### processStepName

**Description:** Name of the application or component process step that you want to retrieve.

**Argument Type:** String

### Optional Arguments

applicationEntityRevisionId

**Description:** Revision ID of the versioned project.

#### **Argument Type:** UUID

applicationName

**Description:** Name of the application containing the specified application process step (processStepName).

When you want to retrieve an application process step, specify the name of the application (applicationName) containing this process step. The application name must be unique among all projects.

### **Argument Type:** String

#### componentApplicationName

**Description:** Name of the application where the component (componentName) is located. When you want to retrieve a component process step in a specific application, specify the component (componentName) and the application (componentApplicationName) where the component is located

### **Argument Type:** String

#### componentName

**Description:** Name of the component containing the process step. When you want to retrieve a component process step in a specific application, specify the component (componentName) and the application (componentApplicationName) where the component is located

### **Argument Type:** String

#### **Response**

Returns a process step element.

#### **ec-perl**

Syntax:

```
$<object>->getProcessStep(<projectName>, <processName>, <processStepName>, {<opt
ionals>});
```
### Example:

To retrieve a component process step in a master component:

```
$ec->getProcessStep('Default', 'Deploy', 'Check out', {componentName => 'WAR fil
e'});
```
To retrieve a component process step in a specific application:

```
$ec->getProcessStep('Default', 'Deploy', 'Check out', {componentName => 'WAR fil
e', componentApplicationName => 'Shopping Cart'});
```
To retrieve an application process step:

```
$ec->getProcessStep('Default', 'Deploy', 'Check out', {applicationName => 'Shopp
ing Cart'});
```
#### **ectool**

#### Syntax:

```
ectool getProcessStep <projectName> <processName> <processStepName> [optional
s...]
```
#### Example:

To retrieve a component process step in a master component:

ectool getProcessStep 'Default' 'Deploy' 'Check out' --componentName 'WAR file'

To retrieve a component process step in a specific application:

```
ectool getProcessStep 'Default' 'Deploy' 'Check out' --componentName 'WAR file'
--componentApplicationName 'Shopping Cart'
```
#### To retrieve an application process step:

```
ectool getProcessStep 'Default' 'Deploy' 'Check out' --applicationName 'Shoppin
g Cart'
```
[Back](#page-430-0) to Top

## **getProcessSteps**

Retrieves all the process steps in an application or component process.

### Required Arguments

projectName

**Description:** Name for the project; must be unique among all projects.

**Argument Type:** String

processName

**Description:** Name of the process.

**Argument Type:** String

### Optional Arguments

applicationEntityRevisionId

**Description:** The revision ID of the versioned project.

**Argument Type:** UUID

applicationName

**Description:** Name of the application containing the application process steps. When you want to retrieve all the application process steps, specify the name of the application (applicationName) containing them. The application name must be unique among all projects.

**Argument Type:** String

componentApplicationName

**Description:** Name of the application where the component (component Name) is located. When you want to retrieve all the component process steps in a specific application, specify the component (componentName) and application (componentApplicationName) where the component is located

#### **Argument Type:** String

#### componentName

**Description:** Name of the component containing the process step. When you want to retrieve all component process steps in a specific application, specify the component (componentName) and application (componentApplicationName) where the component is located.

### **Argument Type:** String

#### **Response**

Returns zero or more process step elements.

#### **ec-perl**

#### Syntax:

```
$<object>->getProcessSteps(<projectName>, <processName>, {<optionals>});
```
#### Example:

To retrieve all the component process steps in a master component:

\$ec->getProcessSteps('Default', 'Deploy', {componentName => 'WAR file'});

To retrieve all the component process steps in a specific application:

```
$ec->getProcessSteps('Default', 'Deploy', {componentName => 'WAR file', compone
ntApplicationName => 'Shopping Cart'});
```
To retrieve all the application process steps:

```
$ec->getProcessSteps('Default', 'Deploy', {applicationName => 'Shopping Car
t'});
```
### **ectool**

#### Syntax:

```
ectool getProcessSteps <projectName> <processName> [optionals...]
```
Example:

To retrieve all the component process steps in a master component:

ectool getProcessStep 'Default' 'Deploy' --componentName 'WAR file'

To retrieve all the component process steps in a specific application:

ectool getProcessStep 'Default' 'Deploy' --componentName 'WAR file' --component ApplicationName 'Shopping Cart'

To retrieve all the application process steps in an application:

ectool getProcessStep 'Default' 'Deploy' --applicationName 'Shopping Cart'

[Back](#page-430-0) to Top

## **modifyProcessStep**

Modifies an existing process step.

#### Required Arguments

projectName

**Description:** Name of the project; must be unique among all projects.

**Argument Type:** String

processName

**Description:** Name of the process.

**Argument Type:** String

processStepName

**Description:** Name of the process step.

**Argument Type:** String

#### Optional Arguments

actualParameter

**Description:** Actual parameters passed to an invoked subprocedure or process.

**Argument Type:** Map

afterProcessStep

**Description:** If specified, the process step will be placed after the named process step.

**Argument Type:** String

applicationName

**Description:** Name of the application containing the specified application process step (processStepName). When you want to modify an application process step, specify the name of the application

(applicationName) containing this process step. The application name must be unique among all projects.

**Argument Type:** String

applicationTierName

**Description:** Name of the application tier on which to run the step.

### **Argument Type:** String

beforeProcessStep

**Description:** If specified, the process step will be placed before the named process step.

**Argument Type:** String

clearActualParameters

**Description:** True if the step should remove all actual parameters.

**Argument Type:** Boolean

componentApplicationName

**Description:** Name of the application where the component (componentName) is located. When you want to modify a component process step in a specific application, specify the component (componentName) and the application (componentApplicationName) where the component is located

**Argument Type:** String

componentName

**Description:** Name of the component containing the process step. When you want to modify a component process step in a specific application, specify the component (componentName) and the application (componentApplicationName) where the component is located

**Argument Type:** String

credentialName

**Description:** Name of the credential object.

**Argument Type:** String

description

**Description:** Comment text describing this object; not interpreted at all by ElectricFlow.

**Argument Type:** String

errorHandling

**Description:** Specifies error handling for this step.

**Argument Type:** ErrorHandling

includeCompParameterRef

**Description:** True if the actual parameters should be generated from component properties. Works for artifact components only.

**Argument Type:** Boolean

newName

**Description:** New name for an existing object that is being renamed.

**Argument Type:** String

processStepType

**Description:** Defines type of the process step.

**Argument Type:** ProcessStepType

subcomponent

**Description:** If referencing a component process, the name of the component.

**Argument Type:** String

subcomponentApplicationName

**Description:** If referencing a component process, the name of the component application (if it has not been scoped to a project).

**Argument Type:** String

subcomponentProcess

**Description:** If referencing a component process, the name of the component process.

**Argument Type:** String

subprocedure

**Description:** If referencing a procedure, the name of the procedure.

**Argument Type:** String

subproject

**Description:** If referencing a procedure, the name of the procedure's project.

**Argument Type:** String

timeLimit

**Description:** Maximum amount of time that the step can execute; abort if it exceeds this time.

**Argument Type:** String

timeLimitUnits

**Description:** Units for the step time limit: seconds, minutes, or hours.

**Argument Type:** TimeLimitUnits

workspaceName

**Description:** Name of the workspace.

**Argument Type:** String

#### **Response**

Returns an updated process step element.

#### **ec-perl**

Syntax:

```
$<object>->modifyProcessStep(<projectName>, <processName>, <processStepName>, {<
optionals>});
```
#### Example:

To modify a component process step in a master component:

\$ec->modifyProcessStep('Default', 'Deploy', 'Check out', {componentName => 'WAR file', newName => 'Backup files'});

To modify a component process step in a specific application:

```
$ec->modifyProcessStep('Default', 'Deploy', 'Check out', {componentName => 'WAR
file', componentApplicationName => 'Shopping Cart', newName => 'Backup files'});
```
#### To modify an application process step:

```
$ec->modifyProcessStep('Default', 'Deploy', 'Check out', {applicationName => 'Sh
opping Cart', newName => 'Backup files'});
```
### **ectool**

### Syntax:

```
ectool modifyProcessStep <projectName> <processName> <processStepName> [optional
s...]
```
#### Example:

#### To modify a component process step in a master component:

```
ectool modifyProcessStep 'Default' 'Deploy' 'Check out' --componentName 'WAR fil
e' --newName 'Backup files'
```
#### To modify a component process step in a specific application:

```
ectool modifyProcessStep 'Default' 'Deploy' 'Check out' --componentName 'WAR fil
e' --componentApplicationName 'Shopping Cart' --newName 'Backup files'
```
#### To modify an application process step:

ectool modifyProcessStep 'Default' 'Deploy' 'Check out' --applicationName 'Shop ping Cart' --newName 'Backup files'

#### <span id="page-441-1"></span>[Back](#page-430-0) to Top

## **API Commands - Project Management**

```
createProject
deleteProject
getProject
getProjects
modifyProject
reloadSetupScripts on page 445
```
## <span id="page-441-0"></span>**createProject**

#### Creates a new project.

You must specify a projectName.

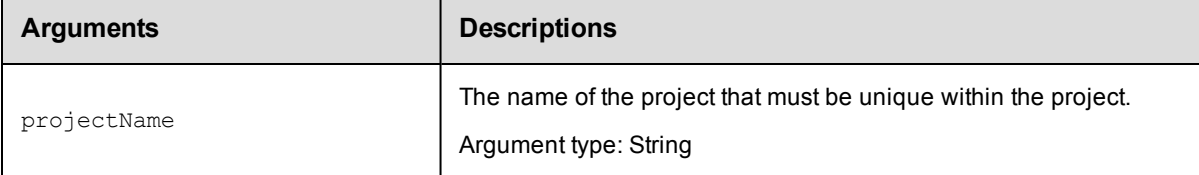

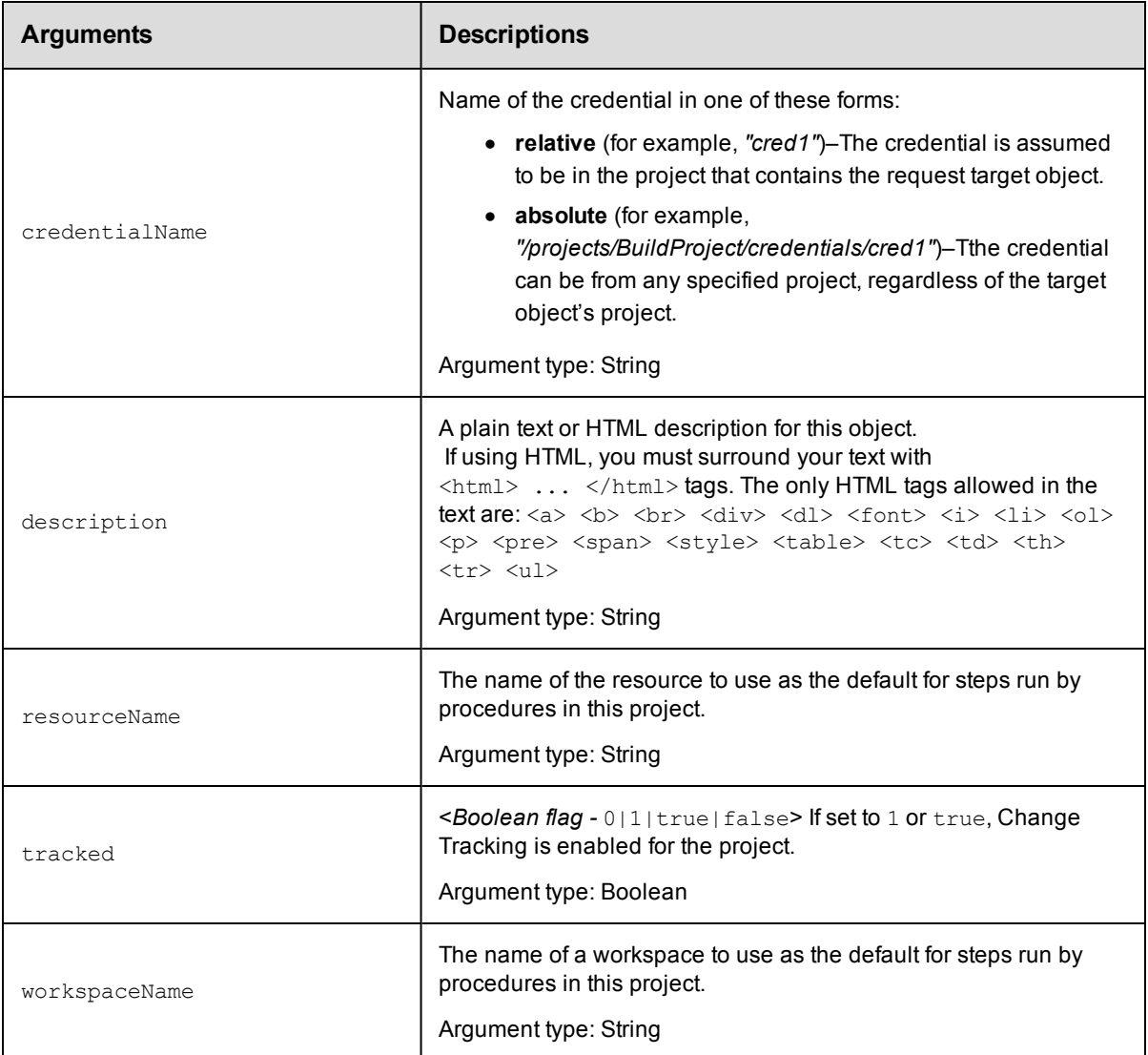

projectName

### **Response**

None or a status OK message.

### **ec-perl**

**syntax:** \$cmdr->createProject(<projectName>, {<optionals>});

### *Example*

\$cmdr->createProject("Test Proj", {workspaceName => "Test\_WS"});

### **ectool**

**syntax:** ectool createProject <projectName> ...

### *Example*

ectool createProject "Test Proj" --workspaceName "Test WS"

<span id="page-443-0"></span>[Back](#page-441-1) to Top

# **deleteProject**

Deletes a project, including all procedures, procedure steps, and jobs within that project.

You must specify a projectName.

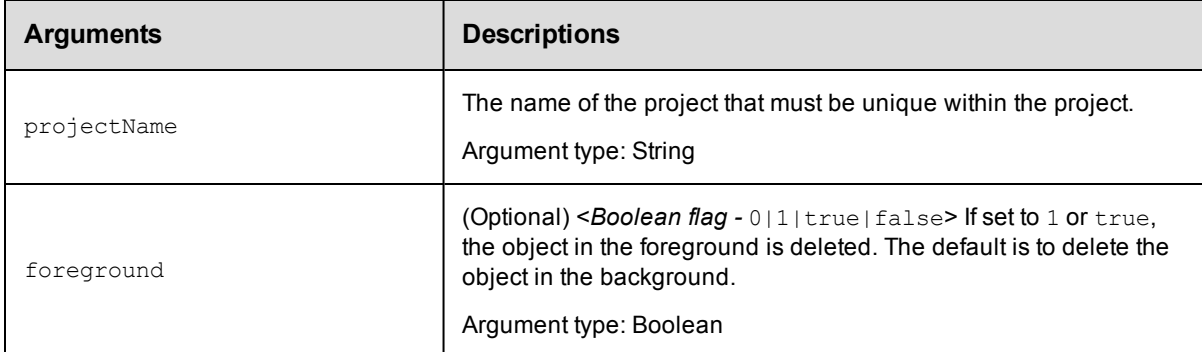

### **Positional arguments**

projectName

### **Response**

None or a status OK message.

### **ec-perl**

**syntax:** \$cmdr->deleteProject(<projectName>, {<optionals>});

### *Example*

\$cmdr->deleteProject("Test Proj");

### **ectool**

*syntax:* ectool deleteProject <projectName> ...

### *Example*

ectool deleteProject "Test Proj"

### <span id="page-443-1"></span>[Back](#page-441-1) to Top

# **getProject**

Finds a project by its name.

You must specify a projectName.

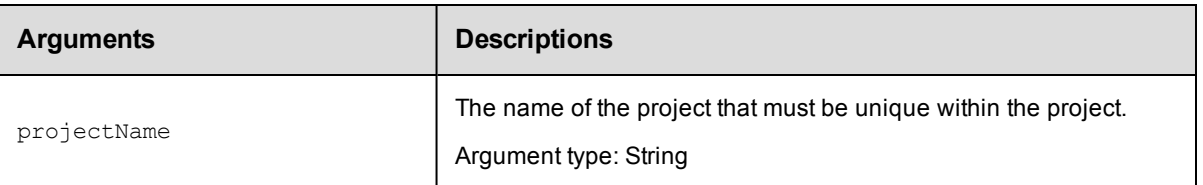

projectName

### **Response**

One [project](#page-703-0) element.

### **ec-perl**

**syntax:** \$cmdr->getProject(<projectName>);

### *Example*

```
$cmdr->getProject("Test Proj");
```
### **ectool**

syntax: ectool getProject <projectName>

### *Example*

ectool getProject "Test Proj"

<span id="page-444-0"></span>[Back](#page-441-1) to Top

# **getProjects**

### Retrieves all projects.

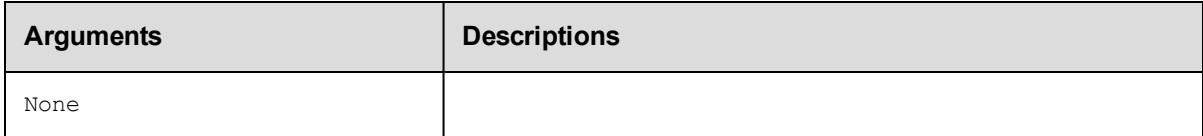

### **Positional arguments**

None

### **Response**

Zero or more [project](#page-703-0) elements.

**Note:** This response includes all projects in the system, including plugin projects, which are not displayed on the Projects page in the web UI.

### **ec-perl**

**syntax:** \$cmdr->getProjects();

### *Example*

\$cmdr->getProjects();

## **ectool**

*syntax:* ectool getProjects

*Example*

ectool getProjects

<span id="page-445-0"></span>[Back](#page-441-1) to Top

# **modifyProject**

Modifies an existing project.

You must specify a projectName.

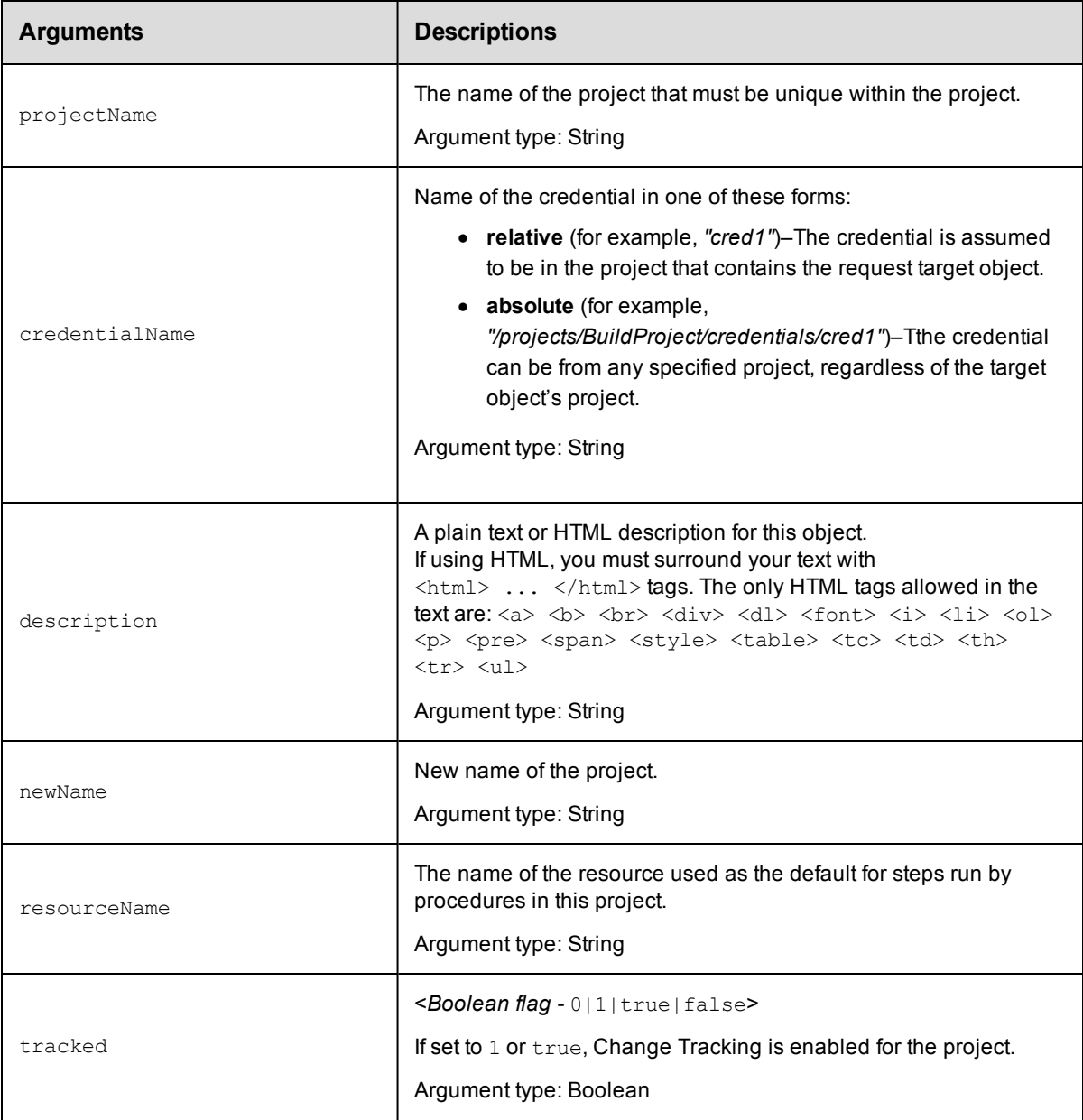

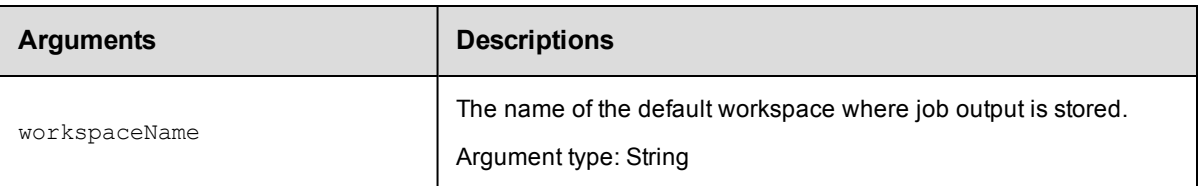

projectName

### **Response**

None or a status OK message.

### **ec-perl**

*syntax:* \$cmdr->modifyProject(<projectName>, {...});

### *Example*

\$cmdr->modifyProject("Test Proj", {description => "A very simple project"});

To enable Change Tracking for the Default project:

\$cmdr->modifyProject("Default", {tracked => true});

### **ectool**

**syntax:** ectool modifyProject <projectName> [optionals]

### *Example*

ectool modifyProject "Test Proj" --description "A very simple project"

To enable Change Tracking for the Default project:

ectool modifyProject "Default" --tracked true

### <span id="page-446-0"></span>[Back](#page-441-1) to Top

# **reloadSetupScripts**

Runs new, modified, or previously unsuccessful setup scripts.

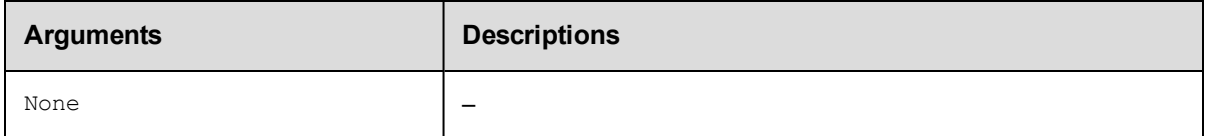

### **Positional arguments**

None

### **Response**

None or a status OK message.

### **ec-perl**

*syntax:*\$cmdr->reloadSetupScripts ();

### *Example*

\$cmdr->reloadSetupScripts ();

### **ectool**

*syntax:* ectool reloadSetupScripts

### *Example*

ectool reloadSetupScripts

<span id="page-447-1"></span>[Back](#page-441-1) to Top

# **API Commands - Property Management**

[createProperty](#page-447-0) [deleteProperty](#page-454-0) [expandString](#page-459-0) [getProperties](#page-464-0) [getProperty](#page-470-0) [incrementProperty](#page-476-0) [modifyProperty](#page-481-0) [setProperty](#page-487-0)

# <span id="page-447-0"></span>**createProperty**

Creates a regular string or nested property sheet using a combination of property path and context.

You must specify a propertyName and locator arguments to define where (or on which object) you are creating this property.

**Note:** The name "properties" is NOT a valid property name.

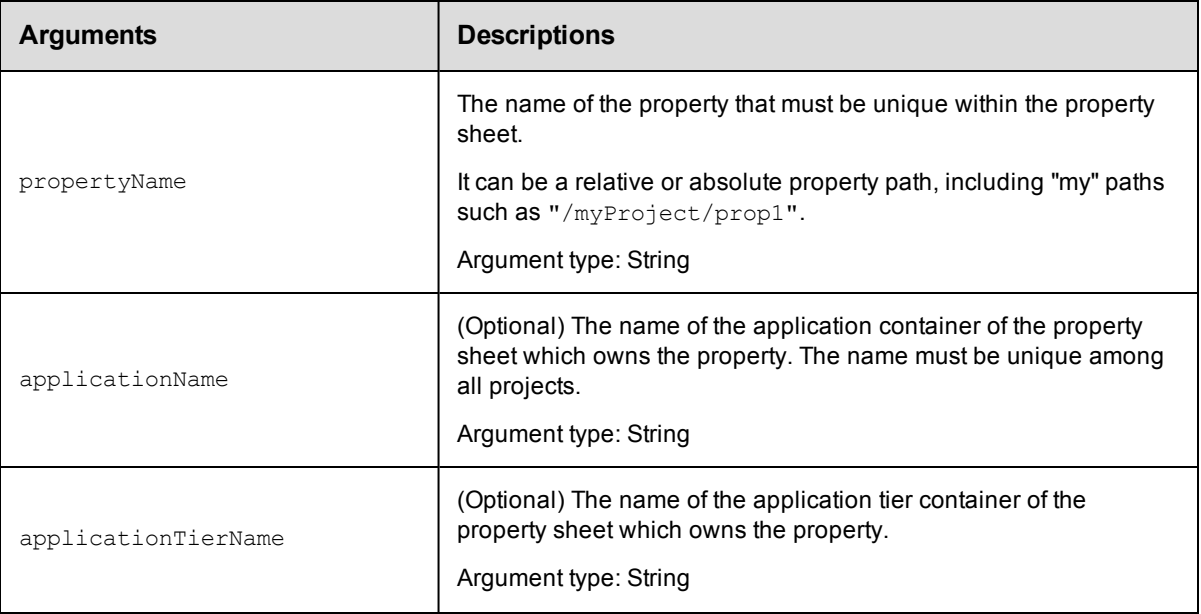

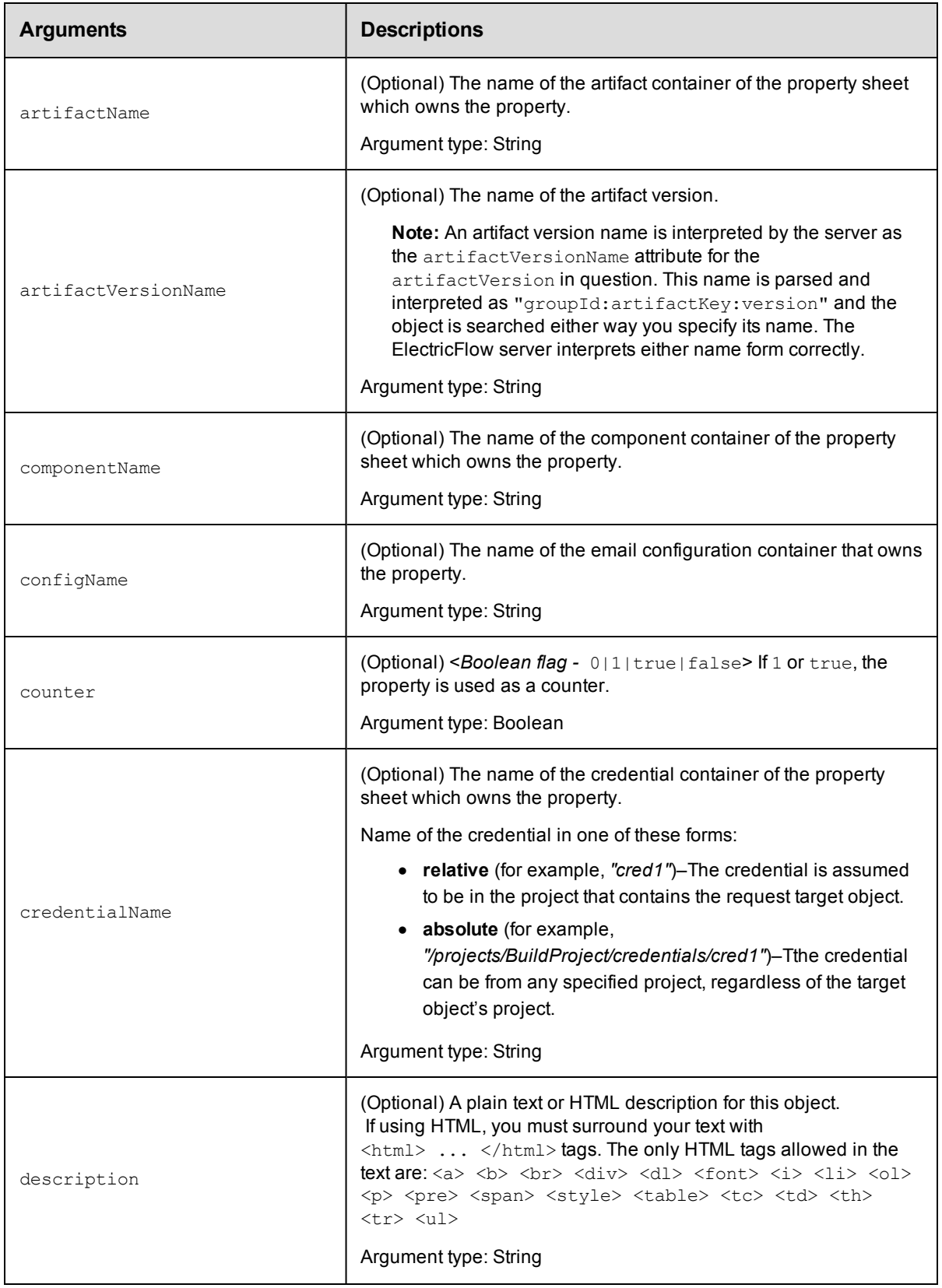

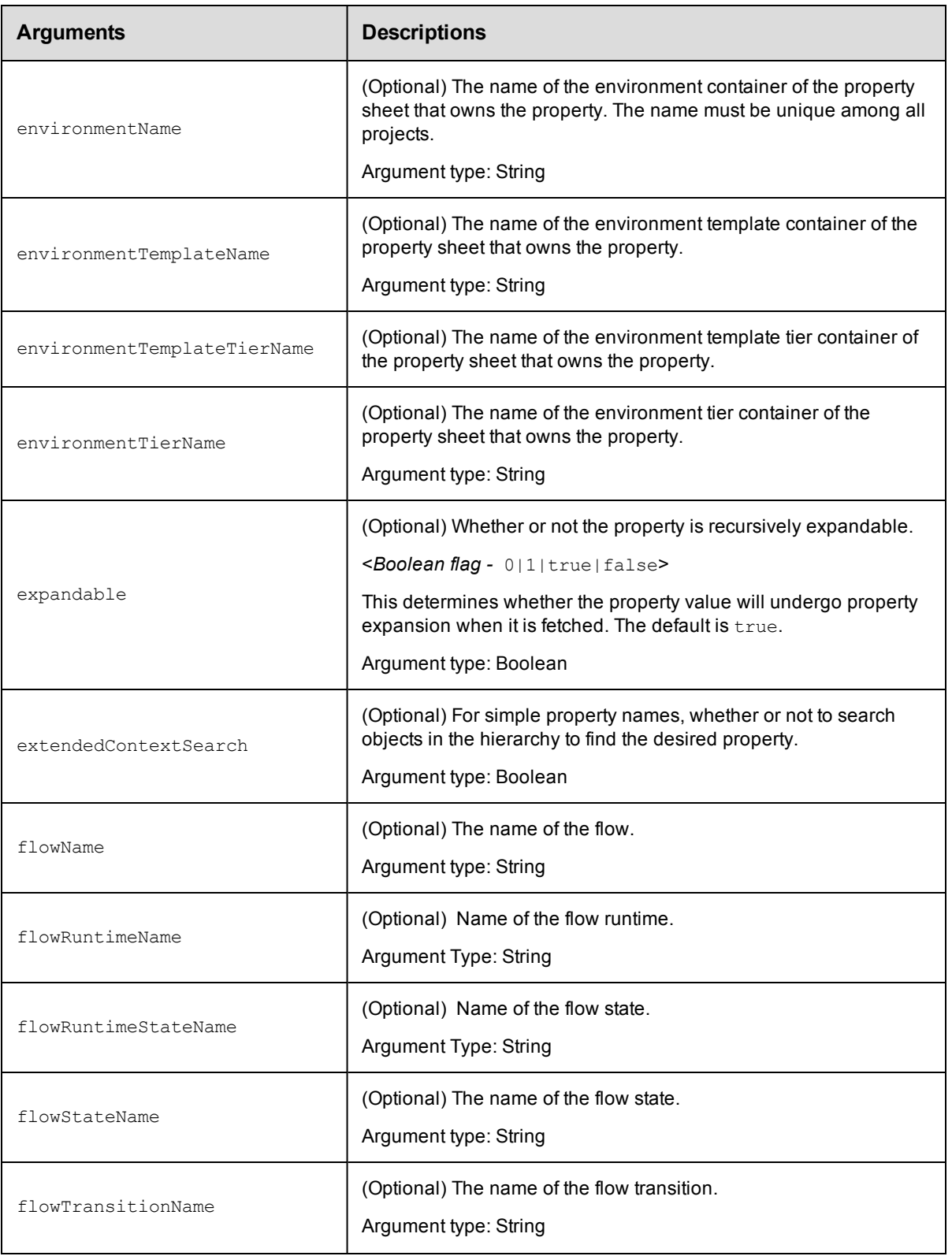

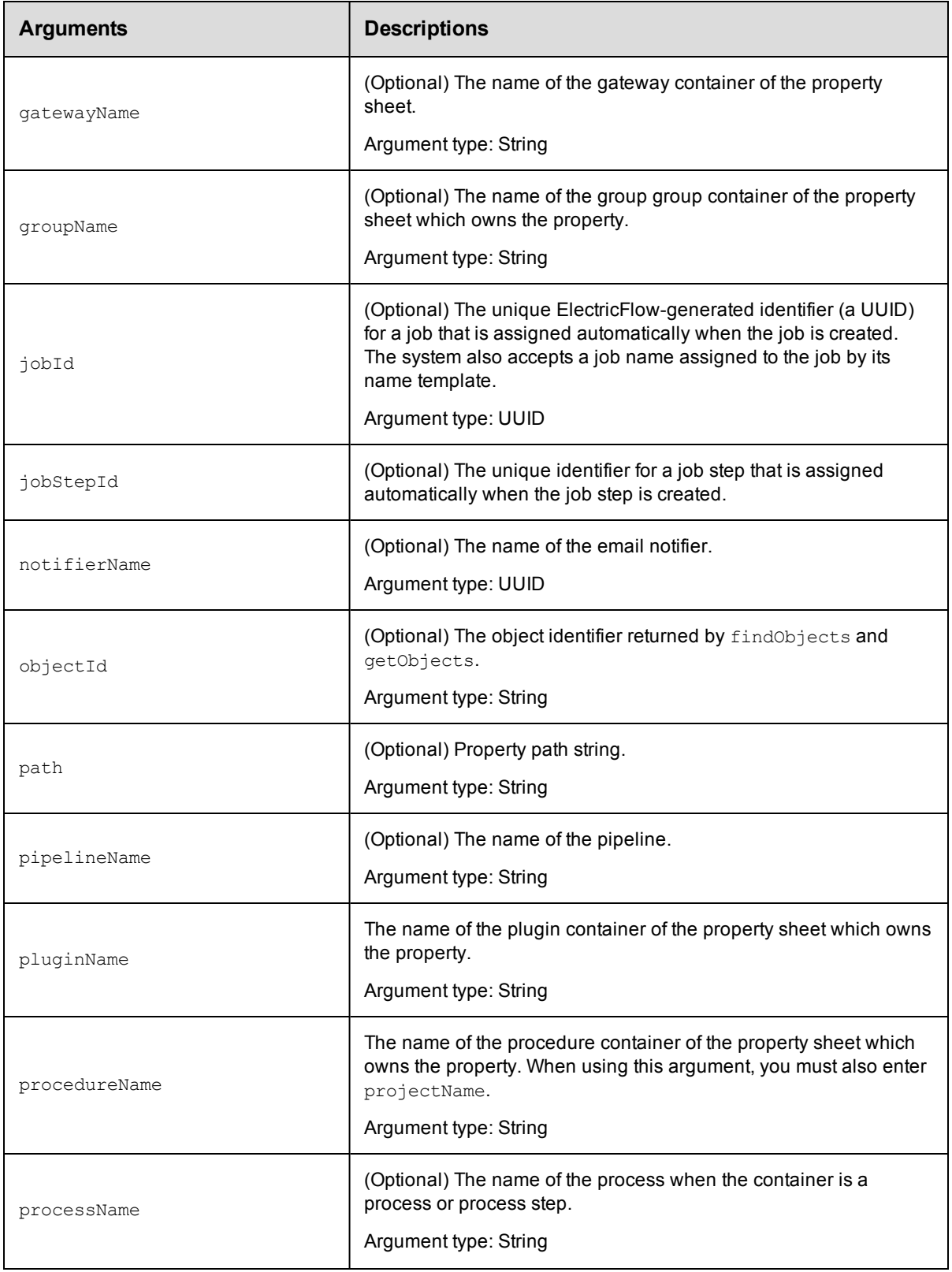

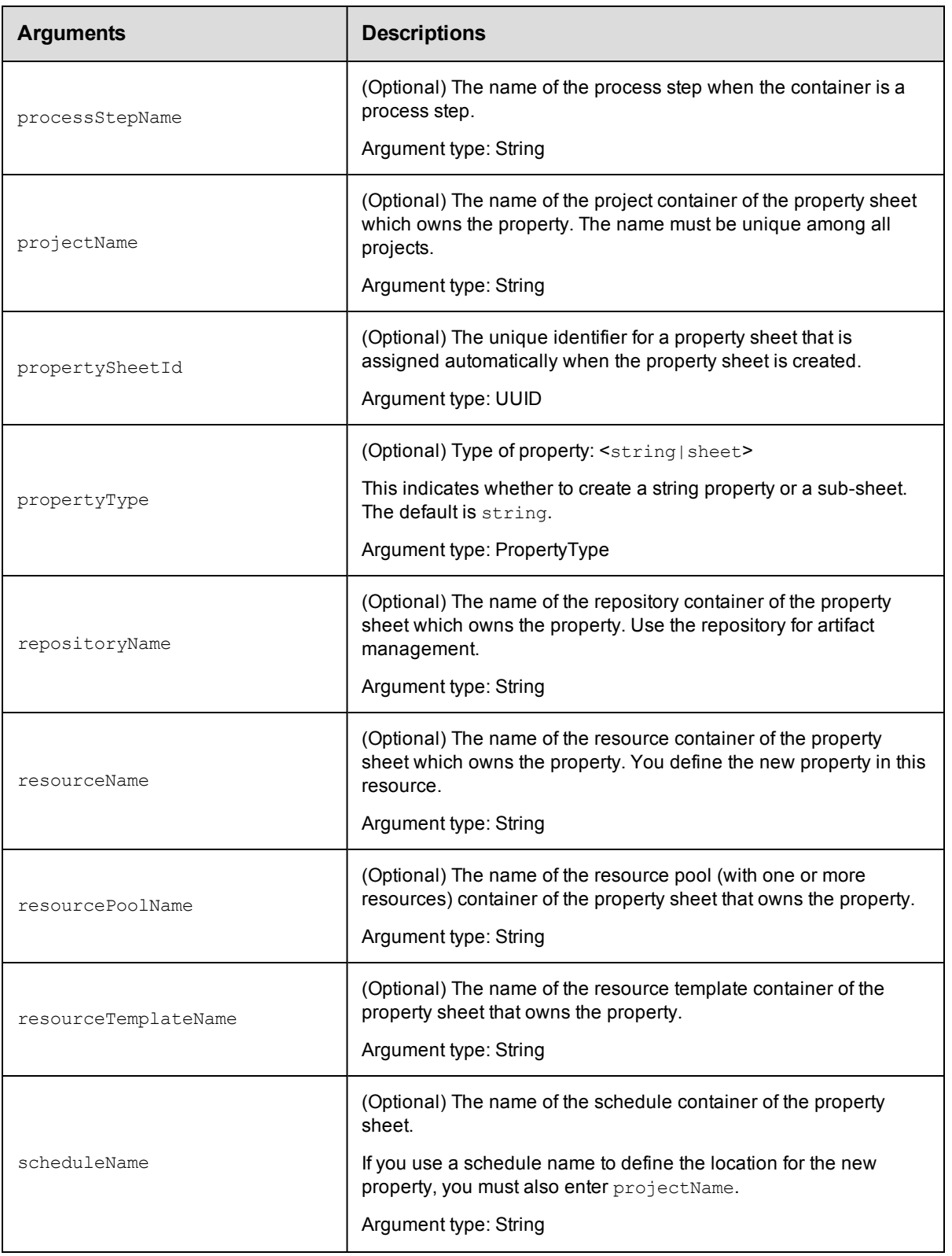

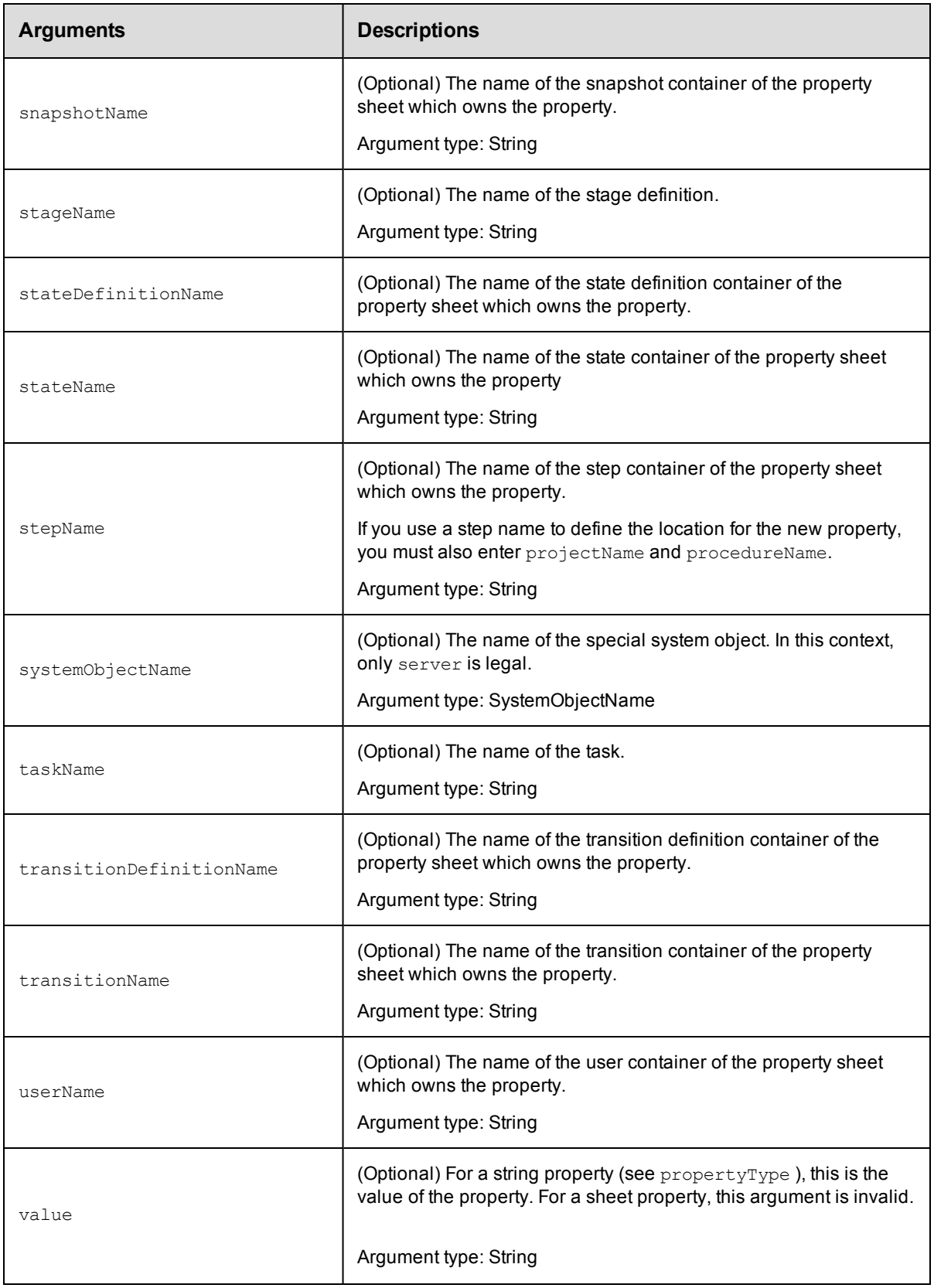

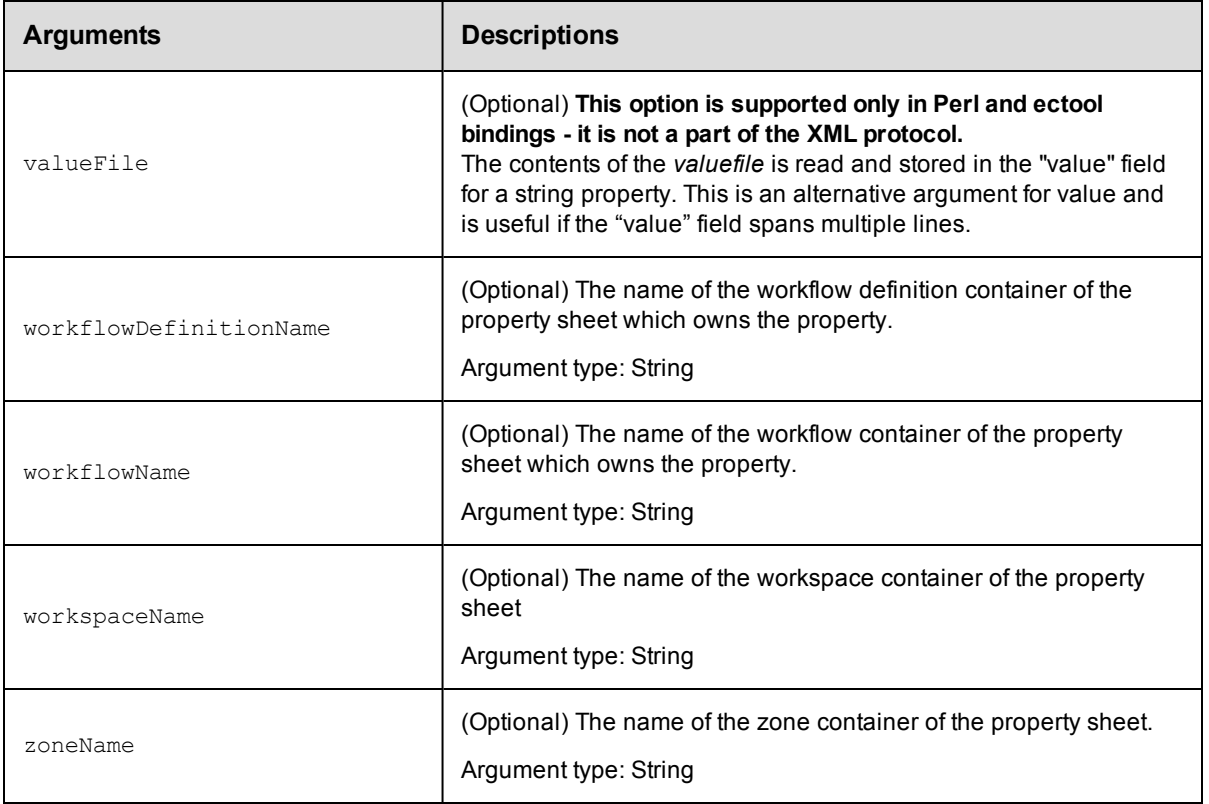

propertyName

### **Response**

An XML stream that echoes the new property, including its ID, which is assigned by the ElectricFlow server.

### **ec-perl**

**syntax:** \$cmdr->createProperty(<propertyName>, {<optionals>});

### *Examples*

\$cmdr->createProperty('/myJob/Runtime Env/PATH', {value => 'c:\bin'});

\$cmdr->createProperty('Runtime Env/PATH', {value => 'c:\bin', …});

### **ectool**

**syntax:** ectool createProperty <propertyName> ...

### *Examples*

```
ectool createProperty "/myJob/Runtime Env/PATH" --value "c:\bin"
```

```
ectool createProperty "Runtime Env/PATH" --value "c:\bin" --jobId 4fa765dd-73f1-11e
3-b67e-b0a420524153
```

```
ectool createProperty "Saved Variables" --propertyType sheet --jobId 4fa765dd-73f1-
11e3-b67e-b0a420524153
```
<span id="page-454-0"></span>[Back](#page-447-1) to Top

# **deleteProperty**

Deletes a property from a property sheet.

You must specify a propertyName and you must specify locator arguments to find the property you want to delete.

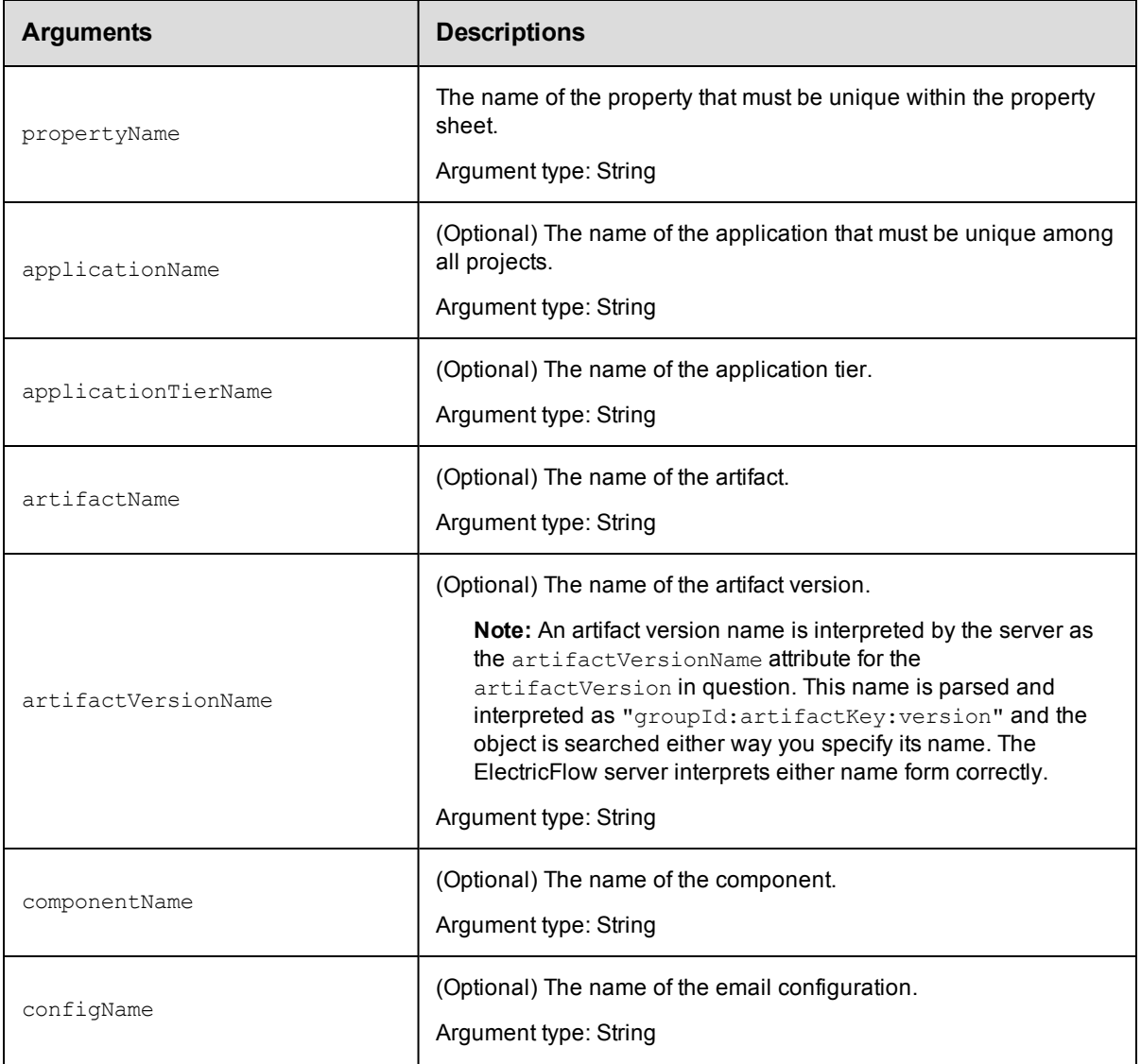

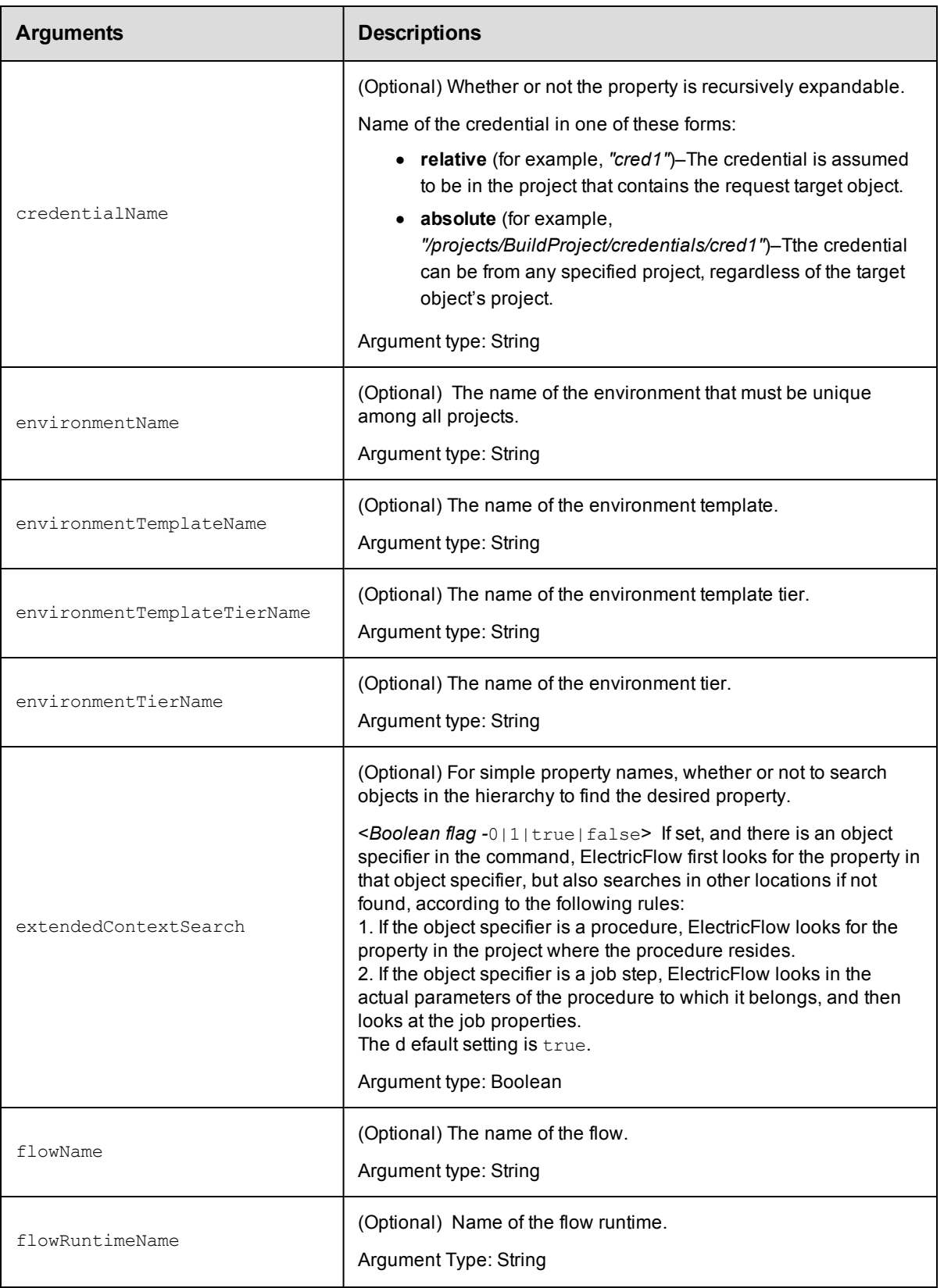

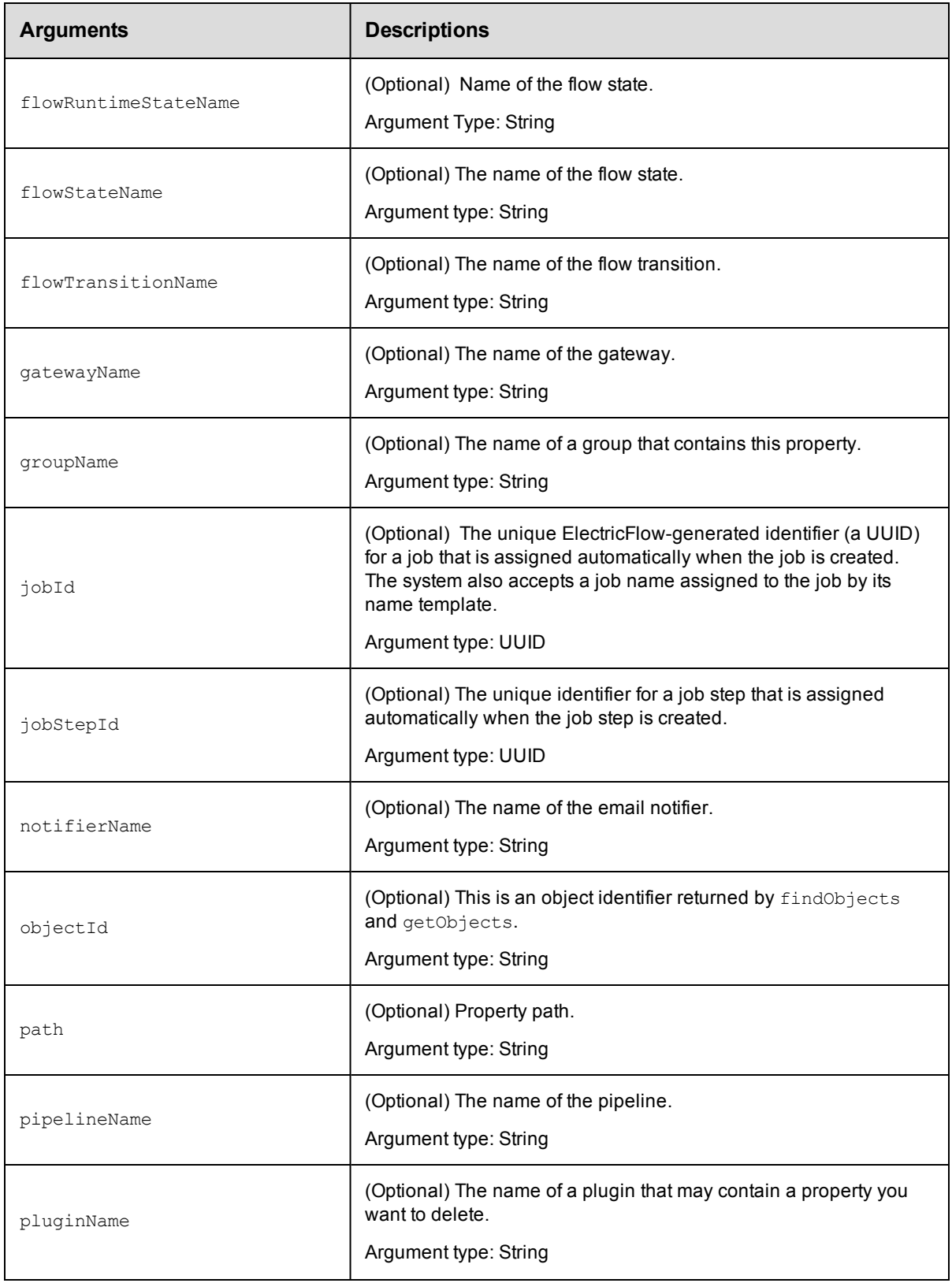

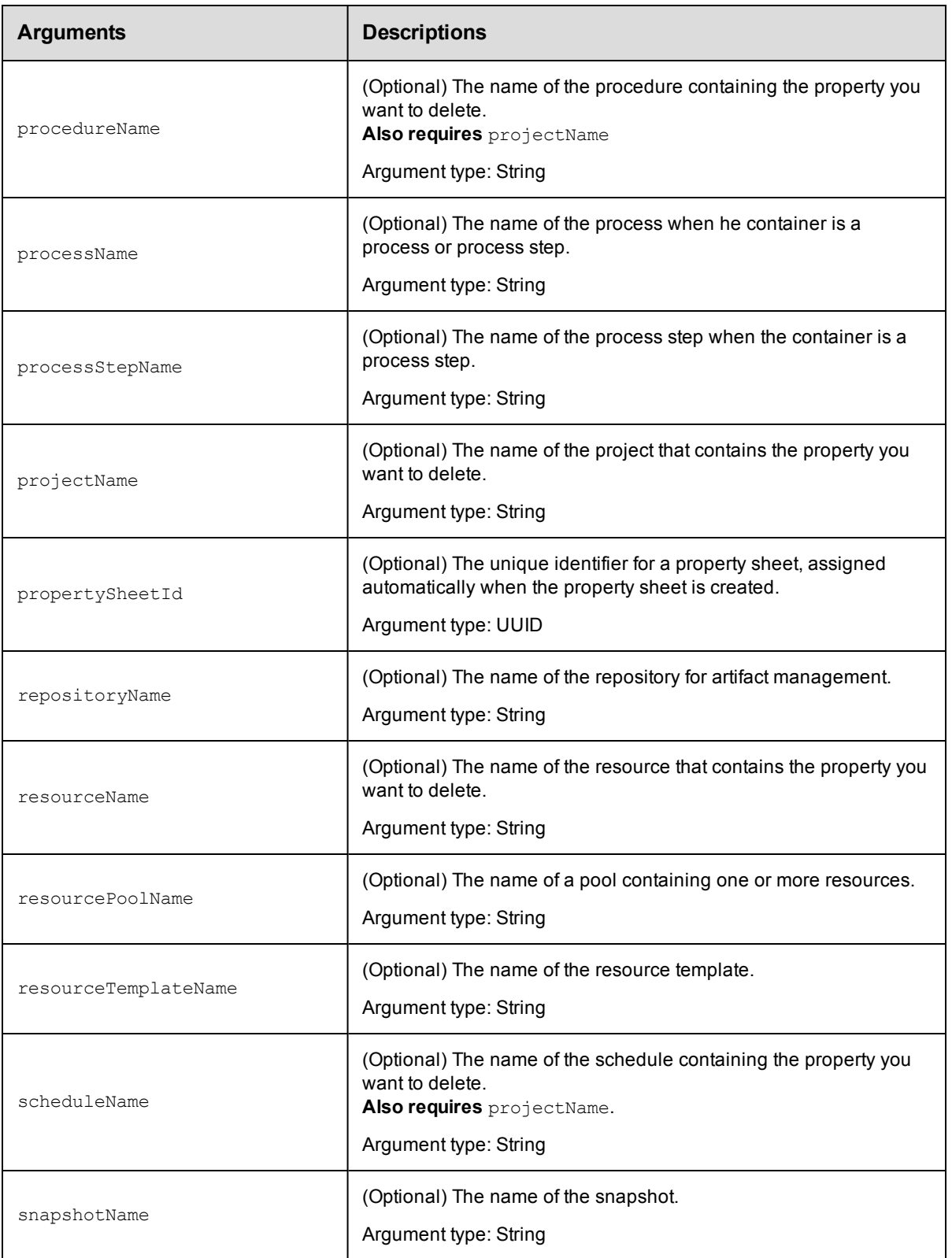

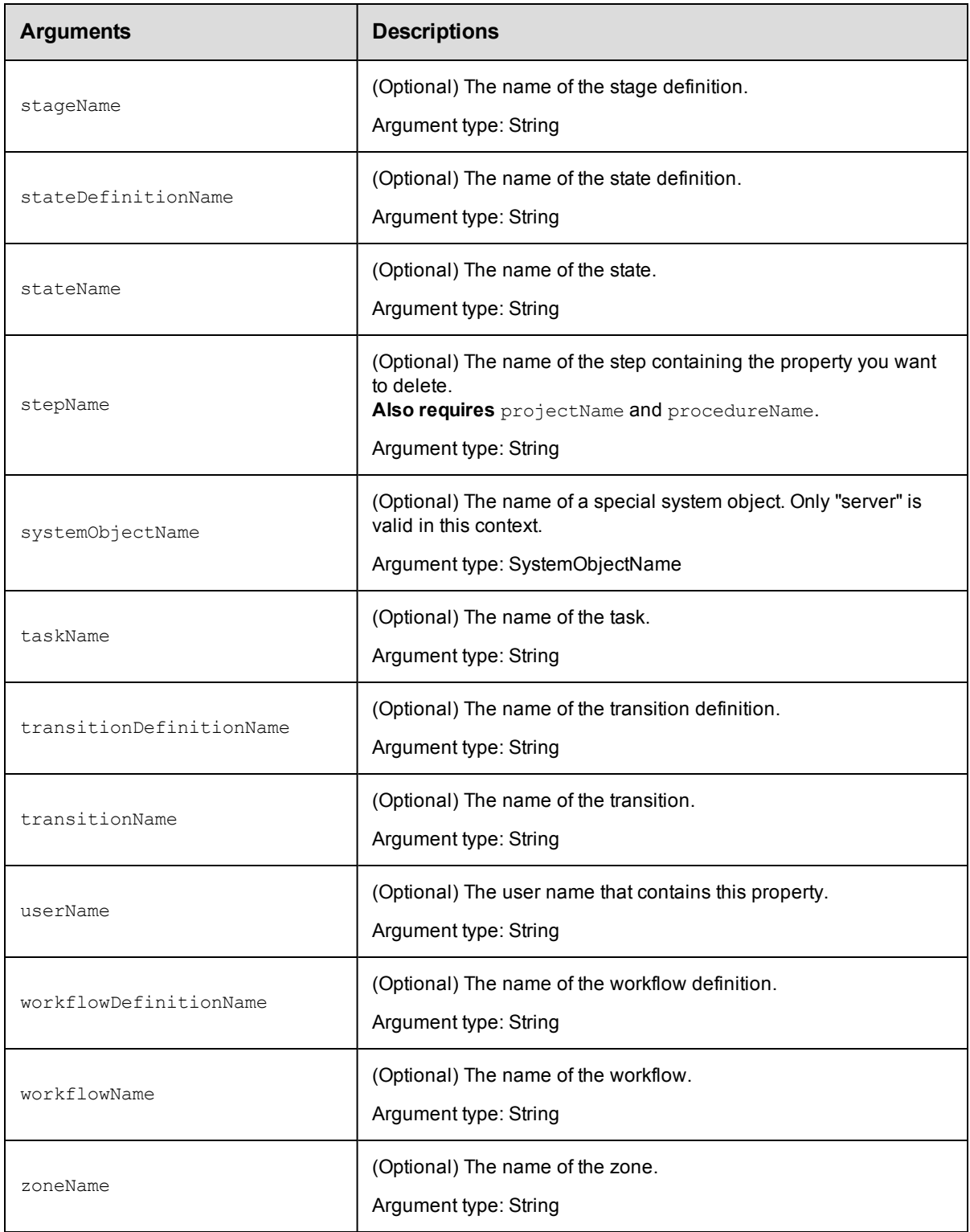

propertyName

### **Response**

None or a status OK message.

### **ec-perl**

```
syntax: $cmdr->deleteProperty(<propertyName>, { ... });
```
### *Example*

\$cmdr->deleteProperty("/projects/Sample project/Changeset ID");

### **ectool**

**syntax:** ectool deleteProperty <propertyName> ...

### *Example*

ectool deleteProperty "/projects/Sample project/Changeset ID"

### <span id="page-459-0"></span>[Back](#page-447-1) to Top

# **expandString**

Expands property references in a string, in the current context.

You must specify a value and a context in which to perform the expansion or a valueFile option.

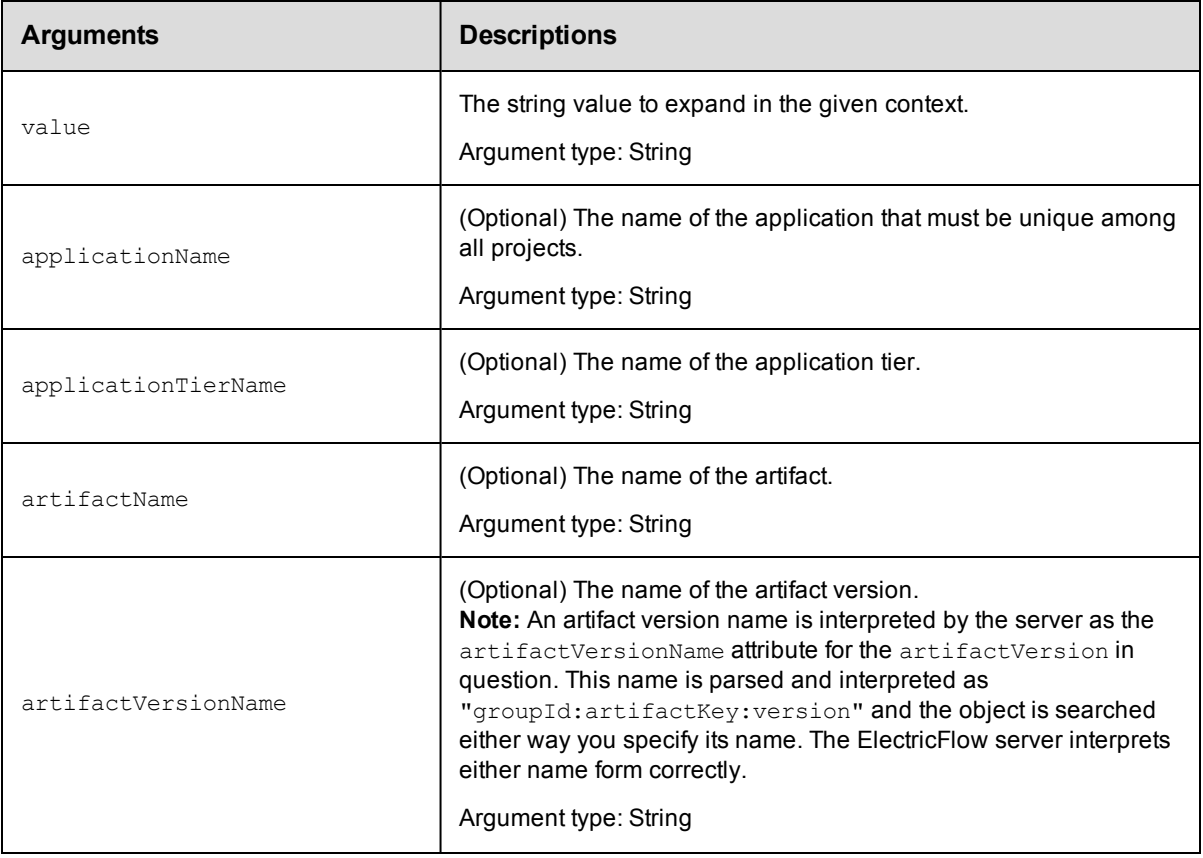

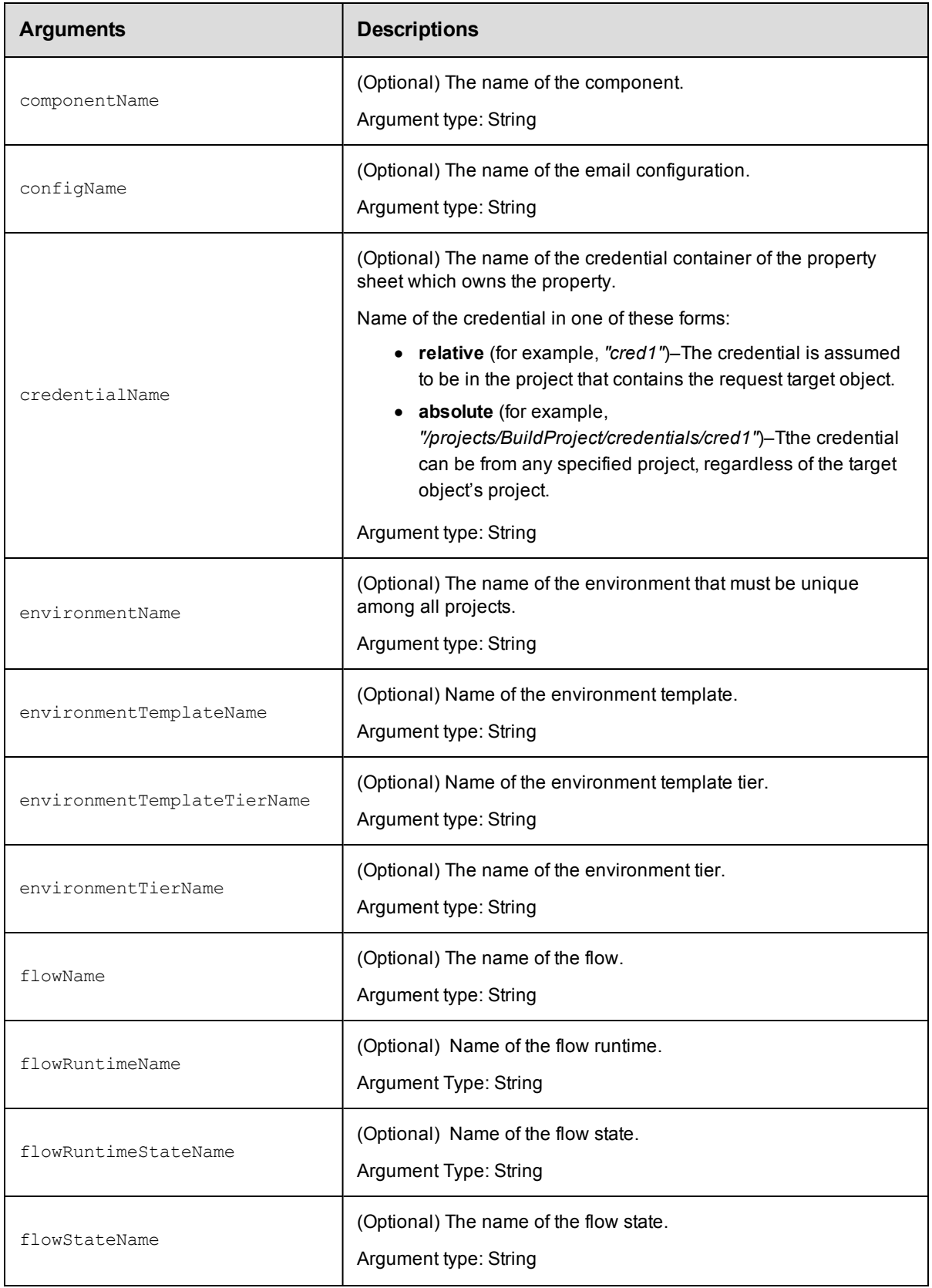

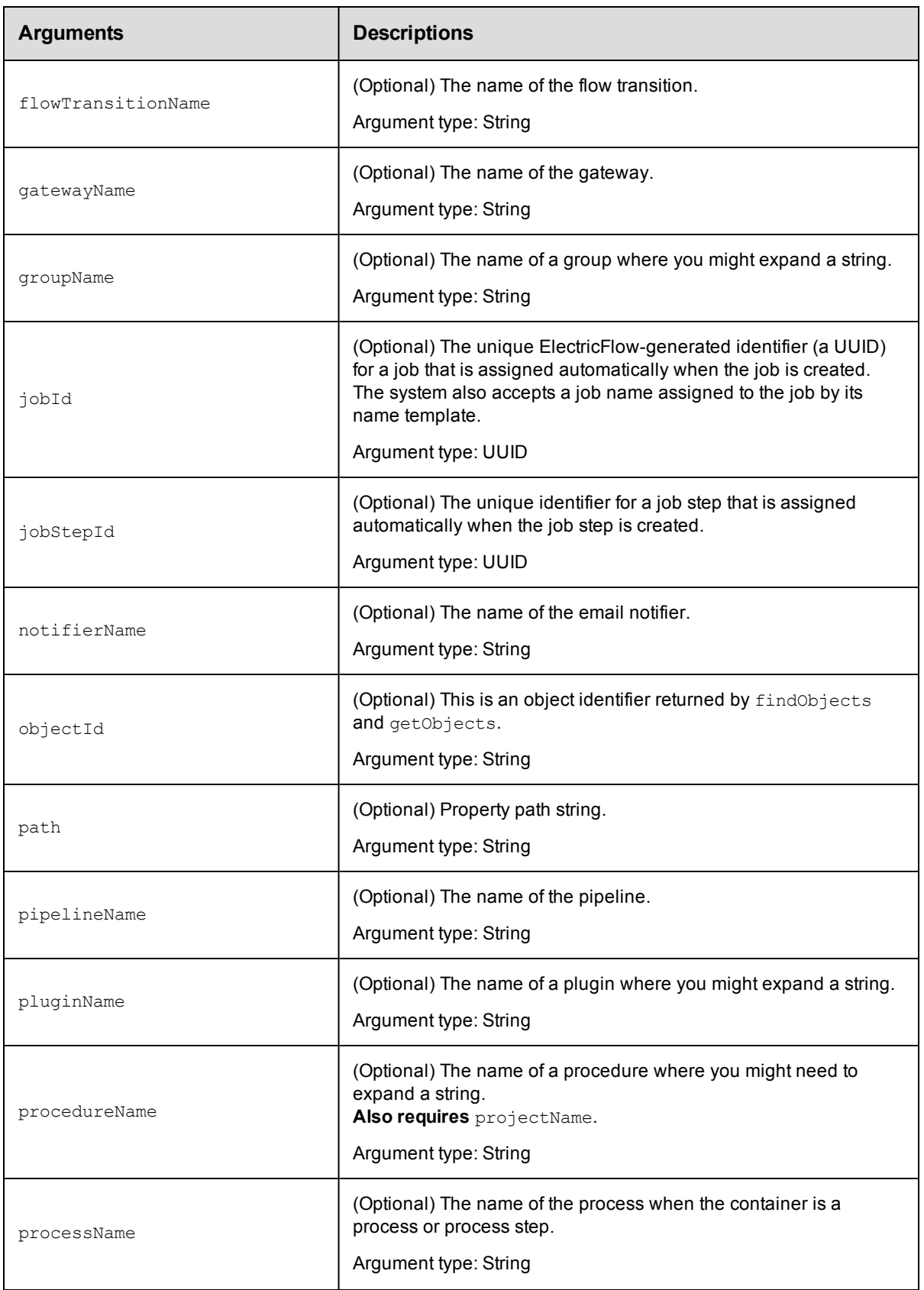

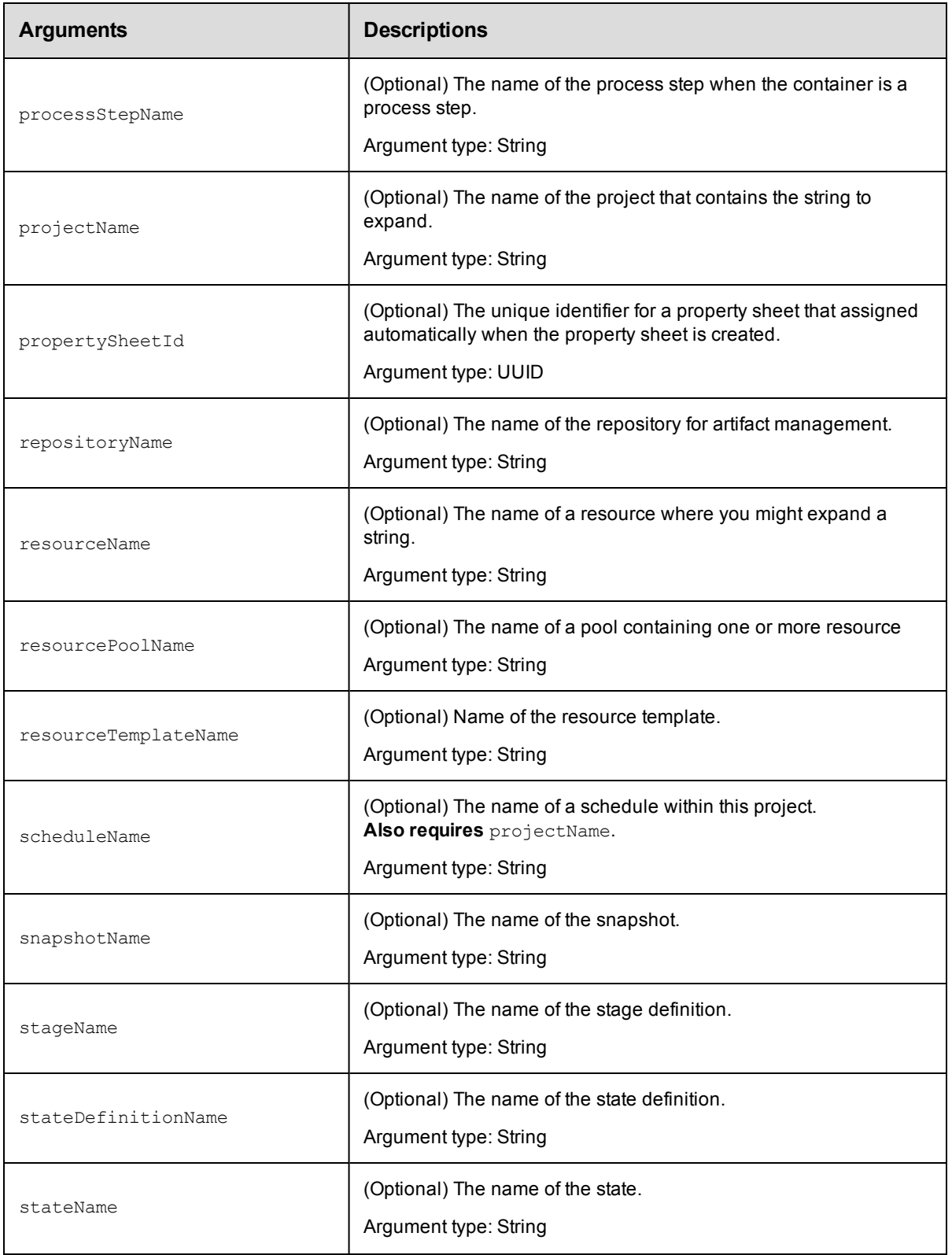

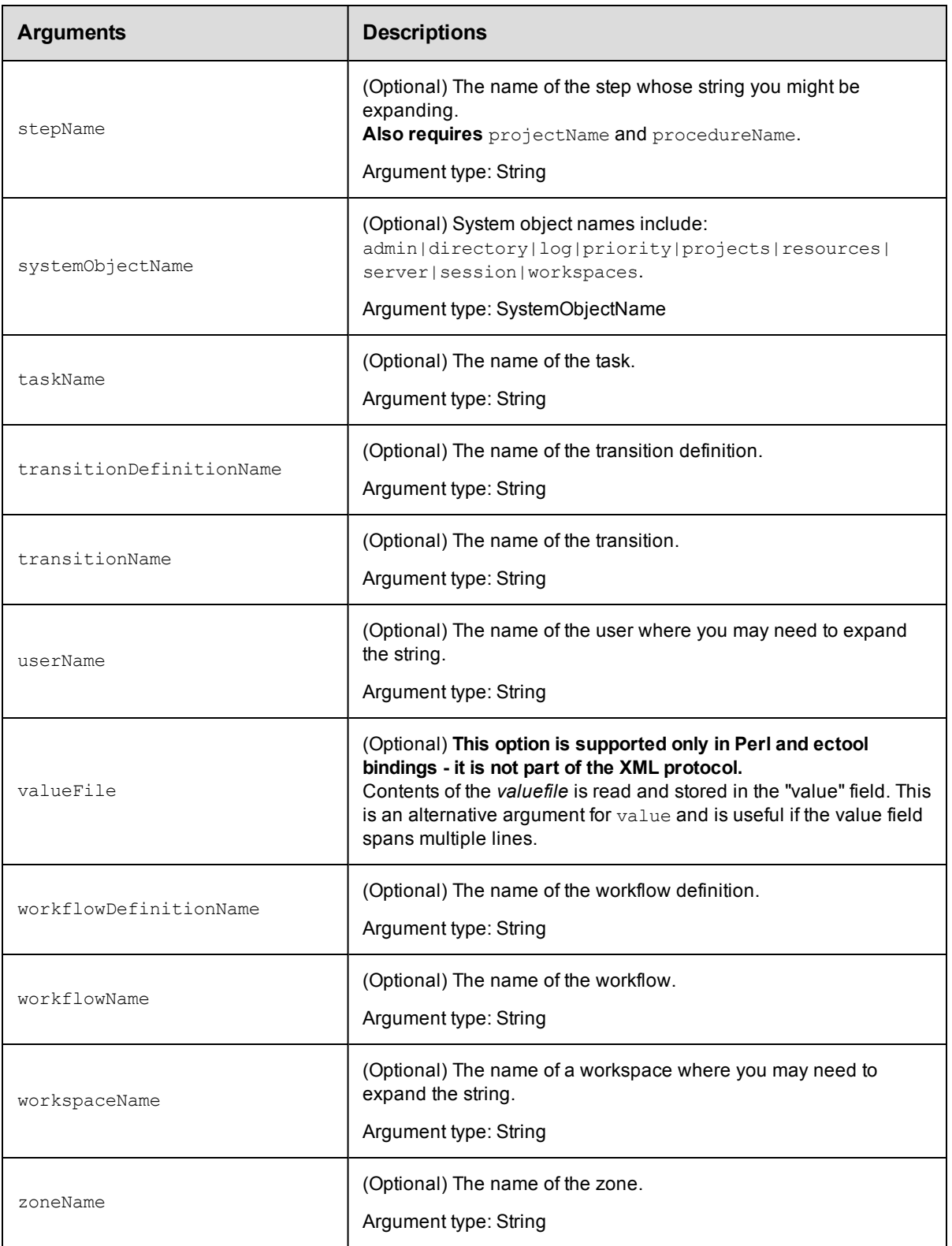

value

### **Response**

The expanded string value.

### **ec-perl**

```
syntax: $cmdr->expandString(<value>, {<optionals>});
```
### *Examples*

```
$cmdr->expandString('$[fullUserName]', {userName => "admin"})->findvalue('//value')
\rightarrowvalue();
```

```
$cmdr->expandString('$[/myWorkspace/agentUncPath]/$[logFileName]',
  {jobStepId => 5da765dd-73f1-11e3-b67e-b0a420524153})->findvalue('//value')->valu
e();
```
### **ectool**

*syntax:* ectool expandString <value> ...

### *Examples*

ectool expandString '\$[fullUserName]' --userName admin

```
ectool expandString '$[/myWorkspace/agentUncPath]/$[logFileName]'
   --jobStepId 5da765dd-73f1-11e3-b67e-b0a420524153
```
### <span id="page-464-0"></span>[Back](#page-447-1) to Top

## **getProperties**

Retrieves all properties associated with an object, along with the property sheet identifier for the object's property sheet.

You must specify object locators for the properties you want to retrieve.

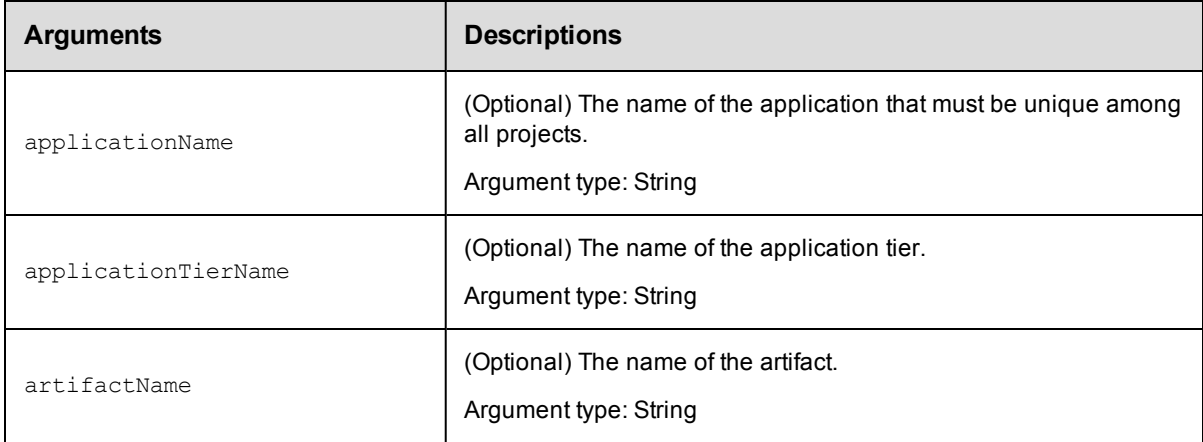

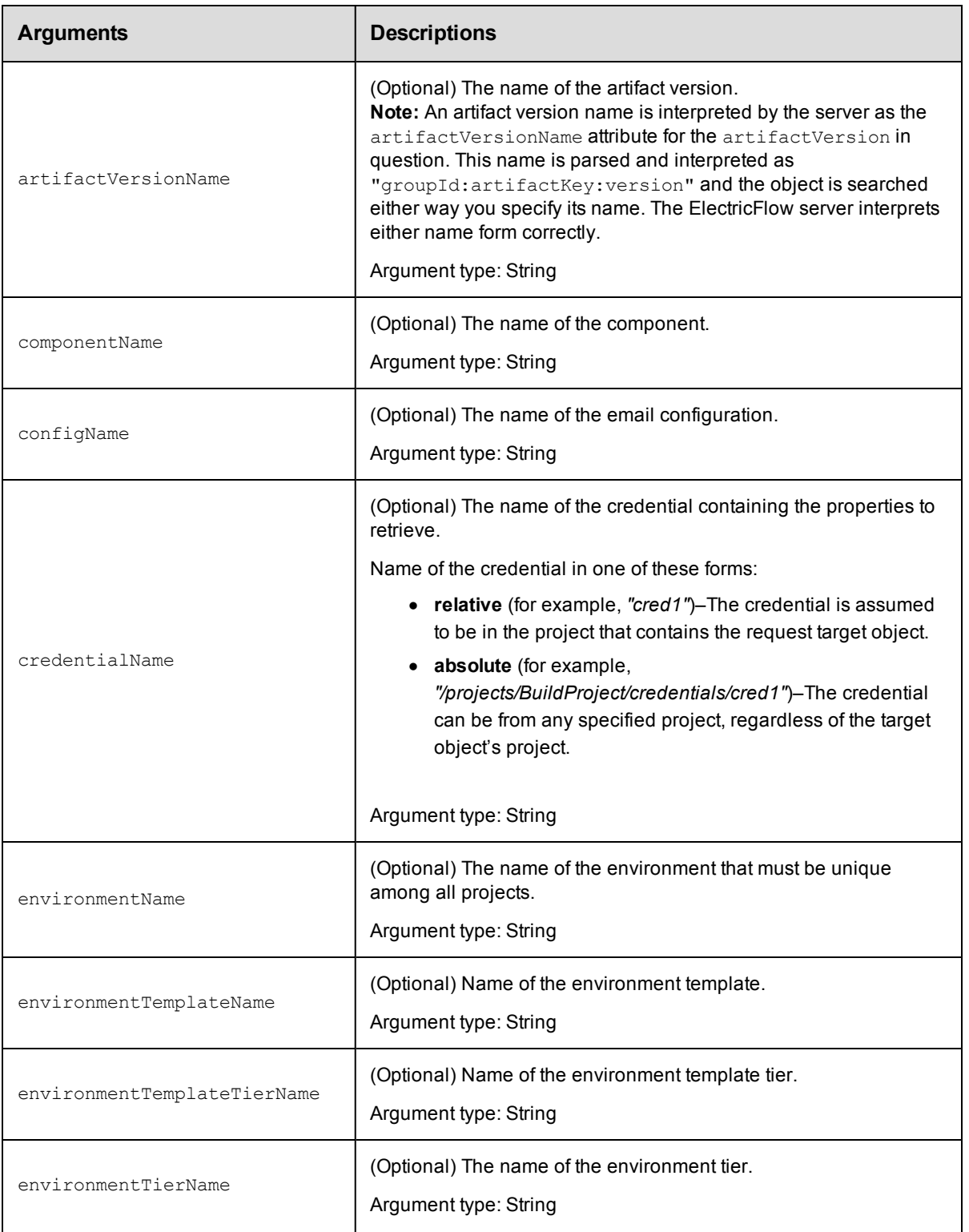

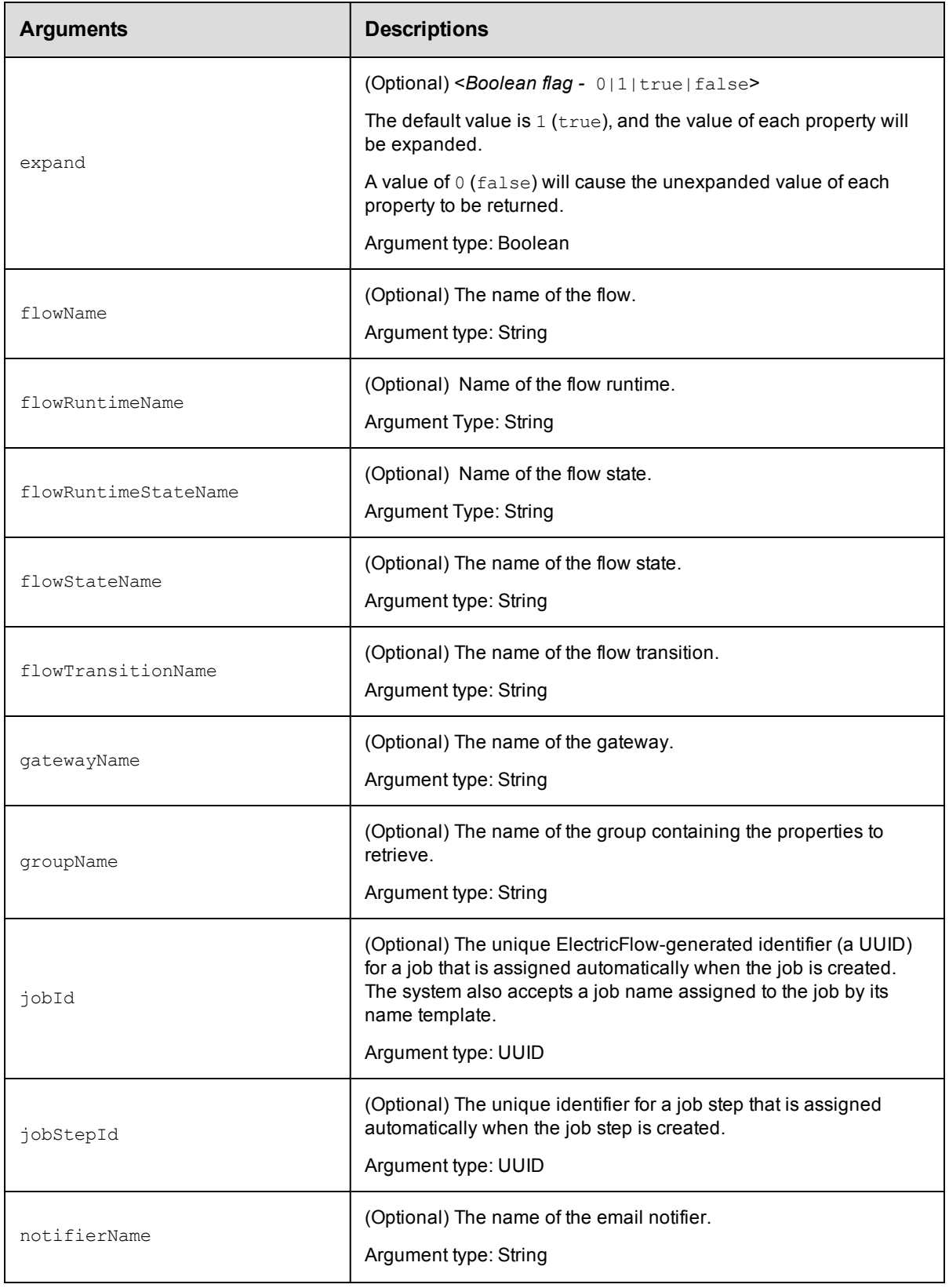

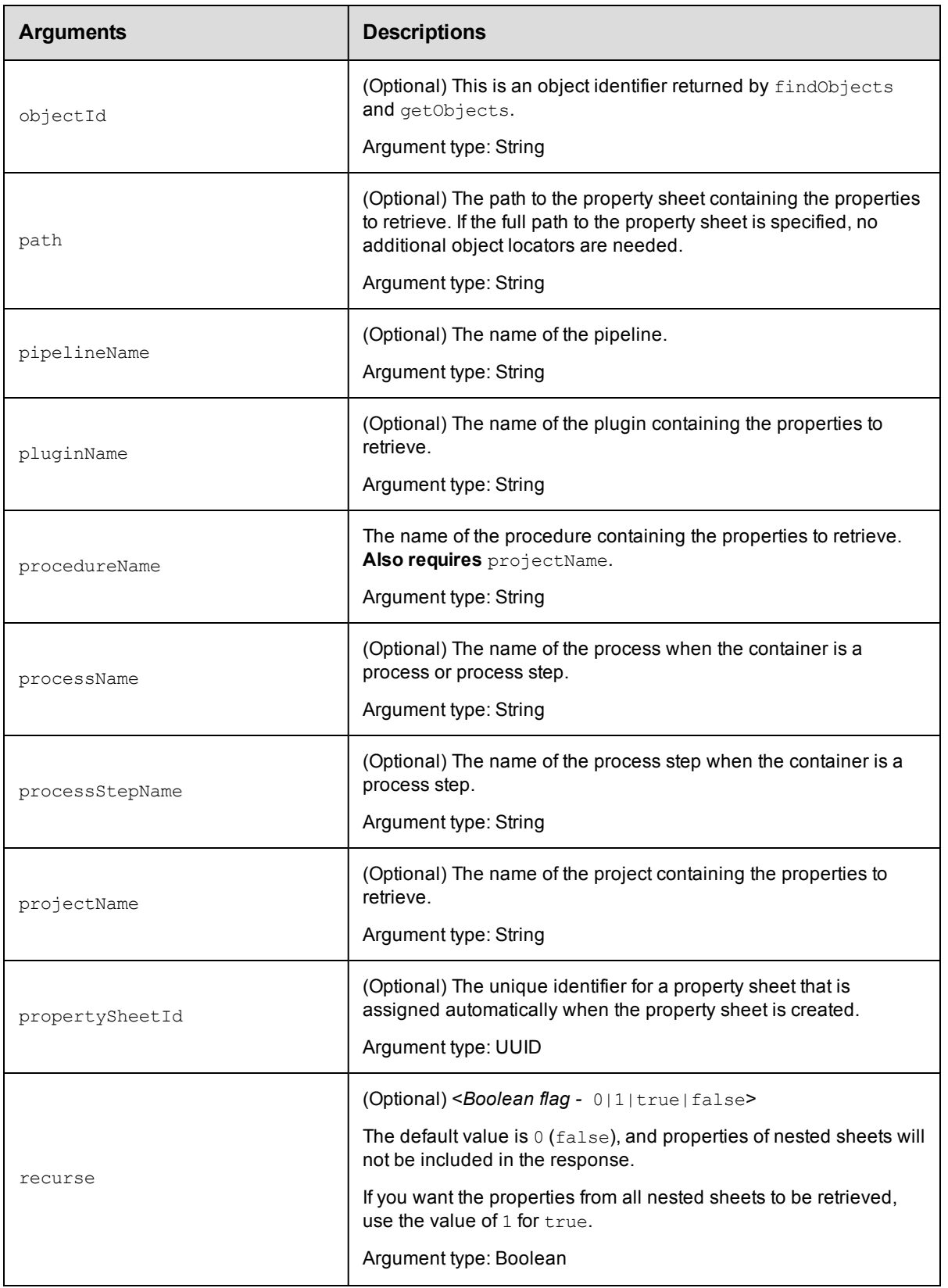
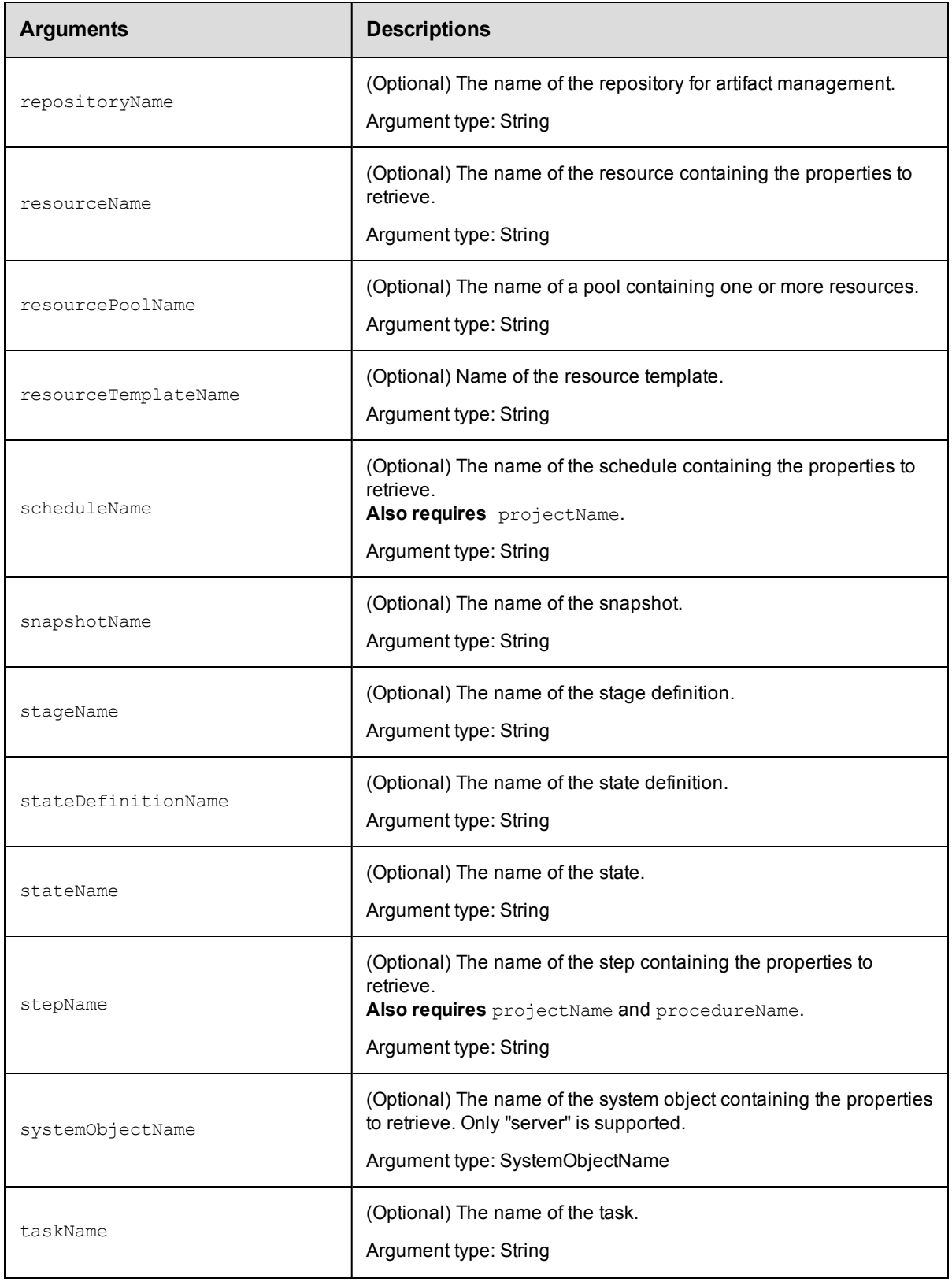

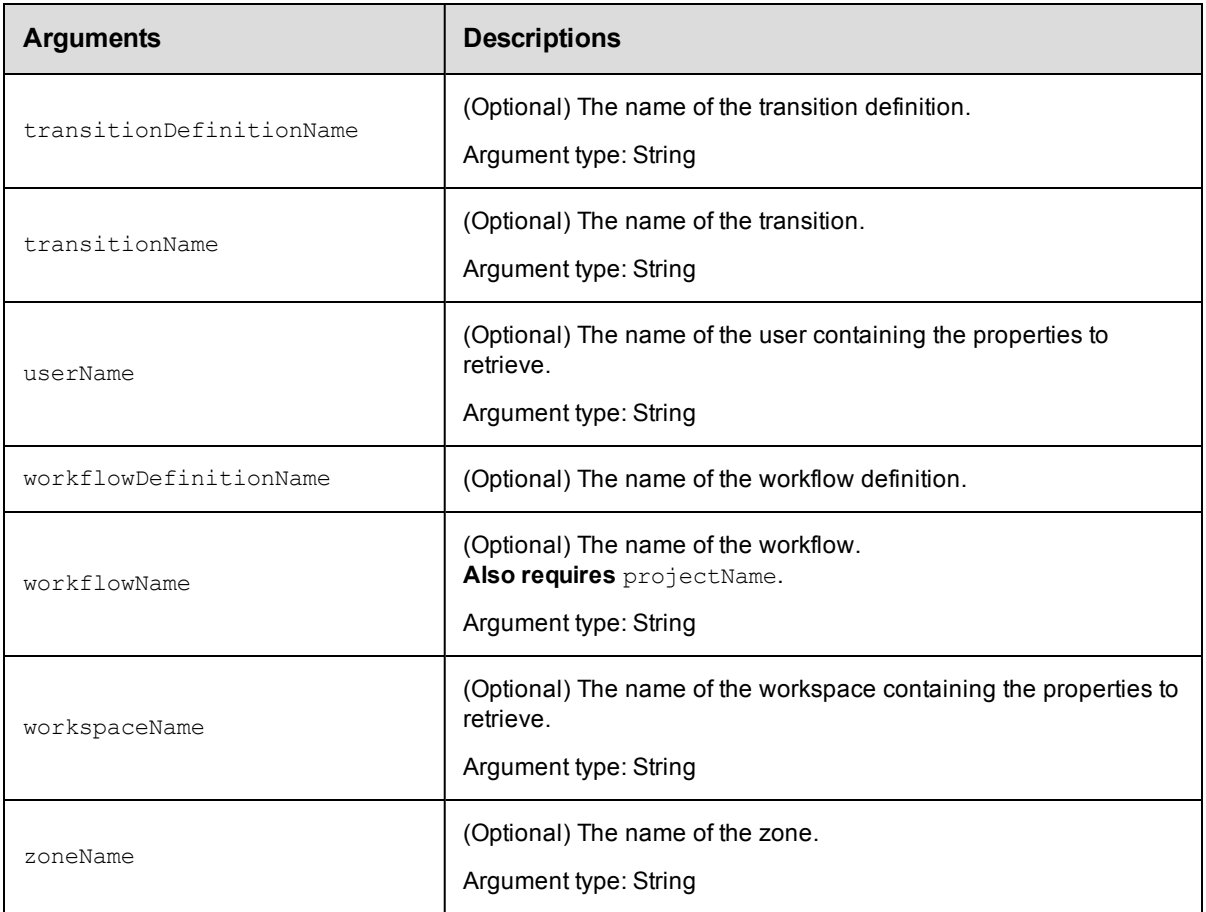

Arguments to locate the property, beginning with the top-level object.

## **Response**

A [propertySheet](#page-704-0) element, which contains zero or more [property](#page-704-1) elements and nested propertySheet elements.

### **ec-perl**

**syntax:** \$cmdr->getProperties({<optionals>});

### *Examples*

\$cmdr->getProperties({resourceName => "r2"});

# **ectool**

```
syntax: ectool getProperties ...
```
### *Examples*

ectool getProperties --resourceName "r2"

# **getProperty**

Retrieves the specified property value.

You must specify a propertyName.

**Note:** This specification can be the full path to the property or it can be relative to an object, which then requires appropriate object locators.

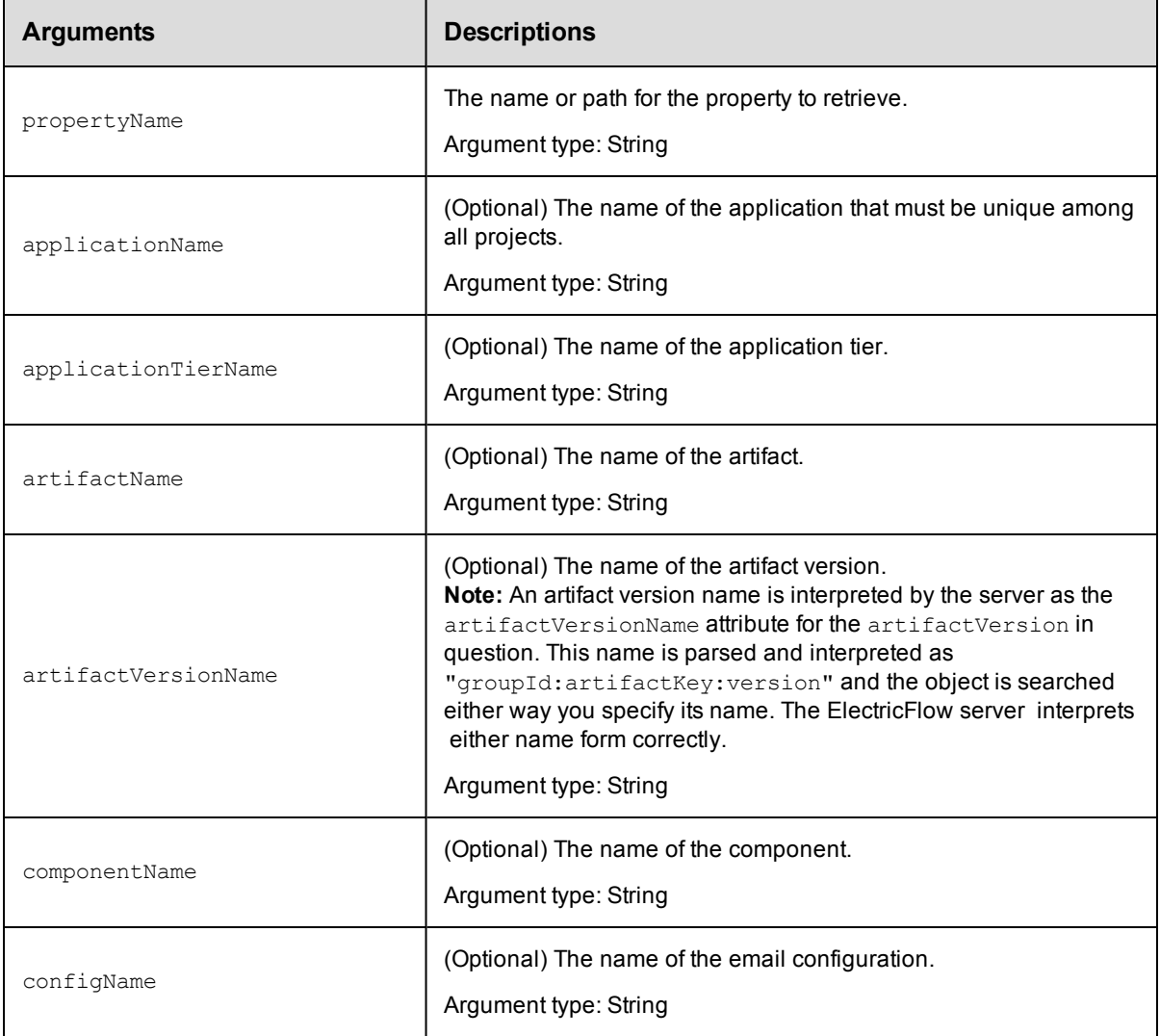

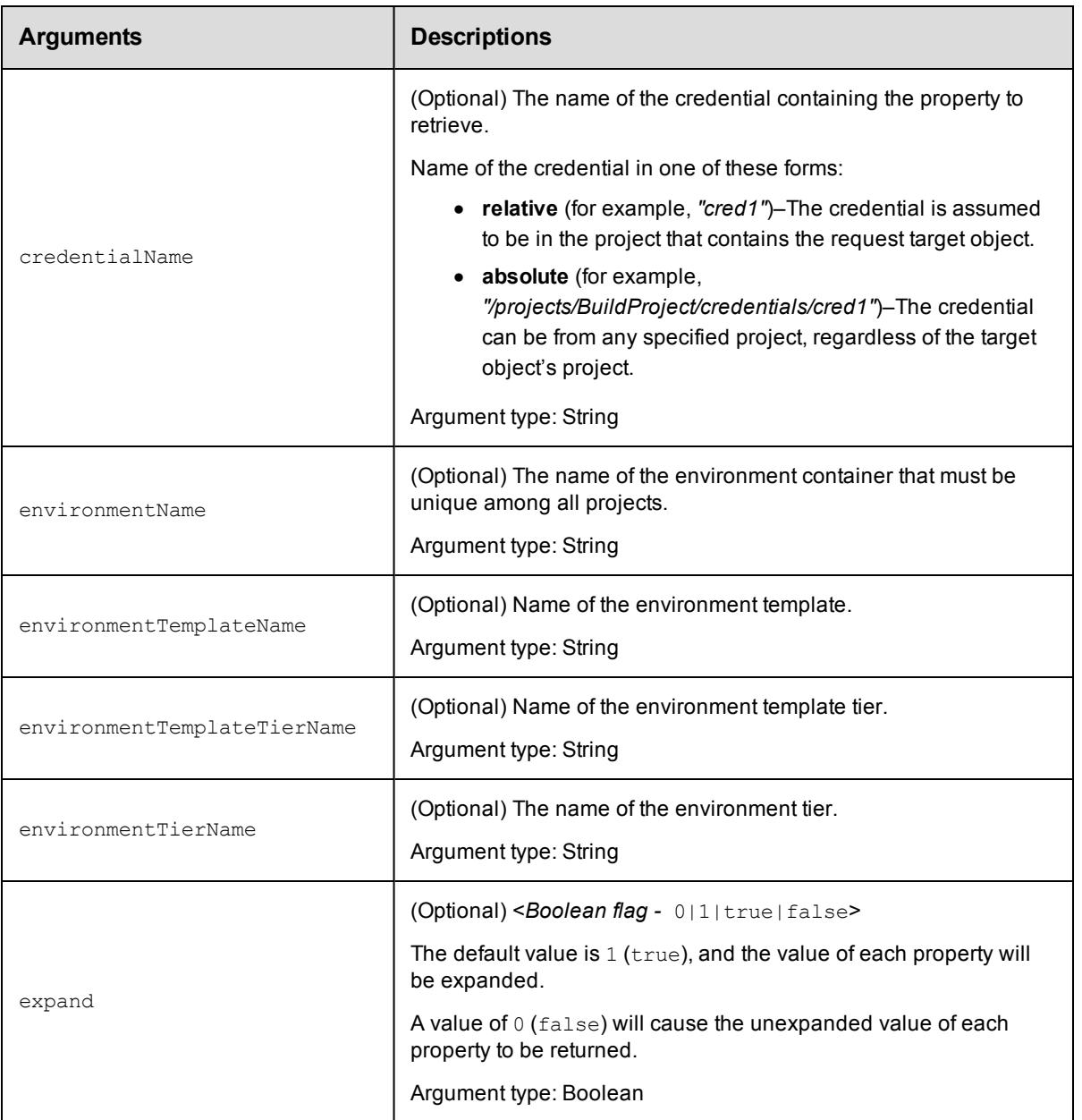

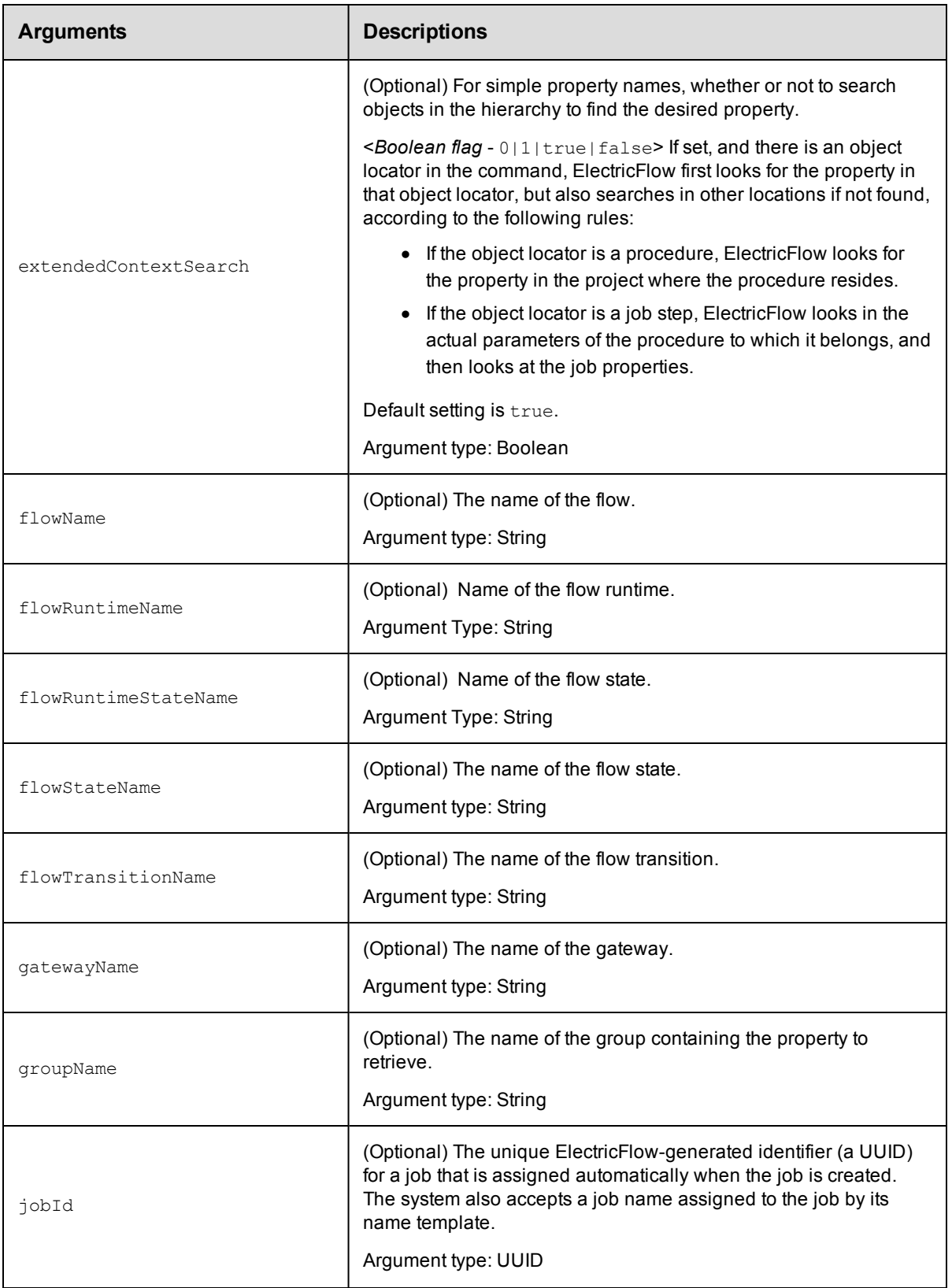

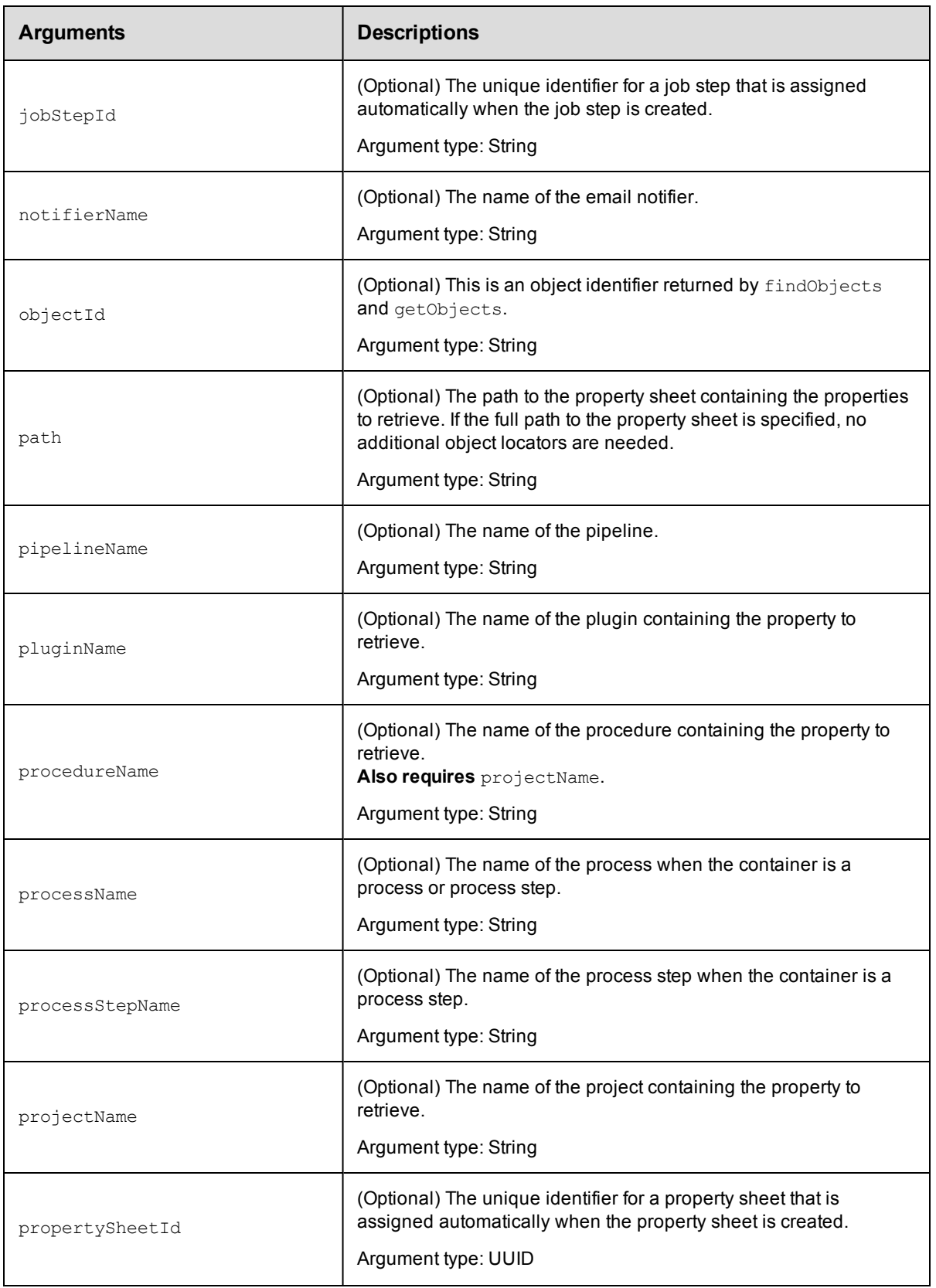

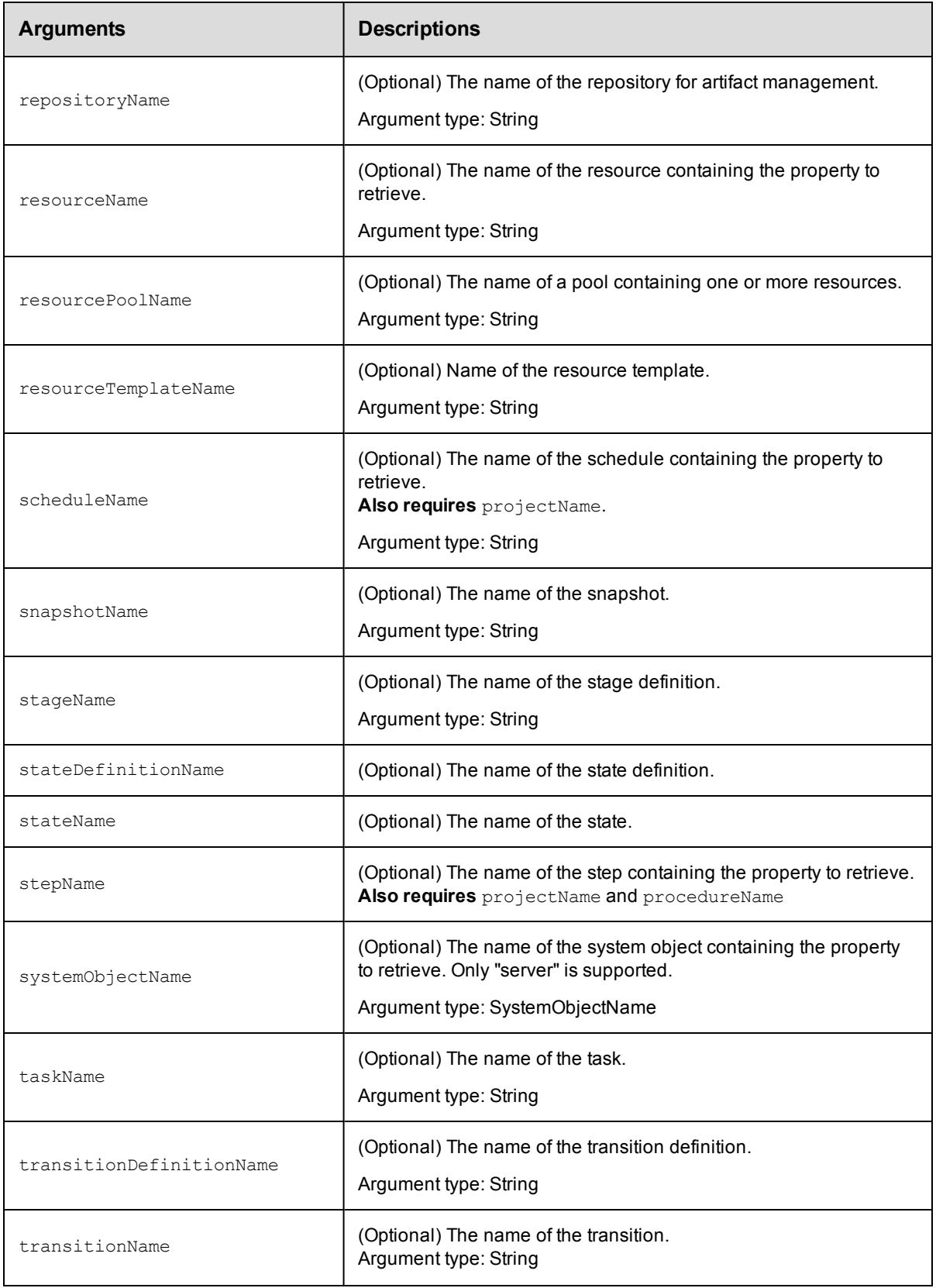

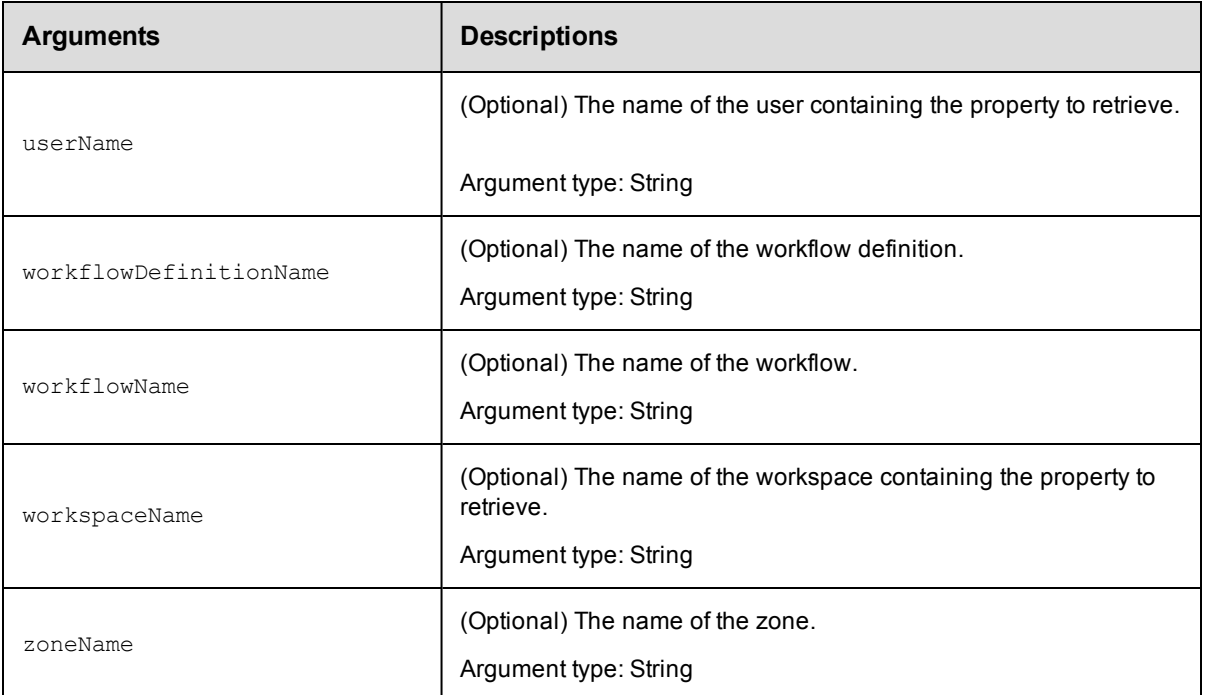

propertyName

### **Response**

A [property](#page-704-0) sheet or a text string containing the value of the property. Property value example: 35491

### **ec-perl**

**syntax:** \$cmdr->getProperty(<propertyName>, {<optionals>});

### *Examples*

```
use XML::XPath;
$cmdr->getProperty("/myProject/changeset ID")->findvalue('//value')->value();
```

```
$cmdr->getProperty("Changeset ID", {projectName => "Sample Project"})->findvalue('/
/value')->value();
```
## **ectool**

**syntax:** ectool getProperty <propertyName> ...

### *Examples*

ectool getProperty "/myProject/changeset ID"

ectool getProperty "Changeset ID" --projectName "Sample Project"

# Retrieve the /users/<userName>/providerName property.

ectool getProperty --objectID <ID> --propertyName "/users/<userName>/providerName"

# **incrementProperty**

Automatically increments the specified property value by the increment By amount. If the property does not exist, it will be created with an initial value of the increment By amount.

You must specify a propertyName and incrementBy.

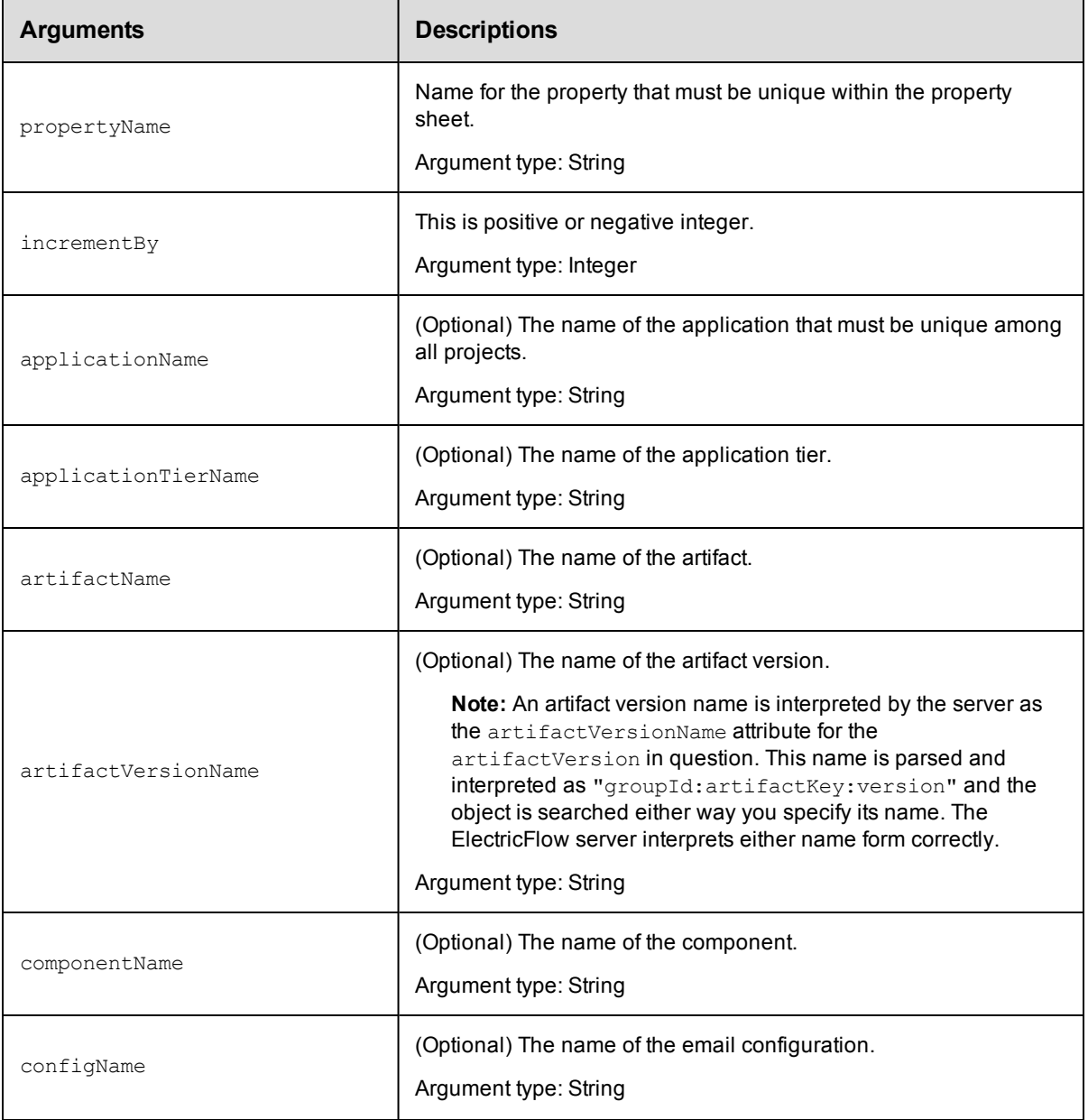

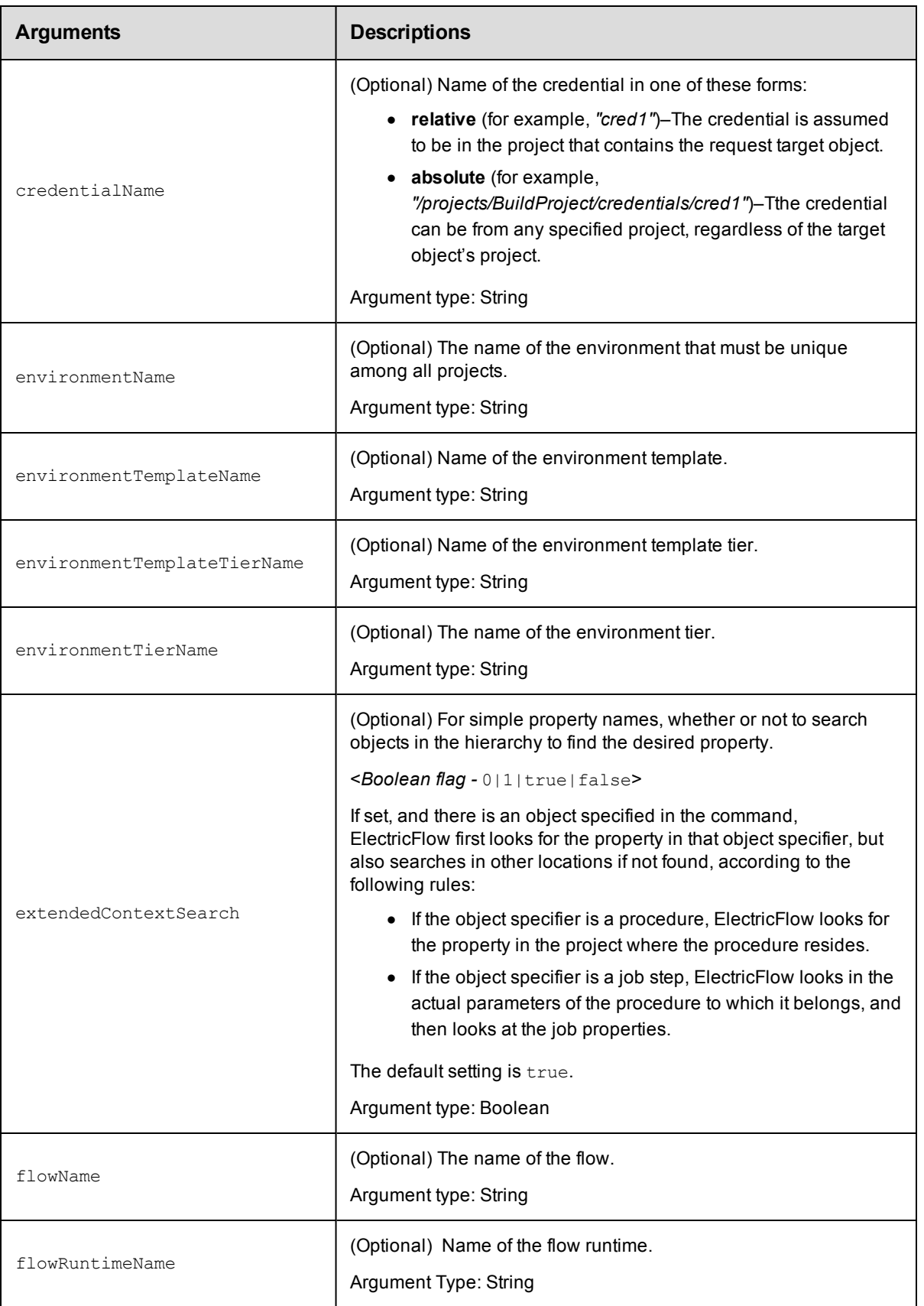

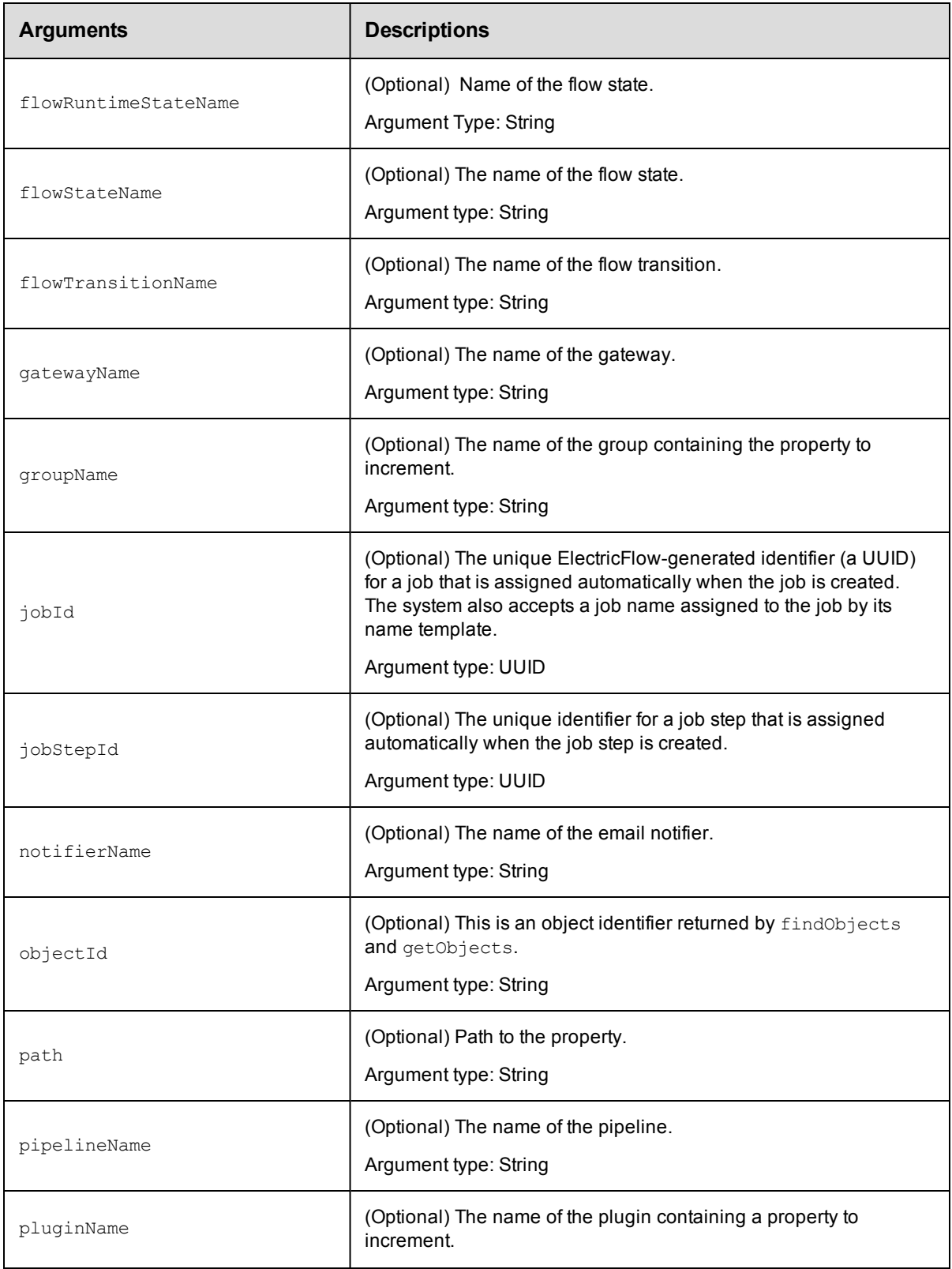

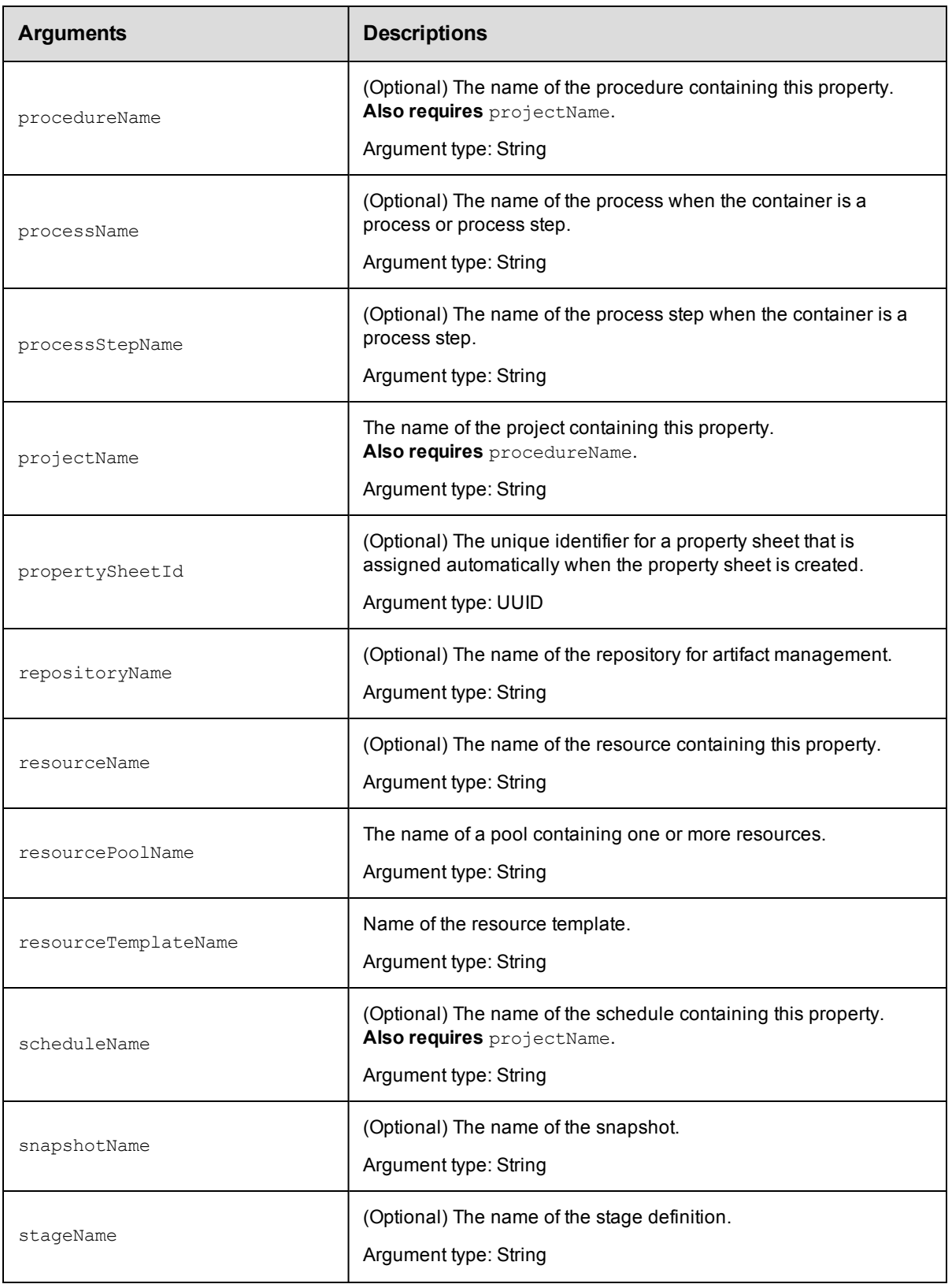

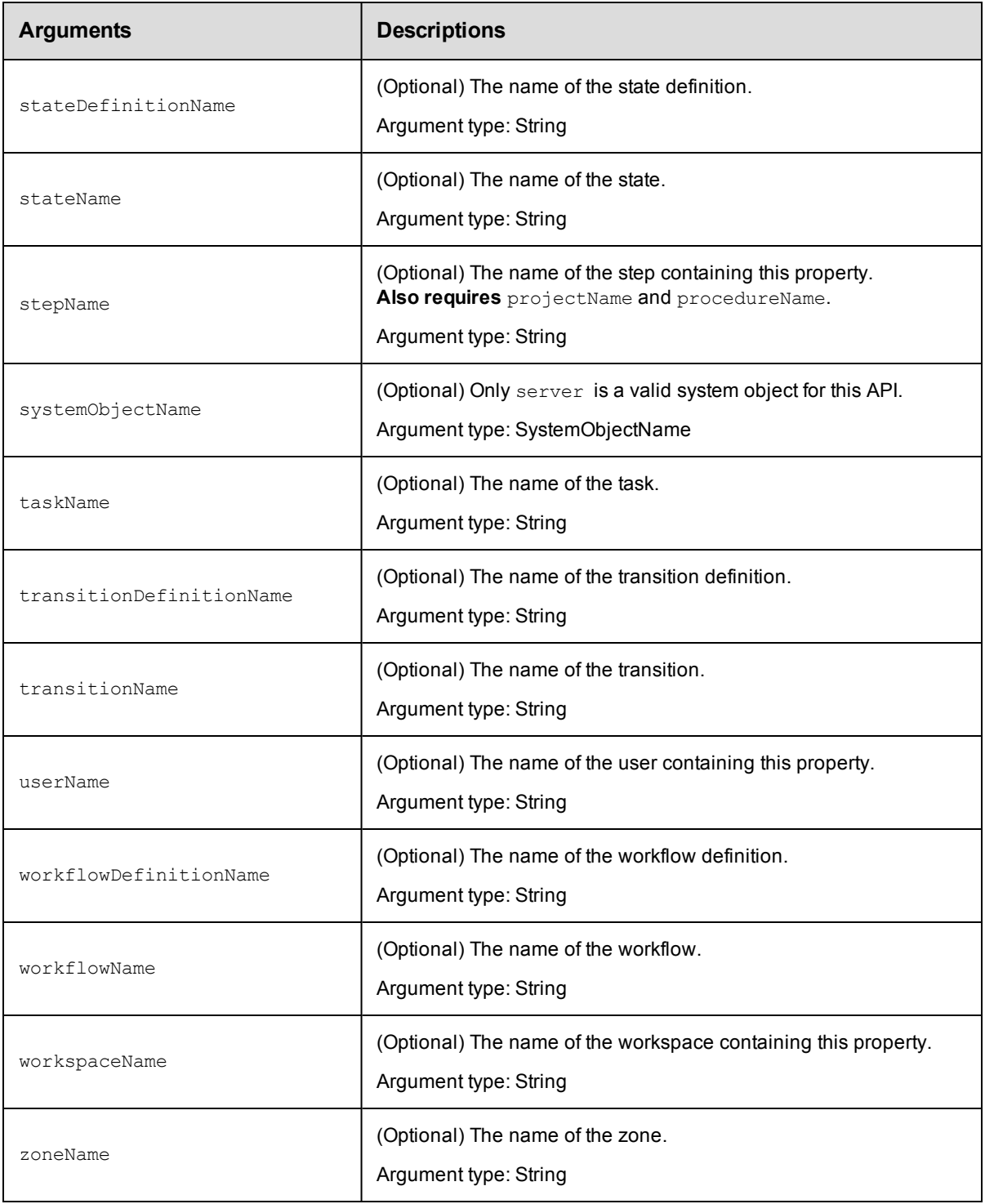

propertyName, incrementBy

# **Response**

A text string containing the updated numeric property value.

### **ec-perl**

*syntax:* \$cmdr->incrementProperty(<propertyName> <incrementBy> ...);

#### *Examples*

```
$cmdr->incrementProperty("Build Number", 1, {procedureName => "Delay", projectName
=> "Sample Project");
```

```
$cmdr->incrementProperty("/projects/Sample Project/procedures/Delay/Build Number",
1);
```
\$cmdr->incrementProperty("procedures/Delay/Build Number", 1,{projectName => "Sample Project"});

### **ectool**

**syntax:** ectool incrementProperty <propertyName> <incrementBy> ...

#### *Examples*

```
ectool incrementProperty "Build Number" 1 --procedureName "Delay" --projectName "Sa
mple Project"
ectool incrementProperty "/projects/Sample Project/procedures/Delay/Build Number" 1
```

```
ectool incrementProperty "procedures/Delay/Build Number" 1 --projectName "Sample Pr
oject"
```
[Back](#page-447-0) to Top

# **modifyProperty**

Modifies a regular string or nested property sheet using a combination of property path and context.

You must specify a propertyName.

**Note:** The name "properties" is NOT a valid property name.

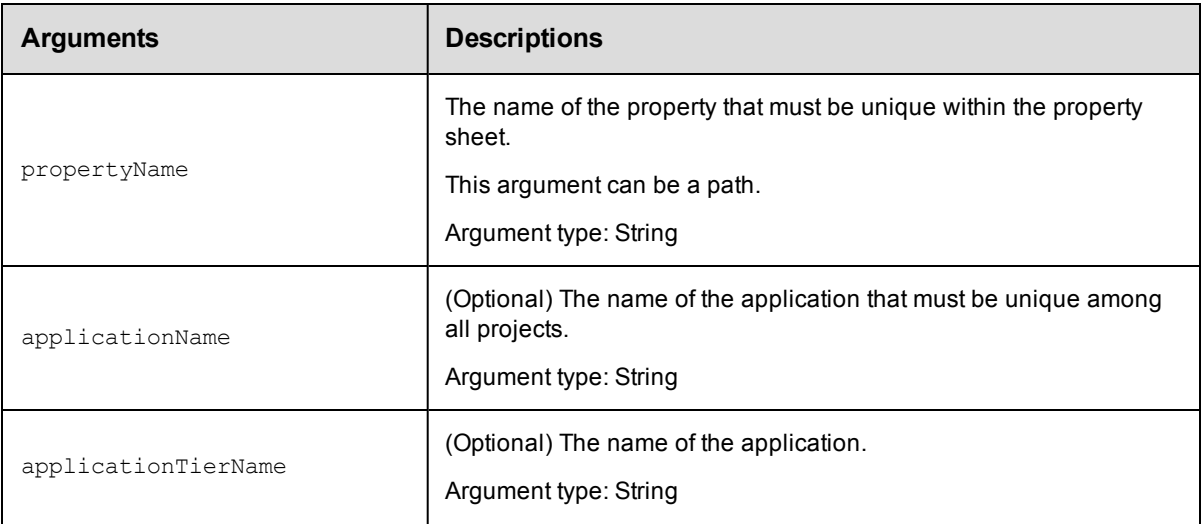

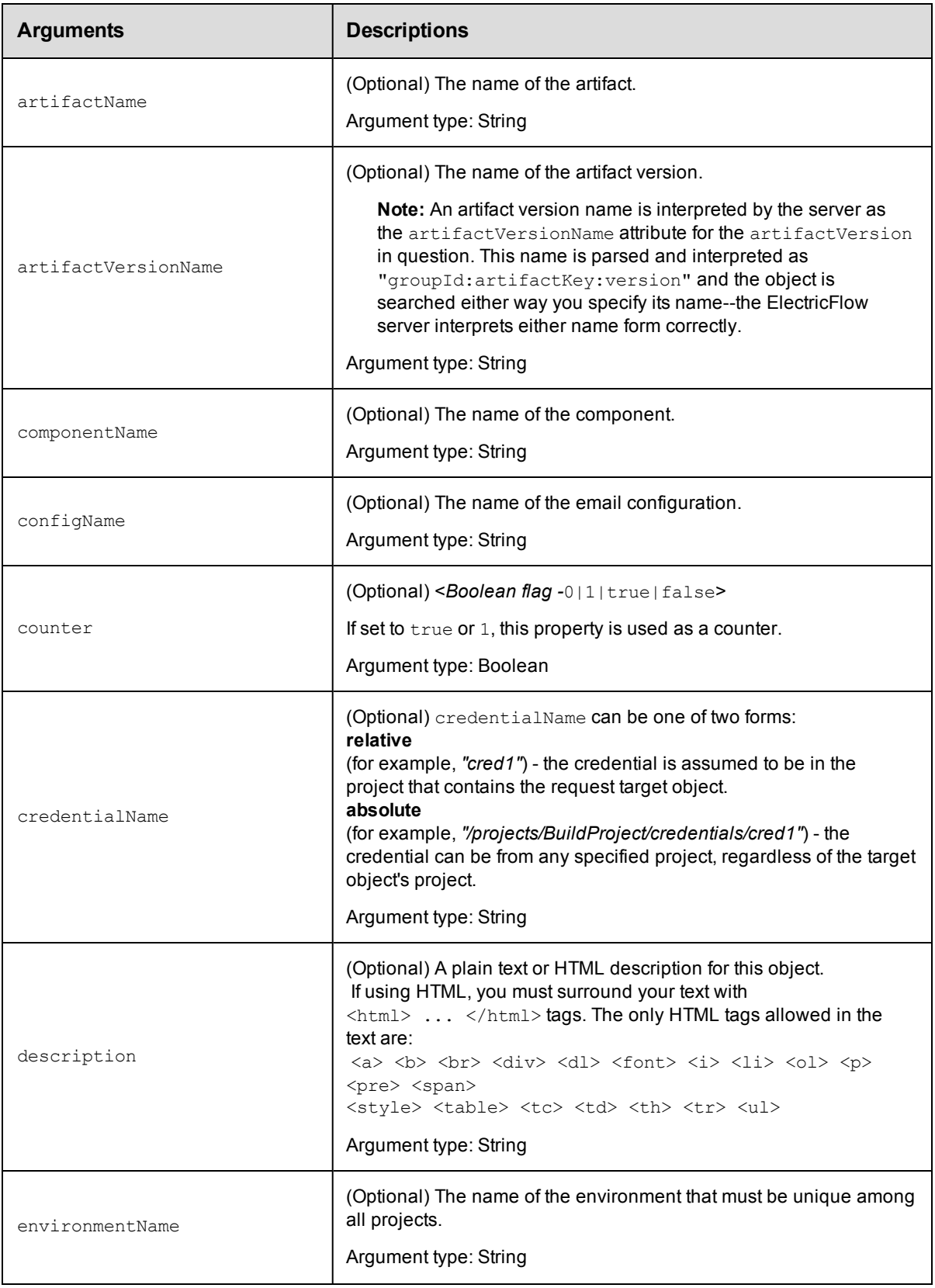

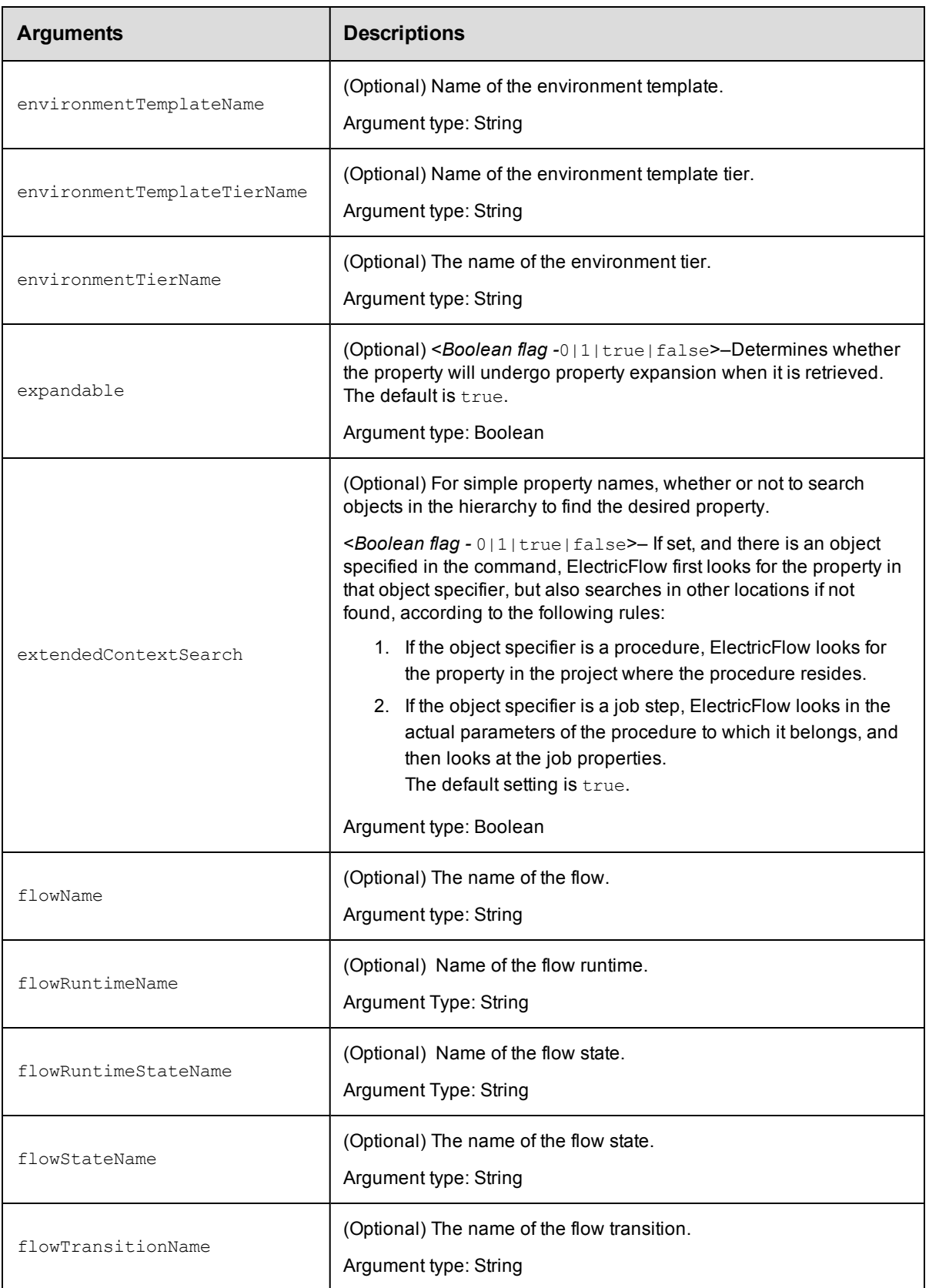

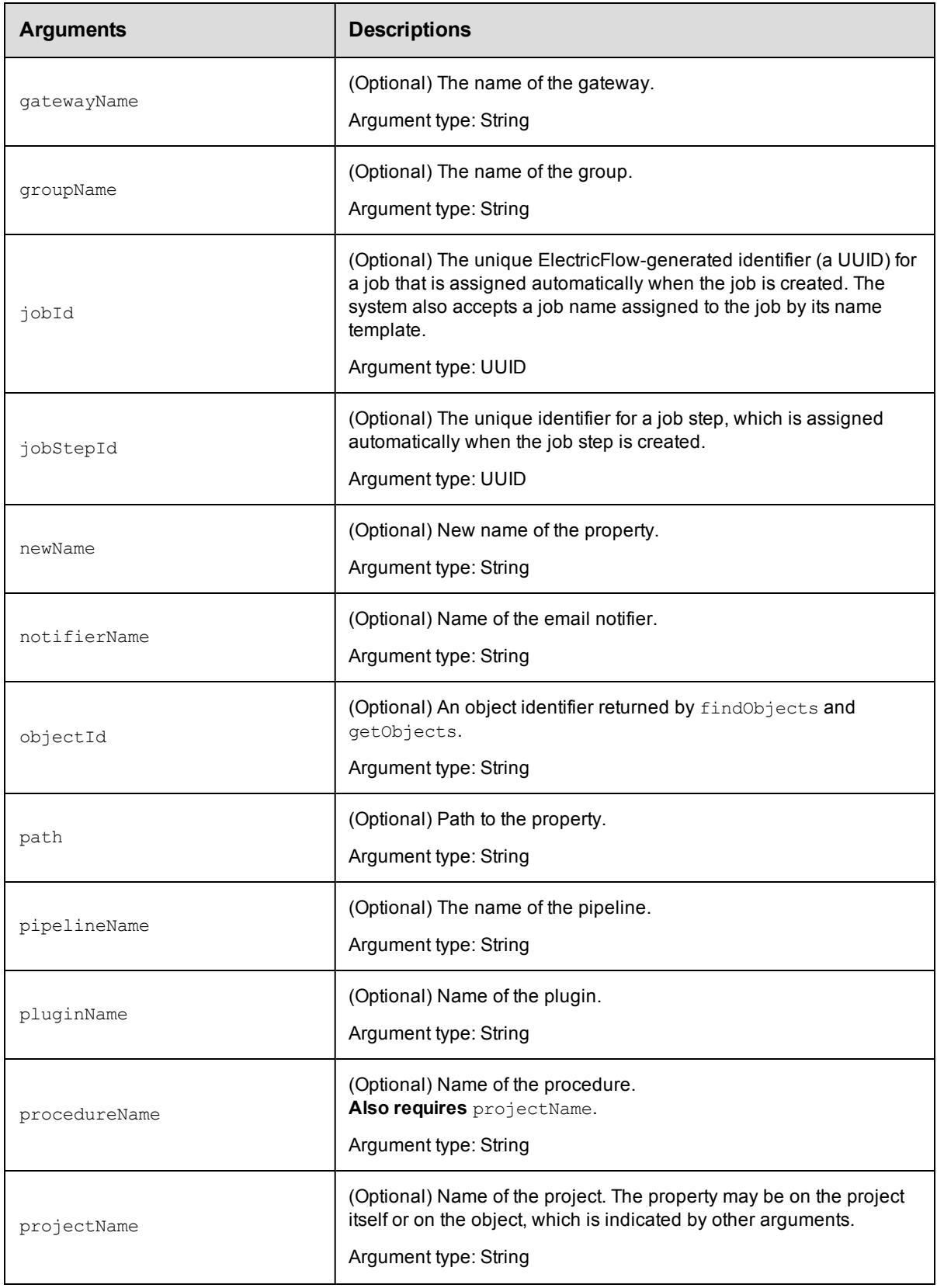

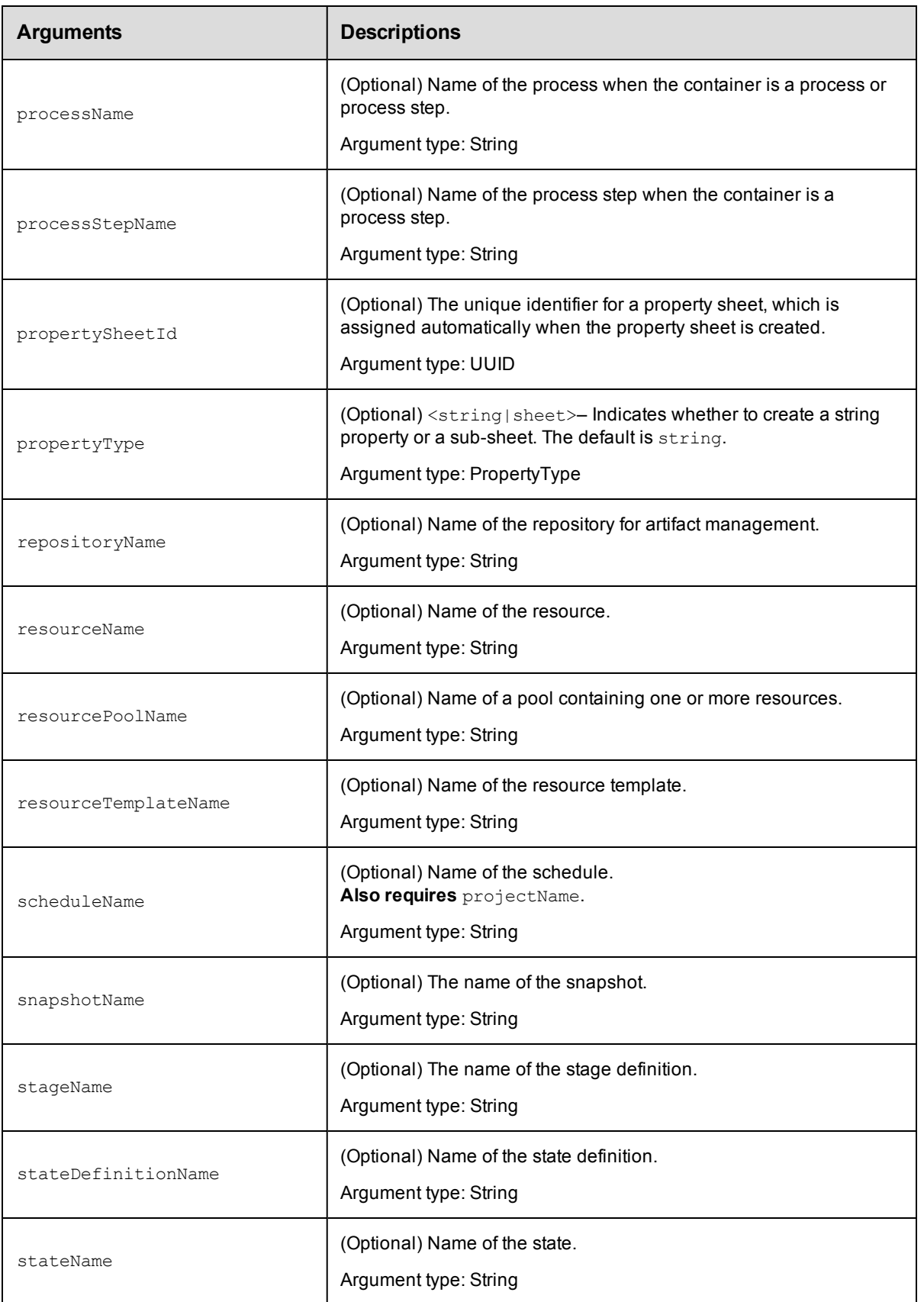

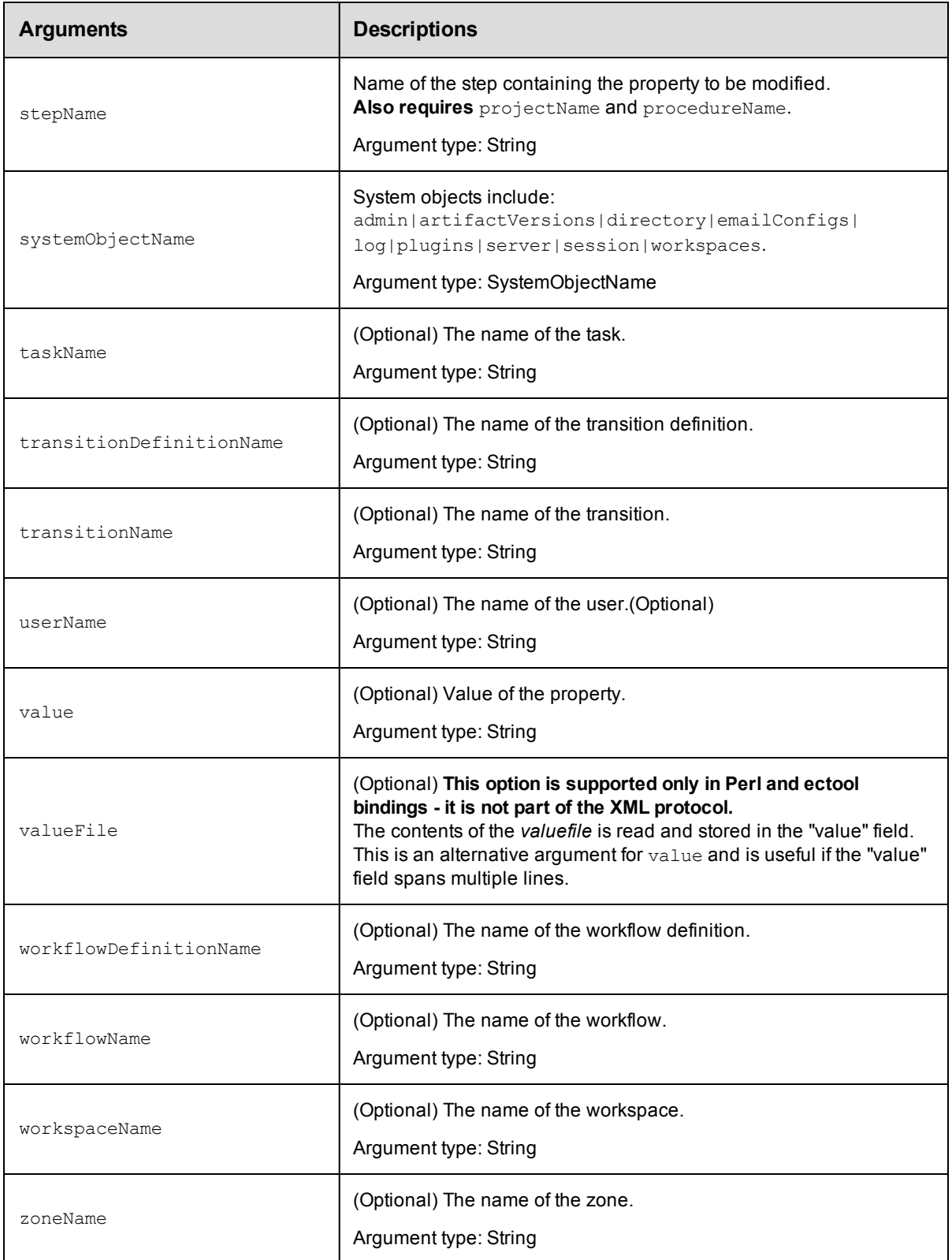

propertyName

## **Response**

An XML stream that echoes the modified property.

### **ec-perl**

```
syntax: $cmdr->modifyProperty(<propertyName>, {...});
```
### *Example*

```
$cmdr->modifyProperty("Saved Variables", {description =>
     "Starting configuration of name/value pairs", jobId => 4fa765dd-73f1-11e3-b67
e-b0a420524153});
```
# **ectool**

**syntax:** ectool modifyProperty <propertyName> ...

### *Example*

```
ectool modifyProperty "Saved Variables" --description "Starting configuration
    of name/value pairs" --jobId 4fa765dd-73f1-11e3-b67e-b0a420524153
```
[Back](#page-447-0) to Top

# **setProperty**

Sets the value for the specified property.

You must specify the propertyName and value arguments. The property name can be the full path to the property or it can be relative to an object, which then means you must use object locators to specify the property.

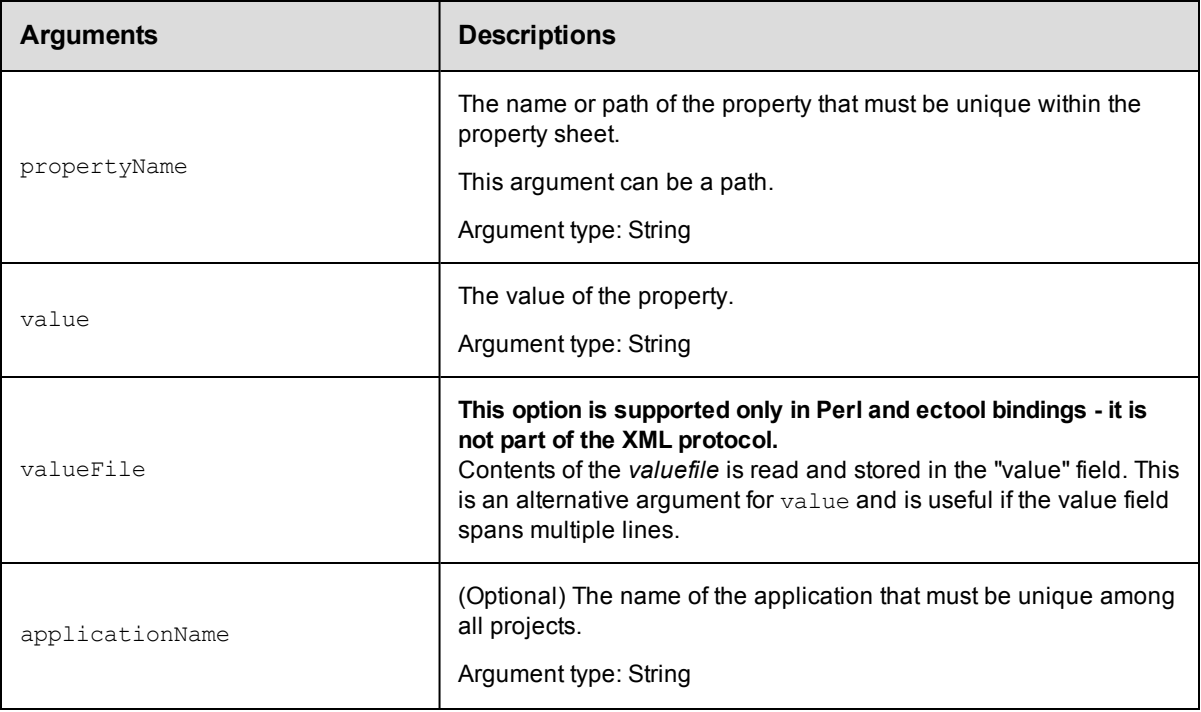

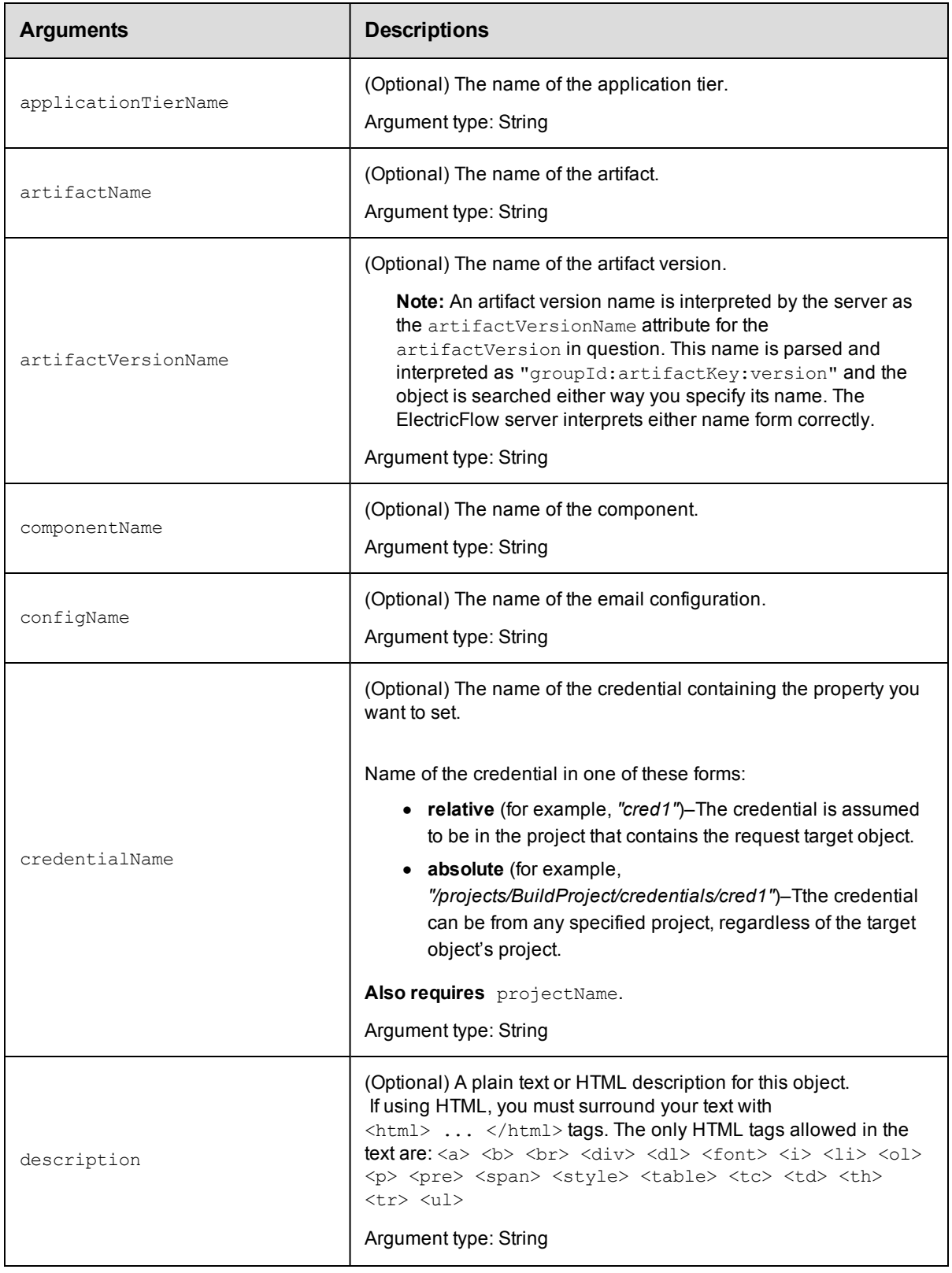

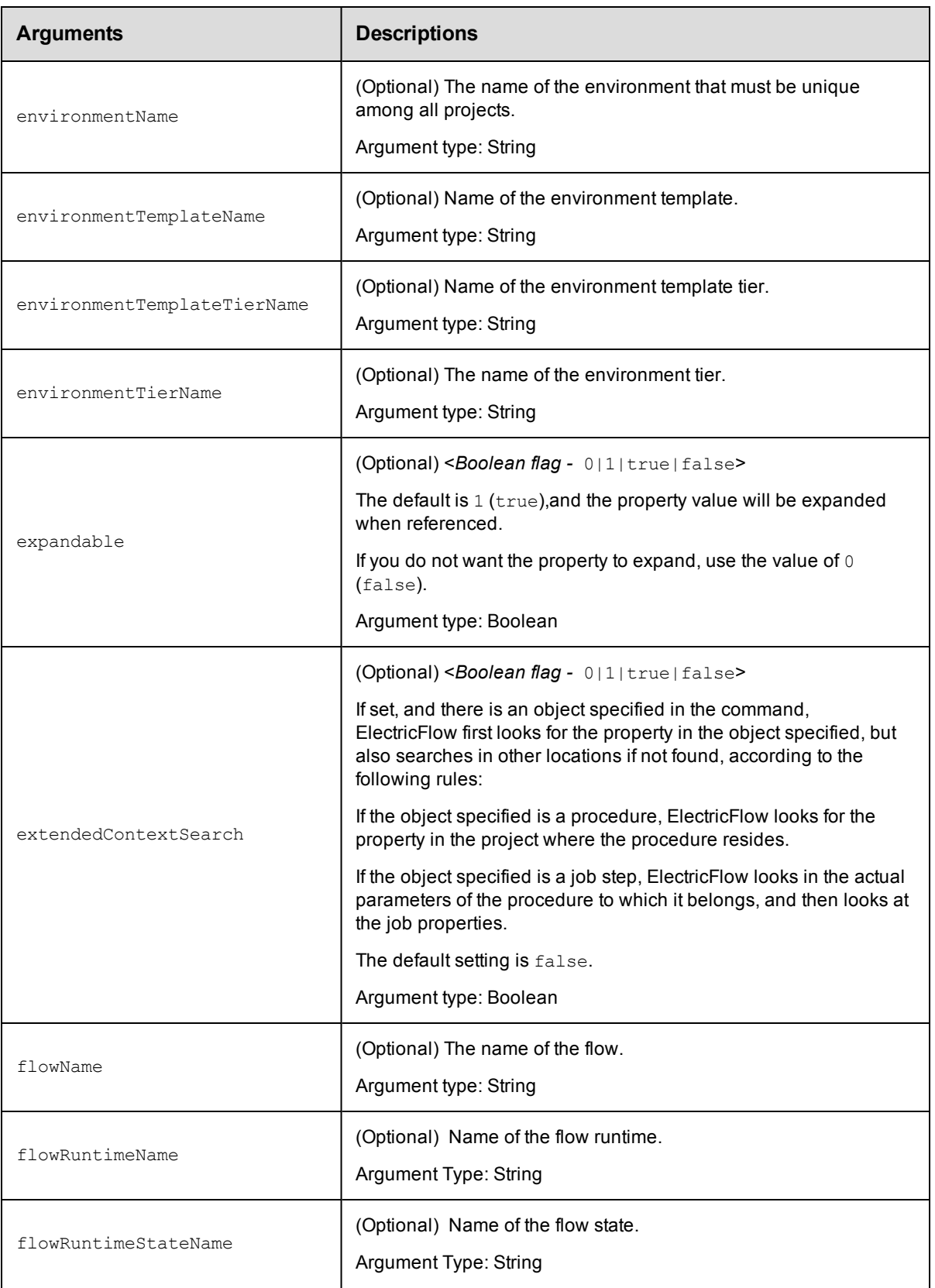

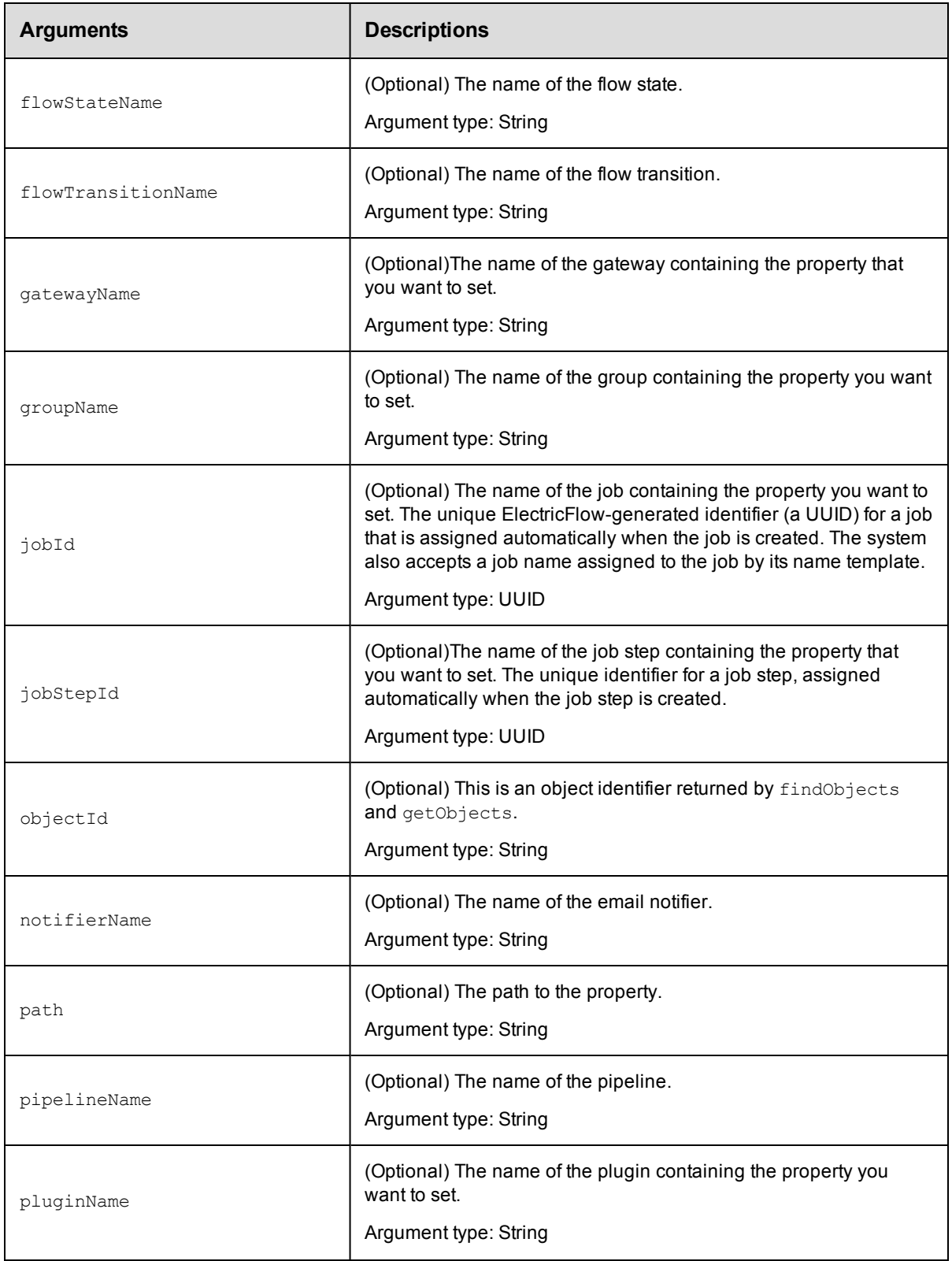

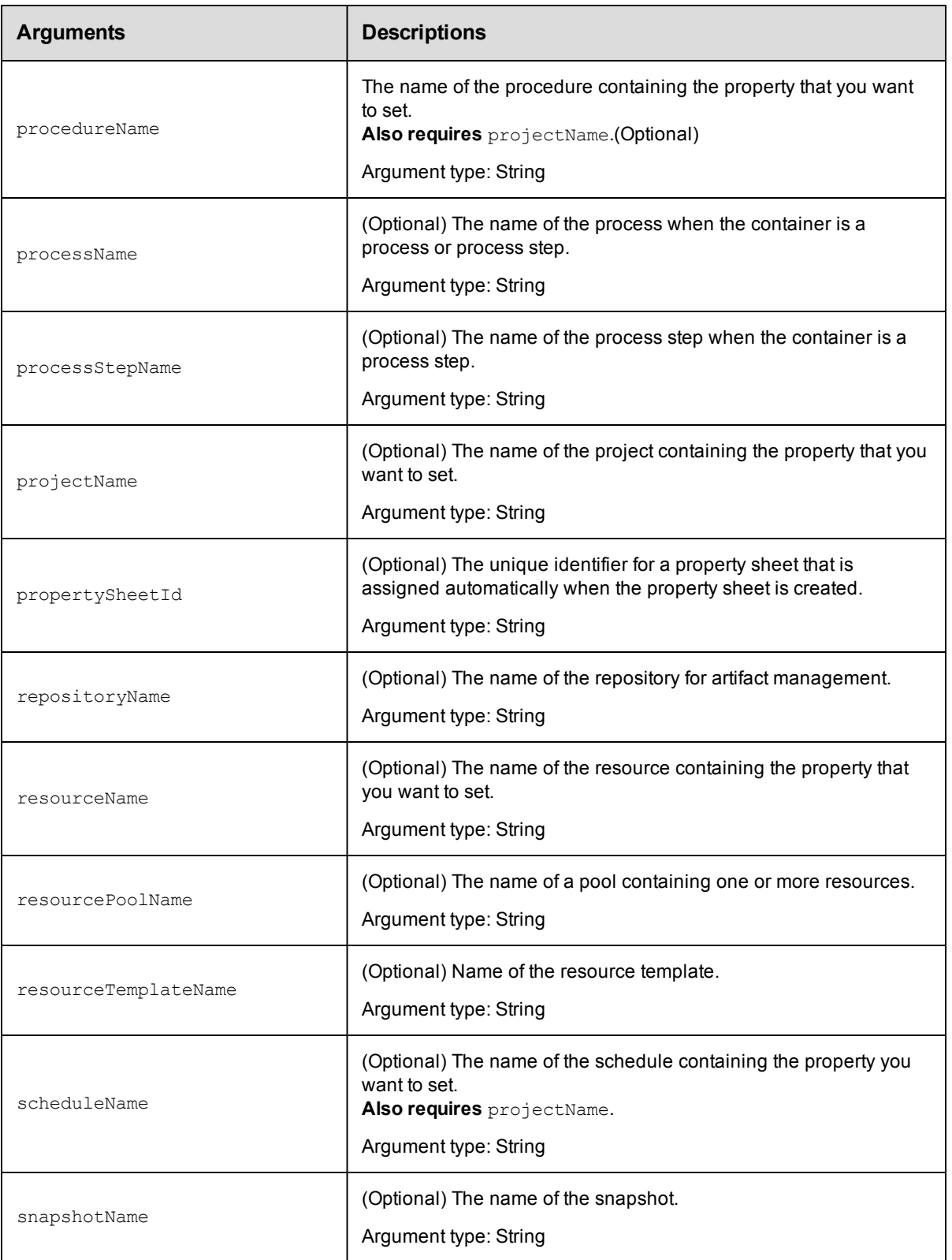

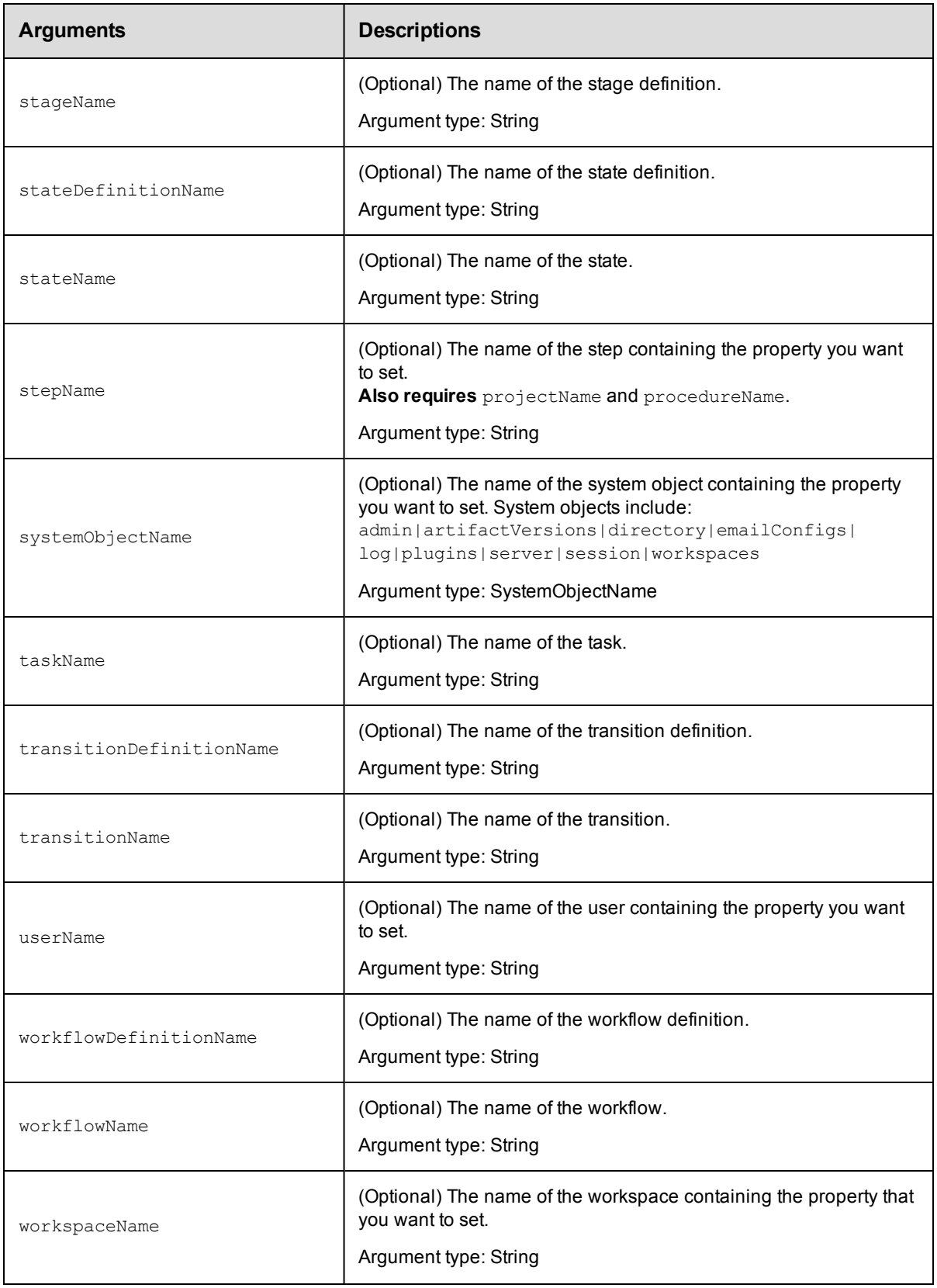

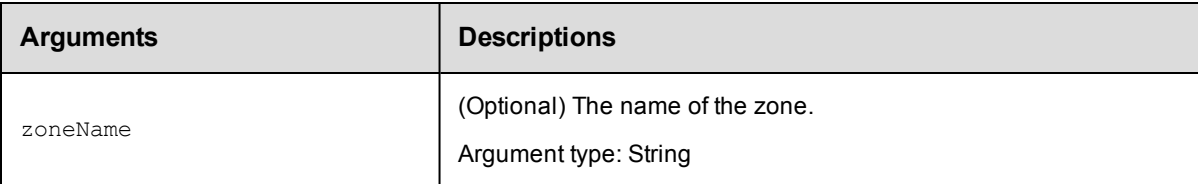

propertyName

### **Response**

An XML stream that echoes the property.

### **ec-perl**

**syntax:** \$cmdr->setProperty(<propertyName>, {<optionals>});

### *Examples*

```
$cmdr->setProperty("Changeset ID", {value => "14992", projectName => "Sample Projec
t"});
```
\$cmdr->setProperty("/myResource/Application Path", "c:\Program Files\Application");

```
$cmdr->setProperty("Application Path", "c:\Program Files\Application",
   {resourcelame \Rightarrow "r2"});
```
### **ectool**

**syntax:** ectool setProperty <propertyName> ...

### *Examples*

ectool setProperty "Changeset ID" --value "14992" --projectName "Sample Project"

ectool setProperty "/myResource/Application Path" "c:\Program Files\Application"

ectool setProperty "Application Path" "c:\Program Files\Application" --resourceName "r2"

#### <span id="page-493-0"></span>[Back](#page-447-0) to Top

# **API Commands - Resource Management**

[addResourcesToPool](#page-494-0) on page 493 [addResourceToEnvironmentTier](#page-495-0) on page 494 [createResource](#page-496-0) on page 495 [createResourcePool](#page-500-0) on page 499 [deleteResource](#page-501-0) on page 500 [deleteResourcePool](#page-502-0) on page 501 [getResource](#page-502-1) on page 501 [getResources](#page-503-0) on page 502

[getResourcesInEnvironmentTier](#page-504-0) on page 503 [getResourcesInPool](#page-504-1) on page 503 [getResourcePool](#page-505-0) on page 504 [getResourcePools](#page-506-0) on page 505 [getResourceUsage](#page-506-1) on page 505 [modifyResource](#page-507-0) on page 506 [pingAllResources](#page-512-0) on page 511 [pingResource](#page-512-1) on page 511 [removeResourceFromEnvironmentTier](#page-513-0) on page 512 [removeResourcesFromPool](#page-514-0) on page 513 [signCertificate](#page-515-0) on page 514

# <span id="page-494-0"></span>**addResourcesToPool**

Adds resources to a specific resource pool. A resource pool is a named group of resources.

You must specify a resourcePoolName and one or more resource names.

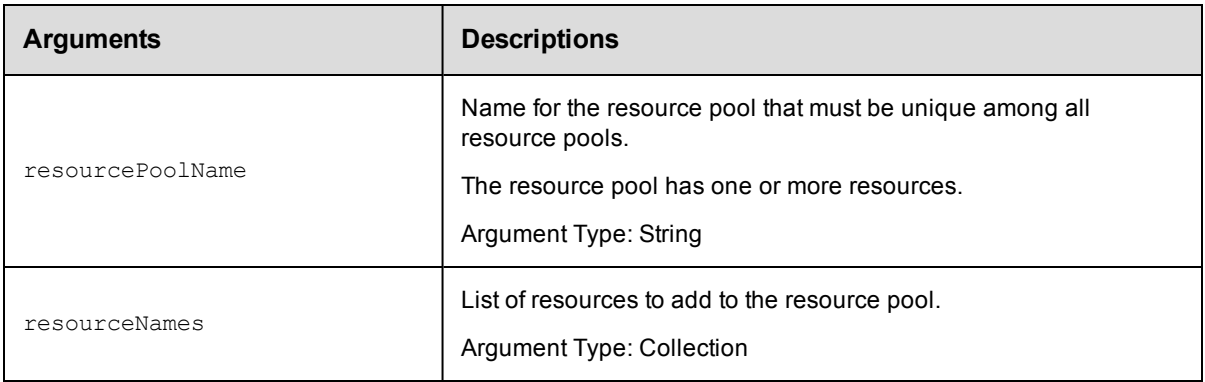

# **Positional arguments**

resourcePoolName, resourceNames

# **Response**

None or status OK message.

# **ec-perl**

syntax:\$cmdr->addResourcesToPool(<resourcePoolName>, {resourceName => [...]});

### *Example*

```
$cmdr->addResourcesToPool("pool1", { resourceName => ["resource1", "resource2", "re
source3"]});
```
## **ectool**

...

**syntax:**ectool addResourcesToPool <resourcePoolName> --resourceNames <resourceName1>

### *Example*

ectool addResourcesToPool "Test Pool" --resourceNames Test1 Test2 Test3

<span id="page-495-0"></span>[Back](#page-493-0) to Top

# **addResourceToEnvironmentTier**

Adds a resource to the specified environment tier.

You must specify the resourceName, projectName, environmentName. and environmentTierNamearguments.

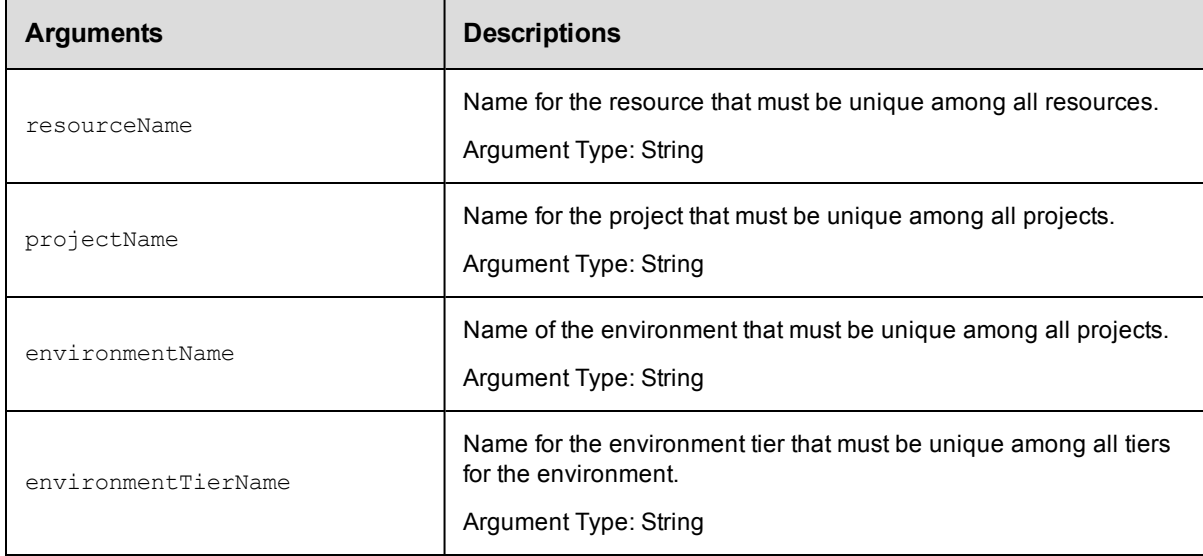

# **Positional arguments**

resourceName, projectName, environmentName, environmentTierName

### **Response**

None or a status OK message.

### **ec-perl**

Syntax:

```
$<object>->addResourceToEnvironmentTier(<resourceName>, <projectName>,
<environmentName>, <environmentTierName>);
```
### Example:

```
$ec->addResourceToEnvironmentTier("Resource1", "default", "newEnv", "envTier1");
```
# **ectool**

## Syntax:

addResourceToEnvironmentTier <resourceName> <projectName> <environmentName> <env ironmentTierName>

### Example:

```
ectool addResourceToEnvironmentTier Resource1 default newEnv envTier1
```
<span id="page-496-0"></span>[Back](#page-493-0) to Top

# **createResource**

Creates a new resource.

**IMPORTANT:** For a proxy resource, the proxyHostName and proxyPort arguments refer to the proxying ElectricFlow agent. The hostName and port arguments refer to the proxy target.

You must specify a resourceName.

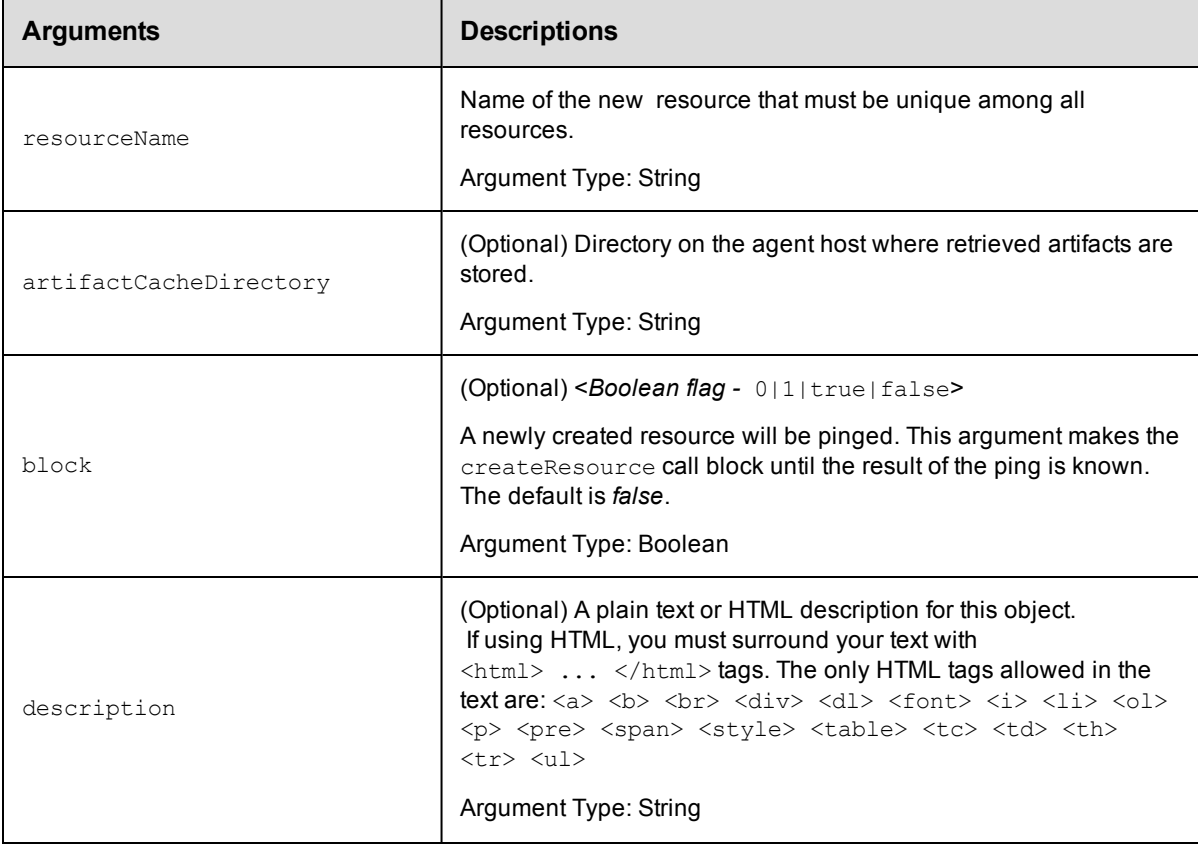

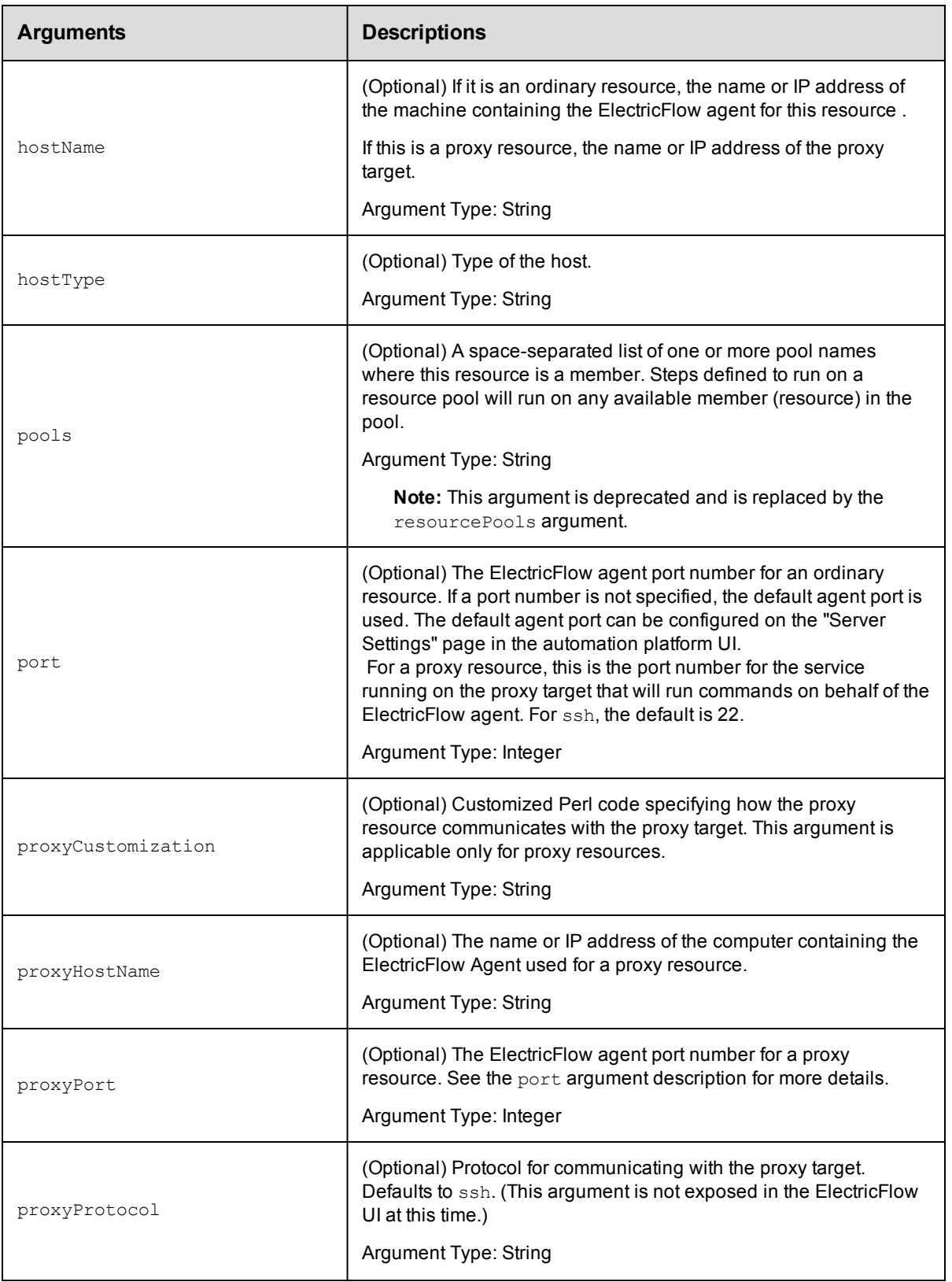

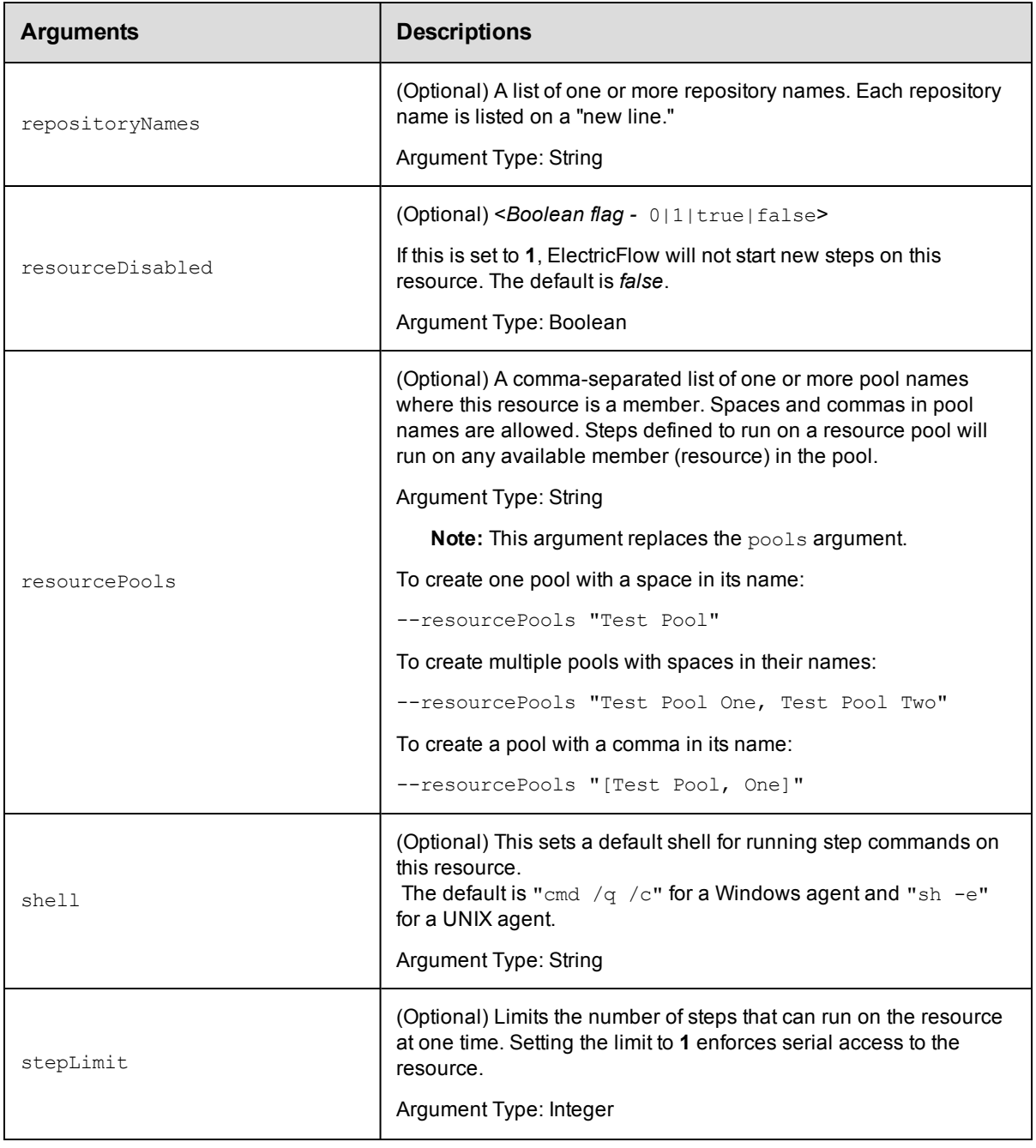

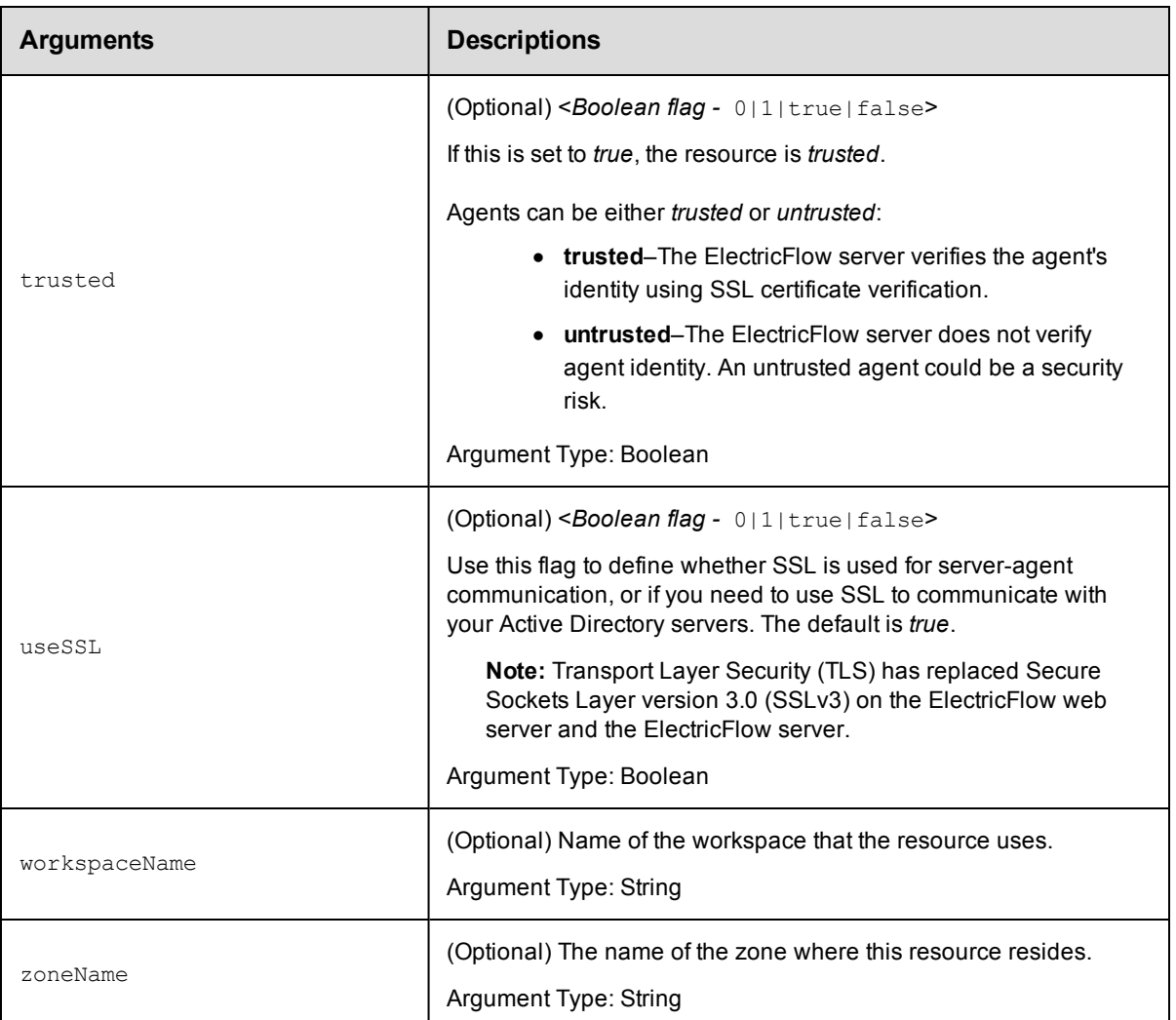

resourceName

### **Response**

None or a status OK message.

### **ec-perl**

**syntax:** \$cmdr->createResource(<resourceName>, {<optionals>});

### *Example*

```
$cmdr->createResource("Test Resource 1", {hostName => "localhost", pools => "P1 P
2"});
```
# **ectool**

**syntax:** ectool createResource <resourceName> ...

### *Example*

ectool createResource "Test Resource 1" --hostName localhost --pools "P1 P2"

# <span id="page-500-0"></span>[Back](#page-493-0) to Top

# **createResourcePool**

### Creates a new pool for resources.

You must specify a resourcePoolName.

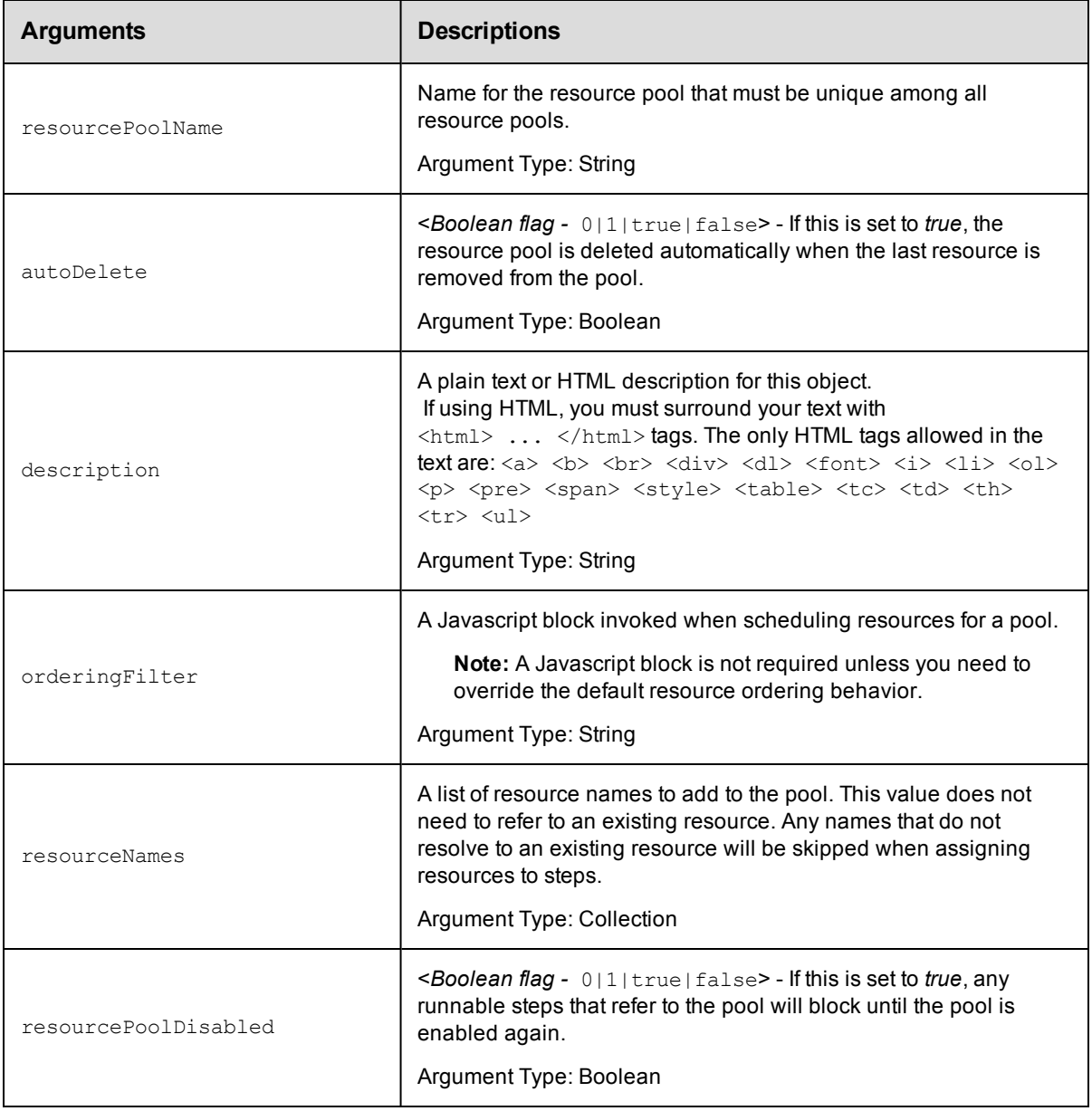

# **Positional arguments**

resourcePoolName

# **Response**

Returns a [resourcePool](#page-706-0) object.

# **ec-perl**

**syntax:** \$cmdr->createResourcePool(<resourcePoolName>, {<optionals>});

### *Example*

```
$cmdr->createResourcePool ("aPool", {resourceName => ["resource1", "resource2"]});
```
## **ectool**

**syntax:** ectool createResourcePool <resourcePoolName> ...

*Example*

ectool createResourcePool aPool --resourceNames resource1 resource2

<span id="page-501-0"></span>[Back](#page-493-0) to Top

# **deleteResource**

Deletes a resource.

You must enter a resourceName.

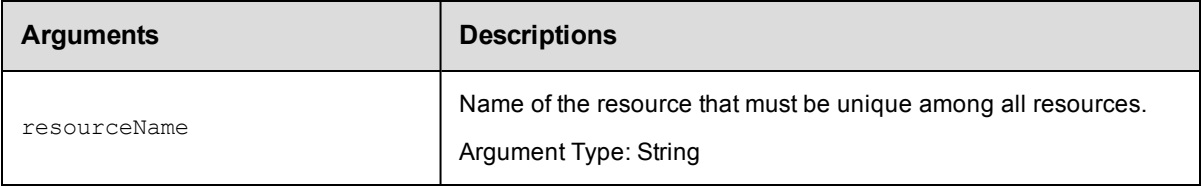

# **Positional arguments**

resourceName

### **Response**

None or a status OK message.

### **ec-perl**

**syntax:** \$cmdr->deleteResource(<resourceName>) ;

### *Example*

\$cmdr->deleteResource("Test Resource 1");

# **ectool**

syntax: ectool deleteResource <resourceName>

### *Example*

ectool deleteResource "Test Resource 1"

# <span id="page-502-0"></span>**deleteResourcePool**

Deletes a resource pool.

You must enter a resourcePoolName.

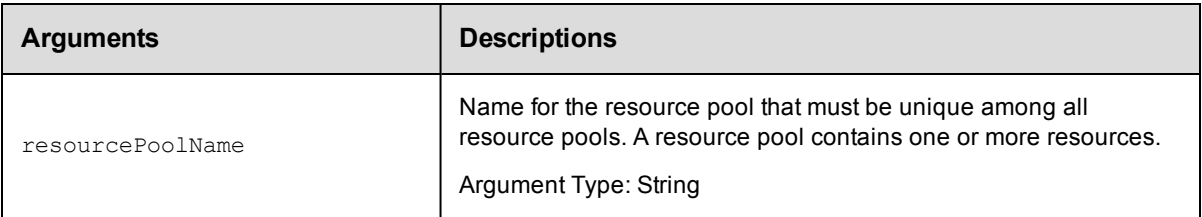

# **Positional arguments**

resourcePoolName

# **Response**

None or a status OK message.

# **ec-perl**

*syntax:* \$cmdr->deleteResourcePool(<resourcePoolName>);

### *Example*

\$cmdr->deleteResourcePool("Test Resource 1");

# **ectool**

**syntax:** ectool deleteResourcePool <resourcePoolName>

### *Example*

ectool deleteResourcePool "Test Resource 1"

<span id="page-502-1"></span>[Back](#page-493-0) to Top

# **getResource**

### Retrieves a resource by its name.

You must specify resourceName.

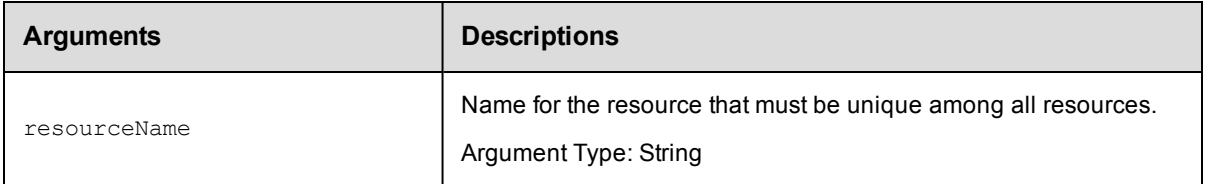

# **Positional arguments**

resourceName

## **Response**

One [resource](#page-705-0) element, which includes the resource ID, name, agent state, time created, host name, owner, port, disabled flag, shell, step limit, workspace name, and so on. If using zones and gateways, getResource returns a list of gateways where this resource participates.

## **ec-perl**

syntax: \$cmdr->getResource(<resourceName>);

### *Example*

\$cmdr->getResource("Test Resource 1");

# **ectool**

syntax: ectool getResource <resourceName>

### *Example*

ectool getResource "Test Resource 1"

<span id="page-503-0"></span>[Back](#page-493-0) to Top

# **getResources**

Retrieves all resources.

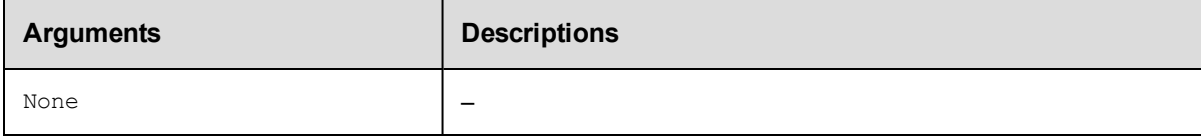

# **Positional arguments**

None

# **Response**

Zero or more [resource](#page-705-0) elements.

### **ec-perl**

*syntax:* \$cmdr->getResources();

### *Example*

\$cmdr->getResources();

### **ectool**

*syntax:* ectool getResources

### *Example*

ectool getResources
# **getResourcesInEnvironmentTier**

Returns the list of resources in an environment tier.

You must specify the projectName, environmentName and environmentTierNamearguments.

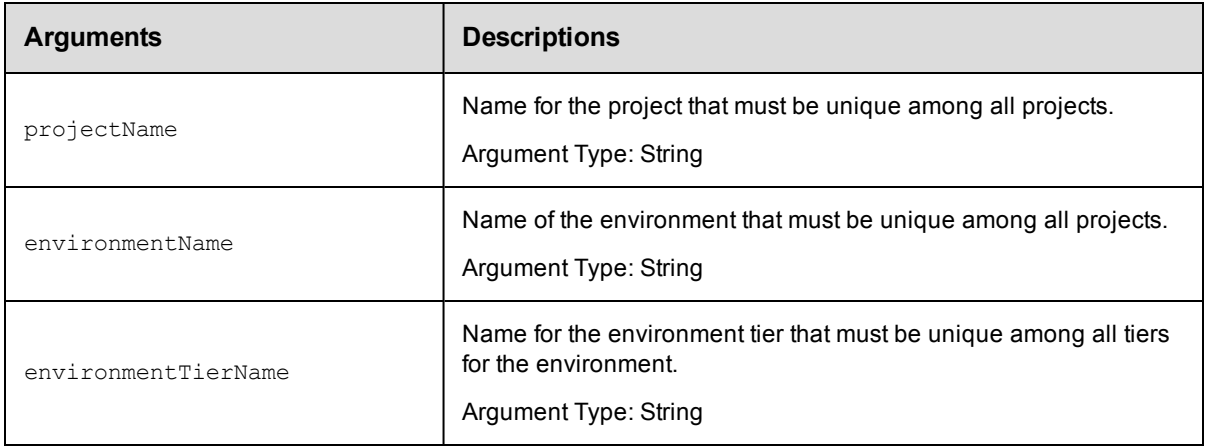

## **Positional arguments**

environmentName, environmentTierName

## **Response**

Retrieves zero or more resource elements in the specified environment tier.

### **ec-perl**

#### Syntax:

\$<object>->getResourcesInEnvironmentTier(<projectName>, <environmentName>, <envi ronmentTierName>);

### Example:

```
$ec->getResourcesInEnvironmentTier("default", "newEnv", "envTier1");
```
## **ectool**

### Syntax:

getResourcesInEnvironmentTier <projectName> <environmentName> <environmentTierNa me>

### Example:

ectool getResourcesInEnvironmentTier default newEnv envTier1

[Back](#page-493-0) to Top

## **getResourcesInPool**

Retrieves a list of resources in a pool.

You must specify a resourcePoolName.

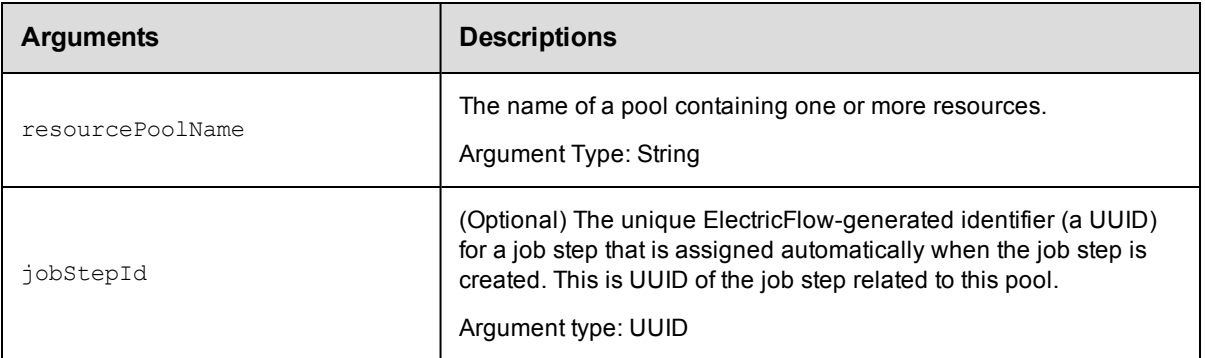

resourcePoolName

## **Response**

An XML stream containing zero or more [resource](#page-705-0) elements.

## **ec-perl**

syntax: \$cmdr->getResourcesInPool(<resourcePoolName>, {<optionals>});

### *Example*

\$cmdr->getResourcesInPool("WindowsPool");

## **ectool**

**syntax:** ectool getResourcesInPool <pool> ...

### *Example*

ectool getResourcesInPool WindowsPool

```
Back to Top
```
# **getResourcePool**

Retrieves a specified resource pool by name.

You must specify a resourcePoolName.

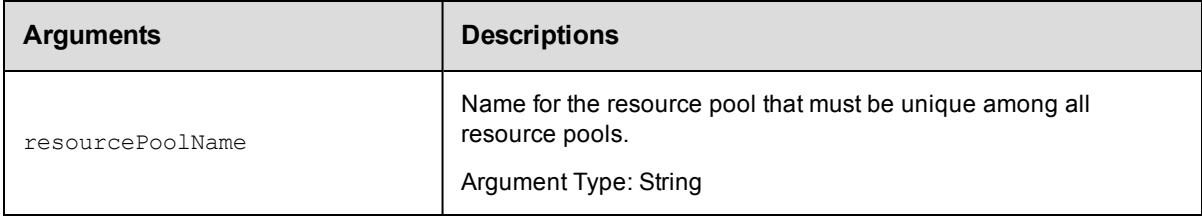

## **Positional arguments**

resourcePoolName

## **Response**

An XML stream containing one [resourcePool](#page-706-0) element.

## **ec-perl**

*syntax:* \$cmdr->getResourcePool(<resourcePoolName>);

### *Example*

\$cmdr->getResourcePool("WindowsPool");

## **ectool**

syntax: ectool getResourcePool <resourcePoolName>

*Example*

ectool getResourcePool WindowsPool

[Back](#page-493-0) to Top

## **getResourcePools**

Retrieves a list of resource pools.

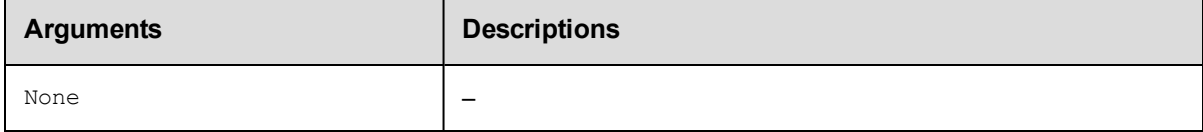

### **Positional arguments**

None

### **Response**

An XML stream containing zero or more [resourcePool](#page-706-0)elements.

## **ec-perl**

*syntax:* \$cmdr->getResourcePools;

### *Example*

\$cmdr->getResourcePools;

### **ectool**

*syntax:* ectool getResourcePools

### *Example*

ectool getResourcePools

#### [Back](#page-493-0) to Top

## **getResourceUsage**

Retrieves resource usage information.

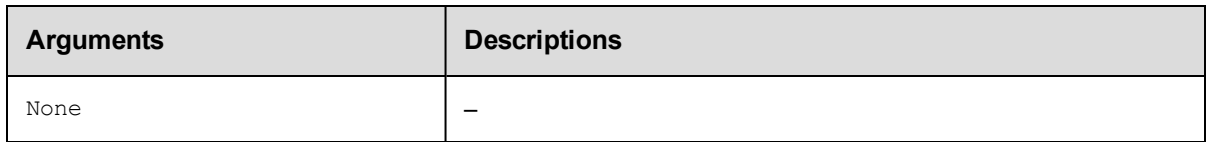

None

## **Response**

An XML stream containing zero or more [resourceUsage](#page-706-1) elements.

## **ec-perl**

*syntax:* \$cmdr->getResourceUsage;

### *Example*

\$cmdr->getResourceUsage;

## **ectool**

*syntax:* ectool getResourceUsage

## *Example*

ectool getResourceUsage

### [Back](#page-493-0) to Top

# **modifyResource**

Modifies an existing resource.

You must specify a resourceName.

**IMPORTANT:** For a proxy resource, the proxyHostName and proxyPort arguments refer to the proxying ElectricFlow agent. The hostName and port arguments refer to the proxy target.

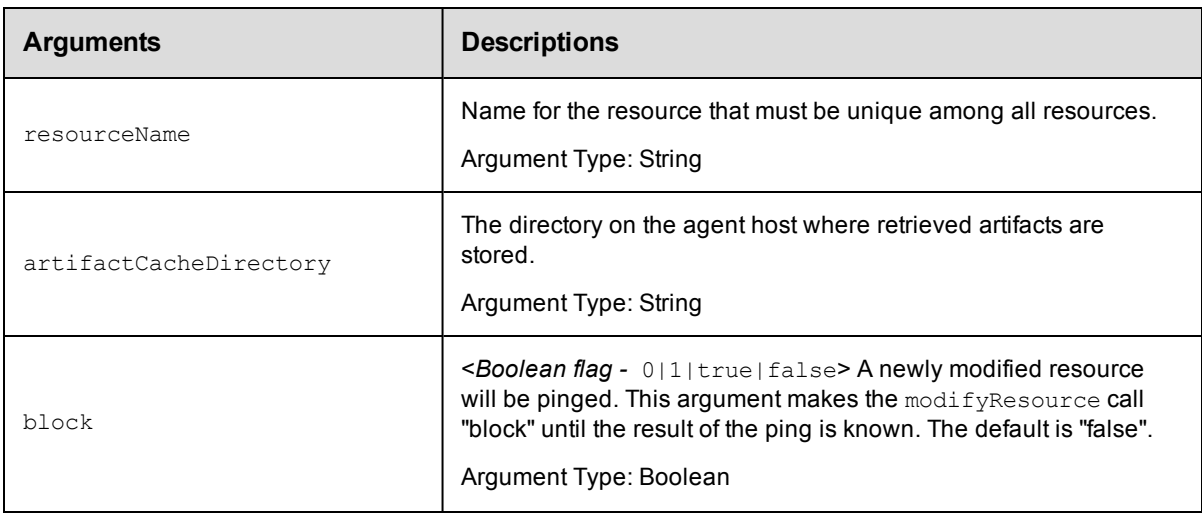

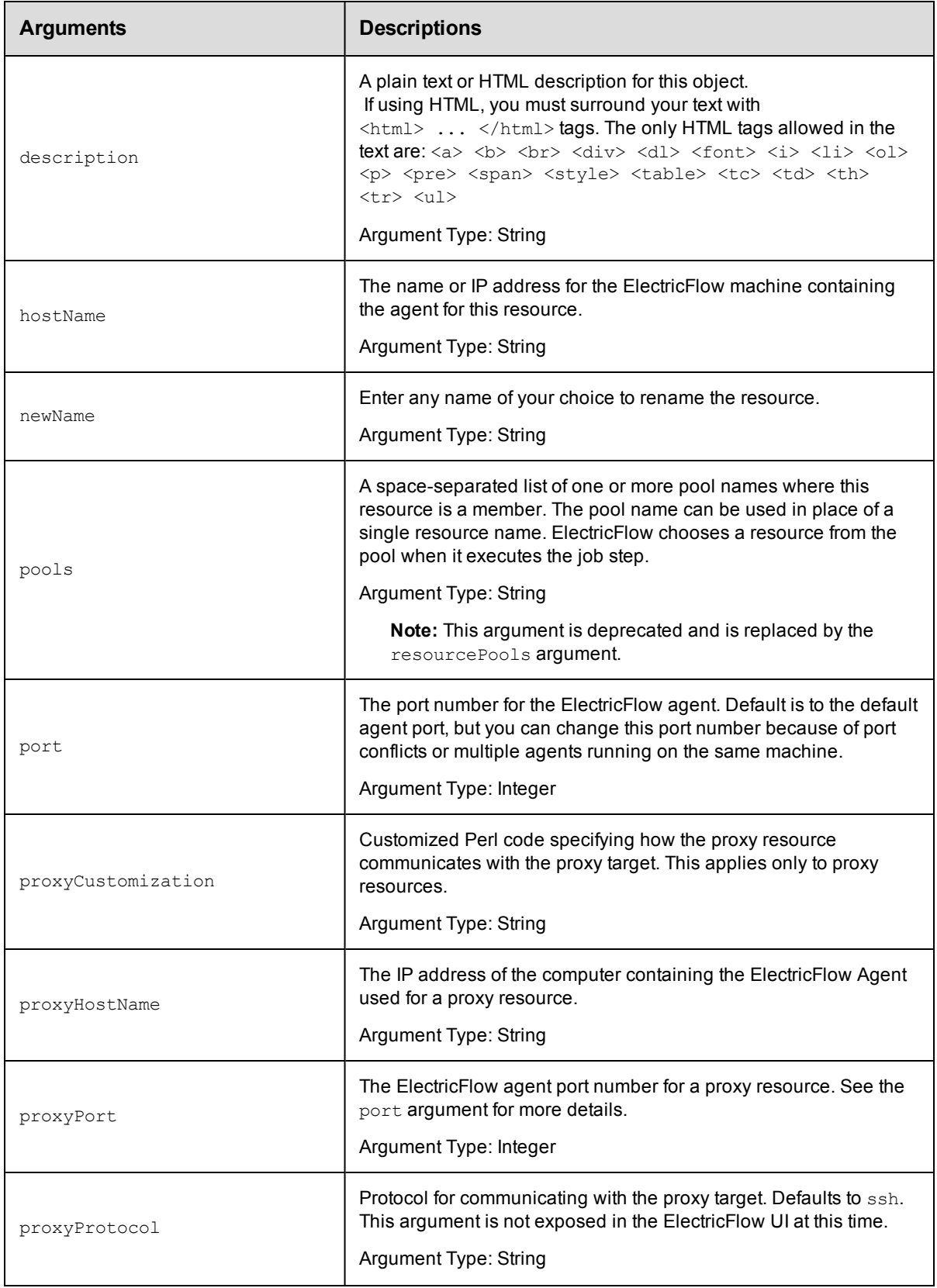

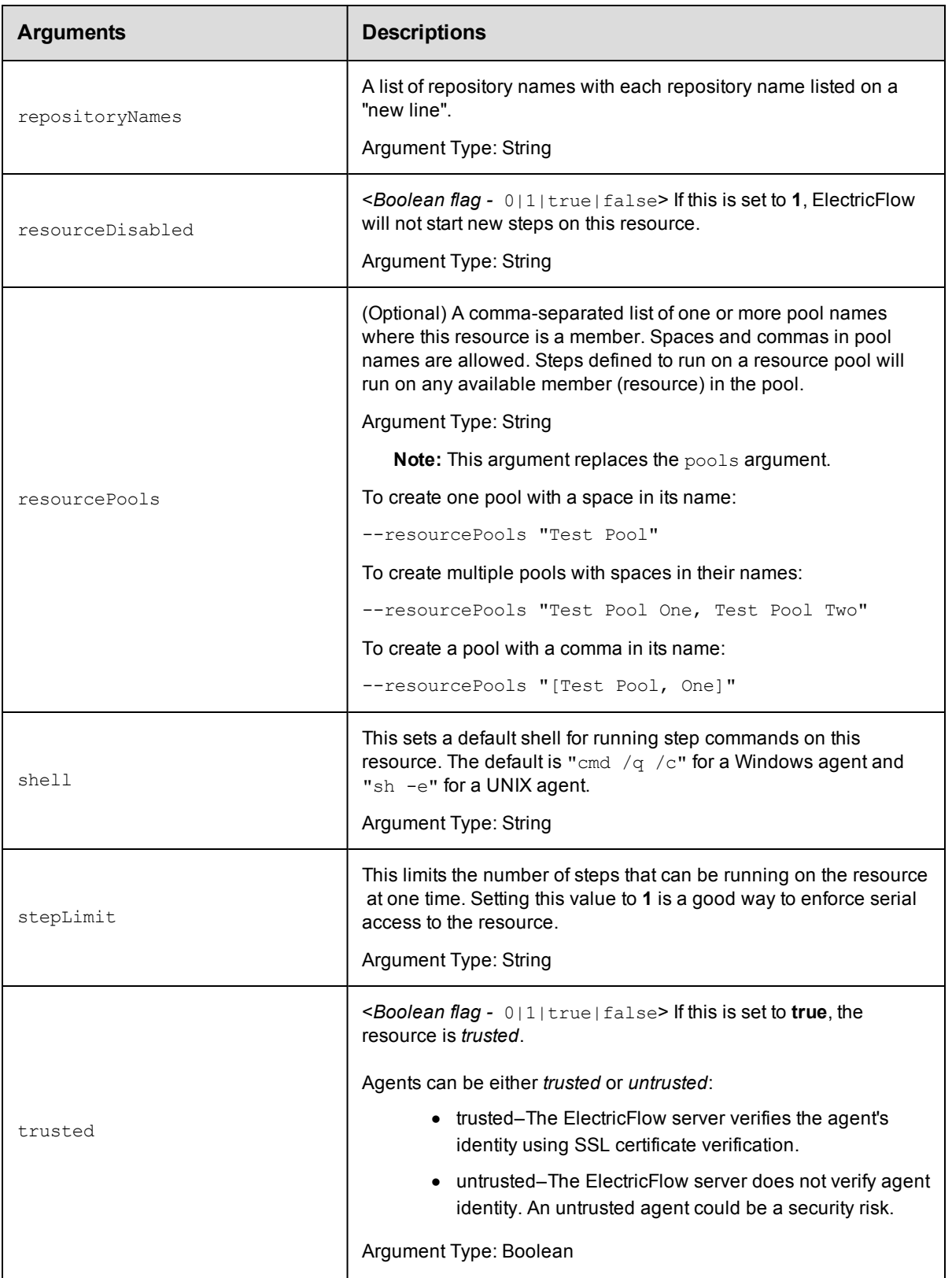

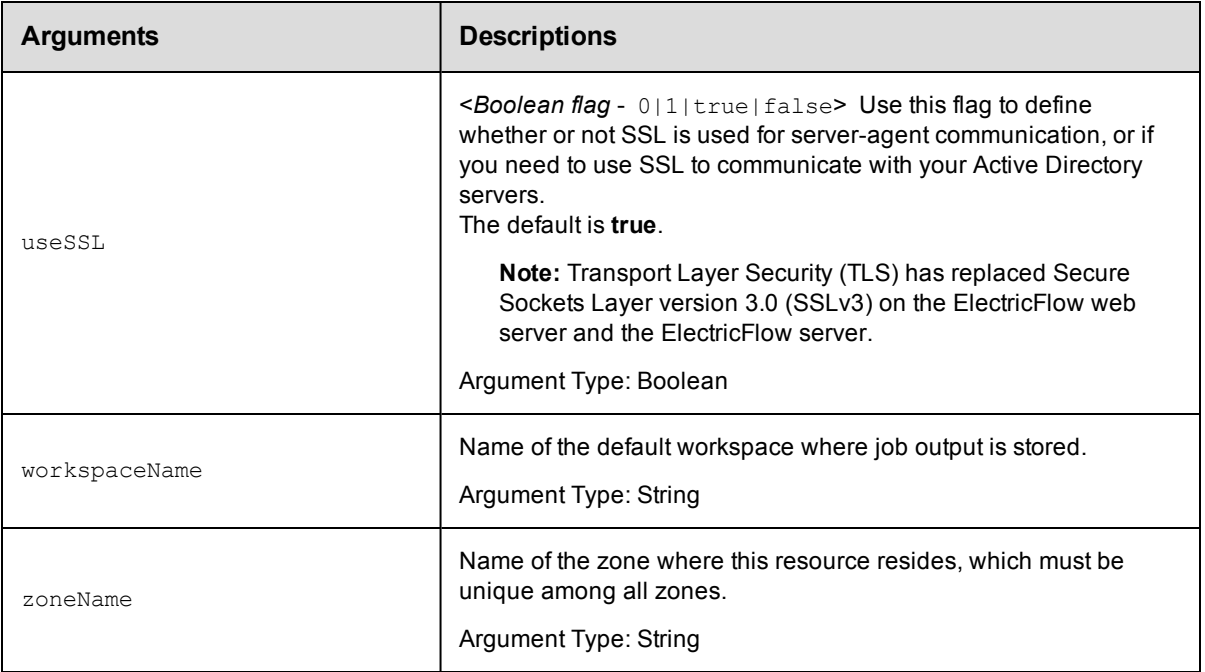

resourceName

## **Response**

None or a status OK message.

### **ec-perl**

**syntax:** \$cmdr->modifyResource(<resourceName>, {...});

### *Example*

\$cmdr->modifyResource("Test Resource 1", {stepLimit => 5, shell => "bash"});

## **ectool**

**syntax:** ectool modifyResource <resourceName> ...

### *Example*

ectool modifyResource "Test Resource 1" --stepLimit 5 --shell "bash"

[Back](#page-493-0) to Top

# **modifyResourcePool**

Modifies an existing resource pool.

You must specify a resourcePoolName.

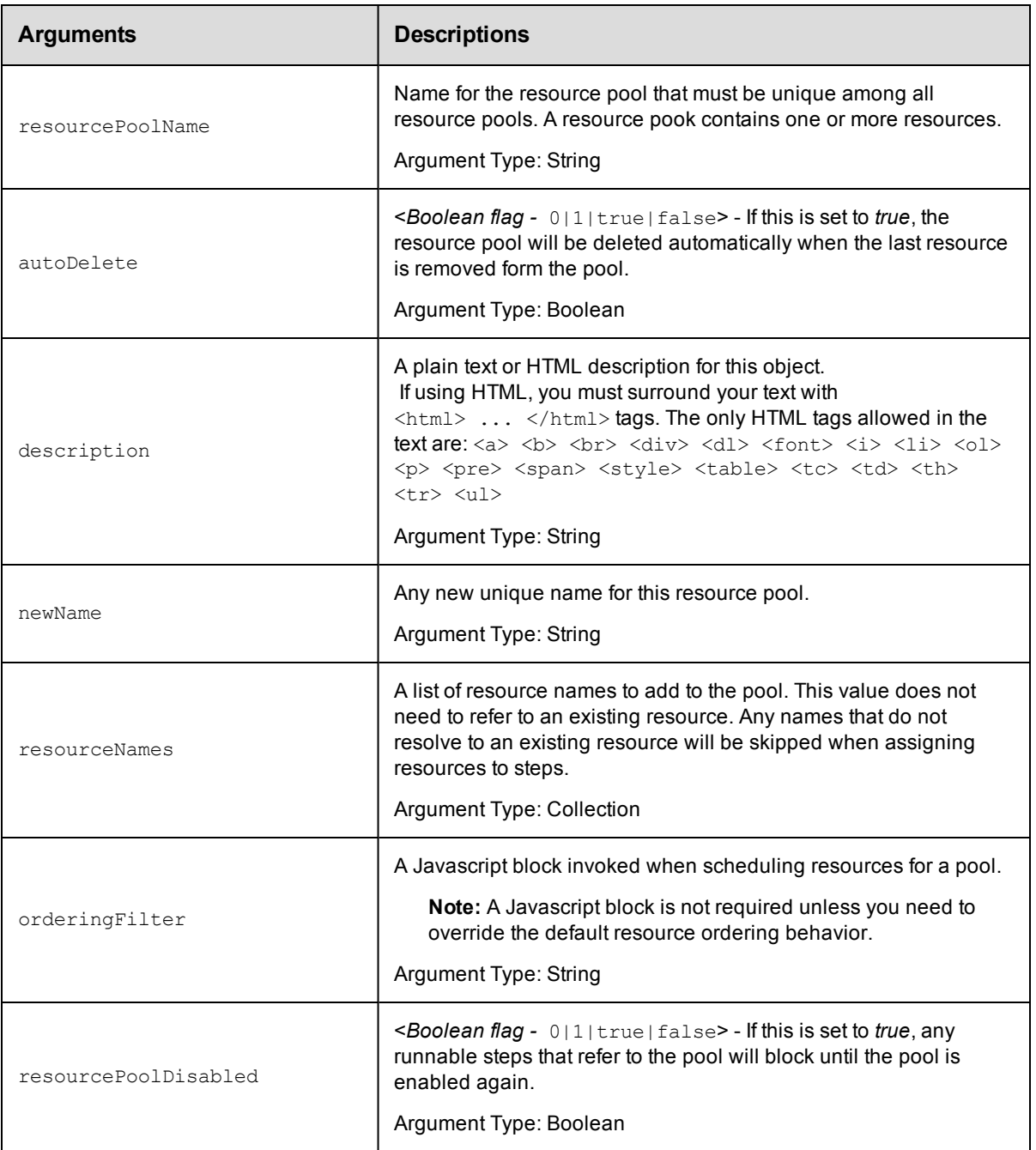

resourcePoolName

## **Response**

The modified resourcePool object.

## **ec-perl**

**syntax:** \$cmdr->modifyResourcePool(<resourcePoolName>, {<optionals>});

### *Example*

```
$cmdr->modifyResourcePool("WindowsPool", { resourcePoolDisabled => 1});
```
### **ectool**

**syntax:** ectool modifyResourcePool <resourcePoolName> ...

### *Example*

ectool modifyResourcePool WindowsPool --resourcePoolDisabled 1

[Back](#page-493-0) to Top

# **pingAllResources**

Pings all resources.

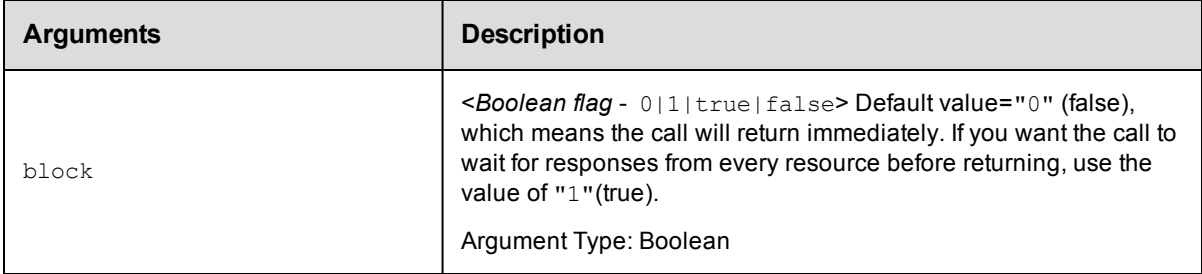

## **Positional arguments**

None

### **Response**

None or a status OK message.

## **ec-perl**

**syntax:**  $$cmdr->pingAllResource({;$ 

### *Example*

\$cmdr->pingAllResources();

## **ectool**

*syntax:* ectool pingAllResources...

### *Example*

ectool pingAllResources

### [Back](#page-493-0) to Top

# **pingResource**

Pings the specified resource.

You must specify the resourceName.

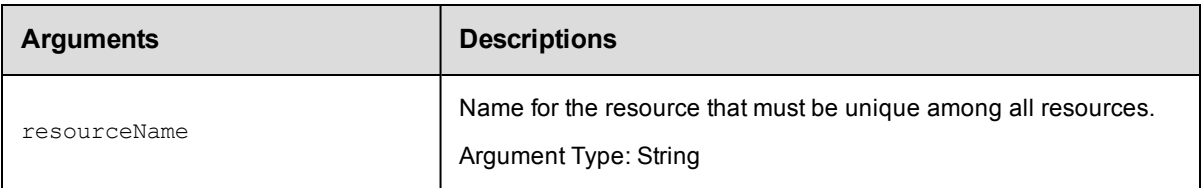

## **Positional arguments**

resourceName

### **Response**

None or a status OK message.

## **ec-perl**

**syntax:** \$cmdr->pingResource(<resourceName>) ;

### *Example*

\$cmdr->pingResource("Test Resource 1");

## **ectool**

**syntax:** ectool pingResource <resourceName> ...

### *Example*

ectool pingResource "Test Resource 1"

### [Back](#page-493-0) to Top

## **removeResourceFromEnvironmentTier**

Removes a resource from the specified environment tier.

You must specify the resourceName, projectName, environmentName. and environmentTierNamearguments.

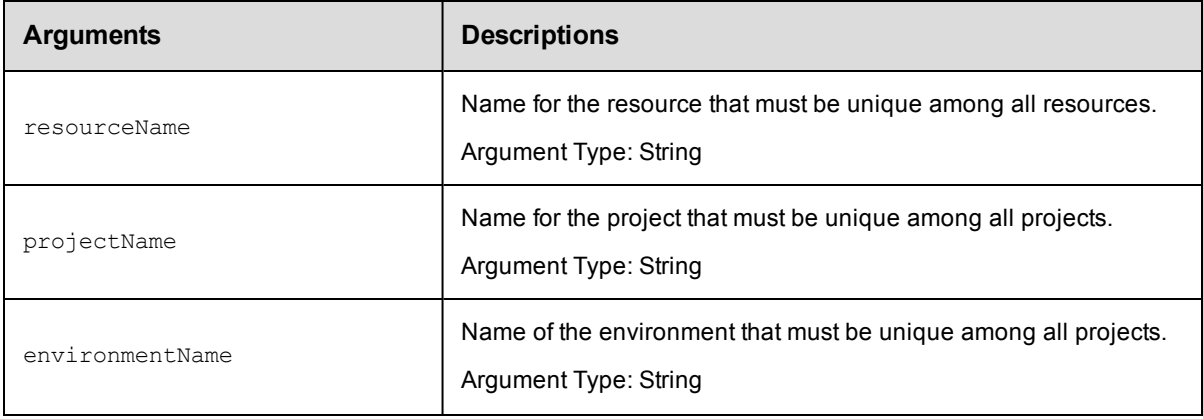

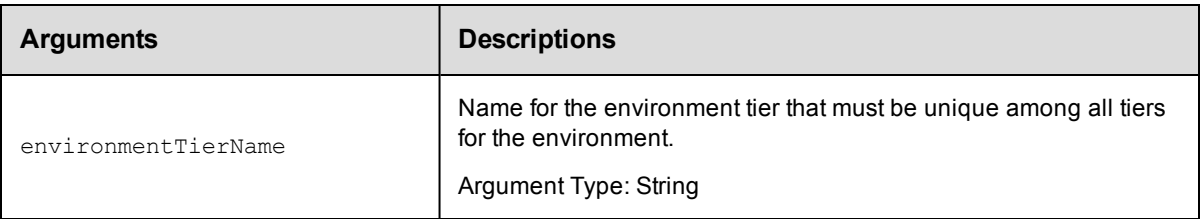

## **Response**

None or a status OK message.

## **ec-perl**

Syntax:

```
$<object>->removeResourceFromEnvironmentTier(<resourceName>, <projectName>,
<environmentName>, <environmentTierName>);
```
#### Example:

```
$ec->removeResourceFromEnvironmentTier("Resource"1, "default", "newEnv",
 "envTier1");
```
## **ectool**

Syntax:

```
removeResourceFromEnvironmentTier <resourceName> <projectName>
<environmentName> <environmentTierName>
```
#### Example:

ectool removeResourceFromEnvironmentTier Resource1 default newEnv envTier1

#### [Back](#page-493-0) to Top

## **removeResourcesFromPool**

Removes resources from a specified resource pool.

You must specify a resourcePoolName.

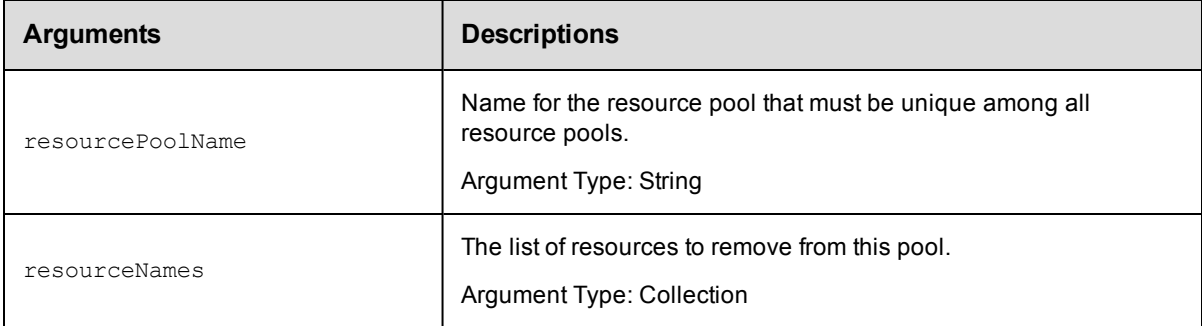

## **Positional arguments**

resourcePoolName

## **Response**

None or a status OK message.

### **ec-perl**

```
syntax: $cmdr->removeResourcesFromPool(<resourcePoolName>, {<optionals>});
```
#### *Example*

```
$cmdr->removeResourcesFromPool("Test Pool", {resourceNames => ["Test1", "Test2", "T
est3"]});
```
## **ectool**

**syntax:** ectool removeResourcesFromPool <resourcePoolName> ...

### *Example*

```
ectool removeResourcesFromPool "Test Pool" --resourceNames Test1 Test2 Test3
```
[Back](#page-493-0) to Top

## **signCertificate**

Signs an agent certificate.

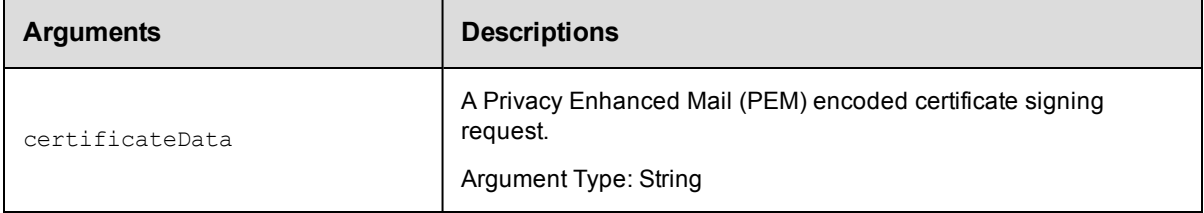

### **Positional arguments**

certificateData

### **Response**

None or a status OK message.

### **ec-perl**

*syntax:*\$cmdr->signCertificate (<certificateData>);

### *Example*

\$cmdr->signCertificate ("MIIEczCCA1ugAwIBAgIBADANBgkqhkiG9w0BAQQFAD");

## **ectool**

*syntax:*ectool signCertificate <certificateData>

#### *Example*

ectool signCertificate "MIIEczCCA1ugAwIBAgIBADANBgkqhkiG9w0BAQQFAD"

#### [Back](#page-493-0) to Top

# <span id="page-516-1"></span>**API Commands - Schedule Management**

[createSchedule](#page-516-0) [deleteSchedule](#page-520-0) [getSchedule](#page-521-0) [getSchedules](#page-521-1) [modifySchedule](#page-522-0) [pauseScheduler](#page-526-0) on page 525

# <span id="page-516-0"></span>**createSchedule**

Creates a new schedule.

**Note:** If both startTime and stopTime are specified, intervalUnits and interval are used to specify an interval time to repeat running the procedure.

You must specify a projectName and scheduleName.

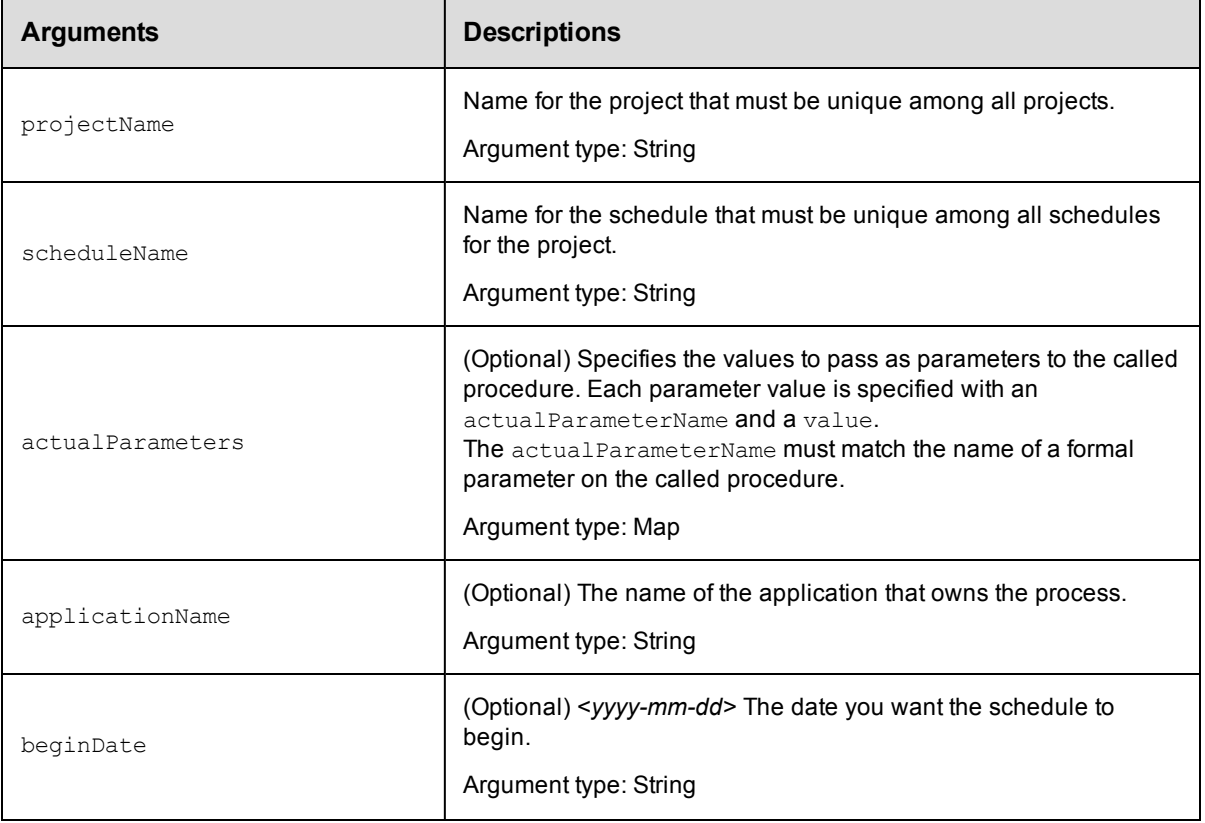

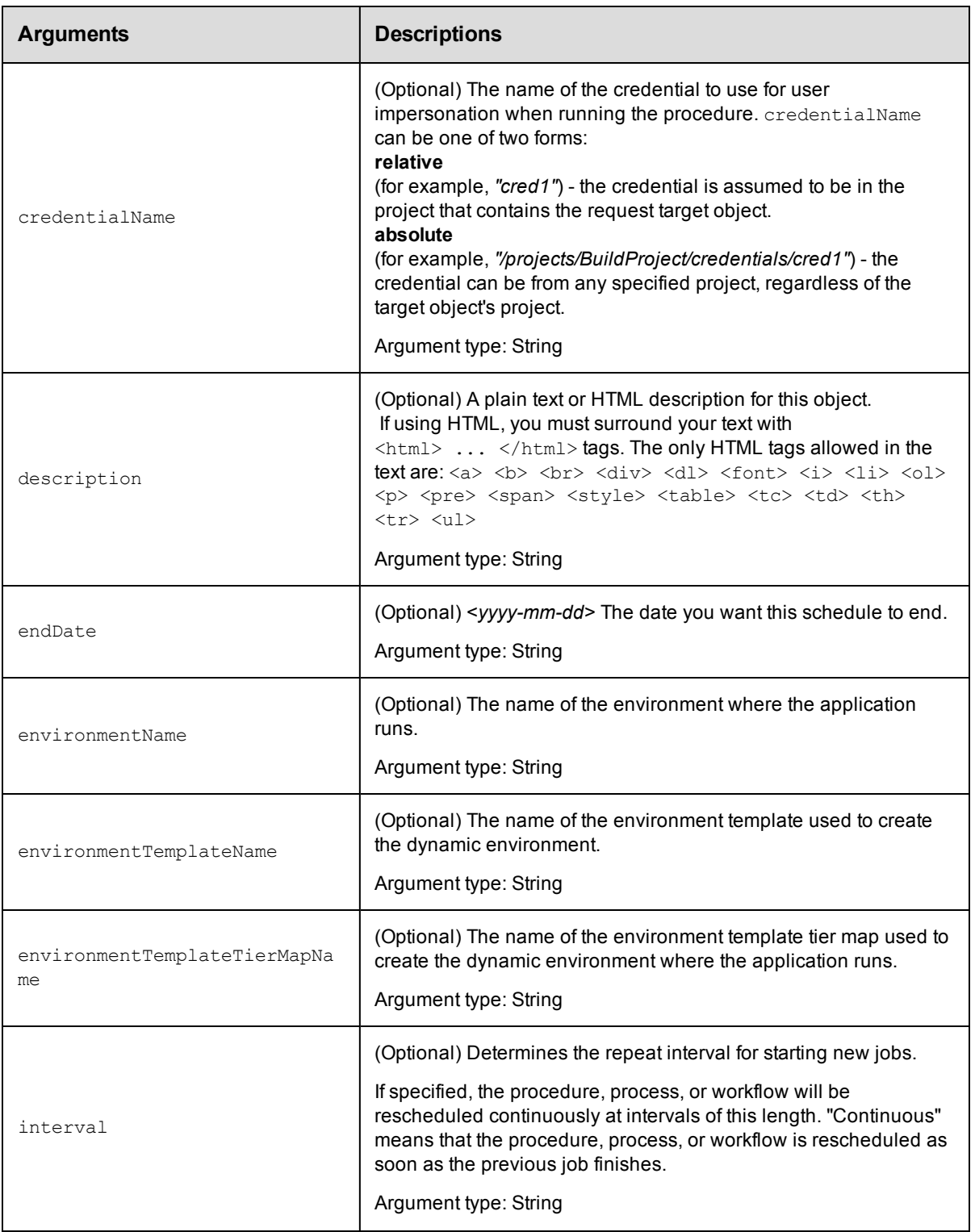

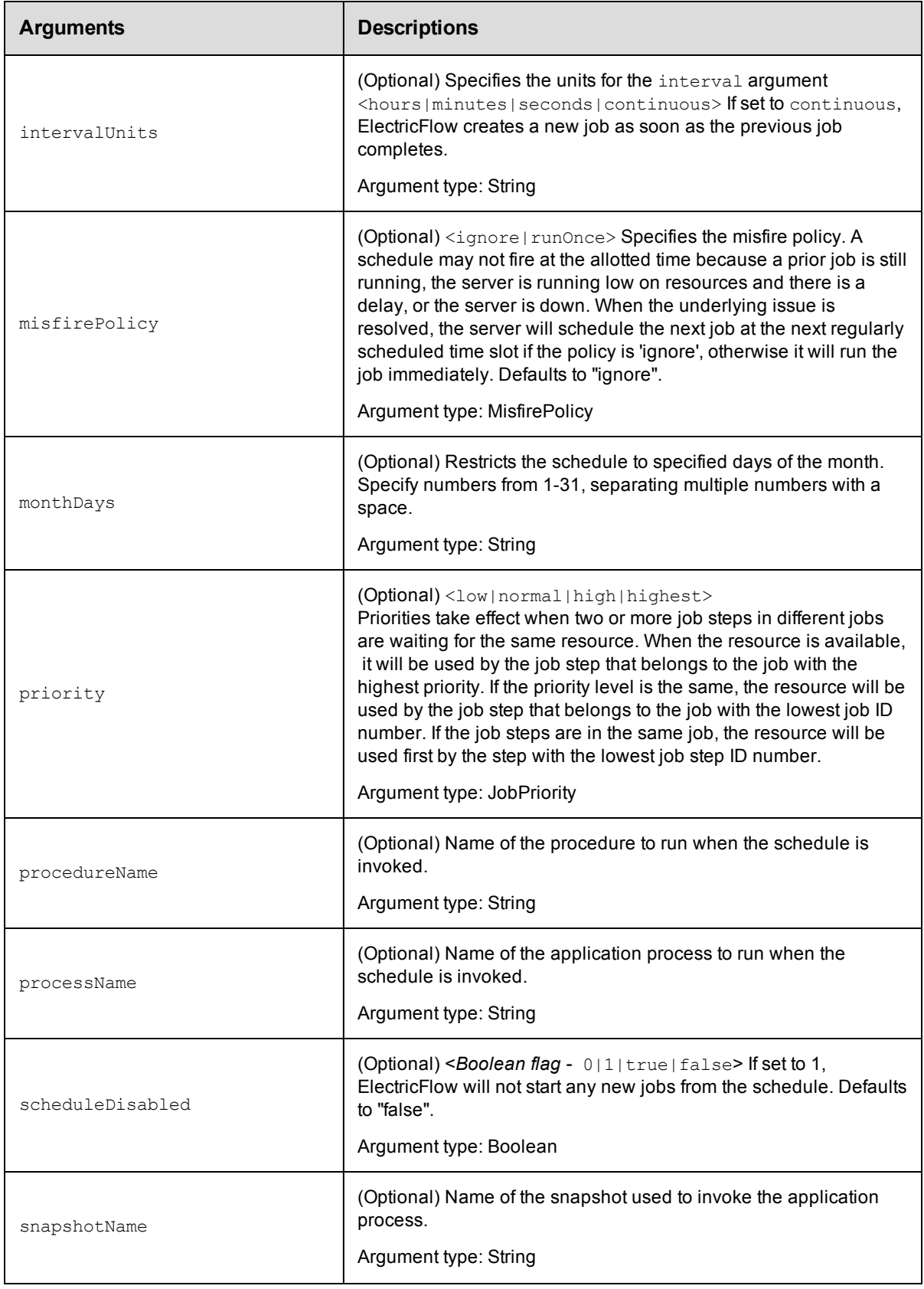

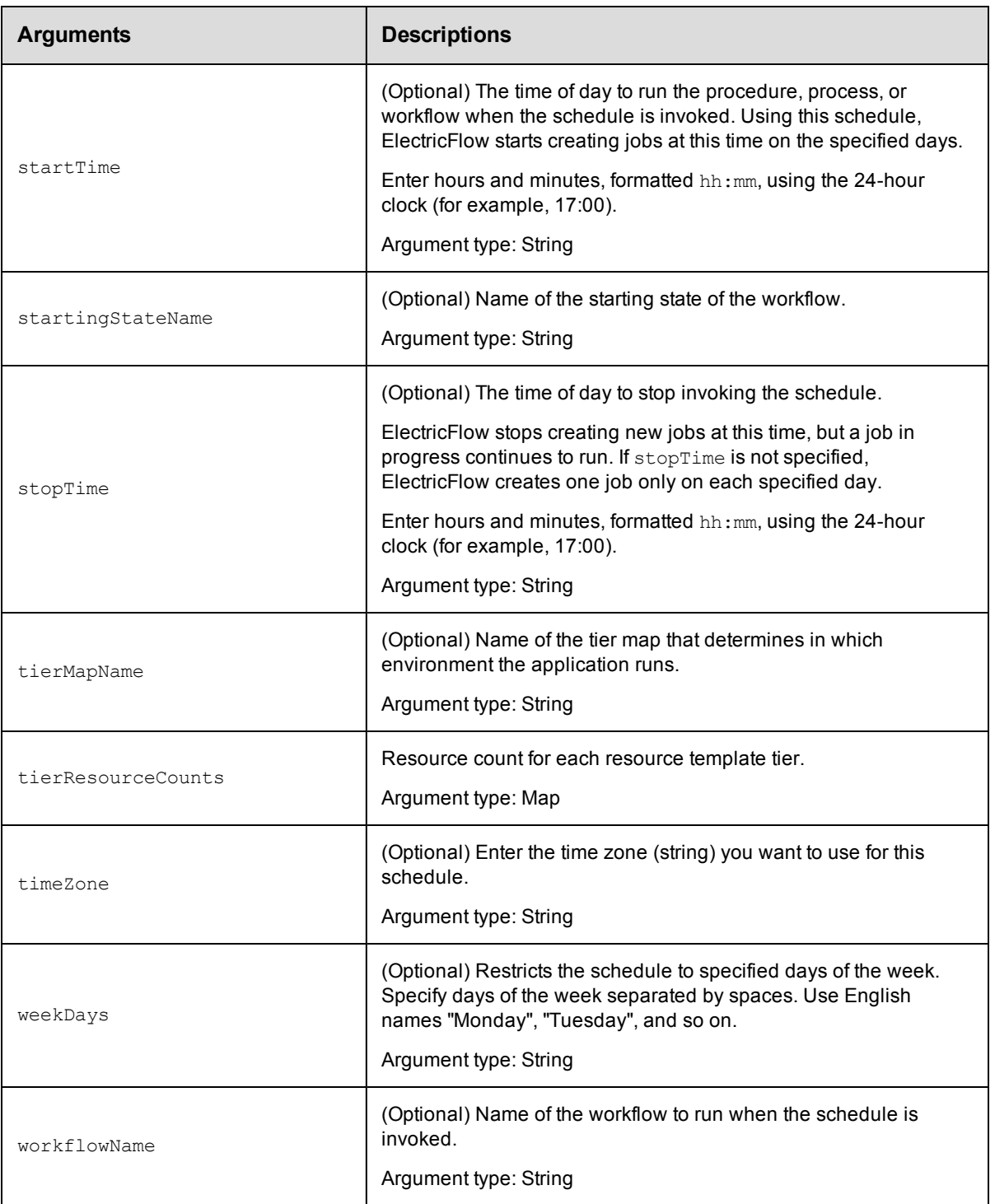

projectName, scheduleName

## **Response**

None or status OK message.

### **ec-perl**

syntax: \$cmdr->createSchedule(<projectName>, <scheduleName>, {<optionals>});

#### *Example*

```
$cmdr->createSchedule('Sample Project', 'Weekend', {startTime => '00:00',
        stopTime \Rightarrow '23:59',
        weekDays => 'Saturday Sunday',
        interval \Rightarrow 1,
  intervalUnits => 'hours',
actualParameter => [{actualParameterName} => 'param', value => valuel'] });
```
## **ectool**

**syntax:** ectool createSchedule <projectName> <scheduleName> ...

#### *Example*

```
ectool createSchedule "Sample Project" "Weekend" --startTime 00:00
  --stopTime 23:59 --weekDays "Saturday Sunday" --interval 1 --intervalUnits hours
```
<span id="page-520-0"></span>[Back](#page-516-1) to Top

## **deleteSchedule**

Deletes a schedule.

You must specify a projectName and scheduleName.

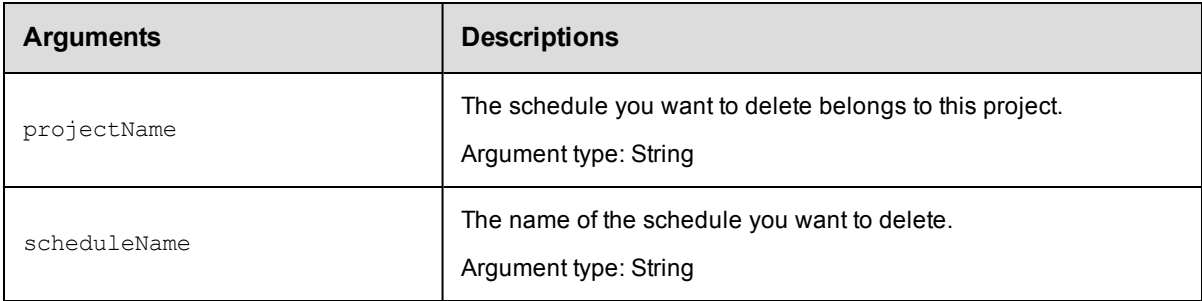

### **Positional arguments**

projectName, scheduleName

### **Response**

None or a status OK message.

#### **ec-perl**

*syntax:* \$cmdr->deleteSchedule(<projectName>, <scheduleName>);

#### *Example*

\$cmdr->deleteSchedule("Sample Project","Weekend");

### **ectool**

**syntax:** ectool deleteSchedule <projectName> <scheduleName>

## *Example*

ectool deleteSchedule "Sample Project" "Weekend"

<span id="page-521-0"></span>[Back](#page-516-1) to Top

## **getSchedule**

Retrieves a schedule by its name.

You must specify a projectName and scheduleName.

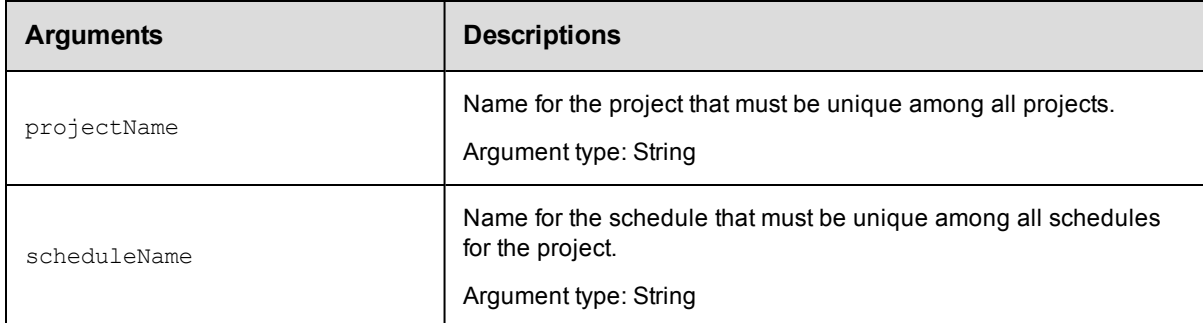

## **Positional arguments**

projectName, scheduleName

### **Response**

One [schedule](#page-707-0) element.

### **ec-perl**

*syntax:* \$cmdr->getSchedule(<projectName>, <scheduleName>);

#### *Example*

\$cmdr->getSchedule("Sample Project", "Build Schedule");

## **ectool**

*syntax:* ectool getSchedule <projectName> <scheduleName>

### *Example*

ectool getSchedule "Sample Project" "Build Schedule"

### <span id="page-521-1"></span>[Back](#page-516-1) to Top

## **getSchedules**

#### Retrieves all schedules.

You must specify a projectName.

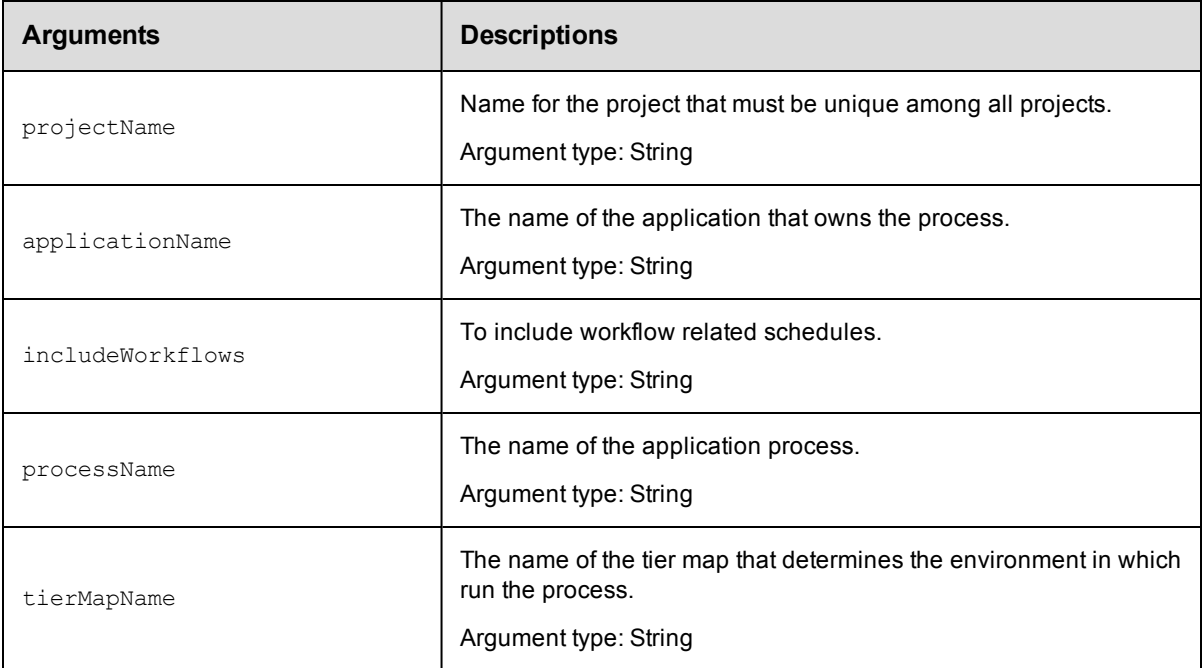

projectName

## **Response**

Zero or more [schedule](#page-707-0) elements for all schedules within the named project.

### **ec-perl**

*syntax:* \$cmdr->getSchedules(<projectName> {...});

### *Example*

\$cmdr->getSchedules("Sample Project" {applicationName => "DeployApp"});

## **ectool**

**syntax:** ectool getSchedules <projectName> ...

### *Example*

ectool getSchedules "Sample Project" --applicationName "DeployApp"

<span id="page-522-0"></span>[Back](#page-516-1) to Top

## **modifySchedule**

Modifies an existing schedule.

You must specify a projectName and a scheduleName.

Note: If both startTime and stopTime are specified, intervalUnits and interval are used to specify an interval to repeat running the procedure.

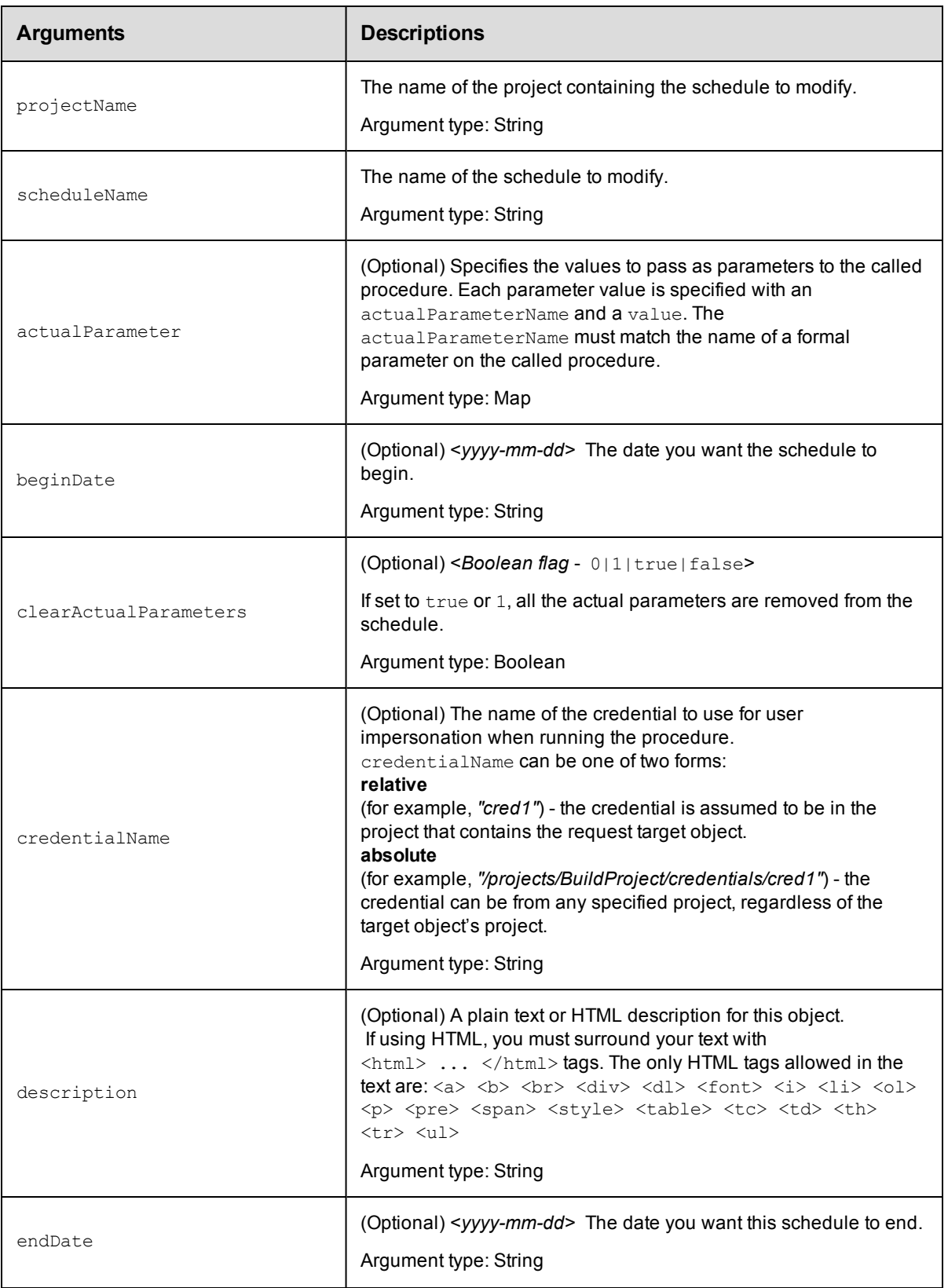

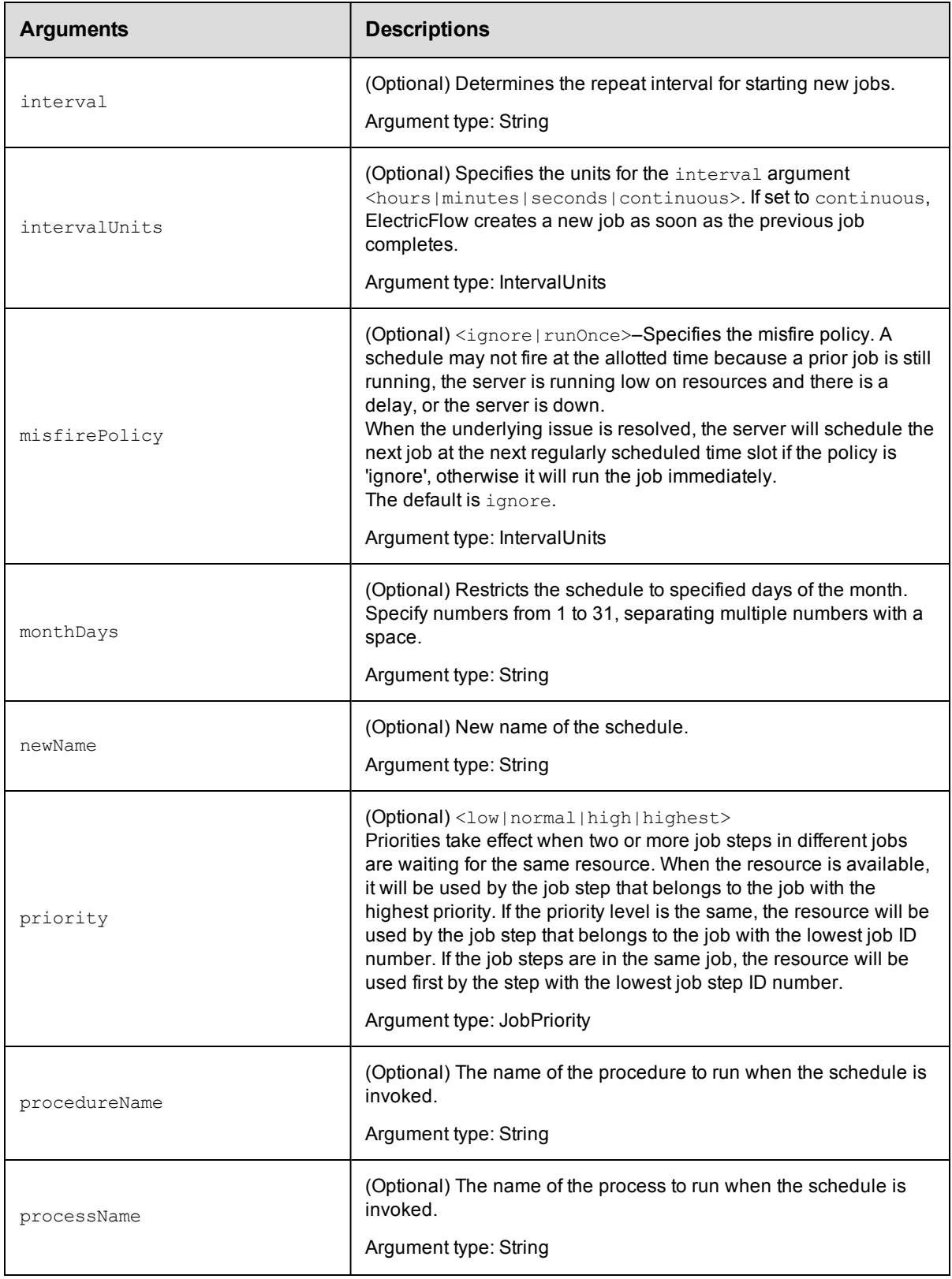

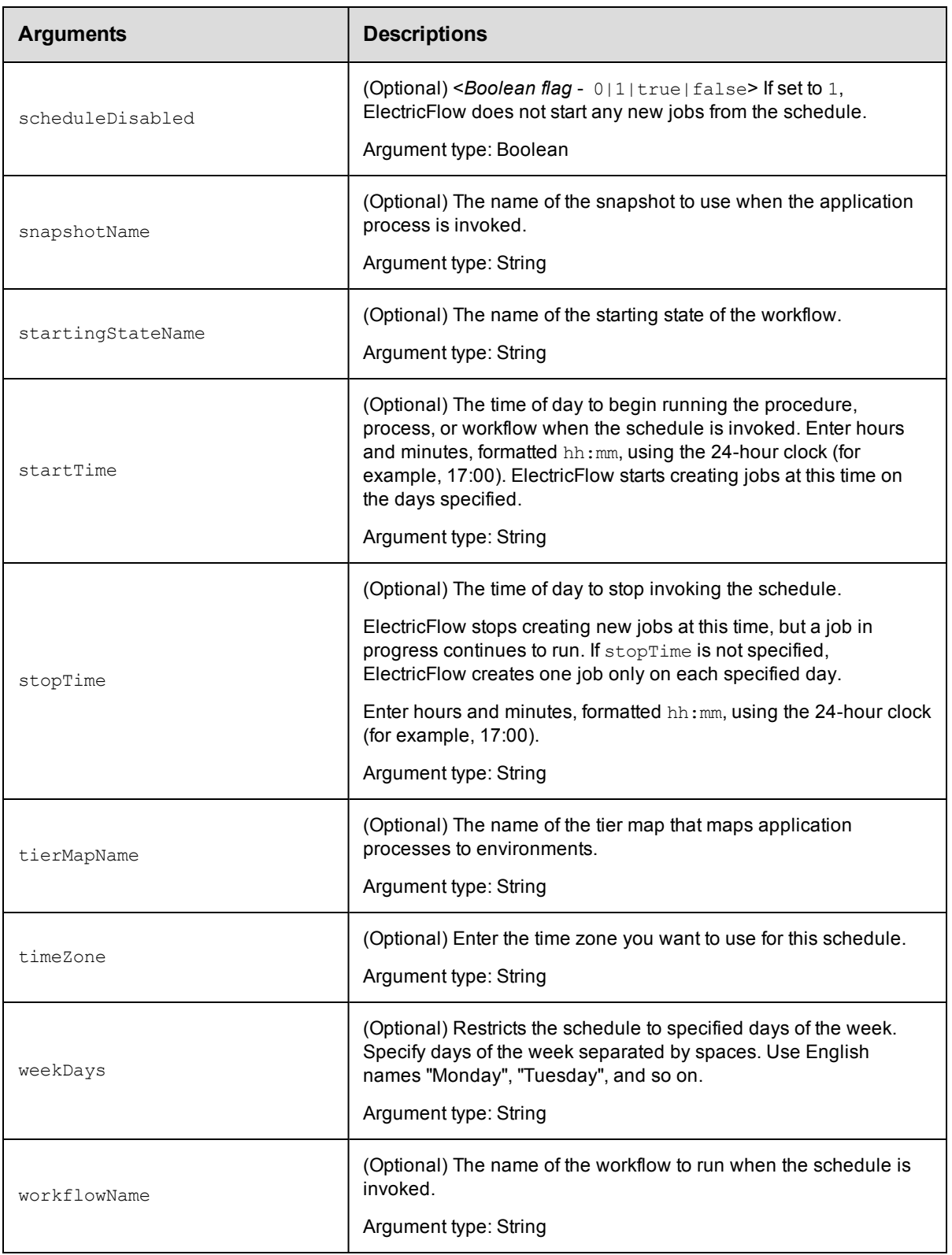

projectName, scheduleName

## **Response**

None or a status OK message.

### **ec-perl**

```
syntax: $cmdr->modifySchedule(<projectName>, <scheduleName>, {...});
```
#### *Example*

```
$cmdr->modifySchedule("Sample Project", "Weekend",
      {procedureName => "Delay",
    actualParameter => {actualParameterName => "Delay Time",
                                       value => "5"}});
```
## **ectool**

```
syntax: ectool modifySchedule <projectName> <scheduleName> ...
```
#### *Example*

```
ectool modifySchedule "Sample Project" "Weekend" --procedureName "Delay"
  --actualParameter "Delay Time=5"
```
<span id="page-526-0"></span>[Back](#page-516-1) to Top

## **pauseScheduler**

Sets the scheduler to pause.

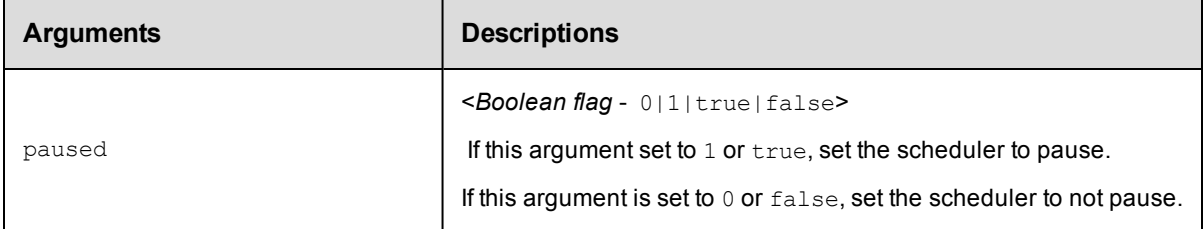

## **Positional arguments**

paused

### **Response**

None or a status OK message.

### **ec-perl**

syntax:\$cmdr->pauseScheduler (<paused>);

### *Example*

\$cmdr->pauseScheduler (true);

## **ectool**

**syntax:** ectool pauseScheduler <paused>

## *Example*

ectool pauseScheduler true

<span id="page-527-1"></span>[Back](#page-516-1) to Top

# **API Commands - Server Management**

[deleteLicense](#page-527-0) on page 526 [getAdminLicense](#page-528-0) on page 527 [getCertificates](#page-529-0) on page 528 [getLicense](#page-530-0) on page 529 [getLicenses](#page-530-1) on page 529 [getLicenseUsage](#page-531-0) on page 530 [getServerInfo](#page-531-1) on page 530 [getServerStatus](#page-532-0) on page 531 [getVersions](#page-534-0) on page 533 [getVersions](#page-534-0) on page 533 [logMessage](#page-535-0) on page 534 [setLogLevel](#page-536-0) on page 535 [shutdownServer](#page-536-1) on page 535 [tunePerformance](#page-537-0) on page 536

# <span id="page-527-0"></span>**deleteLicense**

Deletes a license.

You must specify a productName and featureName.

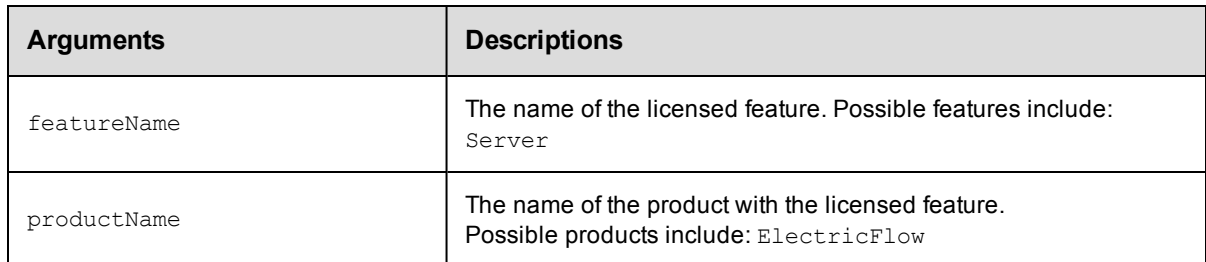

## **Positional arguments**

productName, featureName

## **Response**

None or a status OK message.

### **ec-perl**

syntax: \$cmdr->deleteLicense(<productName>, <featureName>);

### *Example*

\$cmdr->deleteLicense("ElectricFlow", "Server");

### **ectool**

**syntax:** ectool deleteLicense <productName> <featureName>

#### *Example*

ectool deleteLicense ElectricFlow Server

<span id="page-528-0"></span>[Back](#page-527-1) to Top

## **getAdminLicense**

Retrieves the admin license, which can be used when all concurrent user licenses are in use.

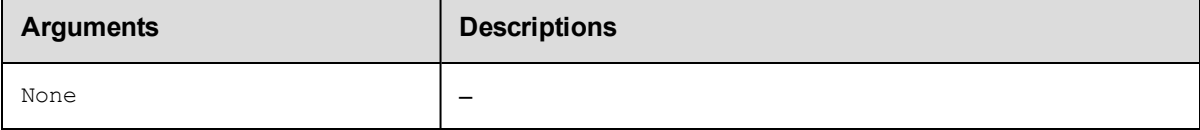

## **Positional arguments**

None.

### **Response**

You can receive one or more responses, depending on how you are licensed and actual license usage at the time of your query.

### **Response examples:**

When the user does not have the necessary permission to use the Administrator license:

```
<error requestId="1">
   <code>AccessDenied</code>
   <where></where>
   <message>Principal 'bob@company.com' does not have execute privileges on
          systemObject[name=licensing,id=10]</message>
    <details></details>
</error>
```
When the user has permission to get/use the Administrator license, but already has a User license:

```
 <result>User 'bob@company.com@192.168.17.217' already has an active
license.</result>
```
When the user has permission to use/get the Administrator license, has no other license, and the Administrator license is not currently assigned:

```
 <result>User 'bob@company.com@192.168.17.217' was given the admin
license.</result>
```
#### When the user has permission to get/use the Administrator license, has no license, and the Administrator

license is currently assigned to someone else:

```
 <result>User 'joedoe@company.com@192.168.17.217' was given the admin license
that
```
previously belonged to 'bob@company.com@192.168.17.217'. </result>

## **ec-perl**

*syntax:*\$cmdr->getAdminLicense();

### *Example*

\$cmdr->getAdminLicense();

### **ectool**

*syntax:*ectool getAdminLicense

### *Example*

ectool getAdminLicense

<span id="page-529-0"></span>[Back](#page-527-1) to Top

# **getCertificates**

Retrieves the certificates in the trust chain for the server.

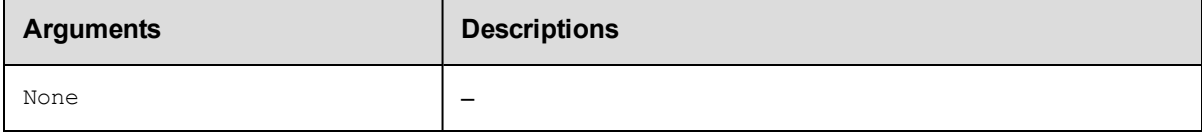

## **Positional arguments**

None.

### **Response**

None or a status OK message.

## **ec-perl**

*syntax:*\$cmdr->getCertificates ();

### *Examples*

```
$cmdr->getCertificates ();
```
## **ectool**

*syntax:*ectool getCertificates

### *Examples*

ectool getCertificates

[Back](#page-527-1) to Top

# <span id="page-530-0"></span>**getLicense**

Retrieves information for one license.

You must specify the productName and featureName.

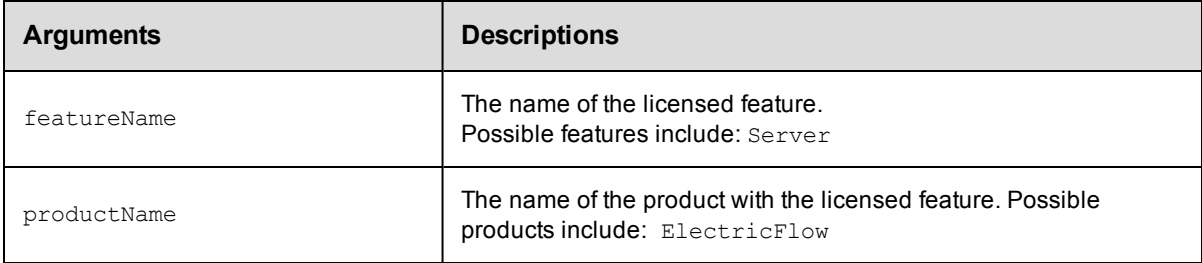

## **Positional arguments**

productName, featureName

### **Response**

One [license](#page-700-0) element.

## **ec-perl**

syntax:\$cmdr->getLicense(<productName>, <featureName>);

### *Example*

\$cmdr->getLicense('ElectricFlow', 'Server');

## **ectool**

*syntax:*ectool getLicense <productName> <featureName>

### *Example*

ectool getLicense ElectricFlow Server

<span id="page-530-1"></span>[Back](#page-527-1) to Top

# **getLicenses**

Retrieves all license data.

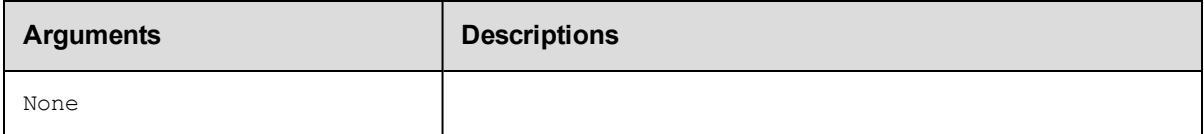

## **Positional arguments**

None.

### **Response**

Zero or more [license](#page-700-0) elements.

## **ec-perl**

*syntax:*\$cmdr->getLicenses();

#### *Example*

\$cmdr->getLicenses();

## **ectool**

*syntax:*ectool getLicenses

*Example*

ectool getLicenses

<span id="page-531-0"></span>[Back](#page-527-1) to Top

## **getLicenseUsage**

Retrieves the current license usage.

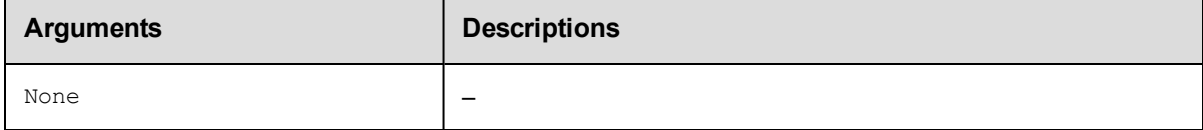

### **Positional arguments**

None.

### **Response**

You may receive one or more responses for [licenseUsage](#page-701-0), depending on how you are licensed and actual license usage at the time of your query.

## **ec-perl**

*syntax:*\$cmdr->getLicenseUsage();

### *Example*

\$cmdr->getLicenseUsage();

## **ectool**

*syntax:*ectool getLicenseUsage

#### *Example*

ectool getLicenseUsage

<span id="page-531-1"></span>[Back](#page-527-1) to Top

## **getServerInfo**

Retrieves information about server ports and message delivery.

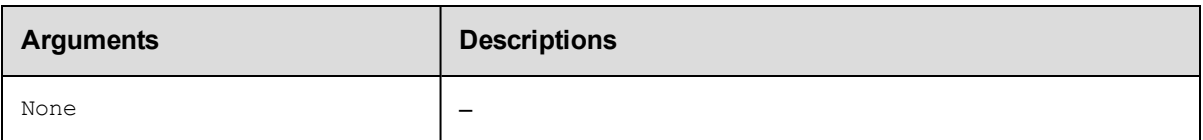

None.

### **Response**

Returns the information about the server.

## **ec-perl**

*syntax:*\$cmdr->getServerInfo;

### *Examples*

\$cmdr->getServerInfo();

## **ectool**

*syntax:*ectool getServerInfo

## *Examples*

ectool getServerInfo

### <span id="page-532-0"></span>[Back](#page-527-1) to Top

# **getServerStatus**

Retrieves the current status of the ElectricFlow server.

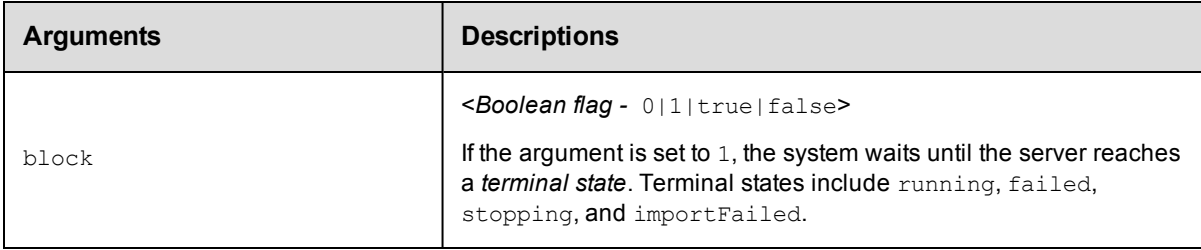

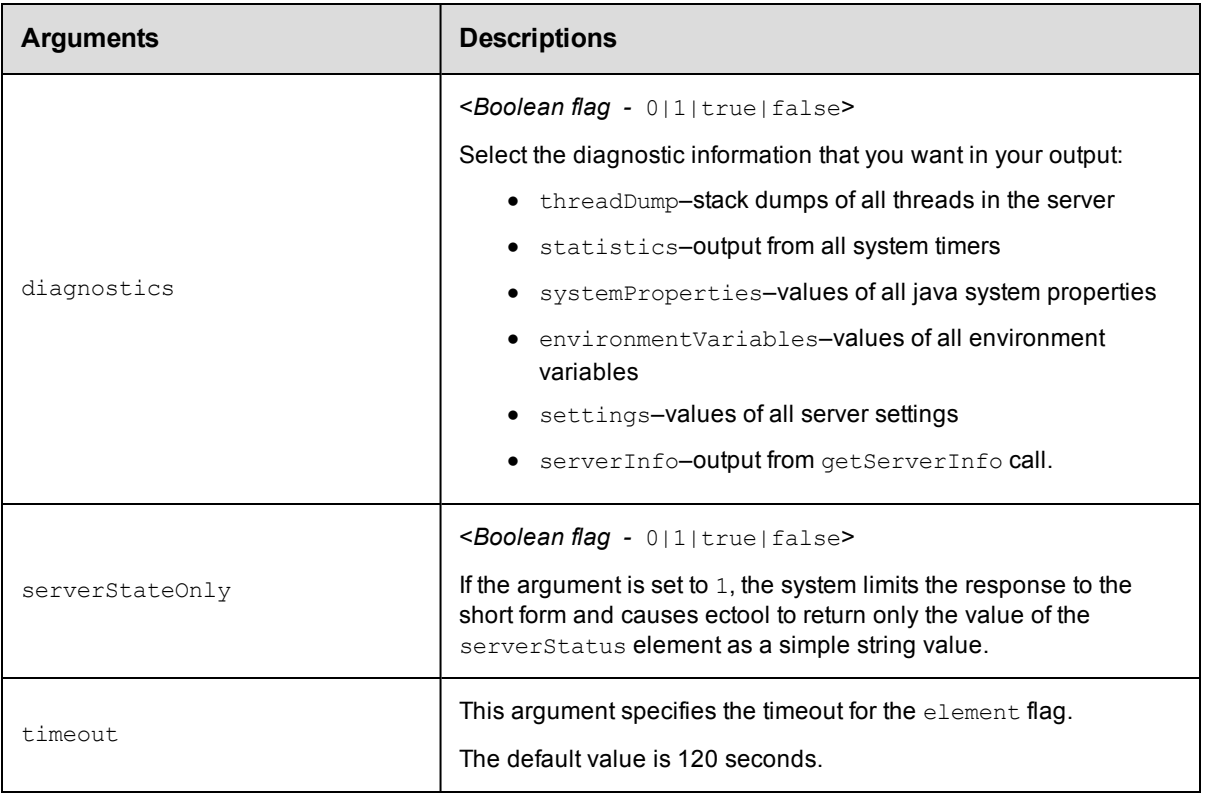

None.

### **Response**

Returns the current status of the server, including the log message generated during the startup sequence.

This command returns different information depending on when and how it is called.

**Note:** You will get a lengthy response if you connect with a session that has admin privileges or if the server is still in a bootstrap state. After the server enters the "running" state, it is able to perform access checks but displays only the short form until you log in.

A simple response:

```
<serverState>running</serverState>
```
For more detailed server status response information, click [here.](#page-708-0)

## **ec-perl**

*syntax:*\$cmdr->getServerStatus({<optionals>});

### *Examples*

\$cmdr->getServerStatus();

\$cmdr->getServerStatus({diagnostics=>1});

### **ectool**

*syntax:*ectool getServerStatus

## *Examples*

```
ectool getServerStatus
   ectool getServerStatus --diagnostics 1
Back to Top
```
# <span id="page-534-0"></span>**getVersions**

Retrieves server version information.

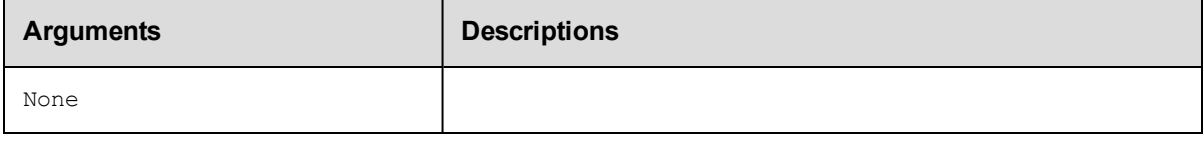

## **Positional arguments**

None

## **Response**

A [serverVersion](#page-709-0) element.

## **ec-perl**

*syntax:* \$cmdr->getVersions();

### *Example*

```
$cmdr->getVersions();
```
## **ectool**

*syntax:* ectool getVersions

### *Example*

ectool getVersions

### [Back](#page-527-1) to Top

## **importLicenseData**

### Imports one or more licenses.

You must specify licenseData.

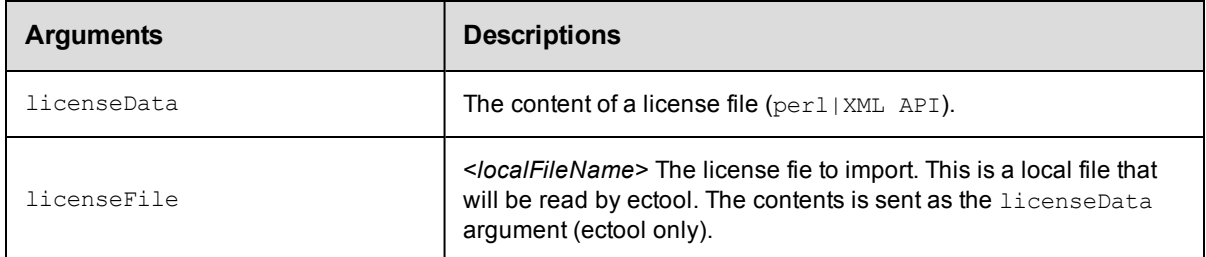

licenseData

## **Response**

None or a status OK message.

### **ec-perl**

**syntax:** \$cmdr->importLicenseData(<licenseData>)

### *Example*

```
my $data = 'cat license.xml';
 $cmdr->importLicenseData ($data);
```
## **ectool**

*syntax:* ectool importLicenseData <licenseData>

### *Example*

ectool importLicenseData license.xml

<span id="page-535-0"></span>[Back](#page-527-1) to Top

# **logMessage**

Enters a message in the server log.

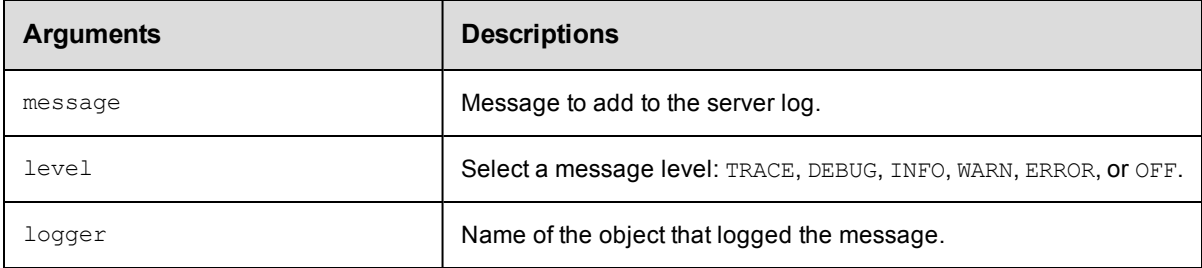

## **Positional arguments**

message

## **Response**

None or a status OK message.

### **ec-perl**

syntax:\$cmdr->logMessage (<message>, <optionals>});

### *Examples*

\$cmdr->logMessage ("abort job step" {level => INFO});

## **ectool**

*syntax:*ectool logMessage <message> [optionals...]

### *Examples*

```
ectool logMessage "abort job step" --level INFO
```
<span id="page-536-0"></span>[Back](#page-527-1) to Top

## **setLogLevel**

Changes log level of a logger.

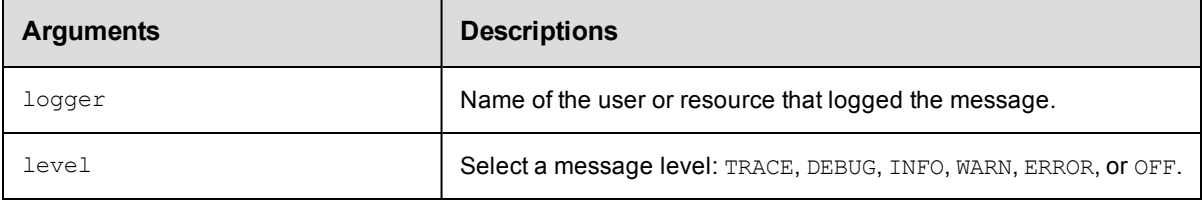

## **Positional arguments**

logger, level

## **Response**

None or a status OK message.

### **ec-perl**

*syntax:*\$cmdr->setLogLevel(<logger>, <level>);

### *Examples*

\$cmdr->setLogLevel ("Test Lab 1", INFO);

## **ectool**

*syntax:*ectool setLogLevel <logger> <level>

### *Examples*

ectool setLogLevel "Test Lab 1" INFO

<span id="page-536-1"></span>[Back](#page-527-1) to Top

## **shutdownServer**

Shuts down the ElectricFlow server. Shutting down the server can take as long as a couple of minutes, depending on the server activity level at the time the shutdown command is issued.

The ElectricFlow server is composed of two processes. The main process is a Java Virtual Machine (JVM). The second process, called the "wrapper", is responsible for interacting with the native operating system as a service. This wrapper process is responsible for starting and stopping the main JVM process.

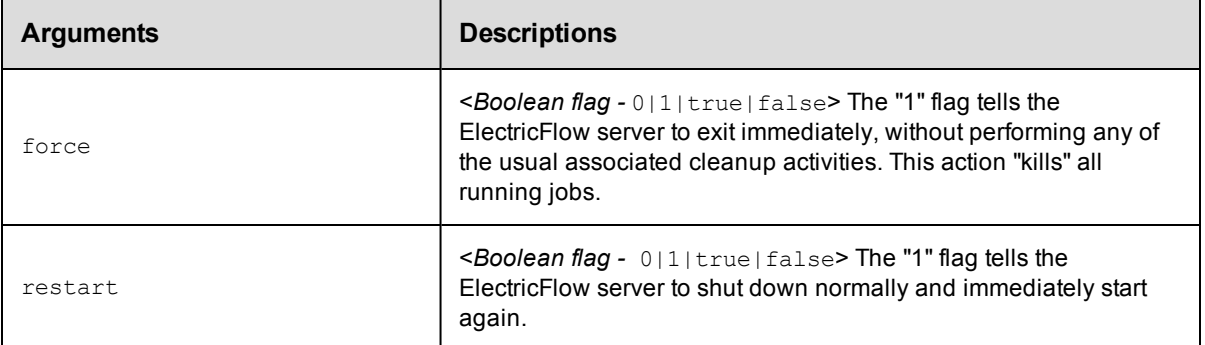

None

## **Response**

None or a status OK message.

## **ec-perl**

**syntax:** \$cmdr->shutdownServer({<optionals>});

### *Example*

\$cmdr->shutdownServer({restart => 1});

## **ectool**

*syntax:* ectool shutdownServer [optionals]

### *Example*

ectool shutdownServer --restart 1

```
Back to Top
```
## **tunePerformance**

Adjusts how the server is performing.

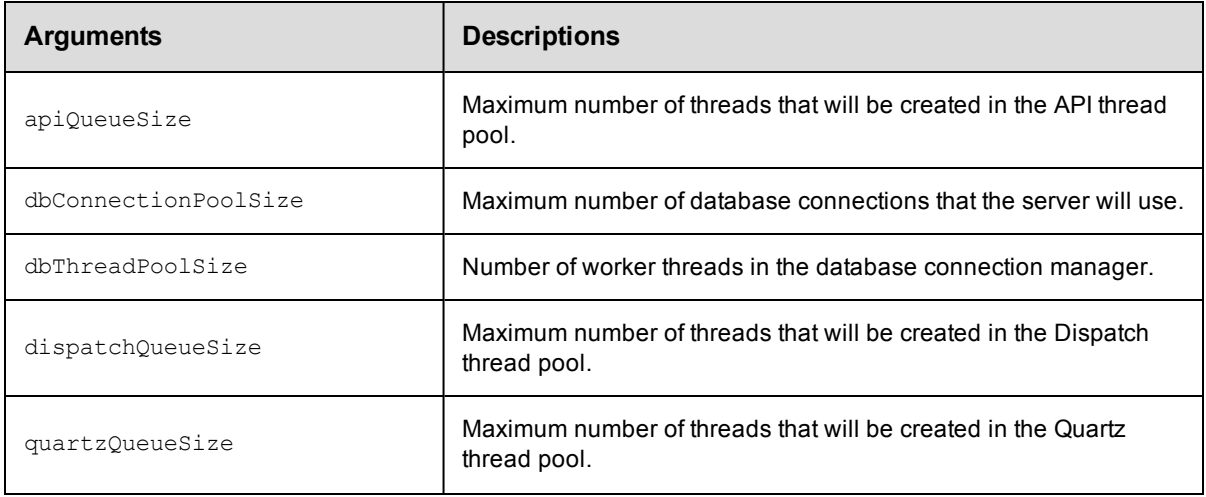

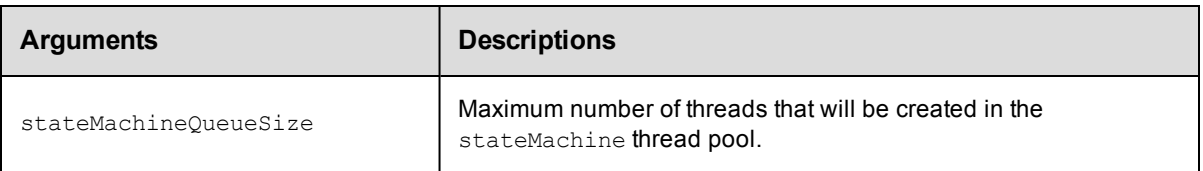

None

## **Response**

None or a status OK message.

### **ec-perl**

*syntax:*\$cmdr->tunePerformance ({<optionals>});

#### *Examples*

\$cmdr->tunePerformance ({apiQueueSize => 4, dbConnectionPoolSize => 2});

## **ectool**

*syntax:*ectool tunePerformance [optionals]

### *Examples*

```
ectool tunePerformance --apiQueueSize 4 --dbConnectionPoolSize 2
```
### [Back](#page-527-1) to Top

# **API Commands - Snapshots**

[createSnapshot](#page-538-0) on page 537 [deleteSnapshot](#page-540-0) on page 539 [getPartialApplicationRevision](#page-540-1) on page 539 [getSnapshot](#page-541-0) on page 540 [getSnapshots](#page-543-0) on page 542 [modifySnapshot](#page-544-0) on page 543

## <span id="page-538-0"></span>**createSnapshot**

Creates a new snapshot of the specified application.

You must specify projectName, applicationName, and snapshotName.

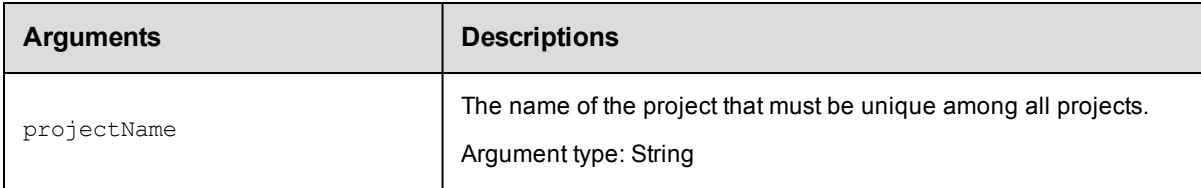

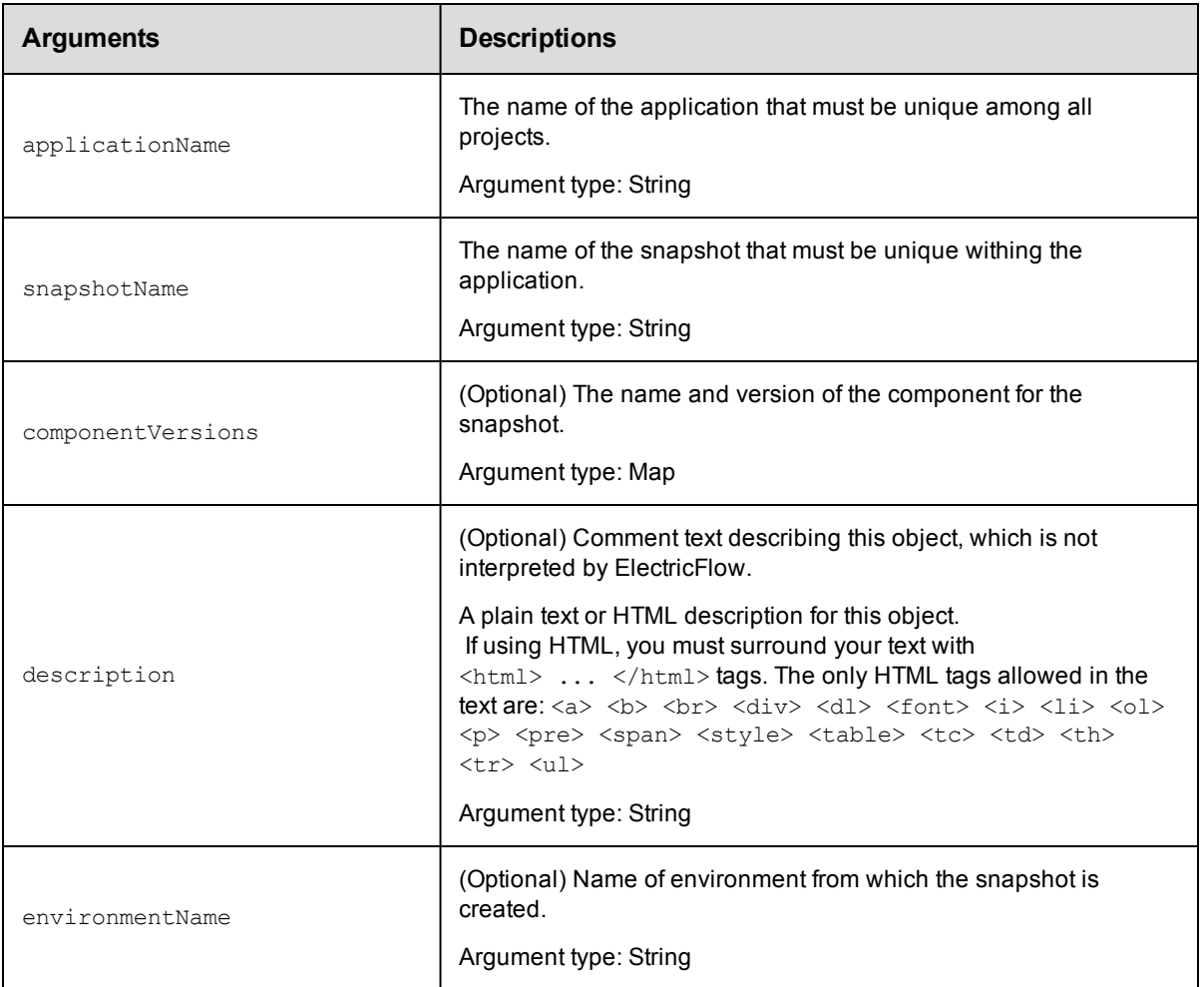

projectName, applicationName, snapshotName

## **Response**

None or a status OK message.

### **ec-perl**

*syntax:* \$cmdr->createSnapshot (<projectName>, <applicationName>, <snapshotName>, {<optionals>});

### *Example*

\$cmdr->createSnapshot ("Build and Run", "Deploy", "Test Run" {description => "Beta only"});

## **ectool**

**syntax:**  $lecto$  createSnapshot <projectName> <applicationName> <snapshotName> [optionals]

### *Example*

ectool createSnapshot "Build and Run" "Deploy" "Test Run" --description "Beta only"
[Back](#page-527-0) to Top

# **deleteSnapshot**

Deletes a snapshot from an application.

You must specify projectName, applicationName, and snapshotName.

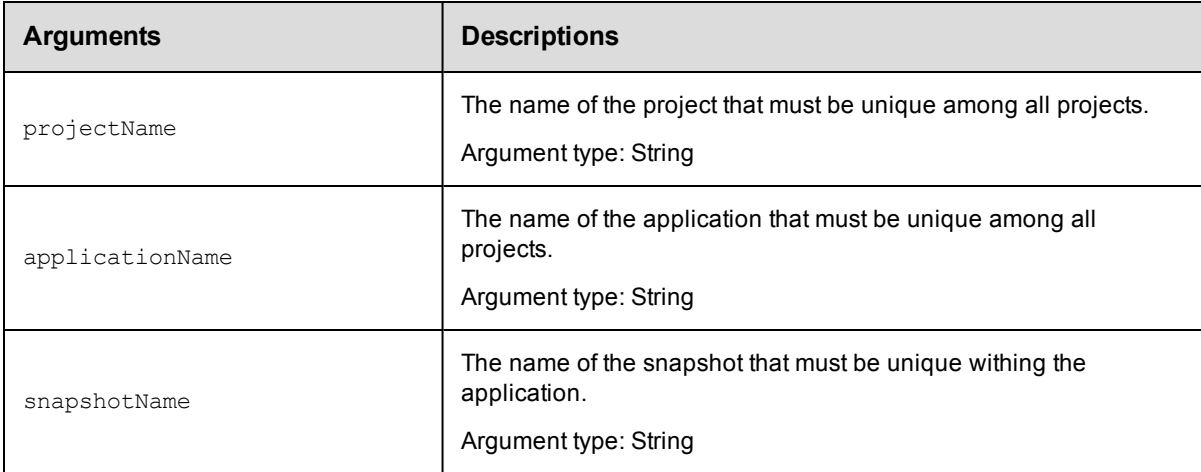

# **Positional arguments**

projectName, applicationName, snapshotName

# **Response**

None or a status OK message.

## **ec-perl**

syntax: \$cmdr->deleteSnapshot (<projectName>, <applicationName>, <snapshotName>);

## *Example*

\$cmdr->deleteSnapshot ("Build and Run", "Undeploy", "Alpha");

## **ectool**

**syntax:** ectool deleteSnapshot <projectName> <applicationName> <snapshotName>

### *Example*

ectool deleteSnapshot "Build and Run" "Undeploy" "Alpha"

#### [Back](#page-527-0) to Top

# **getPartialApplicationRevision**

Retrieves a partial application when a snapshot is created.

You must specify projectName, applicationName, and revisionNumber.

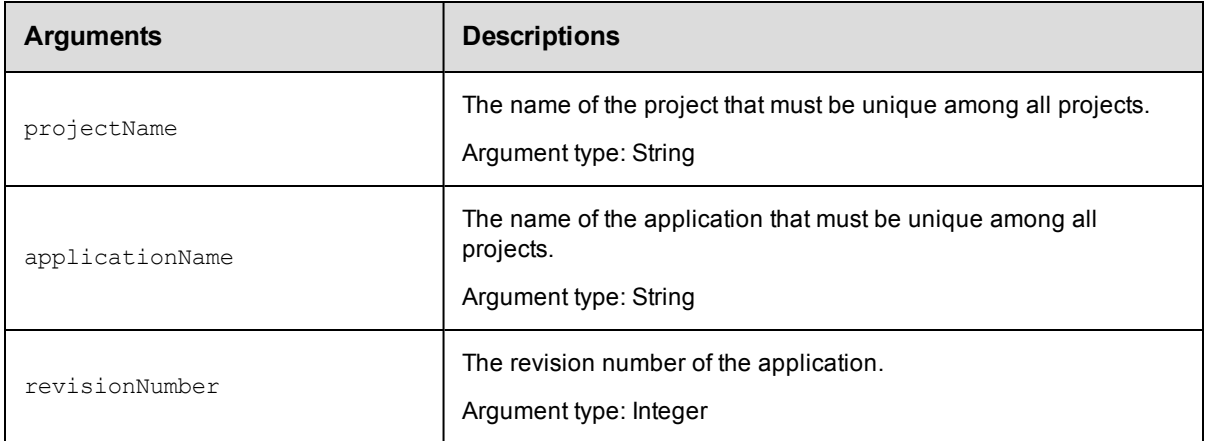

projectName, applicationName, revisionNumber

# **Response**

A list of environments deployed in the snapshot.

## **ec-perl**

```
syntax: $cmdr->getPartialApplicationRevision (<projectName>, <applicationName>,
<revisionNumber>);
```
## *Example*

```
$cmdr->getPartialApplicationRevision ("Demo Project", "Deploy", 2);
```
# **ectool**

**syntax:** ectool getPartialApplicationRevision <projectName> <applicationName> <revisionNumber>

## *Example*

```
ectool getPartialApplicationRevision "Demo Project" "Deploy" 2
```
[Back](#page-527-0) to Top

# **getSnapshot**

#### Retrieves a snapshot by name.

You must specify projectName, applicationName, and snapshotName.

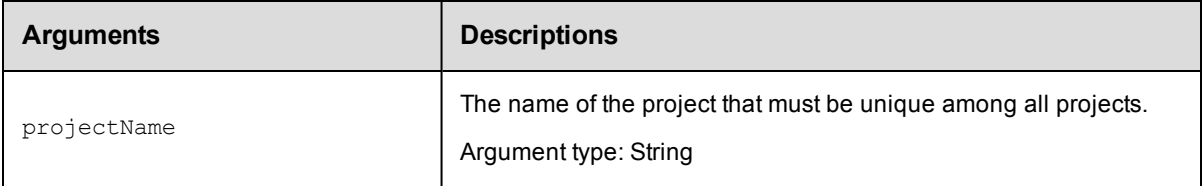

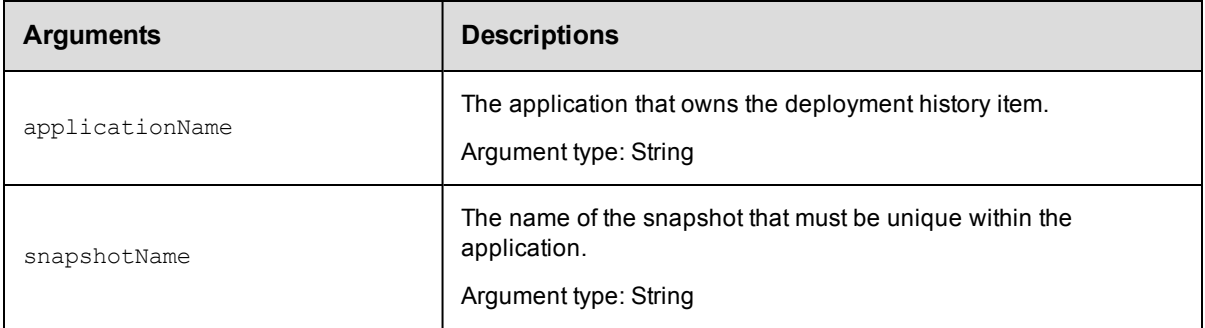

projectName, applicationName, snapshotName

# **Response**

One snapshot element.

## **ec-perl**

**syntax:** \$cmdr->getSnapshot (<projectName>, <applicationName>, <snapshotName>);

### *Example*

\$cmdr->getSnapshot ("Demo Project", "Deploy", "Production");

# **ectool**

**syntax:** ectool getSnapshot <projectName> <applicationName> <snapshotName>

## *Example*

ectool getSnapshot "Demo Project" "Deploy" "Production"

### [Back](#page-527-0) to Top

# **getSnapshotEnvironments**

Retrieves a list of the environments deployed in the specified snapshot.

You must specify projectName, applicationName, and snapshotName.

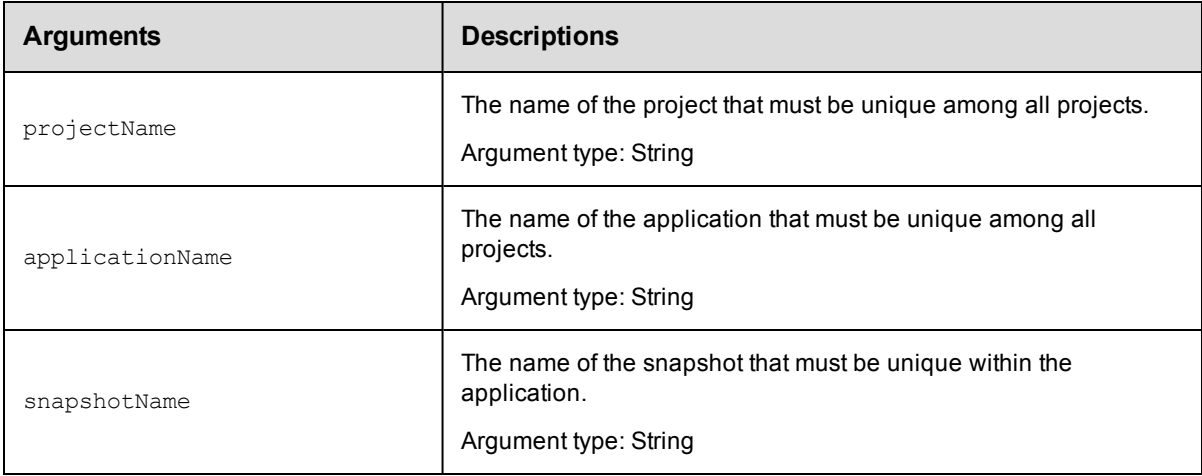

projectName, applicationName, snapshotName

## **Response**

A list of environments deployed in the snapshot.

## **ec-perl**

**syntax:** \$cmdr->getSnapshotEnvironments (<projectName>, <applicationName>, <snapshotName>);

#### *Example*

```
$cmdr->getSnapshotEnvironments ("Demo Project", "Deploy", "Production Run");
```
## **ectool**

*syntax:* ectool getSnapshotEnvironments <projectName> <applicationName> <snapshotName>

#### *Example*

ectool getSnapshotEnvironments "Demo Project" "Deploy" "Production Run"

[Back](#page-527-0) to Top

# **getSnapshots**

Retrieves all the snapshots in an application.

You must specify projectName and applicationName.

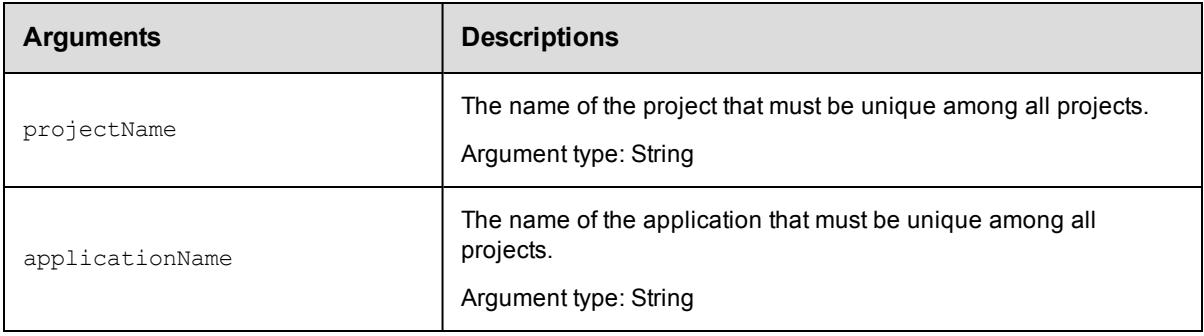

# **Positional arguments**

projectName, applicationName

## **Response**

Zero or more snapshot elements.

### **ec-perl**

syntax: \$cmdr->getSnapshots (<projectName>, <applicationName>);

#### *Example*

\$cmdr->getSnapshots ("Demo Project", "Deploy");

# **ectool**

**syntax:** ectool getSnapshots <projectName> <applicationName>

#### *Example*

```
ectool getSnapshots "Demo Project" "Deploy"
```
[Back](#page-527-0) to Top

# **modifySnapshot**

Modifies a snapshot in the specified application.

You must specify projectNam, applicationName, and snapshotName.

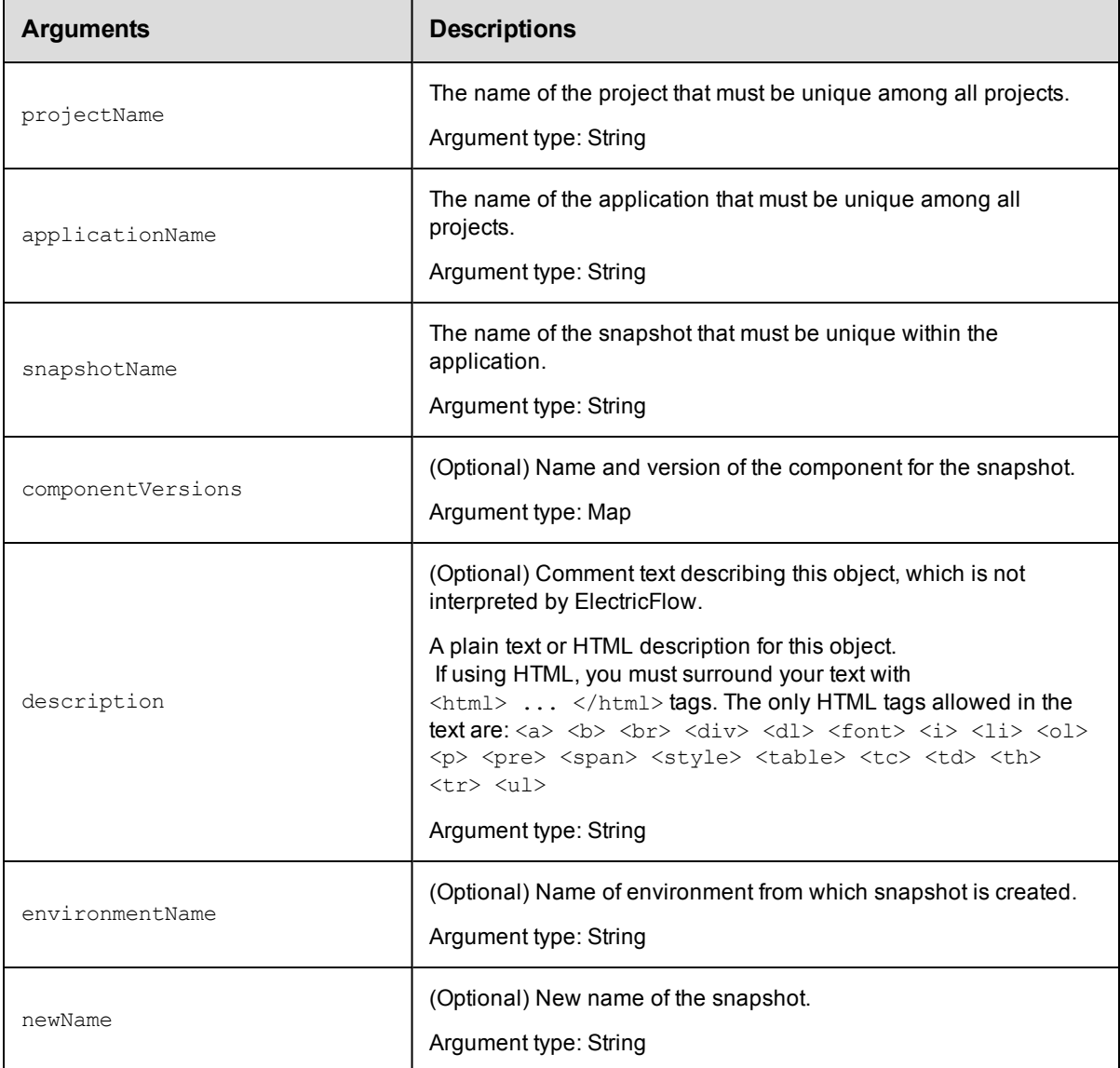

# **Positional arguments**

projectName, applicationName, snapshotName

## **Response**

None or a status OK message.

## **ec-perl**

```
syntax: $cmdr->createSnapshot (<projectName>, <applicationName>, <snapshotName>,
{<optionals>});
```
#### *Example*

```
$cmdr->createSnapshot ("Build and Run", "Deploy", "Full app v2", {description => "I
nternal use only", newName => "Trial Run"} );
```
### **ectool**

**syntax:** ectool createSnapshot <projectName> <applicationName> <snapshotName> [optionals]

#### *Example*

ectool createSnapshot "Build and Run" "Deploy" "Full app v2" --description "Beta on ly" --newName "Trial Run"

[Back](#page-527-0) to Top

# **API Commands - Tier Map**

[createTierMap](#page-545-0) on page 544 [deleteTierMap](#page-546-0) on page 545 [deleteTierMapping](#page-547-0) on page 546 [getTierMaps](#page-548-0) on page 547 [modifyTierMap](#page-549-0) on page 548

# <span id="page-545-0"></span>**createTierMap**

Creates a new tier map for an application.

#### Required Arguments

projectName

**Description:** Name for the project; must be unique among all projects.

**Argument Type:** String

applicationName

**Description:** Name of the application; must be unique among all applications in the project.

**Argument Type:** String

environmentProjectName

**Description:** Name of the environment's project; must be unique among all projects.

**Argument Type:** String

environmentName

**Description:** Name of the environment; must be unique among all applications in the project.

**Argument Type:** String

#### Optional Arguments

applicationEntityRevisionId

**Description:** Revision ID of the versioned object.

**Argument Type:** UUID

```
tierMapName
```
**Description:** The name of the tier map. If not specified, the operation will generate a name of the form as follows: <applicationName>-<environmentName>.

**Argument Type:** String

#### tierMappings

**Description:** List of mappings between the application tiers and the environment tiers. The list shows the mappings as <applicationTier>=<environmentTier>.

#### **Argument Type:** Map

#### **Response**

Returns a tier-map element.

#### **ec-perl**

Syntax:

```
$<object>->createTierMap(<projectName>, <applicationName>,
<environmentProjectName>, <environmentName>), {<optionals>});
```
#### Example:

```
$ec->createTierMap("default", "newApp", "defaultEnv", "Env1",
{tierMapping => [{applicationTier => "AppTier1",
environmentTier => "EnvTier1"}, {applicationTier => "AppTier2",
environmentTier => "EnvTier2"}], tierMapName => "TierMap1"});
```
#### **ectool**

#### Syntax:

```
ectool createTierMap <projectName> <applicationName>
<environmentProjectName> <environmentName> [optionals...]
```
#### Example:

```
ectool createTierMap default newApp defaultEnv Env1 --tierMapName TierMap1
--tierMapping AppTier1=EnvTier1 AppTier2=EnvTier2
```

```
ectool createTierMap default newApp defaultEnv Env1 --tierMapName TierMap1
--tierMapping AppTier1=EnvTier1 AppTier2=EnvTier2
```
# <span id="page-546-0"></span>**deleteTierMap**

Deletes a tier map from an application.

## Required Arguments

#### projectName

**Description:** Name for the project; must be unique among all projects.

**Argument Type:** String

#### applicationName

**Description:** Name of the application; must be unique among all applications in the project.

**Argument Type:** String

environmentProjectName

**Description:** Name of the environment's project; must be unique among all projects.

**Argument Type:** String

environmentName

**Description:** Name of the environment; must be unique among all applications in the project.

**Argument Type:** String

#### Optional Arguments

None

#### **Response**

None or a status OK message.

#### **ec-perl**

#### Syntax:

```
$<object>->deleteTierMap(<projectName>, <applicationName>, <environmentProjectNa
me>, <environmentName>);
```
#### Example:

```
$ec->deleteTierMap("default", "App1", "MyProj", "Env1");
```
# **ectool**

#### Syntax:

ectool deleteTierMap <projectName> <applicationName> <environmentProjectName> <e nvironmentName>

#### Example:

ectool deleteTierMap default TierMapToDelete defaultEnv Env1

# <span id="page-547-0"></span>**deleteTierMapping**

Deletes a tier mapping from a tier map.

#### Required Arguments

projectName

**Description:** Name for the project; must be unique among all projects.

**Argument Type:** String

applicationName

**Description:** Name of the application; must be unique among all applications in the project.

**Argument Type:** String

environmentProjectName

**Description:** Name of the environment's project; must be unique among all projects.

**Argument Type:** String

environmentName

**Description:** Name of the environment; must be unique among all applications in the project.

**Argument Type:** String

applicationTierName

**Description:** Name of the application tier.

**Argument Type:** String

#### Optional Arguments

None

#### **Response**

Deletes the specified tier mapping.

#### **ec-perl**

#### Syntax:

```
$<object>->deleteTierMapping(<projectName>, <applicationName>, <environmentProje
ctName>, <environmentName>, <applicationTierName>);
```
#### Example:

```
$ec->deleteTierMap("default", "App1", "MyProj", "Env1", "InstallTier");
```
#### **ectool**

### Syntax:

```
ectool deleteTierMapping <projectName> <applicationName> <environmentProjectNam
e> <environmentName> <applicationTierName>
```
#### Example:

ectool deleteTierMapping default TierMapToDelete defaultEnv Env1 InstallTier

# <span id="page-548-0"></span>**getTierMaps**

Retrieves all tier maps that are used by the given application.

#### Required Arguments

projectName

**Description:** Name for the project; must be unique among all projects.

**Argument Type:** String

applicationName

**Description:** Name of the application; must be unique among all projects.

**Argument Type:** String

#### Optional Arguments

applicationEntityRevisionId

**Description:** The revision ID of the versioned project.

**Argument Type:** UUID

orderByEnvironmentUsage

**Description:** <*Boolean flag*  $\text{-} 0|1|$  true  $|$  false>– If this is set to 1 or true, the response has the most recently used environment in the tier maps.

**Argument Type:** Boolean

#### **Response**

Returns a list of tier maps.

#### **ec-perl**

#### Syntax:

```
$<object>->getTierMaps(<projectName>, <applicationtName>, {<optionals>});
```
#### Example:

```
$ec->getTierMaps("default", "NewApp", {applicationEntityRevisionId => "4fa765dd-
73f1-11e3-b67e-b0a420524153"});
```
#### **ectool**

#### Syntax:

```
ectool getTierMaps <projectName> <applicationtName> [optionals...]
```
#### Example:

```
ectool getTierMaps default NewApp --applicationEntityRevisionId 4fa765dd-73f1-11
e3-b67e-b0a420524153
```
# <span id="page-549-0"></span>**modifyTierMap**

Modifies an existing tier map.

#### Required Arguments

projectName

**Description:** Name for the project; must be unique among all projects.

**Argument Type:** String

applicationName

**Description:** Name of the application; must be unique among all applications in the project.

#### **Argument Type:** String

environmentProjectName

**Description:** Name of the environment's project; must be unique among all projects.

#### **Argument Type:** String

environmentName

**Description:** Name of the environment; must be unique among all applications in the project.

**Argument Type:** String

#### Optional Arguments

#### tierMapName

**Description:** New name of the tier map, if specified.

**Argument Type:** String

#### tierMapping

**Description:** List of mappings between the application tiers and the environment tiers. The list shows the mappings as <applicationTier>=<environmentTier>.

If you use this argument, new tier mappings are added or existing mappings are updated for the specified application tiers. This argument does *not* replace all the mappings and thus does *not* remove the mappings that were not specified in the API call. To remove mappings, use the *deleteTierMapping* command.

#### **Argument Type:** Map

### **Response**

Retrieves the updated tier map.

#### **ec-perl**

Syntax:

\$<object>->modifyTierMap(<projectName>, <applicationName>, <environmentProjectNa me>, <environmentName>), {<optionals>});

#### Example:

```
$ec->modifyTierMap("default", "newApp", "defaultEnv", "Env1", tierMapping => [{a
pplicationTier => "AppTier1", environmentTier => "EnvTier1"}, {applicationTier =
> "AppTier2", environmentTier => "EnvTier2"}], tierMapName => "TierMap1"});
```
#### **ectool**

#### Syntax:

```
ectool modifyTierMap <projectName> <applicationName> <environmentProjectName> <e
nvironmentName> [optionals...]
```
#### Example:

ectool modifyTierMap default newApp defaultEnv Env1 --tierMapName TierMap1 --tie rMapping AppTier1=EnvTier1 AppTier2=EnvTier2

# <span id="page-550-0"></span>**API Commands - User and Group Management**

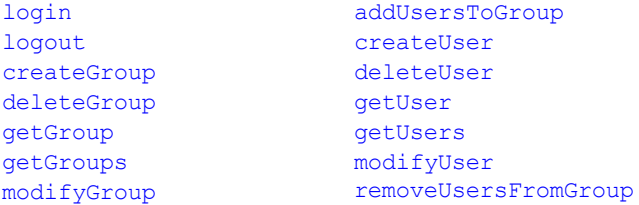

# <span id="page-551-0"></span>**addUsersToGroup**

Adds ones or more specified users to a particular group.

You must specify a groupName and one or more user names.

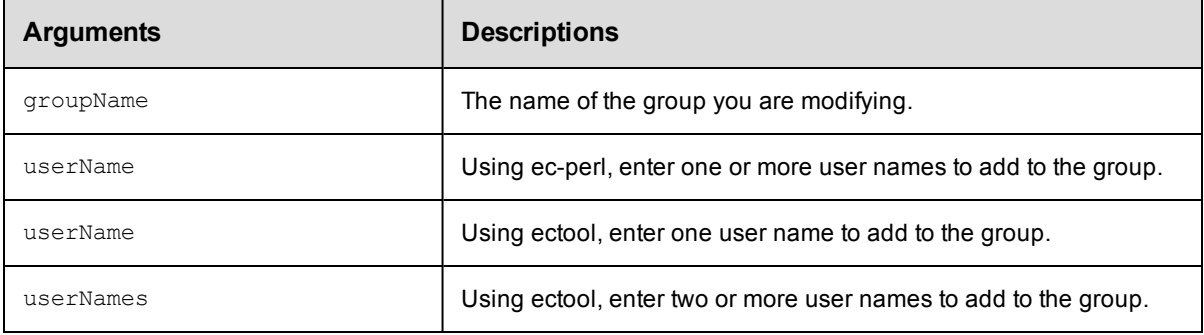

# **Positional arguments**

ec-perl: groupName, userName

ectool: groupName, userName or groupName, userNames, depending on the number of user names.

## **Response**

None or status OK message.

### **ec-perl**

*syntax:* \$cmdr->addUsersToGroup(<groupName>, {userName=>[<userName1>, ...]});

### *Example*

\$cmdr->addUsersToGroup("Developers", {userName => ["John", "Jim", "Joey"]});

### **ectool**

*syntax:* ectool addUsersToGroup <groupName> --userNames <userName1> ...

### *Examples*

This example uses the singular userName argument to add one user to the group.

ectool addUsersToGroup Developers --userName John

This example uses the plural userNames argument to add two or more users to the group.

ectool addUsersToGroup Developers --userNames John Jim Joey

### <span id="page-552-0"></span>[Back](#page-550-0) to Top

# **createGroup**

Creates a new local group of users.

You must specify a groupName.

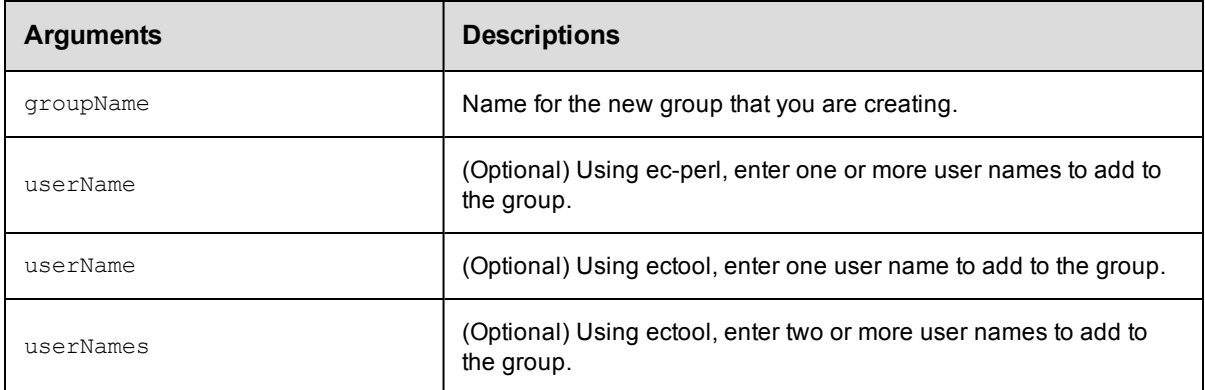

# **Positional arguments**

groupName

## **Response**

None or status OK message.

## **ec-perl**

**syntax:**  $$cmdr->createGroup(\\, {\\ });$ 

#### *Example*

```
$cmdr->createGroup("Build Users", {userName => ["aallen", "Betty Barker", "cclar
k"]);
```
## **ectool**

```
syntax: ectool createGroup <groupName> --userNames <user1> ...
```
## *Examples*

This example uses the singular userName argument to add one user name to the group.

ectool createGroup "Build Users" --userName "Betty Barker"

This example uses the plural userNames argument to add two or more user names to the group.

ectool createGroup "Build Users" --userNames "aallen" "Betty Barker" "cclark"

#### [Back](#page-550-0) to Top

# <span id="page-553-0"></span>**createUser**

Creates a new *local* user.

**Note:** This API does not apply to non-local users.

#### **User or Group Lists**

The commands createUser and modifyUser can have an optional argument called groupNames. The commands

createGroup and modifyGroup can have an optional argument named userNames. In each case, the optional

argument is followed by a list of groups or names.

Using ectool, your command string would be:

```
ectool createGroup "New Group Name" --userNames "A Adams" "B Barker"
```
To make this call via the Perl API, create a list of names and then pass a reference to the list as an optional parameter.

**Note:** The name of the optional parameter is singular, "userName" or "userGroup," not the plural form used by ectool.

Here is an example using the Perl API:

```
# Run the procedure - pass a reference to the list of names
$xPath = $cmdr->createGroup("New Group Name", {
 "userName" => ['A Adams', 'B Burns'] });
```
You must specify a userName.

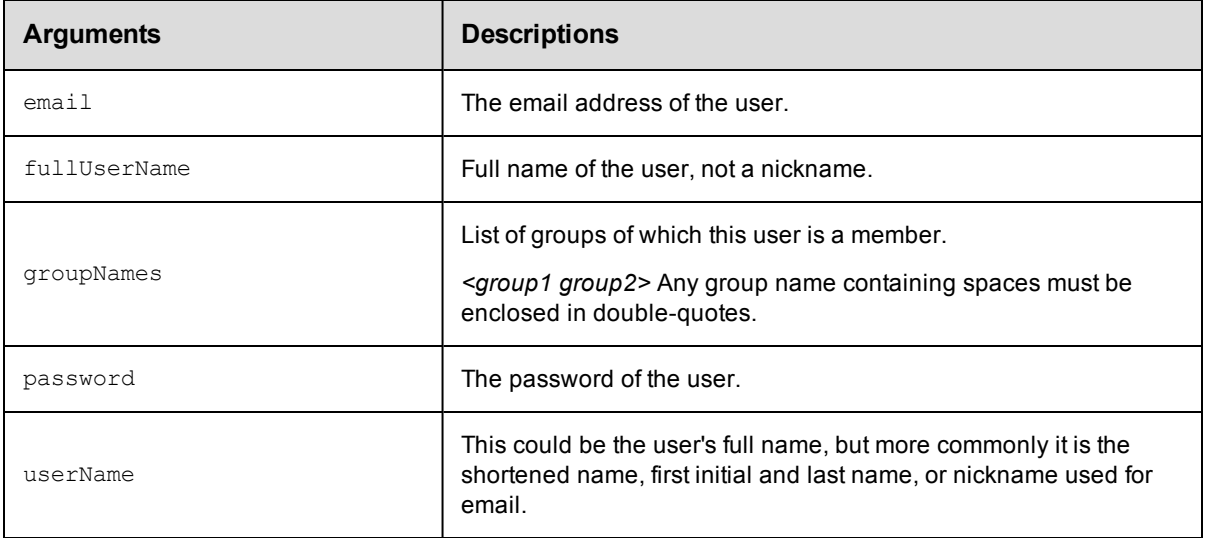

# **Positional arguments**

userName

## **Response**

None or a status OK message.

## **ec-perl**

**syntax:** \$cmdr->createUser(<userName>, {<optionals>});

## *Example*

\$cmdr->createUser("aallen", {fullUserName => "Albert Allen"});

## **ectool**

*syntax:* ectool createUser <userName> ...

#### *Examples*

ectool createUser "aallen" --fullUserName "Albert Allen"

ectool createUser "Betty Barker"

<span id="page-554-0"></span>[Back](#page-550-0) to Top

# **deleteGroup**

Deletes a local group.

You must specify a groupName.

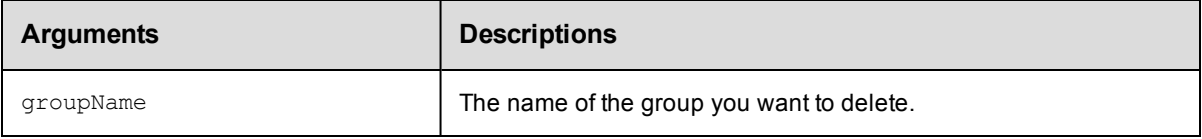

# **Positional arguments**

groupName

## **Response**

None or a status OK message.

# **ec-perl**

*syntax:* \$cmdr->deleteGroup(<groupName>);

### *Example*

\$cmdr->deleteGroup("Build Users");

# **ectool**

*syntax:* ectool deleteGroup <groupName>

## *Example*

ectool deleteGroup "Build Users"

<span id="page-554-1"></span>[Back](#page-550-0) to Top

# **deleteUser**

Deletes a local user.

You must specify the userName.

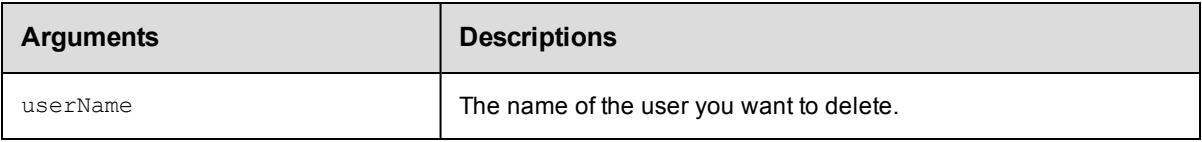

userName

# **Response**

None or a status OK message.

# **ec-perl**

*syntax:* \$cmdr->deleteUser(<userName>);

### *Example*

\$cmdr->deleteUser("Betty Barker");

# **ectool**

*syntax:* ectool deleteUser <userName>

# *Example*

ectool deleteUser "Betty Barker"

### <span id="page-555-0"></span>[Back](#page-550-0) to Top

# **getGroup**

Retrieves a group by its name.

You must specify the groupName.

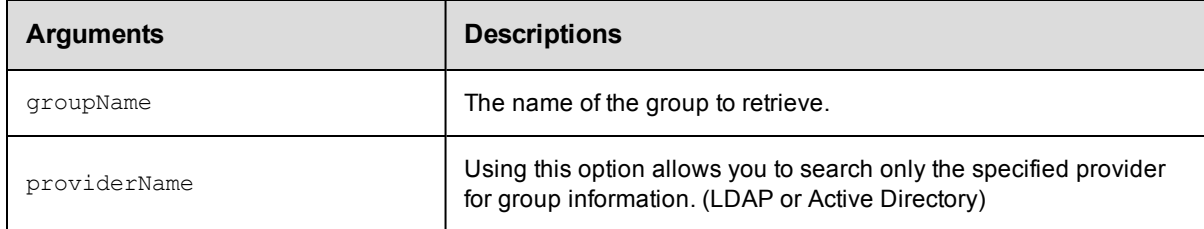

# **Positional arguments**

groupName

## **Response**

One [group](#page-698-0) element.

### **ec-perl**

```
syntax: $cmdr->getGroup(<groupName>, {<optionals>});
```
## *Example*

\$cmdr->getGroup("myGroup", {providerName => "LDAP"});

# **ectool**

*syntax:* ectool getGroup <groupName> ...

### *Example*

ectool getGroup myGroup --providerName LDAP

<span id="page-556-0"></span>[Back](#page-550-0) to Top

# **getGroups**

Retrieves all groups.

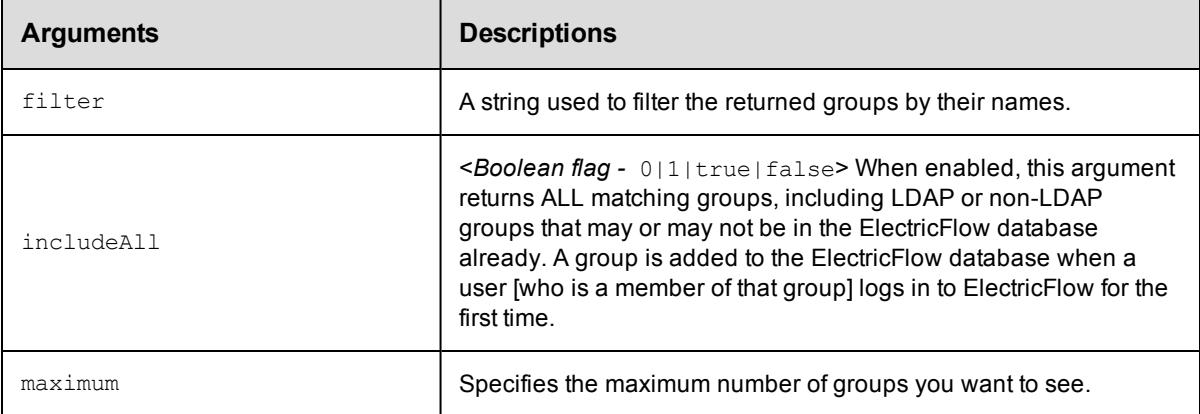

# **Positional arguments**

None

# **Response**

Zero or more [group](#page-698-0) elements, each containing summary information only.

## **ec-perl**

```
syntax: $cmdr->getGroups({ <optionals>});
```
#### *Example*

\$cmdr->getGroups({filter => " dev\*", maximum => 3,});

# **ectool**

*syntax:* ectool getGroups ...

## *Example*

ectool getGroups --filter dev\* --maximum 3

[Back](#page-550-0) to Top

# <span id="page-557-0"></span>**getUser**

Retrieves a user by name.

You must specify the userName.

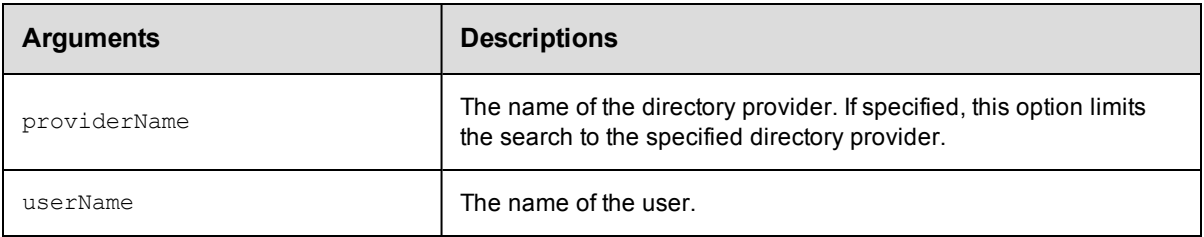

# **Positional arguments**

userName

# **Response**

One [user](#page-712-0) element.

# **ec-perl**

syntax: \$cmdr->getUser(<userName>, {<optionals>});

## *Example*

\$cmdr->getUser("Betty Barker");

# **ectool**

*syntax:* ectool getUser <userName> ...

## *Example*

ectool getUser "Betty Barker"

### <span id="page-557-1"></span>[Back](#page-550-0) to Top

# **getUsers**

Retrieves users. By default, this command returns users who have been added to the ElectricFlow database, which means they have logged in previously.

**Note:** When calling getUsers, the default limit is 100 user records. Use the maximum option to specify a larger number, but this may inhibit performance, or you could define a search pattern to filter your search and conduct multiple queries.

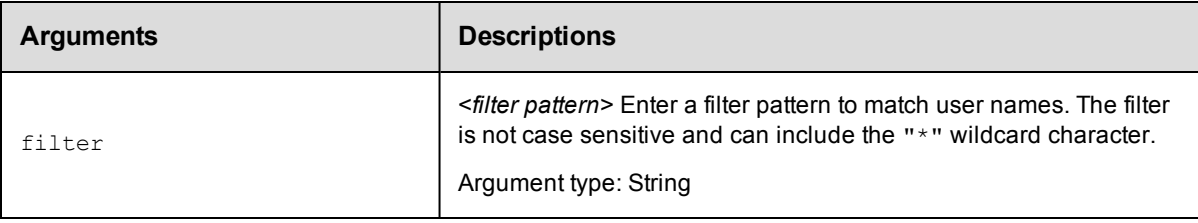

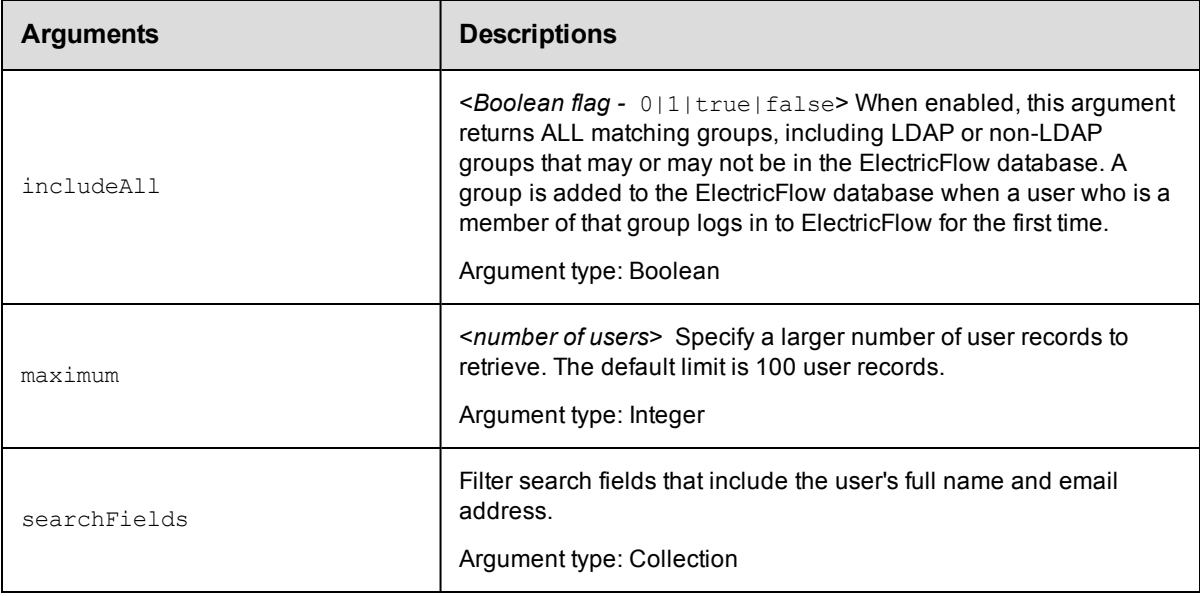

None

# **Response**

Zero or more [user](#page-712-0) elements with summary information only.

# **ec-perl**

```
syntax: $cmdr->getUsers({<\!optionales>});
```
## *Examples*

\$cmdr->getUsers();

\$cmdr->getUsers({filter => '\*Betty\*', maximum => 25});

# **ectool**

*syntax:* ectool getUsers ...

## *Examples*

```
ectool getUsers
   ectool getUsers --filter *Betty* --maximum 25
Back to Top
```
# <span id="page-558-0"></span>**login**

Logs into the server and saves the session ID for subsequent ectool use. The user name provided determines the permissions for commands that can be run during the session.

```
You must specify the userName and password.
```
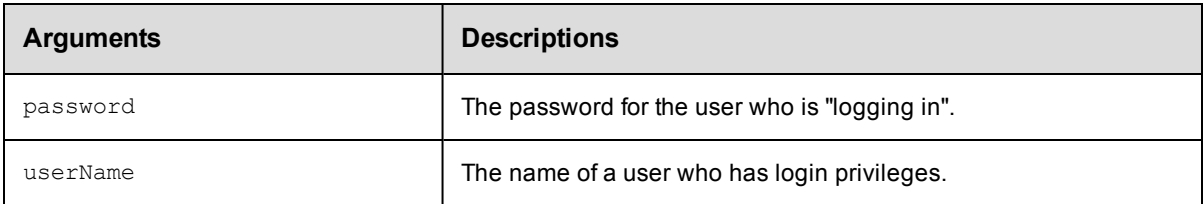

userName, password

## **Response**

One session element containing the session ID.

## **ec-perl**

*syntax:*\$cmdr->login(<userName>,<password>);

## *Example*

\$cmdr->login("Ellen Ernst", "ee123");

# **ectool**

syntax:ectool login <userName> <password>

**Note:** ectool will prompt for the password if not supplied.

## *Example*

ectool --server EAVMXP login "Ellen Ernst" "ee123"

## <span id="page-559-0"></span>[Back](#page-550-0) to Top

# **logout**

Logs out of the client session.

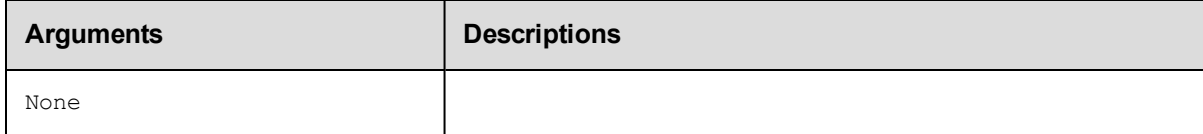

# **Positional arguments**

None

# **Response**

None or a status OK message.

# **ec-perl**

# *Example*

\$cmdr->logout();

# **ectool**

*Example*

ectool logout

<span id="page-560-0"></span>[Back](#page-550-0) to Top

# **modifyGroup**

### Modifies an existing group.

You must specify groupName.

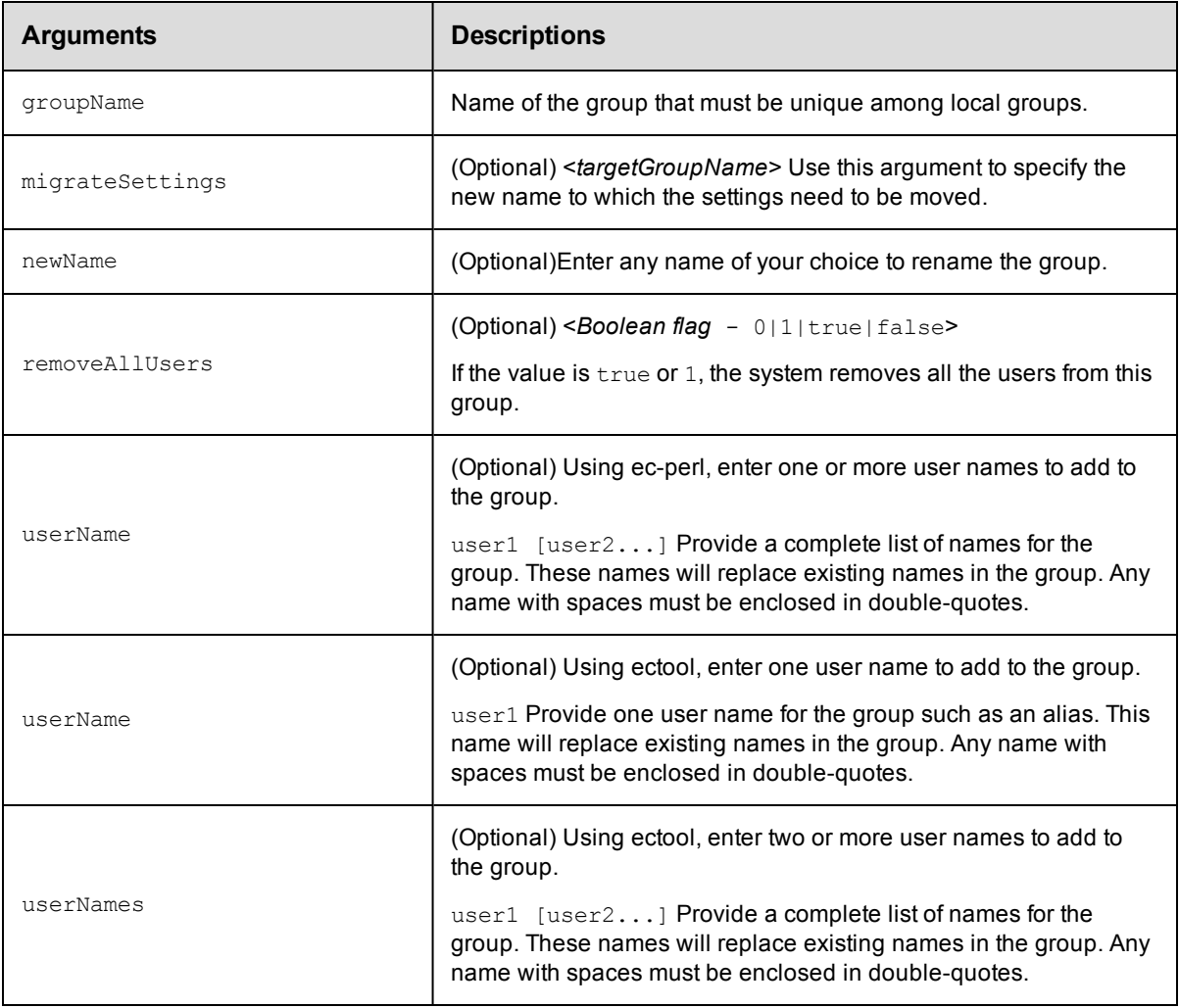

# **Positional arguments**

groupName

## **Response**

None or a status OK message.

## **ec-perl**

*syntax:*\$cmdr->modifyGroup(<groupName>, {<optionals>});

#### *Examples*

```
$cmdr->modifyGroup("Build Users", {userName => "dduncan"});
```
\$cmdr->modifyGroup("Build Users", {userName => ["dduncan", "jack"]});

# **ectool**

**syntax:**ectool modifyGroup <groupName> [<optionals>]

#### *Examples*

This example has the singular userName argument to add one user name to the group.

ectool modifyGroup "Build Users" --userName dduncan

This example has the plural userNames argument to add two or more user names to the group.

ectool modifyGroup "Build Users" --userNames dduncan jack tthomas

<span id="page-561-0"></span>[Back](#page-550-0) to Top

# **modifyUser**

Modifies an existing *local* user. **Note:** This API does *not* apply to non-local users.

#### **User or Group Lists**

The commands createUser and modifyUser can have an optional argument called groupNames. The commands createGroup and modifyGroup can have an optional argument named userNames. In each case, the optional argument is followed by a list of groups or names.

Using ectool, your command string would be:

ectool createGroup "New Group Name" --userNames "A Adams" "B Barker"

To make this call via the Perl API, create a list of names and then pass a reference to the list as an optional parameter.

**Note:** The name of the optional parameter is singular, "userName" or "userGroup," not the plural form used by ectool.

Here is an example using the Perl API:

# Run the procedure - pass a reference to the list of names

```
$xPath = $cmdr->createGroup("New Group Name", {
```
"userName" => ['A Adams', 'B Burns'] });

You must specify a userName.

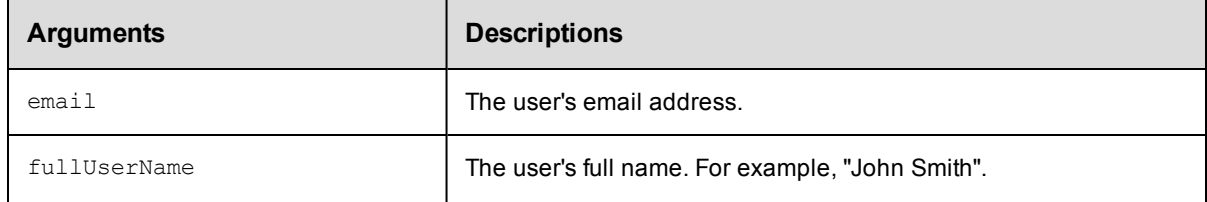

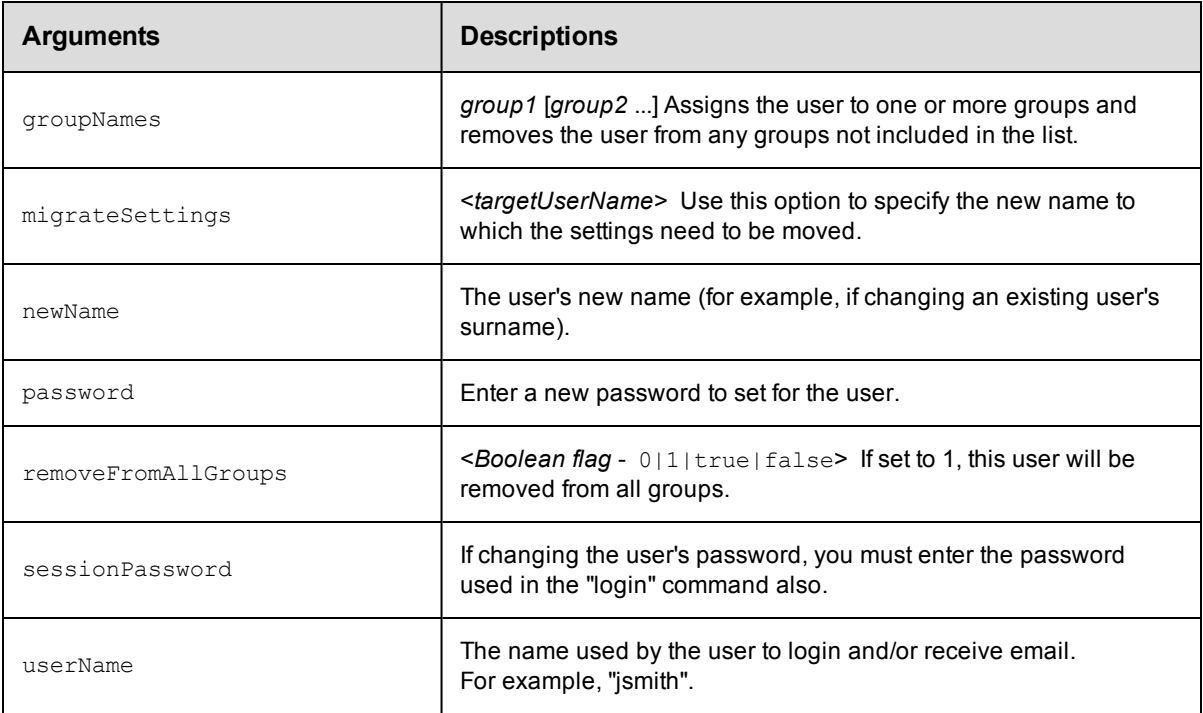

userName

# **Response**

None or a status OK message.

# **ec-perl**

**syntax:** \$cmdr->modifyUser(<userName>, {<optionals>});

## *Example*

\$cmdr->modifyUser("Betty Barker", {email => "bbarker@abc.com"});

# **ectool**

*syntax:* ectool modifyUser <userName> ...

### *Example*

ectool modifyUser "Betty Barker" --email "bbarker@abc.com"

### <span id="page-562-0"></span>[Back](#page-550-0) to Top

# **removeUsersFromGroup**

Removes one or more users from a particular group.

You must specify a groupName and one or more user names.

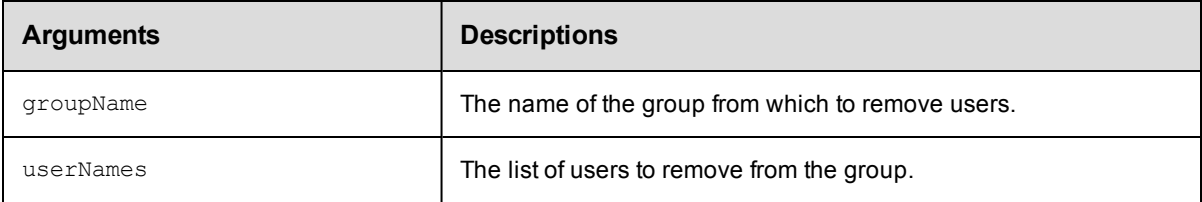

groupName, userNames

## **Response**

None or a status OK message.

## **ec-perl**

```
syntax: $cmdr->removeUsersFromGroup(<groupName>, {<optionals>});
```
#### *Example*

\$cmdr->removeUsersFromGroup("Developers", {userName => ["John", "Jim", "Joey"]});

## **ectool**

*syntax:* ectool removeUsersFromGroup <groupName> <userNames> ...

### *Example*

ectool removeUsersFromGroup Developers --userNames John Jim Joey

## <span id="page-563-1"></span>[Back](#page-550-0) to Top

# **API Commands - Workflow Management**

```
completeWorkflow
deleteWorkflow
getState
getStates
getTransition
getTransitions
getWorkflow
getWorkflows
runWorkflow
transitionWorkflow
```
# <span id="page-563-0"></span>**completeWorkflow**

Marks a workflow as completed. When completed, transitions are no longer evaluated.

You must specify projectName and workflowName.

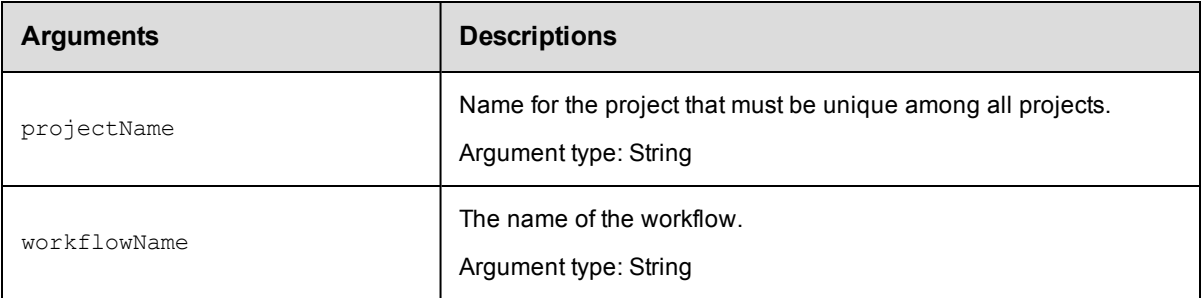

projectName, workflowName

# **Response**

None or status OK message.

## **ec-perl**

```
syntax: $cmdr->completeWorkflow (<projectName>, <workflowName>{...});
```
## *Example*

\$cmdr->completeWorkflow ("projectA", "workflow\_26\_201010121647");

# **ectool**

**syntax:** ectool completeWorkflow <projectName> <workflowName>

### *Example*

ectool completeWorkflow projectA workflow\_26\_201010121647

#### <span id="page-564-0"></span>[Back](#page-563-1) to Top

# **deleteWorkflow**

Deletes a workflow, including all states and transitions.

You must specify a projectName and a workflowName.

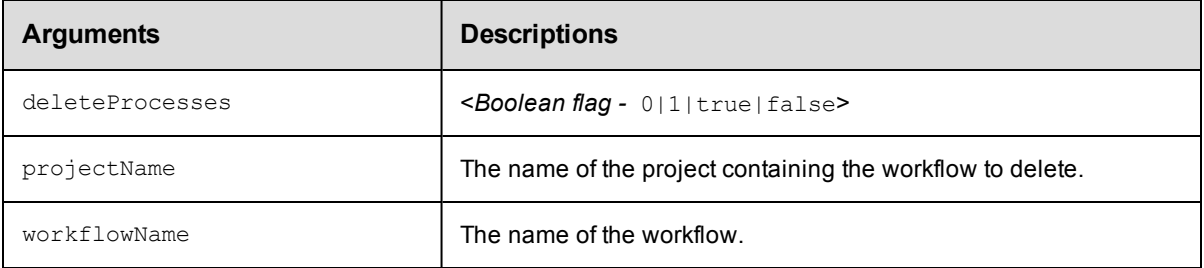

# **Positional arguments**

projectName, workflowName

# **Response**

None or status OK message.

## **ec-perl**

```
syntax: $cmdr->deleteWorkflow (<projectName>, <workflowName>);
```
#### *Example*

```
$cmdr->deleteWorkflow ("projectA", "workflow 26 201010121647");
```
# **ectool**

*syntax:* ectool deleteWorkflow <projectName> <workflowName> ...

#### *Example*

ectool deleteWorkflow projectA workflow\_26\_201010121647

<span id="page-565-0"></span>[Back](#page-563-1) to Top

# **getState**

Finds a state by name.

You must specify projectName, workflowName, and stateName.

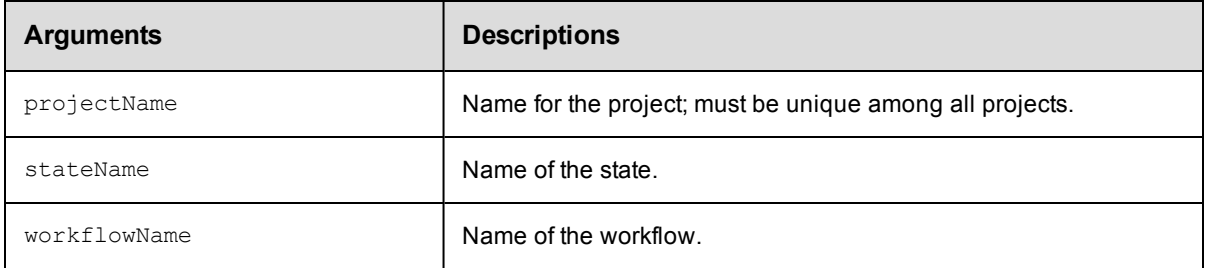

## **Positional arguments**

projectName, workflowName, stateName

# **Response**

One [state](#page-709-0) element.

## **ec-perl**

syntax: \$cmdr->getState (<projectName>, <workflowName>, <stateName>);

### *Example*

\$cmdr->getState ("projectA", "workflow\_26\_201010121647", "build");

# **ectool**

*syntax:* ectool getState <projectName> <workflowName> <stateName>

#### *Example*

ectool getState projectA workflow\_26\_201010121647 build

## <span id="page-566-0"></span>[Back](#page-563-1) to Top

# **getStates**

Retrieves all states in a workflow.

You must specify projectName and workflowName.

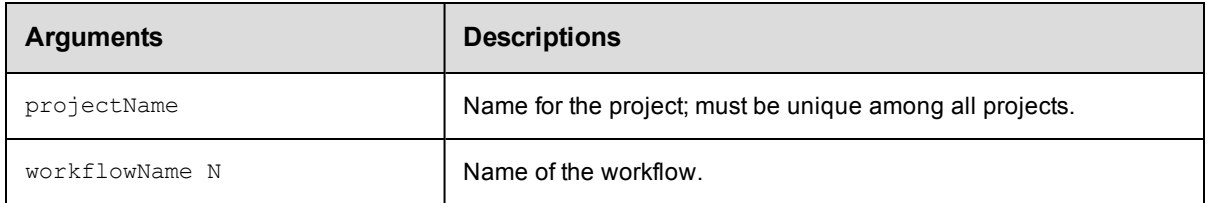

# **Positional arguments**

projectName, workflowName

# **Response**

One or more [state](#page-709-0) elements.

# **ec-perl**

*syntax:* \$cmdr->getStates (projectName>, <workflowName>);

### *Example*

\$cmdr->getStates ("projectA", "workflow\_26\_201010121647");

# **ectool**

**syntax:** ectool getStates <projectName> <workflowName>

## *Example*

ectool getStates projectA workflow\_26\_201010121647

<span id="page-566-1"></span>[Back](#page-563-1) to Top

# **getTransition**

Finds a transition by name.

You must specify projectName, workflowName, stateName, and transitionName.

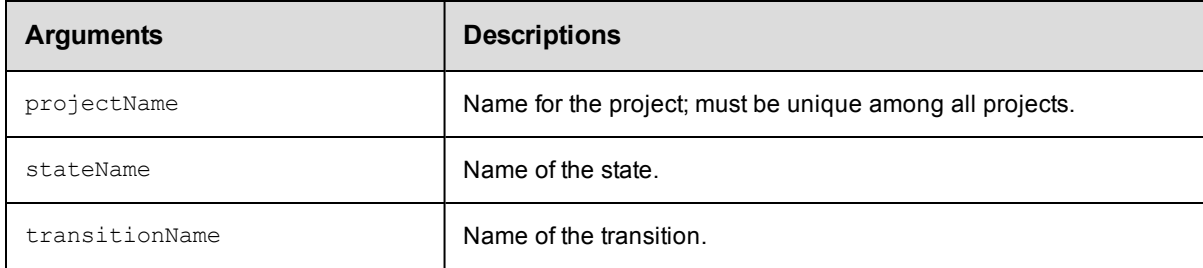

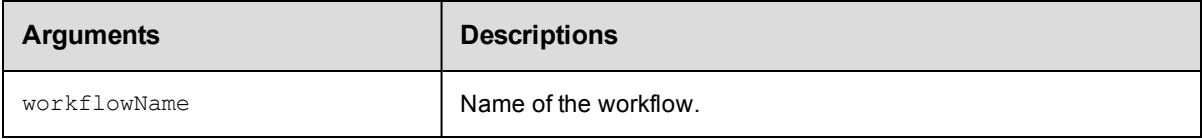

projectName, workflowName, stateName, transitionName

## **Response**

One [transition](#page-711-0) element.

## **ec-perl**

```
syntax: $cmdr->getTransition (projectName>, <workflowName>, <stateName>,
<transitionName>);
```
#### *Example*

```
$cmdr->getTransition ("projectA", "workflow_26_201010121647", "build", "build2tes
t");
```
## **ectool**

**syntax:** ectool getTransition <projectName> <workflowName> <stateName> <transitionName>

## *Example*

ectool getTransition projectA workflow\_26\_201010121647 build build2test

<span id="page-567-0"></span>[Back](#page-563-1) to Top

# **getTransitions**

Retrieves all transitions in a workflow.

You must specify projectName, workflowName, and stateName.

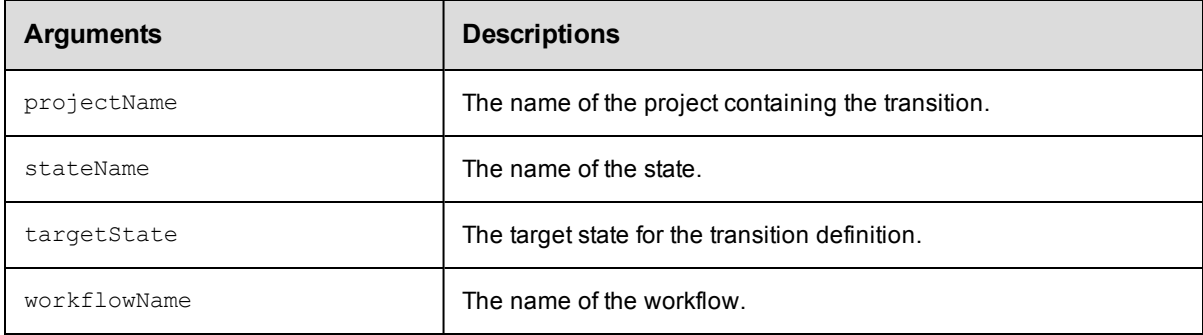

# **Positional arguments**

projectName, workflowName, stateName

## **Response**

One or more [transition](#page-711-0) elements.

# **ec-perl**

```
syntax: $cmdr->getTransitions (<projectName>, <workflowName>, <stateName>);
```
#### *Example*

```
$cmdr->getTransitions ("projectA", "workflow_26_201010121647", "build");
```
# **ectool**

*syntax:* ectool getTransitions <projectName> <workflowName> <stateName>

#### *Example*

ectool getTransitions projectA workflow\_26\_201010121647 build

<span id="page-568-0"></span>[Back](#page-563-1) to Top

# **getWorkflow**

Finds a workflow by name.

You must specify a projectName and workflowName.

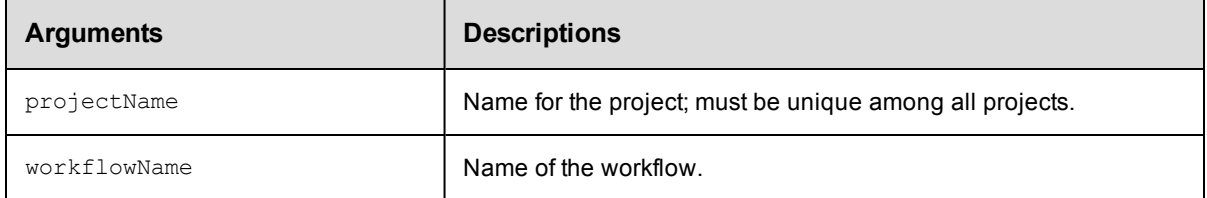

# **Positional arguments**

projectName, workflowName

# **Response**

One [workflow](#page-713-0) element.

### **ec-perl**

**syntax:** \$cmdr->getWorkflow (<projectName>, <workflowName>);

#### *Example*

\$cmdr->getWorkflow ("projectA", "BTD");

## **ectool**

**syntax:** ectool getWorkflow <projectName> <workflowName>

### *Example*

ectool getWorkflow projectA BTD

#### [Back](#page-563-1) to Top

# <span id="page-569-0"></span>**getWorkflows**

Retrieves all workflow instances in a project.

You must specify a projectName.

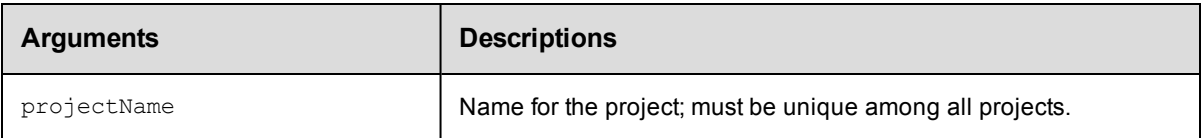

# **Positional arguments**

projectName

# **Response**

Zero or more [workflow](#page-713-0) elements.

## **ec-perl**

**syntax:** \$cmdr->getWorkflows (<projectName>);

## *Example*

\$cmdr->getWorkflows ("projectA");

# **ectool**

**syntax:** ectool getWorkflows <projectName>

## *Example*

ectool getWorkflows projectA

### <span id="page-569-1"></span>[Back](#page-563-1) to Top

# **runWorkflow**

Runs the specified workflow definition and returns the workflow name.

You must specify the projectName and workflowDefinitionName.

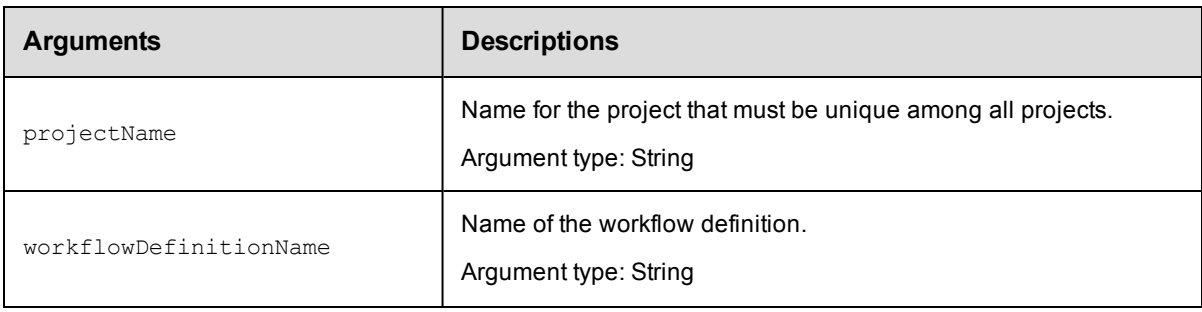

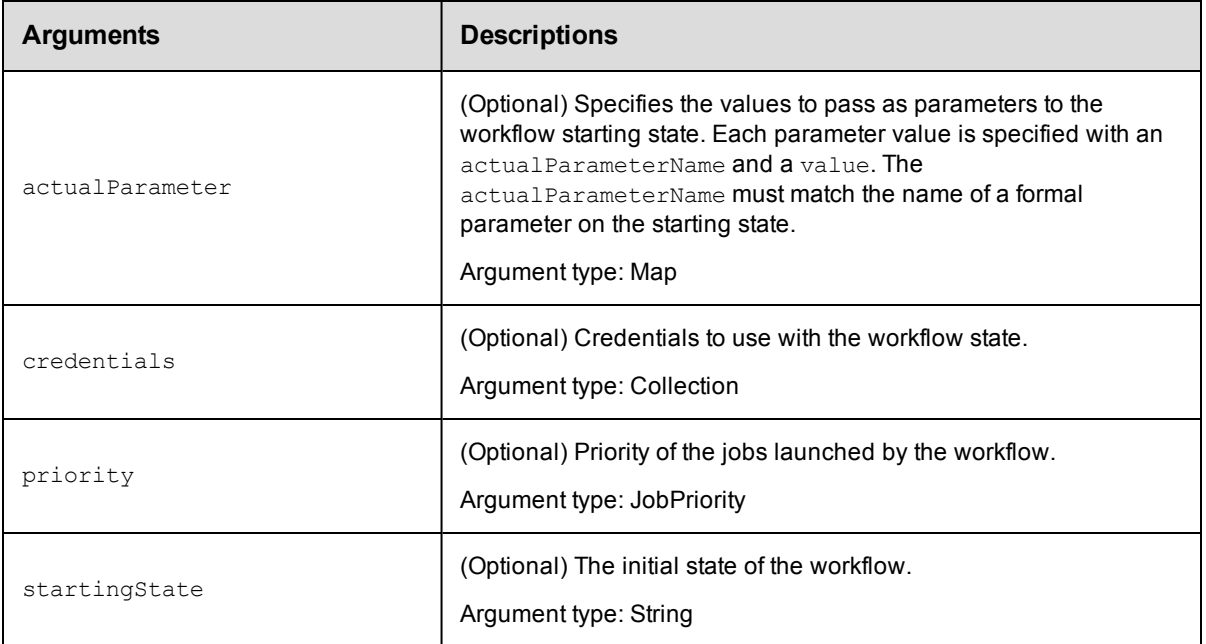

projectName, workflowDefinitionName

# **Response**

The workflow name is returned.

# **ec-perl**

```
syntax: $cmdr->runWorkflow (<projectName>, <workflowDefinitionName>, {<optionals>});
```
## *Example*

\$cmdr->runWorkflow ("projectA", "BTD", {startingState => "build"});

## **ectool**

*syntax:* ectool runWorkflow <projectName> <workflowDefinitionName> ...

### *Example*

ectool runWorkflow projectA BTD --startingState build

<span id="page-570-0"></span>[Back](#page-563-1) to Top

# **transitionWorkflow**

Manually transition from the active workflow state.

You must specify projectName, workflowName, stateName, and transitionName.

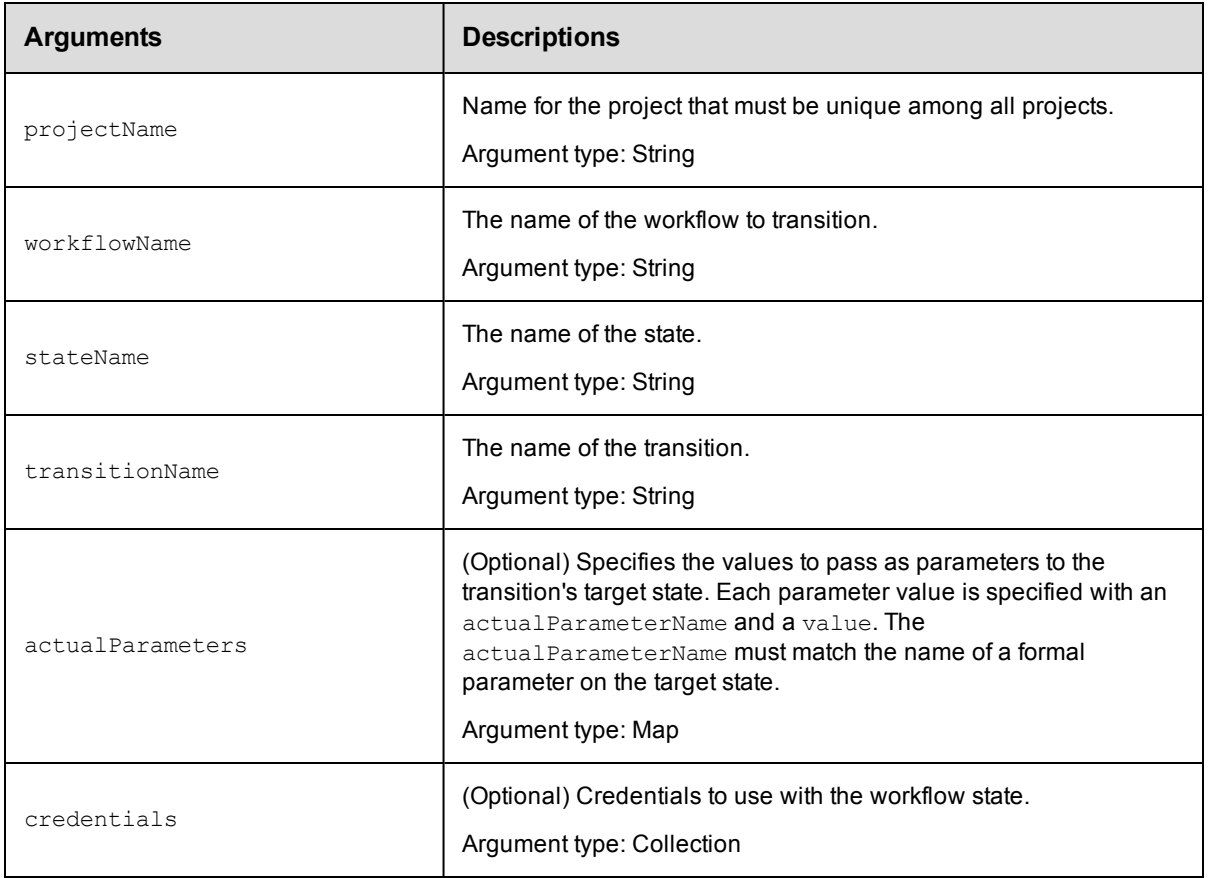

projectName, workflowName, stateName, transitionName

# **Response**

None or status OK message.

## **ec-perl**

```
syntax: $cmdr->transitionWorkflow (<projectName>, <workflowName>, <stateName,
           <transitionName>, {<optionals>});
```
## *Example*

```
$cmdr->transitionWorkflow ("projectA", "workflow_26_201010121647", "build", "build2
test");
```
## **ectool**

**syntax:** ectool transitionWorkflow <projectName> <workflowName> <stateName> <transitionName> ...

## *Example*

ectool transitionWorkflow projectA workflow\_26\_201010121647 build build2test

### [Back](#page-563-1) to Top

# <span id="page-572-1"></span>**API Commands - Workflow Definition Management**

[createStateDefinition](#page-572-0) [createTransitionDefinition](#page-574-0) [createWorkflowDefinition](#page-575-0) [deleteStateDefinition](#page-576-0) [deleteTransitionDefinition](#page-577-0) [deleteWorkflowDefinition](#page-578-0) [getStateDefinition](#page-579-0) [getStateDefinitions](#page-579-1) [getTransitionDefinition](#page-580-0)

```
getTransitionDefinitions
getWorkflowDefinition
getWorkflowDefinitions
modifyStateDefinition
modifyTransitionDefinition
modifyWorkflowDefinition
moveStateDefinition
moveTransitionDefinition
```
# <span id="page-572-0"></span>**createStateDefinition**

Creates a new state definition for a workflow definition. Optionally, a state may launch either a procedure or a sub-workflow as its "process" when the state is entered.

You must specify projectName, workflowDefinitionName, and stateDefinitionName.

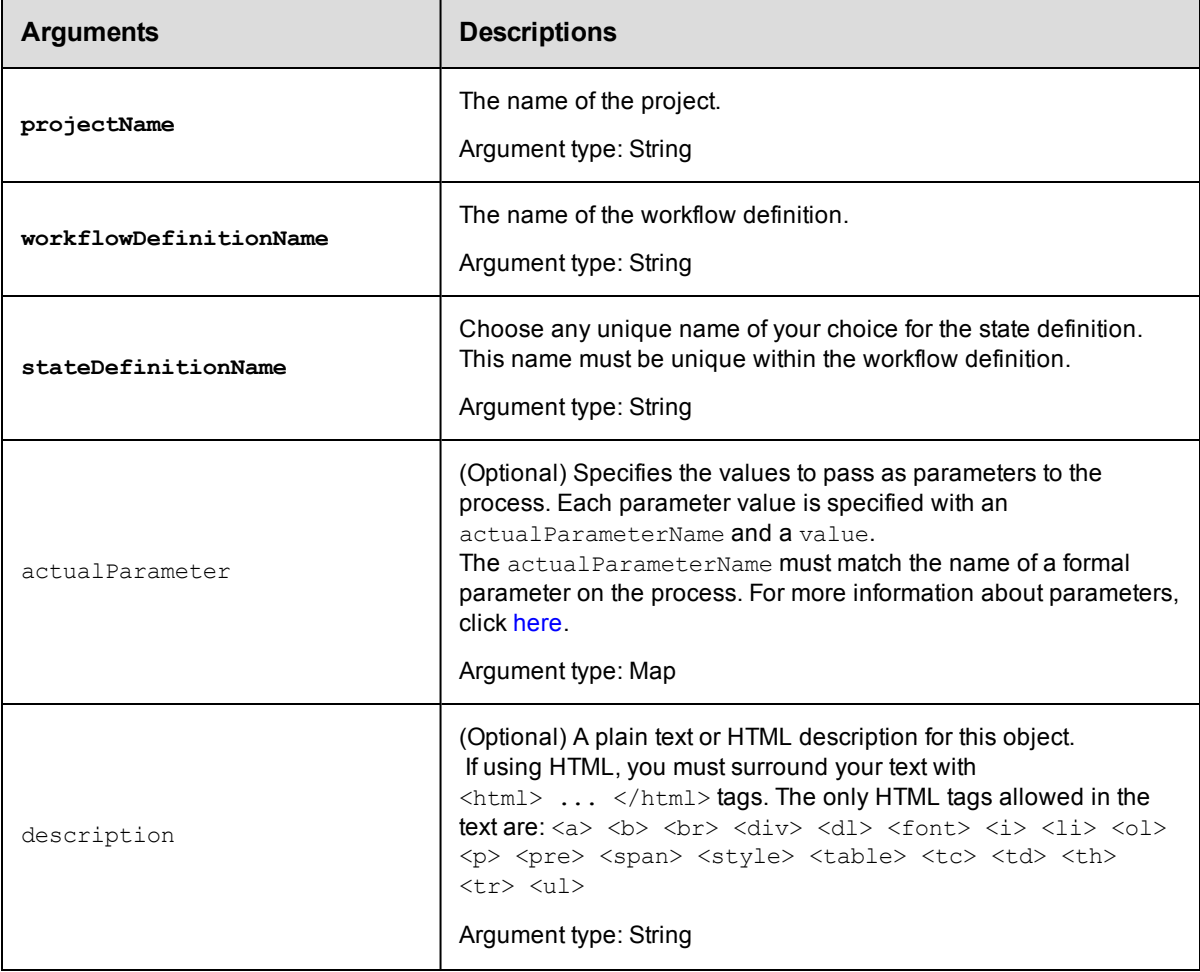

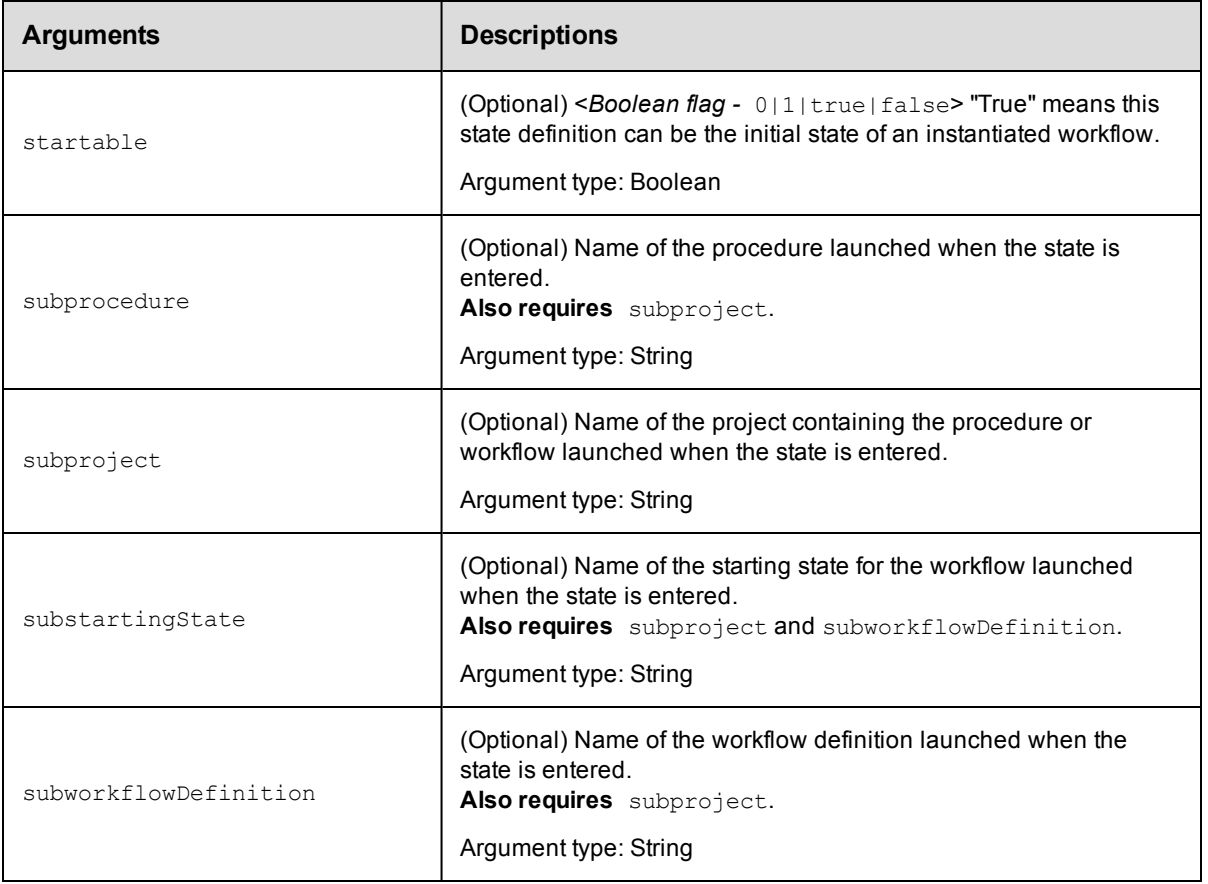

projectName, workflowDefinitionName, stateDefinitionName

### **Response**

One [stateDefinition](#page-710-0) element.

# **ec-perl**

```
syntax: $cmdr->createStateDefinition (<projectName>, <workflowDefinitionName>,
<stateDefinitionName>, {<optionals>});
```
### *Example*

```
$cmdr->createStateDefinition ("ProjectA", "BTD", "build", {startable => 1,
     subproject => "product",
   subprocedure => "Master",
    description => "free text"});
```
## **ectool**

*syntax:* ectool createStateDefinition <projectName> <workflowDefinitionName> <stateDefinitionName> ...

### *Example*

```
ectool createStateDefinition ProjectA BTD build --startable 1 --subproject product
   --subprocedure Master --description "free text"
```
# <span id="page-574-0"></span>[Back](#page-572-1) to Top

# **createTransitionDefinition**

### Creates a new transition definition for workflow definition.

You must specify projectName, workflowDefinitionName, stateDefinitionName, transitionDefinitionName, and targetState.

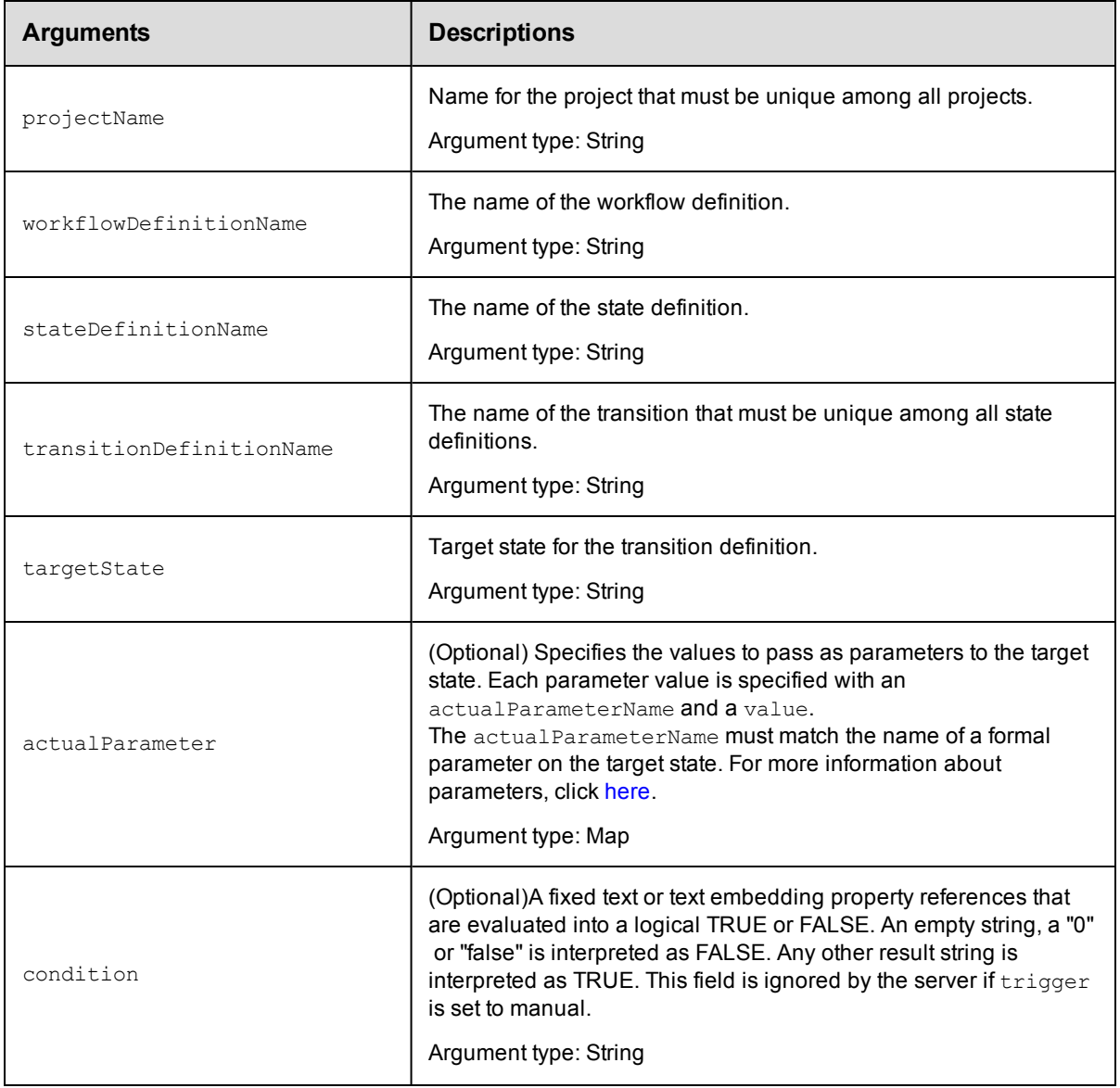

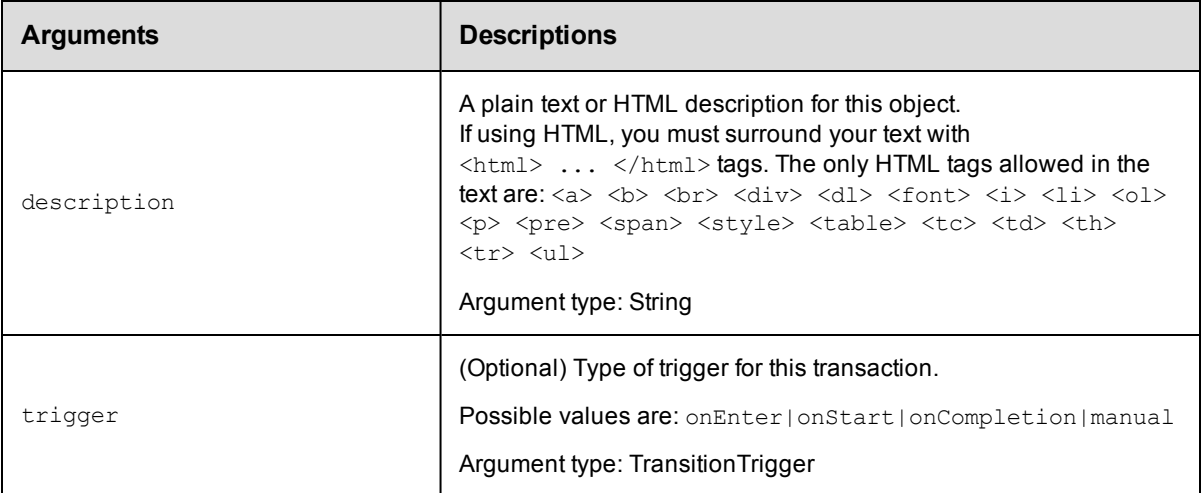

projectName, workflowDefinitionName, stateDefinitionName, transitionDefinitionName, targetState

## **Response**

One [transitionDefinition](#page-711-1) element.

## **ec-perl**

```
syntax: $cmdr->createTransitionDefinition (<projectName>, <workflowDefinitionName>,
          <stateDefinitionName>, <transitionDefinitionName>, <targetState>,
         {<optionals>});
```
## *Example*

```
$cmdr->createTransitionDefinition ("ProjectA", "BTD", "build", "build2test", "tes
t",
    {trigger => "manual", description => "free text"});
```
#### **ectool**

```
syntax: ectool createTransitionDefinition <projectName> <workflowDefinitionName>
          <stateDefinitionName> <transitionDefinitionName> <targetState> ...
```
### *Example*

```
ectool createTransitionDefinition ProjectA BTD build build2test test --trigger manu
al
   --description "free text"
```
#### <span id="page-575-0"></span>[Back](#page-572-1) to Top

# **createWorkflowDefinition**

Creates a new workflow definition for a project.

You must enter a projectName and a workflowDefinitionName.
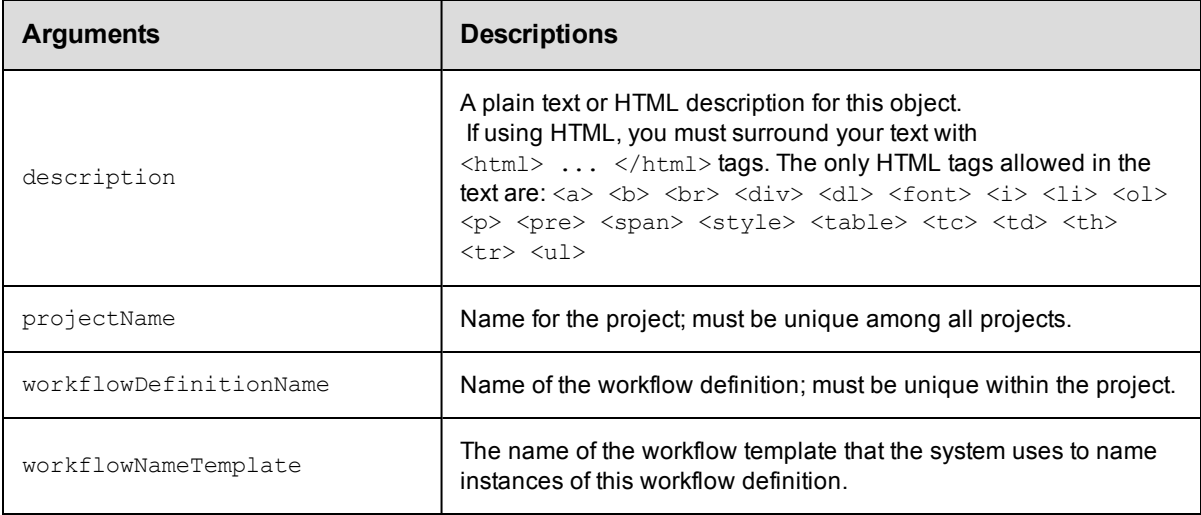

projectName, workflowDefinitionName

### **Response**

One [workflowDefinition](#page-740-0) element.

### **ec-perl**

```
syntax: $cmdr->createWorkflowDefinition (projectName>, <workflowDefinitionName>,
          {<optionals>});
```
### *Example*

```
$cmdr->createWorkflowDefinition ("projectA", "BTD", {description => "free text"});
```
### **ectool**

**syntax:** ectool createWorkflowDefinition <projectName> <workflowDefinitionName> [<optionals>]

### *Example*

ectool createWorkflowDefinition projectA BTD --description "free text"

[Back](#page-572-0) to Top

# **deleteStateDefinition**

### Deletes a state definition.

You must specify a projectName, workflowDefinitionName, and stateDefinitionName.

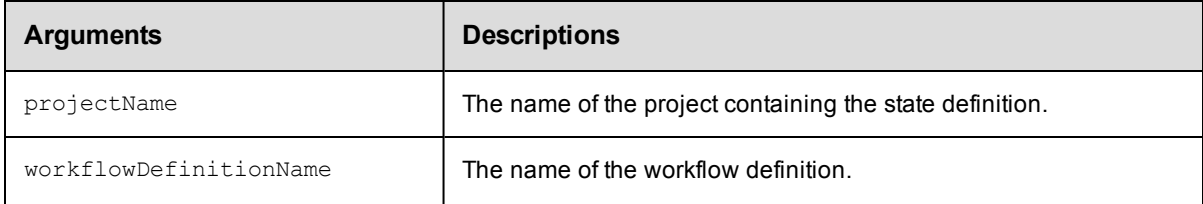

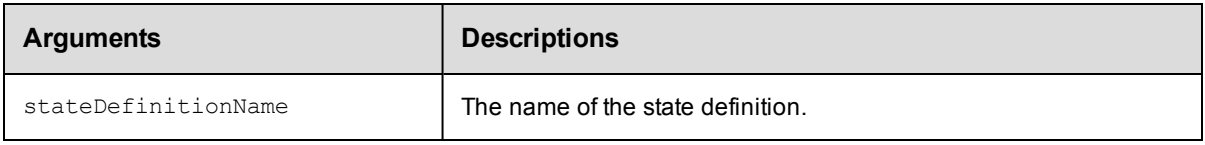

projectName, workflowDefinitionName, stateDefinitionName

### **Response**

None or status OK message.

### **ec-perl**

```
syntax: $cmdr->deleteStateDefinition (<projectName>, <workflowDefinitionName>,
          <stateDefinitionName>);
```
### *Example*

```
$cmdr->deleteStateDefinition ("projectA", "BTD", "build");
```
### **ectool**

*syntax:* ectool deleteStateDefinition <projectName> <workflowDefinitionName> <stateDefinitionName>

### *Example*

ectool deleteStateDefinition projectA BTD build

[Back](#page-572-0) to Top

# **deleteTransitionDefinition**

### Deletes a transition definition.

You must specify a projectName, workflowDefinitionName, stateDefinitionName, and transitionDefinitionName.

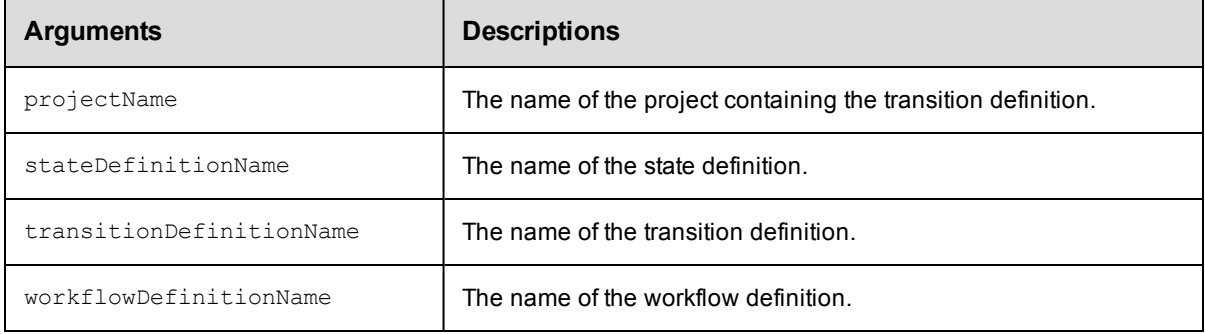

### **Positional arguments**

projectName, workflowDefinitionName, stateDefinitionName, transitionDefinitionName

### **Response**

None or status OK message.

### **ec-perl**

```
syntax: $cmdr->deleteTransitionDefinition (<projectName>, <workflowDefinitionName>,
           <stateDefinitionName>, <transitionDefinitionName>);
```
#### *Example*

```
$cmdr->deleteTransitionDefinition ("projectA", "BTD", "build", "build2test");
```
### **ectool**

```
syntax: ectool deleteTransitionDefinition <projectName> <workflowDefinitionName>
          <stateDefinitionName> <transitionDefinitionName>
```
#### *Example*

ectool deleteTransitionDefinition projectA BTD build build2test

#### [Back](#page-572-0) to Top

### **deleteWorkflowDefinition**

Deletes a workflow definition, including all state and transition definitions.

You must specify a projectName and a workflowDefinitionName

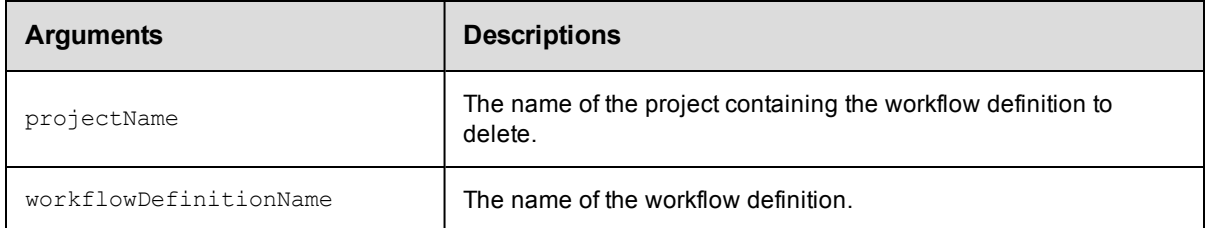

### **Positional arguments**

projectName, workflowDefinitionName

### **Response**

None or status OK message.

### **ec-perl**

**syntax:** \$cmdr->deleteWorkflowDefinition (<projectName>, <workflowDefinitionName>);

### *Example*

\$cmdr->deleteWorkflowDefinition ("projectA", "BTD");

### **ectool**

*syntax:* ectool deleteWorkflowDefinition <projectName> <workflowDefinitionName>

### *Example*

ectool deleteWorkflowDefinition projectA BTD

[Back](#page-572-0) to Top

### **getStateDefinition**

#### Finds a state definition by name.

You must specify projectName, workflowDefinitionName, and stateDefinitionName.

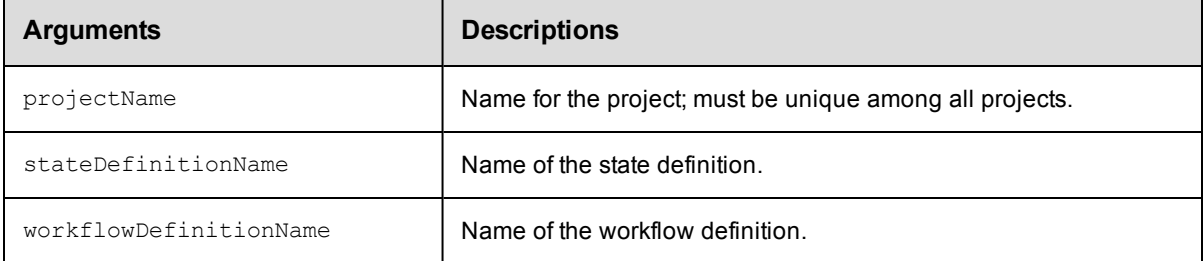

### **Positional arguments**

projectName, workflowDefinitionName, stateDefinitionName

### **Response**

One [stateDefinition](#page-710-0) element.

### **ec-perl**

*syntax:* \$cmdr->getStateDefinition (<projectName>, <workflowDefinitionName>, <stateDefinitionName>);

#### *Example*

\$cmdr->getStateDefinition ("projectA", "BTD", "build");

### **ectool**

*syntax:* ectool getStateDefinition <projectName> <workflowDefinitionName> <stateDefinitionName>

### *Example*

ectool getStateDefinition projectA BTD build

#### [Back](#page-572-0) to Top

### **getStateDefinitions**

### Retrieves all state definitions in a workflow definition.

You must specify projectName and workflowDefinitionName.

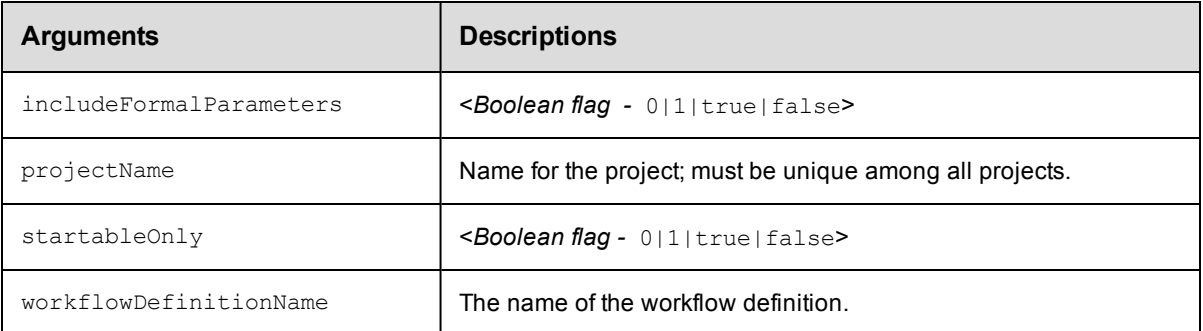

projectName, workflowDefinitionName

### **Response**

One or more [stateDefinition](#page-710-0) elements.

### **ec-perl**

```
syntax: $cmdr->getStateDefinitions (<projectName>, <workflowDefinitionName>,
{<optionals>});
```
### *Example*

```
$cmdr->getStateDefinitions ("projectA", "BTD", {startableOnly => 1});
```
### **ectool**

*syntax:* ectool getStateDefinitions <projectName> <workflowDefinitionName> ...

### *Example*

ectool getStateDefinitions projectA BTD --startableOnly 1

[Back](#page-572-0) to Top

## **getTransitionDefinition**

#### Finds a transition definition by name.

You must specify projectName, workflowDefinitionName, stateDefinitionName, transitionDefinitionName.

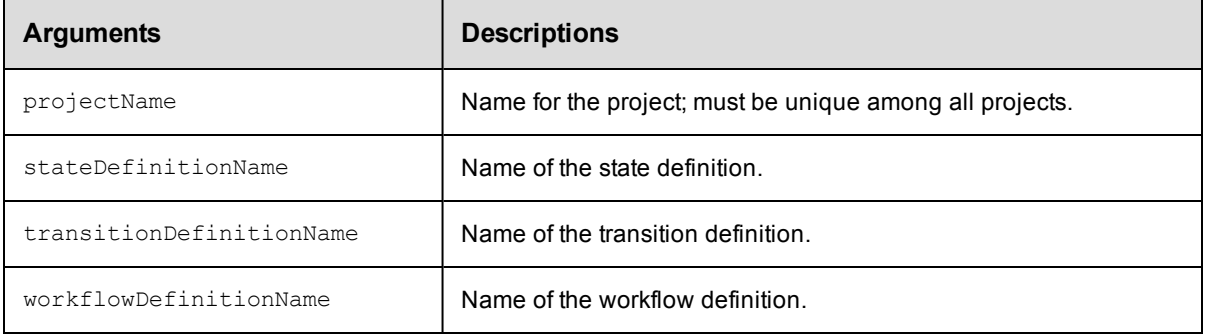

projectName, workflowDefinitionName, stateDefinitionName, transitionDefinitionName

### **Response**

One [transitionDefinition](#page-711-0) element.

### **ec-perl**

```
syntax: $cmdr->getTransitionDefinition (<projectName>, <workflowDefinitionName>,
            <stateDefinitionName>, <transitionDefinitionName>);
```
#### *Example*

```
$cmdr->getTransitionDefinition ("projectA", "BTD", "build", "build2test");
```
### **ectool**

```
syntax: ectool getTransitionDefinition <projectName> <workflowDefinitionName>
           <stateDefinitionName> <transitionDefinitionName>
```
#### *Example*

ectool getTransitionDefinition projectA BTD build build2test

#### [Back](#page-572-0) to Top

### **getTransitionDefinitions**

Retrieves all transition definitions in a workflow definition.

You must specify projectName, stateDefinitionName, workflowDefinitionName.

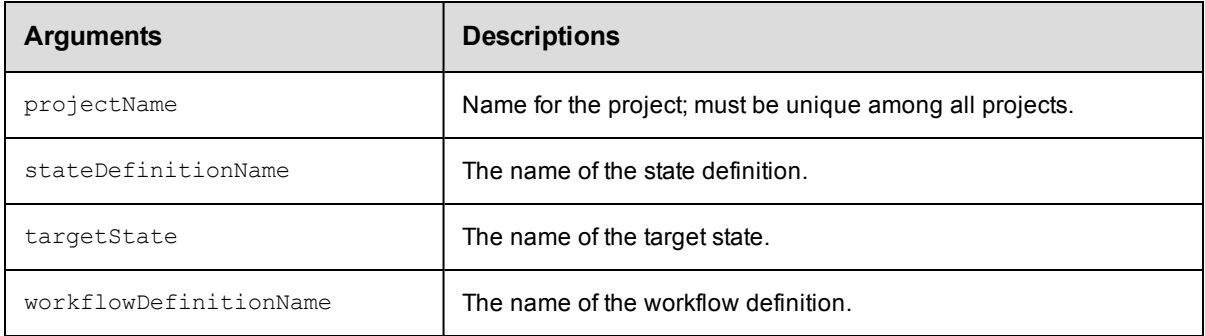

### **Positional arguments**

projectName, stateDefinitionName, workflowDefinitionName

### **Response**

Zero or more [transitionDefinition](#page-711-0) elements.

### **ec-perl**

```
syntax: $cmdr->getTransitionDefinitions (<projectName>, <stateDefinitionName>,
          <workflowDefinitionName>, {<optionals>});
```
### *Example*

```
$cmdr->getTransitionDefinitions ("projectA", "build", "BTD");
```
### **ectool**

```
syntax: ectool getTransitionDefinitions <projectName> <stateDefinitionName>
          <workflowDefinitionName> ...
```
### *Example*

ectool getTransitionDefinitions projectA build BTD

[Back](#page-572-0) to Top

# **getWorkflowDefinition**

Finds a workflow definition by name.

You must specify a projectName and a workflowDefinitionName.

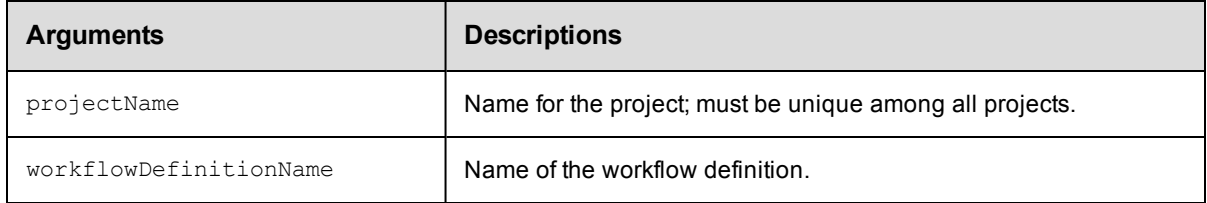

### **Positional arguments**

projectName, workflowDefinitionName

### **Response**

One [workflowDefinition](#page-713-0) element.

### **ec-perl**

**syntax:** \$cmdr->getWorkflowDefinition (<projectName>, <workflowDefinitionName>);

### *Example*

```
$cmdr->getWorkflowDefinition ("projectA", "BTD");
```
### **ectool**

*syntax:* ectool getWorkflowDefinition <projectName> <workflowDefinitionName>

### *Example*

ectool getWorkflowDefinition projectA BTD

[Back](#page-572-0) to Top

### **getWorkflowDefinitions**

Retrieves all workflow definitions in a project.

You must specify a projectName.

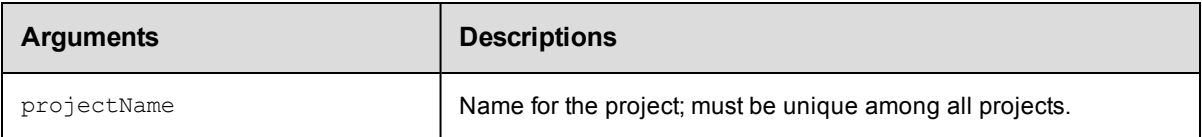

### **Positional arguments**

projectName

### **Response**

Zero or more [workflowDefinition](#page-713-0) elements.

### **ec-perl**

**syntax:** \$cmdr->getWorkflowDefinitions (<projectName>);

### *Example*

\$cmdr->getWorkflowDefinitions ("projectA");

### **ectool**

**syntax:** ectool getWorkflowDefinitions <projectName>

### *Example*

ectool getWorkflowDefinitions projectA

### [Back](#page-572-0) to Top

# **modifyStateDefinition**

Modifies an existing state definition.

You must specify projectName, workflowDefinitionName, and stateDefinitionName.

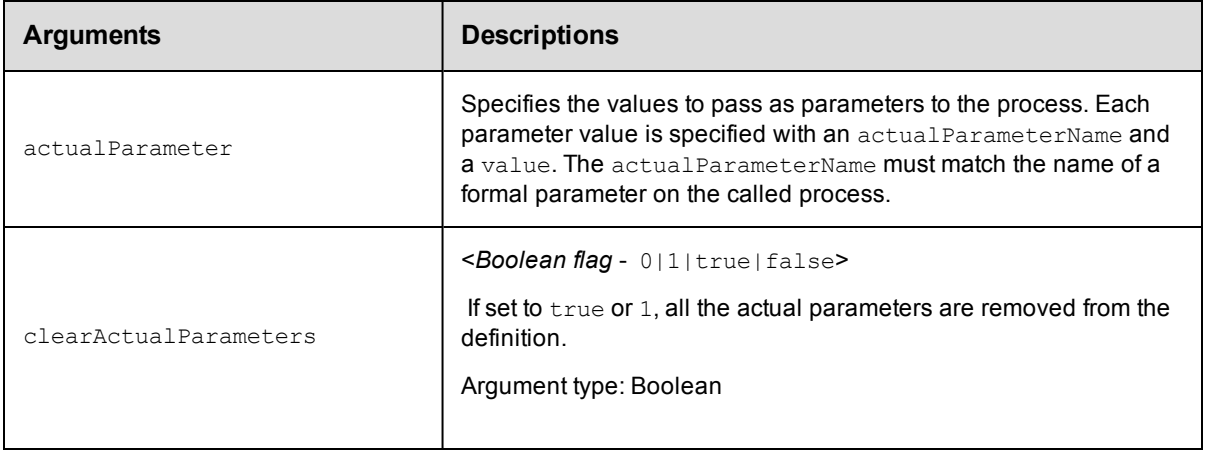

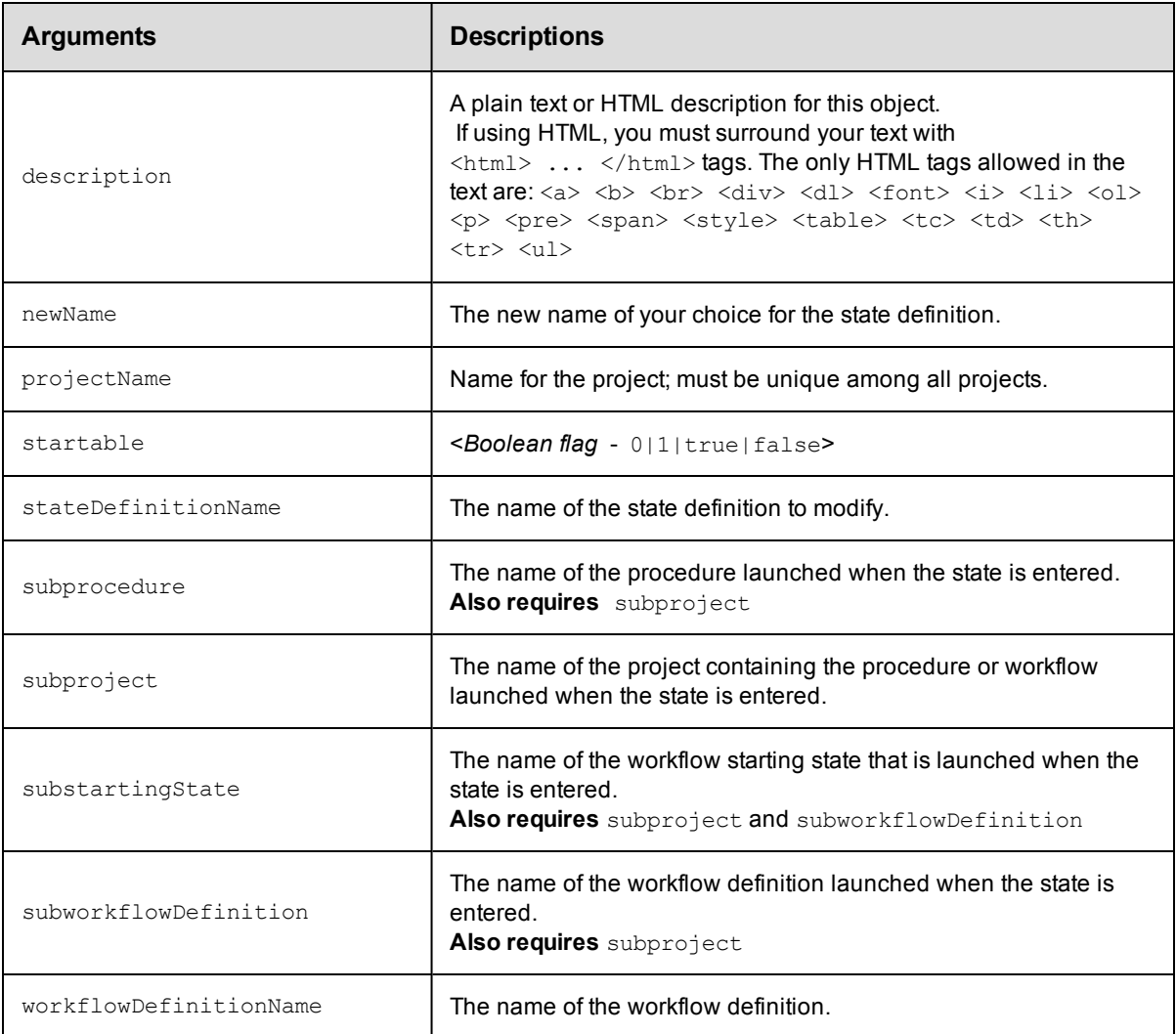

projectName, workflowDefinitionName, stateDefinitionName

### **Response**

One [stateDefinition](#page-710-0) element.

### **ec-perl**

```
syntax: $cmdr->modifyStateDefinition (<projectName>, <workflowDefinitionName>,
 <stateDefinitionName>);
```
### *Example*

```
$cmdr->modifyStateDefinition ("projectA", "BTD", "build",
       {startable \Rightarrow 1,
       subproject => "factory",
     subprocedure => "Master",
     description => "sample text"});
```
### **ectool**

```
syntax: ectool modifyStateDefinition <projectName> <workflowDefinitionName>
         <stateDefinitionName> ...
```
### *Example*

```
ectool modifyStateDefinition projectA BTD build --startable 1 --subproject factory
   --subprocedure Master --description "sample text"
```
[Back](#page-572-0) to Top

# **modifyTransitionDefinition**

Modifies an existing transition definition.

You must specify projectName, workflowDefinitionName, stateDefinitionName, and transitionDefinitionName.

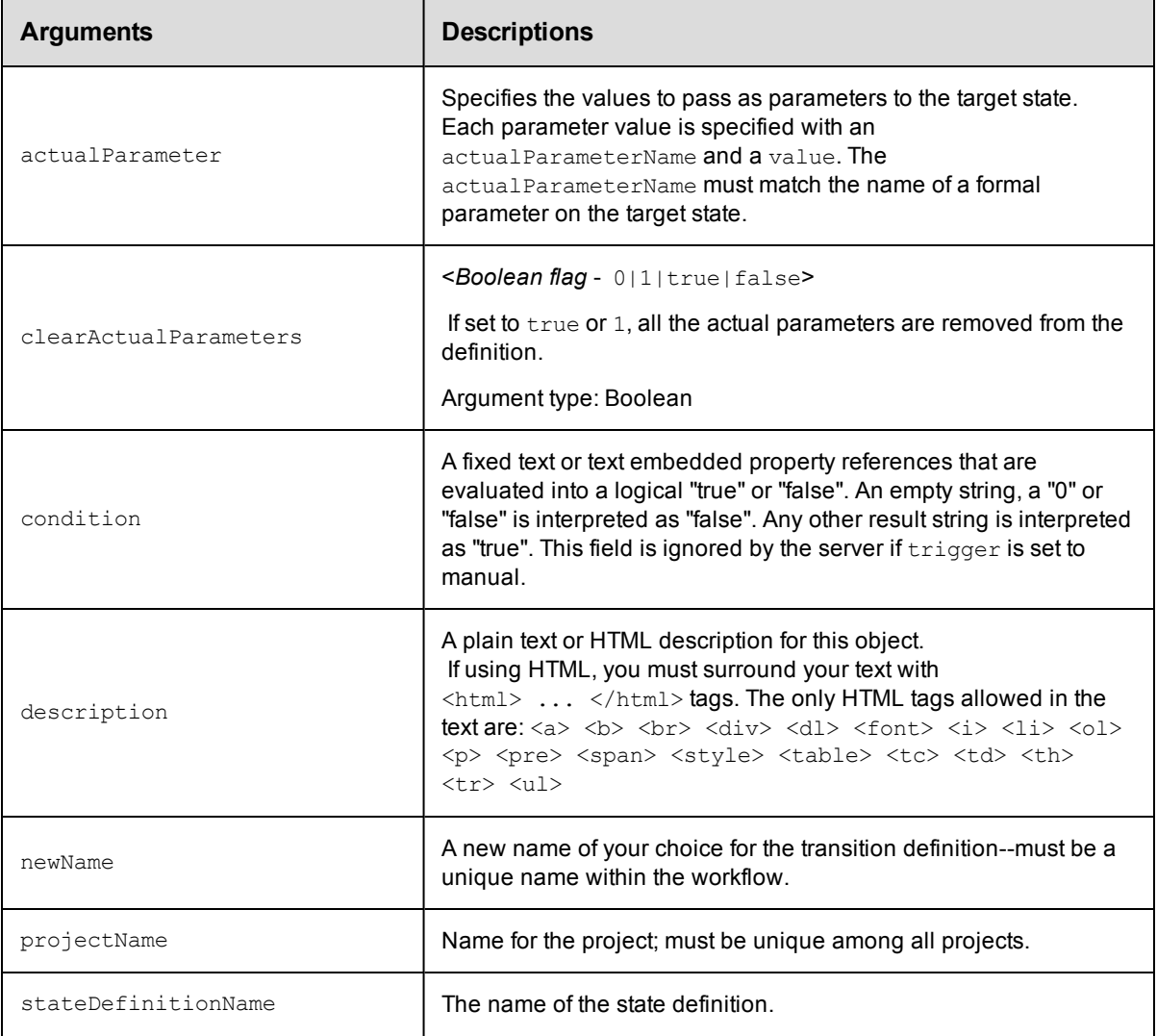

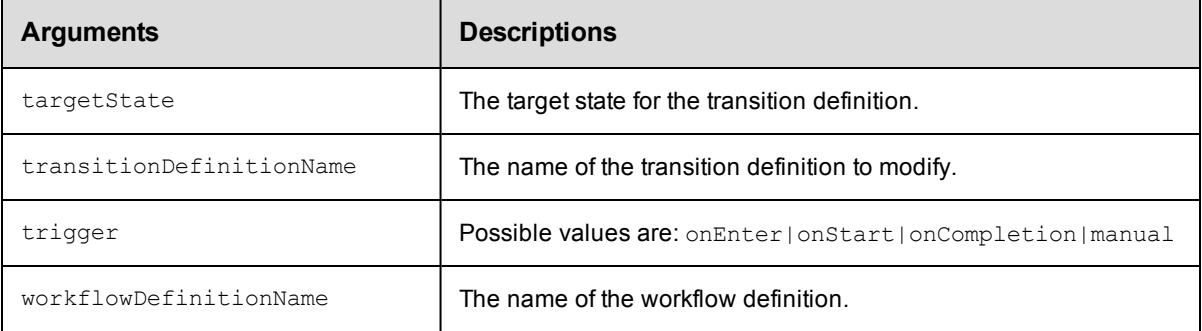

```
projectName, workflowDefinitionName, stateDefinitionName,
transitionDefinitionName
```
### **Response**

One [transitionDefinition](#page-711-0) element.

### **ec-perl**

```
syntax: $cmdr->modifyTransitionDefinition (<projectName>, <workflowDefinitionName>,
           <stateDefinitionName>, <transitionDefinitionName>, {<optionals>});
```
### *Example*

```
$cmdr->modifyTransitionDefinition ("projectA", "BTD", "build", "build2test",
        {targetState => "deploy",
             trigger => "onCompletion",
        description => "bypass all tests"});
```
### **ectool**

*syntax:* ectool modifyTransitionDefinition <projectName> <workflowDefinitionName> <stateDefinitionName> <transitionDefinitionName> ...

#### *Example*

```
ectool modifyTransitionDefinition projectA BTD build build2test
   --targetState deploy
    --trigger onCompletion
   –-description "bypass all tests"
```
### [Back](#page-572-0) to Top

### **modifyWorkflowDefinition**

Modifies an existing workflow definition.

You must specify projectName and workflowDefinitionName.

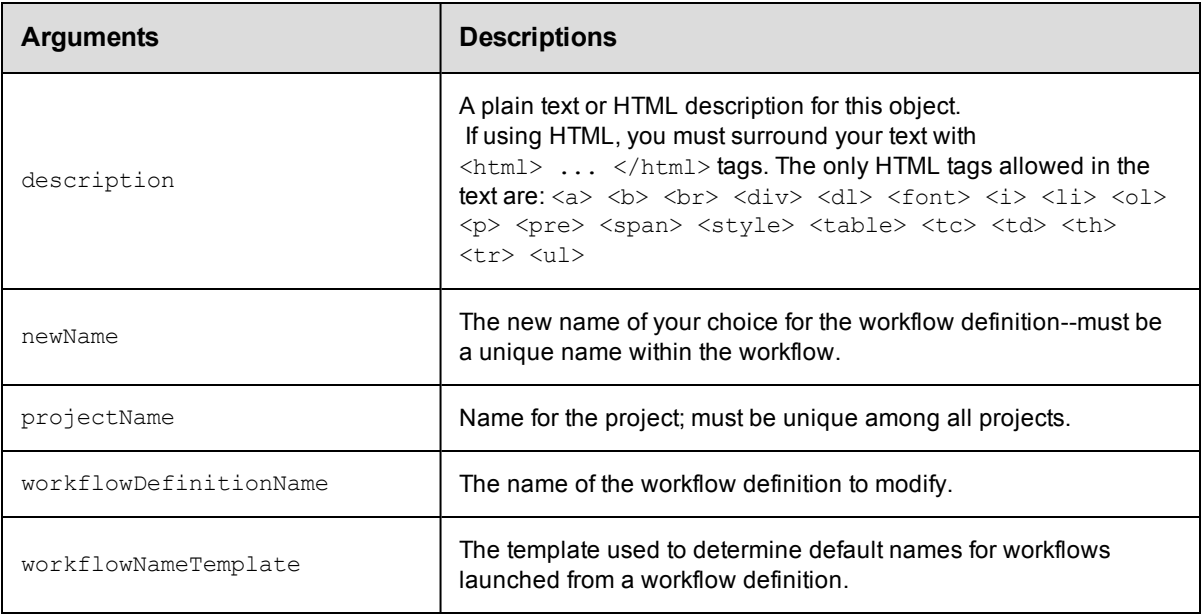

projectName, workflowDefinitionName

### **Response**

One [workflowDefinition](#page-713-0) element.

### **ec-perl**

*syntax:* \$cmdr->modifyWorkflowDefinition (<projectName>, <workflowDefinitionName>, {<optionals>});

### *Example*

```
$cmdr->modifyWorkflowDefinition ("projectA", "BTD",
        {newName => "BuildTestDeploy",
    description => "changed name"});
```
### **ectool**

*syntax:* ectool modifyWorkflowDefinition <projectName> <workflowDefinitionName> ...

### *Example*

```
ectool modifyWorkflowDefinition projectA BTD
   --newName "BuildTestDeploy"
  --description "changed name"
```

```
Back to Top
```
### **moveStateDefinition**

Moves a state definition within a workflow definition.

You must specify projectName, workflowDefinitionName, and stateDefinitionName.

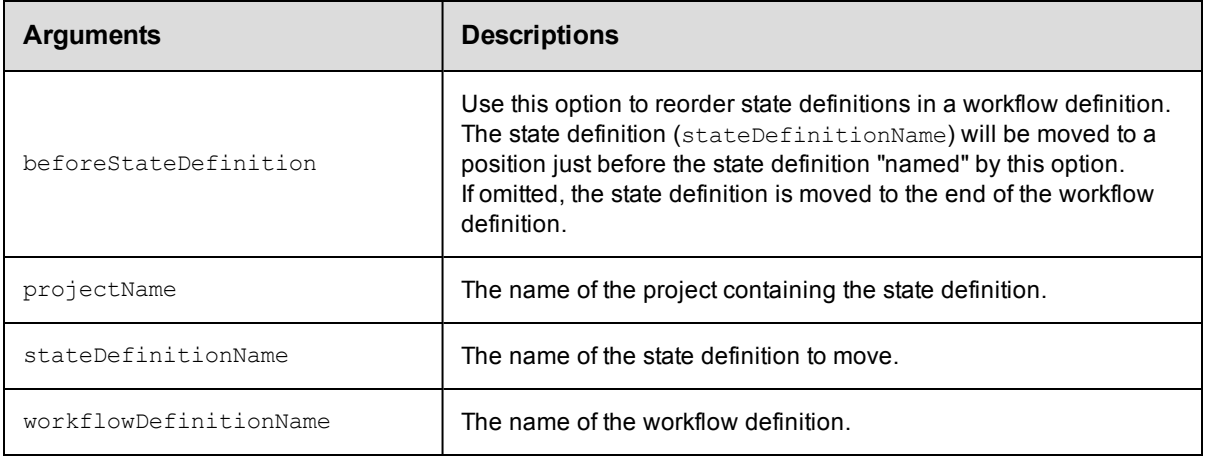

projectName, workflowDefinitionName, stateDefinitionName

### **Response**

None or status OK message.

### **ec-perl**

```
syntax: $cmdr->moveStateDefinition (<projectName>, <workflowDefinitionName>,
          <stateDefinitionName>, {<optionals>});
```
### *Example*

```
$cmdr->moveStateDefinition ("projectA", "BTD", "deploy",
     {beforeStateDefinition => "test"});
```
### **ectool**

```
syntax: ectool moveStateDefinition <projectName> <workflowDefinitionName>
          <stateDefinitionName> ...
```
### *Example*

ectool moveStateDefinition projectA BTD deploy --beforeStateDefinition test

### [Back](#page-572-0) to Top

### **moveTransitionDefinition**

#### Moves a transition definition within a workflow definition.

You must specify projectName, workflowDefinitionName, stateDefinitionName, and transitionDefinitionName.

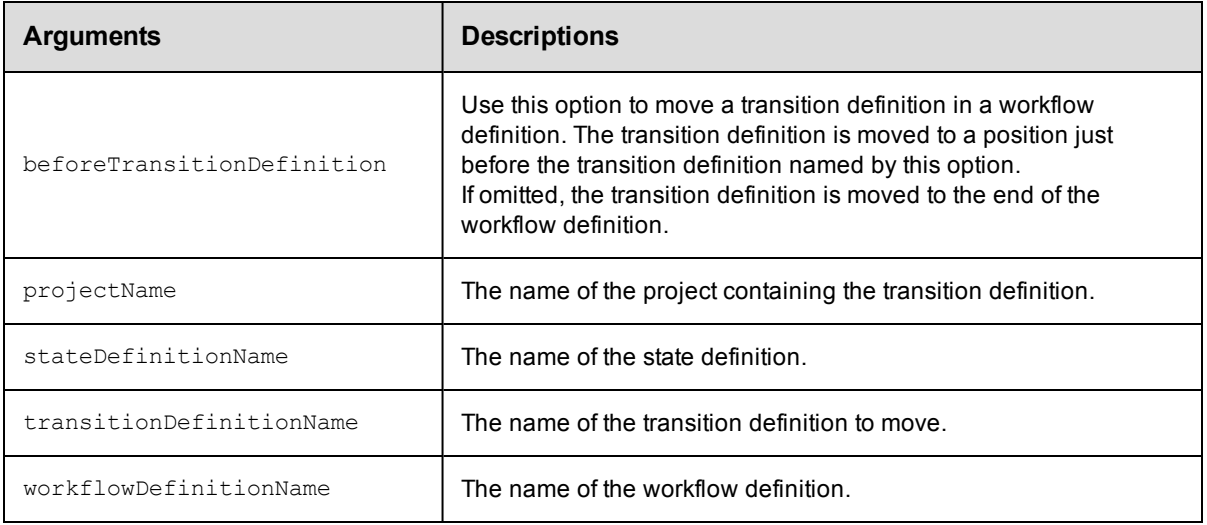

projectName, workflowDefinitionName, stateDefinitionName, transitionDefinitionName

### **Response**

None or status OK message.

### **ec-perl**

```
syntax: $cmdr->moveTransitionDefinition (<projectName>, <workflowDefinitionName>,
           <stateDefinitionName>, <transitionDefinitionName>, {<optionals>});
```
### *Example*

```
$cmdr->moveTransitionDefinition ("projectA", "BTD", "Build", "in",
    {beforeTransitionDefinition => "out"});
```
### **ectool**

*syntax:* ectool moveTransitionDefinition <projectName> <workflowDefinitionName> <stateDefinitionName> <transitionDefinitionName> ...

### *Example*

```
ectool moveTransitionDefinition projectA BTD Build in--beforeTransitionDefinition o
ut
```
<span id="page-589-0"></span>[Back](#page-572-0) to Top

## **API Commands - Workspace Management**

[createWorkspace](#page-590-0) [deleteWorkspace](#page-592-0) [getWorkspace](#page-592-1) [getWorkspaces](#page-593-0) [modifyWorkspace](#page-593-1) [resolveFile](#page-595-0) on page 594

# <span id="page-590-0"></span>**createWorkspace**

Creates a new workspace.

A workspace definition consists of three paths to access the workspace in various ways:

agentDrivePath

agentUncPath - The agent uses agentUncPath and agentDrivePath to compute the drive mapping needed to make agentDrivePath valid in the step (see examples below).

agentUnixPath

### Examples for **agentDrivePath** and **agentUncPath**:

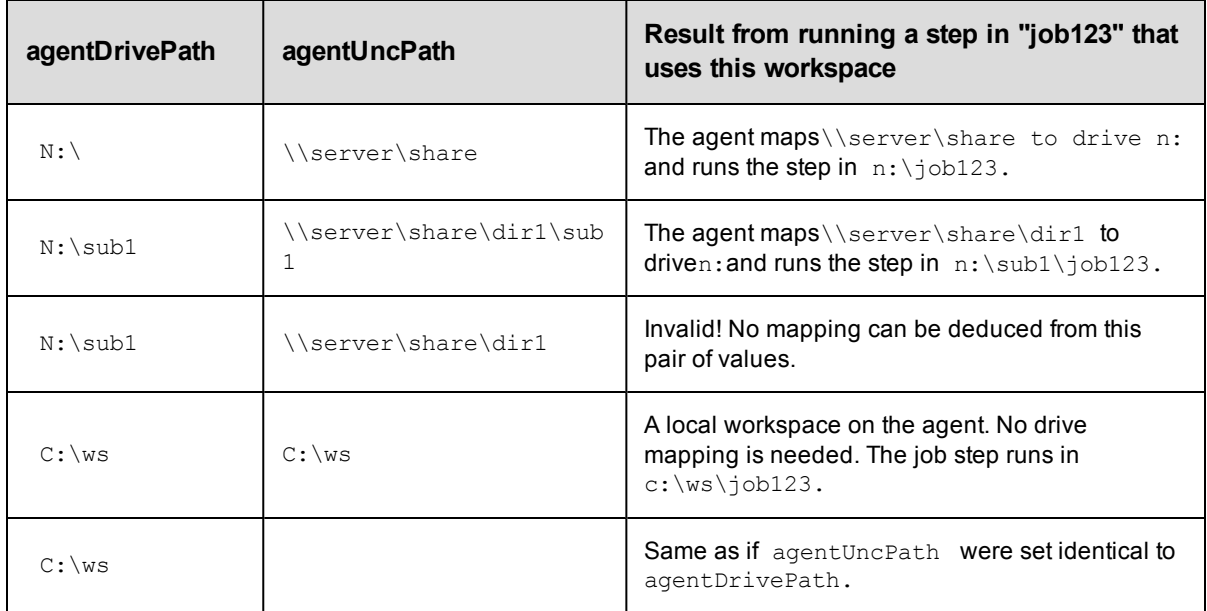

You must specify a workspaceName.

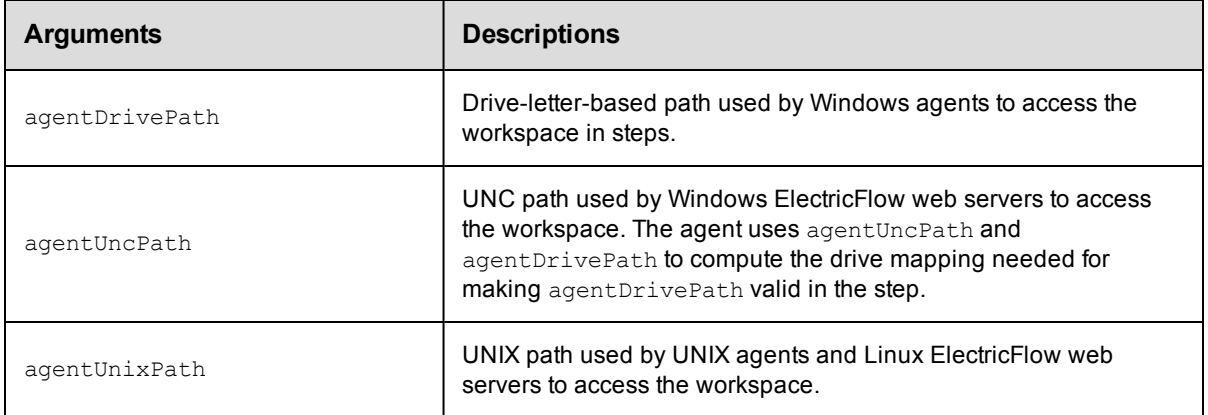

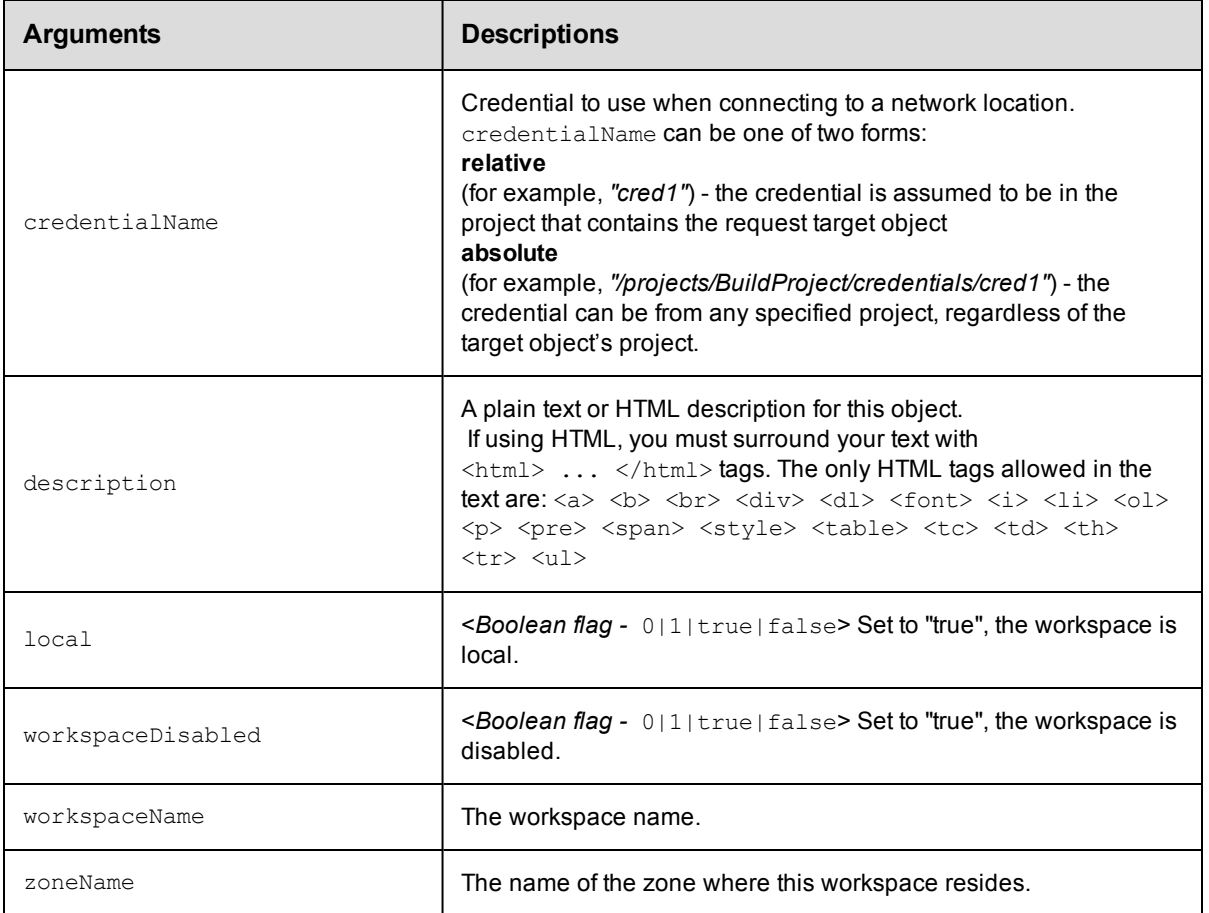

workspaceName

### **Response**

None or a status OK message.

### **ec-perl**

```
syntax: $cmdr->createWorkspace(<workspaceName>, {<optionals>});
```
### *Example*

```
$cmdr->createWorkspace('test', {agentDrivePath => 'c:/workspace',
     agentUncPath => 'c:/workspace',
    agentUnixPath => '/mnt/server/workspace'});
```
### **ectool**

syntax: ectool createWorkspace <workspaceName> ...

### *Example*

```
ectool createWorkspace test --agentDrivePath c:/workspace --agentUncPath
   c:/workspace --agentUnixPath '/mnt/server/workspace'
```
### [Back](#page-589-0) to Top

# <span id="page-592-0"></span>**deleteWorkspace**

Deletes a workspace.

You must specify the workspaceName.

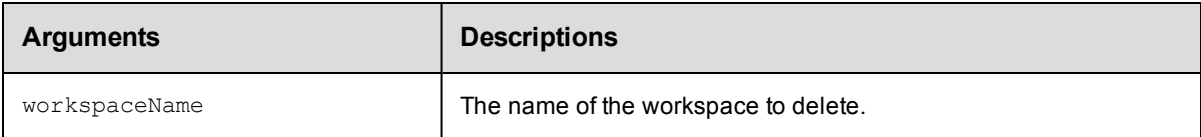

### **Positional arguments**

workspaceName

### **Response**

None or a status OK message.

### **ec-perl**

syntax: \$cmdr->deleteWorkspace(<workspaceName>);

### *Example*

\$cmdr->deleteWorkspace("test");

### **ectool**

syntax: ectool deleteWorkspace <workspaceName>

### *Example*

ectool deleteWorkspace test

### <span id="page-592-1"></span>[Back](#page-589-0) to Top

# **getWorkspace**

Retrieves a workspace by name.

You must specify the workspaceName.

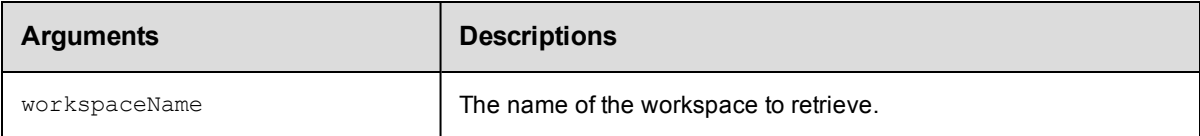

### **Positional arguments**

workspaceName

### **Response**

One [workspace](#page-714-0) element.

### **ec-perl**

syntax: \$cmdr->getWorkspace(<workspaceName>);

### *Example*

\$cmdr->getWorkspace("test");

### **ectool**

syntax: ectool getWorkspace <workspaceName>

### *Example*

ectool getWorkspace test

<span id="page-593-0"></span>[Back](#page-589-0) to Top

### **getWorkspaces**

Retrieves all workspaces.

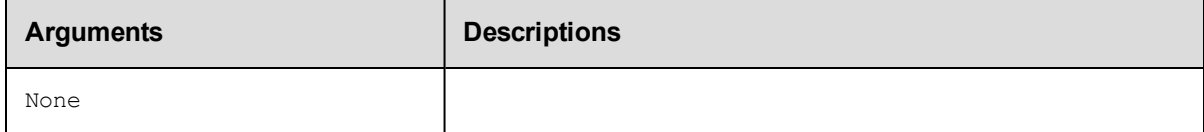

### **Positional arguments**

None

### **Response**

Zero or more [workspace](#page-714-0) elements.

### **ec-perl**

syntax: \$cmdr->getWorkspaces();

### *Example*

\$cmdr->getWorkspaces();

### **ectool**

syntax: ectool getWorkspaces

### *Example*

ectool getWorkspaces

<span id="page-593-1"></span>[Back](#page-589-0) to Top

### **modifyWorkspace**

Modifies an existing workspace.

A workspace definition consists of three paths to access the workspace in various ways:

agentDrivePath

agentUncPath - The agent uses agentUncPath and agentDrivePath to compute the drive mapping needed to make agentDrivePath valid in the step (see examples below).

### agentUnixPath

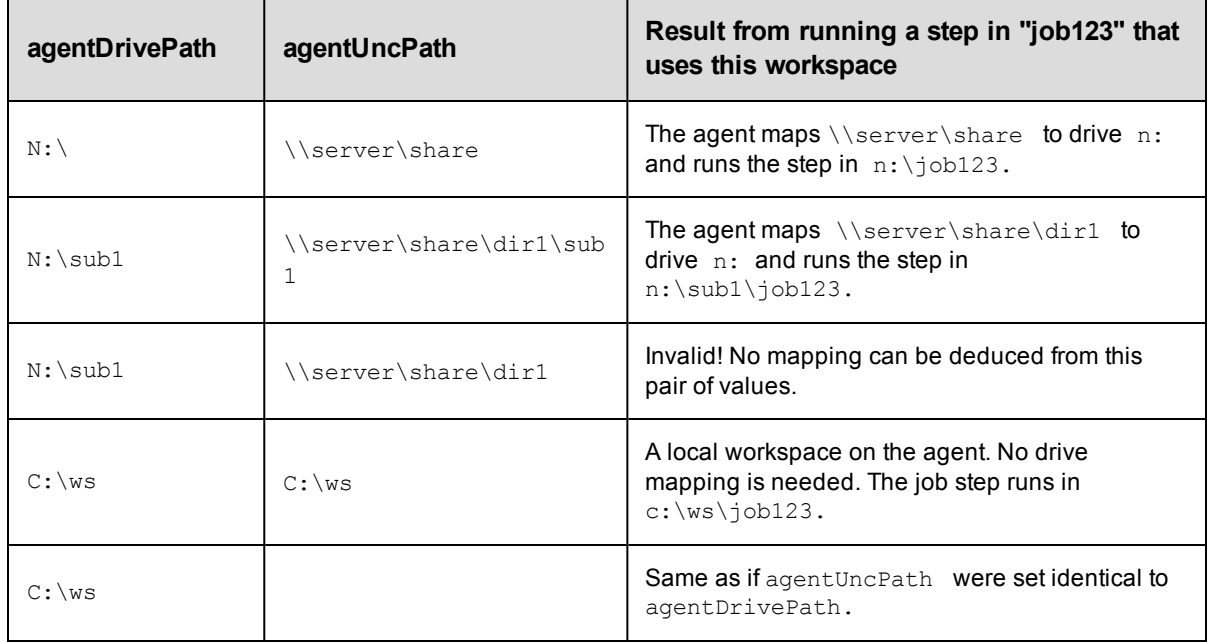

### **Examples for agentDrivePath and agentUncPath**:

### You must specify a workspaceName.

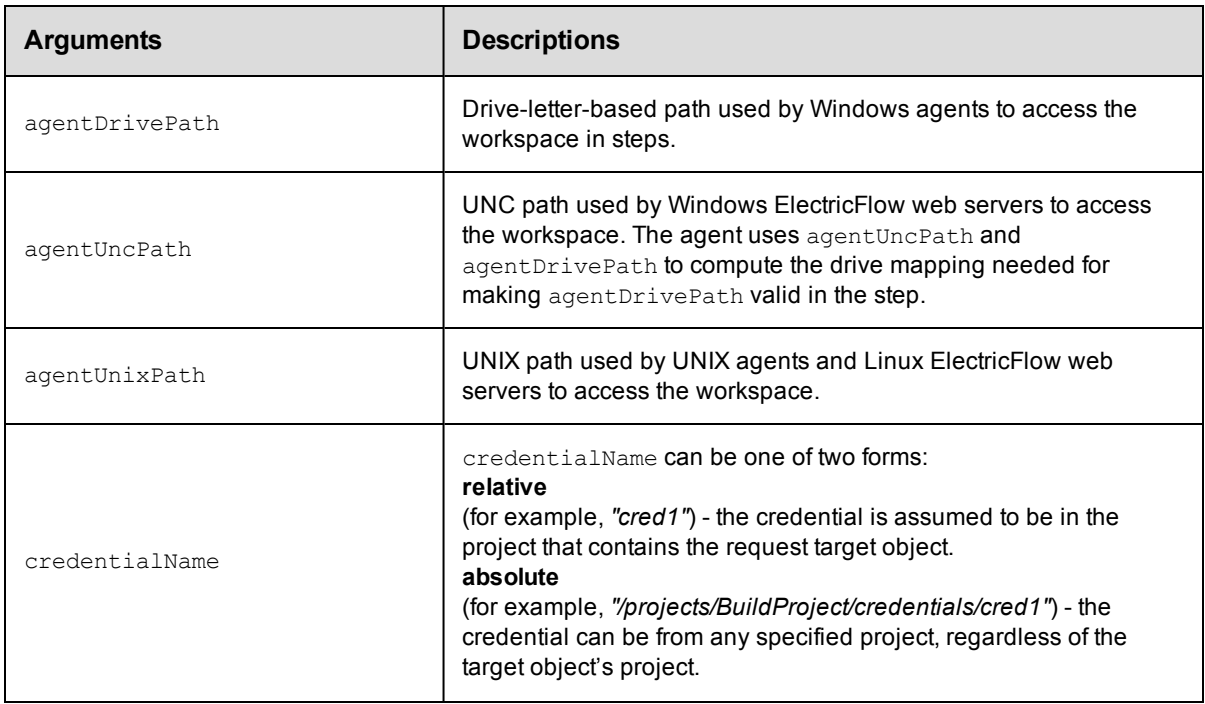

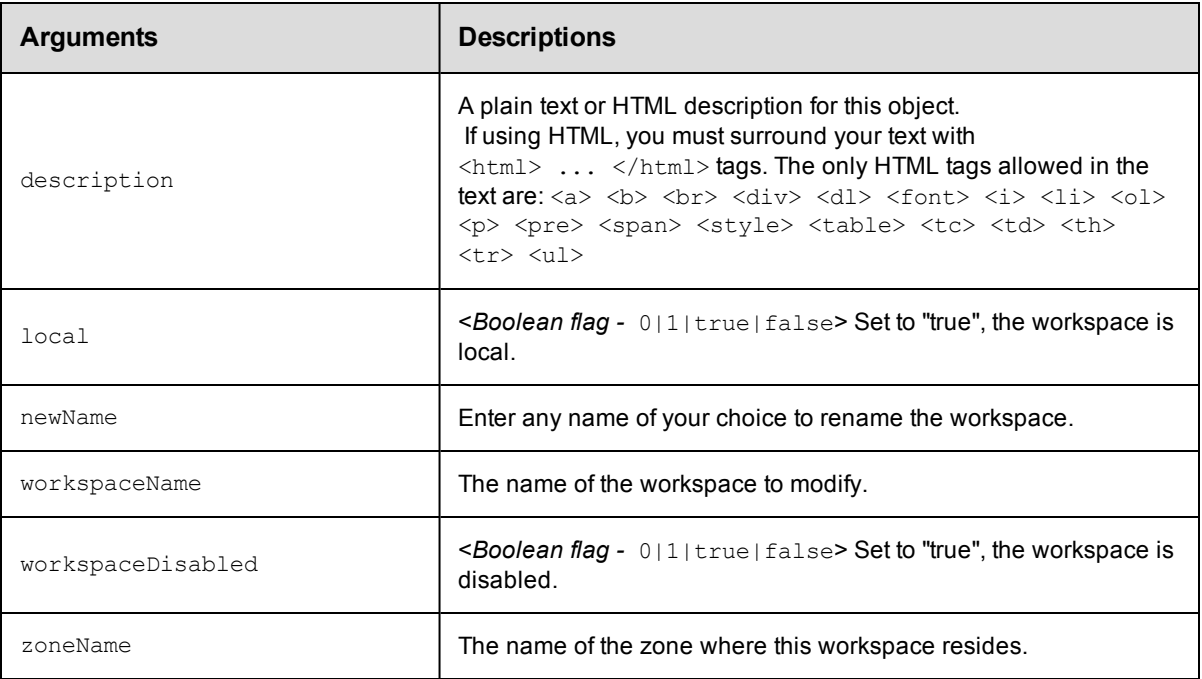

workspaceName

### **Response**

None or a status OK message.

### **ec-perl**

syntax: \$cmdr->modifyWorkspace(<workspaceName>, {<optionals>});

### *Example*

\$cmdr->modifyWorkspace("test", {description => "my test workspace"});

### **ectool**

syntax: ectool modifyWorkspace <workspaceName> ...

### *Example*

ectool modifyWorkspace test --description "my test workspace"

### <span id="page-595-0"></span>[Back](#page-589-0) to Top

# **resolveFile**

Resolves the path to a log file or artifact in a workspace.

You must specify fromAgentId and workspaceName.

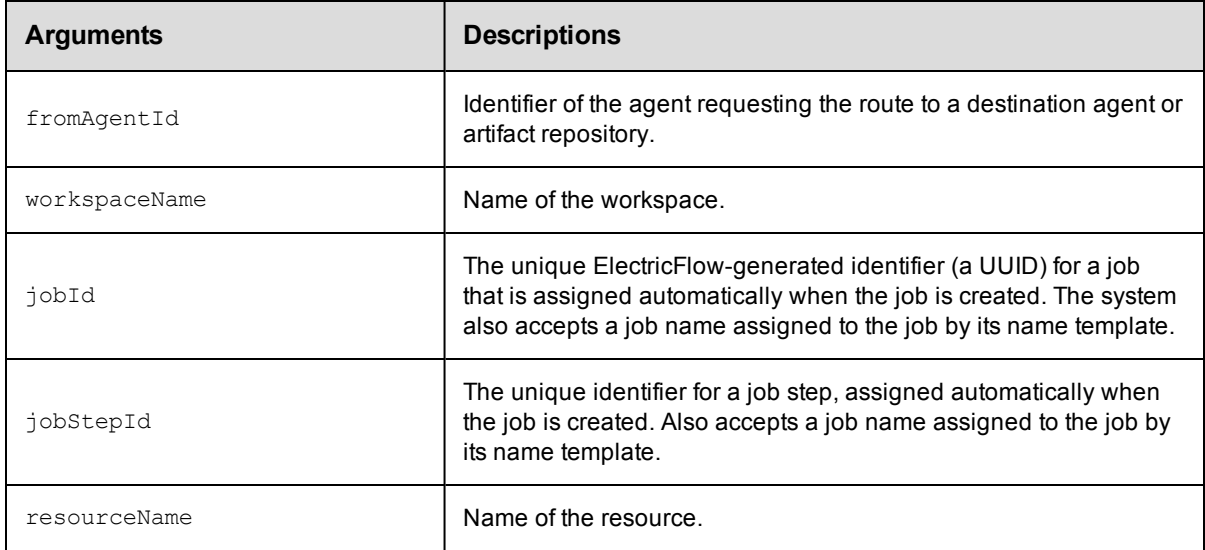

fromAgentId, workspaceName

### **Response**

None or a status OK message.

### **ec-perl**

```
syntax: $cmdr->resolveFile ( <fromAgentId>, <workspaceName>, {<optionals>});
```
### *Example*

```
$cmdr->resolveFile ("Machine2", "Dev_WS", {resourceName=> Server1});
```
### **ectool**

syntax: ectool resolveFile <fromAgentId> <workspaceName> [optionals ...]

### *Example*

ectool resolveFile "Machine2" "Dev WS" --resourceName Server1

<span id="page-596-0"></span>[Back](#page-589-0) to Top

# **API Commands - Miscellaneous Management**

[acquireNamedLock](#page-597-0) on page 596 [changeOwner](#page-597-1) [clone](#page-600-0) [countObjects](#page-608-0) [deleteObjects](#page-611-0) [dumpHeap](#page-615-0) on page 614 [dumpStatistics](#page-615-1) on page 614 [evalDsl](#page-617-0) on page 616 [evalScript](#page-618-0) on page 617 [export](#page-623-0) [findObjects](#page-626-0)

[finishCommand](#page-633-0) on page 632 [generateDsl](#page-634-0) on page 633 API Commands - [Miscellaneous](#page-596-0) Management on page 595 [getObjects](#page-635-0) [graphStateMachine](#page-637-0) on page 636 [import](#page-638-0) [releaseNamedLock](#page-641-0) on page 640

# <span id="page-597-0"></span>**acquireNamedLock**

Retrieves the named lock.

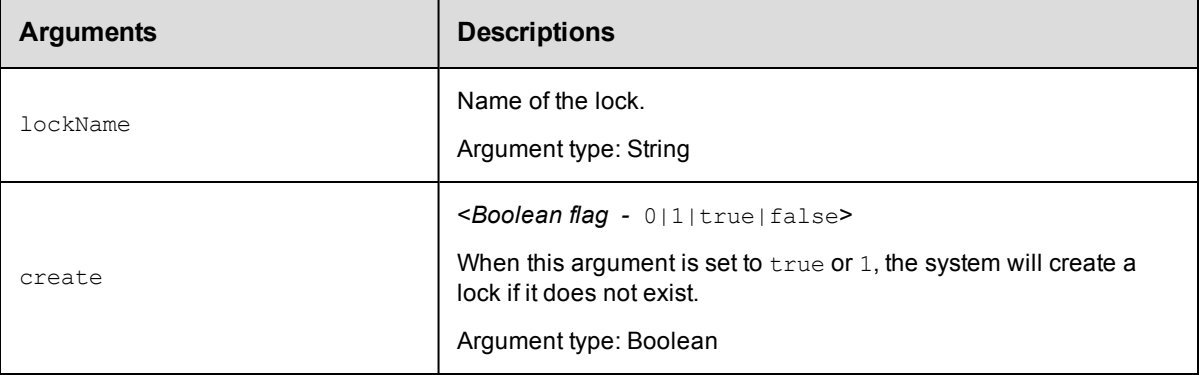

### **Positional arguments**

lockName, create

### **Response**

None or a status OK message.

### **ec-perl**

*syntax:*\$cmdr->acquireNamedLock(<lockName>, <create>);

### *Example*

\$cmdr->acquireNamedLock ("Group2", true);

### **ectool**

*syntax:*ectool acquireNamedLock <lockName> <create>

### *Example*

ectool acquireNamedLock "Group 2" true

<span id="page-597-1"></span>[Back](#page-596-0) to Top

### **changeOwner**

Changes the owner of an object.

You must specify an object name.

**Note:** The modify privilege on the "admin" system ACL is required to change the owner of an object. For email notifiers, the owner can be changed if the current user has sufficient privileges to delete and recreate the object.

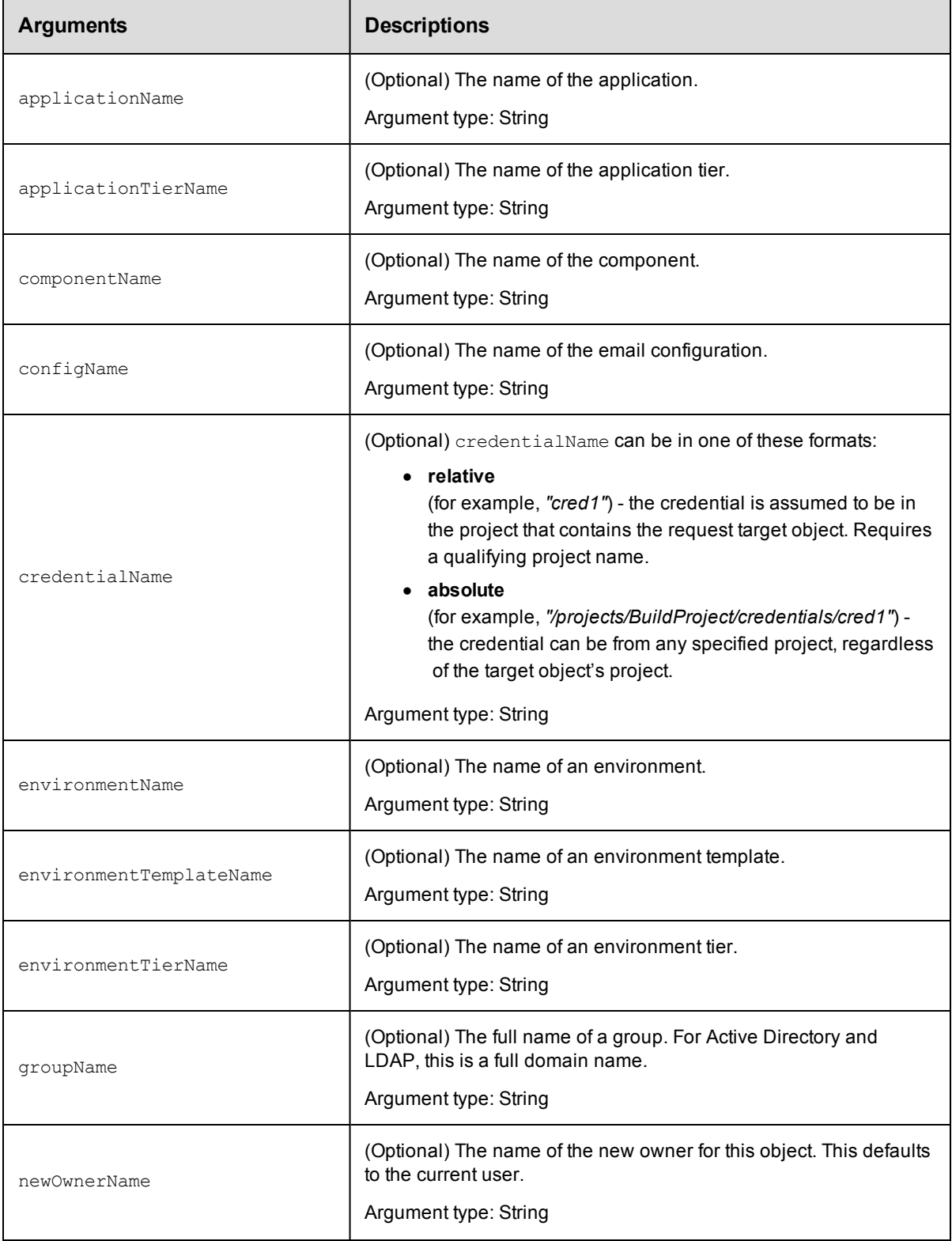

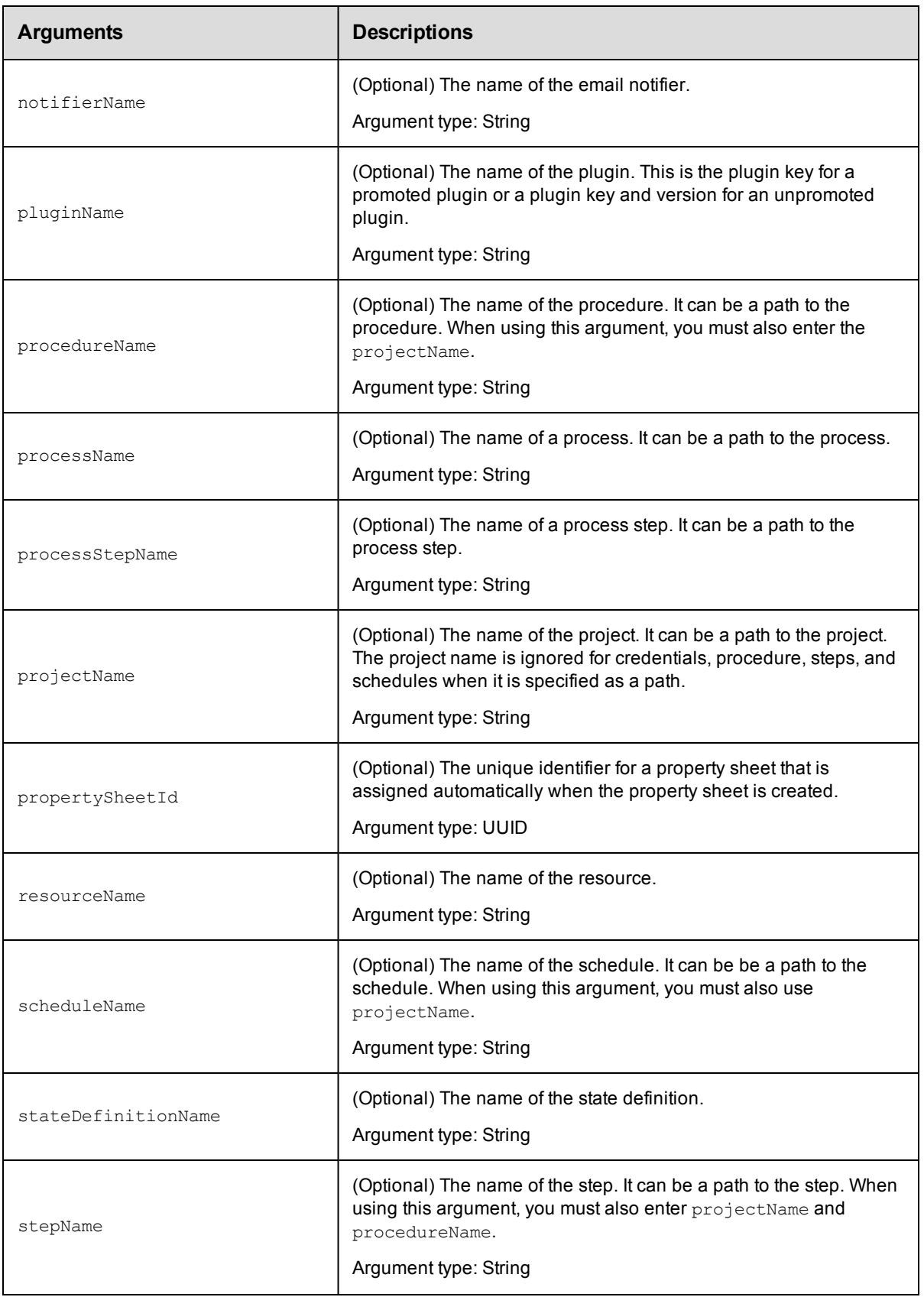

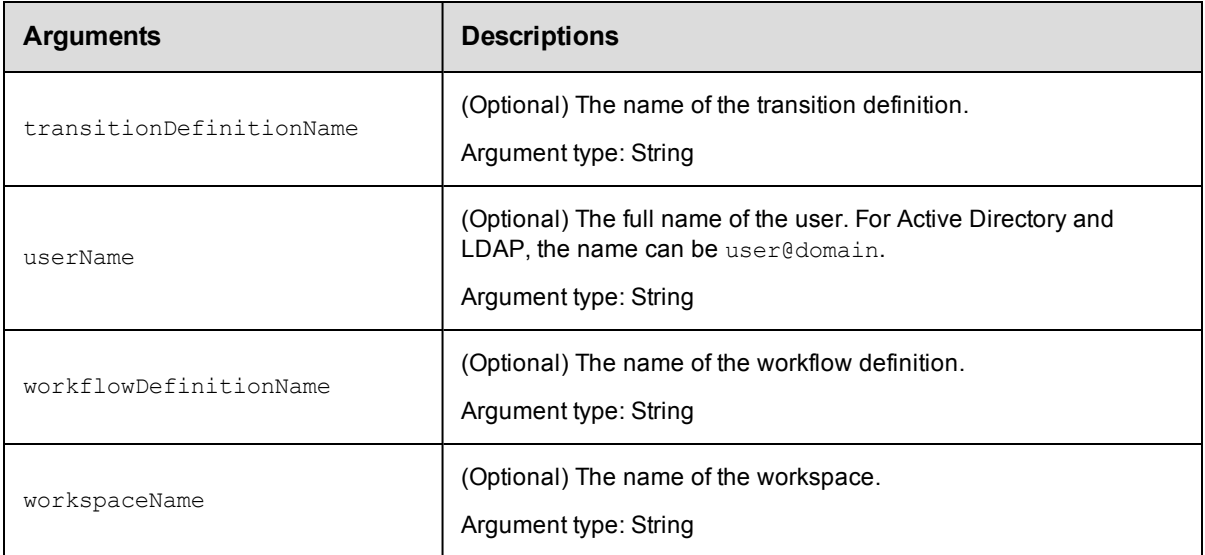

None

### **Response**

Returns the modified object.

### **ec-perl**

*syntax:* \$cmdr->changeOwner({optionals});

### *Example*

\$cmdr->changeOwner ({projectName => "Sample Project"});

### **ectool**

*syntax:* ectool changeOwner [optionals]

### *Example*

ectool changeOwner –-projectName "Sample Project"

<span id="page-600-0"></span>[Back](#page-596-0) to Top

### **clone**

Makes a copy of an existing ElectricFlow object. These objects can be cloned:

- Applications
- Components
- Credential
- Directory providers
- Email configurations
- Email notifiers
- $\bullet$  Environment templates
- Flows
- $\bullet$  Flow states
- Flow transitions
- Pipelines
- Procedures
- Procedure steps
- Processes
- Process Steps
- Projects
- Property sheets
- Resources
- Resource pools
- Schedules
- Stages
- State definitions
- $\bullet$  Transition definitions
- Workflow definitions
- Workspaces

**IMPORTANT:** You cannot clone parameters, artifacts, or artifact versions.

### **IMPORTANT:**

To find the entity you want to clone, you must specify the following arguments:

- A new name for the cloned object (cloneName)
- Locator arguments

For example, if you want to clone a project, you must specify the name of the project that you want to clone.

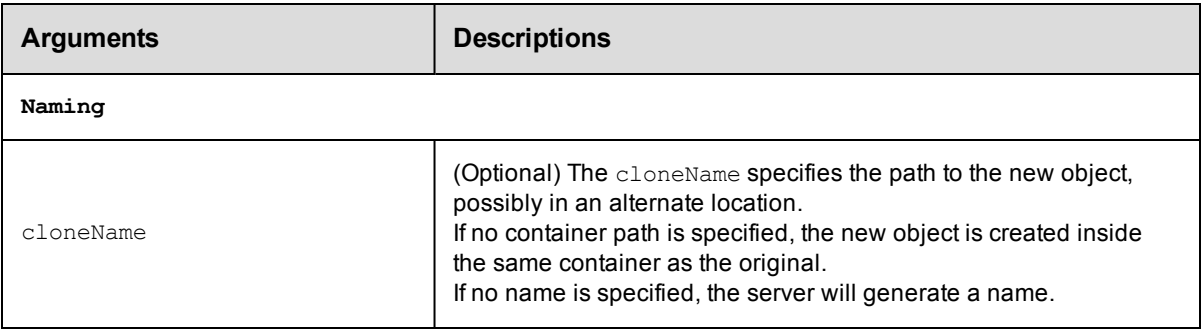

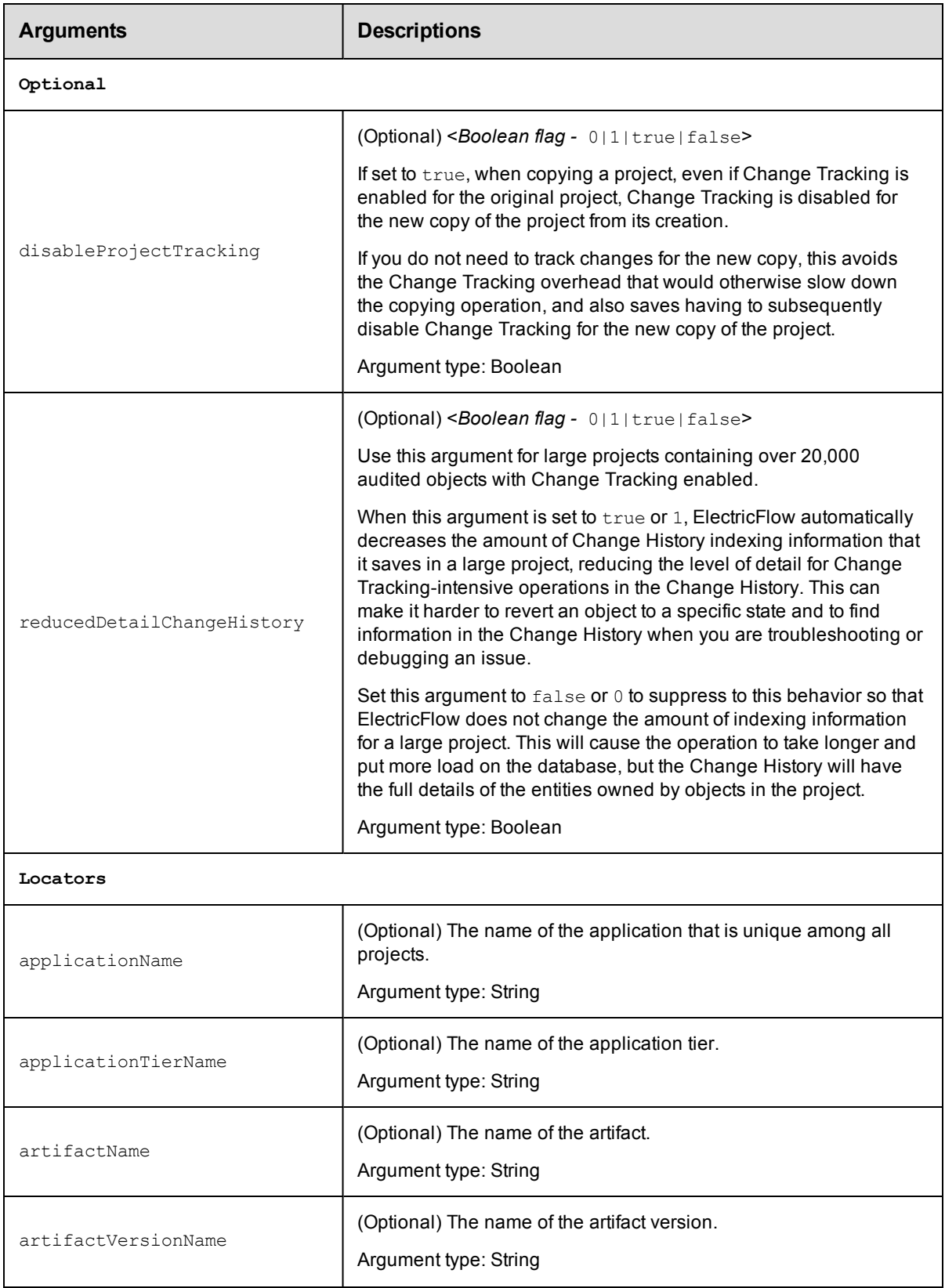

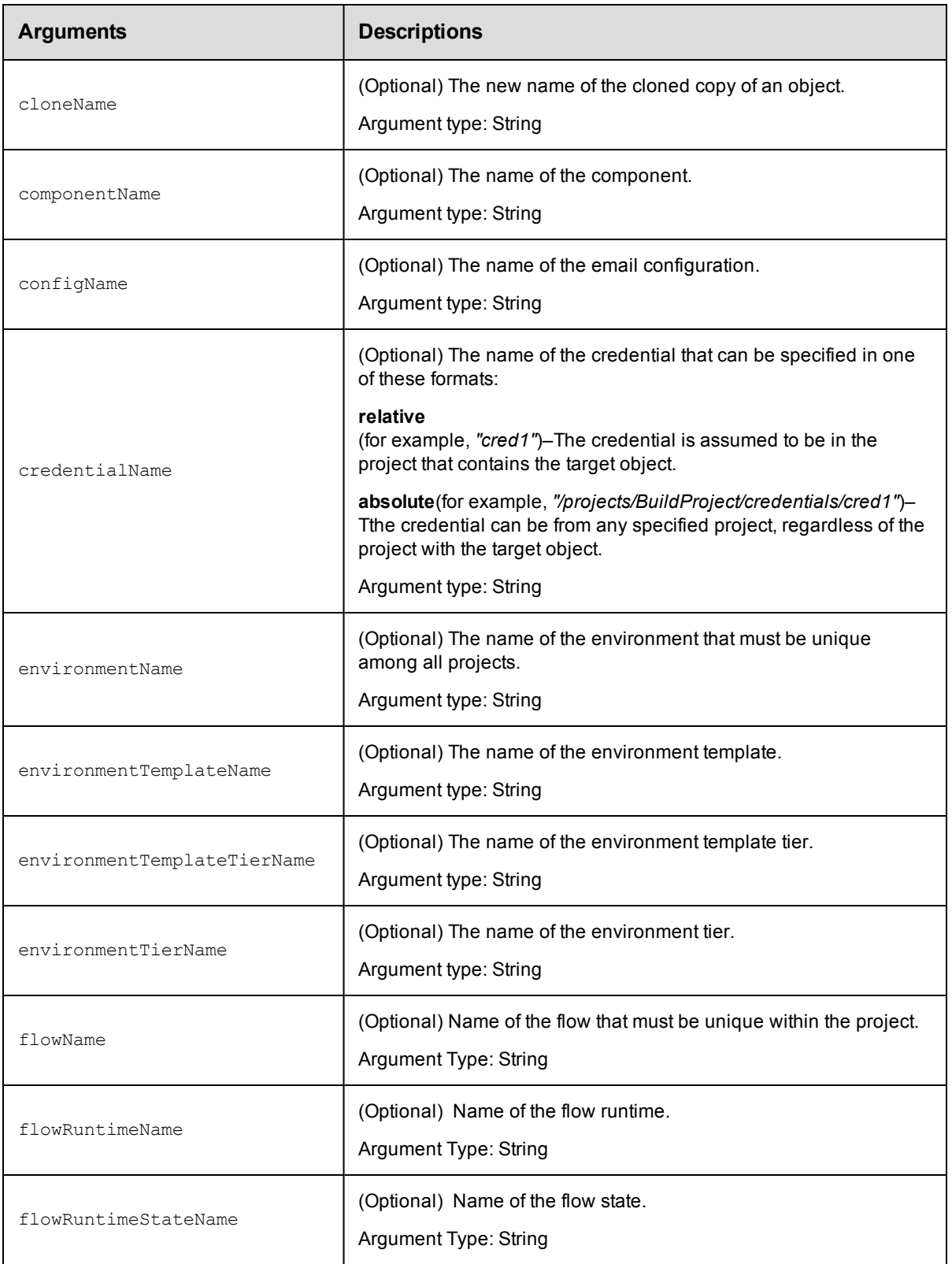

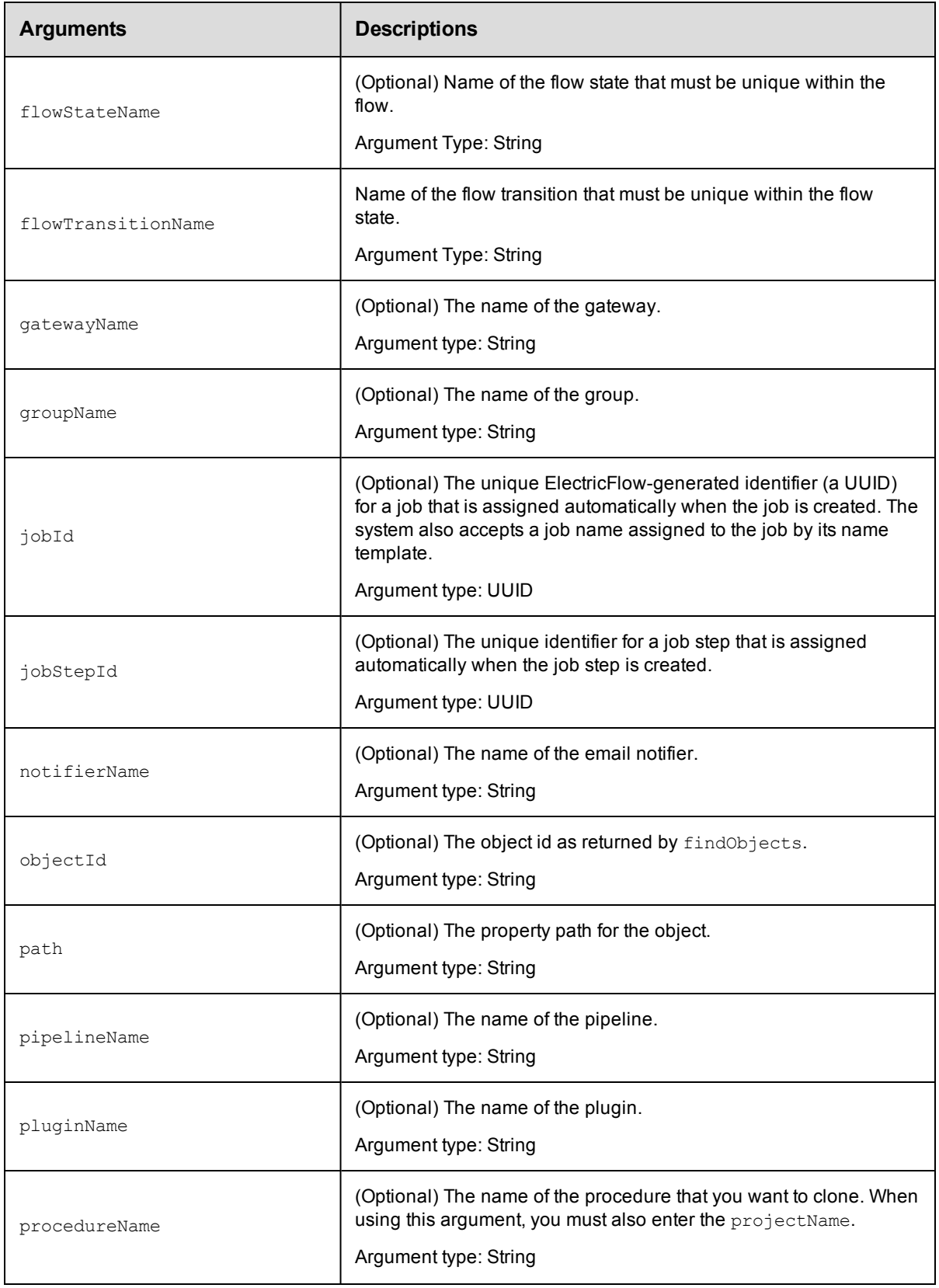

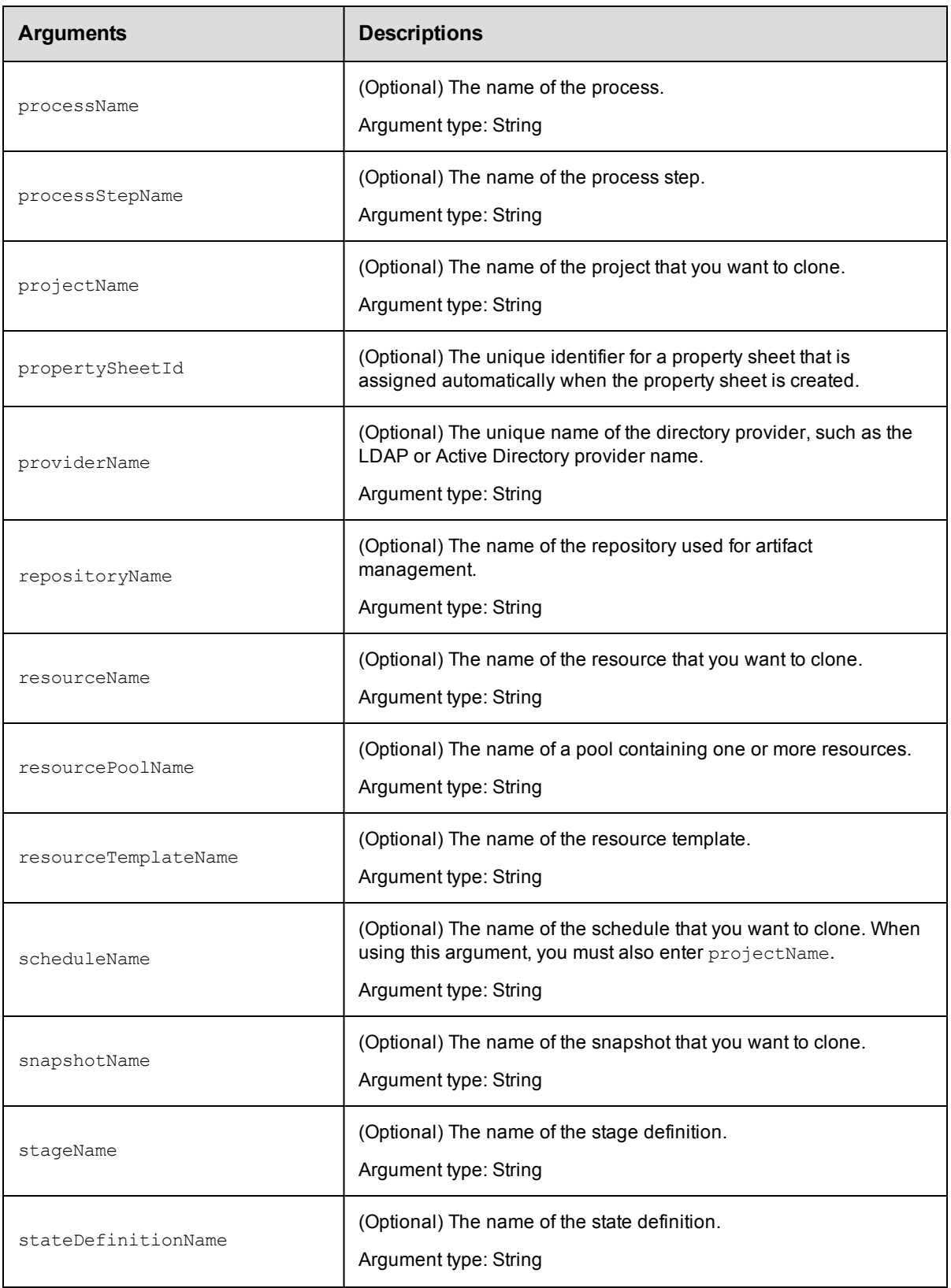

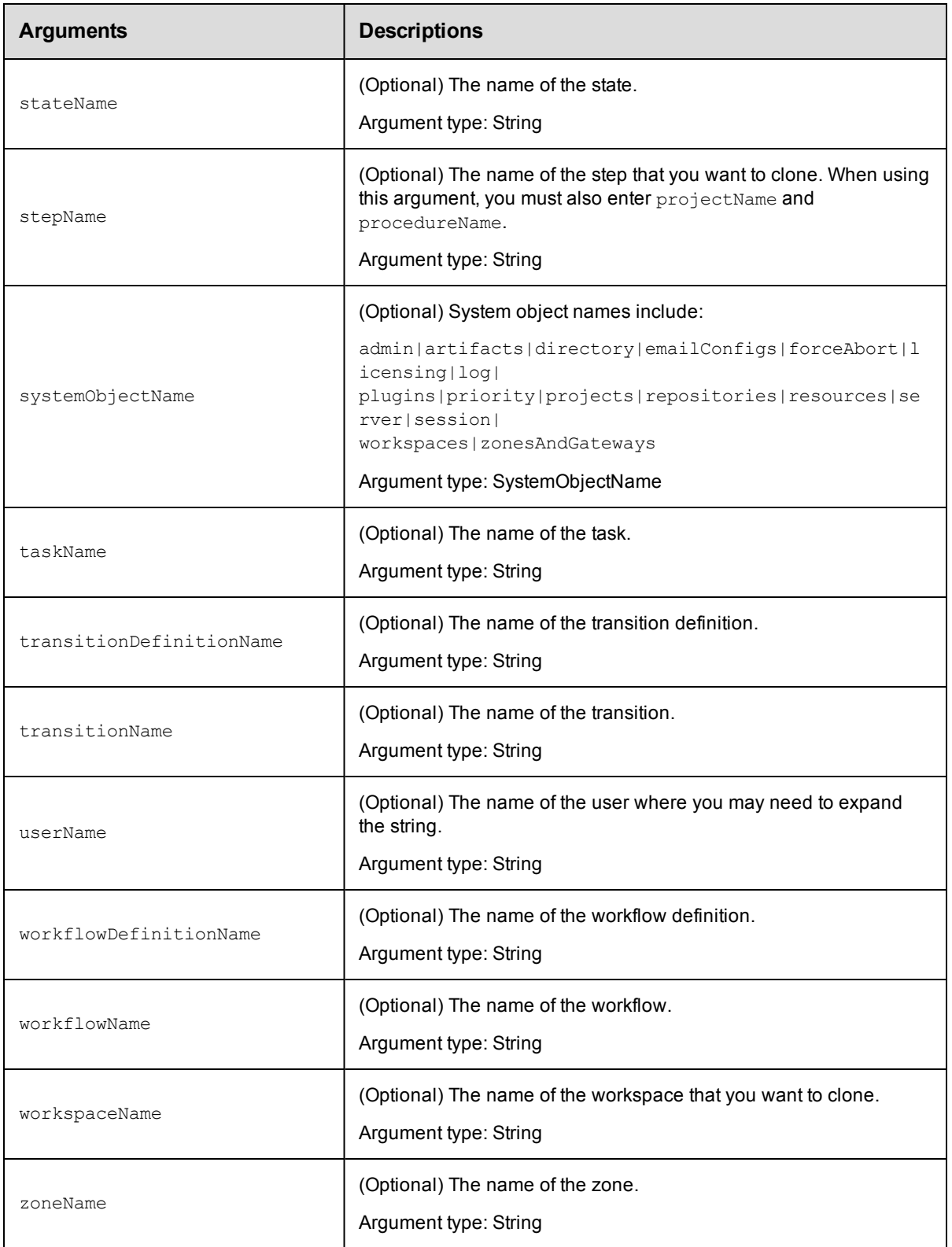

None.

### **Response**

Returns the name of the new cloned object.

Using the clone command successfully depends on the context of the locator arguments in your system. The command works when the arguments are specified correctly.

### **ec-perl**

```
syntax: $cmdr->clone ...;
```
#### *Examples*

```
# Create a copy of a procedure, as though you clicked the "Copy"
# button in the UI.
$xPath = $cmdr->clone(
   { 
       projectName => "EC-Examples",
       procedureName => "set Property"
    }
);
# Create a copy of a procedure providing a name for the copy.
$xPath = $cmdr->clone(
   { 
       projectName => "EC-Examples",
       procedureName => "set Property",
       cloneName => "set Property 2"
    }
);
# Create a copy of a procedure step.
$xPath = $cmdr->clone({ 
       projectName => "EC-Examples",
       procedureName => "set Property",
       cloneName => "set Property 2",
       stepName => 'setProperty'
   }
);
# Copy a step using the path.
$xPath = $cmdr->clone(
   { 
       path =>
          '/projects/EC-Examples/procedures/set Property/steps/setProperty'
    }
);
```
### **ectool**

*syntax:* ectool clone ...

### *Examples*

```
# Create a copy of a procedure, as though you clicked the "Copy"
   # button in the UI.
   $ ectool clone --projectName 'EC-Examples' --procedureName 'set Property'
   <response requestId="1" nodeId="192.168.16.238">
       <cloneName>Set Property copy</cloneName>
   </response>
   # Create a copy of a procedure providing a name for the copy.
   $ ectool clone --projectName 'EC-Examples' --procedureName 'set Property'
   --cloneName 'set Property 2'
   <response requestId="1" nodeId="192.168.16.238">
       <cloneName>set Property 2</cloneName>
   </response>
   # Create a copy of a procedure step.
   $ ectool clone --projectName 'EC-Examples' --procedureName 'set Property'
   --stepName 'setProperty
   <response requestId="1" nodeId="192.168.16.238">
       <cloneName>setProperty copy</cloneName>
   </response>
   # Create a copy of a procedure step using the full path.
   $ ectool clone --path '/projects/EC-Examples/procedures/set Property/steps/setPrope
   rty'
   <response requestId="1" nodeId="192.168.16.238">
       <cloneName>setProperty copy</cloneName>
   </response>
Back to Top
```
### <span id="page-608-0"></span>**countObjects**

Returns the count of objects specified by the provided filter.

You must enter objectType.

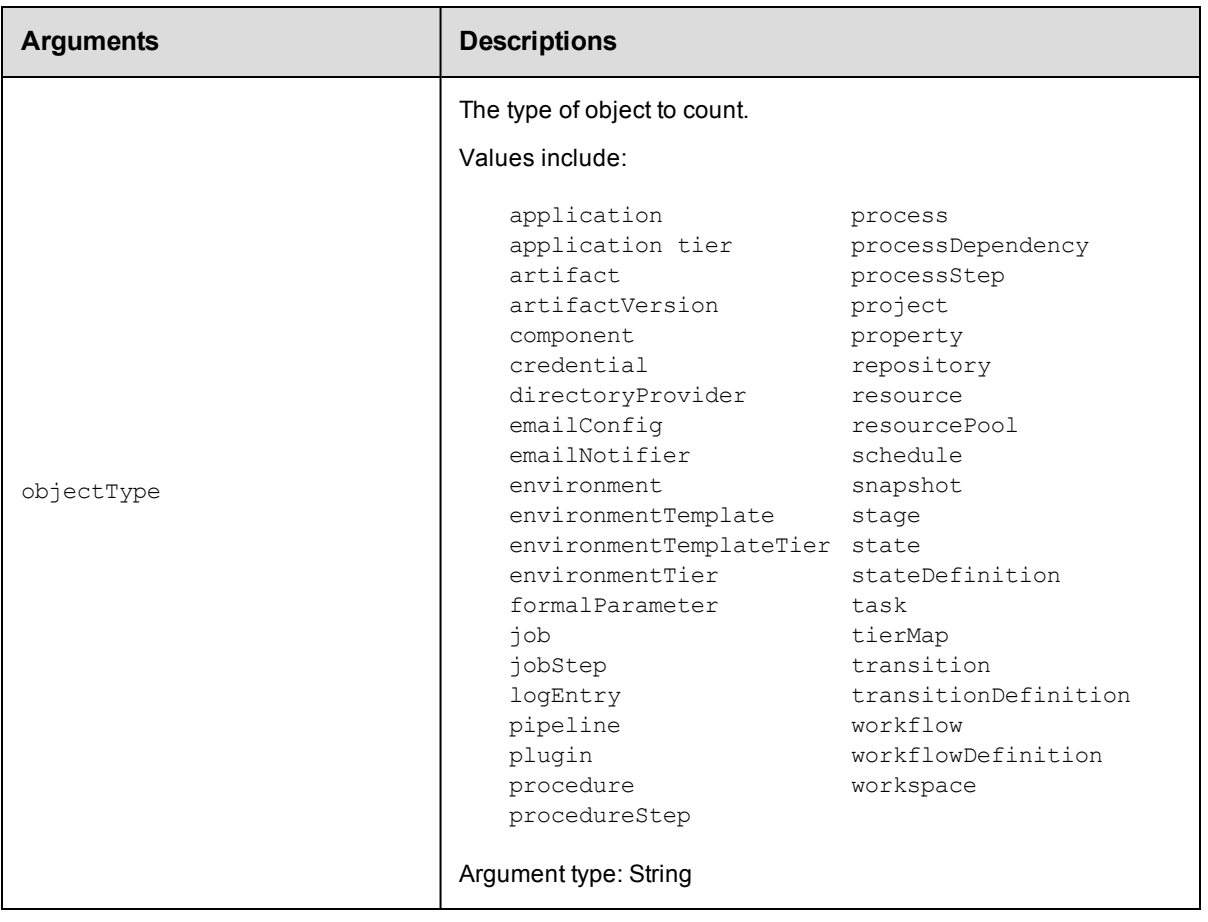

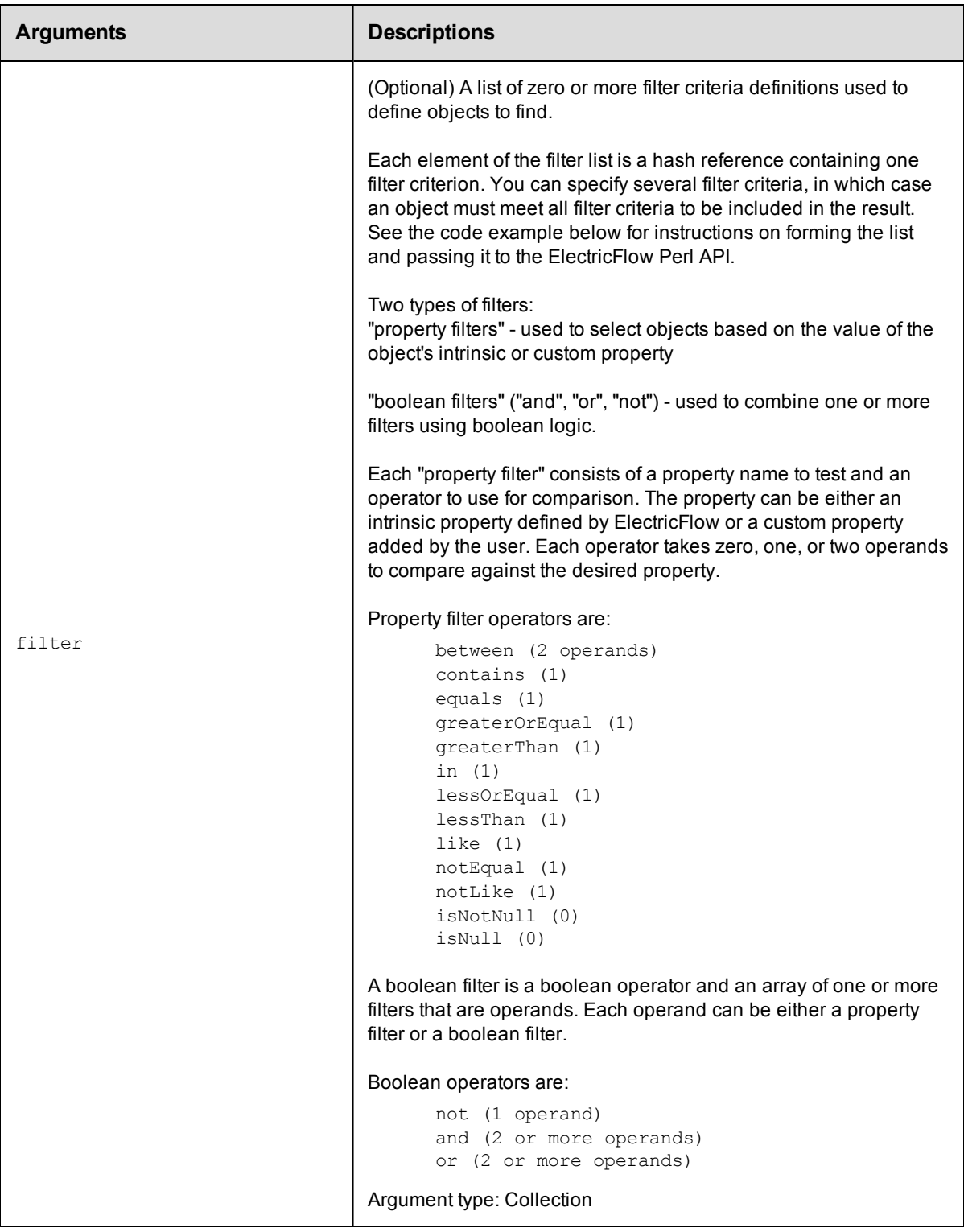

objectType

### **Response**

Returns the number of filtered objects.

### **ec-perl**

```
syntax: $cmdr->countObjects(<objectType>, {<optionals>});
```
#### *Example*

```
use ElectricCommander();
my @artifactNameFilters;
# Create the filter list for filtering on artifact name
    push (@artifactNameFilters,
           {"propertyName"=>"artifactName",
                "operator"=>"contains",
                "operand1"=>"groupId:installer-windows",
           );
    my $cmdr = new ElectricCommander();
    # Perform the countObjects query
    my $reference=$cmdr->countObjects("artifactVersion",
         { filter=>
              {operator=>"and",
               filter=>[
                   { propertyName=>"modifyTime" ,
                     operator=>"greaterOrEqual",# Give me all dates after or equal
arbinary date
                     "operand1"=>"2014-03-25T14:48:55.286Z",
                    }
                     ,
                     {
                     operator => 'or', # apply 'or' for the filters in the list
                     filter => \@artifactNameFilter
                    }
                   ]
          }
           });
my $jobs=$reference->find('//response/count');
print $jobs;
```
### **ectool**

Not supported.

<span id="page-611-0"></span>[Back](#page-596-0) to Top

### **deleteObjects**

Deletes objects specified by the provided filters.
Because of the complexity of specifying filter criteria, this API is not supported by ectool. However, all of its capabilities

are supported through the Perl API.

You must specify an objectType and at least one filter.

**Note:** Currently, this API supports deleting artifact, artifactVersion, job, logEntry, project, repository,

and workflow.

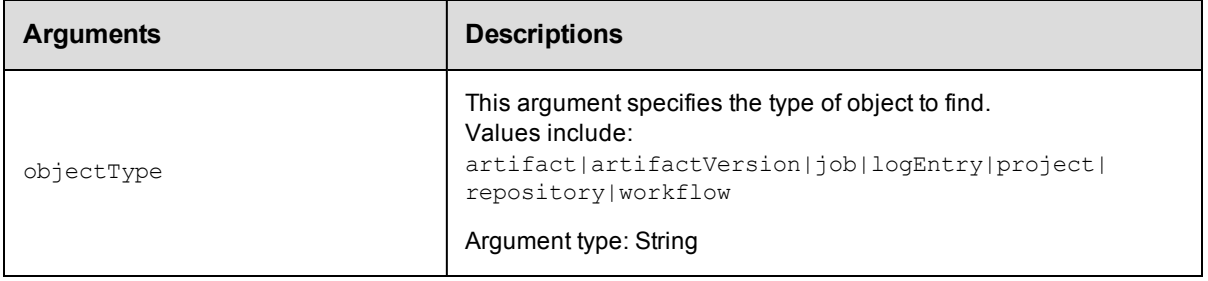

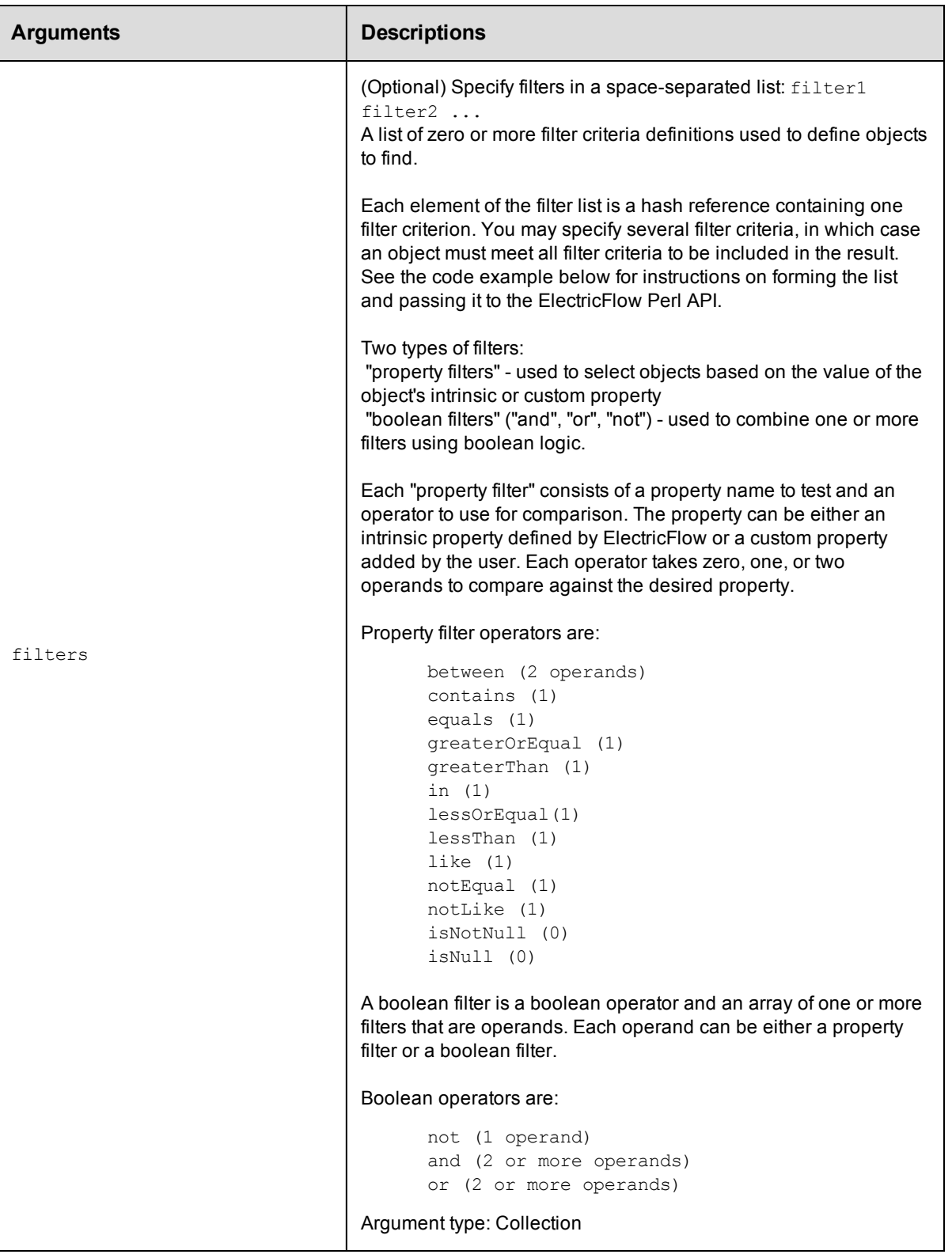

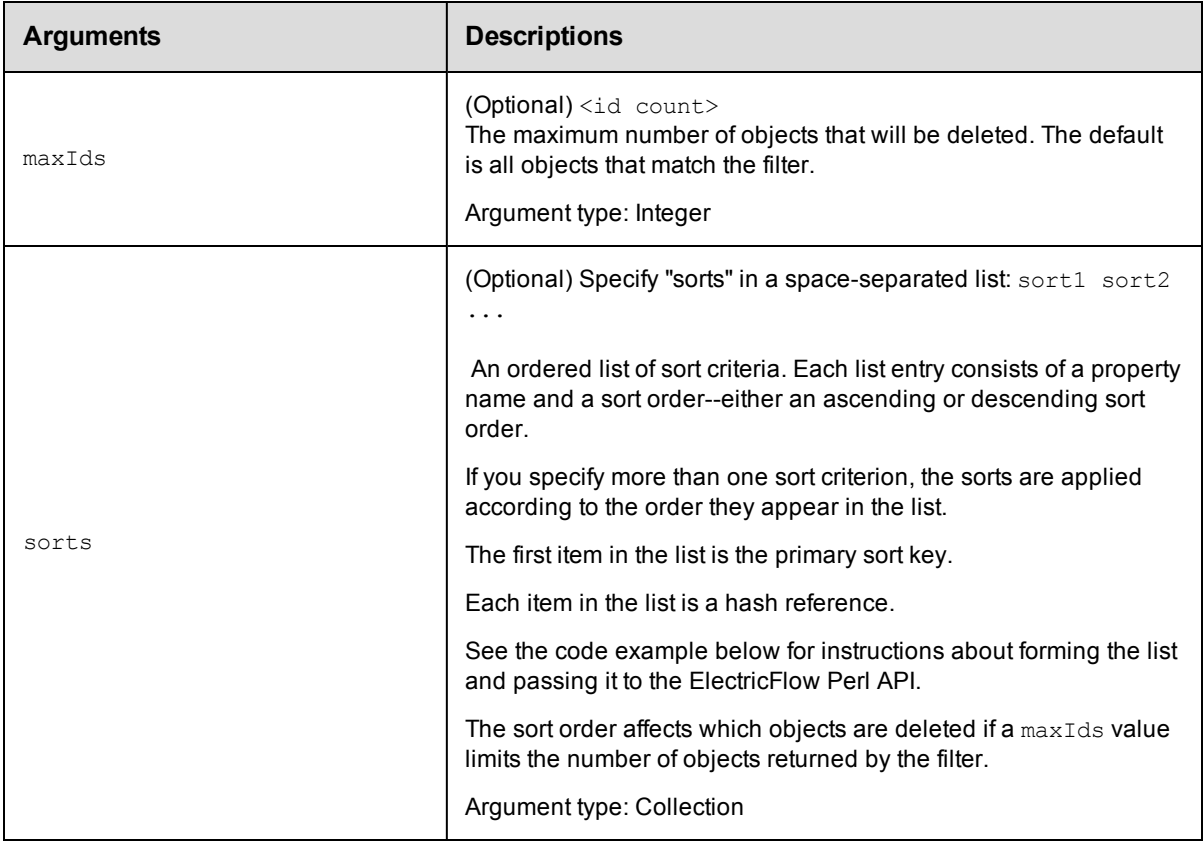

objectType

#### **Response**

Returns a list of object references.

#### **ec-perl**

```
syntax: $cmdr->deleteObjects(<objectType>, {<optionals>});
```
#### *Example*

This code example illustrates using a Boolean filter for the deleteObjects command to find jobs matching either of two patterns for the job name.

```
my @filterList;
push (@filterList, {"propertyName" => "jobName",
                         "operator" => "like",
                         "operand1" => "%-branch-%"});
push (@filterList, {"propertyName" => "jobName",
                         "operator" => "like",
                         "operand1" => "branch-\"});
my $result = $cmdr->deleteObjects('job',
     {filter \Rightarrow} [
   { operator = > 'or',filter => \@filterList,
   }
```

```
]}
);
print "result = " . $result-> findnodes_as_string("n"). "\n";
```
#### **ectool**

Not supported.

[Back](#page-596-0) to Top

## **dumpHeap**

Captures a Java heap dump.

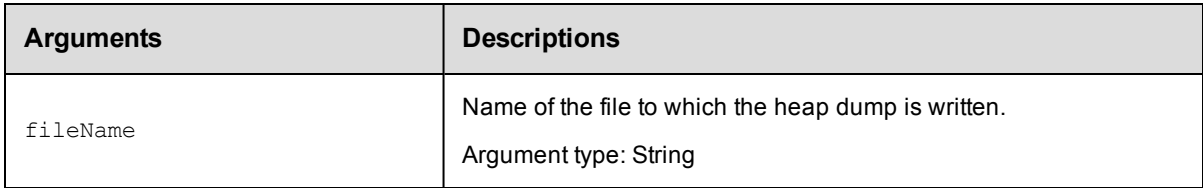

### **Positional arguments**

fileName

#### **Response**

None or a status OK message.

#### **ec-perl**

*syntax:*\$cmdr->dumpHeap (<fileName>);

#### *Example*

\$cmdr->dumpHeap ('\$[/myWorkspace/data]/\$[JavaFileName]');

#### **ectool**

*syntax:*ectool dumpHeap <fileName>

#### *Example*

ectool dumpHeap '\$[/myWorkspace/data]/\$[JavaFileName]'

#### [Back](#page-596-0) to Top

# **dumpStatistics**

Prints (emits) internal timing statistics.

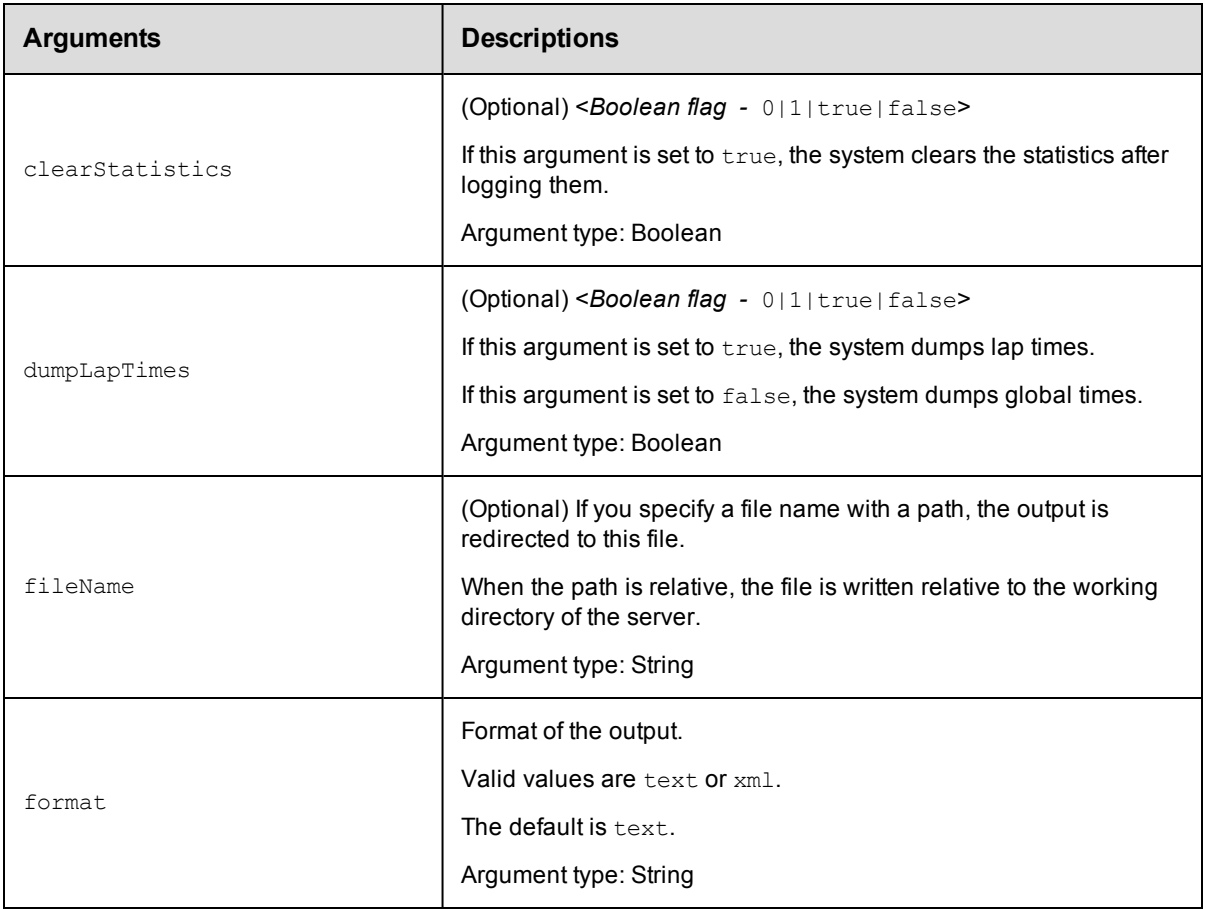

None

## **Response**

None or a status OK message.

#### **ec-perl**

```
syntax:$cmdr->dumpStatistics ({<optionals>});
```
#### *Example*

\$cmdr->dumpStatistics ({clearStatistics=>true, format=>xml});

### **ectool**

**syntax:**ectool dumpStatistics [<optionals> ... ]

#### *Example*

ectool dumpStatistics --clearStatistics true --format xml

#### [Back](#page-596-0) to Top

# **evalDsl**

Evaluates and runs an ElectricFlow domain-specific language (DSL) script.

You must enter either the dsl or dslFile argument.

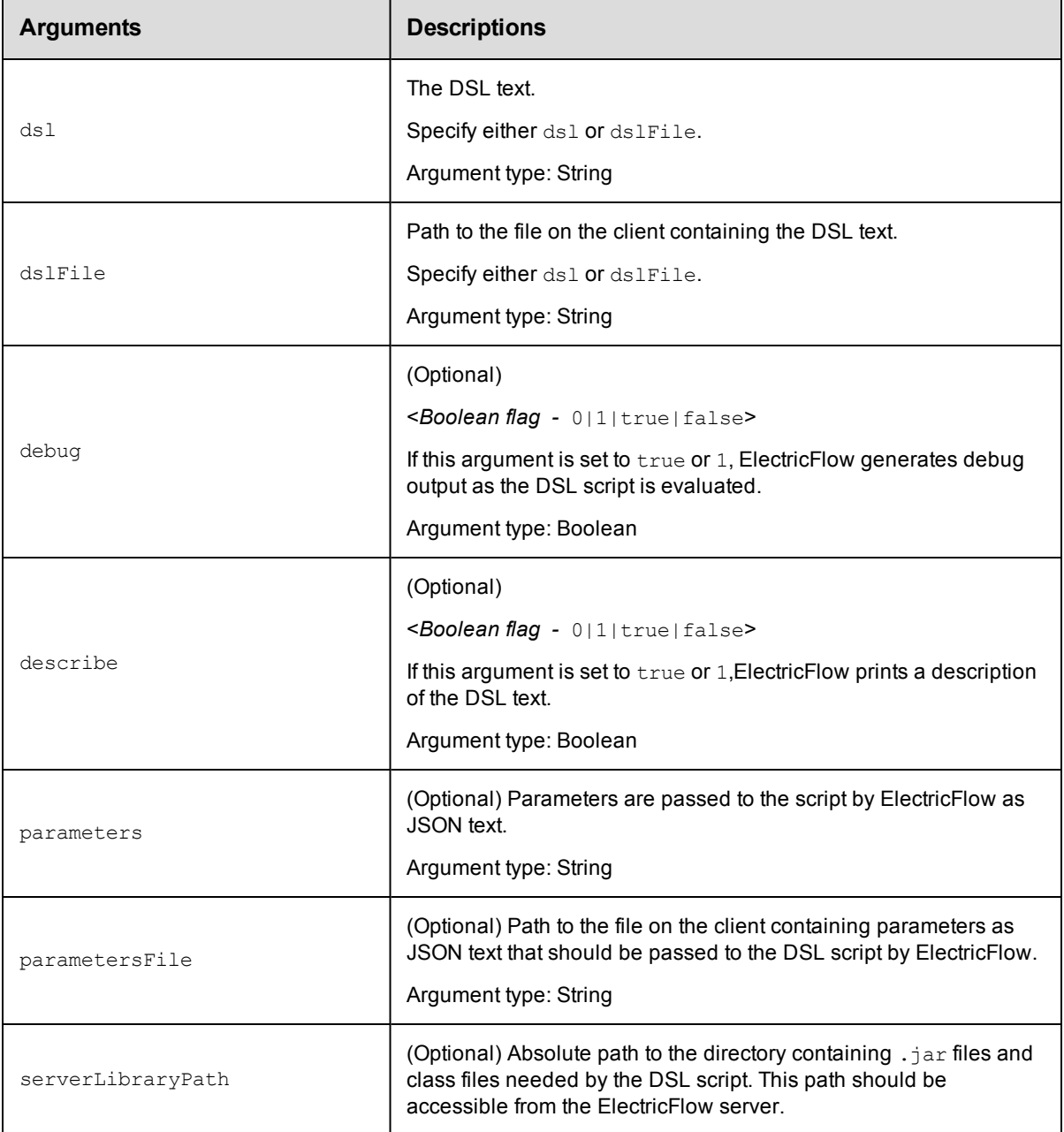

## **Positional arguments**

dsl or dslFile

## **Response**

None or a status OK message.

#### **ec-perl**

syntax:\$cmdr->evalDsl(<dsl>, {<optionals>});

#### *Example*

```
$cmdr->evalDsl ("Run the sample application", {dslFile => run_deploy_application.gr
oovy});
```
#### **ectool**

*syntax:*ectool evalDsl <dsl> [optionals]

#### *Example*

ectool evalDsl "Run the sample application" --dslFile run\_deploy\_application.groovy

[Back](#page-596-0) to Top

# **evalScript**

Evaluates a script in the specified context. This API is similar to expandString except that it evaluates the value

argument as a Javascript block, without performing any property substitution on either the script or the result. The string value of the final expression in the script is returned as the value element of the response.

You must specify a value to evaluate.

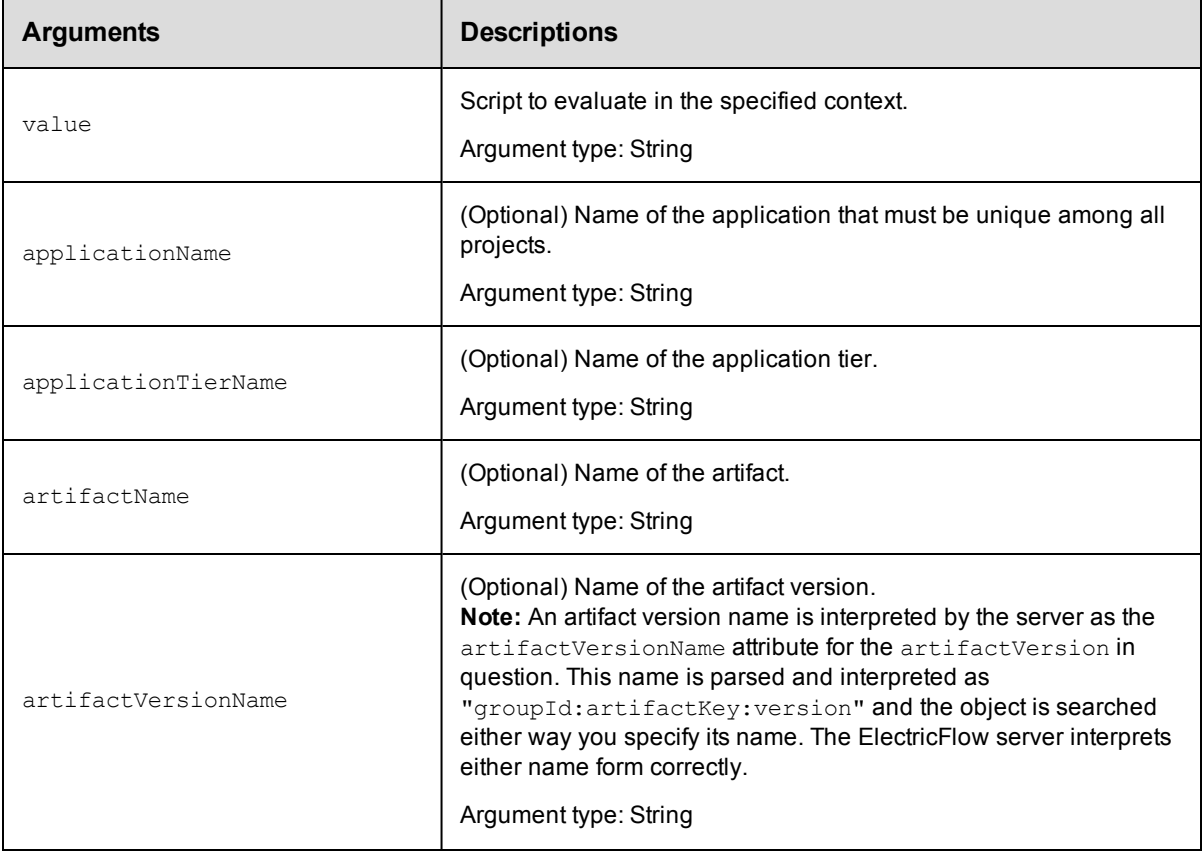

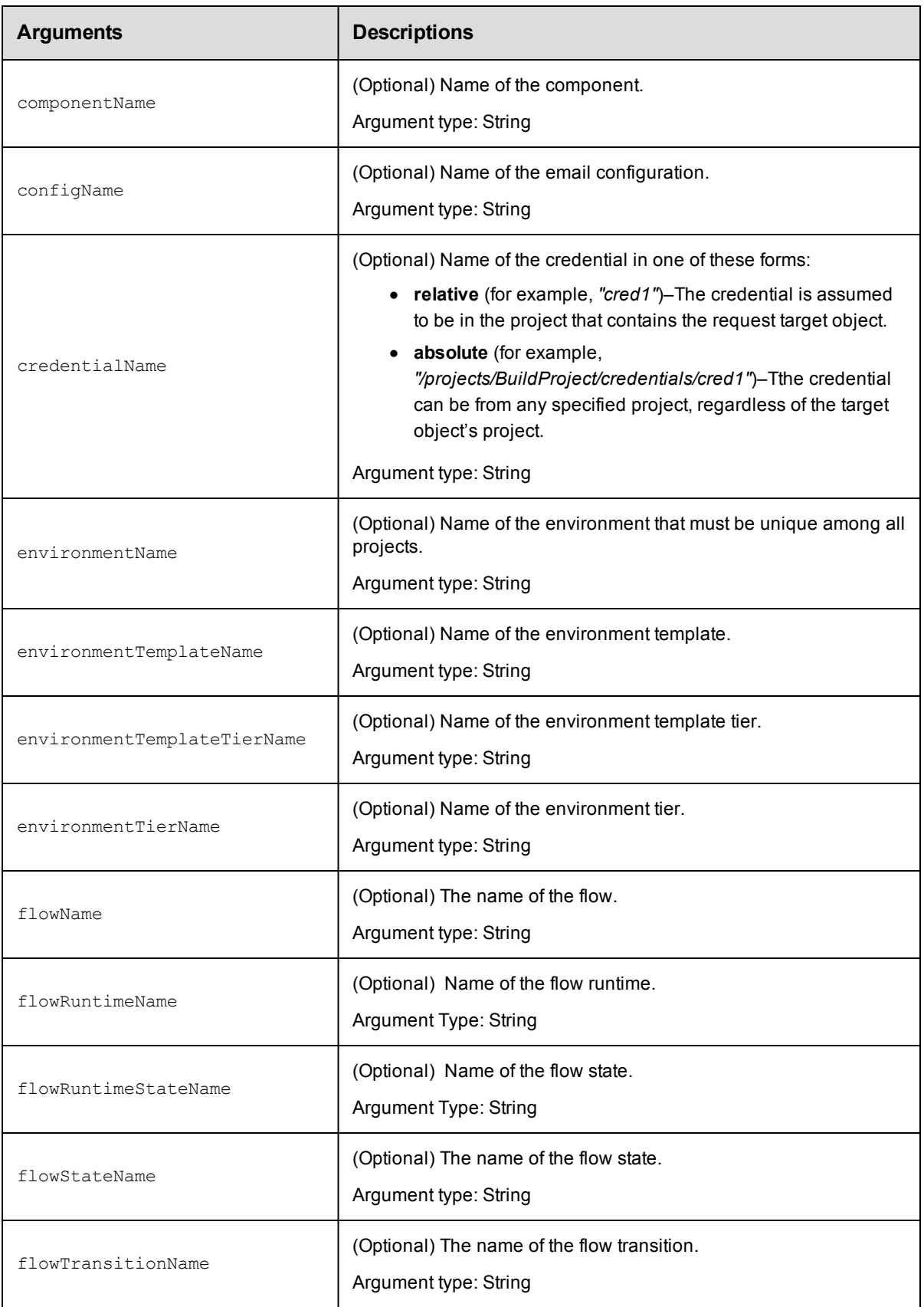

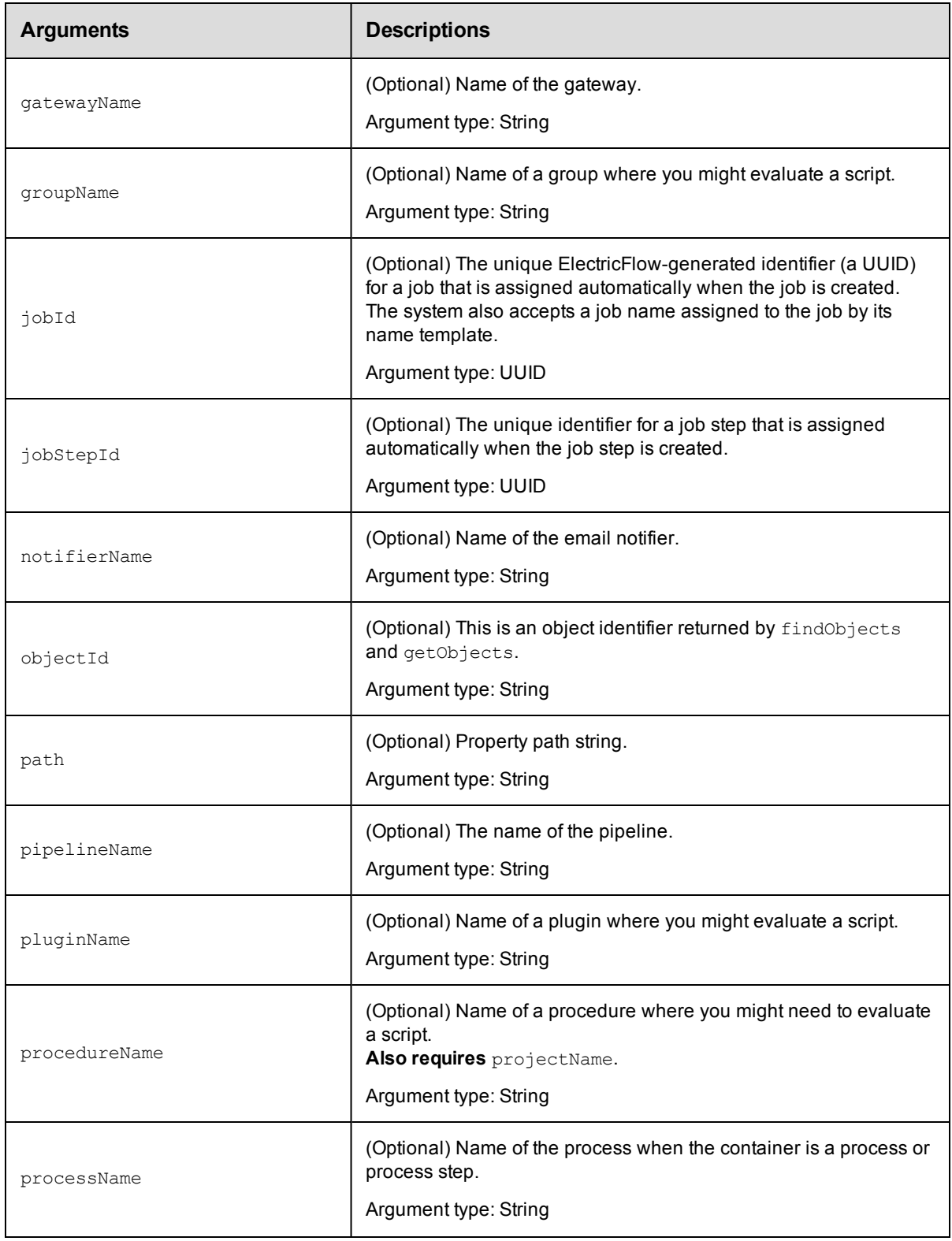

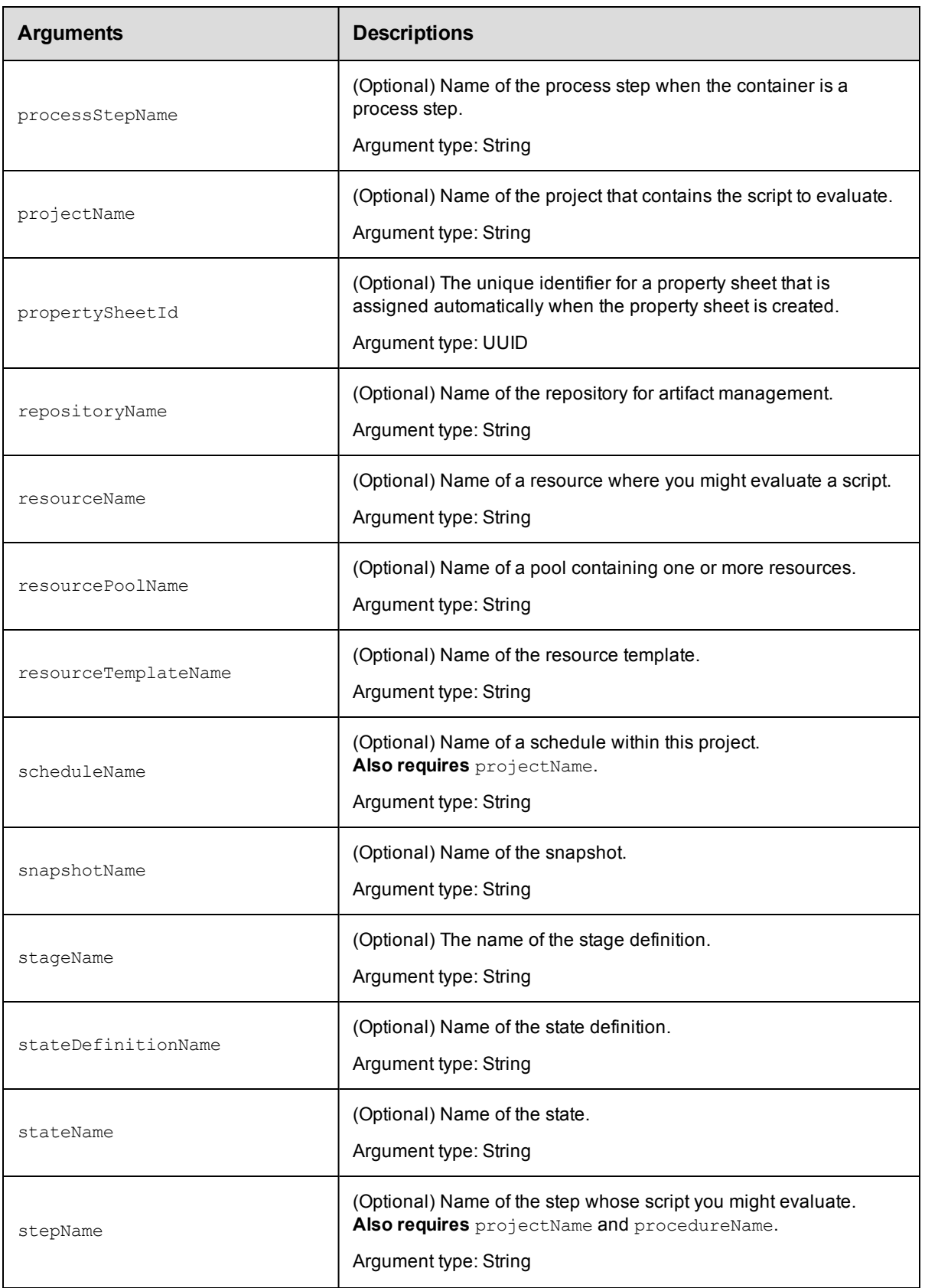

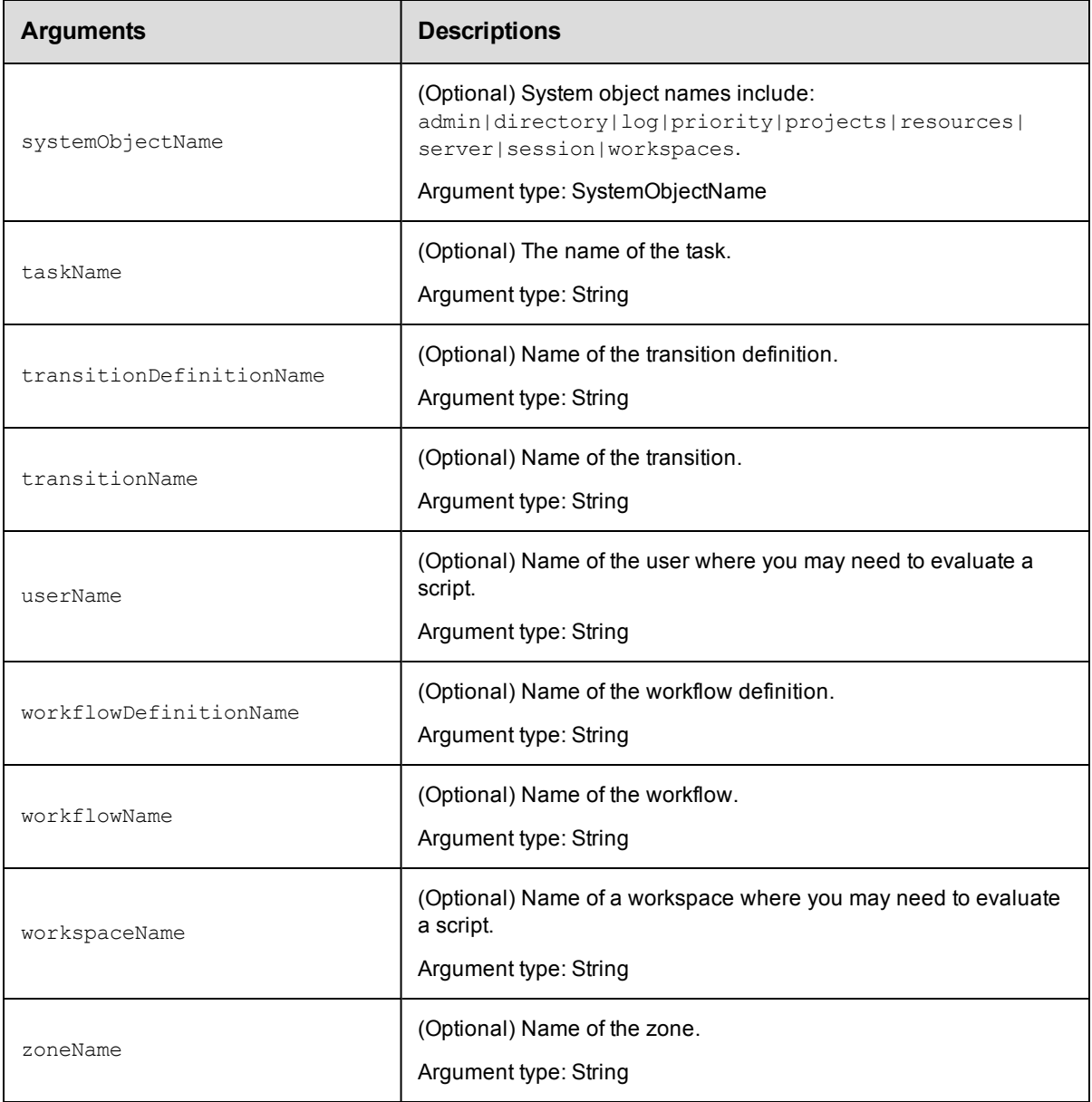

value

## **Response**

The string value of the final expression in the Javascript block inside a value element.

### **ec-perl**

**syntax:** \$cmdr->evalScript (<value>);

#### *Examples*

```
my $result = $ec->evalScript (q{"ip=" + server.hostIP+", name=" + server.hostName})
->findvalue("//value");
```

```
my $result = $ec->evalScript (q{myProject.projectName}, {jobId => '4fa765dd-73f1-11
e3-b67e-b0a420524153'});
```
#### **ectool**

*syntax:*ectool evalScript <value>

#### *Examples*

```
ectool evalScript '"ip=" + server.hostIP+", name=" + server.hostName'
```

```
ectool evalScript 'myProject.projectName' --jobId 4fa765dd-73f1-11e3-b67e-b0a420524
153
```

```
--jobStepId 5da765dd-73f1-11e3-b67e-b0a420524153
```
[Back](#page-447-0) to Top

## **export**

Exports part or all server data to an XML file. By default, all data in the system is exported, although the "path" option can be used to limit the output to a single tree of objects.

The export operation is run by the server process, not through ectool. The command is not run by the agent, but by the server itself. Therefore, it has some impact if the server agent service user and the server service user are different. For example, the following commands in the same step are executed by two different users:

```
mkdir ("/path/foo");
$ec->export("/path/foo/project.xml",
{path=>"/projects/MYPROJ"}
);
```
The /path/foo directory creation is executed by the agent service, which means that the agent user needs permission to create the directory. The export is executed by the ElectricFlow service user.

**Note:** Before you perform an export, ensure that the ElectricFlow server is inactive (meaning that it cannot accept jobs) by completing the following steps on the server:

- 1. Disable ElectricSentries.
- 2. Disable project schedules.
- 3. Check that no jobs are running on any resources.
- 4. Disable all resources so that no new job steps can run.

This ensures a complete XML file by preventing changes to the Flow DB during the export.

**IMPORTANT:** The export operation is run by the server process, not through ectool. When you specify the path, this is the path relative to the server process on the server host. The export operation is run using the server's process ID that must have write permission to this path.

If a relative file name is specified, the file is created relative to the ElectricFlow server's data directory, which by default is located:

- <sup>l</sup> For Windows: C:\Documents and Settings\All Users\Application Data\Electric Cloud\ ElectricCommander
- For Linux: /opt/electriccloud/electriccommander

You must specify a fileName.

The default timeout is 10800 seconds (180 minutes or 3 hours).

**Note:** A full export/import preserves job IDs, but a partial import preserves names only, not IDs.

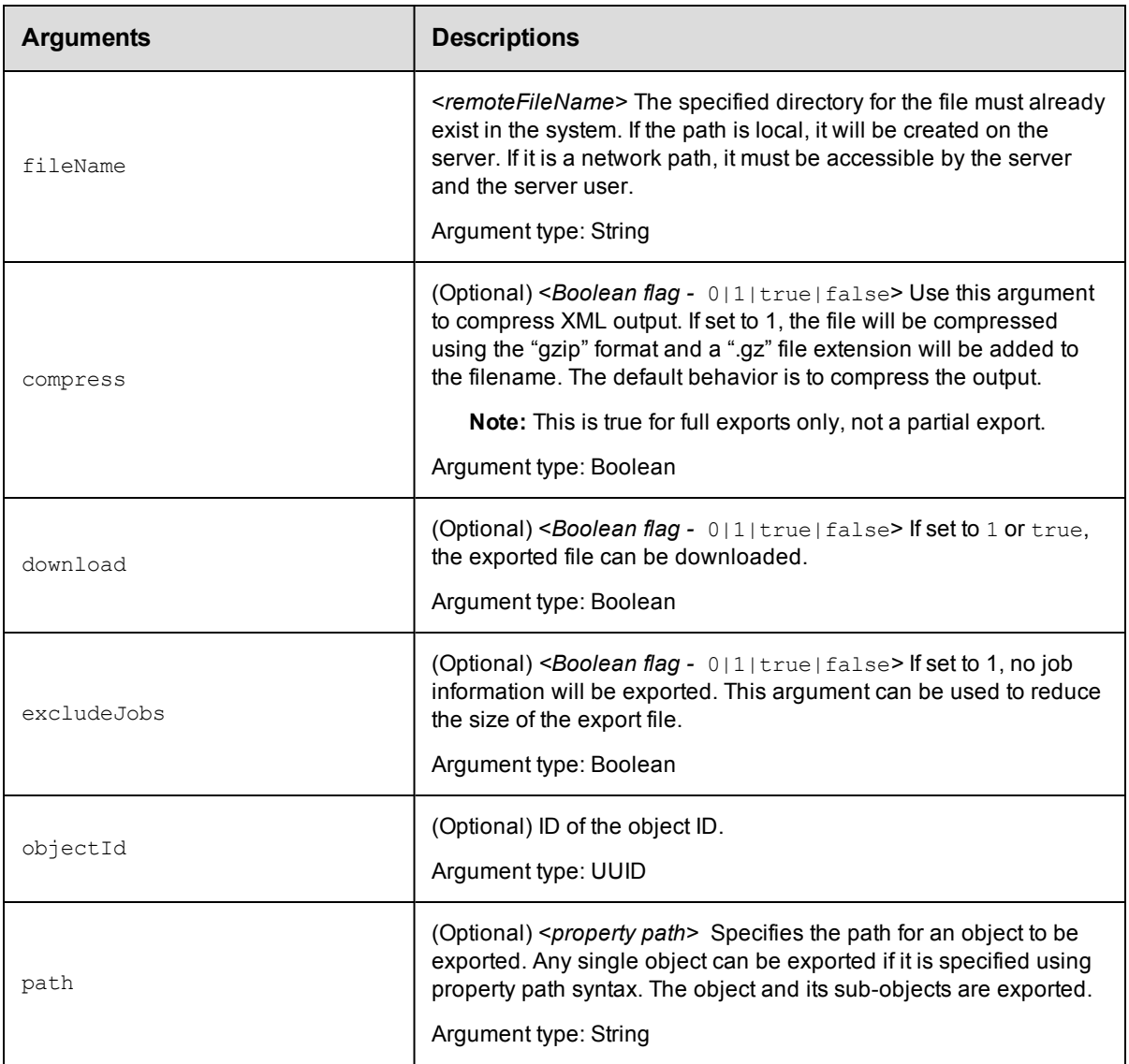

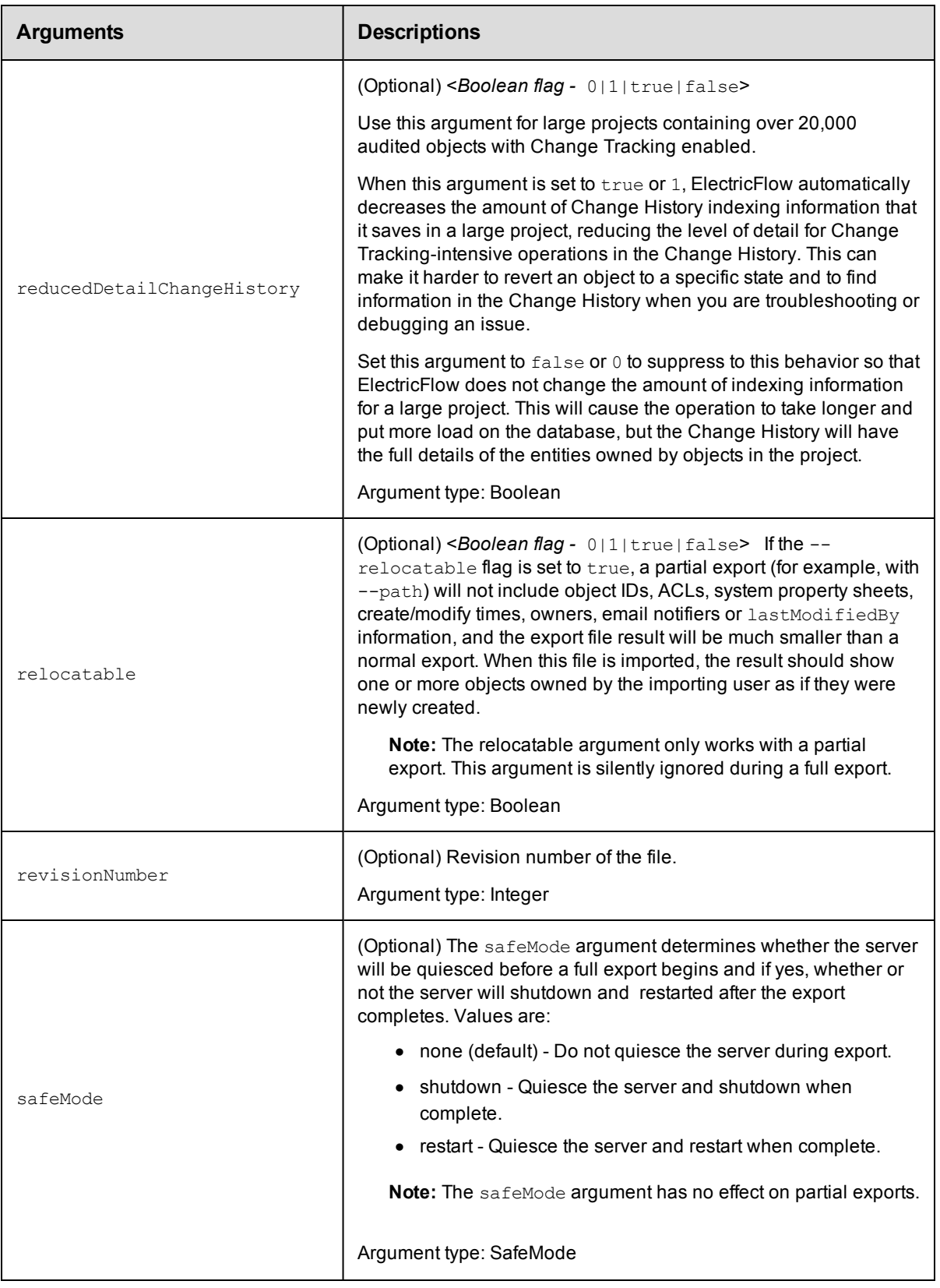

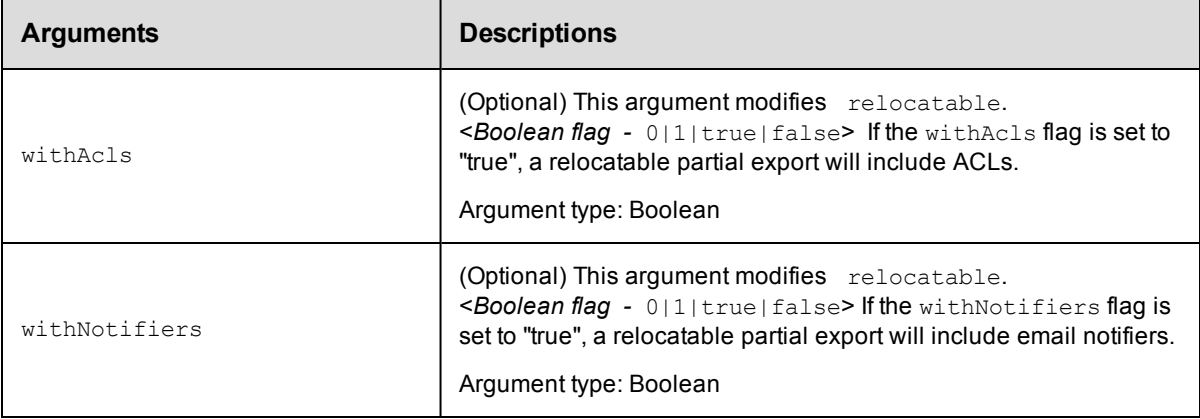

fileName

#### **Response**

None or a status OK message.

#### **ec-perl**

**syntax:** \$cmdr->export(<fileName>, {<optionals>});

#### *Examples*

```
$cmdr->export("c:\ElectricCommander\Aug 15 2015.xml");
```

```
$cmdr->export("c:\ElectricCommanderBackup\Test Proj.xml",
                    {path => "/projects[Test Proj]",
               relocatable => "true",
             withNotifiers => "true"});
```
#### **ectool**

*syntax:* ectool export <fileName> ...

#### *Examples*

```
ectool export "c:\ElectricCommanderBackup\Aug 15 2015.xml"
ectool export "c:\ElectricCommanderBackup\Test Proj.xml" --path "/projects[Test Pro
j]"
   --relocatable true --withNotifiers true
```
#### <span id="page-626-0"></span>[Back](#page-596-0) to Top

# **findObjects**

This command returns a sorted list of ElectricFlow objects based on an object type and a set of filter criteria. This API can be used to find many, but not all, types of ElectricFlow objects and is used by the ElectricFlow web interface to implement the ElectricFlow "Search" feature.

Because of the complexity of specifying filter criteria, this API is not supported by ectool. However, all of its capabilities are supported through the Perl API.

You must specify an objectType.

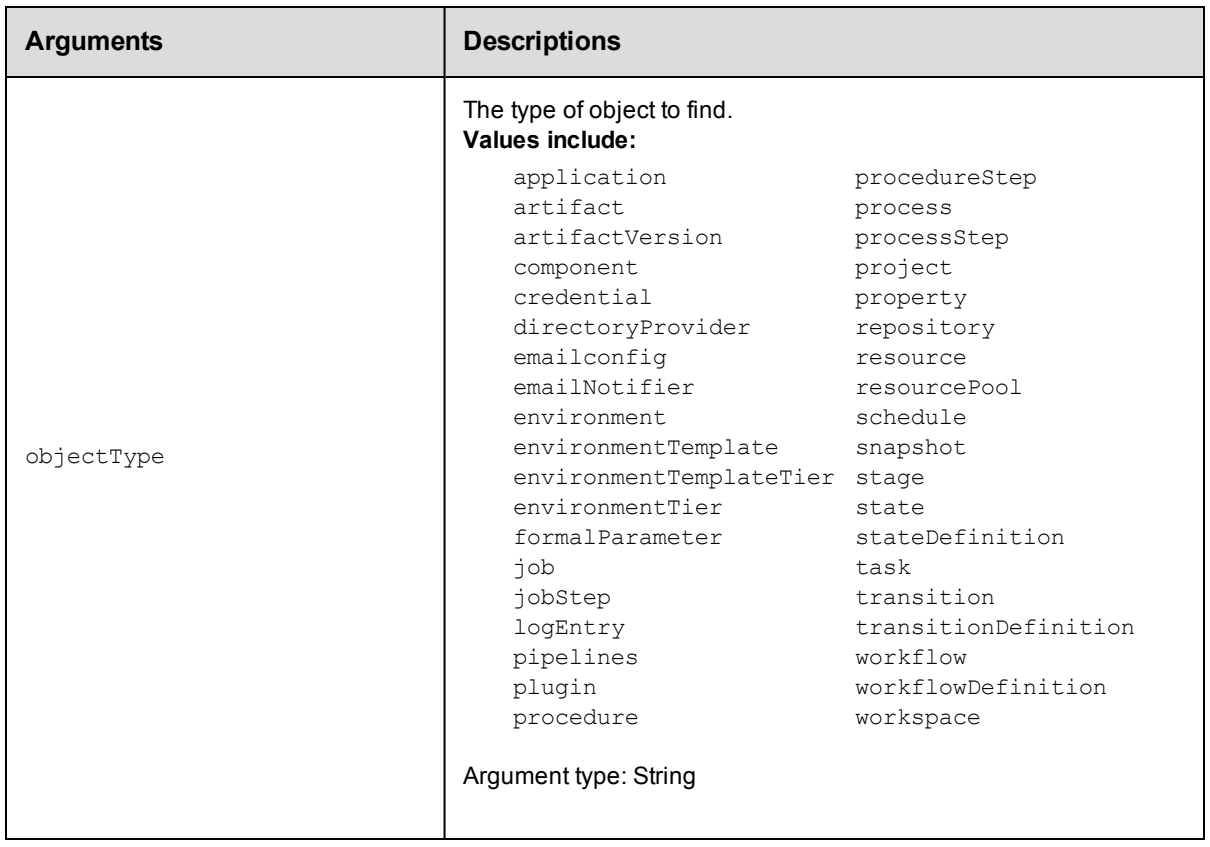

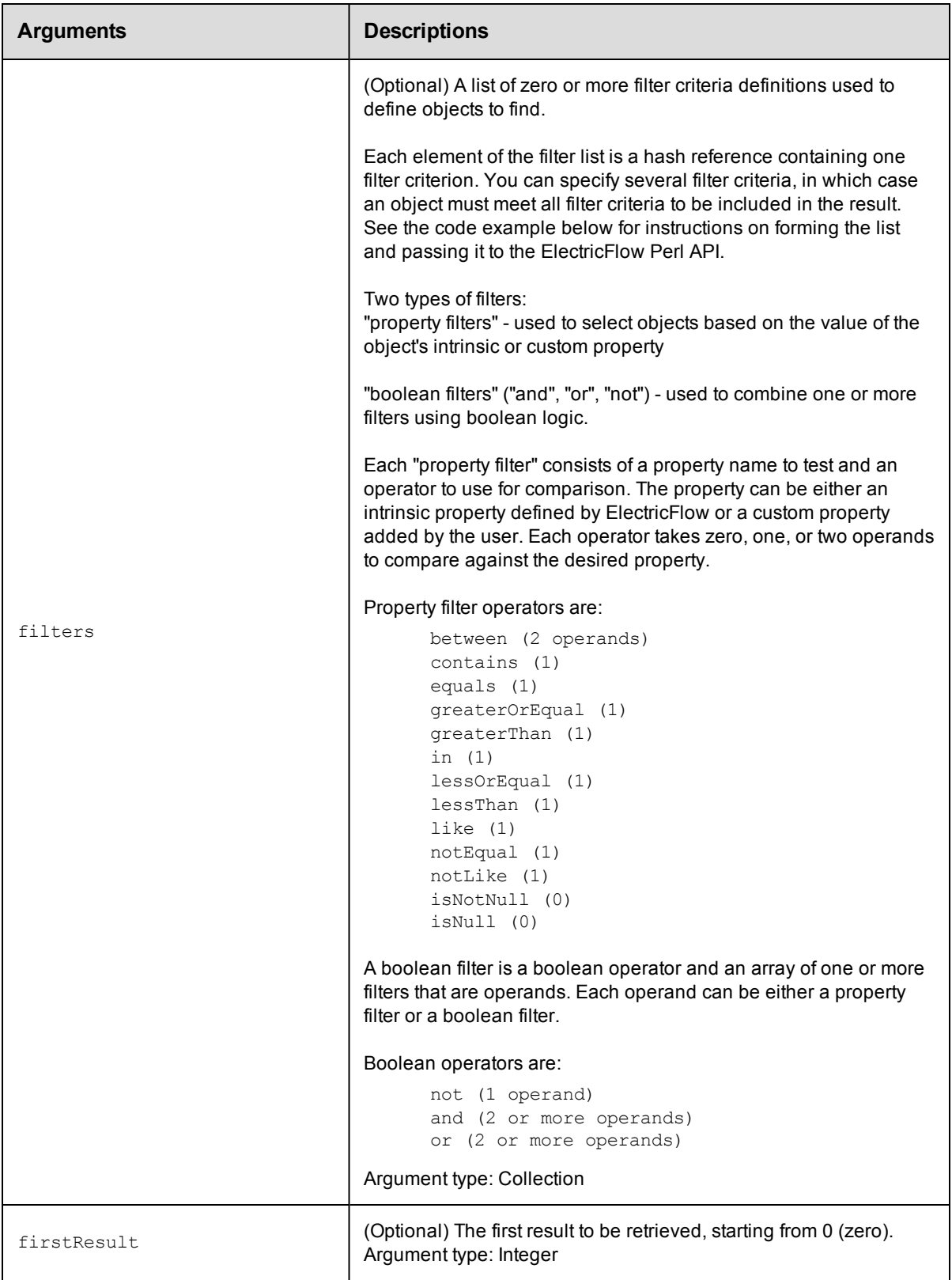

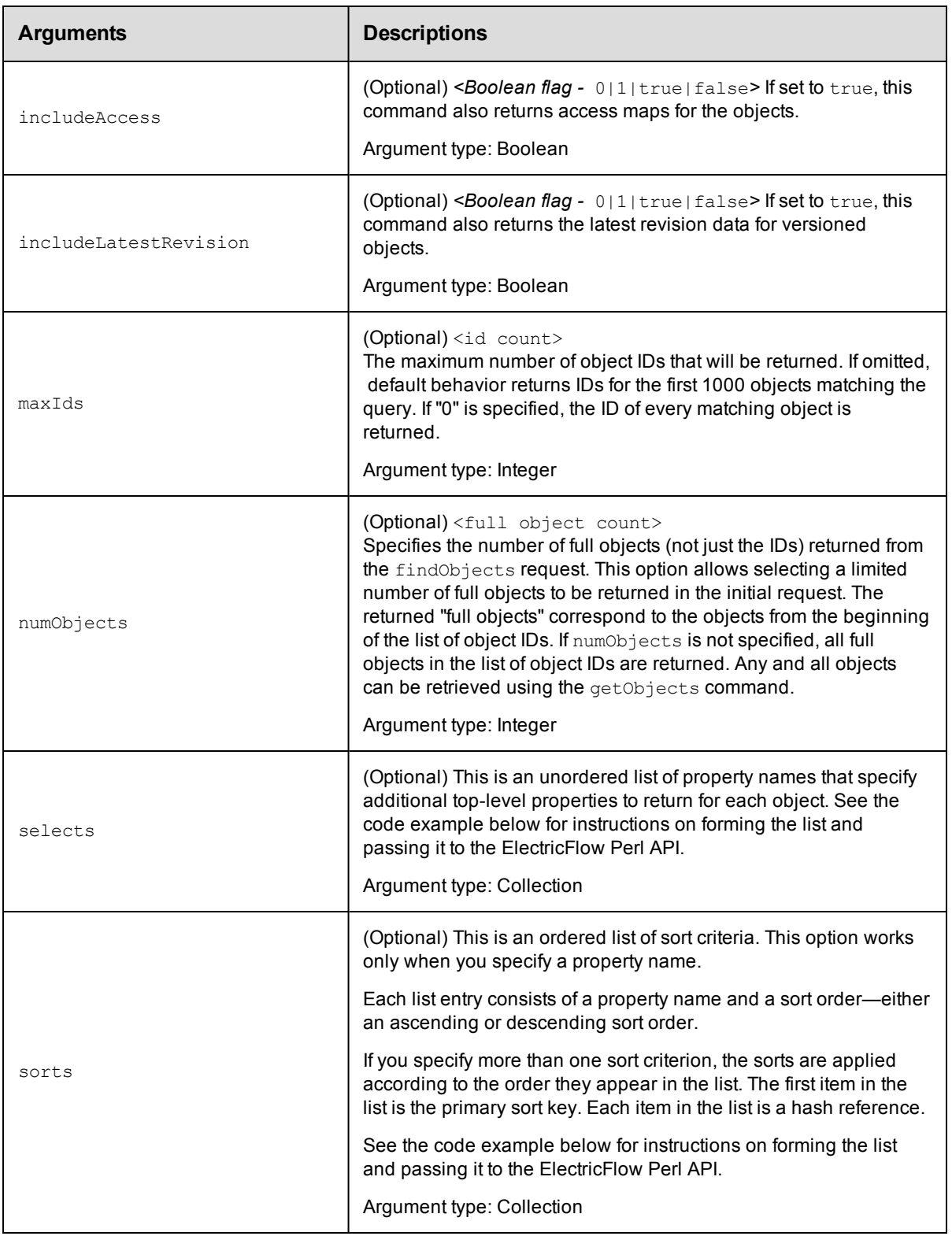

objectType

#### **Response**

This command returns a list of object references. These references can be used in a subsequent call to the [getObjects](#page-635-0) command. The command can also return full objects from the result list.

#### **ec-perl**

```
syntax: $cmdr->findObjects(<objectType>, {<optionals>});
```
#### *Example 1*

This example shows how to use a Boolean filter for the findObjects command to find jobs matching either of two patterns for the job name.

```
my @filterList;
push (@filterList, {"propertyName" => "jobName",
                          "operator" => "like",
                          "operand1" => "%-branch-%"});
push (@filterList, {"propertyName" => "jobName",
                          "operator" => "like",
                          "operand1" => "branch-\{"});
my $result = $cmdr->findObjects('job',
         {filter \Rightarrow} [
     { operator \Rightarrow 'or',
         filter => \@filterList,
    }
  ]}
);
print "result = " . $result->findnodes_as_string("/"). "\n";
```
#### *Example 2*

This example uses findObjects and getObjects to manage large result sets, and also uses select to return the values of two properties in the returned objects.

```
# Search for the first 10 matching objects and retrieve the first 2
my $xPath = $cmdr->findObjects("schedule",
        \{\text{maxIds} \quad \Rightarrow \texttt{"10"}\}numObjects => "2",
           filter => [{propertyName => "createTime",
                         operator => "greaterOrEqual",
                         operand1 => "2007-01-20T00:00:00.000Z"},
                    {propertyName => "lastModifiedBy",
                         operator => "like",
                         operand1 \Rightarrow "adm\{"}],
          sort => [{propertyName => "projectName",
                            order => "ascending"},
                    {propertyName => "createTime",
                            order => "descending"}],
        select => [{propertyName => 'prop1'},
                       {propertyName => 'prop2'}]
        });
print "Return data from ElectricFlow:\n" . $xPath-> findnodes_as_string("/"). "\n";
# Build a list of all the object id's
my @allObjectsList;
my $nodeset = $xPath->find('//response/objectId');
foreach my $node ($nodeset->get_nodelist)
        {
        my $objectId = $node-> string value();
```

```
push (@allObjectsList, $objectId);
        }
# Retrieve the second 2 objects
my @objectList = @allObjectsList[2..3];
$xPath = $cmdr->getObjects(
        {objectId => \@objectList});
print "Return data from ElectricFlow:\n" . $xPath->findnodes as string("/"). "\n";
```
#### *Example 3*

This example shows how to make filters with  $\circ$ r and and for finding artifacts matching either of two patterns for the artifact name and modifyTime before a specified date.

```
# Create the filter list for filtering on artifact name.
my @artifactNameFilters;
    push (@artifactNameFilters,
            {"propertyName" => "artifactName",
                 "operator" => "equals",
                 "operand1" => "groupId:installer-windows"},
              {propertyName => "artifactName",
                   operator => "equals",
                   operand1 => "groupId:installer-linux"
            });
    # Perform the findObjects query
    my $result = $cmdr->findObjects('artifactVersion',
          {filter =>
               {operator => "and", # 'and' the different filters below
                  filter \Rightarrow [
                    #filter 1
                    {
                        propertyName => "modifyTime",
                             operator => "lessOrEqual", # Give me all dates before
                             operand1 => "2011-11-10T00:00:00.000Z" # Arbitrary date
                    },
                    #filter 2
                    {
                        operator => 'or', # apply 'or' for the filters in the list
                          filter => \@artifactNameFilters
                    }
                ]
               }
         }
     );
    print "result = " . $result-> findnodes as string("/") . "\n\frac{\cdot}{\cdot}";
    # Top-level filters are implicitly 'and'ed, so the above findObjects query
    # could also be written like this:
    $result = $cmdr->findObjects('artifactVersion',
            {filter \Rightarrow [
               #filter 1
               {
                   propertyName \Rightarrow "modified figure",operator \Rightarrow "lessOrEqual", # Give me all dates before
                       operand1 => "2011-11-10T00:00:00.000Z" # Arbitrary date
               },
               #filter 2
               {
                   operator => 'or', # apply 'or' for the filters in the list
```

```
filter => \@artifactNameFilters
          }
     ]
    }
);
```
#### *Example 4*

This example shows how to find a project with a name containing "foo" and with the description "bar".

```
$cmdr->findObjects('project', {
    filter \Rightarrow {operator \Rightarrow 'and',
        filter => [{propertyName => 'projectName',
             operator => 'contains',
             \text{operand1} \quad \Rightarrow \text{ 'foo'}{propertyName => 'description',
             operator => 'equals',
             operand1 \qquad \Rightarrow \text{ 'bar'}})}
```
#### *Example 5*

This example shows how to find a procedure with the project name "foo" and with the procedure name "bar" or not "bat". (The top level filters are implicitly combined with "and".)

```
$cmdr->findObjects('procedure', {
    filter => [{propertyName => 'projectName',
      operator => 'equals',
      \text{operand1} \quad \Rightarrow \text{ 'foo'}{operator = > 'or',filter => [{propertyName => 'procedureName',
              operator = > 'equals',operand1 => 'bar' },
              {operator} => 'not',
              filter => {propertyName => 'procedureName',
                      operator = > 'equals',operand1 => 'bat'}}]}]});
```
#### *Example 6*

This example shows how to find a project with certain property values.

```
$cmdr->findObjects("project", {
    filter \Rightarrow {operator \Rightarrow 'or',
       filter => [{propertyName => 'prop1',
               operator => 'equals',
               operand1 => 'value1' },
           {propertyName => 'prop2',
               operator => 'equals',
               operand1 \Rightarrow 'value2' },
           {propertyName => 'prop3',
               operator => 'isNull']
```
#### **ectool**

Not supported.

[Back](#page-596-0) to Top

# **finishCommand**

The agent uses this command to indicate that a command has been run.

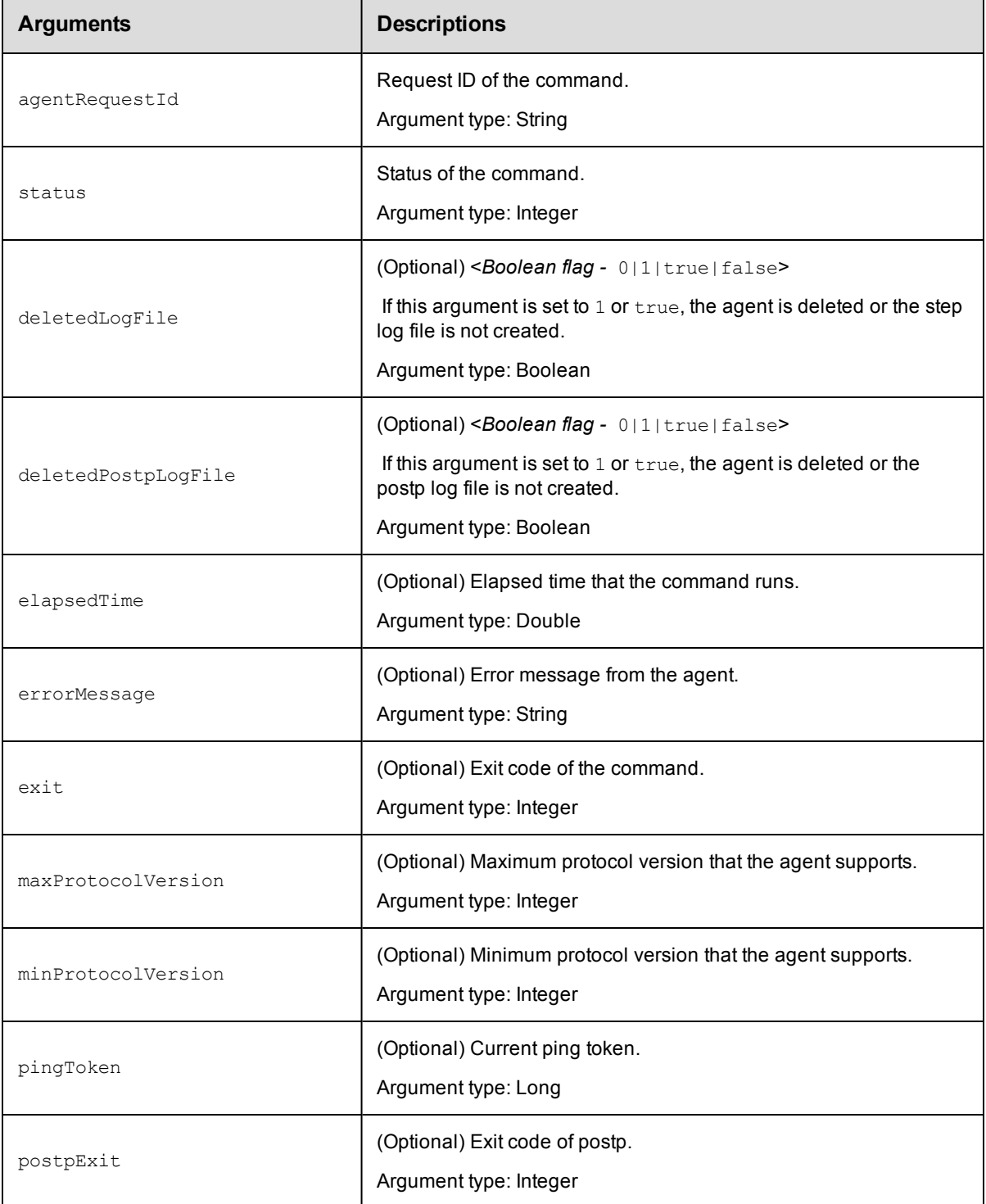

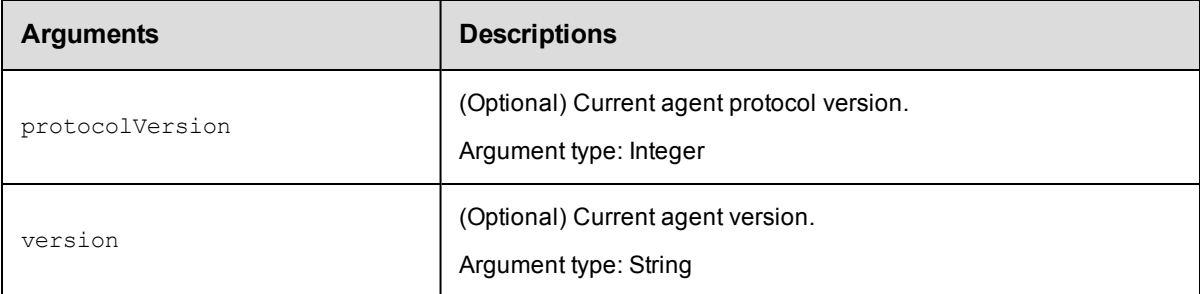

agentRequestId, status

#### **Response**

None or a status OK message.

#### **ec-perl**

**syntax examples:**  $$cmdr->finishCommand ( , [\[}{\]\(mailto:sptatus</a> , {<a href=\)](mailto:sptatus)$ 

#### *Examples*

\$cmdr->finishCommand ("30f14c6c1fc85cba12bfd093aa8f90e3", 1);

### **ectool**

*syntax examples:* ectool finishCommand <agentRequestId> <status> [optionals]

#### *Examples*

ectool finishCommand "30f14c6c1fc85cba12bfd093aa8f90e3", 1

[Back](#page-596-0) to Top

## **generateDsl**

Generates domain-specific language (DSL) script for an existing object.

You must enter the path argument.

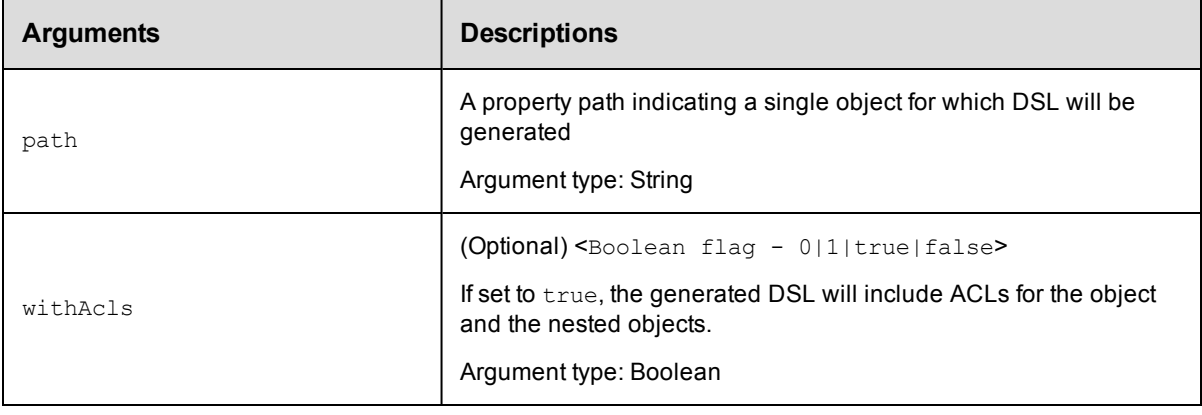

path

#### **Response**

Content for the DSL script. For an example, go to [Getting](#page-751-0) Started with DSL on page 750.

#### **ec-perl**

syntax:\$cmdr->generateDsl(<path>, {<optionals>});

#### *Example*

\$cmdr->generateDsl("/resources/local", {withAcls => true});

#### **ectool**

**syntax:**ectool generateDsl <path> [optionals]

#### *Example*

ectool generateDsl "/resources/local" --withAcls true

<span id="page-635-0"></span>[Back](#page-596-0) to Top

# **getObjects**

The getObjects command retrieves a list of full objects based on object IDs returned by findJobSteps or findObjects. All requested objects must be of the same objectType. See [findObjects](#page-626-0) for a list of object types.

You must specify objectIds.

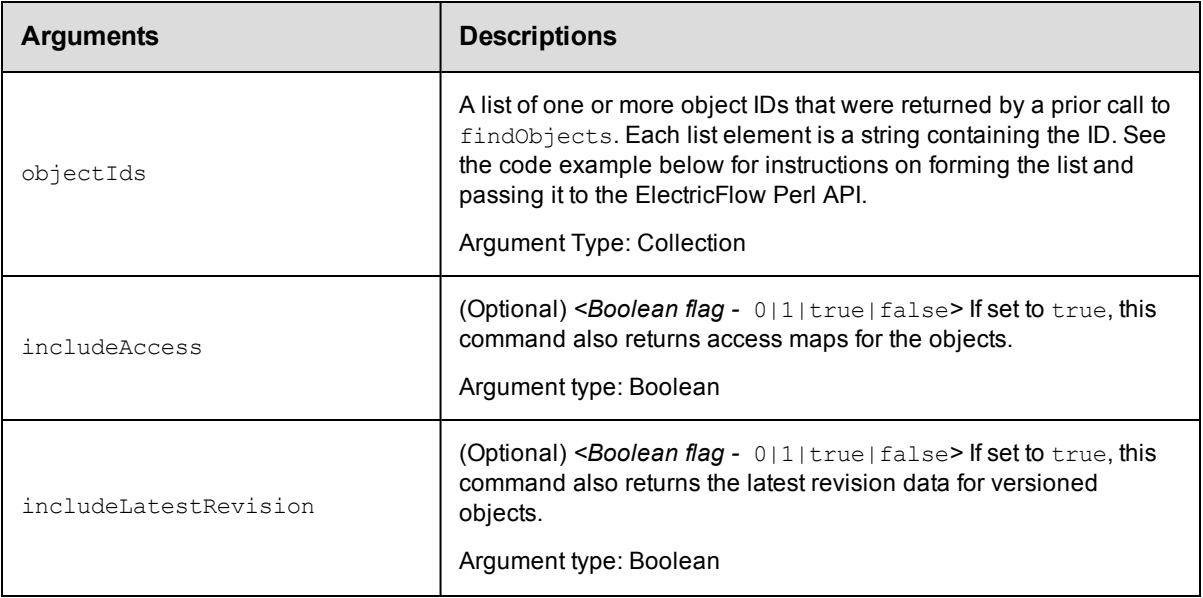

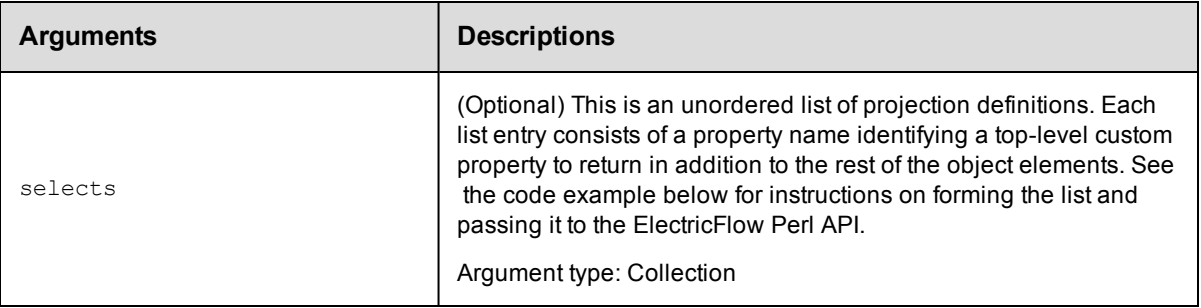

objectIds

#### **Response**

A list of full objects for the requested type.

#### **ec-perl**

```
syntax: $cmdr ->getObjects({<optionals>});
```
#### *Example 1*

Code example for findObjects and getObjects:

```
# This example runs within an ElectricFlow step, so a "login" is not needed.
use strict;
use ElectricCommander;
my $cmdr = ElectricCommander->new();
# Search for the first 10 matching objects and retrieve the first 2
my $xPath = $cmdr->findObjects("schedule",
        {max1ds} => "10",
        numObjects => "2",
        filter => [{propertyName => "createTime",
                        operator => "greaterOrEqual",
                        operand1 => "2010-01-20T00:00:00.000Z"},
                    {propertyName => "lastModifiedBy",
                        operator => "like",
                        operand1 \Rightarrow "adm\{"}],
          sort => [{propertyName => "projectName",
                           order => "ascending"},
                   {propertyName => "createTime",
                           order => "descending"}],
        select => [{propertyName => 'prop1'},
                   {propertyName => 'prop2'}]
        });
print "Return data from ElectricFlow:\n" . $xPath-> findnodes_as_string("/"). "\n";
# Build a list of all the object id's
my @allObjectsList;
my $nodeset = $xPath->find('//response/objectId');
foreach my $node ($nodeset->get_nodelist)
        {
        my $objectId = $node-> string value();
        push (@allObjectsList, $objectId);
        }
# Retrieve the second 2 objects
```

```
my @objectList = @allObjectsList[2..3];
$xPath = $cmdr->getObjects(
         \{objectId \Rightarrow \text{QobjectList}\}\);
print "Return data from ElectricFlow:\n" . $xPath-> findnodes_as_string("/") . "\
n";
```
#### *Example 2*

Code example using a Boolean filter:

```
my $xpath = $N->findObjects('project', {
        filter \Rightarrow {operator \Rightarrow 'and',
                filter => [{propertyName => 'projectName',
                                 operator => 'contains',
                                 operand1 => $projectBase},
                            {propertyName => 'description',
                                 operator => 'equals',
                                 operand1 => 'foo'}]}});
```
#### **ectool**

Not supported.

[Back](#page-596-0) to Top

# **graphStateMachine**

Generates a graph element with a state machine DOT graph as CDATA content.

You must specify a jobId.

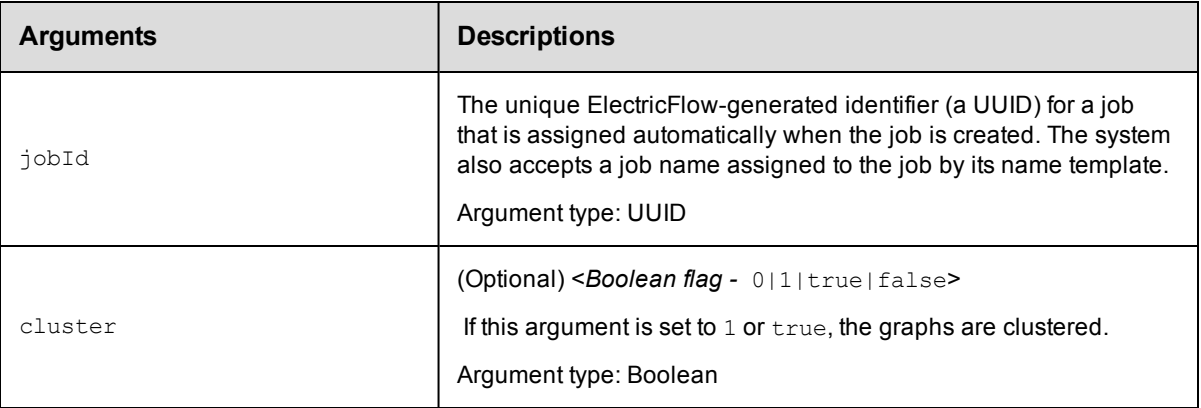

### **Positional arguments**

jobId

#### **Response**

CDATA content.

#### **ec-perl**

```
syntax examples: $cmdr ->graphStateMachine (<jobId>, ({<optionals>});
```
#### *Examples*

\$cmdr->graphStateMachine (jobId => 5da765dd-73f1-11e3-b67e-b0a420524153);

#### **ectool**

*syntax examples:* ectool graphStateMachine <jobId> ...

#### *Examples*

ectool graphStateMachine 5da765dd-73f1-11e3-b67e-b0a420524153

[Back](#page-596-0) to Top

## **import**

Imports data from an XML export file.

You must specify either file or fileName.

The default timeout is 10800 seconds (180 minutes or 3 hours).

**Note:** A full export/import preserves job IDs, but a partial import preserves names only, not IDs. Use the preserveId option for a partial import if you need to retain the same (existing) job or workflow ID number.

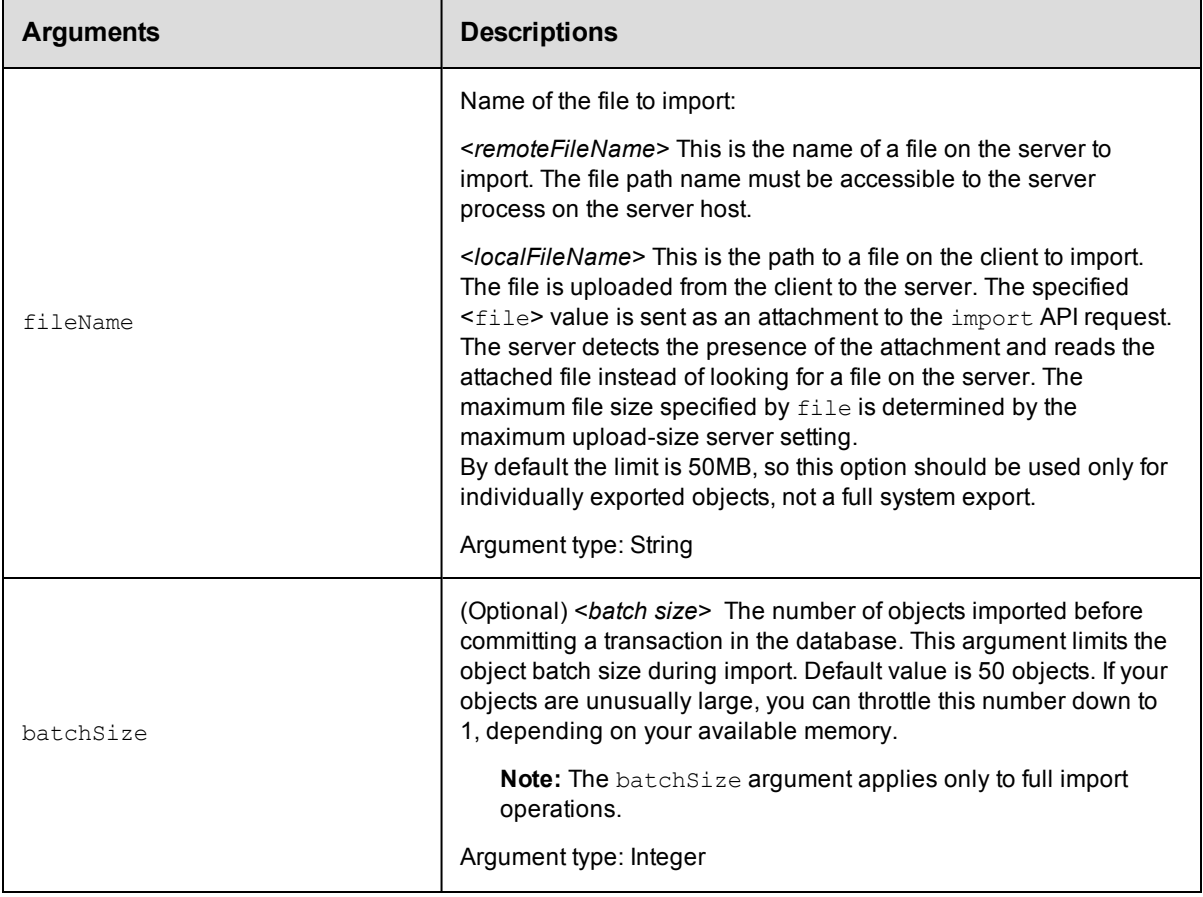

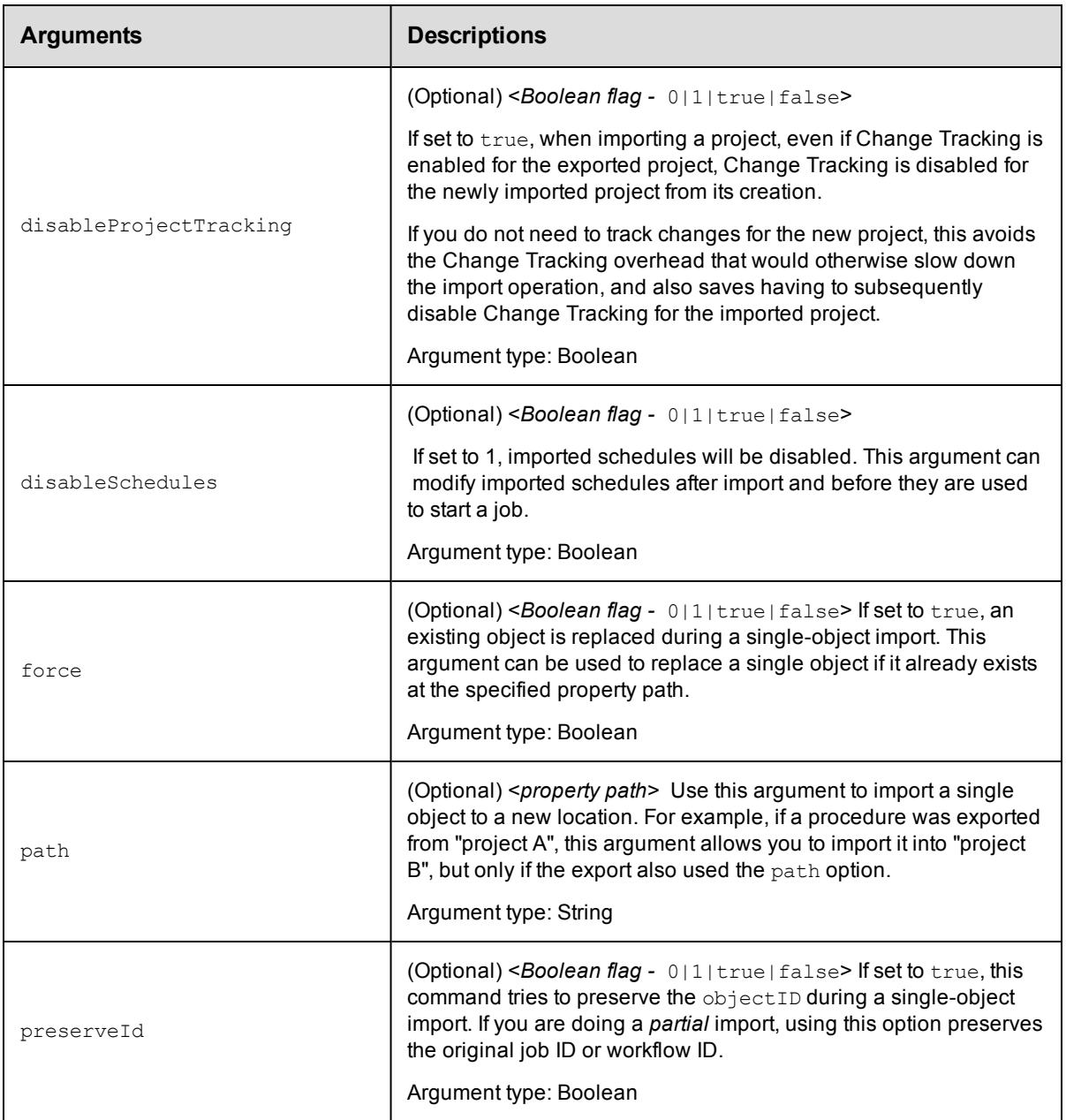

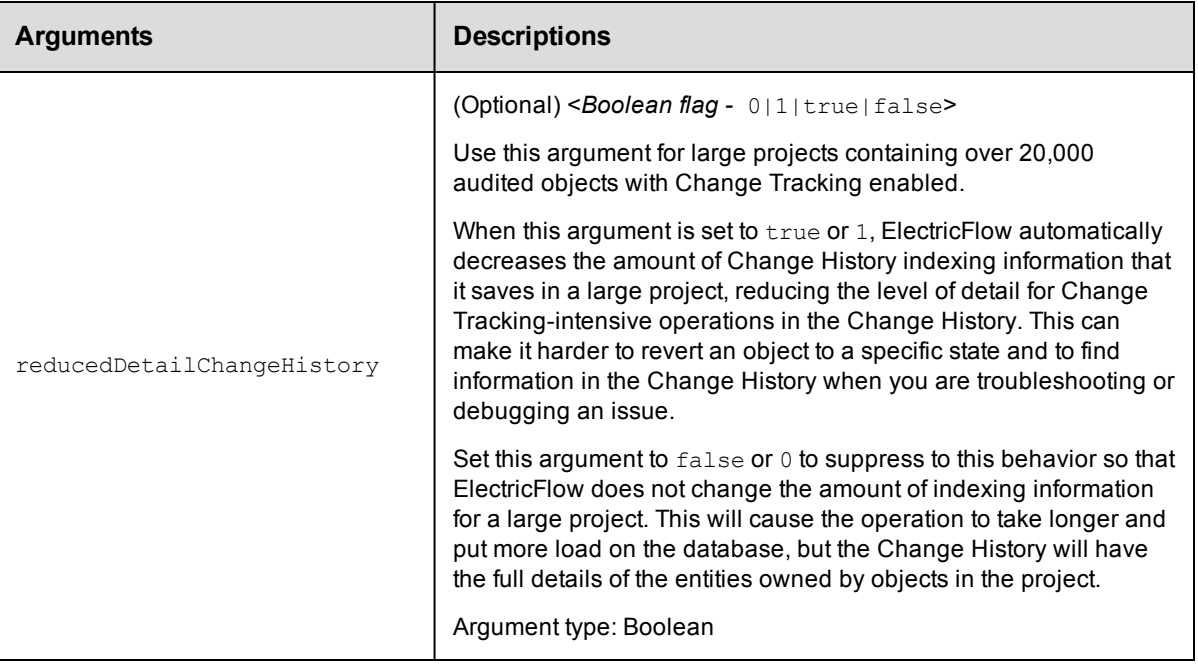

fileName

#### **Response**

None or a status OK message.

#### **ec-perl**

```
syntax examples:  $cmdr->import(<fileName>, {...});
```

```
$cmdr->import({file => <localFileName>, ...);
```
#### *Examples*

```
$cmdr->import("/opt/TestProg.xml");
```
\$cmdr->import({file => "c:\r.xml", path => "/projects[Test]");

#### **ectool**

```
syntax examples:  ectool import <remoteFileName> ...
```
ectool import <localFileName>

#### *Examples*

```
ectool import /mnt/backups/fullBackkup.xml
```

```
ectool "c:\project.xml" --path "/projects[Test]"
```
#### [Back](#page-596-0) to Top

# **logStatistic**

Prints (emits) a statistics value to StatsD.

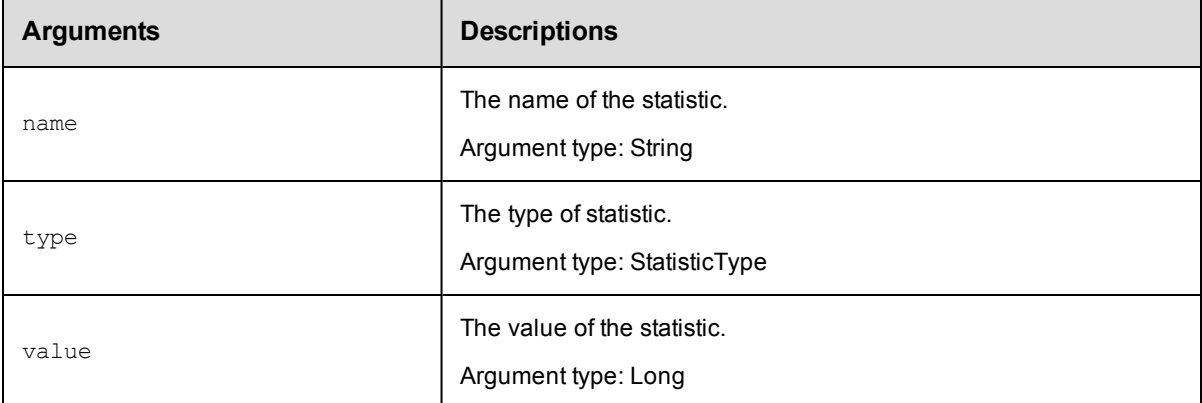

## **Positional arguments**

name, type, value

#### **Response**

None or a status OK message.

#### **ec-perl**

*syntax:*\$cmdr->logStatistic (<name>, <type>, <value>);

#### *Example*

\$cmdr->logStatistic("Interoperability performance test cases", "counters", 7);

#### **ectool**

**syntax:**ectool logStatistic <name> <type> <value>

#### *Example*

ectool logStatistic "Interoperability performance test cases" "counters" 7

[Back](#page-596-0) to Top

## **releaseNamedLock**

Releases the named lock that synchronizes the name of an object.

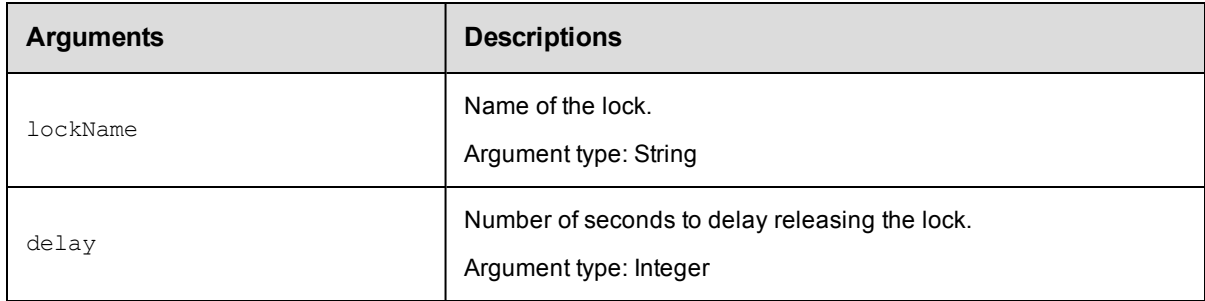

lockName

#### **Response**

None or a status OK message.

#### **ec-perl**

**syntax examples:**  $$cmdr->releaseNamedLock (, {});$ 

#### *Examples*

\$cmdr->releaseNamedLock ("group1", {delay => 5});

### **ectool**

*syntax examples:* ectool releaseNamedLock <lockName> [optionals...]

#### *Examples*

ectool releaseNamedLock "group1" --delay 5

#### [Back](#page-596-0) to Top

# **API Response and Element Glossary**

The first part of this topic lists returned response container elements in alphabetical order. The contents for each container element lists all or most of the possible returned response elements—both simple and subcontainer elements. Depending on your request, you may not see all elements in your response. If the value of an element is "empty," typically that element is omitted from the response.

**Note:** Elements annotated with an \* (asterik) may appear multiple times in a response.

The second part of this Help topic is an element glossary for all single or "leaf" elements and subcontainer elements. Click [here](#page-715-0) to go to the glossary or notice that each response element is a link—each response element is linked directly to its glossary entry.

## **access**

Contains the set of effective permissions for a user or a group.

Contents: [changePermissionsPrivilege](#page-718-0) [executePrivilege](#page-723-0) [modifyPrivilege](#page-729-0) [readPrivilege](#page-733-0)

## **aclEntry**

Contains an ACE (access control list entry) on an object for a given principal.

Contents: [aclEntryId](#page-715-1) [changePermissionsPrivilege](#page-718-0) [executePrivilege](#page-723-0) [modifyPrivilege](#page-729-0) [readPrivilege](#page-733-0) [principalName](#page-731-0) [principalType](#page-731-1)

## **actualParameter**

An actualParameter object provides the value for a parameter, which is passed to a procedure when it is invoked.

Actual parameters can be provided for jobs and nested subprocedures within a job. Actual parameters are different

from "formal parameters"- formal parameters define the parameters a procedure is expecting, and actual parameters

provide values to use at run-time.

#### Contents:

[actualParameterId](#page-715-2) [actualParameterName](#page-715-3) [createTime](#page-719-0) [modifyTime](#page-729-1) [value](#page-739-0)

## **artifact**

Contains elements to define the artifact. An artifact is specified by groupId and artifactKey. The name of an artifact is in this form "groupId:artifactKey". An artifact contains a collection of artifactVersions.

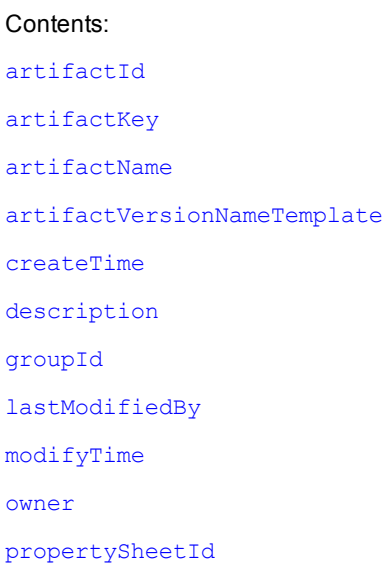

## **artifactVersion**

Contents:

A "concrete" version of an artifact that contains a collection of files stored in the artifact repository.

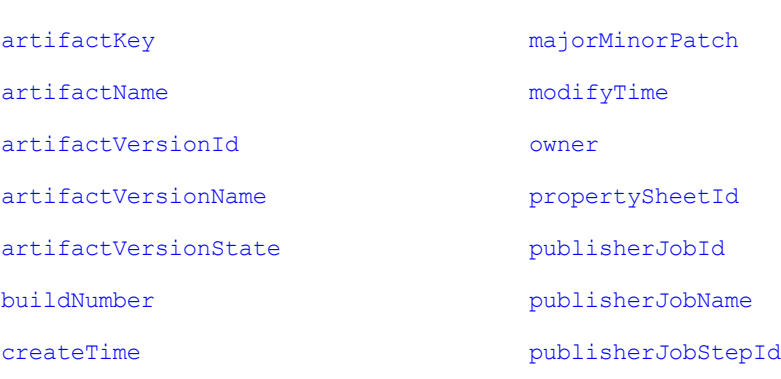

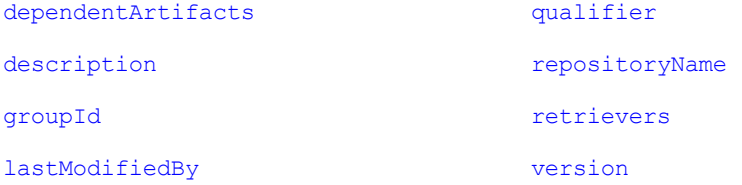

## **credential**

Contains a stored credential. The password is returned for the getFullCredential API only.

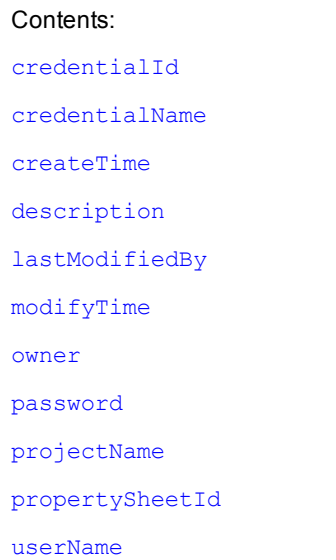

# **databaseConfiguration**

Contain configuration information about communicating with the database used to store server data.

Contents: [batchRequests](#page-717-3) [batchSize](#page-717-4) [completeUserName](#page-718-2) [customDatabaseDialect](#page-719-3) [customDatabaseDriver](#page-720-1) [customDatabaseUrl](#page-720-2) [databaseDialect](#page-720-3) [databaseDriver](#page-720-4) [databaseName](#page-720-5) [databaseType](#page-720-6) [databaseUrl](#page-720-7)

```
hostName
port
statementCacheSize
userName
```
# **directoryProvider**

Contains information about the configuration used to communicate with an external directory service (LDAP or ActiveDirectory).

Contents:

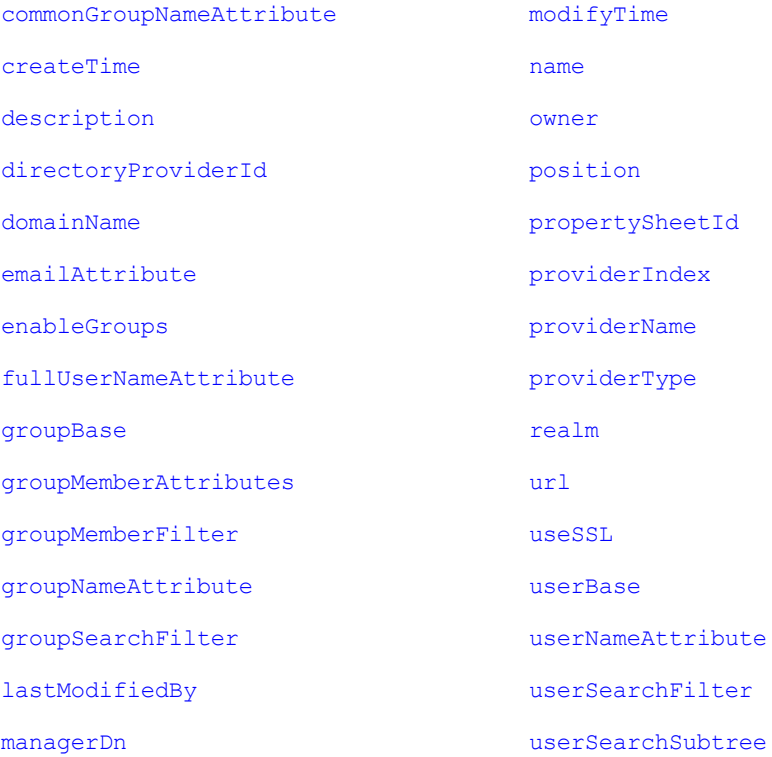

# **testDirectoryProvider**

Contains the results of testing a directory provider configuration as a list of test result blocks.

Each block contains a result with details about any failures. The findGroupsTest block also includes a list of groups for the test user.

The findUserTest block includes information about the user or users that matched the test user name.

[findGroupsTest](#page-723-1) [testResult](#page-737-0) [details](#page-721-4)

Contents:

[groupList](#page-724-4) [group](#page-698-0)\* [findUserTest](#page-723-2) [testResult](#page-737-0) [details](#page-721-4) [userList](#page-739-7) [userInfo](#page-739-8)\* [email](#page-721-5) [fullUserName](#page-724-5) [mutable](#page-729-2) [providerName](#page-732-3) [userAuthenticationTest](#page-739-9) [testResult](#page-737-0) [details](#page-721-4)

# **emailConfig**

Contains information about the configuration used to communicate with an email server.

Contents: [configName](#page-719-4) [createTime](#page-719-0) [description](#page-720-0) [emailConfigId](#page-721-6) [emailConfigName](#page-721-7) [lastModifiedBy](#page-726-0) [mailFrom](#page-727-0) [mailHost](#page-728-2) [mailPort](#page-728-3) [mailProtocol](#page-728-4) [mailUser](#page-728-5) [modifyTime](#page-729-1) [owner](#page-730-0) [propertySheetId](#page-732-0)

## **emailNotifier**

Contains information about an email notifier.
#### Contents:

[condition](#page-719-0)

[configName](#page-719-1)

[container](#page-719-2)

[createTime](#page-719-3)

[description](#page-720-0)

[destinations](#page-721-0)

[emailNotifierId](#page-721-1)

[eventType](#page-722-0)

[formattingTemplate](#page-724-0)

[lastModifiedBy](#page-726-0)

[modifyTime](#page-729-0)

[notifierName](#page-729-1)

[owner](#page-730-0)

[propertySheetId](#page-732-0)

### **formalParameter**

Contains information about a formal parameter.

Contents: [container](#page-719-2) [createTime](#page-719-3) [defaultValue](#page-720-1) [description](#page-720-0) [expansionDeferred](#page-723-0) [formalParameterId](#page-723-1) [formalParameterName](#page-723-2) [lastModifiedBy](#page-726-0) [modifyTime](#page-729-0) [owner](#page-730-0) [required](#page-734-0) [type](#page-738-0)

### **gateway**

Contains information about a gateway.

[createTime](#page-719-3) [description](#page-720-0) [gatewayDisabled](#page-724-1) [gatewayId](#page-724-2) [gatewayName](#page-724-3) [hostName1](#page-725-0) [hostName2](#page-725-1) [lastModifiedBy](#page-726-0) [modifyTime](#page-729-0) [owner](#page-730-0) [port1](#page-730-1) [port2](#page-731-0) [propertySheetId](#page-732-0) [resourceName1](#page-734-1) [resourceName2](#page-734-2)

#### **group**

Contains information about a defined group of users.

Contents: [createTime](#page-719-3) [groupId](#page-724-4) [groupName](#page-725-2) [lastModifiedBy](#page-726-0) [modifyTime](#page-729-0) [mutable](#page-729-2) [owner](#page-730-0) [propertySheet](#page-704-0) [propertySheetId](#page-732-0) [providerName](#page-732-1) [users](#page-712-0)

# **job**

Contains information about a running or completed job. Different API calls will result in different subsets of possible properties on the job. Refer to the specific API for details.

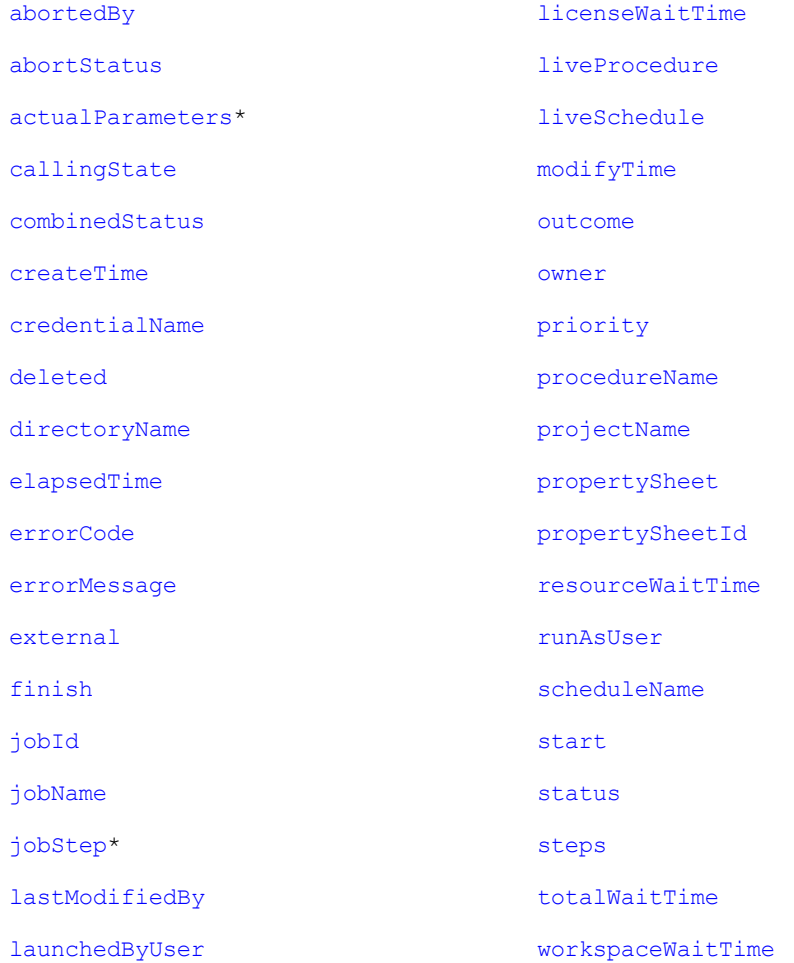

# **jobStep**

Contains information to define or locate a job step. Notice that the calledProcedure element (subcontainer element) can contain multiple jobStep elements.

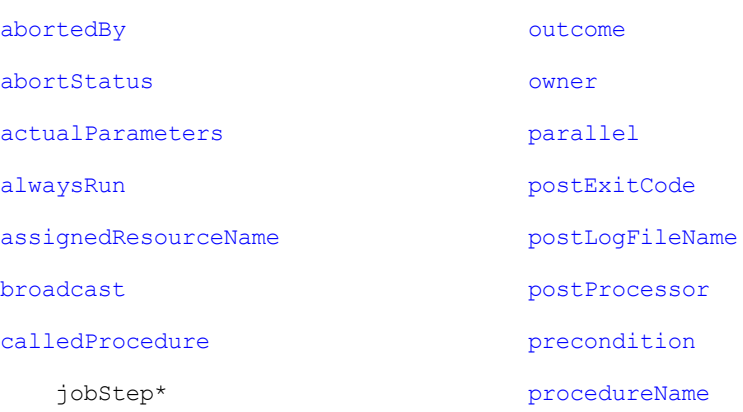

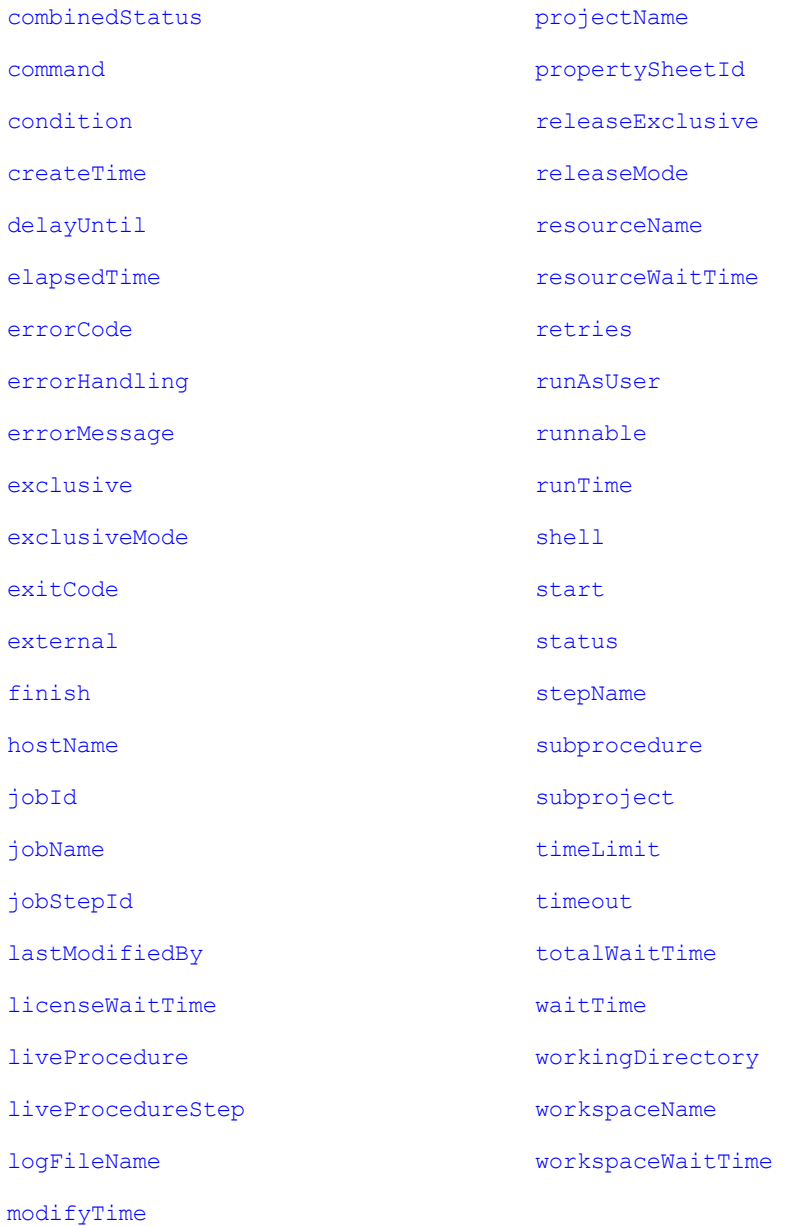

# **license**

Contains information to specify the ElectricFlow license.

Contents: [createTime](#page-719-3) [customerName](#page-720-4) [evaluation](#page-722-4) [expirationDate](#page-723-6) [featureName](#page-723-7)

[gracePeriod](#page-724-5) [lastModifiedBy](#page-726-0) [licenseId](#page-727-6) [modifyTime](#page-729-0) [owner](#page-730-0) [productName](#page-732-4) [property\\*](#page-704-1) [propertySheet\\*](#page-704-0) [signature](#page-735-7)

## **licenseUsage**

Contains information about ElectricFlow license usage.

**Note:** Your response will be different depending on how you are licensed for ElectricFlow currently.

Contents: [concurrentResources](#page-718-3) [inUseHosts](#page-726-4) [inUseProxiedHosts](#page-726-5) [maxHosts](#page-728-0) [maxProxiedHosts](#page-728-1) [concurrentUsers](#page-719-5)\* [adminLicenseLastUse](#page-715-3) [adminLicenseUser](#page-715-4) [inUseLicenses](#page-726-6) [maxLicenses](#page-728-2) [license\\*](#page-700-0) [admin](#page-715-5) [expiration](#page-723-8) [lastUse](#page-726-7) [user](#page-712-0) [concurrentSteps](#page-719-6) [maxConcurrentSteps](#page-728-3) [runningSteps](#page-735-8)

### **logEntry**

Contains information about log events generated anywhere in the system.

### Contents: [category](#page-718-4) [container](#page-719-2) [containerName](#page-719-7) [deleted](#page-720-2) [logEntryId](#page-727-7) [message](#page-728-4) [principal](#page-731-5) [severity](#page-735-9) [subject](#page-736-3) [subjectName](#page-737-5)

[time](#page-737-6)

# **object**

Primarily, the object element is returned from a getAccess API request. If multiple objects are returned, they are presented in an order beginning with the API requested object to the top-level object in the ACL hierarchy. Your object-query response can contain one or more aclEntry containers.

Contents: [objectId](#page-729-3) [objectName](#page-729-4) [objectType](#page-729-5) [aclEntry\\*](#page-692-0)

# **plugin**

Contains elements to define the plugin.

Contents: [author](#page-717-2) [createTime](#page-719-3) [description](#page-720-0) [label](#page-726-8) [lastModifiedBy](#page-726-0) [modifyTime](#page-729-0) [owner](#page-730-0) [pluginId](#page-730-4) [pluginKey](#page-730-5) [pluginName](#page-730-6)

[pluginVersion](#page-730-7)

[project](#page-732-5)

[projectName](#page-732-3)

[promoted](#page-732-6)

[propertySheetId](#page-732-0)

## **procedure**

Contains elements to define the procedure.

Contents:

[attachedCredentials](#page-717-3)

[createTime](#page-719-3)

[credentialName](#page-719-4)

[description](#page-720-0)

[jobNameTemplate](#page-726-9)

[lastModifiedBy](#page-726-0)

[modifyTime](#page-729-0)

[owner](#page-730-0)

[procedureId](#page-732-7)

[procedureName](#page-732-2)

[projectName](#page-732-3)

[propertySheetId](#page-732-0)

[resourceName](#page-734-4)

[workspaceName](#page-740-2)

# **project**

Contains all elements to define a project.

Contents: [attachedCredentials](#page-717-3) [createTime](#page-719-3) [credentialName](#page-719-4) [deleted](#page-720-2) [description](#page-720-0) [lastModifiedBy](#page-726-0) [modifyTime](#page-729-0) [owner](#page-730-0)

[pluginName](#page-730-6)

[projectId](#page-732-8)

[projectName](#page-732-3)

[propertySheetId](#page-732-0)

[resourceName](#page-734-4)

[workspaceName](#page-740-2)

## **property**

Contains property sheets and various elements, depending on your query.

Contents:

[createTime](#page-719-3)

[description](#page-720-0)

[expandable](#page-723-9)

[lastModifiedBy](#page-726-0)

[modifyTime](#page-729-0)

[owner](#page-730-0)

[path](#page-730-8)

[propertyId](#page-732-9)

[propertyName](#page-732-10)

[propertySheet\\*](#page-704-0)

[propertySheetId](#page-732-0)

[value](#page-739-0)

# **propertySheet**

Contains one or more property elements.

Contents: [createTime](#page-719-3) [lastModifiedBy](#page-726-0) [modifyTime](#page-729-0) [owner](#page-730-0) [property\\*](#page-704-1) [propertySheetId](#page-732-0)

### **repository**

Contains elements to define the artifact repository. The most useful elements in this object are "repositoryName" and "url". Clients publishing/retrieving artifact versions search repositories by name to obtain connection information.

Contents: [createTime](#page-719-3) [description](#page-720-0) [lastModifiedBy](#page-726-0) [modifyTime](#page-729-0) [owner](#page-730-0) [propertySheetId](#page-732-0) [repositoryDisabled](#page-733-2) [repositoryId](#page-733-3) [repositoryIndex](#page-733-4) [repositoryName](#page-733-5) [url](#page-738-1) [zoneName](#page-741-1)

#### **resource**

Contents:

Contains elements to define a resource.

## [agentState](#page-716-1) [lastRunTime](#page-726-10) [alive](#page-716-2) [modifyTime](#page-729-0) [code](#page-718-5) [owner](#page-730-0) [details](#page-721-5) [pools](#page-730-9) pools [message](#page-728-4) [port](#page-730-10) [pingToken](#page-730-11) [propertySheetId](#page-732-0) [protocolVersion](#page-732-11) [proxyCustomization](#page-732-12) [state](#page-709-0) [proxyHostName](#page-732-13) [time](#page-737-6) [proxyPort](#page-733-6) [version](#page-740-3) [proxyProtocol](#page-733-7) [artifactCacheDirectory](#page-716-3) [repositoryNames](#page-685-0) [createTime](#page-719-3) [resourceDisabled](#page-734-5) [description](#page-720-0) [resourceId](#page-734-6)

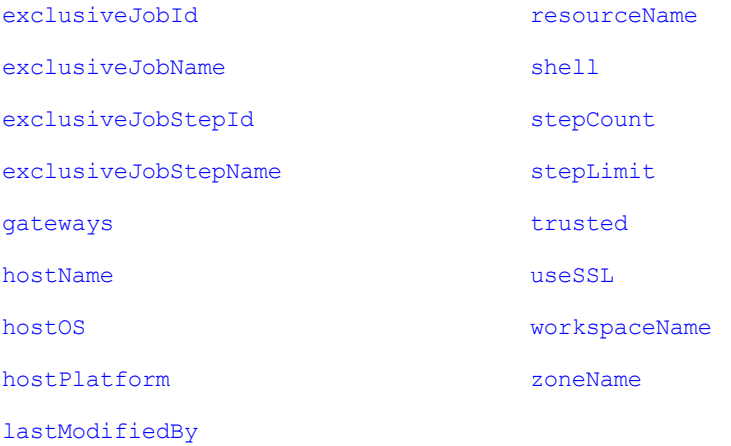

#### **resourcePool**

Contains elements to define a resource pool.

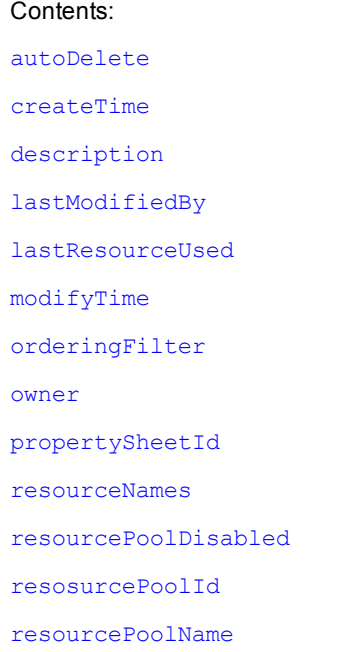

### **resourceUsage**

Contains information about resource usage. For any step running on a resource, there is a resource usage record containing the ID and name of the job, job step, and resource.

Contents: [jobId](#page-726-1) [jobName](#page-726-2)

[jobStepId](#page-726-3)

[jobStepName](#page-726-12) [licenceWaitTime](#page-727-0) [resourceId](#page-734-6) [resourceName](#page-734-4) [resourcePoolId](#page-734-9) [resourcePoolName](#page-734-10) [resourceUsageId](#page-734-11) [resourceWaitTime](#page-734-3) [waitReason](#page-740-4) [workspaceWaitTime](#page-741-0)

### **schedule**

Contante:

Contains all elements to define a schedule.

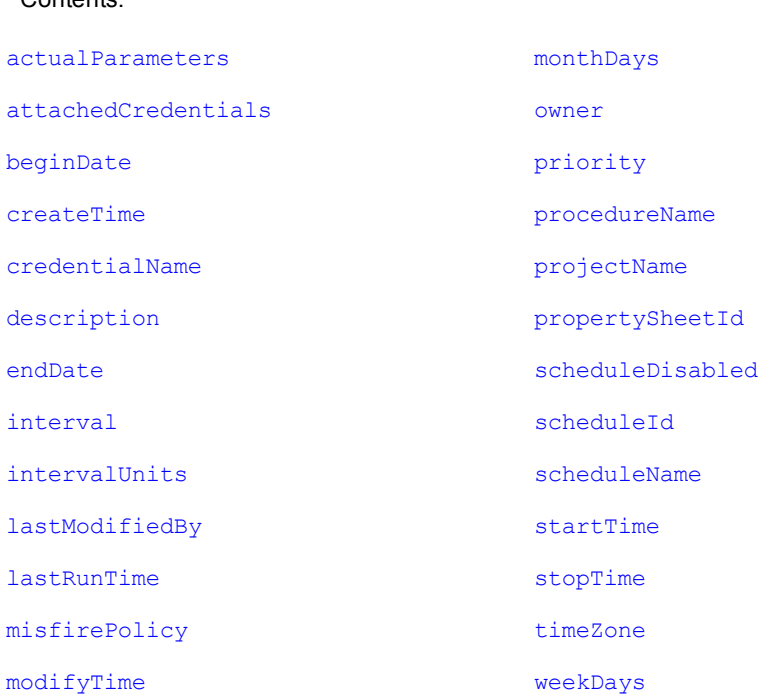

### **serverStatus**

Contains elements to determine the status of the server.

Contents:

[apiMonitor](#page-716-4)

[longestCall](#page-727-8)

[api](#page-716-5) [callId](#page-718-6) [description](#page-720-0) [elapsedTime](#page-721-3) [label](#page-726-8) [remoteAddress](#page-733-8) [start](#page-735-2) [userName](#page-739-1) [mostActiveCalls](#page-729-9) [totalCallCount](#page-737-8) [activeCalls](#page-715-6) [call](#page-718-7)\* [api](#page-716-5) [callId](#page-718-6) [description](#page-720-0) [elapsedTime](#page-721-3) [label](#page-726-8) [remoteAddress](#page-733-8) [start](#page-735-2) [userName](#page-739-1) [recentCalls](#page-733-9) [call](#page-718-7)\* [api](#page-716-5) [callId](#page-718-6) [description](#page-720-0) [elapsedTime](#page-721-3) [label](#page-726-8) [remoteAddress](#page-733-8) [start](#page-735-2) [userName](#page-739-1) [lastMessage](#page-726-15) [messages](#page-728-5) [message\\*](#page-728-4)

[serverState](#page-735-12)

[startTime](#page-736-6)

### **serverVersion**

Contains elements to specify the ElectricFlow server version.

```
Contents:
label
protocolVersion
schemaVersion
version
```
### **state**

Contains elements for a state in a running or completed workflow.

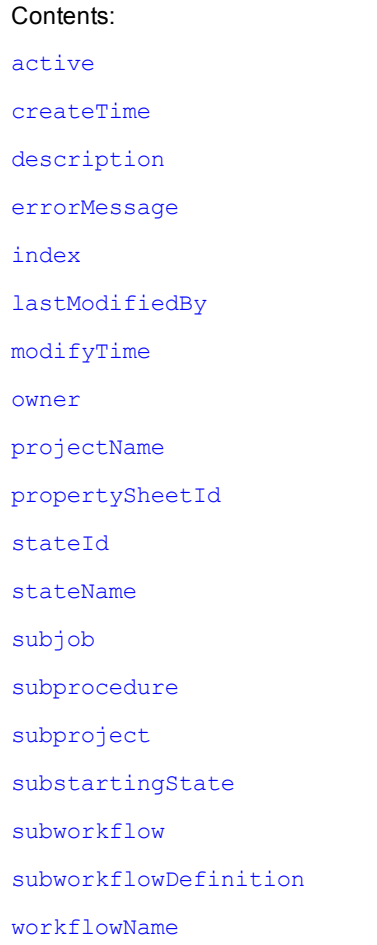

## **stateDefinition**

Contains elements for the state definition within a workflow definition.

[createTime](#page-719-3) [description](#page-720-0) [formalParameters](#page-723-11) [index](#page-725-4) [lastModifiedBy](#page-726-0) [modifyTime](#page-729-0) [owner](#page-730-0) [projectName](#page-732-3) [propertySheetId](#page-732-0) [startable](#page-735-14) [stateDefinitionId](#page-736-10) [stateDefinitionName](#page-736-11) [subprocedure](#page-737-1) [subproject](#page-737-2) [substartingState](#page-737-10) [subworkflowDefinition](#page-737-12) [workflowDefinitionName](#page-740-7)

### **step**

Contains elements to specify or define a step.

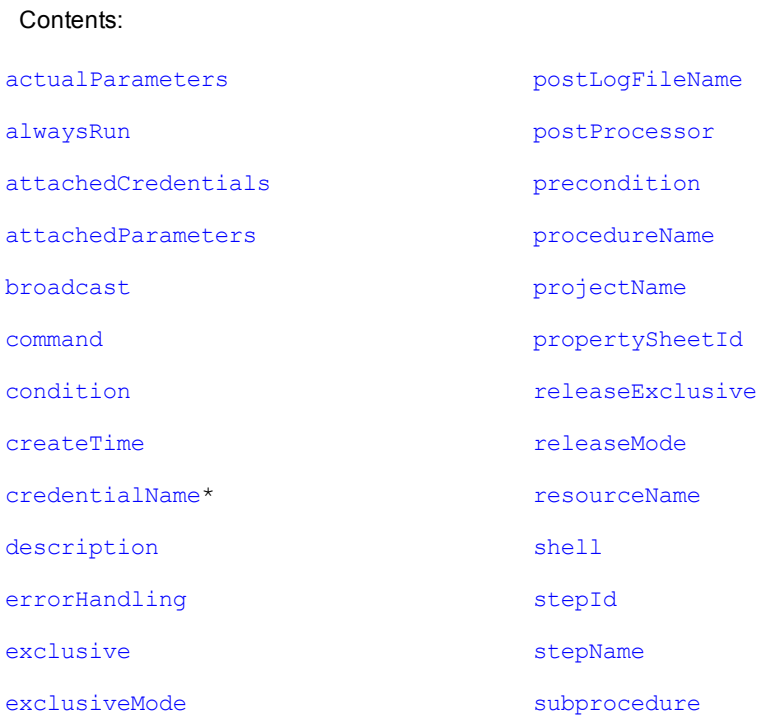

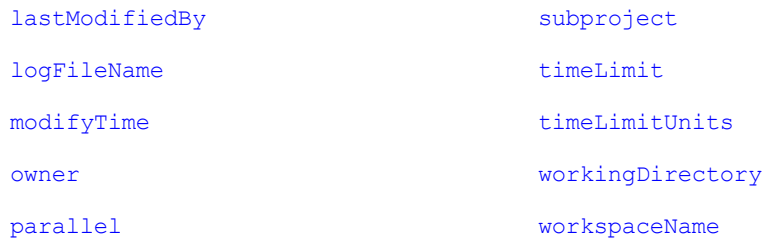

## **transition**

Contains elements about a transition in a running or completed workflow.

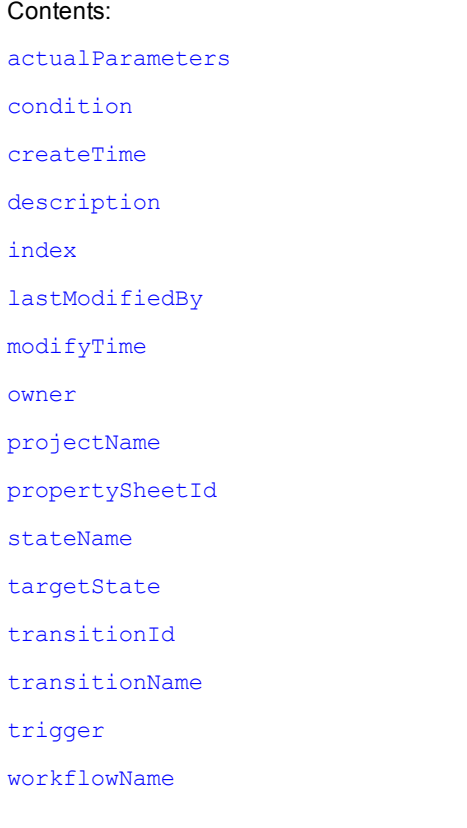

## **transitionDefinition**

Contains elements about a transition definition within a workflow definition.

Contents: [actualParameters](#page-715-2) [condition](#page-719-0) [createTime](#page-719-3) [description](#page-720-0) [index](#page-725-4)

[lastModifiedBy](#page-726-0)

[modifyTime](#page-729-0)

[owner](#page-730-0)

[projectName](#page-732-3)

[propertySheetId](#page-732-0)

[stateDefinitionName](#page-736-11)

[targetState](#page-737-14)

[transitionDefinitionId](#page-738-5)

[transitionDefinitionName](#page-738-6)

[trigger](#page-738-4)

[workflowDefinitionName](#page-740-7)

#### **user**

Contains information about the current user.

Contents: [createTime](#page-719-3)

[email](#page-721-7)

[fullUserName](#page-724-6)

[groups](#page-725-5)

[lastModifiedBy](#page-726-0)

[modifyTime](#page-729-0)

[mutable](#page-729-2)

[owner](#page-730-0)

[propertySheetId](#page-732-0)

[providerName](#page-732-1)

[userId](#page-739-2)

[userName](#page-739-1)

### **workflow**

Contains elements about a running or completed workflow.

Contents:

[activeState](#page-715-8)

[callingState](#page-718-0)

[completed](#page-718-8)

[createTime](#page-719-3)

[deleted](#page-720-2) [elapsedTime](#page-721-3) [finish](#page-723-3) [lastModifiedBy](#page-726-0) [launchedByUser](#page-727-3) [liveWorkflowDefinition](#page-727-9) [modifyTime](#page-729-0) [owner](#page-730-0) [projectName](#page-732-3) [propertySheetId](#page-732-0) [start](#page-735-2) [startingState](#page-736-13) [workflowDefinitionName](#page-740-7) [workflowId](#page-740-8) [workflowName](#page-740-6)

### **workflowDefinition**

#### Contains elements about a workflow definition.

Contents: [createTime](#page-719-3) [description](#page-720-0) [lastModifiedBy](#page-726-0) [modifyTime](#page-729-0) [owner](#page-730-0) [projectName](#page-732-3) [propertySheetId](#page-732-0) [workflowDefinitionId](#page-740-9) [workflowDefinitionName](#page-740-7) [workflowNameTemplate](#page-740-10)

### **workspace**

#### Contains elements about a workspace.

Contents:

[agentDrivePath](#page-715-9) [agentUncPath](#page-716-6)

[agentUnixPath](#page-716-7)

[createTime](#page-719-3)

[credentialName](#page-719-4)

[description](#page-720-0)

[lastModifiedBy](#page-726-0)

[local](#page-727-10)

[modifyTime](#page-729-0)

[owner](#page-730-0)

[propertySheet](#page-704-0)

[propertySheetId](#page-732-0)

[workspaceDisabled](#page-740-11)

[workspaceId](#page-740-12)

[workspaceName](#page-740-2)

[zoneName](#page-741-1)

#### **zone**

Contains elements about a zone.

Contents:

[createTime](#page-719-3)

[description](#page-720-0)

[lastModifiedBy](#page-726-0)

[modifyTime](#page-729-0)

[owner](#page-730-0)

[propertySheetId](#page-683-0)

[resources](#page-685-1)

[zoneId](#page-692-1)

[zoneName](#page-741-1)

#### **Element Glossary**

The following table lists all simple returned elements, including the element type and its description.

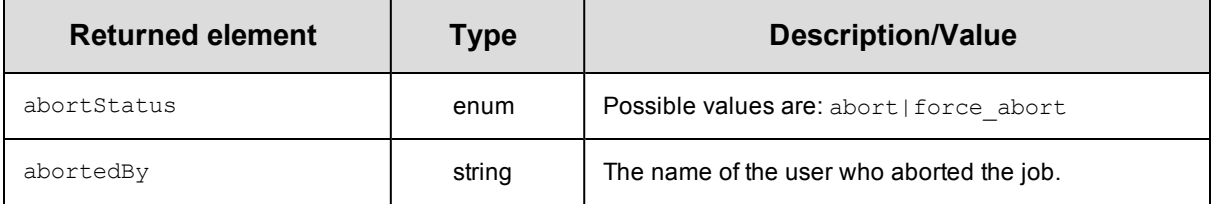

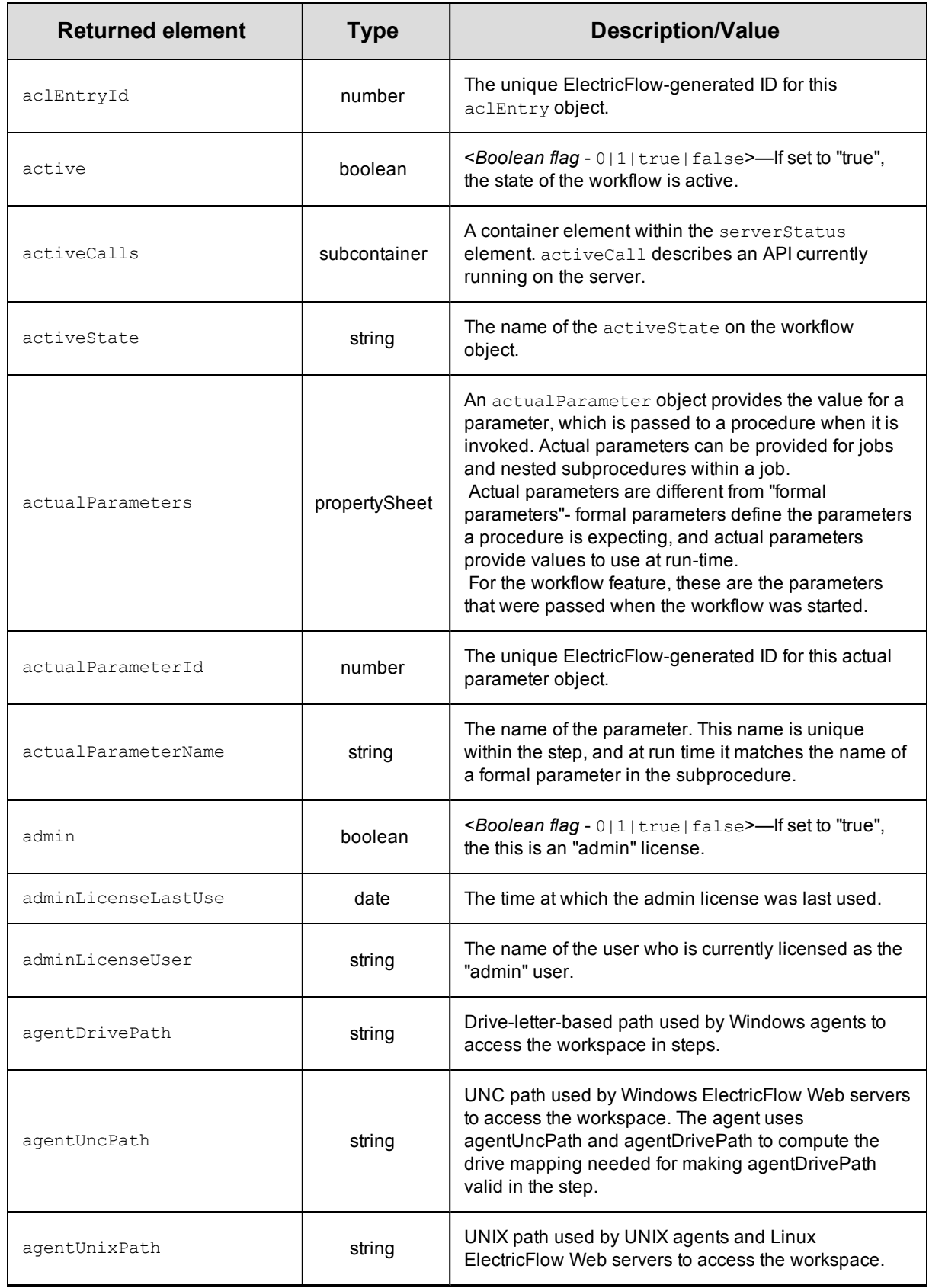

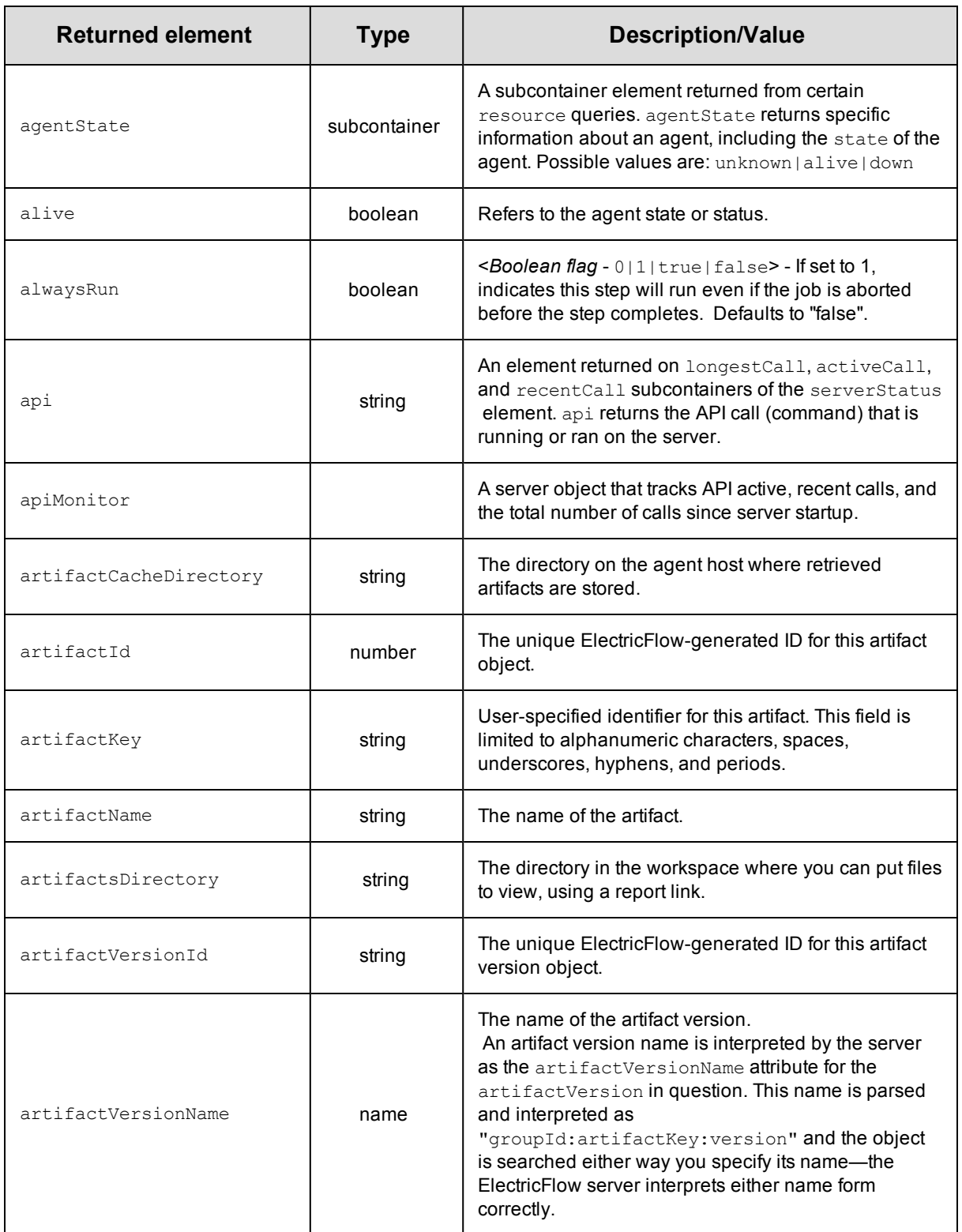

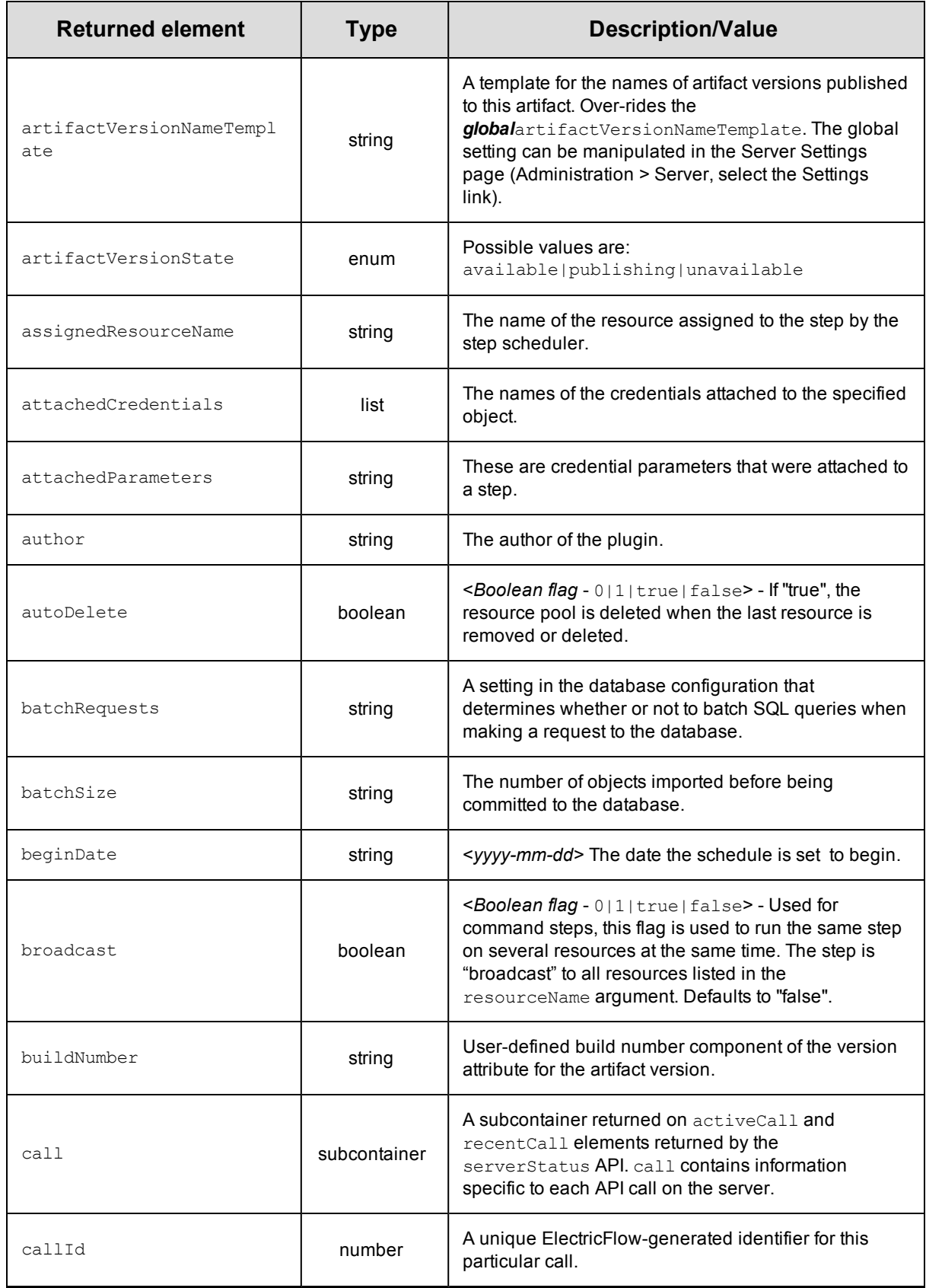

<span id="page-669-0"></span>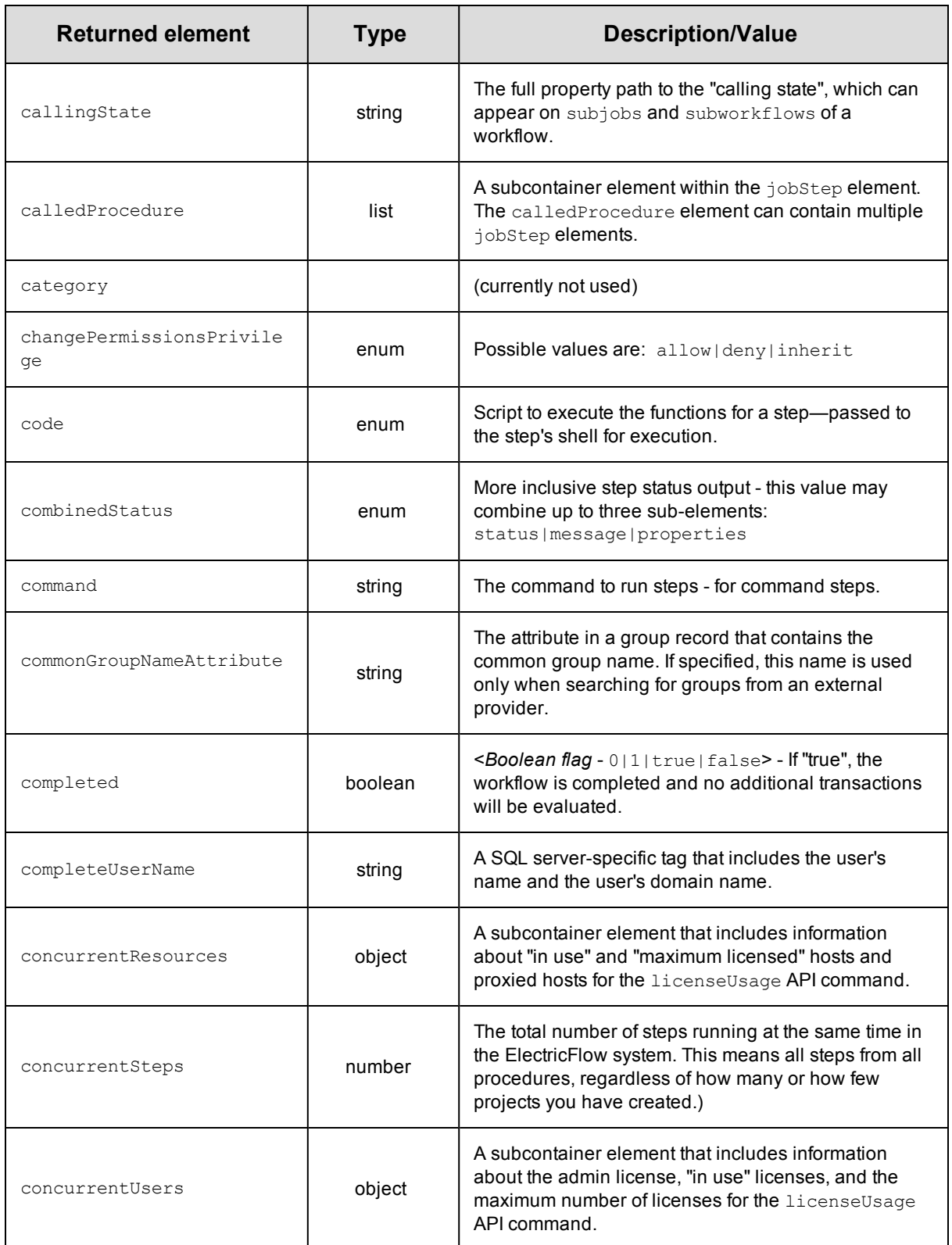

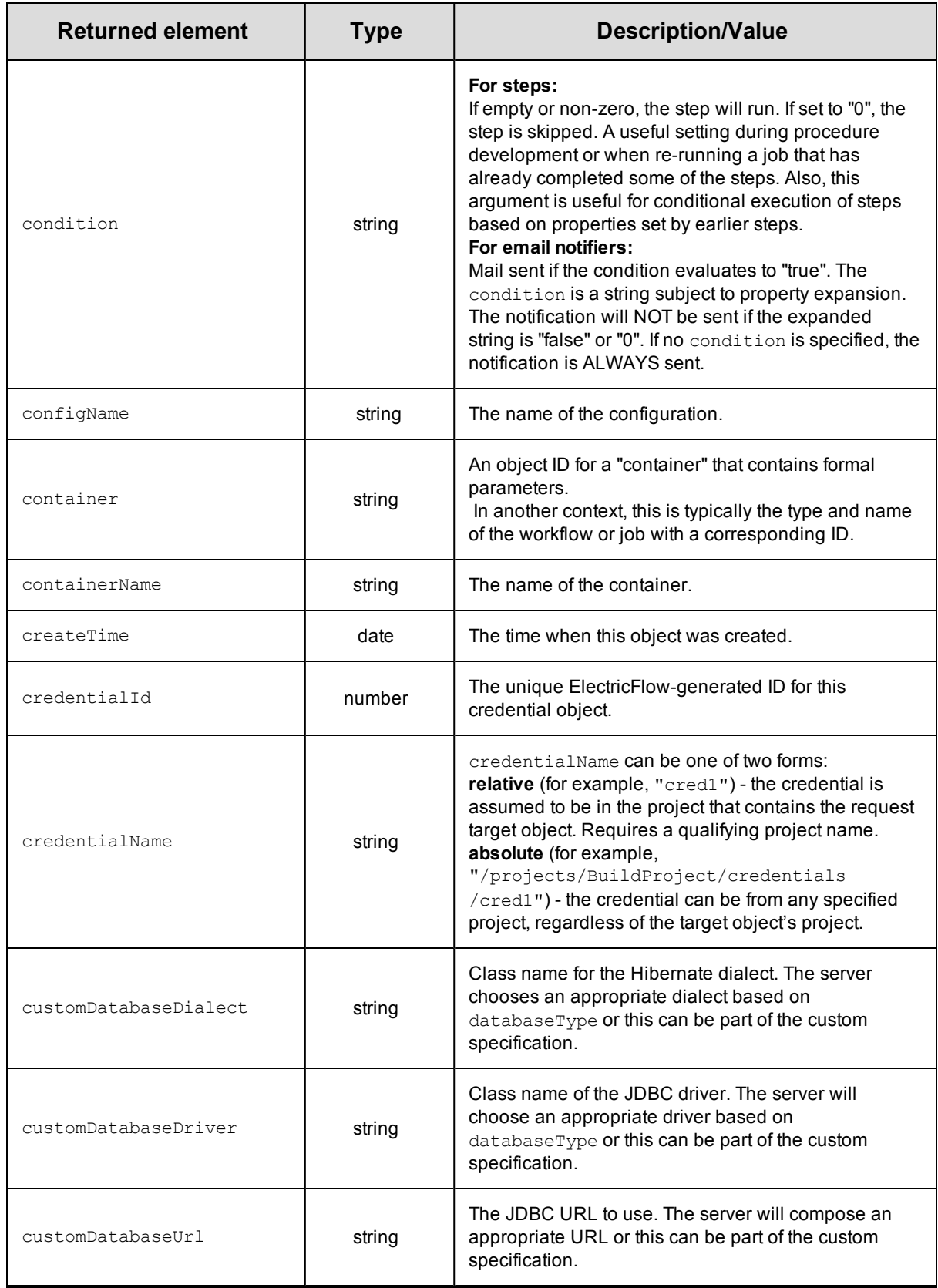

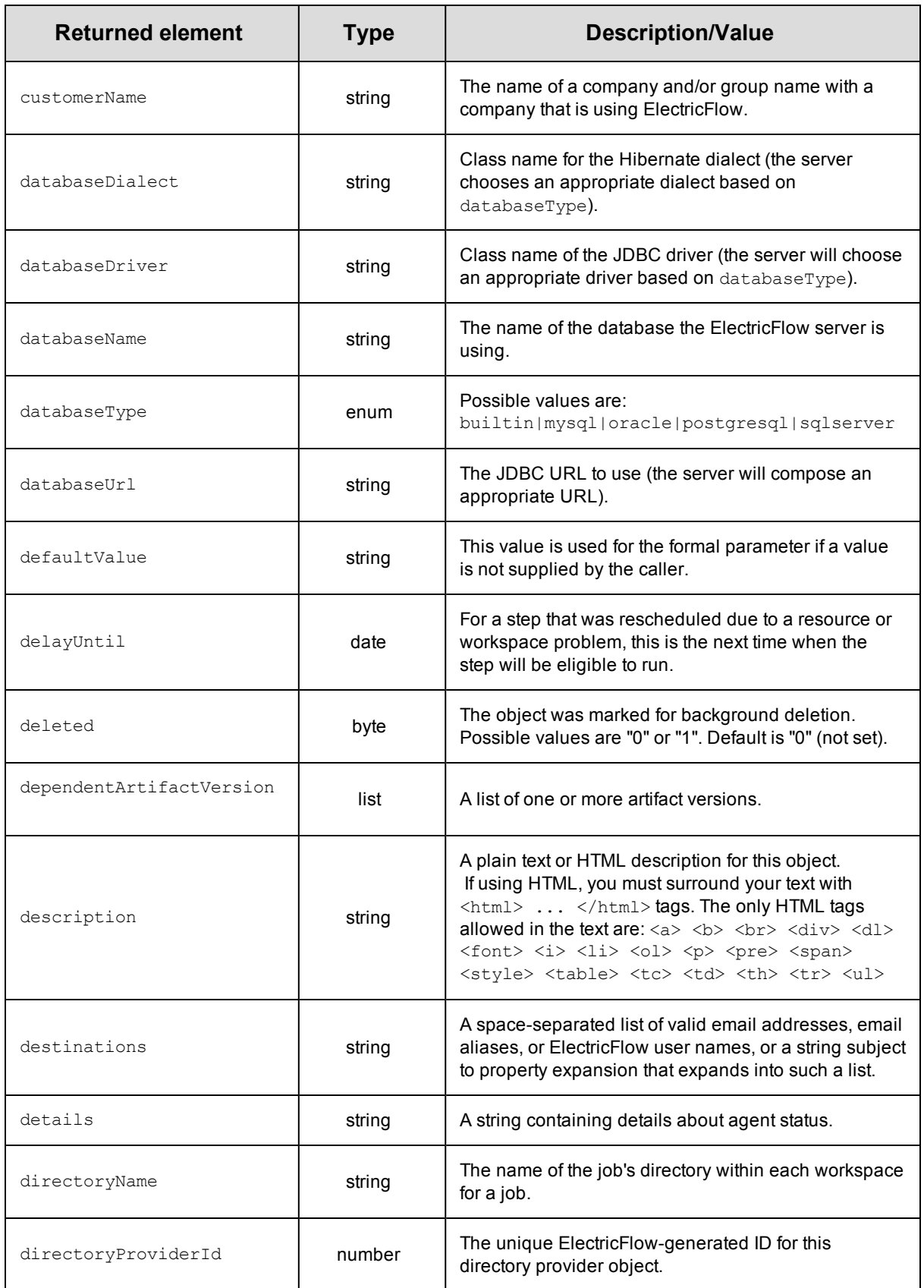

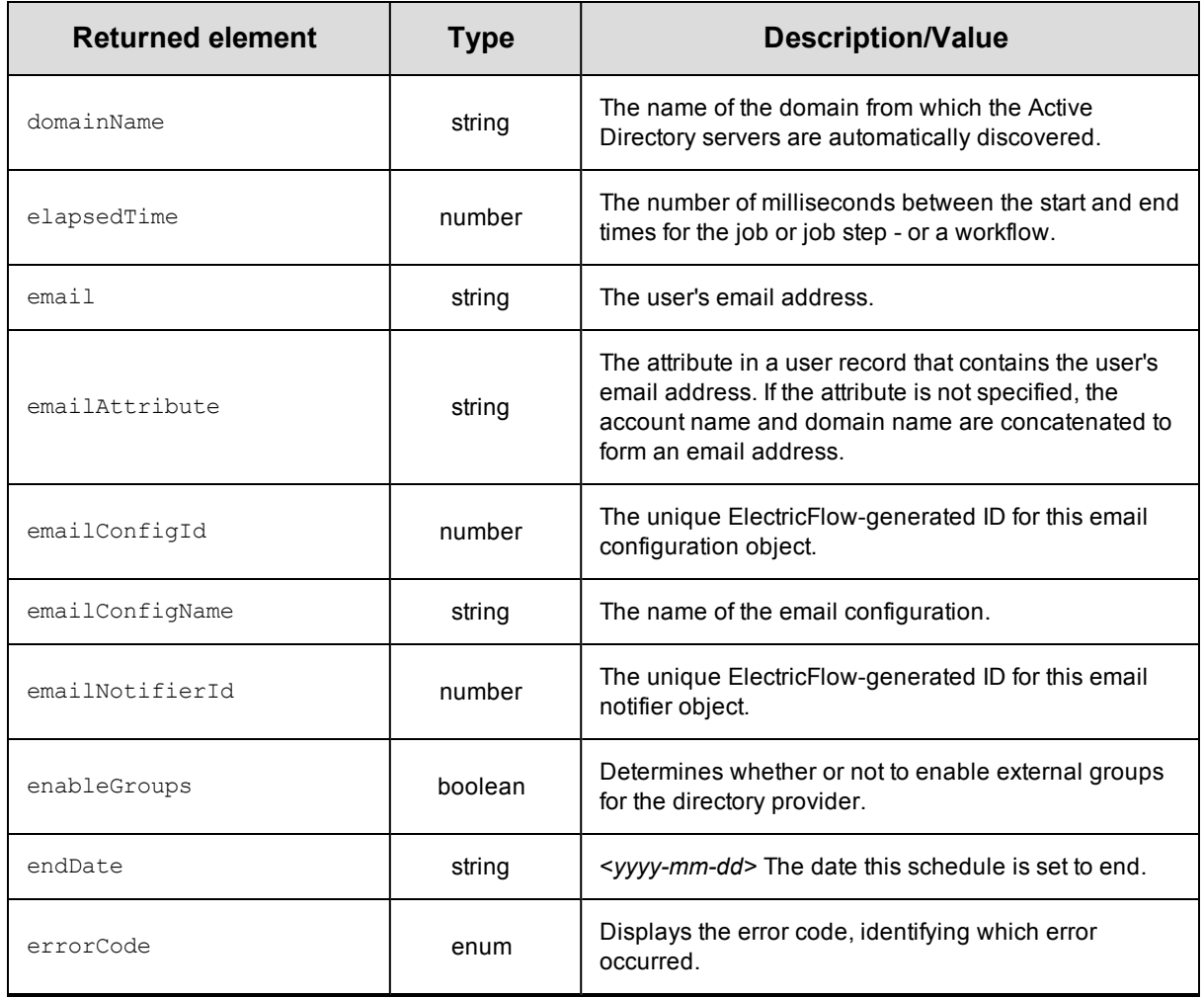

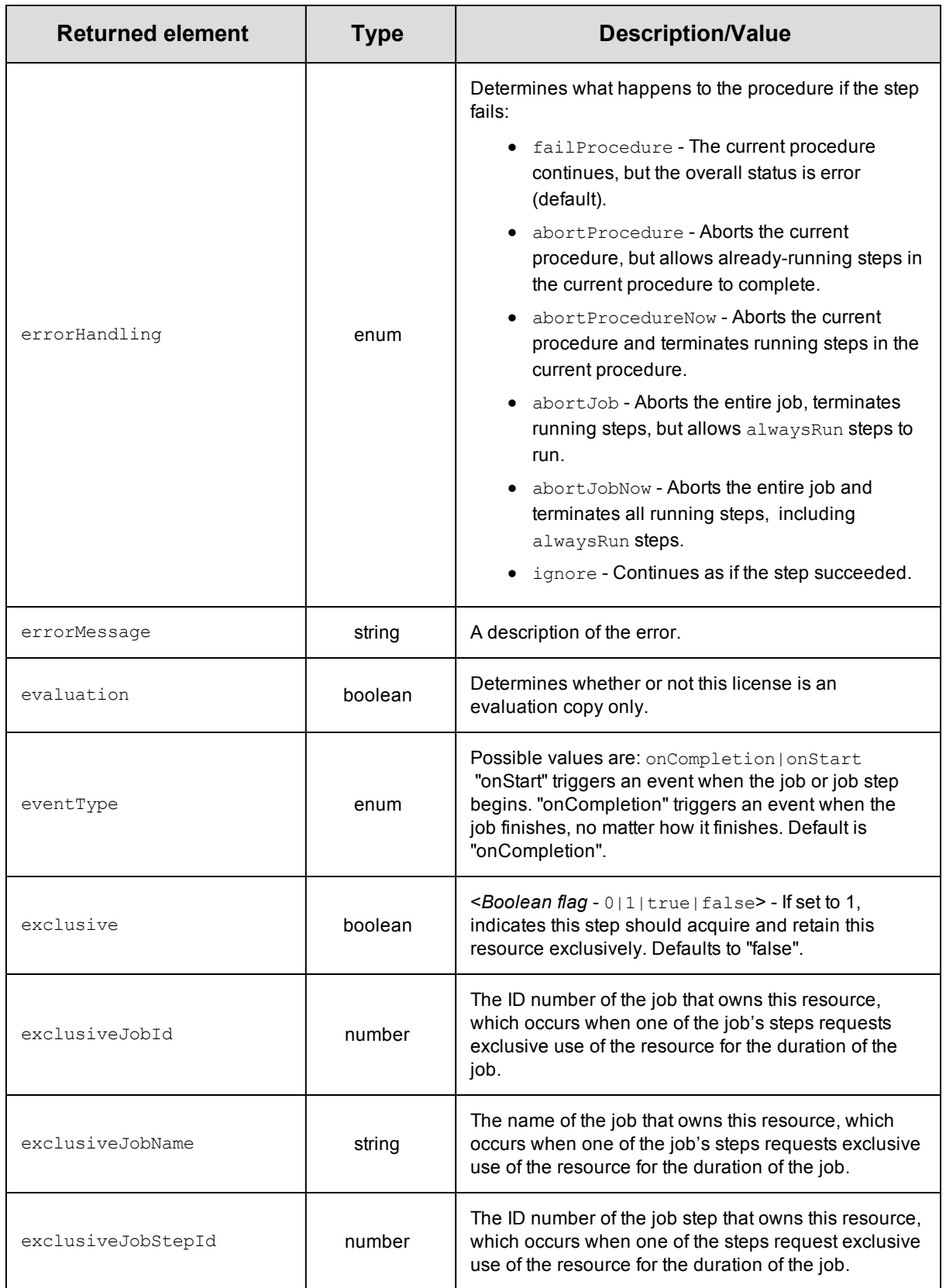

<span id="page-674-0"></span>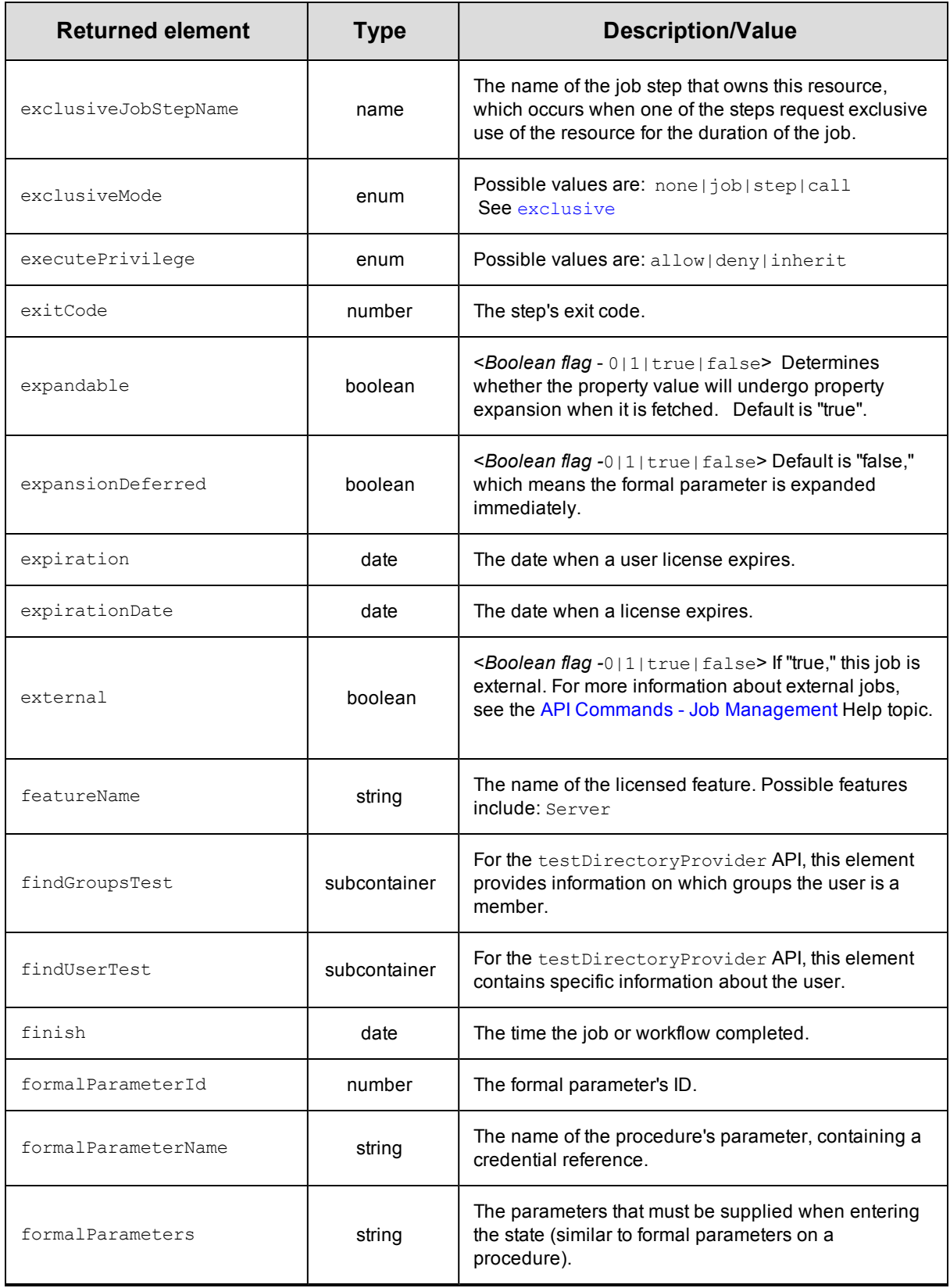

<span id="page-675-0"></span>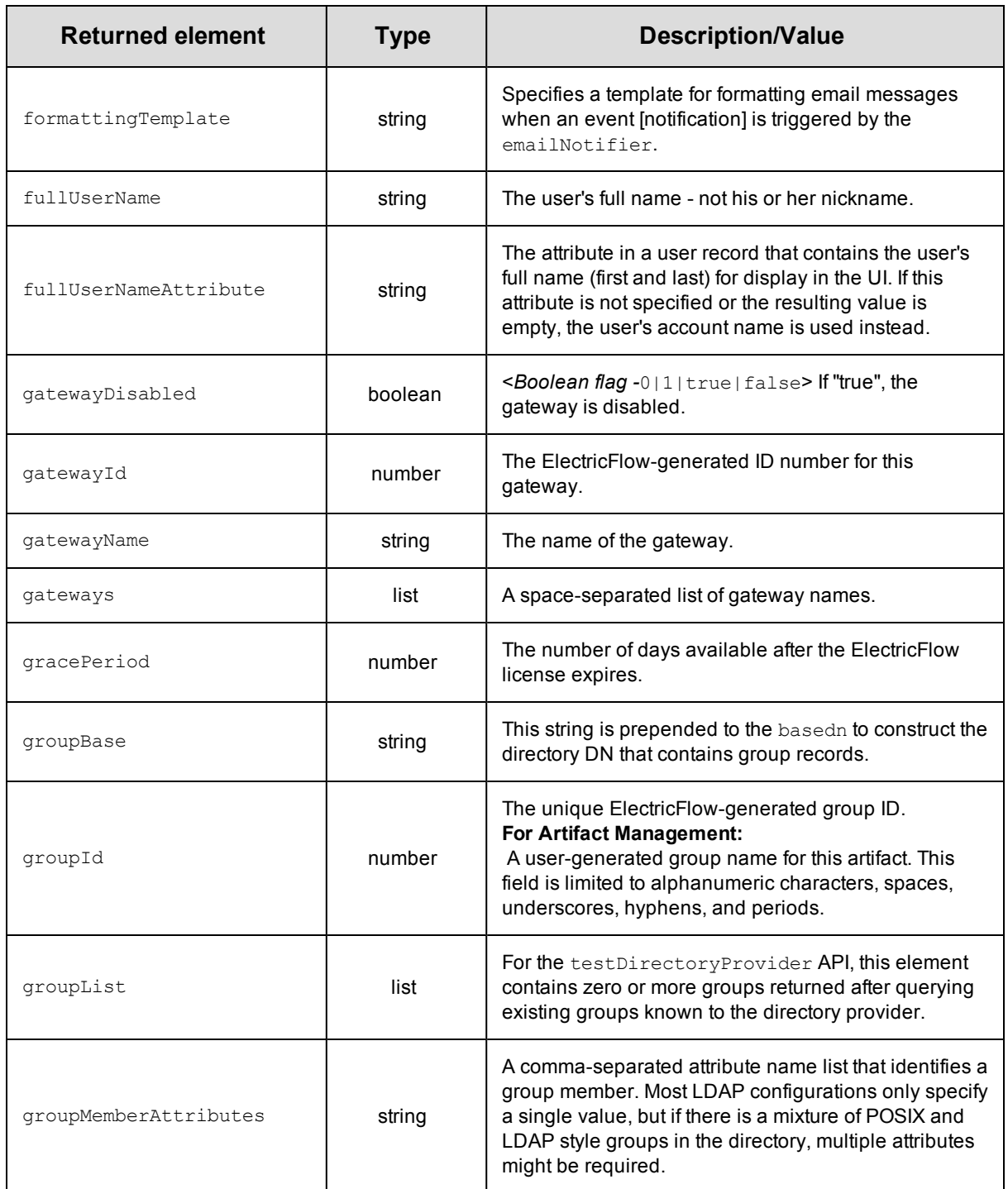

<span id="page-676-1"></span><span id="page-676-0"></span>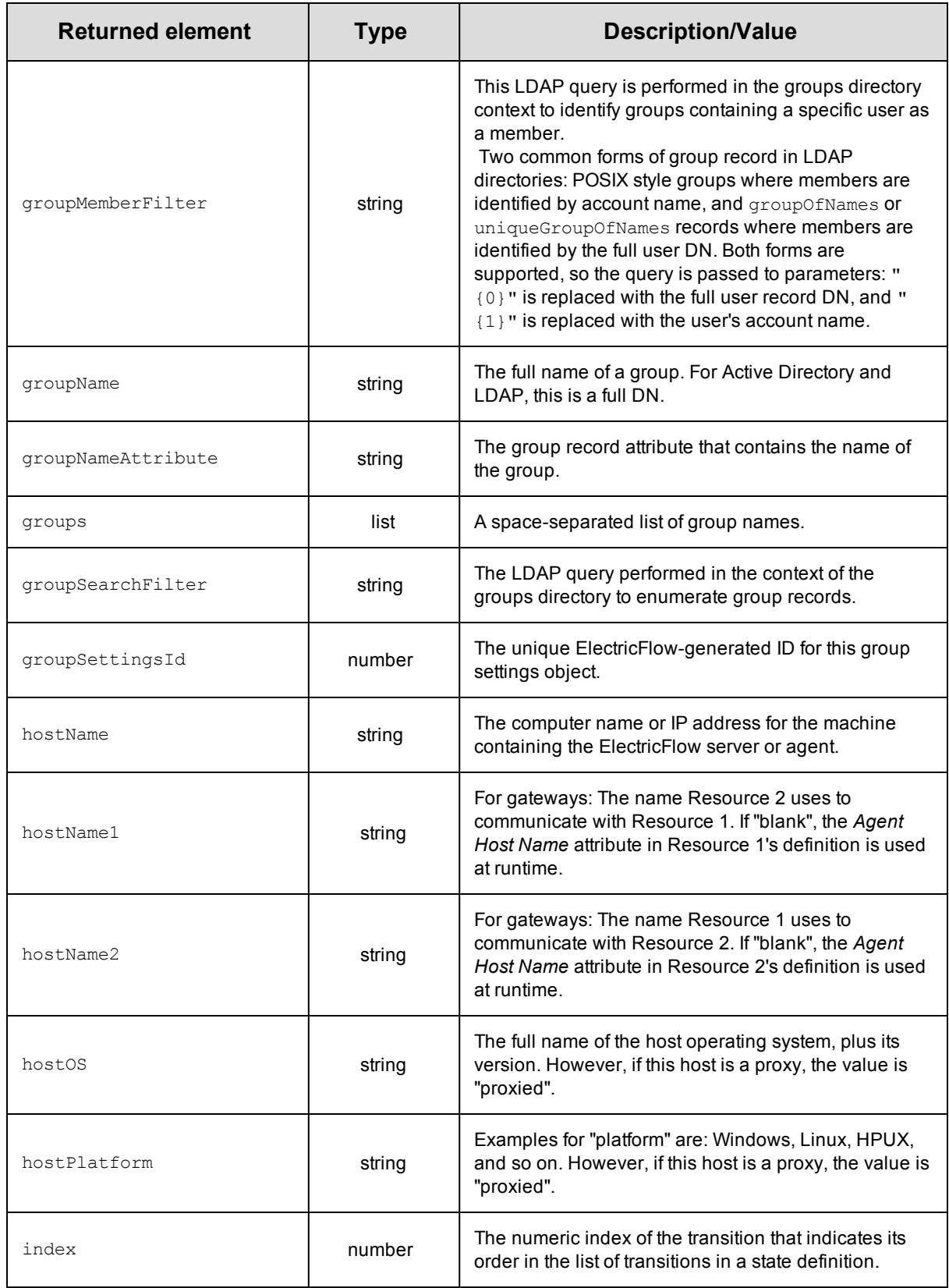

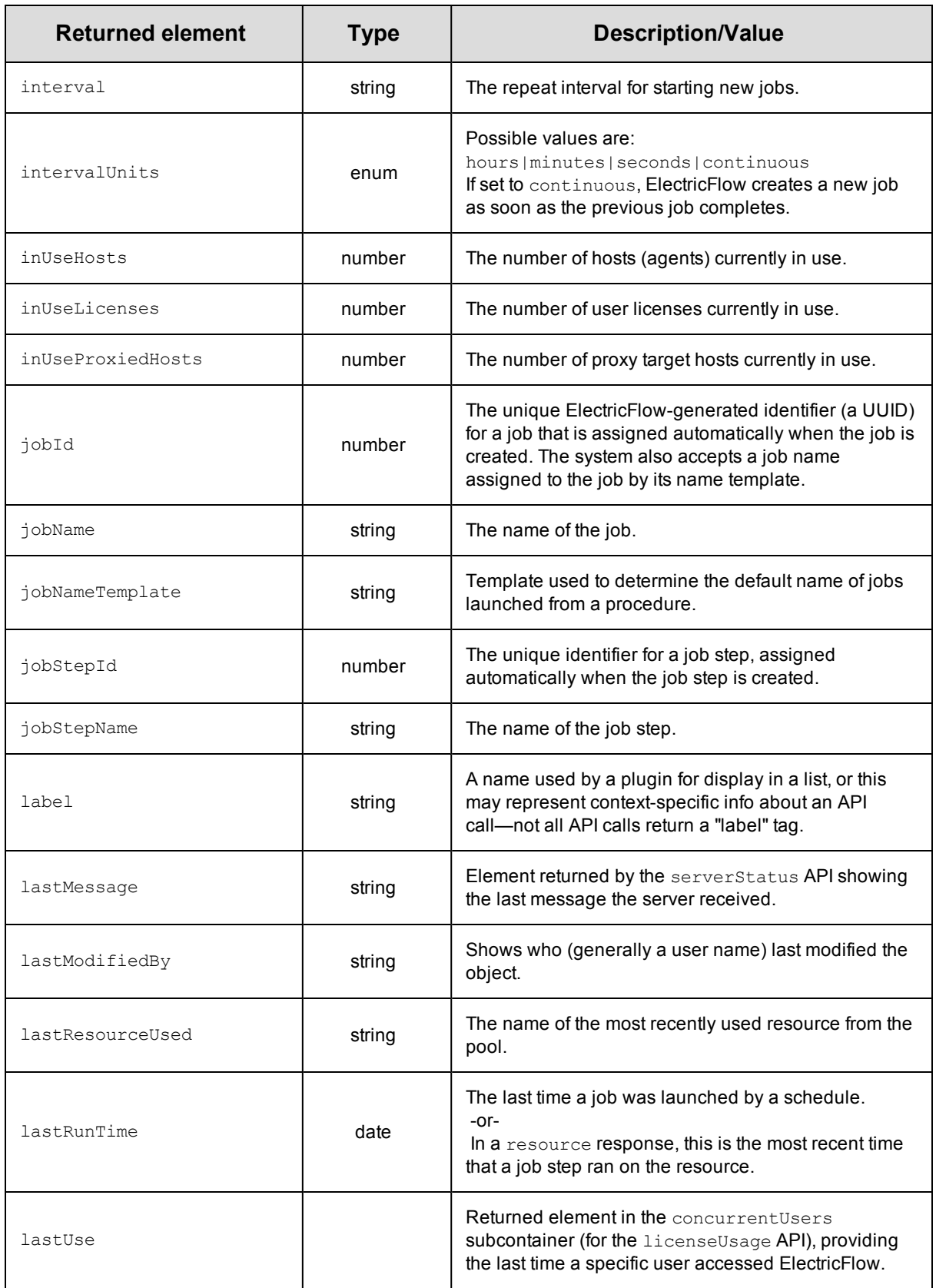

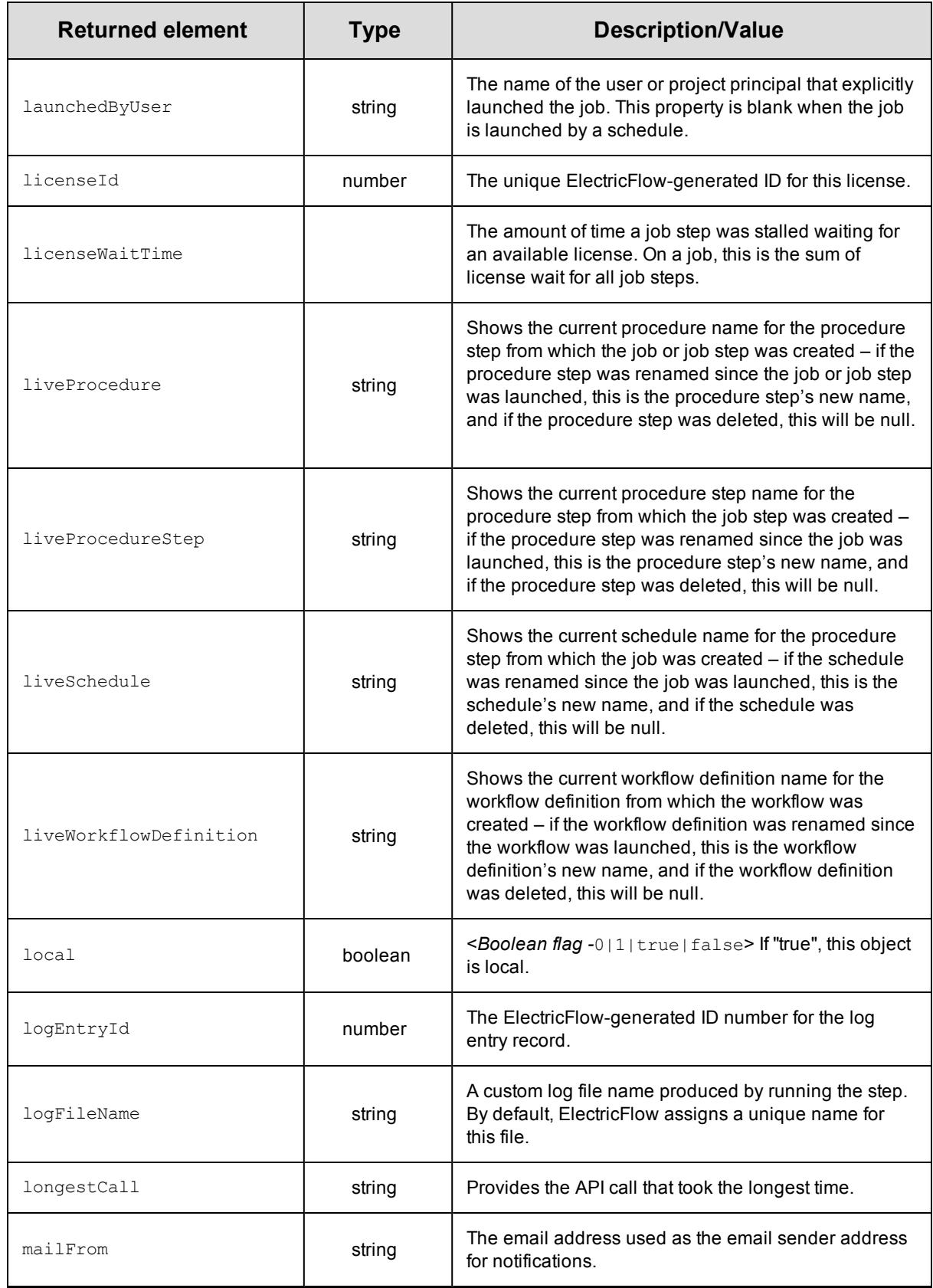

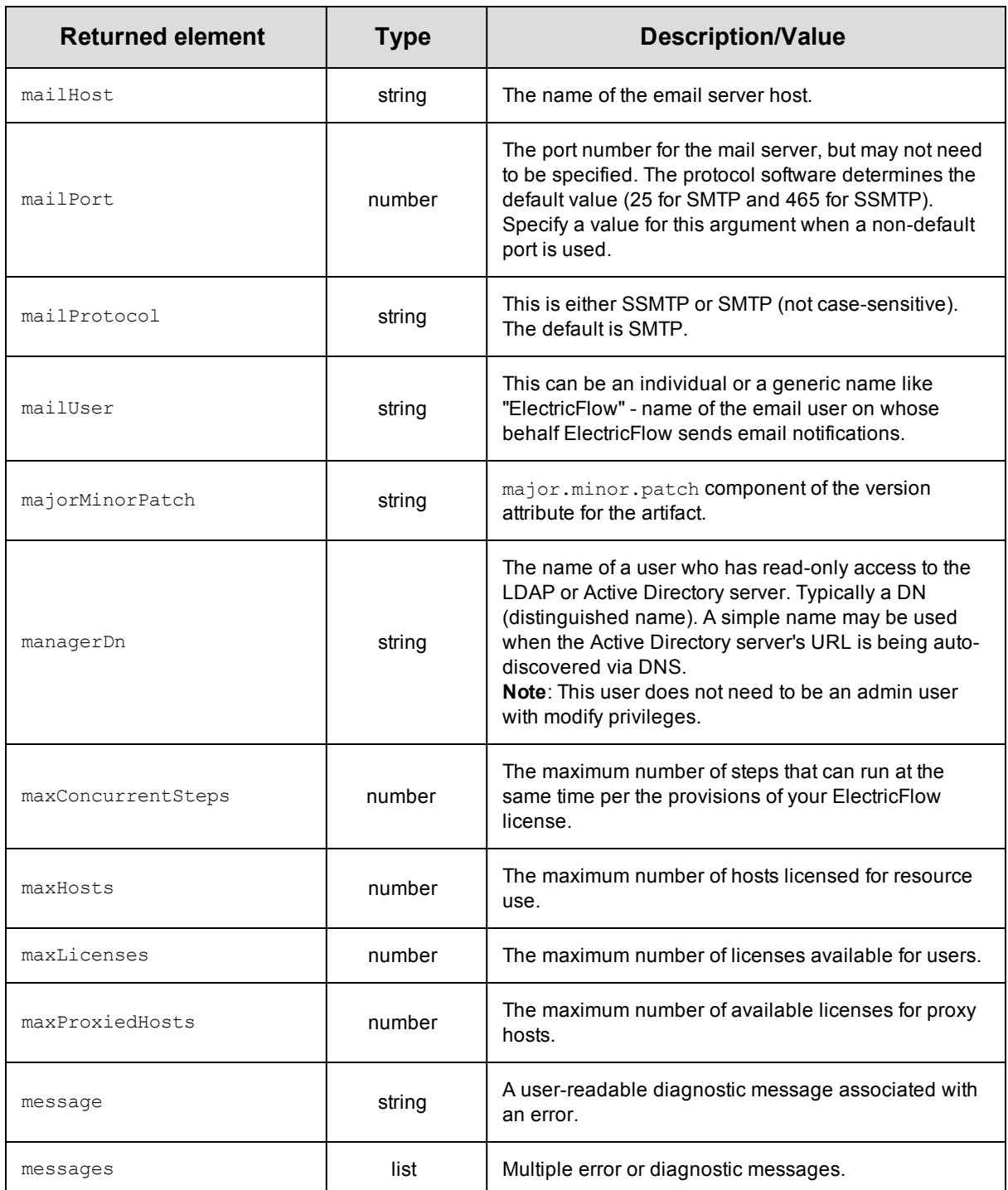

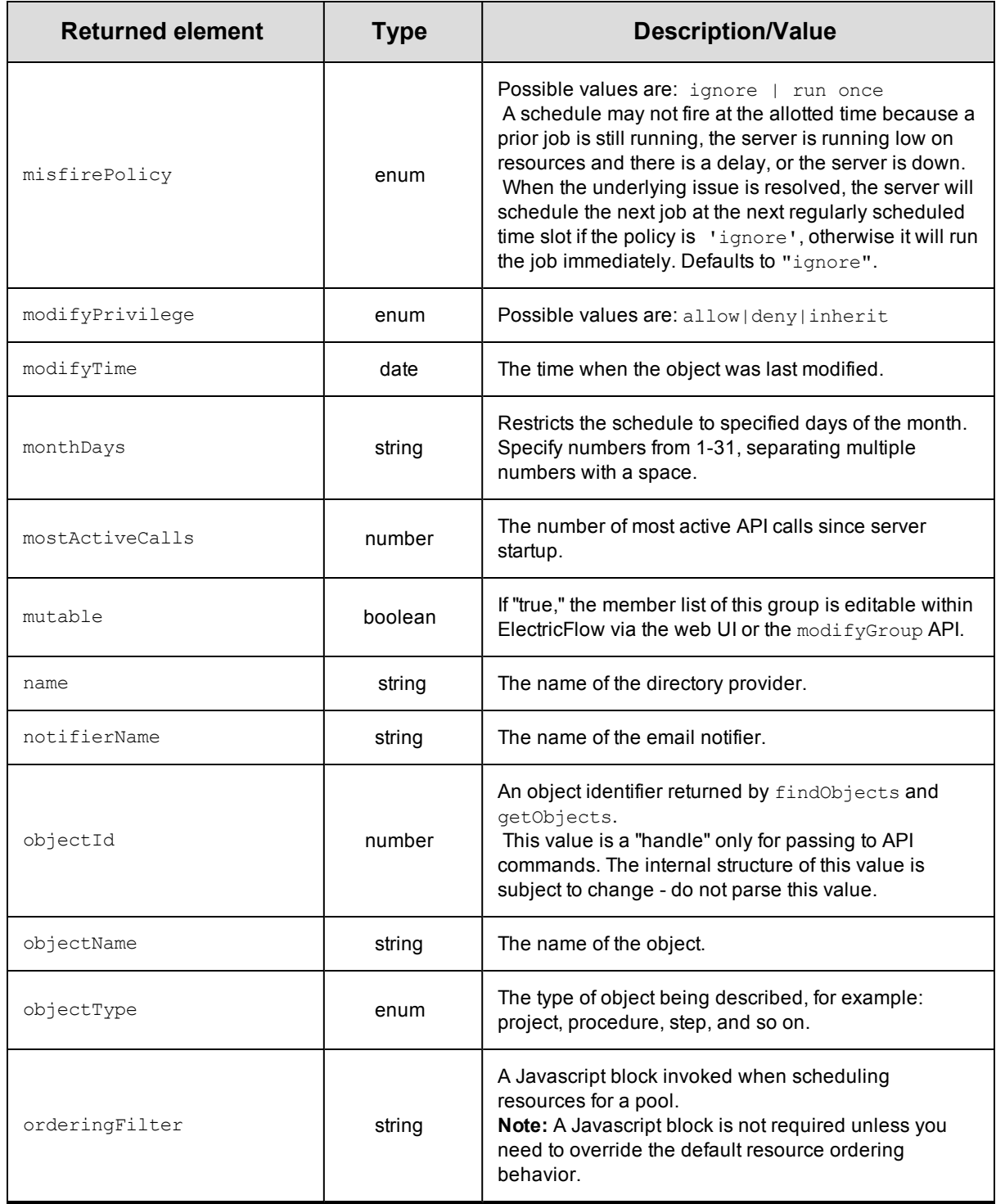

<span id="page-681-0"></span>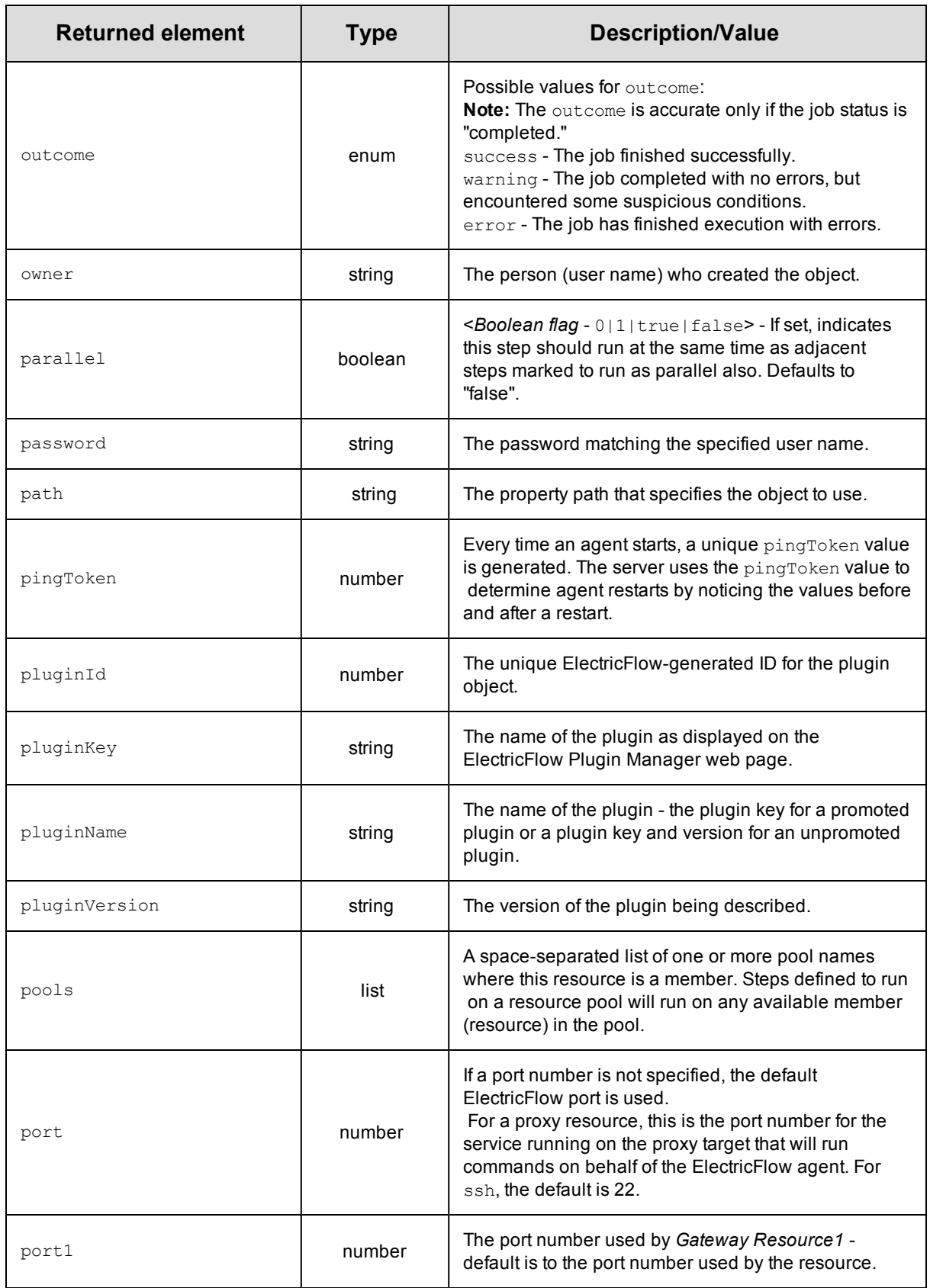

<span id="page-682-0"></span>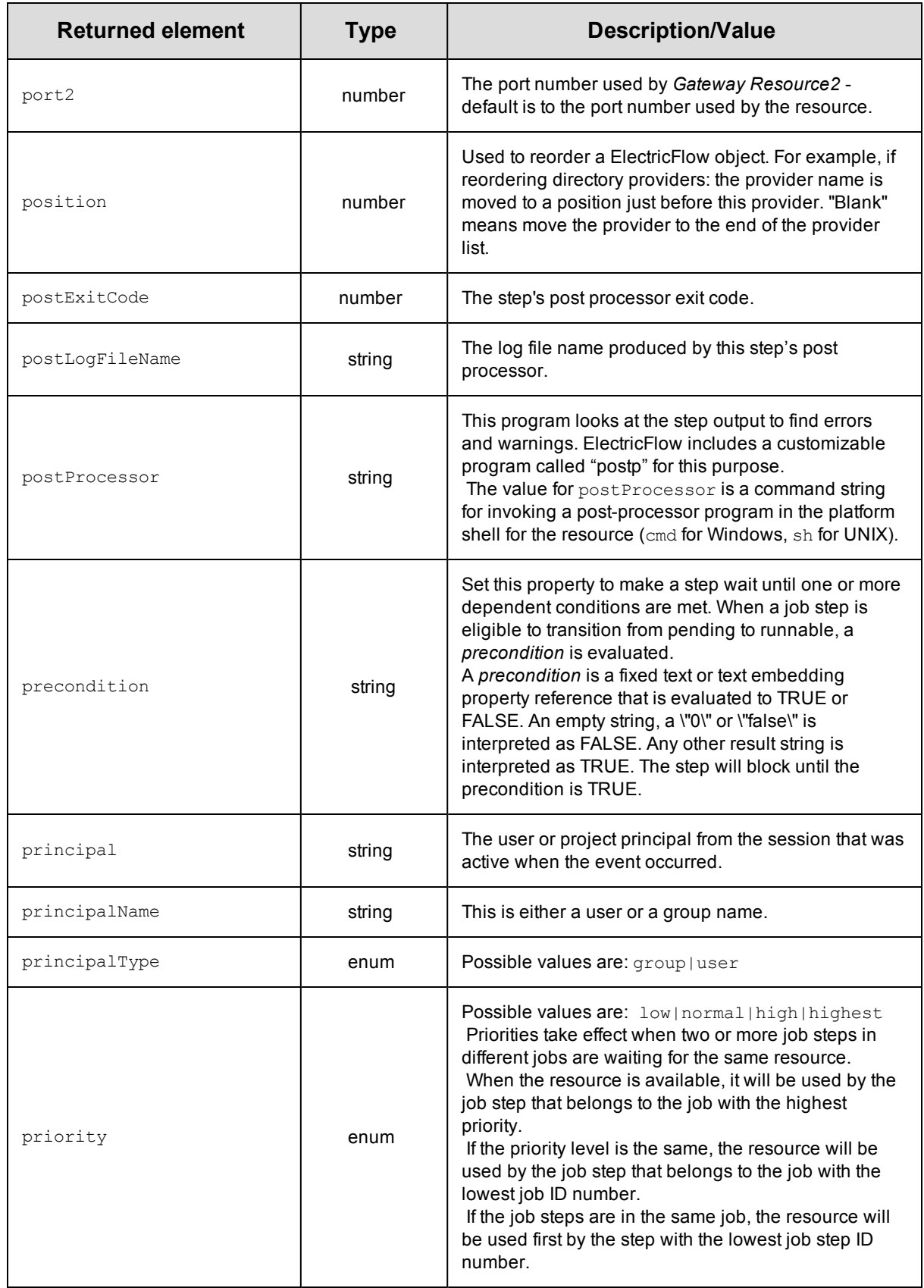

<span id="page-683-0"></span>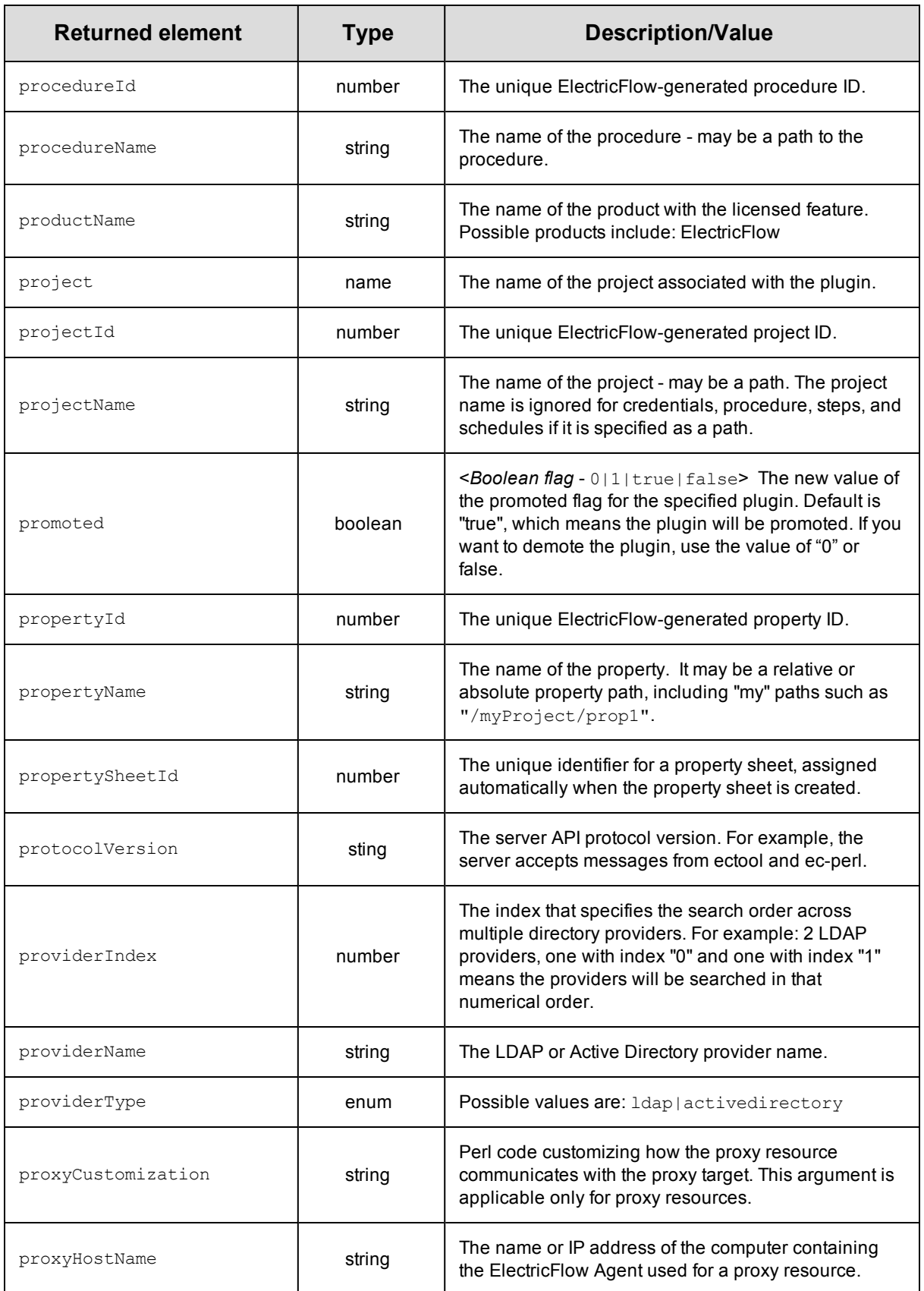
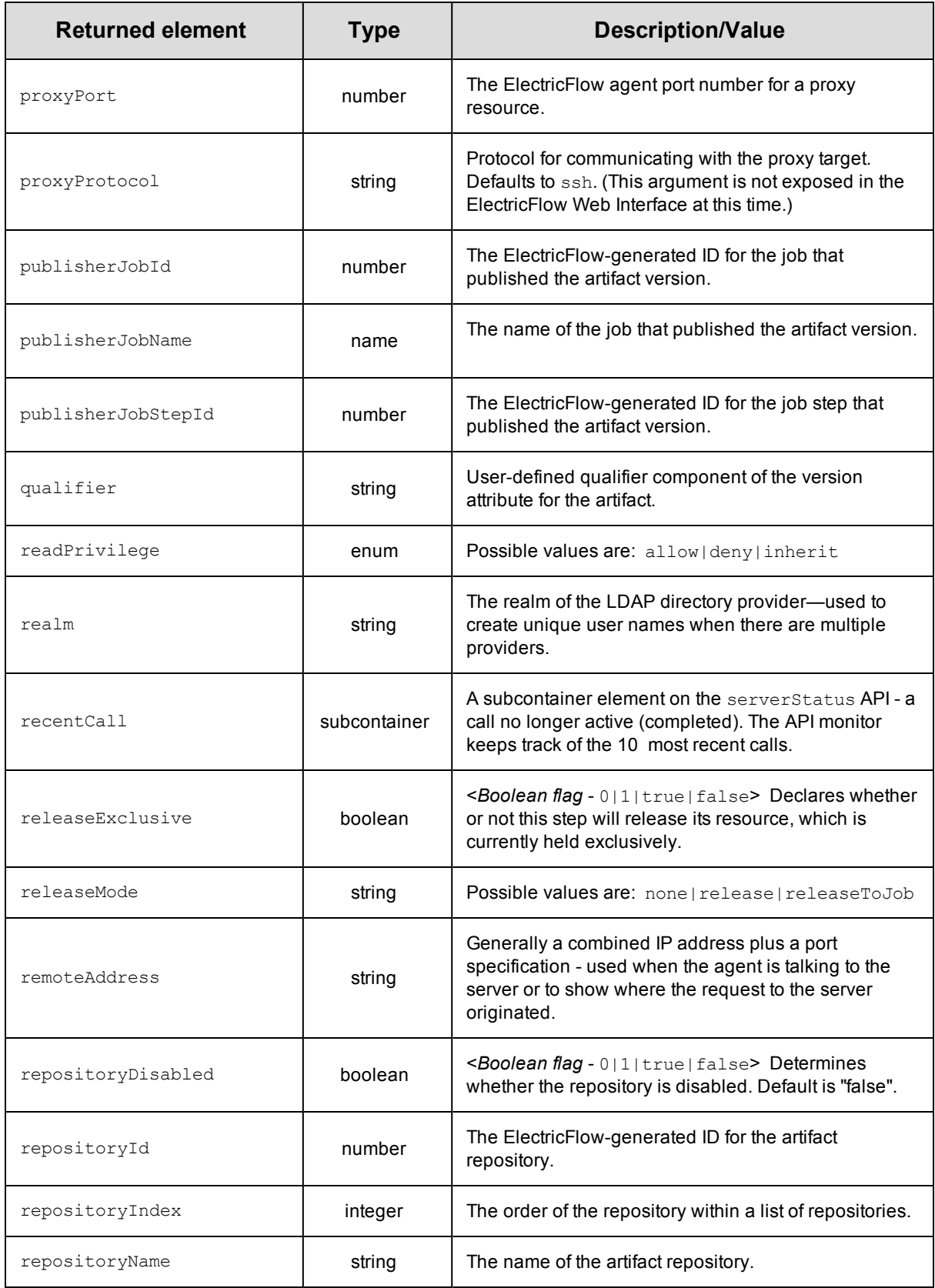

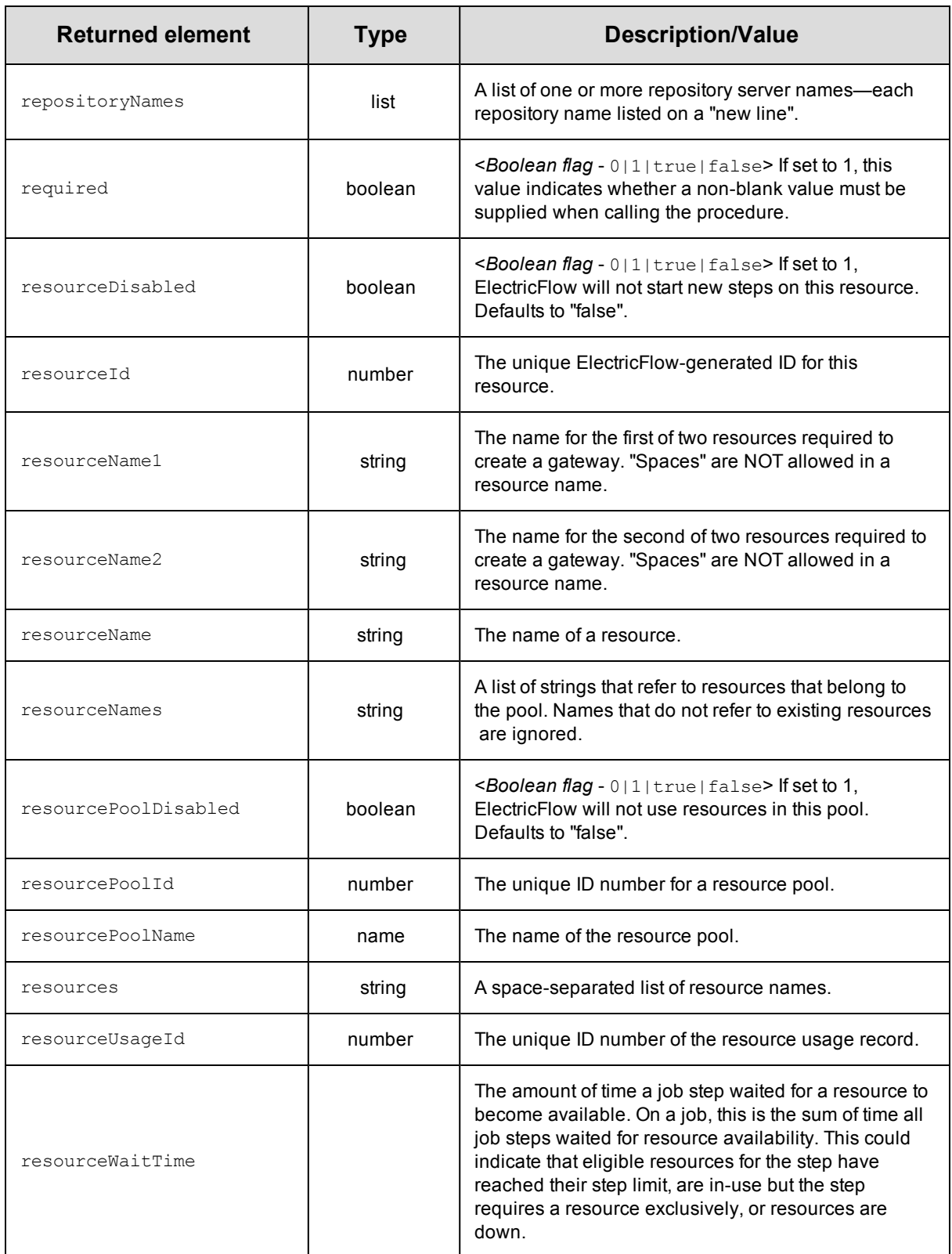

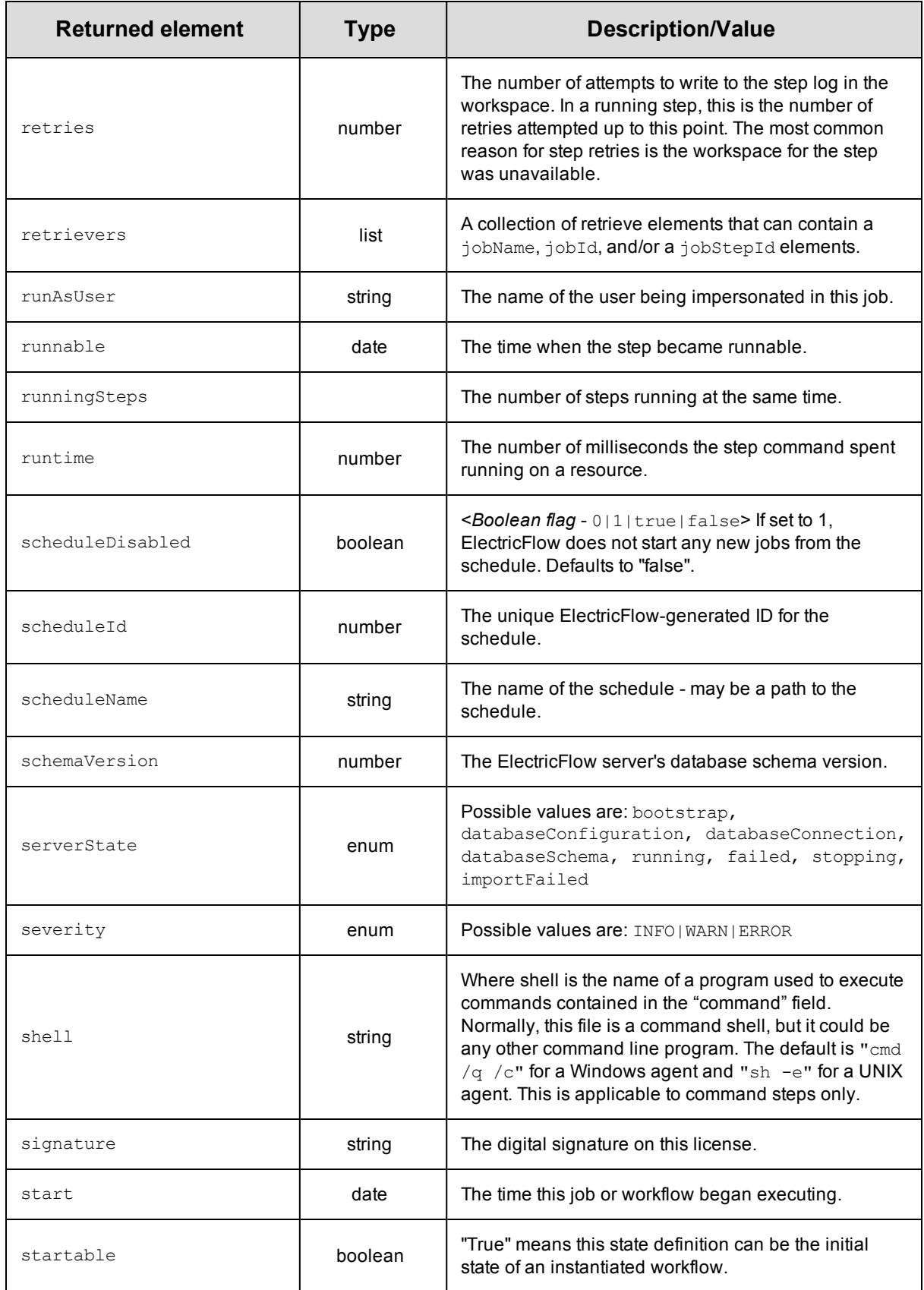

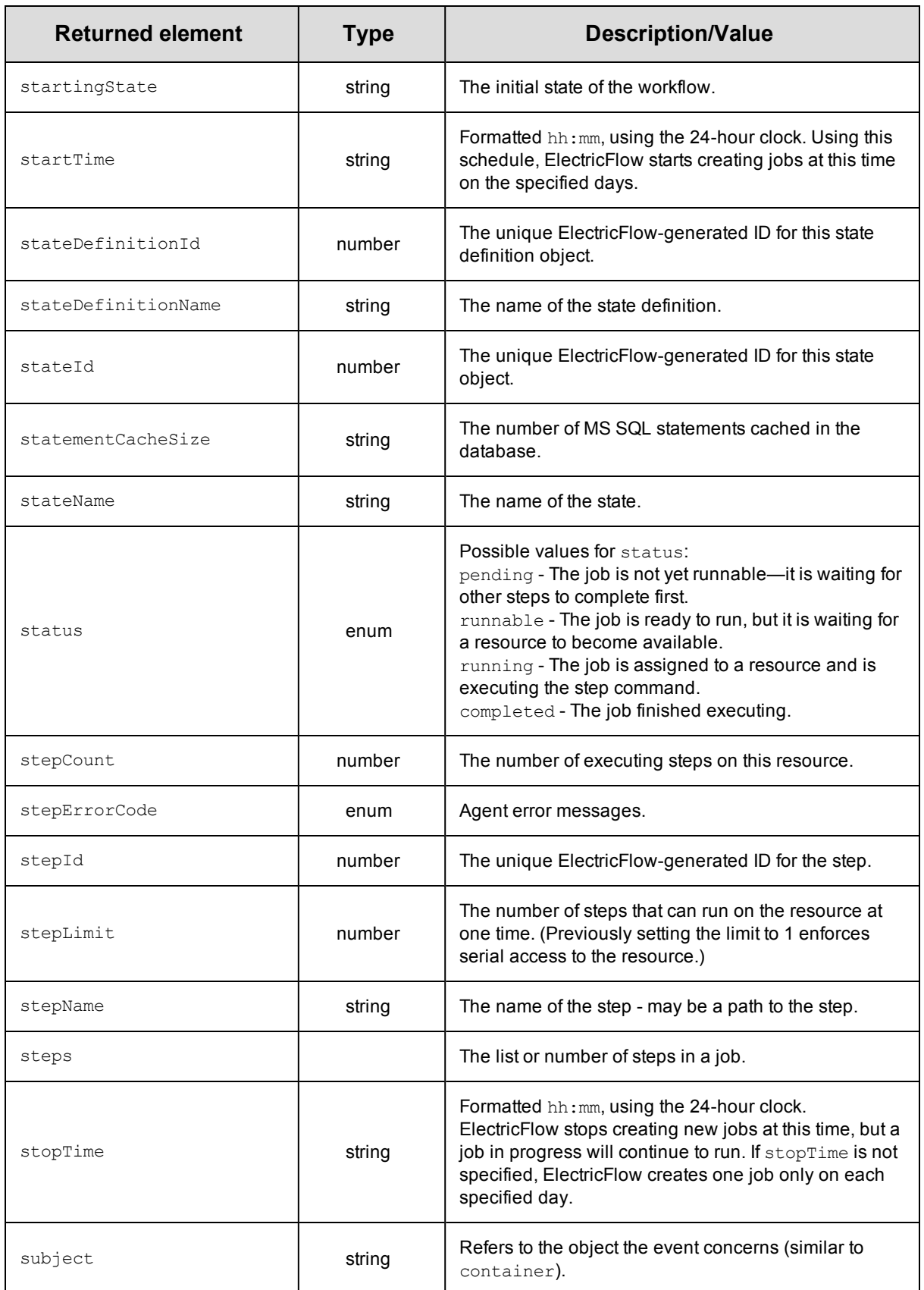

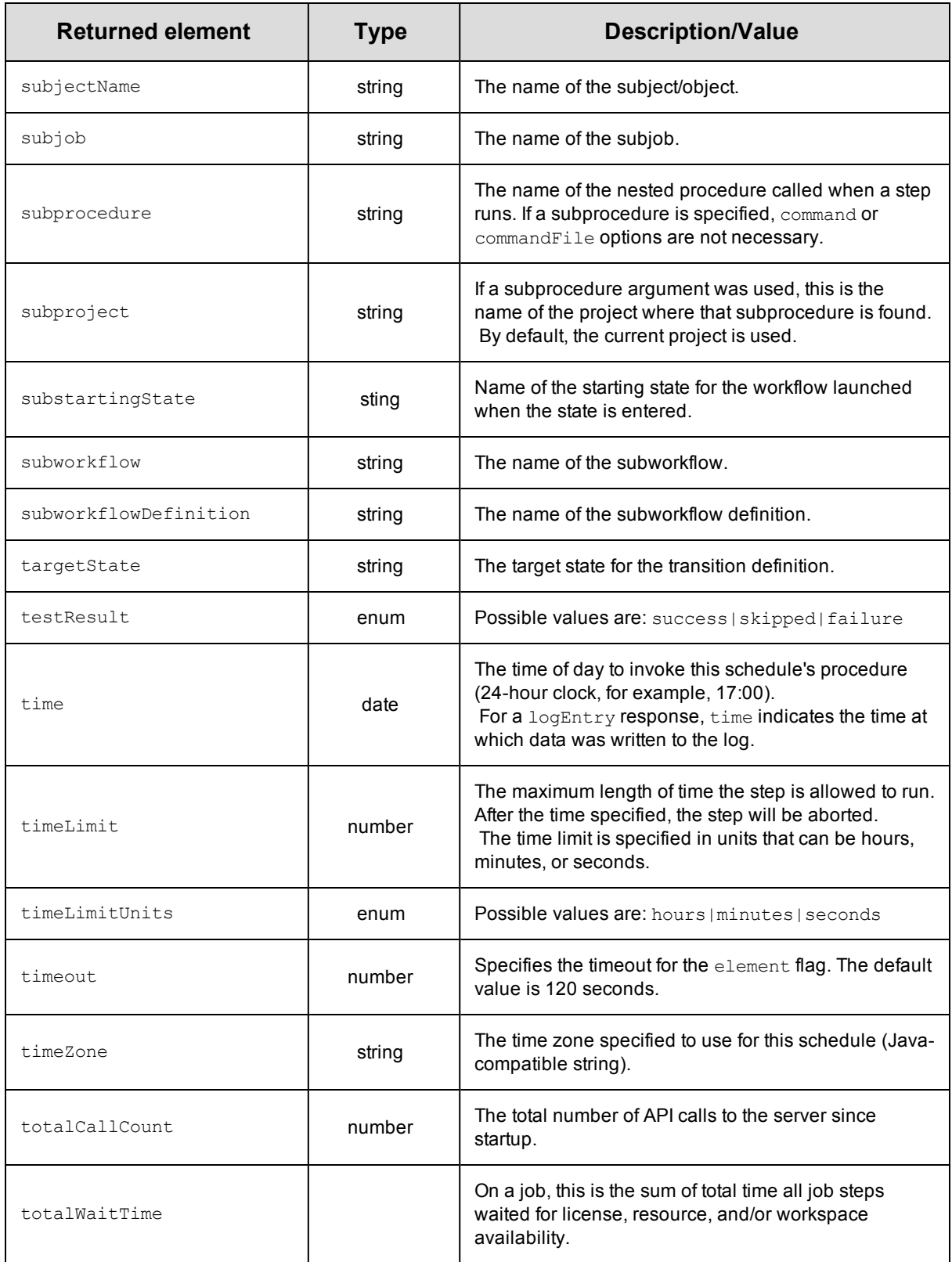

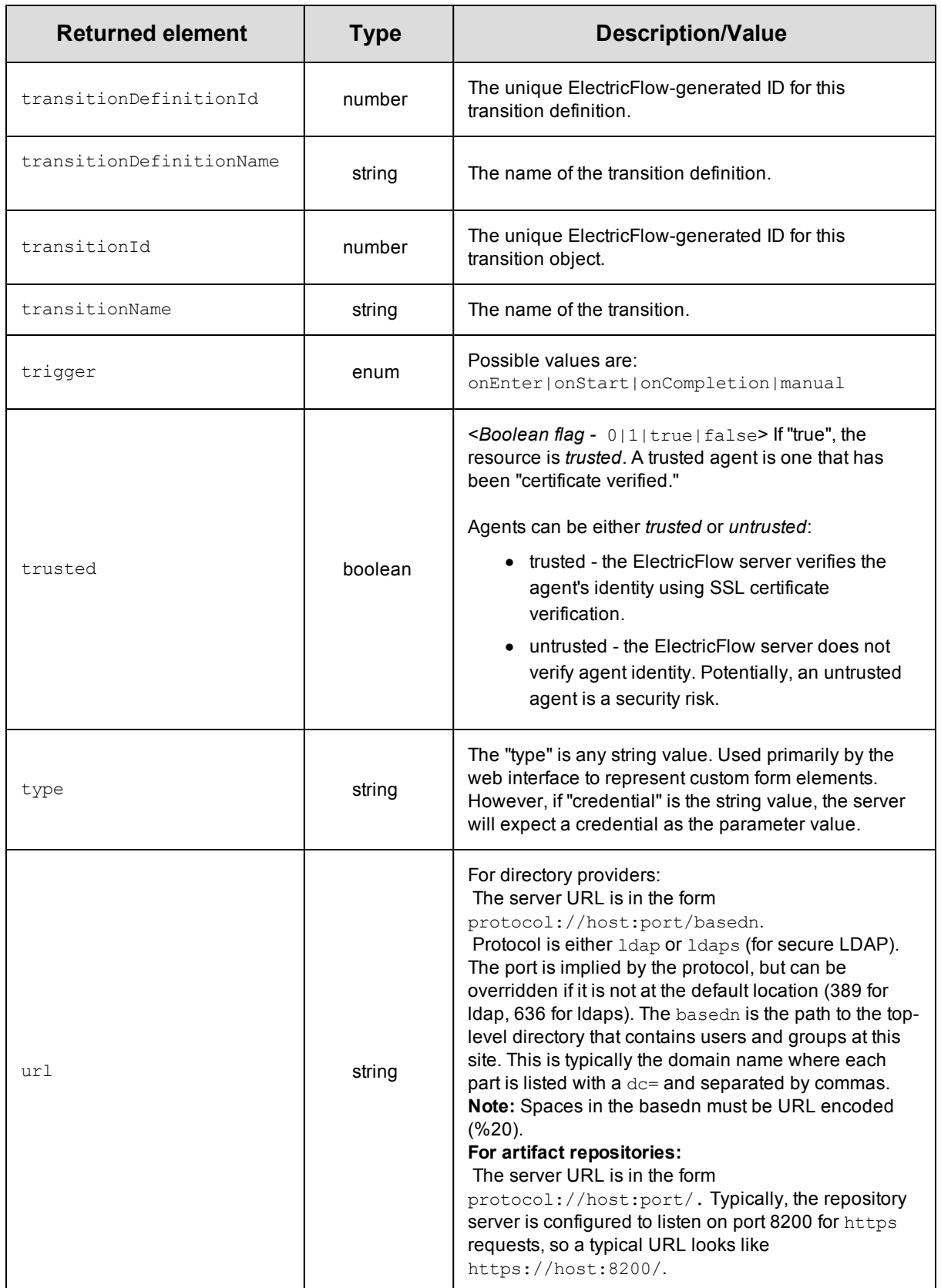

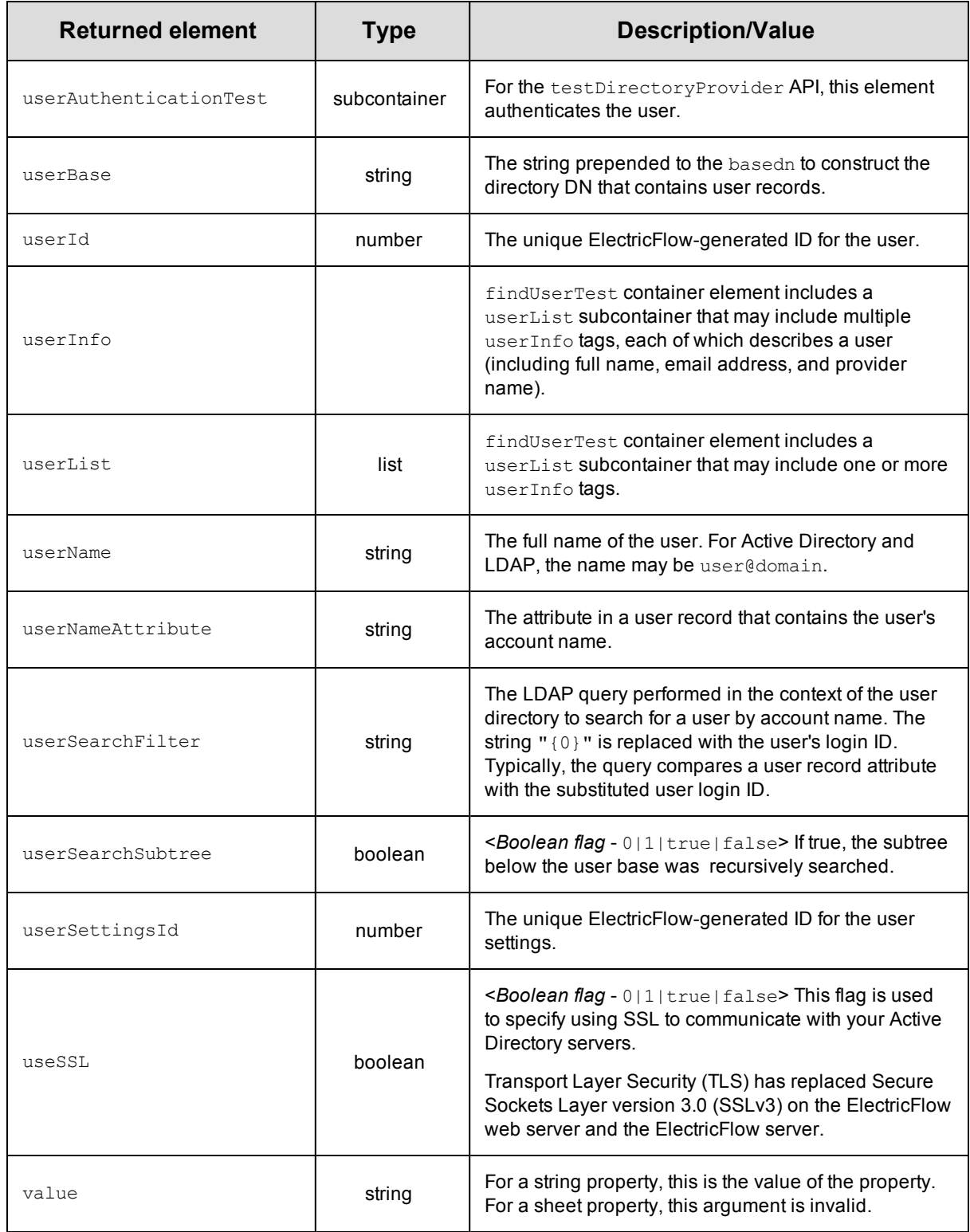

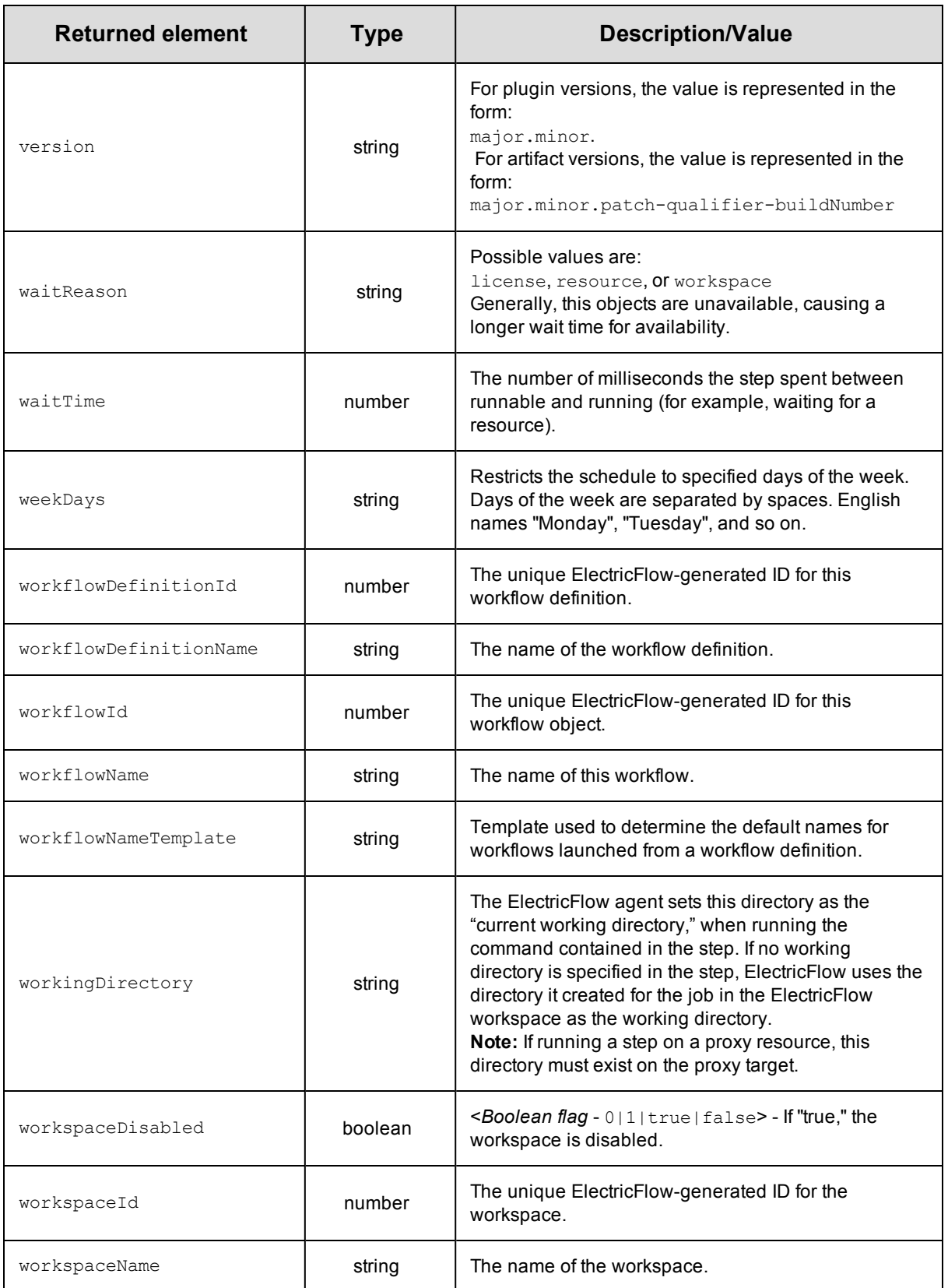

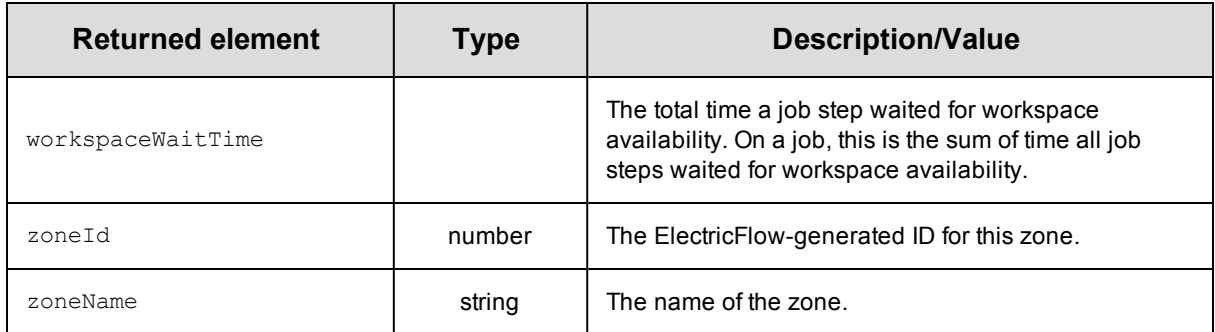

# **API Response and Element Glossary**

The first part of this topic lists returned response container elements in alphabetical order. The contents for each container element lists all or most of the possible returned response elements—both simple and subcontainer elements. Depending on your request, you may not see all elements in your response. If the value of an element is "empty," typically that element is omitted from the response.

**Note:** Elements annotated with an \* (asterik) may appear multiple times in a response.

The second part of this Help topic is an element glossary for all single or "leaf" elements and subcontainer elements. Click [here](#page-715-0) to go to the glossary or notice that each response element is a link—each response element is linked directly to its glossary entry.

#### **access**

Contains the set of effective permissions for a user or a group.

Contents: [changePermissionsPrivilege](#page-718-0) [executePrivilege](#page-723-0) [modifyPrivilege](#page-729-0) [readPrivilege](#page-733-0)

# <span id="page-692-0"></span>**aclEntry**

Contains an ACE (access control list entry) on an object for a given principal.

```
Contents:
aclEntryId
changePermissionsPrivilege
executePrivilege
modifyPrivilege
readPrivilege
principalName
principalType
```
### <span id="page-693-0"></span>**actualParameter**

An actualParameter object provides the value for a parameter, which is passed to a procedure when it is invoked.

Actual parameters can be provided for jobs and nested subprocedures within a job. Actual parameters are different

from "formal parameters"- formal parameters define the parameters a procedure is expecting, and actual parameters

provide values to use at run-time.

Contents:

```
actualParameterId
actualParameterName
createTime
modifyTime
value
```
### **artifact**

Contains elements to define the artifact. An artifact is specified by  $q_{\text{roupId}}$  and  $\text{artifactKey}$ . The name of an artifact is in this form "groupId:artifactKey". An artifact contains a collection of artifactVersions.

Contents: [artifactId](#page-716-0) [artifactKey](#page-716-1) [artifactName](#page-716-2) [artifactVersionNameTemplate](#page-717-0) [createTime](#page-719-0) [description](#page-720-0) [groupId](#page-724-0) [lastModifiedBy](#page-726-0) [modifyTime](#page-729-1) [owner](#page-730-0) [propertySheetId](#page-732-0)

## **artifactVersion**

A "concrete" version of an artifact that contains a collection of files stored in the artifact repository.

Contents:

[artifactKey](#page-716-1) [majorMinorPatch](#page-728-0)

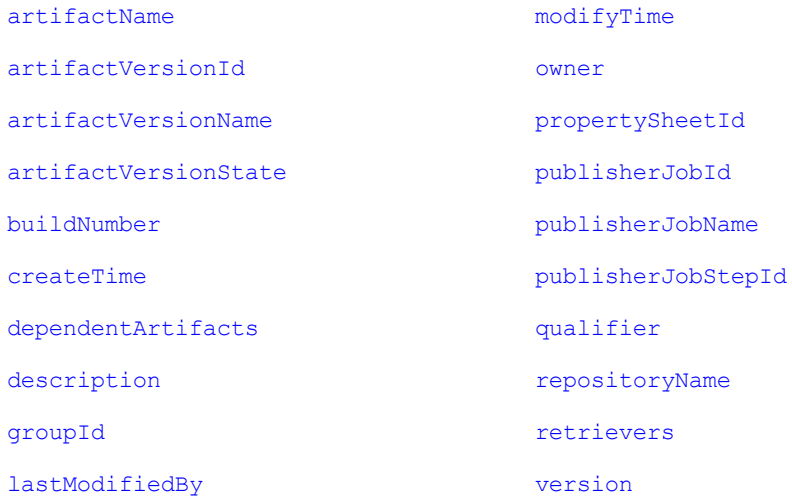

# **credential**

Contains a stored credential. The password is returned for the getFullCredential API only.

Contents: [credentialId](#page-719-1) [credentialName](#page-719-2) [createTime](#page-719-0) [description](#page-720-0) [lastModifiedBy](#page-726-0) [modifyTime](#page-729-1) [owner](#page-730-0) [password](#page-730-1) [projectName](#page-732-1) [propertySheetId](#page-732-0) [userName](#page-739-1)

# **databaseConfiguration**

Contain configuration information about communicating with the database used to store server data.

Contents: [batchRequests](#page-717-3) [batchSize](#page-717-4) [completeUserName](#page-718-2) [customDatabaseDialect](#page-719-3) [customDatabaseDriver](#page-720-1)

[customDatabaseUrl](#page-720-2) [databaseDialect](#page-720-3) [databaseDriver](#page-720-4) [databaseName](#page-720-5) [databaseType](#page-720-6) [databaseUrl](#page-720-7) [hostName](#page-725-0) [port](#page-730-2) [statementCacheSize](#page-736-0) [userName](#page-739-1)

# **directoryProvider**

Contents:

Contains information about the configuration used to communicate with an external directory service (LDAP or ActiveDirectory).

[commonGroupNameAttribute](#page-718-3) [modifyTime](#page-729-1) [createTime](#page-719-0) [name](#page-729-2) name [description](#page-720-0) [owner](#page-730-0) [directoryProviderId](#page-721-0) [position](#page-731-2) [domainName](#page-721-1) [propertySheetId](#page-732-0) [emailAttribute](#page-721-2) [providerIndex](#page-732-2) [enableGroups](#page-721-3) [providerName](#page-732-3) [fullUserNameAttribute](#page-724-1) [providerType](#page-732-4) [groupBase](#page-724-2) [realm](#page-733-6) [groupMemberAttributes](#page-724-3) [url](#page-738-0) [groupMemberFilter](#page-725-1) [useSSL](#page-739-2) [groupNameAttribute](#page-725-2) [userBase](#page-739-3) [groupSearchFilter](#page-725-3) [userNameAttribute](#page-739-4) [lastModifiedBy](#page-726-0) [userSearchFilter](#page-739-5) [managerDn](#page-728-1) [userSearchSubtree](#page-739-6)

# **testDirectoryProvider**

Contains the results of testing a directory provider configuration as a list of test result blocks.

Each block contains a result with details about any failures. The findGroupsTest block also includes a list of groups for the test user.

The findUserTest block includes information about the user or users that matched the test user name.

Contents: [findGroupsTest](#page-723-1) [testResult](#page-737-0) [details](#page-721-4) [groupList](#page-724-4) [group](#page-698-0)\* [findUserTest](#page-723-2) [testResult](#page-737-0) [details](#page-721-4) [userList](#page-739-7) [userInfo](#page-739-8)\* [email](#page-721-5) [fullUserName](#page-724-5) [mutable](#page-729-3) [providerName](#page-732-3) [userAuthenticationTest](#page-739-9) [testResult](#page-737-0) [details](#page-721-4)

# **emailConfig**

Contains information about the configuration used to communicate with an email server.

Contents: [configName](#page-719-4) [createTime](#page-719-0) [description](#page-720-0) [emailConfigId](#page-721-6) [emailConfigName](#page-721-7) [lastModifiedBy](#page-726-0) [mailFrom](#page-727-0) [mailHost](#page-728-2) [mailPort](#page-728-3) [mailProtocol](#page-728-4) [mailUser](#page-728-5)

[modifyTime](#page-729-1) [owner](#page-730-0) [propertySheetId](#page-732-0)

# **emailNotifier**

Contains information about an email notifier.

Contents: [condition](#page-719-5) [configName](#page-719-4) [container](#page-719-6) [createTime](#page-719-0) [description](#page-720-0) [destinations](#page-721-8) [emailNotifierId](#page-721-9) [eventType](#page-722-0) [formattingTemplate](#page-724-6) [lastModifiedBy](#page-726-0) [modifyTime](#page-729-1) [notifierName](#page-729-4) [owner](#page-730-0)

#### [propertySheetId](#page-732-0)

# **formalParameter**

Contains information about a formal parameter.

Contents: [container](#page-719-6) [createTime](#page-719-0) [defaultValue](#page-720-8) [description](#page-720-0) [expansionDeferred](#page-723-3) [formalParameterId](#page-723-4) [formalParameterName](#page-723-5) [lastModifiedBy](#page-726-0) [modifyTime](#page-729-1) [owner](#page-730-0)

```
required
type
```
# **gateway**

Contains information about a gateway.

Contents: [createTime](#page-719-0)

[description](#page-720-0)

[gatewayDisabled](#page-724-7)

[gatewayId](#page-724-8)

[gatewayName](#page-724-9)

[hostName1](#page-725-4)

[hostName2](#page-725-5)

[lastModifiedBy](#page-726-0)

[modifyTime](#page-729-1)

[owner](#page-730-0)

[port1](#page-730-3)

[port2](#page-731-3)

[propertySheetId](#page-732-0)

[resourceName1](#page-734-1)

[resourceName2](#page-734-2)

# <span id="page-698-0"></span>**group**

Contains information about a defined group of users.

Contents:

[createTime](#page-719-0)

[groupId](#page-724-0)

[groupName](#page-725-6)

[lastModifiedBy](#page-726-0)

[modifyTime](#page-729-1)

[mutable](#page-729-3)

[owner](#page-730-0)

[propertySheet](#page-704-0)

[propertySheetId](#page-732-0)

[providerName](#page-732-3)

[users](#page-712-0)

# **job**

Contains information about a running or completed job. Different API calls will result in different subsets of possible properties on the job. Refer to the specific API for details.

Contents:

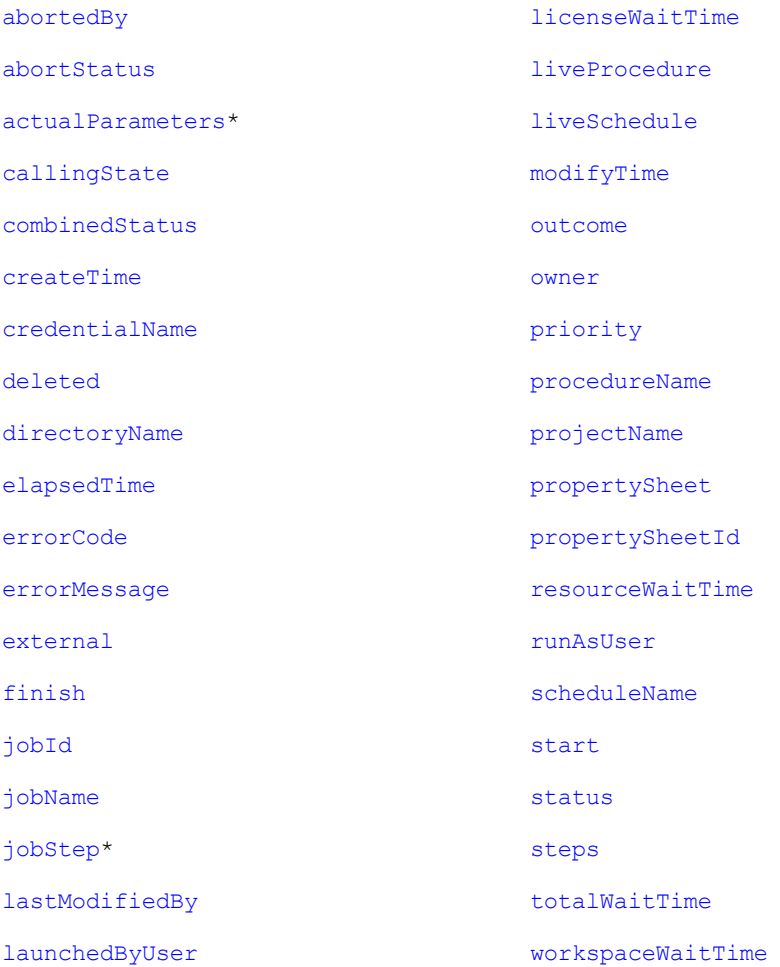

# <span id="page-699-0"></span>**jobStep**

Contains information to define or locate a job step. Notice that the calledProcedure element (subcontainer element) can contain multiple jobStep elements.

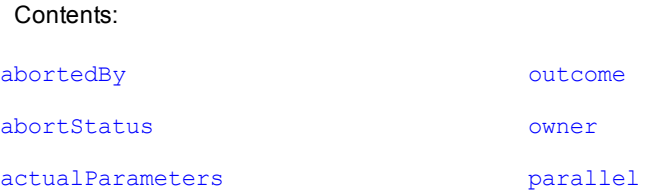

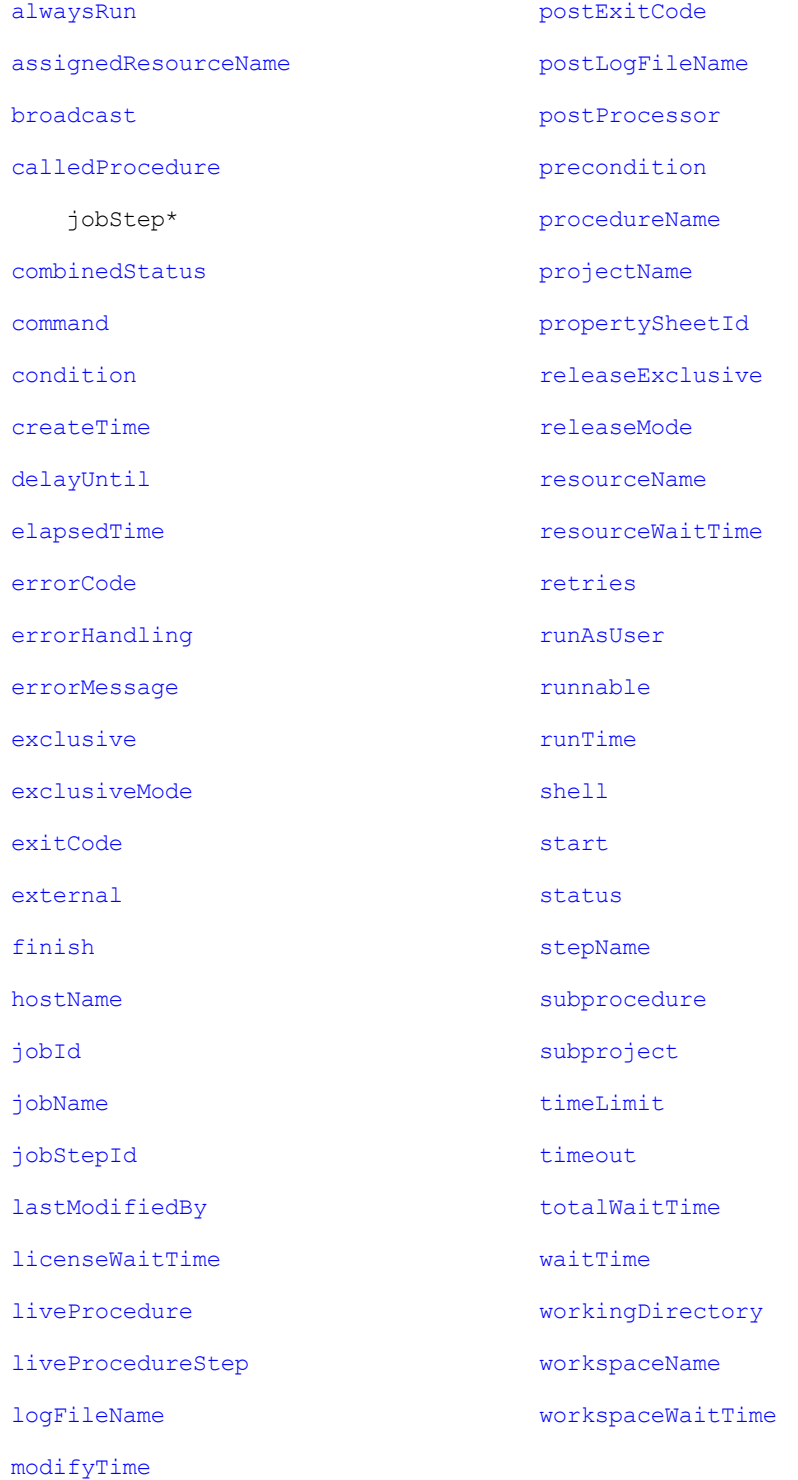

# <span id="page-700-0"></span>**license**

Contains information to specify the ElectricFlow license.

Contents:

[createTime](#page-719-0) [customerName](#page-720-11) [evaluation](#page-722-4) [expirationDate](#page-723-10) [featureName](#page-723-11) [gracePeriod](#page-724-10) [lastModifiedBy](#page-726-0) [licenseId](#page-727-7) [modifyTime](#page-729-1) [owner](#page-730-0) [productName](#page-732-6) [property\\*](#page-704-1) [propertySheet\\*](#page-704-0) [signature](#page-735-8)

# **licenseUsage**

Contains information about ElectricFlow license usage.

**Note:** Your response will be different depending on how you are licensed for ElectricFlow currently.

```
Contents:
concurrentResources
  inUseHosts
  inUseProxiedHosts
  maxHosts
  maxProxiedHosts
concurrentUsers*
  adminLicenseLastUse
  adminLicenseUser
  inUseLicenses
  maxLicenses
  license*
     admin
     expiration
     lastUse
     user
concurrentSteps
```
[maxConcurrentSteps](#page-728-9) [runningSteps](#page-735-9)

# **logEntry**

Contains information about log events generated anywhere in the system.

Contents: [category](#page-718-9) [container](#page-719-6) [containerName](#page-719-9) [deleted](#page-720-9) [logEntryId](#page-727-8) [message](#page-728-10) [principal](#page-731-9) [severity](#page-735-10) [subject](#page-736-4) [subjectName](#page-737-6) [time](#page-737-7)

# **object**

Primarily, the object element is returned from a getAccess API request. If multiple objects are returned, they are presented in an order beginning with the API requested object to the top-level object in the ACL hierarchy. Your object-query response can contain one or more aclEntry containers.

Contents: [objectId](#page-729-5) [objectName](#page-729-6) [objectType](#page-729-7) [aclEntry\\*](#page-692-0)

# **plugin**

Contains elements to define the plugin.

Contents: [author](#page-717-7) [createTime](#page-719-0) [description](#page-720-0) [label](#page-726-8)

[lastModifiedBy](#page-726-0)

[modifyTime](#page-729-1)

[owner](#page-730-0)

[pluginId](#page-730-6)

[pluginKey](#page-730-7)

[pluginName](#page-730-8)

[pluginVersion](#page-730-9)

[project](#page-732-7)

[projectName](#page-732-1)

[promoted](#page-732-8)

[propertySheetId](#page-732-0)

# **procedure**

Contains elements to define the procedure.

Contents:

[attachedCredentials](#page-717-8)

[createTime](#page-719-0)

[credentialName](#page-719-2)

[description](#page-720-0)

[jobNameTemplate](#page-726-9)

[lastModifiedBy](#page-726-0)

[modifyTime](#page-729-1)

[owner](#page-730-0)

[procedureId](#page-732-9)

[procedureName](#page-732-5)

[projectName](#page-732-1)

[propertySheetId](#page-732-0)

[resourceName](#page-734-4)

[workspaceName](#page-740-3)

# **project**

Contains all elements to define a project.

Contents: [attachedCredentials](#page-717-8)

[createTime](#page-719-0)

[credentialName](#page-719-2)

[deleted](#page-720-9)

[description](#page-720-0)

[lastModifiedBy](#page-726-0)

[modifyTime](#page-729-1)

[owner](#page-730-0)

[pluginName](#page-730-8)

[projectId](#page-732-10)

[projectName](#page-732-1)

[propertySheetId](#page-732-0)

[resourceName](#page-734-4)

[workspaceName](#page-740-3)

## <span id="page-704-1"></span>**property**

Contains property sheets and various elements, depending on your query.

Contents:

[createTime](#page-719-0)

[description](#page-720-0)

[expandable](#page-723-13)

[lastModifiedBy](#page-726-0)

[modifyTime](#page-729-1)

[owner](#page-730-0)

[path](#page-730-10)

[propertyId](#page-732-11)

[propertyName](#page-732-12)

[propertySheet\\*](#page-704-0)

[propertySheetId](#page-732-0)

[value](#page-739-0)

# <span id="page-704-0"></span>**propertySheet**

Contains one or more property elements.

Contents:

[createTime](#page-719-0)

[lastModifiedBy](#page-726-0)

[modifyTime](#page-729-1)

[owner](#page-730-0) [property\\*](#page-704-1) [propertySheetId](#page-732-0)

# **repository**

Contains elements to define the artifact repository. The most useful elements in this object are "repositoryName" and "url". Clients publishing/retrieving artifact versions search repositories by name to obtain connection information.

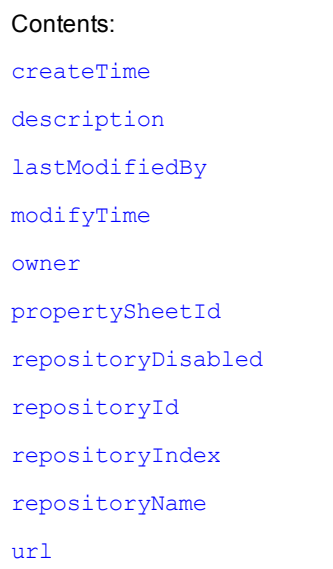

[zoneName](#page-741-1)

#### **resource**

Contains elements to define a resource.

Contents:

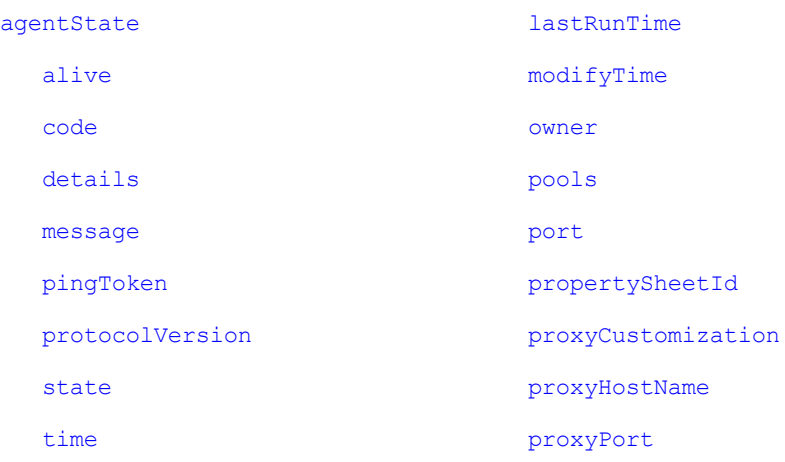

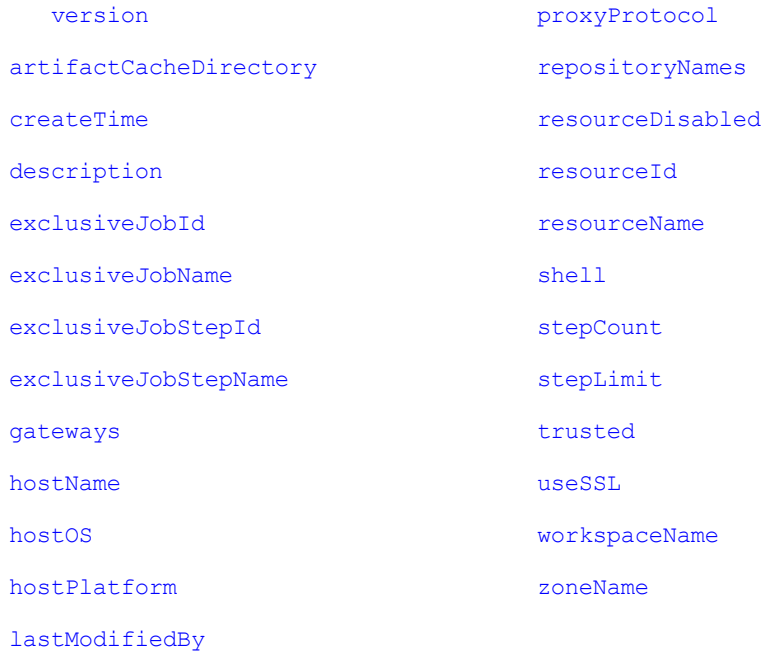

#### **resourcePool**

Contains elements to define a resource pool.

Contents: [autoDelete](#page-717-9) [createTime](#page-719-0) [description](#page-720-0) [lastModifiedBy](#page-726-0) [lastResourceUsed](#page-726-11) [modifyTime](#page-729-1) [orderingFilter](#page-729-8) [owner](#page-730-0) [propertySheetId](#page-732-0) [resourceNames](#page-734-8) [resourcePoolDisabled](#page-734-9) [resosurcePoolId](#page-734-10) [resourcePoolName](#page-734-11)

### **resourceUsage**

Contains information about resource usage. For any step running on a resource, there is a resource usage record containing the ID and name of the job, job step, and resource.

Contents:

[jobId](#page-726-1)

[jobName](#page-726-2)

[jobStepId](#page-726-3)

[jobStepName](#page-726-12)

[licenceWaitTime](#page-727-1)

[resourceId](#page-734-7)

[resourceName](#page-734-4)

[resourcePoolId](#page-734-10)

[resourcePoolName](#page-734-11)

[resourceUsageId](#page-734-12)

[resourceWaitTime](#page-734-3)

[waitReason](#page-740-4)

[workspaceWaitTime](#page-741-0)

## **schedule**

Contains all elements to define a schedule.

#### Contents:

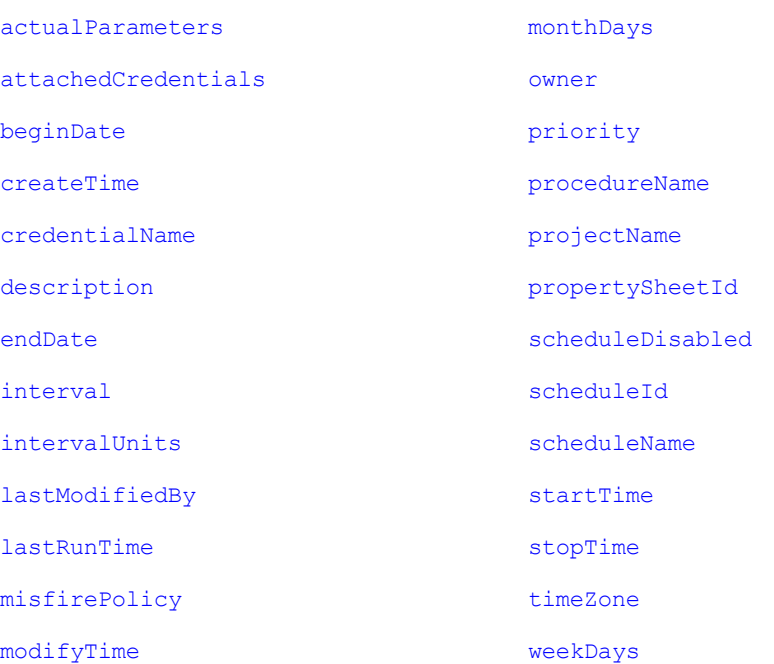

### **serverStatus**

Contains elements to determine the status of the server.

Contents: [apiMonitor](#page-716-8) [longestCall](#page-727-9) [api](#page-716-9) [callId](#page-718-11) [description](#page-720-0) [elapsedTime](#page-721-11) [label](#page-726-8) [remoteAddress](#page-733-14) [start](#page-735-3) [userName](#page-739-1) [mostActiveCalls](#page-729-11) [totalCallCount](#page-737-9) [activeCalls](#page-715-10) [call](#page-718-12)\* [api](#page-716-9) [callId](#page-718-11) [description](#page-720-0) [elapsedTime](#page-721-11) [label](#page-726-8) [remoteAddress](#page-733-14) [start](#page-735-3) [userName](#page-739-1) [recentCalls](#page-733-15) [call](#page-718-12)\* [api](#page-716-9) [callId](#page-718-11) [description](#page-720-0) [elapsedTime](#page-721-11) [label](#page-726-8) [remoteAddress](#page-733-14) [start](#page-735-3) [userName](#page-739-1)

[lastMessage](#page-726-15) [messages](#page-728-11) [message\\*](#page-728-10) [serverState](#page-735-13) [startTime](#page-736-7)

#### **serverVersion**

Contains elements to specify the ElectricFlow server version.

Contents: [label](#page-726-8) [protocolVersion](#page-732-13) [schemaVersion](#page-735-14) [version](#page-740-0)

#### <span id="page-709-0"></span>**state**

Contains elements for a state in a running or completed workflow.

Contents:

[active](#page-715-11)

[createTime](#page-719-0)

[description](#page-720-0)

[errorMessage](#page-722-1)

[index](#page-725-9)

[lastModifiedBy](#page-726-0)

[modifyTime](#page-729-1)

[owner](#page-730-0)

[projectName](#page-732-1)

[propertySheetId](#page-732-0)

[stateId](#page-736-9)

[stateName](#page-736-10)

[subjob](#page-737-10)

[subprocedure](#page-737-2)

[subproject](#page-737-3)

[substartingState](#page-737-11)

[subworkflow](#page-737-12)

[subworkflowDefinition](#page-737-13)

[workflowName](#page-740-6)

# **stateDefinition**

Contains elements for the state definition within a workflow definition.

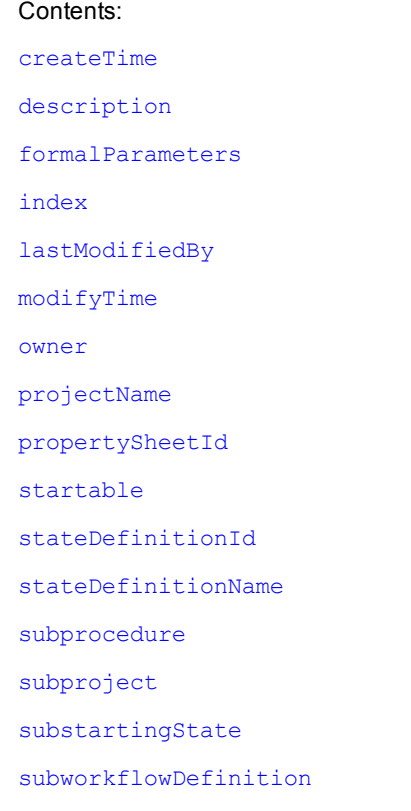

#### [workflowDefinitionName](#page-740-7)

# **step**

#### Contains elements to specify or define a step.

#### Contents:

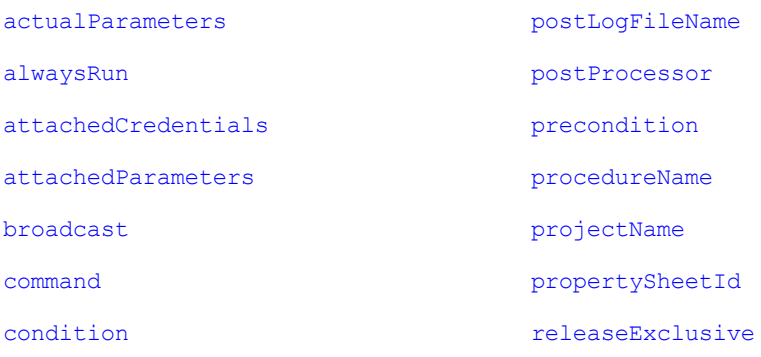

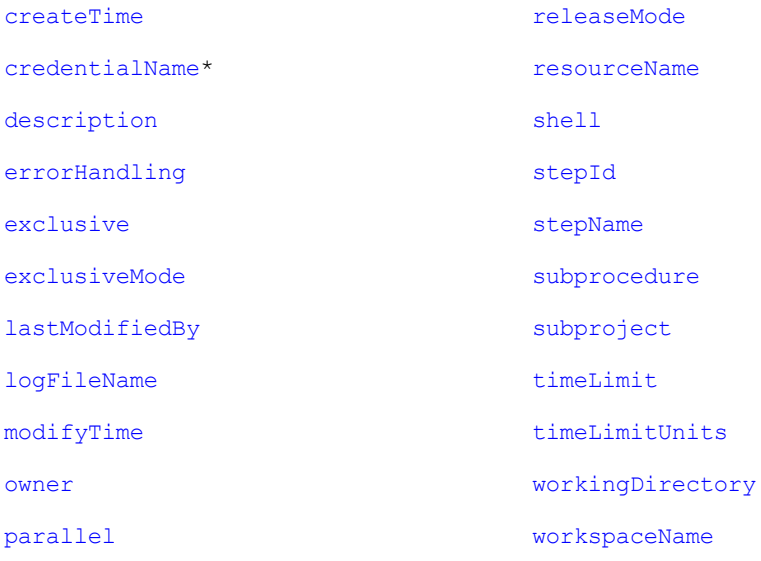

# **transition**

Contains elements about a transition in a running or completed workflow.

Contents: [actualParameters](#page-715-6) [condition](#page-719-5) [createTime](#page-719-0) [description](#page-720-0) [index](#page-725-9) [lastModifiedBy](#page-726-0) [modifyTime](#page-729-1) [owner](#page-730-0) [projectName](#page-732-1) [propertySheetId](#page-732-0) [stateName](#page-736-10) [targetState](#page-737-15) [transitionId](#page-738-3) [transitionName](#page-738-4) [trigger](#page-738-5) [workflowName](#page-740-6)

# **transitionDefinition**

Contains elements about a transition definition within a workflow definition.

#### Contents: [actualParameters](#page-715-6) [condition](#page-719-5) [createTime](#page-719-0) [description](#page-720-0) [index](#page-725-9) [lastModifiedBy](#page-726-0) [modifyTime](#page-729-1) [owner](#page-730-0) [projectName](#page-732-1) [propertySheetId](#page-732-0) [stateDefinitionName](#page-736-12) [targetState](#page-737-15) [transitionDefinitionId](#page-738-6) [transitionDefinitionName](#page-738-7) [trigger](#page-738-5) [workflowDefinitionName](#page-740-7)

#### <span id="page-712-0"></span>**user**

Contains information about the current user.

Contents: [createTime](#page-719-0) [email](#page-721-5) [fullUserName](#page-724-5) [groups](#page-725-10) [lastModifiedBy](#page-726-0) [modifyTime](#page-729-1) [mutable](#page-729-3) [owner](#page-730-0) [propertySheetId](#page-732-0) [providerName](#page-732-3) [userId](#page-739-10) [userName](#page-739-1)

# **workflow**

Contains elements about a running or completed workflow.

Contents:

[activeState](#page-715-12)

[callingState](#page-718-4)

[completed](#page-718-13)

[createTime](#page-719-0)

[deleted](#page-720-9)

[elapsedTime](#page-721-11)

[finish](#page-723-7)

[lastModifiedBy](#page-726-0)

[launchedByUser](#page-727-4)

[liveWorkflowDefinition](#page-727-10)

[modifyTime](#page-729-1)

[owner](#page-730-0)

[projectName](#page-732-1)

[propertySheetId](#page-732-0)

[start](#page-735-3)

[startingState](#page-736-14)

[workflowDefinitionName](#page-740-7)

[workflowId](#page-740-8)

[workflowName](#page-740-6)

# **workflowDefinition**

Contains elements about a workflow definition.

Contents: [createTime](#page-719-0) [description](#page-720-0) [lastModifiedBy](#page-726-0) [modifyTime](#page-729-1) [owner](#page-730-0) [projectName](#page-732-1) [propertySheetId](#page-732-0) [workflowDefinitionId](#page-740-9) [workflowDefinitionName](#page-740-7) [workflowNameTemplate](#page-740-10)

# **workspace**

Contains elements about a workspace.

Contents:

[agentDrivePath](#page-715-13)

[agentUncPath](#page-716-10)

[agentUnixPath](#page-716-11)

[createTime](#page-719-0)

[credentialName](#page-719-2)

[description](#page-720-0)

[lastModifiedBy](#page-726-0)

[local](#page-727-11)

[modifyTime](#page-729-1)

[owner](#page-730-0)

[propertySheet](#page-704-0)

[propertySheetId](#page-732-0)

[workspaceDisabled](#page-740-11)

[workspaceId](#page-740-12)

[workspaceName](#page-740-3)

[zoneName](#page-741-1)

#### **zone**

Contains elements about a zone.

Contents:

[createTime](#page-719-0)

[description](#page-720-0)

[lastModifiedBy](#page-726-0)

[modifyTime](#page-729-1)

[owner](#page-730-0)

[propertySheetId](#page-732-0)

[resources](#page-734-13)

[zoneId](#page-741-2)

[zoneName](#page-741-1)

# <span id="page-715-0"></span>**Element Glossary**

The following table lists all simple returned elements, including the element type and its description.

<span id="page-715-13"></span><span id="page-715-12"></span><span id="page-715-11"></span><span id="page-715-10"></span><span id="page-715-9"></span><span id="page-715-8"></span><span id="page-715-7"></span><span id="page-715-6"></span><span id="page-715-5"></span><span id="page-715-4"></span><span id="page-715-3"></span><span id="page-715-2"></span><span id="page-715-1"></span>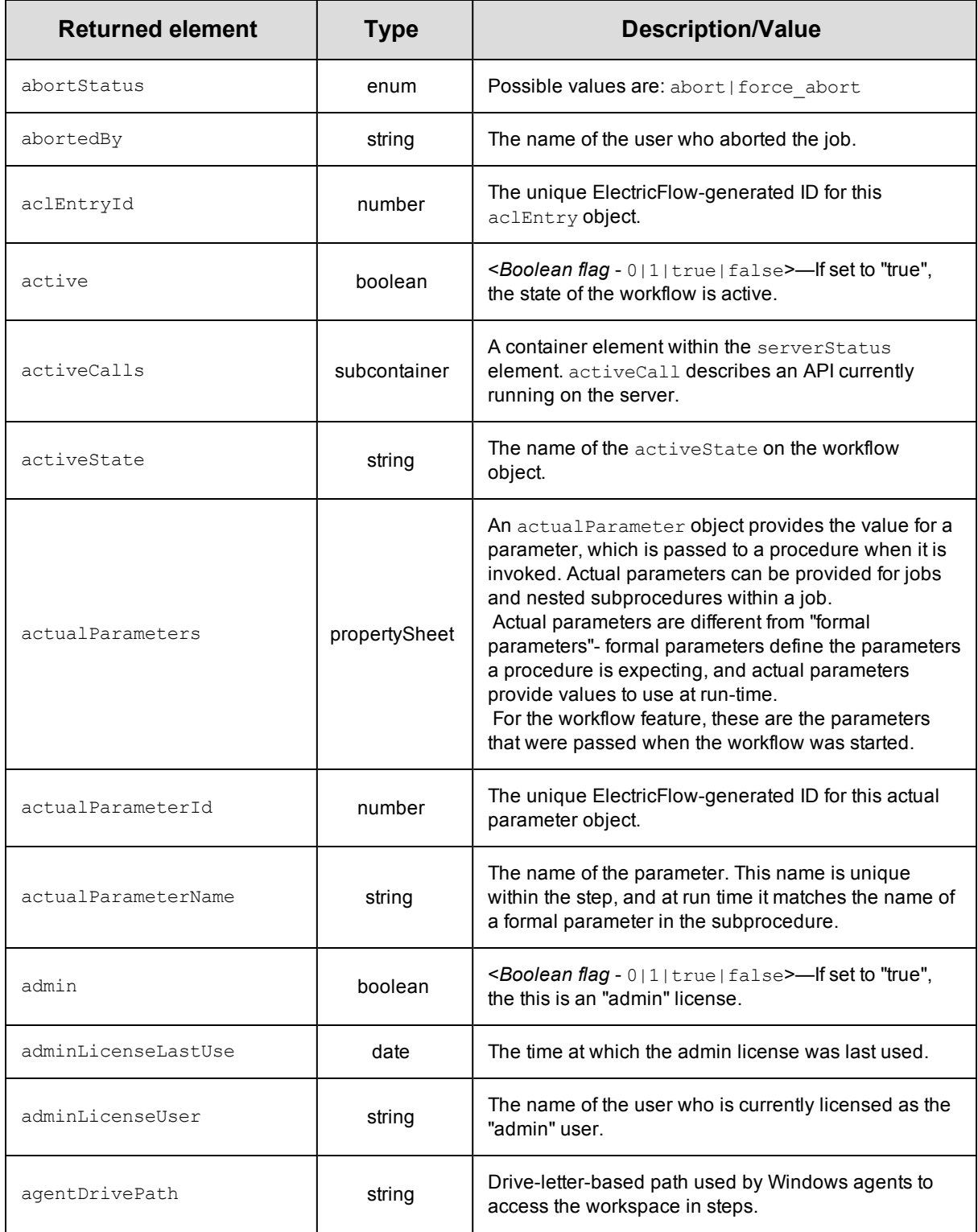

<span id="page-716-11"></span><span id="page-716-10"></span><span id="page-716-9"></span><span id="page-716-8"></span><span id="page-716-7"></span><span id="page-716-6"></span><span id="page-716-5"></span><span id="page-716-4"></span><span id="page-716-3"></span><span id="page-716-2"></span><span id="page-716-1"></span><span id="page-716-0"></span>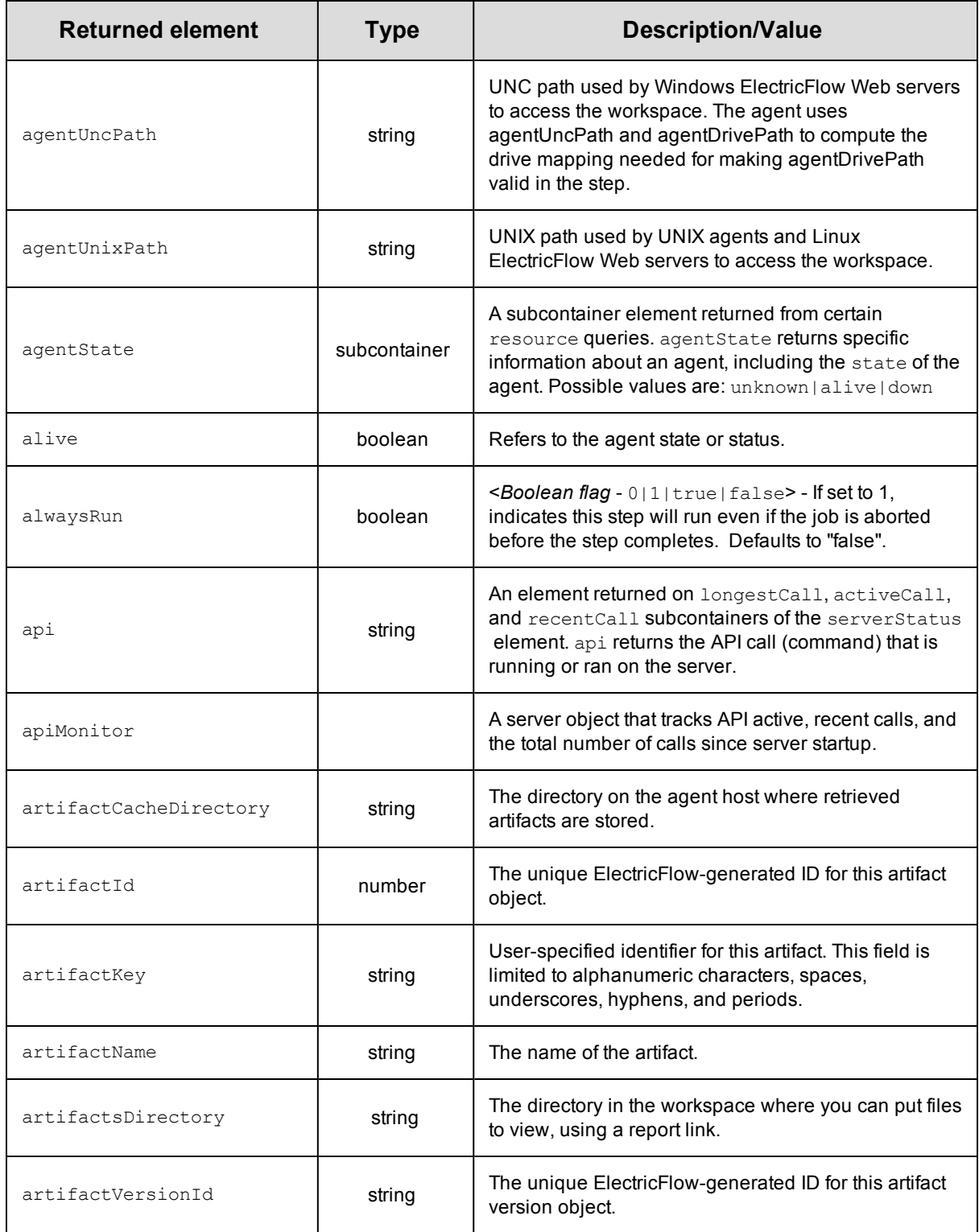

<span id="page-717-11"></span><span id="page-717-10"></span><span id="page-717-9"></span><span id="page-717-8"></span><span id="page-717-7"></span><span id="page-717-6"></span><span id="page-717-5"></span><span id="page-717-4"></span><span id="page-717-3"></span><span id="page-717-2"></span><span id="page-717-1"></span><span id="page-717-0"></span>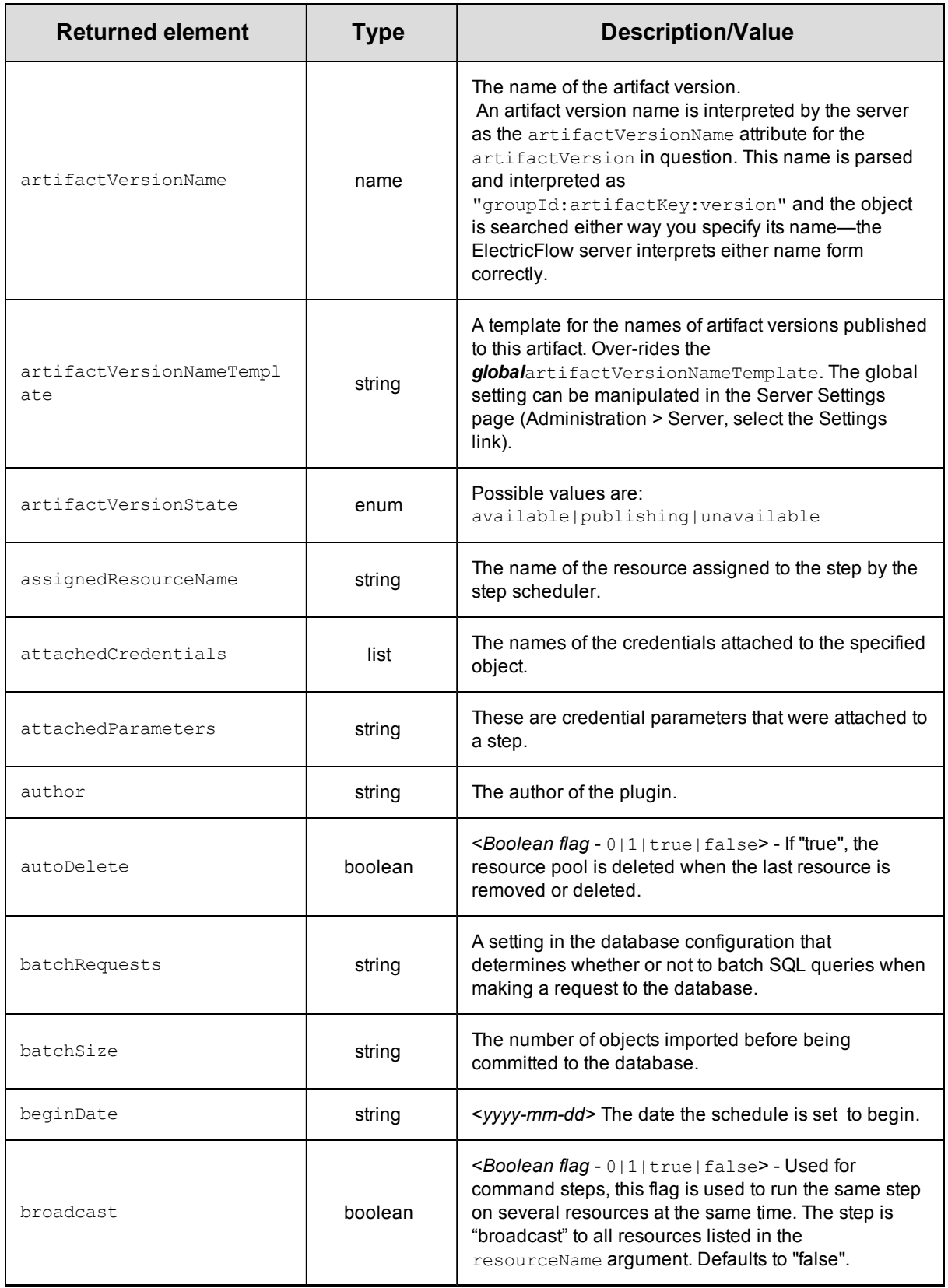

<span id="page-718-13"></span><span id="page-718-12"></span><span id="page-718-11"></span><span id="page-718-10"></span><span id="page-718-9"></span><span id="page-718-8"></span><span id="page-718-7"></span><span id="page-718-6"></span><span id="page-718-5"></span><span id="page-718-4"></span><span id="page-718-3"></span><span id="page-718-2"></span><span id="page-718-1"></span><span id="page-718-0"></span>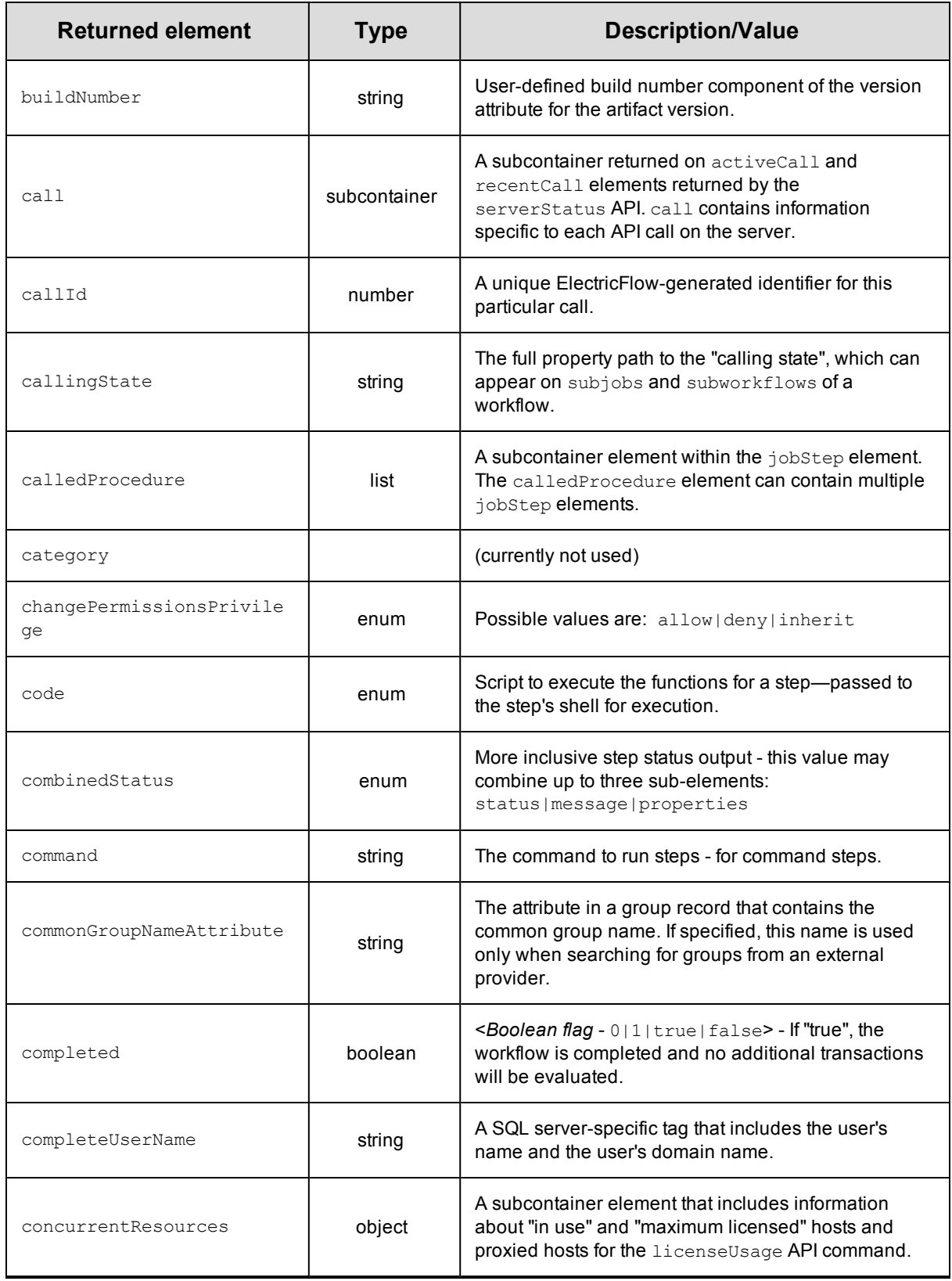

<span id="page-719-9"></span><span id="page-719-8"></span><span id="page-719-7"></span><span id="page-719-6"></span><span id="page-719-5"></span><span id="page-719-4"></span><span id="page-719-3"></span><span id="page-719-2"></span><span id="page-719-1"></span><span id="page-719-0"></span>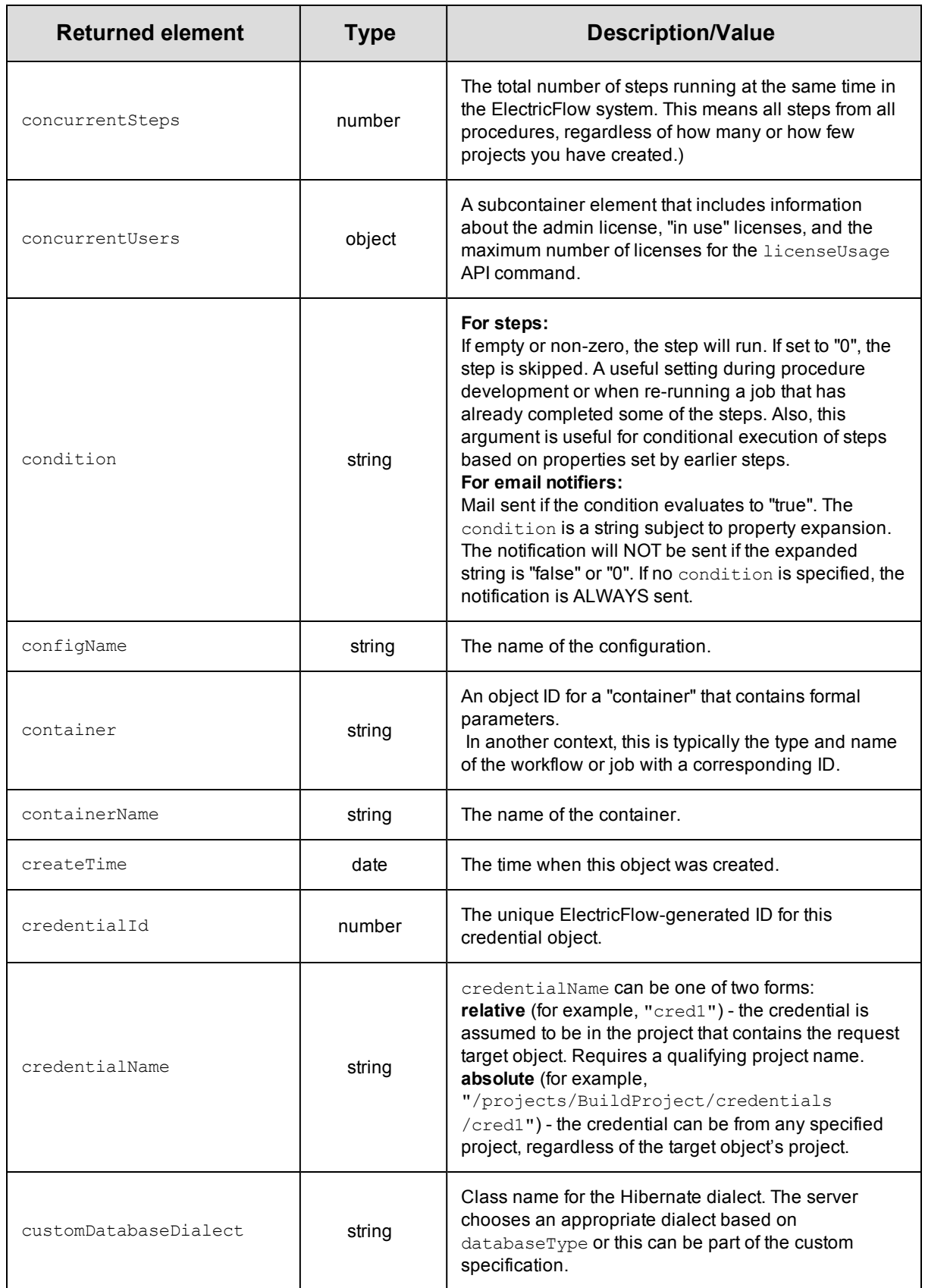
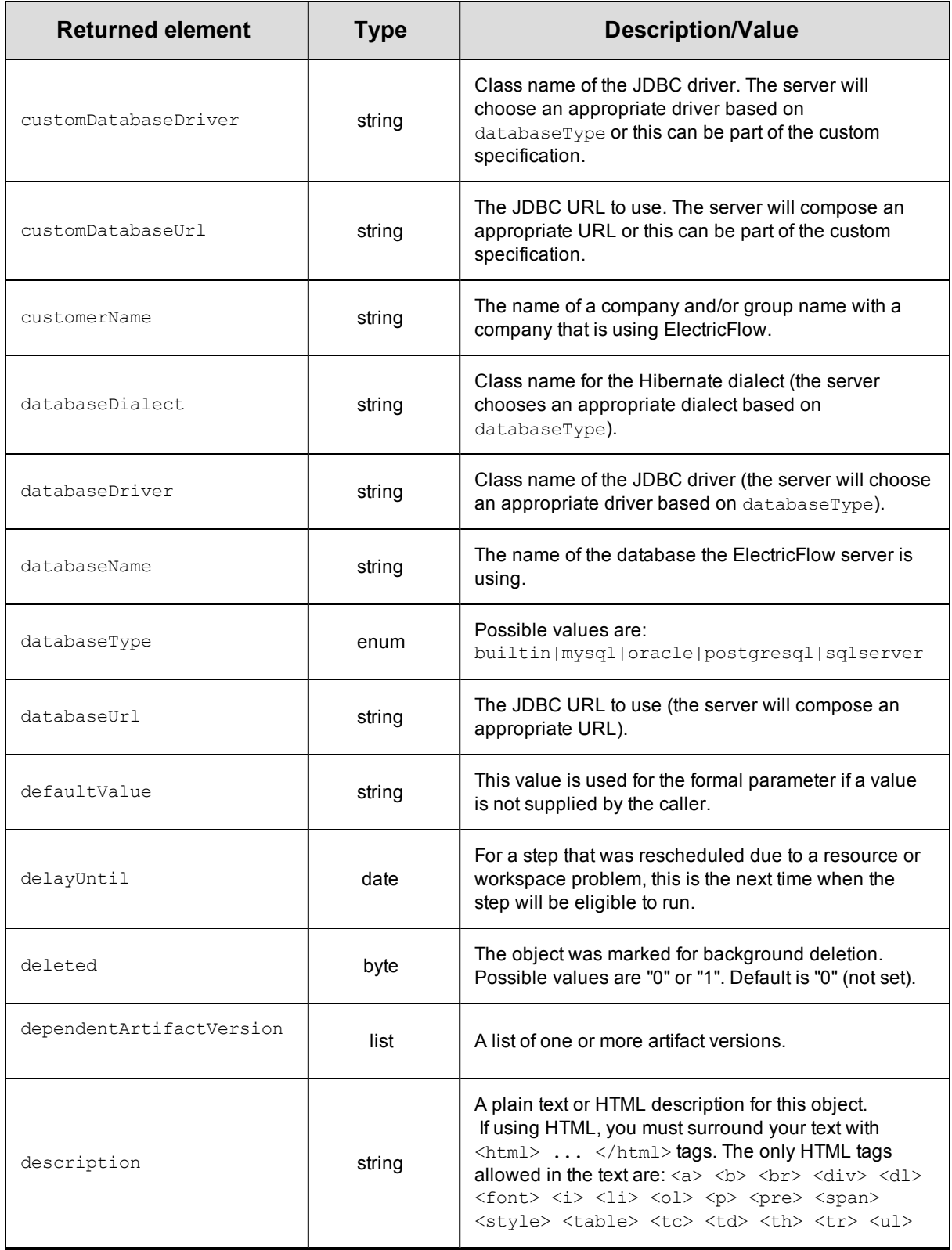

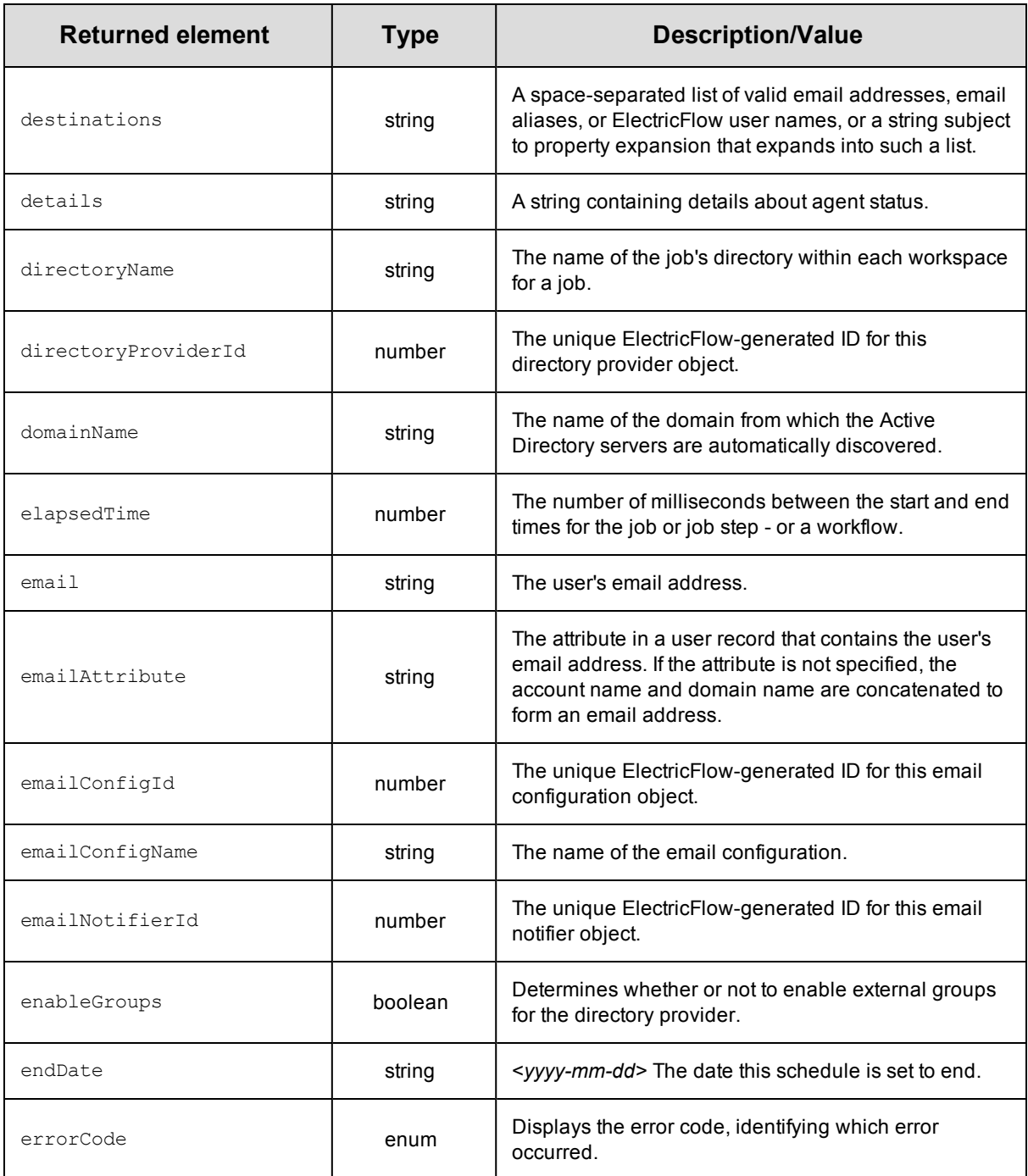

<span id="page-722-0"></span>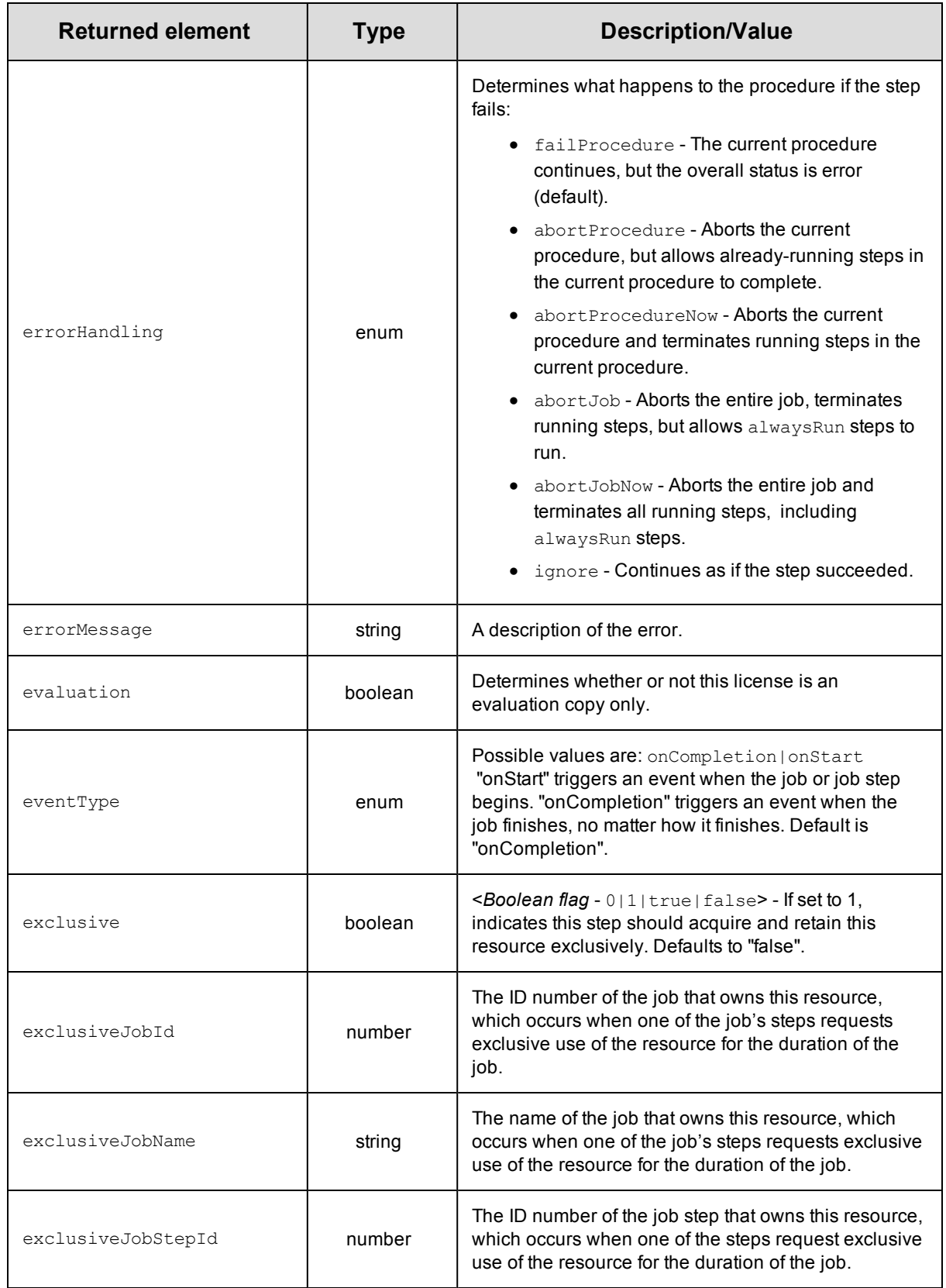

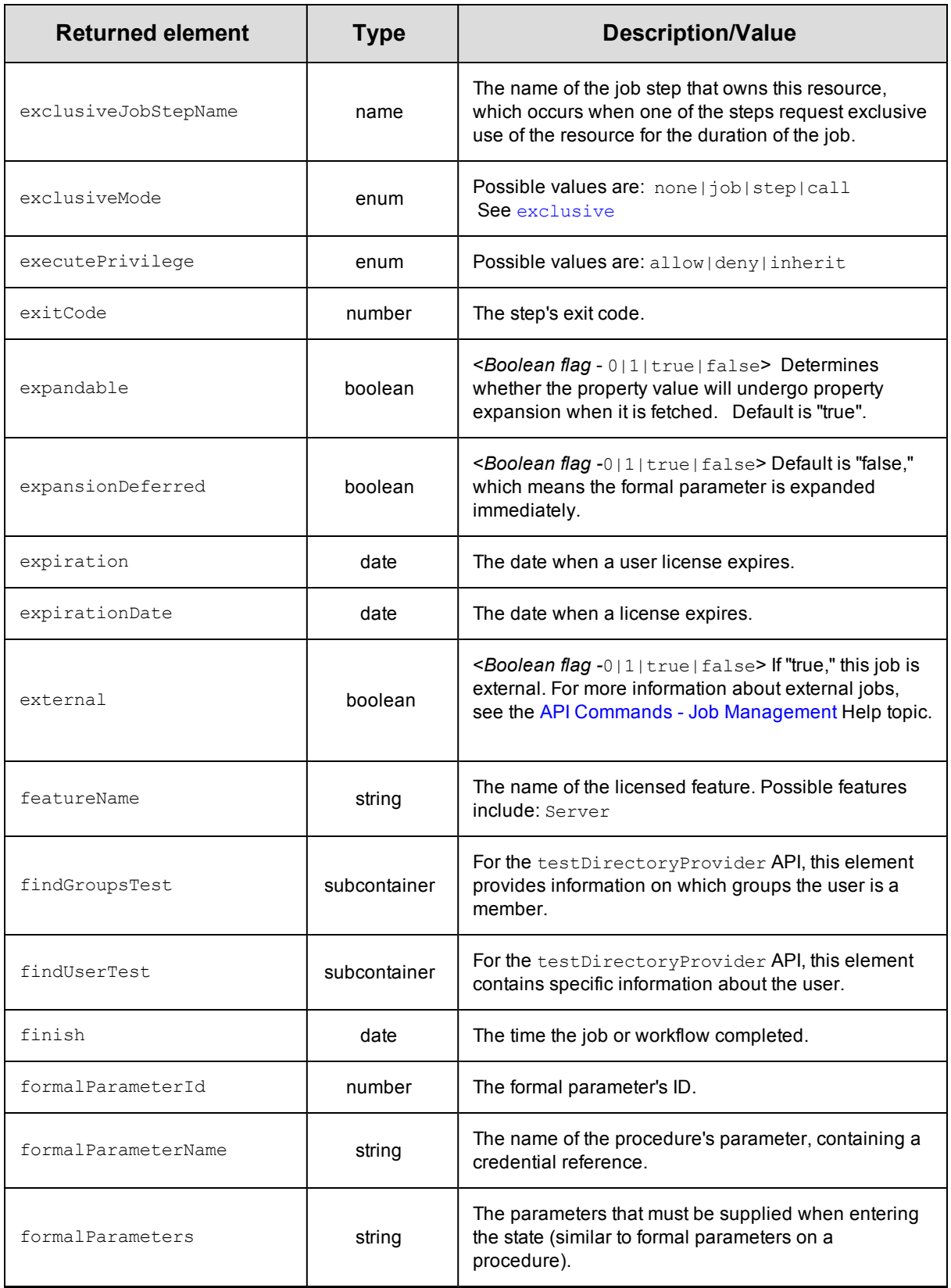

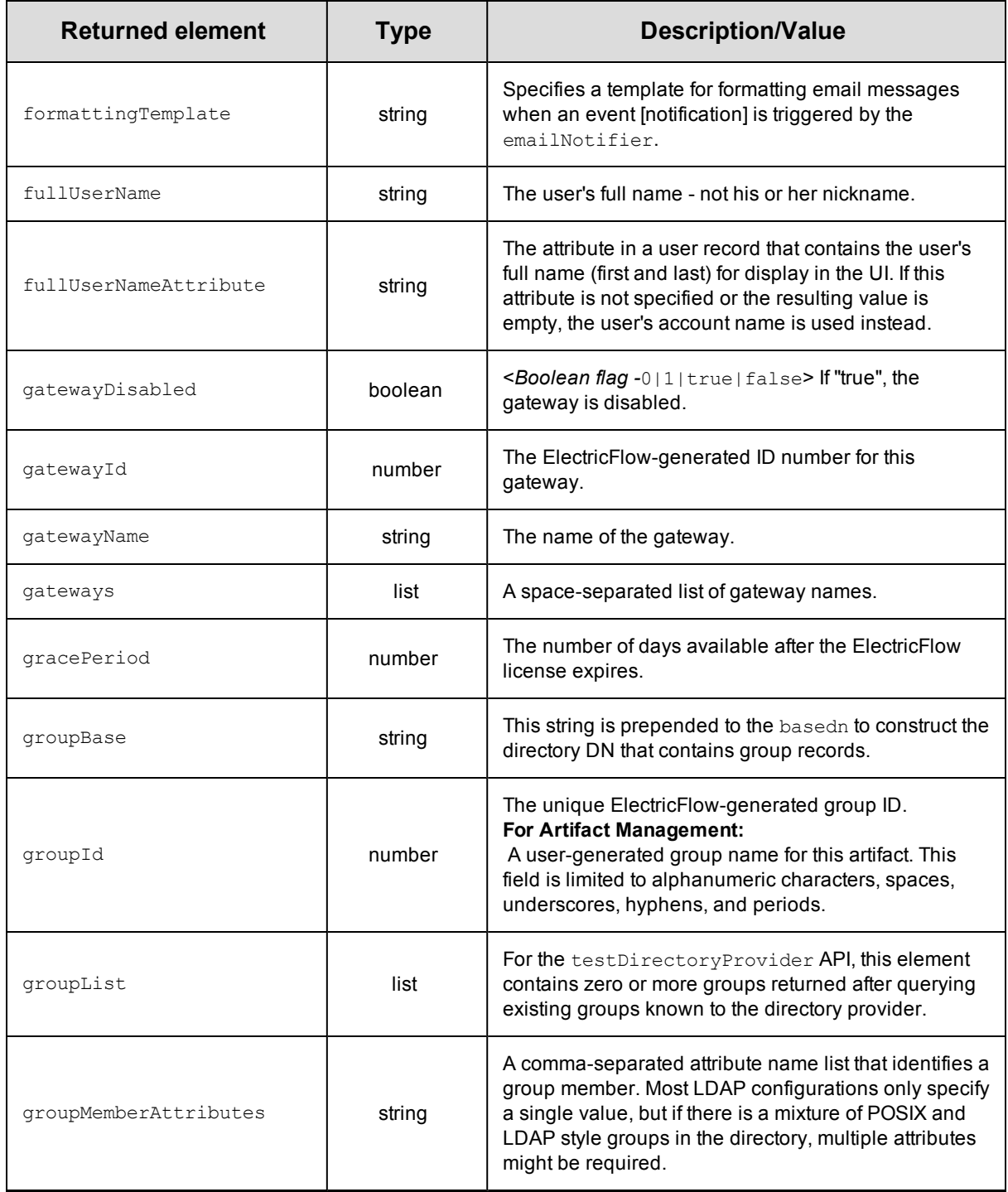

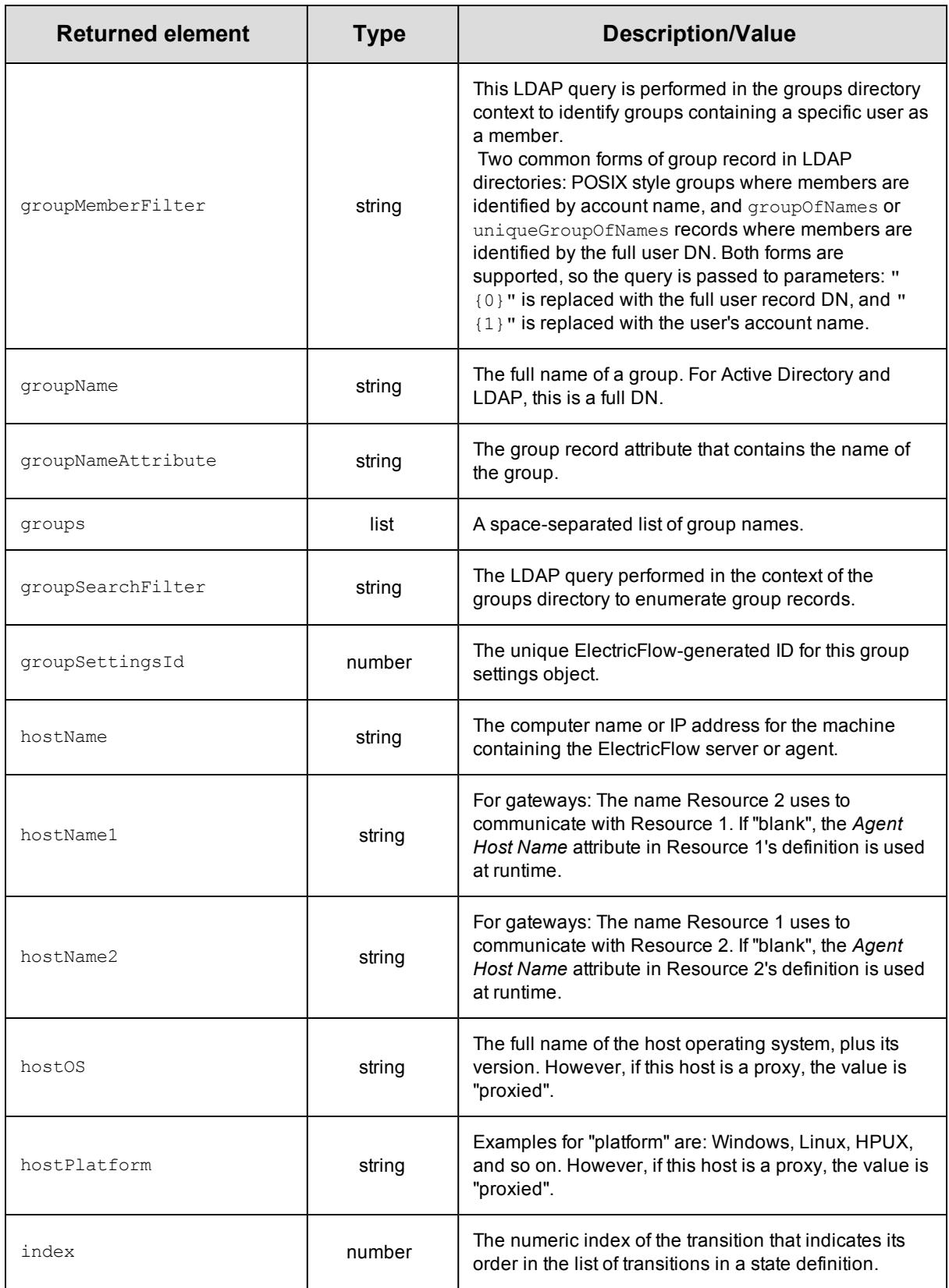

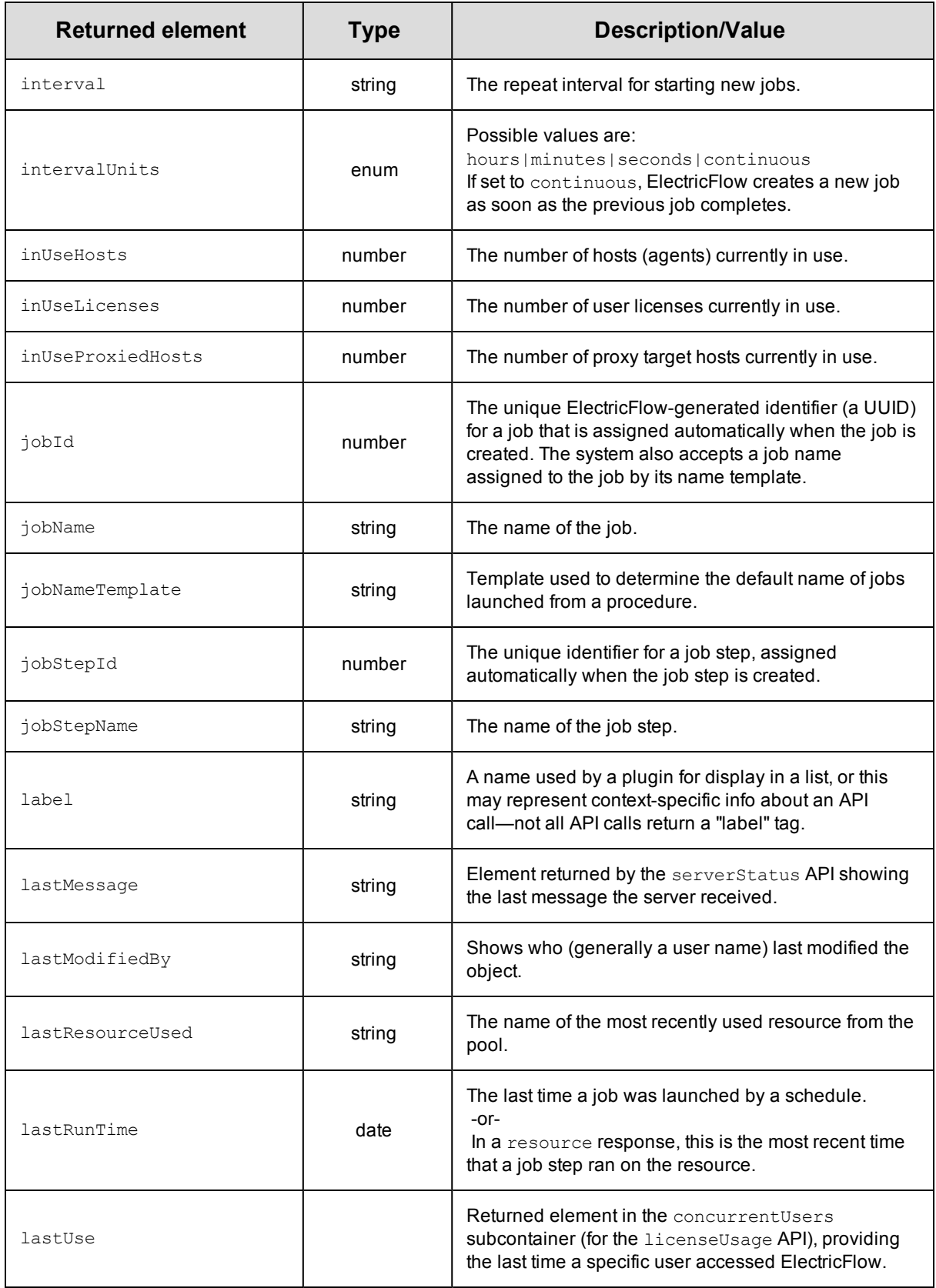

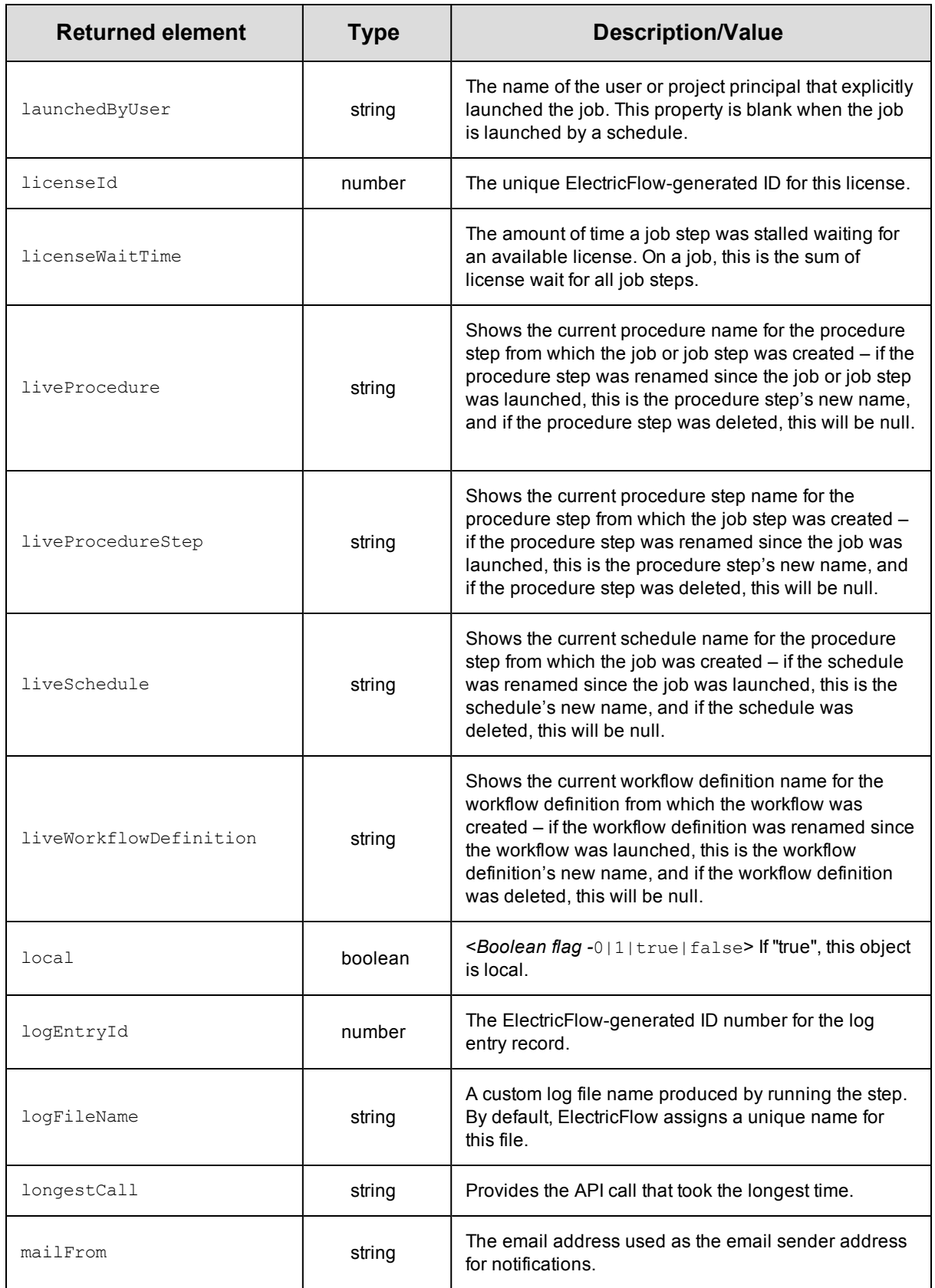

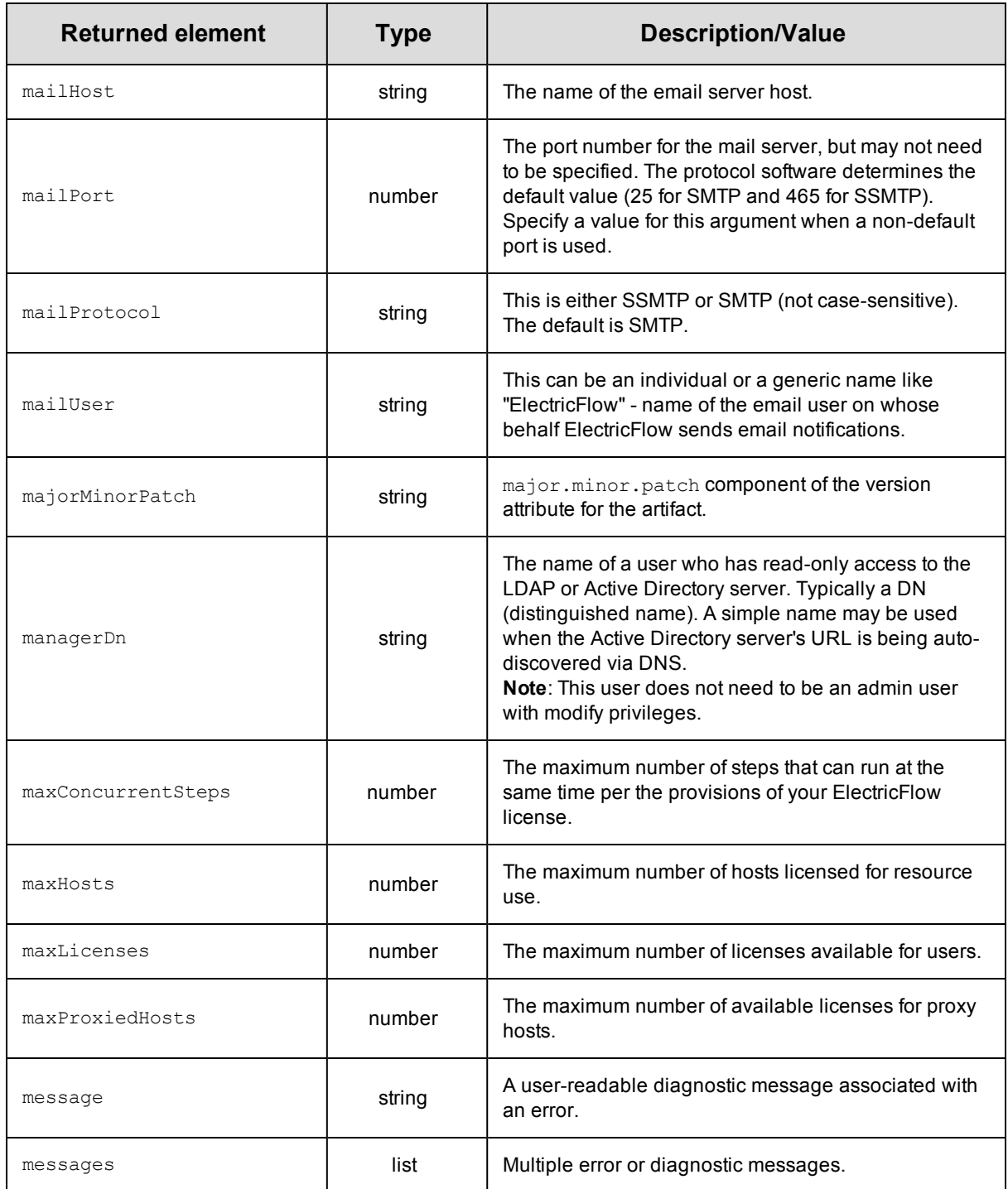

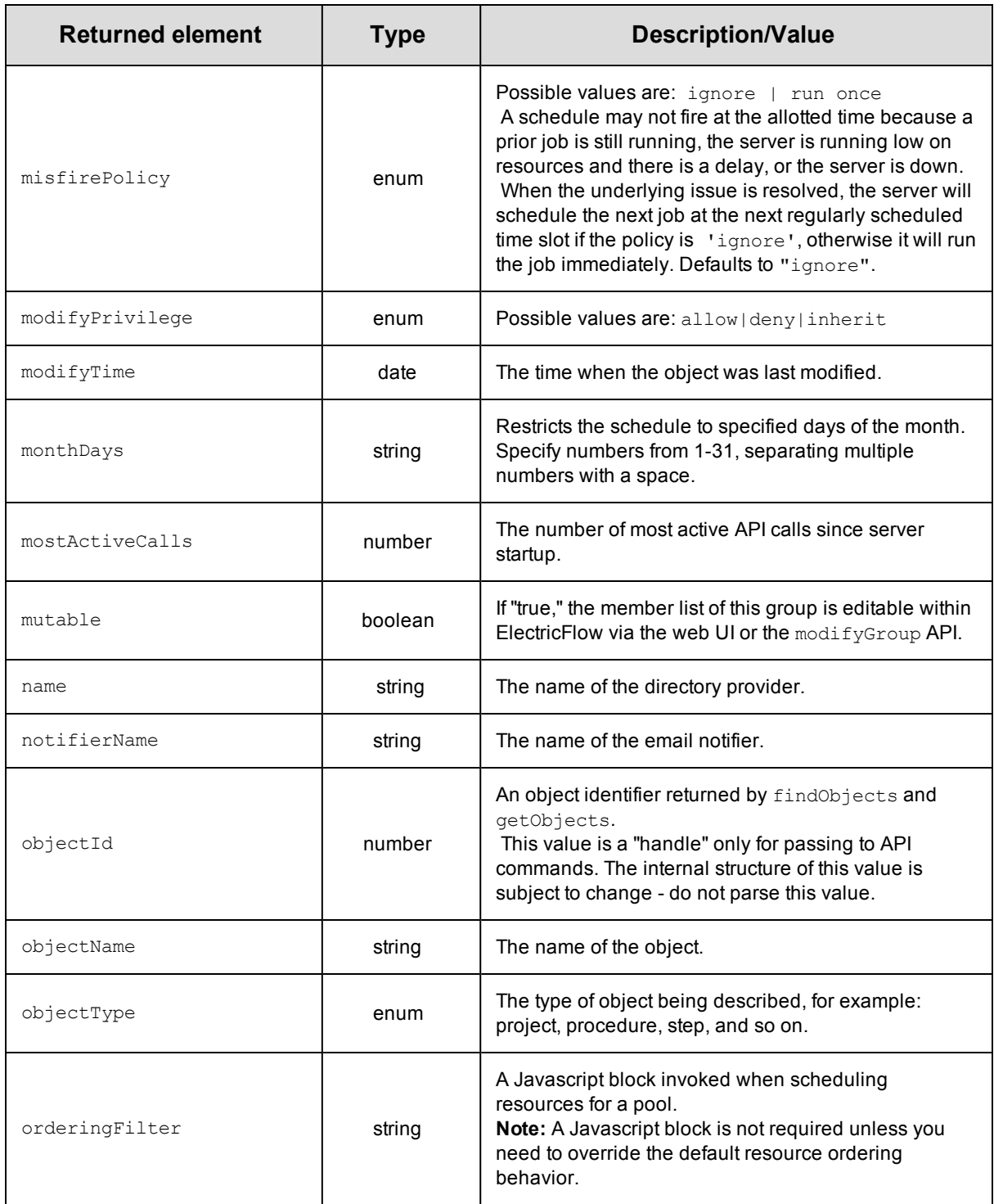

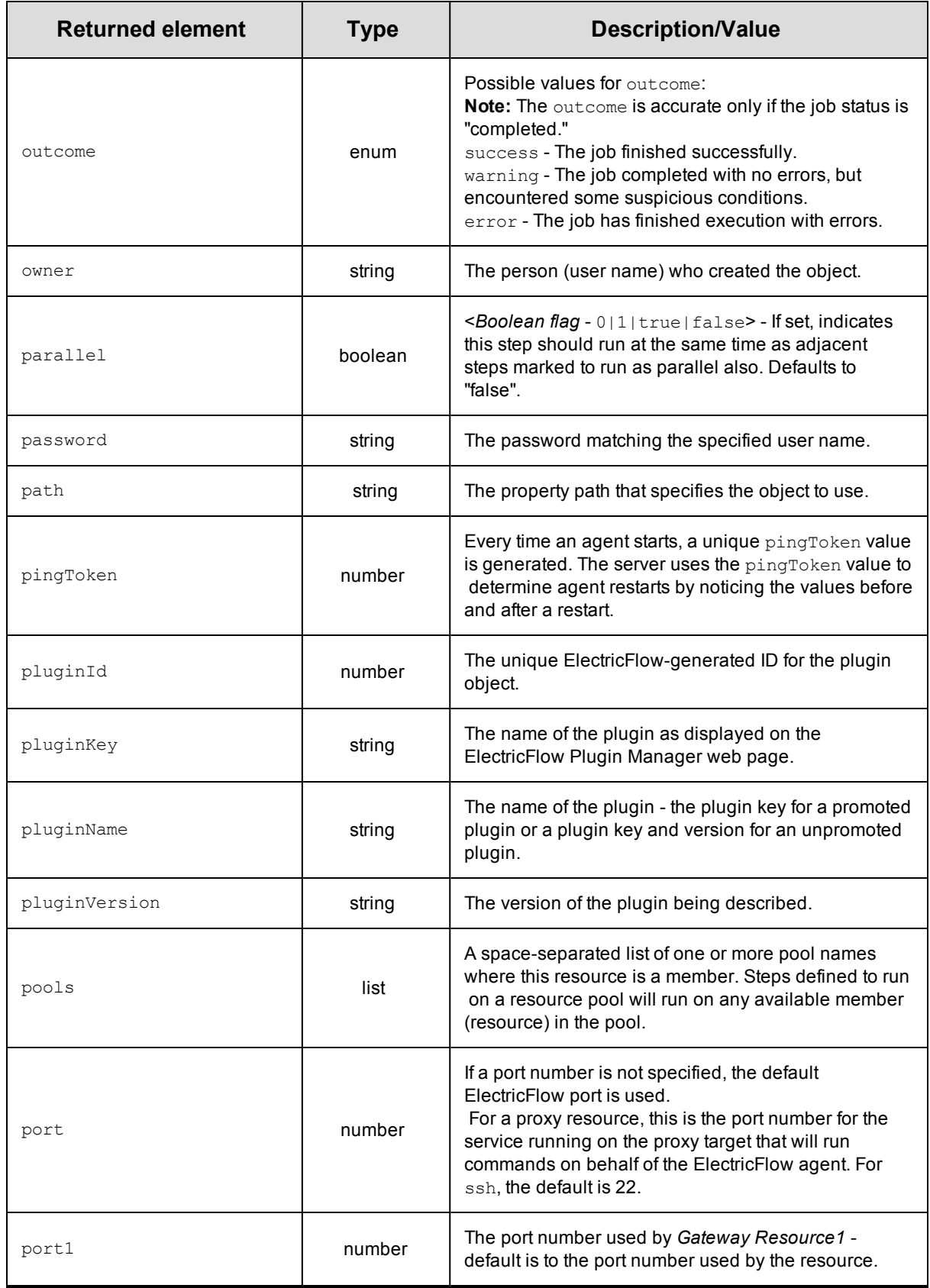

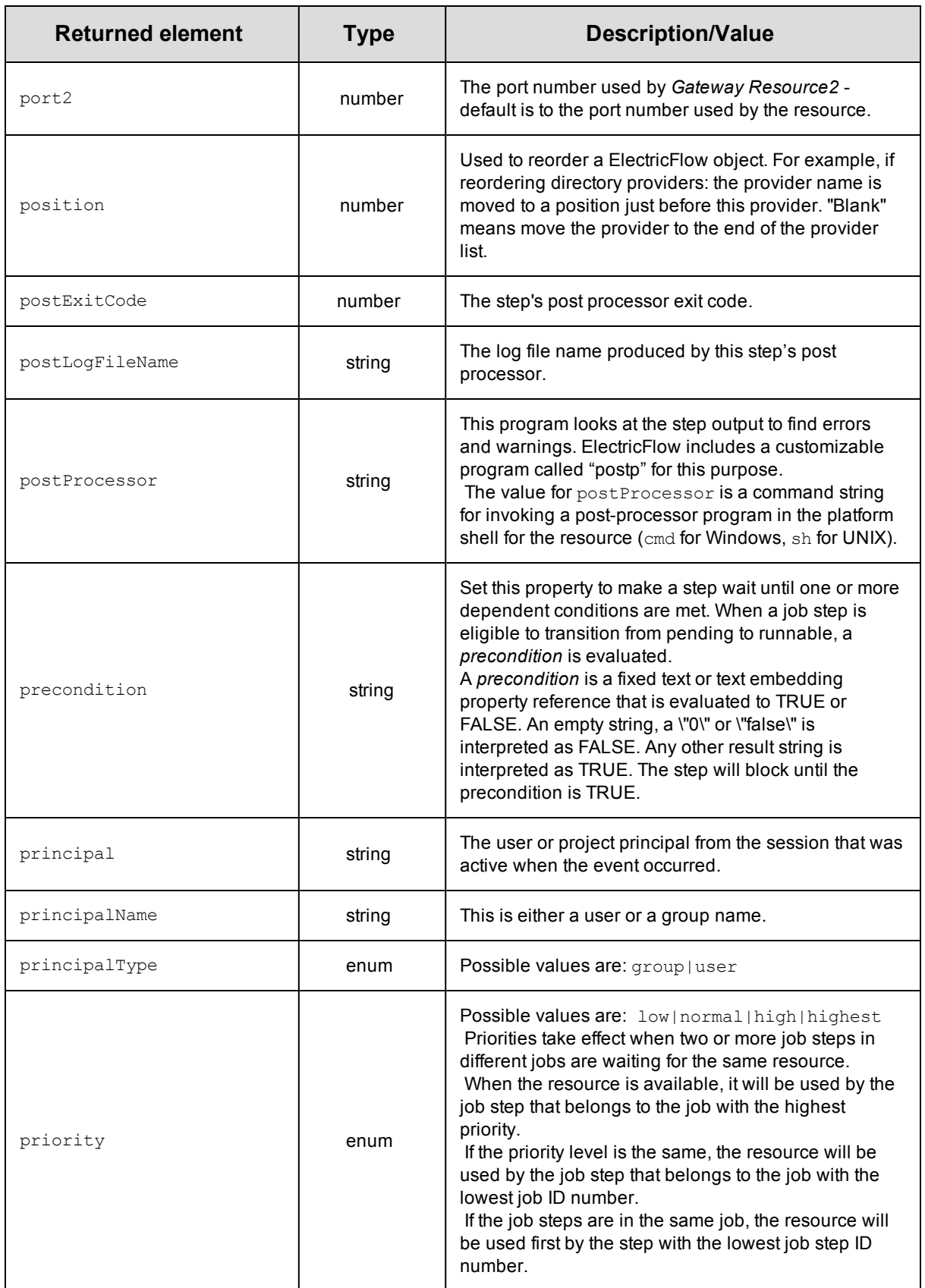

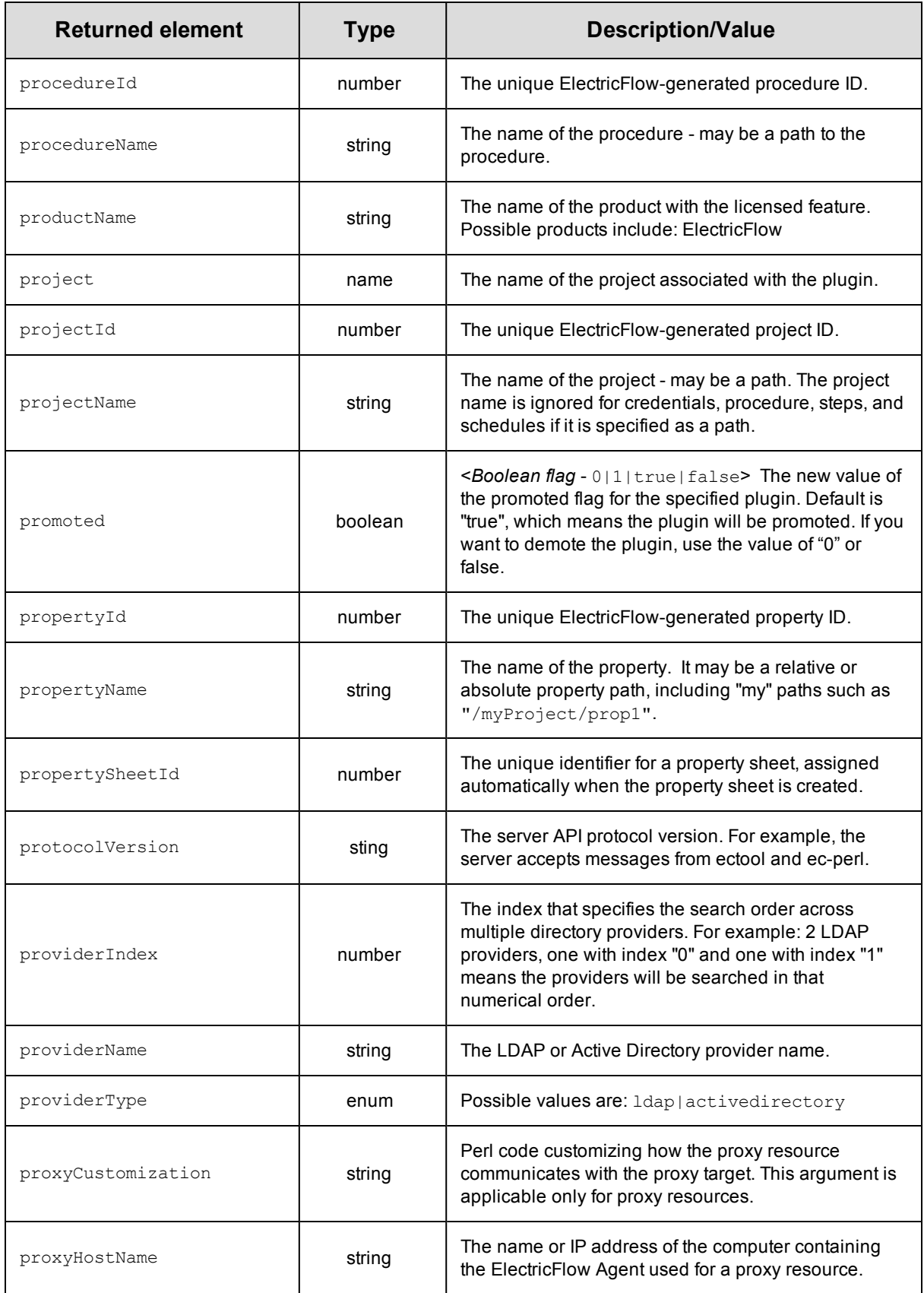

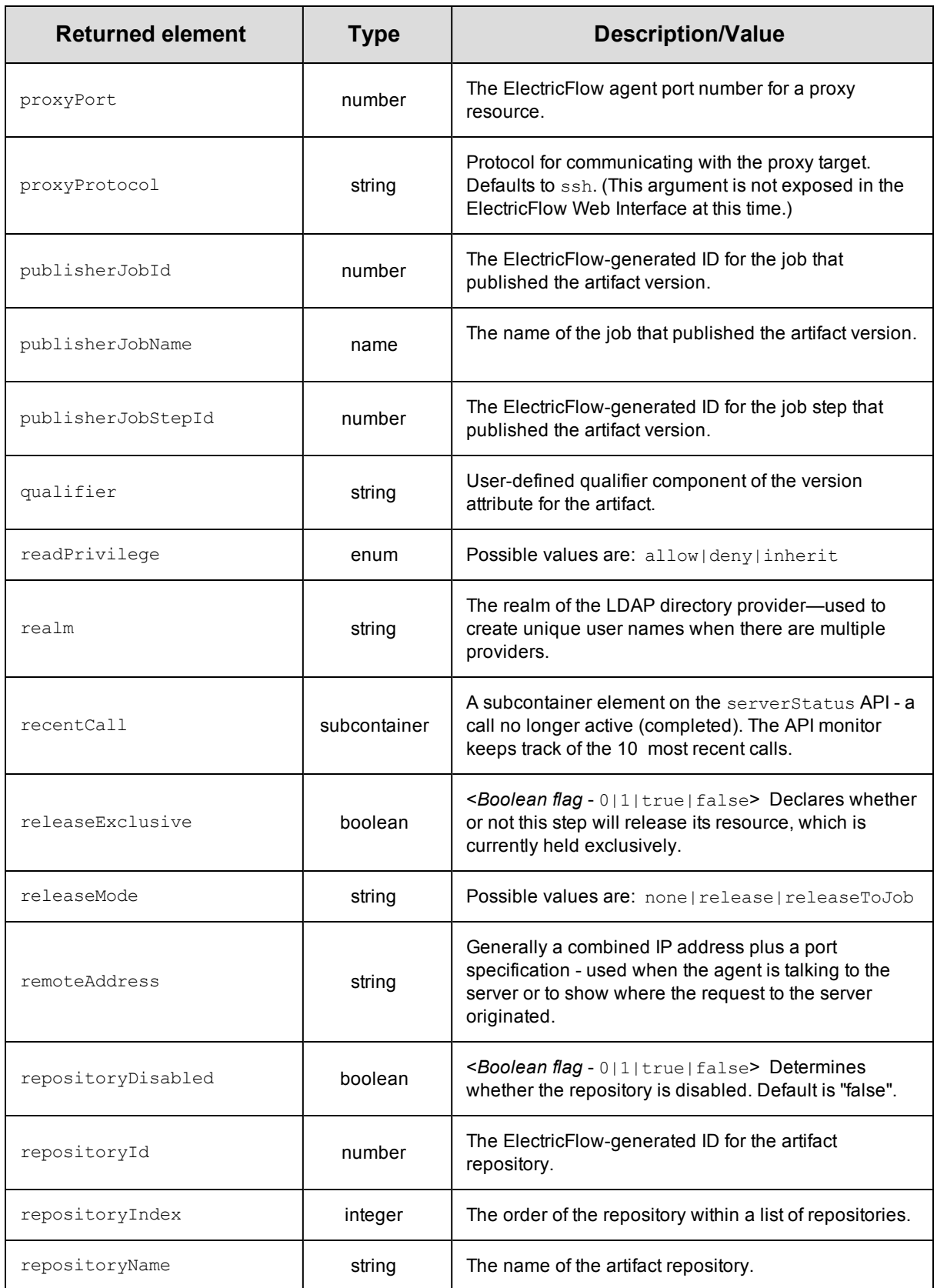

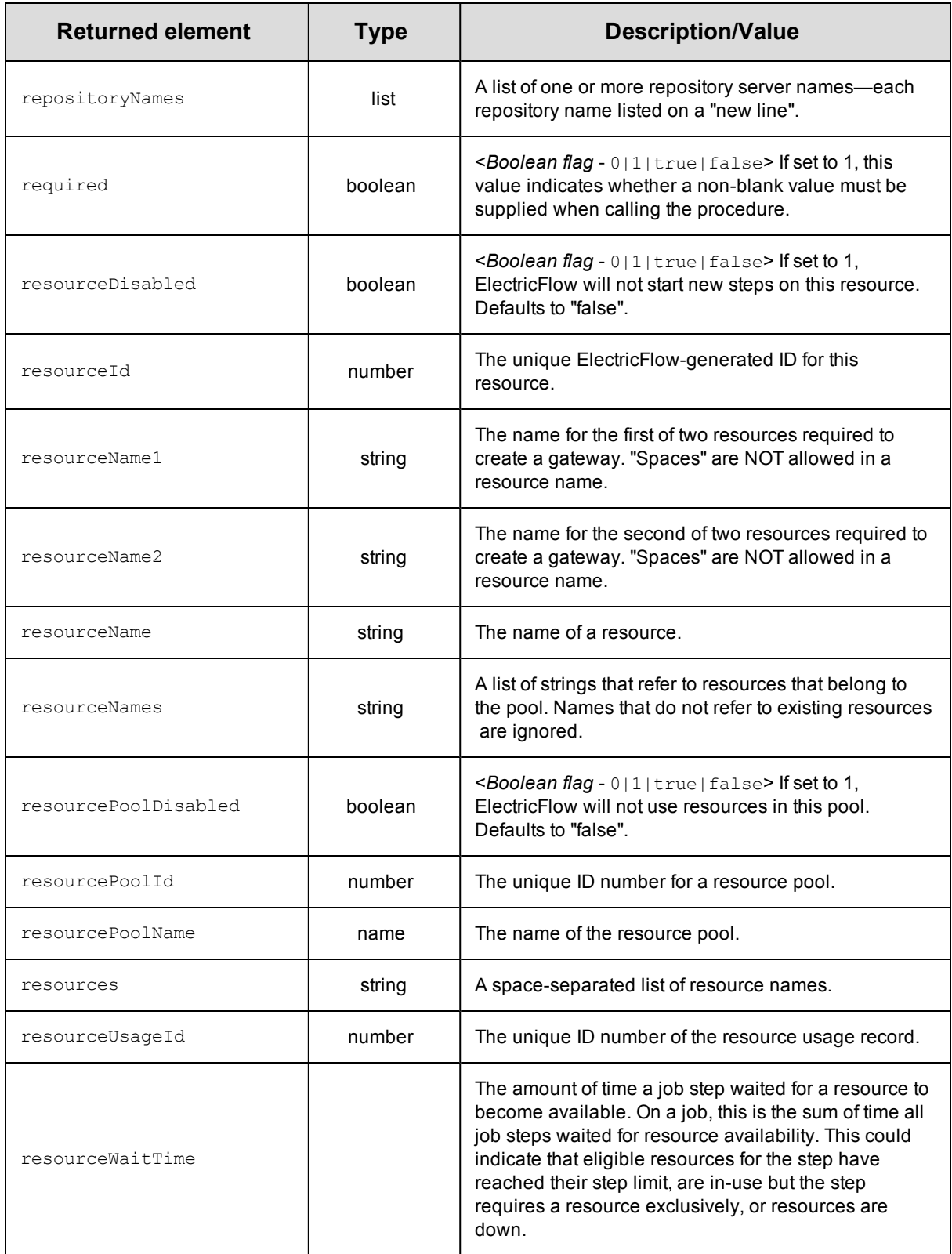

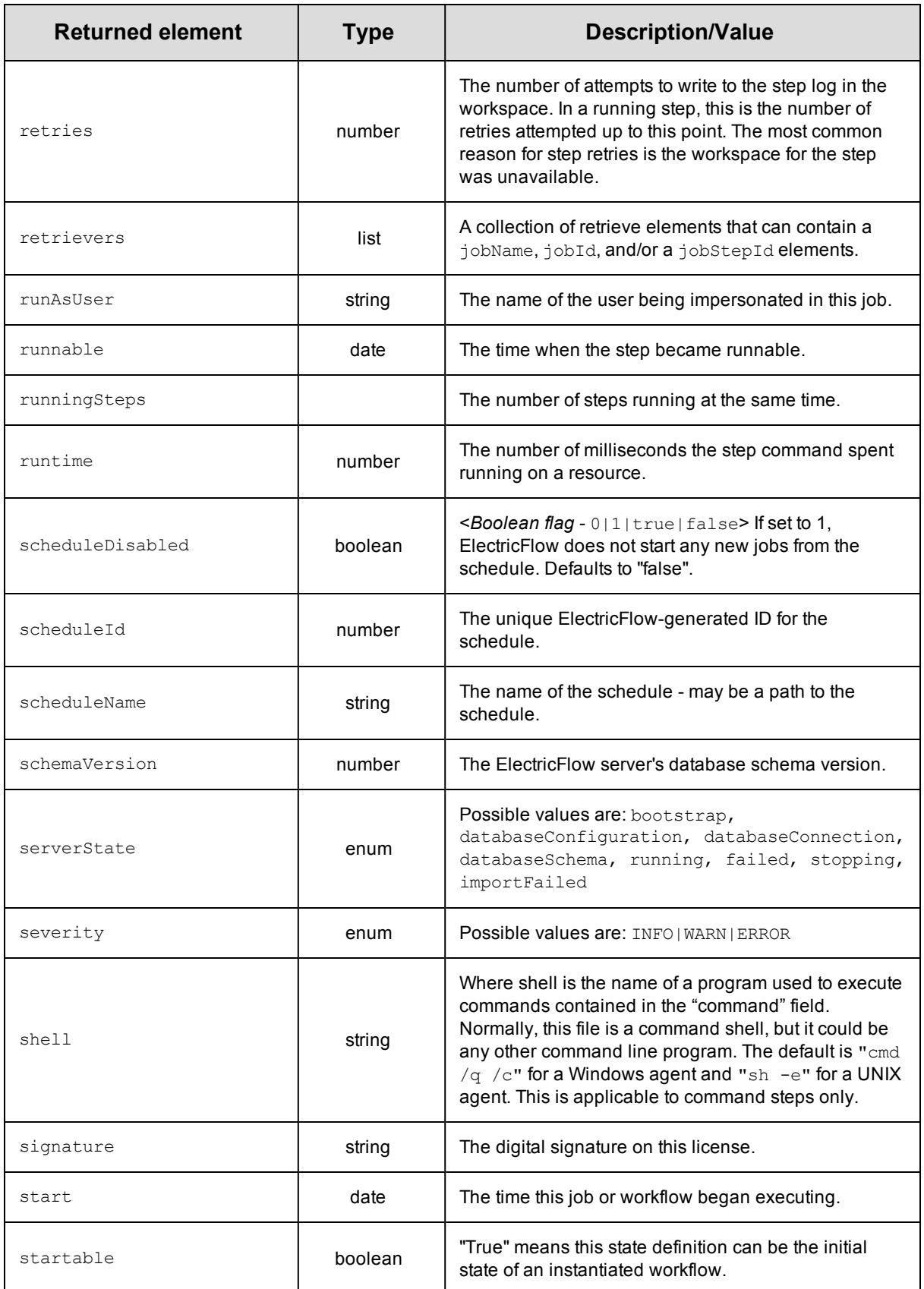

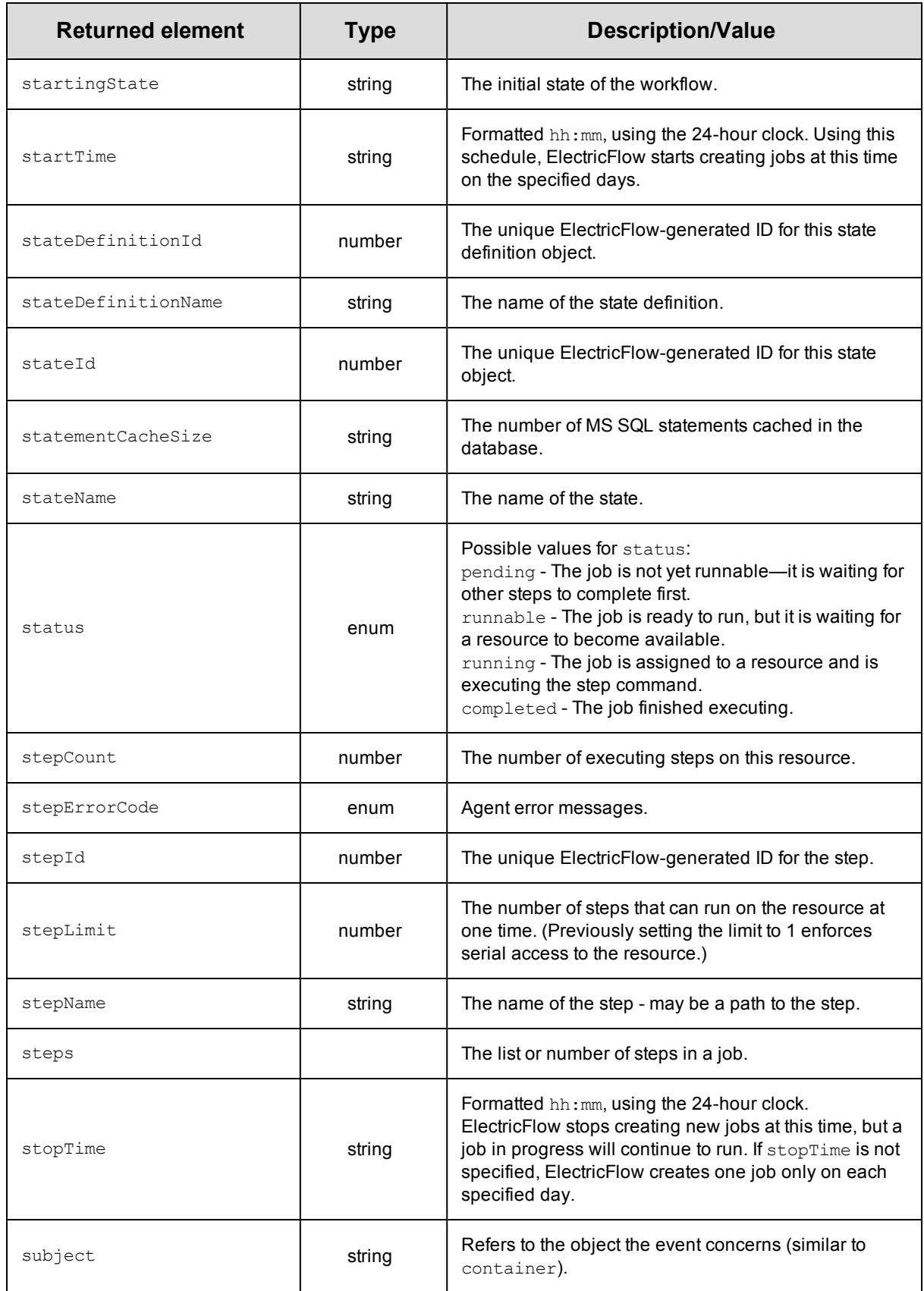

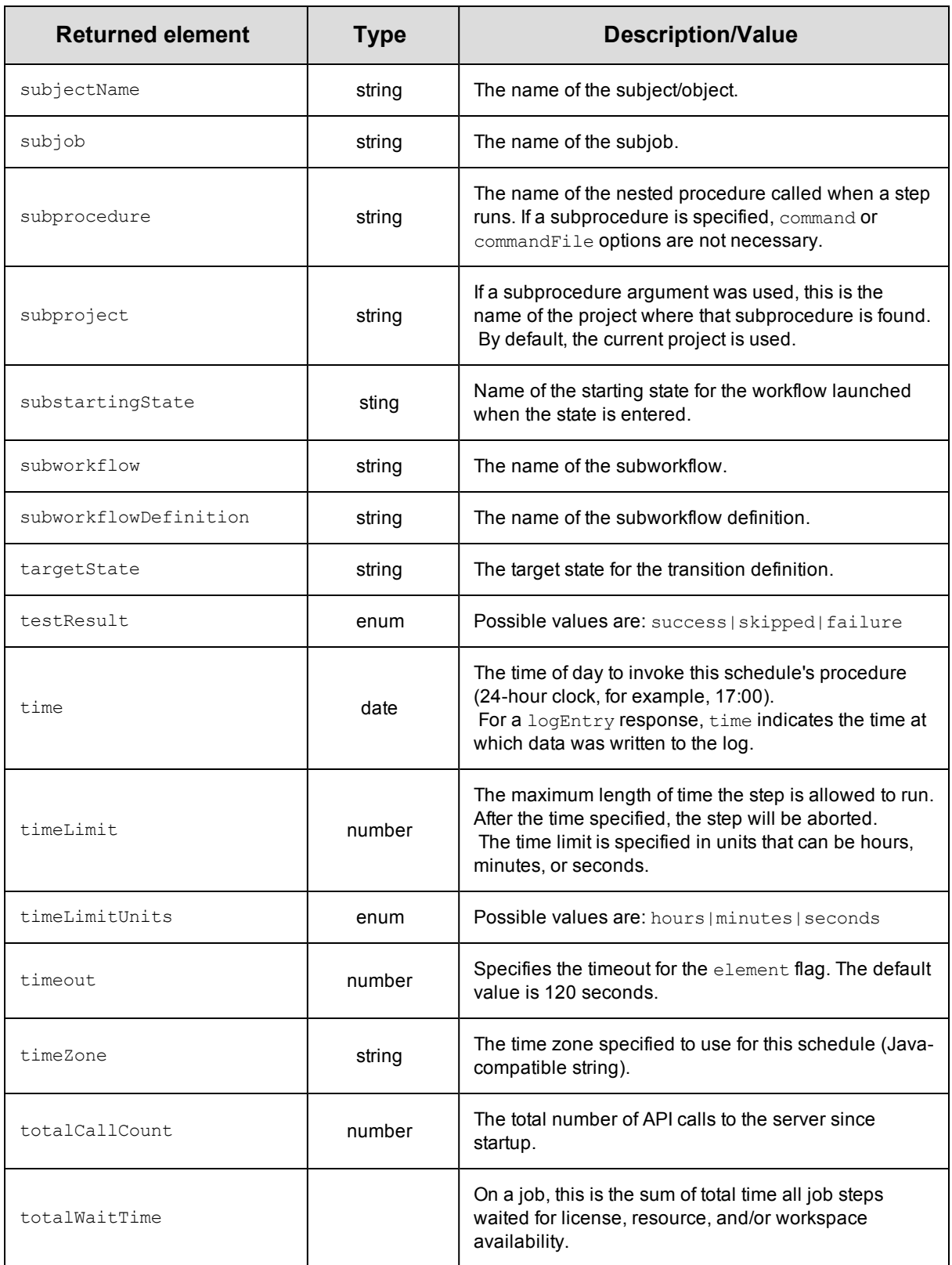

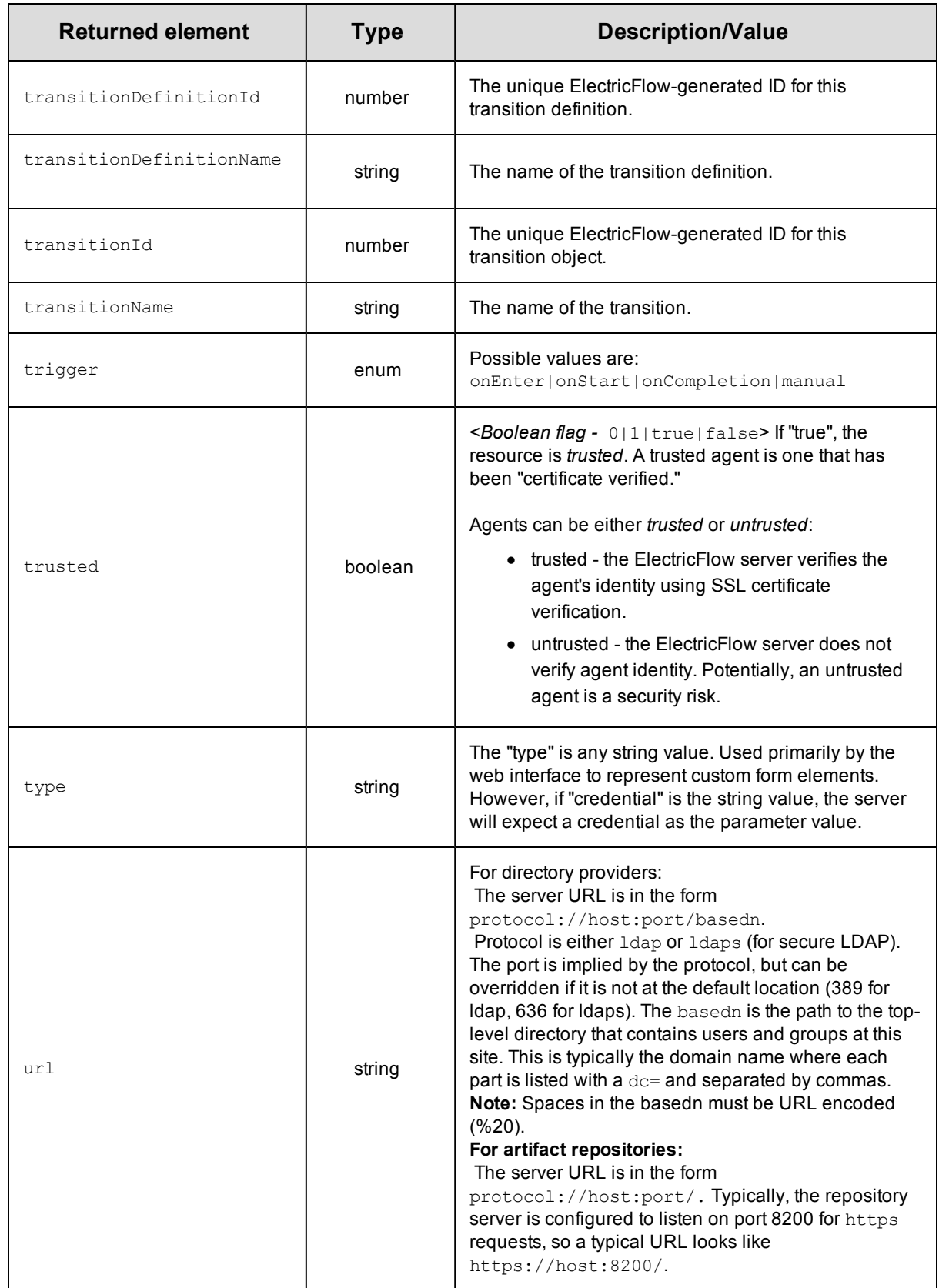

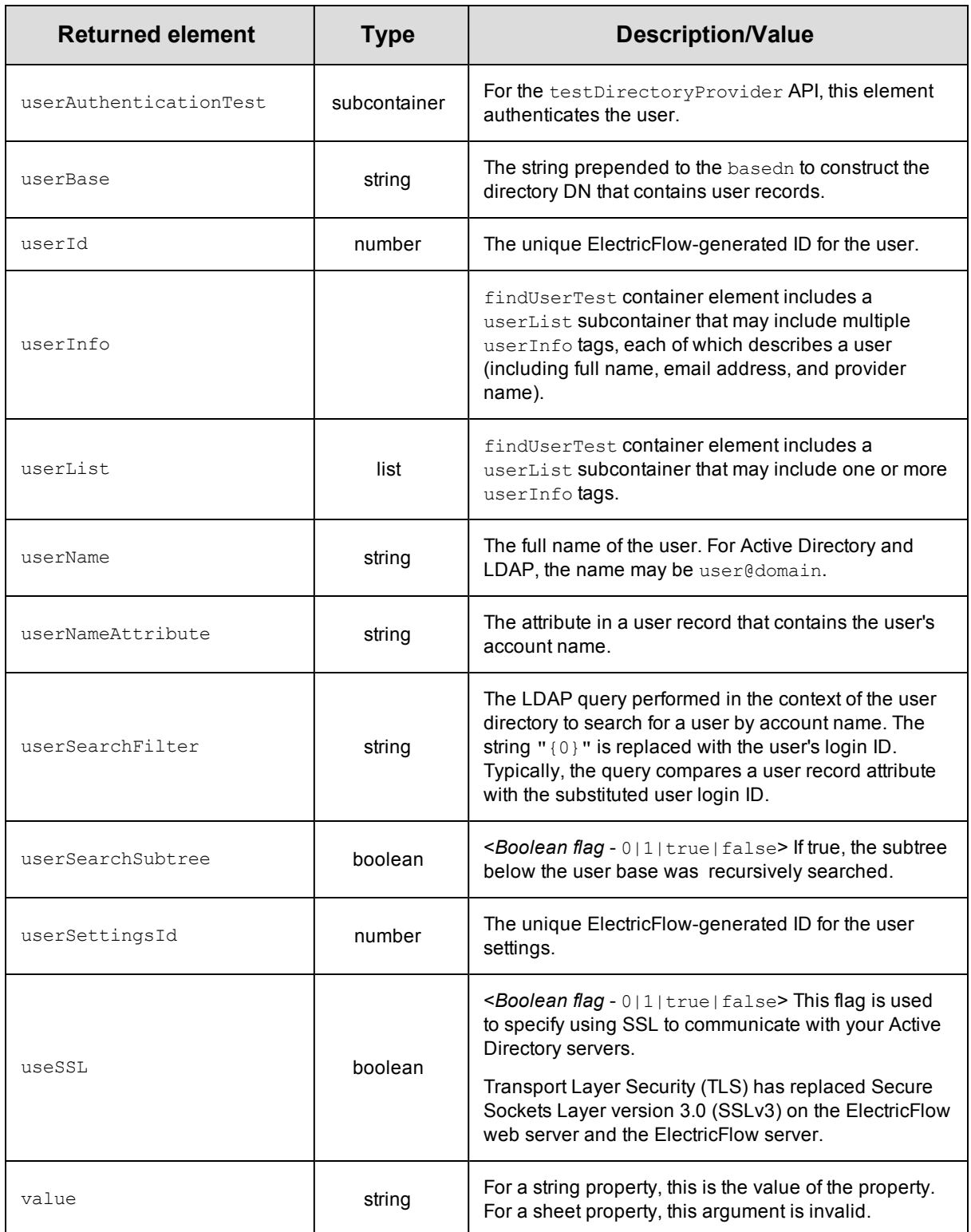

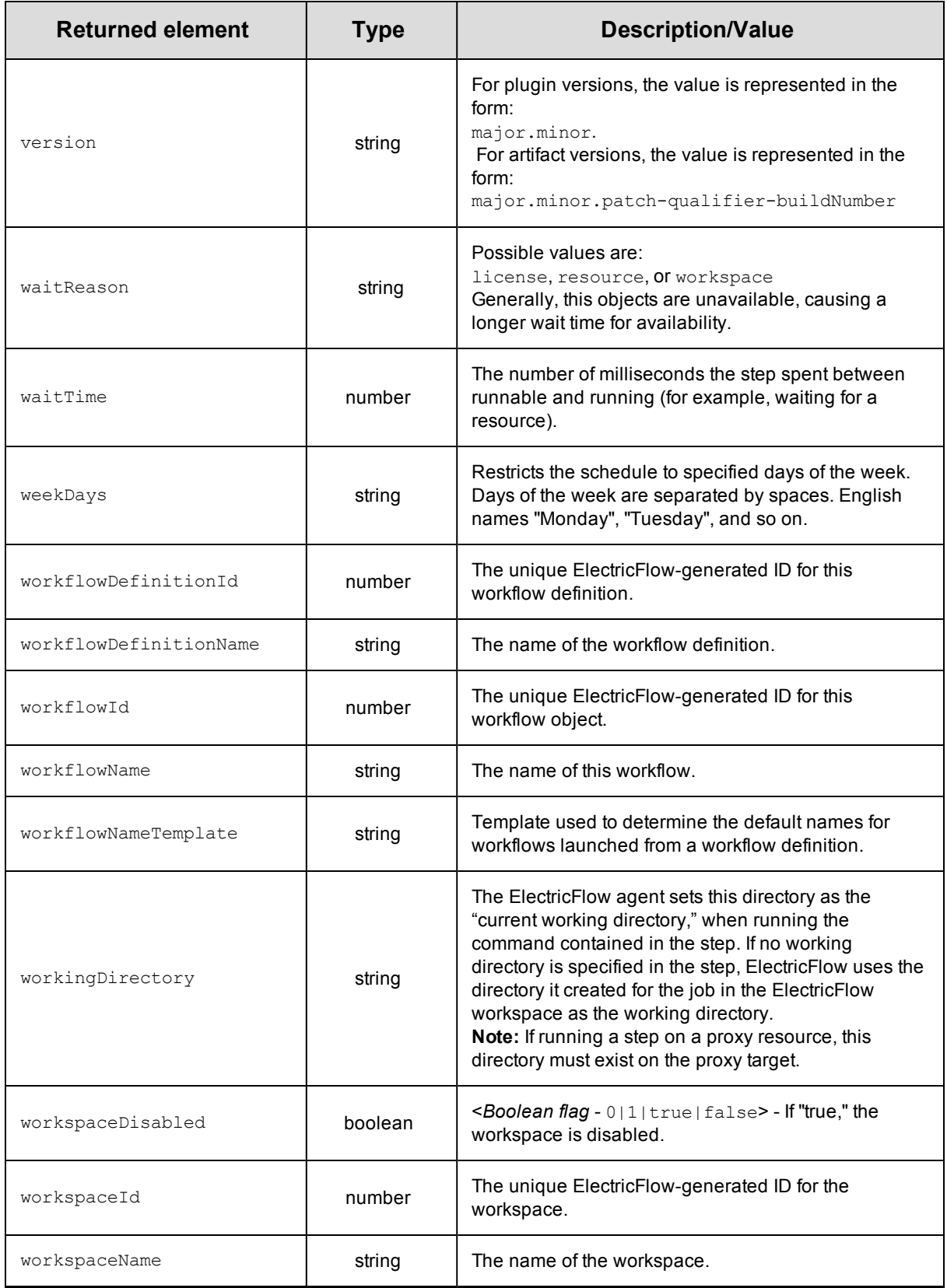

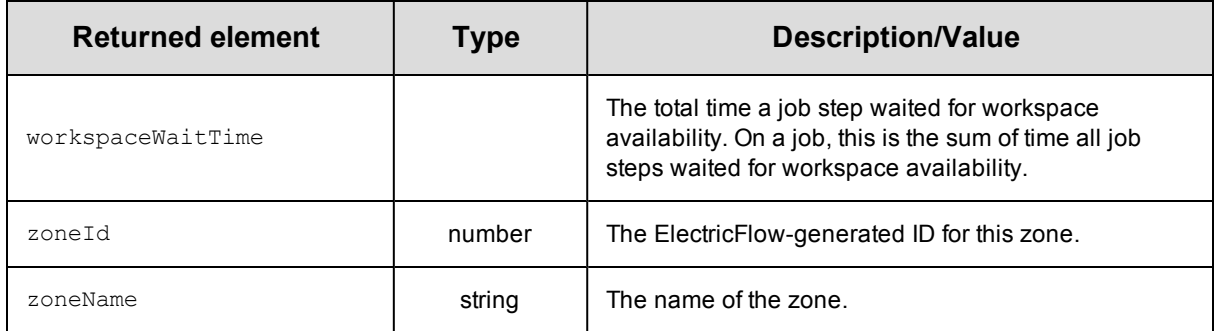

# **Using the ElectricFlow RESTful API**

The RESTful API is easier to use than the Perl API but more difficult to use than DSL methods to perform ElectricFlow operations such as:

- Create and manage artifacts.
- Create and manage object properties.
- Create and manage resources.
- Create workflows and add resources to them.
- Create and call procedures.
- Model and deploy applications.
- Model and run pipelines.

To access the RESTful API resources and operations and execute a request, you navigate to the RESTful API URI and enter the appropriate information in the Electric Cloud API UI.

Review these guidelines before using the RESTful API:

- For most RESTful APIs, you enter only the information in the parameters fields to get a response. When you enter information about a resource and its operations in the Electric Cloud API UI, the UI generates a response consisting of
	- **Request URL–Response in a browser. Go to the URL to see the results.**
	- **Response Body–Response in a standard format with the application level status, the results,**  $\overline{\phantom{a}}$ and any errors. This is also referred to as the *Response Payload*.
	- **Response Code-Status of the response at the protocol level.**
	- **Response Headers-Information about the response format.**
- However, some APIs have special arguments, such as *key-value pairs*, that are not included in the Request URL response.

To ensure the special arguments are included in the response, put the code for these arguments in the **body** parameter field. The parameter content type is application/json.

- Batch API is not supported in the RESTful API.
- You can use any web development language that you want with the RESTful APIs.
- When you use a language binding, the response is JSON content that you can use as a hash map. You can use any language binding, such as RubyGems or Python.
- PUT operations
	- ElectricFlow uses the PUT operation to update a specific object.

In a PUT API call, you specify the values that you want to change.

The response is that only the values that you specify will change.

• In ElectricFlow, the PUT operation works like the PATCH API call in the current version of HTTP/REST.

• GET operations

ElectricFlow uses the GET operation to get basic information about the project, not everything.

• To get all the projects, the Electric Cloud API UI generates this URL:

http://chronic3:8000/rest/v1.0/projects

• To get a specific project, the Electric Cloud API UI generates this URL:

http://chronic3:8000/rest/v1.0/projects/myPlayground

• If the API has a fully qualified property, put an extra slash in the URL:

/rest/v1.0/server//foo

## **Accessing the RESTful API**

To access the ElectricFlow RESTful API, go to https://*<ElectricFlow\_server\_server\_hostname>*/rest/doc/v1.0/ where *<ElectricFlow\_server\_server\_hostname>* is the hostname or IP address of the ElectricFlow server.

**IMPORTANT:** The hostname must be the fully qualified domain name (FQDN).

When you enter https://*<ElectricFlow\_server\_server\_hostname>*rest/doc/v1.0/, you may not be able to log in directly because of a browser issue, which occurs on browsers such as Internet Explorer, Google Chrome, Mozilla Firefox, and Safari. An error message appears stating that the connection is not private or is untrusted or that there is a problem with the website's security certificate. Click the appropriate links to continue to the website.

The RESTful API web page opens:

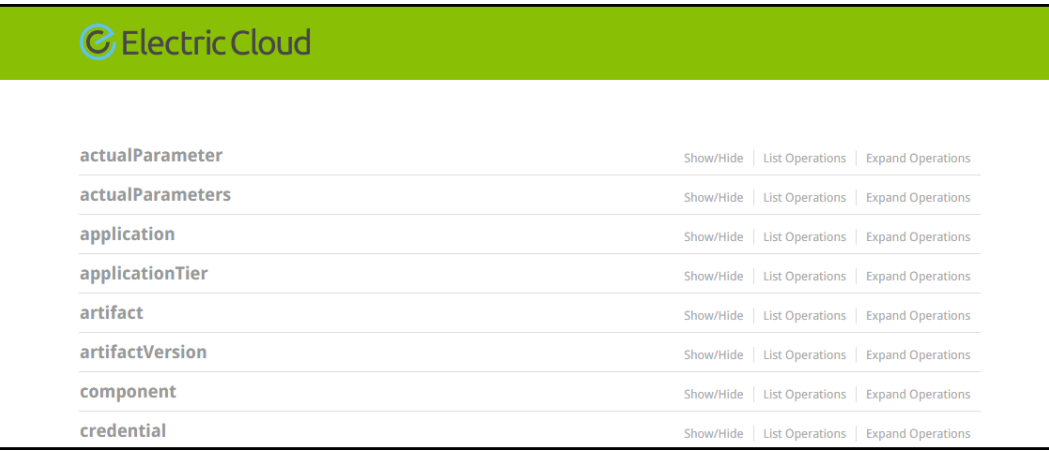

# **Using the RESTful API**

In the Electric Cloud API UI page:

1. Select a resource and click on the resource name.

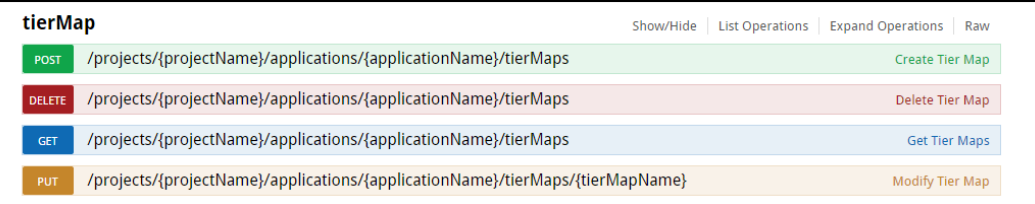

The operations for the resource appear below it.

2. Select an operation and click on the operation name.

Parameters (referred to as arguments in the ElectricFlow API), for the operation appears.

When you select POST, response information appears.

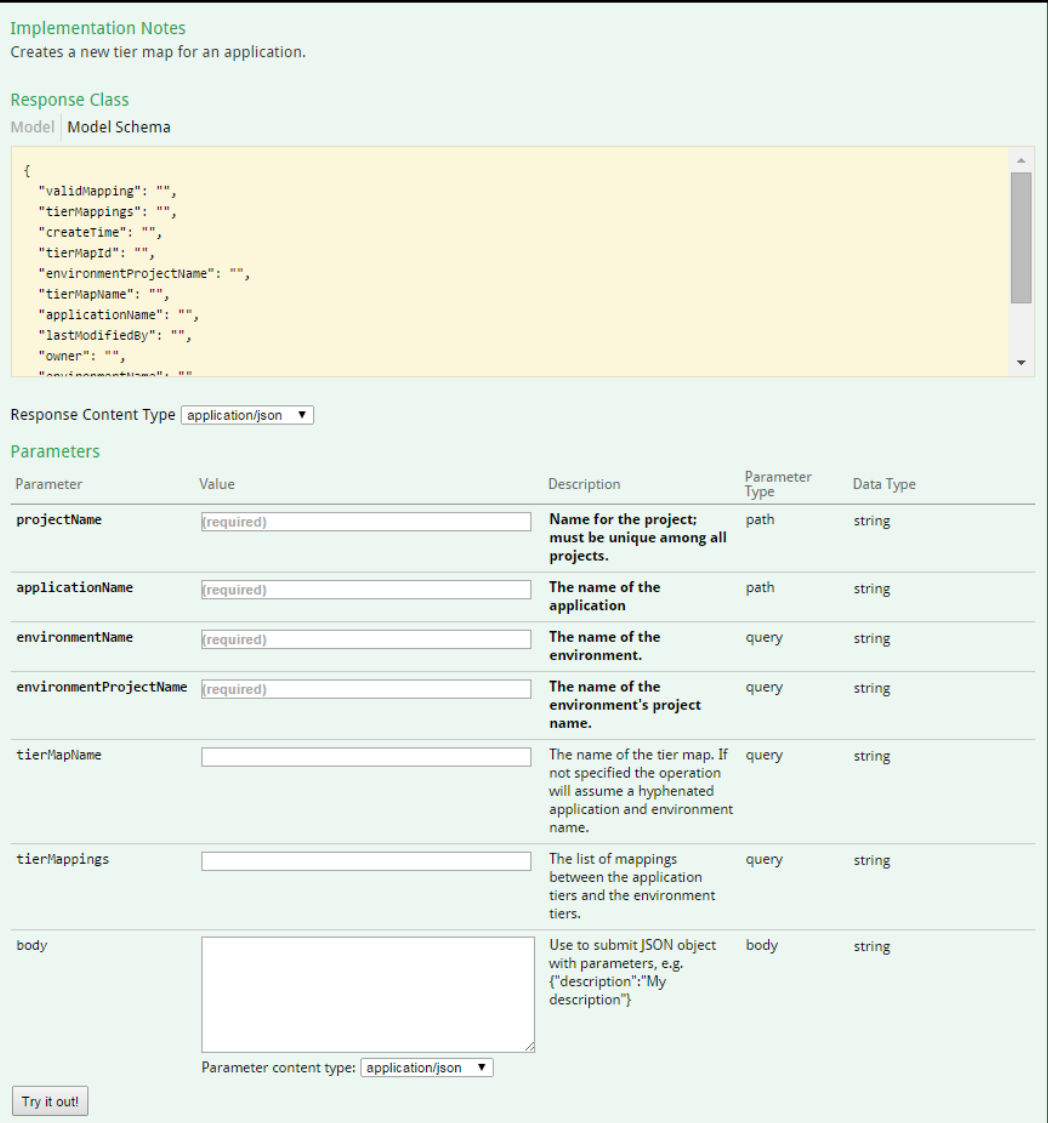

3. Enter the appropriate information in the fields.

If the operation has special arguments that the Electric Cloud API UI does not include in the Request URL, you also enter code in the **body** field to ensure that the arguments are in the RESTful API response.

In this example, the POST operation for tierMap, which is the same as the **createTierMap** API command, includes key-value pairs that the Electric Cloud API UI does not include in the Request URL.

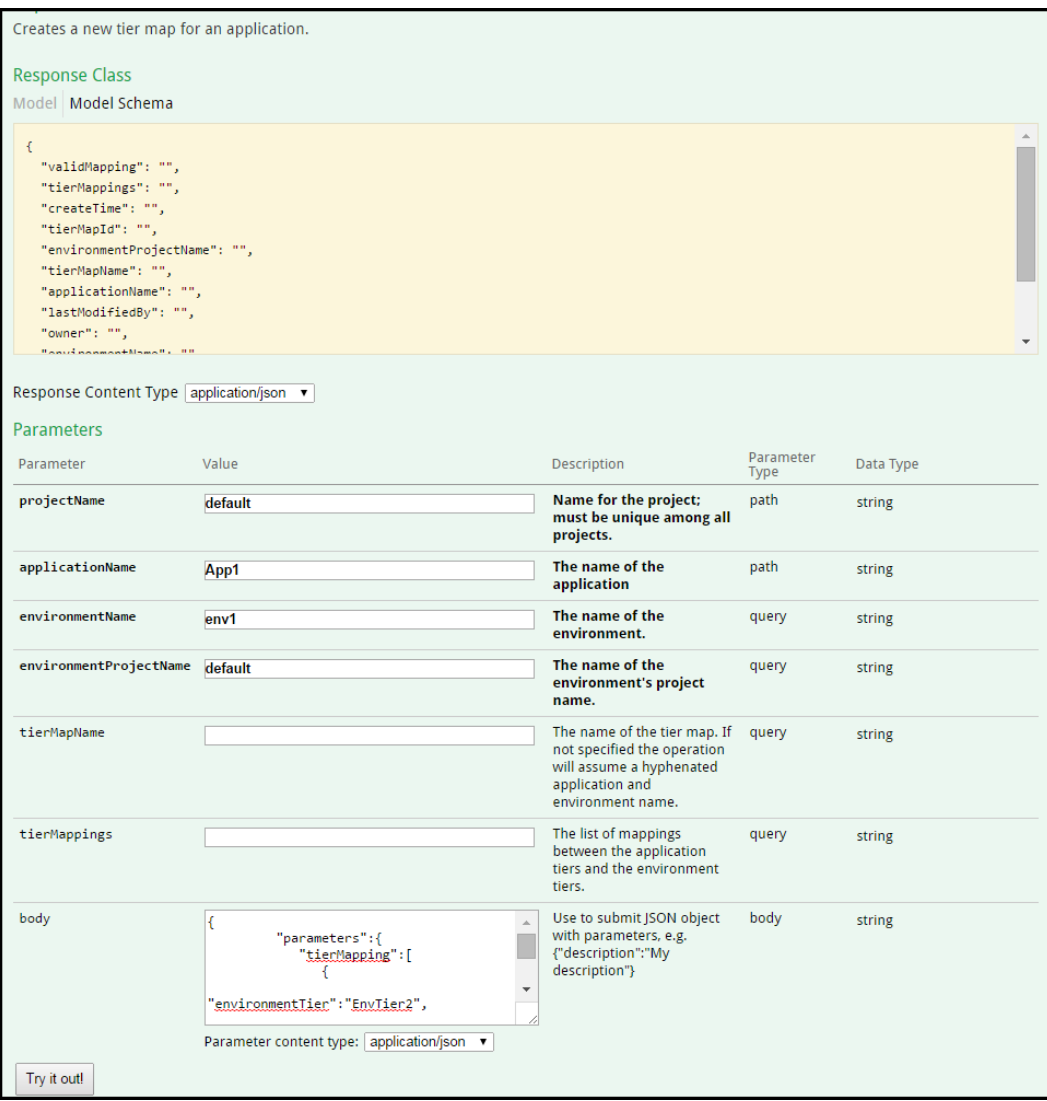

4. Click **Try it out!** to run the resource.

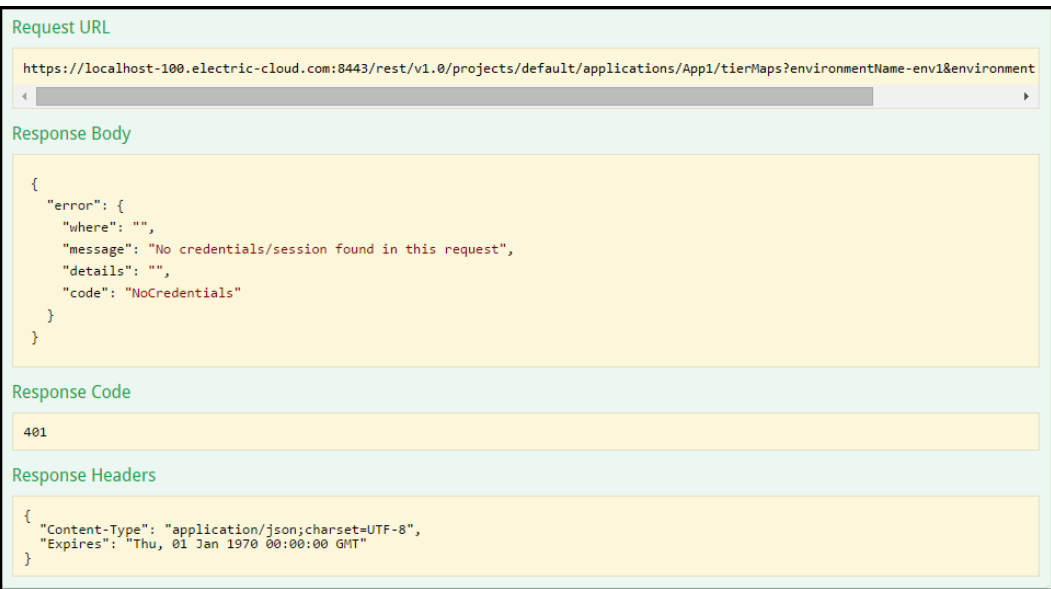

The response has this information:

- **Request URL–Response in a browser. Go to the URL to see the results.**
- **Response Body–Response in a standard format with the application level status, the results,** and any errors. This is also referred to as the *Response Payload*.
- **Response Code**–Status of the response at the protocol level.
- **Response Headers-Information about the response format.**

## **RESTful API Examples**

In the ElectricFlow implementation of RESTful APIs, POST APIs are used to create new objects and are not independent.

The following examples show how to create objects without submitting a JSON object with parameters.

### **POST Operations Without Special Arguments**

To design a new application, enter the values in the parameter section as follows:

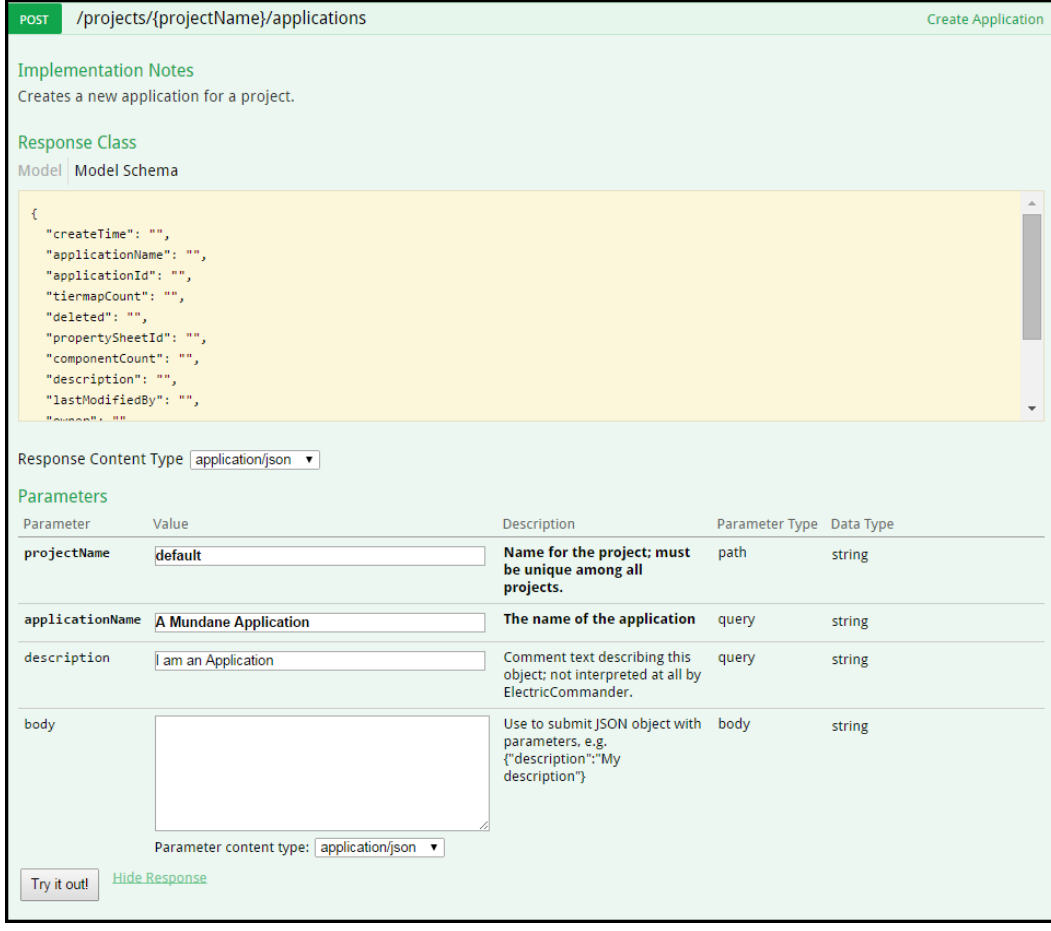

#### After clicking **Try it out!**, the response is a Request URL:

https://localhost-100.electric-cloud.com/rest/v1.0/projects/default/applications?appli cationName=A%20Mundane%20Application&description=I%20am%20an%20Application

To create an application process in an application, enter values for the following parameters:

- **•** projectName: default
- **applicationName** : A Mundane Application
- **•** processName: AppProc1
- **•** timeLimit: 30
- **•** timeLimitUnits: seconds

#### The response is this Request URL:

```
https://flow-demo-uat.electric-cloud.com/rest/v1.0/projects/default/applications/A%20M
undane%20Application/processes?processName=AppProc1&timeLimit=30&timeLimitUnits=second
s
```
### **POST Operations with Special Arguments**

When APIs have special arguments, such as key-value pairs, you have to put code for them in the **body** parameter field.

To make a schedule with actual parameters, enter the values in the parameter section as shown below:

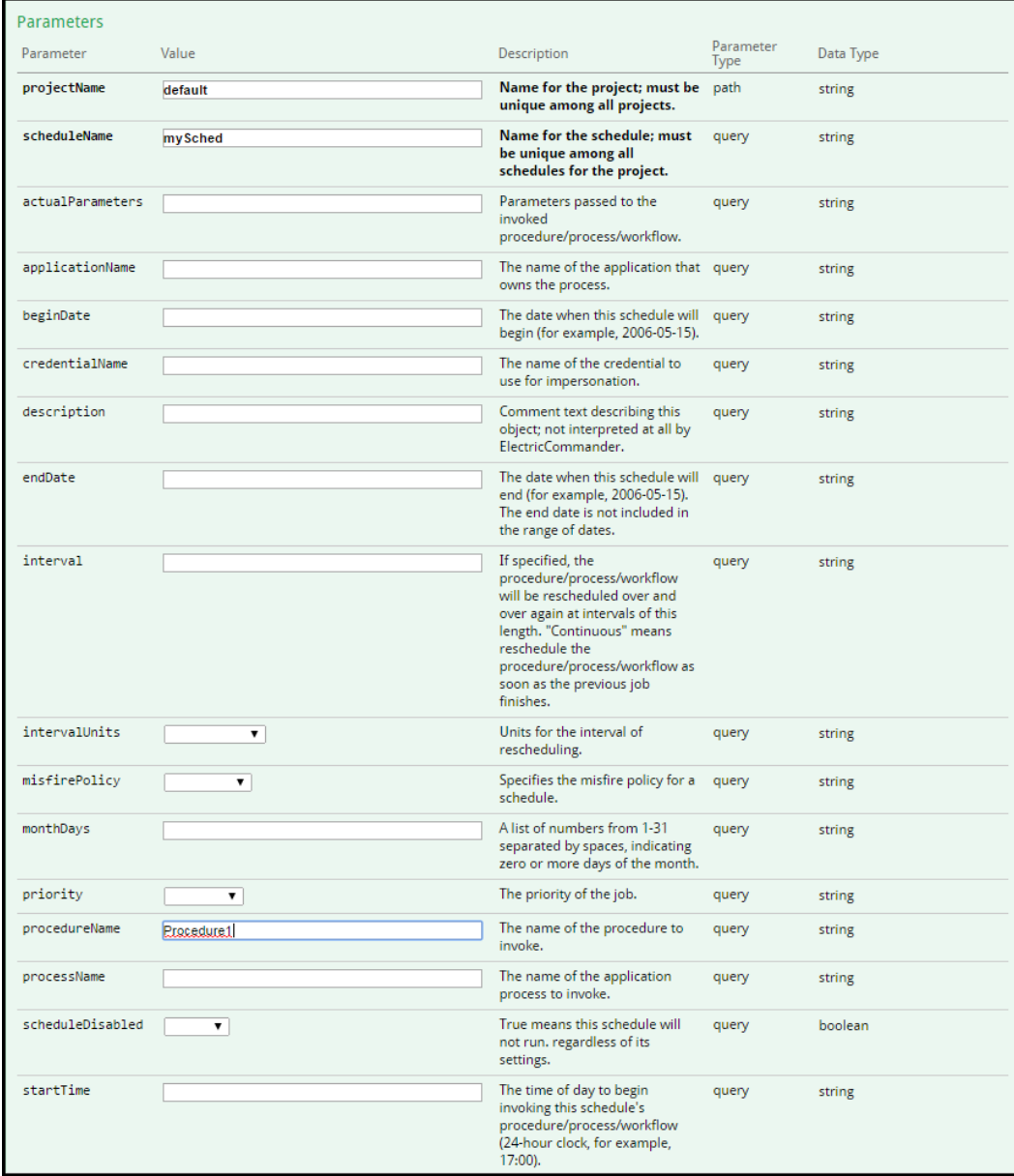

You also enter the following in the body parameter field:

"parameters":{ "actualParameter":[ {

{

<sup>&</sup>quot;value":"100",

```
"actualParameterName":"param1"
                                        }
                                   ]
                             }
}
                                                                                                                    Use to submit JSON object with body
            body
                                                                                                                                                                                          \sf string"parameters":{<br>"<u>actualParameter</u>":[<br>{<sub>"walva</sub>":"200"
                                                                                                                   ose to submit joorv object with<br>parameters, e.g.<br>{"description":"My description"}
                                                                                                            \overline{\phantom{a}}"value": "100",
                                                                                                              \downarrow"actualParameterName":"parami"
                                           Parameter content type: \boxed{\text{application/json} \quad \blacktriangledown}
```
The response is this Request URL:

https://localhost-100.electric-cloud.com/rest/v1.0/projects/default/schedules?schedule Name=mySched&procedureName=Procedure1

To make a tier map with tier mappings, the tierMapping argument in the createTierMap API requires a keyvalue pair.

# **Using the ElectricFlow DSL**

The ElectricFlow DSL is an easy to use domain specific language that allows you to perform the same ElectricFlow operations that can be performed using the RESTful or Perl API.

- Create and manage artifacts.
- Create and manage object properties.
- Create and manage resources.
- Create workflows and add resources to them.
- Create and call procedures.
- Model and deploy applications.
- Model and run pipelines.

The ElectricFlow DSL is the easiest of the ElectricFlow programming constructs to use. You create scripts (templates) to represent the ElectricFlow objects using the DSL methods and let the ElectricFlow DSL engine take care of invoking the correct API to create or update the object if it already exists. The ElectricFlow DSL is based on Groovy scripting language; however, you do not need to know Groovy in detail to use the DSL.

These are the benefits of using DSL scripts:

- You can create one master script (template) and run it one or more times for different scenarios to build, test, and deploy your software or application by passing different parameter values for evaluating the script.
- You can automate software delivery processes to produce repeatable, scalable, and efficient results.
- You can quickly and easily create and deploy applications using DSL scripts. Using these scripts enables a higher-order command-line interface (CLI) with richer syntax than the CLI on your system.
- Users with little to no programming experience levels can create and run DSL to perform specific operations. They do not need know how to use the ElectricFlow API or UI to create and deploy an application.
- Using DSL scripts make Continuous Delivery and Continuous Integration possible.

The following sections describe how to create DSL scripts (templates) and run them in background without using any API commands or requests.

## **Getting Started with DSL**

[Creating](#page-752-0) and Running DSL Scripts on page 751

[Common](#page-752-1) Use Cases on page 751

Generating a DSL Script for an Existing [ElectricFlow](#page-753-0) Object on page 752

Passing [Parameters](#page-754-0) or Arguments to Your DSL Script on page 753

Passing [Parameters](#page-754-1) or Arguments to Your DSL Script using a File on page 753

Evaluating Your DSL Script in a Specific [Application](#page-754-2) Context on page 753

Using [ElectricFlow](#page-755-0) APIs in DSL on page 754

Adding Support for [Augmenting](#page-755-1) the Groovy Runtime classpath for evalDsl on page 754

[Debugging](#page-756-0) Your DSL Script on page 755

### <span id="page-752-0"></span>**Creating and Running DSL Scripts**

#### *Using ectool*

To create and run a DSL script using ectool:

- 1. Use any text editor or Groovy IDE to create a script using ElectricFlow DSL methods, and save it.
- 2. Log into ectool.
- 3. Enter [evalDsl](#page-617-0) on page 616 to run the DSL script.

You can use these arguments with evalDsl.

- $\bullet$  debug–ElectricFlow generates debug output as the DSL script is evaluated when the debug argument is set to 1 or true.
- $\bullet$  describe–ElectricFlow prints a description of the DSL text when the describe argument is set to 1 or true.
- parameters–Parameters are passed to the script by ElectricFlow as JSON text.

#### *Using ec-perl*

To create and run a DSL script using ec-perl:

- 1. Use any text editor or Groovy IDE to create a script using ElectricFlow DSL methods, and save it.
- 2. Start ec-perl.

If you used  $ec-per1$  in for the previous step, skip this step.

3. Enter [evalDsl](#page-617-0) on page 616 to run the DSL script.

You can use these arguments to get more information about results as the script runs.

- $\bullet$  debug–ElectricFlow generates debug output as the DSL script is evaluated when the debug argument is set to 1 or true.
- $\bullet$  describe–ElectricFlow prints a description of the DSL text when the describe argument is set to 1 or true.
- parameters–Parameters passed to the script by ElectricFlow as JSON text.

### <span id="page-752-1"></span>**Common Use Cases**

#### *Getting Help on DSL Methods*

You can get information on the supported DSL methods by using evalDsl for help while creating your DSL script.

These options are available to describe DSL methods:

• Obtaining the complete list of DSL methods for ElectricFlow objects.

ectool evalDsl dsl --describe 1

• Obtaining DSL method details for a specific ElectricFlow object, such as an application.

```
ectool evalDsl application --describe 1
```
• Obtaining details for a specific API, such as getProcedure.

```
ectool evalDsl getProcedure --describe 1
```
#### <span id="page-753-0"></span>**Generating a DSL Script for an Existing ElectricFlow Object**

To generate a DSL script for an existing ElectricFlow object, which was created through a Perl API, RESTful API, or the UI, enter

```
ectool generateDsl <path>
```
where  $\epsilon$   $\epsilon$  ath> is the path to the ElectricFlow object for which you want to generate the DSL script. generateDsl will create a DSL script in a more concise form and follow a more idiomatic groovy coding style that a DSL script author might use.

For example, if you have a resource named *local* in your ElectricFlow instance:

1. Run the following command to redirect the output to a file (for example, myScript.dsl):

```
ectool generateDsl /resources/local> myScript.dsl
```
This command generates output redirected to the specified file, which looks similar to the following:

```
resource 'local', {
  description = 'Local resource created during installation.'
  artifactCacheDirectory = null
  hostName = '192.168.10.10'
  hostType = 'CONCURRENT'
  port = '7800'
  proxyCustomization = null
  proxyHostName = null
  proxyProtocol = null
  repositoryNames = null
  resourceDisabled = '0'
  shell = null
  trusted = '0'
  useSSL = '1'workspaceName = null
  zoneName = 'default'
}
```
2. Use the script file created in the previous steps with the  $evalDsl$  command to create or update the resource in ElectricFlow.

You can also edit the file to add or update resource attributes before using the script with evalDsl.

```
ectool evalDsl --dslFile myScript.dsl
```
### <span id="page-754-0"></span>**Passing Parameters or Arguments to Your DSL Script**

ElectricFlow DSL allows you can create a template script using script parameters instead of hard-coding all the values in the script. You can then invoke the same script with different parameter values each time to create different instances of ElectricFlow objects. For example, you have the following script to create a resource that uses SSL in the *secure* zone:

```
zone 'secure'
resource() {
   resourceName = args.resourceName
   hostName = args.resourceIP
  hostType = 'CONCURRENT'
  resourceDisabled = '0'
   trusted = '1'
   useSSL = '1'zoneName = 'secure'
}
```
The script has the values args.resourceName and args.resourceIP for the resourceName and hostName resource attributes, respectively. These argument or parameter values can be passed from the command line to the DSL script in JSON form using the following commands:

• For Linux, enter:

```
ectool evalDsl --dslFile myScript.dsl --parameters '{"resourceName":"MyFirstResourc
e", "resourceIP":"192.168.10.12"}'
```
• For Windows, enter:

```
ectool evalDsl --dslFile myScript.dsl --parameters "{\"resourceName\":\"MyFirstReso
urce\", \"resourceIP\":\"192.168.10.12\"}"
```
Note the special handling required on Windows for passing command-line arguments that contain doublequotes and spaces. To allow spaces and other special characters in a command-line argument, Windows requires wrapping the value in quotes. In addition, if the value itself contains quotes, you need to escape those quotes using a backslash '\'. An alternate method for passing parameter values for DSL is described in Passing [Parameters](#page-754-1) or Arguments to Your DSL Script using a File on page 753.

#### <span id="page-754-1"></span>**Passing Parameters or Arguments to Your DSL Script using a File**

Parameters to a DSL script can be passed using a file that contains the parameters in JSON format as follows:

ectool evalDsl --dslFile myScript.dsl --parametersFile myParams.json

Where the file myParams.json may contain:

```
{
   "resourceName" : "MyFirstResource",
   "resourceIP" : "192.168.10.12"
}
```
Go to Passing [Parameters](#page-754-0) or Arguments to Your DSL Script on page 753 for details about using parameters in a DSL script.

```
ectool evalDsl --dslFile myScript.dsl --parameters '{"resourceName":"MyFirstResource",
"resourceIP":"192.168.10.12"}'
```
#### <span id="page-754-2"></span>**Evaluating Your DSL Script in a Specific Application Context**

ElectricFlow DSL supports a simple and intuitive nested structure to represent the logical structure of ElectricFlow objects. This allows the DSL methods to be evaluated in a specific context, such as with respect to an ElectricFlow project, application, or pipeline.

For example, the following is a very simple script that can create an application with an application tier in a project.

```
// ElectricFlow DSL engine will create project 'Default' unless it already exists
project ('Default') {
   //'Deploy world' application will be created within 'Default' project unless it alr
   eady exists
   application('Deploy world') {
      //'Web Tier' application tier will be created within 'Deploy world' application
     unless it already exists
      applicationTier('Web Tier')
   }
}
```
#### <span id="page-755-0"></span>**Using ElectricFlow APIs in DSL**

All ElectricFlow APIs available through ec-perl are available for use in your DSL script with the exception of publishArtifactVersion and retrieveArtifactVersions.

The syntax for invoking an ElectricFlow API in DSL is as follows:

<methodName> (argumentName1: value1, argumentName2:value2, ... )

For example, the getProcedure API can be invoked as:

```
def proc = getProcedure (procedureName: 'RunInstances', projectName: 'DeployUtiliti
es')
```
<span id="page-755-1"></span>See [ElectricFlow](#page-31-0) Perl API Commands on page 30 for the complete list of API commands.

### **Adding Support for Augmenting the Groovy Runtime classpath for evalDsl**

#### *Using External .jar Files With DSL*

ElectricFlow DSL is based on Groovy so that you can take advantage of all the Groovy and Java capabilities. You can use any Groovy or Java libraries in your DSL script. The libraries can be made available to the ElectricFlow DSL runtime engine when the DSL script is executed using the serverLibraryPath parameter.

This example from *HttpBuilder - Easy HTTP client for Groovy's* wiki shows how to use the HTTPBuilder classes in a DSL script.

1. Create a file named httputil.groovy with the following content. The script uses the groovyx.net.http.HTTPBuilder class to make an HTTP GET request.

```
import groovyx.net.http.HTTPBuilder
import static groovyx.net.http.Method.GET
import static groovyx.net.http.ContentType.JSON
```
def result = [:]
```
def http = new HTTPBuilder( 'http://ajax.googleapis.com' )
http.request( GET, JSON ) {
      uri.path = '/ajax/services/search/web'
      uri.query = [ v:'1.0', q: 'Calvin and Hobbes' ]
      response.success = { resp, json ->
            assert \frac{1}{2}son.size() == 3
            json.responseData.results.each {
                  result.put(it.titleNoFormatting, it.visibleUrl)
            }
      }
}
result
```
2. Create a directory, /opt/dslSamples/lib, that should be accessible from the ElectricFlow server with the following .jar files:

http-builder-0.6 json-lib-2.3-jdk15.jar xml-resolver-1.2.jar

3. Evaluate script using the following command:

```
ectool evalDsl --dslFile httputil.groovy --serverLibraryPath /opt/dslSamples/
lib
```
When the DSL is evaluated on the ElectricFlow server, any . jar files contained in the directory specified for serverLibraryPath will be available to the ElectricFlow DSL runtime engine.

Any Groovy files and Java class files contained in the directory specified for serverLibraryPath will also be available to the script evaluated by evalDsl. For example, if the directory contains a Groovy class my.sample.dsl.DslUtil in the directory structure my/sample/dsl/DslUtil.groovy, the script can use the Groovy class by importing the class in the script like any other class.

### **Debugging Your DSL Script**

You can use the debug argument to generate debug output for your script as it is being evaluated by ElectricFlow DSL engine. The generated output is useful when debugging your DSL scripts.

```
ectool evalDsl --dslFile myScript.dsl --debug 1
or
```

```
ectool evalDsl <dsl text> --debug 1
```
## **DSL Methods**

ElectricFlow supports these DSL methods:

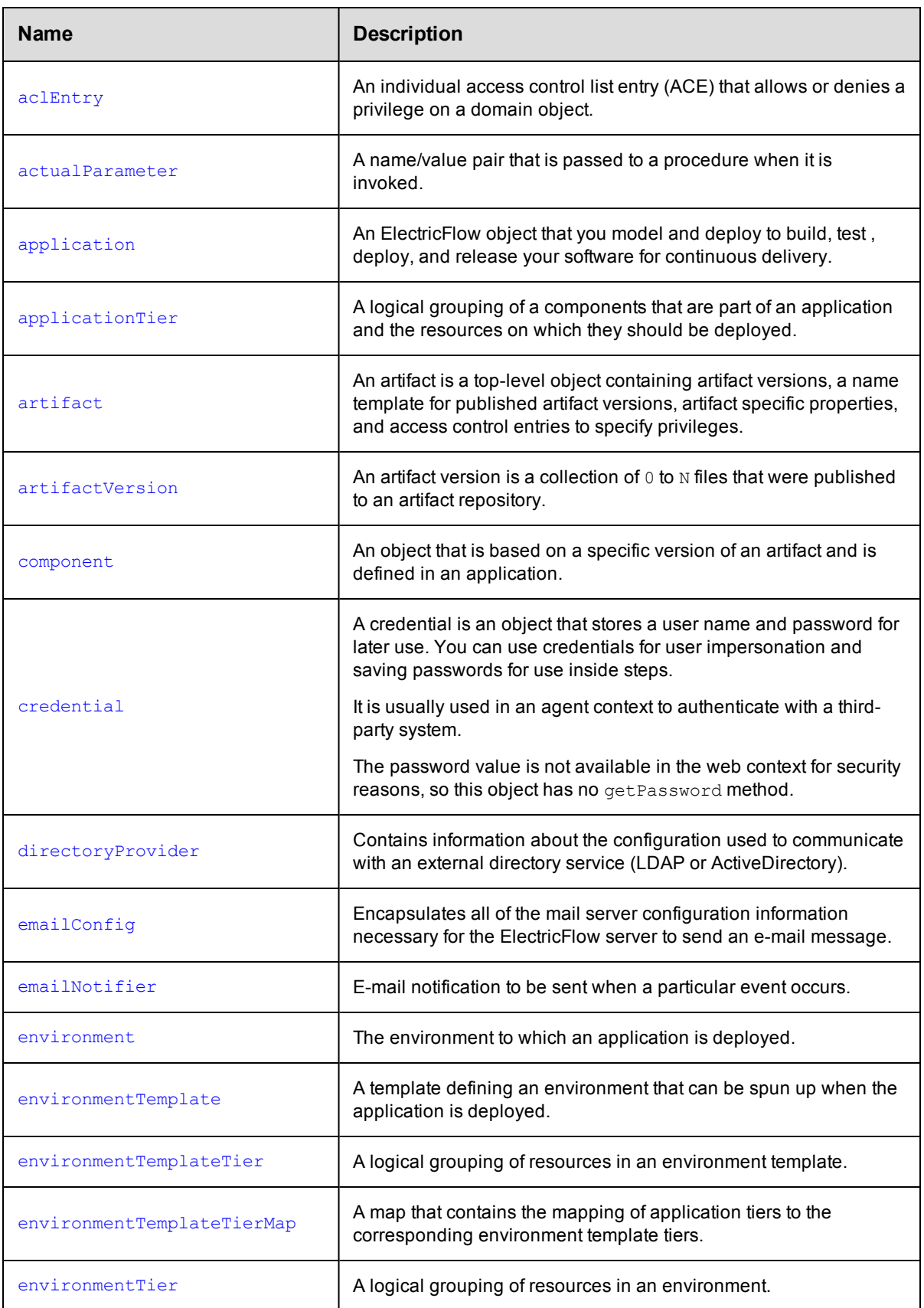

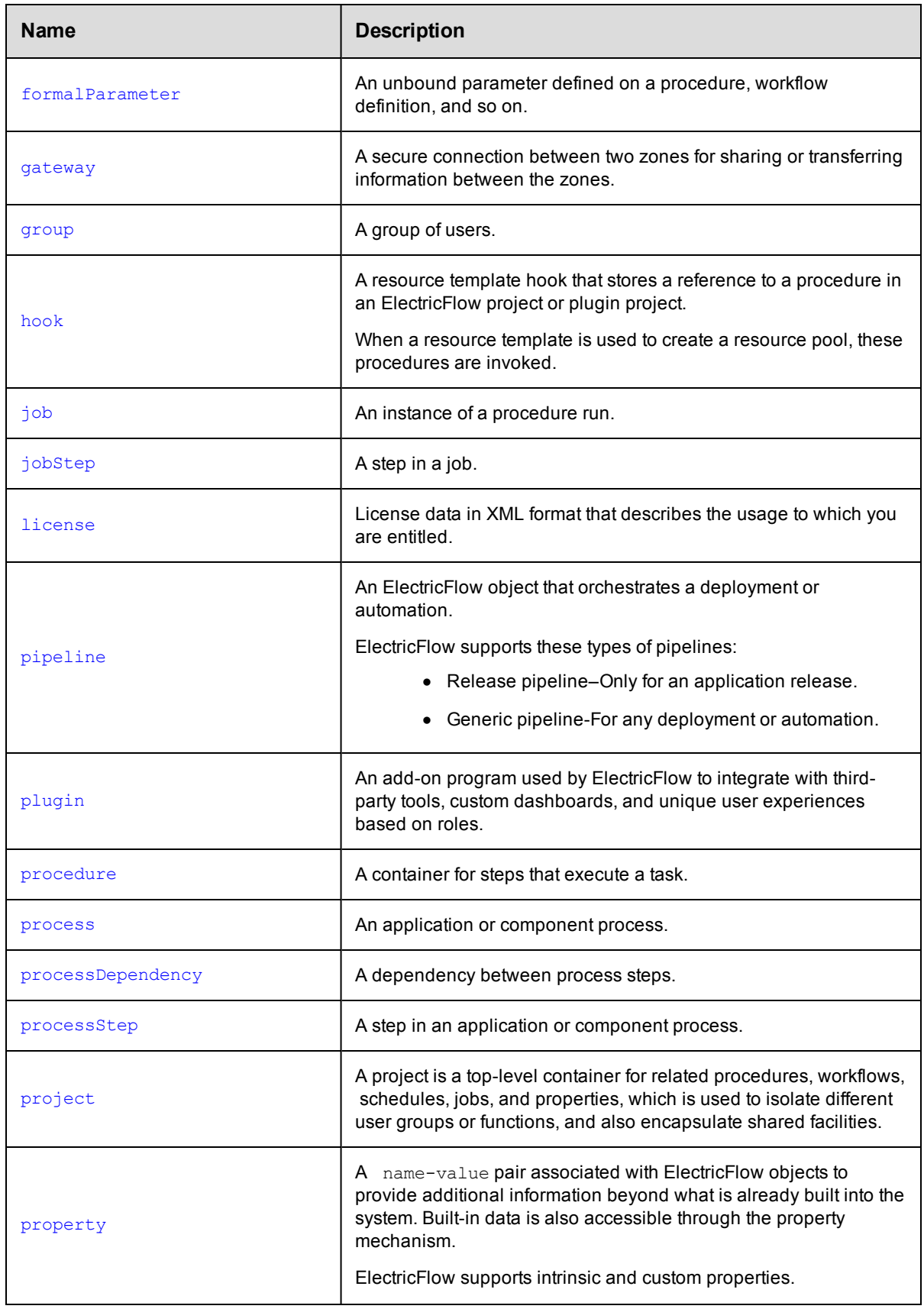

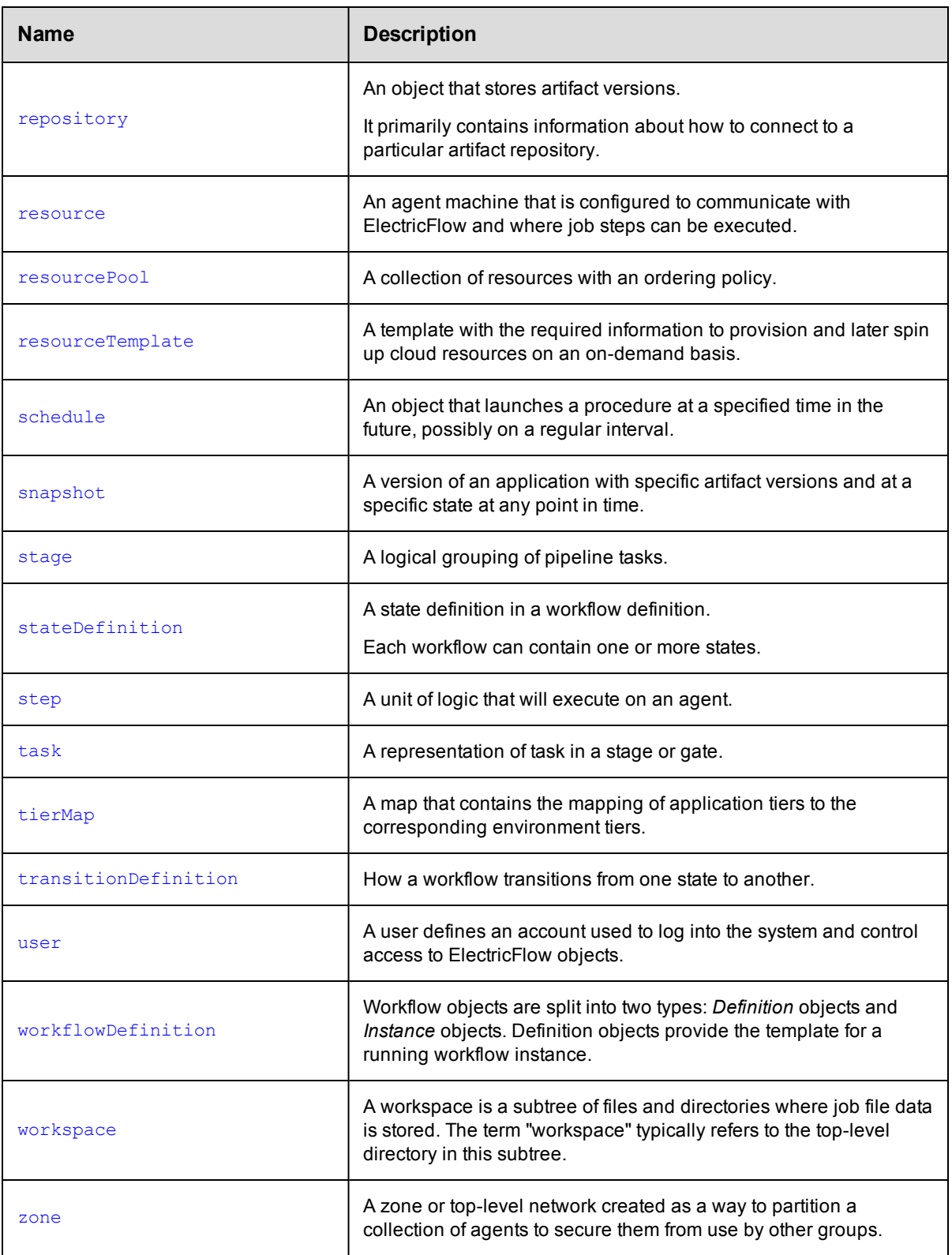

# <span id="page-760-0"></span>**aclEntry**

An individual access control list entry (ACE) that allows or denies a privilege on a domain object.

#### Required Arguments

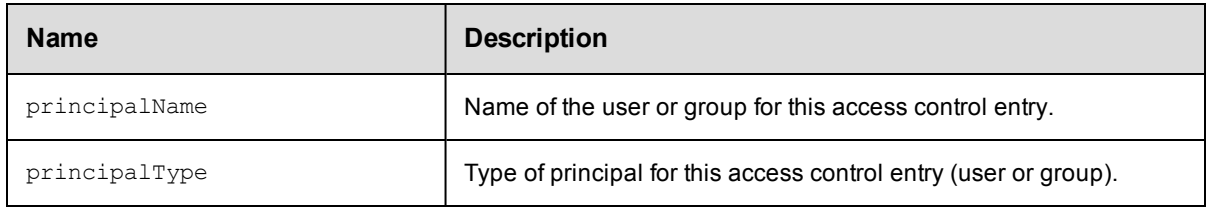

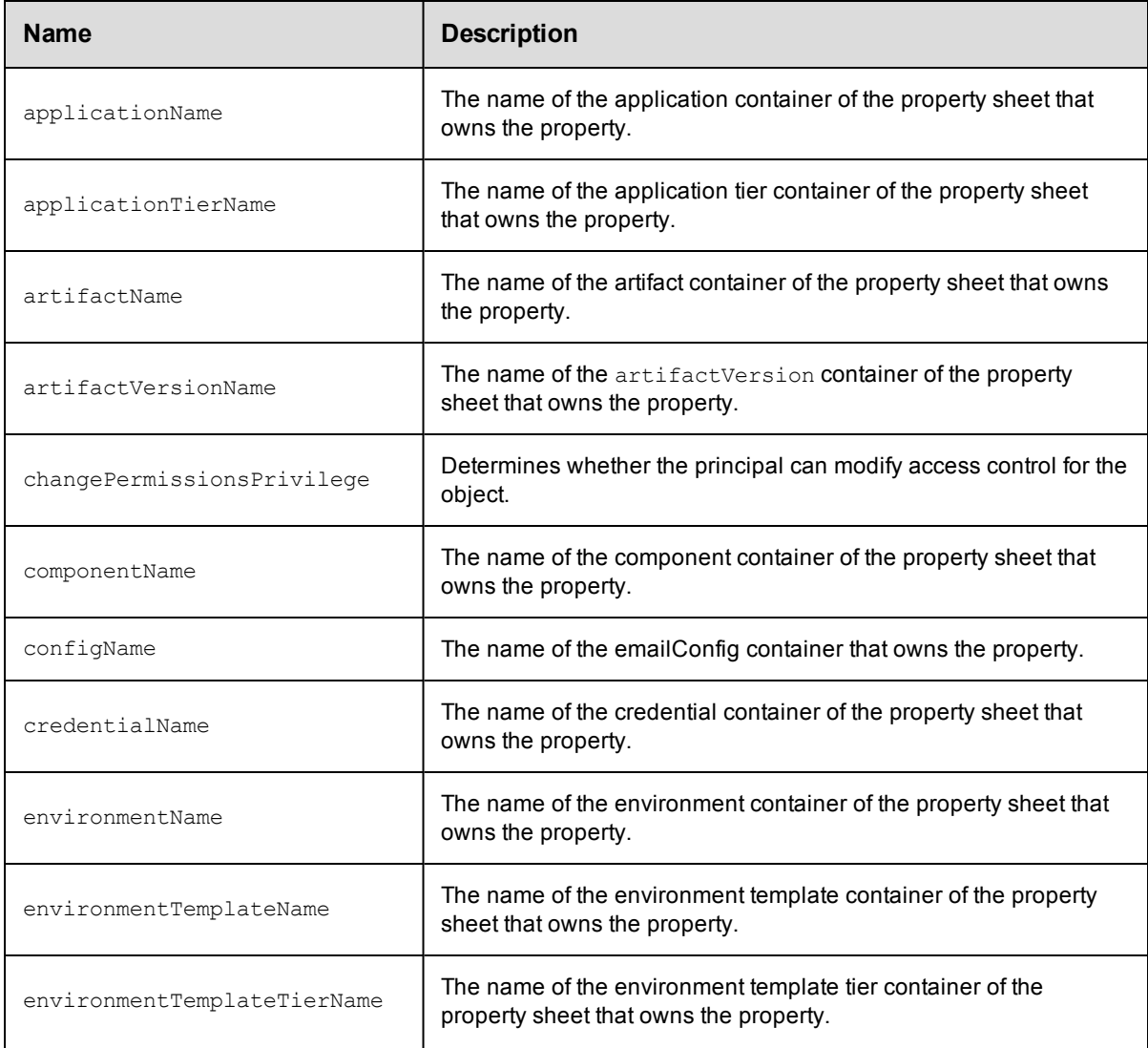

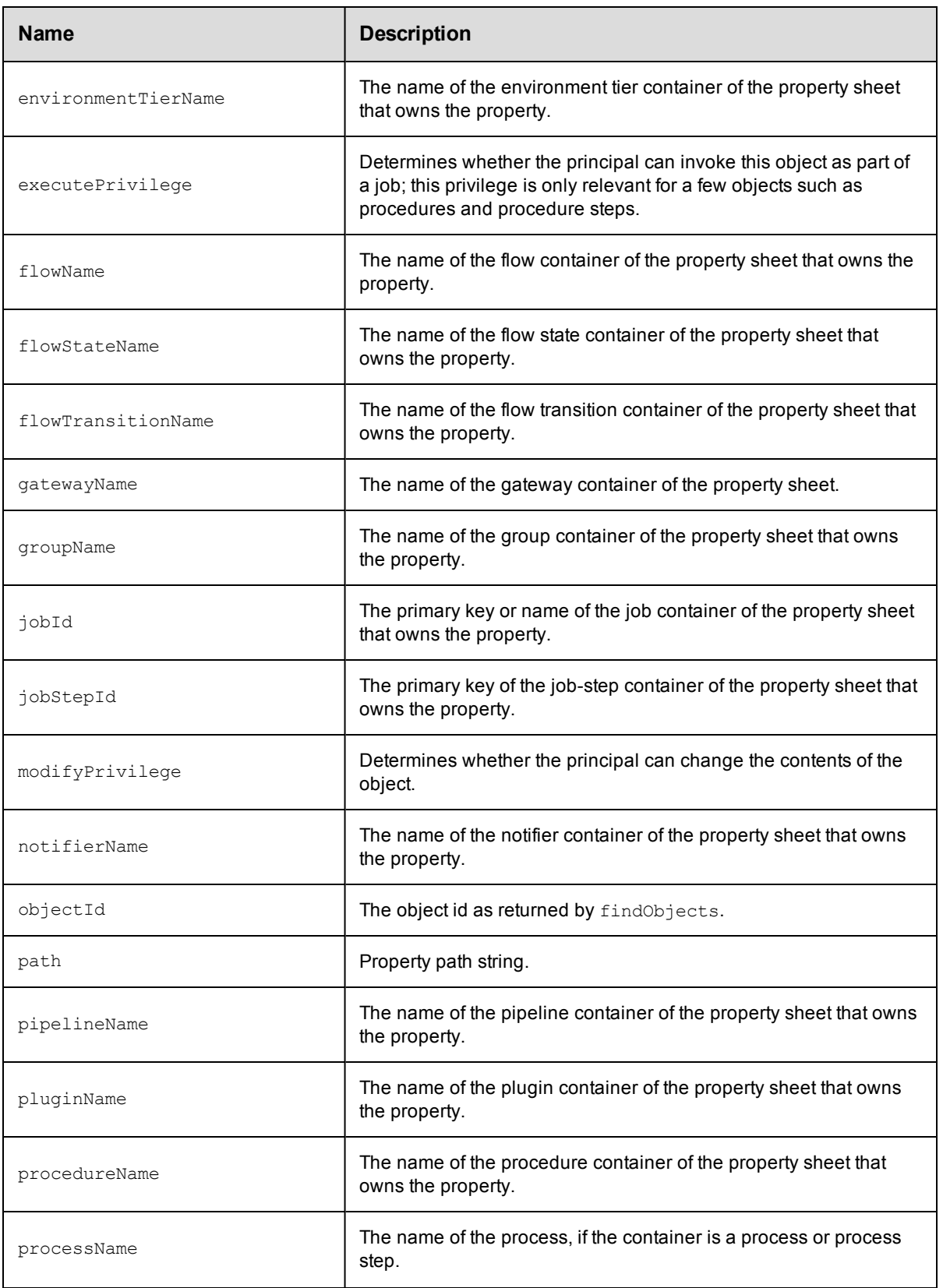

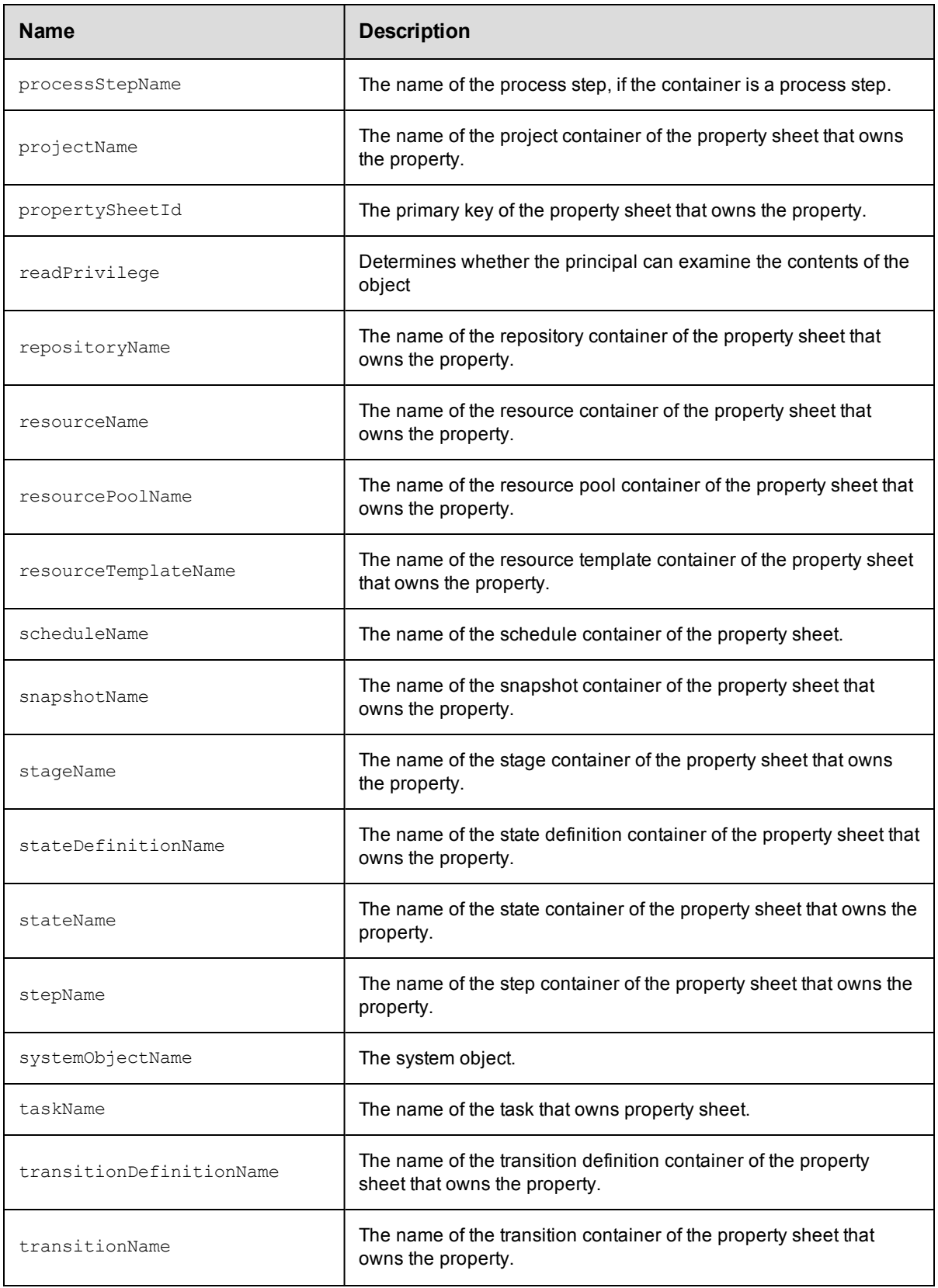

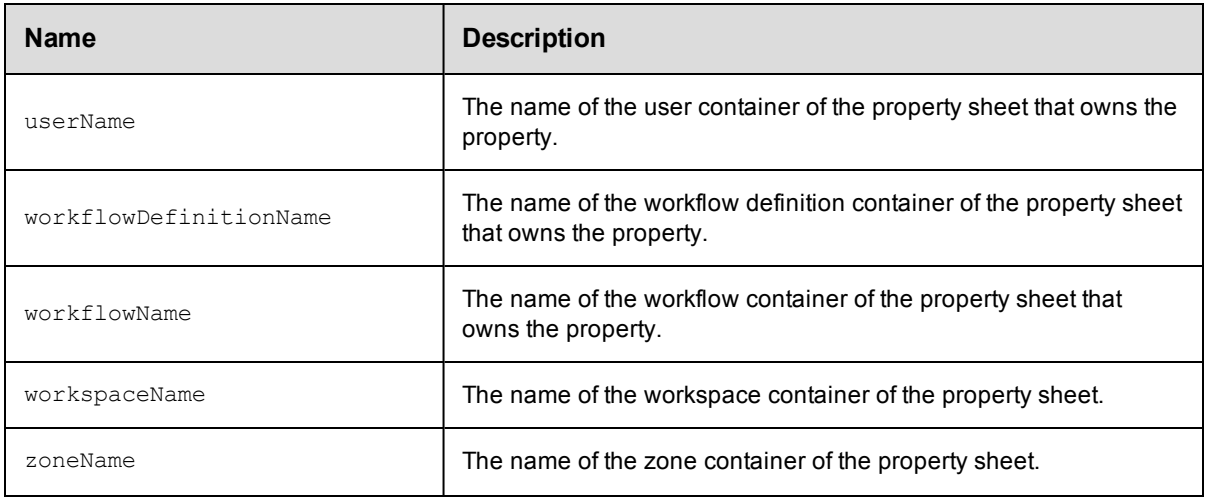

# <span id="page-763-0"></span>**actualParameter**

A name/value pair that is passed to a procedure when it is invoked.

#### Required Arguments

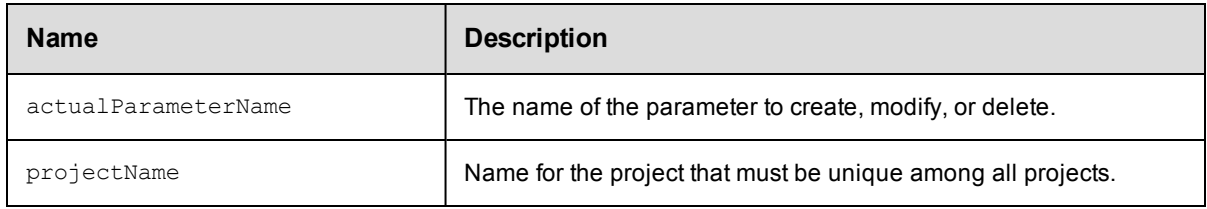

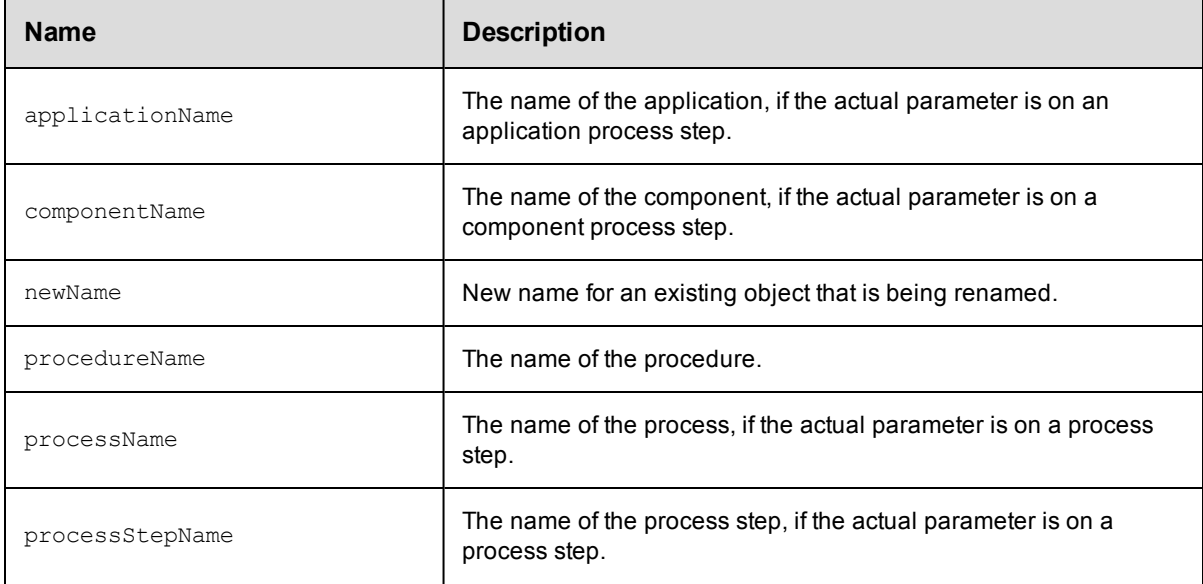

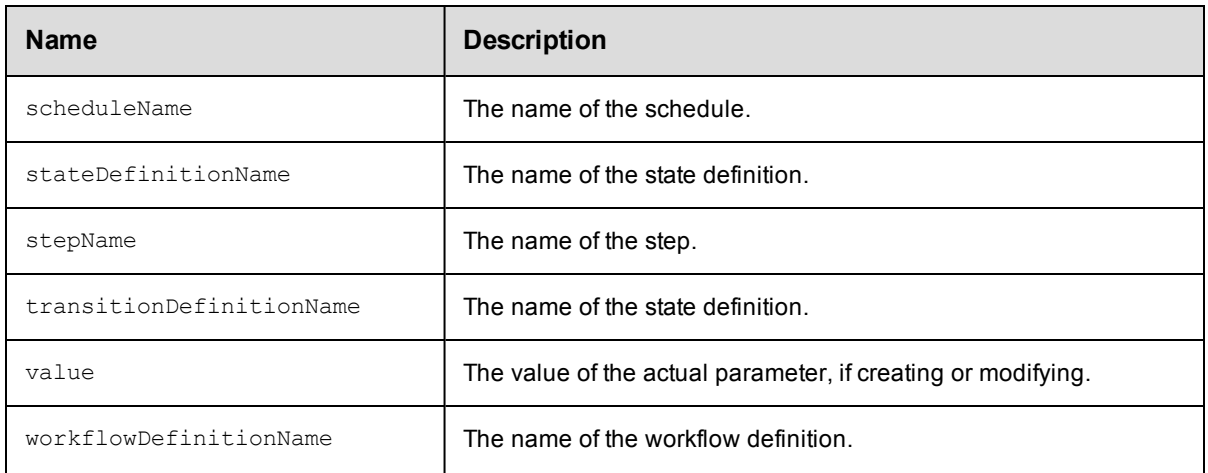

# <span id="page-764-0"></span>**application**

An ElectricFlow object that you model and deploy to build, test , deploy, and release your software for continuous delivery.

#### Required Arguments

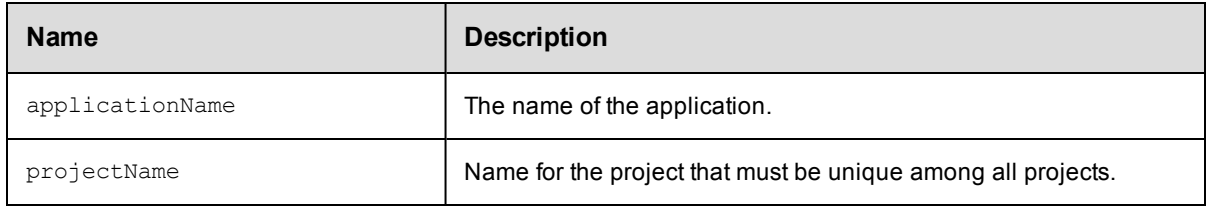

#### Optional Arguments

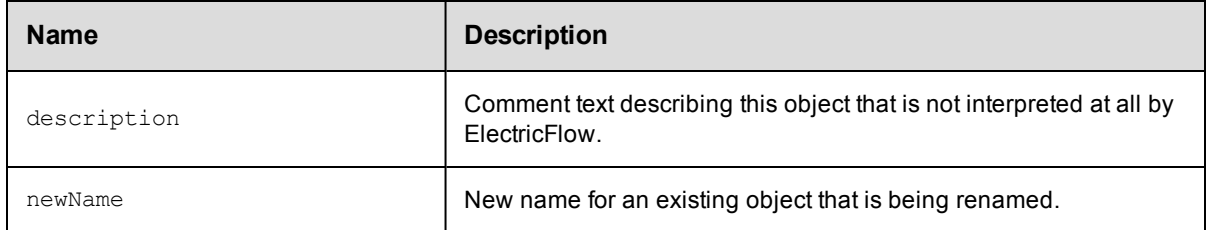

## **DSL Methods for ElectricFlow Objects That Can be Nested Inside**

- [component](#page-767-0)
- [applicationTier](#page-765-0)
- [emailNotifier](#page-771-0)
- [environmentTemplateTierMap](#page-775-1)
- [property](#page-791-0)
- $\bullet$  [tierMap](#page-807-0)
- [snapshot](#page-801-0)
- [process](#page-787-0)

## <span id="page-765-0"></span>**applicationTier**

A logical grouping of a components that are part of an application and the resources on which they should be deployed.

When applicationTier has a nested component, DSL automatically calls the addComponentToApplicationTier API.

#### Required Arguments

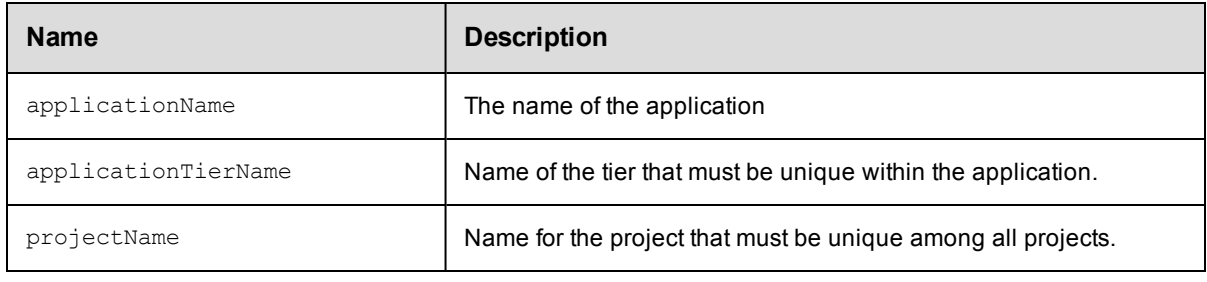

#### Optional Arguments

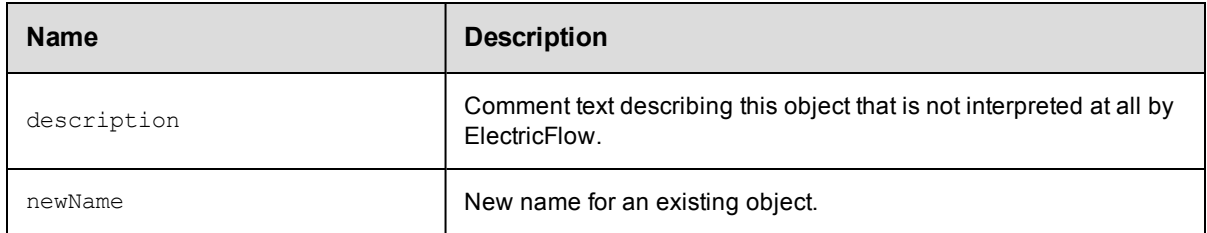

#### **DSL Methods for ElectricFlow Objects That Can Be Nested Inside**

• [property](#page-791-0)

## <span id="page-765-1"></span>**artifact**

A top-level object containing artifact versions, a name template for published artifact versions, artifact specific properties, and access control entries to specify privileges.

#### Required Arguments

None.

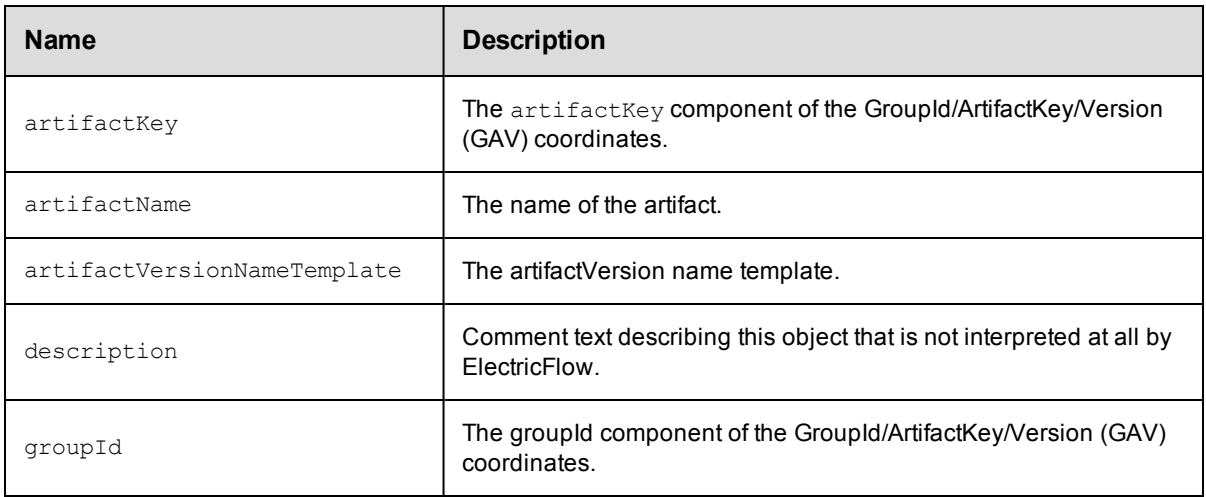

- [artifactVersion](#page-766-0)
- <span id="page-766-0"></span> $\bullet$  [property](#page-791-0)

## **artifactVersion**

A collection of  $0$  to  $N$  files that were published to an artifact repository.

#### Required Arguments

None.

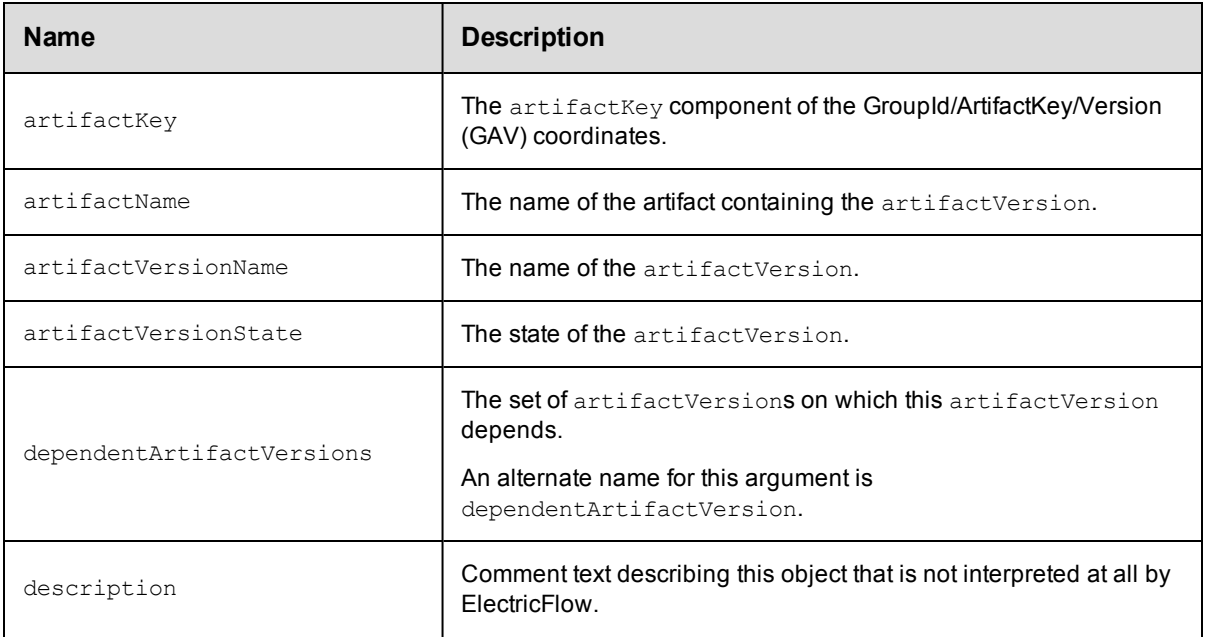

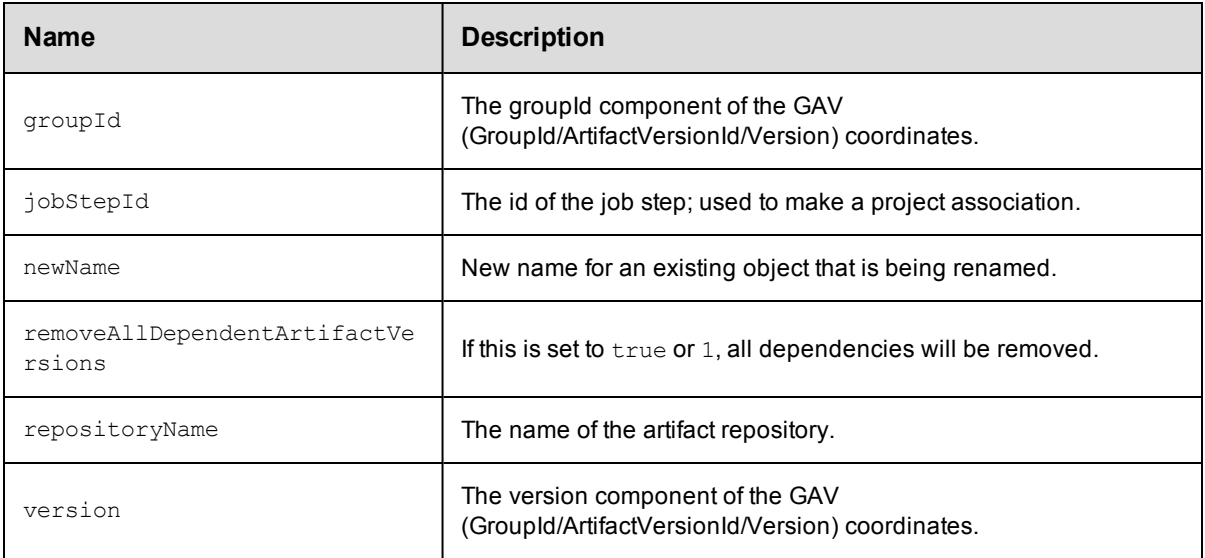

<span id="page-767-0"></span> $\bullet$  [property](#page-791-0)

## **component**

An object that is based on a specific version of an artifact and is defined in an application.

#### Required Arguments

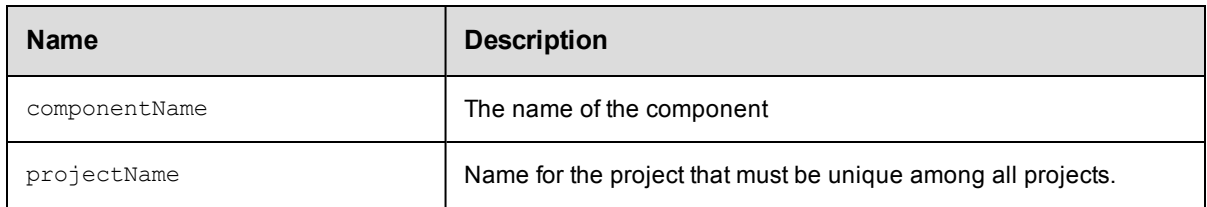

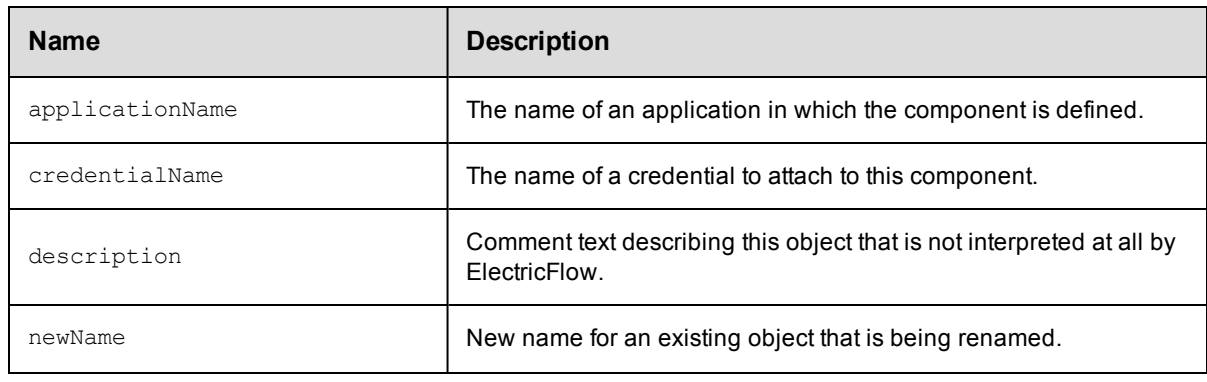

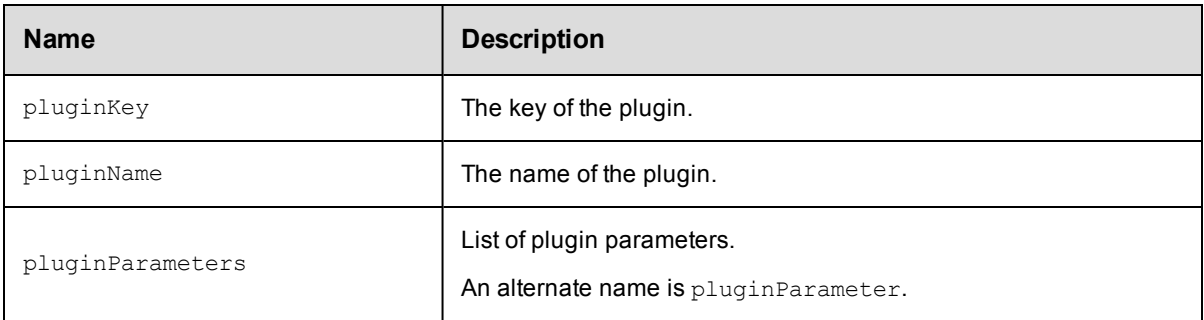

- [property](#page-791-0)
- [process](#page-787-0)

# <span id="page-768-0"></span>**credential**

A credential is an object that stores a user name and password for later use. You can use credentials for user impersonation and saving passwords for use inside steps.

#### Required Arguments

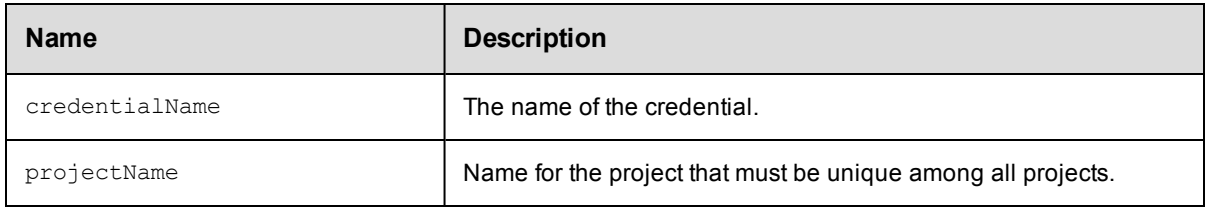

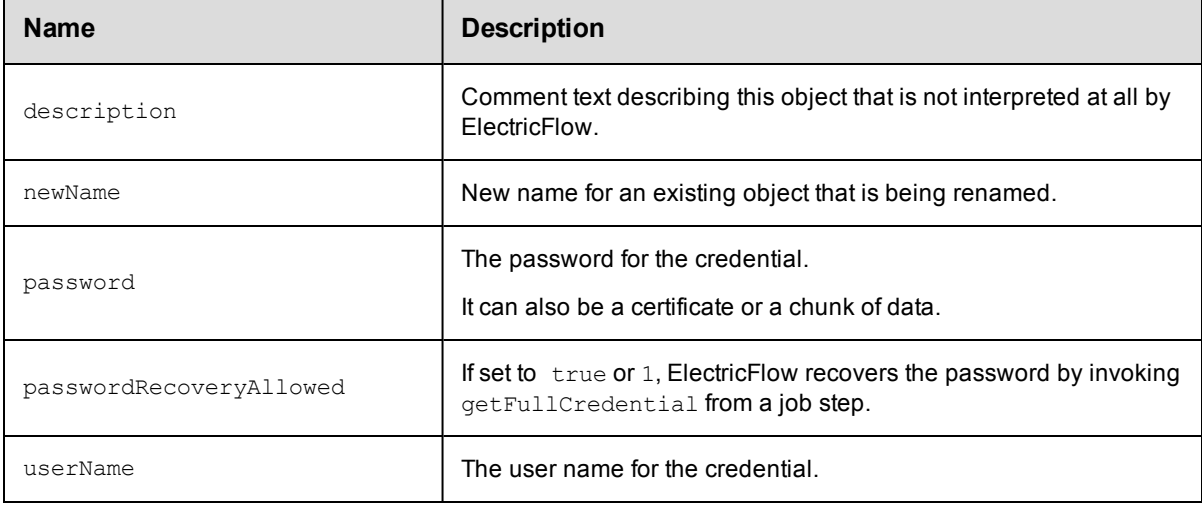

• [property](#page-791-0)

# <span id="page-769-0"></span>**directoryProvider**

Contains information about the configuration used to communicate with an external directory service (LDAP or ActiveDirectory).

#### Required Arguments

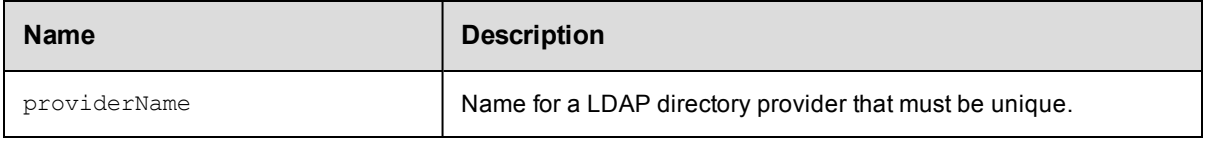

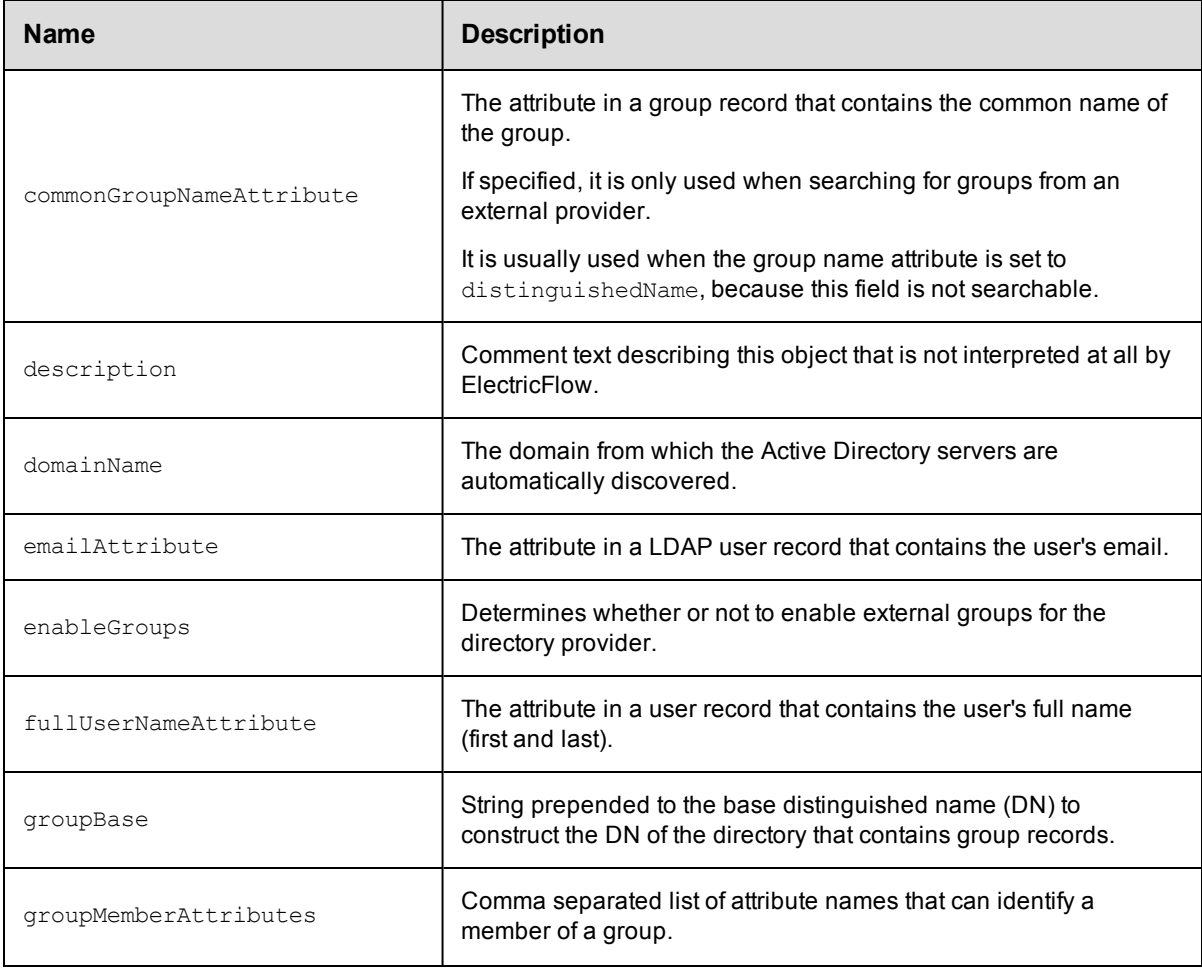

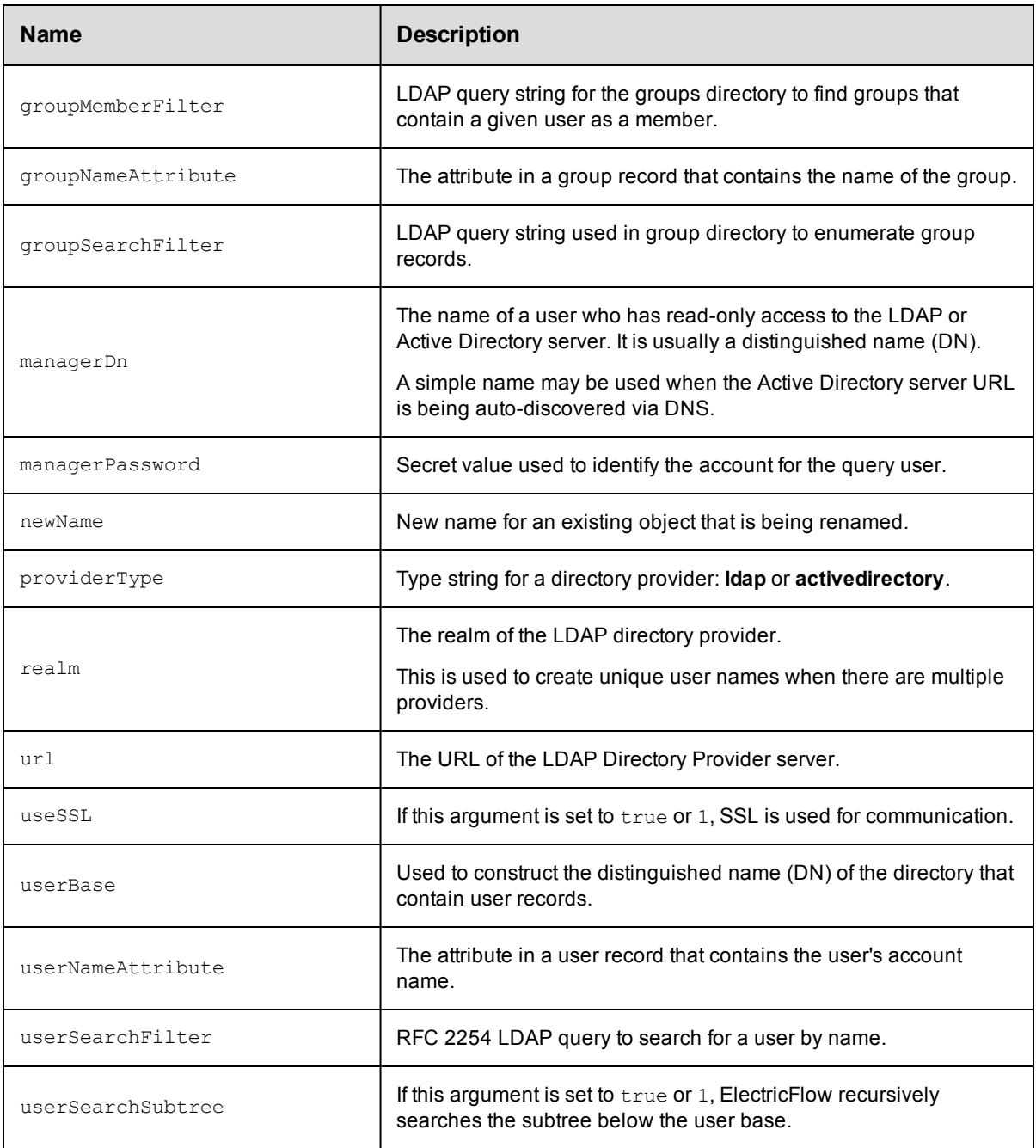

• [property](#page-791-0)

# <span id="page-770-0"></span>**emailConfig**

Encapsulates all of the mail server configuration information necessary for the ElectricFlow server to send an email message.

#### Required Arguments

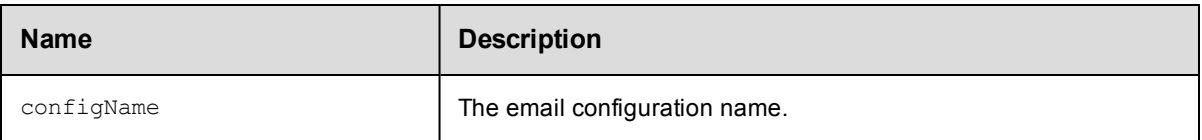

#### Optional Arguments

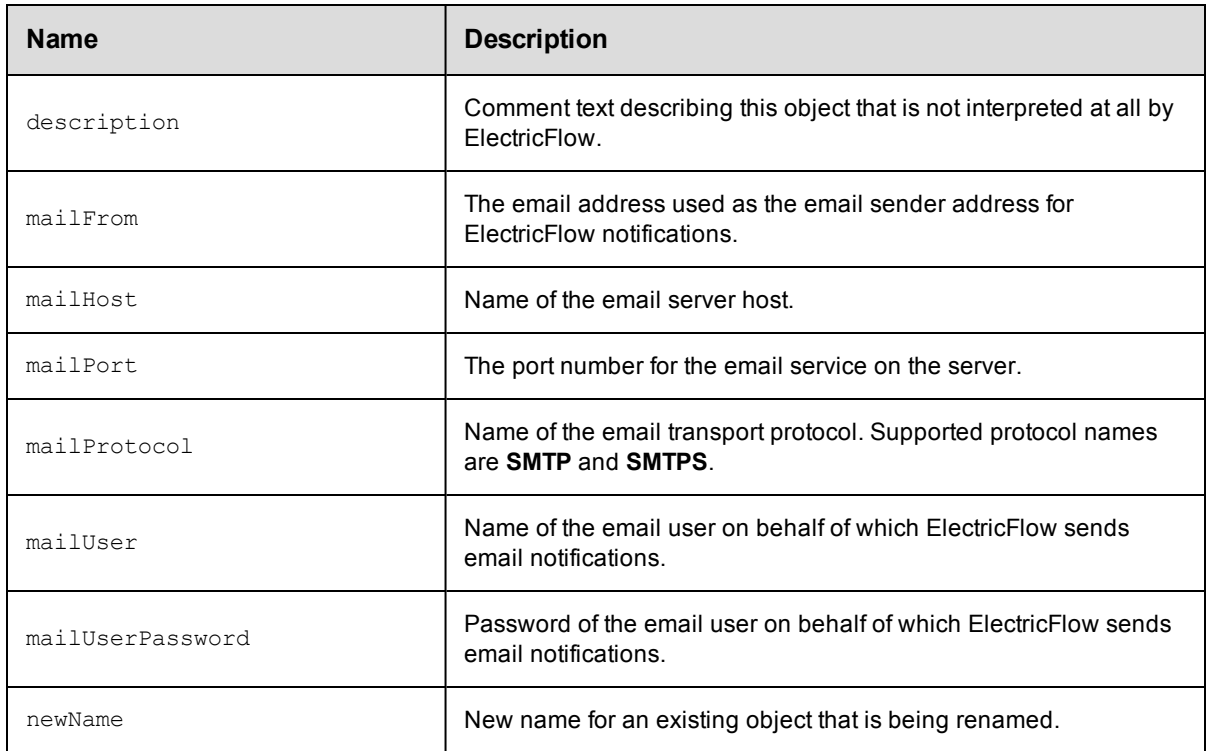

### **DSL Methods for ElectricFlow Objects That Can Be Nested Inside**

• [property](#page-791-0)

## <span id="page-771-0"></span>**emailNotifier**

Email notification to be sent when a particular event occurs.

#### Required Arguments

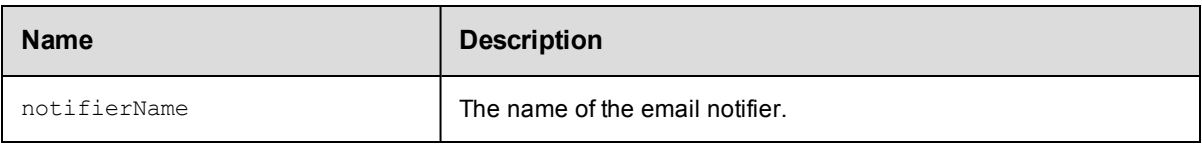

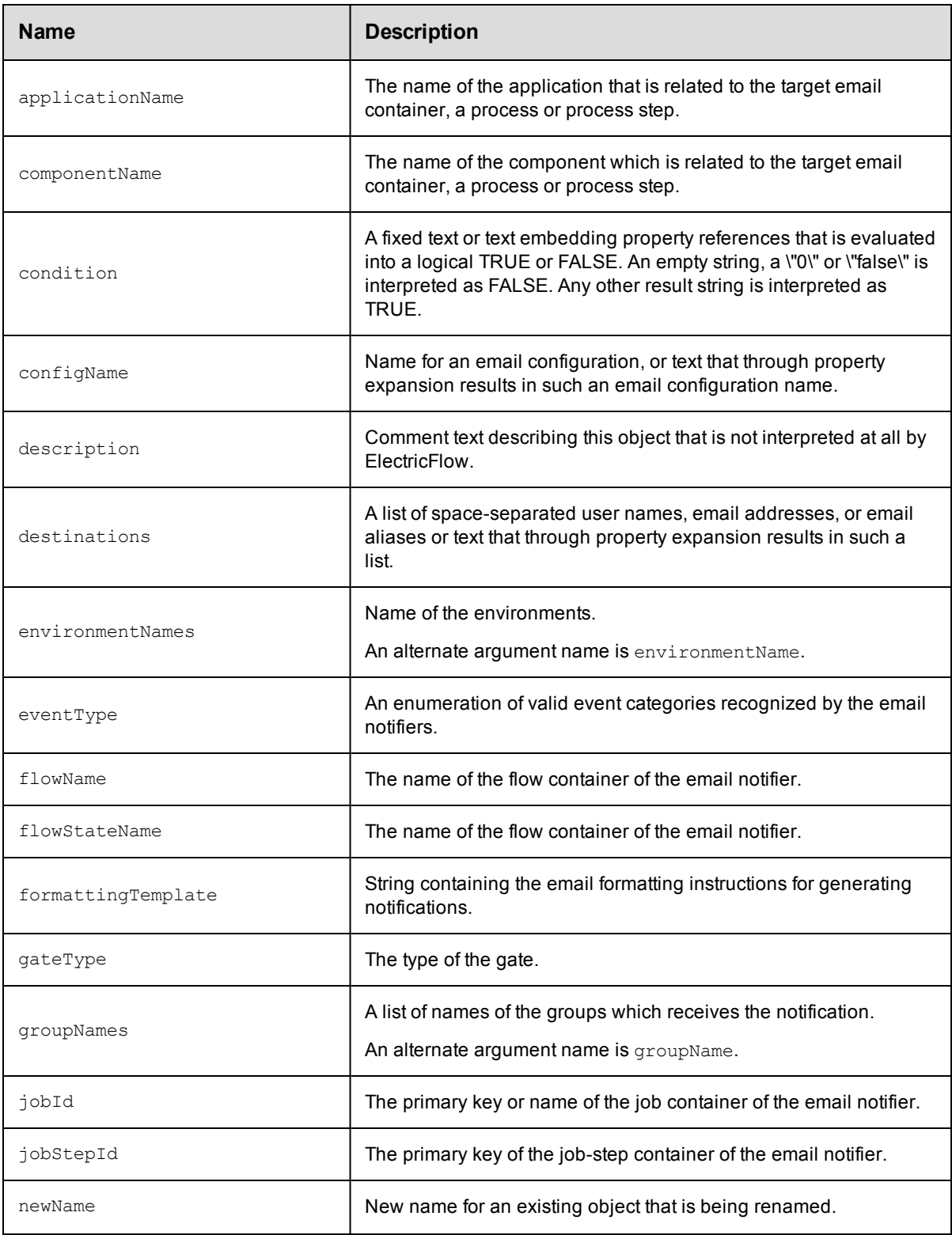

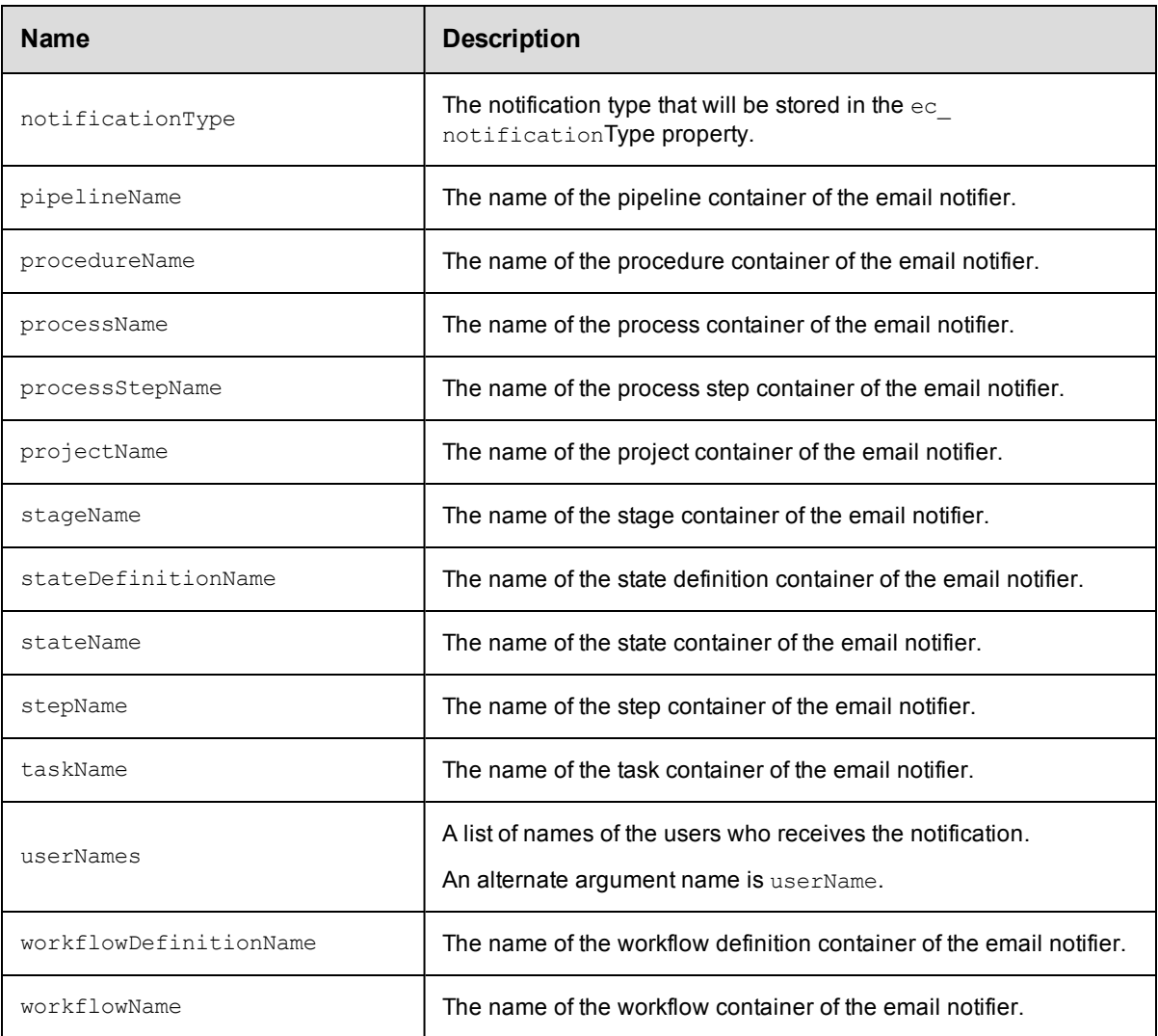

 $\bullet$  [property](#page-791-0)

## <span id="page-773-0"></span>**environment**

The environment to which an application is deployed.

#### Required Arguments

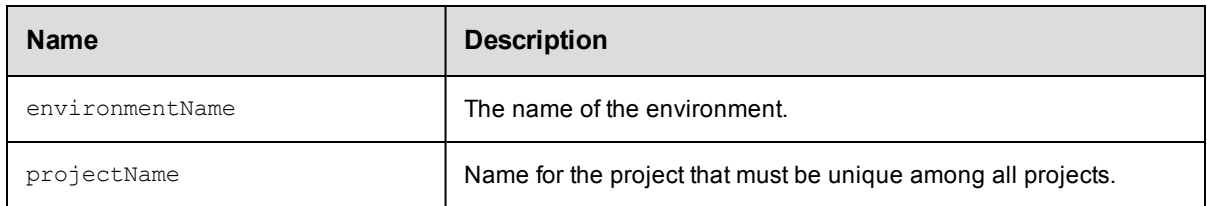

#### Optional Arguments

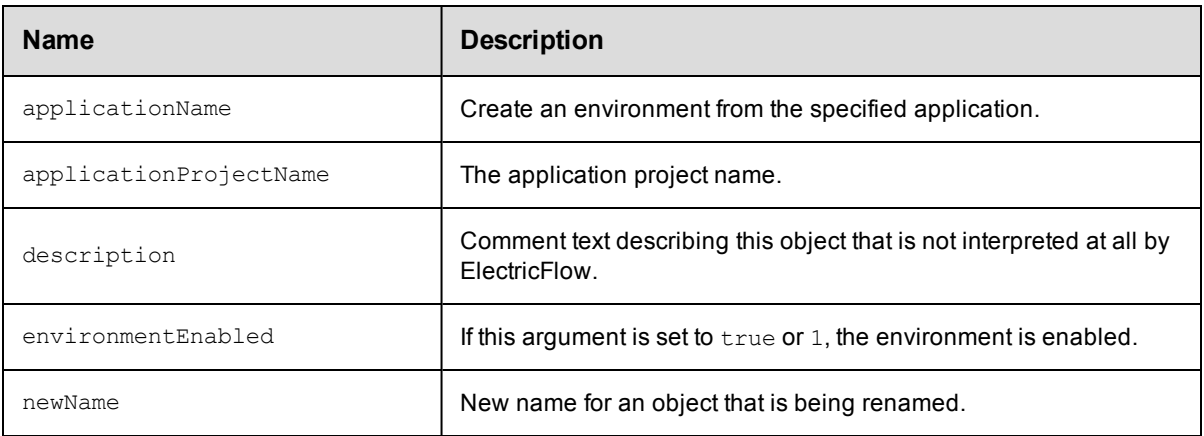

### **DSL Methods for ElectricFlow Objects That Can Be Nested Inside**

- [environmentTier](#page-776-0)
- [property](#page-791-0)

## <span id="page-774-0"></span>**environmentTemplate**

A template defining an environment that can be spun up when the application is deployed.

#### Required Arguments

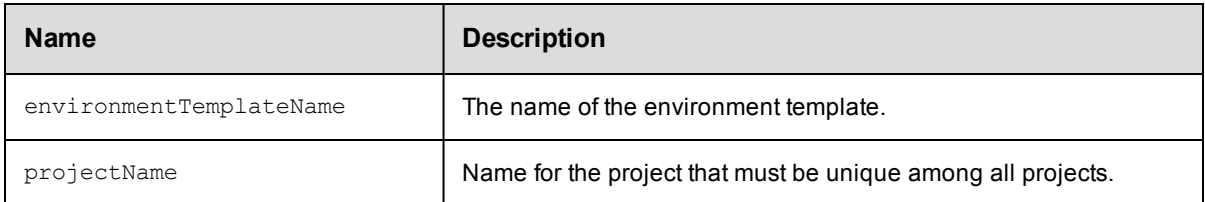

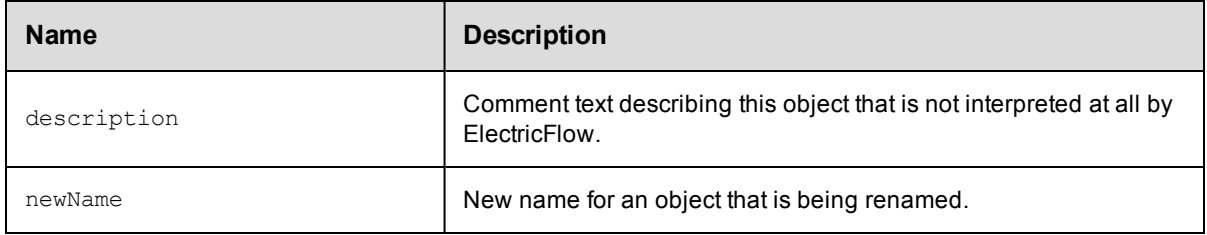

- [property](#page-791-0)
- **•** [environmentTemplateTier](#page-775-0)

## <span id="page-775-0"></span>**environmentTemplateTier**

#### A logical grouping of resources in an environment template.

When environmentTemplateTier has a nested resource, DSL automatically calls the addResourceToEnvironmentTemplateTier API.

When environmentTemplateTier has a nested resourceTemplate, DSL automatically calls the addResourceTemplateToEnvironmentTemplateTier API.

#### Required Arguments

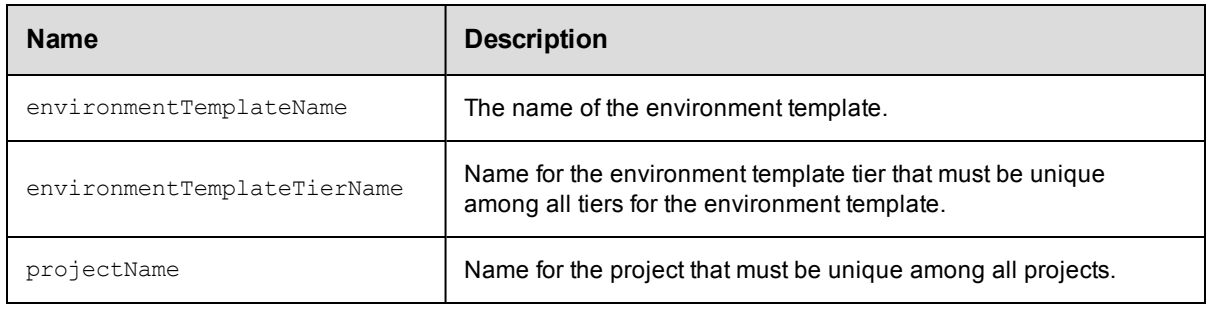

#### Optional Arguments

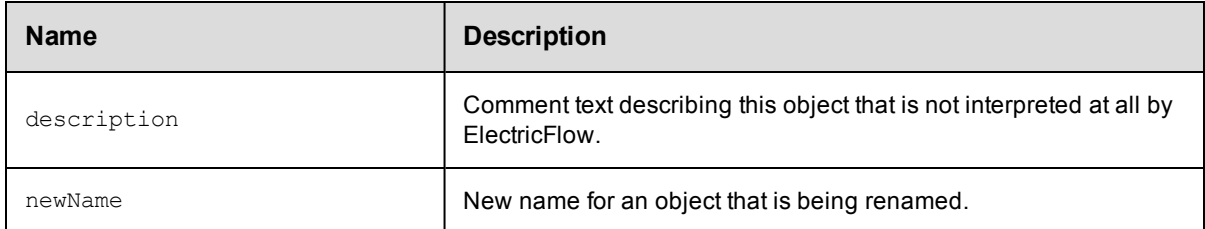

#### **DSL Methods for ElectricFlow Objects That Can Be Nested Inside**

• [property](#page-791-0)

## <span id="page-775-1"></span>**environmentTemplateTierMap**

A map that contains the mapping of application tiers to the corresponding environment template tiers.

#### Required Arguments

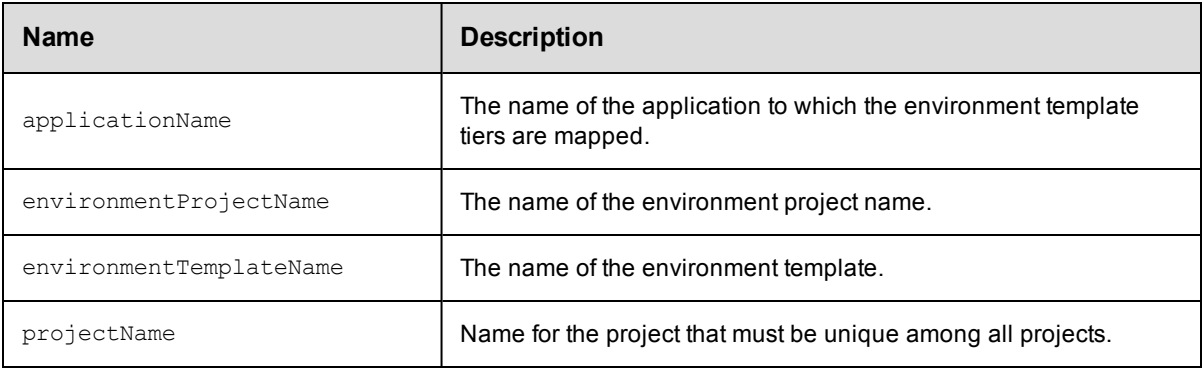

#### Optional Arguments

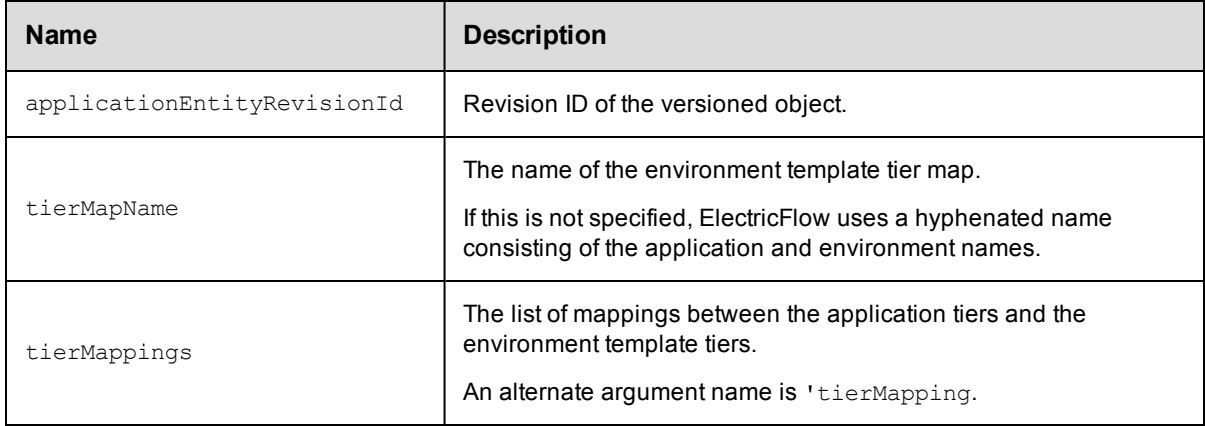

## <span id="page-776-0"></span>**environmentTier**

A logical grouping of resources in an environment.

When environmentTier has a nested resource, DSL automatically calls the addResourceToEnvironmentTier API.

#### Required Arguments

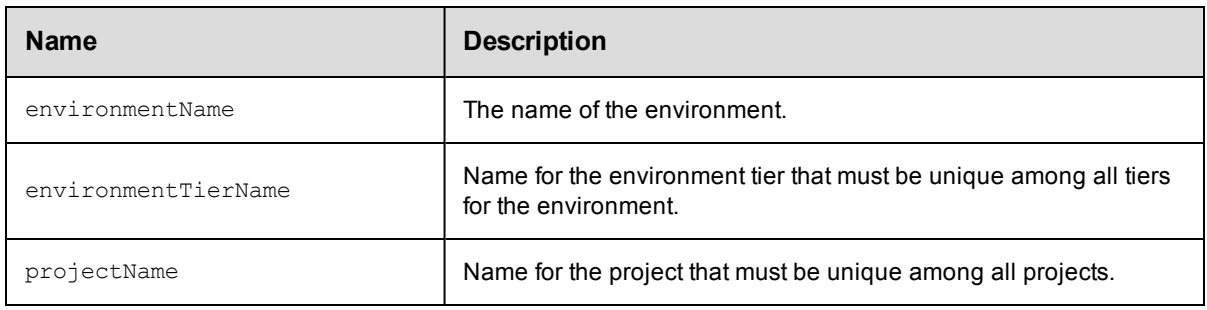

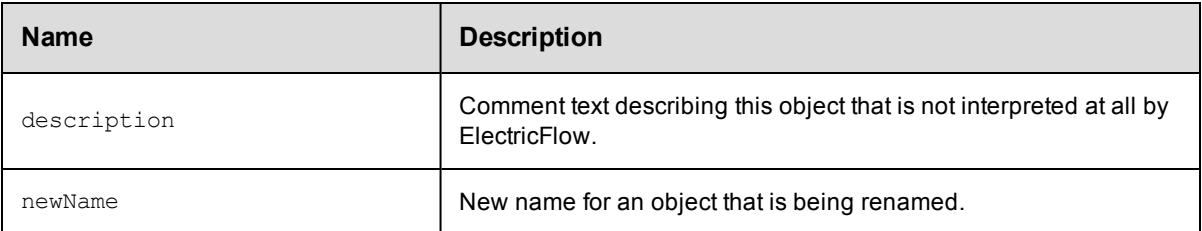

 $\bullet$  [property](#page-791-0)

## <span id="page-777-0"></span>**formalParameter**

An unbound parameter defined on a procedure, workflow definition, and so on.

#### Required Arguments

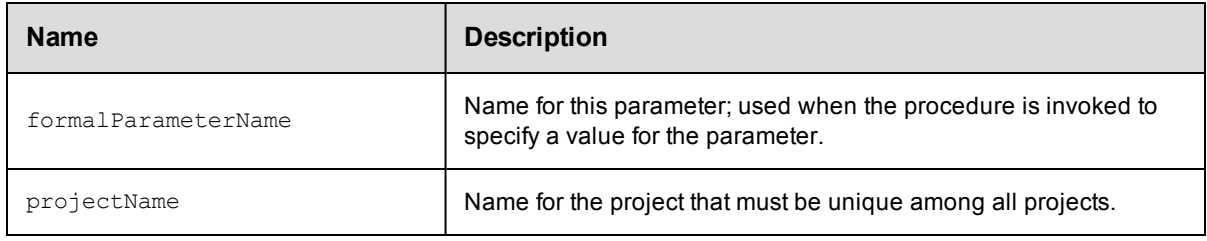

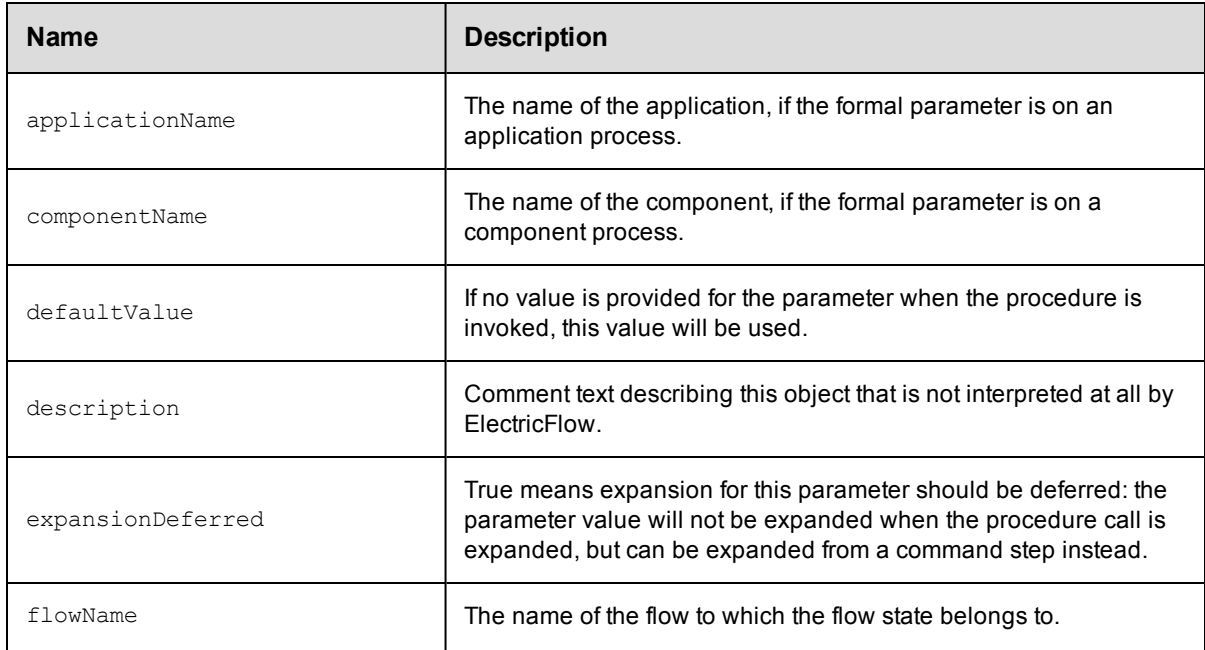

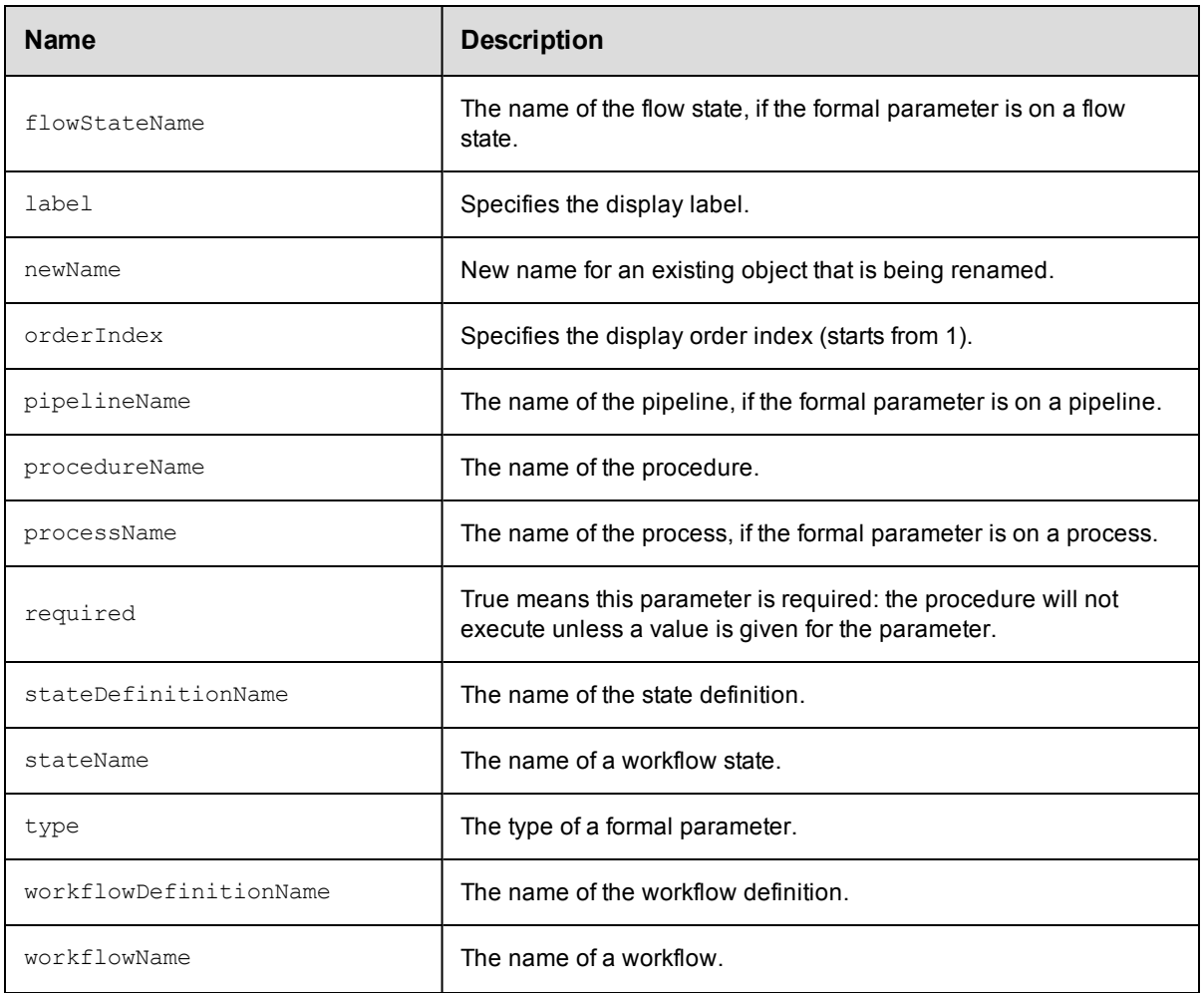

## <span id="page-778-0"></span>**gateway**

A secure connection between two zones for sharing or transferring information between the zones.

#### Required Arguments

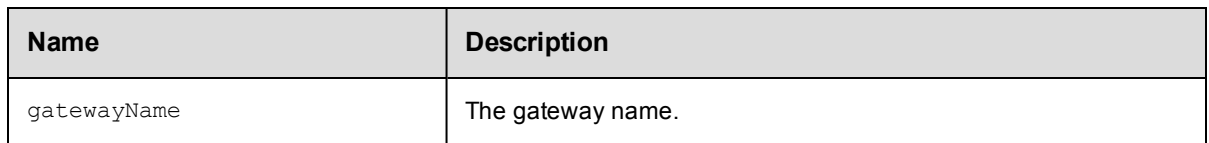

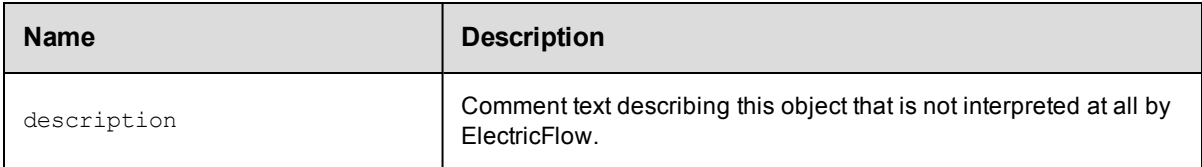

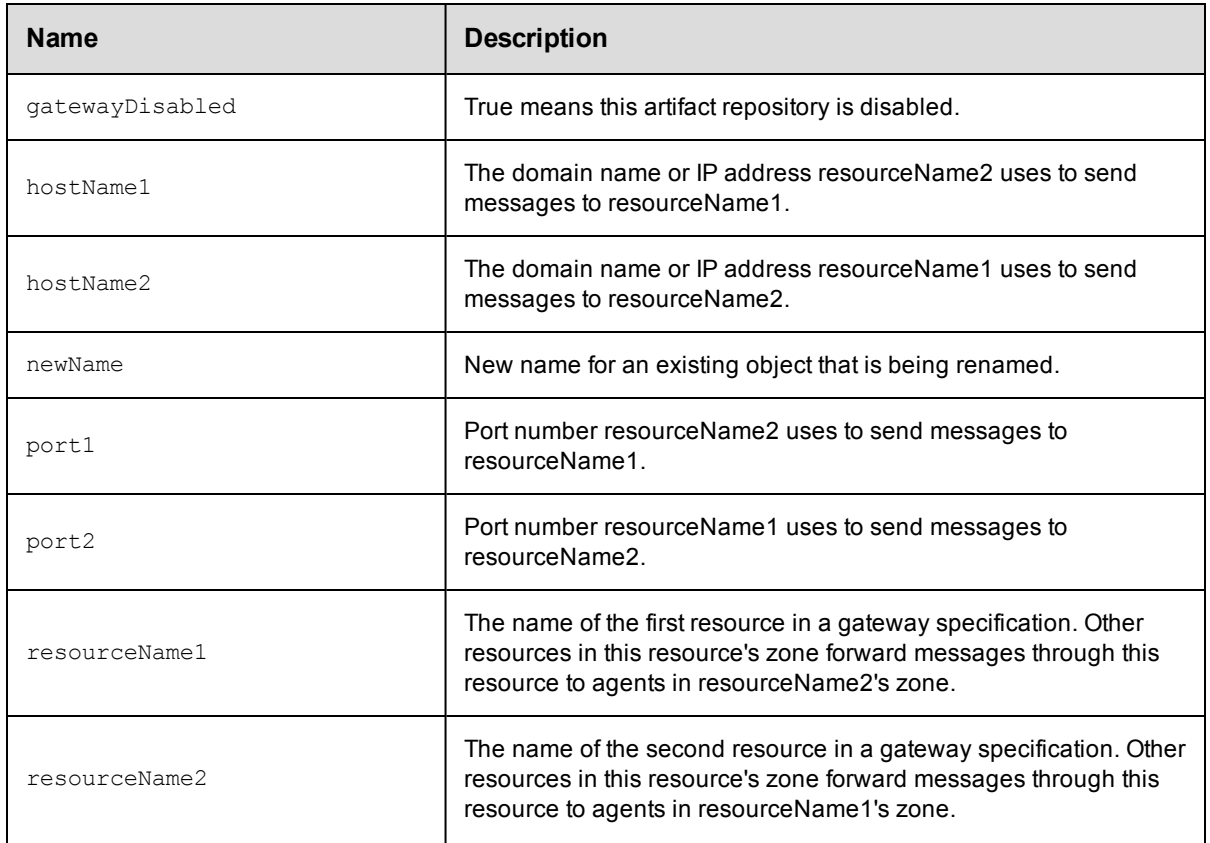

 $\bullet$  [property](#page-791-0)

## <span id="page-779-0"></span>**group**

A group of users.

#### Required Arguments

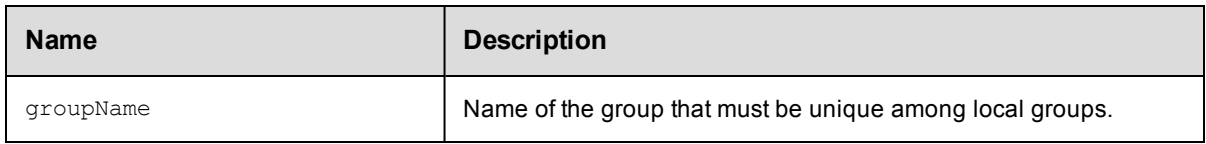

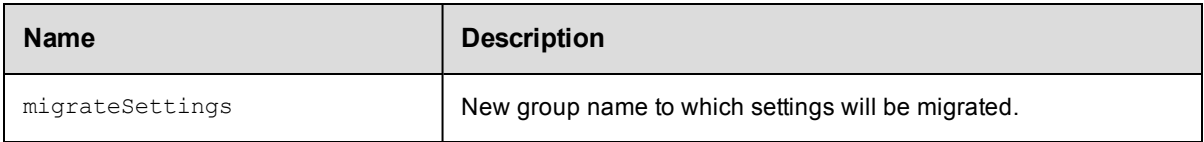

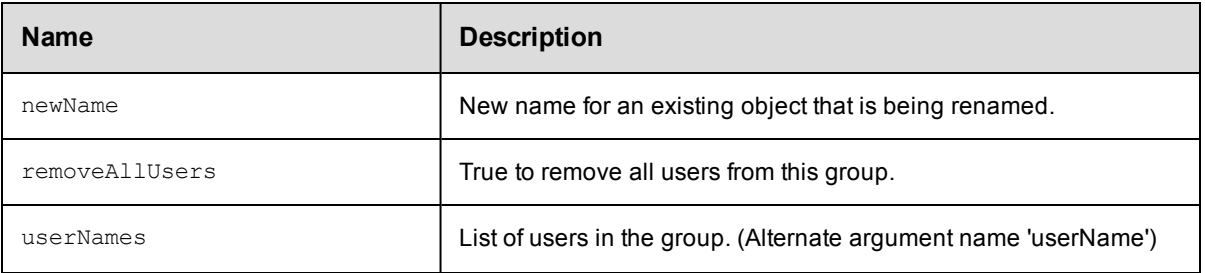

• [property](#page-791-0)

## <span id="page-780-0"></span>**hook**

A resource template hook that stores a reference to a procedure in an ElectricFlow project or plugin project. When a resource template is used to create a resource pool, these procedures are invoked.

#### Required Arguments

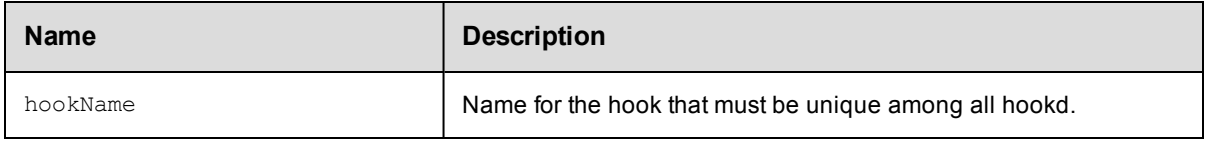

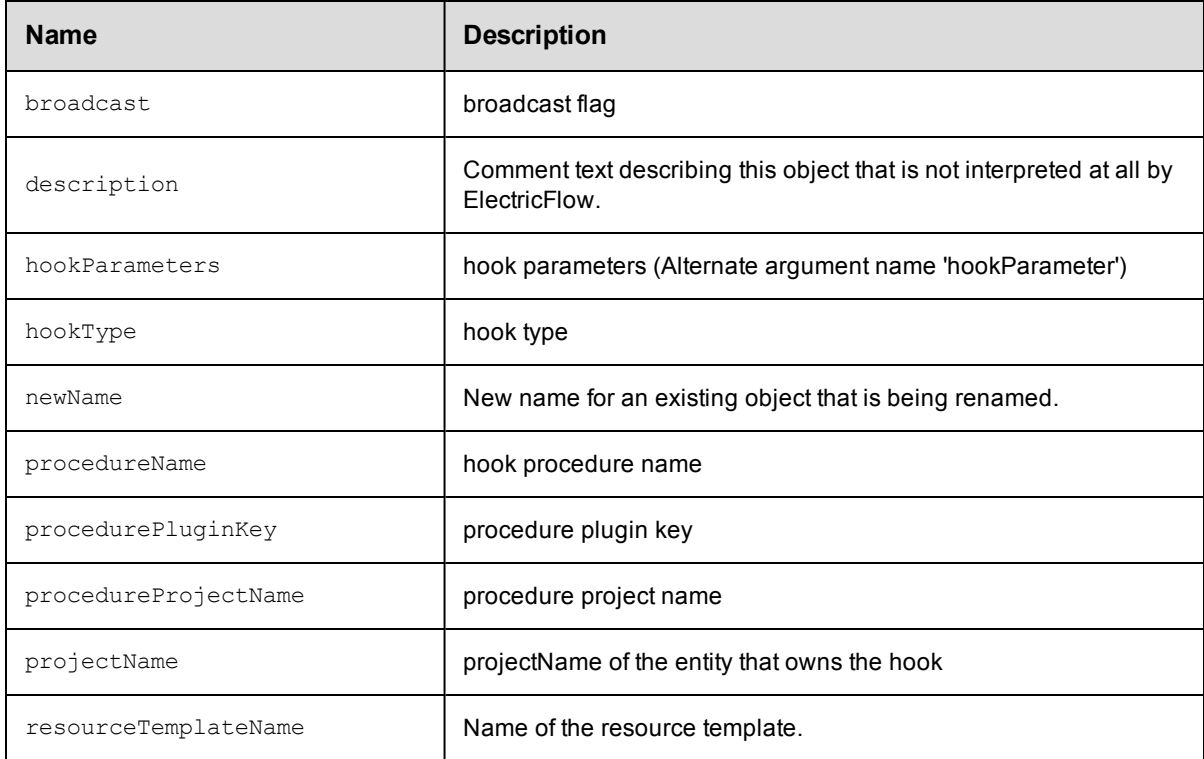

• [property](#page-791-0)

# <span id="page-781-0"></span>**job**

An instance of a procedure run.

#### Required Arguments

None.

#### Optional Arguments

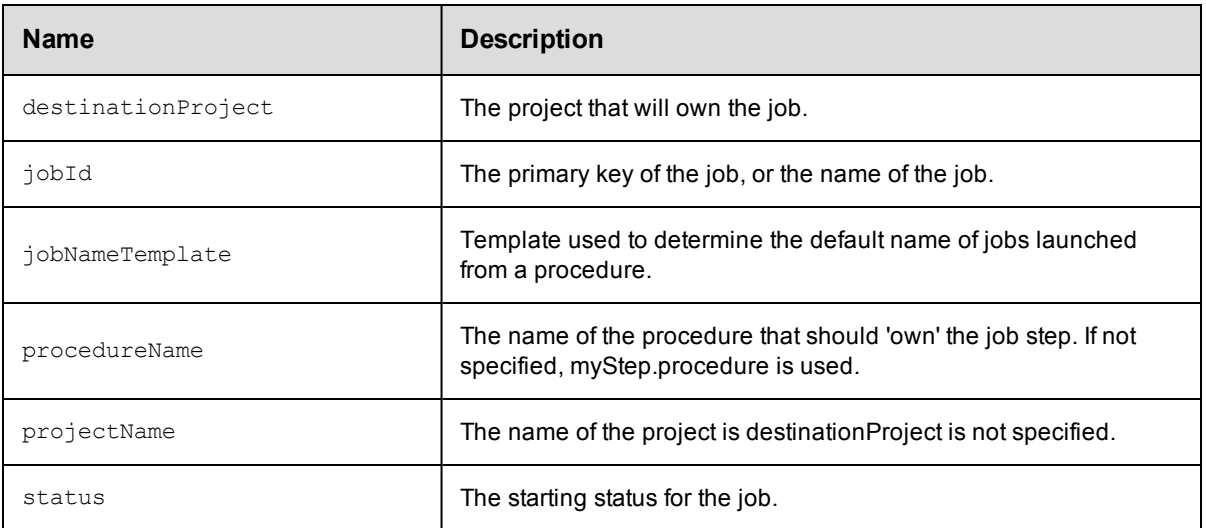

### **DSL Methods for ElectricFlow Objects That Can Be Nested Inside**

- $\bullet$  [jobStep](#page-781-1)
- [emailNotifier](#page-771-0)
- [property](#page-791-0)

# <span id="page-781-1"></span>**jobStep**

A step in a job.

#### Required Arguments

None.

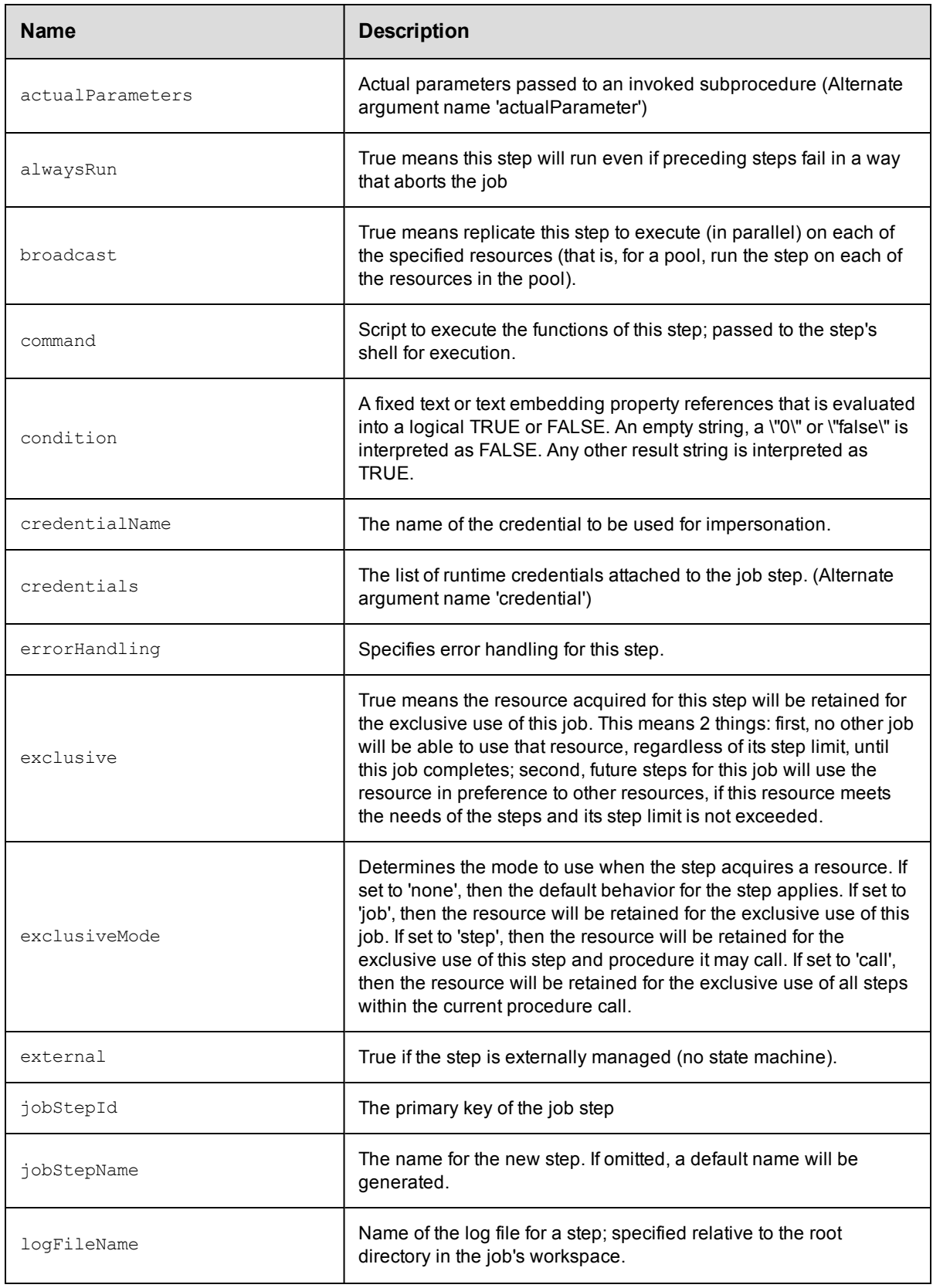

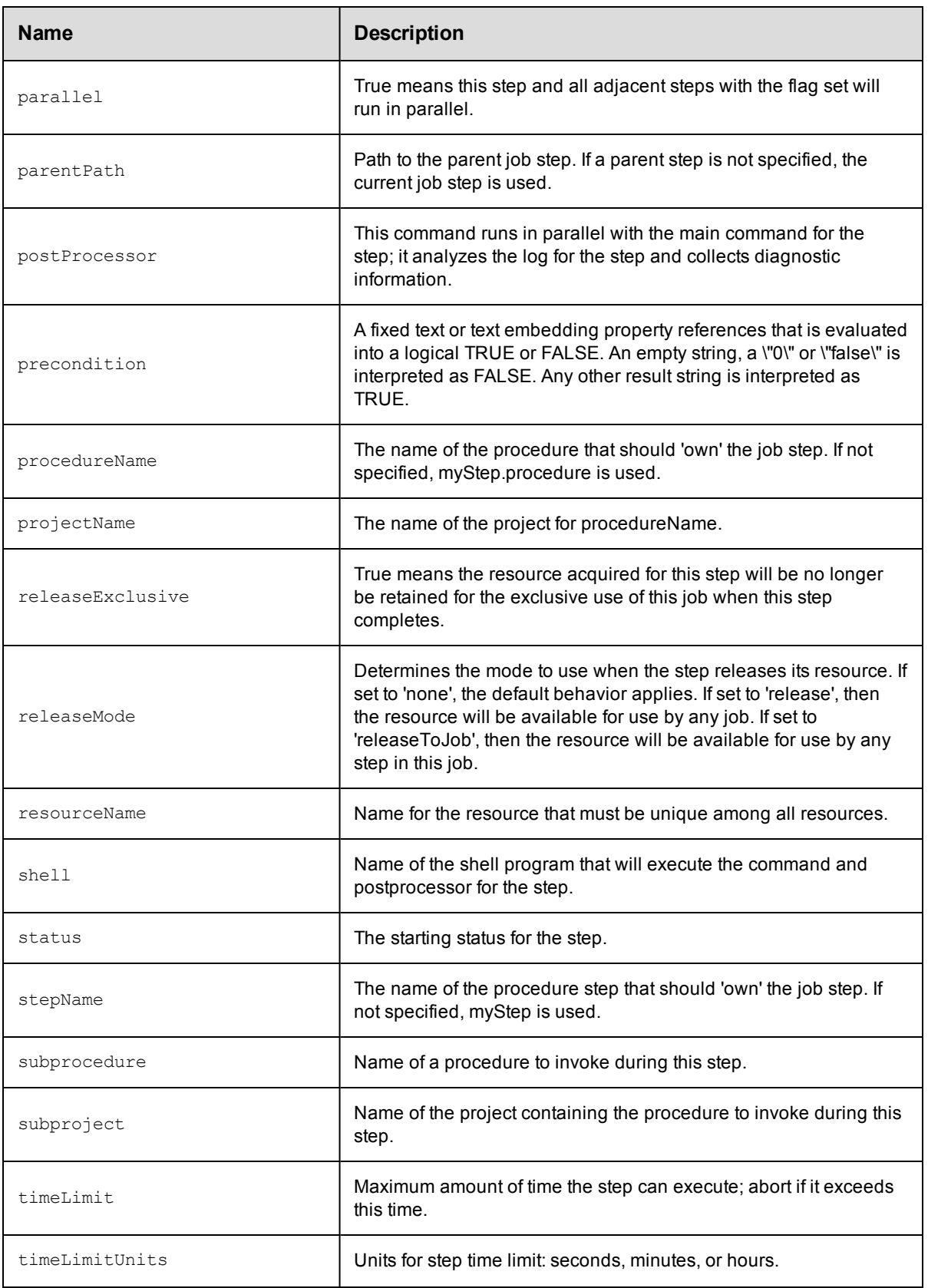

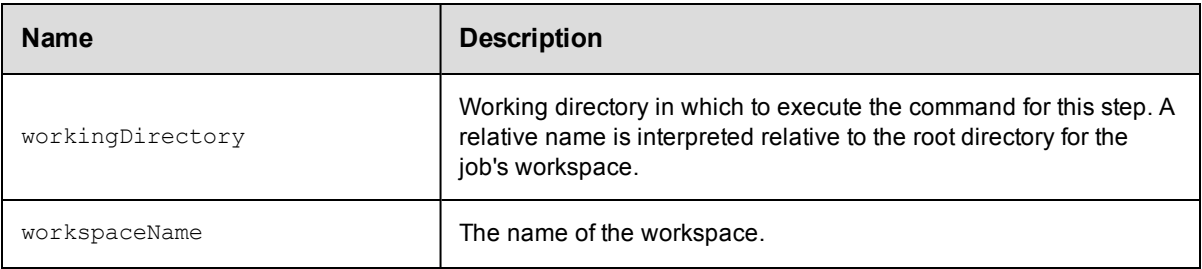

- $\bullet$  [jobStep](#page-781-1)
- [emailNotifier](#page-771-0)
- [property](#page-791-0)

## <span id="page-784-0"></span>**license**

License data in XML format that describes the usage to which you are entitled.

#### Required Arguments

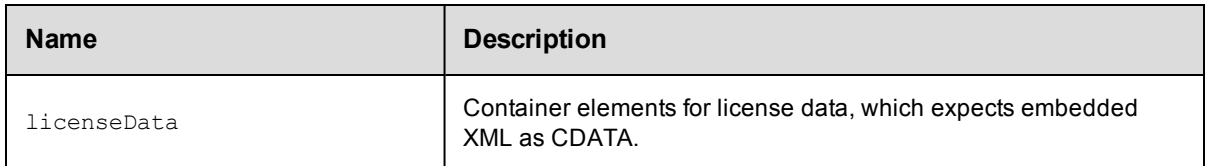

#### Optional Arguments

None.

### **DSL Methods for ElectricFlow Objects That Can Be Nested Inside**

• [property](#page-791-0)

# <span id="page-784-1"></span>**pipeline**

An ElectricFlow object that orchestrates a deployment or automation.

ElectricFlow supports these types of pipelines:

- Release pipeline–Only for an application release.
- Generic pipeline-For any deployment or automation.

#### Required Arguments

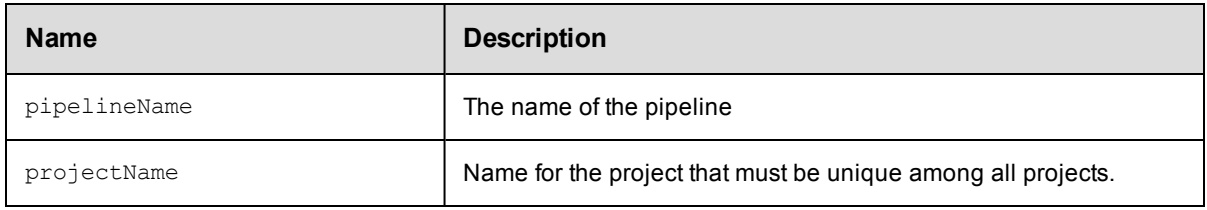

#### Optional Arguments

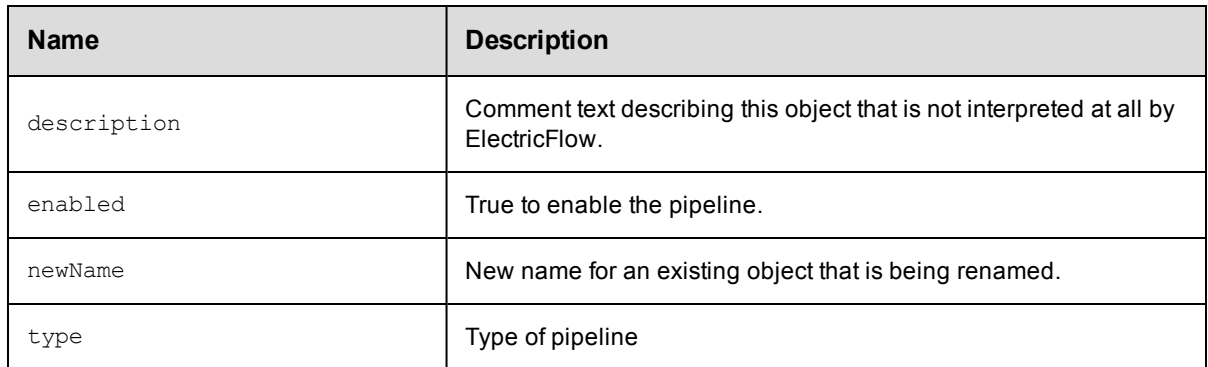

### **DSL Methods for ElectricFlow Objects That Can Be Nested Inside**

- [formalParameter](#page-777-0)
- $\bullet$  [stage](#page-801-1)
- [property](#page-791-0)

# <span id="page-785-0"></span>**plugin**

An add-on program used by ElectricFlow to integrate with third-party tools, custom dashboards, and unique user experiences based on roles.

#### Required Arguments

None.

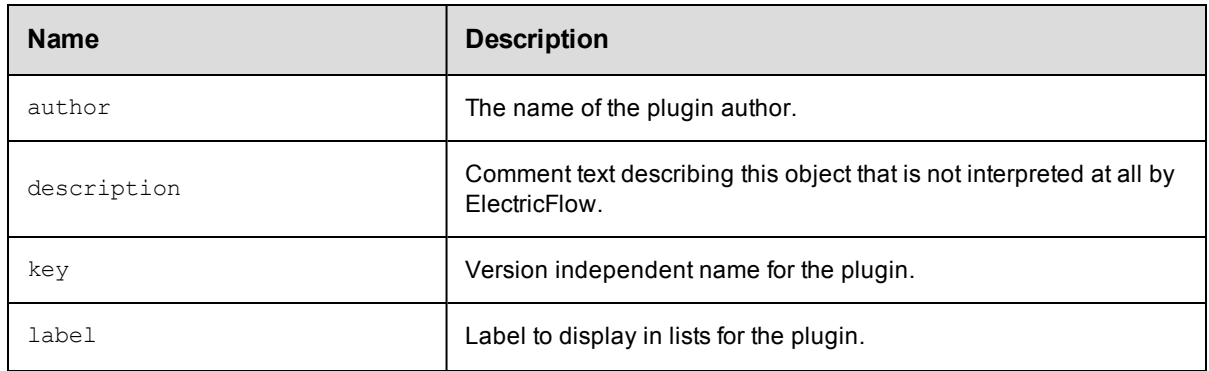

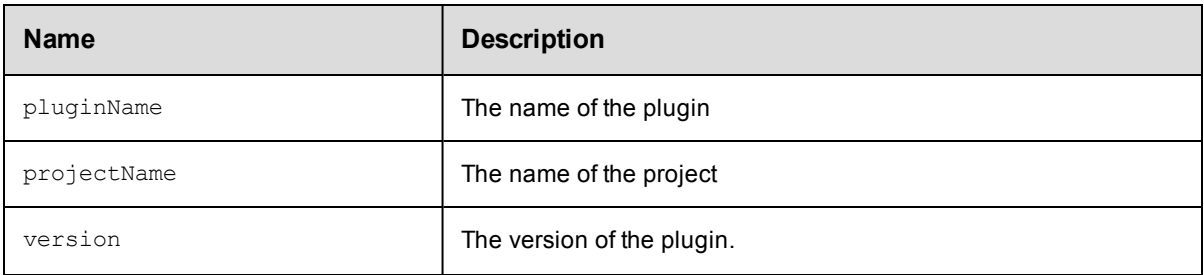

• [property](#page-791-0)

## <span id="page-786-0"></span>**procedure**

Container for steps that execute some task.

#### Required Arguments

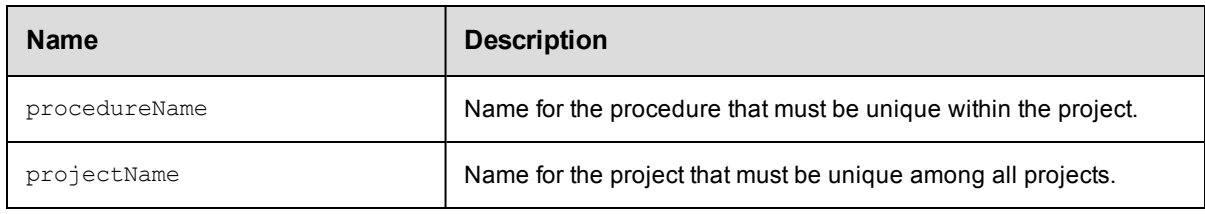

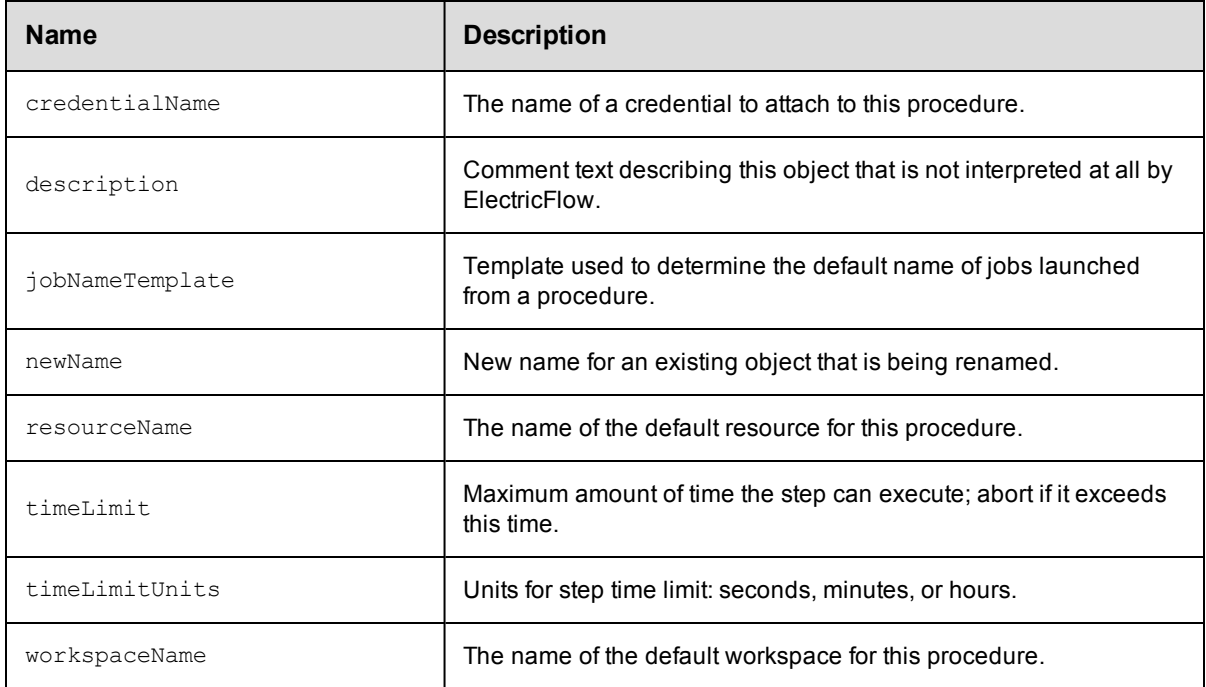

- [formalParameter](#page-777-0)
- [emailNotifier](#page-771-0)
- [property](#page-791-0)

## <span id="page-787-0"></span>**process**

An application or component process.

#### Required Arguments

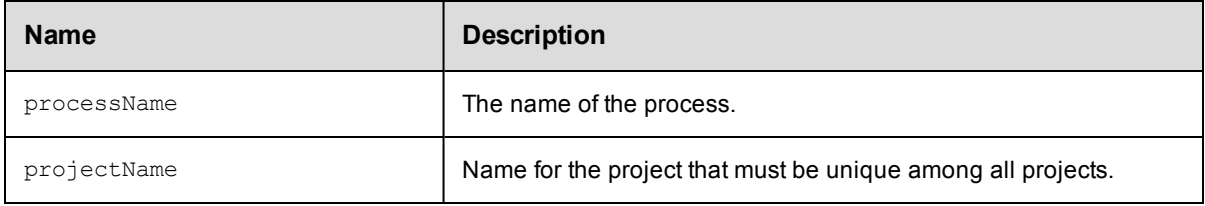

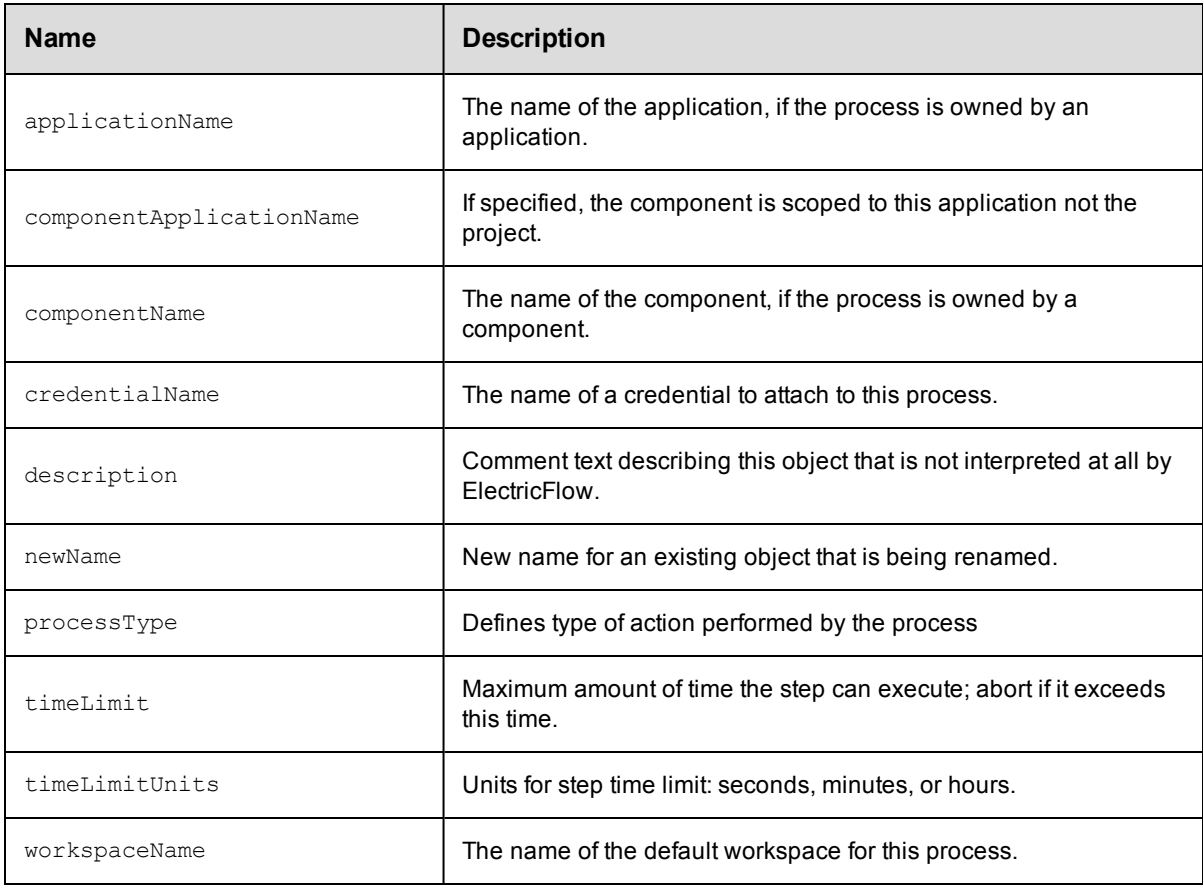

- [processStep](#page-789-0)
- [formalParameter](#page-777-0)
- [emailNotifier](#page-771-0)
- [property](#page-791-0)
- [processDependency](#page-788-0)

## <span id="page-788-0"></span>**processDependency**

Represents a dependency between process steps.

#### Required Arguments

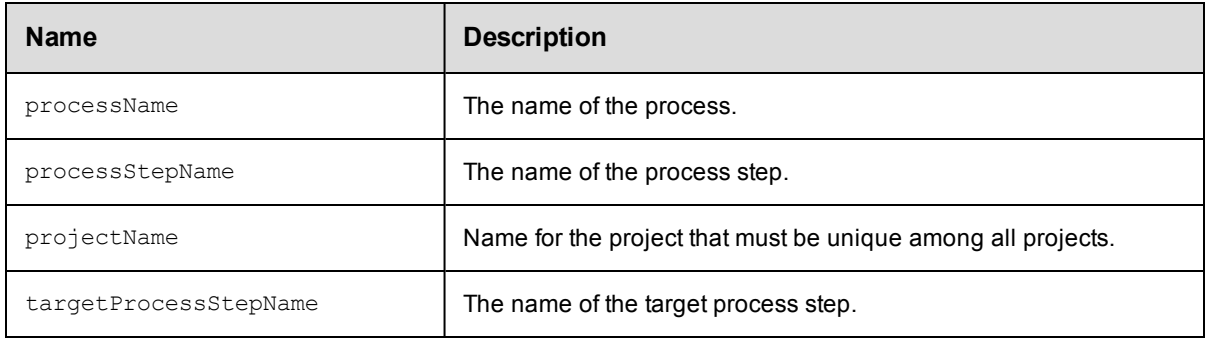

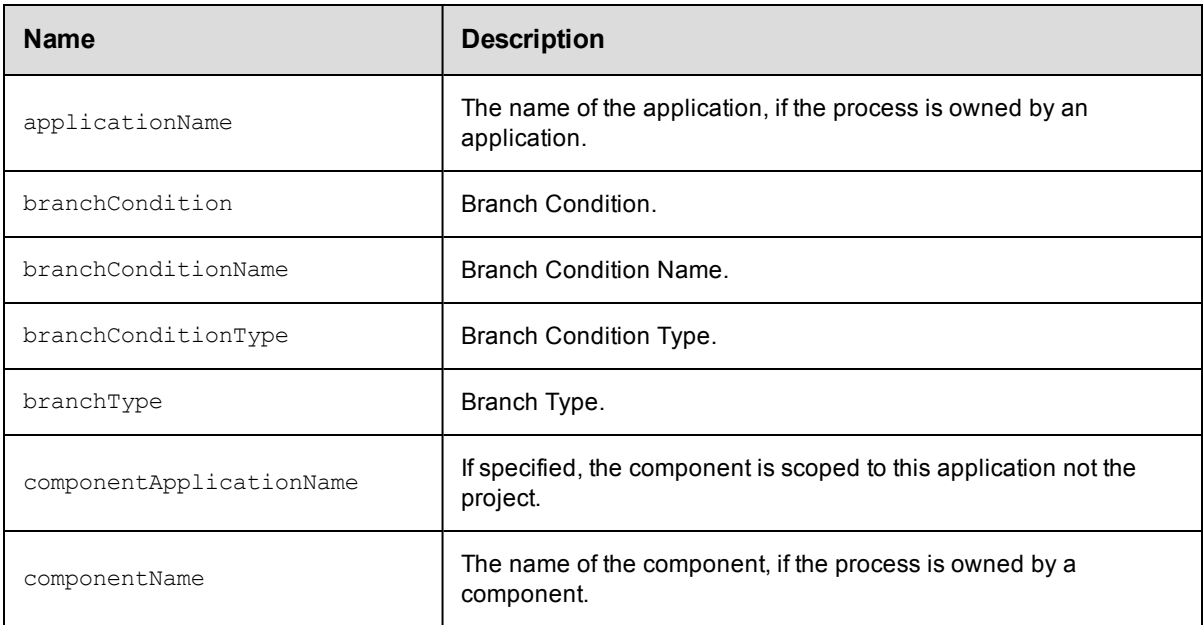

# <span id="page-789-0"></span>**processStep**

A step in an application or component process.

#### Required Arguments

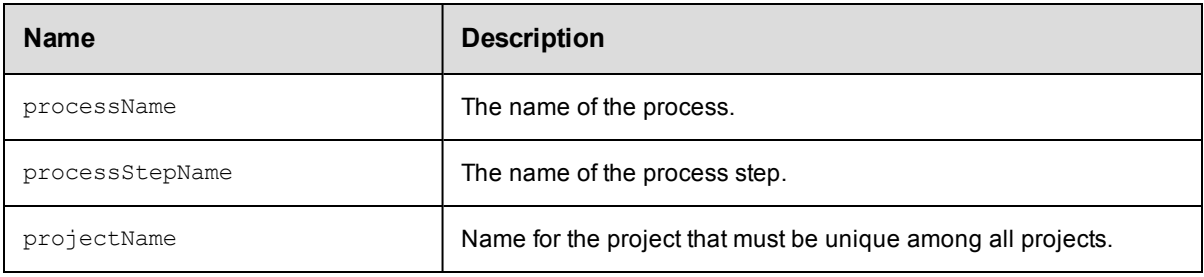

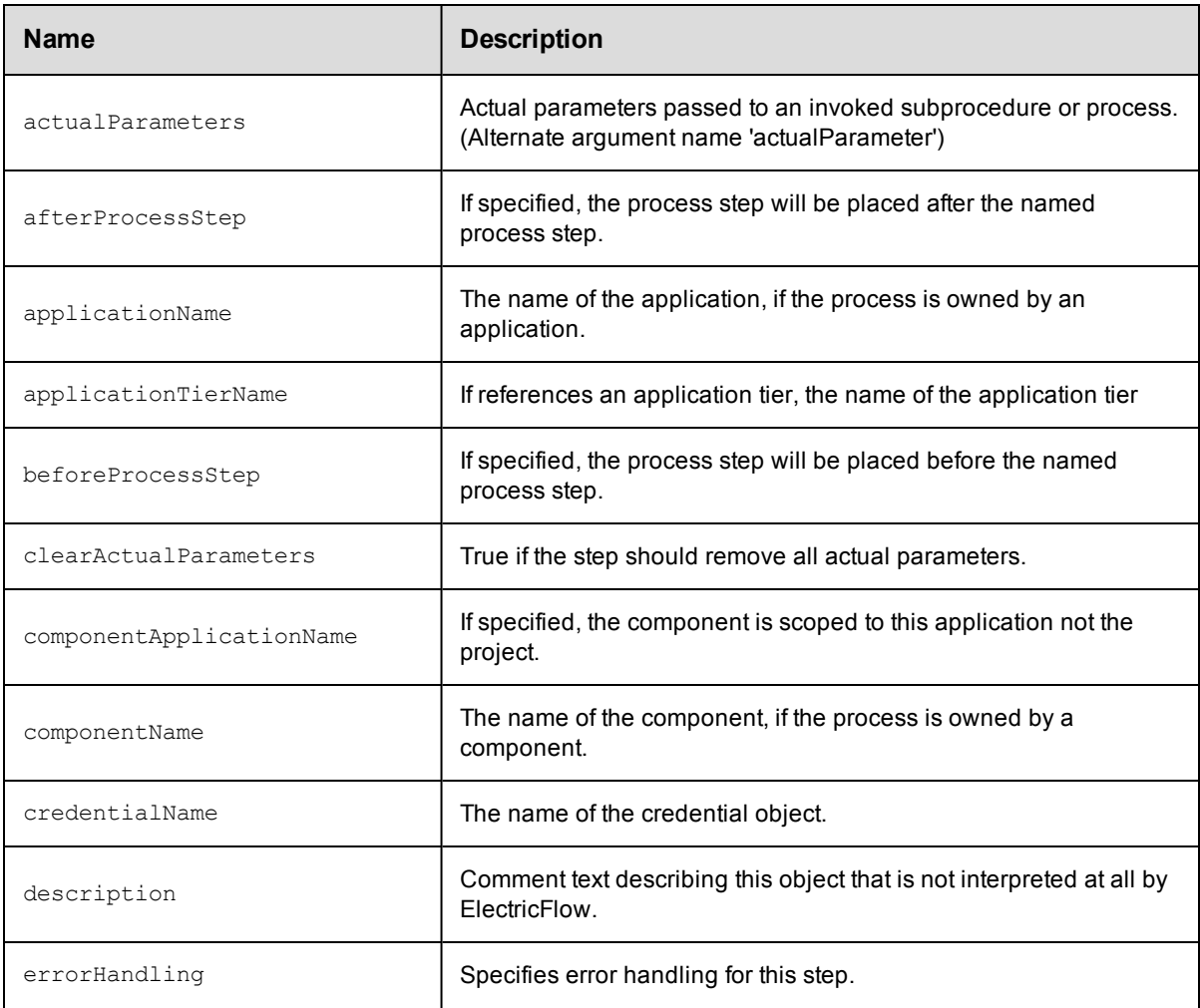

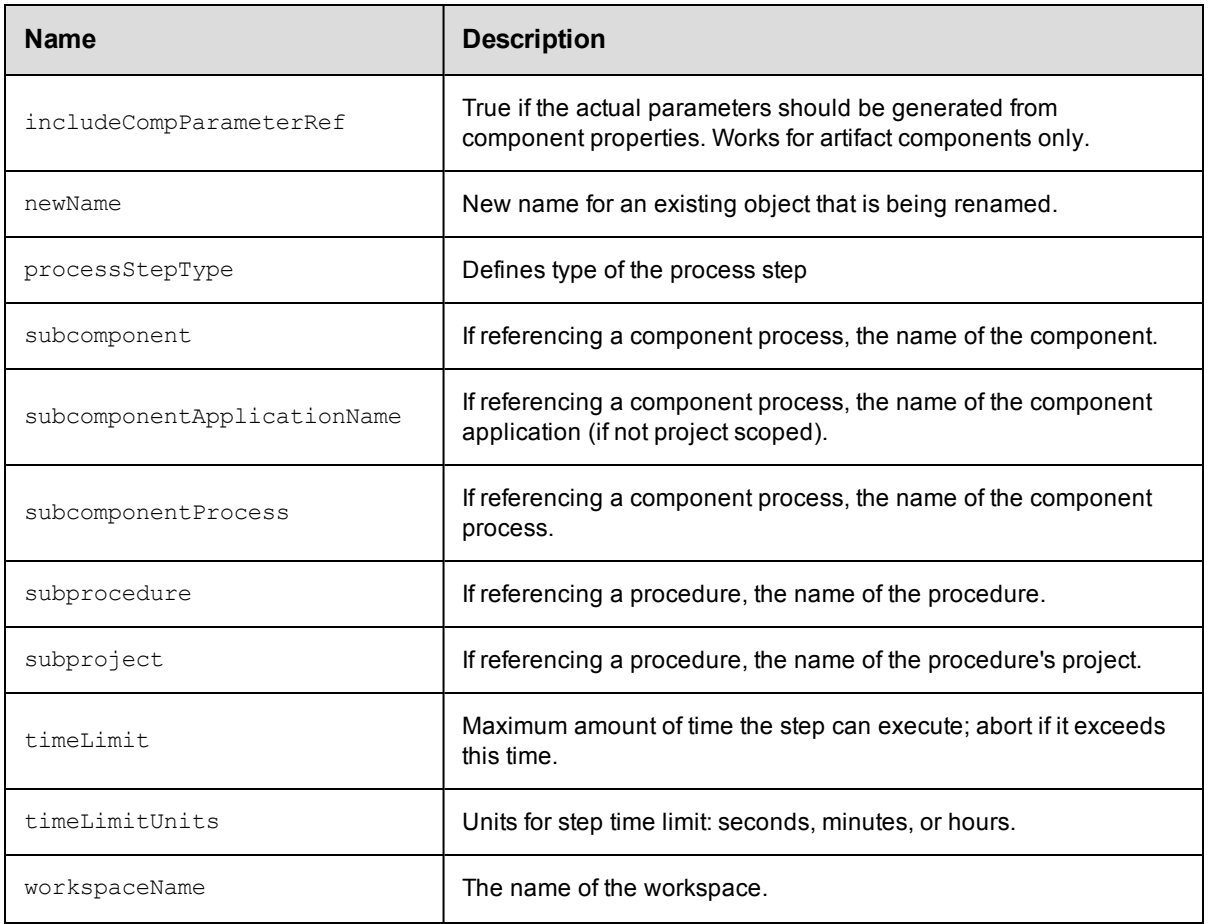

- [emailNotifier](#page-771-0)
- [property](#page-791-0)

# <span id="page-790-0"></span>**project**

Container for a group of related procedures and schedules.

#### Required Arguments

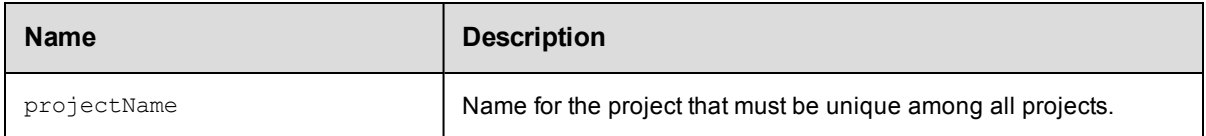

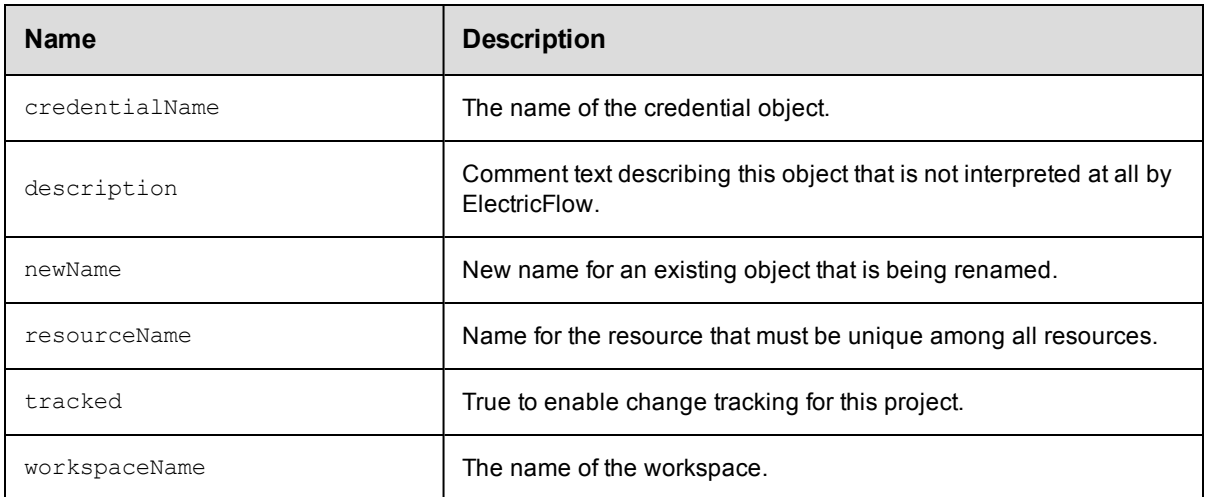

- [component](#page-767-0)
- [application](#page-764-0)
- flow
- $\bullet$  [pipeline](#page-784-1)
- $\bullet$  [schedule](#page-799-0)
- $\bullet$  [credential](#page-768-0)
- [process](#page-787-0)
- [workflowDefinition](#page-810-0)
- $\bullet$  [environment](#page-773-0)
- [stage](#page-801-1)
- [property](#page-791-0)
- $\bullet$  [resourceTemplate](#page-798-0)
- [procedure](#page-786-0)
- $\bullet$  [environmentTemplate](#page-774-0)

## <span id="page-791-0"></span>**property**

A custom attribute attached to any ElectricFlow object. This may be a key, string-value pair or a complex structure, where the value is a reference to a property sheet containing nested properties.

#### Required Arguments
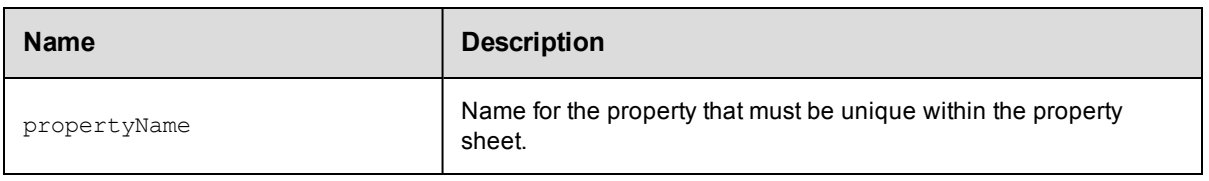

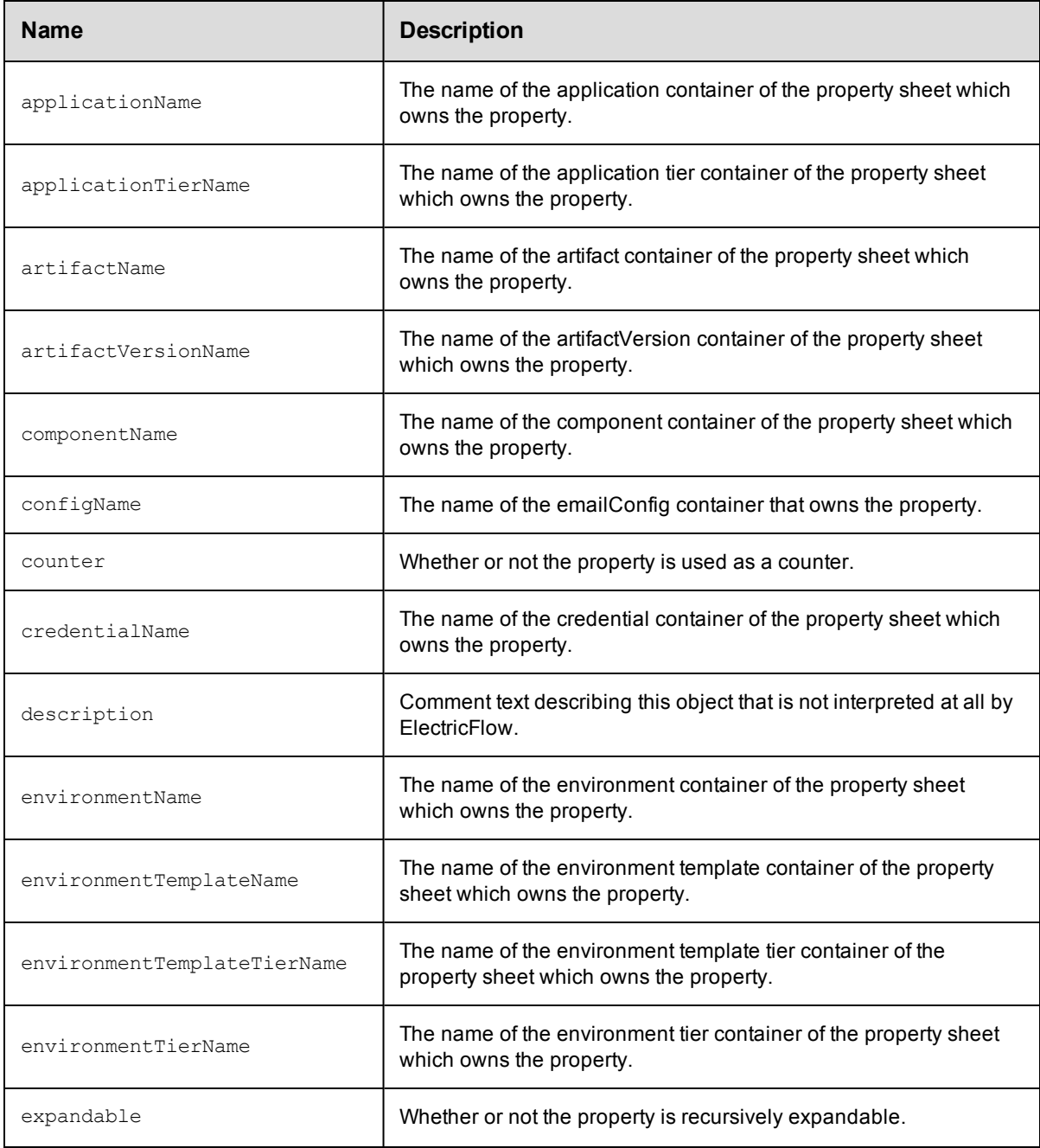

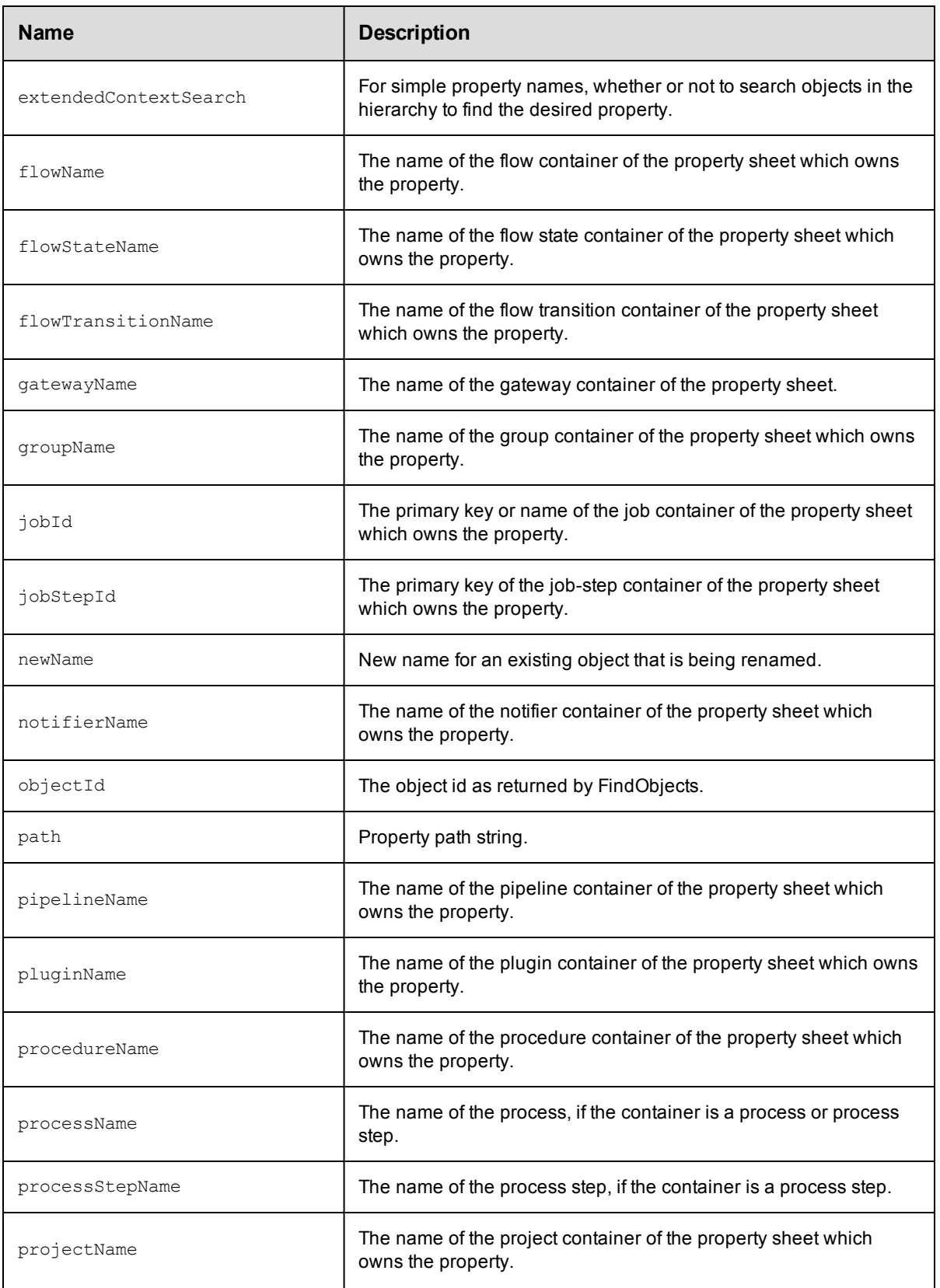

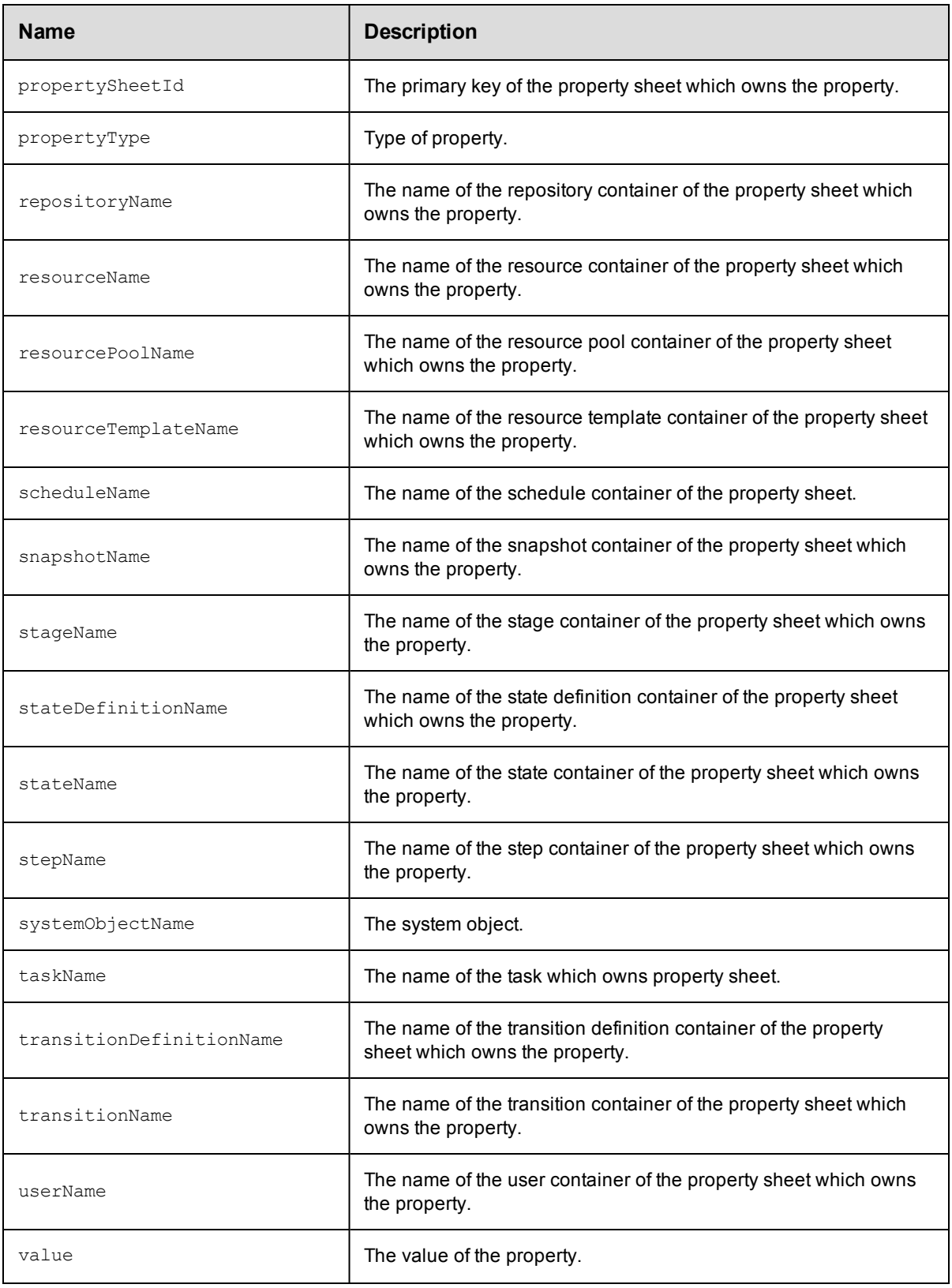

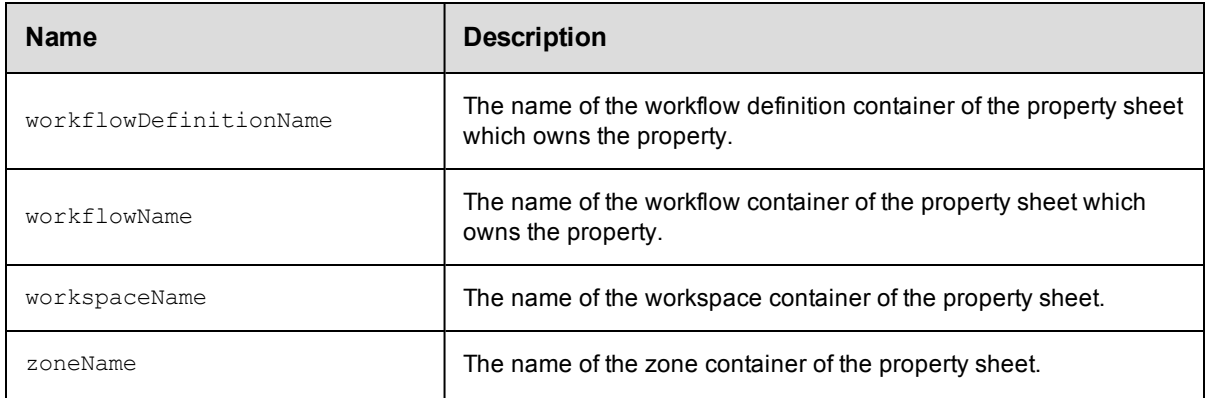

# **repository**

An object that stores artifact versions.

It primarily contains information about how to connect to a particular artifact repository.

#### Required Arguments

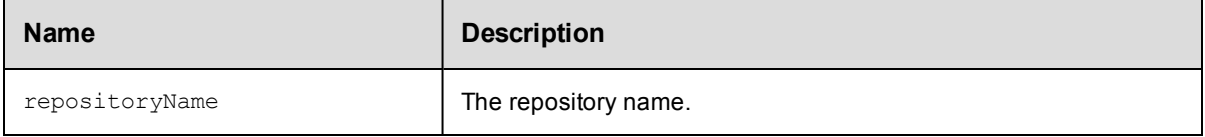

#### Optional Arguments

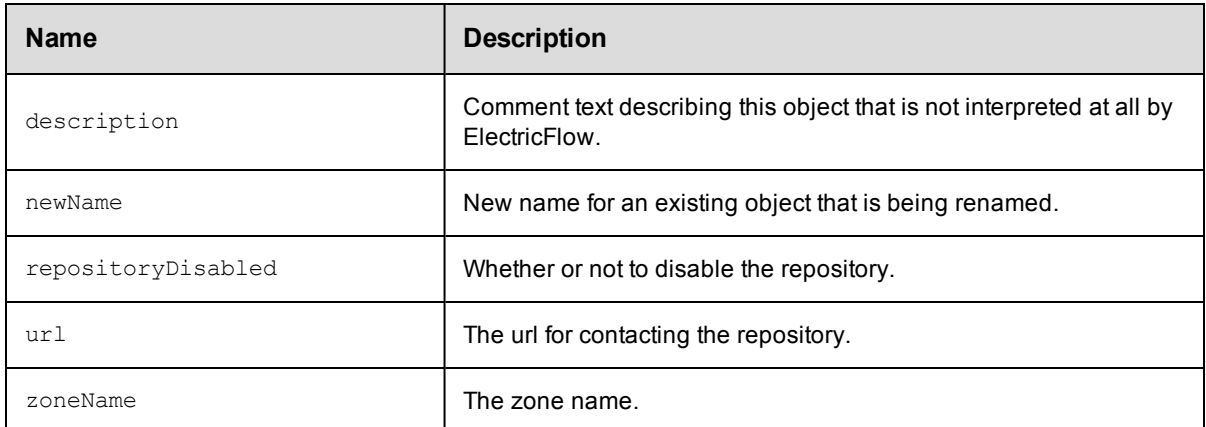

### **DSL Methods for ElectricFlow Objects That Can Be Nested Inside**

• [property](#page-791-0)

### **resource**

An agent machine that is configured to communicate with ElectricFlow and where job steps can be executed.

### Required Arguments

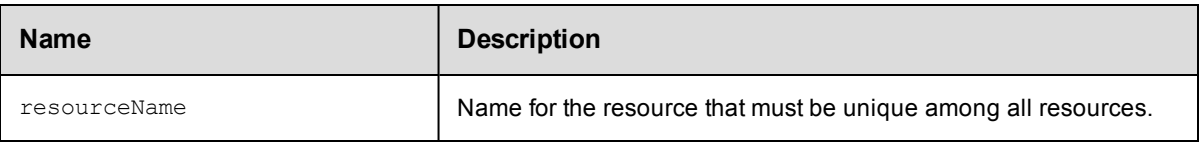

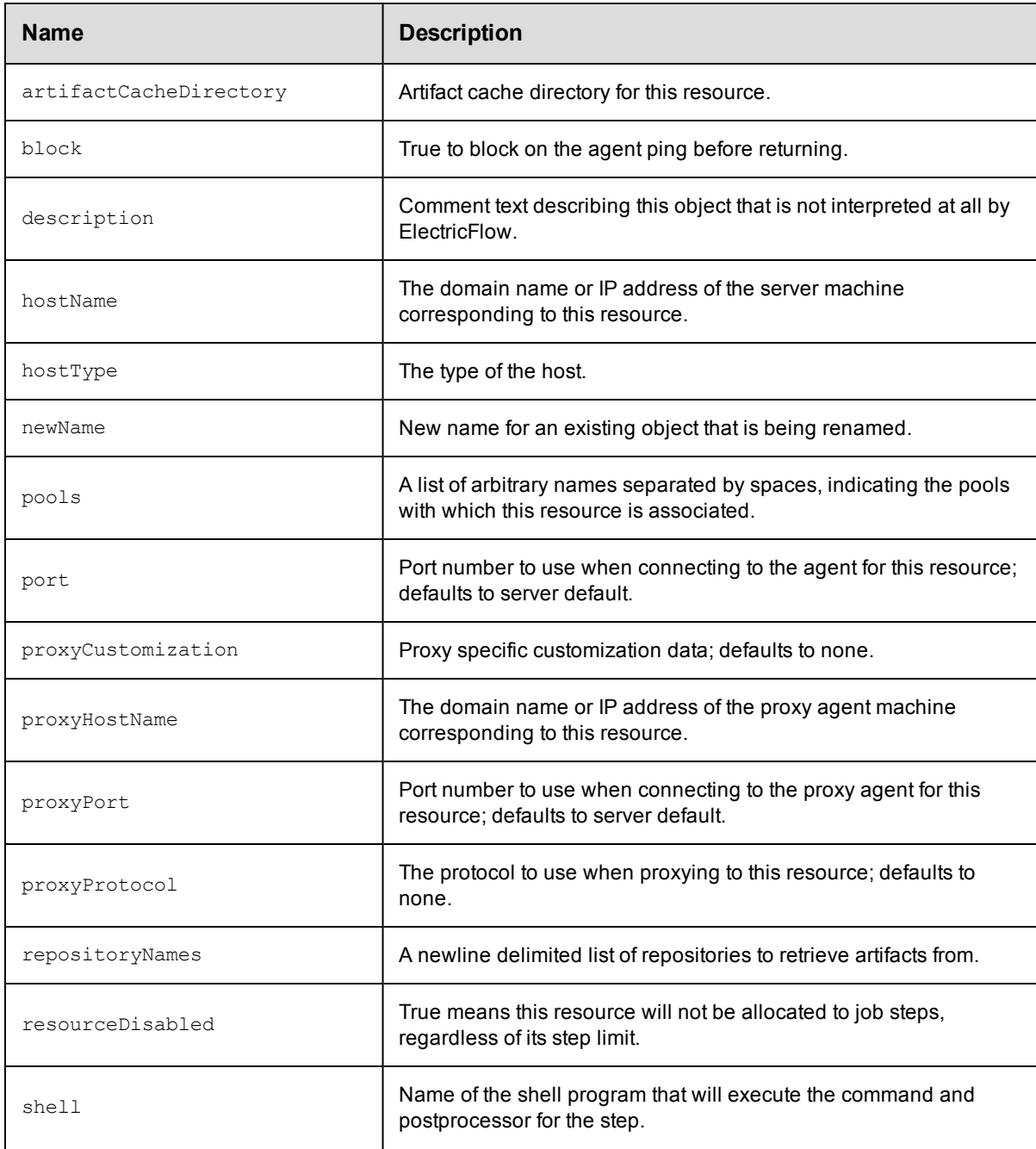

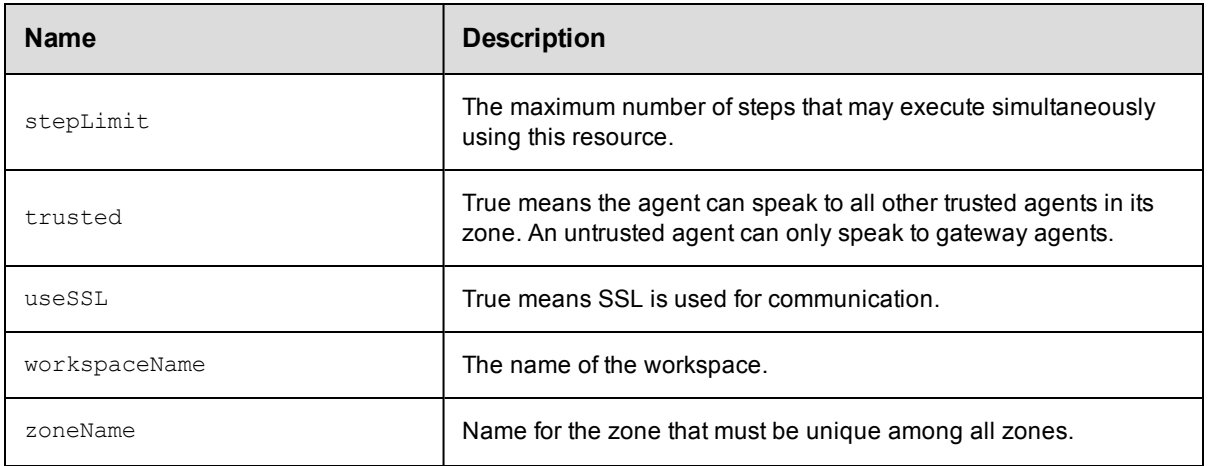

 $\bullet$  [property](#page-791-0)

# **resourcePool**

A collection of resources with a ordering policy.

### Required Arguments

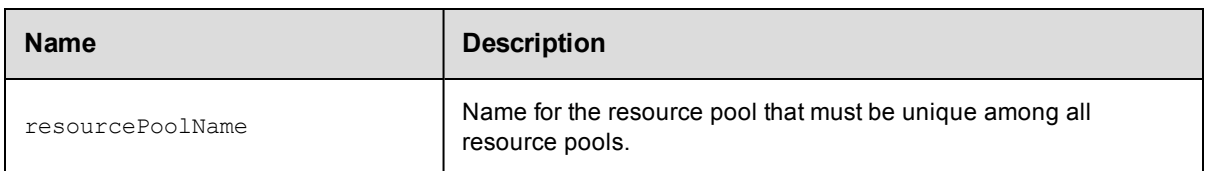

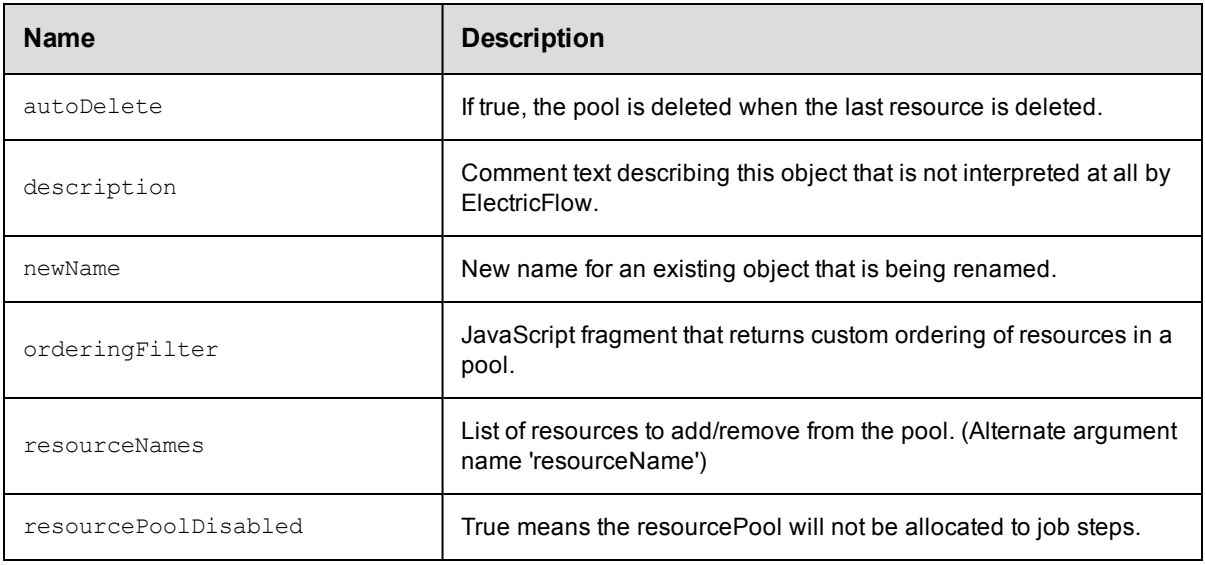

 $\bullet$  [property](#page-791-0)

# **resourceTemplate**

A template with the required information to provision and later spin up cloud resources on an on-demand basis.

### Required Arguments

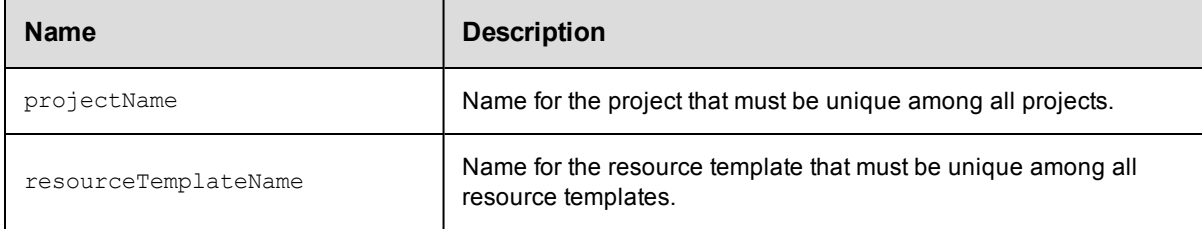

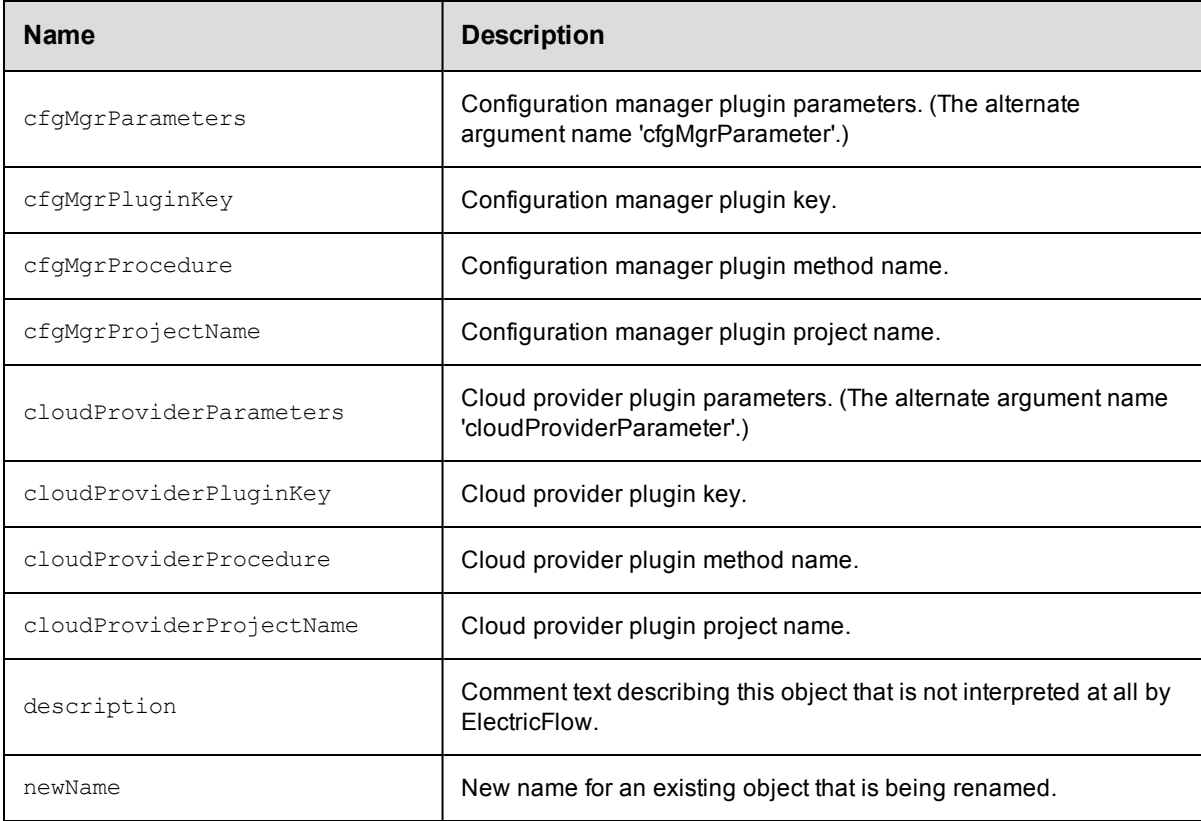

- $\bullet$  [hook](#page-780-0)
- [property](#page-791-0)

# **schedule**

This object is responsible for launching a procedure at some time in the future, possibly on a regular interval.

#### Required Arguments

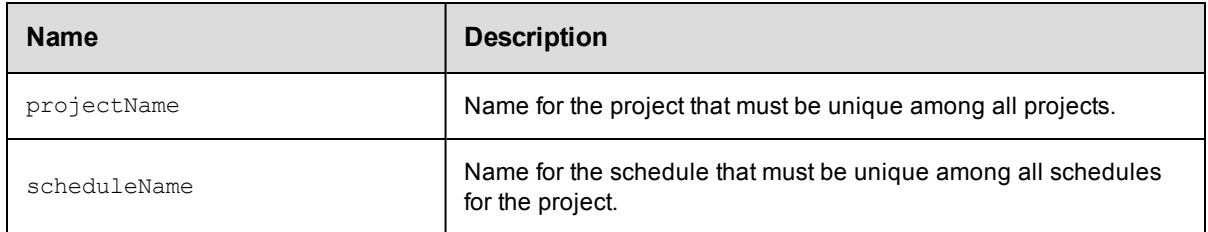

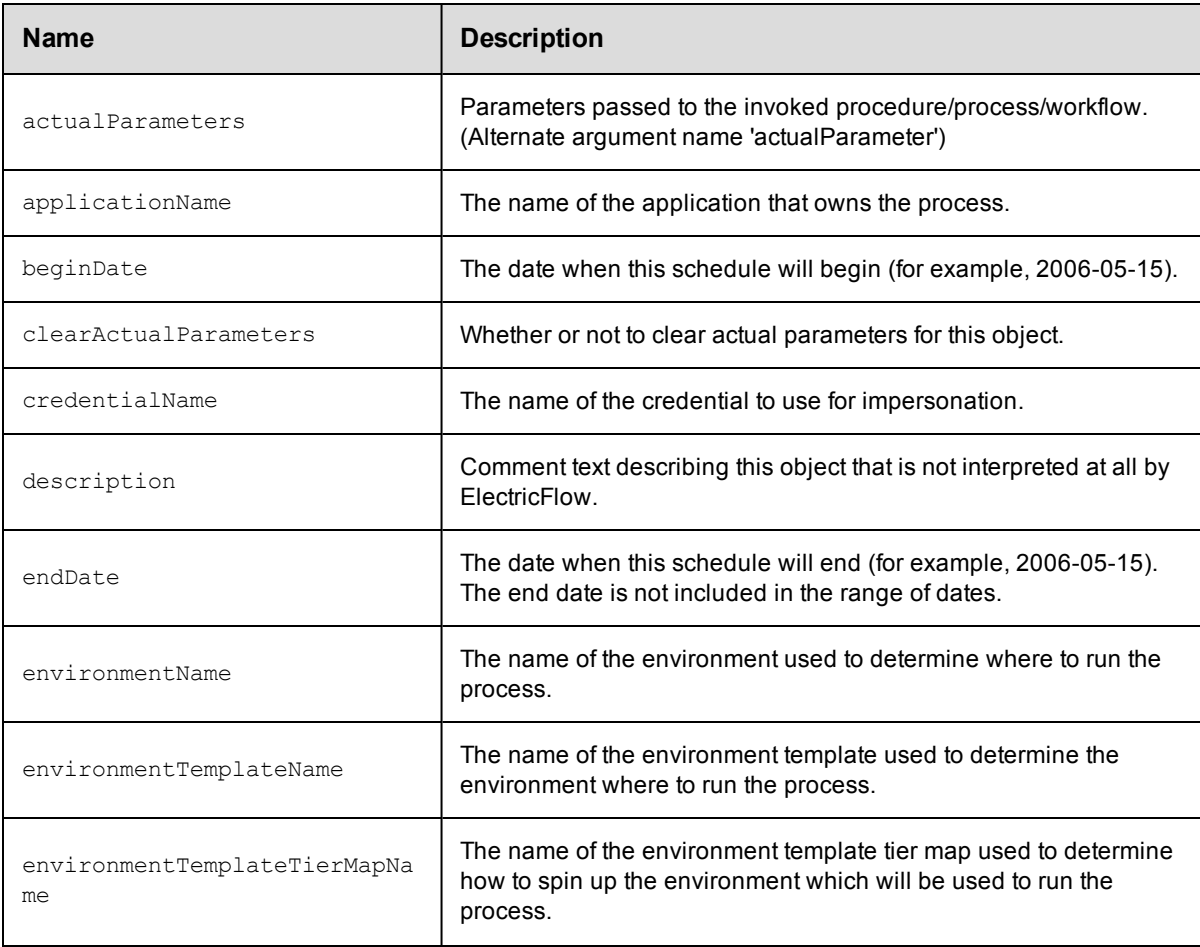

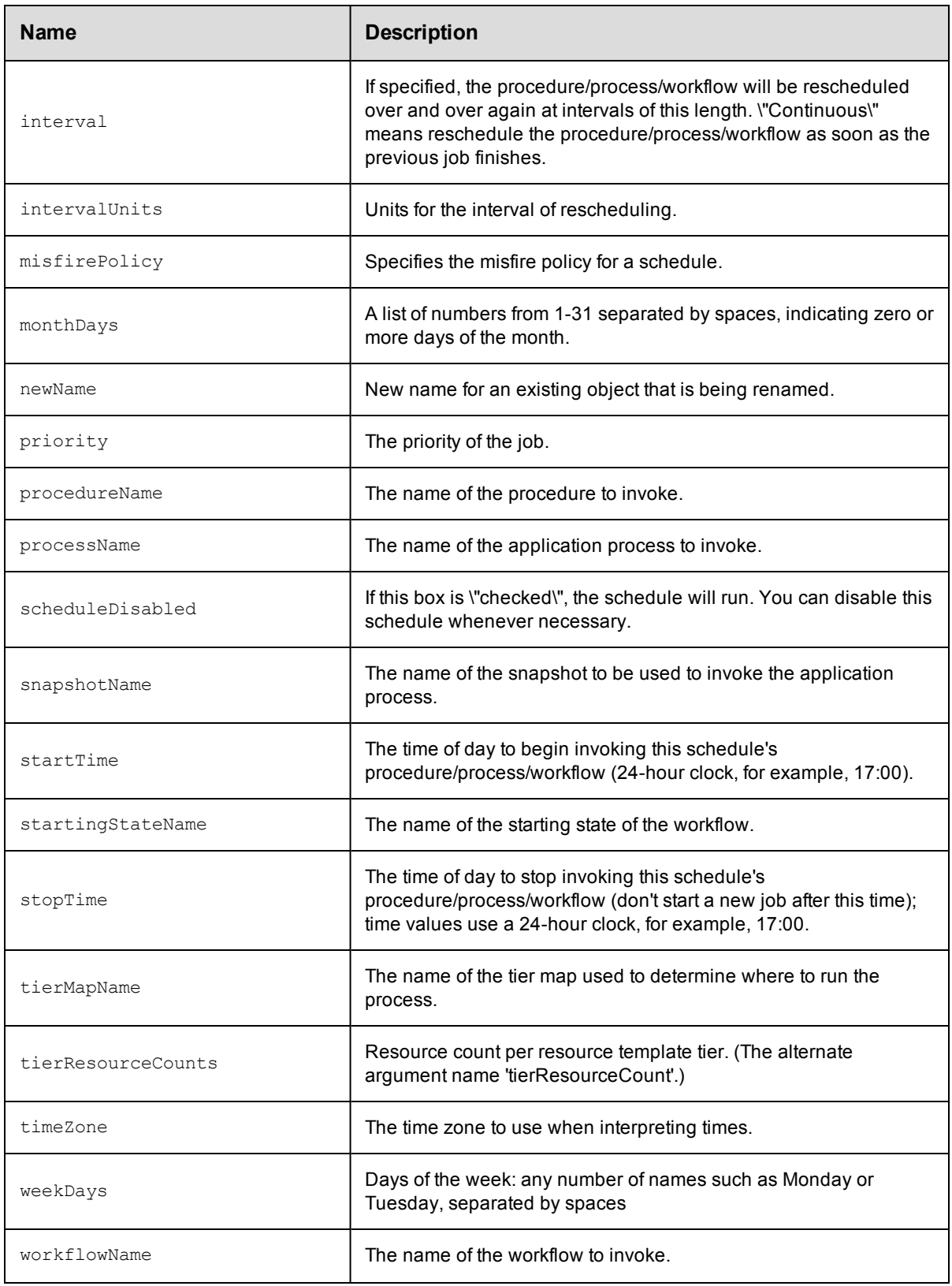

• [property](#page-791-0)

# **snapshot**

A version of an application with specific artifact versions and the state of the application at any point in time.

#### Required Arguments

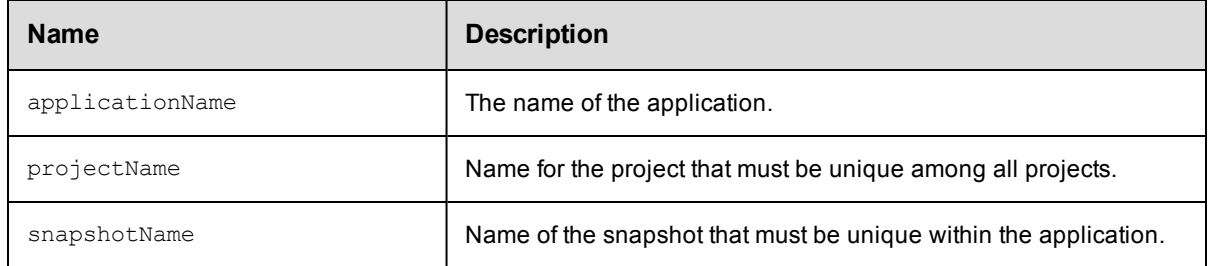

#### Optional Arguments

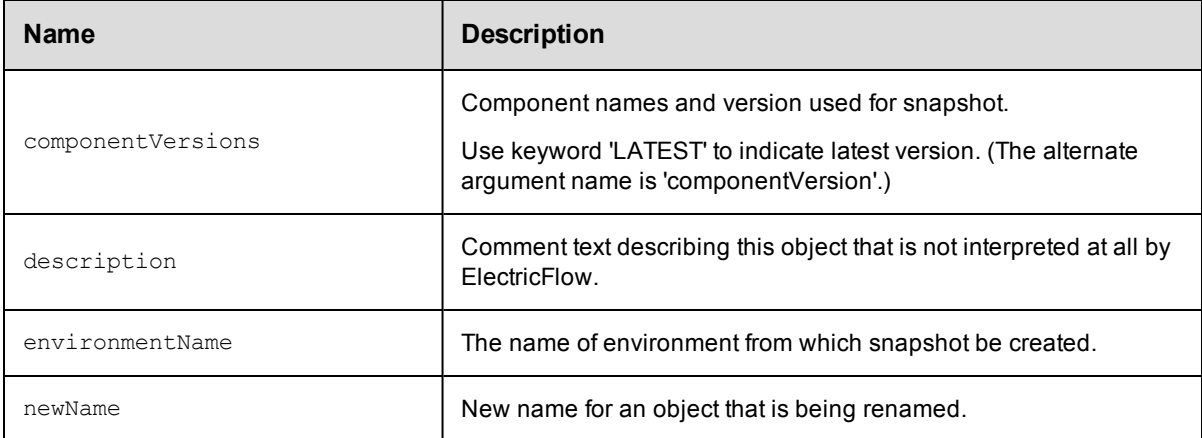

### **DSL Methods for ElectricFlow Objects That Can Be Nested Inside**

• [property](#page-791-0)

## **stage**

A logical grouping of pipeline tasks

#### Required Arguments

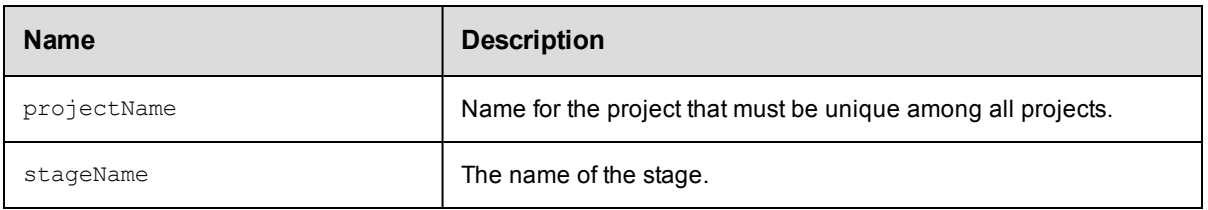

#### Optional Arguments

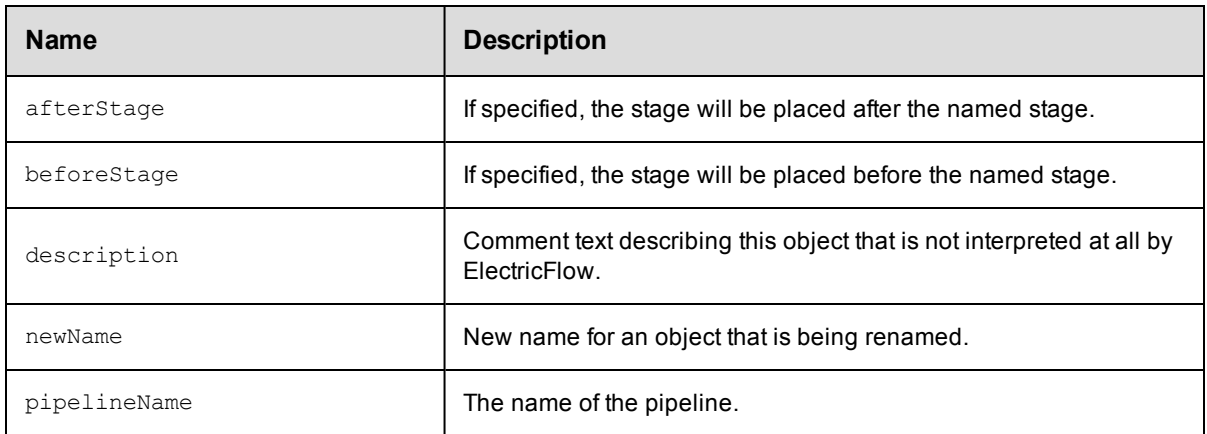

## **DSL Methods for ElectricFlow Objects That Can Be Nested Inside**

- $\bullet$  [task](#page-806-0)
- [property](#page-791-0)

# <span id="page-802-0"></span>**stateDefinition**

A state definition in a workflow definition. Each workflow can contain one or more states.

### Required Arguments

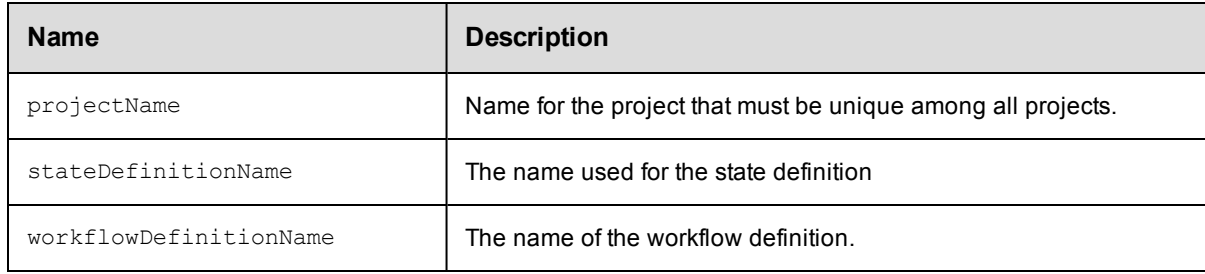

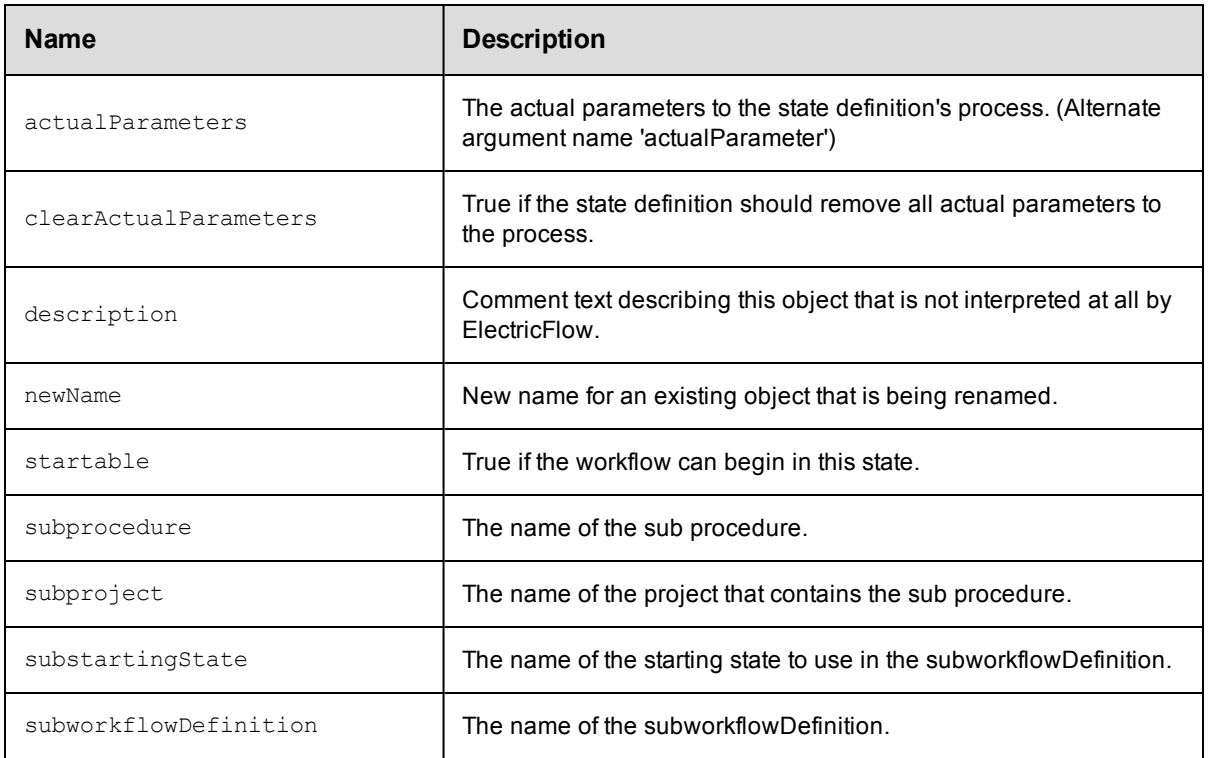

- [formalParameter](#page-777-0)
- [emailNotifier](#page-771-0)
- $\bullet$  [property](#page-791-0)
- **•** [transitionDefinition](#page-808-0)

# **step**

A unit of logic that will execute on an agent.

### Required Arguments

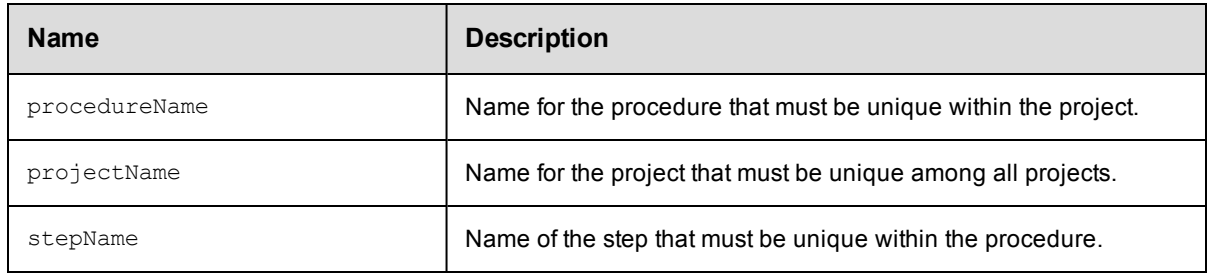

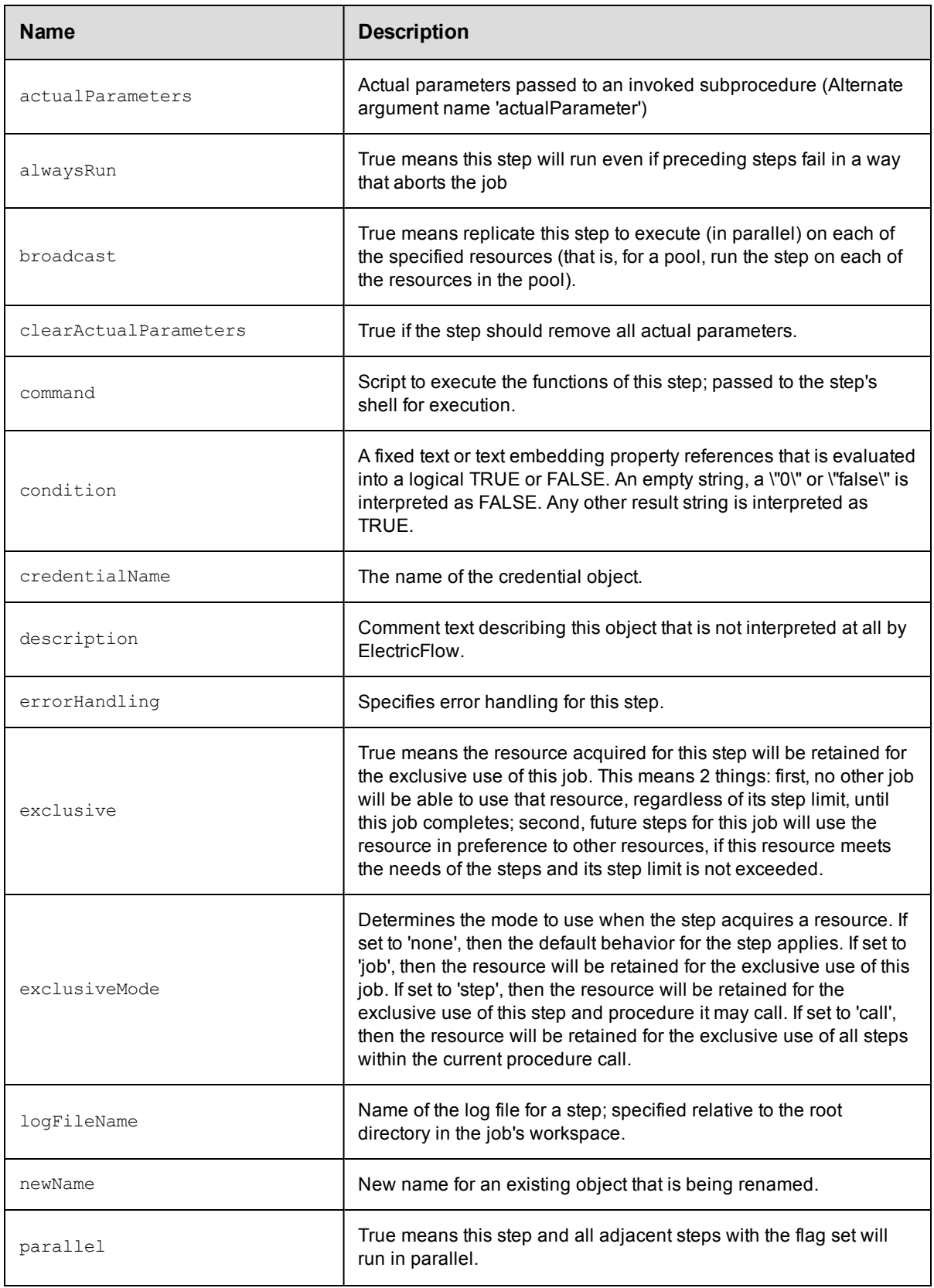

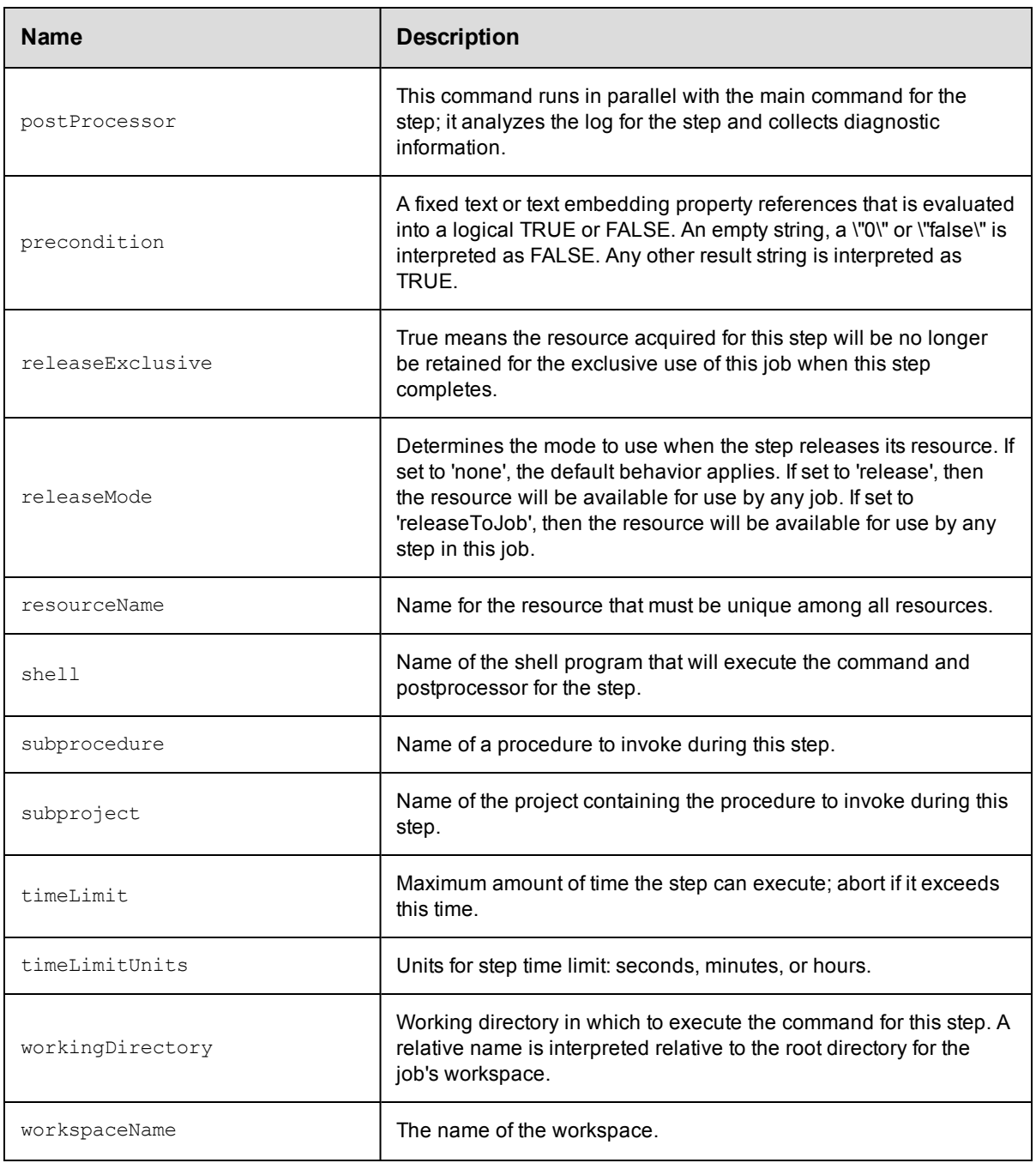

- [emailNotifier](#page-771-0)
- $\bullet$  [property](#page-791-0)
- $\bullet$  [property](#page-791-0)

# <span id="page-806-0"></span>**task**

A representation of task within a stage or gate.

### Required Arguments

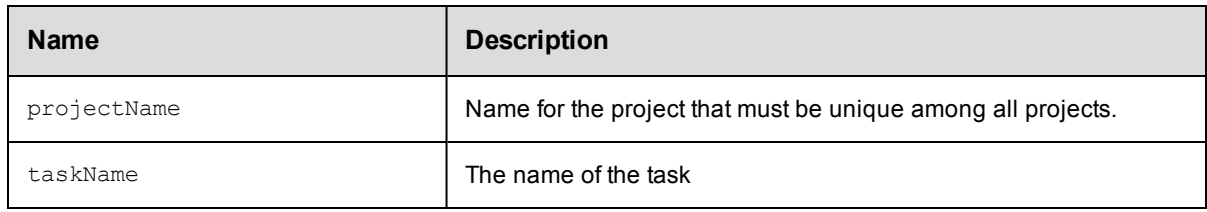

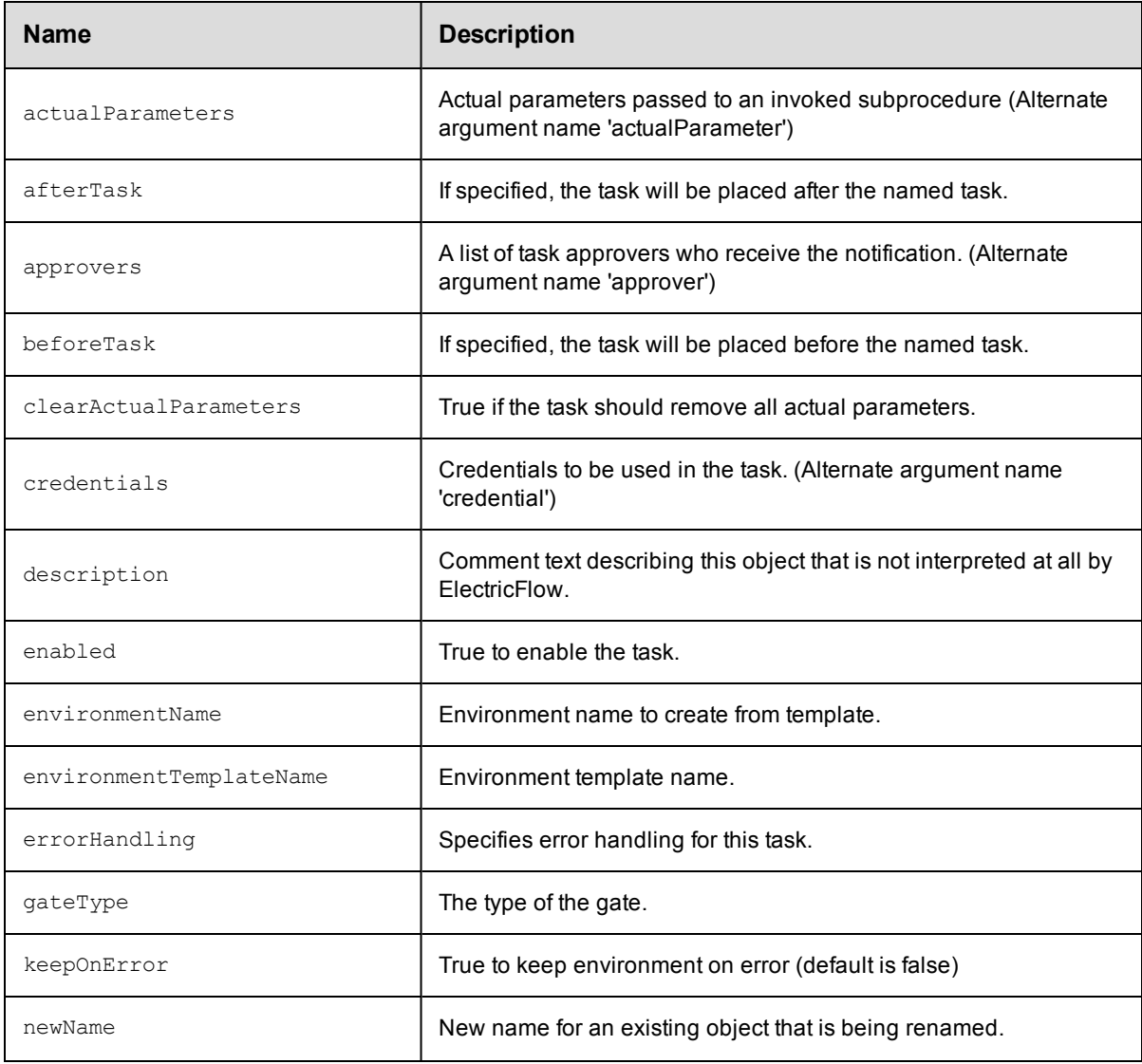

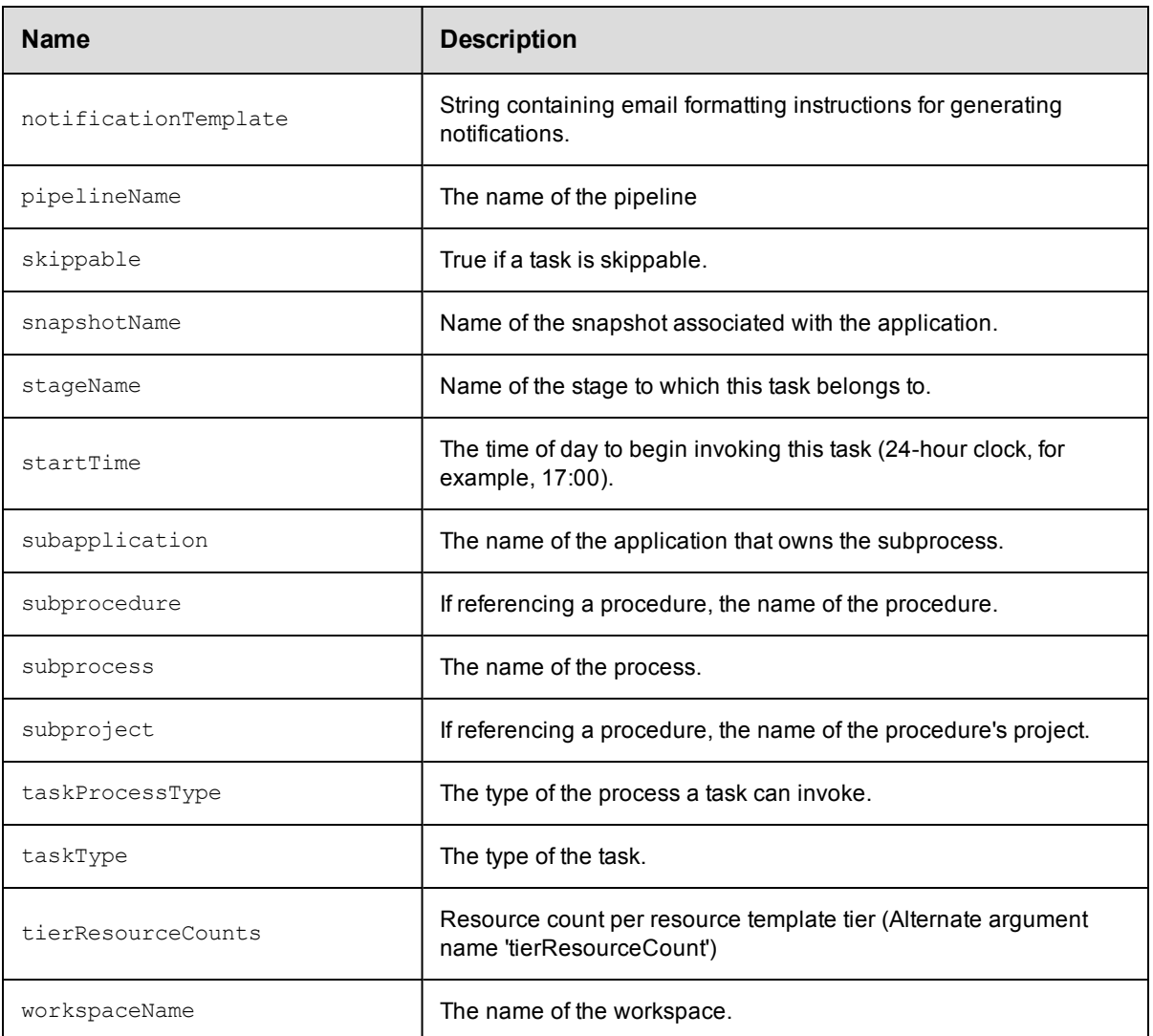

- [emailNotifier](#page-771-0)
- [property](#page-791-0)
- [property](#page-791-0)

# **tierMap**

A map to hold mappings between application and an environment tiers.

Required Arguments

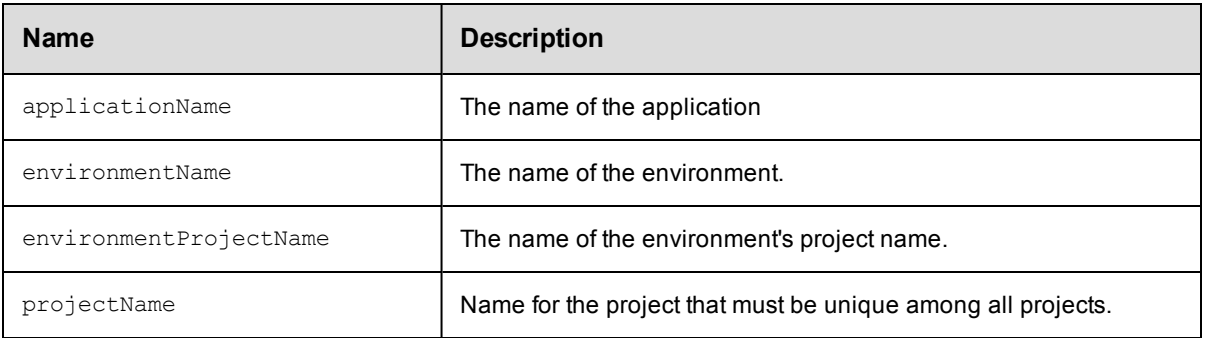

### Optional Arguments

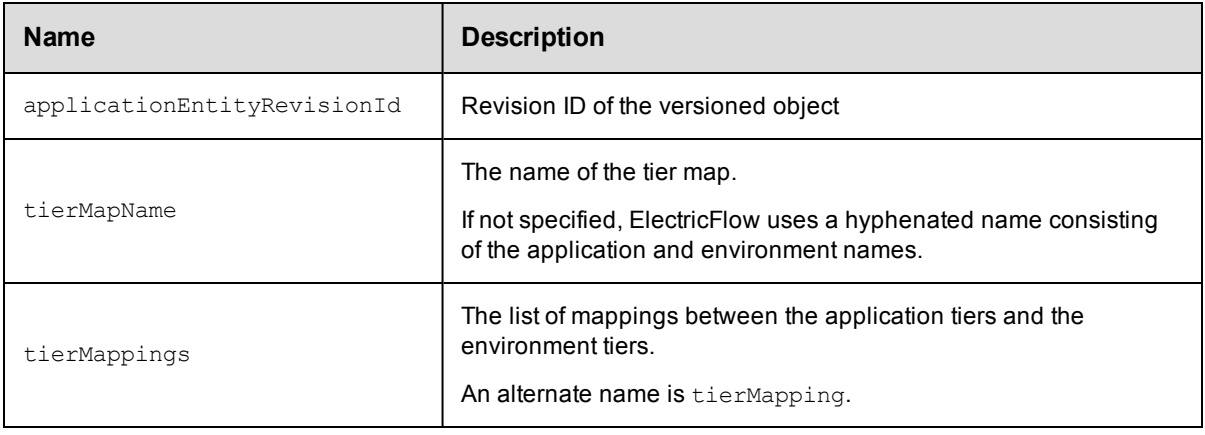

# <span id="page-808-0"></span>**transitionDefinition**

Defines how a workflow must transition from one state to another.

#### Required Arguments

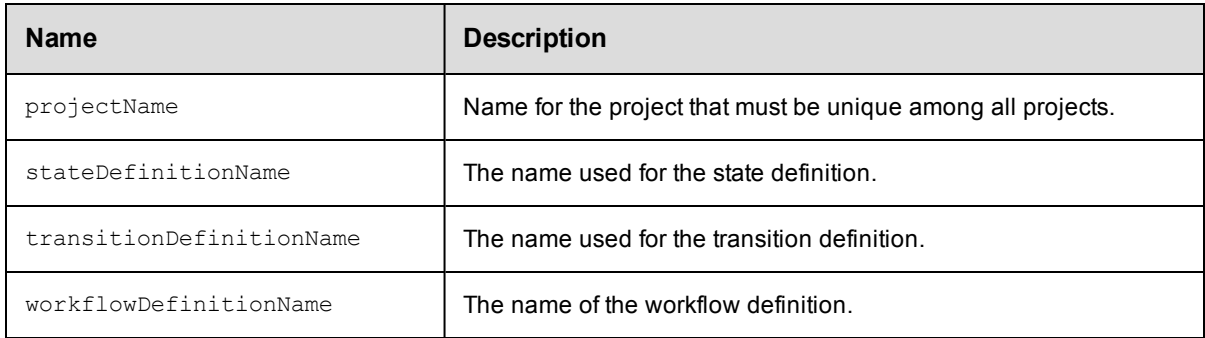

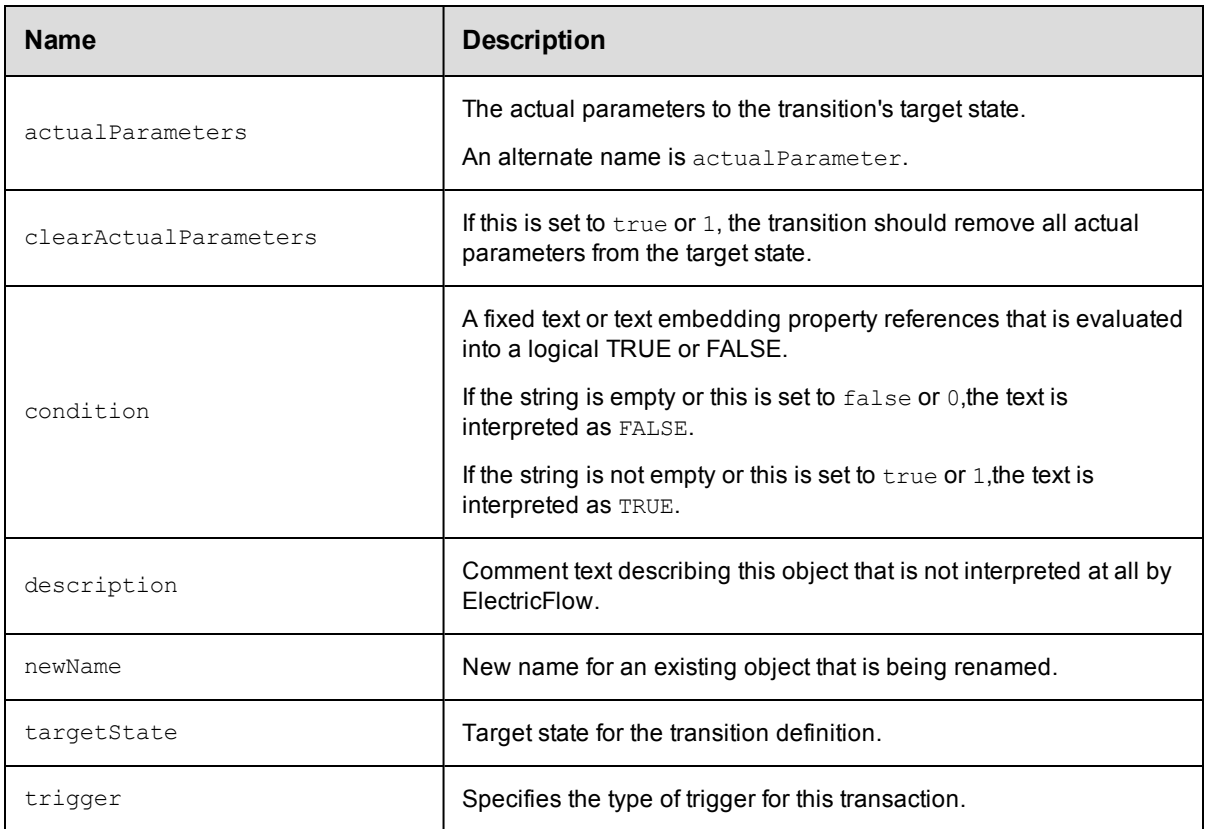

• [property](#page-791-0)

## **user**

A user defines an account used to log into the system and control access to ElectricFlow objects.

#### Required Arguments

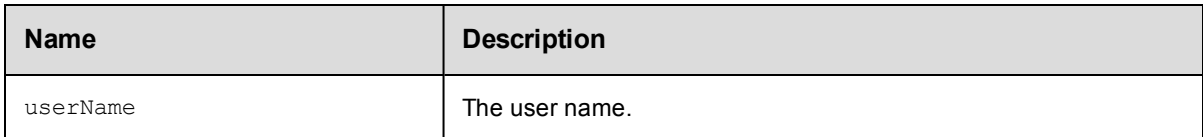

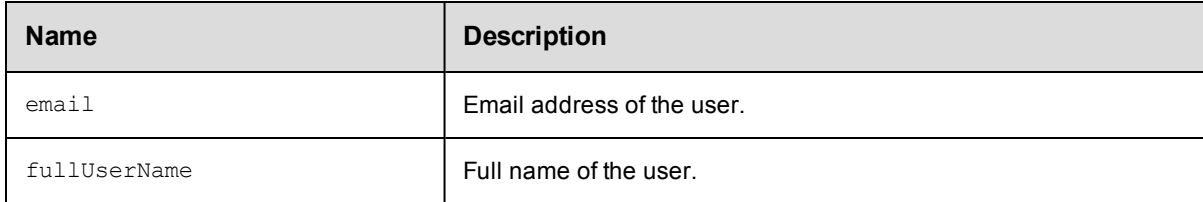

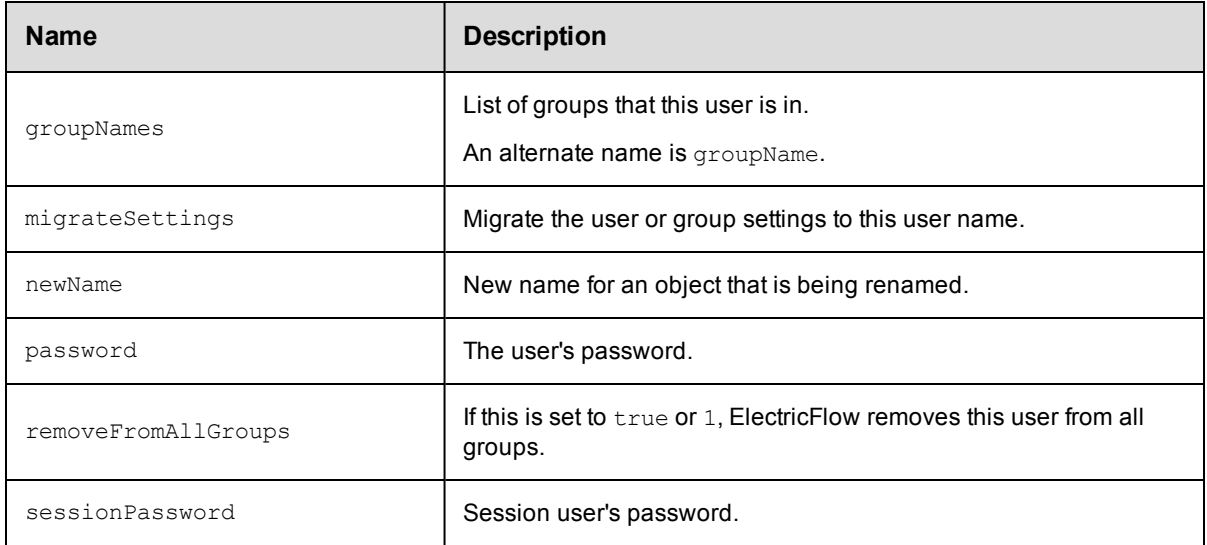

• [property](#page-791-0)

# **workflowDefinition**

A top-level workflow object, which is a container for states, and transitions, and other information defining your workflow.

### Required Arguments

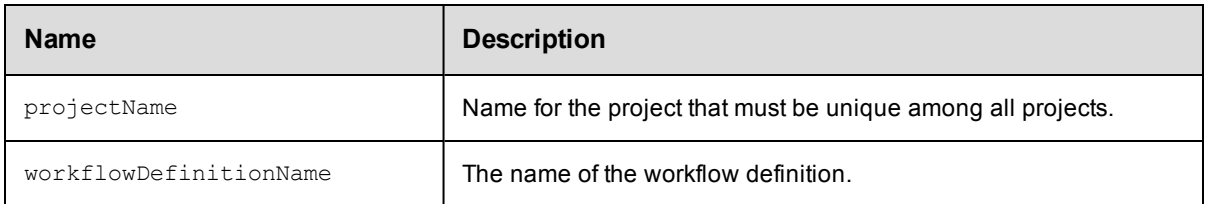

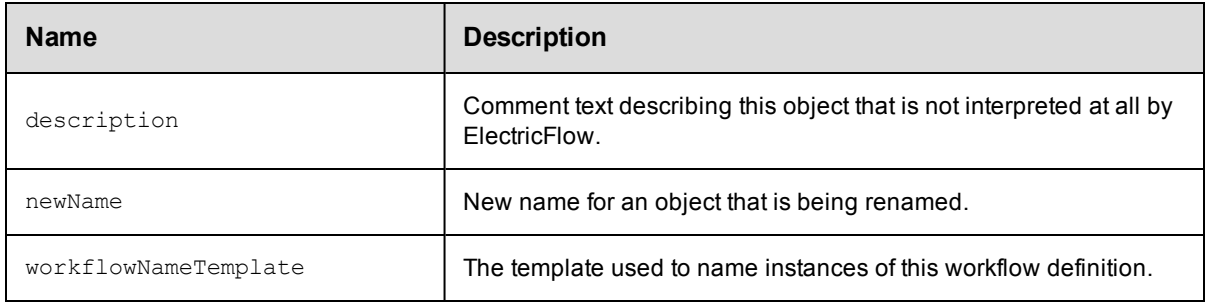

- [property](#page-791-0)
- [stateDefinition](#page-802-0)

# **workspace**

A workspace is a subtree of files and directories where job file data is stored. The term "workspace" typically refers to the top-level directory in this subtree.

#### Required Arguments

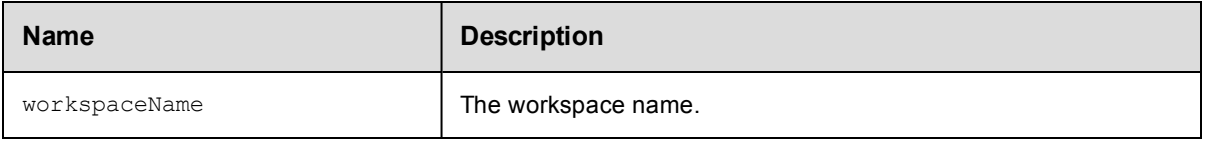

#### Optional Arguments

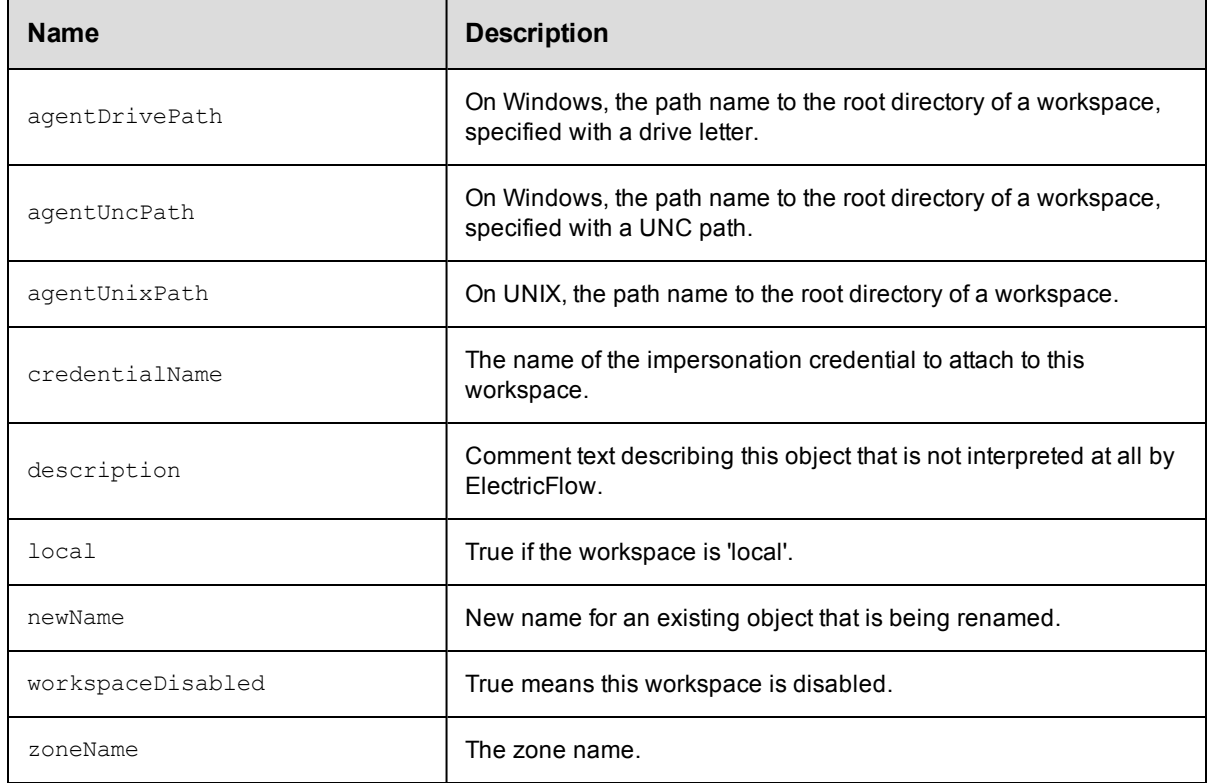

## **DSL Methods for ElectricFlow Objects That Can Be Nested Inside**

• [property](#page-791-0)

## **zone**

A zone or top-level network created as a way to partition a collection of agents to secure them from use by other groups.

### Required Arguments

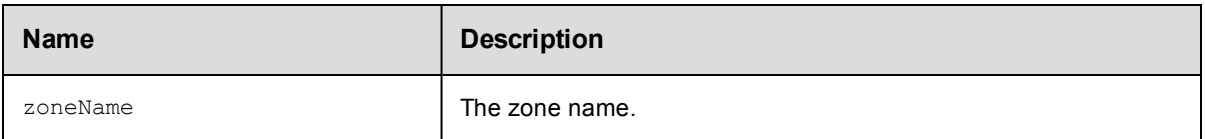

#### Optional Arguments

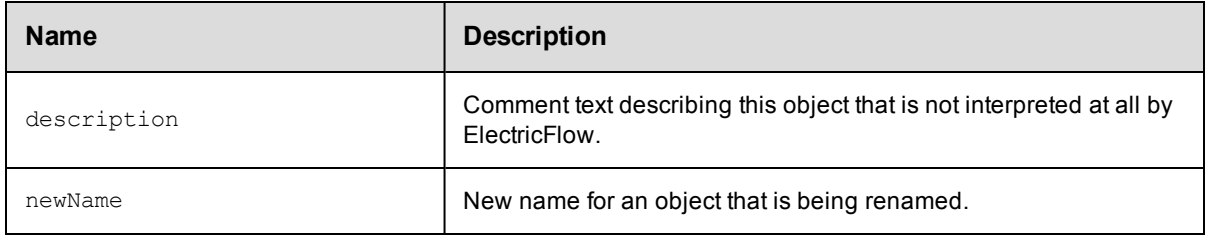

## **DSL Methods for ElectricFlow Objects That Can Be Nested Inside**

• [property](#page-791-0)

# **Troubleshooting and FAQs**

## **Troubleshooting**

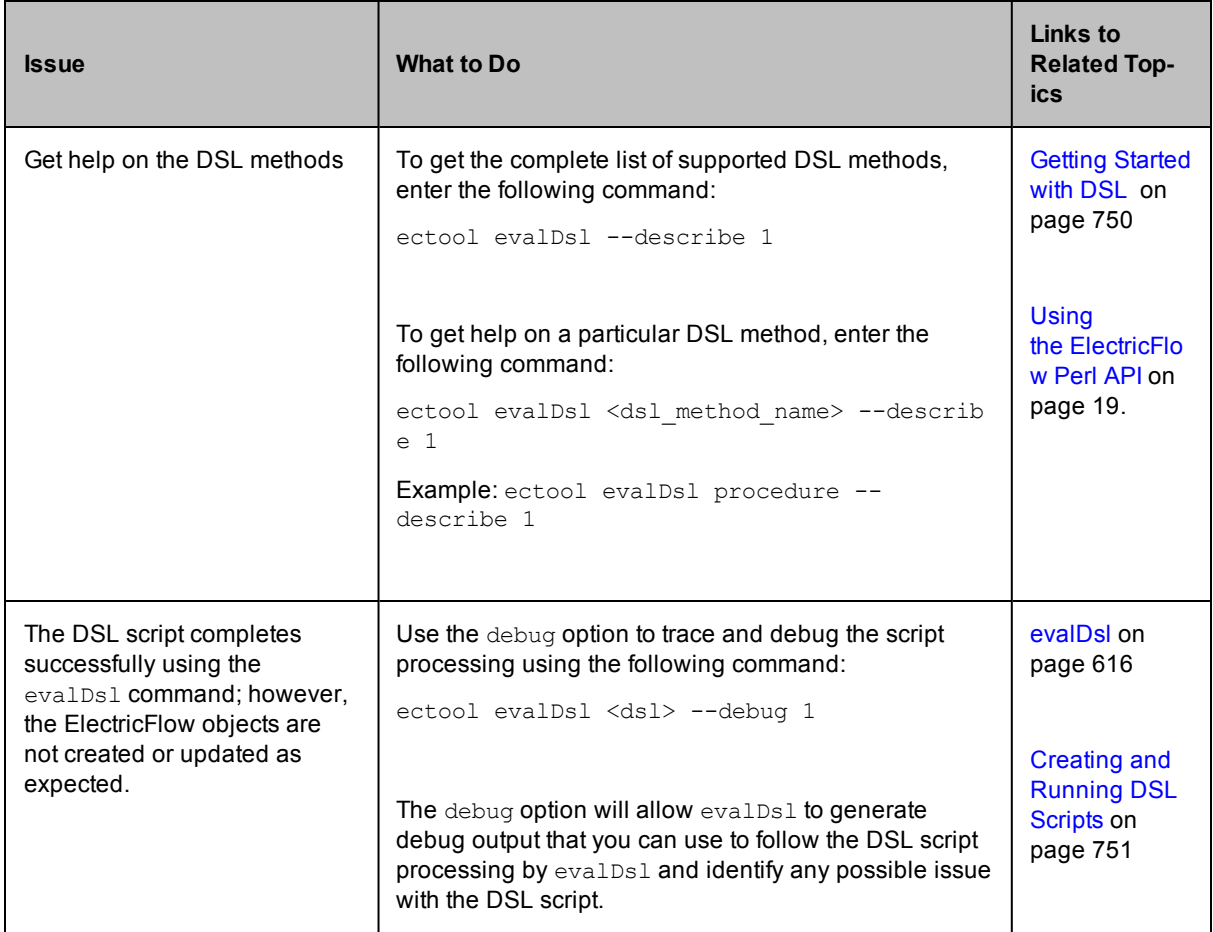

## **FAQs**

1. I am comfortable with Perl and am already using the ElectricFlow Perl API for my scripting purposes. Do I need to switch to ElectricFlow DSL?

Answer: ElectricFlow DSL being a dynamic scripting language provides a cleaner and much easier syntax for non-technical users to understand. However, ElectricFlow Perl API and the RESTful API are both supported as well, and you can continue to use them both if they suit your scripting needs.

2. ElectricFlow DSL is based on Groovy. So, are all Groovy constructs available for use in a DSL script?

Answer: Yes, most Groovy constructs such as closures, named arguments, and so on can be used in your DSL script.

3. Is there a way to create a DSL script for the ElectricFlow objects that I have created through the UI or using the ElectricFlow Perl API?

Answer: Yes, you can use the generateDsl command to create a DSL script for any ElectricFlow object.

Command: ectool generateDsl [path]

Example: ectool generateDsl /projects/Default/applications/MyApp

# **Using Groovy and JRuby**

When ElectricFlow is installed on Windows or UNIX (using the agent or tools installation), copies of Groovy (ecgroovy) and JRuby (ec-jruby) are installed.The installation package includes Groovy 2.4.3 and JRuby 1.7.18.

The default UNIX directories are:

- <sup>l</sup> /opt/electriccloud/electriccommander/bin/ec-jruby
- <sup>l</sup> /opt/electriccloud/electriccommander/bin/ec-groovy

The default Windows directories are:

- <sup>l</sup> C:\Program Files\Electric Cloud\ElectricCommander\bin\ec-groovy
- <sup>l</sup> C:\Program Files\Electric Cloud\ElectricCommander\bin\ec-jruby

ElectricFlow does not automatically add these to your path because:

- We do not want the ElectricFlow installation to interfere with existing scripts you may run, which are dependent on finding another copy of Groovy or JRuby you already use.
- Some special environment variables need to be set before calling Groovy or JRuby.

Both of these issues are addressed with small wrapper programs called *ec-groovy* and *ec-jruby*. They are installed as part of ElectricFlow, and are in directories added to your path. When ec-groovy or ec-jruby runs, it sets the environment variables, finds the ElectricFlow copy of Groovy or JRuby, and calls it, passing all of its parameters to Java.

## **ec-groovy**

To run ec-groovy:

- 1. Set COMMANDER HOME and COMMANDER DATA as environment variables.
- 2. Enter ec-groovy <yourGroovyOptions> <GroovyScriptName>.groovy on the command line.

There is no language-specific binding for Groovy. Use the RESTful API to communicate with the ElectricFlow server.

#### This is an example of a Groovy script:

```
import groovyx.net.http.RESTClient
@Grab(group = 'org.codehaus.groovy.modules.http-builder', module = 'http-builder',
version = '0.7.1')def commanderServer = 'https://' + System.getenv('COMMANDER_SERVER')
def commanderPort = System.getenv('COMMANDER_HTTPS_PORT')
def sessionId = System.getenv('COMMANDER_SESSIONID')
def client = new RESTClient(commanderServer + ":" + commanderPort)
client.ignoreSSLIssues()
def resp = client.get( path : '/rest/v1.0/projects/' ,headers:
['Cookie': "sessionId=" + sessionId, 'Accept': 'application/json'] )
println resp.getData()
```
Groovy also allows for run-time resolution of artifacts that can download artifacts across the internet. To disable this ability or to allow only trusted repositories to download (whitelist trusted repositories), write a grapeConfig.xml file and put it in the \$DATADIR/grape directory.

This is an example of a grapeConfig.xml file without internet repositories:

 $$ 

Licensed to the Apache Software Foundation (ASF) under one or more contributor license agreements. See the NOTICE file distributed with this work for additional information regarding copyright ownership. The ASF licenses this file to you under the Apache License, Version 2.0 (the "License"); you may not use this file except in compliance with the License. You may obtain a copy of the License at http://www.apache.org/licenses/LICENSE-2.0 Unless required by applicable law or agreed to in writing, software distributed under the License is distributed on an "AS IS" BASIS, WITHOUT WARRANTIES OR CONDITIONS OF ANY KIND, either express or implied. See the License for the specific language governing permissions and limitations under the License.

-->

<ivysettings>

<settings defaultResolver="downloadGrapes"/>

<resolvers>

<chain name="downloadGrapes" returnFirst="true">

<filesystem name="cachedGrapes">

<ivy pattern="\${user.home}/.groovy/grapes/[organisation]/ [module]/ivy-[revision].xml"/>

<artifact pattern="\${user.home}/.groovy/grapes/[organisation]/[module]/ [type]s/[artifact]-[revision](-[classifier]).[ext]"/>

</filesystem>

<ibiblio name="localm2" root="file:\${user.home}/.m2/repository/" checkmodified="true" changingPattern=".\*" changingMatcher="regexp" m2compa tible="true"/>

</chain>

</resolvers>

</ivysettings>

# **ec-jruby**

To run ec-jruby:

- 1. Set COMMANDER\_HOME and COMMANDER\_DATA as environment variables.
- 2. Enter ec-jruby <yourJRubyOptions> <JRubyScriptName>.rb on the command line.

There is no language-specific binding for JRuby. Use the RESTful API to communicate with the ElectricFlow server.

#### Example of a JRuby script:

```
require 'net/https'
require 'cgi'
uri = URI.parse("https://" + ENV["COMMANDER_SERVER"] + ":" +
ENV["COMMANDER_HTTPS_PORT"] + "/rest/v1.0/projects")
http = Net::HTTP.new(uri.host, uri.port)
http.use_ssl = true
http.verify mode = OpenSSL::SSL::VERIFY_NONE
request = Net::HTTP::Get.new(uri.request_uri)
cookie = CGI::Cookie.new('sessionId',ENV["COMMANDER_SESSIONID"])
request['Cookie'] = cookie.to_s
response = http.request(request)
puts response.body
```
# <span id="page-818-0"></span>**Glossary**

This glossary is a reference topic containing short descriptions for ElectricFlow objects, terms, and concepts.

<span id="page-818-1"></span>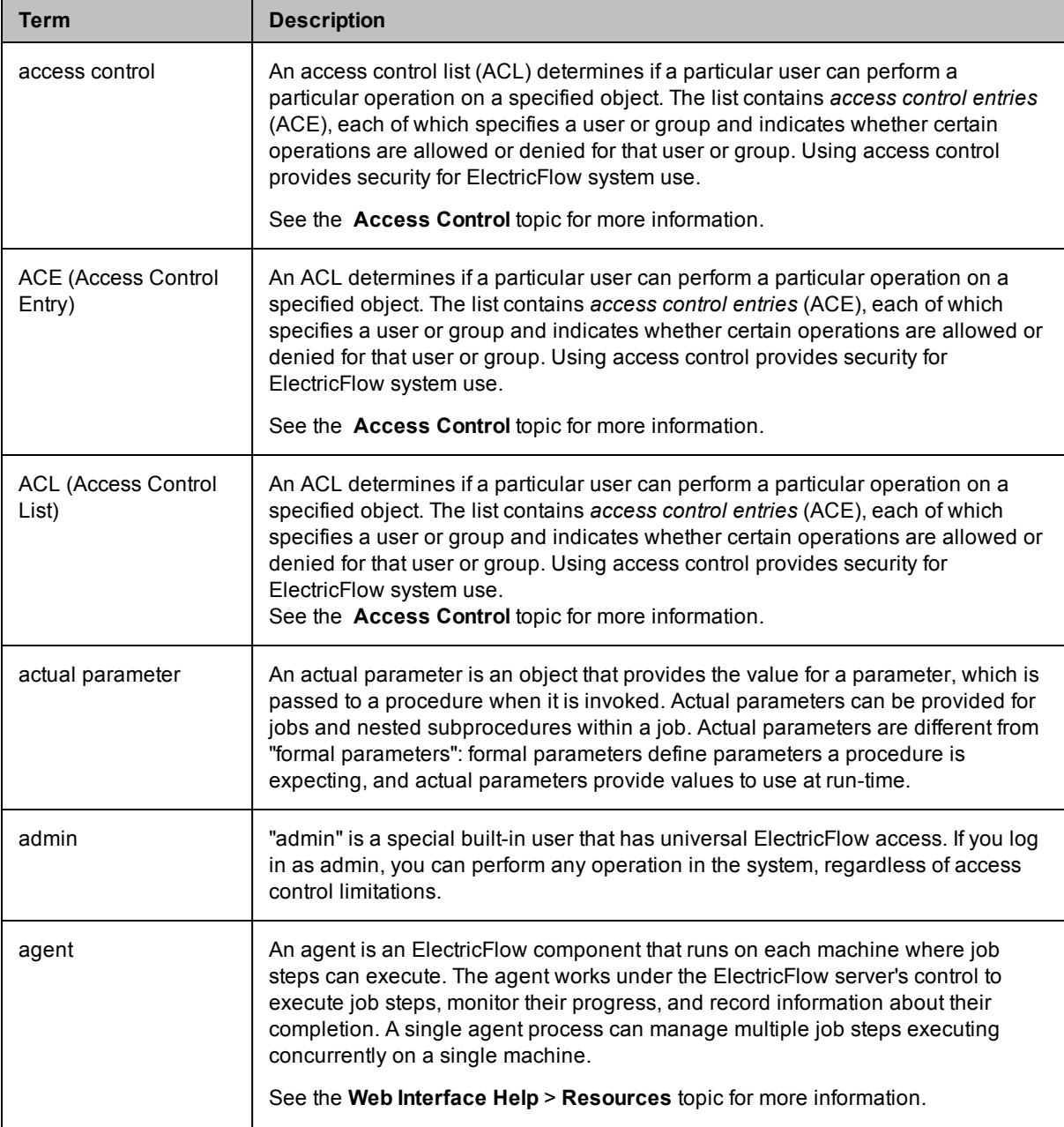

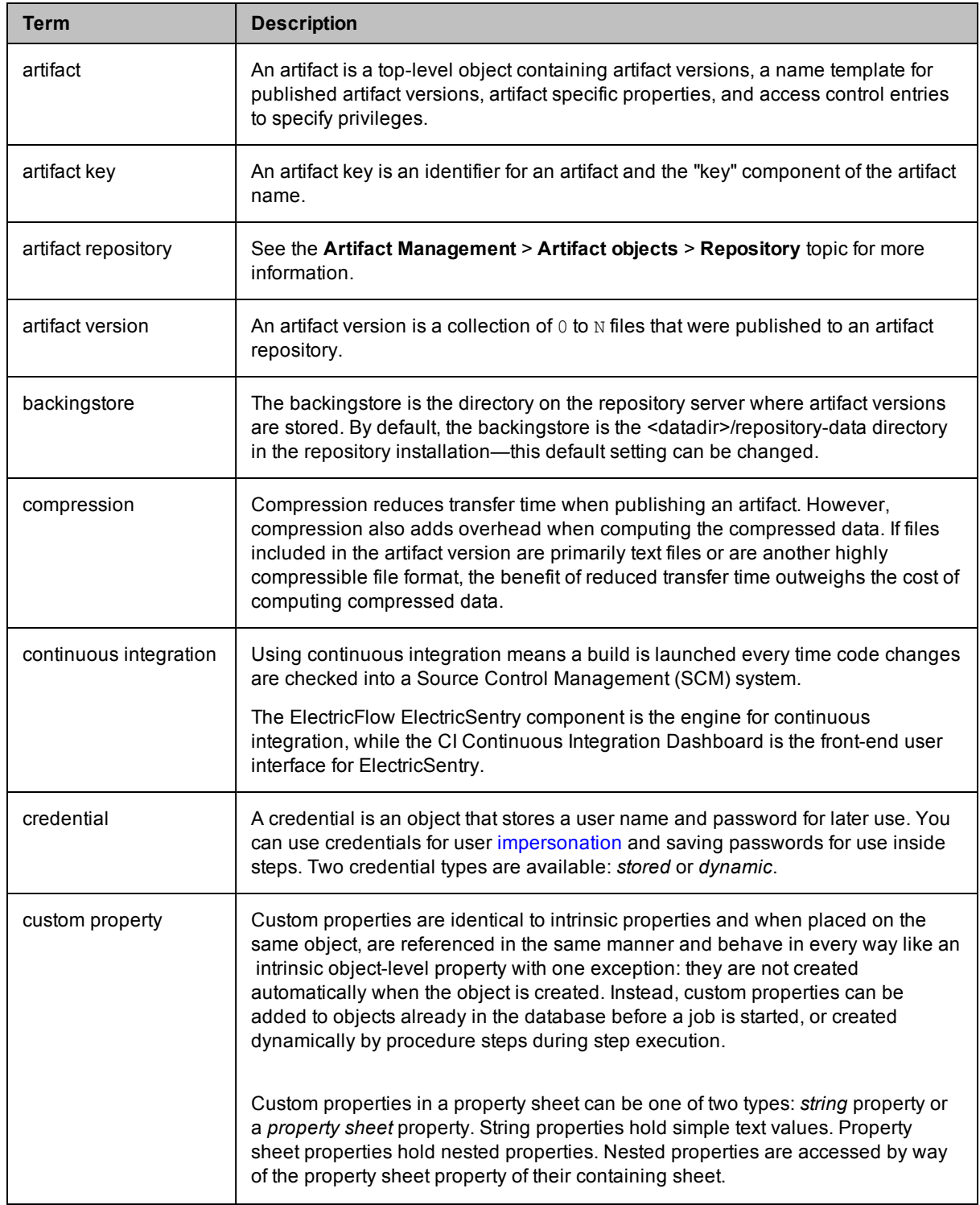

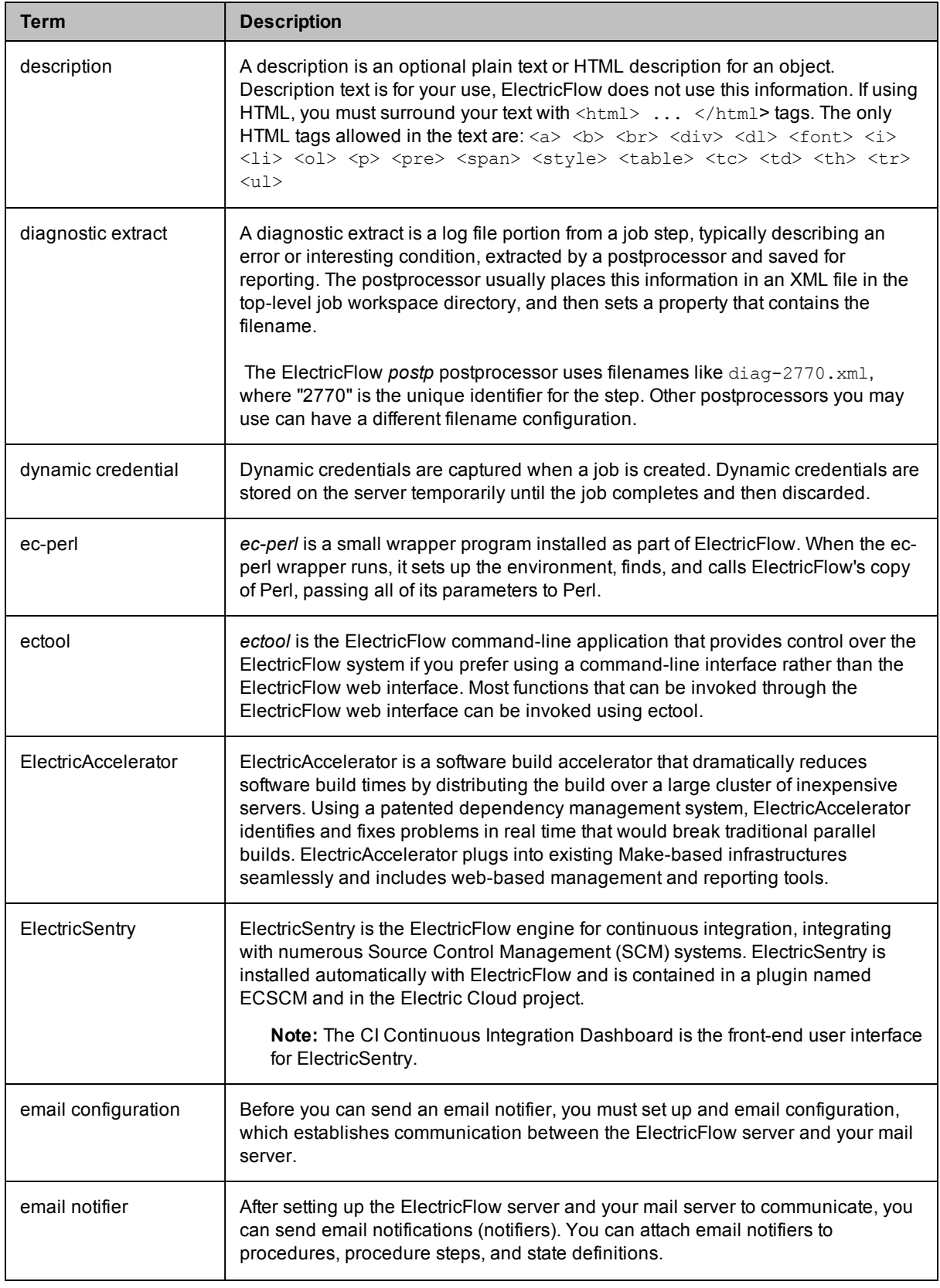

<span id="page-821-2"></span><span id="page-821-1"></span><span id="page-821-0"></span>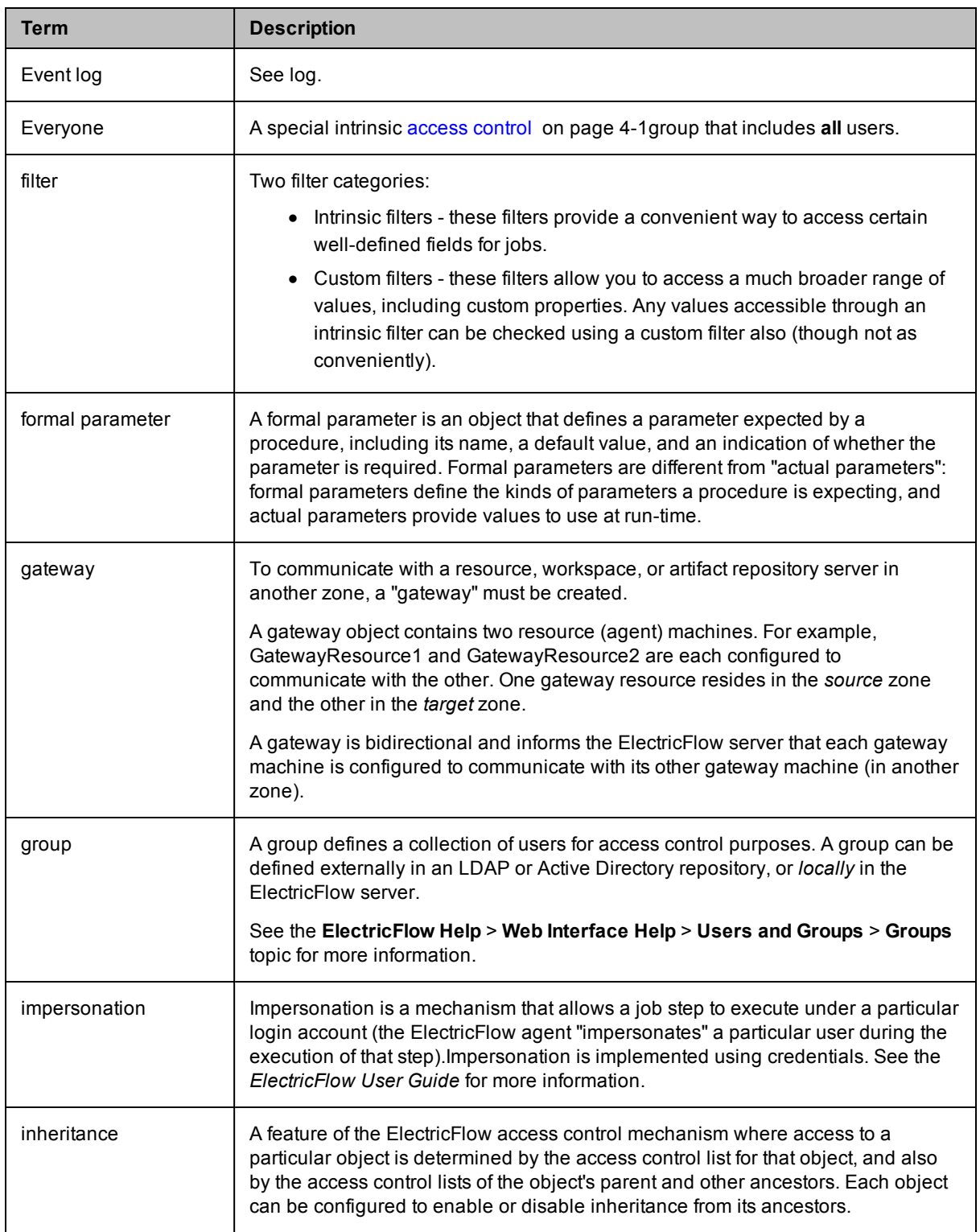

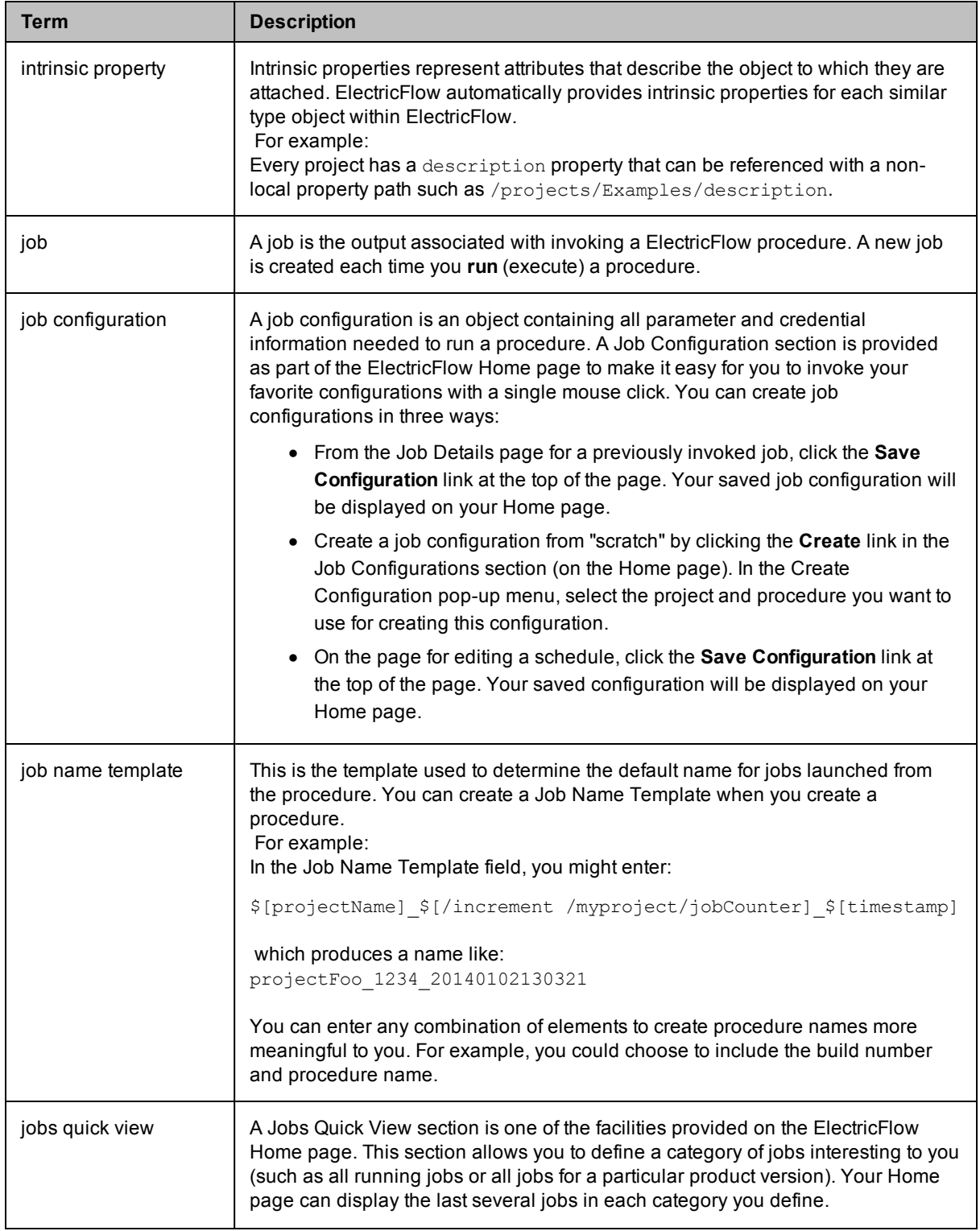

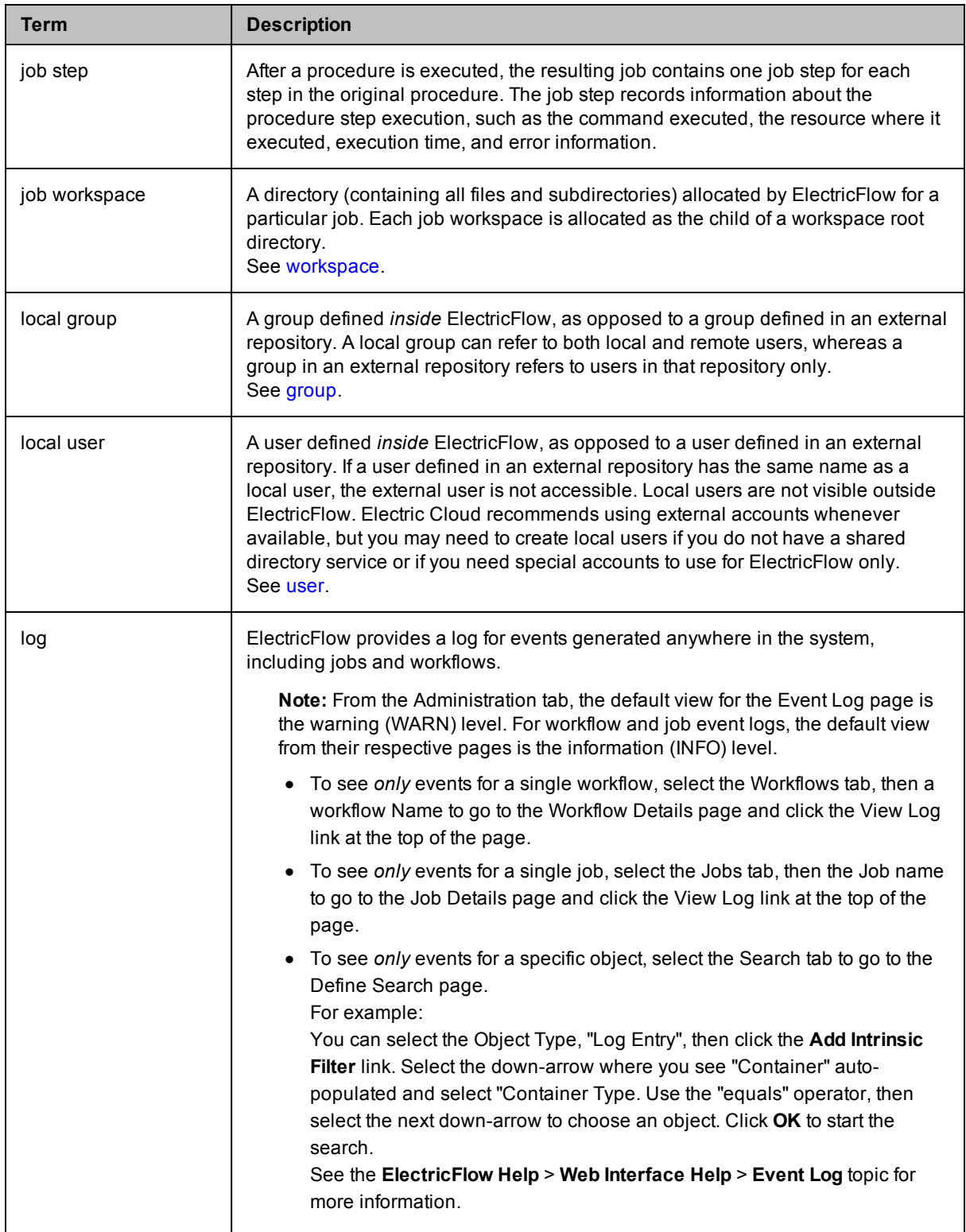

<span id="page-824-1"></span><span id="page-824-0"></span>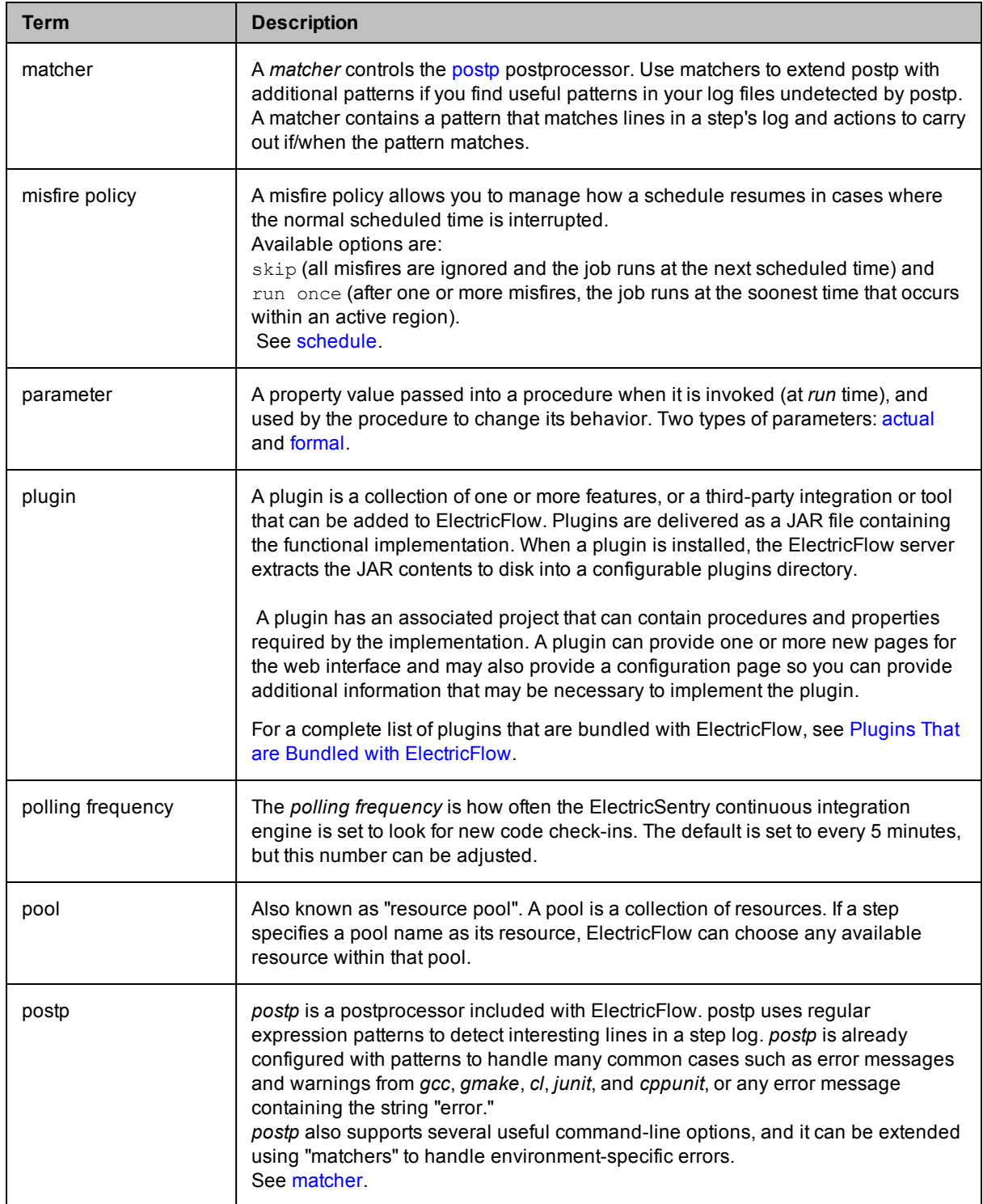

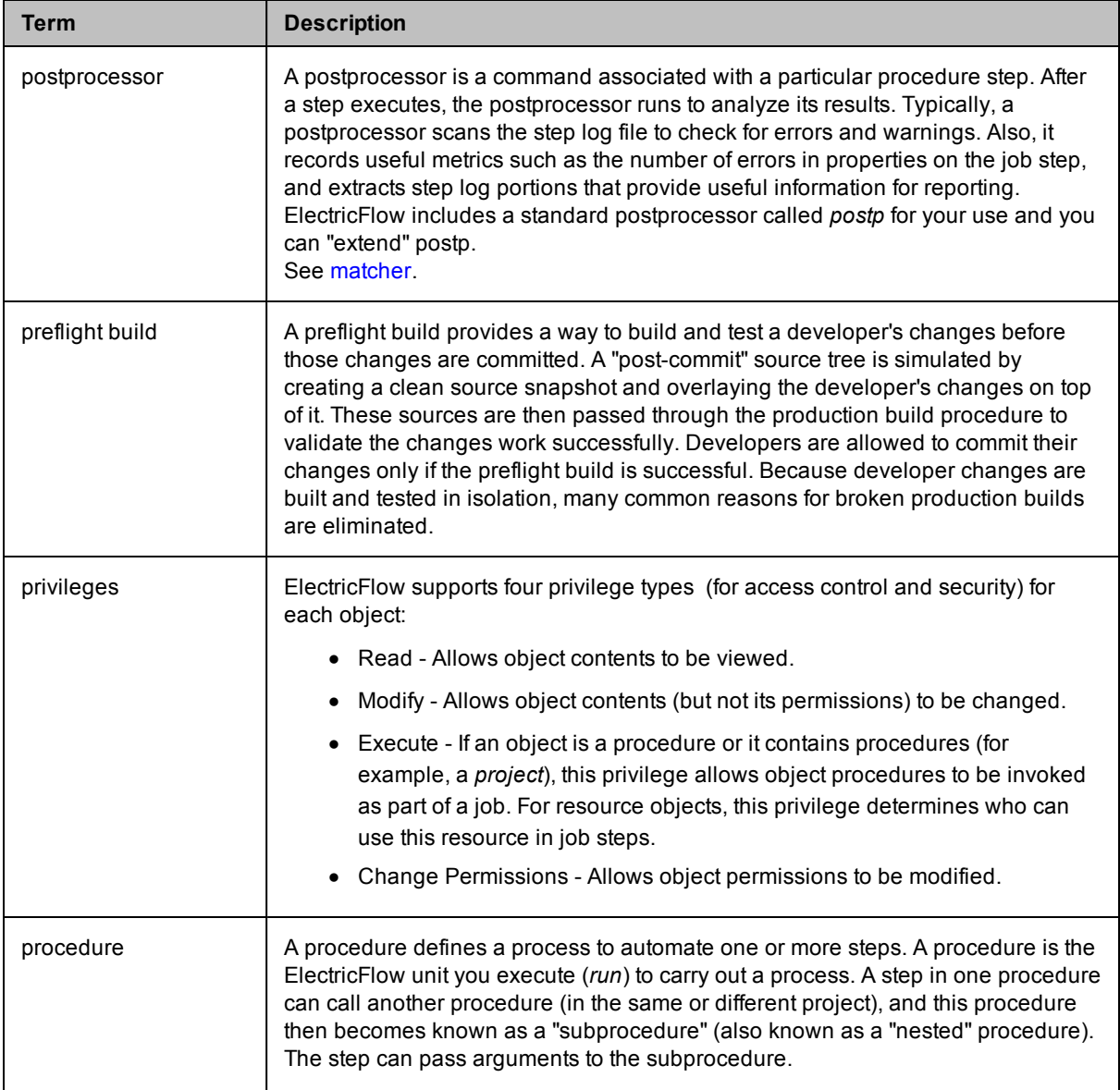

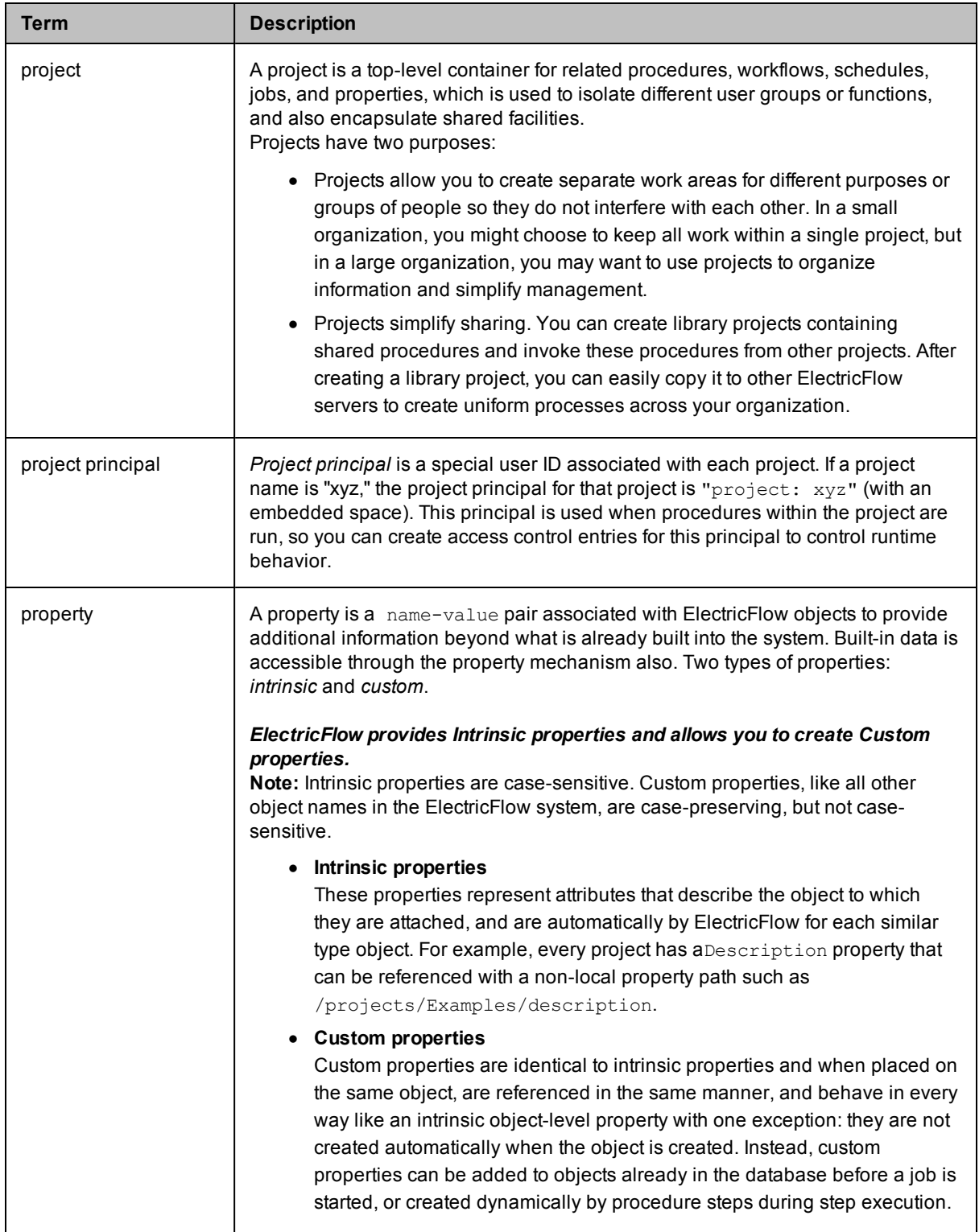

<span id="page-827-1"></span><span id="page-827-0"></span>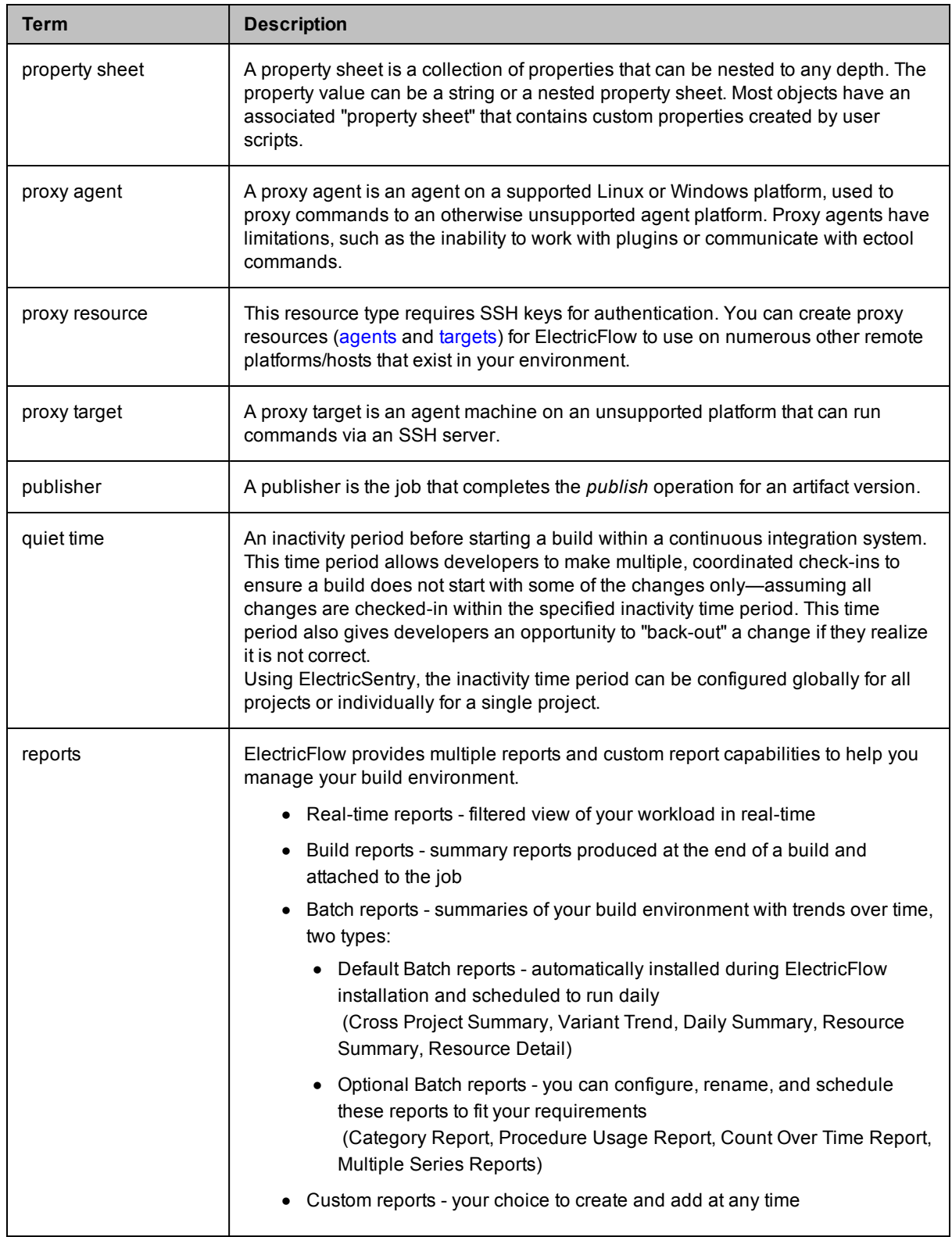
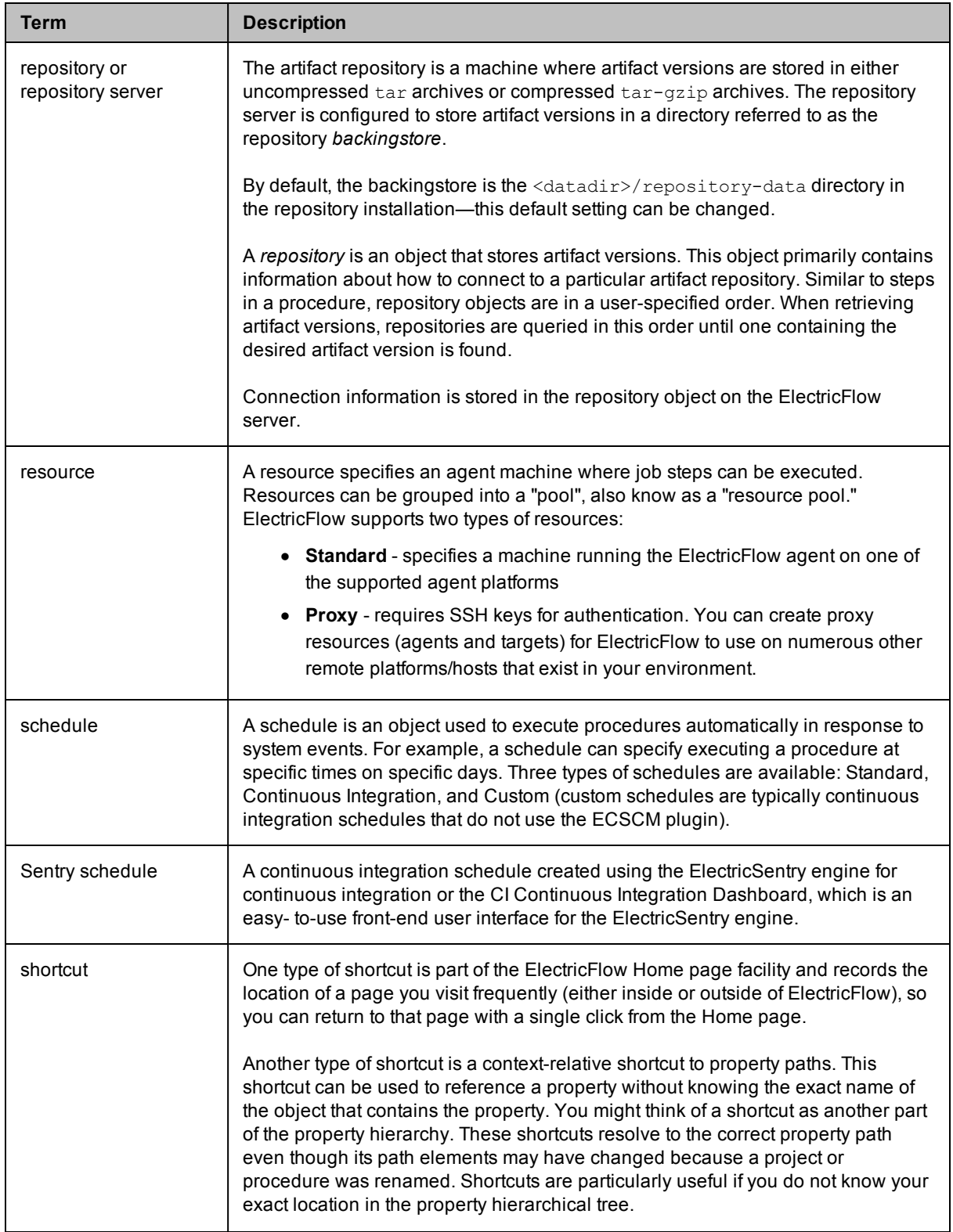

<span id="page-829-0"></span>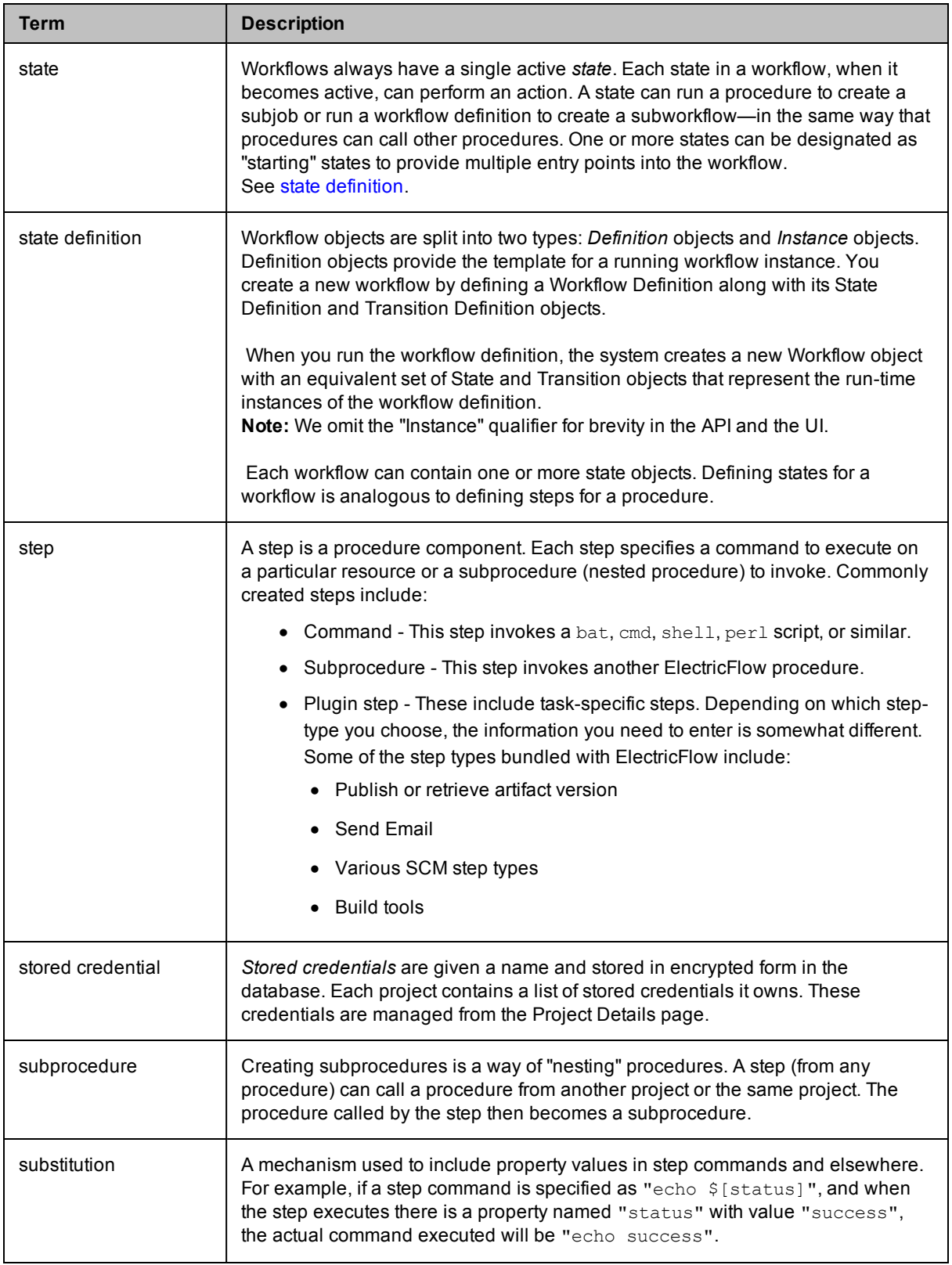

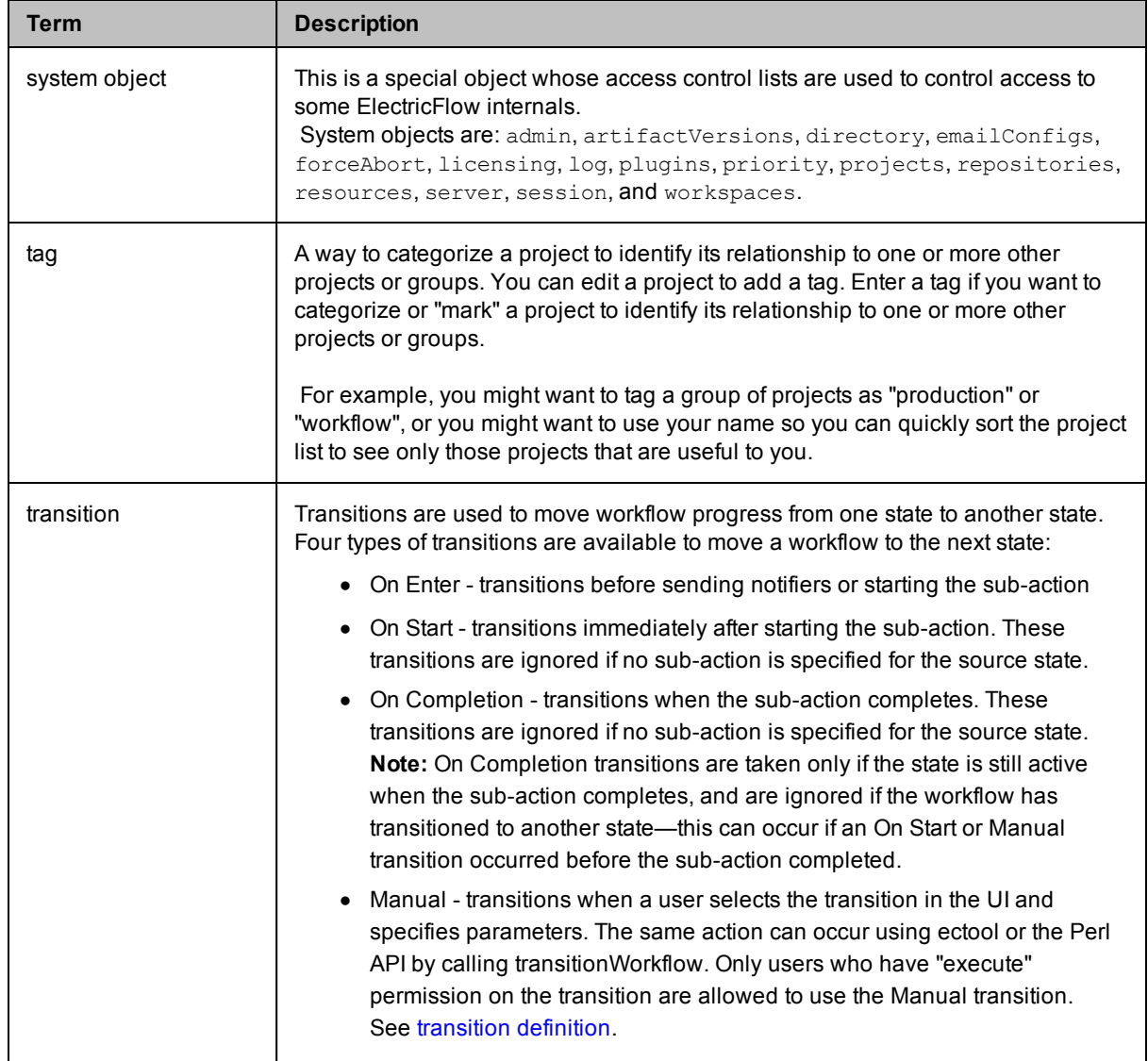

<span id="page-831-1"></span><span id="page-831-0"></span>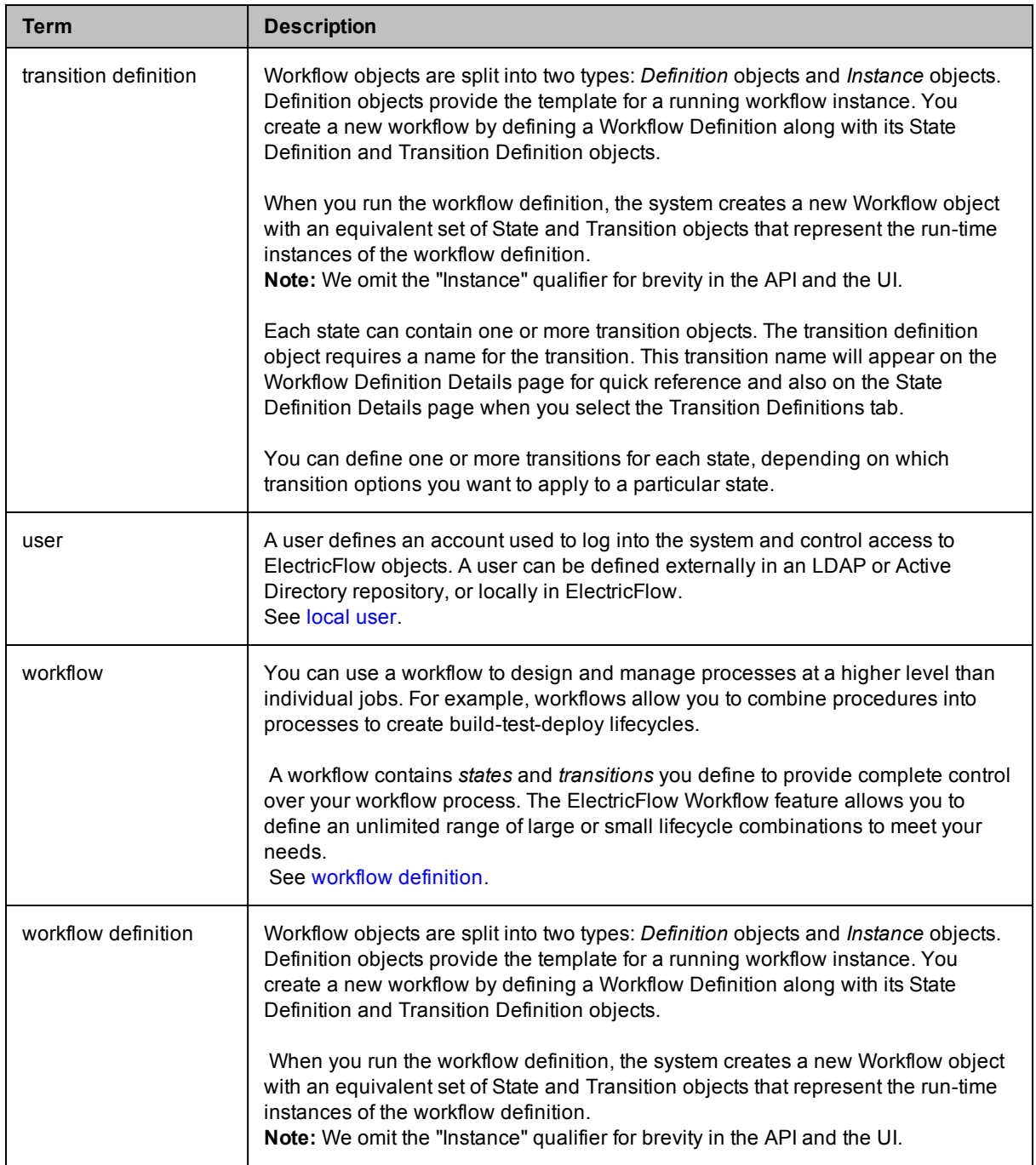

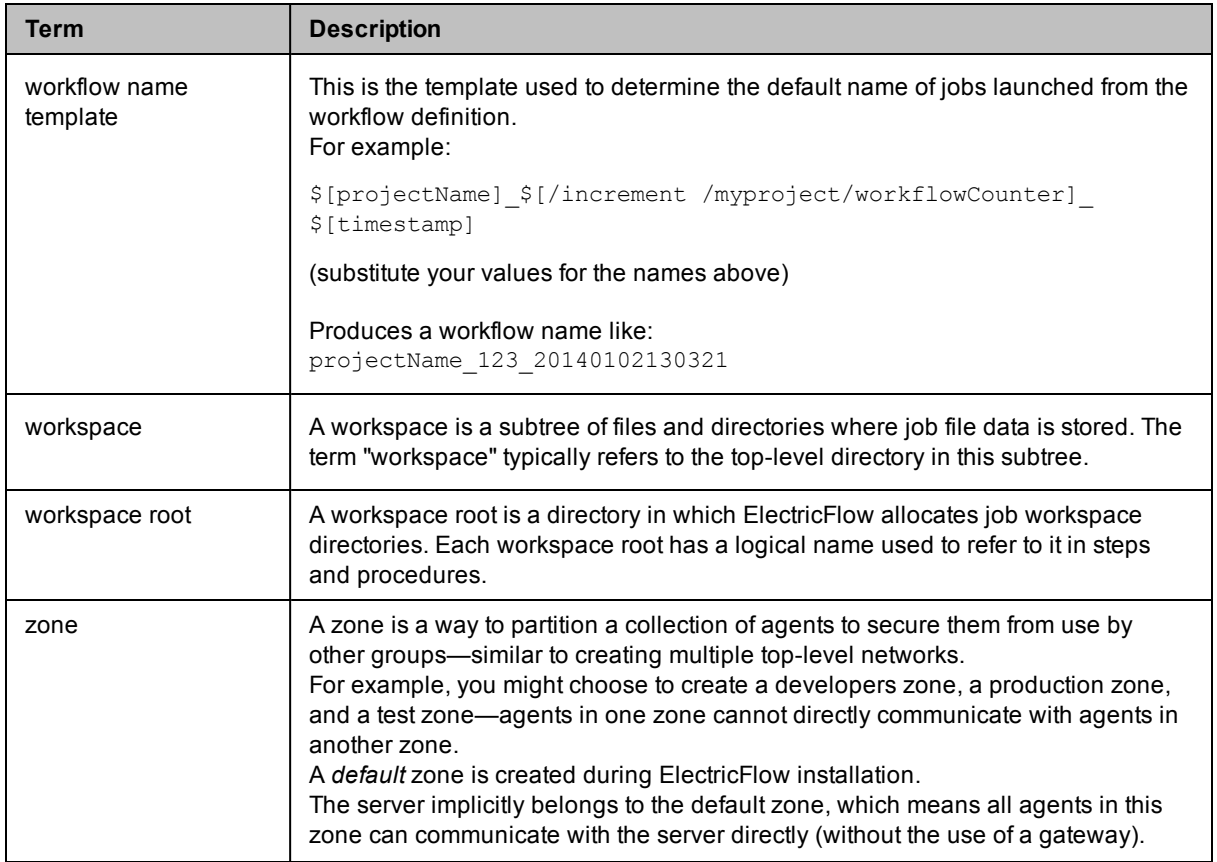